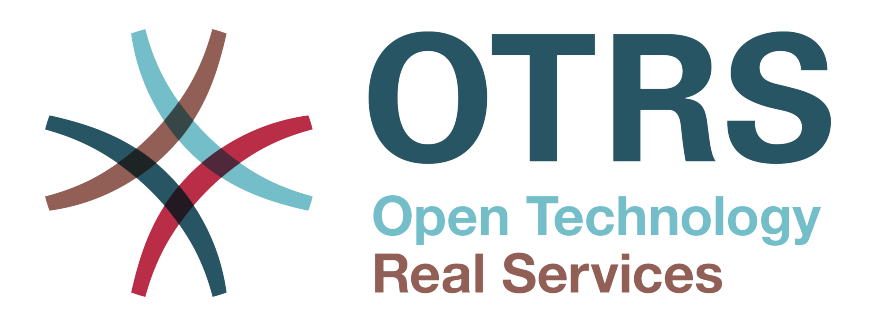

# **Documentation**

# **OTRS 7 - Admin Manual**

**Build Date: 2018-04-20**

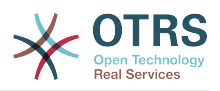

### **OTRS 7 - Admin Manual**

版权 © 2003-2018 OTRS AG

本作品版权归OTRS AG所有。

只要您保留此版权声明,就可以拷贝文档。

所有的产品名称都是在没有担保的情况下使用,可能是注册商标。 本手册中提及的所有产品可能是相应制造商的注册商标。

本文档的源代码可以在[github](https://otrs.github.io)上找到,具体位置是[doc-admin](https://github.com/OTRS/doc-admin),欢迎贡献更多内容。您也可以在[Transifex](https://www.transifex.com/otrs/OTRS/)上帮助翻译本文档为 您的语言。

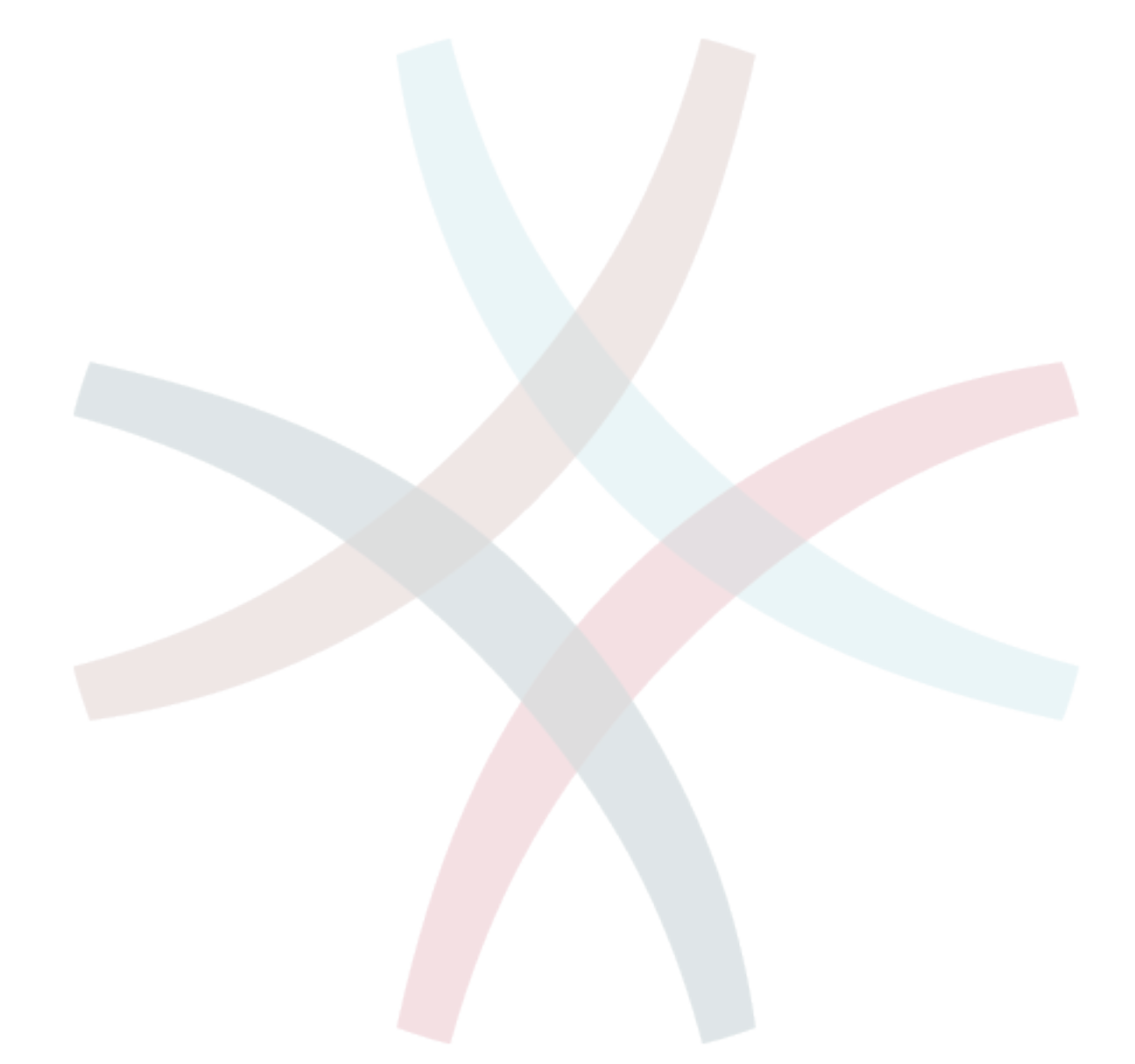

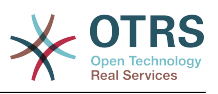

## 目录

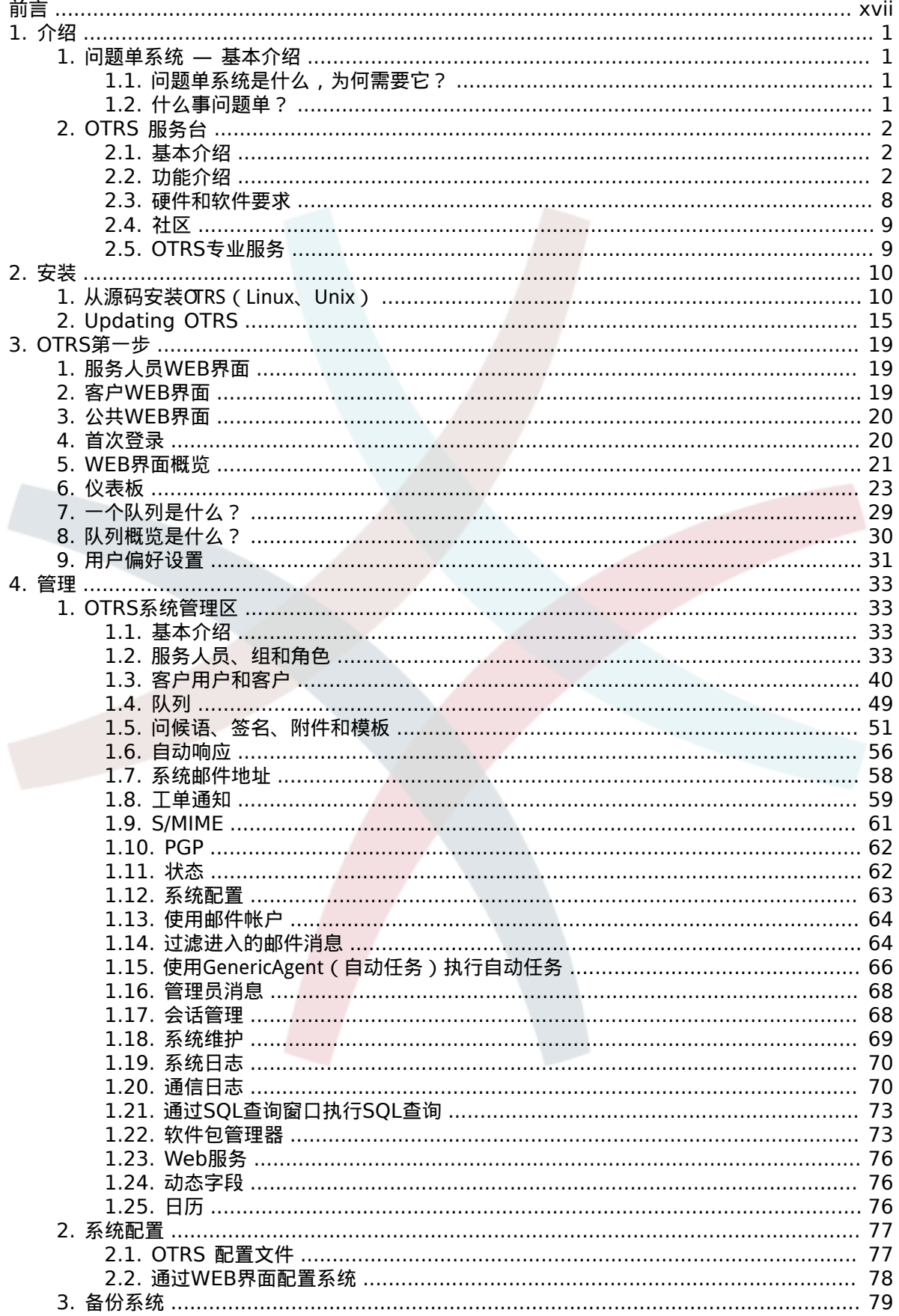

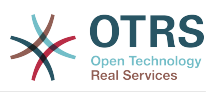

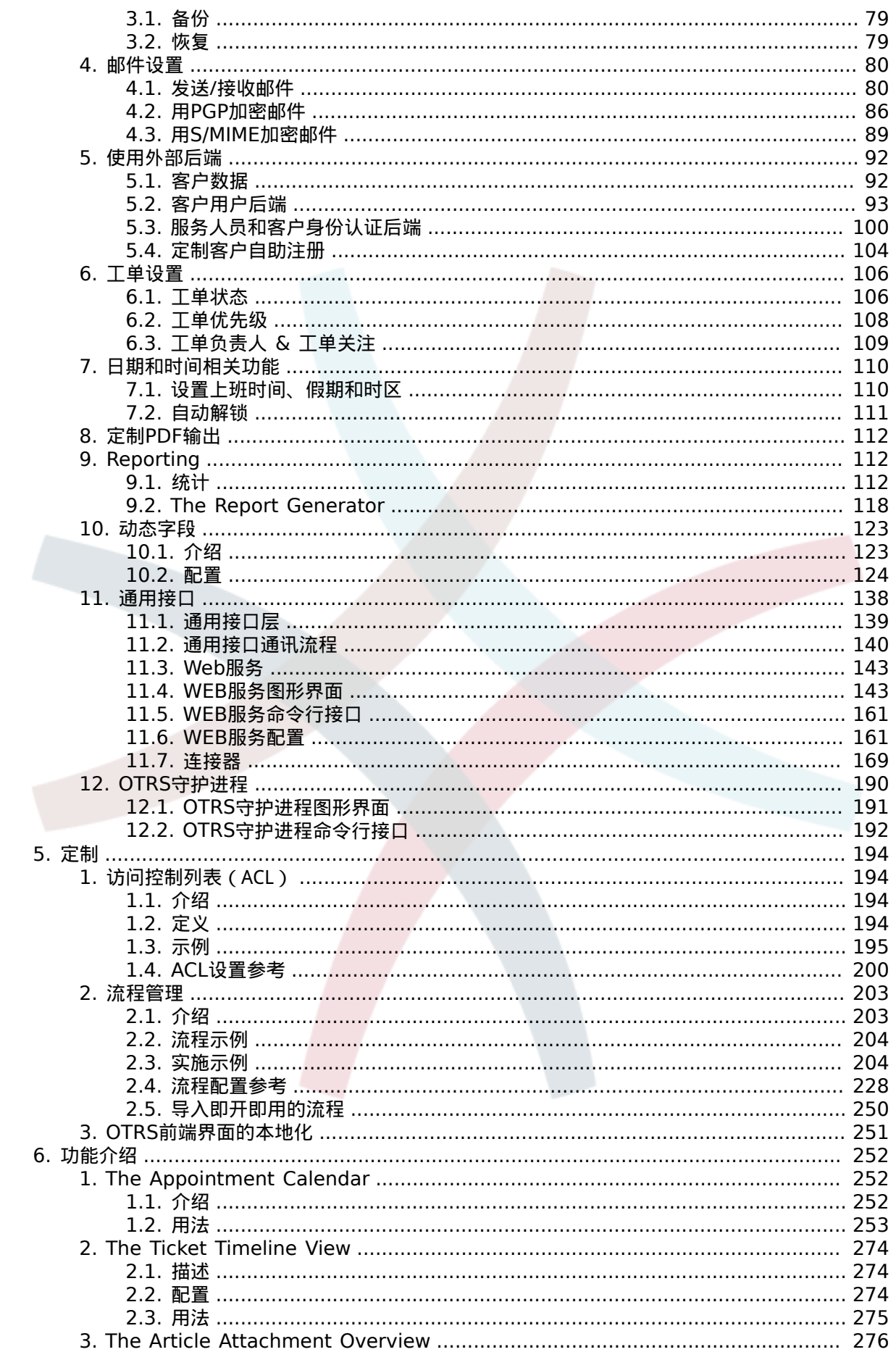

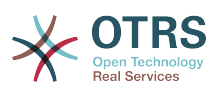

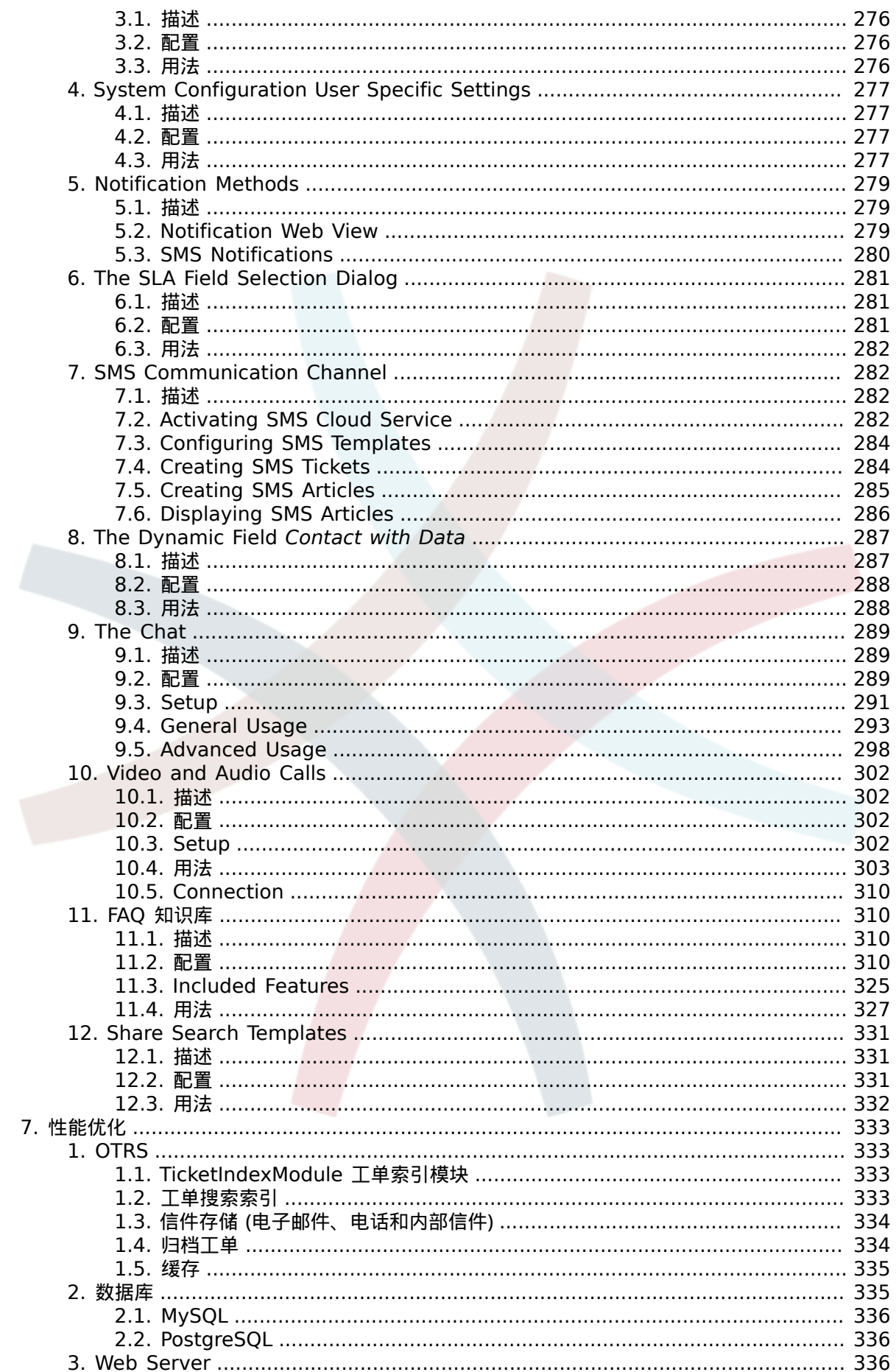

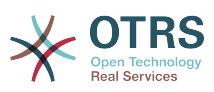

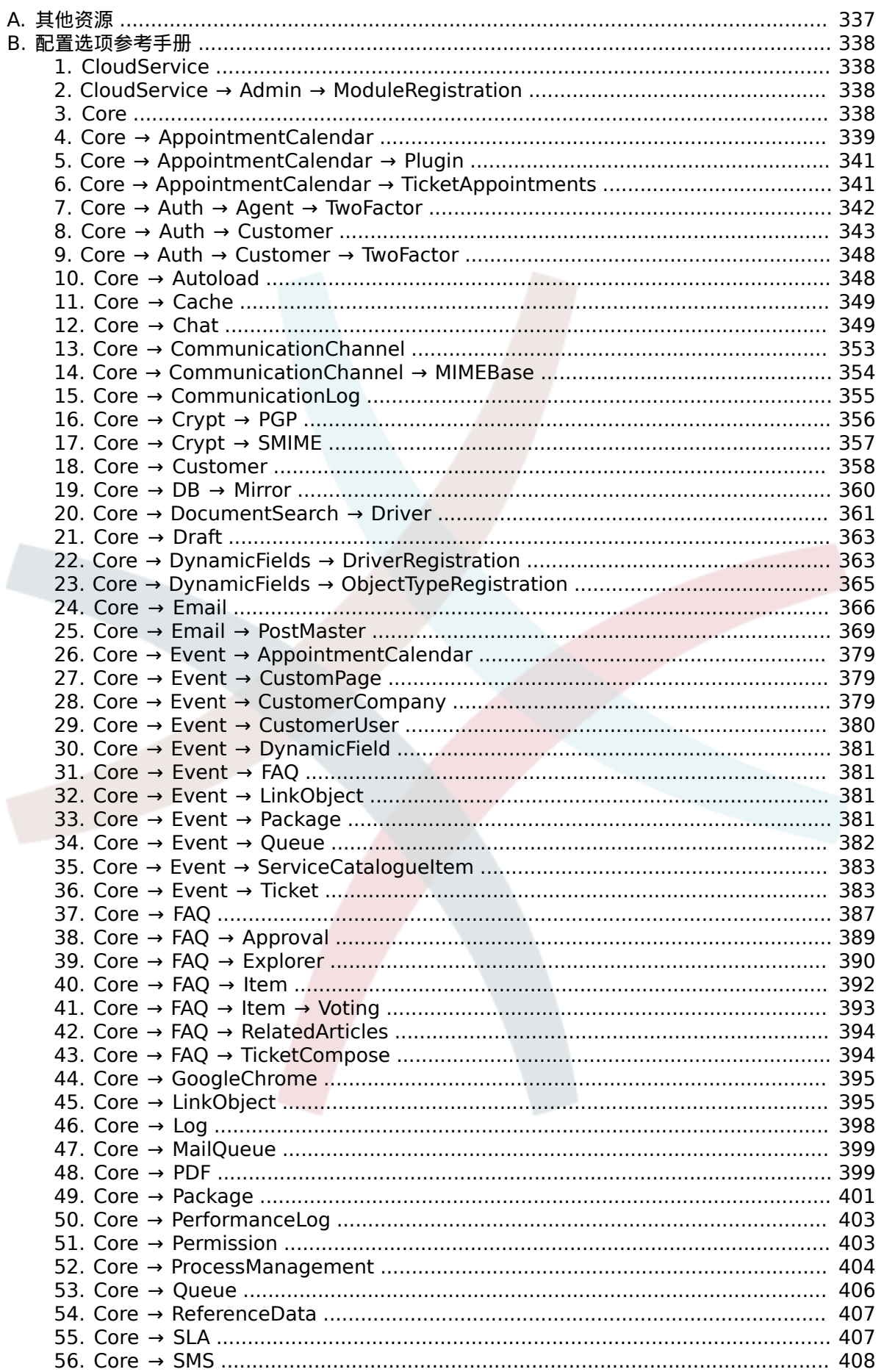

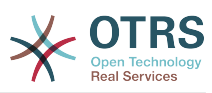

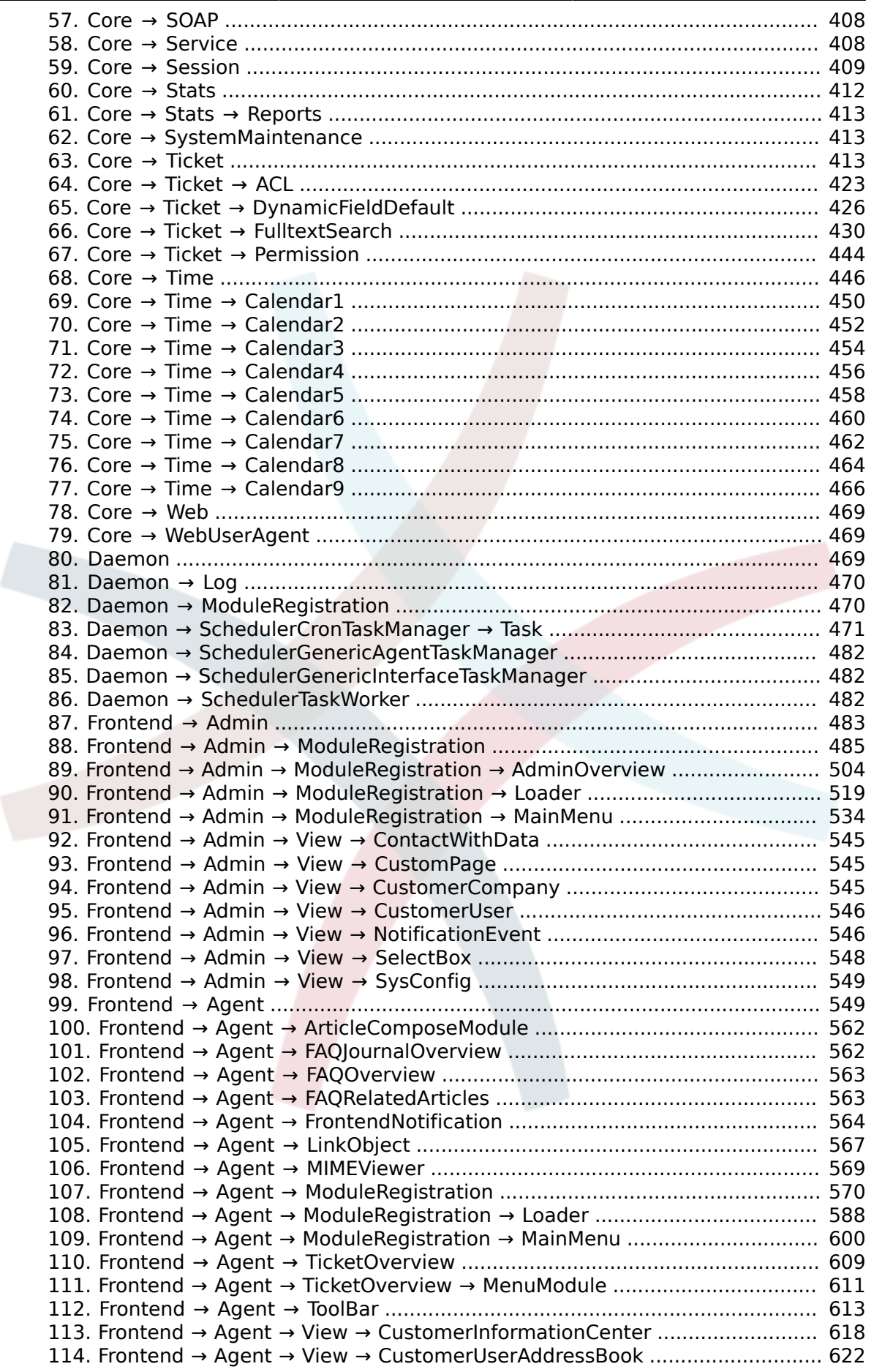

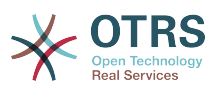

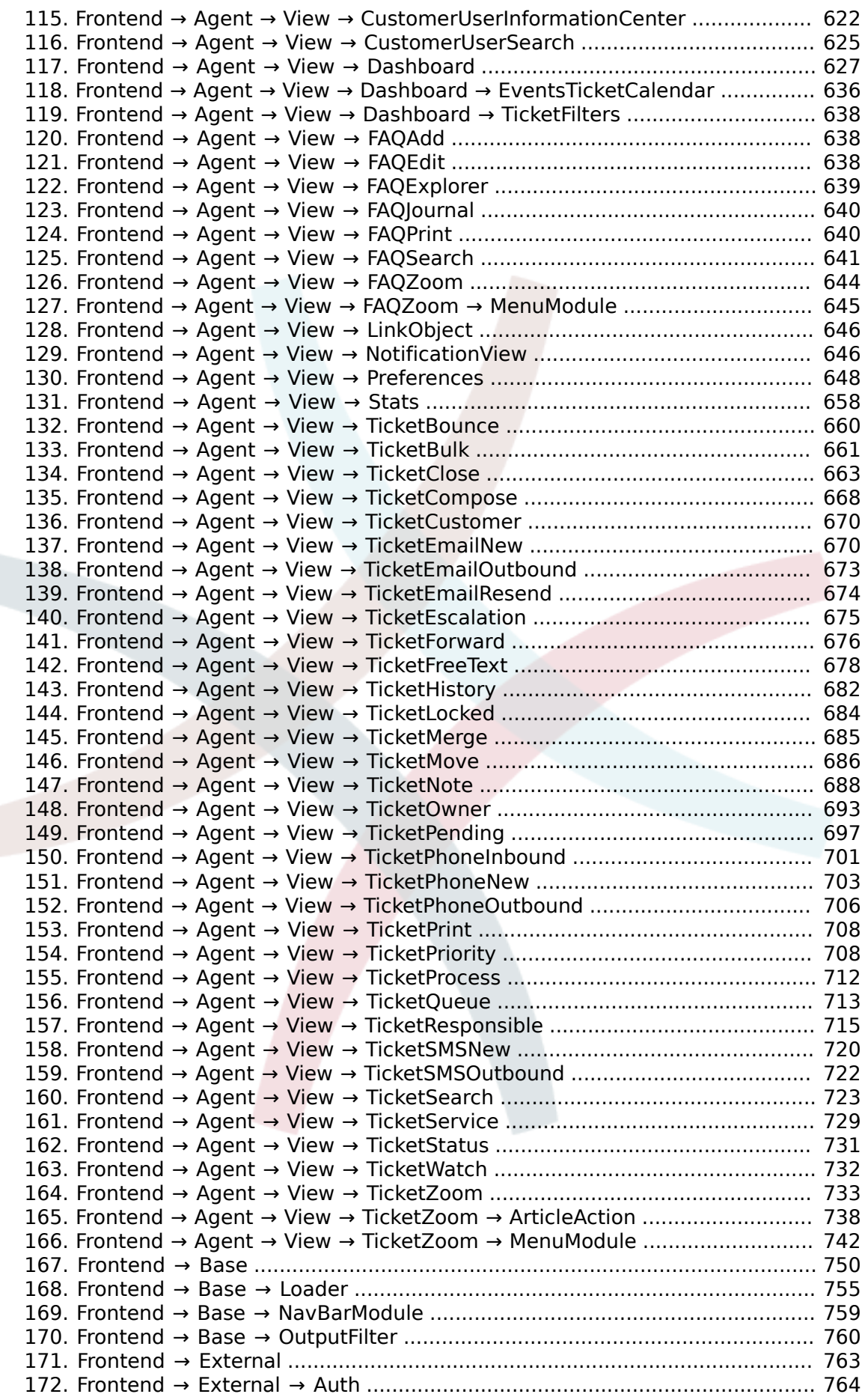

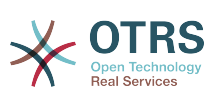

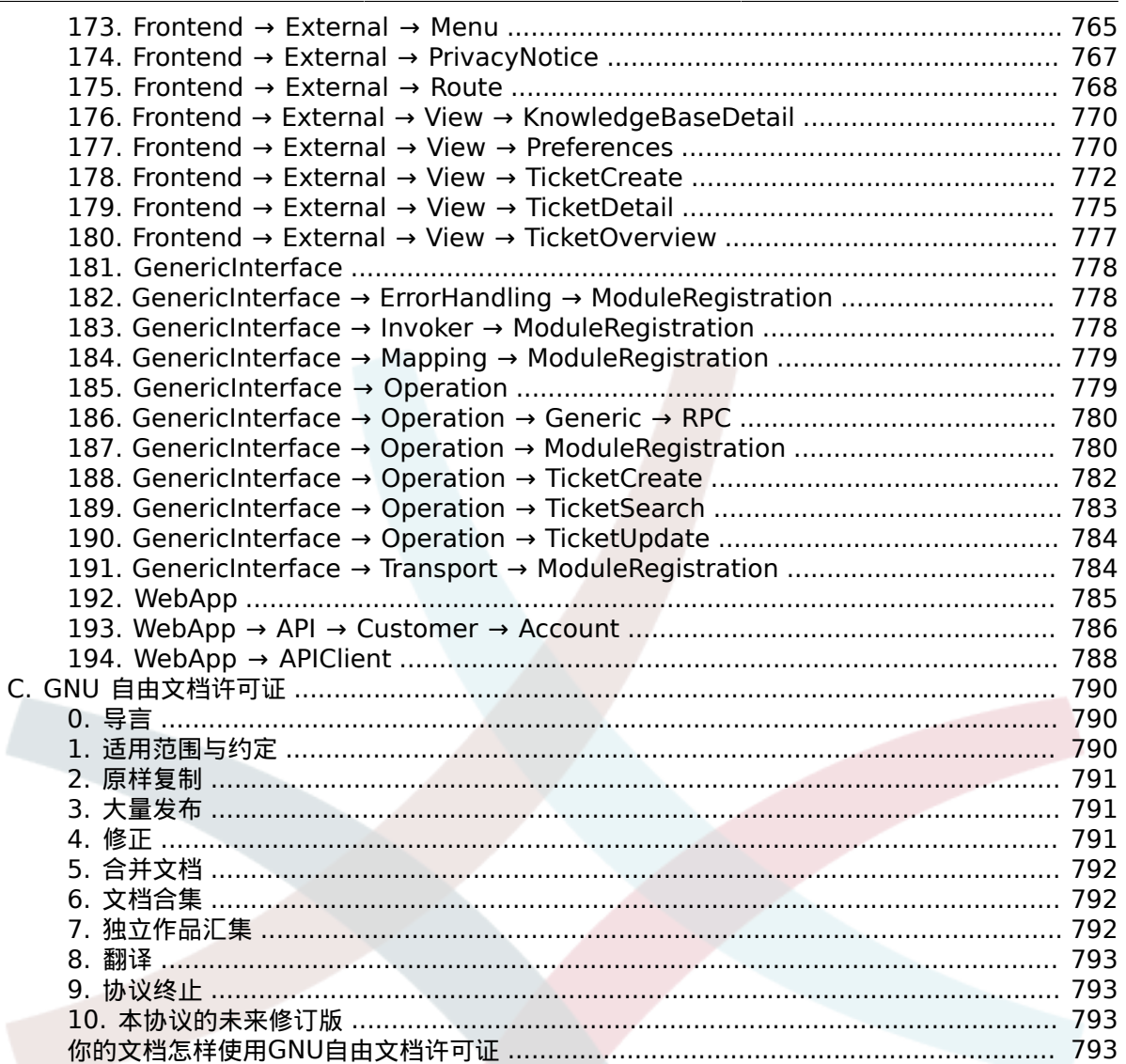

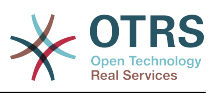

## 插图清单

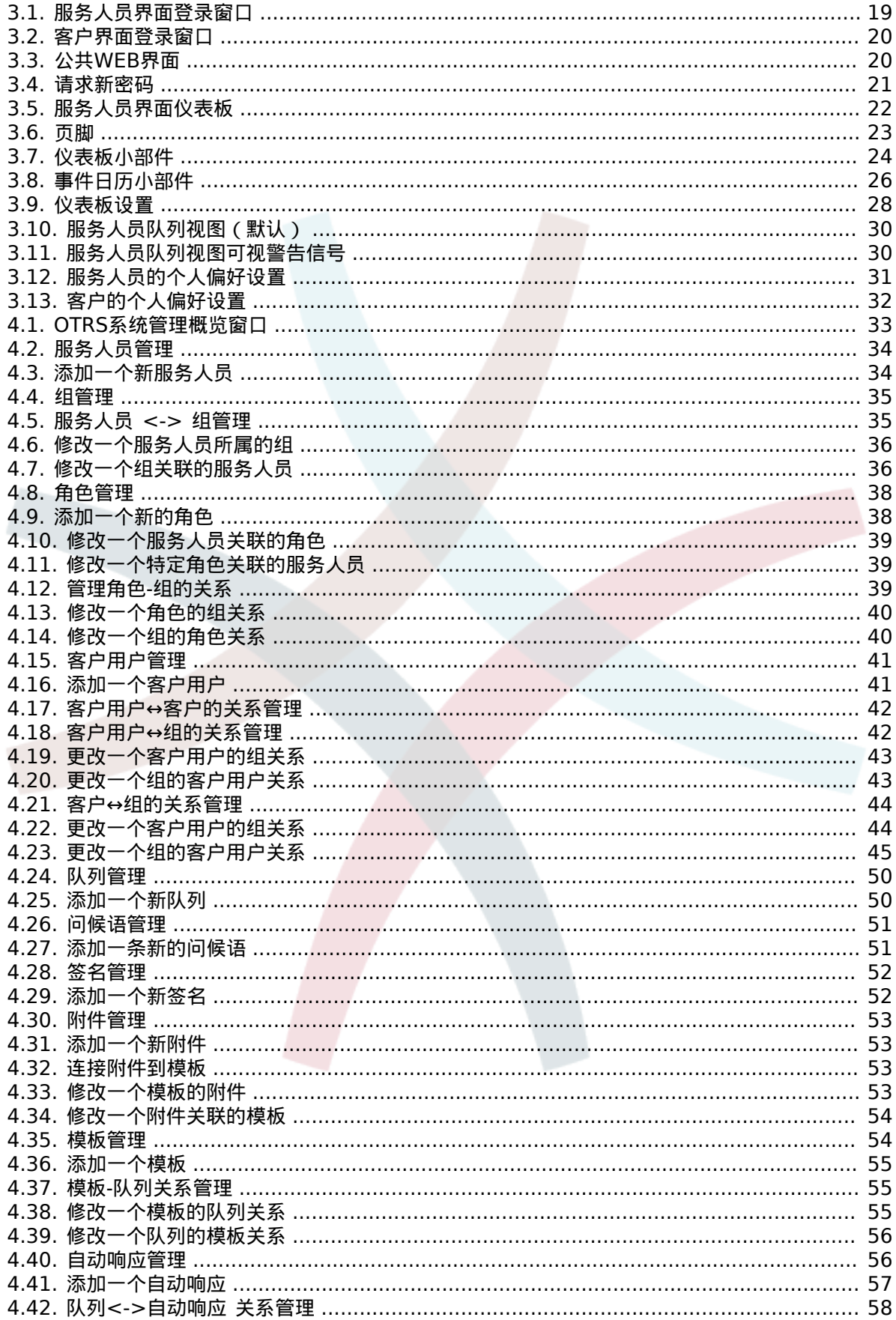

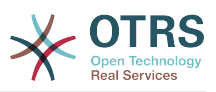

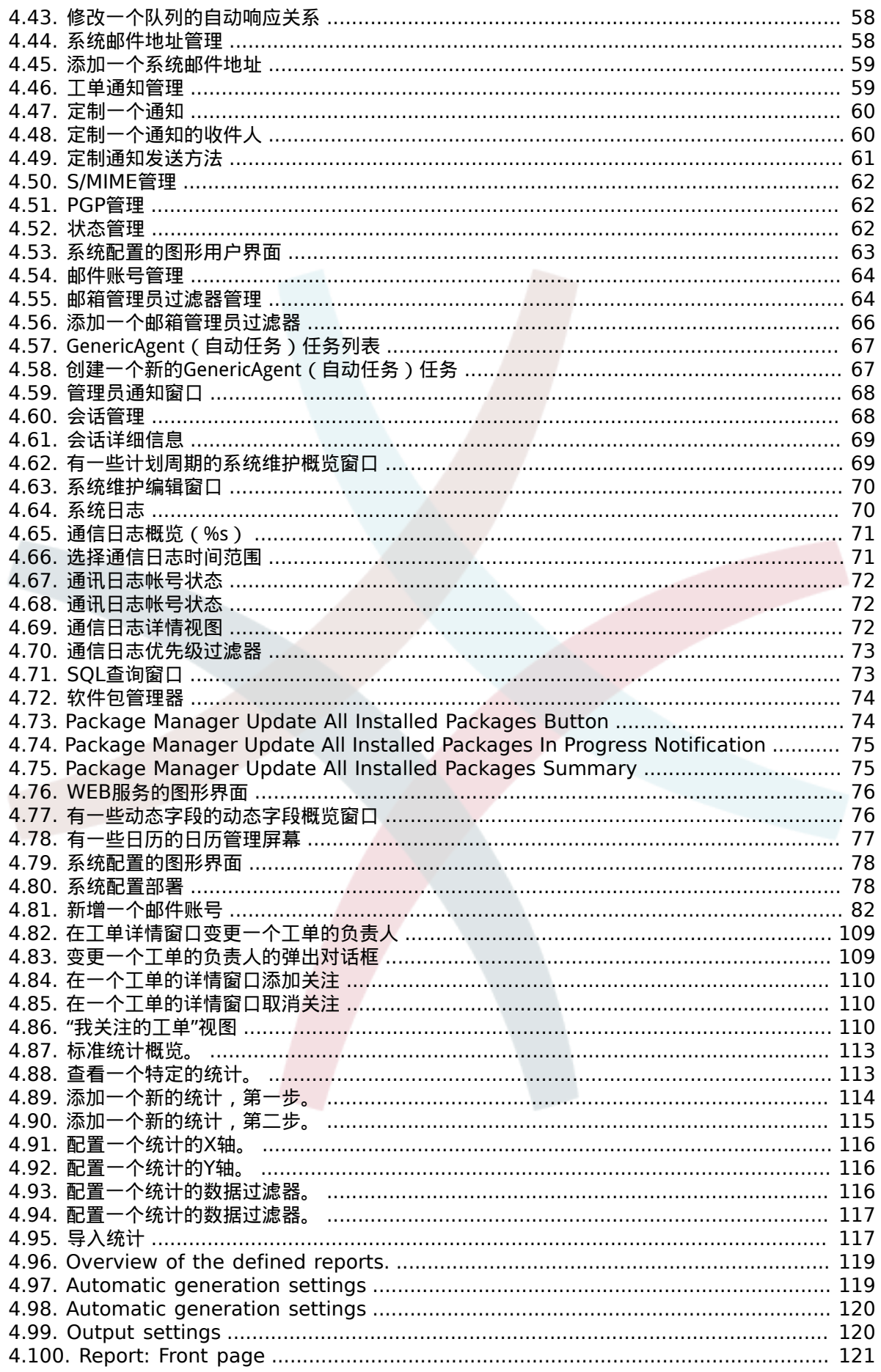

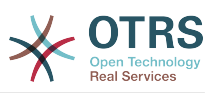

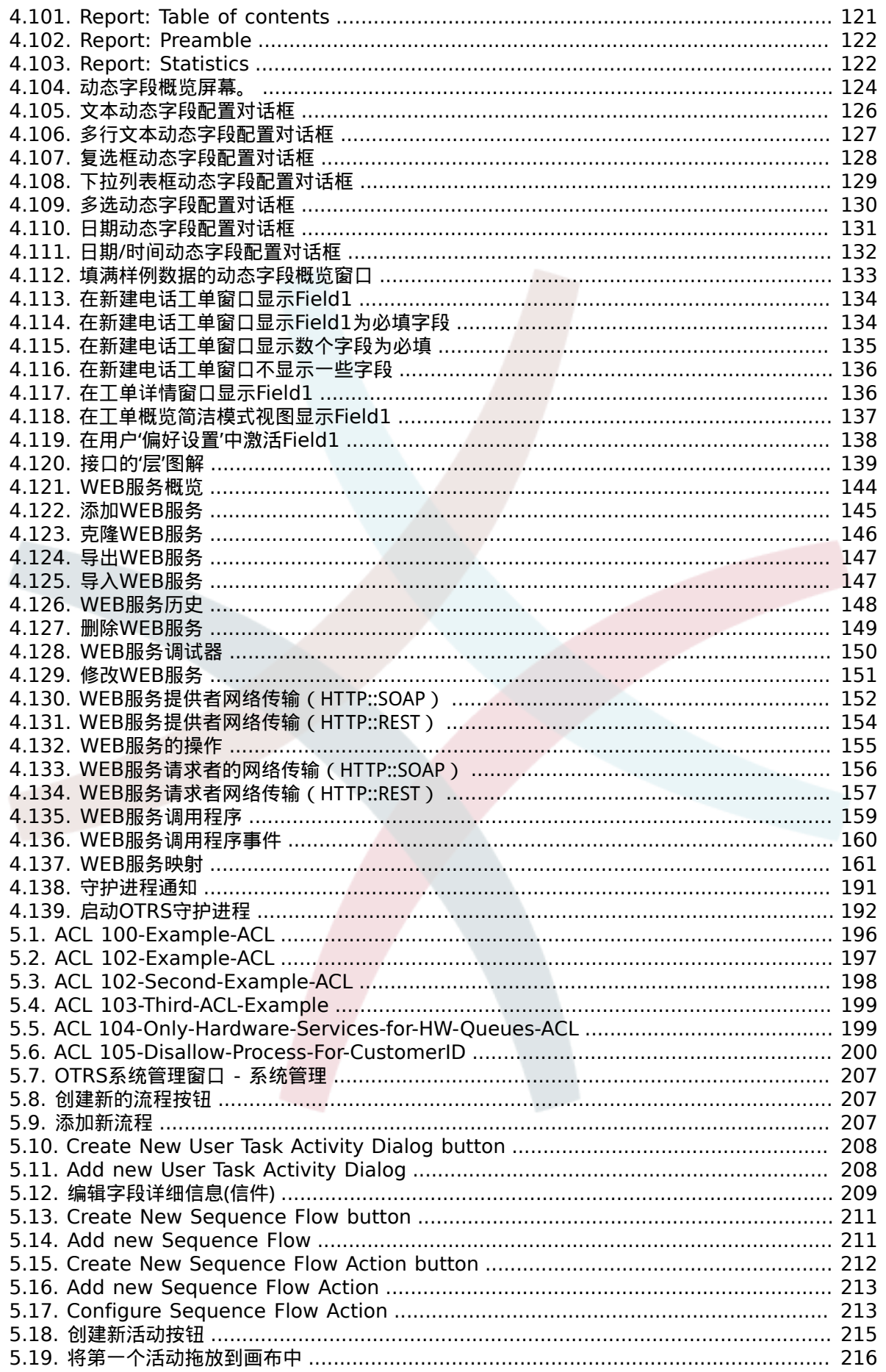

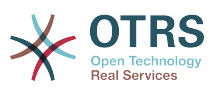

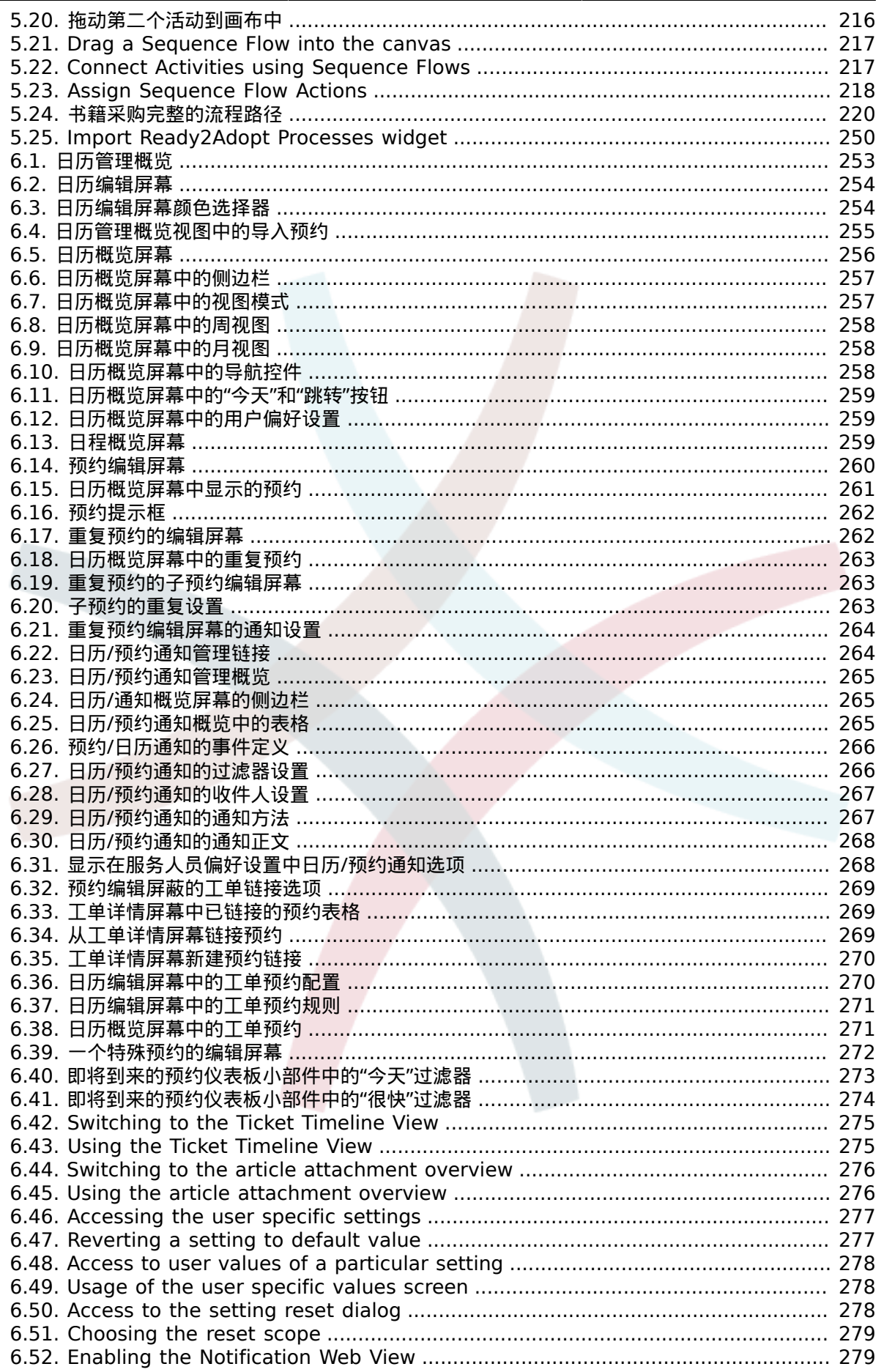

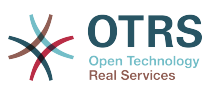

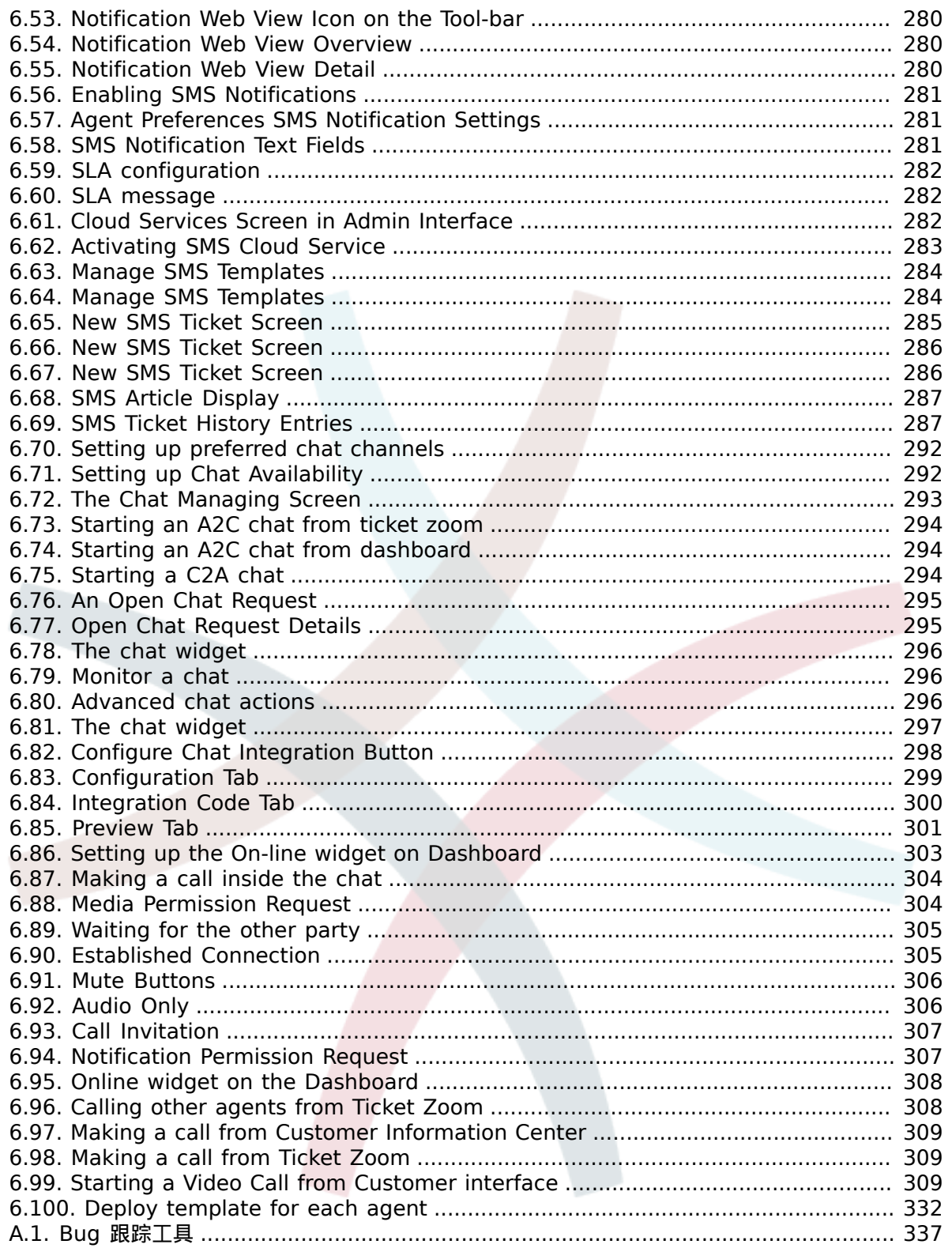

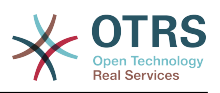

## 表格清单

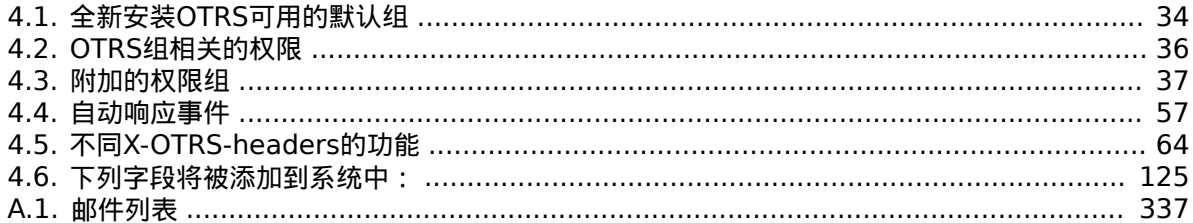

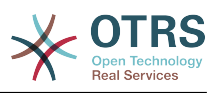

## 范例清单

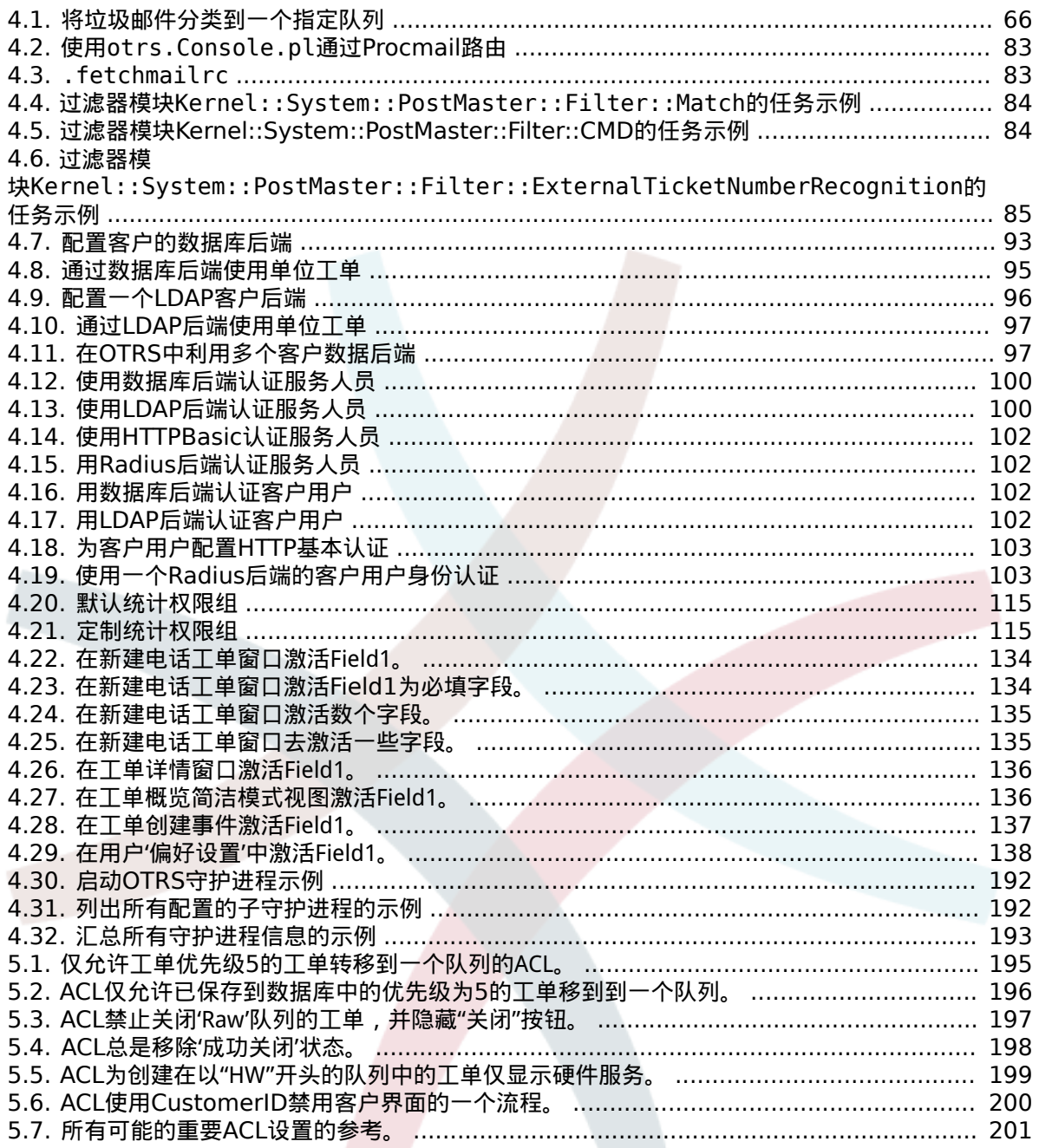

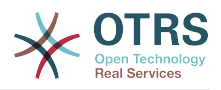

# <span id="page-16-0"></span>前言

本书是为OTRS系统管理员准备的,也是OTRS新手的一本好参考书。

下面的章节描述了OTRS软件的安装、配置和管理。本书的前三分之一用来描述OTRS的主要功能, 余下的部分是所有可配置参数的参考。

本书仍然是一个进展中的工作,正往新版本前进中。我们需要你的反馈以编制一本高质量的参考文档-- 可用、精确且完整的文档。如果你发现本书有内容缺失,或没有解释得足够清楚的事情,甚至发现了 拼写错误、语法错误、错别字,都请写给我们。通过我们的BUG跟踪系统<http://bugs.otrs.org>提交 任何反馈均高度赞赏。提前感谢你的贡献 !

# <span id="page-17-0"></span>第 **1** 章 介绍

## <span id="page-17-1"></span>**1.** 问题单系统 **—** 基本介绍

本章会对问题单系统以及问题单系统的核心概念进行介绍。我们将通过一个虚拟案例来介绍系统的优 点。

### <span id="page-17-2"></span>1.1. 问题单系统是什么, 为何需要它?

下面的例子将叙述问题单系统是什么,公司将如何从这套系统中获益。

让我们假设Max是名录像机生产商。Max会收到许多来自客户咨关于备使用维修的咨询邮件。有时 Max无法及时回复或查阅这些邮件。一些客户等的没了耐心,会重复发送邮件咨询相同问题。所有的 支持请求邮件都保存在一个收件夹里。这些需求没有排序,所有邮件都由Max通过普通的邮件客户端 回复。

由于Max无法足够快的回复所有的消息,由开发人员Joe和John来协助他处理邮件。Joe和John使用相 同的邮件系统,访问同一个收件箱。他们并不知道Max经常会收到来自某个沮丧顾客发送的两封完全 相同请求的邮件。还有有时候他们还会对同一个请求邮件各自做出自己的回复,客户则会收到两封不 同回复的邮件。此外,Max无法知晓他们回复的细节。他也无法知道顾客问题和他们解决方案的细 节,例如如哪些问题经常发生,或者他在客户支持上花掉了多少时间与金钱。

在一次会议上,一个同事告知Max,问题单系统可以帮助解客户支持的问题。在通过互联网了解相关 信息后,Max决定在一台可以让他的顾客和雇员通过web访问的计算机上安装OTRS。现在,客户请求 再也不用发送至Max的私人收件箱了,而是发送到OTRS使用的的邮件账户。问题单管理系统将通过 收件箱获取所有需求邮件,并将其转存至数据库。每个新请求,系统将生成自动回复发送给客户,这 样客户知晓自己的需求已送达,服务人员会尽快被答复。OTRS系统会将为每个请求生成唯一的ID号, 即问题单号。现在,客户开心了,因为需求已经到达,只需耐心等待回复,也不用重复发送邮件 了。Max,John和Joe则可以通过登录OTRS来回复客户请求。系统会锁定被回复过的问题单,这样就 避免了重复回复。

想象一下,当Smith发送了一个请求邮件给Max的公司,被OTRS接收。John马上给了Smith一个简 单回复,但是Smith反馈想要更加详细的解答。此时John刚好有别的事情要做,Max便回复了Smith 的问题。历史查看功能使得Max可以很容易获知Smith的初始需求,以及John的回复内容,这样他可 以补充更为详尽的解答信息。而Smith并不知道其实有两个人参与回复了此需求,而Max最后的回 复,令他对问题得到解决而十分满意。

当然,这只是关于问题单系统的简单介绍。如果有大量客户请求(邮件和电话呼叫)需要响应,如果 不同服务需要区分不同响应时间,问题单系统可以助力组织提高服务质量。问题单系统可以协助完善 工作处理流程,提高效率并提高生产力。问题单系统可以协助组织创建并完善灵活的服务台支持环 境。客户与服务人员之间的沟通会更透明。最终结果就是提高服务效率。毋庸置疑,让客户满意,意 味着公司将获得更高的收益。

## <span id="page-17-3"></span>**1.2.** 什么事问题单?

问题单就像病人的病例。当病人第一次访问医院,医院会创建体检报告以保存他所有必要的个人和医 疗信息。多次看病后,因为他可能由相同或多名的医生诊治过,主诊医生会更新通过增加病人的健康 状况与持续治疗的相关信息来完善记录。这样一来,任何其他医生或护理人员都能获得一手完整的诊 疗记录。当患者恢复并离开医院后,所有的医疗信息都会被归档,报告也会关闭。

诸如OTRS这样的问题单系统,通过邮件处理工单。所有消息都会保存在系统中。当客户发送请求, 新问题单被系统自动创建,就像新开启病例一样。对新问题单的回复就像医生的诊断记录。当问题解 决,系统会发送关闭通知给客户,或者由系统关闭工单。如果客户往已关闭的工单中添加内容,则该 单会重新打开,新的信息被记录。所有的信息都会完整保存并归档。所有内容,如email、附件、注 解也会作为每封email的附加信息保存。不仅如此,其他附加信息如日期、参与人员、工作量等也都 有记录。在之后的任何阶段,工单可以排序归类,也可以通过搜索和过滤来分析所有信息。

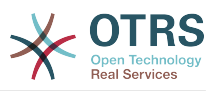

# <span id="page-18-0"></span>**2. OTRS** 服务台

本章介绍OTRS Help Desk(OTRS)的服务台功能。您将了解有关OTRS硬件与软件要求的信息。此 外,本章中您还能了解如何获得OTRS的社区和商业支持。

### <span id="page-18-1"></span>**2.1.** 基本介绍

OTRS Help Desk (OTRS) 是一款安装在服务器上的网站应用程序,可以通过浏览器访问。

OTRS由几个部分组成。OTRS的主模块是OTRS框架,它包含了应用程序和工单系统的所有核心功 能。还可以安装额外的应用,如ITSM模块,与网络监控解决方案集成,知识库(FAQ)等等。

### <span id="page-18-2"></span>**2.2.** 功能介绍

OTRS有许多功能。下面的列表给出了关于OTRS框架包含的主要功能概述。

#### **2.2.1.** 用户界面

- OTRS针对服务人员和客户分别提供了独立、现代的Web界面。
- 其可以被用于任何现代网页浏览器,包括移动平台并支持视网膜屏分辨率。
- WEB界面还可以自定义主题和皮肤。
- 拥有功能强大、可定制的服务人员仪表板,还有个人工单的总览与图形化的统计支持功能。
- 一个可扩展的报表引擎能提供多种统计和报告的调度计划选项。
- 使用流程管理(ProcessManagement)功能,可以定制基于工单的窗口和流程(工单工作流)。
- OTRS内置有权限管理功能,可以配合细粒度的访问控制列表(ACL)扩展权限管理功能。
- 支持超过30种语言和不同时区。

#### **2.2.2.** 邮件界面

- 支持带附件的MIME邮件。
- 自动将HTML转化为普通文本信息(提高敏感内容安全性并提高搜索速度)。
- 新进邮件可以被过滤并按复杂规则预处理,如处理垃圾邮件或按队列分发。
- 支持PGP和S/MIME标准的密钥/证书管理和邮件处理。
- 自动响应,可以为每个队列单独设置。
- 新工单、跟进与工单解锁可以邮件通知服务人员。
- 可以定义工单标识符,以识别跟进,如根据Call#、Ticket#或Request#。工单编号可以根据多种规 则生成(基于时间和随机等。),还可以按自己的要求进行设计。跟进同样可以通过In-Reference-To 头部信息或扩展工单编号进行识别。

#### **2.2.3.** 工单

- OTRS使用工单将内部与外部沟通信息整合在一起。这些工单以队列形式组织。
- 有多种方式查看系统中的工单(基于队列、状态、升级情况等),还可以根据级别查看详细信息(简洁/ 基本/预览)。
- 工单历史记录一张工单的所有变更。
- 工单可以用很多方式修改,如回复、转发、退回、转换到另外一个队列、更新属性(状态、优先级 等)、锁定和计算工时。可以对多张工单进行批量修改(批量操作)。

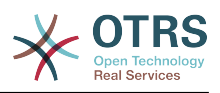

- 挂起时间与升级时间/SLA管理支持针对工单基于时间的调度与限制。
- 工单可以被链接到其他工单或其他对象如FAQ文档。
- 可以通过自动任务("GenericAgent")自动化与定时操作工单。
- OTRS拥有强大的搜索引擎,支持针对工单的复杂和全文搜索。

### **2.2.4.** 系统

- OTRS能运行于多种操作系统(Linux, Solaris, AIX, FreeBSD, OpenBSD,Mac OS 10.x),并且 后端支持多种数据库(MySQL, PostgreSQL, Oracle, MSSQL) 。
- 可以通过安装OTRS软件包扩展核心系统。有很多免费软件包可以使用(如FAQ、OTRS::ITSM 等), OTRS团队同样还提供了商业付费软件包, 有需要的话可以联系相关商务。
- 客户数据还支持与其他后端验证方式集成,如AD、eDirectory或OpenLDAP。客户可以通过数据 库、LDAP、HTTPAuth或Radius进行验证。
- 使用通用接口可以很容易连接OTRS与其他的WEB服务。简单的WEB服务可以直接集成无须编 码,复杂的场景,可以自定义扩展插件。OTRS工单连接器(The OTRS Ticket connector)允许第三 方应用程序通过WEB服务创建、更新和搜索工单。

让我们看看最新几个版本的OTRS都有什么变化。

### **2.2.5. New Features of OTRS 7**

### **2.2.6. New Features of OTRS 6**

#### **2.2.6.1.** 生产力

• Implemented proper time zone support. Time zones can be configured system wide and also on a per-user basis.

• Improvements to ticket handling

- Added possibility to store unfinished ticket forms as drafts for later reuse.
- Completely revamped ticket zoom screen, with a fresh new design with accent on content. User avatars have been introduced as a visual aid for easier identification of the article sender. Article display settings are now displayed in a settings dialog.
- Dropped dubious and somewhat confusing article types, and introduced the concept of communication channels as source for ticket articles (e.g. Email, Phone, Chat, etc). Customer visibility of articles can now be determined by a simple check-box.
- Improved AgentTicketHistory screen usability.
- Merged the add-on module OTRSAdvancedTicketSplit. Now it's possible to select to which kind of ticket an article should be split: phone (default), email or process ticket. For process tickets, additional selection of specific process will be provided. However, only those fields which are configured in the first activity dialog will be adopted from original ticket.
- Added support for ticket number and title search in ticket merge and bulk screens. Auto-complete list can be used to populate the ticket number field with a single click, therefore speeding up the process and limiting room for error. In the ticket merge screen, there is also a CustomeriD search filter option, which will limit the results to tickets belonging to the same customer company as the source ticket.

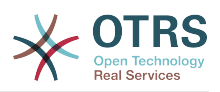

- Split last sender and ticket title columns in ticket overviews.
- It's now possible to access all supported article actions directly from large ticket overview screen.
- It is now possible to delete linked objects directly from the zoom view.
- Ticket search and statistic can now filter for pending until time.
- Added possibility to restrict zoom and print screens in the customer interface by using ACLs.
- The used search template is now shown on the ticket search result screen.
- Added possibility to automatically lock new tickets to the agent who creates them.
- Added possibility to send notifications to the agent who created a ticket, thanks to Dian Tong Software.
- Added new recipient notification groups 'AllRecipientsFirstArticle' and 'AllRecipientsLastArticle'.
- Make it possible to configure which ticket state types to show striked through in the linked objects table, thanks to Renée Bäcker.
- Made possible to define ServiceIDs and SLAIDs as default shown ticket search attributes, thanks to Paweł Bogusławski.
- Merged the add-on module OTRSTicketCloseRedirect. It is now possible by a new SysConfig setting to stay in Ticket Zoom after an action that closes the ticket instead of been redirected to the last overview screen or dashboard. This is now controlled by the new SysConfig setting "Ticket::Frontend::RedirectAfterCloseDisabled".
- Merged the add-on module OTRSUserDefaultQueue, With a new SysConfig setting now it is possible to pre-select a queue to create a ticket in the New Phone, Email and Process ticket screens.
- Merged the add-on module OTRSAppointmentCalendar. Now OTRS provides a calendar implementation that allows agents to manage and display multiple calendars and their appointments.
- Improvements for working with customers
	- Added dynamic field support for customer users and customers. This makes it possible to attach additional data fields to customer users and customers (companies) without making manual changes to the database.
	- Modernized the OTRS address book. It is now possible to search for all configured custom user and customer fields.
	- Added the Customer User Information Center frontend. This works like the existing Customer Information Center, but focuses on all data of one particular customer user, rather than a complete customer (company).
	- Improved the selection of customers in various screens by adding autocomplete fields.
- Added support for proper Chinese name formatting, thanks to Dian Tong Software.
- Removed custom spell-checker in favor of using the built-in spell checker features of the different browsers.

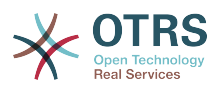

- Email articles now support display of their transmission status in the agent zoom screen. Messages with errors will be flagged as such, and automatic notifications will be triggered for relevant agents. Useful email resend screen can be used to resend failed messages.
- Added option for dashboard widgets to mark them as mandatory. With this feature administrators have the ability to configure dashboard widgets that can't be disabled by the agents individually.
- Added the possibility to filter content of the CCI Dashboard Widget.

#### **2.2.6.2. Usability & Accessibility**

- Added beautiful drag & drop multi file upload for agent and customer interface.
- Added a high contrast skin for visually impaired agents.

#### **2.2.6.3.** 可扩展性和性能

- Improved session storage to no longer include permission information. This should result in significant performance gains for large systems with many agents and groups.
- Moved ticket number counter from the TicketCounter.log file to the database. This allows OTRS to process incoming e-mails much faster and in parallel.
- Improved web upload cache performance, thanks to Paweł Bogusławski.
- Improved Generic Agent performance at deleting old execution times. Thanks to Moritz Lenz @ noris networks!

#### **2.2.6.4.** 安全

• Made bcrypt cost configurable for agent and customer password hashing, thanks to Paweł Bogusławski.

#### **2.2.6.5.** 与其他系统协同工作

- Web service improvements
	- Added support for additional response headers in REST and SOAP provider configuration.
	- Added possibility to filter for events before calling Invokers.
	- Added the possibility to include the ticket data in web service response data.
	- Added automatic cleanup of old web service debug log information.
	- Added new operations TicketHistoryGet and SessionGet.
	- Updated default web service configurations.
	- Improved Authentication, Proxy and SSL handling in SOAP and REST transport.
	- Improved usability of debugger.
	- Added SOAPAction naming flexibility.
	- Improved SOAP output generation.
	- Prevent usage of invalid web services in provider.

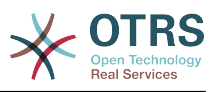

- Globally changed wording from 'webservice' to 'web service'.
- Added error handling to the Generic Interface.
- Improved XSLT mapping functionality.
- Email improvements
	- Added possibility to configure default headers for outgoing emails (Sendmail::DefaultHeaders), thanks to Renée Bäcker.
	- Added possibility to use multiple named captures in Postmaster filters, thanks to Renée Bäcker.
	- Added possibility to set the ticket title in Postmaster filters, thanks to Renée Bäcker.
	- Add support for setting owner and responsible via filter also for follow-ups, thanks to Renée Bäcker.
	- Make it possible to re-enable auto responses from Postmaster filters by setting X-OTRS-Loop to no/false, thanks to Paweł Bogusławski.
	- All email communication is now being queued for sending and handled by dedicated scheduled daemon task. In case of errors, multiple retries will be scheduled, in order to alleviate temporary problems.
	- Added possibility to add an external link to the action menu in AgentTicketZoom, thanks to Paweł Bogusławski.

#### **2.2.6.6.** 安装和管理

- Renewed system configuration mechanism including a totally new graphical user interface.
	- Added possibility to review changes before they are effective.
	- Exclusively edit settings, so other administrators can not change the same setting at the same time.
	- Added possibility to define favorite settings for quick access.
	- Added new console commands to display and update setting values (Maint::Config::Dump and Maint::Config::Rebuild).
	- Added possibility to distribute configuration states to all nodes in a cluster environment.
- Added new command Admin::Package::UpgradeAll, which allows updating all installed packages at once. This can also be triggered from the package manager screen.
- Renewed main administration screen.
- Renewed user preferences screen.
- Added SHA-512 as new password digest method to agent and customer authentication.
- Added support for multi-tiered customer and customer user relationships.
- Added the possibility to use the auto complete search for the customer ID selection in the user management frontend.

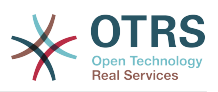

- Improved command Maint::Ticket::InvalidUserCleanup. It can now now both unlock tickets of invalid users and also (optionally) change their state to make sure they will not be overlooked. Thanks to Moritz Lenz @ noris networks!
- Added per-address email loop protection configuration (PostmasterMaxEmailsPerAddress), thanks to Moritz Lenz.
- Added console command to list configured queues, thanks to Martin Burggraf.
- Added completely new log mechanism for email communications. The dashboard-like display allows administrators to quickly see what might be wrong in their system regarding receiving and sending emails. Account overview can be used to determine which mail accounts might be having issues and why. Detailed logging should help figuring out how an email was processed by the system before ending up in a specific ticket.

### **2.2.7. OTRS 5**的新功能

#### **2.2.7.1.** 生产力

- OTRS现已针对不同类型和不同尺寸的移动设备进行了优化。
- 单选和多选输入字段更现代化,并提供高级搜索和过滤功能(感谢Mühlbauer的Dusan Vuckovic)。
- 现在能通过复制/粘贴和从任意位置拖放的方式(在所有浏览器中均可支持,无需额外插件)添加/ 上传图片到WYSIWYG(所见即所得)编辑器。
- 改进的工单通知系统。现在能够使用自己的触发器条件和收件人配置定制工单通知。在OTRS商业 版(OTRS Business Solution™)中,还能通过短信和/或网页发送通知。
- 统计有了一个新的图形界面,更好理解并有助于更快更容易地创建好的统计。
- 此外,统计支持新的时间周期"季度"和"半年"
- 现在支持工单详情窗口菜单项分组。使用频率低的菜单项被分组到子菜单中,以改进窗口使用和清 晰度。
- 工单概览现在能显示客户单位信息,感谢 Renée Bäcker#
- 工单流程转换操作"TicketCreate ( 创建工单) "现在能创建没有信件的工单。

#### **2.2.7.2.** 可扩展性和性能

- 新的OTRS Daemon处理所有的异步和定期任务,替换了所有之前的OTRS cron任务。在群集环境 中负载自动分配到所有节点。
- 现在可以指定多个只读镜像(从)数据库用于开销大的计算如统计或全文搜索,以在这些数据库中 分配负载。

#### **2.2.7.3.** 安全

- 一种新的双因素身份验证层允许添加登录安全措施。
	- 如果输入固定的用户名和密码不能满足您的需求,您现在能够使用开放标准基于时间的一次性密 码 ([RfC6238](https://tools.ietf.org/html/rfc6238), 即谷歌身份验证器)。
	- 在启用了双因素身份验证后,服务人员和客户能够添加一个共享密钥到他们的偏好设置中,并能 使用他们选择的兼容方法(例如安卓手机上的谷歌身份验证器APP)生成的一次性密码立即开始 登录系统。

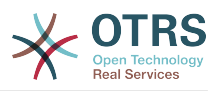

**2.2.7.4.** 与外部系统协同工作

• 一个新的基于XSLT的通用接口映射模块允许任意复杂的用户定义数据映射。

#### **2.2.7.5.** 安装和管理

- 新的OTRS控制台使得命令行操作简单而有趣。所有的命令拥有一致的接口、实用的文档,并提供 有用的彩色输出结果。
- 系统管理员现在能够指定最低的日志级别, 以减少日志容量, 感谢Renée Bäcker#
- 系统管理概览窗口现在显示无效条目为灰色,更容易将注意力集中在活动元素上。

### <span id="page-24-0"></span>**2.3.** 硬件和软件要求

OTRS能够安装在许多不同的操作系统上。OTRS能够运行于Linux和其它的unix分支(如OpenBSD 或 FreeBSD)。OTRS没有过多的硬件需求,小型安装我们推荐使用一台至少3GHz的至强或类似的 CPU、8GB内存和256GB硬盘的主机。

运行OTRS同样还需要使用web服务器和数据库服务器。除此之外,还需要在OTRS主机上安装perl 以及其他相关的perl模块。web服务器与Perl必须安装在运行OTRS的主机上。数据库后端可以安装 在本地,也可以独立安装在另外主机上。

对于web服务器,我们建议使用Apache HTTP Server,因为可以利用mod\_perl模块极大地提升 OTRS性能。除此之外, OTRS可以在任何支持执行Perl脚本的web服务器上运行。

你可以用不同的数据库部署OTRS,可以选择MySQL、 PostgreSQL或Oracle。如果你使用MySQL 或 PostgreSQL,就有通过WEB界面 在安装过程中配置数据库和某些系统设置的优势。

对于Perl,你需要一些额外的模块,这些模块可以通过Perl shell和CPAN安装,也可以通过操作系统 的软件包管理器(rpm、yast、apt-get)安装。

软件要求

### **2.3.1. Perl**支持

• Perl 5.16或更高版本

### **2.3.2. Web**服务器支持

• Apache2, nginx or any other web server that can be used as a reverse proxy

#### **2.3.3.** 数据库支持

- MySQL 5.0或更高版本
- MariaDB
- PostgreSQL 9.2或更高版本
- Oraclr 10g或更高版本

### **2.3.4. Other Dependencies**

- Elasticsearch 6.0 or or higher
- Node.js 8.9 or higher

本手册的[安装额外的](#page-26-2)perl模块部分有如何安装OTRS所需Perl模块的详细介绍。

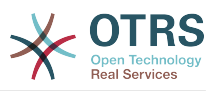

### **2.3.5.** 浏览器支持

To use OTRS, you'll be OK if you use a modern browser with JavaScript support enabled. Supported Browsers are:

- Google Chrome
- Firefox version 31 and higher
- Safari version 6 and higher
- Internet Explorer version 11 and higher, Microsoft Edge

我们推荐你的浏览器保持更新。新版本的浏览器一直在改进JavaScript和渲染的性能。使用老版本浏 览器时大型系统会出现戏剧性的性能问题。我们乐于在此问题上为您提供咨询。

## <span id="page-25-0"></span>**2.4.** 社区

OTRS拥有一个大型的用户社区。用户和开发人员通[过邮件列表](#page-353-0)讨论OTRS并交换相关问题的信息。 你可以使用邮件列表来讨论OTRS的安装、配置、使用、本地化和开发方面的问题。你也可以通过我 们的bug[跟踪系统](#page-353-0)报告软件BUG。

OTRS社区主页是: <http://www.otrs.com/open-source/>。

## <span id="page-25-1"></span>**2.5. OTRS**专业服务

We offer best professional support from the OTRS team, reliable OTRS security and regular free updates as well as an [exclusive set of additional Business Features](https://otrs.com/how-to-buy/packages/#feature-add-ons) that you can flexibly activate or deactivate according to different deployment scenarios.

[The OTRS Group](https://www.otrs.com/) offers specific [training programs](https://www.otrs.com/public-otrs-trainings/) in different countries. You can either participate in one of our public OTRS Administrator trainings which take place regularly, or benefit from an inhouse training that covers all the specific needs of your company.

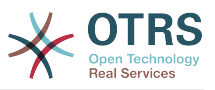

# <span id="page-26-0"></span>第 **2** 章 安装

This chapter describes the installation and basic configuration of the central OTRS framework.

跟随本章的详细步骤来安装OTRS到你的服务器中,然后你就可以使用它的WEB界面来登录并管理系统 了。

# <span id="page-26-1"></span>**1.** 从源码安装OTRS(Linux、Unix)

## **1.1.** 准备:禁用**SELinux**

#### 注意

如果你的系统使用了SELinux,你需要禁用它,否则OTRS无法正常工作。

下面是如何在RHEL/CentOS/Fedora中禁用SELinux:

• 在文件/etc/selinux/config中配置SELINUX=disabled:

```
# This file controls the state of SELinux on the system.
# SELINUX= can take one of these three values:
# enforcing - SELinux security policy is enforced.
        permissive - SELinux prints warnings instead of enforcing.
       disabled - No SELinux policy is loaded.
SELINUX=disabled
# SELINUXTYPE= can take one of these two values:
       targeted - Targeted processes are protected,
       mls - Multi Level Security protection.
SELINUXTYPE=targeted
```
• 重启系统。重启后确认命令getenforce返回为Disabled:

root> getenforce Disabled

## **1.2. Step 1: Unpack and Install the Application**

Unpack the source archive (for example, using **tar**) into the directory /opt, and rename the directory from otrs-x.x.x to otrs (see Script below).

```
root> tar xzf /tmp/otrs-x.x.x.tar.gz
root> mv otrs-x.x.x /opt/otrs
```
## <span id="page-26-2"></span>**1.3. Step 2: Install Additional Programs and Perl Modules**

Use the following script to get an overview of all installed and required CPAN modules and other external dependencies.

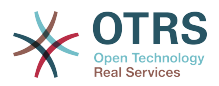

```
root> perl /opt/otrs/bin/otrs.CheckEnvironment.pl
Checking for Perl Modules:
  o Archive::Tar.....................ok (v1.90)
  o Archive::Zip.....................ok (v1.37)
  o Crypt::Eksblowfish::Bcrypt.......ok (v0.009)
...
```
#### 注意

请注意:OTRS需要一个安装了所有核心模块(如version)、能工作的Perl。这些模块不在 脚本的检查范围,在某些系统上(如RHEL)默认没有安装这些核心模块,你可能需要安装一 个perl-core软件包。

OTRS requires a supported stable version of Node.js to be installed. Please refer to the [Node.js installation instructions](https://nodejs.org/en/download/package-manager/).

### **1.4. Step 3: Create the OTRS User**

Create a dedicated user for OTRS:

root> useradd -d /opt/otrs -c 'OTRS user' otrs

## **1.5. Step 4: Activate the Default Config File**

There is one OTRS config file bundled in \$OTRS\_HOME/Kernel/Config.pm.dist. You must activate it by copying it without the ".dist" filename extension.

root> cp /opt/otrs/Kernel/Config.pm.dist /opt/otrs/Kernel/Config.pm

## **1.6. Step 5: Configure the Apache Web Server**

OTRS comes with an own built-in web server that is used behind apache as a reverse proxy (or any other reverse proxy server). A few apache modules are needed for correct operation: proxy module, proxy http module and proxy wstunnel module.

# On some systems like Debian and SuSE, these modules need to be specifically enabled:

```
root> a2enmod proxy
root> a2enmod proxy_http
root> a2enmod proxy_wstunnel
```
大部分的Apache安装都会包括一个conf.d目录。在Linux系统中这个目录一般在/etc/apache或/ etc/apache2目录下。以root用户登录,进入conf.d目录,并在Apache配置目录创建一个到/ opt/otrs/scripts/apache2-httpd.include.conf的软链接zzz\_otrs.conf(确保载入其 它配置之后再载入OTRS配置)。

# Debian/Ubuntu: root> ln -s /opt/otrs/scripts/apache2-httpd.include.conf /etc/apache2/sites-enabled/ zzz\_otrs.conf

现在你可以重启WEB服务器来载入新的配置设置了。在大多数系统你可以用**systemctl restart apache2.service**命令来重启Apache。

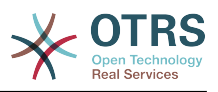

### **1.7. Step 6: Set File Permissions**

请以root用户身份执行以下命令,以设置OTRS的文件和目录权限。 它将尝试检测你的安装所需的正 确的用户和组设置。

```
root> cd /opt/otrs/
root> bin/otrs.SetPermissions.pl
```
## **1.8. Step 7: Setup the Database**

The following steps need to be taken to setup the database for OTRS properly:

- Create a dedicated database user and database.
- Create the database structure.
- Insert the initial data.
- Configure the database connection in Kernel/Config.pm.

#### 注意

请注意,OTRS需要utf8作为数据库存储编码。

### **1.8.1. MySQL**

```
#
# Run the following commands in mysql as admin user:
#
mysql -uroot -p
     # Create database
     CREATE DATABASE otrs CHARACTER SET utf8;
     # Create database user
    # Special handling for MySQL 8, as the default caching_sha2_password can only be used
 over secure connections.
     CREATE USER 'otrs'@'localhost' IDENTIFIED WITH mysql_native_password BY 'choose-your-
password';
     # Older mysql versions:
    CREATE USER 'otrs'@'localhost' IDENTIFIED BY 'choose-your-password';
     # Assign user privileges to the new database.
     GRANT ALL PRIVILEGES ON otrs.* TO 'otrs'@'localhost';
     FLUSH PRIVILEGES;
#
# Run the following commands on the shell:
#
# Create schema and insert data.
mysql -uroot -p otrs < /opt/otrs/scripts/database/otrs-schema.mysql.sql
mysql -uroot -p otrs < /opt/otrs/scripts/database/otrs-initial_insert.mysql.sql
mysql -uroot -p otrs < /opt/otrs/scripts/database/otrs-schema-post.mysql.sql
# Configure database settings in Kernel/Config.pm
$Self->[DatabaseHost] = '127.0.0.1';<br>$Self->[Database] = 'otrs';$Self->{Database} = 'otrs';
$Self->{DatabaseUser} = 'otrs';
$Self->{DatabasePw} = 'choose-your-password';
$Self->{DatabaseDSN} = "DBI:mysql:database=$Self->{Database};host=$Self->{DatabaseHost};";
```
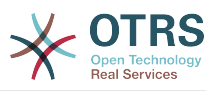

#### 注意

下面的推荐配置设置是针对MySQL的。请添加下列行到文件 /etc/my.cnf 的[mysqld]部 分:

max\_allowed\_packet = 64M query\_cache\_size = 32M innodb\_log\_file\_size = 256M

### **1.8.2. PostgreSQL**

```
#
# Run these commands as "postgres" user:
#
sudo su - postgres
    # Create database
     createdb --encoding=utf8 --owner=otrs otrs
     # Create database user
     echo "create user otrs password 'choose-your-password';" | psql
#
# Run these commands on the shell as 'otrs' user.
#
     # Create schema and insert data.
     export PGPASSWORD=some-pass
     psql otrs otrs -h localhost < /opt/otrs/scripts/database/otrs-schema.postgresql.sql
     psql otrs otrs -h localhost < /opt/otrs/scripts/database/otrs-
initial_insert.postgresql.sql
     psql otrs otrs -h localhost < /opt/otrs/scripts/database/otrs-schema-post.postgresql.sql
# Configure database settings in Kernel/Config.pm
$Self->{DatabaseHost} = '127.0.0.1';<br>$Self->{Database} = 'otrs';$Self->}{Database}
$Self -> [DatabaseUser} = 'otrs';
$Self->{DatabasePw} = 'choose-your-password';
$Self->{DatabaseDSN} = "DBI:Pg:dbname=$Self->{Database};host=$Self->{DatabaseHost};";
```
### **1.8.3. Finishing the Database Setup**

To verify your database setup, run the following command (as otrs user):

```
otrs> /opt/otrs/bin/otrs.Console.pl Maint::Database::Check
Trying to connect to database 'DBI:Pg:dbname=otrs;host=localhost' with user 'otrs'...
Connection successful.
```
Once the database is configured correctly, please initialize the system configuration with the following command:

```
otrs> /opt/otrs/bin/otrs.Console.pl Maint::Config::Rebuild
Rebuilding the system configuration...
Done.
```
#### 注意

For security reasons, please change the default password root of the admin user root@localhost.

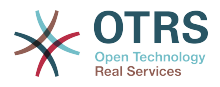

```
otrs> /opt/otrs/bin/otrs.Console.pl Admin::User::SetPassword root@localhost
Generated password 'rtB98S55kuc9'.
Successfully set password for user 'root@localhost'.
```
### <span id="page-30-0"></span>**1.9. Step 8: Setup Elasticsearch Cluster**

OTRS requires an active cluster of Elasticsearch 6.0 or higher. The easiest way is to [setup](https://www.elastic.co/guide/en/elasticsearch/reference/current/setup.html) [Elasticsearch](https://www.elastic.co/guide/en/elasticsearch/reference/current/setup.html) on the same host as OTRS and binding it to its default port. With that, no further configuration in OTRS is needed.

Additionally, OTRS requires plugins to be installed into Elasticsearch:

```
# Install required plugins for elasticsearch.
root> /usr/share/elasticsearch/bin/elasticsearch-plugin install --batch ingest-attachment
root> /usr/share/elasticsearch/bin/elasticsearch-plugin install --batch analysis-icu
```
To verify the Elasticsearch installation, you can use the following command:

```
otrs> /opt/otrs/bin/otrs.Console.pl Maint::DocumentSearch::Check
Trying to connect to cluster...
   Connection successful.
```
### **1.10. Step 9: Start the OTRS Daemon and Web Server**

The new OTRS daemon is responsible for handling any asynchronous and recurring tasks in OTRS. The built-in OTRS web server process handles the web requests handed over from Apache. Both processes must be started from the otrs user.

```
otrs> /opt/otrs/bin/otrs.Daemon.pl start
otrs> /opt/otrs/bin/otrs.WebServer.pl
```
## **1.11. Step 10: First Login**

Now you are ready to login to your system at <http://localhost/otrs/index.pl> as user root@localhost with the password that was generated (see above).

### **1.12. Step 11: Setup Cron Jobs**

OTRS自带了两个不同的cron文件:/opt/otrs/var/cron/\*.dist,它们的目的是确保OTRS守 护正常运行。你需要将它们复制为不带.dist扩展名的文件名来激活它们。

```
otrs> cd /opt/otrs/var/cron
otrs> for foo in *.dist; do cp $foo `basename $foo .dist`; done
```
要在系统中安排这些cron任务,你可以使用otrs运行脚本文件Cron.sh。

otrs> /opt/otrs/bin/Cron.sh start

```
# Stopping the cron jobs is also possible (useful for maintenance):
otrs> /opt/otrs/bin/Cron.sh stop
```
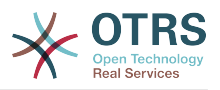

通过本步骤,完成了系统的基本配置。

## **1.13. Step 12: Setup Bash Autocompletion (optional)**

所有的常规OTRS命令操作现在都通过OTRS控制台接口 bin/otrs.Console.pl执行。它提供 bash的自动补齐功能,在查找正确的命令和选项时更容易些。

你可以安装软件包bash-completion来激活bash的自动补齐功能。它能为otrs用户自动检测到并 载入文件/opt/otrs/.bash\_completion。

重启shell后,你可以在输入bin/otrs.Console.pl后按TAB键,就会显示所有可用的命令。如果 你键入了命令的部分字符,按TAB键会列出所有匹配这些字符的命令。在输入完整的命令后,按TAB 键会列出所有可用的选项和参数。

### **1.14.** 步骤13:进一步信息

我们建议你参阅OTRS[性能调优章节](#page-349-0)。

Please have a look at the list of [additional resources](#page-353-0) for information about OTRS Group, the creator of and service provider for [OTRS](https://www.otrs.com), and futher resources.

## <span id="page-31-0"></span>**2. Updating OTRS**

注意

强烈建议在一台独立的测试主机上先进行升级测试。

#### **Updating from an earlier version of OTRS 7**

You can update directly from any previous to the latest available patch level release.

#### **Updating from OTRS 6**

You can update from any OTRS 6 patch level to the latest available OTRS 7 patch level release.

#### **Updating from OTRS 5 or earlier**

#### 警告

You cannot update from OTRS 5 or earlier directly to OTRS 7. Full updates to all available minor versions have to be made sequentially instead. For example, if you come from OTRS 4.0, you first have to perform a full update to OTRS 5, then to 6 and finally to OTRS 7.

### **2.1.** 步骤1:停止所有相关服务和**OTRS**守护进程

请确保没有任何运行中的服务或CRON计划任务还在试图访问OTRS。取决于你的服务配置,下面是一 个例子:

```
root> /etc/init.d/cron stop
root> /etc/init.d/postfix stop
root> /etc/init.d/apache stop
```
停止OTRS cron任务和守护进程(按此顺序):

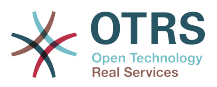

```
otrs> cd /opt/otrs/
otrs> bin/Cron.sh stop
otrs> bin/otrs.Daemon.pl stop
```
If you perform a patch level update of OTRS 7, you need to also stop the built-in OTRS web server:

otrs> cd /opt/otrs/ otrs> bin/otrs.WebServer.pl --stop

### **2.2.** 步骤2:备份文件和数据库

- Kernel/Config.pm
- Kernel/WebApp.conf (only in case of a patch level update of OTRS 7, and only if the file was modified)
- var/\*
- 当然还有数据库

警告

如果没有系统的完整备份,请不要继续。

### **2.3. Step 3: Install the new release**

#### 注意

With OTRS 7 RPMs are no longer provided. RPM based installations need to switch by uninstalling the RPM (this will not drop your database) and using the source archives instead.

```
root> cd /opt
root> mv otrs otrs-old
root> tar -xzf otrs-x.x.x.tar.gz
root> mv otrs-x.x.x otrs
```
#### **2.3.1.** 恢复原配置文件

- Kernel/Config.pm
- Kernel/WebApp.conf (only in case of a patch level update of OTRS 7, and only if the file was modified)

### **2.3.2.** 恢复工单数据

If you configured OTRS to store article data in the file system you have to restore the article folder to /opt/otrs/var/ or the folder specified in the System Configuration.

#### **2.3.3.** 恢复已安装的默认统计

如果你有其他包含默认统计,则必须将后缀为\*.installed的统计xml文件恢复到/opt/otrs/ var/stats。

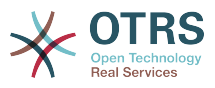

```
root> cd OTRS-BACKUP/var/stats
root> cp *.installed /opt/otrs/var/stats
```
### **2.3.4.** 设置文件权限

请以root用户身份执行以下命令,以设置OTRS的文件和目录权限。 它将尝试检测你的安装所需的正 确的用户和组设置。

root> cd /opt/otrs/ root> bin/otrs.SetPermissions.pl

### **2.3.5. Install Required Programs and Perl Modules**

Please refer to the [section in the installation guide](#page-26-2) that explains how to verify external dependencies such as Perl modules and Node.js.

In addition to that, OTRS 7 also requires an active cluster of Elasticsearch 6.0 or higher. Please refer to the [Setup Elasticsearch Cluster](#page-30-0) section in the installation guide.

### **2.4.** 步骤4:运行迁移脚本

#### 注意

If you have any custom Perl or XML configuration files in Kernel/Config/Files, these need to be [converted to the new formats supported by OTRS 7](http://doc.otrs.com/doc/manual/developer/6.0/en/html/package-porting.html#packge-porting-5-to-6-configuration-files) before running the migration script.

The migration script will perform many checks on your system and give you advice on how to install missing Perl modules etc., if that is required. If all checks succeeded, the necessary migration steps will be performed. Please also run this script in case of patch level updates.

运行迁移脚本(用otrs用户,而不是root用户):

```
otrs> cd /opt/otrs/
otrs> scripts/DBUpdate-to-7.pl
```
#### 警告

如果此脚本无法正常工作,请不要继续升级过程。 否则可能会发生故障或丢失数据。

## **2.5. Step 5: Update installed packages**

#### 注意

Packages for OTRS 6 are not compatible with OTRS 7 and have to be updated.

You can use the command below to update all installed packages. This works for all packages that are available from online repositories. You can update other packages later via the package manager (this requires a running OTRS Daemon).

```
otrs> cd /opt/otrs/
otrs> bin/otrs.Console.pl Admin::Package::UpgradeAll
```
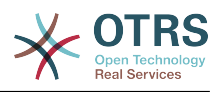

### **2.6. Step 6: Restart your services**

OTRS 7 comes with an own built-in web server that is used behind apache as a reverse proxy (or any other reverse proxy server). For major updates from OTRS 6, the apache configuration must be updated with the new version in /opt/otrs/scripts/apache2 httpd.include.conf, if it was copied and not just linked. Please also note that while mod perl is no longer needed, other Apache modules are required now: proxy module, proxy http module and proxy wstunnel module.

After that, the services can be restarted. This will depend on your service configuration, here is an example:

```
root> /etc/init.d/apache start
root> /etc/init.d/postfix start
root> /etc/init.d/cron start
```
#### 注意

The OTRS Daemon is required for correct operation of OTRS such as sending emails. Please activate it as described in the next step.

### **2.7. Step 7: Start the OTRS Daemon, web server and cron job**

The OTRS Daemon is responsible for handling any asynchronous and recurring tasks in OTRS. The daemon and its keepalive cron job must be started as the otrs user. The builtin OTRS web server process handles the web requests handed over from Apache.

```
otrs> cd /opt/otrs/
otrs> bin/otrs.Daemon.pl start
otrs> bin/Cron.sh start
otrs> bin/otrs.WebServer.pl
```
现有你可以登录到系统了。

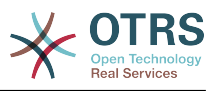

# <span id="page-35-0"></span>第 **3** 章 **OTRS**第一步

The goal of this chapter is to provide a brief overview of OTRS and the structure of its web interface. The terms 'agents', 'customers', and 'administrators' are introduced. We also login as the OTRS administrator and take a closer look at the user preferences available on every account.

# <span id="page-35-1"></span>**1.** 服务人员**WEB**界面

#### 注意

在第一次登录之前,请考虑激活Web服务器上的HTTPS,以便OTRS通过SSL/TLS协议提供 安全应用服务。 有关如何执行此操作的详细说明,请参阅Web服务器(如Apache2)的文 档。

激活HTTPS后,请在[系统配置中](#page-79-0)将配置选项 HttpType 设置为 *https* 。 这将确保OTRS中 的所有内部链接确实使用HTTPS。

好的做法是将所有HTTP流量重定向到HTTPS,以防有人试图通过不安全的链接访问OTRS。 这应该在Web服务器的配置级别上进行,以实现最大效果。 但是,如果这不可能,你可以 在[系统配置](#page-79-0)中将 HTTPSForceRedirect 设置为是,以便在应用程序级别实现HTTPS。

服务人员WEB界面允许服务人员答复客户请求、为客户或其它服务人员创建新工单、创建客户的电话 工单、编写FAQ知识库条目、编辑客户信息数据等等。

假设你的OTRS主机可以通过网址*[http://www.example.com](http://www.example.com/)*访问,则可以在WEB浏览器中输入地 址:<http://www.example.com/otrs/index.pl>访问OTRS登录窗口。

<span id="page-35-3"></span>图 **3.1.** 服务人员界面登录窗口

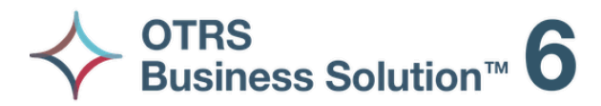

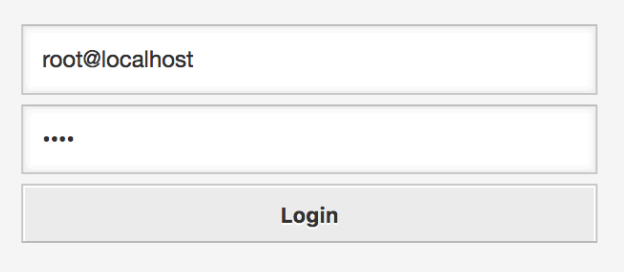

Lost your password?

# <span id="page-35-2"></span>**2.** 客户**WEB**界面

在OTRS中客户有一个单独的WEB界面,可以创建新帐户、修改帐户设置、创建和编辑工单、查看他 们创建的工单概览等等。

继续上面的示例,通过在浏览器中输入网址<http://www.example.com/otrs/customer.pl>即可访问 客户登录窗口。
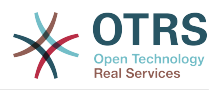

### 图 **3.2.** 客户界面登录窗口

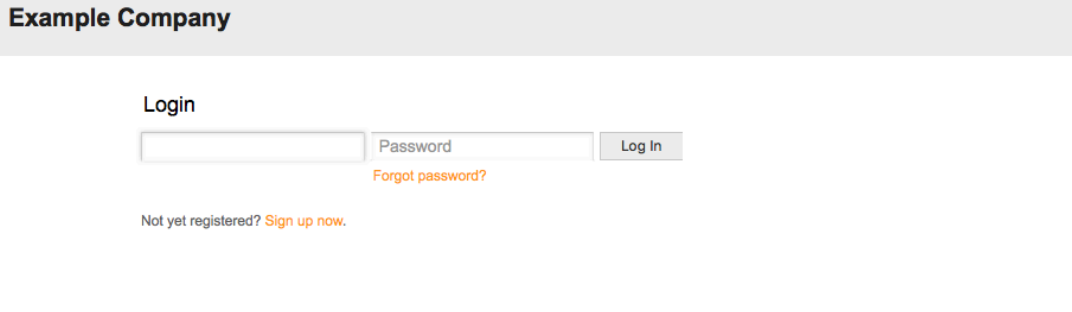

# **3.** 公共**WEB**界面

作为服务人员和客户WEB界面的补充,OTRS还有一个访问FAQ知识库的公共WEB界面。FAQ知识库 模块需要单独安装。它提供了到FAQ知识库系统的公共访问,并让来访者无需特别授权即可搜索FAQ 知识库文章。

Switch to mobile mode

在我们的示例中,可以通过网址<http://www.example.com/otrs/faq.pl>或 [http://](http://www.example.com/otrs/public.pl) [www.example.com/otrs/public.pl](http://www.example.com/otrs/public.pl)访问公共WEB界面。

## 图 **3.3.** 公共**WEB**界面

and the con-

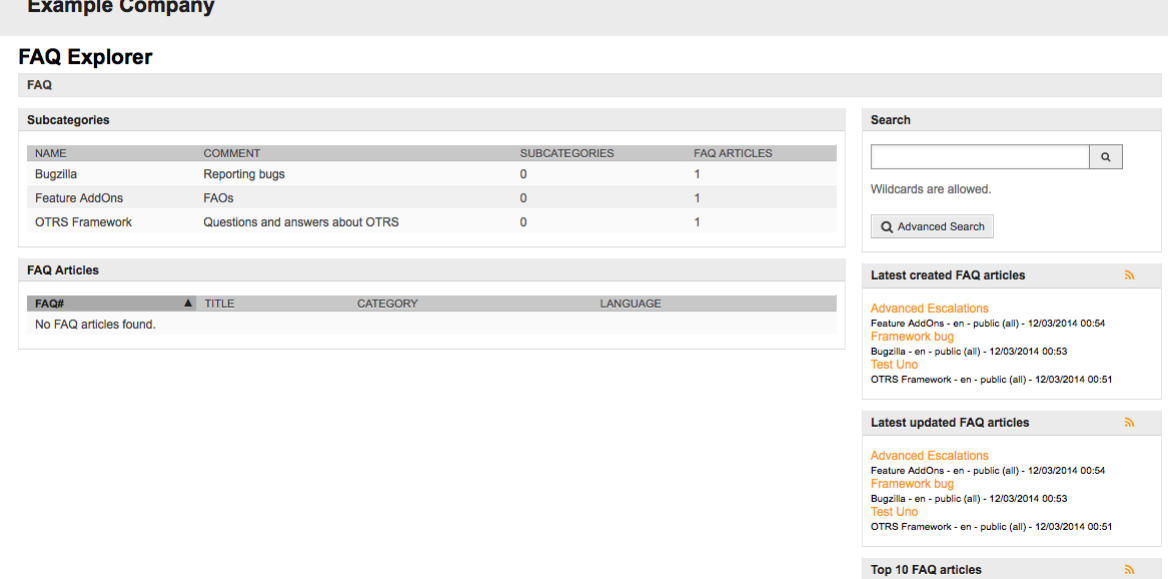

# **4.** 首次登录

按[服务人员界面](#page-35-0) 部分介绍的方法访问OTRS登录窗口,输入用户名和密码。因为系统刚安装完毕且还 没有创建任何用户,首先以OTRS系统管理员登录,使用'root@localhost'作为用户名,密码是安装程 序最后一步生成的。

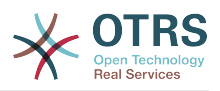

## 警告

这个帐户数据在每个新安装的OTRS系统都是有效的。你应该尽快修改这个OTRS系统管理员 **的密码!可以通过OTRS系统管理员帐户[的偏好设置](#page-47-0)来修改密码。** 

如果你不想以OTRS系统管理员登录,只需输入普通的服务人员帐户信息即可。

如果你忘记了你的密码,可以向系统请求一个新密码。只需点击"登录"按钮下方的链接,输入注册的 OTRS帐户的用户名,并点击"请求新密码"按钮即可(见下图)。

图 **3.4.** 请求新密码

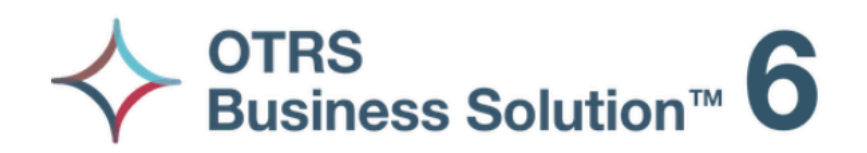

Username

**Request New Password** 

 $\leftarrow$  Back to login

# **5. WEB**界面概览

一旦成功登录到系统中,首先看到的就是仪表板页面(见下图)。它显示了你锁定的工单,允许通过 菜单直接访问队列视图、状态视图和升级视图,还保存了创建电话和邮件工单的选项。还提供了不同 条件的工单快速汇总数。

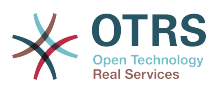

## 图 **3.5.** 服务人员界面仪表板

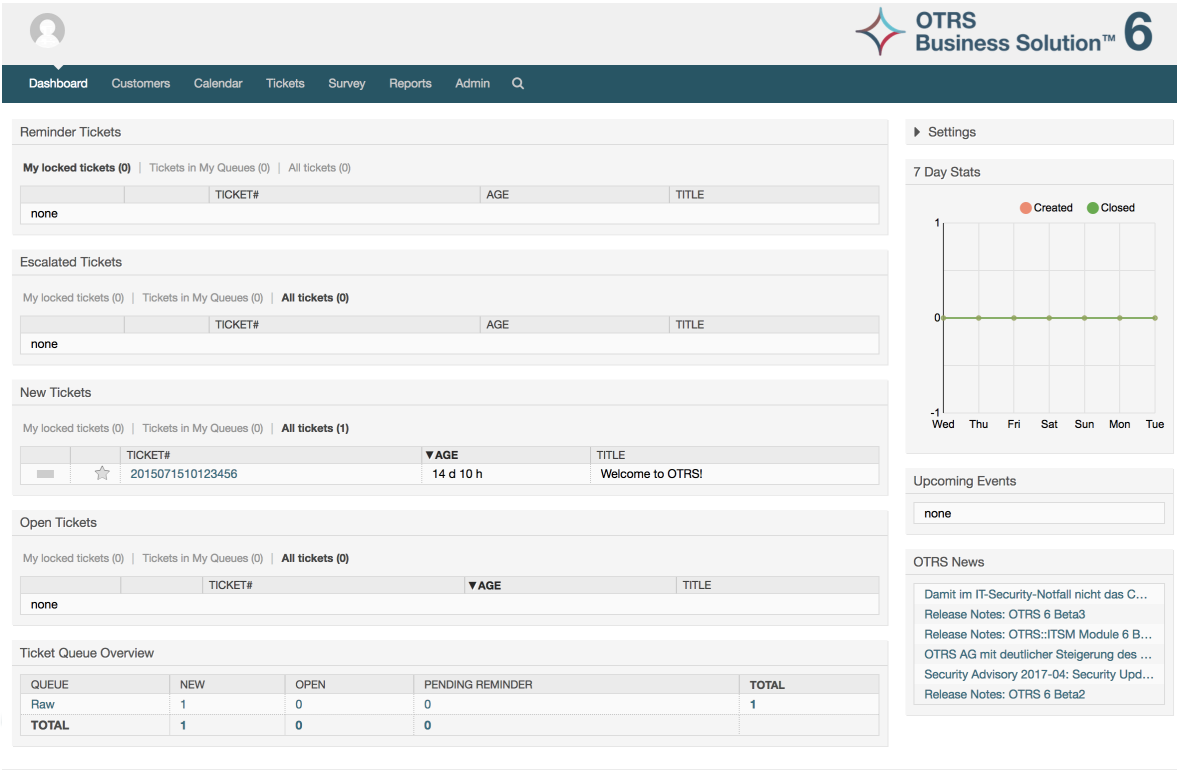

为了提高清晰度,通用WEB界面分成了不同的区域。每个页面的第一行显示一些通用信息比如退出按 钮、标有锁定工单数的图标(可直接访问锁定的工单)、创建新的电话/邮件工单的链接等等。还有 些图标可以进入队列视图、状态视图和升级视图。

Powered by OTRS Business Solution™

在这个图标行的下面就是导航栏。导航栏显示一个菜单,让你导航到系统中的不同区域或模块,及执 行一些全局操作。点击'仪表板'按钮就进入仪表板页面。如果你点击'工单'按钮,会得到一个子菜单, 让你切换工单的视图、创建一个新的电话/邮件工单或搜索一个特定的工单。点击'统计'按钮后会提供 一个菜单让你从已注册的统计概览中选择统计、创建一个新的统计或从已有文件中导入统计。'客 户'按钮让你进入客户管理窗口。通过点击'系统管理'按钮,可能可以访问所有的系统管理员模块,允 许你创建新的服务人员、队列等等。还有一个'搜索'按钮用来搜索工单。

如果还安装相关的模块如FAQ知识库或调查,还会显示访问这些模块的按钮。

在导航栏下方区域中,可以显示不同的系统消息。如果你用默认的OTRS系统管理员帐号登录,就会 得到一个红色的消息,警告你不要使用该系统帐号干活。

在你当前所在区域/模块的标题下面,有几个包含你正在操作的窗口的相关信息的子区域,每个子区 域都在一个单独的盒子中。

这些盒子包含了每个窗口的主要部分,通常它们显示为一个或几个列,每个盒子都储存当前窗口的相 关信息,比如使用说明、建议、概述等等。还会显示执行每个窗口相关操作所需的表单或工具,比如 添加/更新/删除记录、检查日志、修改配置设置等等。

最后,在页面的底端,显示的是网站页脚(见下图)。它包含一个链接以便直接访问OTRS官方网站 或切换到移动模式。

一般地,图标行、导航栏和页脚在WEB界面的所有窗口都是相同的。

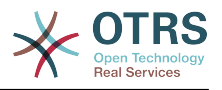

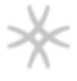

## Powered by OTRS Business Solution™

# **6.** 仪表板

仪表板是OTRS系统的主页,在这里你可以得到关于工单和工单活动的其它相关资料的概览。仪表板 是一个服务人员日常工作的起点,默认展示各类工单的快速汇总(处于挂起、升级、新建和处理中状 态的工单数),以及其它信息。

仪表板最重要的功能就是:它是完全可定制的。这意味着你可以根据需要配置每一个元素的显示或隐 藏。甚至在当前列内随意调整各部分的位置,只需点击元素顶部并施动,然后放到任意位置即可。每 个元素叫做"小部件",OTRS系统有一些开箱即用的小部件,但是模块化的设计使得在仪表板中集成定 制小部件很容易。

The content of this screen is arranged in two main columns, on the left column you normally can see information about tickets classified by their states like: reminder, escalated, new, and open. On each of this widgets you can filter the results to see all of the tickets that you are allowed to access, tickets you have locked, the ones that are located in agent defined queues, among other filters. There are also other kind of widgets in this column and they are all described below.

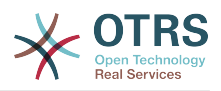

## 图 **3.7.** 仪表板小部件

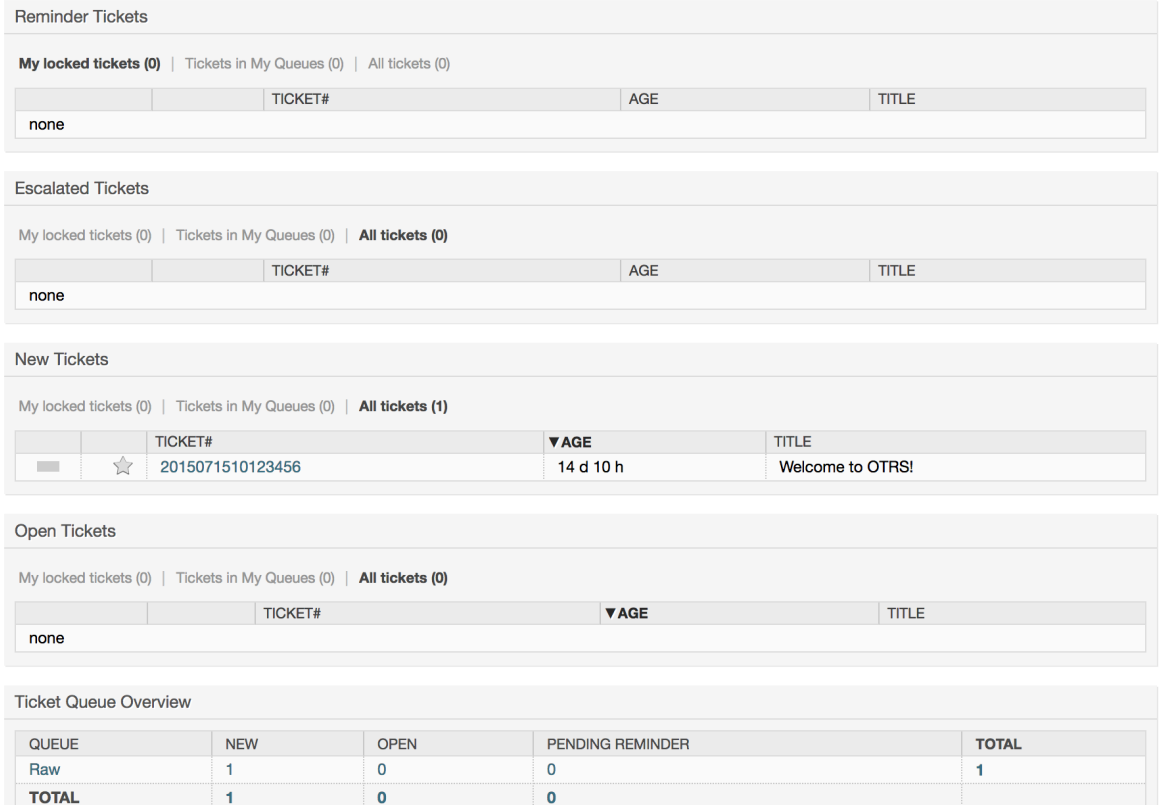

仪表板左边列的小部件。

 $\pm$  1

 $\mathbf{0}$ 

• 工单列表小部件

在这个类别下的小部件共享一些相同的整体行为、外观和感觉。这些小部件显示不同状态的工单列 表。每个列表页面显示的工单数量可以在小部件设置(当你把鼠标移到到小部件的右上方时就会显 示)里配置。这些小部件支持下面的过滤器:

• 我锁定的工单

被当前登录的服务人员锁定的工单。

• 我关注的工单

登录的服务人员在他/她的关注列表中的工单,需要打开Ticket::Watcher设置才能显示。

• 我负责的工单

登录的服务人员设置为负责人的工单,需要打开Ticket::Responsible设置才能看到这个过 滤器。

• 我队列中的工单

工单所属队列在服务人员定义的"我的队列"中的工单。

• 我服务的工单

工单分配的服务在服务人员定义的"我的服务"中且服务人员在队列中至少有只读权限的工单。

• 所有的工单

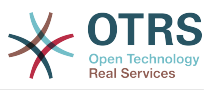

这个服务人员能访问的所有工单。

这些小部件是:

• 提醒的工单

被设置为挂起并且提醒时间已到的工单。

• 升级的工单

升级了的工单。

• 新的工单

状态是"新建"的工单。

• 处理中/需要回复的工单

状态是"处理中"且准备处理它们的工单。

• 事件日历

在创建一个新工单后就定义了一个日历事件(对这个小部件而言),需要启用事件日历功能,并且 还需要在工单创建窗口显示两个新的字段,一个是事件开始时间,另一个是事件结束时间,这两个 时间用来确定事件的持续时间。

这个小部件包括下列视图:月、周和天。服务人员可能通过左右箭头按钮来滚动日历内容。

仅仅如前所述那样启用小部件还不够,还要添加一组工单的"日期/时间"动态字段到系统中(通 过"系统管理"面板的'动态字段'链接),并在系统配置中为这个小部件设置动态字段。既要配置创建 工单窗口中显示动态字段,还要在工单创建窗口或任何其它操作窗口(如自定义字段窗口)填写它 们的日期/时间值(日历事件的开始和结束时间);如果你认为有必要,还需要配置为在工单详情 窗口显示这些动态字段。

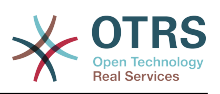

## 图 **3.8.** 事件日历小部件

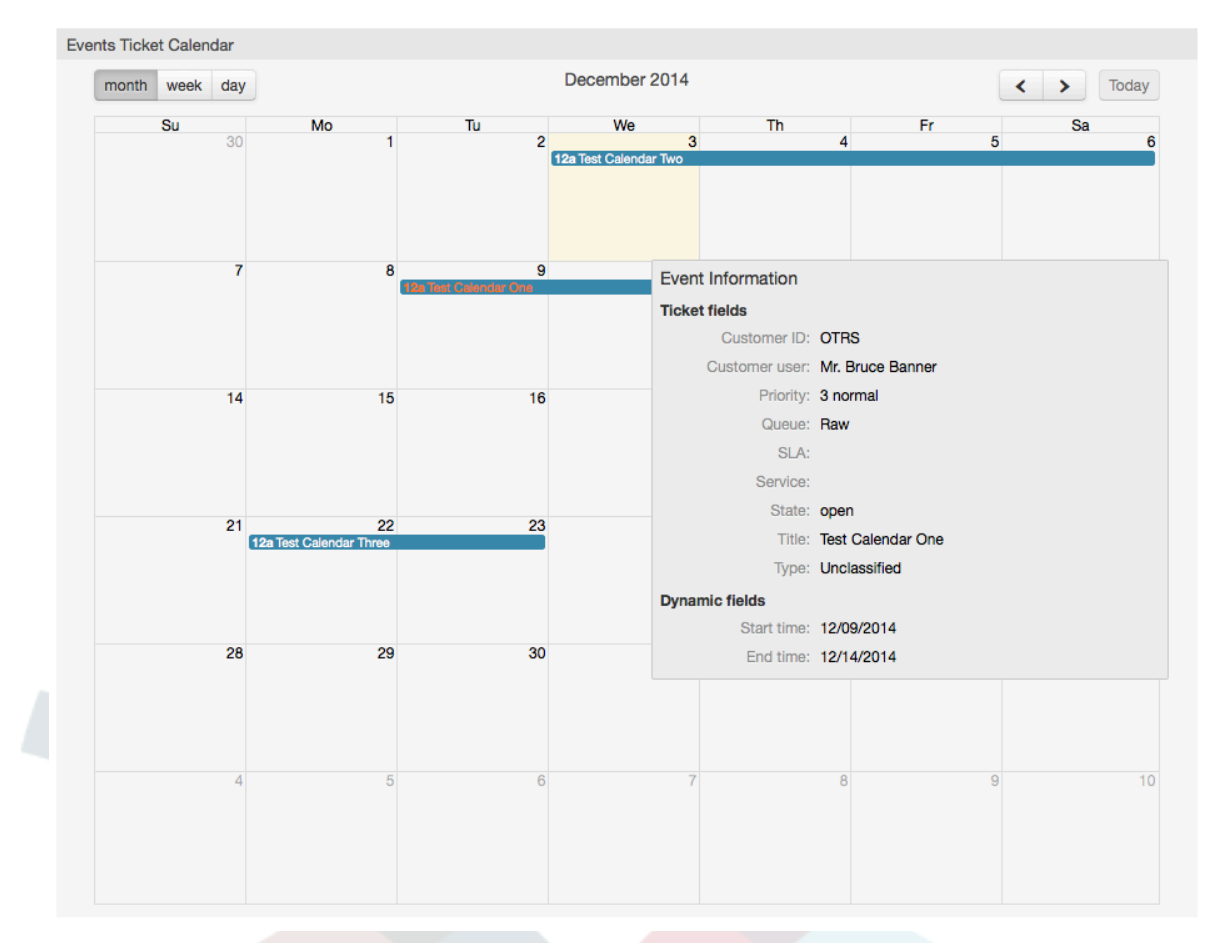

可以在系统配置中的Frontend::Agent::Dashboard::EventsTicketCalendar子组下找到 此小部件的其他配置:

• CalendarWidth(日历宽度)

定义日历的宽度(%),默认为95%。

• DynamicFieldStartTime(动态字段开始时间)

定义开始时间的动态字段名称。

- DynamicFieldEndTime (动态字段结束时间)
	- 定义结束时间的动态字段名称。
- 队列

只有在这个设置中指定的队列中的工单才会显示在事件日历中。

• DynamicFieldsForEvents(事件的动态字段)

定义日历事件遮罩窗口中显示的动态字段。

- TicketFieldsForEvents(事件的工单属性)
	- 定义日历事件遮罩窗口中显示的工单属性。
- 工单队列概览

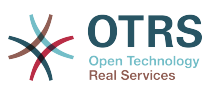

这个小部件显示一个计数矩阵,行代表队列,列代表工单数统计,每个单元格显示的是指定状态的 工单在特定队列中的数量。

这个小部件还显示一个'合计'行和一个'合计'列,'合计'行显示每个状态在所有队列中的汇总数,'合 计'列代表每个队列中各种状态的工单汇总数。

显示的队列和状态可以通过'系统配置'修改。

点击小部件上的任何一个数字,都会打开一个工单搜索结果页面,以便让服务人员了解它们更详尽 的概览。

右栏中有一个特殊的小部件,可让你控制要显示或隐藏的小部件,这就是设置小部件。 点击它的顶部 展开该部分并查看所有可用的小部件,如图所示。 每个小部件名称都有一个复选框。 在你定义可见 性选项并单击保存以存储更改后,使用此复选框来定义仪表板中小部件的可见性(未选中的小部件将 不会显示)。 这个部分在屏幕上是固定的,你无法拖放它或关闭它。

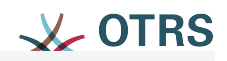

# ▼ Settings

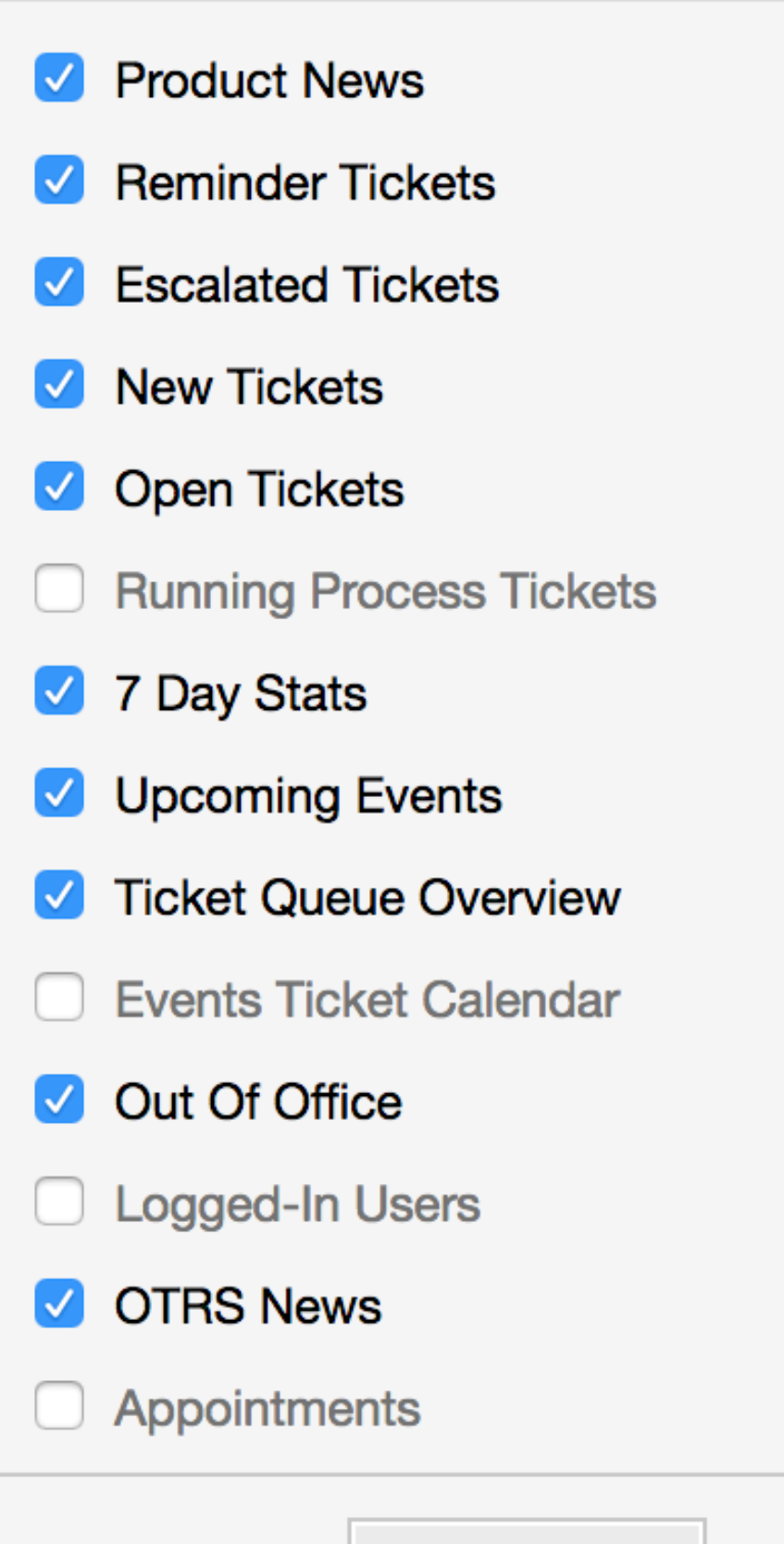

Save settings

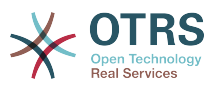

仪表板小部件右边的列。

• 最近7天统计

它用包括2条线的图形来显示最近7天的工单活动情况。一条线通常是绿色的,代表每天创建的工单 数,另一条线通常是橙色的,代表每天关闭的工单数。

• 即将发生的事件

这里列出很快就要升级或已经升级的工单,这个小部件显示的信息很有帮助,因为你有机会知道哪 些工单需要你特别注意,你也可以决定集中精力在哪个工单上,设置优先级或只是检查即将会发生 的事。

• OTRS新闻

关于OTRS活动的完整列表,关于新产品版本或补丁的重要信息。

• 在线

这里会显示一个关于当前登录的服务人员的汇总信息,还包括在线客户,请注意这个小部件通常是 隐藏着的,可以通过前面描述的'设置'小部件来显示它。

# <span id="page-45-0"></span>**7.** 一个队列是什么?

在许多邮件系统中,所有消息流入一个收件箱文件(存储消息的地方)很常见。新消息附加到这个收 件箱文件的后面。用于读写邮件的邮件客户端程序读取这个收件箱文件并将内容呈现给用户。

OTRS中的队列在某种程序上就好比一个收件箱文件,因为它也能存储许多消息,一个队列还有一些 超越收件箱文件的功能。作为一个OTRS服务人员或用户,你需要记住一个工单存储在哪个队列。服 务人员能够处理或编辑一个队列中的工单,也能将工单从一个队列转移到另一个队列。但是他们为什 么要转移工单?

要解释得更实际些,想想Max公司的例子(在 [一个工单系统的例子](#page-17-0)。Max安装了OTRS来让他的团队 为购买了公司录像机的客户提供更好的支持。

在这个情况下一个队列就足够处理所有的请求了。但是,过了一段时间后,Max决定还要销售DVD录 像机。现在客户不仅有关于录像机的问题,还有关于新产品的问题。越来越多的邮件进入到Max的 OTRS系统的唯一队列中,很难对发生了什么有一个清晰的描述。

Max决定重建他的支持系统,并添加了两个新的队列。所以现有使用了3个队列。到达工单系统的新 消息都存储到原来名为"raw"的队列中。两个新的队列中,一个命名为"录像机"专门用来处理录像机的 请求,另外一个命名为"DVD录像机"则专门用于DVD录像机的请求。

Max要求Sandra关注"raw"队列,根据客户请求将消息分类(分派)到"录像机"或"DVD录像机"队 列,John只能访问"录像机"队列,而Joe只能答复"DVD录像机"队列中的工单,Max能够编辑所有队列 中的工单。

OTRS支持对用户、组和角色的访问管理,很容易设置只能由某些用户帐户访问的队列。Max还可以 使用另外一种方法来将请求分派到不同队列,那就是过滤器规则。否则如果使用了两个不同的邮件地 址,Sandra只需要分派这些邮件到两个其它不能被自动分派的队列。

将进入的消息分类到不同的队列有助于保持支持系统的结构化和整齐。因为你的服务人员被安排到不 同的组中,有不同的队列访问权限,系统还能进一步优化。队列可以用来定义工作流程或创建一个公 司的结构。例如Max可以部署另外一个叫"销售"的队列,包含"requests请求"、"offers报价"、"orders 订单"、"billing开票"等子队列。这样一个队列结构可以帮助Max优化他的订单事务。

改进的系统结构,例如通过合适的队列设计,可以带来明显的时间和成本节约。队列可以帮助优化你 公司的流程。

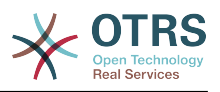

# **8.** 队列概览是什么?

队列概览提供了一个在其中存在工单且当前用户对其有RW权限的所有队列的视图。

图 **3.10.** 服务人员队列视图(默认)

# **QueueView: My Queues**

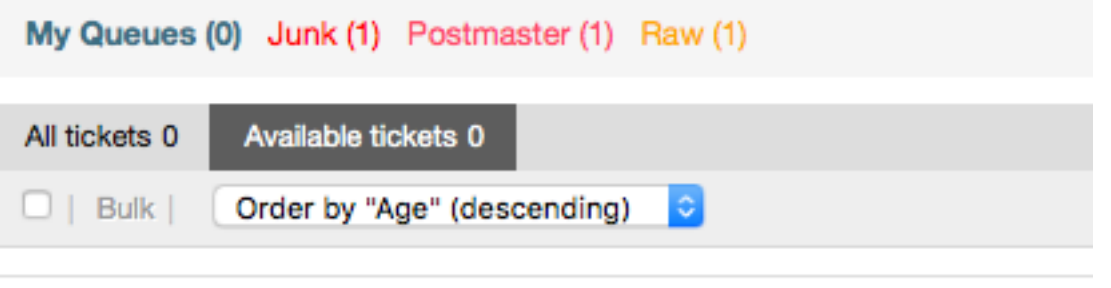

No ticket data found.

队列概览为OTRS的日常工作提供了多个选项。 其中第一个是"我的队列"。 在服务人员偏好设置中 或在管理服务人员时,可以定义一组队列,将服务人员分配给这些队列。 当访问工单 *->* 队列视图 菜 单时,所有工单将显示在此默认视图中。

队列视图的第二个选项是一个向下导航到单独的队列和子队列,包含了在队列中的工单。

在这两种视图类型中,用户还具有查看所有未锁定工单(这是默认过滤器)的添加功能,或者用户可 以选择查看所有可用的工单。工单必须是队列视图中显示的可视状态类型的一种。 默认情况下,这些 是处理中、新建、挂起提醒、等待自动。

有可视警告信号可以帮助用户。

图 **3.11.** 服务人员队列视图可视警告信号

# **QueueView: My Queues**

My Queues (0) Junk (1) Postmaster (1) Raw (1)

### 可视警告信号

- 突出显示总时长1:为突出显示包含未触及的工单的队列设置以分钟为单位的总时长(第一级)。 如上面看到的*Raw*队列。
- 突出显示总时长2:为突出显示包含未触及的工单的队列设置以分钟为单位的总时长(第二级)。 如上面看到的*Postmaster*队列。
- 闪烁:可以使用Ticket::Frontend::AgentTicketQueue###Blink激活包含最久的工单的队 列的闪烁机制,不是所有浏览器都支持。在这种情况下,队列名称只会以红色显示,如上面看到的 *Junk* 队列。
- 粗体:当前队列将加粗,如上面看到的"我的队列"。

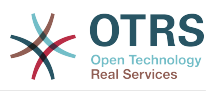

# <span id="page-47-0"></span>**9.** 用户偏好设置

OTRS用户如客户、服务人员和OTRS系统管理员可以按他们的需要配置帐户偏好设置。服务人员可 以通过点击WEB界面顶部的齿轮图标(如下图)来访问配置窗口,客户则必须点击"偏好设置"链接 (见下图)。

## 图 **3.12.** 服务人员的个人偏好设置

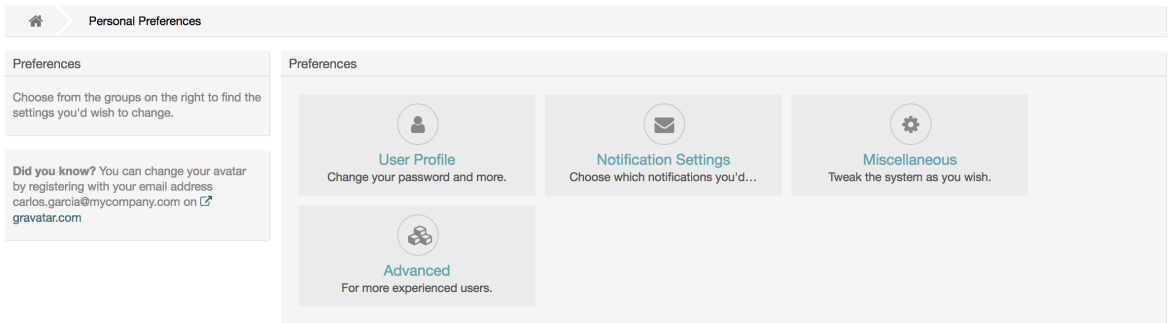

An agent can configure 4 different categories of preferences: User Profile, Notification Settings, Miscellaneous, and Advanced. The default possibilities are:

### 个人设置

- 修改当前密码。
- Change your avatar image.
- 切换界面语言。
- Select your personal time zone.
- 配置与激活"不在办公室"的时间。

#### 通知设置

- 选择你想要监控的队列到"我的队列"中。
- 选择你想要监控的服务到"我的服务"中。
- 配置你想要接收的工单通知(按传输方法)。
- Choose for which kind of appointment changes you want to receive notifications.

### **Miscellaneous**

- 切换前端界面皮肤。
- 设置各种概览视图的刷新周期(仪表板、队列视图等等)。
- 配置创建新工单后显示的界面。
- Define limits per page for different overview screens (Ticket, Dynamic Fields and Communication Log).

## **Advanced**

• Define their own values for some system configuration settings.

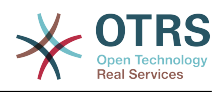

## 图 **3.13.** 客户的个人偏好设置

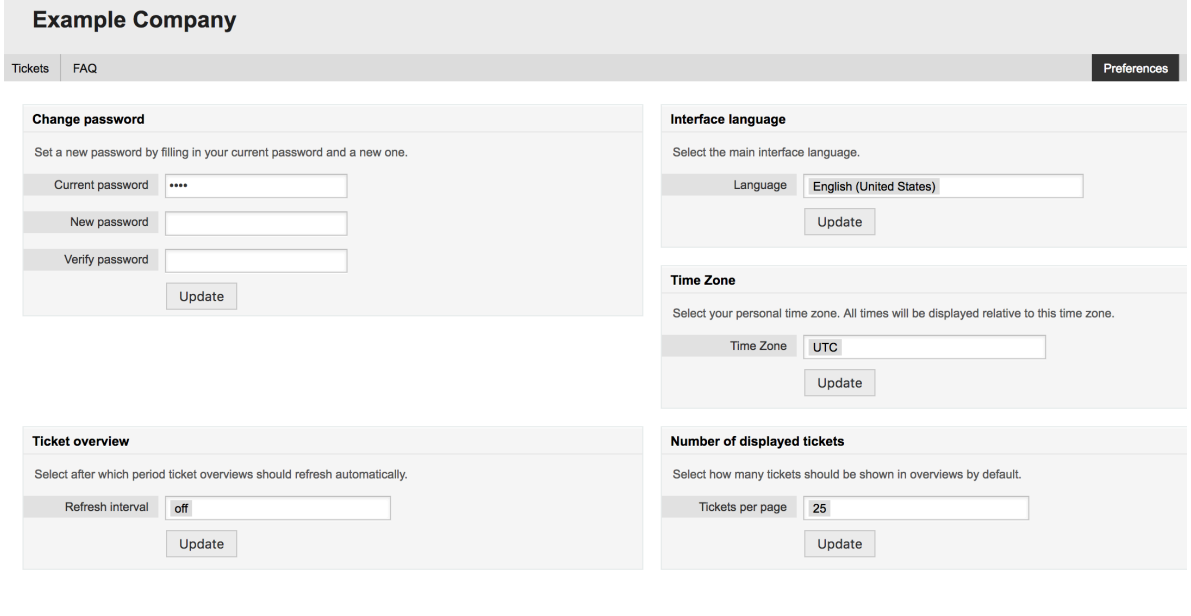

 $\frac{1}{\sqrt{2}}$ Powered by OTRS Business Solution™

一个客户可以选择WEB界面的语言、设置工单概览的刷新周期和选择显示工单的最大数,还可以设置 一个新的密码。

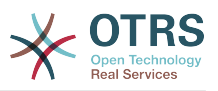

# 第 **4** 章 管理

# <span id="page-49-0"></span>**1. OTRS**系统管理区

# **1.1.** 基本介绍

通过OTRS WEB界面访[问系统管理页面](#page-49-0),下列的系统配置设置可用于OTRS系统管理员:添加服务人 员、客户和队列,工单和邮件设置,安装附加软件包如FAQ知识库和ITSM等等。

*admin*组成员的服务人员能够通过导航栏的系统管理链接访问系统管理区(如下图)。没有足够权限 的服务人员不能访问这个链接。

## 图 **4.1. OTRS**系统管理概览窗口

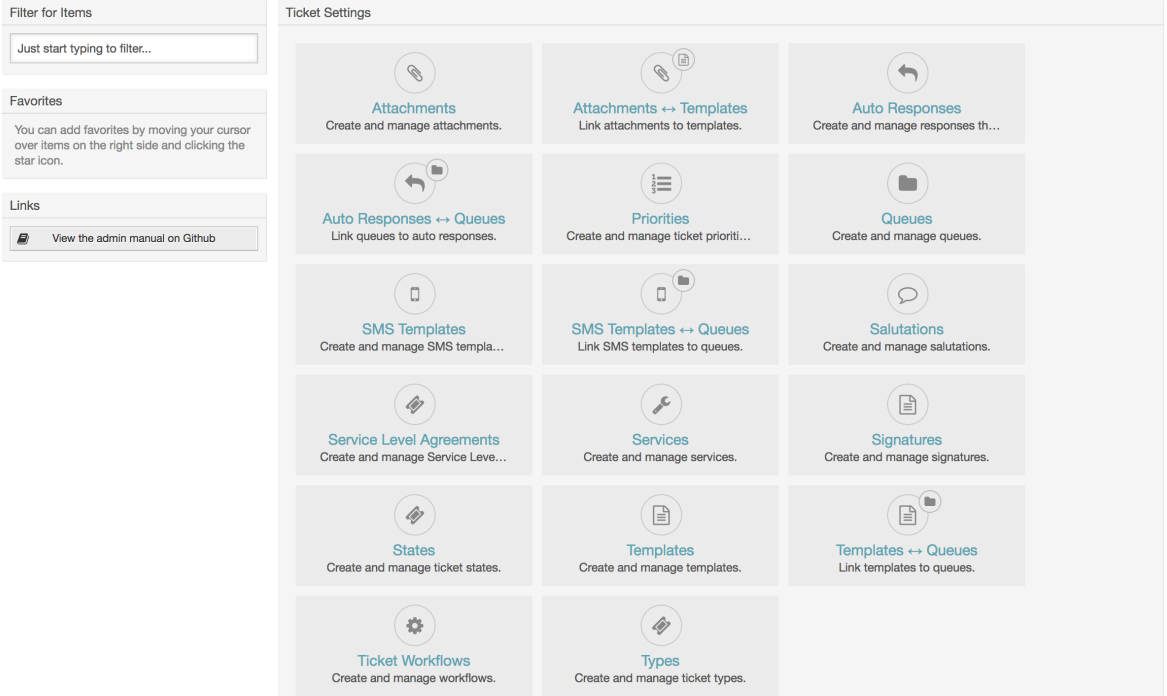

# **1.2.** 服务人员、组和角色

## **1.2.1.** 服务人员

点击服务人员链接后,你就OTRS的服务人员管理窗口(如下图)。系统管理员可以添加、修改或'去 激活'服务人员帐户。此外还能管理服务人员的偏好设置包括个别服务人员界面的语言和通知设置。

## 注意

一个OTRS服务人员帐户可以'去激活'但不能删除。'去激活'通过设置有效性标记为无效或临时 无效来实现。

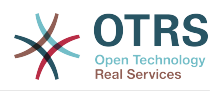

## 图 **4.2.** 服务人员管理

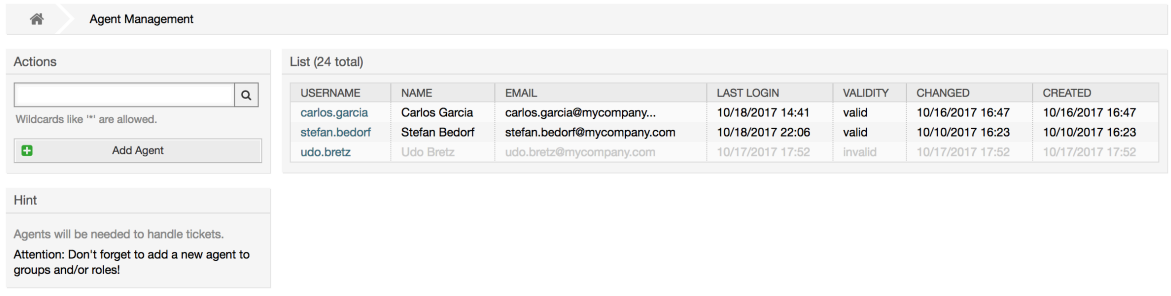

要注册服务人员,请点击添加服务人员按钮,输入所需的数据,然后按屏幕底部的提交按钮,如图所 示。

## 图 **4.3.** 添加一个新服务人员

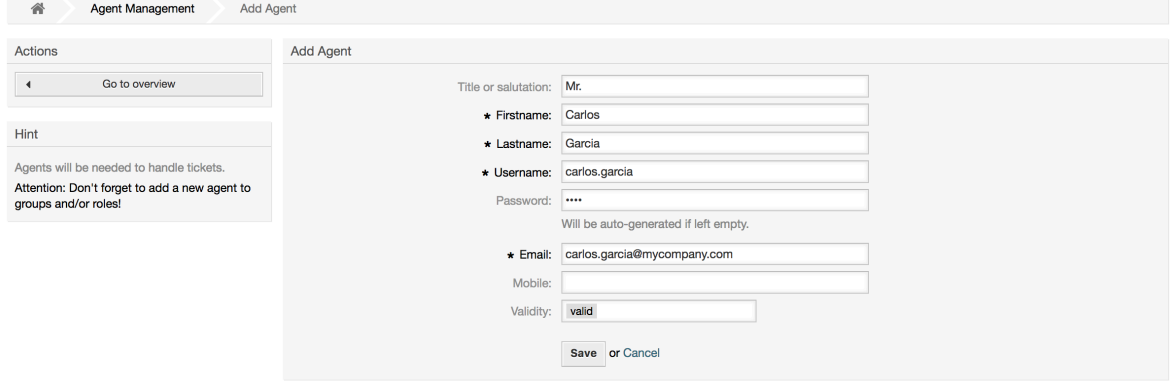

新的服务人员帐户创建后,你还设置服务人员到一个或多个组/角色。关于组和角色的信息在本章 的[组](#page-50-0)和[角色](#page-53-0)部分。

## <span id="page-50-0"></span>**1.2.2.** 组

每个服务人员帐户应该至少属于一个组或角色。在一个全新安装的系统中,有三个预告定义的组可 用,如表4-1所示。

#### 表 **4.1.** 全新安装**OTRS**可用的默认组

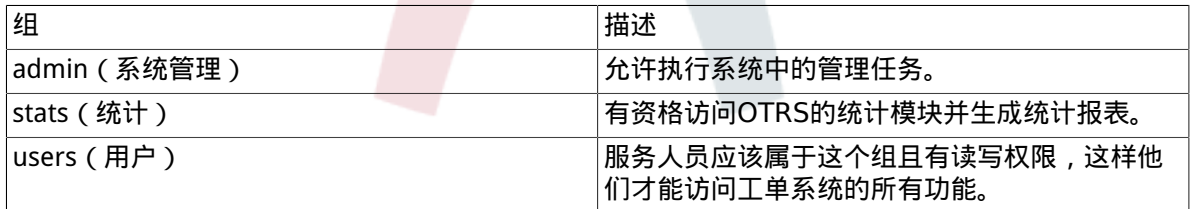

## 注意

在全新安装的OTRS中,服务人员'root@localhost'默认属于'admin'、'stats'和'users '组。

你可以在系统管理区通过点击组链接访问组管理页面(见下图)

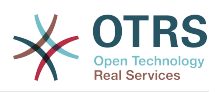

## 图 **4.4.** 组管理

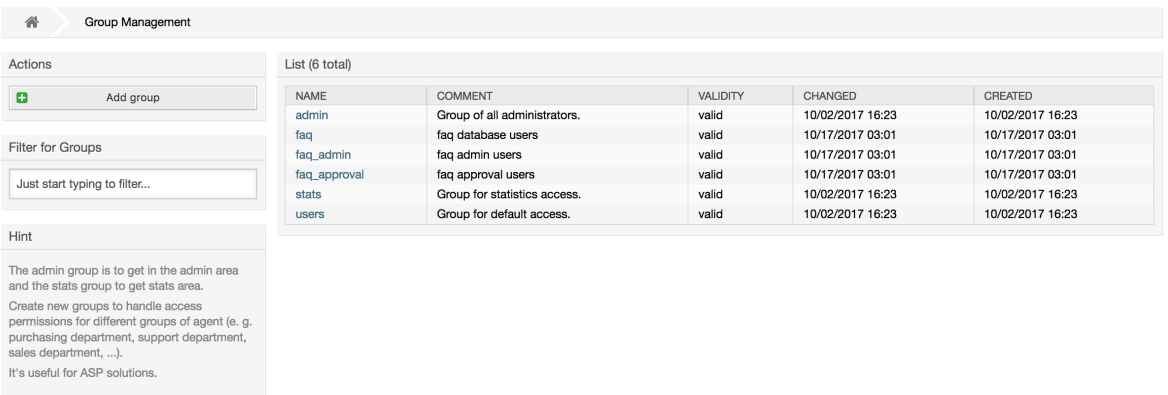

## 注意

与服务人员一样,OTRS的组只能'去激活'而不能删除。'去激活'通过设置有效性标记为无 效或临时无效来实现。

要添加一个服务人员到一个组中,或者修改这个服务人员所属的组,可以使用系统管理页面中的 服务 人员 *<->* 组链接(见下图)。

### 图 **4.5.** 服务人员 **<->** 组管理

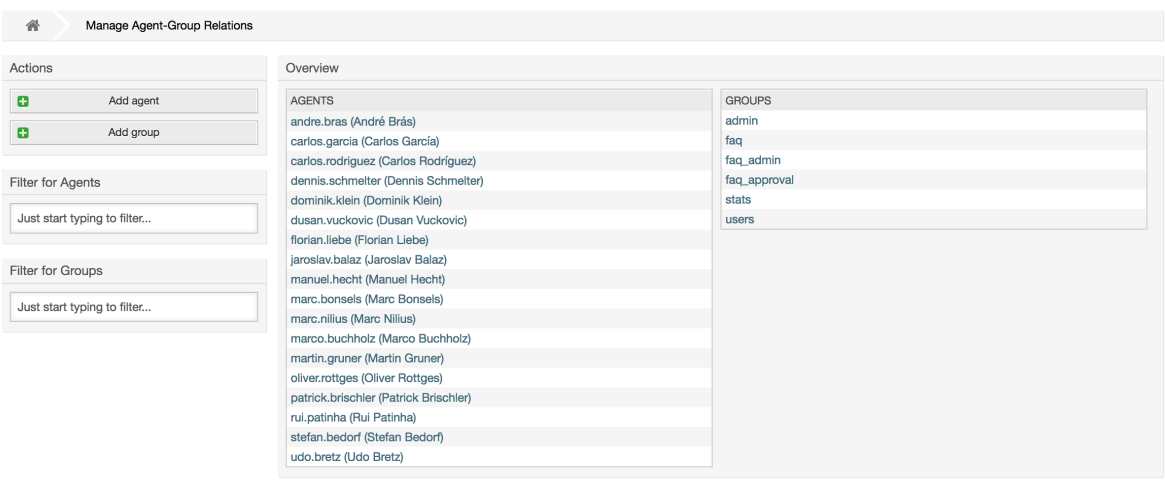

系统中所有组和服务人员概览显示在这个页面上。你还可以使用过滤器来查找一个特定的条目。如果 你想修改一个服务人员所属的组,只需点击服务人员的名称(见下图)。要修改一个组关联的服务人 员,只需点击你想编辑的组(见下图)。

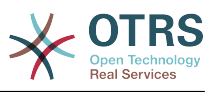

## 图 **4.6.** 修改一个服务人员所属的组

#### **Manage Agent-Group Relations**

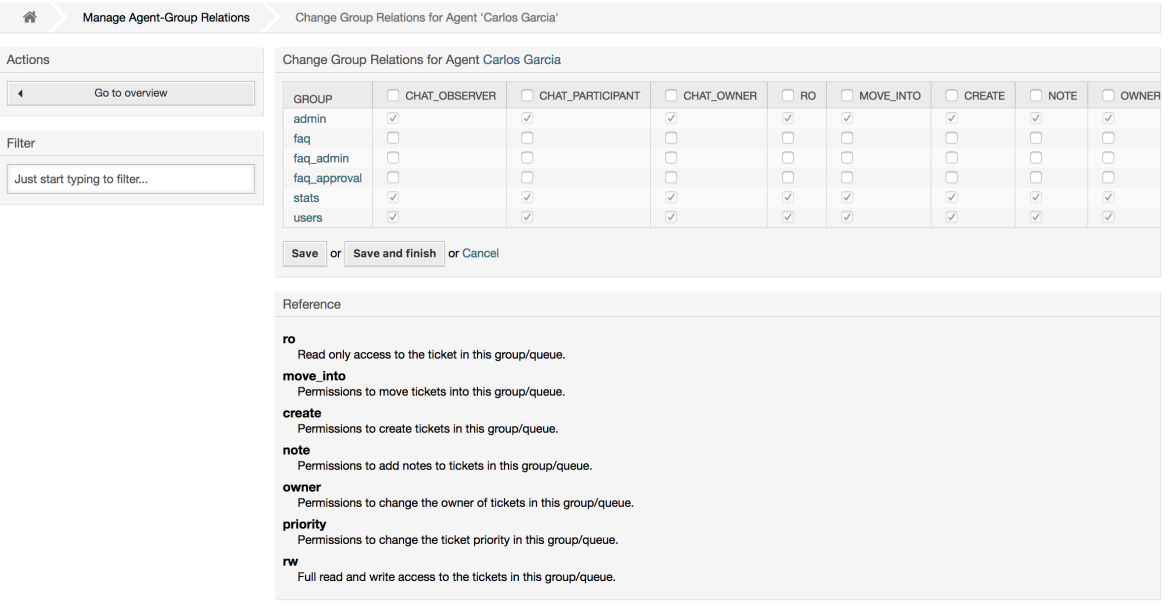

## 图 **4.7.** 修改一个组关联的服务人员

#### **Manage Agent-Group Relations**

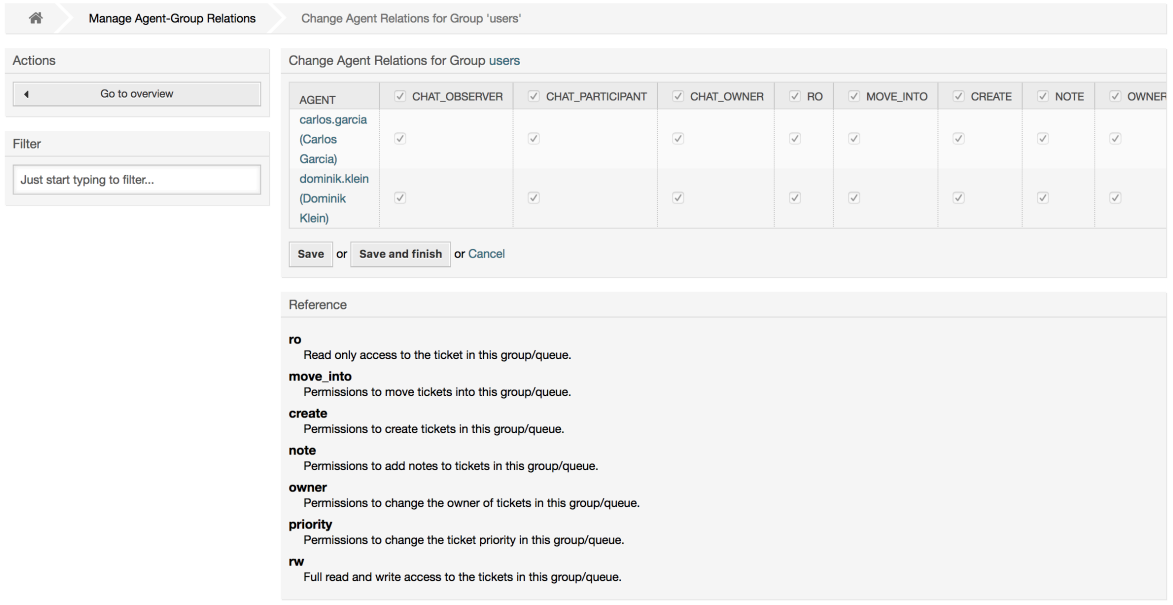

每个组都有一套相关的权限,每个组成员(服务人员)可能有这些权限的某种组合。权限清单如表 4-2所示。

#### 表 **4.2. OTRS**组相关的权限

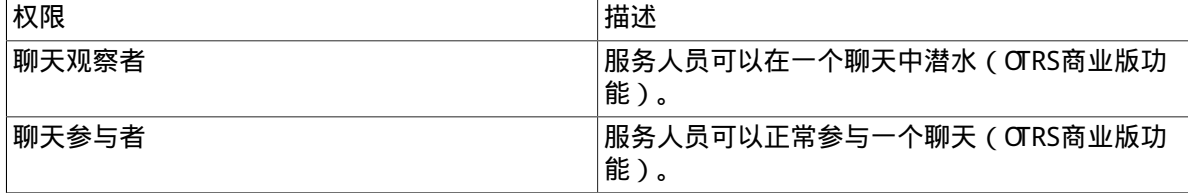

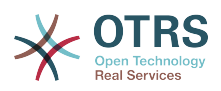

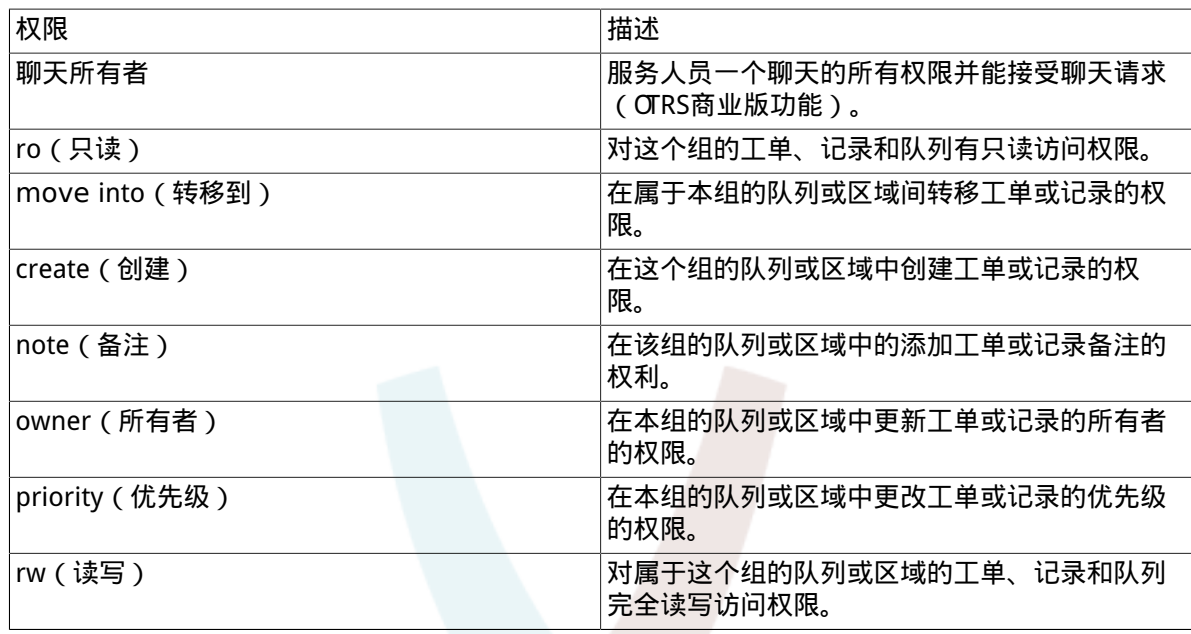

注意

默认情况下,队列视图仅列出服务人员具有 rw(读写) 访问权限的队列中的工 单,即服务人员需要处理的工单。 如果要更改此行为,可以将 Ticket::Frontend::AgentTicketQueue###ViewAllPossibleTickets 设置为是。

默认情况下不会显示所有可用的权限。这些附加的权限可以添加。

#### 表 **4.3.** 附加的权限组

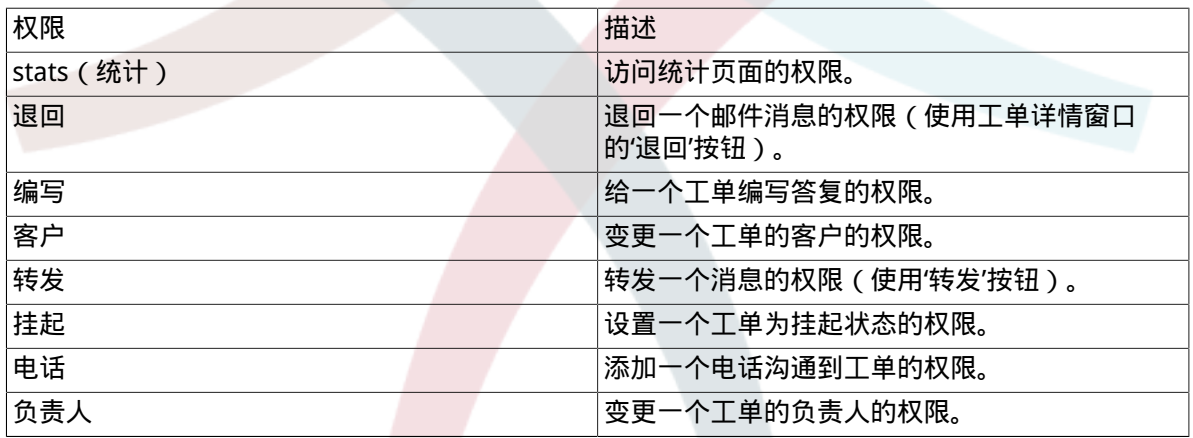

## 注意

可以通过更改[System::Permission](#page-420-0)添加这些权限。

## <span id="page-53-0"></span>**1.2.3.** 角色

角色是一个强大的功能,以一种非常简单、快速的方式管理大量服务人员的存取权限。在拥有大量服 务人员、组和队列的大型、复杂的支持系统中特别有用。下面的例子解释了何时应该使用角色。

假设你的系统有100个服务人员,其中有90个需要访问一个处理所有支持请求、叫"support"的队 列。这个"support"队列包含多个子队列。其它的10个服务人员有访问系统所有队列的权限。这10个 服务人员分派工单,关注'raw'队列并转移垃圾消息到"junk"队列。

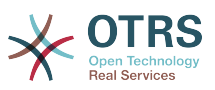

公司现在设置了一个销售某些产品的新部门。必须处理订单请求和接受、订单确认、开帐单等事宜 假定公司的一部分服务人员使用OTRS来做这些事情。不同的服务人员需要能够访问必须创建的新队 列。

因为手动逐个修改服务人员的访问权限需要花费大量时间,可以创建角色来定义不同的访问级别。服 务人员就可以添加到一个或多个角色中,然后他们的访问权限就自动修改了。如果创建了一个新的服 务人员帐户,还能将这个帐户添加到一个或多个角色。

#### 注意

角色在处理复杂的组织和维护较大的OTRS安装时非常有用。 不过请注意,混合使用服务人 员到组的映射和服务人员到角色的映射可以做出复杂的访问控制方案,这会难以理解和维 护。 如果您只想使用角色并禁用系统管理模块的服务人员 <->组选项,可以通过修改系统配 置中的 Frontend::Module###AdminUserGroup来实现。 请注意,这不会删除已经存在 的服务人员到组的分配!

可以在系统管理页面点击角色链接来访问角色管理部分(见下图)。

### 图 **4.8.** 角色管理

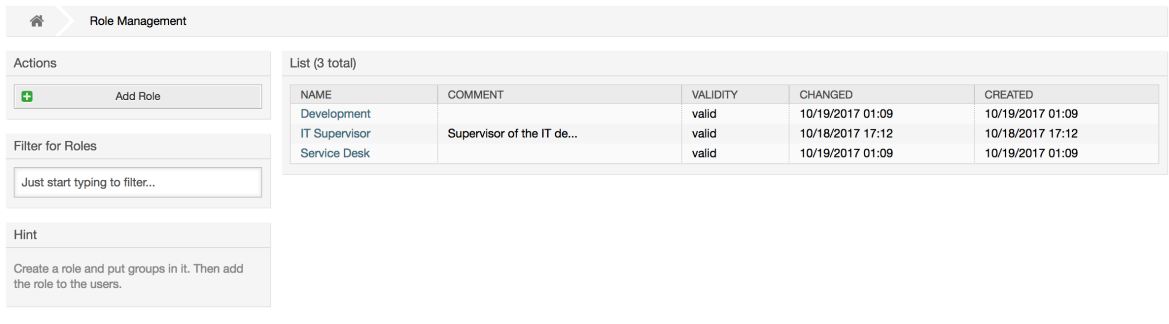

## 注意

和服务人员、组一样,角色一旦创建就只能'去激活'而不能删除。要'去激活',设置有效性选项 为无效或临时无效。

显示系统中所有角色的概览。 要编辑角色的设置,请单击角色的名称。 在新的OTRS安装中,默认情 况下没有定义角色。 要注册一个角色,请点击添加角色按钮,提供所需的数据并提交(见下图)。

### 图 **4.9.** 添加一个新的角色

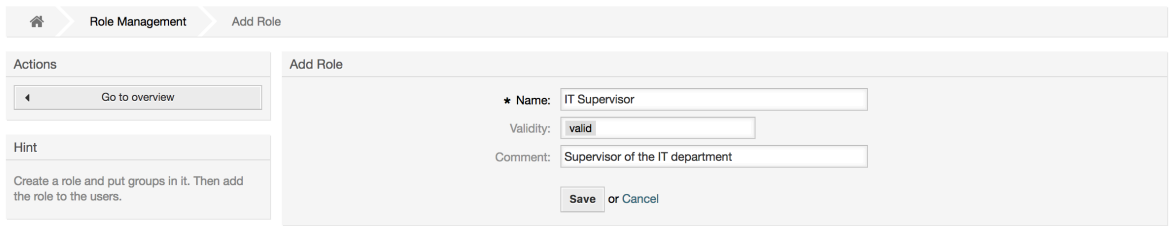

要获得系统中所有角色和服务人员概览,在[系统管理页面](#page-49-0)点击'角色<->服务人员''链接。你还可以使 用过滤器来查找一个特定元素。如果你想修改一个服务人员关联的角色,只需点击这个服务人员的姓 名(见下图)。要修改一个角色关联的服务人员,点击你想编辑的角色名称(见下图)。

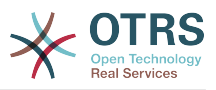

## 图 **4.10.** 修改一个服务人员关联的角色

#### **Manage Role-Agent Relations**

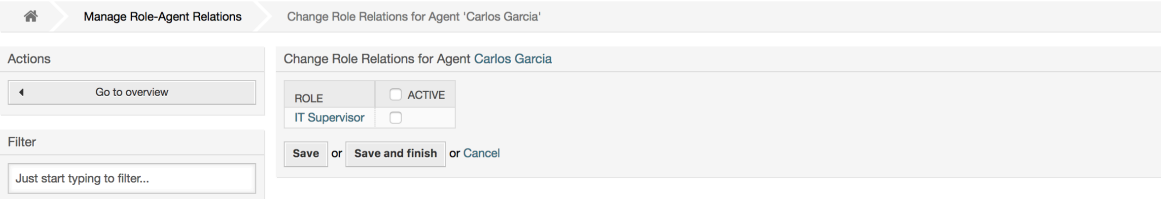

## 图 **4.11.** 修改一个特定角色关联的服务人员

#### **Manage Role-Agent Relations**

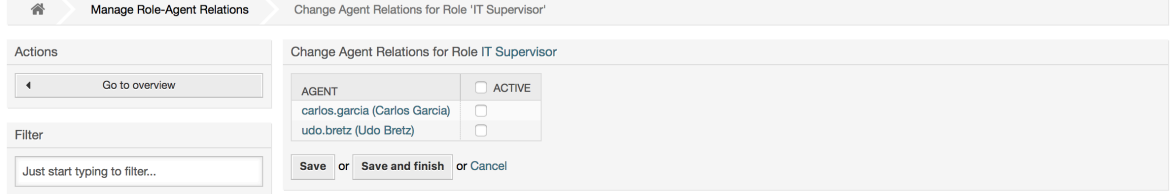

要获得系统中所有角色和组的概览,在[系统管理页面](#page-49-0)点击'角色<->组' 链接。你会看到一个类似下图 的窗口。你还可以使用过滤器来查找一个特定的条目。

## 图 **4.12.** 管理角色-组的关系

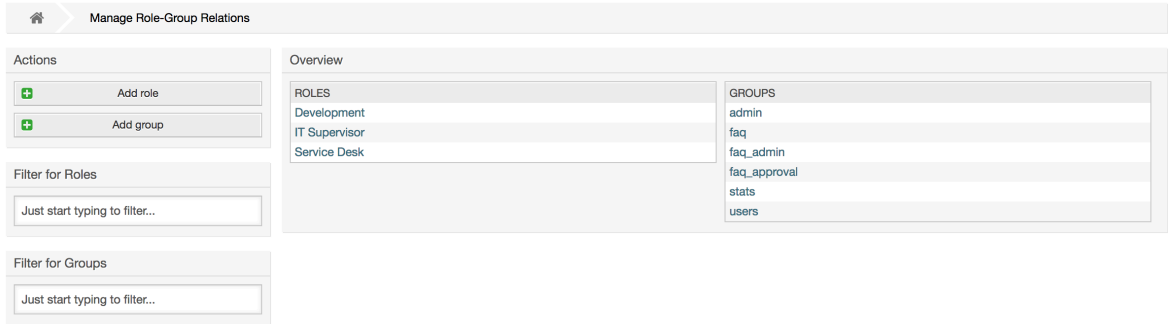

要定义一个角色的不同访问权限,点击一个角色或一个组名称(分别如图4.13和4.14所示)。

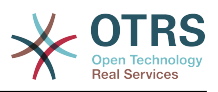

## 图 **4.13.** 修改一个角色的组关系

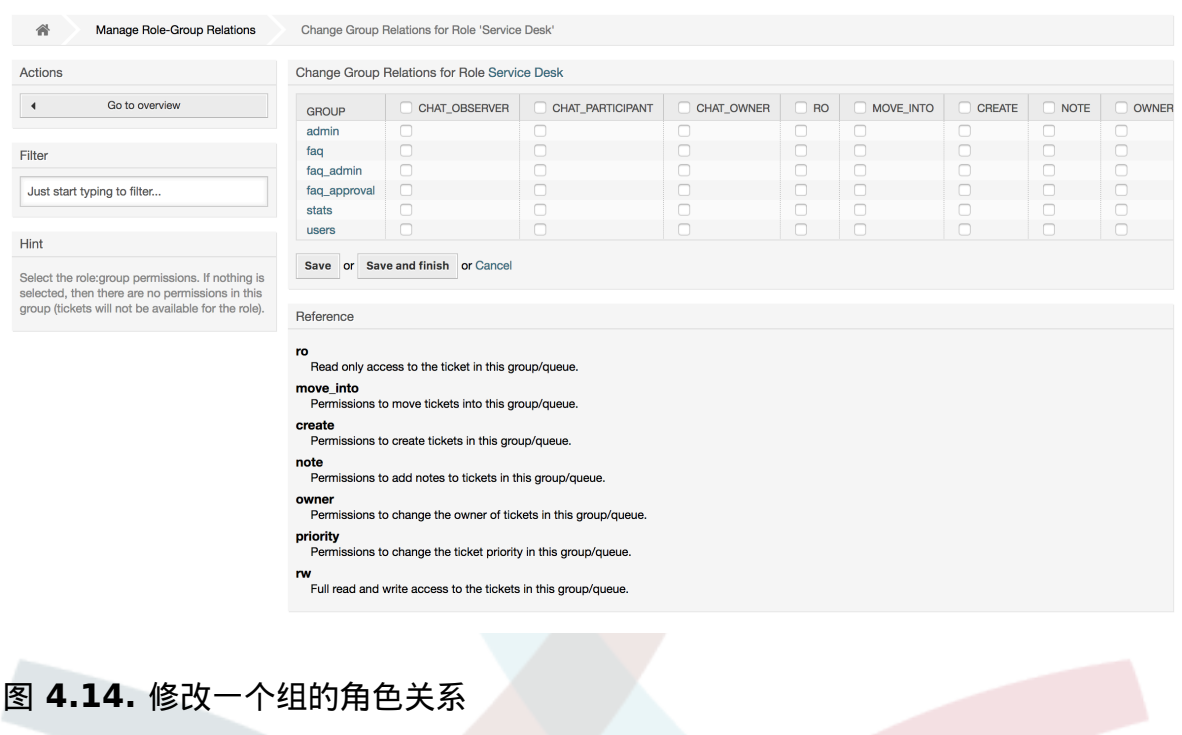

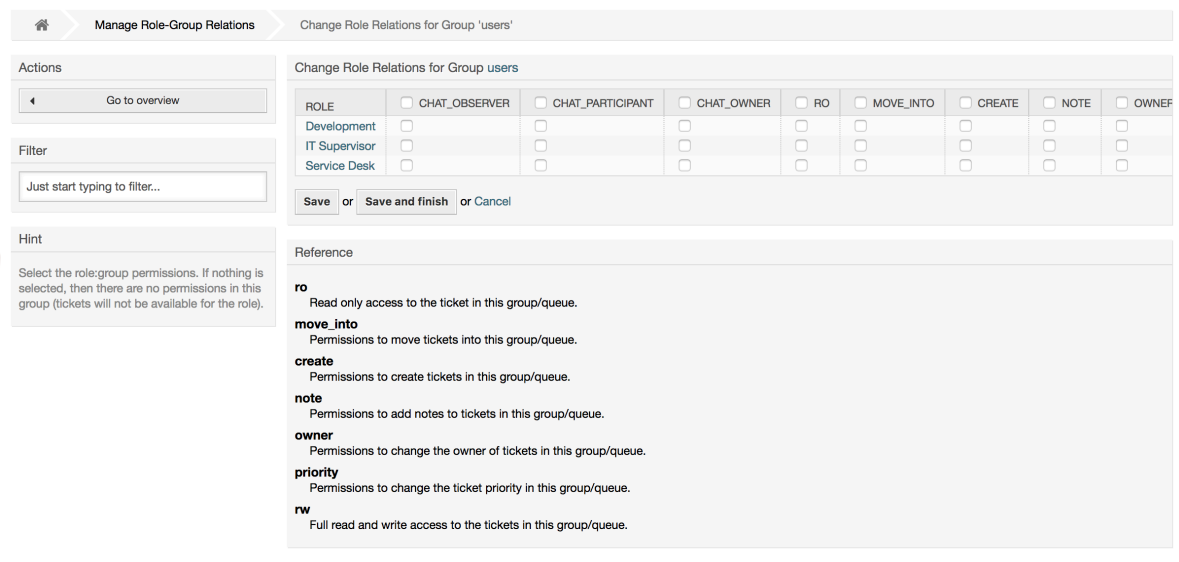

# **1.3.** 客户用户和客户

## **1.3.1.** 客户用户

OTRS支持不同类型的用户。 使用链接客户用户 ( 通过导航栏或管理页面 ) , 您可以管理客户用户的 帐户(见下图),谁可以通过客户用户界面登录系统(customer.pl)。 通过此界面,您的客户不 仅可以创建工单,还可以查看他们以前的工单以进行新的更新。 重要的是要知道系统中的工单历史记 录需要客户用户。

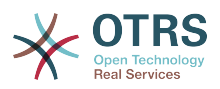

## 图 **4.15.** 客户用户管理

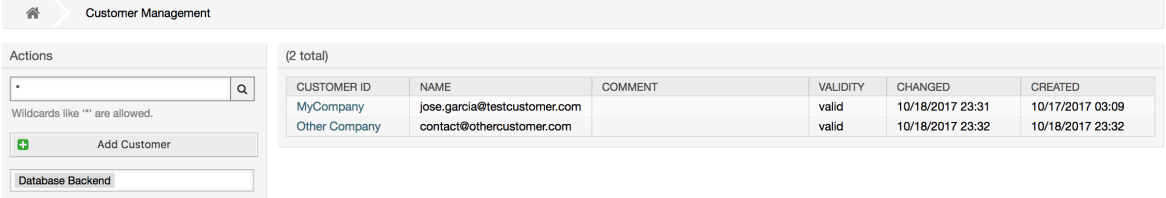

可以搜索注册的客户用户,或者通过点击其名称来编辑他们的设置。 还可以更改客户后端,有关更多 信息,请参阅有关[外部后端](#page-108-0)的章节。

要创建一个新的客户用户帐户,点击添加客户用户按钮(见下图)。 某些字段是强制性的,即它们必 须包含值,因此如果其中的一个留空不填,则将以红色突出显示。

## 图 **4.16.** 添加一个客户用户

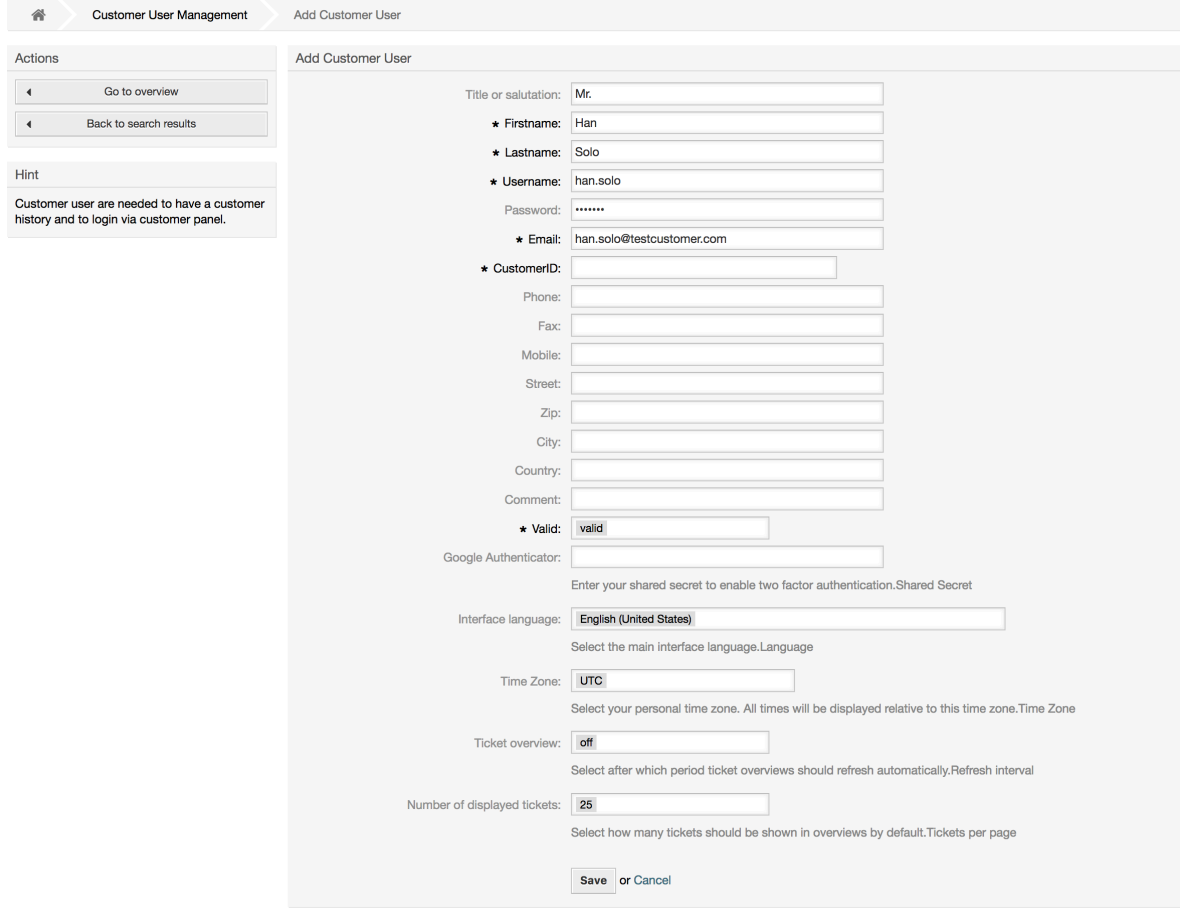

客户用户可以通过提供用户名和密码访问系统。 系统需要CustomerID来识别用户和相关的工单。 由于电子邮件地址是一个唯一的值,可以用作客户ID。

在系统管理系统配置中的[AdminCustomerUser::UseAutoComplete](#page-562-0)配置参数可以激活在添加或编 辑客户用户屏幕选择客户ID时的自动补齐功能。

#### 注意

与服务人员、组和角色一样,客户用户无法从系统中删除,只能通过将有效选项设置为无 效或临时无效来禁用。

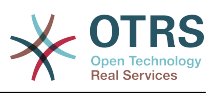

## **1.3.2.** 客户用户**↔**客户的关系

可以使用系统管理页面上的客户用户*↔*客户链接将客户用户分配给多个客户(反之亦然)。 除了自己 的(主要)客户之外,他们还将链接到与其定义了关系的任何其他客户。

这使他们能够访问这些客户的其它用户相关的工单。

## 图 **4.17.** 客户用户**↔**客户的关系管理

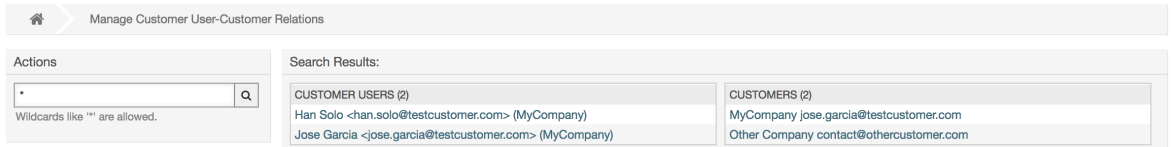

# **1.3.3.** 客户用户 **↔** 组

如果想添加同一个单位的客户用户访问一个或几个队列,也可以将客户用户添加到一个组中,这可能 很有用。 首先通[过组管理模块](#page-50-0)创建客户用户所属的组。 然后添[加队列](#page-65-0),并为该队列选择新建的组。

下一步是激活客户组支持。 这可以通过系统管理-系统配置选项中的配置参数 [CustomerGroupSupport\(客户组支持\)](#page-375-0)完成。可以使用参数[CustomerGroupAlwaysGroups](#page-375-1)指定 新添加的客户用户的默认组,以便将每个新帐户自动添加到这些组。

通过链接客户用户*↔*组可以管理哪个客户要属于不同的组(见下图)。

## 图 **4.18.** 客户用户**↔**组的关系管理

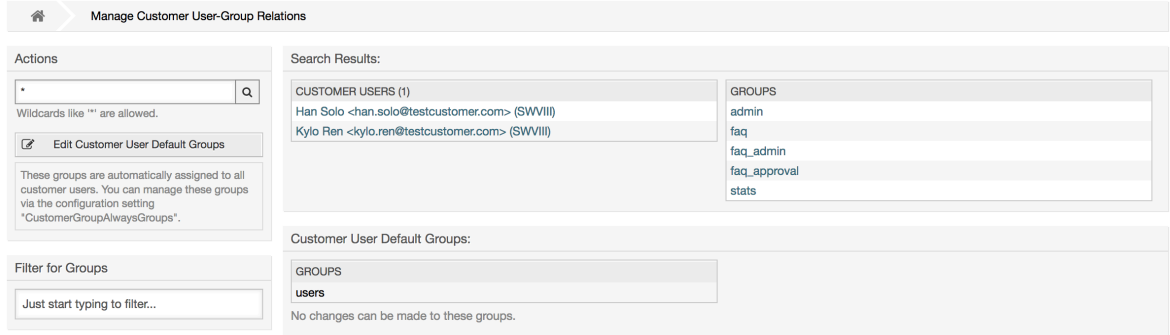

要给一个客户用户定义不同的组或者给一个组分配不同的客户用户,点击相应的客户用户或组名称 (分别如下图4.18和4.19)

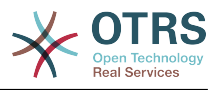

## 图 **4.19.** 更改一个客户用户的组关系

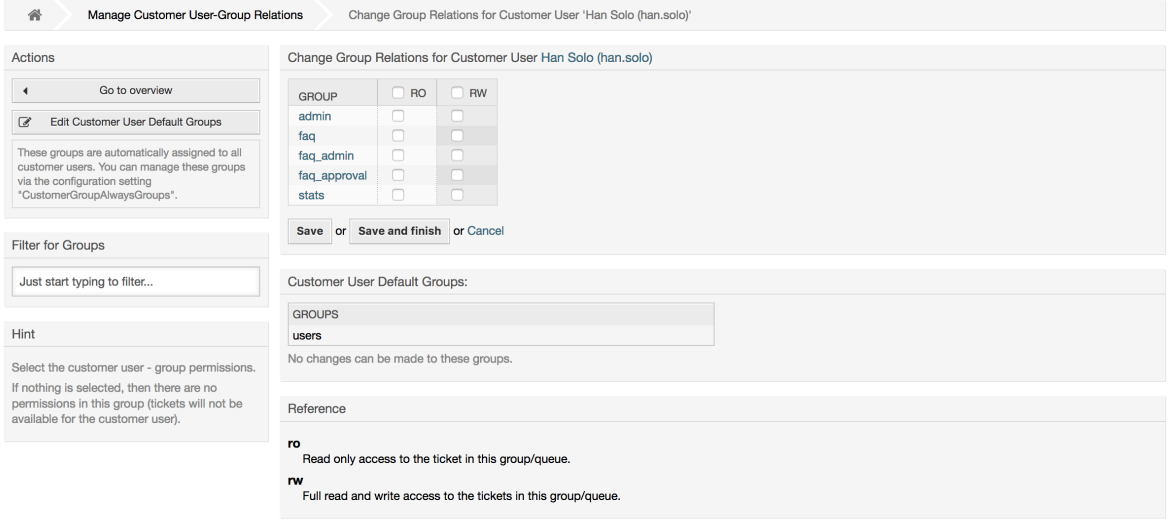

## 图 **4.20.** 更改一个组的客户用户关系

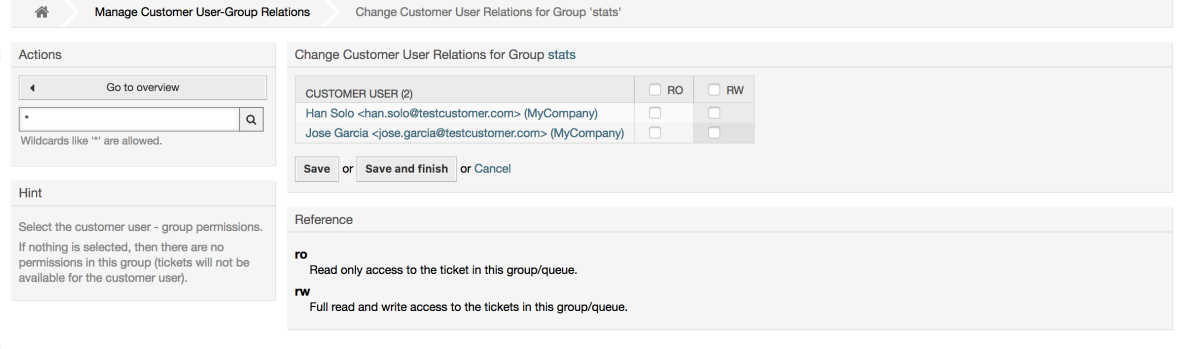

# **1.3.4.** 客户 **↔** 组

如果你不想为每个客户用户添加组关系,也可以将客户添加到一个组中,这可能很有用。 首先通[过组](#page-50-0) [管理模块](#page-50-0)创建客户所属的组。 然后添[加队列](#page-65-0),并为该队列选择新建的组。

下一步是激活客户组支持。 这可以通过系统管理-系统配置选项中的配置参数 [CustomerGroupSupport\(客户组支持\)](#page-375-0)完成。可以使用参数[CustomerGroupAlwaysGroups](#page-375-1)指定 新添加的客户的默认组,以便将每个新客户自动添加到这些组。可以通过配置更改可用权限级别。

分配的权限将在该客户的所有用户之间共享,因此不必为每个客户用户分配权限(尽管如果需要,这 仍然是可能的)。

权限分配的不同上下文是可用的,这将决定客户用户如何继承权限。

下列的上下文可用:

• 同一客户

组权限将由该客户的所有用户继承。 如果他们位于分配给这个组的队列中,则可以让他们访问来自 该客户的所有用户的工单。

• 其它客户

组权限将由该客户的所有用户继承。 如果他们位于分配给该组的队列中,并且其他客户也具有该组 的权限,则可以让他们访问来自其他客户的所有用户的工单。

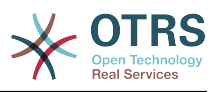

访问权限仅限于工单客户用户拥有的级别。

通过链接客户*↔*组可以管理哪个客户要属于不同的组(见下图)。

## 图 **4.21.** 客户**↔**组的关系管理

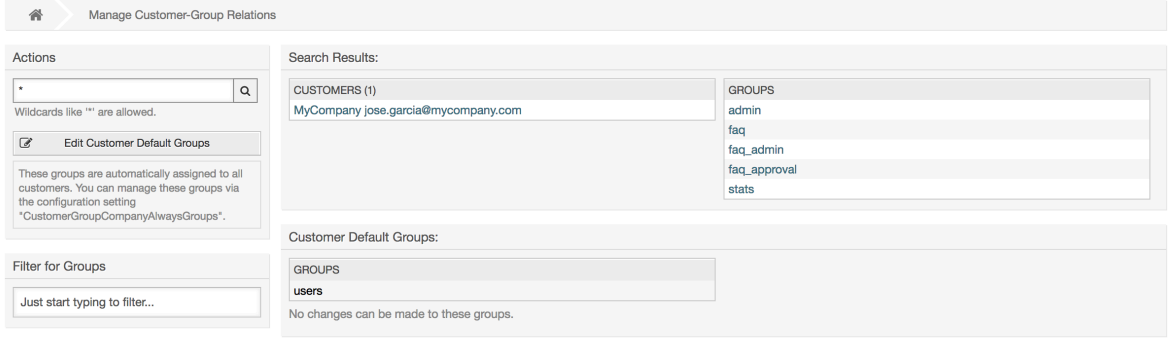

要给一个客户用户定义不同的组或者给一个组分配不同的客户用户,点击相应的客户用户或组名称 (分别如下图4.18和4.19)

## 图 **4.22.** 更改一个客户用户的组关系

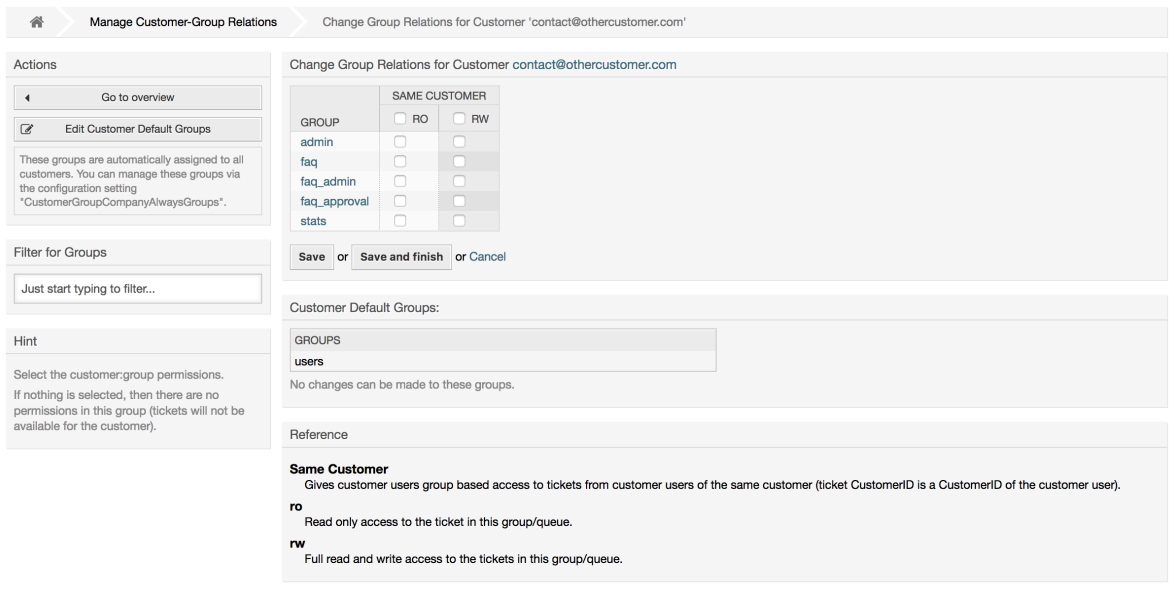

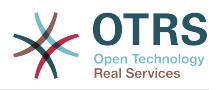

## 图 **4.23.** 更改一个组的客户用户关系

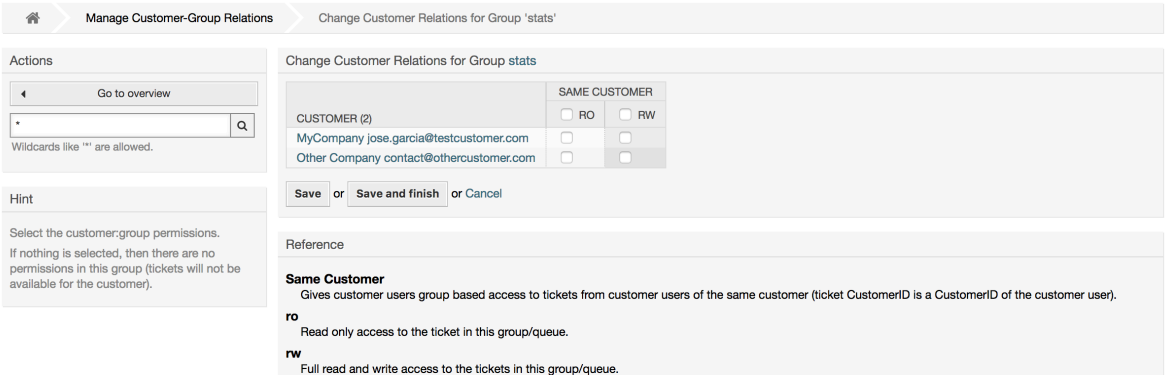

## **1.3.5.** 客户权限功能解释

在客户界面访问启用了组支持的工单主要通过组和个体(基于客户或客户用户)的权限组合进行评 估。 只有满足这两个条件,才能授予特定的访问权限。

如果生成的访问权限是 *rw* (读写),则客户用户可以查看和修改工单,如果访问权限是*ro*(只 读), 则只能查看工单。

创建工单时仅使用组权限,一个客户用户可以为所有具有 *rw* 权限的队列创建工单(除非另有限制, 例如ACL或 CustomerPanelOwnSelection )。

组权限是累加的(意味着只需一种方法即可授予权限),并考虑以下可能性:

- 通过系统配置设置的客户用户默认组
- 通过客户用户*↔*客户系统管理前端分配给客户用户的组
- 通过系统配置设置的客户默认组
- 通过客户*↔*组系统管理前端分配给客户的组

上述方法均会使用与客户用户相关的所有客户。 这包括"主要"客户(在系统管理前端中的客户用户选 择),其他客户(在系统管理前端中的客户用户*↔*客户添加)和后端可能存在的其他客户。

个体权限检查需要满足以下条件之一:

- 工单已分配给客户用户
- 工单已分配给与该客户用户相关的一个客户 ( 如上所述 )
- 工单已分配给具有工单队列的组权限的客户,而与客户用户相关的客户具有对同一组的其他客户权 限

功能解释的最后一项的一个示例:

- 工单已分配给客户用户"Arvid Karlsson",其相关的客户是"Ericsson AB"
- 工单位于队列 'Support Sweden'
- 队列 'Support Sweden'在组 'support-se'中
- 客户 'Ericsson AB'具有组'support-se'的 'Same Customer' 上下文 'rw'权限
- 登录的客户用户 'Barry Smith'已关联到客户'Farmers Inc.'
- 客户'Farmers Inc.'具有组'support-se'的 'Same Customer' 的上下文 'ro'权限

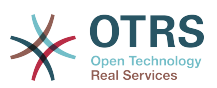

- 现在, 如果客户'Farmers Inc.'给了到组 'support-se'的 'Other Customers'上下文 'ro'权限,Barry Smith就能查看工单
- 为了让Barry修改工单, 'Same Customer' 组和 'Other Customers'组都需要 'rw'上下文权限

## **1.3.6.** 多层客户关系用法/设置示例

在此示例中,我们将创建一个具有生成工单权限的多层客户结构。 要获得相同的结果,需要一个相对 干净的、没有许多自定义的系统。

首先,通过前端界面"系统管理→客户"创建下列客户:

- 客户ID:de,客户:Graubrot AG
- 客户ID:mx,客户:Hernandez SA
- 客户ID:se,客户:Ericsson AB
- 客户ID:us,客户:Farmers Inc.

下一步,通过前端界面"系统管理 *→* 客户用户"创建下列客户用户,并将他们分配到已创建的客户。电 子邮件字段可以使用任何有效的电子邮件地址。

- 名: Arvid, 姓: Karlsson, 用户名: ak, 客户ID: Ericsson AB
- 名: Barry, 姓: Smith, 用户名: bs, 客户ID: Farmers Inc.
- 名:Christian,姓:Müller,用户名:cm,客户ID:Graubrot AG
- 名: Diego, 姓: Garcia, 用户名: dg, 客户ID: Hernandez SA

接下来,通过前端界面"系统管理 → 组"添加下列的新组:

- faq-amer
- faq-emea
- support-de
- support-mx
- support-se
- support-us

接下来,通过"系统管理 *→* 队列 "添加相应的队列以使用之前创建的组。对于系统地址可以使用任何可 用的电子邮件地址。

- 名称:FAQ Germany,组:faq-emea
- 名称:FAQ Mexico,组:faq-amer
- 名称:FAQ Sweden,组:faq-emea
- 名称:FAQ USA,组:faq-amer
- 名称:Support Germany,组:support-de
- 名称:Support Mexico,组:support-mx
- 名称:Support Sweden,组:support-se
- 名称:Support USA,组:support-us

通过前端界面"系统管理 *→* 客户用户 *↔* 客户 "分配客户用户到其它客户。

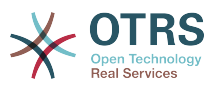

• Arvid Karlsson

de Graubrot AG → active {1}

• Diego Garcia

se Ericsson AB, us Farmers Inc. → active {2}

另外,通过前端界面"系统管理 *→* 客户用户 *↔* 组 "分配单个客户用户直接访问一个组的权限。

• Diego Garcia

faq-emea  $\rightarrow$  rw {3}

现在,通过前端界面"系统管理 *→* 客户 *↔* 组"按照下面的矩阵分配客户到组。确保为每个组和客户公司 选择适当的权限级别。

- de Graubrot AG
	- Same Customer {4}

faq-amer → ro

faq-emea → ro

support-de → rw

support-mx → ro

- mx Hernandex SA
	- Same Customer {5}

faq-amer → ro

faq-emea → ro

support-de → ro

support-mx → rw

• Other Customers {6}

support-de → rw (这是有意的展示对基本权限的限制)

support-mx → rw

- se Ericsson AB
	- Same Customer {7}

faq-amer → ro

faq-emea → ro

- support-se → rw
- us Farmers Inc.
	- Same Customer {8}

faq-amer → ro

faq-emea → ro

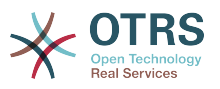

support-us → rw

• Other Customers {9}

faq-amer → ro

仅供参考,请参照下面的图片将所有的关系都用线条画出来:

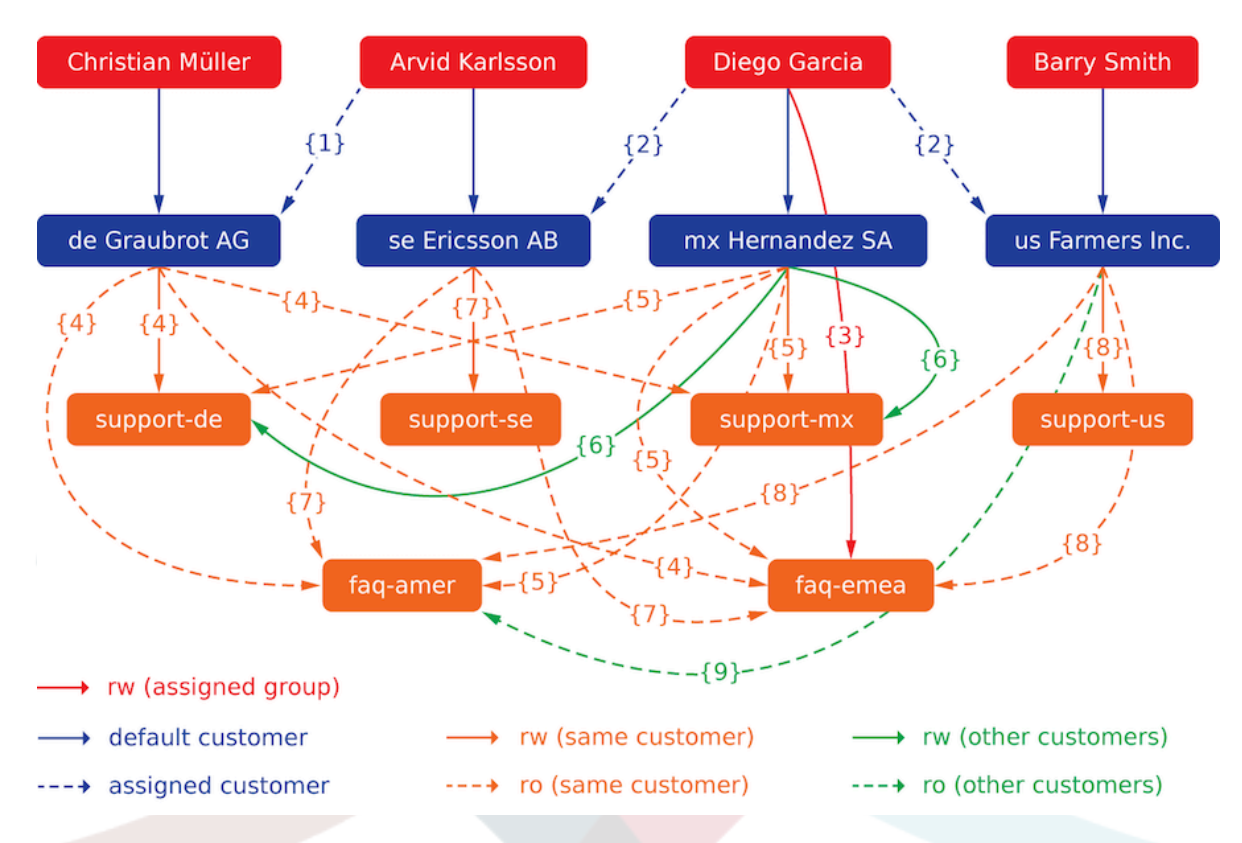

最后,我们来创建一些工单。 前往新建电话工单前端界面,并为每个客户用户和队列分别创建工单 (共32个)。 顺便说一下,这在服务人员界面是可能的,因为客户组限制只在客户界面有效。

为了检查对工单的访问权限,可以通过在系统配置中激活 切换到客户选项来轻松地切换到客户用 户。 然后只需转到 系统管理*→*客户用户 ,然后点击相应客户用户名称旁边的切换到客户链接。

你将立即以该客户用户身份登录,你可以访问工单*→*单位工单屏幕,以查看工单访问权限。 它应该符 合下面的矩阵。 点击一个工单,检查相应的权限级别是否被兑现:对于 *ro* 权限级别,你不应该看到 回复按钮。

这是每个客户用户的预期结果。 标记"{0}"是指相应设置在上方的位置(这显示了为何被授予访问权 限)。

客户用户Arvid Karlsson获得的访问权限

- 队列FAQ Germany: ro (通过{7}) + Christian的工单 ro (通过{1})
- 队列FAQ Mexico: ro (通过{7}) + Christian的工单 ro (通过{1})
- 队列FAQ Sweden: ro (通过{7}) + Christian的工单 ro (通过{1})
- 队列FAQ USA: ro (通过{7}) + Christian的工单 ro (通过{1})
- 队列Support Germany: rw (通过{1→6}) + Christian的工单 rw (通过{1})
- 队列Support Mexico: -

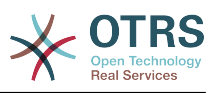

- 队列Support Sweden: rw (通过{7}) + Christian的工单 rw (通过{1})
- 队列Support USA: -

客户用户Barry Smith获得的访问权限

- 队列FAQ Germany: ro (通过 {8})
- 队列FAQ Mexico: ro (通过 {8}) + Arvid's, Christian's, Diego的工单 ro (通过 {9})
- 队列FAQ Sweden: ro (通过 {8})
- 队列FAQ USA: ro (通过 {8}) + Arvid's, Christian's, Diego的工单 ro (通过 {9})
- 队列Support Germany: -
- 队列Support Mexico: -
- 队列Support Sweden: -
- 队列Support USA: rw (通过 {8})

客户用户 Christian Müller获得的访问权限

- 队列FAQ Germany: ro (通过 {4})
- 队列FAQ Mexico: ro (通过 {4})
- 队列FAQ Sweden: ro (通过 {4})
- 队列FAQ USA: ro (通过 {4})
- 队列Support Germany: rw (通过 {4})
- 队列Support Mexico: ro (通过 {4})
- 队列Support Sweden: -
- 队列Support USA: -

客户用户Diego Garcia获得的访问权限

- 队列FAQ Germany: rw (通过 {3}) + Arvid's, Barry的工单 rw (通过 {2})
- 队列FAQ Mexico: ro (通过 {5}) + Arvid's, Barry的工单 ro (通过 {2}) + Christian的工单 ro (通过 {2→9})
- 队列FAQ Sweden: rw (通过 {3}) + Arvid's, Barry的工单 rw (通过 {2})
- 队列FAQ USA: ro (通过 {5}) + Arvid's, Barry的工单 ro (通过 {2}) + Christian的工单 ro (通 过 {2→9})
- 队列Support Germany: ro (通过 {5}) + Arvid's, Barry的工单 ro (通过 {2}) + Christian的 工单 ro (通过 {6})
- 队列Support Mexico: rw (通过 {5}) + Arvid's, Barry的工单 rw (通过 {2}) + Christian的工 单 rw (通过 {6})
- 队列Support Sweden: rw (通过 {2→4}) + Arvid's, Barry的工单 rw (通过 {2})
- 队列Support USA: rw (通过 {2→5}) + Arvid's, Barry的工单 rw (通过 {2})

# <span id="page-65-0"></span>**1.4.** 队列

在系统管理页面点击"队列"链接,可以管理系统中[的队列](#page-45-0)(见下图)。在新安装的OTRS系统中有4个 默认队列:Raw(原始)、Junk(垃圾)、Misc(杂项)和Postmaster(邮箱管理员)。如果没有定

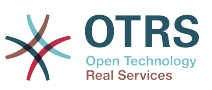

义过滤器规则,所有的进入邮件都将存储在"Raw(原始)"队列。用"Junk(垃圾)"队列存储垃圾邮 件。

### 图 **4.24.** 队列管理

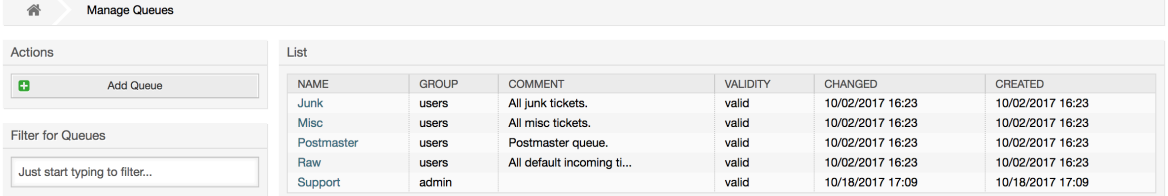

你可以在这里添加队列(如下图)和修改队列。你可以指定使用这个队列的组,还可以设置本队列为 一个现有队列的子队列。

## 图 **4.25.** 添加一个新队列

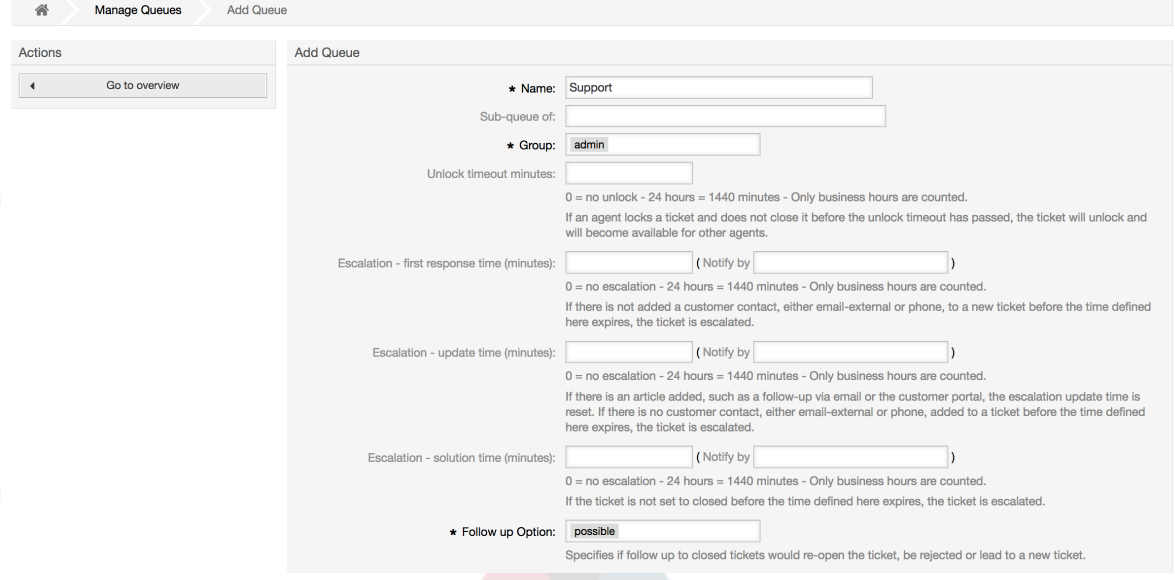

你可以定义一个队列的锁定超时时间,如果一个服务人员锁定了一个工单但没有在锁定超时时间内关 闭它,这个工单自动解锁以便其它服务人员可以处理。

与队列级别相关的有3个升级时间:

首次响应时间升级

• 创建工单后,如果这里定义的时间内没有与客户进行任何邮件或电话沟通,这个工单就会升级。

#### 更新时间升级

• 如果一个客户通过邮件或客户门户跟进工单(记录到工单中的才算),更新时间会重置。如果这里 定义的时间内没有客户联系,这个工单就会升级。

#### 解决时间升级

• 如果这里定义的时间内没有关闭工单,这个工单就会升级。

使用'一个跟进后锁定工单',你可以规定一个工单在关闭后被一个跟进重新处理时是否'锁定'给原来的 所有者,这可以确保一个工单的跟进仍由原来处理此工单的服务人员继续处理。

系统邮件地址参数指定这个队列用于外发邮件工单的邮件地址。还可以给一个队列的邮件答复关联一 个问候语和一个签名。详细信息请参考[邮件地址](#page-74-0)、[问候语](#page-67-0)和 [签名](#page-68-0)。

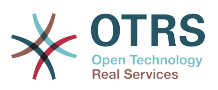

## 注意

与服务人员、组、角色和客户一样,队列不能删除。只能通过设置有效性标记为无效或临时 无效来'去激活'。

# **1.5.** 问候语、签名、附件和模板

## <span id="page-67-0"></span>**1.5.1.** 问候语

问候语是一个模板的一个文本模块。问候语可以链接到一个或多个队列(参见 [队列](#page-65-0)部分)。问候语仅 用于其链接的队列在回复工单的时候。要管理系统中不同的问候语,可以使用系统管理页面中的"问 候语"链接(见下图)。

### 图 **4.26.** 问候语管理

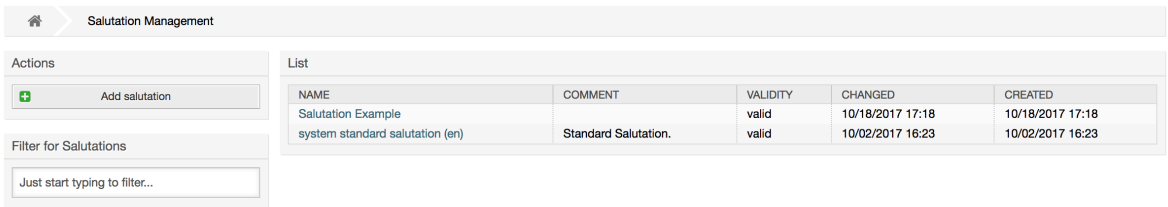

在一个默认安装的OTRS中有一条可用的问候语"system standard salutation (en)-系统标准问候语 (英语)"。

要创建一个新的问候语,点击按钮添加问候语,提供所需的数据并提交(见下图)。

### 图 **4.27.** 添加一条新的问候语

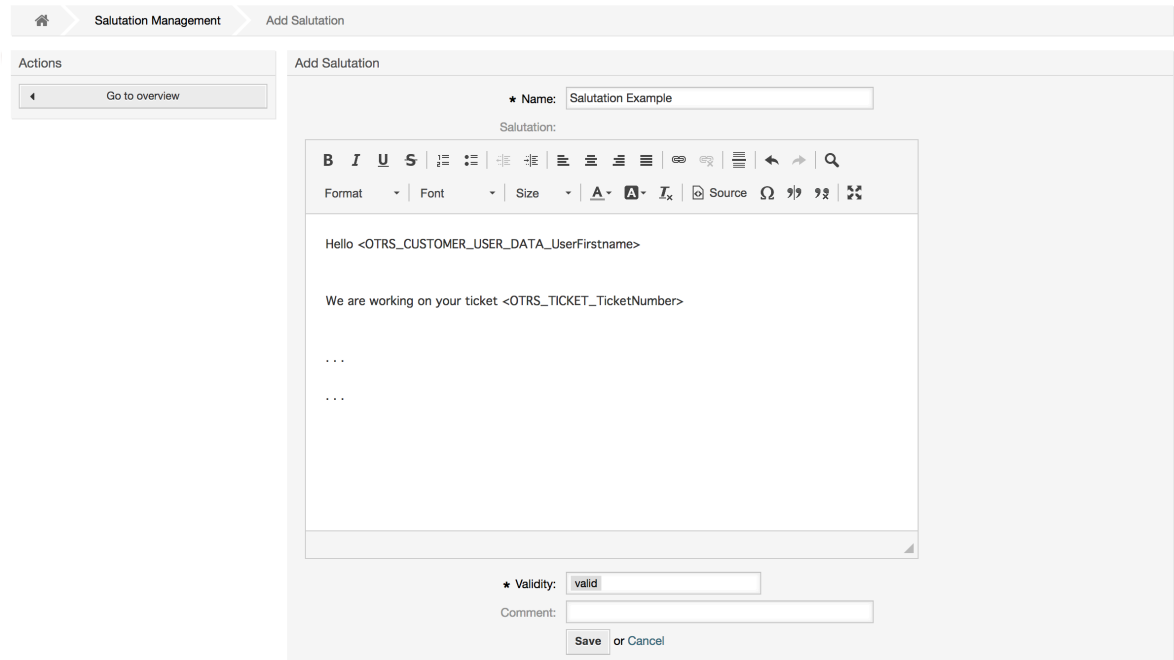

可以在问候语中使用变量。当你答复一个工单时,变量名将用它们的实际值替换。

可以在模板中使用的不同的变量名可以在问候语窗口的下方找到。例如,如果你使用了变量 < OTRS\_LAST\_NAME>,则会在你的答复中包含工单发件人的姓。

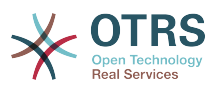

### 注意

与OTRS其它条目一样,问候语不能删除,只能通过设置有效性标记为无效或临时无效来'去 激活'。

## <span id="page-68-0"></span>**1.5.2.** 签名

签名是一个模板的另一个文本模块。问签名可以链接到一个队列(参见 [队列](#page-65-0)部分)。签名仅在一个模 板链接到一个队列时才会追加为模板的文本。要管理系统中的签名,可以使用系统管理页面中的"签 名"链接(见下图)。

### 图 **4.28.** 签名管理

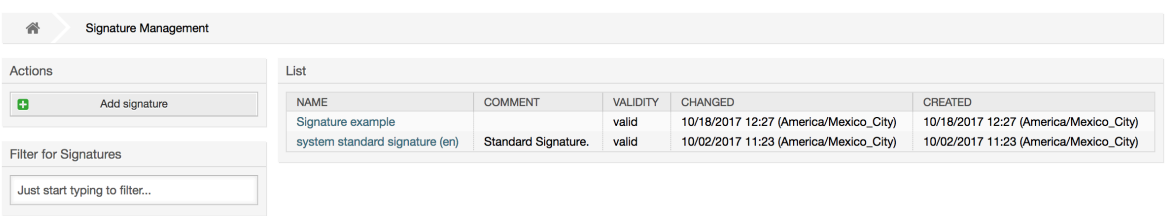

在一个新安装的OTRS中有一个预定义的签名-"system standard signature (en)-系统标准签名(英 语)"。

要创建一个新的签名,点击按钮添加签名,提供所需的数据并提交(见下图)。

### 图 **4.29.** 添加一个新签名

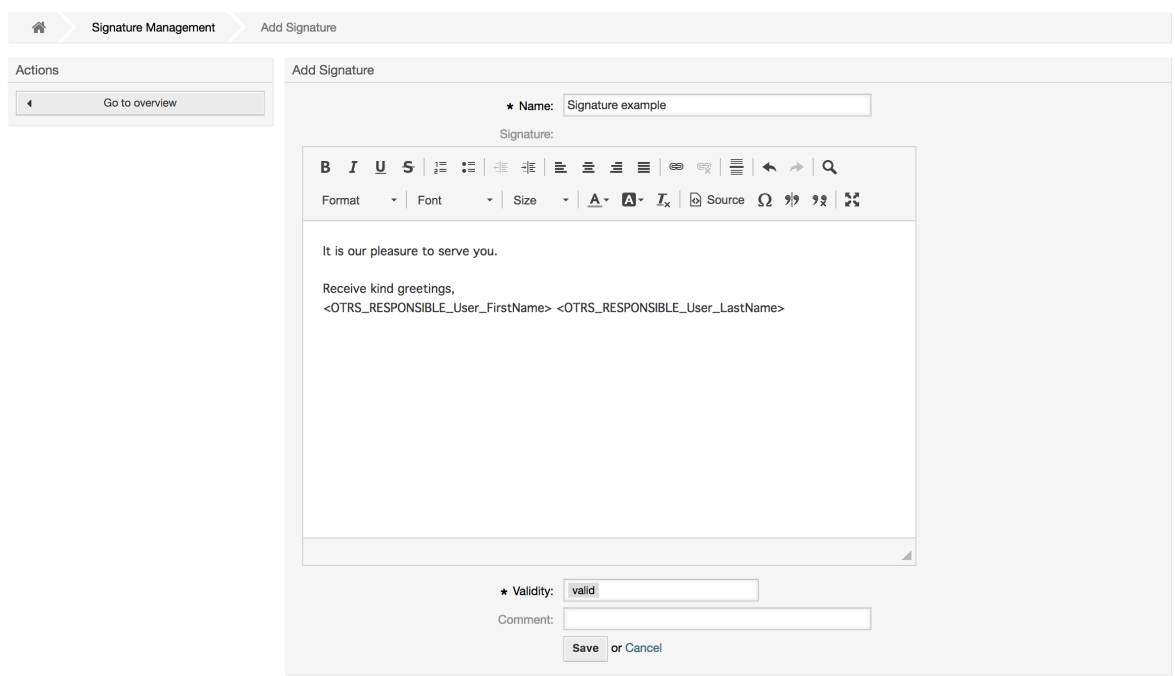

像问候语一样,签名也可以包含动态内容,如答复这个工单的服务人员的姓、名。这是也一样,变量 用来替换每个工单签名中的文本内容。查看签名窗口下方可以找到能够使用的变量名。例如:你在一 个签名中包含了变量<OTRS\_LAST\_NAME>,则会用答复这个工单的服务人员的姓来替换它。

#### 注意

与问候语一样,签名不能删除,只能通过设置有效性标记为无效或临时无效来'去激活'。

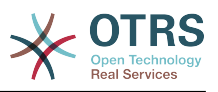

## **1.5.3.** 附件

You can also optionally add one or more attachments to a template. If the template is selected, the attachments will be attached to the message in the compose screen. If necessary, the agent can remove the attachment from an individual template before sending it to the customer.

通过[系统管理页面](#page-49-0)的"附件" 链接,你可以将附件载入到系统的数据库中(见下图)。

### 图 **4.30.** 附件管理

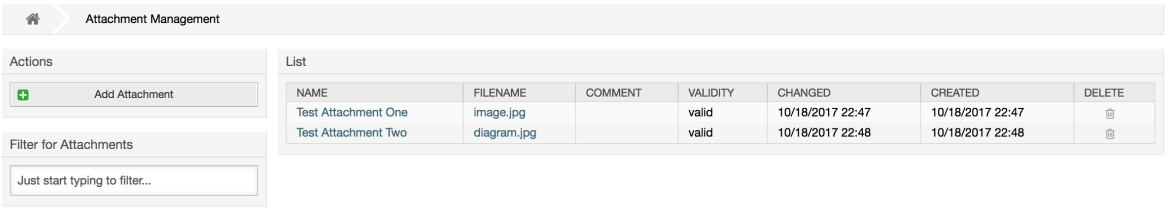

要创建一个新的附件,请点击按钮添加附件,提供所需的数据并提交(见下图)。

## 图 **4.31.** 添加一个新附件

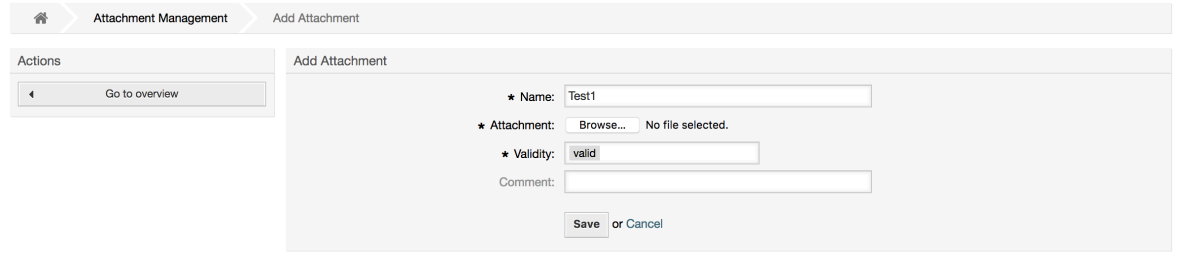

如果存储了一个附件,则可以将其链接到一个或多个模板。 点击系统管理页面附件<->的模板链接 (见下图)。

# 图 **4.32.** 连接附件到模板

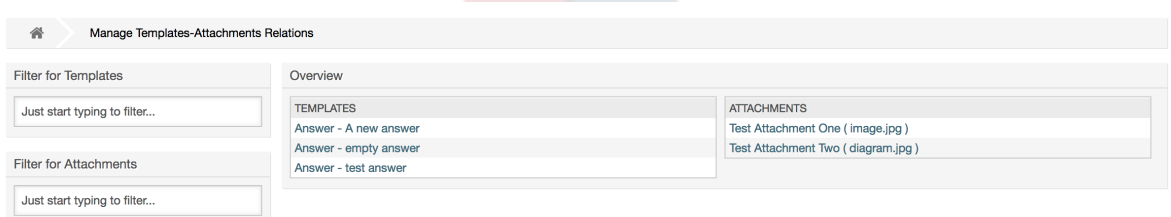

要给一个指定的模板关联不同的附件,或者将一个附件关联到不同的模板,点击相应的模板或附件名 称(分别见下面图4.29和4.30)。

## 图 **4.33.** 修改一个模板的附件

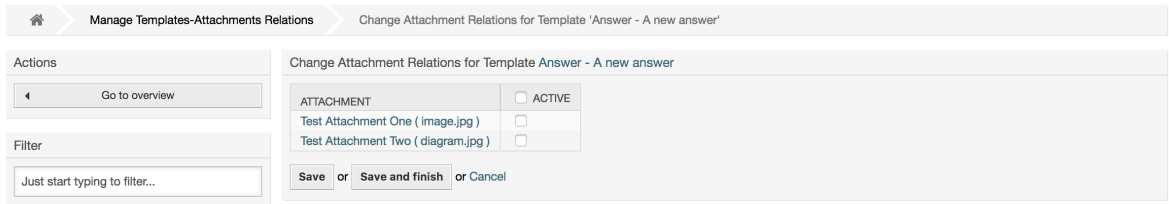

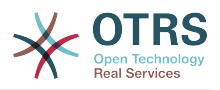

## 图 **4.34.** 修改一个附件关联的模板

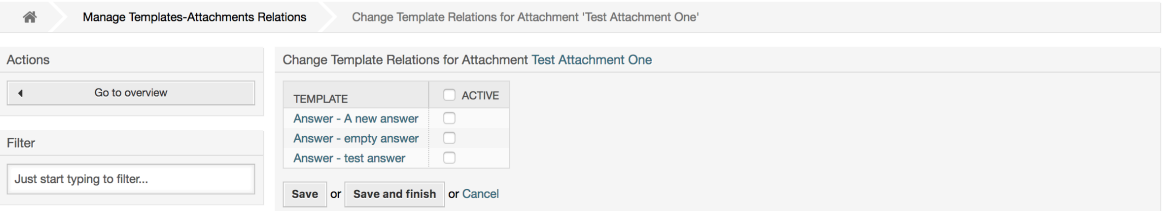

## **1.5.4.** 模板

为提升工单处理效率并使用答复样式标准化,你可以在OTRS中定义模板。一个模板可以链接到一个 或多个队列,反之亦然。

不同类型的模板用于OTRS的不同部分,它们都有自己的目的,下面是可用的模板类型列表:

- 答复:在答复或回复工单时使用
- 创建:在新的电话或邮件工单中使用
- 转发:在转发一个信件给其他人时使用
- 电话:在接入电话和拨出电话窗口中使用
- ProcessDialog: To be used in the Process activity dialogs (field "Article" contains the template selection)

Answer templates can be accessed in two ways, from the ticket zoom screen in the article menu, or in a quicker fashion: from any ticket overview large screen such as Status View or Ticket View. For a fresh OTRS installation, the "empty answer" template (Answer) is set as the default for every queue.

As soon as Forward templates are added and assigned to the queues, the "Forward" button in ticket zoom (that normally leads to an empty text forward screen) will change into a selection control. This selection is filled with the added Forward templates, and by choosing one of the templates, the forward screen will be shown pre-filled with the template text and attachments (similar to the reply selection box with the Answer templates).

Creating templates of type Create and PhoneCall will make visible the "Text Template" selection box in their respective screens, and choosing a template for the list will populate the "Text" and "Attachment" fields (if available in the template). Notice that any previous change in the text or attachments will be overwritten by selecting a template.

点击[系统管理页面](#page-49-0)的"模板"链接就能进入模板管理窗口(见下图)。

## 图 **4.35.** 模板管理

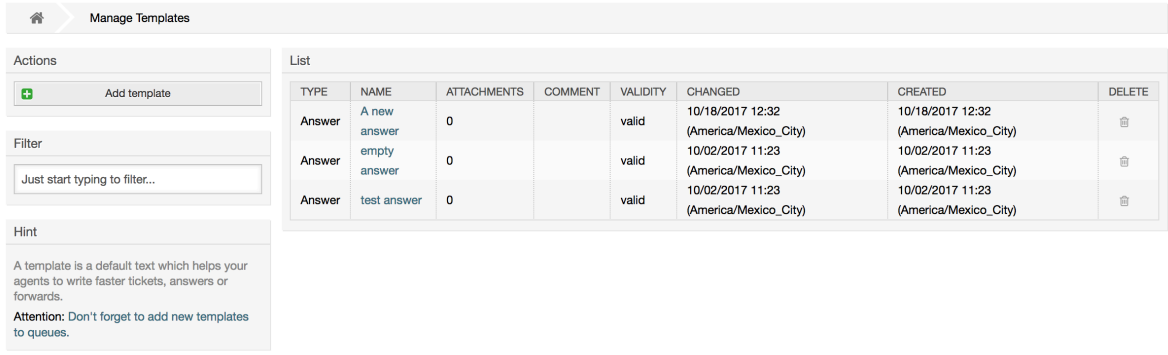

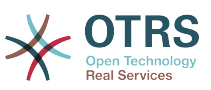

要创建一个新模板,请点击添加模板按钮,提供所需的数据(确保选择适当的模板类型)并提交(参 见下图)。

## 图 **4.36.** 添加一个模板

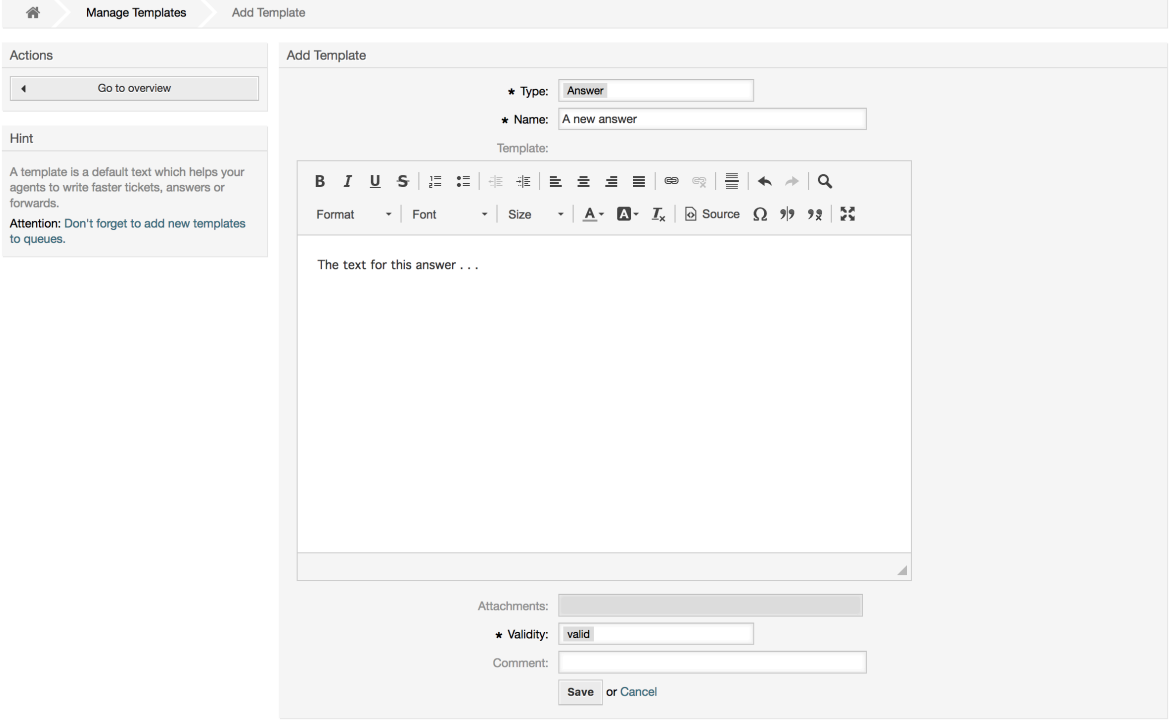

要给一个或多个队列添加/移除模板,在[系统管理页面点](#page-49-0)击"模板<->队列"链接(见下图)。你还可以 使用过滤器来查找一个特定条目。

## 图 **4.37.** 模板-队列关系管理

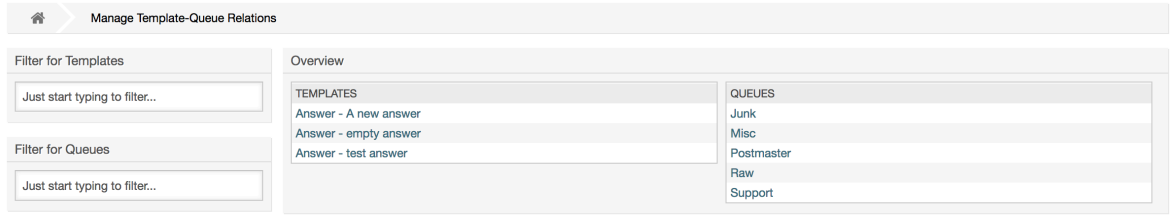

To define the different templates that will be available for a queue and vice versa, click on the corresponding template or queue (see figures below).

## 图 **4.38.** 修改一个模板的队列关系

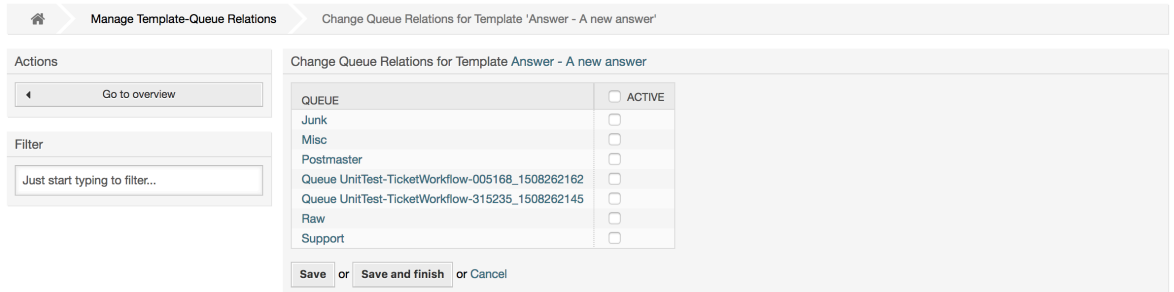
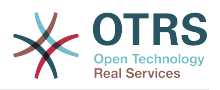

### 图 **4.39.** 修改一个队列的模板关系

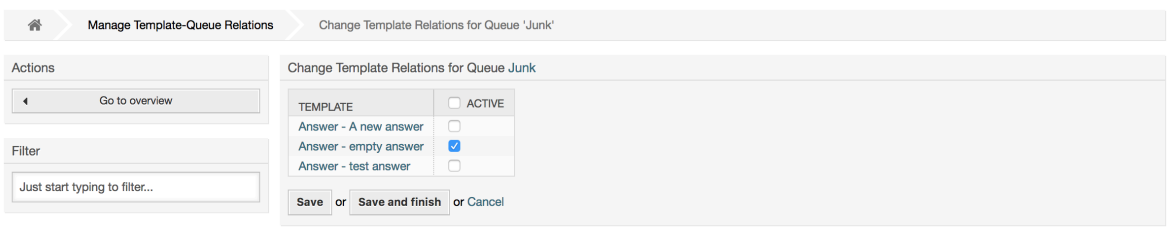

When choosing a template, additional information could be added to the template text, this depends on the template type.

PhoneCall and Create templates do not add any content to the template text. However, New Email Ticket screen adds the queue assigned signature to the resulting email body (this screen has a separated box to visualize the signature).

Answer templates text when selected also include the salutation associated with the queue, followed by the text of the template, then the quoted ticket text, and finally the signature associated with the queue.

Forward templates are similar to Answer templates, but they do not include the salutation part.

## **1.6.** 自动响应

OTRS允许在发生某些事件时发送自动响应给客户,比如在一个特定队列中创建了一个工单、收到相 关工单的一个跟进、关闭或拒绝一个工单等等。要管理这些响应,在[系统管理页面](#page-49-0)点击"自动响应"链 接(见下图)。

#### 图 **4.40.** 自动响应管理

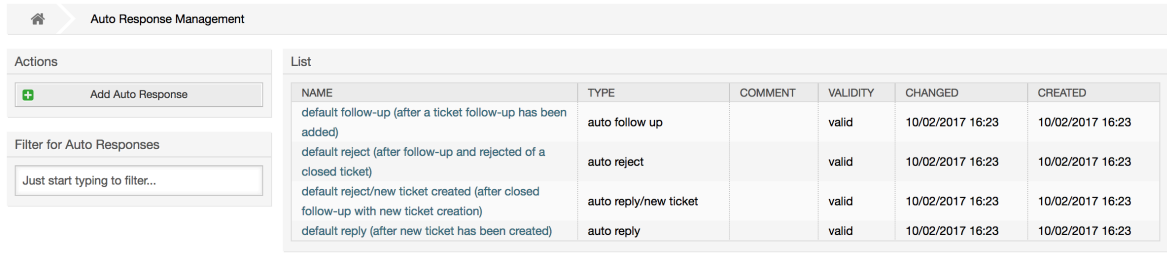

要创建一个自动响应,请点击按钮添加自动响应,提供所需的数据并提交(见下图)。

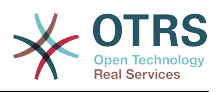

### 图 **4.41.** 添加一个自动响应

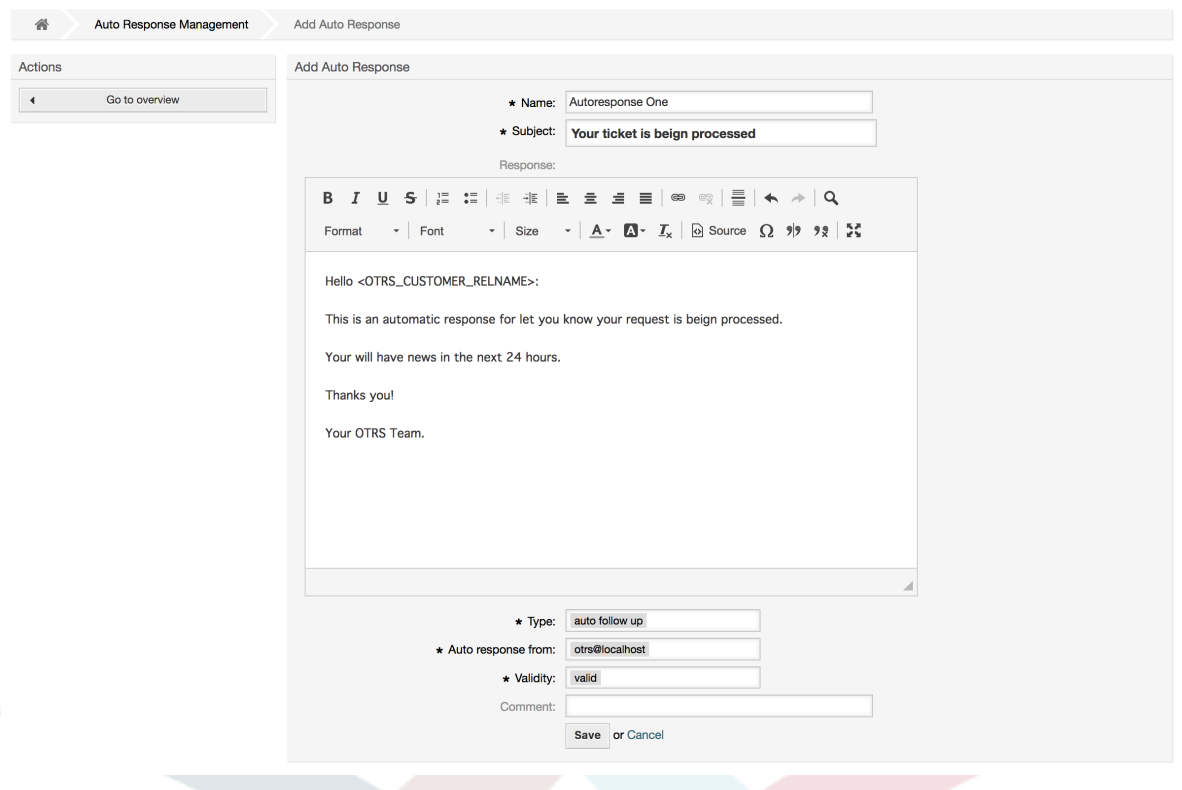

自动响应的主题和正文都可以通过变量生成,就如签名和问候语中一样。例如:如果你插入变量 <OTRS\_CUSTOMER\_EMAIL[5]>到自动答复的正文中,客户邮件正文的前5行内容就会插入到自动 答复中。一你可以在图中窗口下方找到有效变量的详细信息。

对每个自动响应,你都可以指定触发它的事件。默认安装后可用的系统事件在表4-4中描述。

#### 表 **4.4.** 自动响应事件

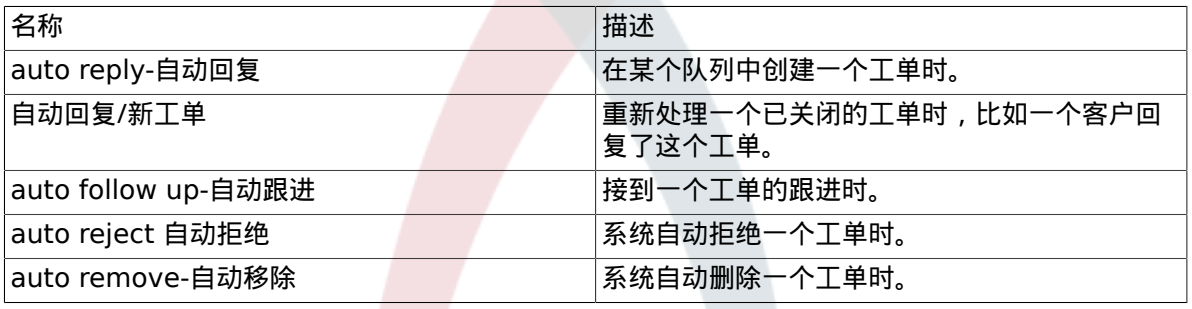

#### 注意

与其它OTRS条目一样,自动响应也不能被删除,只能通过设置有效性标记为无效或临时无 效来'去激活'。

要添加一个自动响应到一个队列,使用[系统管理页面](#page-49-0)的"自动响应<->队列"链接(见下图)。每个队 列会列出所有的系统事件,可以通过列表框选择或移除一个队列的自动响应。

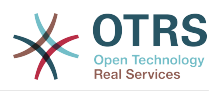

### 图 **4.42.** 队列**<->**自动响应 关系管理

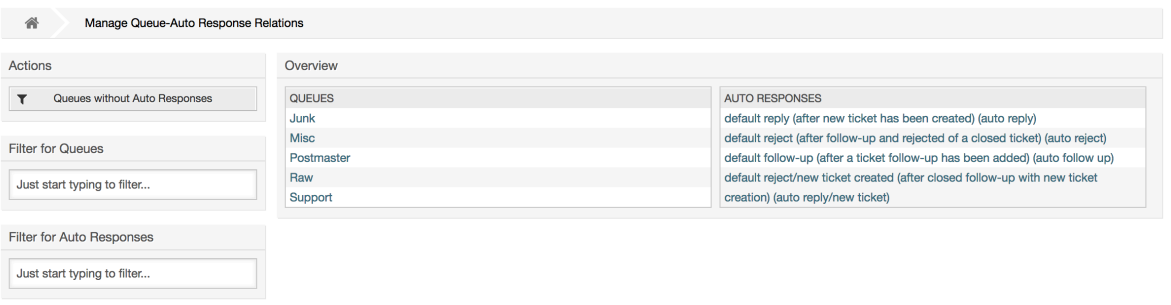

要定义一个队列不同的自动响应,点击相应的队列名称(见下图)。还可以编辑已有的自动响应,点 击自动响应名称并像创建一个新的自动响应一样编辑相关设置。

### 图 **4.43.** 修改一个队列的自动响应关系

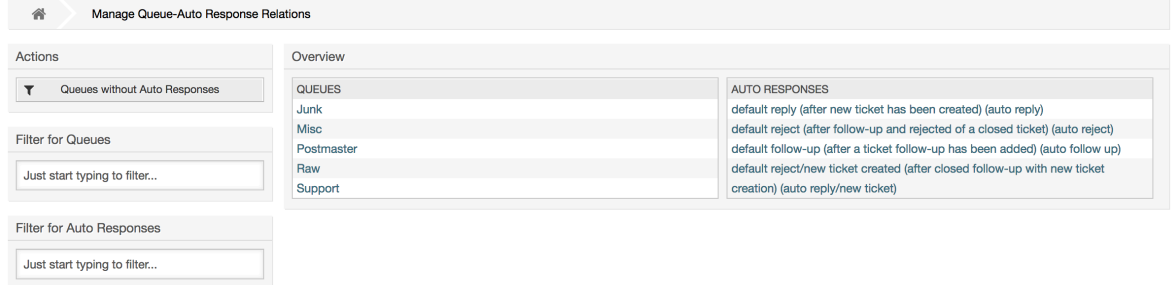

# <span id="page-74-0"></span>**1.7.** 系统邮件地址

要让OTRS发送邮件,你需要一个有效的系统邮件地址。因为许多支持系统需要使用不止一个地 址,OTRS可以使用多个邮件地址。一个队列可以链接到多个邮件地址,反之亦然。一个队列外发邮件 使用的邮件地址可以在创建队列时设置。使用[系统管理页面](#page-49-0)的"系统邮件地址"链接来管理系统中的所 有系统邮件地址(见下图)。

#### 图 **4.44.** 系统邮件地址管理

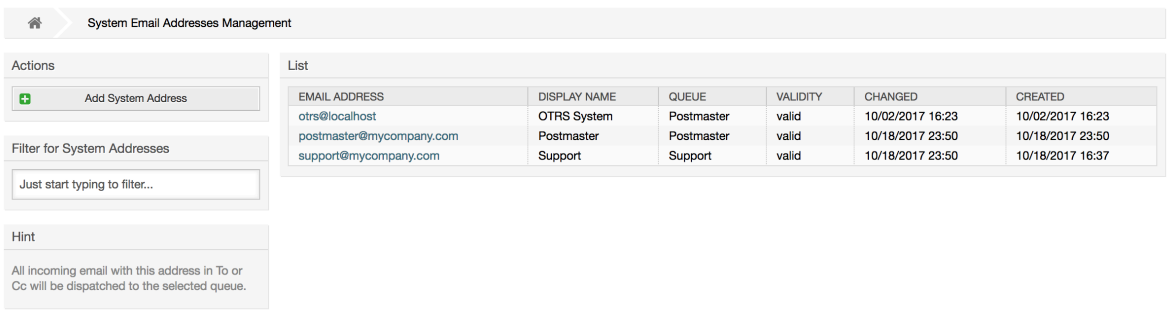

如果你创建一个新的系统邮件地址(见下图),你可以选择它链接的队列或子队列。这个链接允许系 统对进入的消息根据邮件的收件人字段邮件地址分类到正确的队列。

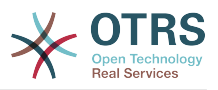

### 图 **4.45.** 添加一个系统邮件地址

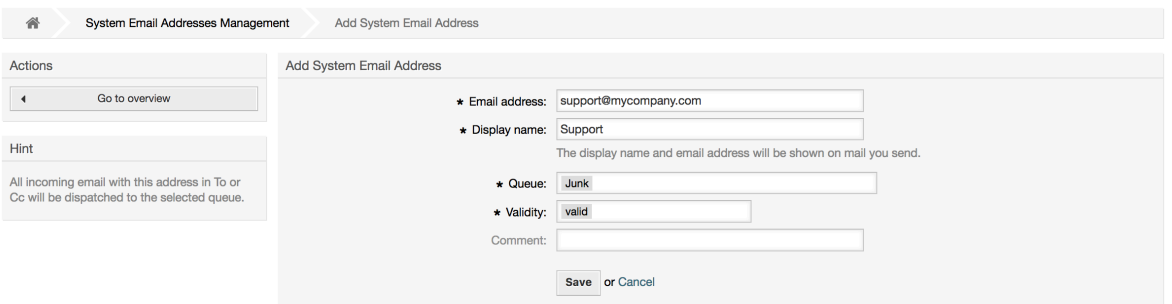

### 注意

与其它的OTRS条目一样,系统邮件地址也不能被删除,只能通过设置有效性标记为无效或临 时无效来'去激活'。

## **1.8.** 工单通知

OTRS允许在发生某些事件时发送工单通知给服务人员和客户。服务人员可以通[过偏好设置](#page-47-0)定制他们 的工单通知设置。

通过[系统管理页面](#page-49-0)的"工单通知"链接,你可以管理系统的工单通知(如下图)。OTRS自带了一系列的 预定义通知,涵盖范围广泛的用例。

#### 图 **4.46.** 工单通知管理

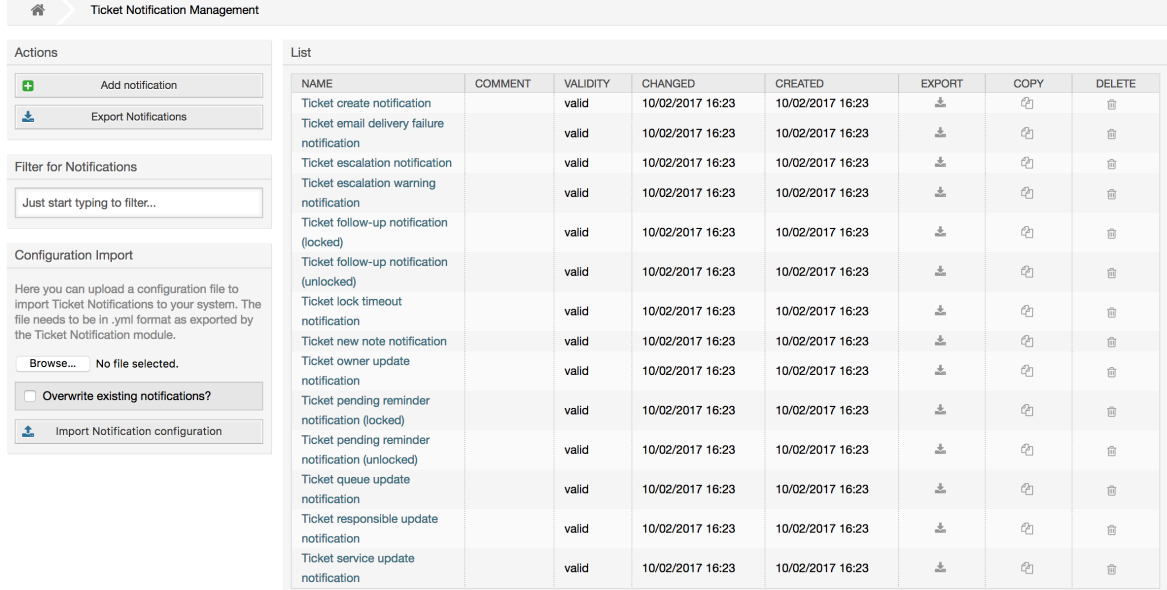

你可以定制通知的许多方面。点击你想修改的通知名称,就会进入编辑通知内容的窗口(见下图)。

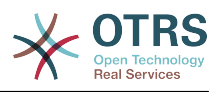

#### 图 **4.47.** 定制一个通知

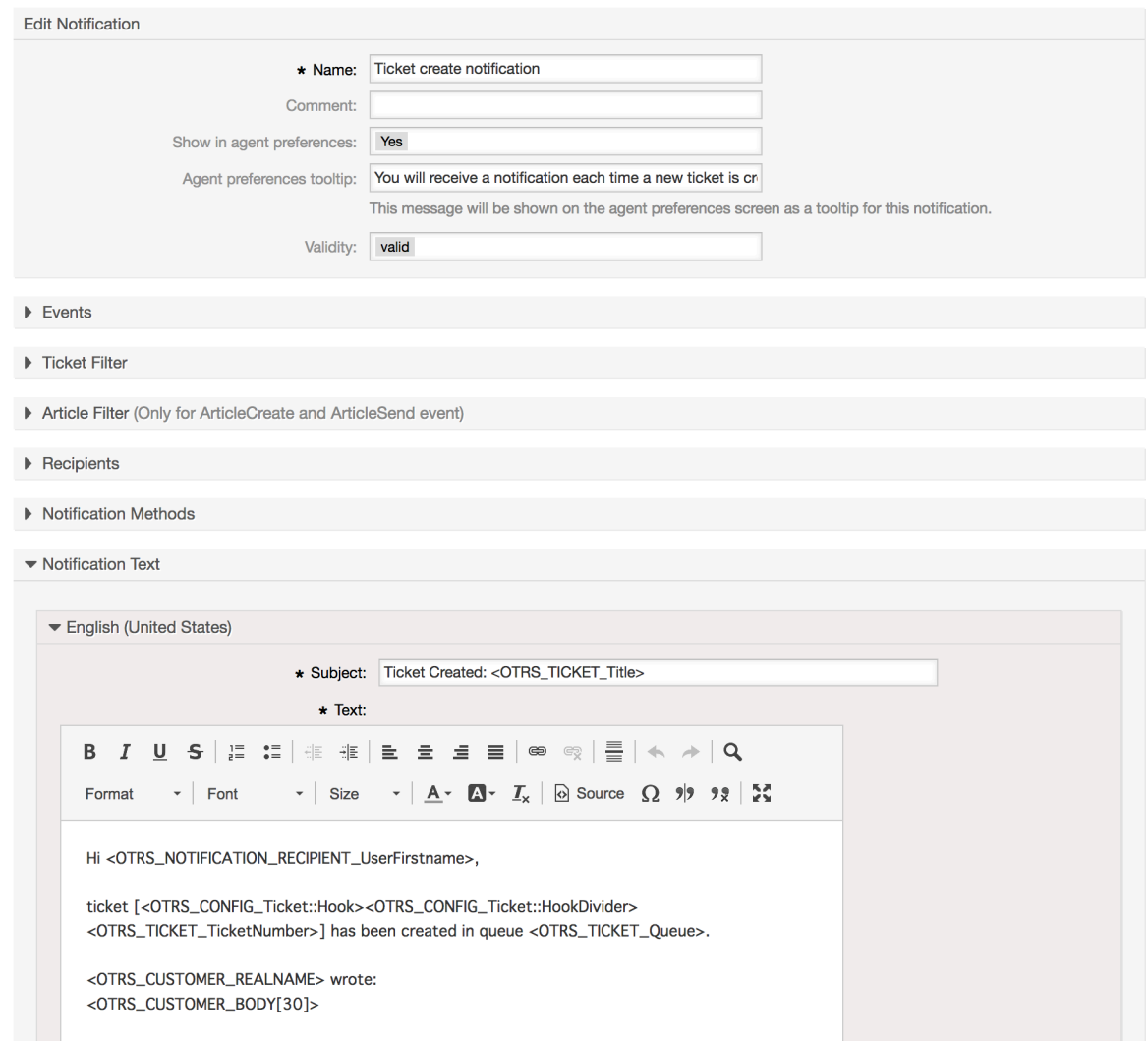

你可以编辑通知的基本信息如通知名称和注释,以及控制服务人员能否接收这个通知(按传输方 法)。可为每种语言添加/编辑实际发送的通知的主题和正文。

就如签名和问候语一样,也可以用特殊变量创建通知的动态内容。你可以在通知窗口的底部找到可用 的变量清单。

你可以选择触发这个通知的事件,并限制匹配某些条件(工单和/或信件过滤器)的工单使用这个通 知。这可以让我们为不同的队列、优先级或其它与系统相关的条件创建不同的通知。

可以按不同的条件(组、角色、个别服务人员等)定义通知的收件人。所有配置的收件人都能收到这 个通知。

#### 图 **4.48.** 定制一个通知的收件人

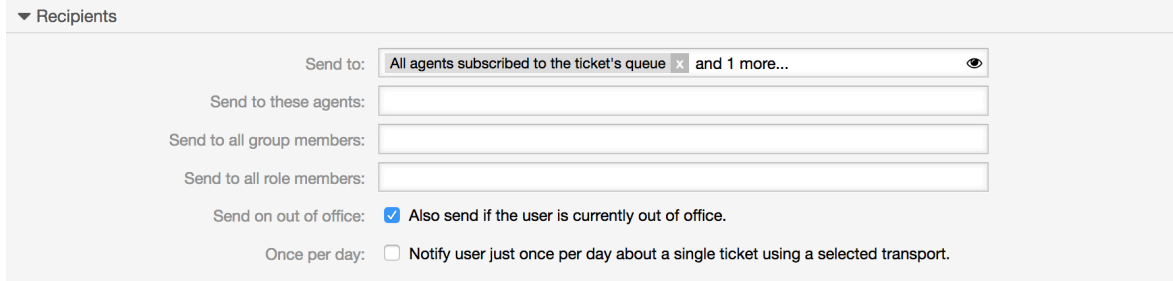

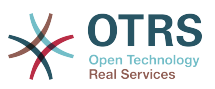

此外,你还可以指定是否给不在办公室的服务人员发送通知,并限制每个工单每天仅发送一次(例如 挂起提醒通知)。

可以用不同的发送方法来发送通知。"邮件"发送方法是OTRS中免费的,使用**OTRS Business Solution™(OTRS**商业版)你还可以在数据库中存储和查看通知(这样使用OTRS就不需要邮件客户 端了),并通知短信发送通知(例如:对每个重要通知)。

### 图 **4.49.** 定制通知发送方法

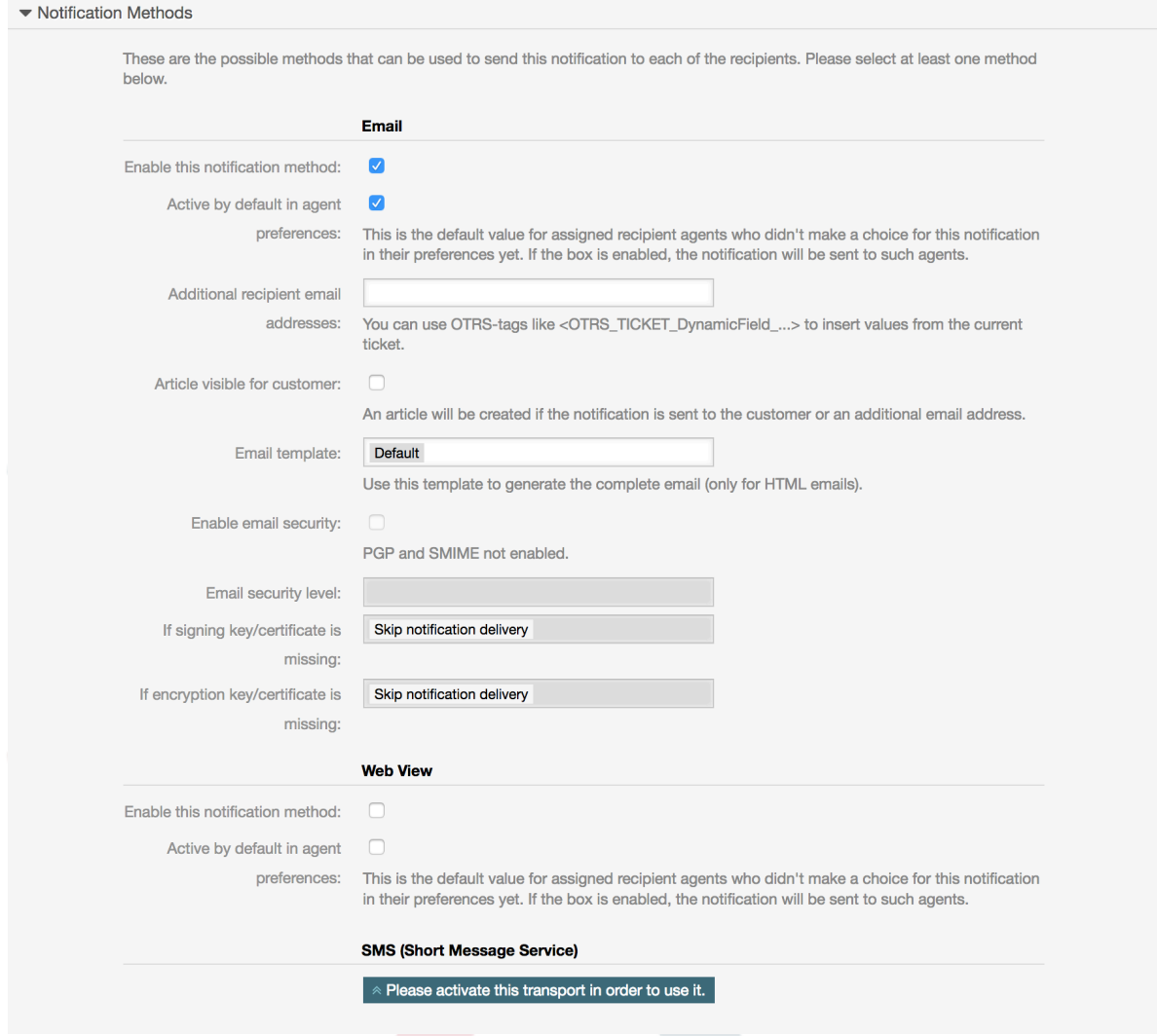

"附加的收件人电子邮件地址"字段提供了使用OTRS标签例如<OTRS\_TICKET\_DynamicField\_...> 从当前工单插入值的可能性。 相关的短信字段(仅在**OTRS**商业解决方案**™**中可用)也具有此功能。

从 OTRS 5s开始,每种通知的电子邮件传输包含了安全选项,包括使用 PGP 及 S/MIME来签名和加 密的可能性,以及决定在丢失密钥或证书的情况下做什么的机会。

# <span id="page-77-0"></span>**1.9. S/MIME**

OTRS可以处理传入的S/MIME编码消息并签署外发邮件。 在使用此功能之前,你需要激活它,并在 系统配置中更改一些[配置参数](#page-373-0)。

在[系统管理页面](#page-49-0)的"S/MIME证书"链接允许你管理你的S/MIME证书(见下图)。你可以添加或移除证 书,还可以搜索SMIME数据。

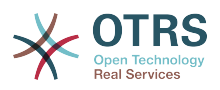

#### 图 **4.50. S/MIME**管理

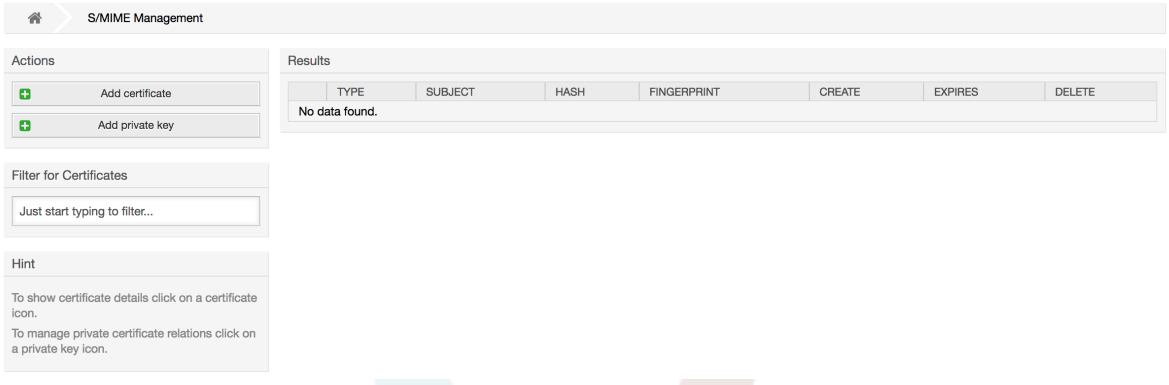

# **1.10. PGP**

OTRS可以处理用来加密/解密消息并签署外发邮件的PGP密钥。 在使用此功能之前,你需要激活它, 并在系统配置中更改一些[配置参数](#page-372-0)。

通过[系统管理页面](#page-49-0)的"PGP密钥"链接,可以管理OTRS中使用PGP的用户的密钥环(见下图),例如, 本地的OTRS用户或WEB服务器用户。可以添加和移除密钥和签名,以及在密钥环中搜索所有数据。

#### 图 **4.51. PGP**管理

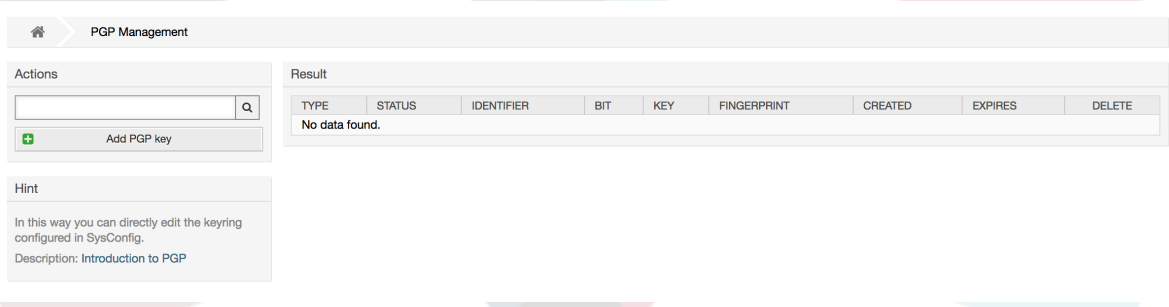

# **1.11.** 状态

通过[系统管理页面](#page-49-0)的"状态"链接,你可以管理想在系统中使用的不同的工单状态(见下图)。

#### 图 **4.52.** 状态管理 State Management  $\wedge$ Actions Liet  $\bullet$ Add State NAME TYPE COMMENT VALIDITY CHANGED CREATED 10/02/2017 11:23 10/02/2017 11:23 closed successful closed Ticket is closed ... valid (America/Mexico\_City) (America/Mexico\_City) Filter for States 10/02/2017 11:23 10/02/2017 11:23 closed unsuccessful Ticket is closed ... valid closed (America/Mexico City) (America/Mexico City) Just start typing to filter. 10/02/2017 11:23 10/02/2017 11:23 merged mergeo State for merged ... valid (America/Mexico City) (America/Mexico City) 10/02/2017 11:23 10/02/2017 11:23 Hint new New ticket create... valid (America/Mexico\_City) (America/Mexico\_City) Attention: Please also update the states in 10/02/2017 11:23 10/02/2017 11:23 Open tickets. valid oper oper SysConfig w (America/Mexico\_City) (America/Mexico\_City) See also: http://otrs.github.io/doc 10/02/2017 11:23 10/02/2017 11:23 pending auto closepending auto Ticket is pending... valid (America/Mexico City) (America/Mexico City) 10/02/2017 11:23 10/02/2017 11:23 pending auto close pending auto Ticket is pending... valid (America/Mexico\_City) (America/Mexico\_City) 10/02/2017 11:23 10/02/2017 11:23 pending pending reminder Ticket is pending... valid (America/Mexico\_City) (America/Mexico\_City) reminder Customer removed 10/02/2017 11:23 10/02/2017 11:23 moved removed valid (America/Mexico\_City) (America/Mexico\_City) task pending 10/17/2017 12:41 10/17/2017 12:40 removed Waiting on a requ... valid dependency (America/Mexico City) (America/Mexico City)

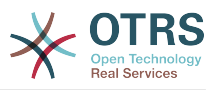

在默认安装后,有一些预定义的状态:

- closed successful-成功关闭
- closed unsuccessful-失败关闭
- merged-已合并
- new-新建
- open-处理中
- 挂起等待成功关闭
- 挂起等待失败关闭
- 挂起提醒
- removed-已删除

每个状态都链接到一个状态类型,需要在创建新状态时指定状态类型。默认的状态类型有:

- closed-已关闭
- merged-已合并
- new-新建
- open-处理中
- 自动挂起
- 挂起提醒
- removed-已删除

## **1.12.** 系统配置

系统配置链接将导航到维护许多OTRS配置选项的部分。

管理页面上的系统配置链接加载系统配置的图形用户界面(参见下图)。你可以上传自己的系统配置 文件,也可以将所有当前设置备份到一个文件中。 OTRS框架和任何已安装的扩展的几乎所有配置参 数都可以使用此界面进行查看和更改。 所有的配置参数都是某个组的一部分,这使得可以快速导航到 大量的现有参数。 也可以对所有参数执行全文搜索。

#### 图 **4.53.** 系统配置的图形用户界面

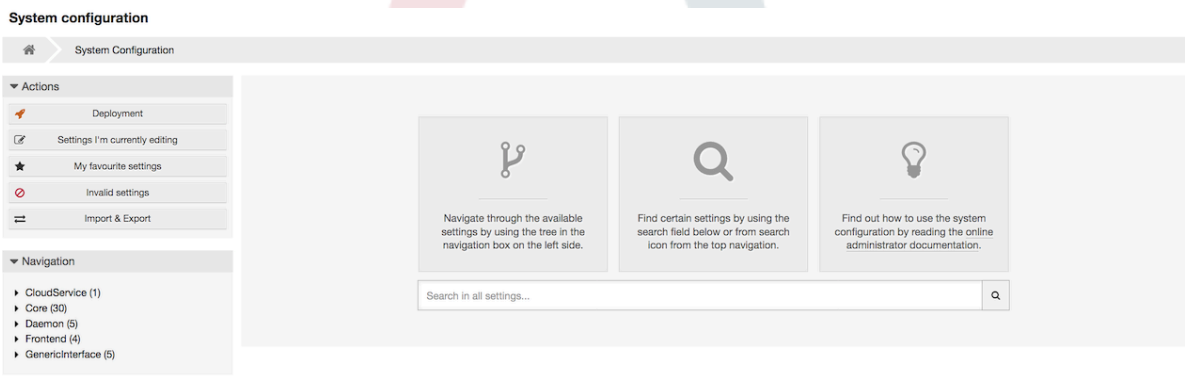

在 "通过WEB[界面配置系统"](#page-94-0)章节有系统配置的图形用户界面的详细描述。

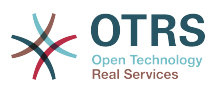

# <span id="page-80-2"></span>**1.13.** 使用邮件帐户

要将一封邮件传输到工单系统中有几种方法。一个方法是使用一个本地的MTA (邮件传输代理),并 通过[otrs.PostMaster.pl](#page-98-0) 脚本将邮件直接管道传输进工单系统。另一个方法是使用邮件帐户(可以通 过WEB界面管理这些帐户)。在系统管理页面的"邮箱管理员邮件帐户"链接可以管理这些邮件帐户 (见下图)。OTRS支持以下邮件传输协议:POP3、POP3S, IMAP和 IMAPS。

### 图 **4.54.** 邮件账号管理

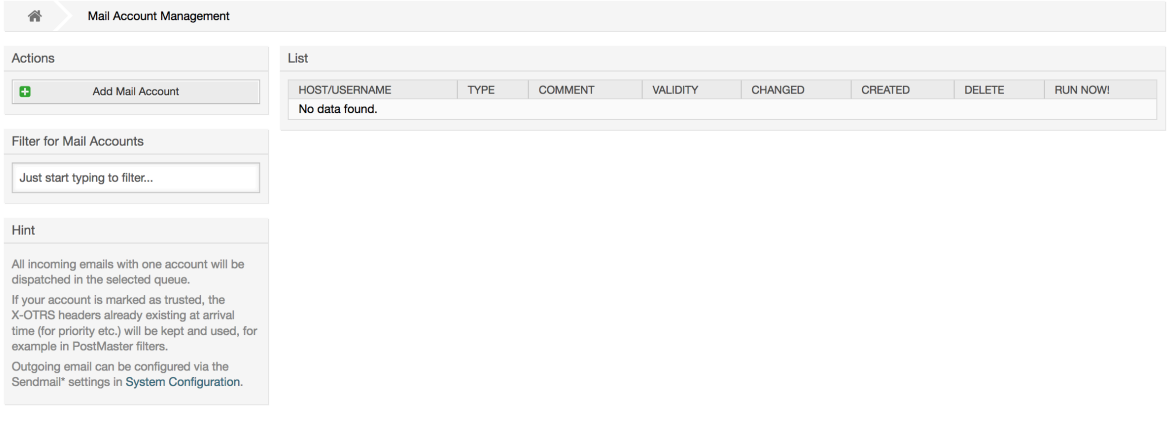

查看[邮箱管理员邮件帐户](#page-97-0)以获得更多详细信息。

# <span id="page-80-0"></span>**1.14.** 过滤进入的邮件消息

OTRS可以过滤传入的电子邮件。 例如,可以将某些电子邮件自动放入指定的队列中,或者为某些邮 件设置特定的状态或工单类型。 过滤器适用于所有传入的邮件。 每个邮件头可以定义几个过滤条 件。 可以通过系统管理页面上的"邮箱管理员过滤器"链接来管理你的过滤器(见下图)。

#### 图 **4.55.** 邮箱管理员过滤器管理

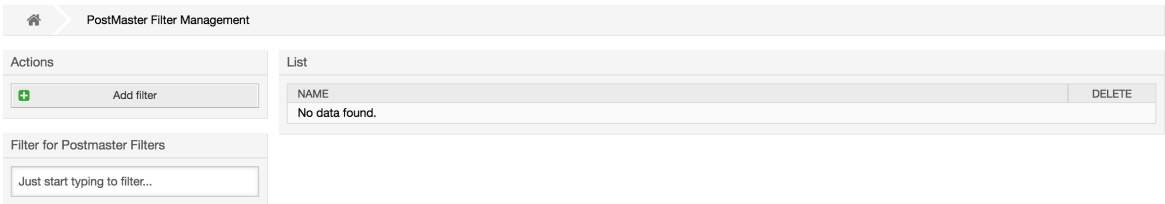

过滤器由一个或多个必须符合的条件组成,以便在电子邮件中执行定义的操作。 可以为电子邮件的标 头或正文定义过滤标准,例如,搜索特定的标头条目如发件人地址,或正文中的字符串。甚至可以用 正则表达式来扩展模式匹配。 如果您的过滤器匹配,您可以使用GUI中的 X-OTRS 标头设置字段的 值。 这些值将在OTRS中创建工单或跟进消息时应用。 下表列出了不同的 X-OTRS 标头及其含义。

#### 注意

你还可以使用X-OTRS-FollowUp-\*标头设置跟进电子邮件的值。

#### <span id="page-80-1"></span>表 **4.5.** 不同**X-OTRS-headers**的功能

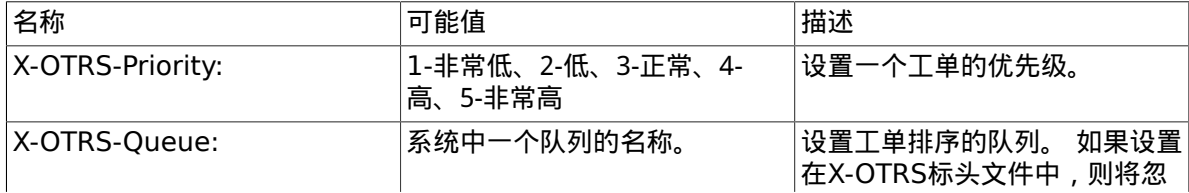

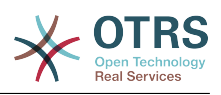

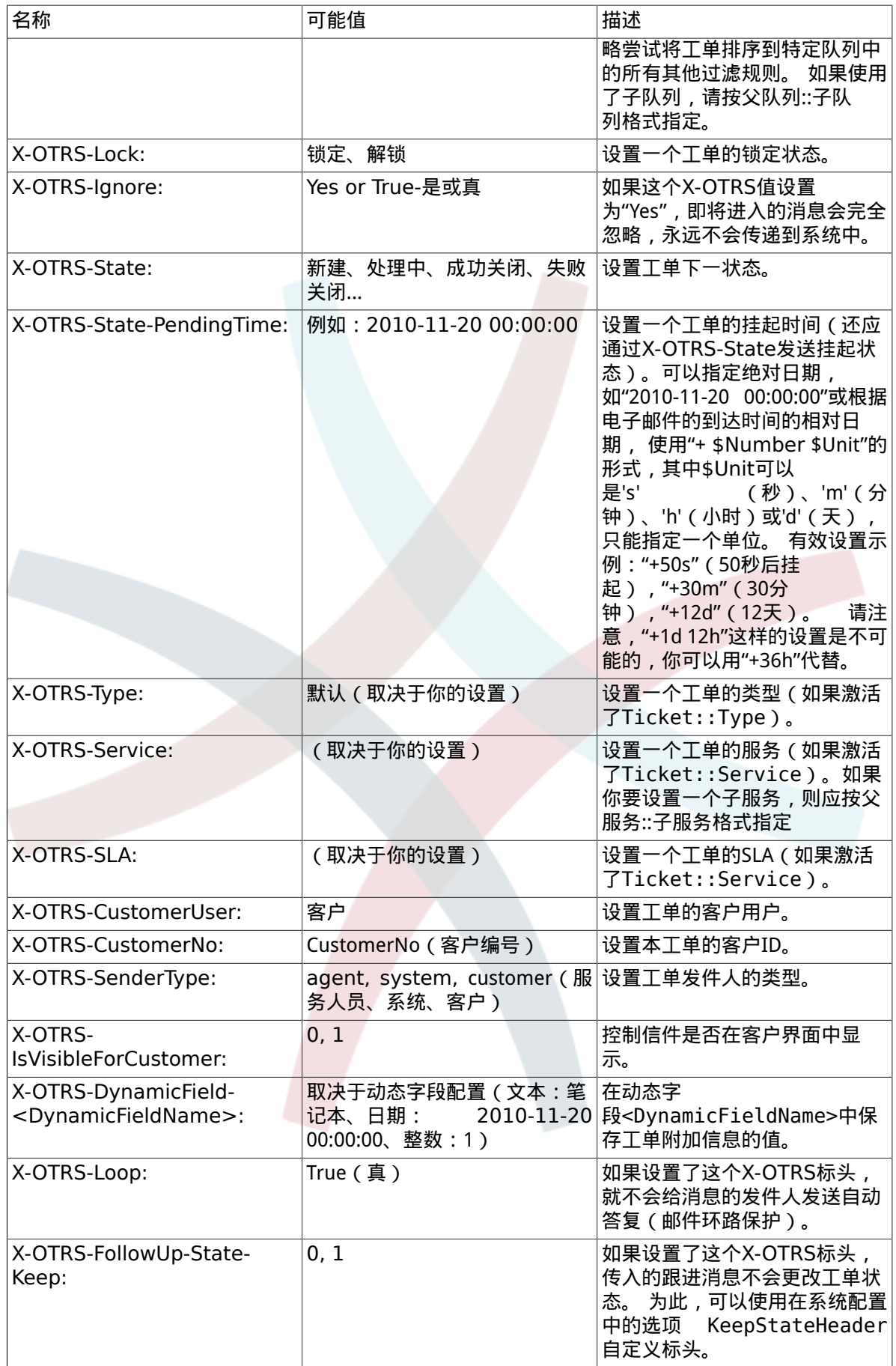

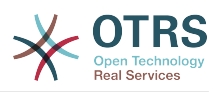

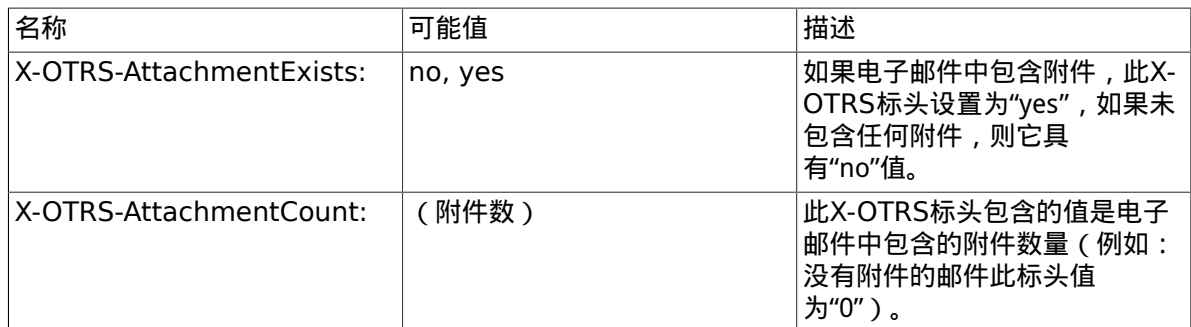

你应该为每个过滤规则指定一个名称。 过滤条件可以在"过滤条件"部分中指定。 通过"标头1"、"标 头2"等的列表框选择要搜索的消息的部分,并在右侧指定要过滤的值。 在"设置邮件标头"部分中,可 以选择过滤规则匹配时触发的操作。 您可以在"标头1"、"标头2"等处选择X-OTRS标头并设置相关值 (见下图)。

过滤器规则按字母顺序评估,除非设置了'在匹配后停止'为"是"(在这种情况下匹配一条规则后就忽略 其它的规则),否则会逐一评估所有的规则。

#### 图 **4.56.** 添加一个邮箱管理员过滤器

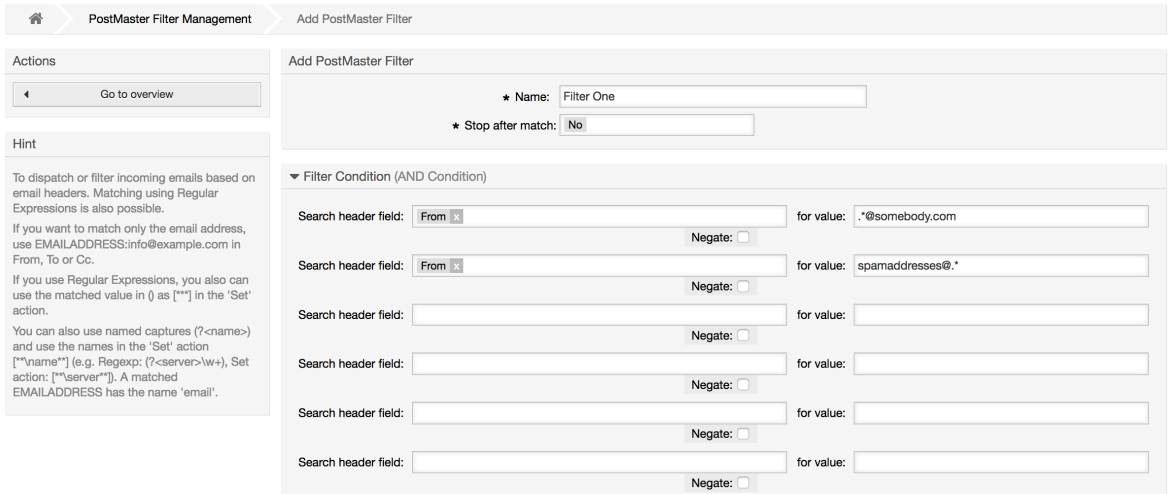

#### 例 **4.1.** 将垃圾邮件分类到一个指定队列

一个有用的过滤器规则可以让OTRS自动将标记为垃圾的邮件(通过垃圾邮件检测工具如 SpamAssassin)转移到"Junk"队列。SpamAssassin会给检查过的所有邮件添加"X-Spam-Flag"头,当 邮件被标记为垃圾邮件时,这个头的值被设置为"Yes"。所以这个过滤器条件就应该是:"X-Spam-Flag: Yes"。要使用这个条件创建一个过滤器,你可以将这个过滤器取名为诸如"spam-mails垃圾邮 件"之类,在"过滤器条件"部分,从第一行列表框中选择"X-Spam-Flag",并在右边的框中输入"Yes"作 为搜索的值。现在就指定了过滤器的条件。要确保所有的垃圾邮件被放入"lunk"队列,在"设置邮件 头"部分,为第一行选择"X-OTRS-Queue",并指定"Junk"作为这个头的值。最后保存这个新的过滤器 规则并用在系统新消息上。

还有一些额外的模块可以更有针对性地用于[过滤传入消息](#page-100-0)。 在处理更大、更复杂的系统时,这些模块 可能很有用。

# 1.15. 使用GenericAgent(自动任务)执行自动任务

GenericAgent(自动任务)是一个自动执行任务的工具。自动任务的例子有关闭或转移工单、发送升 级工单的通知等等。

[系统管理页面](#page-49-0)点击"自动任务"链接(见下图),会用表格显示系统中所有的自动任务。这些任务可以 被编辑、手动运行或完全删除。

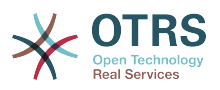

### 图 **4.57.** GenericAgent(自动任务)任务列表

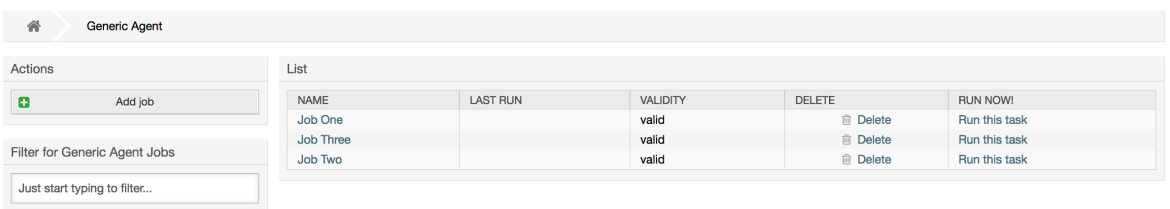

点击"添加任务"按钮来创建一个新的任务。你首先需要提供一个名称,然后可以指定这个任务如何执 行:在固定的时间自动执行(像一个cron任务,这个模式会对工单过滤器匹配到的所有工单起作用) 或基于工单事件执行(在一个匹配工单过滤器的特定工单被修改后立即执行)。注意:如果你从概览 窗口手动运行基于事件的任务,则会对所有匹配工单过滤器的工单起作用。

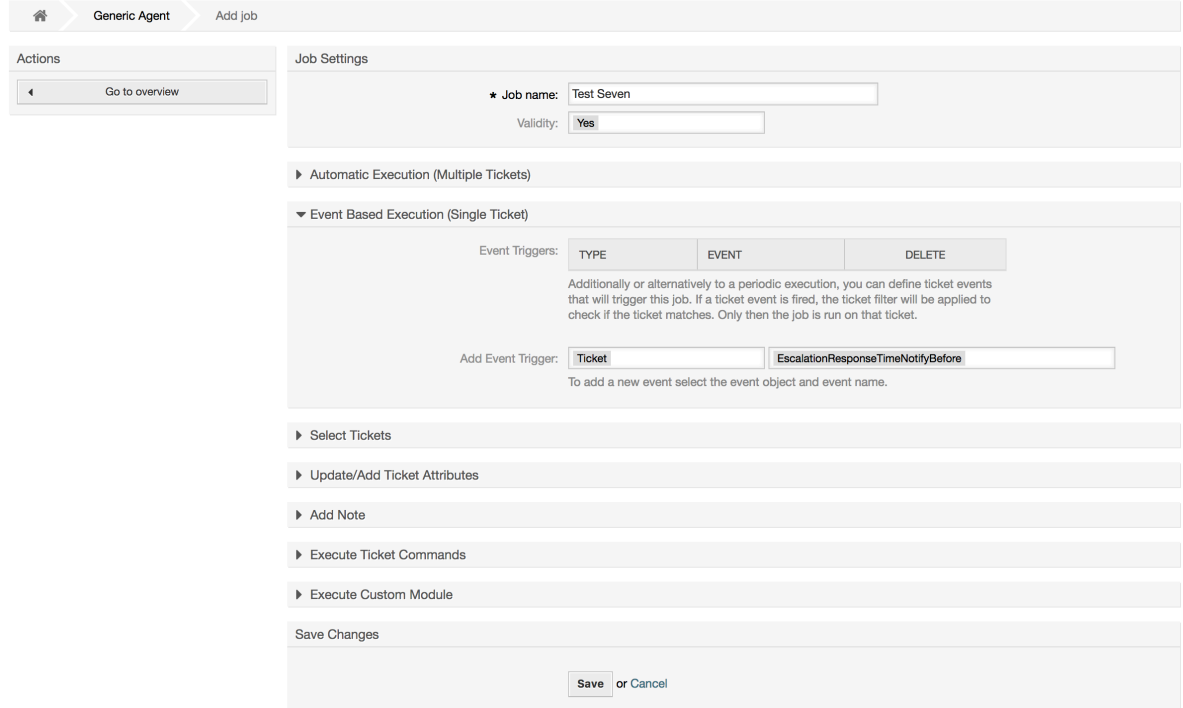

你可以给每个任务指定一个工单过滤器,例如只对某个队列里的工单起作用。一个工单上要运行的任 务必须满足所有过滤条件。

最后,可以通过设置不同的工单字段如一个新的队列或状态来修改工单;可以附加一个备注到工单或 运行一个定制的模块;你还能从数据库中删除这个工单,这对清除系统中过期的或无效的数据有用。

#### 警告

如果你使用了工单删除功能,所有影响的工单和它们的附件都将从数据库中删除并不可恢 复!

编辑完成一个自动任务后,OTRS返回到任务概览窗口,你可以手动运行任何任务。如果运行一个任 务,你首先会看到任务实际运行时影响到的所有工单。这个清单有助于验证任务是否按预期工作。在 这个时候还没有对工单有任何修改,只有你在窗口中确认后任务才会执行。

图 **4.58.** 创建一个新的GenericAgent(自动任务)任务

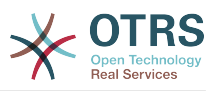

# **1.16.** 管理员消息

OTRS系统管理员可以给特定的用户或组发送消息。[在系统管理页面](#page-49-0)的"管理员通知"链接打开一个发 送管理员通知的窗口,可以选择要通知的服务人员和组(见下图)。

### 图 **4.59.** 管理员通知窗口

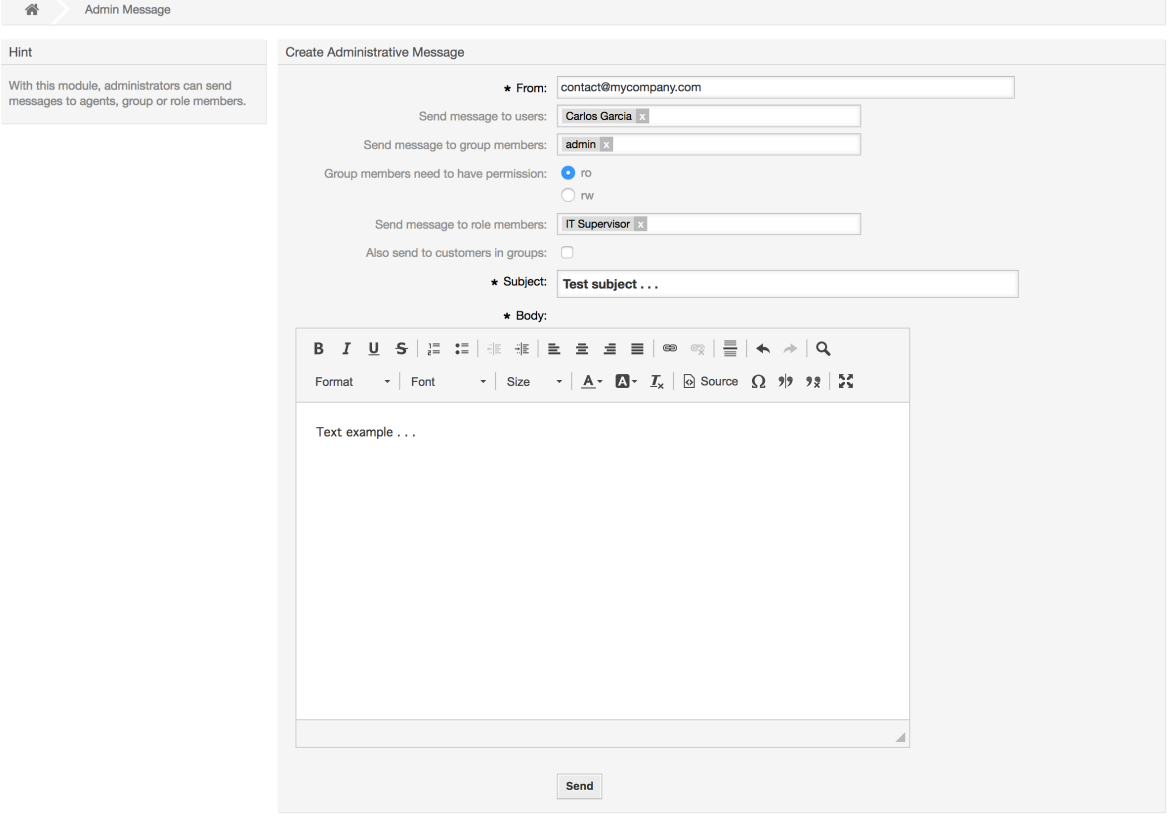

可以指定通知的发件人、主题和正文内容,还可以指定能收到这个消息的服务人员、组和角色。

# **1.17.** 会话管理

[系统管理页面](#page-49-0)的"会话管理"链接查看所有登录的用户及其会话详细信息(见下图)。

#### 图 **4.60.** 会话管理

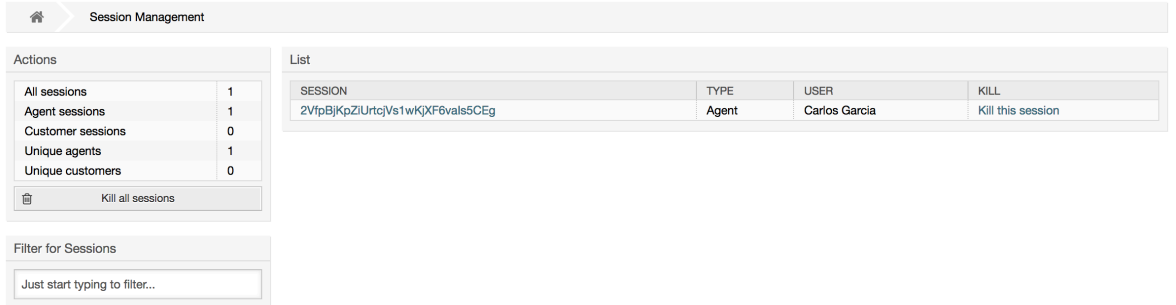

在左侧会显示有关活动会话的统计信息,如登录的服务人员数、客户用户数及活动的会话数。可以通 过点击列表右侧的 终止该会话移除单个会话。还能够终止所有会话,当你要让系统离线(如系统维护 等)时这个选项很有用。每个会话的详细信息也能看到(见下图)。

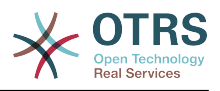

### 图 **4.61.** 会话详细信息

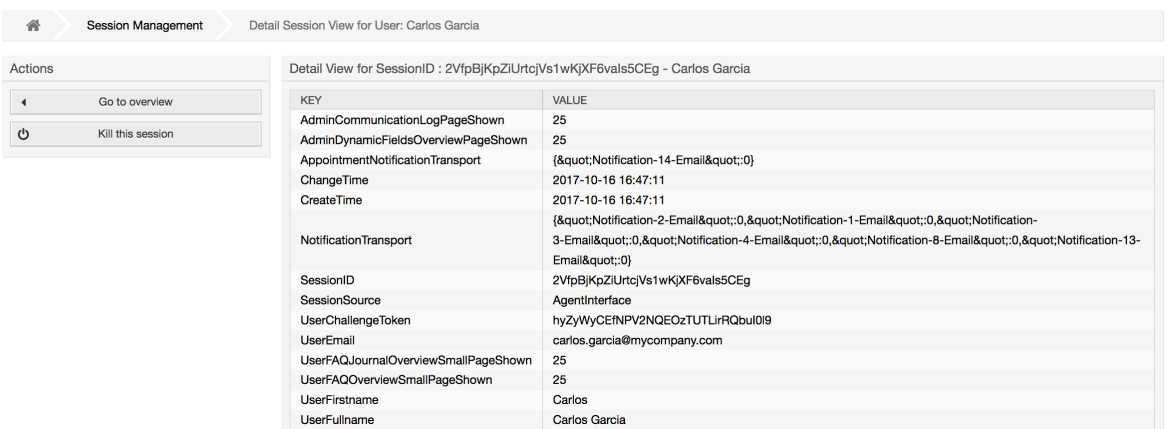

# **1.18.** 系统维护

系统维护可用来计划OTRS系统的一个或多个维护周期。在计划周期内服务人员或客户(除 了"admin"组中的服务人员)都不能登录系统。当前登录的用户会收到一个关于系统维护的通知消息 (在维护周期开始前和持续期间)。系统管理员可以选择终止登录的服务人员和客户会话,所有这些 准备工作使得我们可以在一个"安全"的环境中对系统进行修改(如系统更新)。

### 图 **4.62.** 有一些计划周期的系统维护概览窗口

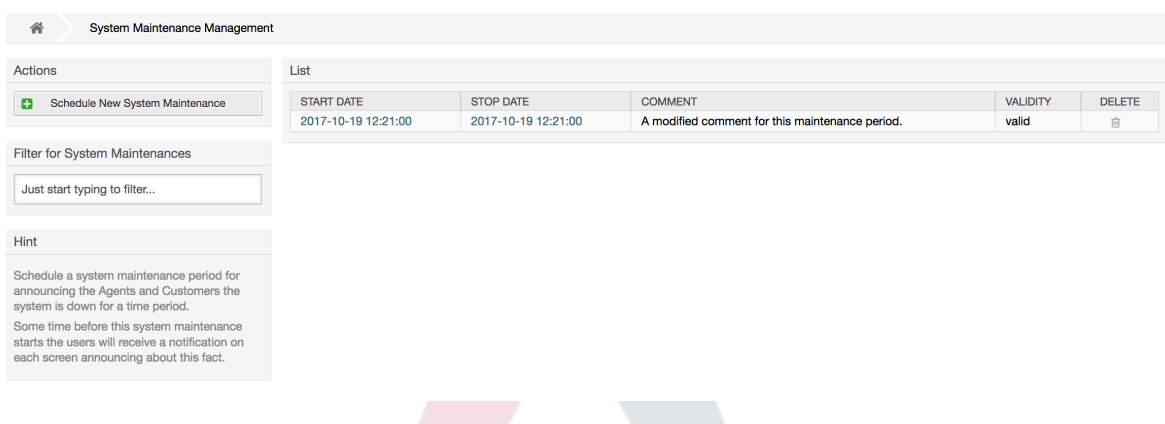

开始日期和停止日期是必填字段,唯一的组合规则是开始日期不能在停止日期之后。

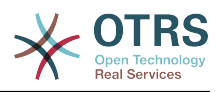

### 图 **4.63.** 系统维护编辑窗口

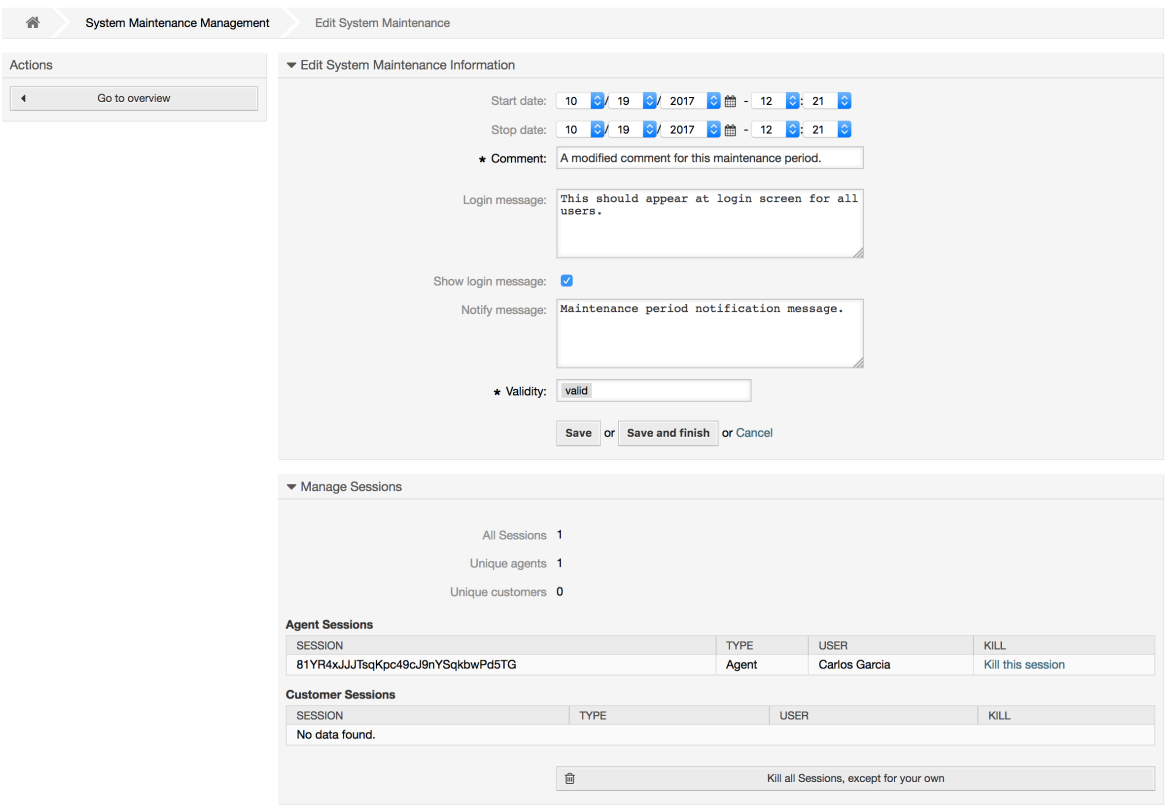

在定义了新的维护周期后会显示当前活动会话的概览和详细信息,系统管理员在这里能够根据需要逐 个终止会话或终止所有会话(除了当前会话)。

# **1.19.** 系统日志

[系统管理页面](#page-49-0)的"系统日志"链接显示系统中的日志条目,按时间倒序将最近的显示在最上面(见下 图)。

#### 图 **4.64.** 系统日志

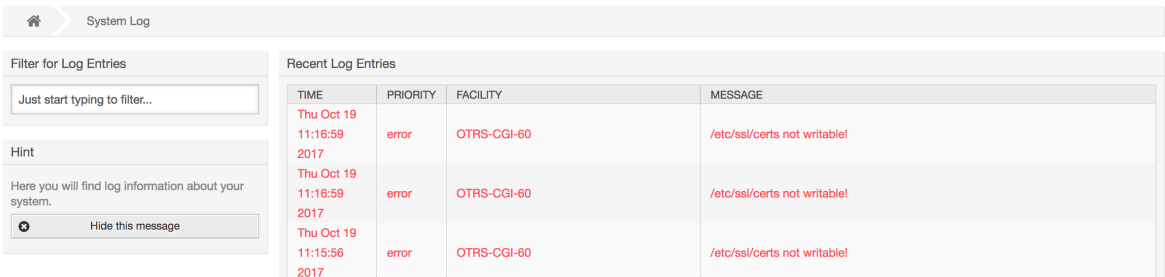

日志中每一行都包含一个时间戳、日志优先级、系统组件和日志内容。

#### 注意

WEB界面中的系统日志只在Linux/Unix系统上可用。

# <span id="page-86-0"></span>**1.20.** 通信日志

在系统管理页面中的通讯日志界面允许你检查OTRS中通信处理的内部日志,如发送/接收电子邮件。

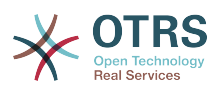

### 图 **4.65.** 通信日志概览(%s)

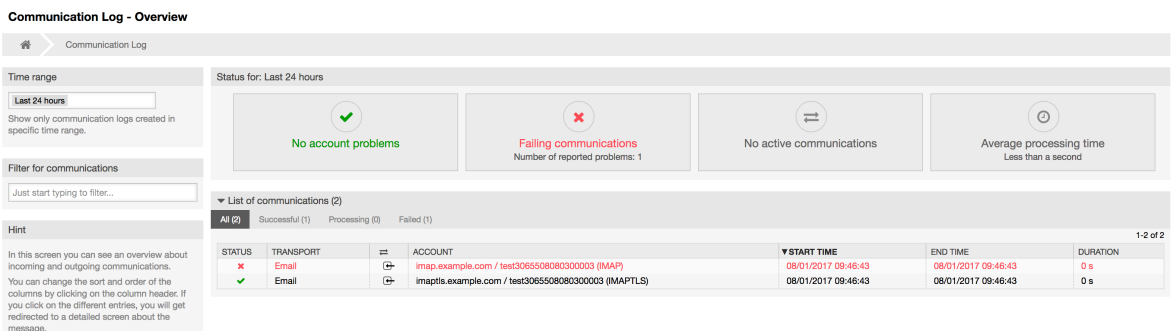

概览页面是一个仪表板式的屏幕,具有多个指标,指示系统的整体运行状况,具体取决于过滤的通 信。

- 如果已配置的用于提取或发送邮件的帐户有任何问题,帐户状态将会发出信号。
- 通信状态将通知你是否有任何帐户连接或消息处理错误。
- 通信状态窗口小部件会显示系统中当前的任何活动通信。
- 平均处理时间是完成通信所需的累积时间统计。

可以从左侧栏选择时间范围,以便根据通信的创建时间进行过滤。 除此之外,还可以动态过滤任何关 键字、通信状态,并且可以通过任意列对概览表进行排序。

#### 图 **4.66.** 选择通信日志时间范围

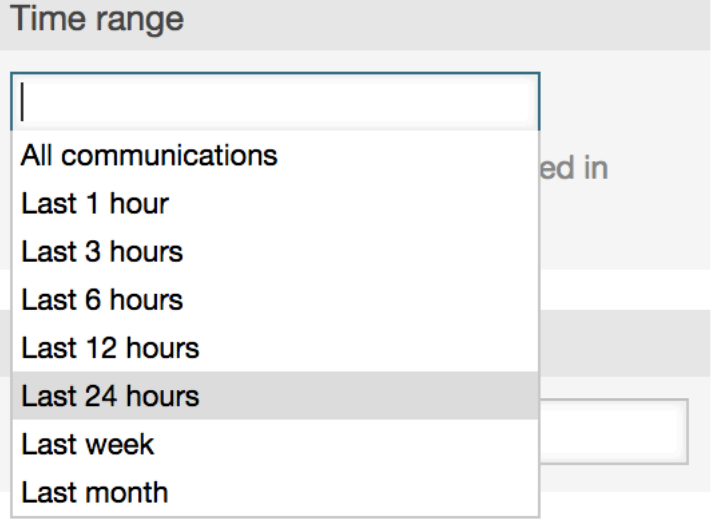

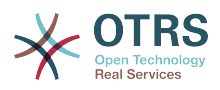

#### 图 **4.67.** 通讯日志帐号状态

**Communication Log - Account Status** 

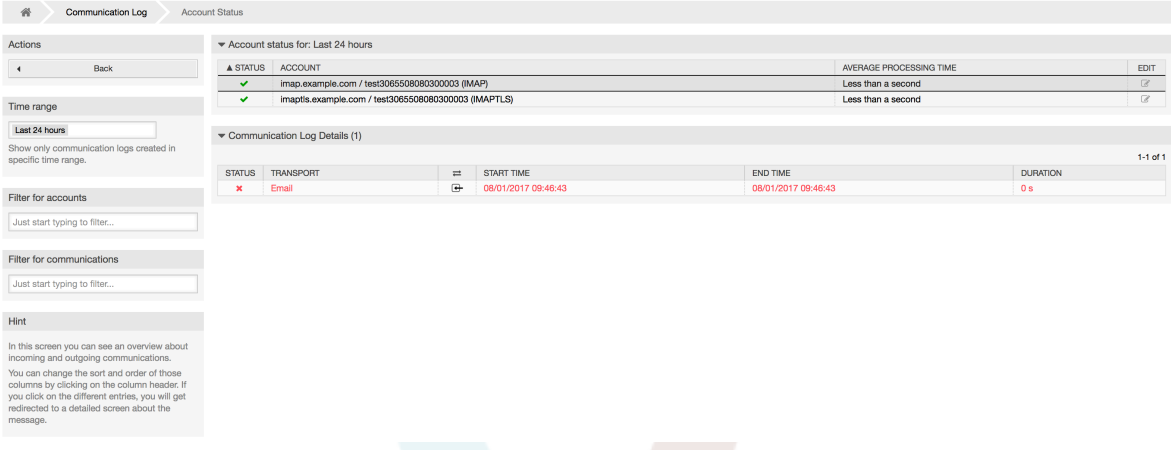

点击帐户小部件将进入帐户状态屏幕,可以在其中进一步过滤与特定帐户相关的通信。

#### 图 **4.68.** 通讯日志帐号状态 **Communication Log - Account Status**

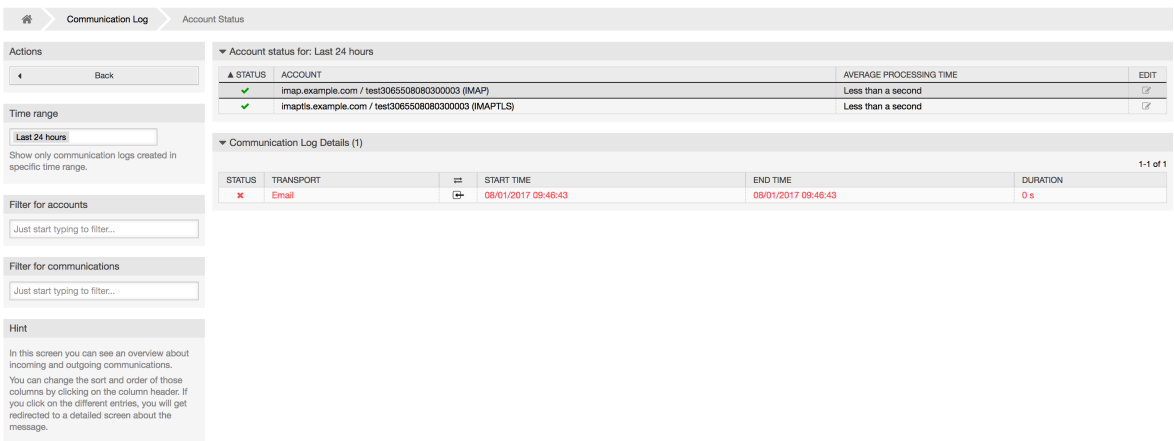

如果点击任何表格中的通讯行,将看到一个详情视图屏幕。

### 图 **4.69.** 通信日志详情视图

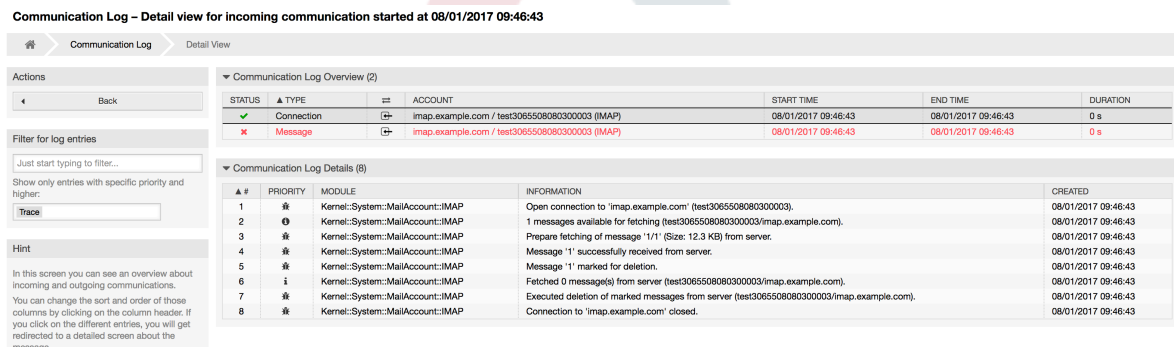

每个通信可以包含一个或多个日志,可以是Connection(连接)或Message(消息)类型。

- 连接日志包含来自负责连接到你的帐户并获取/接收邮件的模块的任何日志消息。
- 消息日志包含与特定消息处理相关的任何日志消息。 任何在消息本身上工作的模块都可以将其操作 记录在此日志中,以便你清楚地了解发生了什么。

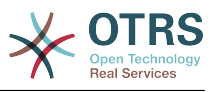

可以通过在左侧栏中选择所需的优先级来过滤日志条目。

### 图 **4.70.** 通信日志优先级过滤器

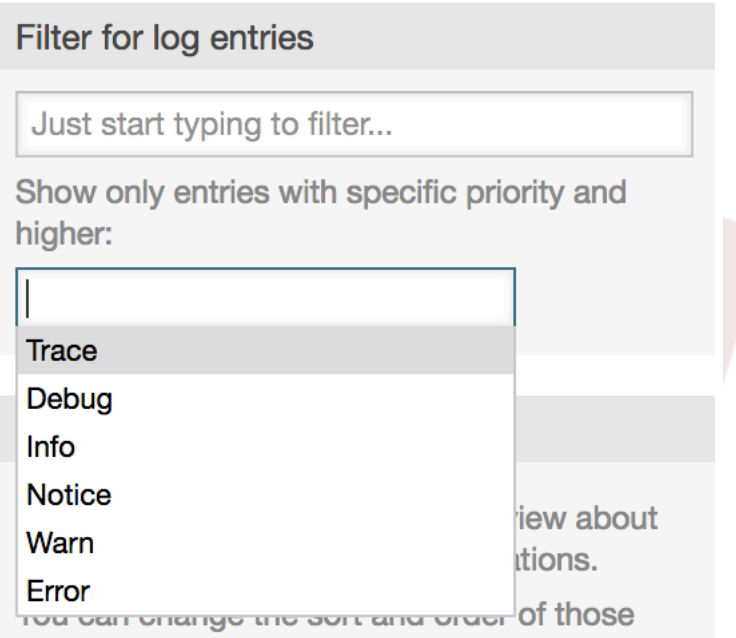

日志级别应用规则:通过选择特定优先级,你将获得具有设置的优先级和更高级别的日志条 目,*Error*是最高级别。

# **1.21.** 通过**SQL**查询窗口执行**SQL**查询

[系统管理页面](#page-49-0)的"SQL查询窗口"让你可以查询OTRS数据库中表的数据(见下图)。不能修改表的内 容,只允许执行"select"查询语句。

### 图 **4.71. SQL**查询窗口

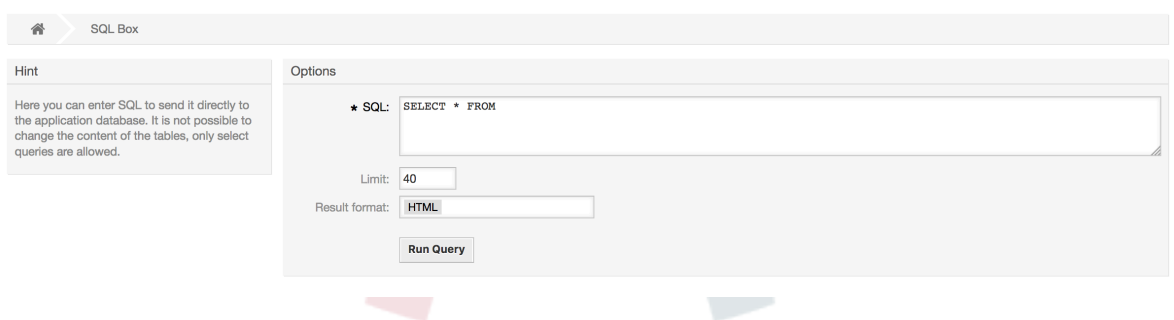

# **1.22.** 软件包管理器

Using the *Package Manager* link on the Admin page, you can install and manage packages that extend the functionality of OTRS (see figure below).

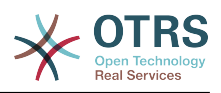

### 图 **4.72.** 软件包管理器

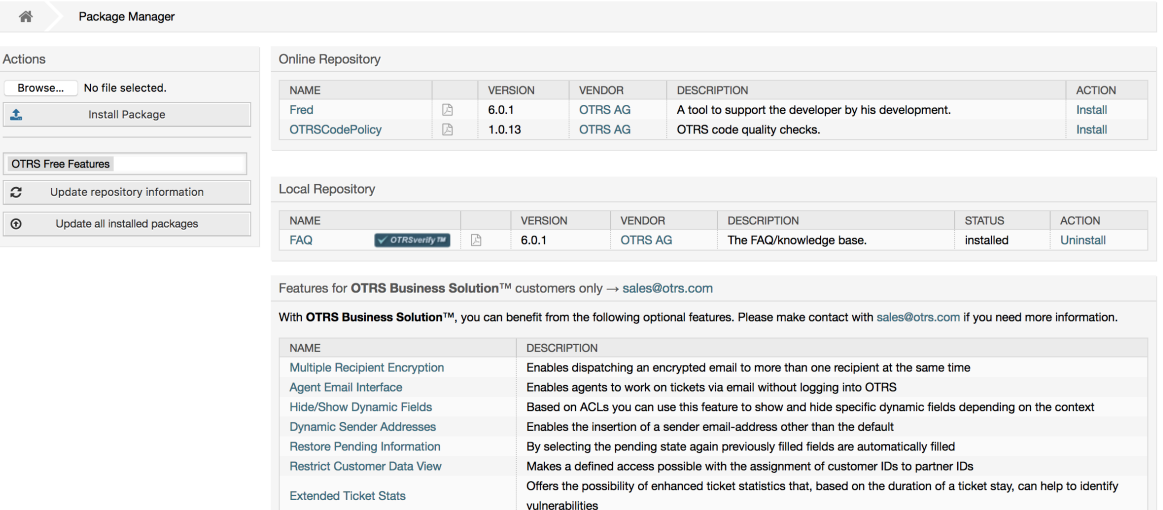

软件包管理器显示服务器上当前已经安装了的OTRS插件软件包以及它们的版本号。

你可以从远程主机安装软件包,选择在线软件仓库,点击更新软件仓库信息,则会显示可用的软件。 窗口右侧显示可用的软件包。要安装一个软件包,点击安装即可。安装完成后,这个软件包就会在本 地软件仓库部分显示。

Process Management Article Email Enables sending OTRS Process Management articles as emails

To update an installed package, the list of available packages in the online repository will show *Update* in the Action column for any package that has a higher version than the one that is installed locally. Just click *Update* and it will install the new package version on your system.

在某些情况下,比如你的OTRS系统无法连接到Internet,你还可以安装下载到本地磁盘的软件包。 点击左侧的浏览按钮,并选择磁盘上软件包的.opm文件,点击打开,再点击安装软件包按钮。在安装 完成后,这个软件包就会在本地软件仓库部分显示。同样可以用这个方法来更新一个已经安装的软件 包。

在特殊情况下,你可能需要配置软件包管理器,例如使用代理或使用本地存储库。 只需看一下系统配 置中的[Core::Package](#page-417-0)下的可用选项。

### **1.22.1.** 更新所有已安装的软件包

Since OTRS 6, a new button labeled *Update all installed packages* has been added to the sidebar of the package manager screen. When this button is pressed, an OTRS Daemon task will be scheduled to update all packages. Alternatively, this action can be also issued from the command line interface by using the Admin::Package::UpgradeAll console command.

#### 图 **4.73. Package Manager Update All Installed Packages Button**

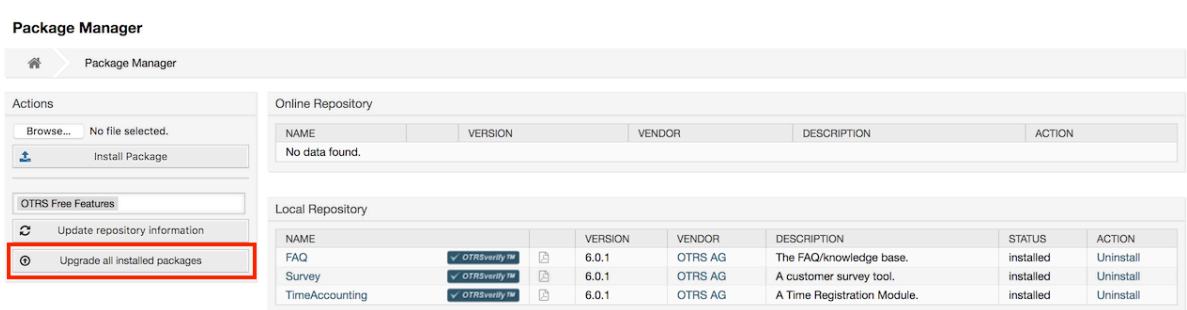

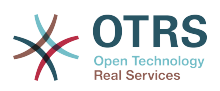

This feature reads the information of all defined package repositories and determines if there is a new version for every installed package in the system and calculates the correct order to update the packages respecting all other package dependencies, even if new versions of existing packages require new packages not yet installed in the system.

#### 注意

If there are packages installed that do not have a corresponding repository defined in the system, they can not be updated by this feature and will be marked as failed (due to the missing on-line repository).

When the process to update all packages is running, a notification bar is added to the package manager screen for easier identification. When notification link is clicked, a progress summary is displayed with the current progress. Also, when the process is running package actions such as "Install", "Update", "Uninstall" and "ReInstall" some actions on the screen might be temporarily disabled in order to avoid conflicts.

#### 图 **4.74. Package Manager Update All Installed Packages In Progress Notification**

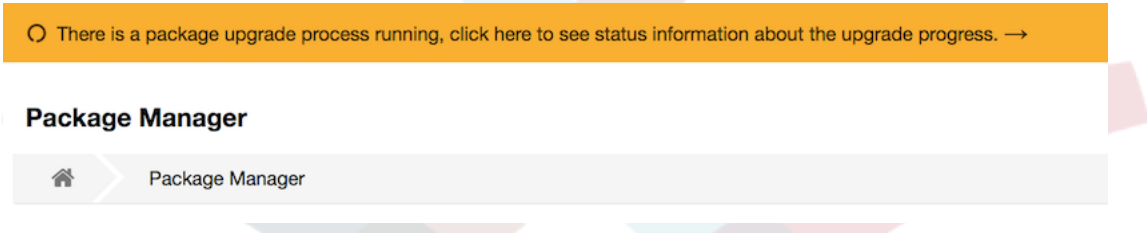

When the process finishes (only if it was started in the graphical user interface) the progress notification will change to indicate the new state: it becomes green if all packages was correctly updated or red if there where any failures. Clicking on this notification will show the final summary. In the summary table, a tooltip for the status column of every package can indicate more details about the state. After closing this window, the package manager screen will refresh to show the new version of the installed packages.

### 图 **4.75. Package Manager Update All Installed Packages Summary**

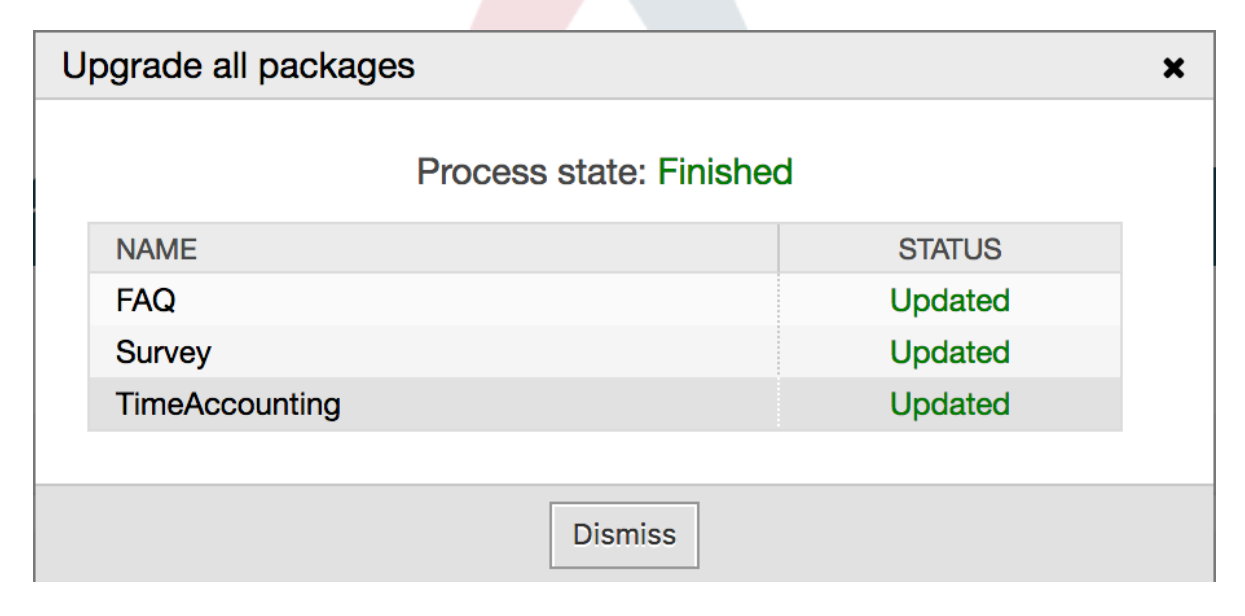

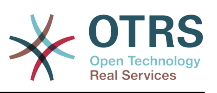

# **1.23. Web**服务

[系统管理页面](#page-49-0)的WEB服务链接引出创建和维护WEB服务(用于OTRS通用接口)的图形界面(见下 图)。

#### 图 **4.76. WEB**服务的图形界面

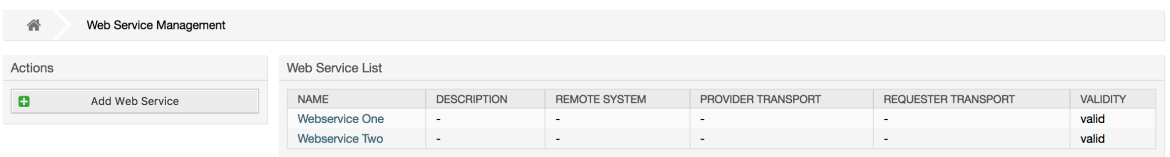

WEB服务配置的图形界面在"WEB[服务图形界面"部](#page-159-0)分有详细描述。

# **1.24.** 动态字段

动态字段是你设置和管理工单和信件的定制字段的地方(见下图)。

图 **4.77.** 有一些动态字段的动态字段概览窗口

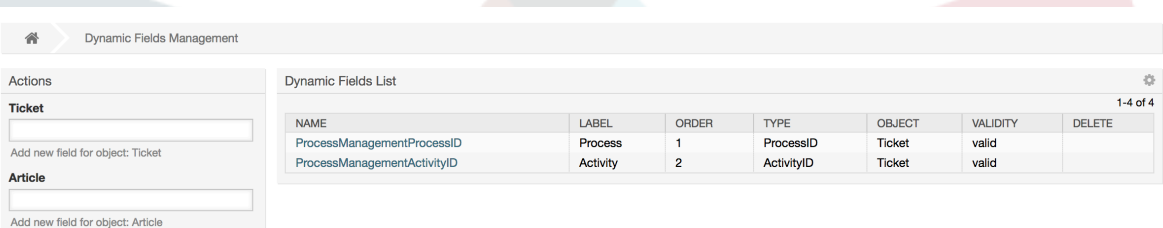

动态字段配置的详细描述在["动态字段"](#page-140-0)部分。

每个动态字段类型都有它自己的配置设置,因而有它自己的配置窗口。

#### 注意

在OTRS框架中,动态字段默认只能链接到工单和信件,但它们实际上同样可以扩展到其它的 对象。

# **1.25.** 日历

通过日历管理界面,可以添加和编辑多个日历。

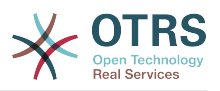

### 图 **4.78.** 有一些日历的日历管理屏幕

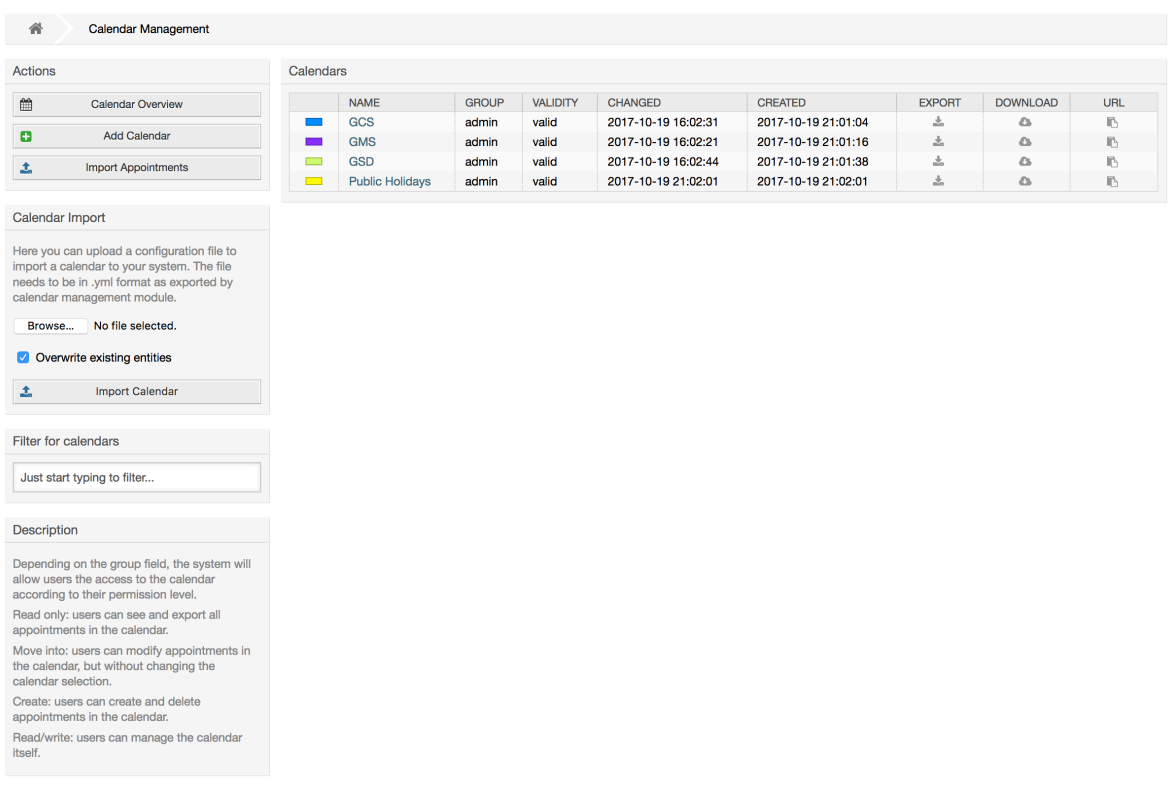

日历管理在[日历管理](#page-269-0)章节中有更详细的描述。

# **2.** 系统配置 **2.1. OTRS** 配置文件

All OTRS configuration files are stored in the directory Kernel and in its subdirectories. There is no need to manually change any other file than Kernel/Config.pm, because the rest of the files will be changed when the system gets updated. Just copy the configuration parameters from other files into Kernel/Config.pm and change them as per your needs. This file will never be touched during the update process, so your manual changes are safe.

The configuration can be rebuilt either manually by executing perl bin/ otrs.Console.pl Maint::Config::Rebuild or automatically by the installer, package operations (install, update, reinstall and uninstall), etc. All .xml files located in Kernel/ Config/Files/XML/ are parsed and their content is transferred to the OTRS database. Most of the .xml files which are part of this directory by default belong to OTRS Free, but OTRS Free Features such as FAQ or Survey (or any other OTRS extension) will add their own configuration files to this directory as well.

要对配置进行任何更改,需要进行部署。 部署进程将从OTRS数据库中提取所有设置和相关值,将其 转换为OTRS可以自然理解的格式,并将其放入Kernel/Config/Files/ZZZAAuto.pm中。

如果访问OTRS Web界面,则包含在文件Kernel/Config/Files/ZZZAAuto.pm、Kernel/ Config/Files/ZZZACL.pm(如果有)、Kernel/Config/Files/ZZZProcessManagement.pm<br>(如果有) 和任何其他自定义 .pm 文件将按字母顺序进行评估。 这些文件由图形用户界面 (如果有) 和任何其他自定义 pm 文件将按字母顺序进行评估。 这些文件由图形用户界面<br>用于缓存目的,不应手动更改。 最后,将解析包含单个设置和手动更改的配置参数的文件Kernel/ 最后,将解析包含单个设置和手动更改的配置参数的文件Kernel/ Config.pm。 按照此顺序读取这些配置文件,确保系统正确地考虑了您的特定配置设置。

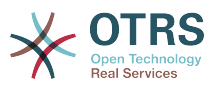

# <span id="page-94-0"></span>**2.2.** 通过**WEB**界面配置系统

### 图 **4.79.** 系统配置的图形界面

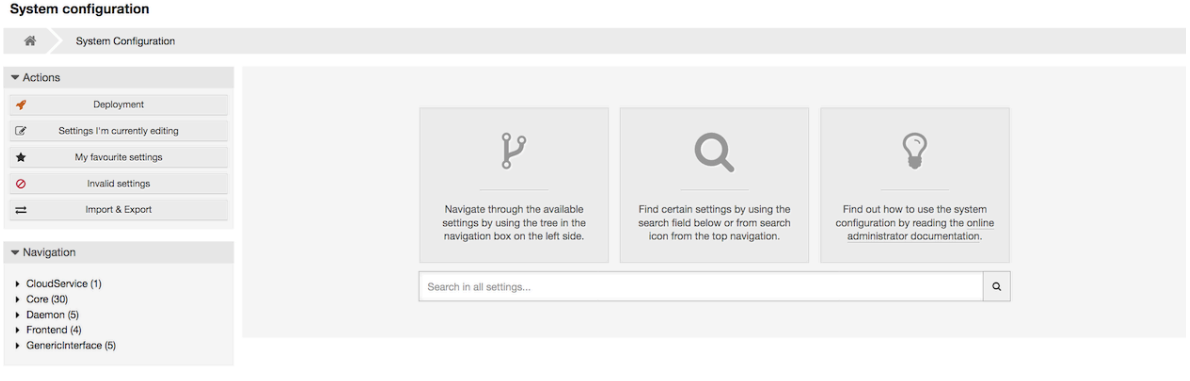

OTRS 免费版目前带来了1700多种配置设置,并且有不同的方法快速访问特定的配置设置。 使用全 文搜索,通过一个或多个关键字扫描所有的配置设置。 全文搜索不仅搜索配置设置的名称,还可以搜 索描述和值。 这样可以很容易地找到配置元素,即使不知道它的名称。

此外,每个配置设置由类别和导航组分类。 导航组是主导航树中的单个元素。 通过选择其中一个导 航条目,将每显示分配给所选组的所有设置。 只要没有安装扩展名,类别选择就会被自动隐藏,但是一 旦安装了一个包含自己的配置设置的软件包(如FAQ知识库或调查),就会显示类别选择。 选择一个 类别使主导航树仅显示属于所选类别的导航组。

All configuration settings are shown as read only by default. To edit a setting, click the *Edit this setting* button that appears on hovering your mouse cursor over a setting. Once edit mode has been entered, changes made to the fields from within the setting can be saved by clicking the *Save* button on the right (or by hitting the *Enter* key on your keyboard). If a setting is currently edited by another administrator, it is not possible to get access to the edit mode for that setting until the other administrator finished their work. Editing can be cancelled by clicking the *Cancel* button on the right or hitting the *Escape* key on your keyboard. When editing is cancelled, all changes made during the current editing session are discarded.

Clicking the setting name or the menu icon on the top right of each setting will reveal a menu with some more options (e.g. enable/disable a setting, reset a setting values to their defaults, copy a direct link to a setting or add a setting to a list of favorites for quick access).

为了使更改生效,必须启动部署。 系统配置部署屏幕将显示要部署的设置清单。 单击每个设置左上 方的箭头图标或外部更改概览框中的箭头图标,可以显示当前状态(即将部署)与之前(或 默认)状 态的一对一比较情况。

### 图 **4.80.** 系统配置部署

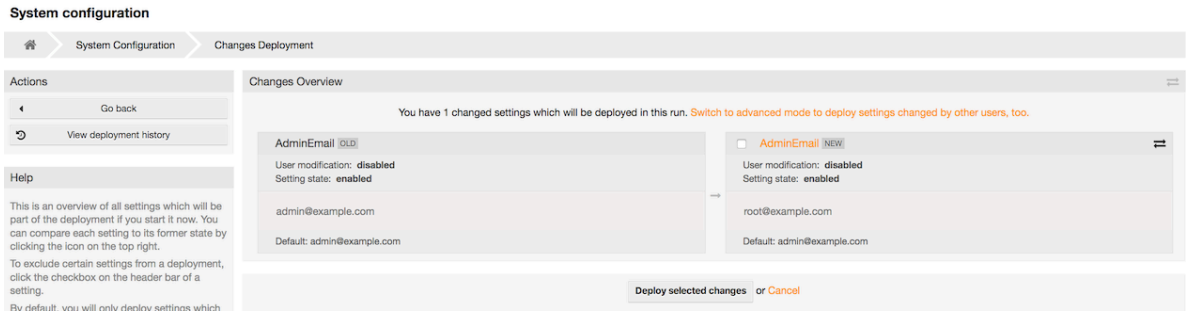

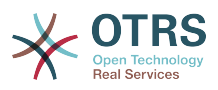

If you would like to save all the changes you made to your system configuration (for example to quickly set up a new instance) you can use the *Export settings* button, which will provide a .yml file for downloading. To restore your own settings, use *Import settings* and select the .yml file you have created before.

#### 注意

For security reasons, the configuration settings for the database connection cannot be changed in the graphical user interface of the system configuration. These have to be set manually in Kernel/Config.pm.

# **3.** 备份系统

本章描述了ORTS数据的备份和恢复。

# **3.1.** 备份

有两种类型的数据需要备份:应用程序文件(如/opt/otrs目录下的文件)和存储在数据库中的数 据。

为了简化备份,在每个OTRS安装中已经包括了脚本scripts/backup.pl。运行它可以备份所有重 要的数据(见下面的脚本)。

linux:/opt/otrs# cd scripts/ linux:/opt/otrs/scripts# ./backup.pl --help backup.pl - backup script Copyright (C) 2001-2018 OTRS AG, https://otrs.com/ usage: backup.pl -d /data\_backup\_dir/ [-c gzip|bzip2] [-r 30] [-t fullbackup|nofullbackup| dbonly] linux:/opt/otrs/scripts#

脚本:获取关于*OTRS*备份机制的帮助。

执行下面脚本中指定的命令来创建一个备份:

linux:/opt/otrs/scripts# ./backup.pl -d /backup/ Backup /backup//2010-09-07\_14-28/Config.tar.gz ... done Backup /backup//2010-09-07\_14-28/Application.tar.gz ... done Dump MySQL rdbms ... done Compress SQL-file... done linux:/opt/otrs/scripts#

脚本:创建一个备份。

所有数据都保存在目录/backup/2010-09-07\_14-28/下(见下面的脚本)。另外,这些数据被保 存到一个.tar.gz文件。

```
linux:/opt/otrs/scripts# ls /backup/2010-09-07_14-28/
Application.tar.gz Config.tar.gz DatabaseBackup.sql.gz
linux:/opt/otrs/scripts#
```
脚本:检查备份文件。

# **3.2.** 恢复

要恢复一个备份,保存的应用程序数据必须被写回到安装目录,如/opt/otrs。还必须要恢复数据 库。

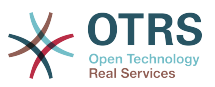

每个OTRS安装都自带了一个脚本文件scripts/restore.pl(见下面的脚本),它简化了恢复过 程,支持MySQL和PostgreSQL。

linux:/opt/otrs/scripts# ./restore.pl --help restore.pl - restore script Copyright (C) 2001-2018 OTRS AG, https://otrs.com/ usage: restore.pl -b /data backup/<TIME>/ -d /opt/otrs/ linux:/opt/otrs/scripts#

脚本:获取关于*OTRS*恢复机制的帮助。

例如:数据保存在目录/backup/2010-09-07\_14-28/下,可以使用下面脚本中指定的命令来恢 复,假定OTRS安装在/opt/otrs目录。

linux:/opt/otrs/scripts# ./restore.pl -b /backup/2010-09-07\_14-28 -d /opt/otrs/ Restore /backup/2010-09-07\_14-28//Config.tar.gz ... Restore /backup/2010-09-07 $\overline{1}$ 14-28//Application.tar.gz ... create MySQL decompresses SQL-file ... cat SQL-file into MySQL database compress SQL-file... linux:/opt/otrs/scripts#

脚本:恢复*OTRS*数据。

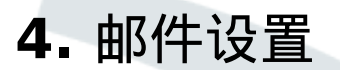

### **4.1.** 发送/接收邮件

**4.1.1.** 发送邮件

**4.1.1.1.** 通过Sendmail(默认)

OTRS可以通过 [Sendmail](http://www.sendmail.org/)、[Postfix](http://www.postfix.org/)、[Qmail](http://www.qmail.org) 或者[Exim](http://www.exim.org)发送电子邮件。 默认配置是使用Sendmail, 开箱即用。

你可以通过图形配置前端界面配置发送邮件设置 (Framework::Core::Sendmail)。

#### **4.1.1.2.** 通过**SMTP**或**SMTPS**服务器

OTRS可以通过SMTP([Simple Mail Transfer Protocol /RFC 821](http://www.ietf.org/rfc/rfc821.txt))或Secure SMTP发送邮件。

SMTP服务器设置可以通过系统配置(Framework::Core::Sendmail)进行配置。 如果你没有看 到SMTPS选项,则缺少了所需的Perl模块。 在这种情况下,请参阅 "安装OTRS[所需的](#page-26-0)Perl模块"以获 取说明。

#### **4.1.1.3.** 邮件队列

OTRS在发送之前将所有电子邮件排队,并让一个守护进程任务在适当时候异步处理。 在正常安装 中,电子邮件将由OTRS守护进程每分钟发送一次。

To check the status of email sending, you can use the bin/otrs.Console.pl Maint::Email::MailQueue console command with --list switch.

shell> cd /opt/otrs/ shell> bin/otrs.Console.pl Maint::Email::MailQueue --list

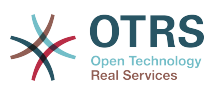

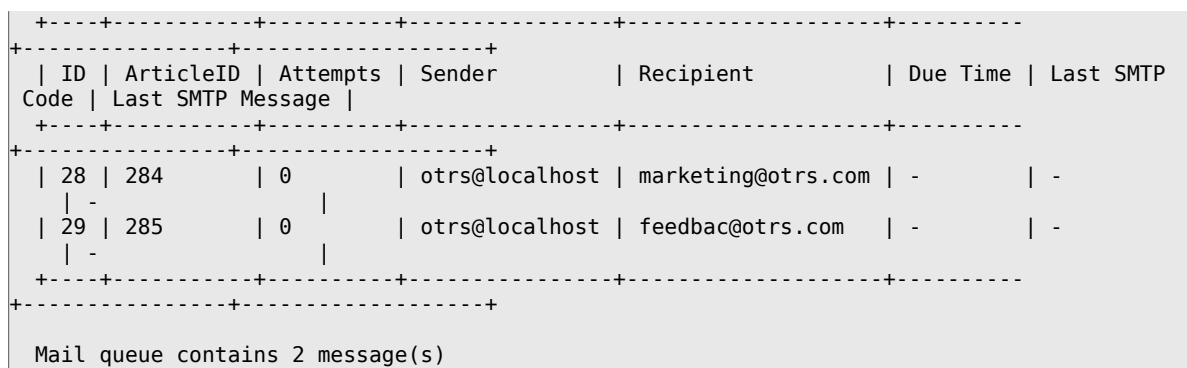

为了过滤结果表,可以使用 -filter 参数,例如使用发送作业的ID。

```
shell> bin/otrs.Console.pl Maint::Email::MailQueue --list --filter ID::28
  +----+-----------+----------+----------------+--------------------+----------
 +----------------+-------------------+
 | ID | ArticleID | Attempts | Sender | Recipient | Due Time | Last SMTP
 Code | Last SMTP Message |
  +----+-----------+----------+----------------+--------------------+----------
 +----------------+-------------------+
  | 28 | 284 | 0 | otrs@localhost | marketing@otrs.com | - | - 
   | + | +----+-----------+----------+----------------+--------------------+----------
 +----------------+-------------------+
  Mail queue contains 1 message(s)
Done.
```
要删除排队等待发送的电子邮件,请指定--delete-all参数或带有一些活动的过滤器的- delete参数。

```
shell> bin/otrs.Console.pl Maint::Email::MailQueue --delete --filter ID::28
Deleted messages from mail queue.
Done.
```
你也可以手动发送电子邮件,而无需等待OTRS守护进程任务开始生效。只需指定--send参数即 可。

```
shell> bin/otrs.Console.pl Maint::Email::MailQueue --send
1 message(s) successfully sent!
Done.
```
### **4.1.2.** 接收邮件

#### <span id="page-97-0"></span>**4.1.2.1.** 通过**OTRS**图形界面配置邮件帐户

OTRS能够从POP3、POP3S、IMAP和IMAPS的邮件帐户接收邮件。

Configure your mail accounts via the *PostMaster Mail Accounts* link on the Admin page.

If a new mail account is to be created (see figure below), then its mail server name, login name and password must be specified. Also, you need to select the mail server type, which can be POP3, POP3S, IMAP or IMAPS. If you don't see your server type available as an option, the required Perl modules are missing on your system. In that case, please refer to [Installation of Perl modules required for OTRS](#page-26-0) for instructions.

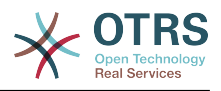

### 图 **4.81.** 新增一个邮件账号

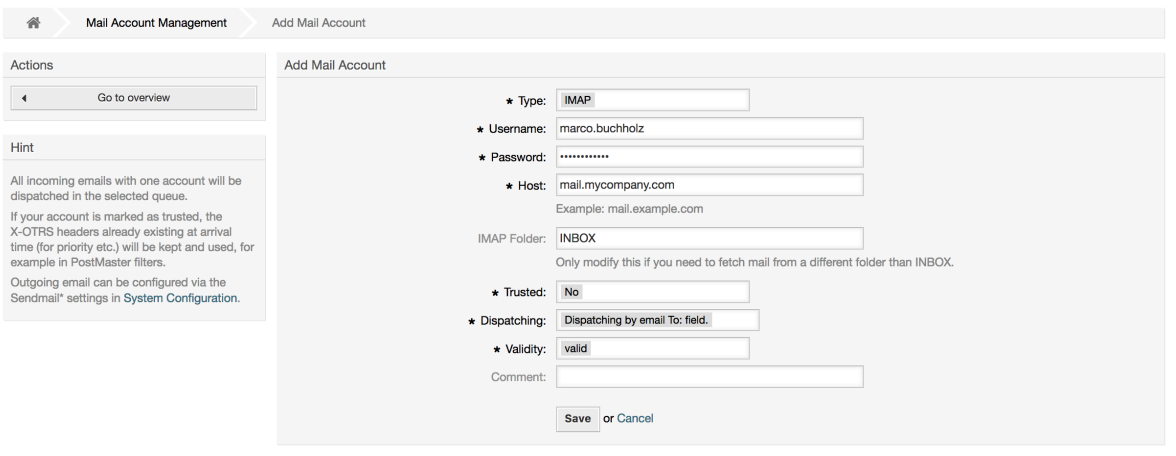

If you select Yes for the value of the Trusted option, any X-OTRS headers attached to an incoming message are evaluated and executed. Because the X-OTRS header can execute some actions in the ticket system, you should set the *Trusted* option to *Yes* only for known senders. X-OTRS-Headers are used by the [filter module](#page-80-0) in OTRS. The X-OTRS headers are explained [in this table](#page-80-1) in more detail. Any postmaster filter rules created are executed, irrespective of the Trusted option's setting.

The distribution of incoming messages can be controlled if they need to be sorted by queue or by the content of the *To:* field. For the *Dispatching* field, if *Dispatching by selected queue* is selected, all incoming messages will be sorted into the specified queue. The address where the mail was sent to is disregarded in this case. If *Dispatching by email To: field* is selected, the system checks if a queue is linked with the address in the *To:* field of the incoming mail. You can link an address to a queue in the [E-mail address](#page-74-0) [management](#page-74-0) section of the Admin page. If the address in the *To:* field is linked with a queue, the new message will be sorted into the linked queue. If no link is found between the address in the *To:* field and any queue, then the message flows into the *Raw* queue in the system, which is the [PostmasterDefaultQueue](#page-392-0) after a default installation.

邮件帐户的所有数据都保存在OTRS数据库中。bin/otrs.Console.pl Maint::PostMaster::MailAccountFetch命令使用数据库中的设置来收取邮件。你可以手动执 行它来检查你的邮件设置是否能正常工作。

在一个普通安装的OTRS中,由OTRS守护进程每10分钟收取一次邮件。

#### 注意

收取邮件时OTRS会从POP或IMAP服务器上删除邮件。没有选项来让服务器仍保留一份副 本。如果你想在服务器保留一份副本,你应当在邮件服务器上创建转发规则,请查阅你的邮 件服务器文档以获取详细信息。

<span id="page-98-0"></span>**4.1.2.2.** 通过命令行程序和**Procmail (**otrs.Console.pl Maint::PostMaster::Read**)**

如果你不能使用邮件帐户来收取邮件到OTRS,命令行程序 bin/otrs.Console.pl Maint::PostMaster::Read可能是一个解决这个问题的办法。它通过STDIN(标准输入)取走邮 件并通过管道直接输入到OTRS中,这意味着如果MDA(邮件投递代理,如procmail)执行这个程序 就能在OTRS中使用邮件。

为了测试不用MDA时bin/otrs.Console.pl Maint::PostMaster::Read的效果,执行下面的 脚本。

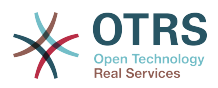

linux:/opt/otrs# cd bin linux:/opt/otrs/bin# cat ../doc/sample\_mails/test-email-1.box | ./otrs.Console.pl Maint::PostMaster::Read linux:/opt/otrs/bin#

脚本:测试没有*MDA*的邮箱管理员。

如果这封邮件显示在队列视图中,则你的设置能工作了。

#### 例 **4.2.** 使用otrs.Console.pl通过**Procmail**路由

为了在一个特定队列中路由邮件,按下面的例子使用otrs.Console.pl。

| \$SYS\_HOME/bin/otrs.Console.pl Maint::PostMaster::Read --target-queue=QUEUENAME

当分类到一个子队列时,你必须使用双冒号::来分隔父队列和子队列。

| \$SYS\_HOME/bin/otrs.Console.pl Maint::PostMaster::Read --target-queue=QUEUENAME::SUBQUEUE

Procmail是Linux平台非常通用的一个邮件过滤器。它已大部分系统中安装,如果没有安装,看 看*[procmail](http://www.procmail.org/)*主页。

要配置procmail用于OTRS(基于procmail配置的MTA如sendmail、postfix、exim或qmail),使 用~otrs/.procmailrc.dist文件,将它复制为.procmailrc,并添加下面脚本中的行到文件 中。

SYS\_HOME=\$HOME PATH=/bin:/usr/bin:/usr/local/bin # -- # Pipe all email into the PostMaster process. # --  $\cdot$  0  $\cdot$ | \$SYS\_HOME/bin/otrs.Console.pl Maint::PostMaster::Read

脚本:配置*procmail*用于OTRS。

所有发送给本地OTRS用户的邮件将通过管道传递给bin/otrs.Console.pl Maint::PostMaster::Read,然后显示在你的队列视图中。

# **4.1.2.3.** 通过**POP3**或**IMAP**收取邮件并将**fetchmail**用于otrs.Console.pl

Maint::PostMaster::Read

为了通过POP3或IMAP邮件中收取邮件到OTRS主机/本地OTRS帐户和procmail,使用[fetchmail](http://www.fetchmail.info/)。

#### 注意

OTRS主机上需要一个可以工作的SMTP配置。

你可以使用OTRS的home目录中的文件.fetchmailrc.dist,将它得到为.fetchmailrc。修改 为你需要的内容(见下面的例子)。

例 **4.3.** .fetchmailrc

#poll (mailserver) protocol POP3 user (user) password (password) is (localuser) poll mail.example.com protocol POP3 user joe password mama is otrs

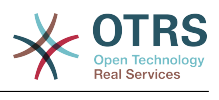

不要忘记设置文件.fetchmailrc的权限为710(**chmod 710 .fetchmailrc**)!

使用上面例子中的文件.fetchmailrc,如果执行了命令**fetchmail -a**,会转发所有的邮件到本地 OTRS帐户。如果你要定期收取邮件,用这个命令设置一个cron任务即可。

<span id="page-100-0"></span>**4.1.2.4.** 通过**OTRS** 邮箱管理员模块过滤/分派(用于更复杂的分派)

如果你使用bin/otrs.Console.pl Maint::PostMaster::Read或bin/otrs.Console.pl Maint::PostMaster::MailAccountFetch方法,你可以使用邮箱管理员过滤器模块插入或修改 X-OTRS头信息。通过X-OTRS头信息,工单系统能够对进入的邮件执行一些操作,例如:分类到一 个特定的队列、修改优先级或修改客户ID。关于X-OTRS头的更多信息请参阅系统管理页面的[添加邮](#page-80-2) [件帐户](#page-80-2)部分。

有一些默认的过滤器模块:

注意

任务名称(如\$Self->{'PostMaster::PreFilterModule'}->{'JobName'})需要是唯一的。

Kernel::System::PostMaster::Filter::Match是一个匹配一些邮件头(如发件人、收件 人、主题等)的默认模块。如果匹配了一个过滤器规则,它可以设置新的邮件头(例如X-OTRS-Ignore: yes或X-OTRS-Queue: spam)。下面例子中的任务可以添加到文件Kernel/ Config.pm。

例 **4.4.**  过滤器模块Kernel::System::PostMaster::Filter::Match的任务 示例

```
# Job Name: 1-Match
# (block/ignore all spam email with From: noreply@)
$Self->{'PostMaster::PreFilterModule'}->{'1-Match'} = {
     Module => 'Kernel::System::PostMaster::Filter::Match',
    Match \Rightarrow {
          From => 'noreply@',
\vert \hspace{.8cm} \vert,
    Set \Rightarrow {
         'X-OTRS-Ignore' => 'yes',
     },
};
# Job Name: 2-Match
# (sort emails with From: sales@example.com and Subject: **ORDER**
# into queue 'Order')
$Self->{'PostMaster::PreFilterModule'}->{'2-Match'} = {
     Module => 'Kernel::System::PostMaster::Filter::Match',
 Match => {
 To => 'sales@example.com',
         Subject \Rightarrow '** ORDER **',
\vert \hspace{.8cm} \vert,
    Set \Rightarrow {
          'X-OTRS-Queue' => 'Order',
     },
\vert \cdot \rangle
```
Kernel::System::PostMaster::Filter::CMD是一个将邮件通过管道传递到外部命令的默认 模块。输出为STDOUT(标准输出),如果结果为真,则设置新的邮件头(如X-OTRS-Ignore: yes 或 X-OTRS-Queue: spam)。下面例子中的内容可以添加到文件Kernel/Config.pm。

#### 例 **4.5.** 过滤器模块**Kernel::System::PostMaster::Filter::CMD**的任务示例

```
# Job Name: 5-SpamAssassin
# (SpamAssassin example setup, ignore spam emails)
```
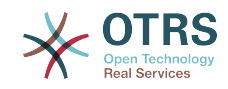

```
$Self->{'PostMaster::PreFilterModule'}->{'5-SpamAssassin'} = {
     Module => 'Kernel::System::PostMaster::Filter::CMD',
     CMD => '/usr/bin/spamassassin | grep -i "X-Spam-Status: yes"',
    Set \Rightarrow {
          'X-OTRS-Ignore' => 'yes',
     },
};
```
Kernel::System::PostMaster::Filter::ExternalTicketNumberRecognition是一个 在邮件主题、正文或这两者中使用正则表达式解析外部标识的默认模块。它在一个定义的动态字段中 存储这个值。当一封邮件进入时, OTRS会首先搜索一个外部标识, 当它找到一个外部标识, 查询 OTRS中预定义的动态字段,如果它找到了一个存在的工单,它就会更新这个工单,否则它会创建一 个新的工单并将这个外部引用号放入单独的字段。

OTRS系统配置已经提供了4种不同的设置来设置工单编号,如果还需要更多的设置就需要手动添 加。下面的示例可用于Kernel/Config.pm来扩展系统配置的设置。

例 **4.6.** 过滤器模 块Kernel::System::PostMaster::Filter::ExternalTicketNumberRecognition的 任务示例

```
# Job Name: ExternalTicketNumberRecognition
# External Ticket Number Reconition, check for Incident-<number> in incoming mails subject
  and
# body from the addeesses <sender>@externalticket.com, if number is found it will be stored
 in
# the dynamic field 'ExternalNumber' (that need to be setup in the Admin Panel).
$Self->{'PostMaster::PreFilterModule'}->{'000-ExternalTicketNumberRecognition'} = {
       'FromAddressRegExp' => '\\s*@externalticket.com',
      \text{YIUII}Highland essime year \text{YIUII} => \text{YIUII} => \text{YIUII} => \text{YIUII} => \text{YIUII} , \text{YIUII} , \text{YIUII} , \text{YIUII} , \text{YII} , \text{YII} , \text{YII} , \text{YII} , \text{YII} , \text{YII} , \text{YII} , \text{Y 'SearchInSubject' => '1',
     'SearchInBody'
       'TicketStateTypes' => 'new;open'
      'DynamicFieldName' => 'ExternalNumber',
     'Module' =>
 'Kernel::System::PostMaster::Filter::ExternalTicketNumberRecognition',<br>'Name' => 'Test External Ticket Number'.
     'Name' => 'Test External Ticket Number',<br>'SenderType' => 'system',
                                => 'system',
};
```
#### 配置选项

• FromAddressRegExp(发件人地址正则表达式)

This is an optional setting. Only mails matching this *From:* address will be considered for this filter. You can adjust this setting to the sender address your external system uses for outgoing mails. In case this address can differ, you can set this option to empty. OTRS will in that case not check the sender address.

• NumberRegExp(数字正则表达式)

这是一个强制设置。这个设置包含了OTRS用来从主题或工单正文中提取工单编号的正则表达式。 默认的正则表达式会匹配出现的如'Incident-12354',并把括号之间的部分放入动态字段,此处 是'12354'。

• SearchInSubject (搜索主题)

如果这个设置为'1',会在邮件主题中搜索工单编号。

• SearchInBody(搜索正文)

如果这个设置为'1',会在邮件正文中搜索工单编号。

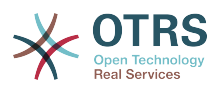

• TicketStateTypes(工单状态类型)

这是一个可选的设置。如果指定了,它将只搜索OTRS处理指定状态类型的外部工单。状态类型用分 号分隔。

• DynamicField (动态字段)

这是一个必填设置。它定义了用来存储外部编号的动态字段(字段名必须存在于系统并处于有效状 态)。

• SenderType(发件人类型)

这个参数定义OTRS中创建的用于信件的发件人类型。

Kernel::System::PostMaster::Filter::Decrypt是一个默认模块,能够将加密的传入电子 邮件(S/MIME或PGP)解密,将未加密的邮件正文放在电子邮件标头X-OTRS-BodyDecrypted中, 以便稍后处理。 此外,它还可以将电子邮件正文更新为未加密的版本。

要对电子邮件进行解密,系统需要正确地配置 S/MIME 和/或 PGP ,并且有解密信息所需的私钥。

本模块默认是禁用的,可以直接在系统管理面板的系统配置中进行配置。

#### 配置选项

• StoreDecryptedBody

设置本选项为"1"来更新邮件正文为未加密的版本(如果成功解密)。注意使用此选项后电子邮件将 存储为未加密格式且无法还原此操作。

当然你也可以开发你自己的邮箱管理员过滤器模块。

#### **4.1.2.5.** 邮件过滤器故障排除

这部分显示了在排查邮箱管理员过滤器的故障时一些共同问题及需要考虑的事情。

- 过滤器按它们名称的字母顺序按序匹配。如果某个条件匹配了两次,则最后匹配的过滤器生效。
- *Stop After Match* can prevent a second match.
- 确保正则表达式是有效的。
- 可以设置头信息来控制ORTS,但不会写入邮件中。
- 当匹配一个发件人、抄送、收件人时,使用EMAILADDRESS: <your@address>
- 邮箱必须是可信的。
- 匹配条件是"与"条件。
- 邮箱管理员过滤器不能匹配工单属性。

### 注意

有关邮箱管理员过滤器处理的详细信息也记录在通信日志中,可在系统管理中检查[通信日](#page-86-0) [志](#page-86-0)。

# **4.2.** 用**PGP**加密邮件

OTRS能够使用PGP来签名或加密外发消息。此外,进入的加密消息能被解密。加密和解密都通过 GPL工具GnuPG完成。要为OTRS设置GnuPG,需要执行以下步骤:

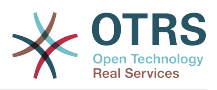

- 1. 通过操作系统的软件包管理器安装GnuPG。
- 2. 配置GnuPG用于OTRS。必须创建GnuPG需要的目录和私有密钥。下面脚本中显示的命令必须 以'otrs'用户执行。

```
 linux:~# su otrs
    linux:/root$ cd
    linux:~$ pwd
     /opt/otrs
    linux:~$ gpg --gen-key
    gpg (GnuPG) 1.4.2; Copyright (C) 2005 Free Software Foundation, Inc.
     This program comes with ABSOLUTELY NO WARRANTY.
    This is free software, and you are welcome to redistribute it
    under certain conditions. See the file COPYING for details.
    gpg: directory `/opt/otrs/.gnupg' created
    gpg: new configuration file `/opt/otrs/.gnupg/gpg.conf' created
    gpg: WARNING: options in `/opt/otrs/.gnupg/gpg.conf' are not yet active during t
    his run
 gpg: keyring `/opt/otrs/.gnupg/secring.gpg' created
 gpg: keyring `/opt/otrs/.gnupg/pubring.gpg' created
     Please select what kind of key you want:
       (1) DSA and Elgamal (default)
       (2) DSA (sign only)
       (5) RSA (sign only)
    Your selection? 1
    DSA keypair will have 1024 bits.
    ELG-E keys may be between 1024 and 4096 bits long.
    What keysize do you want? (2048)
    Requested keysize is 2048 bits
    Please specify how long the key should be valid.
        0 = \text{key does not} <n> = key expires in n days
      <n>w = key expires in n weeks
      <n>m = key expires in n months
 <n>y = key expires in n years
 Key is valid for? (0)
    Key does not expire at all
    Is this correct? (y/N) y
    You need a user ID to identify your key; the software constructs the user ID
    from the Real Name, Comment and Email Address in this form:
         "Heinrich Heine (Der Dichter) <heinrichh@duesseldorf.de>"
    Real name: Ticket System
    Email address: support@example.com
    Comment: Private PGP Key for the ticket system with address support@example.com
    You selected this USER-ID:
     "Ticket System (Private PGP Key for the ticket system with address support@examp
    le.com) <support@example.com>"
    Change (N)ame, (C)omment, (E)mail or (O)kay/(Q)uit? O
    You need a Passphrase to protect your secret key.
    Passphrase: secret
    Repeat passphrase: secret
    We need to generate a lot of random bytes. It is a good idea to perform
    some other action (type on the keyboard, move the mouse, utilize the
    disks) during the prime generation; this gives the random number
    generator a better chance to gain enough entropy.
     ++++++++++.+++++++++++++++++++++++++....+++++.+++++...+++++++++++++++++++++++++.
    +++++++++++++++++++++++++.+++++.+++++.+++++++++++++++++++++++++>++++++++++>+++++
     .......>+++++<+++++................................+++++
    Not enough random bytes available. Please do some other work to give
    the OS a chance to collect more entropy! (Need 280 more bytes)
    ++++++++++.+++++..++++++++++..+++++....++++++++++++++++++++.+++++++++++++++.++++
    ++++++++++++++++++++++++++.++++++++++.+++++++++++++++.++++++++++.+++++++++++++++
     ..+++++>.+++++....>+++++........................................................
```
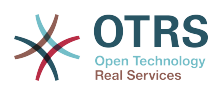

 ...........................................................>+++++<+++++......... . . . . . . . . . . . . . . . +++++<sup>^^^</sup> gpg: /opt/otrs/.gnupg/trustdb.gpg: trustdb created gpg: key 7245A970 marked as ultimately trusted public and secret key created and signed. gpg: checking the trustdb gpg: 3 marginal(s) needed, 1 complete(s) needed, PGP trust model gpg: depth: 0 valid: 1 signed: 0 trust: 0-, 0q, 0n, 0m, 0f, 1u pub 1024D/7245A970 2006-02-03 Key fingerprint = 2ED5 BC36 D2B6 B055 7EE1 5833 1D7B F967 7245 A970 Ticket System (Private pgp key for ticket system with addre ss support@example.com) <support@example.com> sub 2048g/52B97069 2006-02-03  $\lim_{x \to \infty}$ 

脚本:配置GnuPG。

正如脚本中显示那样,大部分需要的参数使用默认设置即可。密钥所有者仅需正确输入这个密钥合 适的密码就行。

3. 在[PGP](#page-372-0)设置屏幕中,应为OTRS激活PGP(第一个选项)。此外,还应设置和检查gpg程序的路 径。

下一个配置设置(PGP::Options)可能也需要修改。通过这个配置设置,可以指定'otrs'用户每次 gpg执行时的参数。尤其是'otrs'用户的GnuPG配置文件目录很重要。在示例中使用的是/opt/ otrs/.gnupg目录,这个目录要在PGP配置过程之前创建。

通过下一个配置选项(PGP::Key::Password)可以指定密钥对的ID和它们私有密钥的密码。因为外 部的通信伙伴用你的公钥加密写给工单系统的消息, OTRS就能使用在这里指定的ID/密码来解密这 些消息。

如何取得你自己的私钥ID?你自己的私钥ID已经在生成密钥过程中显示过了(见前面的步骤1)。 可以通过'otrs'用户执行下面脚本中的命令来取得这个ID:

```
 linux:~# su otrs
    linux:/root$ cd
    linux:~$ pwd
    /opt/otrs
    linux:~$ gpg --list-keys
    /opt/otrs/.gnupg/pubring.gpg
 ----------------------------
    pub 1024D/7245A970 2006-02-03
    uid Ticket System (Private pgp key for ticket system with
    address support@example.com) <support@example.com>
    sub 2048g/52B97069 2006-02-03
```
linux:~\$

脚本:获取你自己的私钥ID。

私钥ID可以在以"sub"开头的行中找到,它是8个字符长度的十六进制字符串,在这个示例中它 是"52B97069"。在OTRS中需要指定的密码就是在生成密钥时输入的密码。

在输入这些数据后,点击"更新"按钮来保存设置。OTRS现在就准备好接收和解密加密过的消息了。

4. 最后,导入一个客户的公钥。这确保可以给这个客户发送加密消息。有两个方法来导入一个客户的 公钥。

第一个方法是在客户管理界面指定一个客户的公钥。

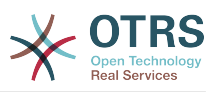

第二个方法是从系统管理页面通过PGP设置指定公钥。在窗口右侧会显示所有已导入的客户公钥。 在激活了PGP且配置了OTRS的PGP后,你自己的公钥也应该在这里列出。在PGP设置窗口的左侧 可以搜索密钥。此外,可以通过一个文件上传一个新的公钥。

需要导入到OTRS中公钥文件必须是GnuPGP兼容的密钥文件。大部分情况下,存储在一个文件中 的密钥是"ASCII码封装的密钥", OTRS能够处理这个格式。

## **4.3.** 用**S/MIME**加密邮件

乍一看,使用S/MIME加密似乎要比PGP复杂一点。首先,你必须为OTRS系统建立一个认证机构 (CA)。随后的步骤与PGP非常相似:配置OTRS、安装你自己的证书、导入其它需要的公共证书等 等。

S/MIME配置主要是在OTRS的WEB界面之外进行,需要用'otrs'用户在shell中执行。Linux下MIME配 置基于SSL(OpenSSL)。所以首先要检查你的系统中是否安装了OpenSSL软件包。OpenSSL中包括 了一个叫CA.pl的脚本文件,可以用它来执行创建证书的大部分重要步骤。为了简化过程,在文件系 统查找CA.pl的路径,并将这个路径临时加入当前shell的PATH变量(见下面的脚本)。

otrs@linux:~> rpm -ql openssl | grep CA /usr/share/ssl/misc/CA.pl otrs@linux:~> export PATH=\$PATH:/usr/share/ssl/misc otrs@linux:~> which CA.pl /usr/share/ssl/misc/CA.pl otrs@linux:~> mkdir tmp; cd tmp otrs@linux:~/tmp>

脚本:配置*S/*MIME。

上面的脚本显示创建了一个新的临时目录~/tmp,这是生成证书的位置。

要创建一个证书,在命令行中执行下面的操作(我们假定OTRS系统管理员已经为测试和学习目的创 建了一个SSL证书。如果你已经有一个验证过的用来加密的SSL证书,使用它就行了,可以跳过这些 步骤):

1. 建立你自己的SSL认证机构。你需要它来证明你自己的SSL证书请求(见下面的脚本)。

```
otrs@linux:~/tmp> CA.pl -newca
CA certificate filename (or enter to create)
Making CA certificate ...
Generating a 1024 bit RSA private key
...++++++
......++++++
writing new private key to './demoCA/private/cakey.pem'
Enter PEM pass phrase:
Verifying - Enter PEM pass phrase:
-----
You are about to be asked to enter information that will be incorporated
into your certificate request.
What you are about to enter is what is called a Distinguished Name or a DN.
There are quite a few fields but you can leave some blank
For some fields there will be a default value,
If you enter '.', the field will be left blank.
-----
Country Name (2 letter code) [AU]:DE
State or Province Name (full name) [Some-State]:OTRS-state
Locality Name (eg, city) []:OTRS-town
Organization Name (eg, company) [Internet Widgits Pty Ltd]:Your company
Organizational Unit Name (eg, section) []:
Common Name (eg, YOUR name) []:OTRS Admin
Email Address []:otrs@your-domain.tld
otrs@linux:~/tmp> ls -la demoCA/
total 8
-rw-r--r-- 1 otrs otrs 1330 2006-01-08 17:54 cacert.pem
```
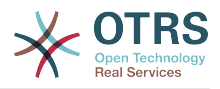

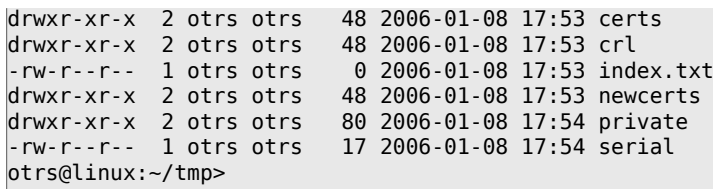

脚本:建立一个*SSL*认证机构。

2. 生成一个证书请求(见下面的脚本)。

otrs@linux:~/tmp> CA.pl -newreq Generating a 1024 bit RSA private key ..........................................++++++ ....++++++ writing new private key to 'newreq.pem' Enter PEM pass phrase: Verifying - Enter PEM pass phrase: ----- You are about to be asked to enter information that will be incorporated into your certificate request. What you are about to enter is what is called a Distinguished Name or a DN. There are quite a few fields but you can leave some blank For some fields there will be a default value, If you enter '.', the field will be left blank. ----- Country Name (2 letter code) [AU]:DE\keyreturn State or Province Name (full name) [Some-State]:OTRS-state Locality Name (eg, city) []:OTRS-town Organization Name (eg, company) [Internet Widgits Pty Ltd]:Your company Organizational Unit Name (eg, section) []: Common Name (eg, YOUR name) []:OTRS admin Email Address []:otrs@your-domain.tld Please enter the following 'extra' attributes to be sent with your certificate request A challenge password []: An optional company name []: Request (and private key) is in newreq.pem otrs@linux:~/tmp> ls -la total 4 drwxr-xr-x 6 otrs otrs 232 2006-01-08 17:54 demoCA -rw-r--r-- 1 otrs otrs 1708 2006-01-08 18:04 newreq.pem otrs@linux:~/tmp>

脚本:创建一个证书请求。

3. 证书请求的签名。证书请求要么用你自己的CA证明签名,要么使用另外的外部认证过的CA以获取 更可信的签名(见下面的脚本)。

```
otrs@linux:~/tmp> CA.pl -signreq
Using configuration from /etc/ssl/openssl.cnf
Enter pass phrase for ./demoCA/private/cakey.pem:
Check that the request matches the signature
Signature ok
Certificate Details:
         Serial Number:
              fd:85:f6:9f:14:07:16:c8
          Validity
              Not Before: Jan 8 17:04:37 2006 GMT
              Not After : Jan 8 17:04:37 2007 GMT
          Subject:
             countryName = DE<br>state0rProvinceName = OTRS-statestateOrProvinceName = OTRS-state<br>localityName = 0TRS-town
             localityName = 0TRS-town<br>organizationName = Your Company
             organizationName
```
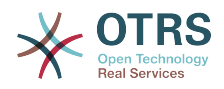

commonName = 0TRS administrator emailAddress = otrs@your-domain.tld X509v3 extensions: X509v3 Basic Constraints: CA:FALSE Netscape Comment: OpenSSL Generated Certificate X509v3 Subject Key Identifier: 01:D9:1E:58:C0:6D:BF:27:ED:37:34:14:D6:04:AC:C4:64:98:7A:22 X509v3 Authority Key Identifier: keyid:10:4D:8D:4C:93:FD:2C:AA:9A:B3:26:80:6B:F5:D5:31:E2:8E:DB:A8 DirName:/C=DE/ST=OTRS-state/L=OTRS-town/O=Your Company/ CN=OTRS admin/emailAddress=otrs@your-domain.tld serial:FD:85:F6:9F:14:07:16:C7 Certificate is to be certified until Jan 8 17:04:37 2007 GMT (365 days) Sign the certificate? [y/n]:y 1 out of 1 certificate requests certified, commit? [y/n]y Write out database with 1 new entries Data Base Updated Signed certificate is in newcert.pem otrs@linux:~/tmp>

脚本:证书请求的签名。

4. 使用已经签名的证书请求生成你自己的证书和相关的所有数据。

```
otrs@linux:~/tmp> CA.pl -pkcs12 "OTRS Certificate"
Enter pass phrase for newreq.pem:
Enter Export Password:
Verifying - Enter Export Password:
otrs@linux:~/tmp> ls -la
total 12
drwxr-xr-x 6 otrs otrs 328 2006-01-08 18:04 demoCA
-rw-r--r-- 1 otrs otrs 3090 2006-01-08 18:13 newcert.p12
-rw-r--r-- 1 otrs otrs 3791 2006-01-08 18:04 newcert.pem
-rw-r--r-- 1 otrs otrs 1708 2006-01-08 18:04 newreq.pem
otrs@linux:~/tmp>
```
脚本:生成一个新证书。

现在已经执行了这些操作,还必须在OTRS中完成S/MIME设置。

这部分的设置在系统管理页面中进行,选择["S/MIME](#page-77-0)证书"链接。如果在OTRS中还没有启用S/MIME 支持,会弹出遮罩窗口提示系统管理员并提供了启用它的链接。

通过系统配置组["Crypt::SMIME"](#page-373-0),你还可以启用和配置通用S/MIME支持。

在这里你可以激活S/MIME支持,并定义OpenSSL命令的路径和证书目录。前面创建的密钥文件必须 保存在这里指定的目录中,否则OpenSSL无法使用证书。

下一步是在系统管理页面的[S/MIME](#page-77-0)证书链接中执行。在这里,你可以导入OTRS系统的私钥和其它 通信伙伴的公钥。输入本节开始部分创建的公钥并添加到OTRS中。

显然,通信伙伴的所有公共S/MIME密钥也可以使[用客户用户管理工具](#page-56-0)导入。

### **4.3.1.** 在客户用户后端获取**S/MIME**证书

可以使用客户用户后端 (例如 LDAP) 作为公共S/MIME 证书的来源。这些证书可以导入到系统,并 在 OTRS[系统管理页面上的](#page-77-0)S/MIME 配置 显示。它们可用于从 OTRS 向客户发送加密的电子邮件。

为了启用此特性需要:

1. 在系统配置中启用SMIME
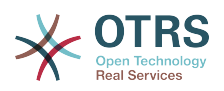

2. 在系统配置中启用 SMIME::FetchFromCustomer

3. 配置客户用户后端以提供属性 UserSMIMECertificate的客户用户的S/MIME 证书 (在 \$OTRS\_HOME/Kernel/Config/Defaults.pm文件中有一个 LDAP 客户用户映射的例子)。

该功能可通过三种不同的方式使用:

1. 收到的邮件:

一个专用的邮箱管理员过滤器(在系统配置PostMaster::PreFilterModule###000- SMIMEFetchFromCustomer 中)将提取每个传入的电子邮件的地址,并试图从客户清单中找到匹 配的电子邮件地址。如果发现匹配,它将尝试从客户用户属性获取S/MIME 证书,如果找到了证书 它会尝试将其导入(除非它已经导入)。

2. 特定的邮件地址或所有客户:

控制台命令Maint::SMIME::CustomerCertificate::Fetch可用来导入一个客户邮件地址的 S/MIME证书:

shell> perl /opt/otrs/bin/otrs.Console.pl Maint::SMIME::CustomerCertificate::Fetch - email customer@example.com

在这种情况下,控制台命令将尝试用提供的电子邮件地址与一个客户用户的邮件地址进行匹配。如 果发现匹配,它将尝试向系统中添加客户用户属性中找到的S/MIME 证书(如果证书还没有添 加)。

同样的控制台命令可用于导入所有客户用户(受限于客户用户后端 的CustomerUserSearchListLimit 属性) 的 S/MIME 证书。此选项是专为具有大量客户用户 的系统设计的,因为需要太多的时间来执行,根据限制它并不一定会获取所有的客户证书。在这种 模式下按如下执行控制台命令:

使用此选项后控制台命令将客户后端以获取所有可能的客户,检查找到的每个客户是否有S/MIME 证书。如果找到了证书,它将向系统中添加此S/MIME 证书(如果此证书还没有添加到系统)。

3. 更新已有的证书:

可以用另一个控制台命令 Maint::SMIME::CustomerCertificate::Renew 来检查系统中所 有现有的证书。这将验证客户用户现有的证书是否匹配通过客户用户属性查到的证书。并将在客户 用户后端中找到的任何新证书添加到系统 (在这一过程中不会删除证书)。

这个控制台命令由 OTRS 守护进程通过任务Daemon::SchedulerCronTaskManager::Task ###RenewCustomerSMIMECertificates(如 系统配置所示) 每天自动执行一次,但它也可 以根据需要手动执行:

shell> perl /opt/otrs/bin/otrs.Console.pl Maint::SMIME::CustomerCertificate::Renew

# **5.** 使用外部后端

# **5.1.** 客户数据

OTRS会使用许多客户数据属性如用户名、邮件地址、电话号码等等,这些属性在服务人员和客户前 端界面都会显示,还用于客户的身份验证。

在OTRS中使用或显示的客户数据是高度可定制的,但下面的信息始终需要用于客户身份验证:

shell> perl /opt/otrs/bin/otrs.Console.pl Maint::SMIME::CustomerCertificate::Fetch --addall

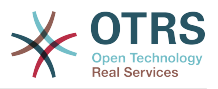

- 用户登录名
- 电子邮件地址
- 客户ID

如果你要在服务人员界面显示客户信息,使用下面的系统配置参数。

```
 # Ticket::Frontend::CustomerInfo*
 # (在编写电话/邮件工单、工单详情和队列视图窗口显示客户信息)
 $Self->{'Ticket::Frontend::CustomerInfoCompose'} = 1;
 $Self->{'Ticket::Frontend::CustomerInfoZoom'} = 1;
```
脚本:系统配置参数

# **5.2.** 客户用户后端

你可以使用两种类型的客户后端:DB和LDAP。如果你已经有另外的客户后端(如SAP),当然可用 写一个模块来使用它。

# **5.2.1.** 数据库(默认)

下面的示例显示一个客户数据库后端的配置,使用了存储在OTRS数据库中的客户数据。

### 例 **4.7.** 配置客户的数据库后端

```
# CustomerUser (customer database backend and settings)
$Self->{CustomerUser} = {
     Name => 'Database Datasource',
     Module => 'Kernel::System::CustomerUser::DB',
    Params \Rightarrow {
         # if you want to use an external database, add the required settings
              DSN \implies 'DBI:odbc:yourdsn',
              Type => 'mssql', \# only for ODBC connections
              DSN => 'DBI:mysql:database=customerdb;host=customerdbhost',
              User \Rightarrow '',
              Password => 'Table => 'customer user',
 # CaseSensitive will control if the SQL statements need LOWER()
\hskip1cm \ast function calls to work case insensitively. Setting this to
              # 1 will improve performance dramatically on large databases.
             CaseSensitive => 0,
\begin{array}{ccc} \begin{array}{ccc} \end{array} & \end{array}# customer unique id
CustomerKey => 'login',
# customer #
CustomerID => 'customer id',
CustomerValid => 'valid_id',
 CustomerUserListFields => ['first_name', 'last_name', 'email'],
 CustomerUserSearchFields => ['login', 'last_name', 'customer_id'],
    CustomerUserSearchPrefix =>
     CustomerUserSearchSuffix => '*',
     CustomerUserSearchListLimit => 250,
     CustomerUserPostMasterSearchFields => ['email'],
    CustomerUserNameFields => ['title', 'first name', 'last name'],
     CustomerUserEmailUniqCheck => 1,
     # show not own tickets in customer panel, CompanyTickets
     CustomerUserExcludePrimaryCustomerID => 0,
     # generate auto logins
     AutologinC</math> <i>reaction</i> <math>\Rightarrow</math> 0,AutoLoginCreationPrefix => 'auto',
     # admin can change customer preferences
     AdminSetPreferences \implies 1,
     # cache time to live in sec. - cache any database queries
     CacheTTL \Rightarrow 0,
```
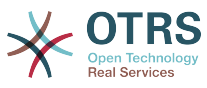

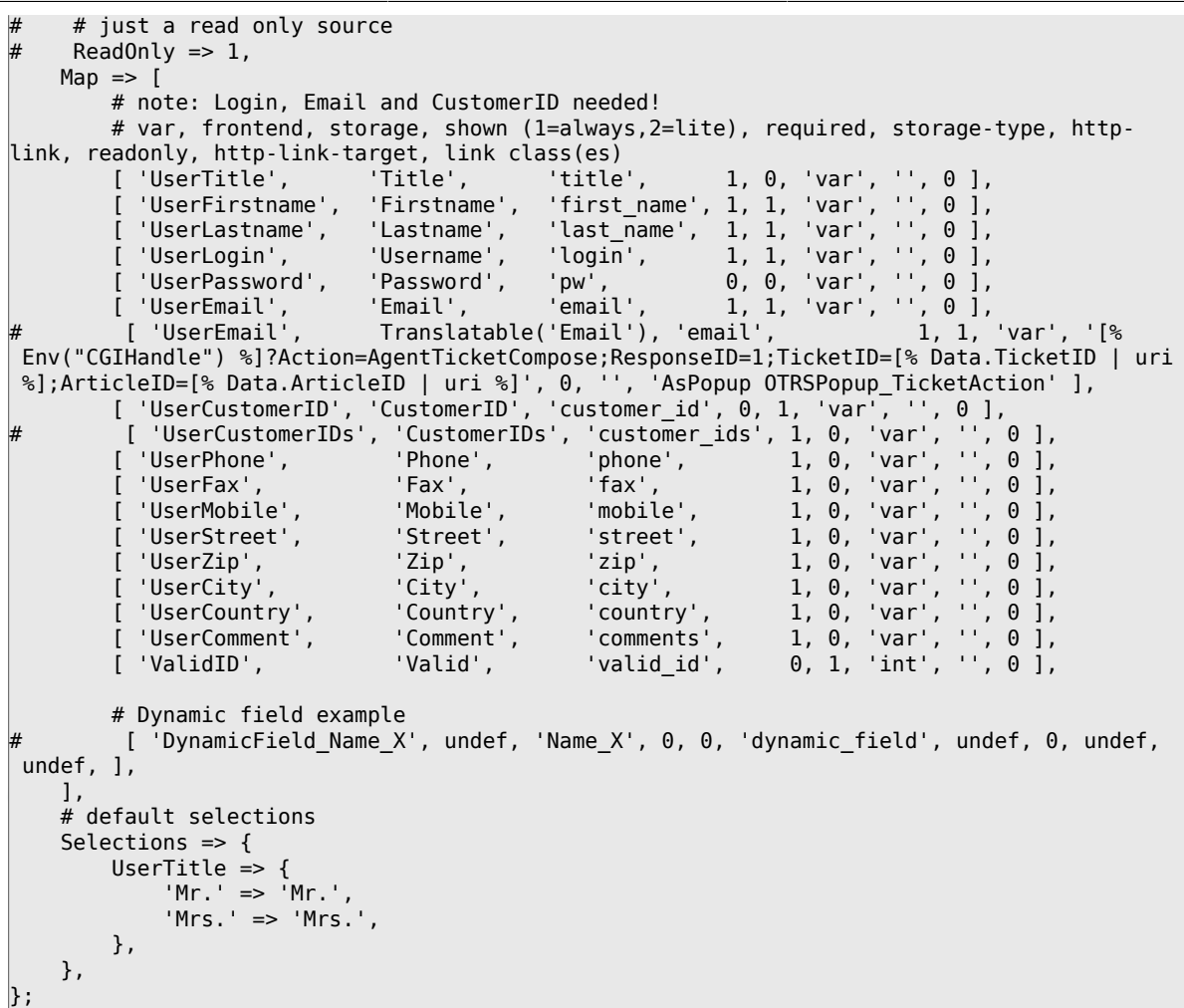

如果你要定制客户数据,修改OTRS数据库中customer\_user表的列标题或添加一个新列。作为一个 示例,下面的脚本显示了如果添加一个房间号的新列。

linux:~# mysql -p Enter password: Welcome to the MySQL monitor. Commands end with ; or \g. Your MySQL connection id is 116 to server version: 5.0.18-Debian\_7-log Type 'help;' or '\h' for help. Type '\c' to clear the buffer. mysql> use otrs; Reading table information for completion of table and column names You can turn off this feature to get a quicker startup with -A Database changed mysql> ALTER TABLE customer\_user ADD room VARCHAR (250); Query OK, 1 rows affected  $(\overline{0}.01 \text{ sec})$ Records: 1 Duplicates: 0 Warnings: 0 mysql> quit Bye linux:~#

脚本:添加一个房间字段到*customer\_user*表。

现在添加新列到文件Kernel/Config.pm中的MAP数组,如下面的脚本所示。

 # var, frontend, storage, shown (1=always,2=lite), required, storage-type, http-link, readonly, http-link-target, link class(es)

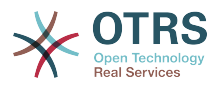

[...]<br>['UserRoom',  $'$ Room',  $'$ room', 0, 1, 'var', '', 0 ],

脚本:添加一个房间列到*Kernel/Config.pm*文件。

还可以在服务人员界面通过客户链接编辑所有的客户信息。

### 注意

请注意,您可以忽略在映射中的数组元素http-link-target和link class键,如果他们 不被使用。 这些键分别将target=""和class=""属性添加到HTTP链接元素。 如果没有设 置http-link,则忽略它们。

### **5.2.1.1.** 多个**ID**的客户(单位工单)

给一个客户分配多个ID是可能的。这在一个客户必须访问另一个客户的工单时很有用,例如:一名主 管想关注他的助手的工单。如果一个客户能够访问另一个客户的工单,需要使用OTRS的单位工单功 能。可通过客户界面的"单位工单"链接来访问单位工单。

要使用单位工单,必须在OTRS数据库中的customer\_user表中添加一个可以被客户访问的ID的新 列,请参阅下面的脚本。

linux:~# mysql -p Enter password: Welcome to the MySQL monitor. Commands end with ; or \g. Your MySQL connection id is 124 to server version: 5.0.18-Debian\_7-log Type 'help;' or '\h' for help. Type '\c' to clear the buffer. mysql> use otrs; Reading table information for completion of table and column names You can turn off this feature to get a quicker startup with -A Database changed mysql> ALTER TABLE customer user ADD customer ids VARCHAR (250); Query OK, 1 rows affected  $(\overline{0}.02 \text{ sec})$ Records: 1 Duplicates: 0 Warnings: 0 mysql> quit Bye

```
linux:~#
```
脚本:给*customer\_user*表添加一个*customer\_ids*列。

现在必须将新列添加到文件Kernel/Config.pm中的MAP数组,如下面的脚本所示。

```
 # var, frontend, storage, shown (1=always,2=lite), required, storage-type, http-link,
 readonly, http-link-target, link class(es)
    [...]
```
[ 'UserCustomerIDs', 'CustomerIDs', 'customer\_ids', 1, 0, 'var', '', 0 ],

脚本:在文件*Kernel/Config.pm*中添加*UserCustomerIDs*列。

现在,这个用于多个客户ID的新列能够通过服务人员界面客户管理部分进行编辑。

要确保一个客户能够访问其它客户的工单,将其它客户的ID添加到这个新列,每个ID要用分号分隔 (见下面的示例)。

例 **4.8.** 通过数据库后端使用单位工单

系统中有客户A、B和C,A想要通过客户界面访问B和C的工单,B和C不能访问其他人的工单。

要实现这个设置,修改表customer\_user并按以上描述修改文件Kernel/Config.pm中的映射。然 后在服务人员界面中或者通过系统管理页面载入客户A的设置,设置显示出来后,将CustomerIDs字 段输入值"B;C;"。

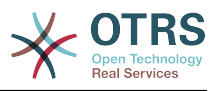

# **5.2.2. LDAP**

如果你有一个客户数据的LDAP目录,你可以用它作为OTRS的客户后端,如下面的例子所示。

## 例 **4.9.** 配置一个**LDAP**客户后端

```
# CustomerUser
# (customer ldap backend and settings)
$Self->{CustomerUser} = {
    Name => 'LDAP Data Source',
    Module => 'Kernel::System::CustomerUser::LDAP',
   Params \Rightarrow {
        # ldap host
        Host => 'bay.csuhayward.edu',
        # ldap base dn
        BaseDN => 'ou=seas,o=csuh',
        # search scope (one|sub)
       SSC0PE => 'sub,
        # The following is valid but would only be necessary if the
        # anonymous user does NOT have permission to read from the LDAP tree
       UserDN \implies '',UserPw \implies # in case you want to add always one filter to each ldap query, use
       # this option. e. g. AlwaysFilter => '(mail=*)' or AlwaysFilter =>
  '(objectclass=user)'
        AlwaysFilter => '',
 # if the charset of your ldap server is iso-8859-1, use this:
# SourceCharset => 'iso-8859-1',
            # Net::LDAP new params (if needed - for more info see perldoc Net::LDAP)
           Params \Rightarrow {
                port => 389,
               timeout \Rightarrow 120,
               async \Rightarrow \theta.
               version \Rightarrow 3,
            },
    },
    # customer unique id
   CustomerKev = # customer #
    CustomerID => 'mail',
    CustomerUserListFields => ['cn', 'mail'],
    CustomerUserSearchFields => ['uid', 'cn', 'mail'],
   CustomerUserSearchPrefix =>
   CustomerUserSearchSuffix => '*'
    CustomerUserSearchListLimit => 250,
    CustomerUserPostMasterSearchFields => ['mail'],
    CustomerUserNameFields => ['givenname', 'sn'],
    # show not own tickets in customer panel, CompanyTickets
    CustomerUserExcludePrimaryCustomerID => 0,
    # add an ldap filter for valid users (expert setting)
    # CustomerUserValidFilter => '(!(description=locked))',
    # administrator can't change customer preferences
    AdminSetPreferences => 0,
    # cache time to live in sec. - cache any database queries
    CacheTTL \implies 0.Map => [ # note: Login, Email and CustomerID are mandatory!
 # var, frontend, storage, shown (1=always,2=lite), required, storage-type, http-
link, readonly, http-link-target, link class(es)
 [ 'UserTitle', 'Title', 'title', 1, 0, 'var', '', 0 ],
 [ 'UserFirstname', 'Firstname', 'givenname', 1, 1, 'var', '', 0 ],
 [ 'UserLastname', 'Lastname', 'sn', 1, 1, 'var', '', 0 ],
 [ 'UserLogin', 'Username', 'uid', 1, 1, 'var', '', 0 ],
 [ 'UserEmail', 'Email', 'mail', 1, 1, 'var', '', 0 ],
        [ 'UserCustomerID', 'CustomerID', 'mail',
# [ 'UserCustomerIDs', 'CustomerIDs', 'second_customer_ids', 1, 0, 'var', '', 0 ],
 [ 'UserPhone', 'Phone', 'telephonenumber', 1, 0, 'var', '', 0 ],
 [ 'UserAddress', 'Address', 'postaladdress', 1, 0, 'var', '', 0 ],
 [ 'UserComment', 'Comment', 'description', 1, 0, 'var', '', 0 ],
```
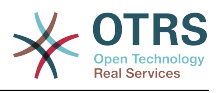

```
 ],
\mathbf{R}:
```
如果你的LDAP目录存储有附加的客户信息如经理的姓名、手机号或部分,并且你想在OTRS中显示这 些信息,只需用这些属性条目扩展文件Kernel/Config.pm中的MAP数组即可,如下面的脚本所 示。

 # var, frontend, storage, shown (1=always,2=lite), required, storage-type, http-link, readonly, http-link-target, link class(es) [...] 'UserPhone', 'Phone', 'telephonenumber', 1, 0, 'var', '', 0 ],

脚本:添加新的字段到 *Kernel/Config.pm*文件。

### **5.2.2.1.** 多个**ID**的客户(单位工单)

使用LDAP后端时同样可以给一个客户分配多个ID。要使用单位工单,需要在LDAP中添加一个新的字 段以包含其它客户的ID。

如果这个新的字段已经在LDAP目录中创建成功,必须将新的条目添加到文件Kernel/Config.pm的 MAP数组中,如下面的脚本所示。

 # var, frontend, storage, shown (1=always,2=lite), required, storage-type, http-link, readonly [...]

[ 'UserCustomerIDs', 'CustomerIDs', 'customer\_ids', 1, 0, 'var', '', 0 ],

脚本:映射新的字段到 *Kernel/Config.pm*文件中。

用于多ID的字段必须在LDAP目录中直接编辑。OTRS只能从LDAP读取数据,而不能写入数据。

要确保一个客户能够访问其它客户的工单,将其它客户的ID添加到这个在LDAP中的新字段,每个ID 要用分号分隔(见下面的示例)。

### 例 **4.10.** 通过**LDAP**后端使用单位工单

系统中有客户A、B和C,A想要通过客户界面访问B和C的工单,B和C不能访问其他人的工单。

要实现这个设置,按上述方法修改LDAP目录和文件Kernel/Config.pm中的映射。然后在LDAP目 录中为客户A的新字段输入值"B;C;"。

# **5.2.3.** 在**OTRS**中使用多个客户后端

如果你要在OTRS中利用多个客户数据源(例如:一个LDAP和一个数据库后端),配置参数 CustomerUser的后面要加个数字后缀,如"CustomerUser1"、"CustomerUser2"(见下面的示 例)。

### 例 **4.11.** 在**OTRS**中利用多个客户数据后端

下面的配置示例显示了OTRS中使用一个LDAP和一个数据库后端的用法。

```
# 1. Customer user backend: DB
# (customer database backend and settings)
$Self->{CustomerUser1} = {
     Name => 'Customer Database',
     Module => 'Kernel::System::CustomerUser::DB',
    Params \Rightarrow {
          # if you want to use an external database, add the
          # required settings
          DSN \implies 'DBI:odbc:yourdsn'# Type => 'mssql', # only for ODBC connections<br># DSN => 'DBI:mysql:database=customerdb;host=c<br># User => '',
          DSN => 'DBI:mysql:database=customerdb;host=customerdbhost',
          User \implies '',
          Password => 'Table => 'customer user',
```
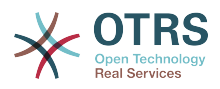

```
 },
    # customer unique id
    CustomerKey => 'login',
    # customer #
   CustomerID => 'customer id',
 CustomerValid => 'valid_id',
 CustomerUserListFields => ['first_name', 'last_name', 'email'],
 CustomerUserSearchFields => ['login', 'last_name', 'customer_id'],
   CustomerUserSearchPrefix =>
   CustomerUserSearchSuffix => '*'
    CustomerUserSearchListLimit => 250,
    CustomerUserPostMasterSearchFields => ['email'],
    CustomerUserNameFields => ['title','first_name','last_name'],
    CustomerUserEmailUniqCheck => 1,
    # show not own tickets in customer panel, CompanyTickets
# CustomerUserExcludePrimaryCustomerID => 0,<br># # generate auto logins
# # generate auto logins<br># AutoLoginCreation => 0<br># AutoLoginCreationPrefi<br># # admin can change cus
    AutoLoginCreation \Rightarrow 0,
    AutoLoginCreationPrefix => 'auto',
    # admin can change customer preferences
    AdminSetPreferences \implies 1,
    # cache time to live in sec. - cache any database queries
    CacheTTL \implies 0,# just a read only source
    ReadOnly \Rightarrow 1,
   Map => [# note: Login, Email and CustomerID needed!
        # var, frontend, storage, shown (1=always,2=lite), required, storage-type, http-
link, readonly, http-link-target
 [ 'UserTitle', 'Title', 'title', 1, 0, 'var', '', 0 ],
         ( 'UserTitle', 'Title', 'title', 1, 0, 'var', '', 0 ],<br>'UserFirstname', 'Firstname', 'first_name', 1, 1, 'var', '', 0 ],<br>'UserLastname', 'Lastname', 'last_name', 1, 1, 'var', '', 0 ],
 [ 'UserLastname', 'Lastname', 'last_name', 1, 1, 'var', '', 0 ],
 [ 'UserLogin', 'Username', 'login', 1, 1, 'var', '', 0 ],
 [ 'UserPassword', 'Password', 'pw', 0, 0, 'var', '', 0 ],
 [ 'UserEmail', 'Email', 'email', 1, 1, 'var', '', 0 ],
 [ 'UserCustomerID', 'CustomerID', 'customer_id', 0, 1, 'var', '', 0 ],
 [ 'UserPhone', 'Phone', 'phone', 1, 0, 'var', '', 0 ],
 [ 'UserFax', 'Fax', 'fax', 1, 0, 'var', '', 0 ],
 [ 'UserMobile', 'Mobile', 'mobile', 1, 0, 'var', '', 0 ],
 [ 'UserStreet', 'Street', 'street', 1, 0, 'var', '', 0 ],
 [ 'UserZip', 'Zip', 'zip', 1, 0, 'var', '', 0 ],
 [ 'UserCity', 'City', 'city', 1, 0, 'var', '', 0 ],
 [ 'UserCountry', 'Country', 'country', 1, 0, 'var', '', 0 ],
 [ 'UserComment', 'Comment', 'comments', 1, 0, 'var', '', 0 ],
 [ 'ValidID', 'Valid', 'valid_id', 0, 1, 'int', '', 0 ],
    ],
    # default selections
    Selections => {
 UserTitle => {
 'Mr.' => 'Mr.',
 'Mrs.' => 'Mrs.',
        },
    },
};
# 2. Customer user backend: LDAP
# (customer ldap backend and settings)
$Self->{CustomerUser2} = {
    Name => 'LDAP Datasource',
    Module => 'Kernel::System::CustomerUser::LDAP',
   Params \Rightarrow {
        # ldap host
        Host => 'bay.csuhayward.edu',
        # ldap base dn
        BaseDN => 'ou=seas,o=csuh',
        # search scope (one|sub)
       SSC0PE => 'sub,
        # The following is valid but would only be necessary if the
        # anonymous user does NOT have permission to read from the LDAP tree
 UserDN => '',
 UserPw => '',
```
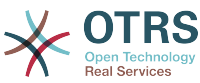

```
 # in case you want to add always one filter to each ldap query, use
         # this option. e. g. AlwaysFilter => '(mail=*)' or AlwaysFilter =>
  '(objectclass=user)'
         AlwaysFilter => '',
        # if the charset of your ldap server is iso-8859-1, use this:
         SourceCharset = \frac{1}{2} \left( \frac{1}{2} \right) \left( \frac{1}{2} \right) \left( \frac{1}{2} \right) \left( \frac{1}{2} \right) # Net::LDAP new params (if needed - for more info see perldoc Net::LDAP)
        Params \Rightarrow {
            port \Rightarrow 389
            timeout => 120.
            async \Rightarrow \theta,
            version \Rightarrow 3,
        },
    },
    # customer unique id
     CustomerKey => 'uid',
     # customer #
     CustomerID => 'mail',
    CustomerUserListFields => ['cn', 'mail'],
     CustomerUserSearchFields => ['uid', 'cn', 'mail'],
    CustomerUserSearchPrefix => '',
    CustomerUserSearchSuffix => '*',
     CustomerUserSearchListLimit => 250,
     CustomerUserPostMasterSearchFields => ['mail'],
    CustomerUserNameFields => ['givenname', 'sn'],
     # show not own tickets in customer panel, CompanyTickets
    CustomerUserExcludePrimaryCustomerID => 0,
     # add a ldap filter for valid users (expert setting)
    CustomerUserValidFilter => '(!(description=locked))',
     # admin can't change customer preferences
   AdminSetPreferences => 0,
   Man \implies \Gamma # note: Login, Email and CustomerID needed!
        # var, frontend, storage, shown (1=always,2=lite), required, storage-type, http-
link, readonly<br>[ 'UserTitle',
 [ 'UserTitle', 'Title', 'title', 1, 0, 'var', '', 0 ],
 [ 'UserFirstname', 'Firstname', 'givenname', 1, 1, 'var', '', 0 ],
 [ 'UserLastname', 'Lastname', 'sn', 1, 1, 'var', '', 0 ],
 [ 'UserLogin', 'Username', 'uid', 1, 1, 'var', '', 0 ],
 [ 'UserEmail', 'Email', 'mail', 1, 1, 'var', '', 0 ],
 [ 'UserCustomerID', 'CustomerID', 'mail', 0, 1, 'var', '', 0 ],
# [ 'UserCustomerIDs', 'CustomerIDs', 'second_customer_ids', 1, 0, 'var', '', 0 ],
 [ 'UserPhone', 'Phone', 'telephonenumber', 1, 0, 'var', '', 0 ],
 [ 'UserAddress', 'Address', 'postaladdress', 1, 0, 'var', '', 0 ],
 [ 'UserComment', 'Comment', 'description', 1, 0, 'var', '', 0 ],
    ],
\mathcal{E}:
```
最多可以集成10个不同的客户数据后端,在OTRS中使用客户管理界面来查看或编辑(需要写入权 限)所有的客户数据。

# **5.2.4.** 在动态字段中存储客户用户数据

有些时候在工单中直接存储客户用户数据也是很有用的,例如在这些数据上创建一些特殊的统计。

当创建一个工单或修改了工单的客户时设置动态字段的值。动态字段的值来源于客户数据,这适用于 所有的客户数据后端,但对LDAP后端特别有用。

要激活OTRS的这个可选功能,请激活设置 Ticket :: EventModulePost ### 950- DynamicFieldFromCustomerUser 和 DynamicFieldFromCustomerUser :: Mapping 。 后一个设置包含应该在哪个工单动态字段中存储 CustomerUser 字段条目的配置。 这些字段必 须存在于系统中,并且应启用 AgentTicketFreeText(服务人员工单自定义字段) ,以便可以手动设 置。 不能启用AgentTicketPhone、AgentTicketEmail和AgentTicketCustomer。 如果启用 了它们,它们将优先于自动设置的值。

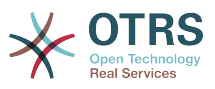

# **5.3.** 服务人员和客户身份认证后端

OTRS提供了不同的服务人员和客户身份认证后端。

## **5.3.1.** 服务人员身份认证后端

### **5.3.1.1.** 数据库认证(默认)

服务人员身份认证后端默认是OTRS数据库,可以通[过系统管理页面](#page-49-0)中[的服务人员管理界面](#page-49-1)来添加和 编辑服务人员(见下面的例子)。

例 **4.12.** 使用数据库后端认证服务人员

```
 $Self->{'AuthModule'} = 'Kernel::System::Auth::DB';
```
### **5.3.1.2. LDAP**

如果你所有的服务人员数据存储在LDAP目录中,你可以使用LDAP模块来对OTRS中的用户进行身份 认证(见下面例子)。这个模块只对LDAP树有读取权限,这意味着你不能通过[服务人员管理界面来](#page-49-1) 编辑用户数据。

例 **4.13.** 使用**LDAP**后端认证服务人员

```
# This is an example configuration for an LDAP auth. backend.
# (Make sure Net::LDAP is installed!)
$Self->{'AuthModule'} = 'Kernel::System::Auth::LDAP';
$Self->{'AuthModule::LDAP::Host'} = 'ldap.example.com';
$Self->{'AuthModule::LDAP::BaseDN'} = 'dc=example,dc=com';
$Self->{'AuthModule::LDAP::UID'} = 'uid';
# Check if the user is allowed to auth in a posixGroup
# (e. g. user needs to be in a group xyz to use otrs)
$Self->{'AuthModule::LDAP::GroupDN'} = 'cn=otrsallow,ou=posixGroups,dc=example,dc=com';
$Self->{'AuthModule::LDAP::AccessAttr'} = 'memberUid';
# for ldap posixGroups objectclass (just uid)
# $Self->{'AuthModule::LDAP::UserAttr'} = 'UID';
# for non ldap posixGroups objectclass (with full user dn)
# $Self->{'AuthModule::LDAP::UserAttr'} = 'DN';
# The following is valid but would only be necessary if the
# anonymous user do NOT have permission to read from the LDAP tree
$Self->{'AuthModule::LDAP::SearchUserDN'} = '';
$Self->{'AuthModule::LDAP::SearchUserPw'} = '';
# in case you want to add always one filter to each ldap query, use
# this option. e. g. AlwaysFilter => '(mail=*)' or AlwaysFilter => '(objectclass=user)'
$Self->{'AuthModule::LDAP::AlwaysFilter'} = '';
# in case you want to add a suffix to each login name, then
# you can use this option. e. g. user just want to use user but
# in your ldap directory exists user@domain.com
     $Self->{'}'AuthorModule::LDAP::UserSuffix'} = 'ddomain.com';# Net::LDAP new params (if needed - for more info see perldoc Net::LDAP)
$Self->{'AuthModule::LDAP::Params'} = {
    port \Rightarrow 389
    timeout \Rightarrow 120,
    async \Rightarrow \theta,
    version \Rightarrow 3.
\mathbf{R}:
```
下面脚本中显示的配置参数可用来从LDAP目录同步用户数据到本地OTRS数据库。这减少了到LDAP 的请求时间,加快了OTRS身份认证的速度。当服务人员首次认证后就会完成数据同步。虽然数据已

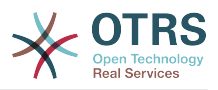

经同步到本地的OTRS数据库,但LDAP目录是身份认证的最后实例,所以一个在LDAP中非活动的用 户是不能通过OTRS认证的,即使帐户数据已经存储到OTRS数据库中。不能通过OTRS的WEB界面 编辑LDAP中的服务人员数据,所以需要直接在LDAP目录中管理这些数据。

```
# defines AuthSyncBackend (AuthSyncModule) for AuthModule
# if this key exists and is empty, there won't be a sync.
# example values: AuthSyncBackend, AuthSyncBackend2
$Self->{'AuthModule::UseSyncBackend'} = 'AuthSyncBackend';
# agent data sync against ldap
$Self->{'AuthSyncModule'} = 'Kernel::System::Auth::Sync::LDAP';
$Self->{'AuthSyncModule::LDAP::Host'} = 'ldap://ldap.example.com/';
$Self->{'AuthSyncModule::LDAP::BaseDN'} = 'dc=otrs, dc=org';
$Self->{'AuthSyncModule::LDAP::UID'} = 'uid';
$Self->{'AuthSyncModule::LDAP::SearchUserDN'} = 'uid=sys, ou=user, dc=otrs, dc=org';
$Self->{'AuthSyncModule::LDAP::SearchUserPw'} = 'some_pass';
$Self->{'AuthSyncModule::LDAP::UserSyncMap'} = {
   # DB \rightarrow LDAP
     UserFirstname => 'givenName',
    UserLastname => 'sn',
    UserEmail => 'mail'};
[...]
# AuthSyncModule::LDAP::UserSyncInitialGroups
# (sync following group with rw permission after initial create of first agent
# login)
$Self->{'AuthSyncModule::LDAP::UserSyncInitialGroups'} = [
     'users',
];
```
脚本:同步*LDAP*目录中的用户数据到*OTRS*数据库。

做为选择,你可以使用LDAP组信息来确定OTRS中的组成员或角色。更多的信息和示例,请查 看Kernel/Config/Defaults.pm,这里有一个同步LDAP组信息到OTRS组的例子。

```
# Attributes needed for group syncs
# (attribute name for group value key)
$Self->{'AuthSyncModule::LDAP::AccessAttr'} = 'memberUid';
# (select the attribute for type of group content UID/DN for full ldap name)
# $Self->{'AuthSyncModule::LDAP::UserAttr'} = 'UID';
# $Self->{'AuthSyncModule::LDAP::UserAttr'} = 'DN';
AuthSyncModule::LDAP::UserSyncGroupsDefinition
# (If "LDAP" was selected for AuthModule and you want to sync LDAP
# groups to otrs groups, define the following.)
$Self->{'AuthSyncModule::LDAP::UserSyncGroupsDefinition'} = {
     # your ldap group
    'cn=agent,o=otrs' => {
 # otrs group(s)
 'admin' => {
             # permission
             rw = 1,
            ro \Rightarrow 1.
         },
         ' faq' => {
             rw \implies 0,
             ro \Rightarrow 1,
         },
     },
     cn = aqent2, o = otrs' \implies'users' => {
            rw \Rightarrow 1,
             \Gamma \Omega = > 1.
         },
     }
};
```
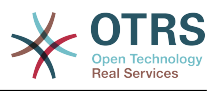

## **5.3.1.3.** 用于服务人员的**HTTPBasicAuth**模块

如果你要为所有的服务人员部署一套"单点登录"解决方案,可以使用HTTP基本认证(对所有需要单点 登录的系统)和OTRS的HTTPBasicAuth模块(见下面的例子)。

### 例 **4.14.** 使用**HTTPBasic**认证服务人员

```
# This is an example configuration for an apache ($ENV{REMOTE_USER})
# auth. backend. Use it if you want to have a singe login through
# apache http-basic-auth
$Self->{'AuthModule'} = 'Kernel::System::Auth::HTTPBasicAuth';
# Note:
#
# If you use this module, you should use as fallback
# the following configuration settings if the user is not authorized
# apache ($ENV{REMOTE_USER})
$Self->{LoginURL} = 'http://host.example.com/not-authorised-for-otrs.html';
$Self->{LogoutURL} = 'http://host.example.com/thanks-for-using-otrs.html';
```
## **5.3.1.4. Radius**

下面例子中显示的配置参数使用一个Radius服务器来认证服务人员。

## 例 **4.15.** 用**Radius**后端认证服务人员

```
# This is example configuration to auth. agents against a radius server
$Self->{'AuthModule'} = 'Kernel::System::Auth::Radius';
$Self->{'AuthModule::Radius::Host'} = 'radiushost';
$Self->{'AuthModule::Radius::Password'} = 'radiussecret';
```
# **5.3.2.** 客户身份认证后端

```
5.3.2.1. 数据库(默认)
```
OTRS中客户身份认证后端默认是OTRS数据库,可以通过OTRS的WEB界面编辑所有的客户数据 (见下面的例子)。

### 例 **4.16.** 用数据库后端认证客户用户

```
# This is the auth. module against the otrs db
$Self->{'Customer::AuthModule'} = 'Kernel::System::CustomerAuth::DB';
$Self->{'Customer::AuthModule::DB::Table'} = 'customer_user';
$Self->{'Customer::AuthModule::DB::CustomerKey'} = 'login';
$Self->{'Customer::AuthModule::DB::CustomerPassword'} = 'pw';
#$Self->{'Customer::AuthModule::DB::DSN'} =
  "DBI:mysql:database=customerdb;host=customerdbhost";
#$Self->{'Customer::AuthModule::DB::User'} = "some_user";
#$Self->{'Customer::AuthModule::DB::Password'} = "some_password";
```
## **5.3.2.2. LDAP**

如果你所有的客户数据在LDAP目录中,可以使用OTRS的LDAP模块来认证你的客户(见下面的例 子)。因为这个模块只有LDAP后端的只读权限,所以不能通过OTRS的WEB界面编辑客户数据。

### 例 **4.17.** 用**LDAP**后端认证客户用户

# This is an example configuration for an LDAP auth. backend.

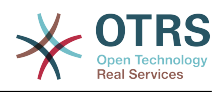

```
# (make sure Net::LDAP is installed!)
$Self->{'Customer::AuthModule'} = 'Kernel::System::CustomerAuth::LDAP';
$Self->{'Customer::AuthModule::LDAP::Host'} = 'ldap.example.com';
$Self->{'Customer::AuthModule::LDAP::BaseDN'} = 'dc=example,dc=com';
$Self->{'Customer::AuthModule::LDAP::UID'} = 'uid';
# Check if the user is allowed to auth in a posixGroup
# (e. g. user needs to be in a group xyz to use otrs)
$Self->{'Customer::AuthModule::LDAP::GroupDN'} =
  'cn=otrsallow,ou=posixGroups,dc=example,dc=com';
$Self->{'Customer::AuthModule::LDAP::AccessAttr'} = 'memberUid';
# for ldap posixGroups objectclass (just uid)
$Self->{'Customer::AuthModule::LDAP::UserAttr'} = 'UID';
# for non ldap posixGroups objectclass (full user dn)
#$Self->{'Customer::AuthModule::LDAP::UserAttr'} = 'DN';
# The following is valid but would only be necessary if the
# anonymous user does NOT have permission to read from the LDAP tree
$Self->{'Customer::AuthModule::LDAP::SearchUserDN'} = '';
$Self->{'Customer::AuthModule::LDAP::SearchUserPw'} = '';
# in case you want to add always one filter to each ldap query, use
# this option. e. g. AlwaysFilter => '(mail=*)' or AlwaysFilter => '(objectclass=user)'
$Self->{'Customer::AuthModule::LDAP::AlwaysFilter'} = '';
# in case you want to add a suffix to each customer login name, then
# you can use this option. e. g. user just want to use user but
# in your ldap directory exists user@domain.com
#$Self->{'Customer::AuthModule::LDAP::UserSuffix'} = '@domain.com';
# Net::LDAP new params (if needed - for more info see perldoc Net::LDAP)
$Self->{'Customer::AuthModule::LDAP::Params'} = {
     port => 389,
    timeout \Rightarrow 120,
    async \Rightarrow \theta,
    version \Rightarrow 3.
};
```
# **5.3.2.3.** 用于客户的**HTTPBasicAuth**模块

如果你要为所有的客户用户部署一套"单点登录"解决方案,可以使用HTTP基本认证(对所有需要单点 登录的系统)和OTRS的HTTPBasicAuth模块(客户使用OTRS不再需要登录),见下面的例子。

### 例 **4.18.** 为客户用户配置**HTTP**基本认证

```
# This is an example configuration for an apache ($ENV{REMOTE USER})
# auth. backend. Use it if you want to have a singe login through
# apache http-basic-auth
$Self->{'Customer::AuthModule'} = 'Kernel::System::CustomerAuth::HTTPBasicAuth';
# Note:
# If you use this module, you should use the following
# config settings as fallback, if user isn't login through
# apache ($ENV{REMOTE USER})
$Self->{CustomerPanelLoginURL} = 'http://host.example.com/not-authorised-for-otrs.html';
$Self->{CustomerPanelLogoutURL} = 'http://host.example.com/thanks-for-using-otrs.html';
```
### **5.3.2.4. Radius**

下面例子中显示的配置参数使用一个Radius服务器来认证客户。

### 例 **4.19.** 使用一个**Radius**后端的客户用户身份认证

```
# This is a example configuration to auth. customer against a radius server
$Self->{'Customer::AuthModule'} = 'Kernel::System::Auth::Radius';
$Self->{'Customer::AuthModule::Radius::Host'} = 'radiushost';
```
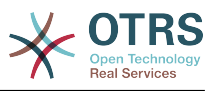

\$Self->{'Customer::AuthModule::Radius::Password'} = 'radiussecret';

# **5.4.** 定制客户自助注册

可以定制新的客户通过customer.pl面板访问的自助注册。可以添加新的可选或必填字段如房间号、 地址或状态等。

下面的例子显示了如何在客户数据库中指定一个必填字段,在这个例子中是存储客户的房间号。

# **5.4.1.** 定制**WEB**界面

要在WEB界面customer.pl中显示新的房间号字段,必须修改界面布局的.t t文件。编辑Kernel/ Output/HTML/Templates/Standard/CustomerLogin.tt文件,在130行附近添加新字段的内 容(见下面的脚本)。

```
\lfloor \ldots \rfloor<div class="NewLine">
     <label for="Room">[% Translate("Room{CustomerUser}") | html %]</label>
     <input title="[% Translate("Room Number") | html %]" name="Room" type="text"
  id="UserRoom" maxlength="50" />
</div>
\left[ \ldots \right]
```
脚本:在*WEB*界面显示一个新字段。

# **5.4.2.** 客户映射

下一步用新的房间号条目扩展客户映射。为确保OTRS更新后不会丢失自定义的修改内容, 将"CustomerUser"设置从文件Kernel/Config/Defaults.pm放到文件Kernel/Config.pm中。 现在修改MAP数组并添加新的房间号字段,如下面脚本所示。

```
# CustomerUser
# (customer database backend and settings)
$Self->{CustomerUser} = {
     Name => 'Database Backend',
     Module => 'Kernel::System::CustomerUser::DB',
    Params \Rightarrow {
         # if you want to use an external database, add the
         # required settings
# DSN => 'DBI:odbc:yourdsn',
\# Type => 'mssql', \# only for ODBC connections<br>
\# DSN => 'DBI:mysql:database=customerdb;host=c<br>
\# User => ''.
         DSN => 'DBI:mysql:database=customerdb;host=customerdbhost',
         User \Rightarrow '',
         Password => ' Table => 'customer_user',
     },
     # customer unique id
    CustomerKey \Rightarrow # customer #
    CustomerID => 'customer id',
    customerValid => 'valid_id',<br>CustomerUserListFields => ['first_name', 'last_name', 'email'],
 CustomerUserListFields => ['first_name', 'last_name', 'email'],
# CustomerUserListFields => ['login', 'first_name', 'last_name', 'customer_id', 'email'],
 CustomerUserSearchFields => ['login', 'last_name', 'customer_id'],
 CustomerUserSearchPrefix => '',
     CustomerUserSearchSuffix => '*',
     CustomerUserSearchListLimit => 250,
     CustomerUserPostMasterSearchFields => ['email'],
    CustomerUserNameFields => ['title', 'first name', 'last name'],
     CustomerUserEmailUniqCheck => 1,
     # show not own tickets in customer panel, CompanyTickets
     CustomerUserExcludePrimaryCustomerID => 0,
     # generate auto logins
     AutoLoginCreation \Rightarrow 0,
```
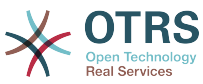

```
AutoLoginCreationPrefix => 'auto',
# # admin can change customer preferences
   AdminSetPreferences => 1,
   # cache time to live in sec. - cache database queries
   CacheTTL \implies 0,# just a read only source
   ReadOnly \implies 1,
   Map => [ # note: Login, Email and CustomerID needed!
       # var, frontend, storage, shown (1=always,2=lite), required, storage-type, http-
link, readonly, http-link-target
 [ 'UserTitle', 'Title', 'title', 1, 0, 'var', '', 0 ],
 [ 'UserFirstname', 'Firstname', 'first_name', 1, 1, 'var', '', 0 ],
 [ 'UserLastname', 'Lastname', 'last_name', 1, 1, 'var', '', 0 ],
 [ 'UserLogin', 'Username', 'login', 1, 1, 'var', '', 0 ],
 [ 'UserPassword', 'Password', 'pw', 0, 0, 'var', '', 0 ],
 [ 'UserEmail', 'Email', 'email', 1, 1, 'var', '', 0 ],
 [ 'UserCustomerID', 'CustomerID', 'customer_id', 0, 1, 'var', '', 0 ],
 [ 'UserPhone', 'Phone', 'phone', 1, 0, 'var', '', 0 ],
 [ 'UserFax', 'Fax', 'fax', 1, 0, 'var', '', 0 ],
 [ 'UserMobile', 'Mobile', 'mobile', 1, 0, 'var', '', 0 ],
 [ 'UserRoom', 'Room', 'room', 1, 0, 'var', '', 0 ],
 [ 'UserStreet', 'Street', 'street', 1, 0, 'var', '', 0 ],
 [ 'UserZip', 'Zip', 'zip', 1, 0, 'var', '', 0 ],
 [ 'UserCity', 'City', 'city', 1, 0, 'var', '', 0 ],
 [ 'UserCountry', 'Country', 'country', 1, 0, 'var', '', 0 ],
 [ 'UserComment', 'Comment', 'comments', 1, 0, 'var', '', 0 ],
 [ 'ValidID', 'Valid', 'valid_id', 0, 1, 'int', '', 0 ],
    ],
    # default selections
   Selections \Rightarrow {
       UserTitle => {
 'Mr.' => 'Mr.',
 'Mrs.' => 'Mrs.',
       },
    },
};
```
脚本:修改映射数组。

# **5.4.3.** 定制**OTRS**数据库中的customer\_user表

最后一步是将新的房间号列添加到OTRS数据库(见下面的脚本)。这个列会存储房间号信息。

```
linux:~# mysql -p
Enter password:
Welcome to the MySQL monitor. Commands end with ; or \g.
Your MySQL connection id is 6 to server version: 5.0.18-Debian 7-log
Type 'help;' or '\h' for help. Type '\c' to clear the buffer.
mysql> use otrs;
Reading table information for completion of table and column names
You can turn off this feature to get a quicker startup with -A
Database changed
mysql> ALTER TABLE customer_user ADD room VARCHAR (200);
Query OK, 3 rows affected (0.01 sec)
Records: 3 Duplicates: 0 Warnings: 0
mysql> quit
Bye
linux:~#
```
脚本: 添加一个新列到*customer\_user*表。

现在新的房间字段(若填写了)会在客户信息面板中显示,在客户管理窗口也会显示。另外,新的客 户在注册新帐户时应该输入他们的房间号。

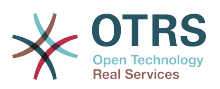

# **6.** 工单设置

# **6.1.** 工单状态

## **6.1.1.** 预定义状态

OTRS允许你修改预定义的工单状态和它们的类型,甚至添加新的状态。一个状态有两个重要属性: 状态名称和状态类型。

OTRS中默认状态有:'成功关闭'、'失败关闭'、'已合并'、'新建'、'处理中'、'挂起等待成功关闭'、'挂起 等待失败关闭'、'挂起提醒'和'已删除'。

### **6.1.1.1.** New(新建)

从进入邮件创建的工单通常是这个状态。

### **6.1.1.2.** Open(处理中)

工单分配到队列和服务人员后的默认状态。

### **6.1.1.3. Pending** reminder(挂起提醒)

在挂起时间过期后,工单所有者会收到一个关于该工单的提醒邮件。如果工单没有锁定,这个提醒会 发送给队列中的所有服务人员。提醒工单只在上班时间发送,并每24小时重复发送直到服务人员修改 工单状态为止。工单在这个状态期间消耗的时间会计入升级时间。

### **6.1.1.4. Pending auto close-**(挂起等待失败关闭)

这个状态的工单如果挂起时间过期会被设置为"失败关闭"。工单在这个状态期间消耗的时间会计入升 级时间。

### **6.1.1.5. Pending auto close**+(挂起等待成功关闭)

这个状态的工单如果挂起时间过期会被设置为"成功关闭"。工单在这个状态期间消耗的时间会计入升 级时间。

### **6.1.1.6.** Merged ( 已合并 )

这个状态表明该工单已与其它工单合并。

### **6.1.1.7.** 已删除

这是工单已被客户删除的状态。工单不会真的被删除,它们只是不能再显示为处理。为了在客户界面 启用这个状态,你需要添加"已删除"的状态类型到系统配置设 置"Ticket::Frontend::CustomerTicketZoom ###StateType"中。

### **6.1.1.8. Closed** Successful ( 成功关闭 )

这是已经成功解决了的工单的最终状态。取决于你的配置,可以或不可以重新处理已关闭的工单。

### **6.1.1.9. Closed** Unsuccessful(失败关闭)

这是没有成功解决的工单的最终状态。取决于你的配置,可以或不可以重新处理已关闭的工单。

# **6.1.2.** 定制状态

每个状态有一个名称(状态名称)和一个类型(状态类型)。在系统管理页面点击[状态](#page-78-0)链接,并点击 按钮"添加状态"来创建一个新的状态。你可以随意选择一个新状态的名称。不能通过WEB界面修改状 态类型。如果你要添加新的状态类型或修改已有类型的名称必须通过数据库直接修改。通常不要修改 默认的状态类型,因为这可能产生不可预知的结果。比如说,升级计算和解锁功能都是基于特定的状 态类型。

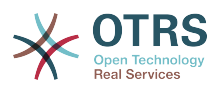

通过这个窗口可以修改已经存在的状态的名称或者添加新的状态。如果通过WEB界面修改了状态"新 建",这个修改还必须通过配置文件Kernel/Config.pm或通过系统配置界面进行配置。必须修改下 面脚本中指定的设置以确保OTRS能使用"新建"状态的修改内容正常工作。

 [...] # PostmasterDefaultState # (The default state of new tickets.) [default: new] \$Self->{PostmasterDefaultState} = 'new'; # CustomerDefaultState # (default state of new customer tickets) \$Self->{CustomerDefaultState} = 'new'; [...]

#### 脚本:修改文件*Kernel/Config.pm*中的设置。

如果要添加一个新的状态,需要使用一个数据库客户端修改OTRS数据库中的ticket\_state\_type表, 如下面脚本所示。

```
linux:~# mysql -p
Enter password:
Welcome to the MySQL monitor. Commands end with ; or \q.
Your MySQL connection id is 23 to server version: 5.0.16-Debian 1-log
Type 'help;' or '\h' for help. Type '\c' to clear the buffer.
mysql> use otrs;
```
Reading table information for completion of table and column names You can turn off this feature to get a quicker startup with -A

```
Database changed
mysql> insert into ticket_state_type (name,comments) values ('own','Own
state type');
Query OK, 1 row affected (0.00 sec)
```
mysql> quit Bye linux:~#

#### 脚本:修改*OTRS*数据库。

现在就可以使用你刚刚创建的新状态类型了。在一个状态已经链接到这个新状态类型后,OTRS配置还 必须修改以确保这个新状态可用。只需通过系统配置修改下面的选项即可:

Frontend::Agent::Ticket::ViewPhoneNew > AgentTicketPhone###StateDefault - 为"新建 电话工单"定义默认的下一个状态。

Frontend::Agent::Ticket::ViewPhoneNew > AgentTicketPhone###StateType - 为"新建电 话工单"定义可用的下一个状态。

Frontend::Agent::Ticket::ViewEmailNew > AgentTicketEmail###StateDefault - 为"新建邮 件工单"定义默认的下一个状态。

Frontend::Agent::Ticket::ViewEmailNew > AgentTicketEmail###StateType -为"新建邮件 工单"定义可用的下一个状态。

Frontend::Agent::Ticket::ViewPhoneOutbound > AgentTicketPhoneOutbound###State -为"新建电话拨出信件"定义默认的下一个状态。

[Frontend::Agent::Ticket::ViewPhoneOutbound >](#page-723-1) AgentTicketPhoneOutbound###StateType -为"新建电话拨出信件"定义可用的下一个状态。

Frontend::Agent::Ticket::ViewMove > AgentTicketMove###State - 为"移动工单"定义默认 的下一个状态。

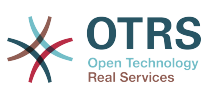

Frontend::Agent::Ticket::ViewMove > AgentTicketMove###StateType - 为"移动工单"定义 可用的下一个状态。

[Frontend::Agent::Ticket::ViewBounce > StateDefault](#page-676-0) - 定义退回一个工单后默认的下一个状 态。

[Frontend::Agent::Ticket::ViewBounce > StateType](#page-676-1) - 定义退回一个工单后可用的下一个状态。

[Frontend::Agent::Ticket::ViewBulk > StateDefault](#page-678-0) - 定义工单批量处理操作中默认的下一个状 态。

[Frontend::Agent::Ticket::ViewBulk > StateType](#page-678-1) - 定义工单批量处理操作中可用的下一个状态。

[Frontend::Agent::Ticket::ViewClose > StateDefault](#page-683-0) - 定义关闭工单后默认的下一个状态。

[Frontend::Agent::Ticket::ViewClose > StateType](#page-683-1) - 定义关闭工单后可用的下一个状态。

[Frontend::Agent::Ticket::ViewCompose > StateDefault](#page-685-0) - 定义撰写(回复)工单屏幕中默认 的下一个状态。

[Frontend::Agent::Ticket::ViewCompose > StateType](#page-685-1) - 定义撰写(回复)工单屏幕中默认的下 一个状态。

[Frontend::Agent::Ticket::ViewForward > StateDefault](#page-693-0) - 定义转发一个工单后默认的下一个状 态。

[Frontend::Agent::Ticket::ViewForward > StateType](#page-693-1) - 定义转发一个工单后可用的下一个状态。

[Frontend::Agent::Ticket::ViewForward > StateDefault](#page-697-0) - 定义工单自定义字段屏幕中默认的下 一个状态。

[Frontend::Agent::Ticket::ViewForward > StateType](#page-698-0) - 定义工单自定义字段屏幕中可用的下一 个状态。

[Core::PostMaster > PostmasterDefaultState](#page-392-0) - 定义从电子邮件创建的工单的状态。

[Core::PostMaster > PostmasterFollowUpState](#page-392-1) - 定义工单在收到一个跟进后的状态。

[Core::PostMaster > PostmasterFollowUpStateClosed](#page-392-2) - 定义工单在关闭后收到一个跟进后的 状态。

[Core::Ticket > ViewableStateType](#page-438-0) - 定义在系统不同地方(如在队列视图中)显示的状态类型。

[Core::Ticket > UnlockStateType](#page-438-1) - 定义解锁工单的状态类型。

[Core::Ticket > PendingReminderStateType](#page-435-0) - 定义提醒工单的状态类型。

[Core::Ticket > PendingAutoStateType](#page-435-1) - 定义自动挂起工单的状态类型。

[Core::Ticket > StateAfterPending](#page-436-0) - 定义配置的状态自动挂起计时器过期后工单要设置的状态。

# **6.2.** 工单优先级

OTRS自带5个默认的优先级级别,可以通过系统管理页面的"优先级"链接修改。当创建优先级的定制 列表时,请牢记它们在用户界面的优先级选择框中是按字母顺序排序的。此外,OTRS在队列视图中是 通过优先级的数据库内部ID对工单排序的。

# 注意

与OTRS其它条目一样,优先级不能删除,只能通过设置有效性标记为无效或临时无效来'去 激活'。

## 重要

如果添加了一个新的优先级或修改了一个已有的优先级,你还要修改系统配置中的一些值:

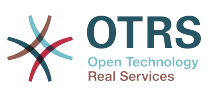

- [Core::Postmaster::PostmasterDefaultPriority](#page-392-3)  定义所有传入电子邮件的默认优先 级。
- [Frontend::Agent:Ticket::ViewPhoneNew:Priority](#page-720-0)  定义服务人员界面"新建电话工 单"屏幕中的默认优先级。
- [Frontend::Agent:Ticket::ViewEmailNew:Priority](#page-687-0)  定义服务人员界面"新建邮件工 单"屏幕中的默认优先级。
- ExternalFrontend::TicketCreate###PriorityDefault defines the default priority in the New Ticket screen in the external frontend.

# **6.3.** 工单负责人 **&** 工单关注

从OTRS 2.1开始,可以指定一个人来负责一个工单,除了它的所有者之外。另外,所有与工单相关 联的活动都能被除了工单所有者之外的人关注。这两个功能被部署为TicketResponsible(工单负责 人)和TicketWatcher(工单关注人),它们使任务分配更容易且更适合分层的团队架构。

# **6.3.1.** 工单负责人

工单负责人功能使一个工单所有者之外的服务人员容易完成一个工单处理。这样一个锁定了一个工单 的服务人员可以将工单传递给另一个不是工单所有者的服务人员,以便作为第二个响应客户请求的人 员。在请求被处理完成后,第一个服务人员可以从第二个服务人员收回工单负责人。

通过配置参数[Ticket::Responsible](#page-435-2),可以激活工单负责人功能。 这将导致3个新的链接出现在服务 人员界面工单详情屏幕的工单活动菜单中。

在服务人员界面工单详情窗口的菜单中点击"人员"-"负责人"链接可以指定工单负责人(见下图)。

## 图 **4.82.** 在工单详情窗口变更一个工单的负责人

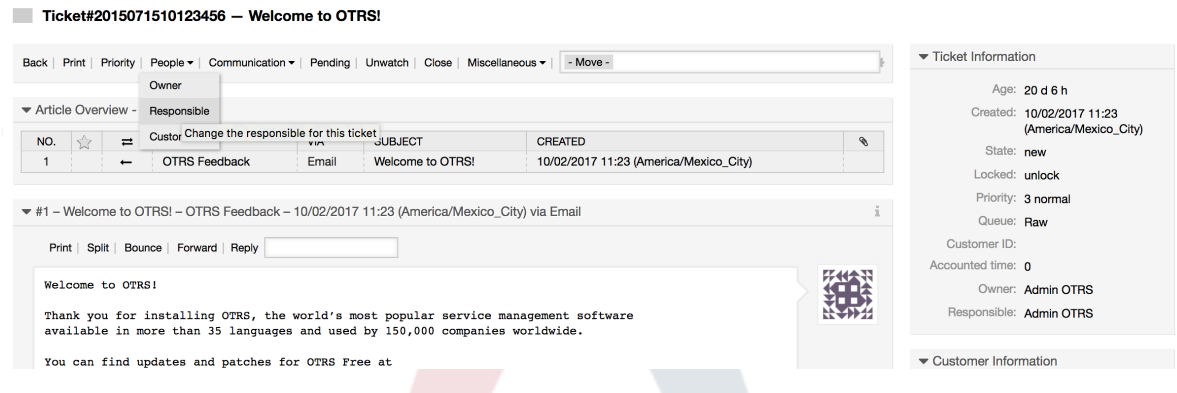

点击"负责人"后,会打开一个弹出窗口以变更处理该工单的负责人(见下图)。这个对话框还可以用 来给新的负责人发送一个消息。

# 图 **4.83.** 变更一个工单的负责人的弹出对话框

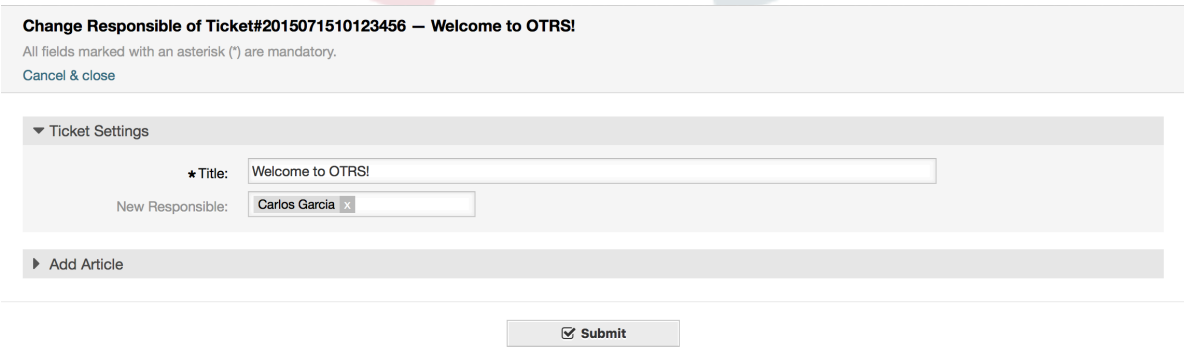

一旦激活了工单负责人功能,就可以通过服务人员界面仪表板上各个小部件的"我负责的工单"视图查 看一个服务人员负责的工单列表。

# **6.3.2.** 工单关注

从OTRS 2.1开始,通过工单关注人功能,服务人员如主管可以关注系统中某些不是由他们处理的工 单。

工单关注人功能可以通过配置参数[Ticket::Watcher](#page-438-2)激活,激活后会在操作工具栏添加新的链接。 还 可以使用[Ticket::WatcherGroup](#page-438-3)定义一个或多个具有关注工单权限的用户组。

为了关注一个工单,进入该工单的详情窗口并点击菜单中的"关注"链接(见下图)。

## 图 **4.84.** 在一个工单的详情窗口添加关注

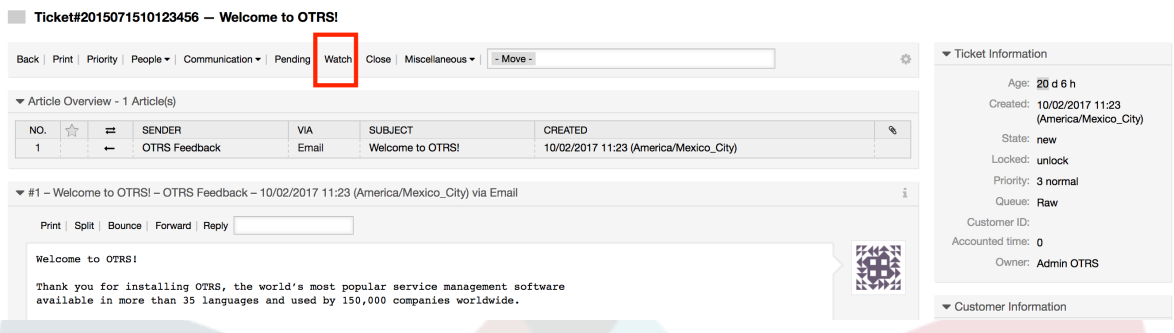

如果你不再关注一个特定的工单,进入它的详情窗口并点击菜单中的"取消关注"链接(见下图)。

# 图 **4.85.** 在一个工单的详情窗口取消关注

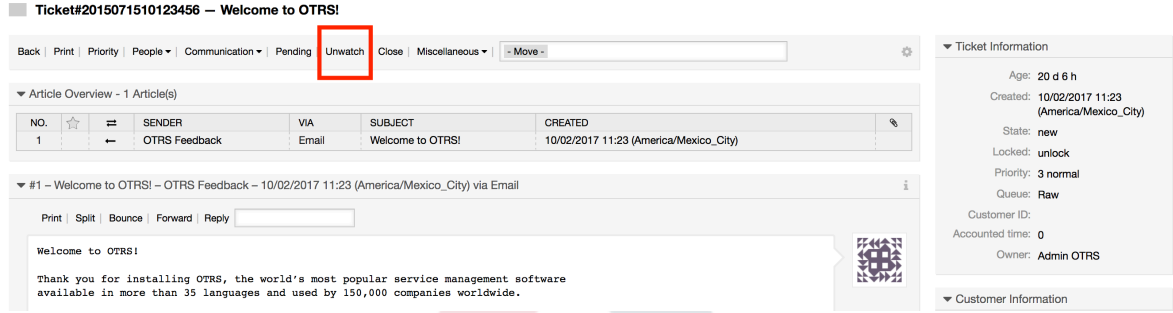

一旦激活了工单关注人功能,就可以通过服务人员界面仪表板上各个小部件的"我关注的工单"视图查 看一个服务人员关注的工单列表。

# 图 **4.86.** "我关注的工单"视图

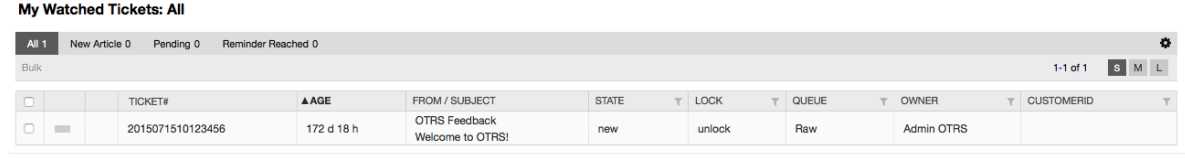

# **7.** 日期和时间相关功能

# **7.1.** 设置上班时间、假期和时区

OTRS中的一些功能如升级[和工单自动解锁](#page-127-0),取决于适当的上班时间、时区和假期配置。你可以通 过[系统配置界面](#page-94-0)中的[Core::Time](#page-462-0)定义这些设置。还可以将不同的上班时间、假日和时区集合指定为

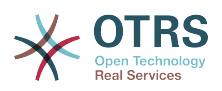

单独的"日历" :从[Core::Time::Calendar1](#page-466-0)到[Core::Time::Calendar9](#page-482-0)。日历可以[由队列设置](#page-65-0)或SLA 级别定义。例如,你可以为"标准"SLA指定一个具有5 x 8个上班时间的日历,但为"金牌"SLA创建一个 具有7 x 24支持的单独日历;也可以为'Support-USA' 队列设置一个与 'Support-Japan'队列不同的时 间窗口的日历。 OTRS可以处理多达99个不同的日历。

# **7.1.1.** 时区

OTRS需要知道应该使用哪个时区在数据库中存储日期和时间相关的数据。 你可以 在[Core::Time:OTRSTimeZone](#page-463-0)中进行设置。 默认值为UTC,如果你是新安装的OTRS,强烈建议你 将其保留。 如果从OTRS 6之前的版本升级,则必须确保将OTRSTimeZone设置为与之前的设置相匹<br>配的时区。 否则,新数据将以与现有数据不同的时区存储。 一旦决定了使用某个时区且已经存储了 否则,新数据将以与现有数据不同的时区存储。 数据(工单等),就不应该改变时区,否则你存储的数据就在不同的时区。

你可以通过[Core::Time:UserDefaultTimeZone](#page-465-0)为新服务人员和客户用户设置默认时区。 该时区将 用于所有未在其首选项中选择时区的用户。

# **7.1.2.** 上班时间

在系统配置 [Core::Time:TimeWorkingHours](#page-464-0)中设置系统的上班时间,或者在日历配置中为你的特 定日历设置上班时间。 OTRS可以处理一小时的粒度。选择框中的标记8、9、10 ... 17对应于上午 8:00至下午5:00的上班时间。

只有在上班时间内才会升级工单、发送升级和挂起工单的通知和解锁工单。

# **7.1.3.** 固定日期的假日

可以在[TimeVacationDays](#page-464-1)中或在日历1-9的相应部分中指定每年固定日期的假日(如元旦或国 庆)。

在TimeVacationDays中定义的日期内不会升级或解锁工单。

注意

OTRS默认安装使用的是德国假日。

# **7.1.4.** 浮动假日

可以在[TimeVacationDaysOneTime](#page-464-2)中指定诸如中秋节、春节等不具有年度固定日期而是每年变化 的假日。

在TimeVacationDaysOneTime中定义的日期内不会升级或解锁工单。

## 注意

OTRS没有预置一次性假日,这意味着你需要添加这些节日如春节、重阳节等到OTRS系统配 置中。

# <span id="page-127-0"></span>**7.2.** 自动解锁

锁定的工单可以由系统自动解锁。这个功能可能很有用,举例来说,如果一个服务人员锁定了一些需 要处理的工单,但由于某些原因而不能处理它们,比如因紧急情况不在办公室。自动解锁功能会在一 个给定的时间内解锁工单,确保没有锁定的工单被遗忘,从而允许其它服务人员可以处理它们。

在[队列设置](#page-65-0)中指定一个工单被解锁前的时间值。命令bin/otrs.Console.pl Maint::Ticket::Unlock作为一个cron任务定期执行,完成工单的自动解锁。

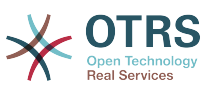

解锁工单的通知只发送给"我的队列"中包含了解锁工单所属队列且在个[人偏好设置](#page-47-0)中激活了解锁工单 通知的服务人员。

如果满足了下列所有条件,就会解锁工单:

- 在工单所在队列定义有一个解锁超时。
- 工单被设置为锁定。
- 工单状态是处理中。

如果一个服务人员添加了一封新的外部信件到工单,解锁计时器会被重置。可以是下列任意类型的信 件:邮件-外部、电话、传真、短信或备注-外部。

此外,如果工单中最近的信件由一个服务人员创建,并且一个客户添加了另外一封信件(不管是通过 WEB还是邮件响应),解锁计时器都将被重置。

最后一个会重置解锁计时器的事件是当工单被分配给另外的服务人员时。

# **8.** 定制**PDF**输出

这部分处理OTRS中PDF输出相关的可配置选项。

如果你在OTRS界面的任何地方使用打印操作,都将生成一个格式化的PDF文件。

你可以通过创建自己的LOGO并将其添加到[PDF::LogoFile](#page-415-0)来调整OTRS生成的文件的外观。 您可以 使用[PDF::PageSize](#page-416-0)定义生成的PDF文件 (DIN-A4或Letter) 的标准页面大小,还可以使 用[PDF::MaxPage](#page-415-1)指定PDF文件的最大页数,如果用户错误地生成了一个巨大的输出文件,这个设置 就非常有用了。

# **9. Reporting**

OTRS has an extensible reporting mechanism that allows to define a customized operational statistics and generate custom reports associated with OTRS usage. The OTRS system uses the term "statistic" generically to refer to a single report presenting various indicators, while "report" refers to a collection of several statistics in one PDF document that can be easily configured and automatically generated and distributed.

# **9.1.** 统计

OTRS统计模块的合理配置与大量的需求和考量相关,包括评估多种OTRS模块、用户权限设置、计 算指标及其复杂性级别、统计模块配置的易用性、计算的速度和效率以及支持一组丰富的输出变量。

统计的元素如文件(增补了统计模块特定需求的功能)可以集成来计算复杂的统计数据。

# **9.1.1.** 统计配置和用法

作为服务人员登录时,可以通过选择主菜单中的"报表"和"统计"来打开统计模块。

### **9.1.1.1.** 概览

Selecting the "Statistics" link in the navigation bar, and then the sub-menu link "Statistics", calls up the Overview screen. The Overview screen presents a list of all preconfigured reports an agent can use (see figure below).

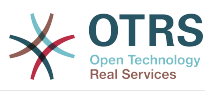

## 图 **4.87.** 标准统计概览。

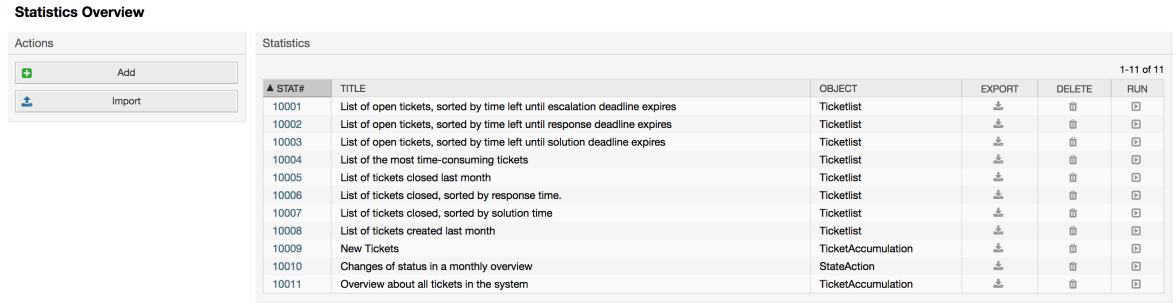

统计模块安装后,它预先加载了导入到系统中的一些示例统计,这些统计在概览窗口显示为一个列 表。如果单个列表扩展为多面显示的列表,服务人员可以在不同的页面切换浏览。点击列表上期望排 序的列标题,统计列表可以按期望排序。要生成一个特定的统计,在这个统计上点击"立即运行"链接 即可。

## **9.1.1.2.** 生成统计

The View screen provides the display for statistic's configuration settings (see figure below).

# 图 **4.88.** 查看一个特定的统计。

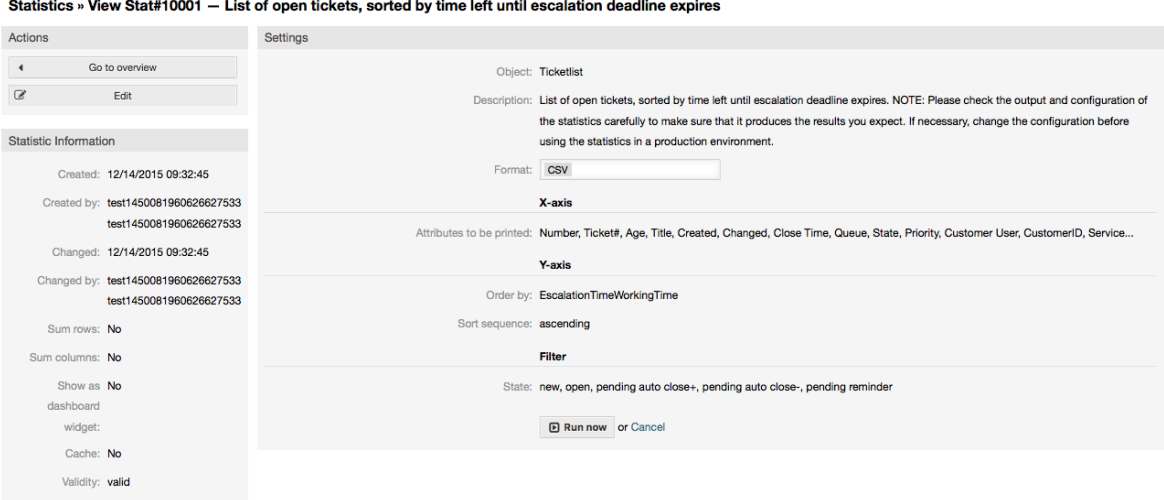

Configuration settings for a particular statistic can be set within the range of options in the View screen. Either the statistic creator or any others with the appropriate permissions can change the settings.

点击"立即运行"按钮(在窗口左侧)可以生成这个统计。

### **9.1.1.3.** 配置

Agents with write rights can edit an existing report configuration by calling up the edit screen of the statistics module. Alternately, they may create a new report.

There are four possible steps in the configuration of a statistic: the general specification data, configuring the x-axis, y-axis and possible data filters for the reported data (or restrictions). Let's create a new statistic as an example by clicking the "Add" button in

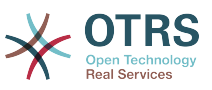

the overview screen. Our goal will be to get an overview of how many tickets with very high priority are in every queue (x-axis) and state (y-axis).

# 图 **4.89.** 添加一个新的统计,第一步。

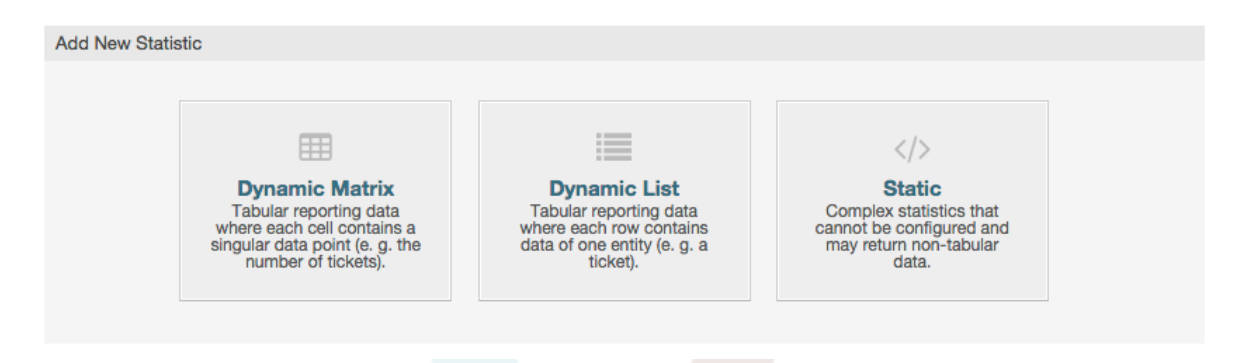

在开始页面我们必须选择要添加的统计的类型。有3个可用的类型:

#### 动态矩阵统计

This type of statistics will generate a matrix of computed values (e.g. new tickets per day of month and queue). All value cells in the matrix have the same type (number, average time, etc). Values are computed from entities in the system (e.g. tickets). Some matrix statistics support a summation column and/or row (only useful for certain data).

#### 动态列表统计

This kind of statistic will generate a table where every line (not cell) represents an entity in the system (e.g. a ticket). The columns in this row are usually configurable (x-axis, see below) and contain the data of this object (e.g. ticket attributes). All value cells in one column have the same type.

#### 静态统计

这种统计很少配置,通常用于非常特殊和/或复杂的计算。

所以在本示例中让我们选择"动态矩阵"。然后在统计类型下会出现"一般设定"的配置。

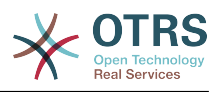

# 图 **4.90.** 添加一个新的统计,第二步。

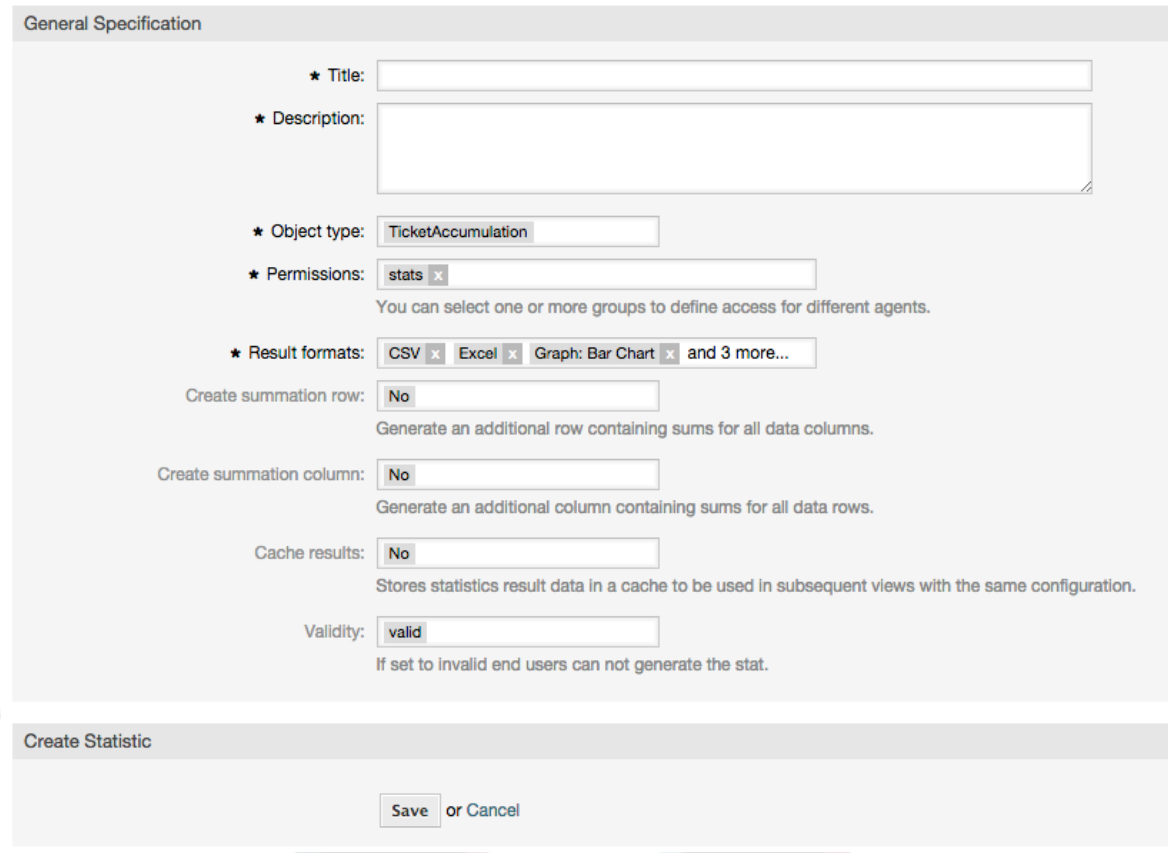

After providing a title and description for the new statistic, we have to select the statistics backend that we want to use. This is the actual backend module which is responsible to collect and analyze the data for our statistic. In our case we'll select "TicketAccumulation".

通过配置权限组,我们能够促进谁可以在后面查看和生成预配置的统计的组限制(也就是服务人 员)。所以可以给需要统计的不同部门和工作组分配多个不同的统计。也可以将一个统计分配给多个 组。

### 例 **4.20.** 默认统计权限组

The "stats" group was selected. The report is viewable for all users having at least RO rights for the "stats" group. This access is available by default.

### 例 **4.21.** 定制统计权限组

A group named "sales" was selected. All users with RO rights for the "sales" group can see the stat in the view mode and generate it. However, the statistic will not be available for viewing by other users.

此外,还可以选择输出格式。在这里我们只需保持所有输出格式并在实际生成统计时再选择一个输出 格式。现在让我们保存这个统计。

"保存"统计后会出现下一个窗口:配置X轴。点击"X轴"按钮,出现一个对话框,我们可以选择用于X 轴的元素。在我们的例子中就是'队列':

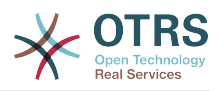

## 图 **4.91.** 配置一个统计的**X**轴。

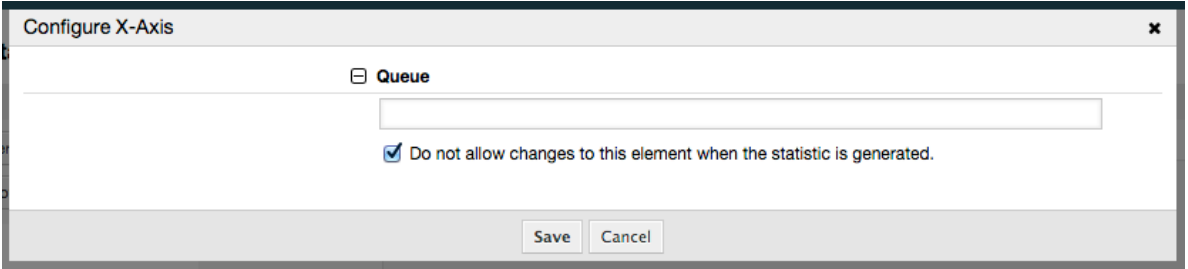

We can optionally limit the queues to be shown by selecting some in the queue field. With the checkbox we can control if the agent who generates the statistic can make changes to the queue selection. We'll keep the defaults and press "Save".

现在我们可以通过相同的方法配置Y轴:选择'状态'字段。

## 图 **4.92.** 配置一个统计的**Y**轴。

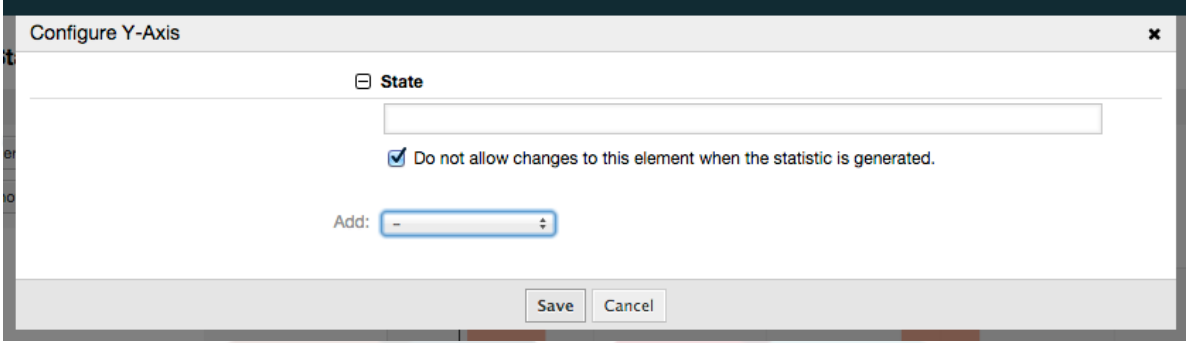

Here it is possible to select one element or two. In the first case, every value of the element will be one element on the y-axis. If two elements are selected, their permutations will be the elements on the value series. For example you could select "state" and "priority", and the resulting elements will be "new - 1 very low", "new - 2 low", ... "open - 1 very low" and so on. Let's just use the state and press "Save".

Now in the last step we could add data filters to only include tickets belonging to a certain customer, with certain priorities and so on. We'll add a filter for very high priority tickets:

### 图 **4.93.** 配置一个统计的数据过滤器。

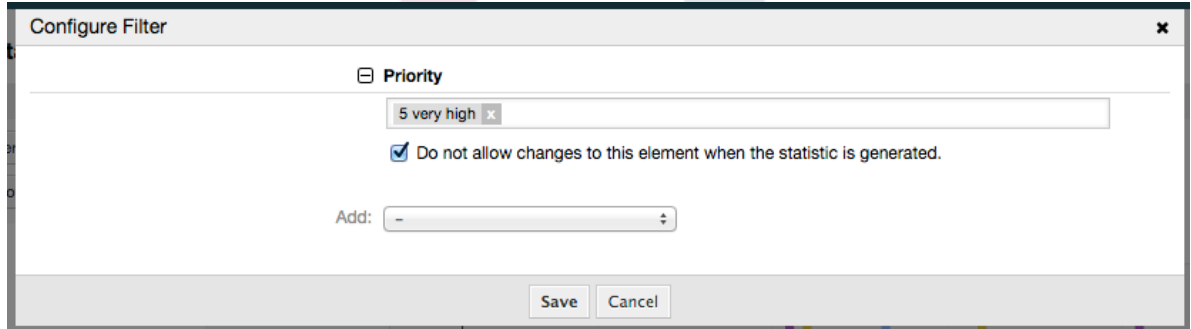

现在再次点击"保存"按钮,配置就完成了。

你可以已经注意到了,在配置对话框有一个统计预览区域,我们可以在这里检查配置设置的效果。

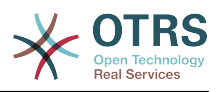

# 图 **4.94.** 配置一个统计的数据过滤器。

Statistics Preview

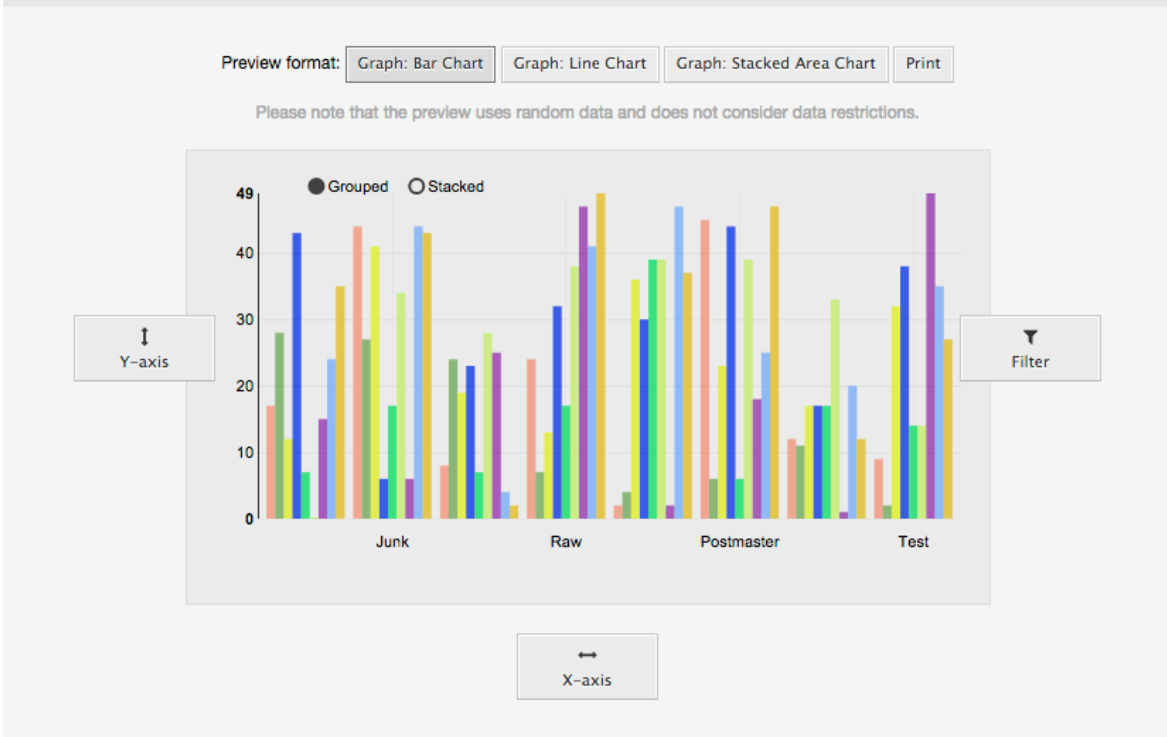

## 注意

请注意预览使用的是随机数据且没有考虑数据过滤器。

统计已经配置好了,点击"立即运行"按钮,我们能够进入查看窗口选择输出格式,统计可以用不同格 式生成。

## **9.1.1.4.** 导入

The Import screen can be accessed by pressing the "Import" button on the Overview screen. RW permissions for the statistics module are required.

### 图 **4.95.** 导入统计

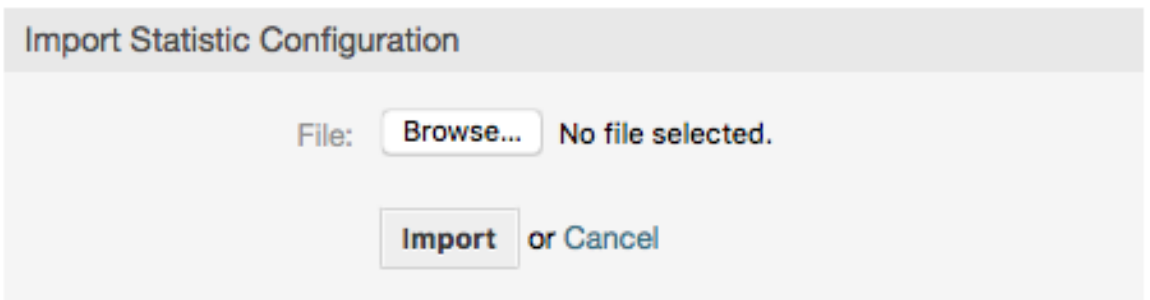

Import screen facilitates the importing of statistics, and when combined with the export function of the module, is a very handy functionality. Statistics can be created and tested conveniently on test systems, then imported into the production system.

# **9.1.2.** 统计系统管理员

本部分提供系统管理员处理统计模块的任务和职责的信息。

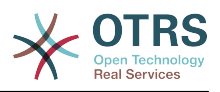

## **9.1.2.1.** 权限设置、组和队列

统计模块注册的默认配置给所有服务人员有"stats"组权限来访问统计模块。

根据权限设置的访问:

- rw(读写),允许配置统计。
- ro(只读),允许生成预先配置的统计。

The OTRS administrator decides whether agents with the permission to generate preconfigured statistics are allocated RO rights in the "stats" group, or if their respective groups are added in the module registration in SysConfig.

### **9.1.2.2.** 系统配置设置

系统配置组[Core::Stats](#page-428-0) 和[Frontend::Agent::View::Stats](#page-674-0)包含统计模块基本设置的所有配置参 数。 此外,配置参数[\\$Self->{'Frontend::Module'}->{'AgentStats'}](#page-594-0)控制模块的布置和注册,以 及统计模块内的图标。

### **9.1.2.3.** 用命令行生成统计

Statistics can be generated on the command line with the command bin/ otrs.Console.pl Maint::Stats::Generate. As an example, see the command line call in the following script.

```
shell> bin/otrs.Console.pl Maint::Stats::Generate --number 10004 --target-directory /tmp
Generating statistic number 10004...
  Writing file /tmp/List_of_the_most_time-consuming_tickets_Created_2015-09-08_14-51.csv.
Done.
```
A view from the statistic configuration "Stat#10004" is generated and saved as a CSV file in the /tmp directory.

The generated statistic can also be sent as an e-mail. More information can be called up with the command in the script below.

shell> bin/otrs.Console.pl Maint::Stats::Generate --help

It usually does not make sense to generate statistics manually via the command line, as the statistics module has a convenient graphical user interface. However, generating statistics manually does make sense when combined with a cron job.

Imagine the following scenario: On the first day of every month, the heads of department want to receive a statistic for the past month. By combining a cron job and a command line call the statistics can be sent to them automatically by e-mail. For more complex scenarios where more the one statistic is needed to be sent and/or if a more professional and executive look and feel is needed, please consider to use [The Report Generator](#page-134-0).

# <span id="page-134-0"></span>**9.2. The Report Generator**

The report generator allows to combine multiple statistics for sending/downloading. Reports can be configured to be sent automatically on specified times or run manually.

# **9.2.1. Report Generation Configuration and Usage**

The Report Generator can be opened by selecting "Reports" and then "Reports" in the main menu.

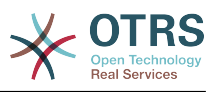

## **9.2.1.1.** 概览

Selecting the "Reports" link in the navigation bar, and then the sub-menu link "Reports", calls up the Overview screen. The Overview screen presents a list of all user defined reports the agent can use (see figure below).

## 图 **4.96. Overview of the defined reports.**

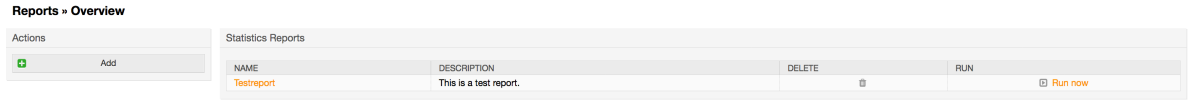

By default the system does not have any defined reports, it is a task for the administrators to create such reports. To start with the process, click on the "Add" action button located in the sidebar.

## **9.2.1.2. Creating Reports**

After you've entered title and description for your report in the first step, you'll be able to set up your report.

#### **9.2.1.2.1. General Settings**

Set up title, description and validity of the report. This information will not be visible in the report.

## 图 **4.97. Automatic generation settings**

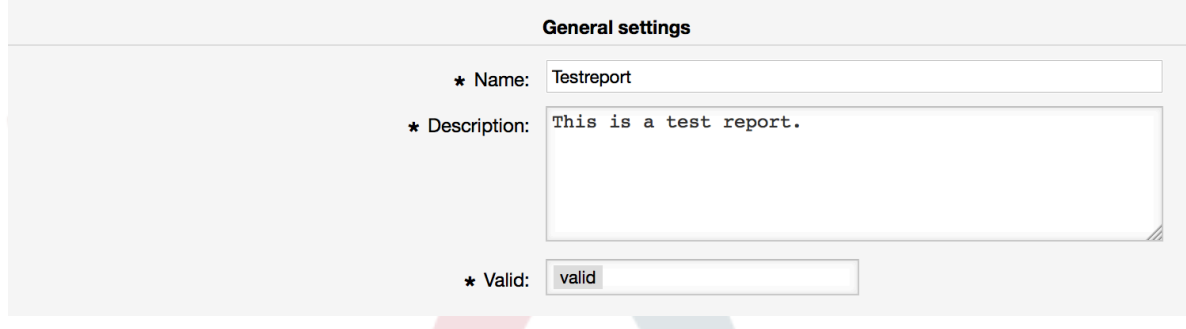

### **9.2.1.2.2. Automatic Generation Settings**

If the report should be generated automatically (e.g. once per day), you can set up subject, text and recipients for the email which is going to be sent and which will contain the report as an attachment. You'll also need to add information on how often the report should be sent. The configuration format is taken from the cron mechanism of UNIX-based operating systems. For more information on which settings are possible, please refer to official cron documentation sources or [wikipedia.](https://en.wikipedia.org/wiki/Cron)

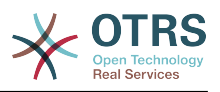

## 图 **4.98. Automatic generation settings**

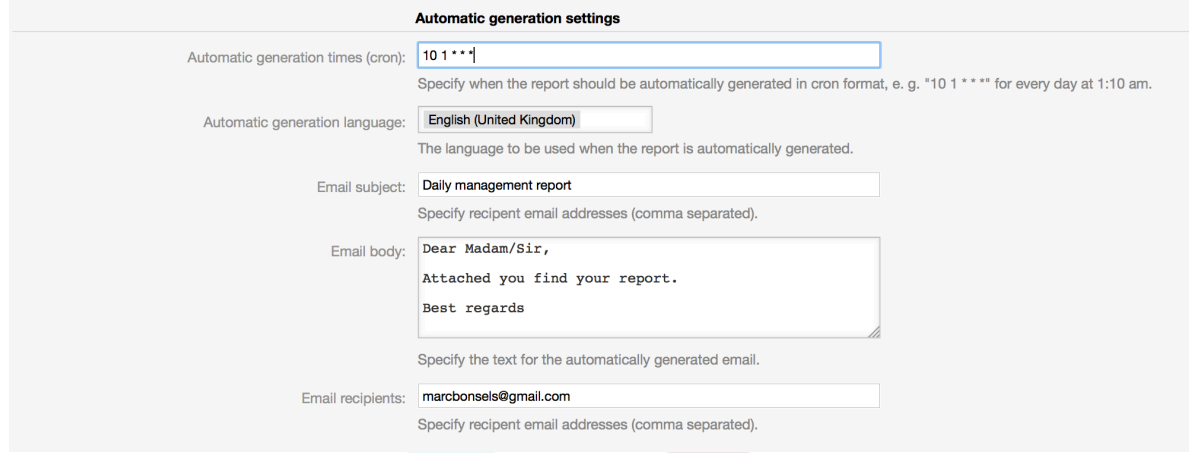

### **9.2.1.2.3. Output Settings**

In this section, you can set up additional information which should be contained in the report (e.g. a preamble or an epilogue). This could be used for adding copyright or data protection information.

# 图 **4.99. Output settings**

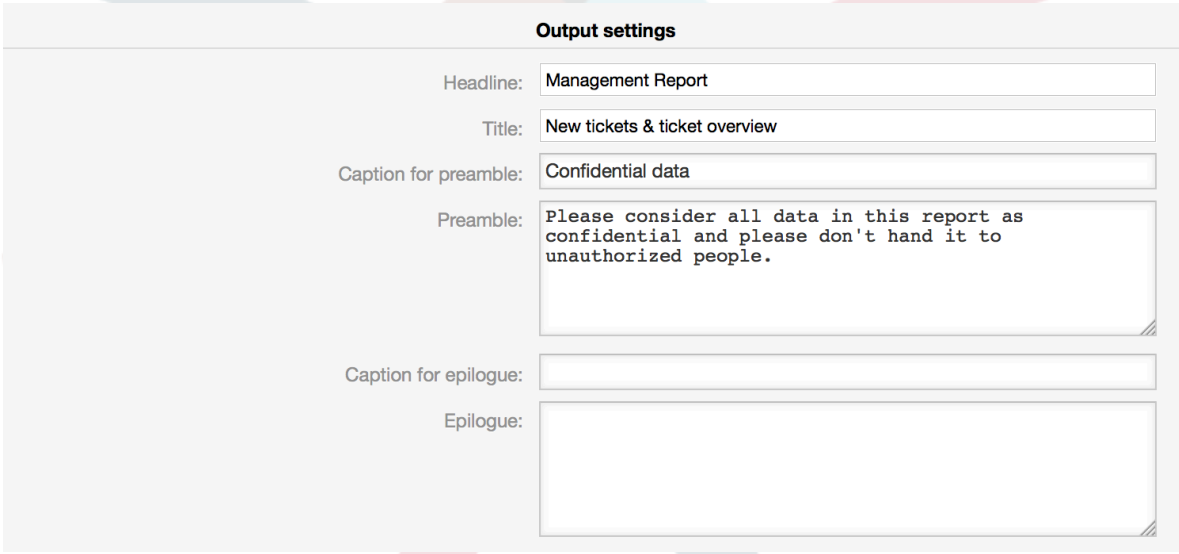

# **9.2.1.3. Manually Generating Reports**

To generate a report, you can use the *Run now* button from the reports overview. You'll be asked for confirmation and afterwards the report will be created and sent immediately. Please find screenshots of a generated report below.

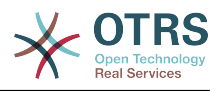

# 图 **4.100. Report: Front page**

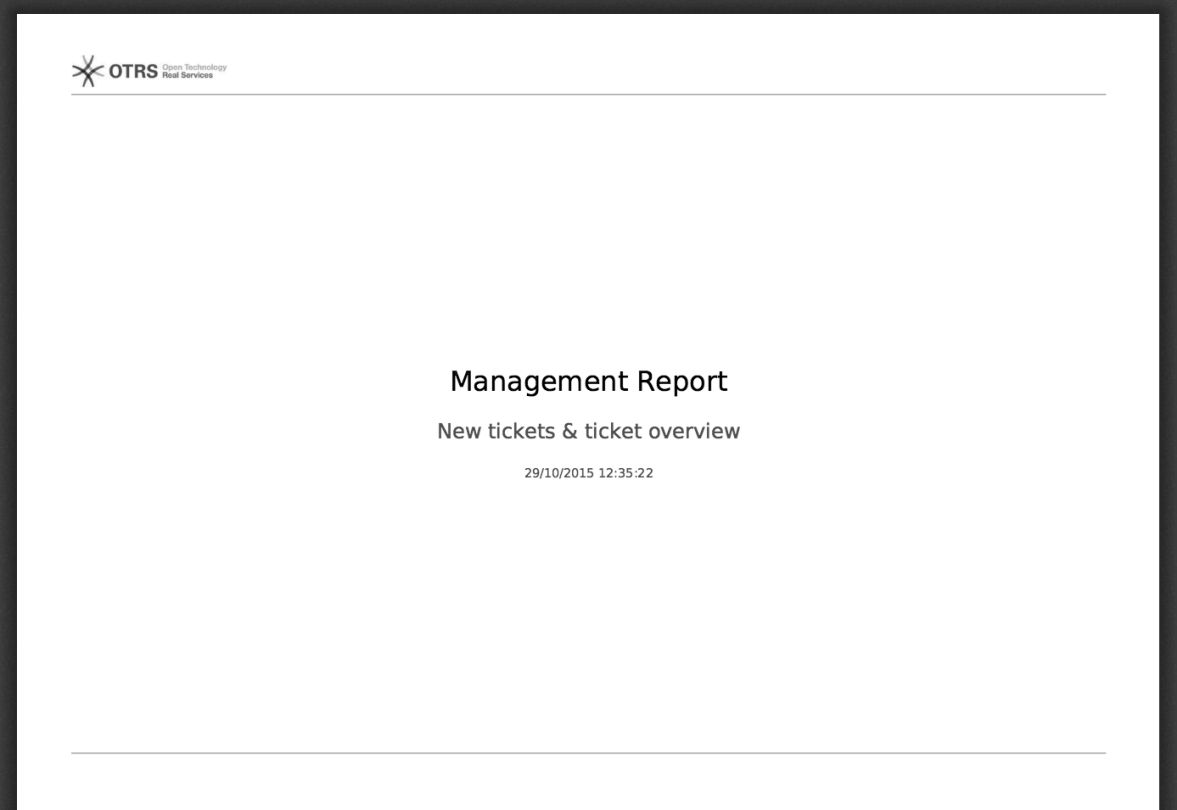

# 图 **4.101. Report: Table of contents**

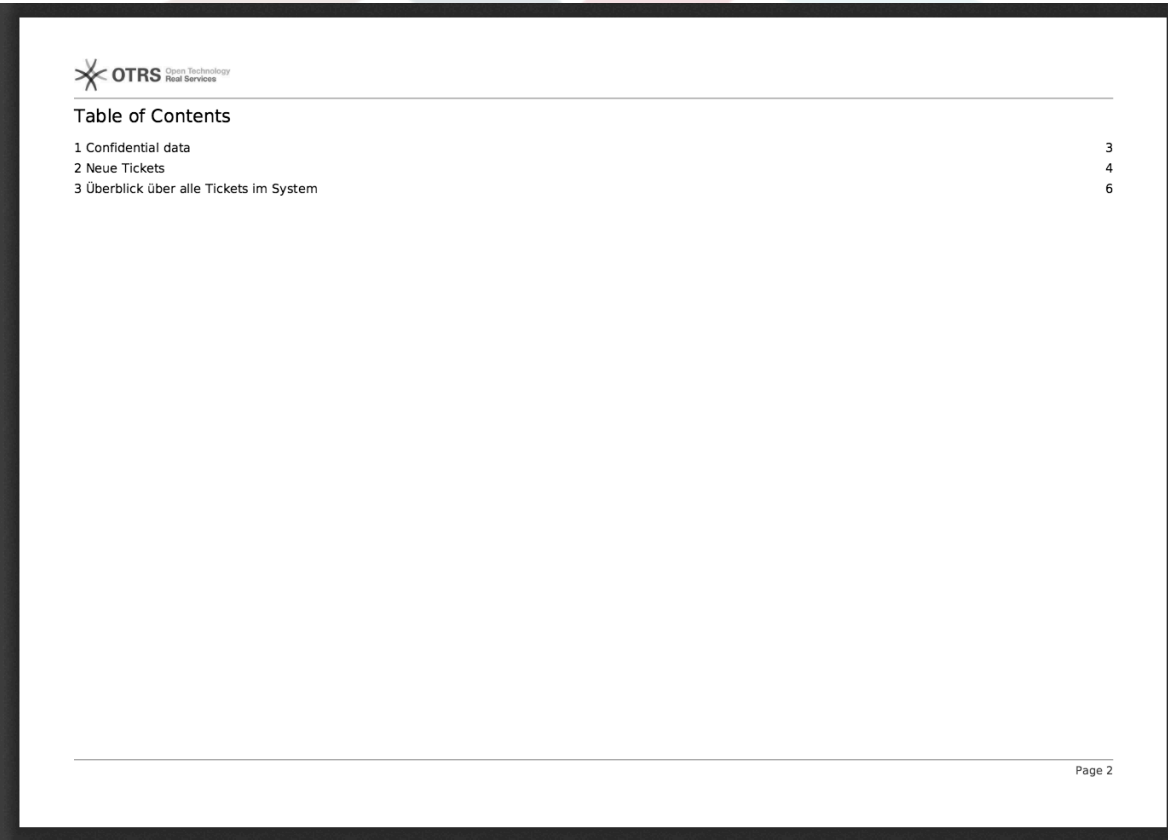

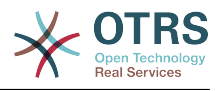

# 图 **4.102. Report: Preamble**

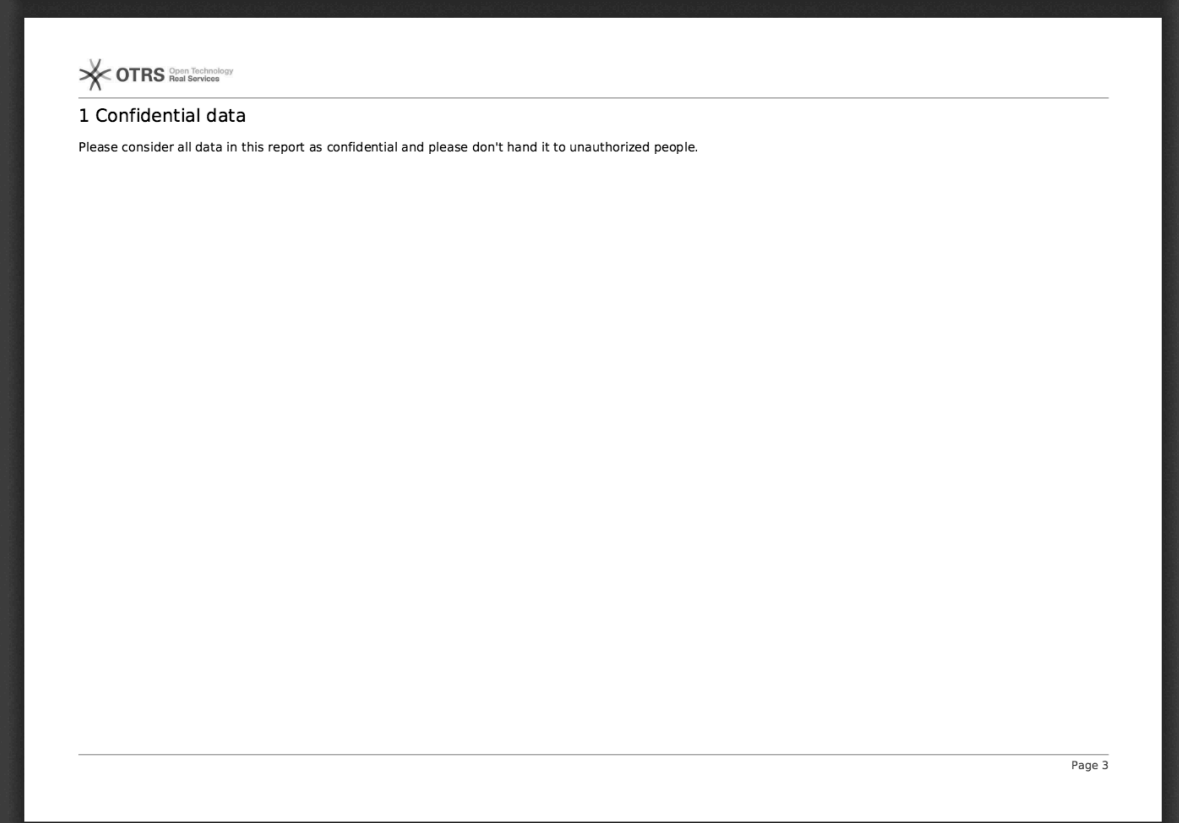

# 图 **4.103. Report: Statistics**

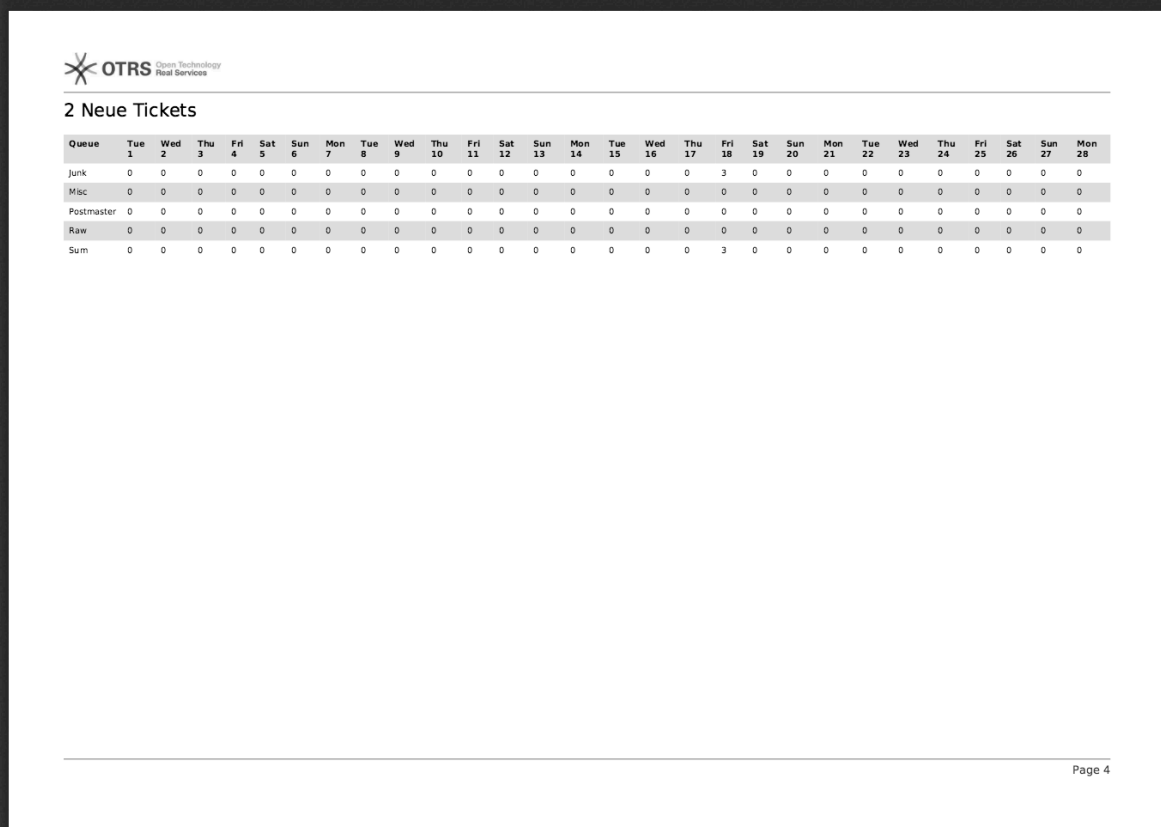

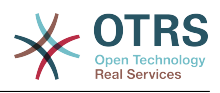

# **9.2.2. Report Generation Administration**

This section provides information about the tasks and responsibilities of the OTRS administrator dealing with the report generator module.

## **9.2.2.1. Permission settings and Groups**

The default configuration of the module registration gives all agents with "stats" group permissions access to the report generator module.

根据权限设置的访问:

- *rw*. Allows configuring, adding and deleting reports.
- *ro*. Permits generating already defined reports.

### **9.2.2.2.** 系统配置设置

The SysConfig navigation group [Core::Stats::Reports](#page-429-0) contains all configuration parameters for the basic set-up of reports.

## **9.2.2.3. Generating reports manually on the Command Line**

Reports can be generated on the command line with the command bin/otrs.Console.pl Maint::Stats::Reports::Generate. As an example, see the command line call in the following script.

```
shell> bin/otrs.Console.pl Maint::Stats::Reports::Generate --report-name Testreport --
target-path /tmp/Testreport.pdf
Generating report...
Done.
```
The report "Testreport" is generated and saved as "Testreport.pdf" file in the /tmp directory.

## **9.2.2.4. Generating reports automatically on the Command Line**

Usually OTRS daemon will generate and send by email all reports that are configured for that on their 'Automatic Generation Settings' using their preferred schedule, however if for any reason this is needed to be done at an arbitrary moment, OTRS administrators can use the command line with the command bin/otrs.Console.pl Maint::Stats::Reports::GenerateCron. As an example, see the command line call below:

```
shell> bin/otrs.Console.pl Maint::Stats::Reports::GenerateCron
Generating reports...
  New tickets & ticket overview...
     Sent email to someone@otrs.com.
Done.
```
# **10.** 动态字段

# **10.1.** 介绍

动态字段是OTRS中一种特殊种类的字段,创建来扩展信息,存储在工单或信件中。这些字段不是固 定在系统中的,它们可能仅在特定的窗口中出现,它们可以是必填的或可选的,它们在窗口中的呈现 方式取决于创建时根据该字段存储的数据定义的字段类型。例如,存储一行文本、一个日期、一个选 择项等等的动态字段。

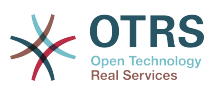

动态字段是由TicketFreeText(工单自定义文本)、TicketFreeKey(工单自定义 键)、TicketFreeTime(工单自定义时间)、ArticleFreeText(信件自定义文本)和 ArticleFreeKey(信件自定义键)字段(一般在OTRS 3.0之前中使用)演变而来。这些"自定义字 段"的限制是:一个工单最多定义16个(文本或下拉)字段和6个时间字段,每个信件3个(文本或下 拉)字段,不能更多。

现在使用动态字段后每个工单或信件的这种字段数量限制被移除了,你可以为工单或信件创建想要的 任意数量的动态字段。除此之外,动态字段背后的框架已经准备好处理其它对象的定制字段了,而不 仅仅是工单和信件。

这个新的处理动态字段的框架使用了模块化方法来构建,每种动态字段可以被看作是这个框架的插件 模块。这意味着通过公共的OTRS模块、OTRS功能插件、OTRS定制开发和其它定制开发,可以轻易扩 展大量的动态字段。

这个版本包括了下列动态字段类型:

- 文本(一行文本)
- 多行文本(多行文本)
- 复选框
- 下拉列表框(单个选择,多个值)
- 多选框(多个选择,多个值)
- 日期
- 日期 / 时间

# **10.2.** 配置

默认情况下,OTRS的干净安装带有两个预安装的内部动态字段,无法删除。 如果你打算在工单、信 件、客户用户或客户单位中使用这些字段,则需要创建新的自定义动态字段。

请注意,客户用户和公司的动态字段需要在CustomerUser和CustomerCompany映射中进行相应 配置,通常在OTRS安装的Kernel/Config.pm中找到。 可以在Kernel/Config/ Defaults.pm中找到这些配置的示例。

动态字段的配置分为两个部分,通过系统管理页面的"动态字段"链接添加一个新的动态字段或管理已 有的动态字段。要在一个窗口中显示、强制显示或隐藏一个动态字段,你需要在系统配置窗口中修改 OTRS设置。

# **10.2.1.** 新增一个动态字段

点击导航栏中的"系统管理"按钮,然后点击"动态字段"链接(位于窗口中下的工单设置框中),就会 显示动态字段概览,如下图所示:

### 图 **4.104.** 动态字段概览屏幕。

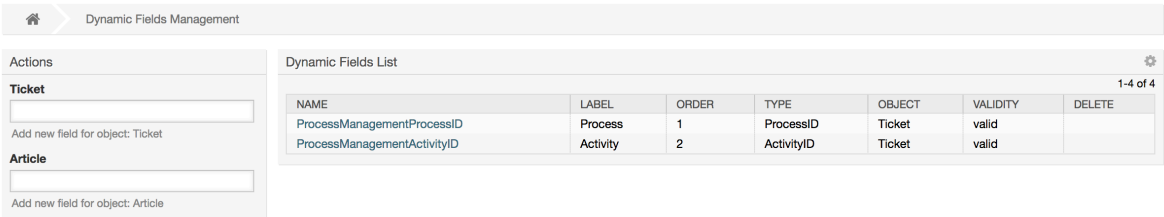

注意:这个窗口的内容会随着你添加更多的动态字段而改变,如果系统是从老版本的OTRS升级而来 ……<br>可能已经有一些动态字段。

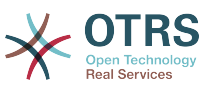

屏幕左侧边栏中的操作描述了四种可能性:信件、工单、客户用户和客户单位,每个都有自己的动态 字段下拉列表选择框。

注意

随着安装的OTRS软件包还会有更多的对象出现在操作栏中。

创建一个动态字段的一般流程是:

- 在操作栏点击期望的动态字段下拉列表框。
- 点击你想从列表中添加的动态字段类型。
- 填写相关配置信息。
- 保存。

动态字段配置对话框分为两个部分,上部分是所有动态字段的通用设置,下部分则根据动态字段类型 可能不同。

动态字段常规设置:

• 名称:强制、唯一,只允许字母和数字。

这是动态字段的内部名称,用于在一个窗口中显示或隐藏一个动态字段。对一个动态字段名称的任 何修改(不推荐)都需要手动更新使用了该字段的系统配置。

• 标签:强制。

这是显示在窗口中的动态字段名称,它可以翻译。

注意

标签的翻译必须手动添加到语言翻译文件中。

• 字段顺序:强制。

定义动态字段显示在窗口的相对顺序,每个新字段默认都在最后的位置,这个设置会影响其它已创 建的动态字段顺序。

• 有效性:强制。

一个无效的动态字段不能在任何窗口中显示,不管它是否配置为显示。

• 字段类型:强制,只读。

显示当前选择的动态字段类型。

• 对象类型:强制,只读。

显示动态字段所属的模块范围。

注意

为了描述每个特定的动态字段类型的设置,我们的例子中包含了几个不同的字段。这些新字 段在后面部分详细描述。

下面的例子创建的所有动态字段的类型属于工单对象。如果你需要创建一个信件对象的动态 字段,只需从信件下拉列表中选择你要的动态字段类型即可。

表 **4.6.** 下列字段将被添加到系统中:

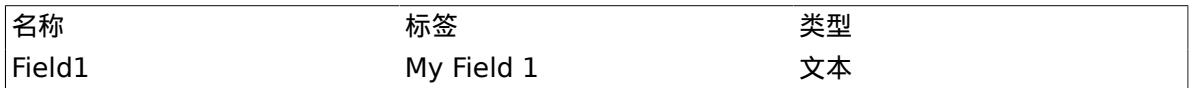

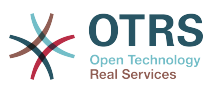

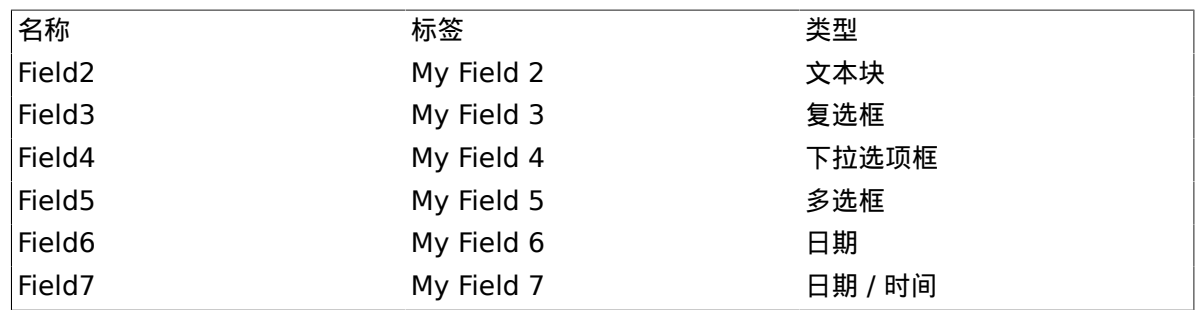

# **10.2.2.** 文本动态字段配置

文本动态字段用于存储一个单行字符串。

文本动态字段设置:

• 默认值:可选。

这是在编辑窗口(如新建电话工单或工单编写)显示的默认值。

• 显示链接:可选。

如果设置了,这个字段的值会在显示窗口(如工单详情窗口或工单概览窗口)被转化成一个可点击 的链接。

例如,如果"显示链接"设置为"ht tp://www.otrs.com",点击这个字段填充的值会让你的浏览器打开 OTRS网站。

### 注意

在设置链接的值中使用[% Data.NameX | uri %](NameX是字段的名称),会将字段的 值添加到链接引用中作为其一部分。

### 图 **4.105.** 文本动态字段配置对话框

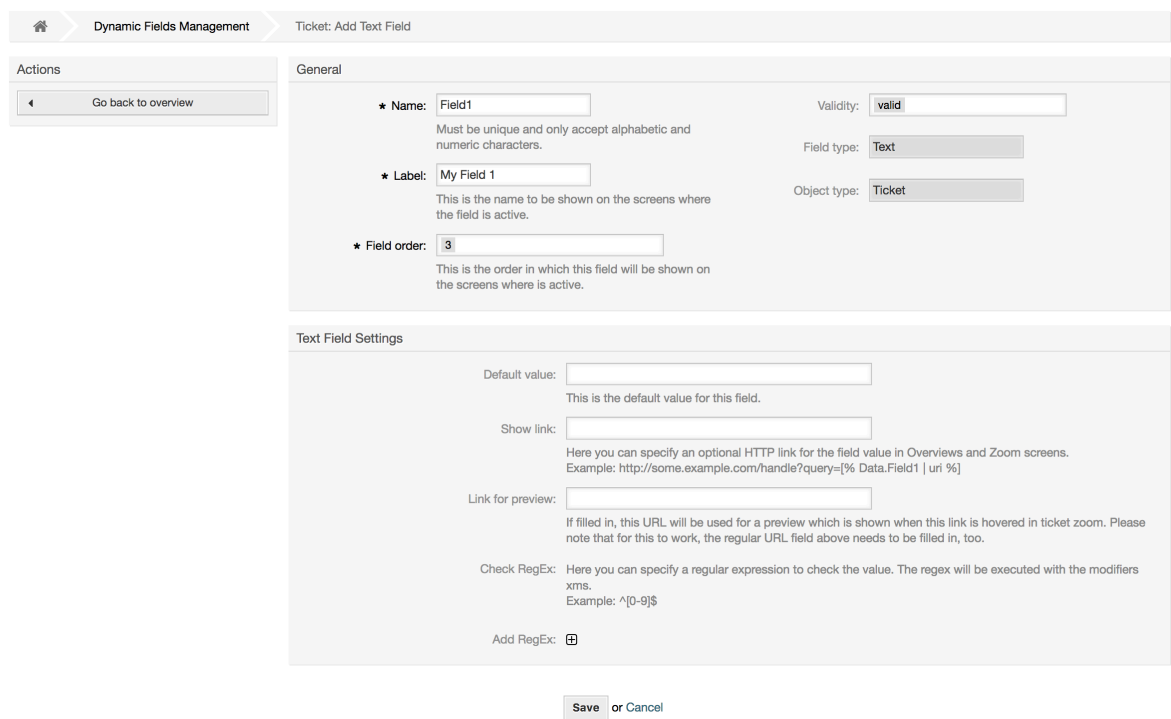

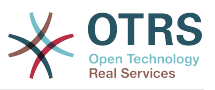

# **10.2.3.** 多行文本动态字段配置

多行文本动态字段用于存储一个多行的字符串。

多行文本动态字段设置:

• 行数:可选,整数。

用于定义该字段在编辑窗口(如新建电话工单或工单编写)高度。

• 列数:可选,整数。

这个值用于定义该字段在编辑窗口中的宽度。

• 默认值:可选。

这是在编辑窗口显示的默认值(可以是多行文本)。

### 图 **4.106.** 多行文本动态字段配置对话框

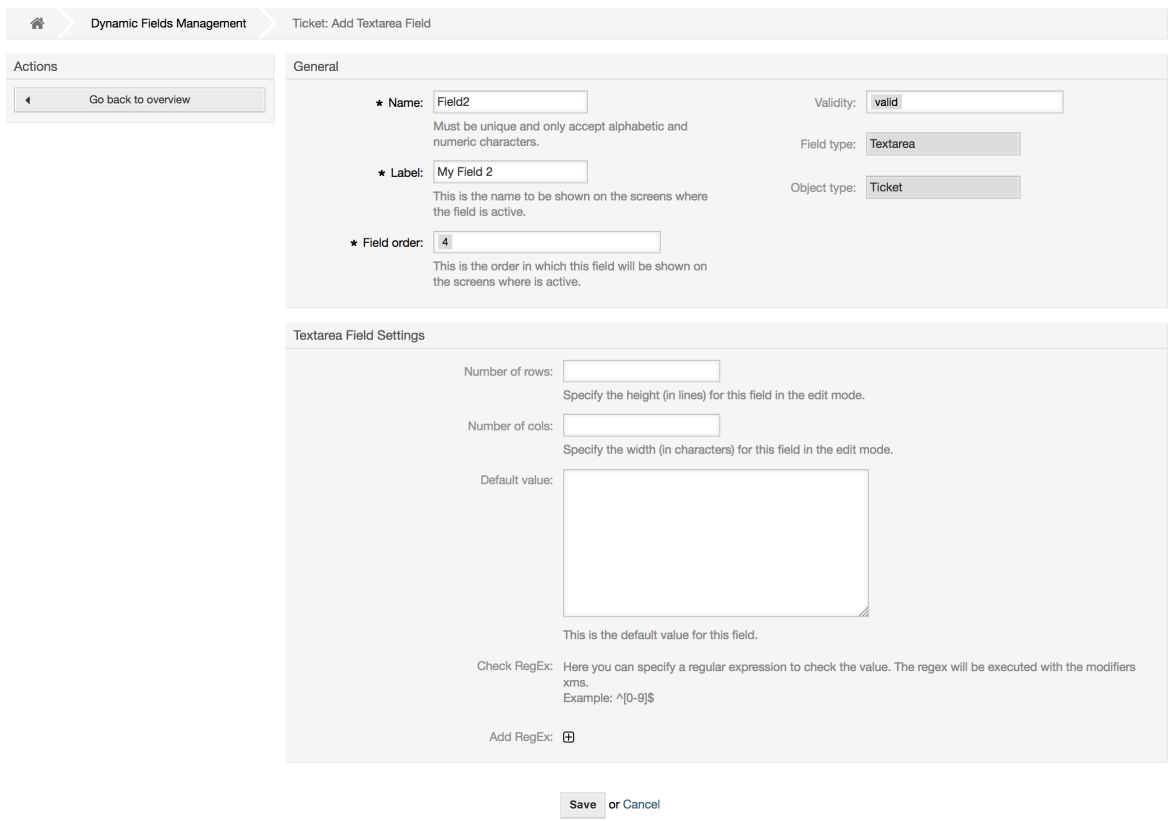

# **10.2.4.** 复选框动态字段配置

复选框动态字段用于存储'真'或'假'值,代表一个选中或未选中的复选框。

复选框动态字段设置:

• 默认值:强制。

这是在编辑窗口(如新建电话工单或工单编写)显示的默认值,该字段的默认值只能是选中或未选 中。
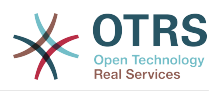

### 图 **4.107.** 复选框动态字段配置对话框

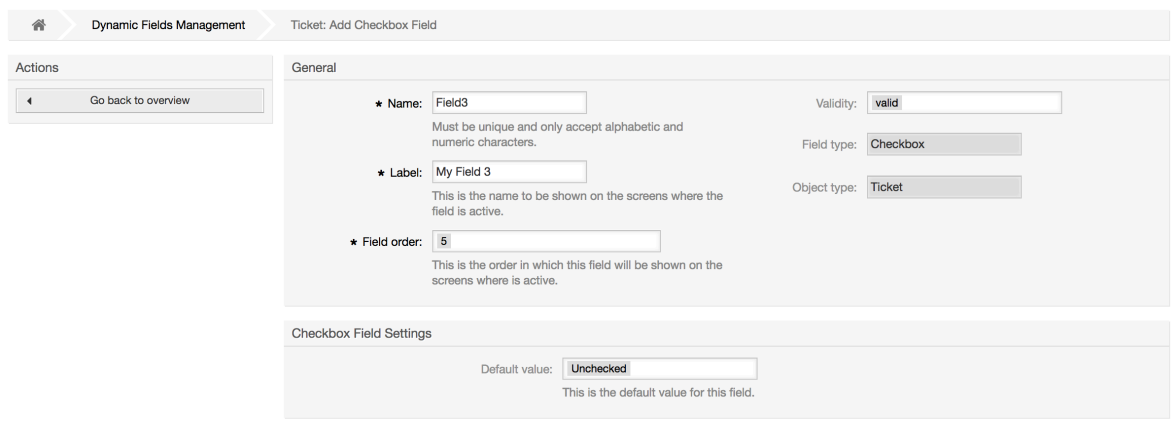

Save or Cancel

### **10.2.5.** 下拉列表框动态字段配置

下拉列表框动态字段用于存储从一个固定列表中选择的单个值。

下拉列表框动态字段设置:

• 可能的值:强制。

选择值的列表。如果使用了,一个新值需要指定键(内部值)和值(显示值)。

• 默认值:可选。

这是在编辑窗口(如新建电话工单或工单编写)显示的默认值,默认值只能从定义的可能值中选 择。

• 添加empty值:强制,(是/否)。

如果激活了这个选项,在可能的值之外会定义一个额外的值,显示为"-",这个特殊值在内部是 empty。

• 可翻译的值:强制,(是/否)。

这个设置用来标记这个动态字段可能的值是否可以翻译。只有显示的值才能翻译,内部值不受影 响,值的翻译需要手动添加到语言文件。

• 显示链接:可选。

如果设置了,这个字段的值会在显示窗口(如工单详情窗口或工单概览窗口)被转化成一个可点击 的链接。

例如,如果"显示链接"设置为"ht tp://www.otrs.com",点击这个字段填充的值会让你的浏览器打开 OTRS网站。

#### 注意

在设置链接的值中使用[% Data.NameX | uri %](NameX是字段的名称),会将字段的 值添加到链接引用中作为其一部分。

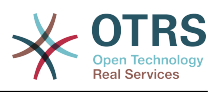

#### 图 **4.108.** 下拉列表框动态字段配置对话框

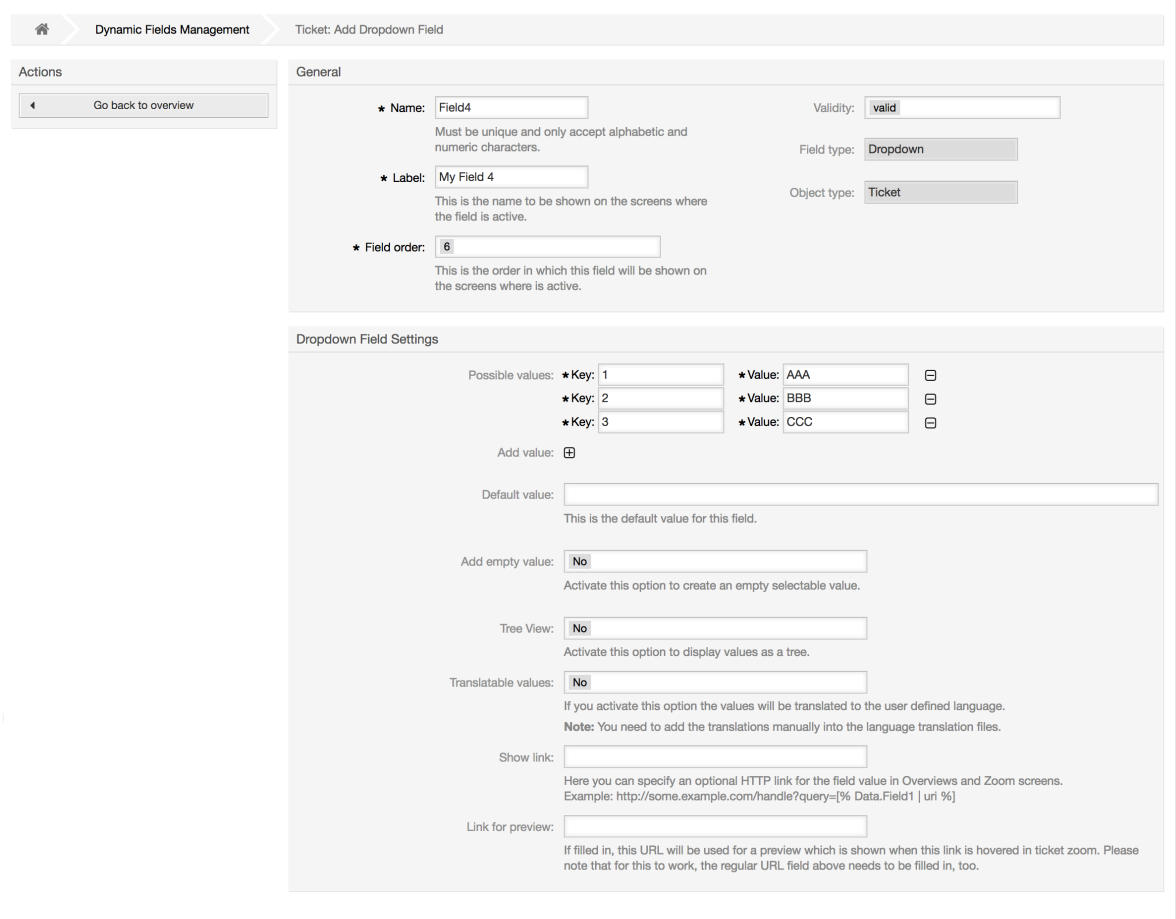

Save or Cancel

### **10.2.6.** 多选动态字段配置

多选动态字段用来存储一个固定列表中的多个值。

多选动态字段设置:

• 可能的值:强制。

从中选择值的列表。当添加附件的列表项目时,需要指定键(内部值)和值(显示值)

• 默认值:可选。

这是在编辑窗口(如新建电话工单或工单编写)显示的默认值,默认值只能从定义的可能值中选 择。

• 添加empty值:强制,(是/否)。

如果激活了这个选项,在可能的值之外会定义一个额外的值,显示为"-",这个特殊值在内部是 empty。

• 可翻译的值:强制,(是/否)。

这个设置用来标记这个动态字段可能的值是否可以翻译。只有显示的值才能翻译,内部值不受影 响,值的翻译需要手动添加到语言文件。

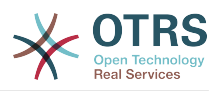

### 图 **4.109.** 多选动态字段配置对话框

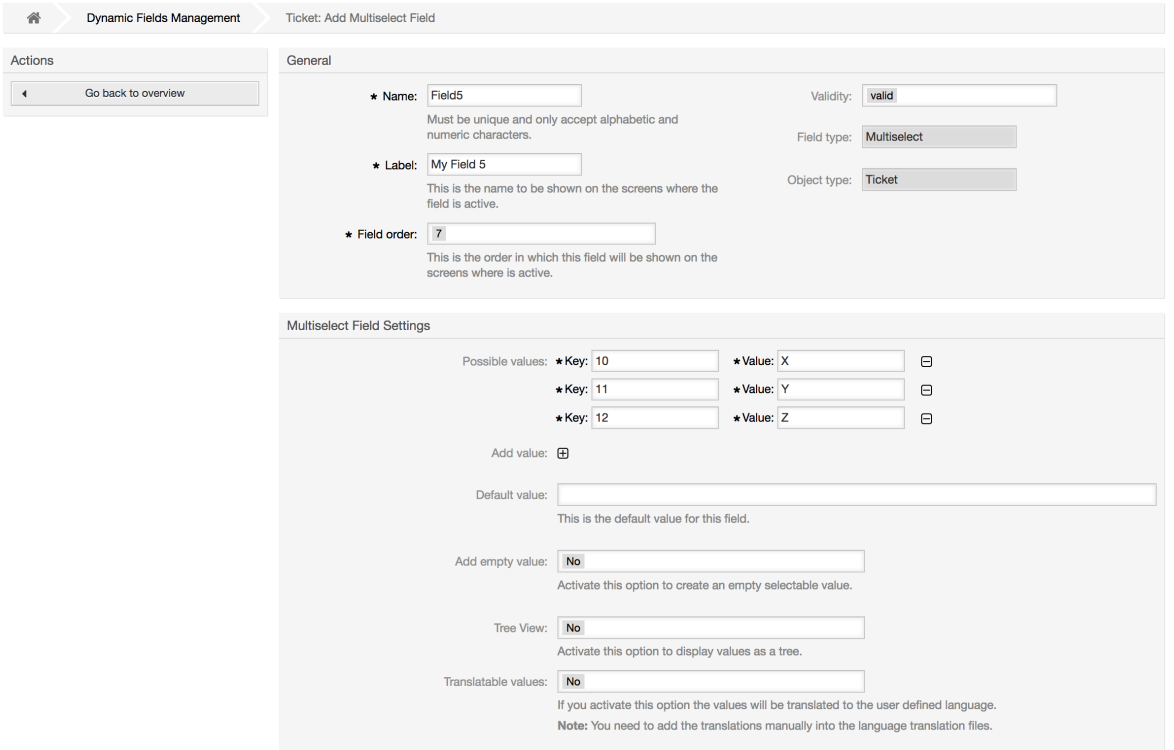

Save or Cancel

### **10.2.7.** 日期动态字段配置

日期动态字段用来存储一个日期值(年、月、日)。

日期动态字段设置:

• 默认日期差:可选,整数。

在编辑窗口(如新建电话工单或工单编写)默认显示的时间与当前时间之间相差的秒数(正或 负)。

• 定义年份周期:强制,(是/否)。

用来设置在选择这个字段的年份时,是否限定可以选择使用的年份。如果设置为'是',则下列选项 可用:

• 过去的几年:可选,正整数。

在编辑窗口选择这个动态字段的年份时,能选择从当天算过去的几年。

• 未来的几年:可选,正整数。

在编辑窗口选择这个动态字段的年份时,能选择从当天算未来的几年。

• 显示链接:可选。

如果设置了,这个字段的值会在显示窗口(如工单详情窗口或工单概览窗口)被转化成一个可点击 的链接。

例如,如果'显示链接'设置为"ht tp://www.otrs.com",点击这个字段填充的值会让你的浏览器打开 OTRS网站。

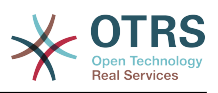

#### 注意

在设置链接的值中使用[% Data.NameX | uri %] ( NameX是字段的名称 ) , 会将字段的 值添加到链接引用中作为其一部分。

#### 图 **4.110.** 日期动态字段配置对话框

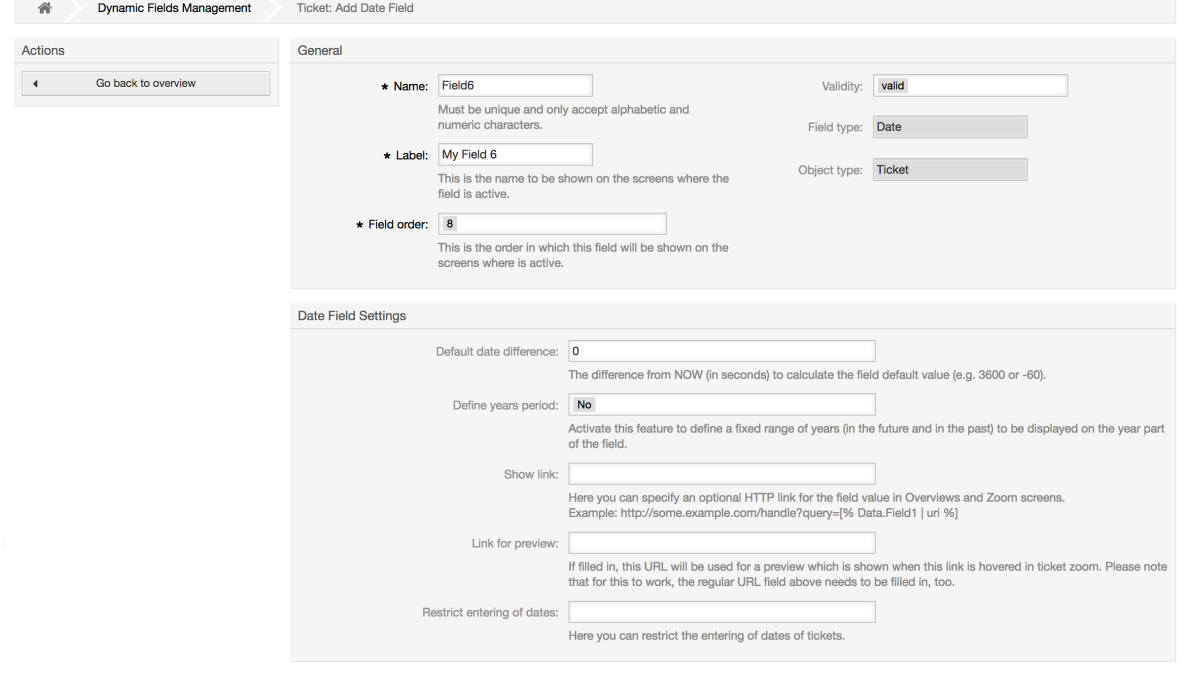

Save or Cancel

### **10.2.8.** 日期/时间动态字段配置

日期/时间动态字段用来存储一个日期时间值(年、月、日、时、分和秒)。

日期/时间动态字段设置:

• 默认日期差:可选,整数。

在编辑窗口(如新建电话工单或工单编写)默认显示的时间与当前时间之间相差的秒数(正或 负)。

• 定义年份周期:强制,(是/否)。

用来设置在选择这个字段的年份时,是否限定可以选择使用的年份。如果设置为'是',则下列选项 可用:

• 过去的几年:可选,正整数。

在编辑窗口选择这个动态字段的年份时,能选择从当天算过去的几年。

• 未来的几年:可选,正整数。

在编辑窗口选择这个动态字段的年份时,能选择从当天算未来的几年。

• 显示链接:可选。

如果设置了,这个字段的值会在显示窗口(如工单详情窗口或工单概览窗口)被转化成一个可点击 的链接。

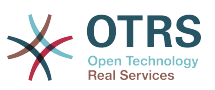

例如,如果'显示链接'设置为"ht tp://www.otrs.com",点击这个字段填充的值会让你的浏览器打开 OTRS网站。

### 注意

在设置链接的值中使用[% Data.NameX | uri %](NameX是字段的名称),会将字段的 值添加到链接引用中作为其一部分。

#### 图 **4.111.** 日期/时间动态字段配置对话框

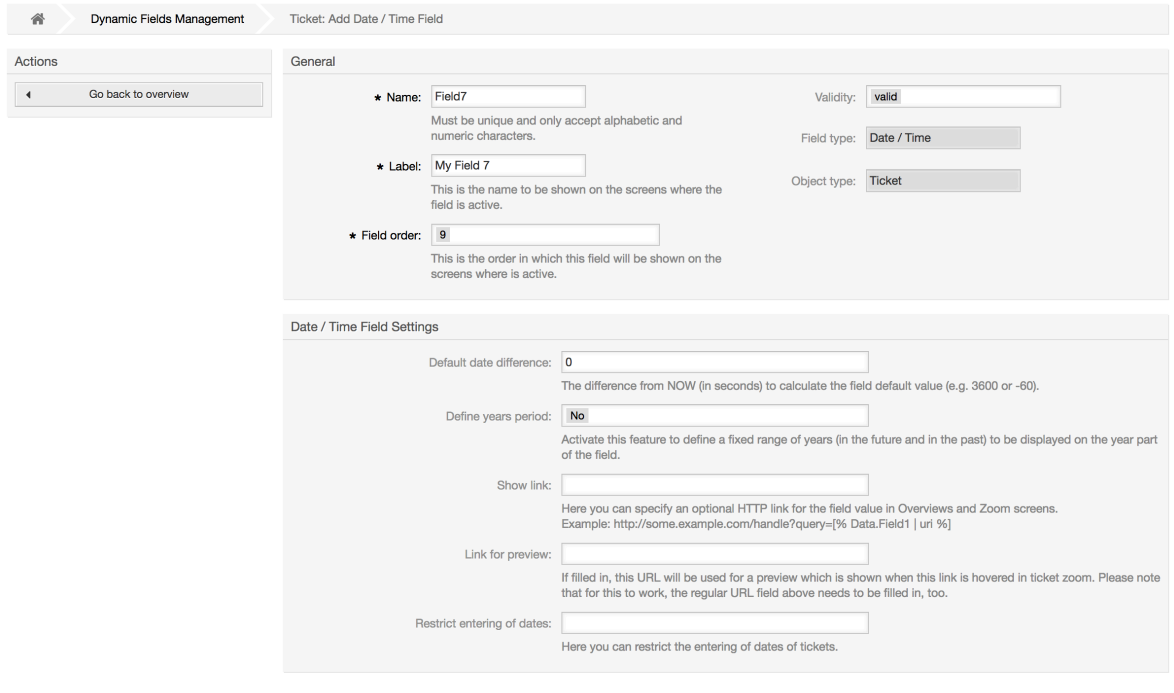

Save or Cancel

## **10.2.9.** 编辑一个动态字段

一个(用前面的例子)填满动态字段概览窗口像这个样子:

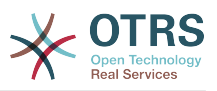

#### 图 **4.112.** 填满样例数据的动态字段概览窗口

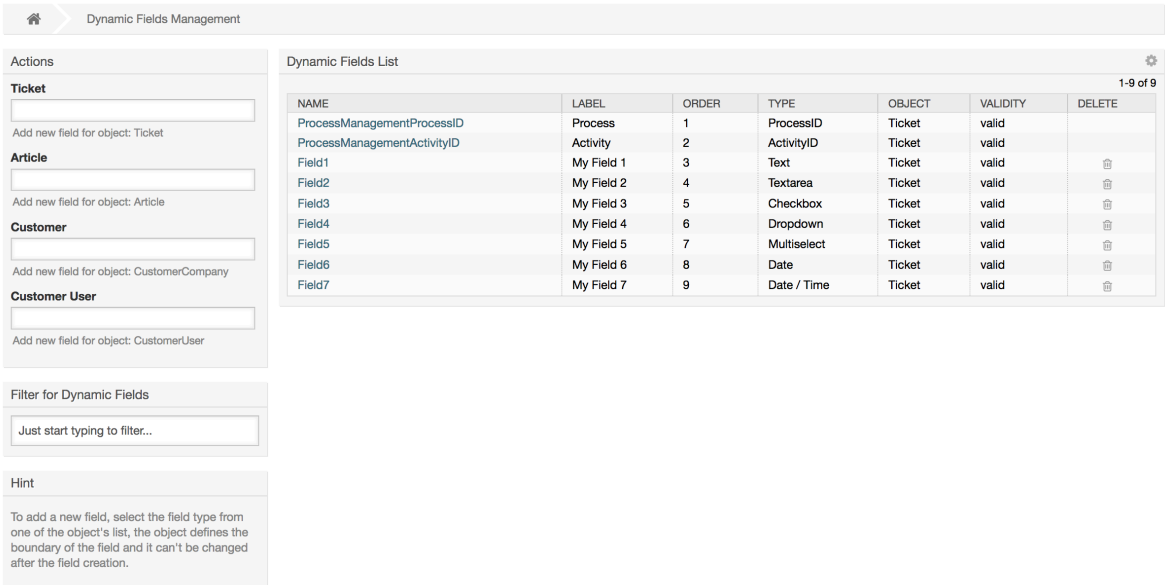

要修改或编辑一个动态字段,你必须至少定义了一个动态字段,从动态字段概览窗口选择一个已经添 加的字段然后更新它的设置。

#### 注意

不是所有的动态字段设置都可以修改的,字段类型和对象类型是从选择字段时就固定了的, 它们都无法被修改。

不推荐去修改字段的内部名称,但可以随时修改标签。如果修改了内部名称,所有系统配置 中使用了该字段的设置都需要更新,同时还有用户偏好设置(如果定义了该动态字段)。

### **10.2.10.** 在一个窗口中显示一个动态字段

要在一个特定的窗口显示一个动态字段,有两个强制条件:

1. 动态字段必须有效。

2. 在这个窗口的配置中动态字段必须设置为1或2。

按照下列步骤在一个窗口中显示一个动态字段

- 确保动态字段设置为有效,你可以从动态字段概览窗口查看这个字段的有效性。如需要可以通过编 辑该字段设置为有效。
- 打开系统配置并从窗口左侧操作栏的下拉列表框中选择"Ticket(工单)"。

#### 注意

你还可以在上面的搜索框中搜索"DynamicField"或准确的系统配置项(如果你已经知 道)。

- 定位你要查找的窗口设置所在的子组然后点击它。例 如"Frontend::Agent::Ticket::ViewPhoneNew"。
- 搜索以"###DynamicField"结尾的设置,例 如"Ticket::Frontend::AgentTicketPhone###DynamicField"。

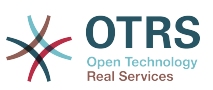

• 如果这个设置为空或者没有需要的动态字段名称,点击"+"按钮来添加一个新的条目。例如,键: Field1,值:1。

如果这个设置已经列出了这个动态字段的名称,确保对应值设置为1-设置这个字段或2-显示为强制 (必填)。

• 通过点击窗口正文的"更新"按钮来保存配置,然后导航到你要显示这个字段的窗口。

#### **10.2.10.1.** 显示动态字段的例子

下面是在不同窗口中显示或隐藏动态字段的系统配置的配置示例。

例 **4.22.** 在新建电话工单窗口激活Field1。

- 主组:Ticket
- 子组:Frontend::Agent::Ticket::ViewPhoneNew
- 设置: Ticket::Frontend::AgentTicketPhone###DynamicField
- 值:

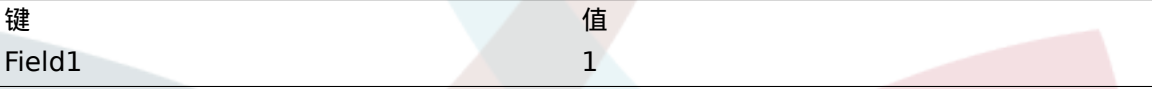

#### 图 **4.113.** 在新建电话工单窗口显示**Field1**

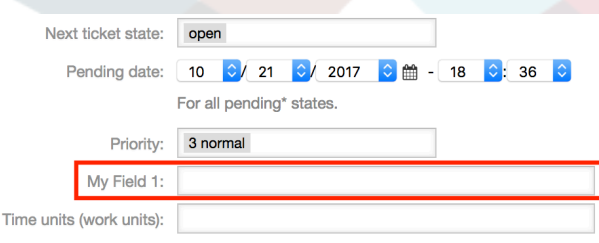

#### 例 **4.23.** 在新建电话工单窗口激活**Field1**为必填字段。

- 主组:Ticket
- 子组:Frontend::Agent::Ticket::ViewPhoneNew
- 设置: Ticket::Frontend::AgentTicketPhone###DynamicField
- 值:

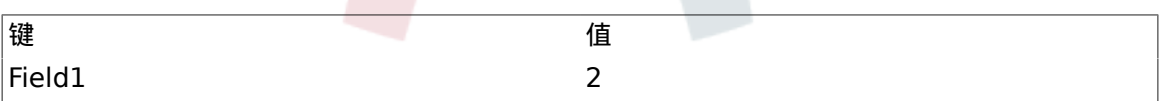

### 图 **4.114.** 在新建电话工单窗口显示**Field1**为必填字段

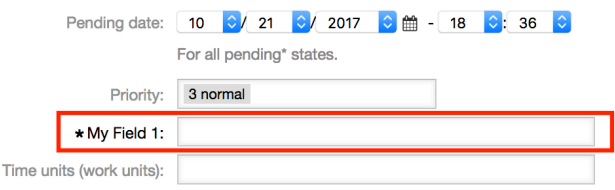

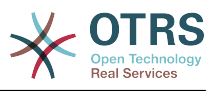

例 **4.24.** 在新建电话工单窗口激活数个字段。

- 主组:Ticket
- 子组:Frontend::Agent::Ticket::ViewPhoneNew
- 设置: Ticket::Frontend::AgentTicketPhone###DynamicField
- 值:

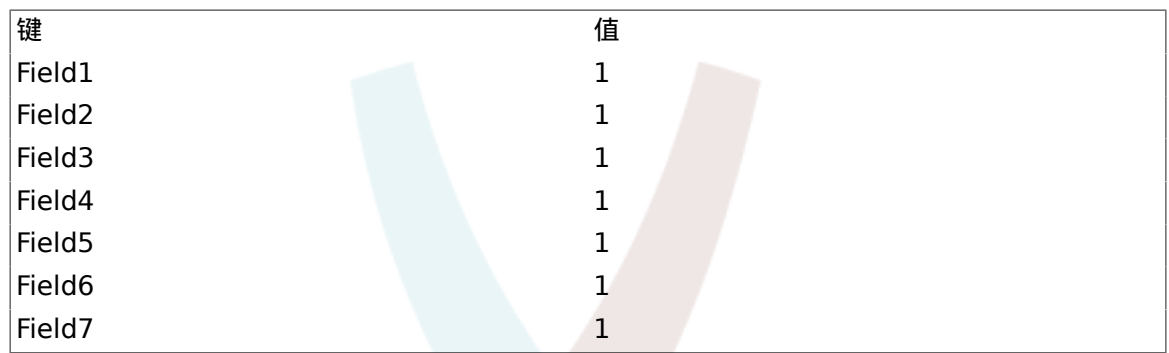

#### 图 **4.115.** 在新建电话工单窗口显示数个字段为必填

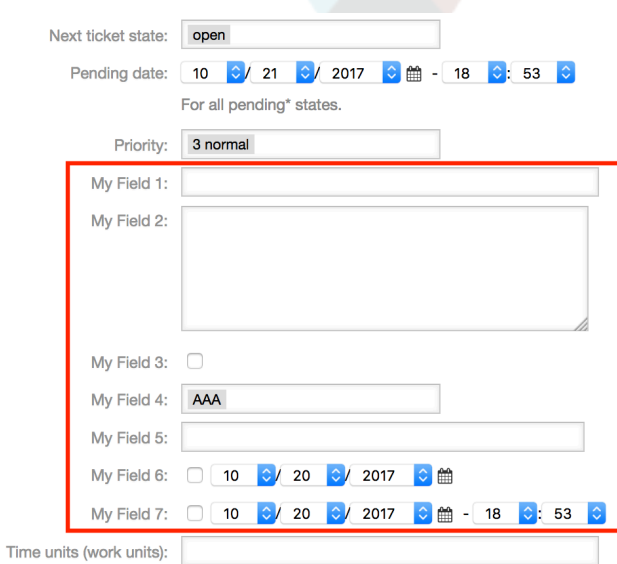

例 **4.25.** 在新建电话工单窗口去激活一些字段。

- 主组:Ticket
- 子组:Frontend::Agent::Ticket::ViewPhoneNew
- 设置: Ticket::Frontend::AgentTicketPhone###DynamicField
- 值:

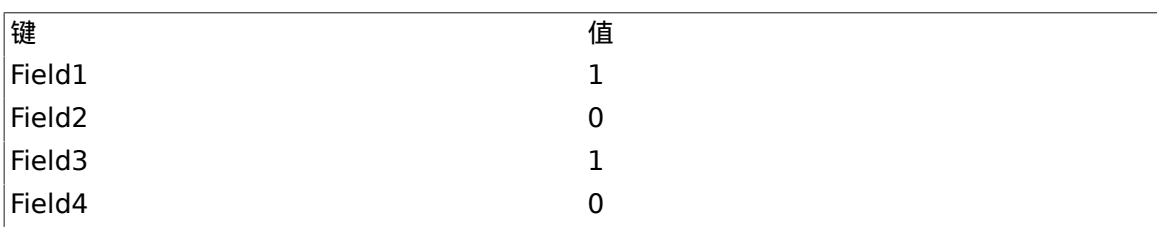

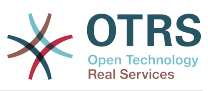

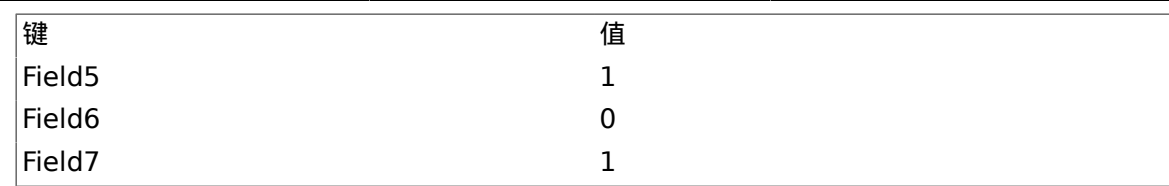

### 图 **4.116.** 在新建电话工单窗口不显示一些字段

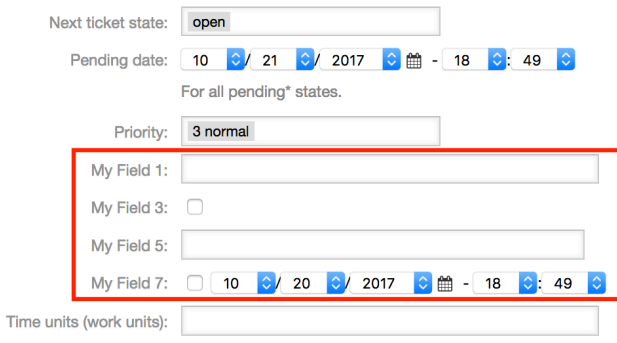

### 例 **4.26.** 在工单详情窗口激活Field1。

- 主组:Ticket
- 子组:Frontend::Agent::Ticket::ViewZoom
- 设置: Ticket::Frontend::AgentTicketZoom###DynamicField
- 值:

## 键 值 Field1 1

### 图 **4.117.** 在工单详情窗口显示**Field1**

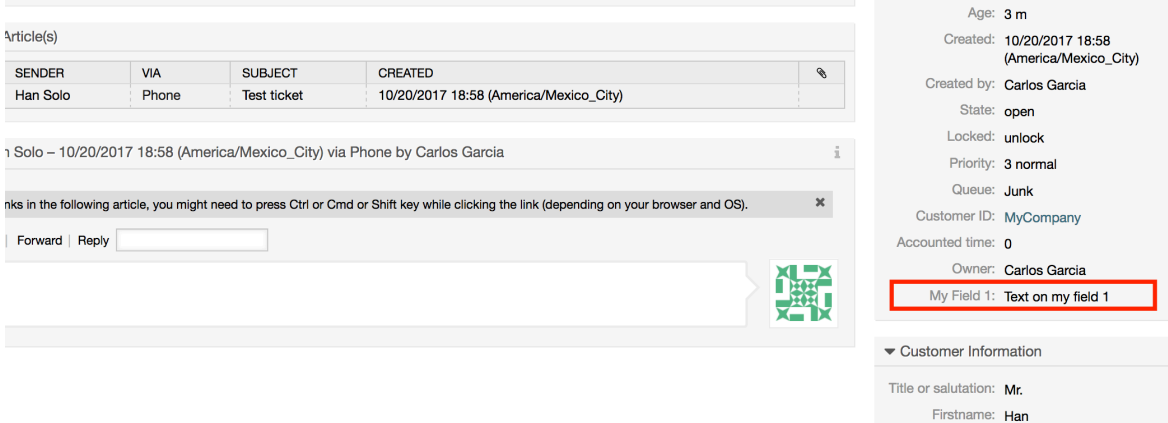

Lastname: Solo

### 例 **4.27.** 在工单概览简洁模式视图激活Field1。

- 主组:Ticket
- 子组:Frontend::Agent::TicketOverview
- 设置: Ticket::Frontend::OverviewSmall###DynamicField

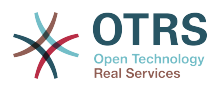

• 值:

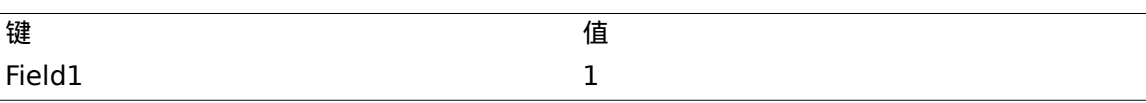

#### 图 **4.118.** 在工单概览简洁模式视图显示**Field1**

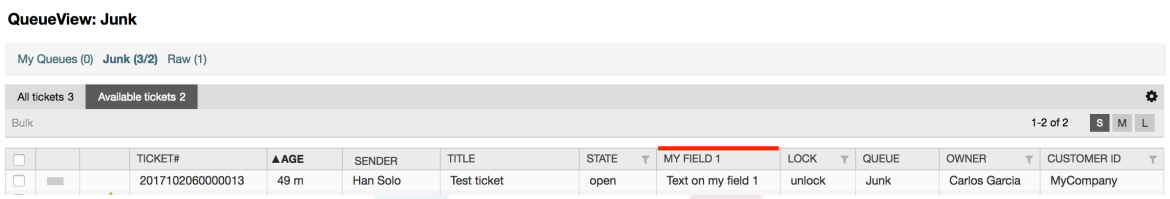

这个设置影响:升级视图、锁定视图、队列视图、负责人视图、状态视图、服务视图和状态视图窗 口。

### **10.2.11.** 通过一个工单事件模块设置动态字段的默认值

一个工单事件(如工单创建)可以触发设置某个字段的值(如果该字段还没有一个值)。

#### 注意

通过使用这个方法,在编辑窗口(例如新建电话工单)无法看到这个默认值,因为它是在工 单创建之后设置的。

要激活这个功能,需要启用下列的设 置:"Ticket::EventModulePost###TicketDynamicFieldDefault"。

#### 例 **4.28.** 在工单创建事件激活Field1。

- 主组:Ticket
- 子组:Core::TicketDynamicFieldDefault
- 设置: Ticket::TicketDynamicFieldDefault###Element1

#### 注意

这个配置可以在16个Ticket::TicketDynamicFieldDefault###Element设置中的任意 一个里面设置。

如果超过16个动态字段,需要设置一个定制的XML文件并放于目录\$OTRS\_HOME/ Kernel/Config/files下来扩展这个功能。

• 值:

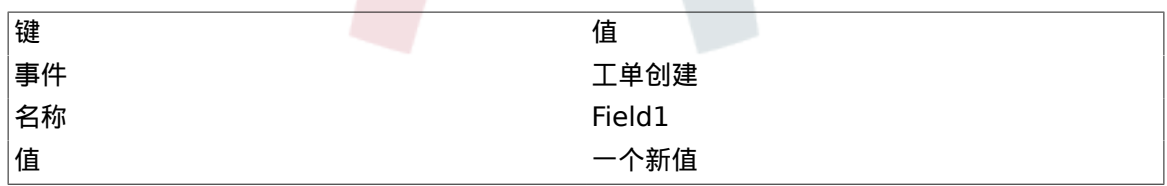

### **10.2.12.** 通过用户'偏好设置'设置默认值

动态字段默认值可以被用户定义在偏好设置中的值覆盖。

使用这个方法,这个动态字段将在所有激活了它的窗口显示这个默认值(如果该字段没有一个不同的 值)。

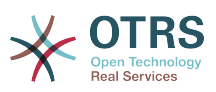

系统配置中的"PreferencesGroups###DynamicField"设置位于子组"Frontend::Agent::Preferences"。 这个设置是一个例子,关于如何为一个选定的用户在用户偏好设置窗口创建一个条目来设置一个独有 的动态字段默认值。这个设置的限制是它只允许使用一个动态字段。如果2个或更多的字段需要使用 这个功能,需要创建一个定制的XML配置文件来添加多个类似于这个的设置。

#### 注意

记住:如果在一个新的XML文件中添加更多的设置,每个设置的名称需要是系统唯一的,且 不能是"PreferencesGroups###DynamicField"。例如: PreferencesGroups###101-DynamicField-Field1、PreferencesGroups###102-DynamicField-Field2、PreferencesGroups###My-Field1、 PreferencesGroups###My-Field2等等。

#### 例 **4.29.** 在用户'偏好设置'中激活Field1。

- 主组:Ticket
- 子组:Frontend::Agent::Preferences
- 设置: PreferencesGroups###101-DynamicField-Field1
- 值:

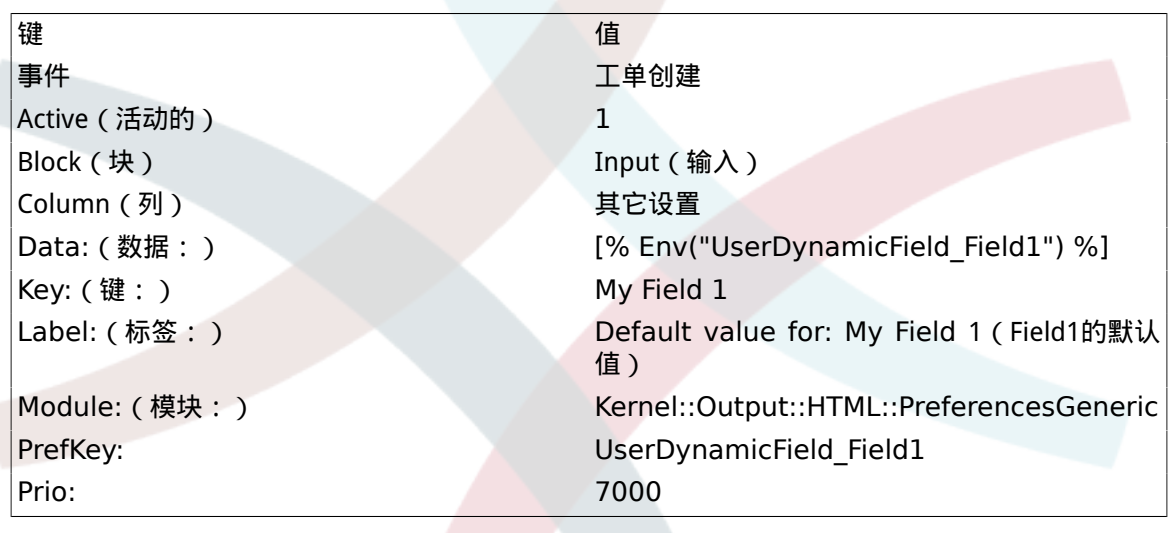

图 **4.119.** 在用户'偏好设置'中激活**Field1**

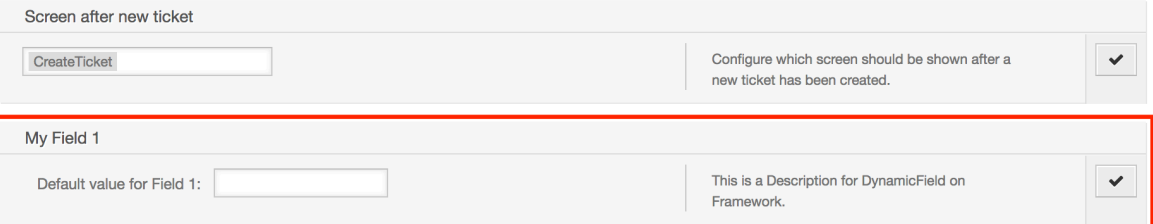

# **11.** 通用接口

OTRS通用接口包含一个多层框架,让OTRS能够通过一个WEB服务与其它系统通讯,这个通讯可以 是双向的:

- *OTRS*作为提供者:OTRS作为一个服务器运行,监听来自外部系统的请求、处理信息、执行请求 的操作并答复请求。
- *OTRS*作为请求者:OTRS作为一个客户端运行,收集信息、发送请求到远程系统并等待答复。

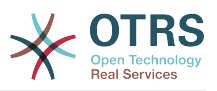

## **11.1.** 通用接口层

通用接口是基于层构建的模型,使用灵活且易于定制。

层是一个文件的集合,控制通用接口如何执行一个WEB服务的不同部分。使用正确的配置,你可以给 不同的外部系统构建不同的WEB服务,而不用创建新的模块。

#### 注意

如果远程系统不支持目前通用接口捆绑的模块,需要为那个特定的WEB服务开发特殊的模 块。

OTRS自带的通用接口模块随着时间流逝会更新和增长。

图 **4.120.** 接口的'层'图解

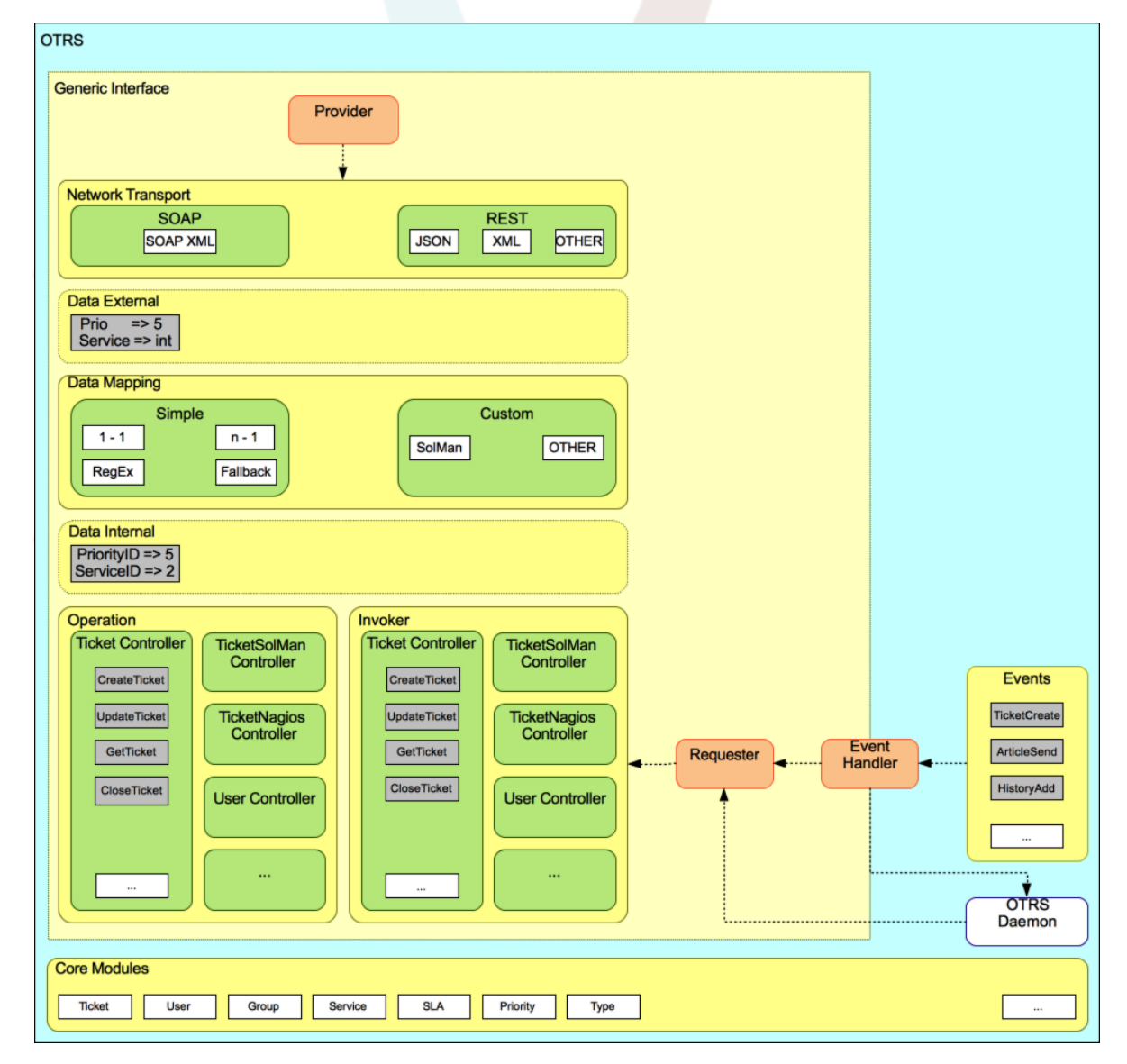

### **11.1.1.** 网络传输

本层负责与远程系统的正确通讯。它在OTRS作为提供者时接收请求并生成响应,在OTRS作为请求 者时生成请求并接收响应。

提供者通讯由一个新的WEB服务处理程序"nph-genericinterface.pl"处理。

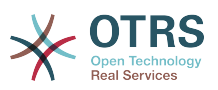

请求者通讯可以在一个通用接口模块或其它任何OTRS模块触发事件过程中初始化。这个事件由事件 处理程序捕获,取决于配置,这个事件由请求者对象直接处理或委派给计划程序(一个单独的守护进 程,设计来异步处理任务)处理。

#### **11.1.2.** 数据映射

本层负责在OTRS和远程系统之间转化数据结构(内部数据和外部数据层)。通常远程系统拥有与 OTRS不同的数据结构(包括不同的值和这些值的名称),这就是本层的重要性:将收到的信息转为 OTRS能够理解的东西,在相反的方向上将这些信息使用远程系统的数据字典发送给每个远程系统。

示例:OTRS中的"Priority(优先级)"在远程系统中可能叫做"Prio",它的值"1-低"(OTRS)应当映射 为远程系统中的"Information"。

### **11.1.3.** 控制器

控制器是相似的操作或调用程序的合集。例如,一个工单控制器可能包含数个标准工单操作。可以定 制控制器,例如,一个"TicketExternalCompany"控制器可能包含与标准工单控制器相似的功能,但 有不同的数据接口或函数名称(适应远程系统的函数名称)或完全不同的代码。

一个通用接口应用可以与一个远程系统同步信息,只可以跟另一个相同类型的远程系统。在这种情况 下,需要开发新的控制器,并且操作和调用程序必须模拟远程系统行为,这样OTRS暴露的接口就类似 于远程系统的接口。

### 11.1.4. 操作 ( OTRS作为提供者)

操作是一个能在OTRS内执行的单个动作。所有的操作有相同的编程接口,它们接收数据到一个指定 的参数,并返回一个数据结构,包含成功状态、潜在的错误消息和返回数据。

通常操作使用已经映射的数据(内部)来调用核心模块并执行OTRS中的动作如:创建一个工单、更 新一个用户、使一个队列无效、发送一个通知等等。一个操作有OTRS API的全部权限以执行这个动 作。

### **11.1.5.** 调用程序(OTRS作为请求者)

调用程序是OTRS在一个远程系统上执行的动作。调用程序使用OTRS核心模块来处理和收集需要的 信息以创建一个请求。当信息准备好后它必须映射到远程系统格式以便发送给远程系统,远程系统处 理这个信息、执行动作并发回响应,要么处理成功要么处理错误。

## **11.2.** 通用接口通讯流程

通用接口有定义的流程来执行作为提供者和请求者的操作。

这些流程描述如下:

### **11.2.1. OTRS**作为提供者

#### 11.2.1.1. 远程请求:

- 1. HTTP请求
	- OTRS接收到HTTP请求并传递它。
	- 提供者模块负责执行和控制这些操作。
- 2. 网络传输
	- 网络传输模块解码数据有效载荷并从剩余数据中分离操作的名称。
	- 操作名称和操作数据都返回给提供者。

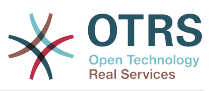

#### 3. 外部数据

- 从远程系统发来的数据(这不是一个基于模块的层)。
- 4. 映射
	- 按这个操作指定的映射配置(进入的请求数据映射)将数据从外部系统格式转化为OTRS内部格 式。
	- 已转化的数据返回给提供者。
- 5. 内部数据
	- 数据已经转化并准备传递到操作(这不是一个基于模块的层)。
- 6. 操作
	- 接收并验证数据。
	- 执行用户访问控制。
	- 执行操作。

#### **11.2.1.2. OTRS**响应:

1. 操作

- 返回结果数据到提供者。
- 2. 内部数据
	- 数据从操作返回。
- 3. 映射
	- 数据按映射配置中指定的映射(出站响应数据的映射)转化回远程系统的格式。
	- 已转化的数据返回给提供者。
- 4. 外部数据
	- 转化的数据准备传递给网络传输作为响应。
- 5. 网络传输
	- 接收远程系统格式的数据。
	- 为这个网络传输类型构建一个有效的响应。
- 6. HTTP响应
	- 响应发送回WEB服务客户端。
	- 如果出现一个错误 ( 例如SOAP错误、HTTP错误等等 ) ,发送一个错误响应给远程系统。

#### **11.2.2. OTRS**作为请求者

#### **11.2.2.1. OTRS**请求:

- 1. 事件触发器处理程序
	- 基于WEB服务配置确定请求是同步还是异步。

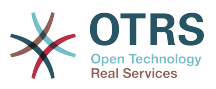

• 同步

- 直接调用请求者以便创建一个新的请求,并通过这个层传递。
- 异步
	- 为OTRS守护进程创建一个新的通用接口 ( 请求者 ) 任务, 通过委派该请求执行到计划程序 进程,大大改善了用户体验。否则准备该请求和远程执行需要的所有时间都会加到触发这些 请求的OTRS事件上。
	- 在下一个循环中OTRS守护进程读取新任务并创建一个到请求者的调用,请求者会创建一个 新的请求并通过这个层传递它。
- 2. 调用程序
	- 接收来自事件的数据。
	- 验证收到的数据(如果需要)。
	- 调用核心模块来补足数据(如果需要)。
	- 返回请求数据结构,或发送一个中止通讯信号给请求者以取消这个请求。
- 3. 内部数据
	- 自请求者传来的数据(这不是一个基于模块的层)。
- 4. 映射
	- 按映射配置(出站响应数据的映射)指定的格式将数据转化为远程系统的格式。
	- 已经转化的数据返回给请求者。
- 5. 外部数据
	- 转化后的数据准备发送给远程系统。
- 6. 网络传输
	- 从请求者接收远程操作名称和已经转化为远程系统格式的数据。
	- 为网络传输构建一个有效的请求。
	- 将请求发送给远程系统并等待响应。
- **11.2.2.2.** 远程响应:
	- 1. 网络传输
		- 接收响应并解码数据的有效载荷。
		- 将数据返回给请求者。
	- 2. 外部数据
		- 从远程系统收到的数据。
	- 3. 映射
		- 数据已用这个操作的映射配置指定的映射(进入的响应数据映射)从外部系统格式转化为OTRS 内部格式。

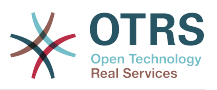

- 已经转化的数据返回给请求者。
- 4. 内部数据
	- 已经转化的数据返回给请求者。
- 5. 调用程序
	- 接收返回的数据。
	- 根据每个调用程序的特殊需要处理数据(包括可能有的错误处理)。
	- 返回调用程序结果和数据到请求者。
- 6. 事件处理程序或OTRS守护进程
	- 接收来自请求的数据。在使用OTRS守护进程的情况下,将来在数据中可能还包含了创建一个任 务的信息。

## **11.3. Web**服务

一个WEB服务是两个系统(在我们的例子中,就是OTRS和一个远程系统)间进行通讯的方法。

WEB服务的核心是它的配置,在配置中定义了WEB服务能够在内部执行什么操作(Operation操 作)、OTRS请求能够在远程系统执行什么操作(Invokers调用程序),数据如何从一个系统转换到另外 的系统(Mapping映射)以及通过什么协议进行通讯 (Transport传输)

通用接口是一个框架,使得在OTRS中能够用预定义的方法、使用已经构建的相互独立且可互换的块 来创建WEB服务。

## **11.4. WEB**服务图形界面

WEB服务图形界面是一个工具,允许你在用户友好、便捷的界面构建复杂的WEB服务配置。它允 许:

- 创建和删除WEB服务。
- 导入和导出已有WEB服务的配置(用YAML文件格式)。
- 在WEB服务历史窗口查看、还原和导出已有WEB服务的老配置。
- 在调试窗口跟踪每个WEB服务所有的通讯日志。

### **11.4.1. WEB**服务概览

The *Web Services* link in the main screen of Admin Interface (in the System Administration box) leads to the web services overview screen, where you are able to manage your web service configurations. You can add new web services or change the configuration of the existing ones from this screen.

Every web service configuration screen has in the upper part of the screen a *bread crumbs* style navigation path. This navigation path is useful to know exactly in which part of the web service configuration we are, and also enables the user to jump back to any part of the configuration process at any time (this action will not save any changes).

### 注意

To create a new web service, press the button *Add web service*, and provide the required information.

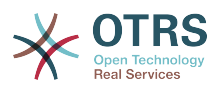

#### 图 **4.121. WEB**服务概览

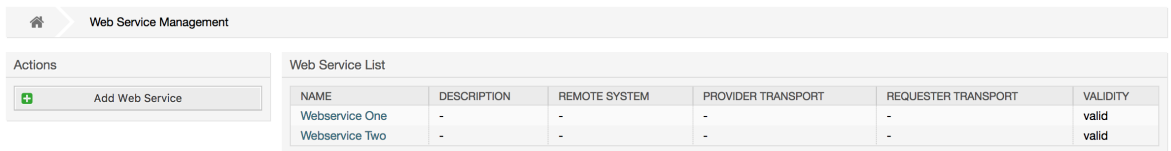

## **11.4.2.** 添加**WEB**服务

The only required field in this part is the web service *Name* that needs to be unique in the system and can not be left empty. Other fields are also necessary for the configuration like the *Debug Threshold* and *Validity* but these fields are already populated with the default value for each list.

The default value for *Debug Threshold* is *debug*. When configured in this manner all communication logs are registered in the database. Each subsequent *Debug Threshold* value is more restrictive and discards communication logs of lower order than the one set in the system.

#### 调试阈值级别(从低到高)

- Debug(调试)
- Info(信息)
- Notice(注意)
- Error(错误)

It is also possible to define the network transport protocol for *OTRS as Provider* and *OTRS as requester*.

Click on the *Save* button to register the new web service in the database or click *Cancel* to discard this operation. You will now be returned to the web service overview screen.

If you already have a web service configuration file in YAML format you can click on the *Import web service* button on the left side of the screen. For more information on importing web services please check the next section *Web Service Change*.

### 注意

要为一个WEB服务添加或修改更多细节,点击WEB服务概览窗口中WEB服务的名称。

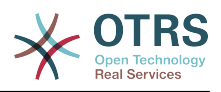

### 图 **4.122.** 添加**WEB**服务

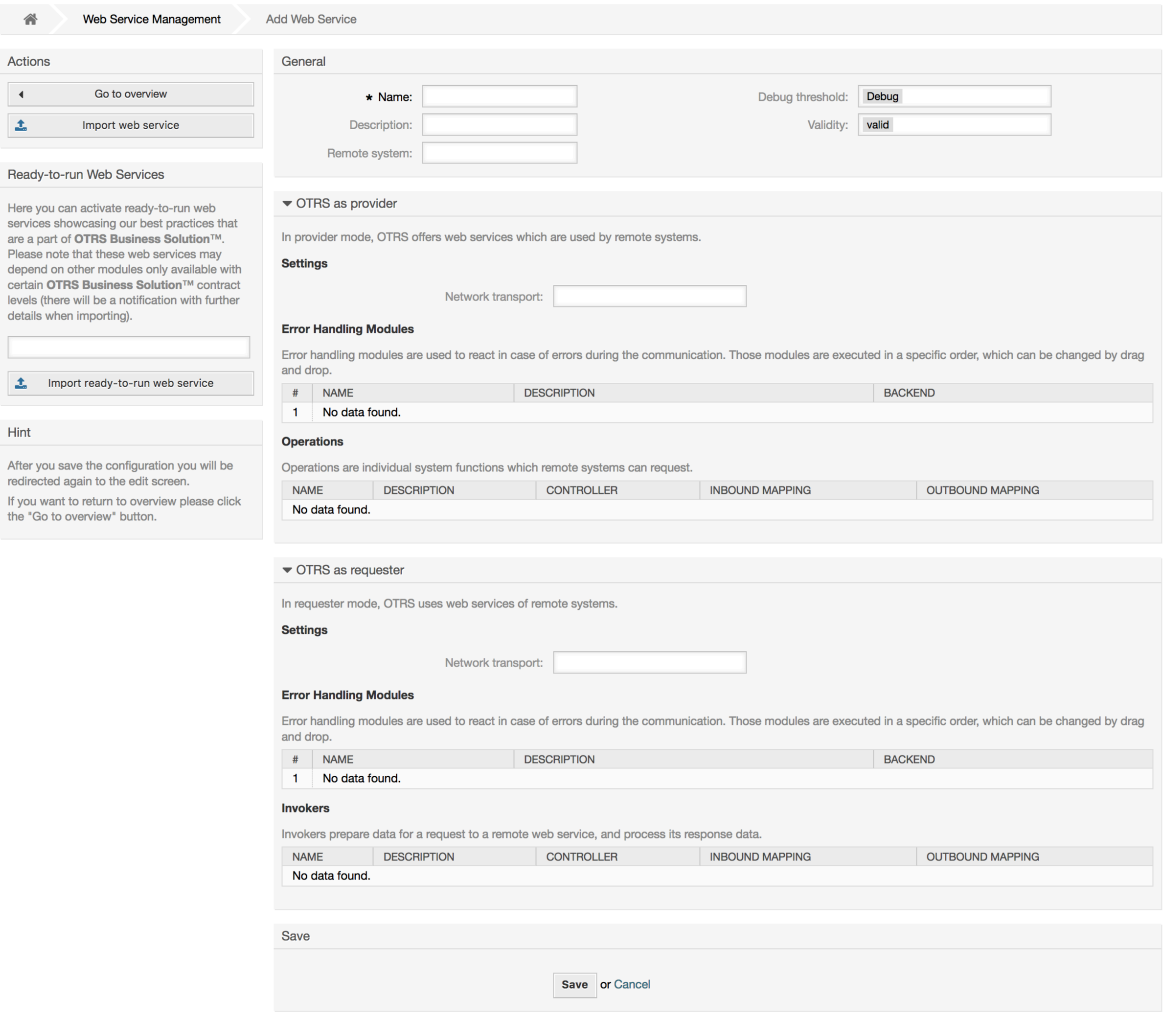

## **11.4.3.** 导入**WEB**服务样例

在 [OTRS Business Solution™](http://otrs.github.io/doc/manual/otrs-business-solution/stable/en/html/import-example-web-service.html)中有可用的示例Web服务,你知道吗?

### **11.4.4.** 修改**WEB**服务

在这个窗口你有处理一个WEB服务所有部分的完整功能集。在左侧的操作栏中你可以找到一些按钮, 允许你在一个WEB服务上执行所有可能的操作:

- 克隆WEB服务。
- 导出WEB服务。
- 导入WEB服务。
- 配置历史。
- 删除WEB服务。
- 调试器。
	- 注意

*Configuration history* and *Debugger* will lead you to different screens.

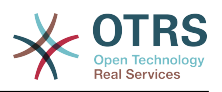

#### **11.4.4.1.** 克隆**WEB**服务

To clone a web service, you need to click on the *Clone web service* button. A dialog will be shown where you can use the default name or set a new name for the (cloned) web service.

### 注意

*Remember* that the name of the web service must be unique within the system.

Click on *Clone* button to create the web service clone or *Cancel* to close the dialog.

### 图 **4.123.** 克隆**WEB**服务

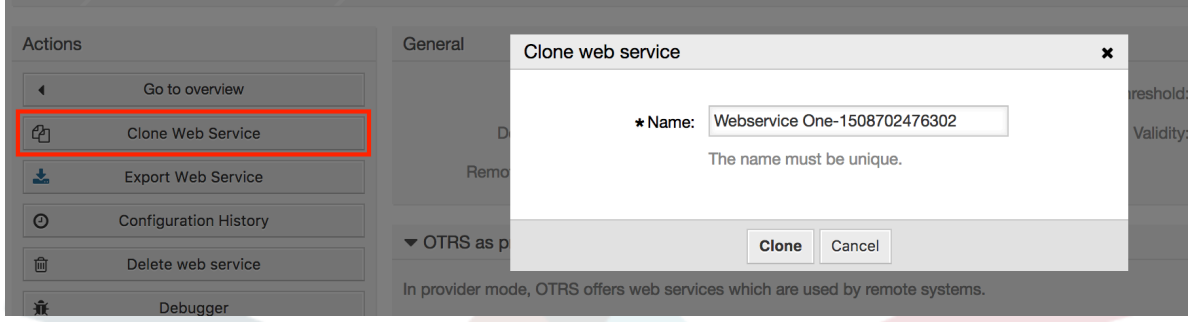

### **11.4.4.2.** 导出**WEB**服务

The *Export web service* button gives you the opportunity to dump the configuration of the current web service into a YAML file, to download it and to store it on your file system. This can be specially useful if you want to migrate the web service from one server to another, for example from a testing environment to a production system.

### 警告

所有存储在WEB服务配置中的密码都将以纯文本格式导出。

Right after clicking the *Export web service* button a save dialog of your browser will appear, just like when you click on a file download link on a web page.

### 注意

不同操作系统中不同浏览器有它自己的保存对话框窗口和风格。取决于浏览器和它的配置 可能不会显示对话框而是直接将文件保存到一个默认目录中。如有需要请检查你的浏览器文 档以获取更多的特定说明。

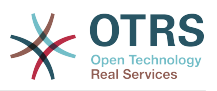

### 图 **4.124.** 导出**WEB**服务

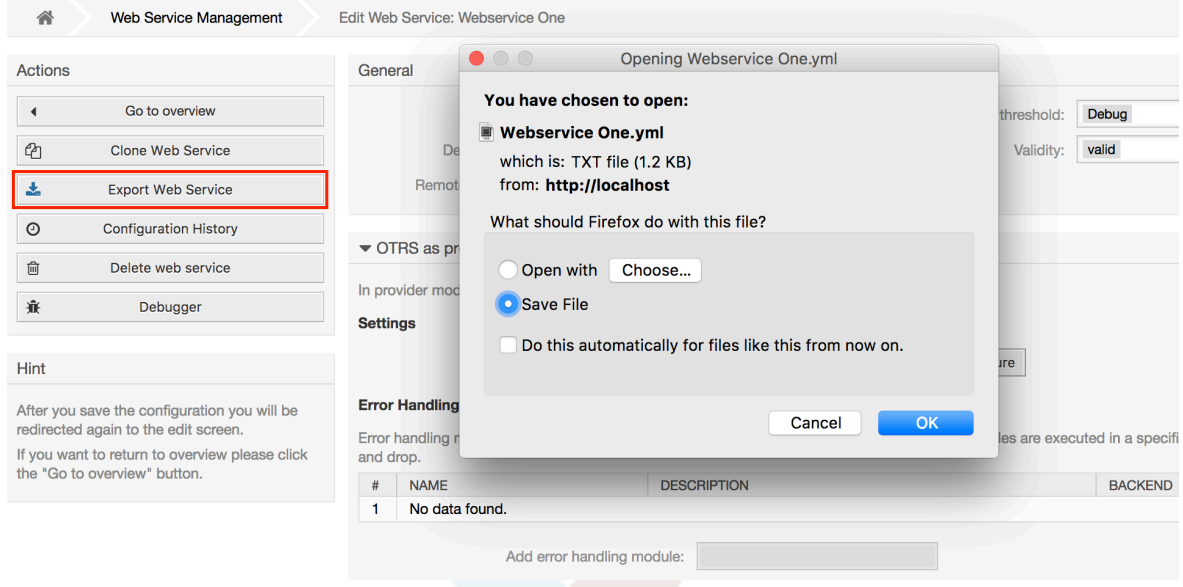

### **11.4.4.3.** 导入**WEB**服务

A valid web service configuration YAML file is required to use the import web service feature. Click on the *Import web service* button, browse for the configuration file or provide the complete path in the input box.

Click *Import* button to create a new web service from a file or "Cancel" to close the dialog.

### 注意

The web service name will be taken from the configuration file name (e.g. if the file name is MyWebservice.yml the resulting web service will be named *MyWebservice*). If a web service is registered in the system with the same name as the web service that you want to import, the system will lead you to the web service change screen to let you change the name of the imported web service.

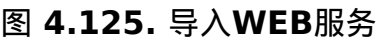

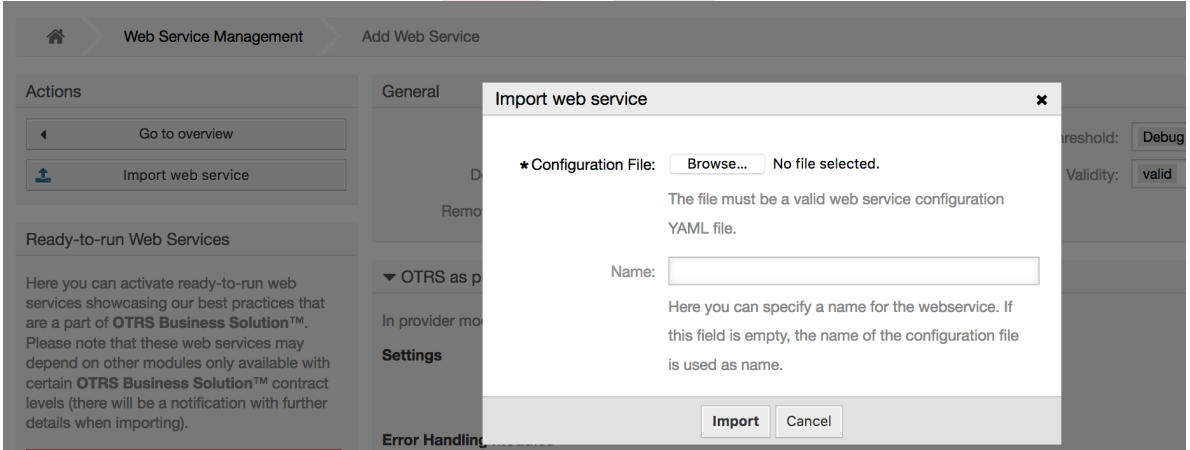

### **11.4.4.4. WEB**服务历史

Every change to the web service configuration creates a new entry in the web service history (as a journal). The web service history screen displays a list of all configuration

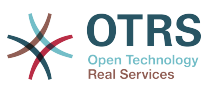

versions for a web service. Each row (version) in the *Configuration History List* represents a single revision in the web service history.

Click on one of the rows to show the whole configuration as it was on that particular date / time. The configuration will be shown in the *History details* section of this screen. Here you are also able to export the selected web service configuration version or to restore that version into the current web service configuration.

The *Export web service configuration* behaves exactly as the "Export web service" feature in the web service change screen. For more information refer to that section.

If changes to the current web service configuration do not work as expected and it is not easy to revert the changes manually, you can click on the *Revert web service configuration* button. This will open a dialog to ask you if you are sure to revert the web service configuration. Click *Revert web service configuration* in this dialog to replace the current configuration with the selected version, or click *Cancel* to close the dialog.

#### 警告

记住:存储在WEB服务配置中的任何密码都将以纯文本格式导出。

恢复一个配置时请一定小心,因为这个过程是不可逆的。

#### 图 **4.126. WEB**服务历史

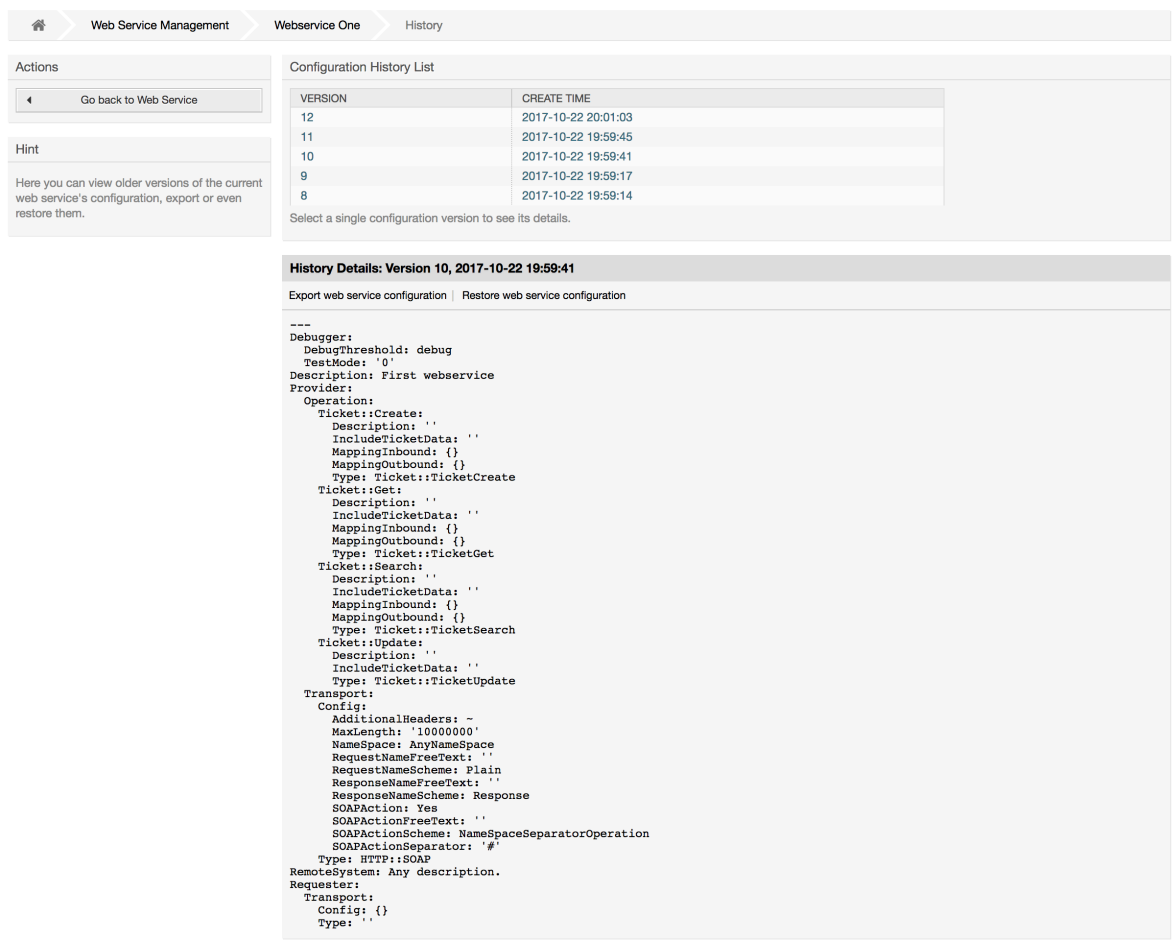

#### **11.4.4.5.** 删除**WEB**服务

Sometimes it is necessary to delete a web service completely. To do this you can press on the *Delete web service* button and a new dialog will appear asking for confirmation.

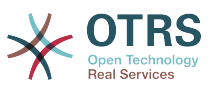

Click on *Delete* to confirm the removal of the web service or on *Cancel* to close the dialog.

### 警告

删除一个WEB服务后无法撤销,请在删除一个WEB服务时一定要小心。

### 图 **4.127.** 删除**WEB**服务

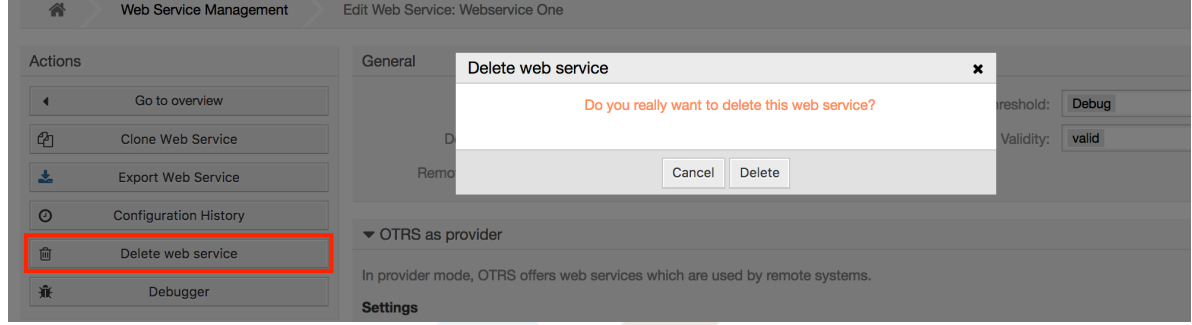

#### **11.4.4.6. WEB**服务调试器

调试器存储了一个WEB服务的日志。在调试器窗口你可以跟踪该WEB服务作为提供者或请求者类型 的所有通讯日志。

显示这个窗口后,请求列表开始载入。在列表完全载入后你可以选择一行(即一条通讯序列)来检查 它的详细信息,这个详细信息显示在窗口下方。

你可以使用窗口右边的过滤器来收缩通讯列表,你可以过滤的内容有:

- 通讯类型(提供者或请求者)
- 日期:在一个特定日期之前或之后
- 远程IP地址
- 以上所有组合

After filter settings are set, push the *Refresh* button and a new list will be displayed meeting your search criteria.

### 注意

取决于过滤器的搜索条件,新列表可能无返回结果。

On the left part of the screen under the action column you can select *Go back to the web service* or clear the debugger log by pushing the *Clear* button. This will open a dialog that ask you to confirm erasing of the log. Click *Clear* in the dialog button to perform the action or click on *Cancel* to close this dialog.

In the *Request details* section you can see all the details for the selected communication. Here you can track the complete flow and check for possible errors or confirm success responses.

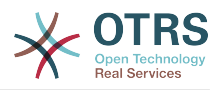

### 图 **4.128. WEB**服务调试器

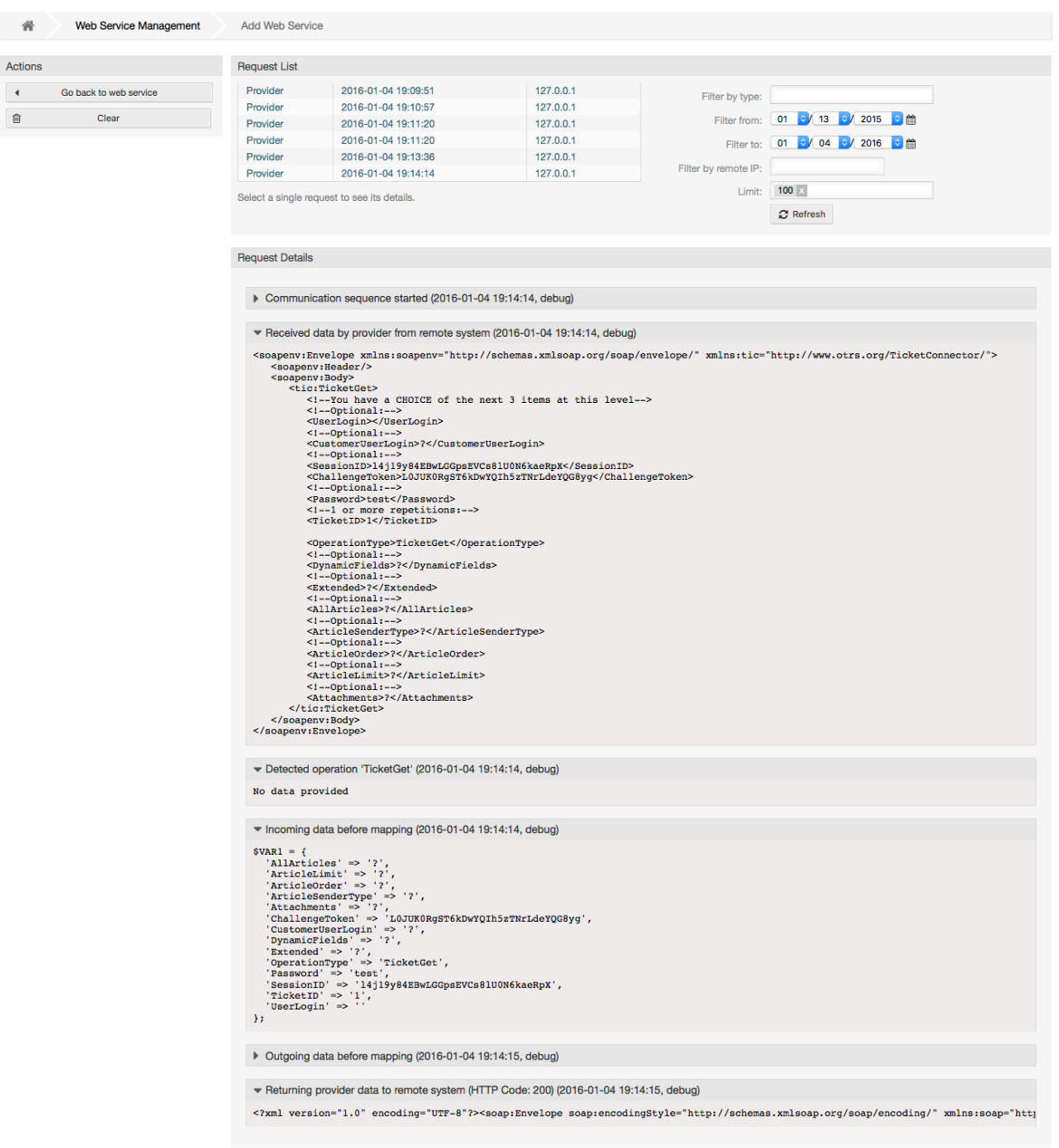

### **11.4.4.7.** 修改**WEB**服务配置

Returning to the web service change screen, now we are going to review the right side of it. Here we have the possibility to modify all the general data for a web service such as name, description, debug threshold, etc. Also there are two more sections below that allows us to modify specific parameters for communication types *OTRS as Provider* and *OTRS as Requester*.

WEB服务配置需要在每个级别保存,这意味着如果修改了一个设置,到其它部分(这个配置更深层次 的部分)的链接将被禁用,强迫你保存当前的配置级别。在保存后禁用了的链接会被重新启用,允许 你使用这个配置继续。

On the *OTRS as provider* section it is possible to set or configure the network transport protocol. Only network transport back-ends that are registered are shown on the list. To configure the network transport click on the *Configure* button. It is also possible to add

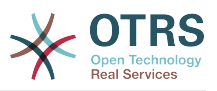

new operations in this box. To do this select one of the available operations from the *Add Operation* list. This will lead you to the operation configuration screen. After saving the new operation it will be listed in the table above.

*OTRS as requester* is very similar to the previous one, but instead of *operations* you can add invokers here.

Click the *Save* button to save and continue configuring the web service, *Save and finish* to save and return to the web service overview screen, or *Cancel* to discard current configuration level changes and return to web service overview screen.

### 图 **4.129.** 修改**WEB**服务

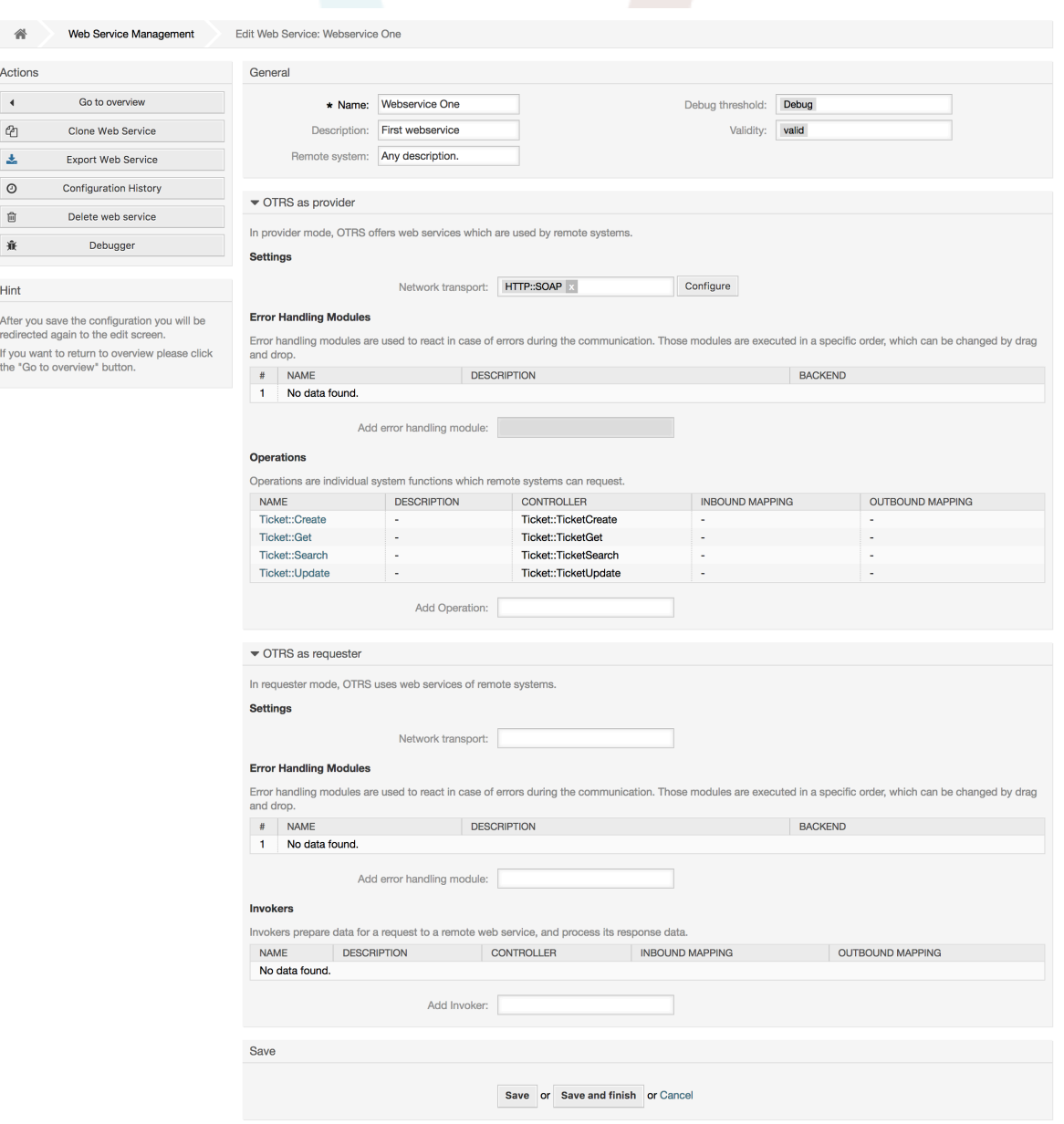

#### 注意

Like the other Generic Interface configuration screens such as Network Transport, Operation, Invoker and Mapping, the initial configuration (add) screen will only present two options: *Save* and *Cancel*. If the configuration is re-visited, a new option *Save and Finish* will appear. The behavior of this feature is defined below.

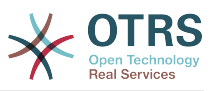

*Save* will store the current configuration level in the database and it will return to the previous screen to review your changes or to configure deeper settings.

*Save and Finish* will store the current configuration level in the database and it will return to the previous screen in the configuration hierarchy (to the immediate upper configuration level).

*Cancel* will discard any configuration change to the current configuration level and will return to the previous screen in the configuration hierarchy.

#### **11.4.4.7.1. WEB**服务提供都网络传输

In future the list of available network transports will be increased. Currently only *HTTP::SOAP* and *HTTP::REST* transports are available. Each transport has different configuration options to setup and they might use different frontend modules to configure them.

It is quite simple to configure the *HTTP::SOAP* protocol as provider. There are only two settings: *Namespace* and *Maximum message length*. These fields are required. The first one is a URI to give SOAP methods a context, reducing ambiguities, and the second one is a field where you can specify the maximum size (in bytes) for SOAP messages that OTRS will process.

#### 图 **4.130. WEB**服务提供者网络传输(HTTP::SOAP)

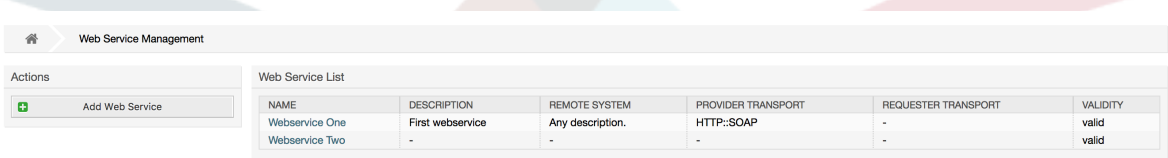

或者,你可能需要定义附加的响应头,它们可用于为每个响应添加静态标头值。 只需点击"添加响应 头"并填充键和值字段。 附加的标头行的数量没有限制。

For *HTTP::REST* the configuration might be a bit more complicated, as it grows dynamically for each configured operation by adding: *Route mapping for Operation '<OperationName>':* and *Valid request methods for Operation '<OperationName>':* settings to the default transport settings *Maximum message length:* and *Send Keep-Alive:*

• 路由映射,用于操作 '<操作名称>':

在这个设置中设置一个资源路径,这个路径必须根据WEB服务考虑的需求来定义,这个路径与 HTTP请求方法相结合来确定要执行的通用接口操作。

路径中可以包含变量,格式为':<VariableName>'。在变量位置的每个路径字符串会用这个设置中定 义的变量名称替换后添加到请求的有效载荷中。

例子:

路由映射:/Resource

• 有效的请求:

http://localhost/otrs/nph-genericinterface.pl/Webservice/Test/Resource

http://localhost/otrs/nph-genericinterface.pl/Webservice/Test/Resource? Param1=One

• 无效的请求:

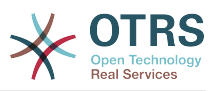

http://localhost/otrs/nph-genericinterface.pl/Webservice/Test/Resource/

http://localhost/otrs/nph-genericinterface.pl/Webservice/Test/Resource/ **OtherResource** 

http://localhost/otrs/nph-genericinterface.pl/Webservice/Test/Resource/ OtherResource?Param1=One

路由映射:/Resource/:ID

• 有效的请求:

http://localhost/otrs/nph-genericinterface.pl/Webservice/Test/Resource/1

http://localhost/otrs/nph-genericinterface.pl/Webservice/Test/Resource/1? Param1=One

在这两种情况下,ID=1都会发送到操作作为有效载荷的一部分。在这2种情况还添加了 Param1=One,取决于HTTP请求方法还会添加其它参数(如果它们在请求头字段中作为一个 JSON字符串)。

• 无效的请求:

http://localhost/otrs/nph-genericinterface.pl/Webservice/Test/Resource

http://localhost/otrs/nph-genericinterface.pl/Webservice/Test/Resource? Param1=One

路由映射:/Resource/OtherResource/:ID/:Color

• 有效的请求:

http://localhost/otrs/nph-genericinterface.pl/Webservice/Test/Resource/ OtherResource/1/Red

http://localhost/otrs/nph-genericinterface.pl/Webservice/Test/Resource/ OtherReosurce/123/Blue?Param1=One

在第一个例子中,ID = 1且Color = Red,第二个例子中ID = 123且Color = Blue。

• 无效的请求:

http://localhost/otrs/nph-genericinterface.pl/Webservice/Test/Resource/1

http://localhost/otrs/nph-genericinterface.pl/Webservice/Test/Resource/ OtherResource/1

http://localhost/otrs/nph-genericinterface.pl/Webservice/Test/Resource/ OtherResource/1?Param1=One

在第一个例子中,路径缺失了'/OtherResource'和:Color变量,在第二个例子中只缺失了:Color变 量。

• 有效的请求方法,用于操作'<操作名称>':

HTTP请求方法结合路由映射来确定要使用的操作,可能的选项有: CONNECT、DELETE、GET、HEAD、OPTIONS、PATCH、POST、PUT和TRACE。

完全不同的操作可以共享完全相同的映射路径,但是为了正确地确定使用的操作,每个操作的请求 方法必须是唯一的。

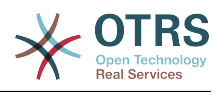

### 图 **4.131. WEB**服务提供者网络传输(HTTP::REST)

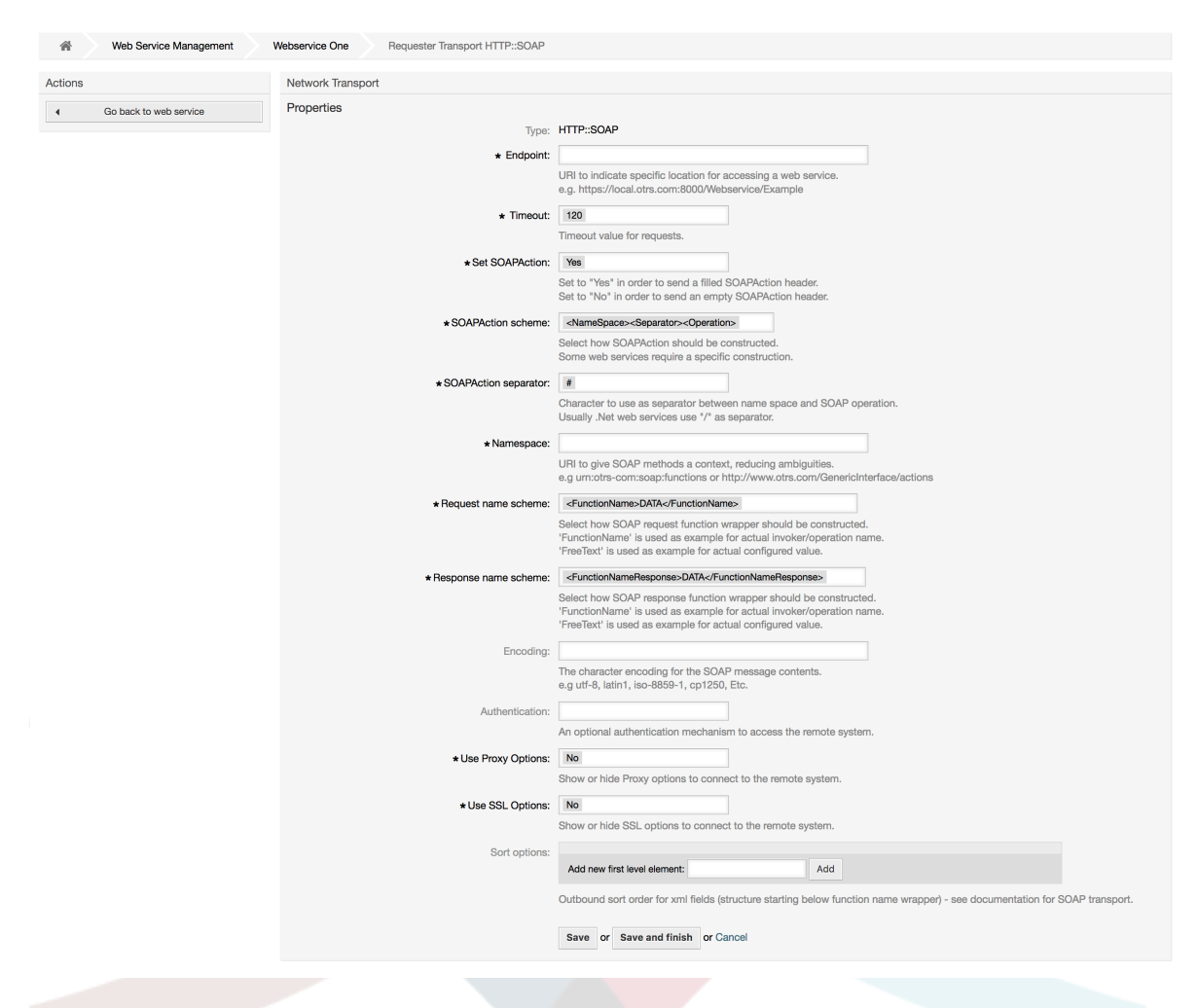

#### **11.4.4.7.2. WEB**服务操作

The actions that can be performed when you are using OTRS as a provider are called *Operations*. Each operation belongs to a controller. Controllers are collections of operations or invokers, normally operations from the same controller need similar settings and share the same configuration dialog. But each operation can have independent configuration dialogs if needed.

*Name*, *Description*, *Backend* and *Mappings* are fields that normally appear on every operation, other special fields can appear in non default configuration dialogs to fulfill specific needs of the operation.

每个操作一般有两个映射配置部分,一个是进入数据映射,另外一个是出站数据映射。你可以为每个 映射方向选择不同的映射类型(后端),因为它们的配置是彼此独立的,并且操作后端也是独立的。 通常和最普遍的做法是操作在这两种情况下(反向的配置)使用相同的映射类型。完整的映射配置在 一个单独的窗口(取决于映射类型)中完成。

操作后端是预先选择的,不能编辑。如果在WEB服务编辑窗口选择了该操作你就会看到这个参数。这 个字段仅用于提供信息。

In the left part of the screen on the action column you have the options: *Go back to web service* (discarding all changes since the last save) and *Delete*. If you click on the last one, a dialog will open and ask you if you like to remove the operation. Click on *Delete* button to confirm the removal of the operation and its configuration or *Cancel* to close the delete dialog.

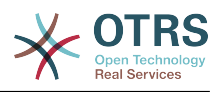

### 图 **4.132. WEB**服务的操作

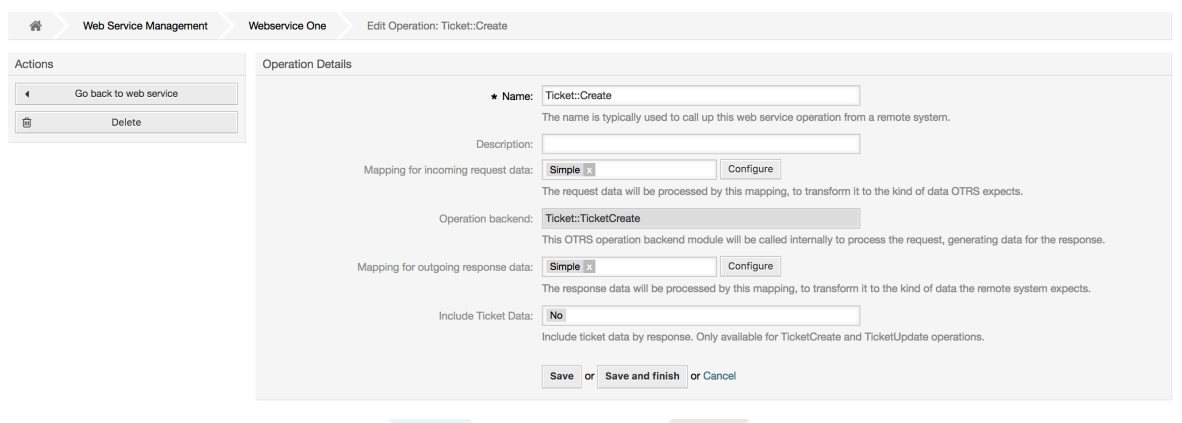

#### **11.4.4.7.3. WEB**服务请求者网络传输

The network transport configuration for the requester is similar to the configuration for the provider. For the Requester *HTTP::SOAP* network transport there are more fields to be set.

Apart from the *Endpoint* (URI of the Remote System web service interface to accept requests) and *Namespace* which are required fields, you can also specify:

- SOAP消息的编码(如utf-8、latin1、iso-8859-1、cp1250等等)
- SOAPAction Header: you can use this to send an empty or filled SOAPAction header. Set to *No* and the SOAPAction header on the SOAP message will be an empty string, or set to *Yes* to send the SOAP action in Namespace#Action format and define the separator (typically "/" for .Net web services and " $\#$ " for the REST).
- 身份认证:设置身份认证机制,设置为"-"不使用任何身份认证,或从列表中选择一个身份认证后会 出现相关的详细字段。

#### 注意

Currently only the *BasicAuth* (HTTP) authentication mechanism is implemented. You can decide whether or not to use it depending on the Remote System configuration. If used, you must provide the User Name and the Password to access the remote system.

### 警告

如果你提供了一个身份认证密码并且随后你导出这个WEB服务到一个YAML文件,这个密码 会以明文字符串导出到YAML文件中。请知悉这一点并在需要时采取必要的预防措施。

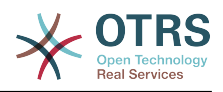

#### 图 **4.133. WEB**服务请求者的网络传输(HTTP::SOAP)

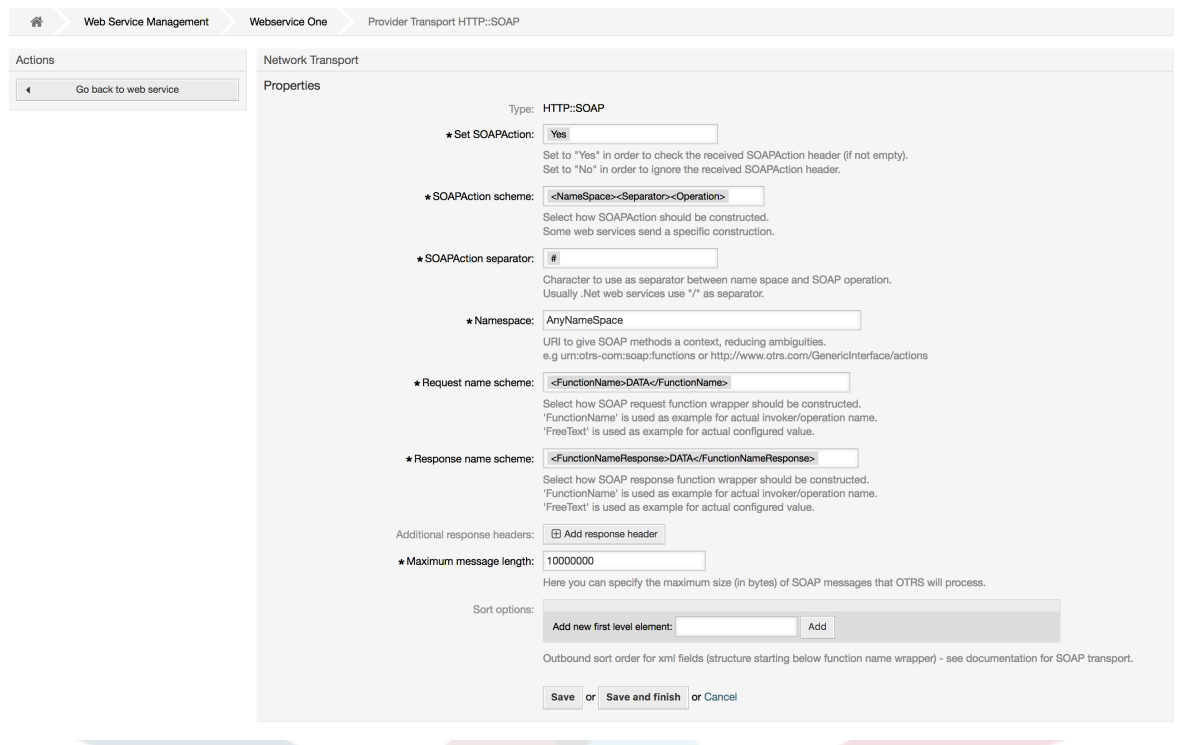

In the case of HTTP::REST, this configuration also grows dynamically depending on the configured invokers by adding *Controller mapping for Invoker '<InvokerName>':* and *Valid request command for Invoker '<InvokerName>':* for each invoke. Authentication and SSL options are similar to the ones in HTTP::SOAP

• 主机

远程系统的主机名称或IP地址和端口号,如果没有端口号,默认使用80端口。

• 控制器映射,用于调用程序<调用程序名称>:

在这个设置中设置一个资源路径,这个路径必须根据远程WEB服务的需求来定义,并遵从它的规 定。

路径可以包含':<变量名称>'格式的变量,每个变量名称匹配(要发送的)当前数据将被对应的数据 值替换。匹配的变量名称和值将从当前数据中移除。取决于HTTP请求命令,剩余的数据可以在请 求正文中作为一个JSON字符串或在URI中作为查询参数发送。

例子:

当前数据:Var1 = One, Var2 = Two, Var3 = Three and Var4 = Four。

控制器映射:/Resource

• 替换后:

/Resource

• 剩余数据:

 $Var1 = One$ ,  $Var2 = Two$ ,  $Var3 = Three$  and  $Var4 = Four$ 

控制器映射:/Resource/:Var1

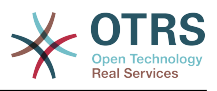

• 替换后:

/Resource/One

• 剩余数据:

 $Var2 = Two$ ,  $Var3 = Three$  and  $Var4 = Four$ 

控制器映射:/Resource/:Var1?Param1=:Var2&Var3=:Var3

• 替换后:

/Resource/One?Param1=Two&Var3=Three

• 剩余数据:

 $Var4 = Four$ 

• 有效的请求命令,用于调用程序 '<调用程序名称>':

```
这个字段确定使用的HTTP请求方法,可能的选项有:
CONNECT、DELETE、GET、HEAD、OPTIONS、PATCH、POST、PUT和TRACE。如果没有选择命
令,则使用默认命令。
```
• 默认命令

用作所有没有定义请求命令的调用程序的最后依靠。

图 **4.134. WEB**服务请求者网络传输(HTTP::REST)

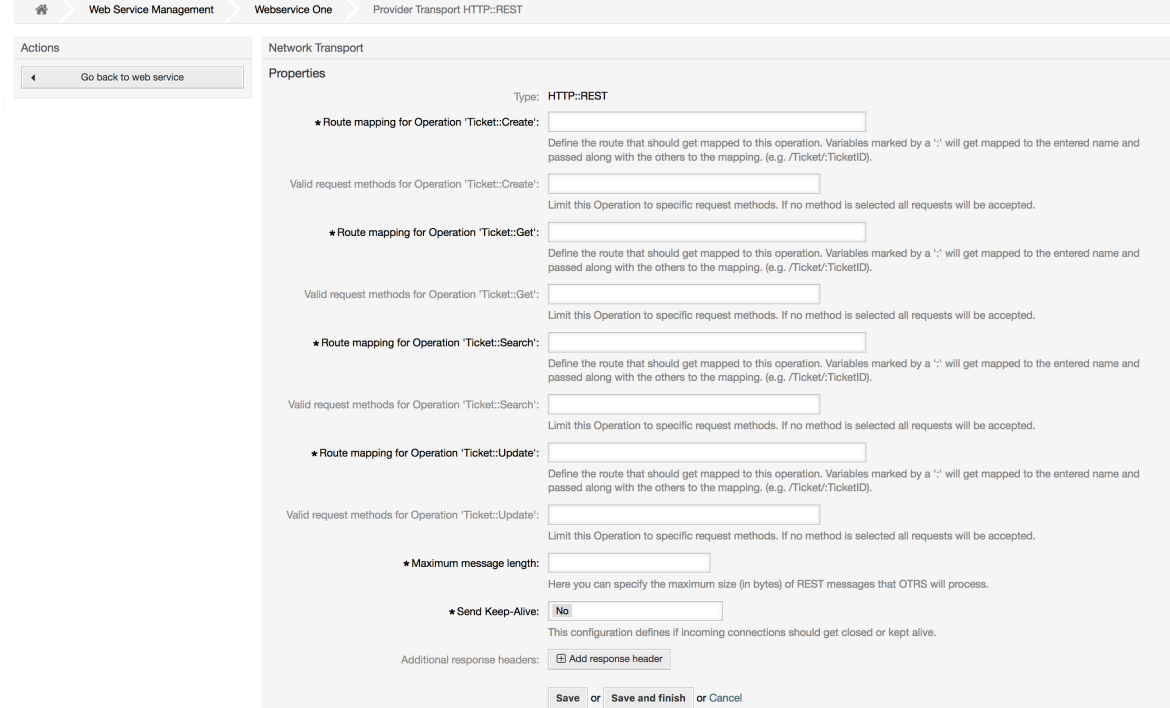

#### **11.4.4.7.4. WEB**服务调用程序

The actions that can be performed when you are using OTRS as a requester are called *Invokers*. Each invoker belongs to a controller (controllers are collections of operations

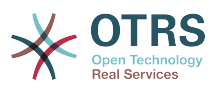

or invokers). Usually invokers from the same controller need similar settings and share the same configuration dialogs. Each invoker can have independent configuration dialogs if needed.

*Name*, *Description*, *Backend* and *Mappings* are fields that normally appear on every invoker. Additionally the list of event triggers and other special fields can appear on non default configuration dialogs to fulfill special needs of the invoker.

每个调用程序通常有两个映射配置部分,一个是对进入的数据,另外一个是对发出的数据。你可以给 每个映射方向选择不同的映射类型(后端),因为它们的配置是彼此独立的,调用程序后端也是独立 的。通常和最普遍的做法是调用程序在这两种情况下(反射的配置)使用相同的映射类型。完整的映 射配置在一个单独的窗口(取决于映射类型)中完成。

操作后端是预先选择的,不能编辑。如果在WEB服务编辑窗口选择了该调用程序你就会看到这个参 数。这个字段仅用于提供信息。

Event triggers are events within OTRS such as TicketCreate, ArticleSend, etc. These can act as triggers to execute the invoker. Each invoker needs to have at least one event trigger registered, or the invoker will be useless, because it will never be called. Additionally a set of rules (conditions) for each event can be defined to have more control over the triggering of the events. These rules depend on the data of the object associated with the event. The asynchronous property of the event triggers define if the OTRS process will handle the invoker or if it will be delegated to the OTRS Daemon.

### 注意

OTRS守护进程是一个执行后台任务的单独的进程集,使用守护进程就不会影响OTRS进程本 身,比如服务不可用或有网络问题,远程系统花费大量时间才响应。如果你不使用OTRS守护 进程,则使用WEB服务会导致OTRS变慢或无法响应。所以强烈推荐尽可能使用异步事件触 发器。

To add an Event trigger, first select the event family from the first list, then the event name from the second list, then set the asynchronous property (if unchecked means that the event trigger will not be asynchronous) and finally click on the plus button. A new event trigger will be created and it will be listed on the invoker *Event Triggers* list.

From the *Event Triggers* list each events shows if it contains conditions or not. The edit button next to the condition property allows to add or edit the current conditions of the event.

To delete an Event trigger, simply locate the event trigger to be deleted in the *Event Triggers* list and click on the trash icon at the end of the row. This will open a dialog that asks you if you are sure to delete the event trigger. Click *Delete* to remove the event trigger from the list, or *Cancel* to close the dialog.

In the left part of the screen on the action column you have the options: *Go back to web service* (discarding all changes since the last save) and "Delete". If you click on the last one, a dialog will emerge and ask you if you like to remove the invoker. Click on the *Delete* button to confirm the removal of the invoker and its configuration or *Cancel* to close the delete dialog.

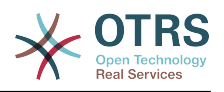

### 图 **4.135. WEB**服务调用程序

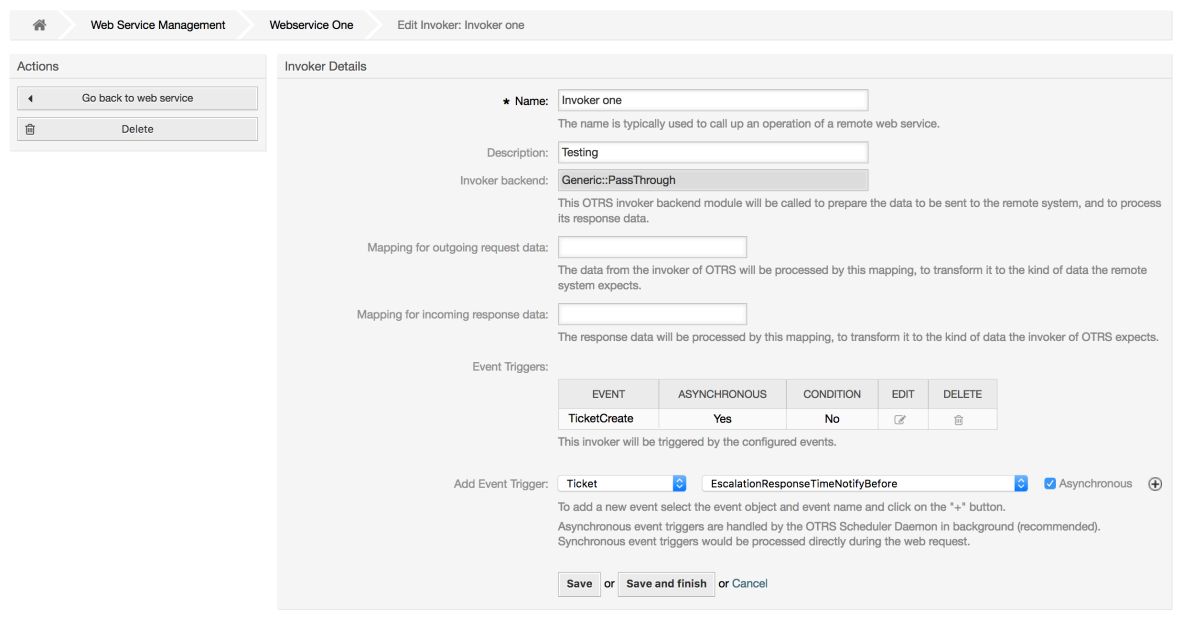

#### **11.4.4.7.5. WEB**服务调用程序事件

有时定义一个事件来触发一个调用程序可能会导致对远程服务器的许多不必要或错误的请求。 在这种 情况下,可以设置事件条件来限制调用程序的触发。

To access the event settings screen where the conditions can be defined is necessary to be in the invoker screen and from there click on the edit icon next to the condition status on the event where this condition should take effect.

Within the event settings screen in the action bar there is a button to go back to the invoker screen as well as a button to remove all the event conditions. By default the screen is pre-populated with the first condition. Update the Type of linkings between conditions if more than one condition is planned, then change the Type of linking from *Condition 1* if more than one field is planned. Both linking fields accept *and*, *or* or *xor* as values.

Fill the *Field* name, set the matching type (*String* for exact match, *Regexp* for regular expression or *Validation Module*) and set Value to match (in case of *Validation Module* the full class Kernel::GenericInterface::Event::Validation::ValidateDemo).

To add more fields to the condition, click on the *+* button in the fields header. To remove a field, click on the *-* button in the field row. It is necessary to keep at least one field per condition.

To add more conditions click on the button below the last condition box. To remove a condition, click on the *-* button in the condition header. It is necessary to keep at least one condition in the set. To remove all conditions use the button in the sidebar.

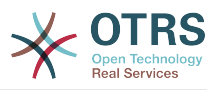

#### 图 **4.136. WEB**服务调用程序事件

GenericInterface Invoker Event Settings for Web Service Webservice One

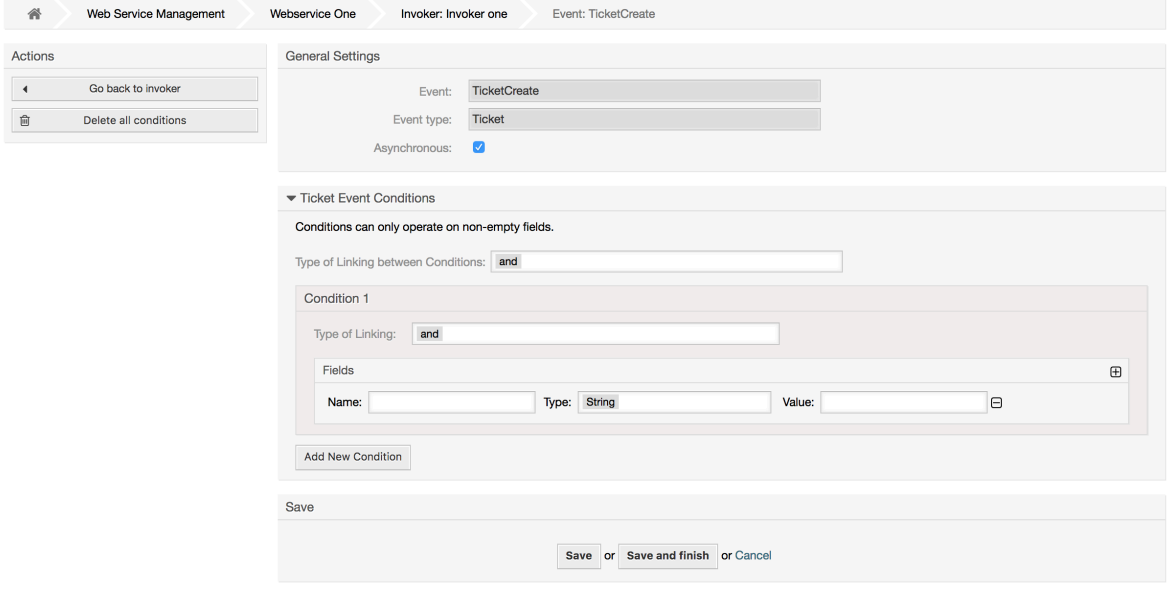

#### **11.4.4.7.6. WEB**服务映射

有这种情况:你需要将一种格式的数据转化为另外的格式(映射或修改数据结构),因为通常一个 WEB服务用来与一个远程系统交互,很可能不是另外一个OTRS系统并且/或者不能理解OTRS数据结 构和值。在这些情况下一些或所有值必须被修改,有些时候甚至值的名称(键)或整个结构都需要修 改,才能匹配另外一端期望的数据。

Each Remote System has it own data structures and it is possible to create new mapping modules for each case (e.g. there is a customized mapping module for SAP Solution Manager shipped with OTRS), but it is not always necessary. The module Mapping::Simple should cover most of the mapping needs.

#### 注意

When Mapping::Simple does not cover all mapping needs for a web service, a new mapping module should be created. To learn more about how to create new mapping modules please consult the OTRS Development Manual.

这个模块让你有机会设置默认值来映射整个通讯数据中的每个键或值。

在窗口的开始部分你会看到一个通用部分,在这里你可以设置默认规则,适用于所有没有映射的键和 值。还有3个选项可用,如下列表:

- 保持(保持不变): 不对键或值做任何改动。
- 忽略(丢弃键/值对):当这个选项用于键时它会删除键和值,因为当一个键被删除时结果就是键 相关的值也被删除。当这个选项用于值时,只有这个值被删除,保留键(现在会关联一个空值)。
- 映射到(使用提供键或值为默认):所有没有定义映射规则的键和/或值,使用这个映射作为默认 映射,当你选择这个选项后会出现一个新的文本字段,用来设置默认键或值。

Clicking on the *+* button for new key map, will display a new box for a single mapping configuration. You can add as many key mappings as needed. Just click on the *+* button again and a new mapping box will appear below the existing one. From this mapping boxes you can define a map for a single key, with the next options:

• 准确值:如果原键完全匹配,原键字符串会变为一个新的键。

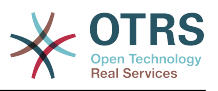

• 正则表达式:键字符串会按照一个正则表达式规则进行替换。

Pressing the new value map *+* button will display a new row for a value map. Here it is also possible to define rules for each value to be mapped with the same options as for the key map (Exact value and Regular expression). You can add as many values to map as needed, and if you want to delete one of them, just click on the *-* button for each mapping value row.

Deleting the complete key mapping section (box) is possible, just push on the *-* button located on the up right corner of each box that you want to delete.

If you need to delete a complete mapping configuration: go back to the corresponding operation or invoker screen, look for the mapping direction that you select before and set its value to *-*, and save the configuration to apply changes.

#### 图 **4.137. WEB**服务映射

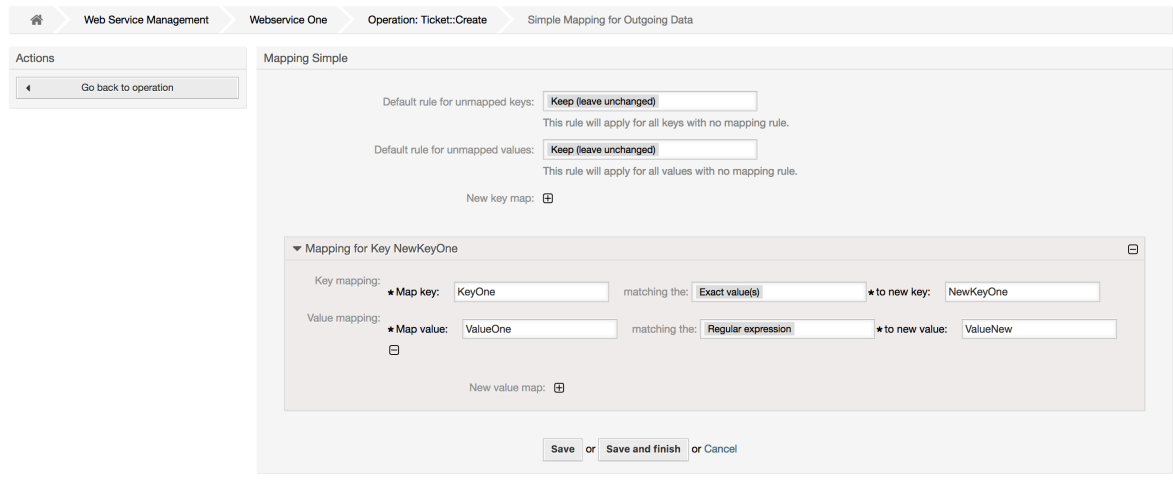

## **11.5. WEB**服务命令行接口

bin/otrs.Console.pl Admin::WebService::\*系列命令被设计为一组基本但快速、强大的的 工具以处理WEB服务配置。它们让你能够执行下列操作:

- Add(添加):使用一个YAML文件作为配置源来创建WEB服务。
- Update(更新):修改一个已有的WEB服务,使用一个不同的或修改过的YAML文件来修改WEB 服务的配置。
- Dump ( 转储 ) : 将当前的WEB服务的配置保存到一个文件。
- List(列表):获取当前系统中注册的所有WEB服务的完整清单。
- Delete(删除):从系统中删除一个WEB服务。使用它的时候要小心,因为这个操作无法复原。

例子:创建一个新的WEB服务配置:

```
shell> bin/otrs.Console.pl Admin::WebService::Add --name <webservice_name> --source-path /
path/to/yaml/file
```
## **11.6. WEB**服务配置

从WEB服务的设计来说,它主要考虑从一个OTRS系统到另外一个OTRS系统的可移植性,例如从一 个测试或开发环境移植到生产系统。所以需要有一种容易的方式来从数据库提取WEB服务配置,并将 它导入到另外一个系统。为完成这个任务,通用接口使用YAML文件作为WEB服务的配置基础。

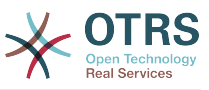

为什么是YAML?YAML是一种标记语言,设计为人类友好的读和写(它比JSON更容易理解)。它没 有XML的一些限制如数字标签,它是开放的和标准化的,并且完全足够用来存储整个WEB服务配 置。

#### 注意

要学习关于YAML的更多内容,请访问<http://www.yaml.org/>。

下面是一个YAML格式的WEB服务配置文件例子:

```
---
Debugger:
  DebugThreshold: debug
Description: This an example of a web service configuration
Provider:
  Operation:
     CloseIncident:
       Description: This is a test operation
       MappingInbound: {}
       MappingOutbound: {}
      RemoteSystemGuid:
       Type: Test::Test
     Test:
       Description: This is a test operation
       MappingInbound:
         Config:
           KeyMapDefault:
            MapTo: MapType: Keep
           KeyMapExact:
             Prio: Priority
           ValueMap:
             Priority:
               ValueMapExact:
                 Critical: 5 Very High
                 Information: 1 Very Low
                 Warning: 3 Normal
           ValueMapDefault:
             MapTo: 3 Normal
             MapType: MapTo
         Type: Simple
       MappingOutbound:
         Config:
           KeyMapDefault:
             MapTo: ''
             MapType: Ignore
           KeyMapExact:
             Priority: Prio
           ValueMap:
             Prio:
               ValueMapExact:
 1 Very Low: Information
 3 Normal: Warning
                 5 Very High: Critical
           ValueMapDefault:
            MapTo: MapType: Ignore
         Type: Simple
       Type: Test::Test
  Transport:
     Config:
       MaxLength: 10000000
       NameSpace: http://www.example.com/actions
     Type: HTTP::SOAP
RemoteSystem: remote.system.description.example.com
Requester:
  Invoker:
     Test:
       Description: This is a test invoker
```
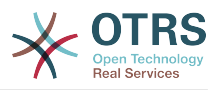

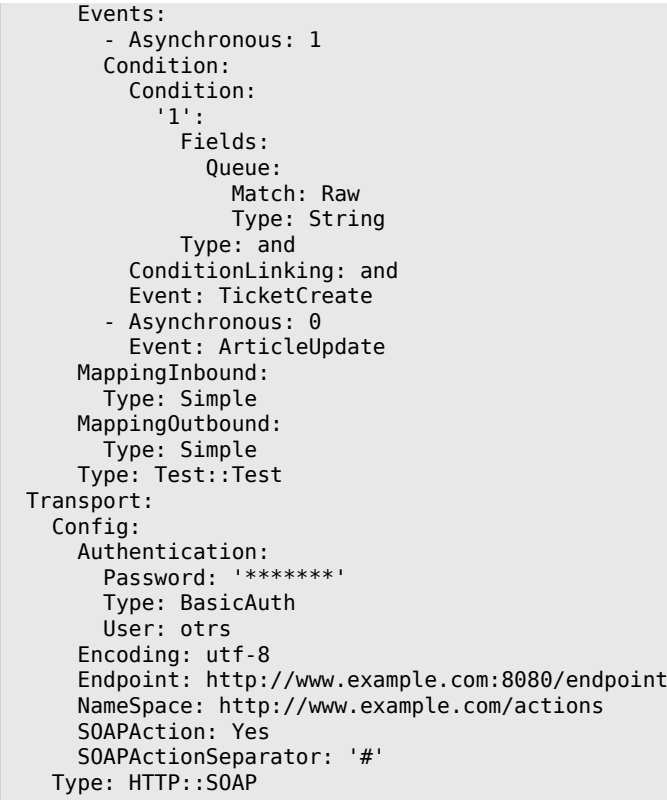

## **11.6.1.** 配置详细信息

### **11.6.1.1.** 一般

- Description: a short text that describes the web service.
- RemoteSystem: a short description of the Remote System.
- Debugger: a container for the debugger settings.
- Provider: a container for the provider settings.
- Requester: a container for the requester settings.

#### **11.6.1.2.** Debugger

• DebugThreshold: the debugger level.

#### 可能值

- debug: all logs are stored in the database.
- info: info, notice and error level logs are stored in the database.
- notice: notice and error level logs are stored in the database.
- error: only error level logs are stored in the database.

#### **11.6.1.3.** Provider

• Operation: a container for each operation settings.
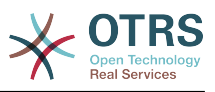

• Transport: a container for provider network transport settings.

#### **11.6.1.3.1.** Operation

• <OperationName>: Unique name for the operation, container for its own operation settings (cardinality 0..n, but not duplicate).

#### 11.6.1.3.1.1. < OperationName>

This section is based on operations from type Test::Test other operations might contain more or different settings.

- Description: a short text that describes the operation.
- MappingInbound: a container for the mapping settings for the incoming request data.
- MappingOutbound: a container for the mapping settings for the outgoing response data.
- Type: the operation backend, in Controller::Operation format.

#### **11.6.1.3.1.1.1.** MappingInbound

This section is based on mappings from type Simple. Other mappings might contain more or different settings.

- Config: a container for this mapping settings.
- Type: the mapping backend.

#### **11.6.1.3.1.1.1.1.** Config

- KeyMapDefault: a container for all non mapped keys settings.
- ValueMapDefault: a container for all non mapped values settings.
- KeyMapExact: a container for all exact key mappings (cardinality 0 .. 1).
- KeyMapRegEx: a container for all regular expression key mappings (cardinality 0 .. 1).
- ValueMap: a container for all value mappings (cardinality 0 .. 1).

#### **11.6.1.3.1.1.1.1.1.** KeyMapDefault

- MapTo: the new value to be used (only applicable if MapType is set to MapTo).
- MapType: the rule for the mapping.

#### 可能值

- Keep: leave unchanged.
- Ignore: drop.
- MapTo: change to the MapTo value.

#### **11.6.1.3.1.1.1.1.2.** ValueMapDefault

Similar to KeyMapDefault.

#### **11.6.1.3.1.1.1.1.3.** KeyMapExact

• <oldkey>: <newkey> (cardinality 0 .. n but not duplicate).

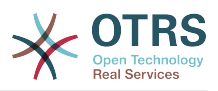

#### **11.6.1.3.1.1.1.1.4.** KeyMapRegEx

• <oldkey(RegEx)>: <newkey> ( cardinality 0 .. n but no duplicates).

#### **11.6.1.3.1.1.1.1.5.** ValueMap

• <newkey>: a container for value mappings for this new key (cardinality depends on the new keys from KeyMapExact and KeyMapRegEx).

#### 11.6.1.3.1.1.1.1.5.1. <newkey>

- ValueMapExact: a container for all exact value mappings (cardinality 0 .. 1).
- ValueMapRegEx: a container for all regular expression value mappings (cardinality 0 .. 1).

#### **11.6.1.3.1.1.1.1.5.1.1.** ValueMapExact

• <oldvalue>: <newvalue> ( cardinality 0 .. n but not duplicate).

#### **11.6.1.3.1.1.1.1.5.1.2.** ValueMapRegEx

• <oldvalue(RegEx)>: <newvalue> ( cardinality  $0 \ldots n$  but not duplicate).

#### **11.6.1.3.1.1.2.** MappingOutbound

Same as MappingInbound.

#### **11.6.1.3.1.1.3.** Transport

本部分基于提供者的网络传输HTTP::SOAP,其它的传输可能包含更多或不同的设置。

- Config: a container for the specific network transport configuration settings.
- Type: the provider network transport backend.

#### **11.6.1.3.1.1.3.1.** Config

- MaxLength: the maximum length in bytes to be read in a SOAP message by OTRS.
- NameSpace: an URI that gives a context to all operations that belongs to this web service.

#### **11.6.1.4.** Requester

- Invoker: a container for each invokers' settings.
- Transport: a container for requester network transport settings.

#### **11.6.1.4.1.** Invoker

• <InvokerName>: Unique name for the invoker, container for its own invoker settings (cardinality 0..n, but not duplicate).

#### **11.6.1.4.1.1.** <InvokerName>

This section is based on invokers from type Test::Test other invokers might contain more or different settings.

- Description: a short text that describes the invoker.
- Events: a container for a unnamed list of event trigger settings.

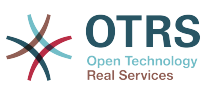

- MappingInbound: a container for the mapping settings for the incoming response data.
- MappingOutbound: a container for the mapping settings for the outgoing request data.
- Type: the invoker backend, in Controller::Invoker format.

#### **11.6.1.4.1.1.1.** Events

- 列表元素:(基数 0 .. n)。
	- Asynchronous: to set if the invoker execution will be delegated to the OTRS Daemon.

### 可能值

- 0:不由OTRS守护进程执行调用程序。
- 1:由OTRS守护进程执行调用程序。
- Condition: Container for event conditions to trigger the invoker, if there are no conditions, event will always trigger the invoker.
- Event: the name of the event trigger.

# **Possible values (for ticket events)**

- TicketCreate
- TicketDelete
- TicketTitleUpdate
- TicketUnlockTimeoutUpdate
- TicketQueueUpdate
- TicketTypeUpdate
- TicketServiceUpdate
- TicketSLAUpdate
- TicketCustomerUpdate
- TicketPendingTimeUpdate
- TicketLockUpdate
- TicketArchiveFlagUpdate
- TicketStateUpdate
- TicketOwnerUpdate
- TicketResponsibleUpdate
- TicketPriorityUpdate
- HistoryAdd
- HistoryDelete
- TicketAccountTime 166

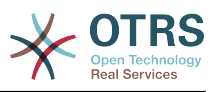

- TicketMerge
- TicketSubscribe
- TicketUnsubscribe
- TicketFlagSet
- TicketFlagDelete
- TicketSlaveLinkAdd
- TicketSlaveLinkDelete
- TicketMasterLinkDelete

# **Possible values (for article events)**

- ArticleCreate
- ArticleUpdate
- ArticleSend
- ArticleBounce
- ArticleAgentNotification
- ArticleCustomerNotification
- ArticleAutoResponse
- ArticleFlagSet
- ArticleFlagDelete

#### **11.6.1.4.1.1.1.1.** Condition

- Condition: Container to actual event conditions.
- ConditionLinking: Defines how multiple condition interacts with each other.

# **Possible values (for condition linking)**

- and
- or
- xor

#### **11.6.1.4.1.1.1.1.1.** Condition **->** Condition

• <ConditionName>: Container for the condition elements.

#### 11.6.1.4.1.1.1.1.1.1.1.< ConditionName>

调用程序和事件中的条件的唯一名称,图形用户界面从1开始分配连续的整数作为条件名称。

- Fields: Container for field conditions.
- Type: Define how multiple fields interact within its condition.

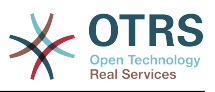

# **Possible values (for condition linking)**

- and
- or
- xor

#### **11.6.1.4.1.1.1.1.1.1.1.** Fields

• <FieldName>: Container field attributes.

#### **11.6.1.4.1.1.1.1.1.1.1.1.** <FieldName>

The name of a field from the event object (e.g. for Ticket Events, the fields could be Queue, Priority, Type, etc).

- Match: The value to match from the selected against the event object using the Type modifier.
- Type: Modifier to the Match value.

# **Possible values (for type modifier)**

- String: Direct compare between object field value and Match value.
- Regexp: Compare object field value with the regular expression defined in the Match value.
- Module: Use the module defined in the Match with the object data.

#### **11.6.1.4.1.1.2.** MappingInbound

Same as OperationMappingInbound.

#### **11.6.1.4.1.1.3.** MappingOutbound

Same as OperationMappingInbound.

#### **11.6.1.4.1.1.4.** Transport

本部分基于请求者的网络传输HTTP::SOAP, 其它的传输可能包含更多或不同的设置。

- Config: a container for the specific network transport configuration settings.
- Type: the requester network transport backend.

#### **11.6.1.4.1.1.4.1.** Config

- Authentication: a container for authentication settings.
- Encoding: the SOAP Message request encoding.
- Endpoint: the URI of the Remote Server web service to accept OTRS requests.
- NameSpace: an URI that gives a context to all invokers that belongs to this web service.
- SOAPAction: to send an empty or filled SOAPAction header in the SOAP message (in <NameSpace> <Separator> <Action> format).

#### 可能值

• Yes: to send a filled SOAPAction header.

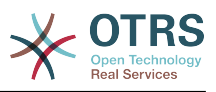

- No: to send an empty SOAPAction header.
- SOAPActionSeparator: to set the <Separator> of a filled SOAPAction header.

#### 可能值

- '/': used for .net web services.
- '#': used for all the rest web services.

#### **11.6.1.4.1.1.4.1.1.** Authentication

- User: the privileged user name that has access to the remote web service.
- Password: the password for privileged user in plain text.
- Type: the type of authentication.

# **11.7.** 连接器

连接器本质上是动作(在OTRS作为WEB服务提供者时叫操作,在OTRS作为WEB服务请求者时啊调 用程序)的集合。但是它也可以包含特殊的映射或传输。

一个连接器可以只有操作、只有调用程序或者两者都有。一个连接器甚至可以使用其它连接器的一部 分如映射或传输(如果它们不是部署为特定的连接器的话)。

换句话说,连接器不局限于控制器层,在需要时还能扩展到数据映射或网络传输层。

由于通用接口的模块化设计,连接器可以看作是一个插件;这意味着通过添加连接器,通用接口的能 力可以扩展使用在:OTRS功能插件、OTRS定制模块、第三方模块等等。

# **11.7.1.** 捆绑的连接器

在当前版本的OTRS中有下列连接器可以使用:

- FAQ 知识库
- 会话
- 工单

# **11.7.1.1. FAQ Connector**

This connector get and search public FAQ items, as well as list FAQ languages and categories.

提供:

- 操作:
	- LanguageList
	- PublicCategoryList
	- PublicFAQGet
	- PublicFAQSearch

#### **11.7.1.1.1.** 操作

#### **11.7.1.1.1.1. LanguageList**

For this operation is not necessary to send any special parameter to the server, you just need to request the web service directly indicating the "LanguageList" operation. The

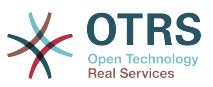

operation will return a list of languages including ID and the Name for each language on the system.

可能的属性:

<LanguageList/>

#### **11.7.1.1.1.2. PublicCategoryList**

For this operation is also not necessary any special parameter, just the simple call for requesting the web service with the operation name 'PublicCategoryList' as a response you will receive a list of categories including the ID and the Name (long format) for each category.

可能的属性:

<PublicCategoryList/>

#### **11.7.1.1.1.3. PublicFAQGet**

To be able to get one or more FAQ entries, you should send the ItemID(s) as a parameter for the FAQ entry you want to get. You will receive the entire FAQ record with all attachments included. Note that attachment contents will be transferred as base64-encoded strings.

Setting GetAttachmentContents to 0 will prevent to fetch the content of the attachment this will increase the performance of the operation when the attachment contents are not really needed.

可能的属性:

```
 <PublicFAQGet>
    <ItemID>?</ItemID>
    <!-- optional, defaults to 1 -->
    <GetAttachmentContents>?</GetAttachmentContents>
 </PublicFAQGet>
```
#### **11.7.1.1.1.4. PublicFAQSearch**

For this operation you can specify the following optional parameters: Name, Title, What (full text search), Keyword, LanguageIDs and CategoryIDs to narrow the search results. You may also specify the order of the results by the following parameters: OrderBy and OrderByDirection.

Send a request to the web service with the operation name 'PublicFAQSearch' as a response you will receive a list of FAQ item IDs.

#### 注意

The full FAQ item data can be retrieved for each ID by using 'PublicFAQGet' operation separately.

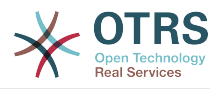

```
 <PublicFAQSearch>
    <!--Optional:-->
    <Number>?</Number>
    <!--Optional:-->
    <Title>?</Title>
    <!--Optional:-->
    <What>?</What>
    <!--Optional:-->
    <Keyword>?</Keyword>
    <!--Zero or more repetitions:-->
    <LanguageIDs>?</LanguageIDs>
    <!--Zero or more repetitions:-->
    <CategoryIDs>?</CategoryIDs>
    <!--Zero or more repetitions:-->
    <SortBy>?</SortBy>
    <!--Optional:-->
    <OrderBy>?</OrderBy>
    <!--Optional:-->
    <OprderByDirection>?</OprderByDirection>
 </PublicFAQSearch>
```
## **11.7.1.2.** 会话连接器

这个连接器可以创建一个有效的会话ID,能够用在其它任何操作中。

提供:

- 操作:
	- SessionCreate (创建会话)
	- SessionGet (获取会话)

#### **11.7.1.2.1.** 操作

**11.7.1.2.1.1.** SessionCreate(创建会话)

```
创建一个新的有效会话ID,用在其它连接器比如创建工单的其它操作中。
```
#### 注意

要在其它连接器的其它操作中使用这个会话ID,需要该操作通过会话ID部署身份认证。所有 剩下的捆绑操作都有能力接受一个有效的会话ID作为一个身份认证方法。

可能的属性:

```
 <SessionCreate>
    <!--You have a MANDATORY CHOICE of the next 2 items at this level-->
    <!--Optional:-->
    <UserLogin>?</UserLogin>
    <!--Optional:-->
    <CustomerUserLogin>?</CustomerUserLogin>
    <!--Optional:-->
    <Password>?</Password>
 </SessionCreate>
```
11.7.1.2.1.2. SessionCreate ( 创建会话)

从一个有效的会话搜集数据,不包括用户密码或质疑令牌等敏感信息。

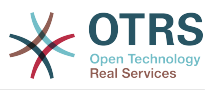

# 注意

If any of its values is a complex structure then it is automatically converted to a JSON string.

可能的属性:

```
 <SessionGet>
    <SessionID>?</SessionID>
 </SessionGet>
```
# **11.7.1.3.** 工单连接器

这个连接器提供与工单交互的基本功能。

提供:

- 操作:
	- 工单创建
	- TicketUpdate(更新工单)
	- TicketGet(获取工单)
	- TicketSearch(搜索工单)
	- TicketHistoryGet ( 获取工单历史)

#### **11.7.1.3.1.** 操作

#### **11.7.1.3.1.1.** 工单创建

提供一个接口以在OTRS中创建一个工单。一个工单必须包含一个信件并包含数个附件,所有定义的 动态字段也可以在创建工单操作时设置。

```
 <TicketCreate>
    <!--You have a MANDATORY CHOICE of the next 3 items at this level-->
    <!--Optional:-->
    <UserLogin>?</UserLogin>
    <!--Optional:-->
    <CustomerUserLogin>?</CustomerUserLogin>
    <!--Optional:-->
    <SessionID>?</SessionID>
    <!--Optional:-->
    <Password>?</Password>
    <Ticket>
       <Title>?</Title>
       <!--You have a MANDATORY CHOICE of the next 2 items at this level-->
       <!--Optional:-->
       <QueueID>?</QueueID>
       <!--Optional:-->
       <Queue>?</Queue>
       <!--You have a CHOICE of the next 2 items at this level-->
       <!--Optional:-->
       <TypeID>?</TypeID>
       <!--Optional:-->
       <Type>?</Type>
       <!--You have a CHOICE of the next 2 items at this level-->
       <!--Optional:-->
       <ServiceID>?</ServiceID>
```
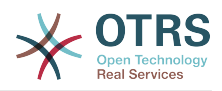

```
 <!--Optional:-->
   <Service>?</Service>
   <!--You have a CHOICE of the next 2 items at this level-->
   <!--Optional:-->
   <SLAID>?</SLAID>
   <!--Optional:-->
   <SLA>?</SLA>
   <!--You have a MANDATORY CHOICE of the next 2 items at this level-->
   <!--Optional:-->
    <StateID>?</StateID>
   <!--Optional:-->
   <State>?</State>
   <!--You have a MANDATORY CHOICE of the next 2 items at this level-->
    <!--Optional:-->
   <PriorityID>?</PriorityID>
   <!--Optional:-->
   <Priority>?</Priority>
   <!--You have a CHOICE of the next 2 items at this level-->
   <!--Optional:-->
   <OwnerID>?</OwnerID>
   <!--Optional:-->
   <Owner>?</Owner>
   <!--You have a CHOICE of the next 2 items at this level-->
    <!--Optional:-->
   <ResponsibleID>?</ResponsibleID>
   <!--Optional:-->
   <Responsible>?</Responsible>
   <CustomerUser>?</CustomerUser>
    <!--Optional:-->
   <CustomerID>?</CustomerID>
    <!--Optional:-->
    <PendingTime>
       <!--You have a CHOICE of the next and the other 5 items at this level-->
       <Diff>?</Diff>
       <Year>?</Year>
       <Month>?</Month>
       <Day>?</Day>
       <Hour>?</Hour>
       <Minute>?</Minute>
   </PendingTime>
 </Ticket>
 <Article>
   <!--You have a CHOICE of the next 2 items at this level-->
   <!--Optional:-->
   <CommunicationChannelID>?</CommunicationChannelID>
    <!--Optional: Possible values Email, Internal or Phone-->
   <CommunicationChannel>?</CommunicationChannel>
    <IsVisibleForCustomer>?</IsVisibleForCustomer>
   <!--You have a CHOICE of the next 2 items at this level-->
    <!--Optional:-->
   <SenderTypeID>?</SenderTypeID>
   <!--Optional:-->
   <SenderType>?</SenderType>
   <!--Optional:-->
   <From>?</From>
   <!--Optional:-->
   <To>?</To>
   <!--Optional:-->
  <Cc>?</Cc>
   <!--Optional:-->
   <Bcc>?</Bcc>
    <Subject>?</Subject>
   <Body>?</Body>
   <!--You have a CHOICE of the next 2 items at this level-->
   <!--Optional:-->
   <ContentType>?</ContentType>
    <Charset>?</Charset>
   <MimeType>?</MimeType>
    <!--Optional:-->
   <HistoryType>?</HistoryType>
    <!--Optional:-->
    <HistoryComment>?</HistoryComment>
```
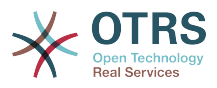

```
 <!--Optional:-->
       <AutoResponseType>?</AutoResponseType>
       <!--Optional:-->
       <TimeUnit>?</TimeUnit>
       <!--Optional:-->
       <NoAgentNotify>?</NoAgentNotify>
       <!--Zero or more repetitions:-->
       <ForceNotificationToUserID>?</ForceNotificationToUserID>
       <!--Zero or more repetitions:-->
       <ExcludeNotificationToUserID>?</ExcludeNotificationToUserID>
       <!--Zero or more repetitions:-->
       <ExcludeMuteNotificationToUserID>?</ExcludeMuteNotificationToUserID>
    </Article>
    <!--Zero or more repetitions:-->
    <DynamicField>
       <Name>?</Name>
       <!--1 or more repetitions:-->
       <Value>?</Value>
    </DynamicField>
    <!--Zero or more repetitions:-->
    <Attachment>
       <Content>cid:61886944659</Content>
       <ContentType>?</ContentType>
       <Filename>?</Filename>
    </Attachment>
 </TicketCreate>
```
**11.7.1.3.1.2.** TicketUpdate(更新工单)

'更新工单'操作用来修改已有工单的属性或者添加一个新的信件(包括附件和所有定义的工单和信件 的动态字段)。

注意

没有必要创建一个信件来修改一个工单的属性。

```
 <TicketUpdate>
    <!--You have a MANDATORY CHOICE of the next 3 items at this level-->
    <!--Optional:-->
    <UserLogin>?</UserLogin>
    <!--Optional:-->
    <CustomerUserLogin>?</CustomerUserLogin>
    <!--Optional:-->
    <SessionID>?</SessionID>
    <!--Optional:-->
    <Password>?</Password>
    <!--You have a CHOICE of the next 2 items at this level-->
    <TicketID>?</TicketID>
    <TicketNumber>?</TicketNumber>
    <!--Optional:-->
    <Ticket>
       <!--Optional:-->
       <Title>?</Title>
       <!--You have a CHOICE of the next 2 items at this level-->
       <!--Optional:-->
       <QueueID>?</QueueID>
       <!--Optional:-->
       <Queue>?</Queue>
       <!--You have a CHOICE of the next 2 items at this level-->
       <!--Optional:-->
       <TypeID>?</TypeID>
       <!--Optional:-->
       <Type>?</Type>
       <!--You have a CHOICE of the next 2 items at this level-->
       <!--Optional:-->
```
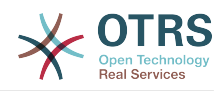

```
 <ServiceID>?</ServiceID>
   <!--Optional:-->
   <Service>?</Service>
   <!--You have a CHOICE of the next 2 items at this level-->
   <!--Optional:-->
   <SLAID>?</SLAID>
   <!--Optional:-->
   <SLA>?</SLA>
   <!--You have a CHOICE of the next 2 items at this level-->
   <!--Optional:-->
   <StateID>?</StateID>
   <!--Optional:-->
   <State>?</State>
   <!--You have a CHOICE of the next 2 items at this level-->
   <!--Optional:-->
   <PriorityID>?</PriorityID>
    <!--Optional:-->
   <Priority>?</Priority>
   <!--You have a CHOICE of the next 2 items at this level-->
   <!--Optional:-->
   <OwnerID>?</OwnerID>
   <!--Optional:-->
   <Owner>?</Owner>
    <!--You have a CHOICE of the next 2 items at this level-->
   <!--Optional:-->
   <ResponsibleID>?</ResponsibleID>
   <!--Optional:-->
   <Responsible>?</Responsible>
   <!--Optional:-->
   <CustomerUser>?</CustomerUser>
   <!--Optional:-->
   <CustomerID>?</CustomerID>
   <!--Optional:-->
   <PendingTime>
       <!--You have a CHOICE of the next and the other 5 items at this level-->
       <Diff>?</Diff>
       <Year>?</Year>
       <Month>?</Month>
       <Day>?</Day>
       <Hour>?</Hour>
       <Minute>?</Minute>
   </PendingTime>
 </Ticket>
 <!--Optional:-->
 <Article>
   <!--You have a CHOICE of the next 2 items at this level-->
   <!--Optional:-->
    <CommunicationChannelID>?</CommunicationChannelID>
   <!--Optional: Possible values Email, Internal or Phone-->
    <CommunicationChannel>?</CommunicationChannel>
   <IsVisibleForCustomer>?</IsVisibleForCustomer>
   <!--You have a CHOICE of the next 2 items at this level-->
   <!--Optional:-->
   <SenderTypeID>?</SenderTypeID>
    <!--Optional:-->
   <SenderType>?</SenderType>
   <!--Optional:-->
   <From>?</From>
   <!--Optional:-->
   <To>?</To>
   <!--Optional:-->
    <Cc>?</Cc>
   <!--Optional:-->
   <Bcc>?</Bcc>
   <Subject>?</Subject>
   <Body>?</Body>
    <!--You have a CHOICE of the next 2 items at this level-->
   <!--Optional:-->
    <ContentType>?</ContentType>
   <Charset>?</Charset>
    <MimeType>?</MimeType>
    <!--Optional:-->
```
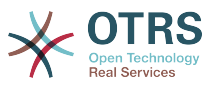

 <HistoryType>?</HistoryType> <!--Optional:--> <HistoryComment>?</HistoryComment> <!--Optional:--> <AutoResponseType>?</AutoResponseType> <!--Optional:--> <TimeUnit>?</TimeUnit> <!--Optional:--> <NoAgentNotify>?</NoAgentNotify> <!--Zero or more repetitions:--> <ForceNotificationToUserID>?</ForceNotificationToUserID> <!--Zero or more repetitions:--> <ExcludeNotificationToUserID>?</ExcludeNotificationToUserID> <!--Zero or more repetitions:--> <ExcludeMuteNotificationToUserID>?</ExcludeMuteNotificationToUserID> </Article> <!--Zero or more repetitions:--> <DynamicField> <Name>?</Name> <!--1 or more repetitions:--> <Value>?</Value> </DynamicField> <!--Zero or more repetitions:--> <Attachment> <Content>cid:166861569966</Content> <ContentType>?</ContentType> <Filename>?</Filename> </Attachment> </TicketUpdate>

#### **11.7.1.3.1.3.** TicketGet(获取工单)

这个操作用来获取一个工单的所有属性,包括动态字段、所有信件和属于工单的所有附件。

```
 <TicketGet>
    <!--You have a MANDATORY CHOICE of the next 3 items at this level-->
    <!--Optional:-->
   <UserLogin>?</UserLogin>
    <!--Optional:-->
   <CustomerUserLogin>?</CustomerUserLogin>
    <!--Optional:-->
   <SessionID>?</SessionID>
   <!--Optional:-->
   <Password>?</Password>
   <!--1 or more repetitions:-->
    <TicketID>?</TicketID>
   <!--Optional:-->
    <DynamicFields>?</DynamicFields>
   <!--Optional:-->
   <Extended>?</Extended>
    <!--Optional:-->
   <AllArticles>?</AllArticles>
    <!--Optional:-->
   <ArticleSenderType>?</ArticleSenderType>
    <!--Optional:-->
    <ArticleOrder>?</ArticleOrder>
   <!--Optional:-->
   <ArticleLimit>?</ArticleLimit>
   <!--Optional:-->
    <Attachments>?</Attachments>
    <!--Optional:-->
    <GetAttachmentContents>?</GetAttachmentContents>
    <!--Optional:-->
    <HTMLBodyAsAttachment>?</HTMLBodyAsAttachment>
 </TicketGet>
```
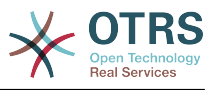

#### **11.7.1.3.1.4.** TicketSearch(搜索工单)

'搜索工单'操作返回匹配一个预定义条件的工单编号列表。

可能的属性:

 <TicketSearch> <!--You have a MANDATORY CHOICE of the next 3 items at this level--> <!--Optional:--> <UserLogin>?</UserLogin> <!--Optional:--> <CustomerUserLogin>?</CustomerUserLogin> <!--Optional:--> <SessionID>?</SessionID> <!--Optional:--> <Password>?</Password> <!--Optional:--> <Limit>?</Limit> <!--Zero or more repetitions:--> <TicketNumber>?</TicketNumber> <!--Zero or more repetitions:--> <Title>?</Title> <!--Zero or more repetitions:--> <Queues>?</Queues> <!--Zero or more repetitions:--> <QueueIDs>?</QueueIDs> <!--Optional:--> <UseSubQueues>?</UseSubQueues> <!--Zero or more repetitions:--> <Types>?</Types> <!--Zero or more repetitions:--> <TypeIDs>?</TypeIDs> <!--Zero or more repetitions:--> <States>?</States> <!--Zero or more repetitions:--> <StateIDs>?</StateIDs> <!--Zero or more repetitions:--> <StateType>?</StateType> <!--Zero or more repetitions:--> <StateTypeIDs>?</StateTypeIDs> <!--Zero or more repetitions:--> <Priorities>?</Priorities> <!--Zero or more repetitions:--> <PriorityIDs>?</PriorityIDs> <!--Zero or more repetitions:--> <Services>?</Services> <!--Zero or more repetitions:--> <ServiceIDs>?</ServiceIDs> <!--Zero or more repetitions:--> <SLAs>?</SLAs> <!--Zero or more repetitions:--> <SLAIDs>?</SLAIDs> <!--Zero or more repetitions:--> <Locks>?</Locks> <!--Zero or more repetitions:--> <LockIDs>?</LockIDs> <!--Zero or more repetitions:--> <OwnerIDs>?</OwnerIDs> <!--Zero or more repetitions:--> <ResponsibleIDs>?</ResponsibleIDs> <!--Zero or more repetitions:--> <WatchUserIDs>?</WatchUserIDs> <!--Zero or more repetitions:--> <CustomerID>?</CustomerID> <!--Zero or more repetitions:--> <CustomerUserLogin>?</CustomerUserLogin> <!--Zero or more repetitions:--> <CreatedUserIDs>?</CreatedUserIDs>

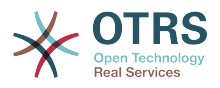

 <!--Zero or more repetitions:--> <CreatedTypes>?</CreatedTypes> <!--Zero or more repetitions:--> <CreatedTypeIDs>?</CreatedTypeIDs> <!--Zero or more repetitions:--> <CreatedPriorities>?</CreatedPriorities> <!--Zero or more repetitions:--> <CreatedPriorityIDs>?</CreatedPriorityIDs> <!--Zero or more repetitions:--> <CreatedStates>?</CreatedStates> <!--Zero or more repetitions:--> <CreatedStateIDs>?</CreatedStateIDs> <!--Zero or more repetitions:--> <CreatedQueues>?</CreatedQueues> <!--Zero or more repetitions:--> <CreatedQueueIDs>?</CreatedQueueIDs> <!--Zero or more repetitions:--> <DynamicField> <Name>?<Name> <!--You have a MANDATORY CHOICE of the next 6 items at this level--> <!--Optional:--> <Equals>?</Equals> <!--Optional:--> <Like>?</Like> <!--Optional:--> <GreaterThan>?</GreaterThan> <!--Optional:--> <GreaterThanEquals>?</GreaterThanEquals> <!--Optional:--> <SmallerThan>?</SmallerThan> <!--Optional:--> <SmallerThanEquals>?</SmallerThanEquals> </DynamicField> <!--Optional:--> <Ticketflag> <!--Optional:--> <Seen>?</Seen> </Ticketflag> <!--Optional:--> <From>?</From> <!--Optional:--> <To>?</To> <!--Optional:--> <Cc>?</Cc> <!--Optional:--> <Subject>?</Subject> <!--Optional:--> <Body>?</Body> <!--Optional:--> <FullTextIndex>?</FullTextIndex> <!--Optional:--> <ContentSearch>?</ContentSearch> <!--Optional:--> <ConditionInline>?</ConditionInline> <!--Optional:--> <ArticleCreateTimeOlderMinutes>?</ArticleCreateTimeOlderMinutes> <!--Optional:--> <ArticleCreateTimeNewerMinutes>?</ArticleCreateTimeNewerMinutes> <!--Optional:--> <ArticleCreateTimeNewerDate>?</ArticleCreateTimeNewerDate> <!--Optional:--> <ArticleCreateTimeOlderDate>?</ArticleCreateTimeOlderDate> <!--Optional:--> <TicketCreateTimeOlderMinutes>?</TicketCreateTimeOlderMinutes> <!--Optional:--> <ATicketCreateTimeNewerMinutes>?</ATicketCreateTimeNewerMinutes> <!--Optional:--> <TicketCreateTimeNewerDate>?</TicketCreateTimeNewerDate> <!--Optional:--> <TicketCreateTimeOlderDate>?</TicketCreateTimeOlderDate> <!--Optional:--> <TicketLastChangeTimeOlderMinutes>?</TicketLastChangeTimeOlderMinutes>

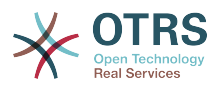

```
 <!--Optional:-->
          <TicketLastChangeTimeNewerMinutes>?</TicketLastChangeTimeNewerMinutes>
          <!--Optional:-->
         <TicketLastChangeTimeNewerDate>?</TicketLastChangeTimeNewerDate>
         <!--Optional:-->
          <TicketLastChangeTimeOlderDate>?</TicketLastChangeTimeOlderDate>
          <!--Optional:-->
         <TicketChangeTimeOlderMinutes>?</TicketChangeTimeOlderMinutes>
          <!--Optional:-->
          <TicketChangeTimeNewerMinutes>?</TicketChangeTimeNewerMinutes>
          <!--Optional:-->
          <TicketChangeTimeNewerDate>?</TicketChangeTimeNewerDate>
          <!--Optional:-->
          <TicketChangeTimeOlderDate>?</TicketChangeTimeOlderDate>
          <!--Optional:-->
         <TicketCloseTimeOlderMinutes>?</TicketCloseTimeOlderMinutes>
          <!--Optional:-->
          <TicketCloseTimeNewerMinutes>?</TicketCloseTimeNewerMinutes>
          <!--Optional:-->
          <TicketCloseTimeNewerDate>?</TicketCloseTimeNewerDate>
          <!--Optional:-->
          <TicketCloseTimeOlderDate>?</TicketCloseTimeOlderDate>
         <!--Optional:-->
          <TicketPendingTimeOlderMinutes>?</TicketPendingTimeOlderMinutes>
          <!--Optional:-->
         <TicketPendingTimeNewerMinutes>?</TicketPendingTimeNewerMinutes>
          <!--Optional:-->
         <TicketPendingTimeNewerDate>?</TicketPendingTimeNewerDate>
          <!--Optional:-->
         <TicketPendingTimeOlderDate>?</TicketPendingTimeOlderDate>
          <!--Optional:-->
         <TicketEscalationTimeOlderMinutes>?</TicketEscalationTimeOlderMinutes>
         <!--Optional:-->
          <TTicketEscalationTimeNewerMinutes>?</TTicketEscalationTimeNewerMinutes>
          <!--Optional:-->
         <TicketEscalationTimeNewerDate>?</TicketEscalationTimeNewerDate>
          <!--Optional:-->
          <TicketEscalationTimeOlderDate>?</TicketEscalationTimeOlderDate>
          <!--Optional:-->
         <ArchiveFlags>?</ArchiveFlags>
          <!--Zero or more repetitions:-->
         <OrderBy>?</OrderBy>
          <!--Zero or more repetitions:-->
          <SortBy>?</SortBy>
 <!--Zero or more repetitions:-->
 <CustomerUserID>?</CustomerUserID>
       </TicketSearch>
```
#### **11.7.1.3.1.5.** TicketHistoryGet(获取工单历史)

这个操作用于从一个或多个工单中获取所有历史记录。

```
 <TicketHistoryGet>
    <!--You have a MANDATORY CHOICE of the next 2 items at this level-->
    <!--Optional:-->
    <UserLogin>?</UserLogin>
    <!--Optional:-->
    <SessionID>?</SessionID>
    <!--Optional:-->
    <Password>?</Password>
    <!--1 or more repetitions:-->
    <TicketID>?</TicketID>
 </TicketHistoryGet>
```
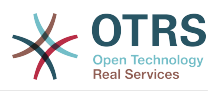

# **11.7.2.** 例子:

#### **11.7.2.1. WEB**服务配置

下面是一个基本但完整的YAML格式的WEB服务配置文件,通过SOAP网络传输方法使用了所有的工 单连接器操作。为了在OTRS中使用它,你需要复制它的内容到一个 叫GenericTicketConnectorSOAP.yml的文件,并且在系统管理页面进入WEB服务窗口,然后 在WEB服务概览窗口点击"添加WEB服务"按钮,然后在添加WEB服务窗口点击"导入WEB服务"按 钮,将这个文件导入到OTRS中。

--- Debugger: DebugThreshold: debug TestMode: 0 Description: Ticket Connector SOAP Sample FrameworkVersion: 3.4.x git Provider: Operation: SessionCreate: Description: Creates a Session MappingInbound: {} MappingOutbound: {} Type: Session::SessionCreate TicketCreate: Description: Creates a Ticket MappingInbound: {} MappingOutbound: {} Type: Ticket::TicketCreate TicketUpdate: Description: Updates a Ticket MappingInbound: {} MappingOutbound: {} Type: Ticket::TicketUpdate TicketGet: Description: Retrieves Ticket data MappingInbound: {} MappingOutbound: {} Type: Ticket::TicketGet TicketSearch: Description: Search for Tickets MappingInbound: {} MappingOutbound: {} Type: Ticket::TicketSearch TicketHistoryGet: Description: Retrieves history of a Ticket MappingInbound: {} MappingOutbound: {} Type: Ticket::TicketHistoryGet Transport: Config: MaxLength: 100000000 NameSpace: http://www.otrs.org/TicketConnector/ Type: HTTP::SOAP RemoteSystem: Requester: Transport: Type: ''

类似的例子可以用REST网络传输做到,REST WEBLAND MOND WEB服务使用HTTP操作比 如"POST"、"GET"、"PUT"、"PATCH"等等。这个操作连同一个叫做资源的URI路径一起定义一个OTRS 通用接口操作或调用程序(取决于通讯方式)。

下列的例子为'创建会话'使用/Session资源,为搜索工单和创建工单使用 /Ticket资源,为获取工单和 更新工单使用/Ticket/{TicketID}郑源(这里{TicketID}是一个工单的实际工单ID,例如/ Ticket/123)。为了在OTRS中使用它,你需要复制它的内容到一个

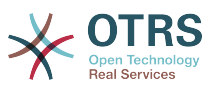

#### 叫GenericTicketConnectorREST.yml的文件,并且在系统管理页面进入WEB服务窗口,然后 在WEB服务概览窗口点击"添加WEB服务"按钮,然后在添加WEB服务窗口点击"导入WEB服务"按 钮,将这个文件导入到OTRS中。

--- Debugger: DebugThreshold: debug TestMode: '0' Description: Ticket Connector REST Sample FrameworkVersion: 3.4.x git Provider: Operation: SessionCreate: Description: Creates a Session MappingInbound: {} MappingOutbound: {} Type: Session::SessionCreate TicketCreate: Description: Creates a Ticket MappingInbound: {} MappingOutbound: {} Type: Ticket::TicketCreate TicketGet: Description: Retrieves Ticket data MappingInbound: {} MappingOutbound: {} Type: Ticket::TicketGet TicketSearch: Description: Search for Tickets MappingInbound: {} MappingOutbound: {} Type: Ticket::TicketSearch TicketUpdate: Description: Updates a Ticket MappingInbound: {} MappingOutbound: {} Type: Ticket::TicketUpdate TicketHistoryGet: Description: Retrieves history of a Ticket MappingInbound: {} MappingOutbound: {} Type: Ticket::TicketHistoryGet Transport: Config: KeepAlive: '' MaxLength: '100000000' RouteOperationMapping: SessionCreate: RequestMethod: - POST Route: /Session TicketCreate: RequestMethod: - POST Route: /Ticket TicketGet: RequestMethod: - GET Route: /Ticket/:TicketID TicketSearch: RequestMethod: - GET Route: /Ticket TicketUpdate: RequestMethod: - PATCH Route: /Ticket/:TicketID TicketHistoryGet: RequestMethod: - GET

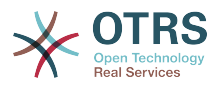

```
 Route: /TicketHistory/:TicketID
     Type: HTTP::REST
RemoteSystem: ''
Requester:
   Transport:
     Type: ''
```
### **11.7.2.2. Perl SOAP**请求者

下列代码是一个Perl脚本,可以通过通用接口连接到OTRS。为了执行工单连接器提供的操作,它使用 了两个Perl的CPAN模块:SOAP::Lite和Data::Dumper。在你尝试运行这个脚本之前,请确保你的环 境能够使用这些模块。

```
#!/usr/bin/perl -w
# --
# otrs.SOAPRequest.pl - sample to send a SOAP request to OTRS Generic Interface Ticket
 Connector
# Copyright (C) 2001-2018 OTRS AG, https://otrs.com/
# --
# This program is free software: you can redistribute it and/or modify
# it under the terms of the GNU General Public License as published by
# the Free Software Foundation, either version 3 of the License, or
# (at your option) any later version.
#
# This program is distributed in the hope that it will be useful,
# but WITHOUT ANY WARRANTY; without even the implied warranty of
# MERCHANTABILITY or FITNESS FOR A PARTICULAR PURPOSE. See the
# GNU General Public License for more details.
#
# You should have received a copy of the GNU General Public License
# along with this program. If not, see https://www.gnu.org/licenses/gpl-3.0.txt.
# --
use strict;
use warnings;
# use ../ as lib location
use File::Basename;
use FindBin qw($RealBin);
use lib dirname($RealBin);
use SOAP::Lite;
use Data::Dumper;
# ---
# Variables to be defined.
# this is the URL for the web service
# the format is
# <HTTP_TYPE>:://<OTRS_FQDN>/nph-genericinterface.pl/Webservice/<WEB_SERVICE_NAME>
# or
# <HTTP_TYPE>:://<OTRS_FQDN>/nph-genericinterface.pl/WebserviceID/<WEB_SERVICE_ID>
my $URL = 'http://localhost/otrs/nph-genericinterface.pl/Webservice/GenericTicketConnector';
# this name space should match the specified name space in the SOAP transport for the web
 service.
my $NameSpace = 'http://www.otrs.org/TicketConnector/';
# this is operation to execute, it could be TicketCreate, TicketUpdate, TicketGet,
 TicketSearch
# or SessionCreate. and they must to be defined in the web service.
my $0peration = 'TicketCreate';
# this variable is used to store all the parameters to be included on a request in XML
 format. Each
# operation has a determined set of mandatory and non mandatory parameters to work
 correctly. Please
```
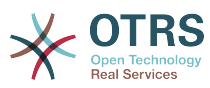

```
# check the OTRS Admin Manual in order to get a complete list of parameters.
mv $XMLData =
<UserLogin>some user login</UserLogin>
<Password>some password</Password>
<Ticket>
     <Title>some title</Title>
     <CustomerUser>some customer user login</CustomerUser>
     <Queue>some queue</Queue>
     <State>some state</State>
     <Priority>some priority</Priority>
</Ticket>
<Article>
     <Subject>some subject</Subject>
     <Body>some body</Body>
     <ContentType>text/plain; charset=utf8</ContentType>
</Article>
';
# ---
# create a SOAP::Lite data structure from the provided XML data structure.
my $SOAPData = SOAP::Data
     ->type( 'xml' => $XMLData );
my $SOAPObject = SOAP::Lite
     ->uri($NameSpace)
     ->proxy($URL)
     ->$Operation($SOAPData);
# check for a fault in the soap code.
if ( $SOAPObject->fault ) {
     print $SOAPObject->faultcode, " ", $SOAPObject->faultstring, "\n";
1
# otherwise print the results.
else {
     # get the XML response part from the SOAP message.
    my $XMLResponse = $SOAPObject->context()->transport()->proxy()->http_response()-
>content();
     # deserialize response (convert it into a perl structure).
     my $Deserialized = eval {
         SOAP::Deserializer->deserialize($XMLResponse);
     };
    # remove all the headers and other not needed parts of the SOAP message.
    my $Body = $Deserialized->body();
     # just output relevant data and no the operation name key (like TicketCreateResponse).
    for my $ResponseKey ( keys %{$Body} ) {
         print Dumper( $Body->{$ResponseKey} );
     }
\vert
```
#### **11.7.2.3. Perl REST**请求者

下列的代码是一个Perl脚本,可以通过通用接口连接到OTRS。为了执行工单连接器提供的操作,它使 用了三个Perl的CPAN模块: JSON、REST::Client和Data::Dumper。在你尝试运行这个脚本之前,请 确保你的环境能够使用这些模块。

```
#!/usr/bin/perl
# --
# Copyright (C) 2001-2018 OTRS AG, https://otrs.com/
# --
# This program is free software: you can redistribute it and/or modify
# it under the terms of the GNU General Public License as published by
```
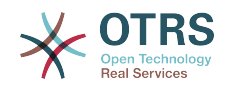

```
# the Free Software Foundation, either version 3 of the License, or
# (at your option) any later version.
#
# This program is distributed in the hope that it will be useful,
# but WITHOUT ANY WARRANTY; without even the implied warranty of
# MERCHANTABILITY or FITNESS FOR A PARTICULAR PURPOSE. See the
# GNU General Public License for more details.
#
# You should have received a copy of the GNU General Public License
# along with this program. If not, see https://www.gnu.org/licenses/gpl-3.0.txt.
# --
use strict;
use warnings;
use utf8;
## nofilter(TidyAll::Plugin::OTRS::Perl::Dumper)
# use ../ as lib location
use File::Basename;
use FindBin qw($RealBin);
use lib dirname($RealBin);
use JSON;
use REST::Client;
# This is the HOST for the web service the format is:
# <HTTP_TYPE>:://<OTRS_FQDN>/nph-genericinterface.pl
\overline{m} $Host = 'http://localhost/otrs/nph-genericinterface.pl';
my $RestClient = REST::Client->new(
     {
         host => $Host,
     }
\vert);
# These are the Controllers and Providers the format is:
# /Webservice/<WEB_SERVICE_NAME>/<RESOURCE>/<REQUEST_VALUE>
# or
# /WebserviceID/<WEB_SERVICE_ID>/<RESOURCE>/<REQUEST_VALUE>
#
# See the documentation on how to setup Providers.
#
# This example will retrieve the Ticket with the TicketID = 1 (<REQUEST_VALUE>)
my $GetControllerAndRequest = '/Webservice/GenericTicketConnectorREST/Ticket/1';
# This example is the base URL for Ticket Create
my $CreateControllerAndRequest = '/Webservice/GenericTicketConnectorREST/Ticket';
# This example will update the Ticket with the TicketID = 1 (<REQUEST_VALUE>)
my $UpdateControllerAndRequest = '/Webservice/GenericTicketConnectorREST/Ticket/1';
# This is the base URL for Ticket Search
my $SearchControllerAndRequest = '/Webservice/GenericTicketConnectorREST/Ticket';
# This is the base URL for Ticket history with the TicketID = 1 (<REQUEST_VALUE>)
my $HistoryControllerAndRequest = '/Webservice/GenericTicketConnectorREST/TicketHistory/1';
# TicketGet Example
# See the documentation of OTRSGenericInterfaceREST on how to setup
    - webservice
    - transport
    - operations
my $GetParams = {
    UserLogin => "some agent user login", # to be filled with valid agent login Password => "some agent user password", # to be filled with valid agent password
                                                # to be filled with valid agent password
\vert \cdot# Build GetParams as part of the URL for REST-GET requests
my $QueryParams = $RestClient->buildQuery( %{$GetParams} );
$GetControllerAndRequest .= $QueryParams;
```
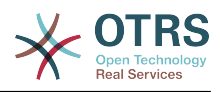

```
$RestClient->GET($GetControllerAndRequest);
my $GetResponseCode = $RestClient->responseCode();
if ( $GetResponseCode ne '200' ) {
     print "Get request failed, response code was: $GetResponseCode\n";
}
else {
     # If the request was answered correctly, we receive a JSON string here.
    my $ResponseContent = $RestClient->responseContent();
    my $Data = decode_json $ResponseContent;
    # Just to print out the returned Data structure:
    use Data::Dumper;
     print "Get response was:\n";
     print Dumper($Data);
}
# TicketSearch Example
# See the documentation of OTRSGenericInterfaceREST on how to setup
    - webservice
   - transport
   - operations
my $SearchParams = {
                                                # to be filled with valid agent login
     Password => "some agent user password", # to be filled with valid agent password
    Queues \Rightarrow ['Raw'],
};
# Build SearchParams as part of the URL for REST-GET requests
$QueryParams = $RestClient->buildQuery( %{$SearchParams} );
$SearchControllerAndRequest .= $QueryParams;
$RestClient->GET($SearchControllerAndRequest);
# If the host isn't reachable, wrong configured or couldn't serve the requested page:
my $SearchResponseCode = $RestClient->responseCode();
if ( $SearchResponseCode ne '200' ) {
     print "Search request failed, response code was: $SearchResponseCode\n";
}
else {
     # If the request was answered correctly, we receive a JSON string here.
    my $ResponseContent = $RestClient->responseContent();
    my $Data = decode_json $ResponseContent;
    # Just to print out the returned Data structure:
    use Data::Dumper;
     print "Search Response was:\n";
     print Dumper($Data);
}
# TicketCreate Example
# See the documentation of OTRSGenericInterfaceREST on how to setup
# - webservice
 - transport
 - operations
my $CreateOrUpdateParameters = {UserLogin => "some agent user login",<br>Password => "some agent user password",
                                                 Password => "some agent user password", # to be filled with valid agent password
    Ticket \Rightarrow {<br>Title
        Title \qquad => 'some ticket title',<br>Queue => 'Raw',
                     \Rightarrow 'Raw'
         Lock => 'unlock',
         Type => 'Unclassified',
        State => 'new',
```
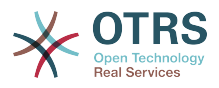

```
 Priority => '3 normal',
        Owner => 'some agent user login',
         CustomerUser => 'customer-1',
\vert \quad \vert Article => {
                    => 'some subject',
        Body \qquad \Rightarrow \text{ 'some body',} ContentType => 'text/plain; charset=utf8',
     },
\vert \cdot \ranglemy $CreateJSONParams = encode_json $CreateOrUpdateParams;
my @CreateRequestParam = (
     $CreateControllerAndRequest,
     $CreateJSONParams
\vert);
# We have to use REST-POST requests in order to send UserLogin and Password correctly
# though other REST methods would fit better.
$RestClient->POST(@CreateRequestParam);
# If the host isn't reachable, wrong configured or couldn't serve the requested page:
my $CreateResponseCode = $RestClient->responseCode();
if ( $CreateResponseCode ne '200' ) {
     print "Create request failed, response code was: $CreateResponseCode\n";
}
else {
     # If the request was answered correctly, we receive a JSON string here.
    my $ResponseContent = $RestClient->responseContent();
   my $Data = decode json $ResponseContent;
     # Just to print out the returned Data structure:
    use Data::Dumper;
    print "Create Response was:\n";
     print Dumper($Data);
}
# TicketUpdate Example
# See the documentation of OTRSGenericInterfaceREST on how to setup
    - webservice
    - transport
    - operations
my $UpdateJSONParams = encode_json $CreateOrUpdateParams;
my @UpdateRequestParam = (
     $UpdateControllerAndRequest,
     $UpdateJSONParams
\vert):
# We have to use REST-PATCH requests in order to send UserLogin and Password correctly
# though other REST methods would fit better.
$RestClient->PATCH(@UpdateRequestParam);
# If the host isn't reachable, wrong configured or couldn't serve the requested page:
my $UpdateResponseCode = $RestClient->responseCode();
if ( $UpdateResponseCode ne '200' ) {
 print "Update request failed, response code was: $UpdateResponseCode\n";
}
else {
     # If the request was answered correctly, we receive a JSON string here.
    my $ResponseContent = $RestClient->responseContent();
    my $Data = decode_json $ResponseContent;
     # Just to print out the returned Data structure:
     use Data::Dumper;
```
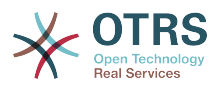

```
 print "Update response was:\n";
     print Dumper($Data);
}
# TicketHistoryGet Example
# See the documentation of OTRSGenericInterfaceREST on how to setup
    - webservice
    - transport
   - operations
my $HistoryParams = {<br>UserLogin => "some agent user login",
UserLogin => "some agent user login", \quad # to be filled with valid agent login
 Password => "some agent user password", # to be filled with valid agent password
\vert TicketID => [1],
};
# Build SearchParams as part of the URL for REST-GET requests
$QueryParams = $RestClient->buildQuery( %{$HistoryParams} );
$HistoryControllerAndRequest .= $QueryParams;
$RestClient->GET($HistoryControllerAndRequest);
# If the host isn't reachable, wrong configured or couldn't serve the requested page:
my $HistoryResponseCode = $RestClient->responseCode();
if ( $HistoryResponseCode ne '200' ) {
     print "History request failed, response code was: $HistoryResponseCode\n";
}
else {
     # If the request was answered correctly, we receive a JSON string here.
    my $ResponseContent = $RestClient->responseContent();
   my $Data = decode json $ResponseContent;
     # Just to print out the returned Data structure:
     use Data::Dumper;
     print "History Response was:\n";
     print Dumper($Data);
}
```
## **11.7.2.4. REST**请求的**cURL**例子

用上面给出的通用工单连接器REST配置的例子,我们可以:

创建工单:在/Ticket路径上使用POST方法。

搜索工单:在/Ticket路径上使用GET方法。

更新工单:在/Ticket/{TicketID}路径上使用PATCH方法,{TicketID}是代表传输配置中:TicketID的 模板。

获取工单:在/Ticket/{TicketID}路径上使用GET方法,{TicketID}是代表传输配置中:TicketID的模 板。

获取工单历史: 在/TicketHistory/{TicketID}路径上使用GET方法,{TicketID}是代表传输配置 中:TicketID的模板。

**11.7.2.4.1.** 创建一个新工单

cURL命令:

shell> curl "http://localhost/otrs/nph-genericinterface.pl/Webservice/ GenericTicketConnectorREST/Ticket?UserLogin=agent&Password=123" -H "Content-Type:

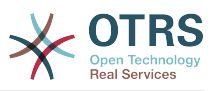

```
 application/json" -d "{\"Ticket\":{\"Title\":\"REST Create Test\", \"Type\": \"Unclassified
\", \"Queue\":\"Raw\",\"State\":\"open\",\"Priority\":\"3 normal\",\"CustomerUser\":
\"customer\"},\"Article\":{\"Subject\":\"Rest Create Test\",\"Body\":\"This is only a test
\",\"ContentType\":\"text/plain; charset=utf8\"}}" -X POST
```
响应:

```
{
   "ArticleID":5484,
   "TicketNumber":"1001936",
   "TicketID":"1686"
}
```
#### **11.7.2.4.2.** 获取工单详细信息

cURL命令:

curl "http://localhost/otrs/nph-genericinterface.pl/Webservice/GenericTicketConnectorREST/ Ticket/1686?UserLogin=agent&Password=123"

响应:

{

```
 "Ticket": [
\vert {
 "Age": 777,
      "PriorityID": 3,
      "ServiceID": "",
      "Type": "Unclassified",
      "Responsible": "root@localhost",
      "StateID": 4,
      "ResponsibleID": 1,
      "ChangeBy": 2,
      "EscalationTime": 0,
 "Changed": "2014-06-30 19:08:14",
 "OwnerID": 2,
      "RealTillTimeNotUsed": 0,
 "GroupID": 1,
 "Owner": "agent",
      "CustomerID": "OTRS",
 "TypeID": 1,
 "Created": "2014-06-30 19:08:12",
 "Priority": "3 normal",
      "UntilTime": 0,
      "EscalationUpdateTime": 0,
      "QueueID": 2,
      "Queue": "Raw",
 "State": "open",
 "Title": "REST Create Test",
 "CreateBy": 2,
 "TicketID": 1686,
      "StateType": "open",
      "EscalationResponseTime": 0,
      "UnlockTimeout": 0,
      "EscalationSolutionTime": 0,
      "LockID": 1,
 "TicketNumber": "1001936",
 "ArchiveFlag": "n",
      "Lock": "unlock",
      "CreateTimeUnix": 1404173292,
      "SLAID": "",
      "CustomerUserID": "customer"
```
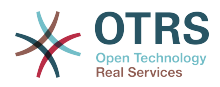

 } ] }

#### **11.7.2.4.3.** 更新工单

cURL命令:

```
curl "http://localhost/otrs/nph-genericinterface.pl/Webservice/GenericTicketConnectorREST/
Ticket/1686?UserLogin=agent&Password=123" -H "Content-Type: application/json" -d "{\"Ticket
\":{\"Queues\":\"Postmaster\"}}" -X PATCH
```
响应:

{

}

```
 "TicketNumber":"1001936",
 "TicketID":"1686"
```
#### **11.7.2.4.4.** 搜索工单

#### cURL命令:

```
curl "http://localhost/otrs/nph-genericinterface.pl/Webservice/GenericTicketConnectorREST/
Ticket?UserLogin=agent&Password=123&Queue=Postmaster"
```
响应:

```
{
   "TicketID": [
     "1686",
| "102",
| "100",
     "1"
   ]
\vert
```
#### **11.7.2.4.5.** 获取工单历史详情

cURL命令:

curl "http://localhost/otrs/nph-genericinterface.pl/Webservice/GenericTicketConnectorREST/ TicketHistory/1686?UserLogin=agent&Password=123"

响应:

```
{
  "TicketHistory":[
    {
      "History":[
        {
 "CreateBy":1,
 "HistoryType":"NewTicket",
```
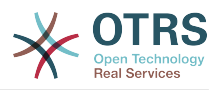

```
 "TicketID":"1",
             "CreateTime":"2017-06-08 22:44:48",
             "TypeID":1,
             "OwnerID":1,
             "QueueID":1,
             "Name":"New Ticket [2015071510123456] created.",
             "StateID":1,
             "PriorityID":3,
            "ArticleID":"1"
             "HistoryTypeID":1
          }
\begin{array}{ccc} \end{array},
        "TicketID":"1"
     }
  ]
}
```
# **12. OTRS**守护进程

OTRS守护进程是一组计划和执行后台任务(循环任务或事件触发任务)的独立的系统进程。OTRS守 护进程是正确系统操作的基础保障。

在OTRS之前的版本中(从3.1到4)有另外的进程叫做OTRS调度器,它做了OTRS 5中OTRS守护进 程的一部分工作。原来的进程被OTRS守护进程替换,从底重写的OTRS守护进程比它的前任更稳 定、更具伸缩性和更健壮。

OTRS守护进程能够同时处理多达10个任务,还能与群集中不同前端服务器的OTRS守护进程进行协 同工作。

When idle OTRS Daemon consist in six processes:

• 主守护进程(bin/otrs.Daemon.pl)

这个进程负责启动其它子进程并保持其正常运行。

• 任务工作者守护进程(Kernel/System/Daemon/DaemonModules/ SchedulerTaskWorker.pm)

这个进程负责按先进先出的原则执行列表中的所有任务。它可以通过创建子进程来处理同时的任 务,并每秒检查几次任务列表。任务列表可以由任务管理器进程、事件处理器和系统的其它部分填 充。

它的主要使命是尽可能快地处理任务列表中的所有任务。

• 未来任务管理器守护进程(Kernel/System/Daemon/DaemonModules/ SchedulerFutureTaskManager.pm)

这个守护进程检查在未来某个时间执行的非循环任务(例如:当一个通用接口调用程序试图抵达一 个服务器时而不能抵达时,会产生一个5分钟后执行的计划任务)。在到达正确的时间时它将这个 任务发送给任务工作者守护进程。

• Cron任务管理器守护进程(Kernel/System/Daemon/DaemonModules/ SchedulerCronTaskManager.pm)

这个守护进程计算所有循环任务的下一次执行时间(例如:每周清理一次缓存)。这种任务在系统 配置中指定。在每个任务合适的时间它将需要的信息发送给任务工作者守护进程以执行它们。

#### 注意

如果在系统配置中修改了一个任务执行时间定义,OTRS守护进程可能要花最多1个小时才 能自动获得修改后的时间。另外也可以通过重启OTRS守护进程来立即应用修改了的执行时 间。

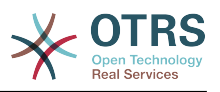

• 自动任务管理器守护进程(Kernel/System/Daemon/DaemonModules/ SchedulerGenericAgentTaskManager.pm)

这个守护进程扫描存储在数据库中的定时自动任务(丢弃所有事件触发的自动任务)。当自动任务 运行时间到了时,它将需要的信息发送给任务工作者守护进程以处理任务。

• System Configuration sync manager daemon (Kernel/System/Daemon/ DaemonModules/SystemConfigurationSyncManager.pm)

This daemon verifies that the configuration files Kernel/Config/ Files/ZZZAAuto.pmKernel/Config/Files/ZZZACL.pm and Kernel/Config/Files/ ZZZProcessManagement.pm are up to date with the deployment information from the database, otherwise the files are updated. and signal the main daemon to restart all daemon modules with the updated configuration.

Additionally if any other .pm file in Kernel/Config/Files/ is modified while the daemon is running, it will also signal the main daemon to restart all daemon modules.

#### 注意

活动进程数取决于一个时间点上OTRS守护进程同时执行的任务数。

默认每个守护进程在一个单独的文件(位于 /opt/otrs/var/log/Daemon/\*.log)中记录所有错 误消息的日志。这些日志在系统中保留一个预定义的周期。要修改保留时间和/或还要记录非错误消 息,请更新系统配置Daemon -> Core::Log中的设置参数。

当一个任务因为某个原因不能成功执行时,会给预定义的收件人发送一封邮件来报告这个问题,邮件 内容包括错误消息和可用的跟踪信息。

OTRS守护进程是一个自动进程,通常不需要人工交互。但是也可以在需要时查询它的状态和启动/停 止它。

为了确保OTRS守护进程正常运行,有一个Cron任务持续检查这个进程是活的。主守护进程甚至在没 有数据库连接时就能工作,所以在系统启动时数据库进程启动之前Cron任务就启动OTRS守护进程是 完全没有问题的,它还能容忍数据库失连。

如果因为某个原因需要停止OTRS守护进程(例如在系统维护期间),会保存所有未处理的任务,一 旦这个进程重新启动它会继续执行所有保存的任务,对于循环任务它只执行最近一次的任务(如果它 的到期时间是在停机时间内的话)。

# **12.1. OTRS**守护进程图形界面

除非OTRS守护停止运行,否则它在OTRS图形界面中不可见。

当系统检测到OTRS守护进程没有运行时,会给预定义组(默认是"admin"组)的用户显示一条通知消 息。

要禁用这个通知(不推荐),修改或添加通知的组,请在系统配置中编 辑Frontend::NotifyModule###800-Daemon-Check的设置。

#### 图 **4.138.** 守护进程通知

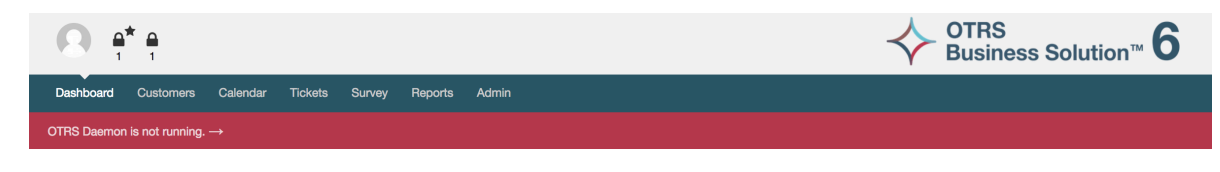

点击这个通知系统会显示一个重叠窗口来解释启动OTRS守护进程的步骤。

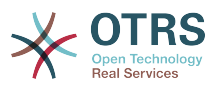

 $\boldsymbol{\mathsf{x}}$ 

# 图 **4.139.** 启动**OTRS**守护进程

Information about the OTRS Daemon

The OTRS Daemon is a daemon process that performs asynchronous tasks, e.g. ticket escalation triggering, email sending, etc

#### A running OTRS Daemon is mandatory for correct system operation.

Starting the OTRS Daemon

- . Make sure that the file '/ws/otrs\_6/var/cron/otrs\_daemon' exists (without .dist extension). This cron job will check every 5 minutes if the OTRS Daemon is running and start it if needed.
- . Execute '/ws/otrs\_6/bin/Cron.sh start' to make sure the cron jobs of the 'otrs' user are active • After 5 minutes, check that the OTRS Daemon is running in the system ('bin/otrs.Daemon.pl status')
- 

**x** Close dialog

# **12.2. OTRS**守护进程命令行接口

OTRS守护进程命令行工具能让你控制主守护进程(启动或停止)或查询它的状态。还有获取其它四 个子进程的详细信息的工具。

# **12.2.1.** 主守护进程工具

要启动、停止或查询守护进程状态,使用bin/otrs.Daemon.pl脚本。

#### 例 **4.30.** 启动**OTRS**守护进程示例

```
shell> cd /opt/otrs/
shell> OTRS HOME/bin/otrs.Daemon.pl start
```
#### 可用的选项

- **start** 启动OTRS守护进程。
- **stop** 停止OTRS守护进程。
- **status** 查询OTRS守护进程状态。
- **start --debug** 以调试模式启动OTRS守护进程。

在这个模式下每个守护进程报告不同的消息(取决于已经执行的操作)。这个模式不推荐在生产环 境中使用。

• **stop --force** - 不等待子进程完成立即停止OTRS守护进程。

强制停止减少了主守护进程等待其它子进程成功完成的时间,从30秒(正常)减少到5秒(强 制)。

# **12.2.2.** 其它守护进程的工具

列出所有配置的子守护进程,即主守护进程要使用控制台命令Maint::Daemon::List启动并保持 其运行的。

例 **4.31.** 列出所有配置的子守护进程的示例

```
shell> cd /opt/otrs/
shell> bin/otrs.Console.pl Maint::Daemon::List
```
要列出所有守护进程的详细信息,使用控制台命令:Maint::Daemon::Summary。

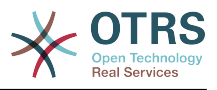

# 例 **4.32.** 汇总所有守护进程信息的示例

shell> cd /opt/otrs/ shell> bin/otrs.Console.pl Maint::Daemon::Summary

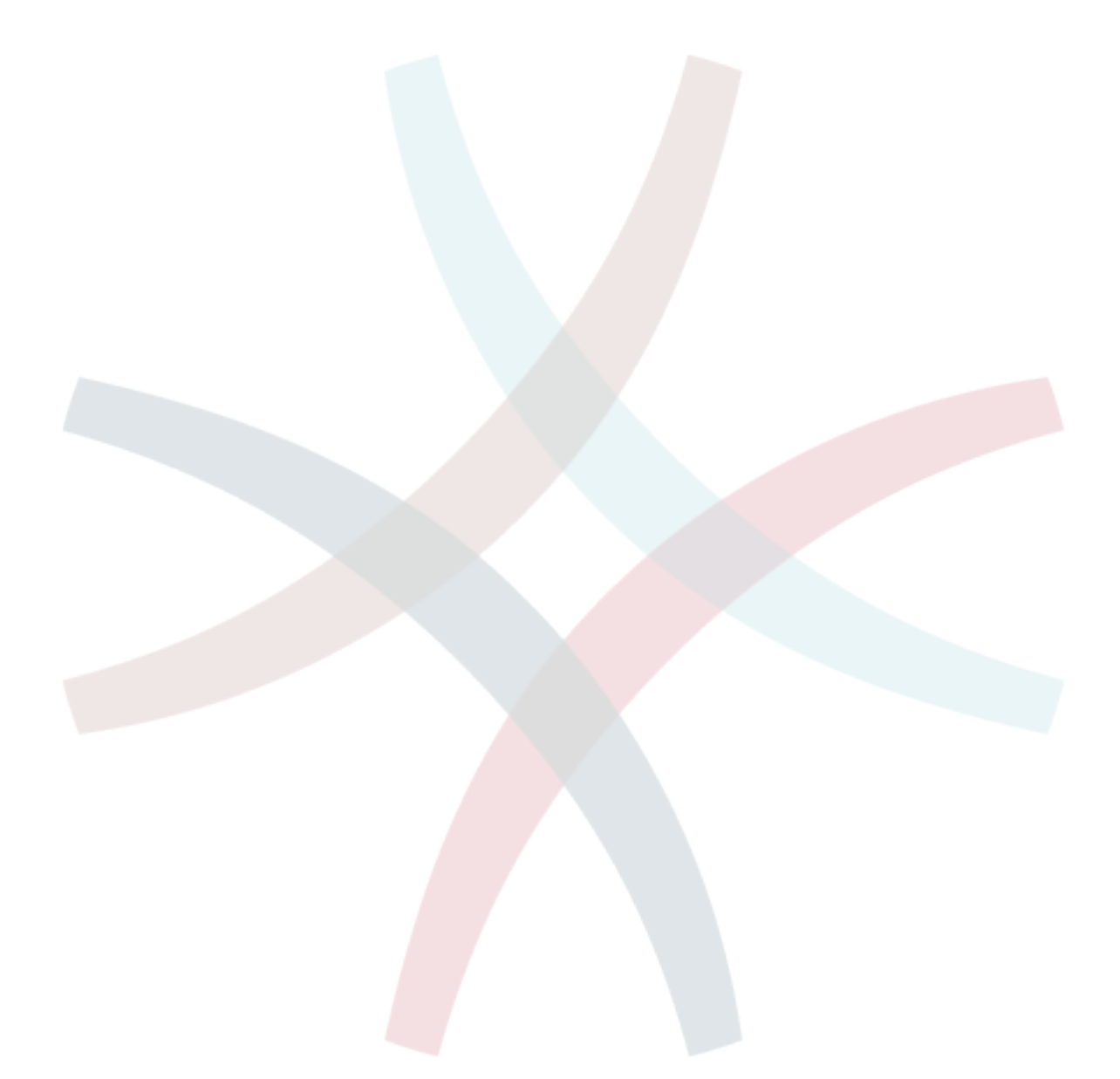

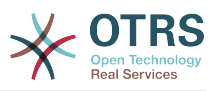

# 第 **5** 章 定制

# **1.** 访问控制列表(ACL)

# **1.1.** 介绍

从OTRS 2.0开始, 访问控制列表 (ACL)能用来控制到工单、模块、队列等的访问权限, 或在某些状 况下影响工单操作(关闭、转移等)。ACL可以作为现有系统权限[角色和](#page-53-0)[组的](#page-50-0)补充。使用ACL在系统 中映射基本的基于工单属性的工作流。

一般来说,ACL用基于一个预定义的规则集来减少一个工单可能的选项。

ACL定义可以直接写入文件 Kernel/Config.pm。但是现在不再推荐这种方式,因为在系统管理面 板[Access Control Lists](#page-50-0)访问控制列表图形界面允许首先将ACL保存到数据库中,然后在准备使用时 部署到一个文件。

本章有一些ACL示例可以帮助你熟悉定义ACL的流程,还有ACL所有可能重要的设置的参考说明。

# 警告

默认用户'root@localhost '不受工单ACL的影响。

# **1.2.** 定义

ACL定义可以拆分为两大部分:'匹配'和'修改'。在ACL匹配部分包含用来满足使用ACL的属性,如果 ACL中定义的属性不匹配传递过来的属性,则ACL不会产生任何影响,但匹配了ACL就会产生影响。 修改部分包含减少工单可能选项的规则。

匹配部分

• 属性

本部分包含可动态修改的匹配选项。例如:在一个工单创建时随着服务人员设置工单信息而动态修 改工单数据。如果一条ACL匹配了一个工单属性,则只有当匹配的属性被选择时ACL将会激活并可 能减少其它的工单属性,但只要选择了另一个值,ACL就不会产生任何影响。

• PropertiesDatabase数据库中的属性

本部分类似于属性,但不会更改未保存到数据库中的工单属性,这意味着更改属性而不提交将不会 产生任何影响。 本部分内容不用于创建工单屏幕(因为工单尚未在数据库中创建)。

#### 更改部分

• Possible(可能的)

'可能的'部分重置数据,以便将数据减少为只有在本部分列出的元素。

• PossibleAdd (添加可能的)

在'添加可能的'部分的元素添加因在其它ACL减少而缺失的元素。'添加可能的'只能连同其它有'可能 的'或'不可能的'部分的ACL使用。

• PossibleNot (不可能的)

本部分用于从当前数据中移除特定元素。它可以单独使用,也可以与连同其它有'可能的'或'添加可 能的'部分的ACL使用。

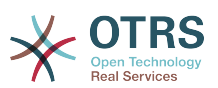

为了使ACL的开发更容易且更强大,每个部分还有一些所谓的属性'修改器'。这个修改器的解释如下:

#### 修改器

• [Not]非

这个修改器用来取反一个值,例如:有关工单优先级的'[Not]2-低',与以下结果相同:'1-非常低'、 '3-正常'、 '4-高'、 '5-非常高'。

• [RegExp]正则表达式(区分大小写)

用来定义一个正则表达式以匹配多个值,例如:关于工单优先级的 '[RegExp]low'就是 '1 very low' $\langle$  '2 low'.

• [regexp]正则表达式(忽略大小写)

它与[RegExp]正则表达式(区分大小写)很相似,但它是不区分大小写的。

• [NotRegExp]-正则表达式取反

对正则表达式取反,如关于工单优先级的'[NotRegExp]低'就相当于是'3-正常'、'4-高'、'5-非常高'。

• [Notregexp]-正则表达式取反(忽略大小写)

它与[NotRegExp]-正则表达式取反很相似,但它是不区分大小写的。

# **1.3.** 示例

下面的示例按图形界面和文本格式两种方式展示。

#### 例 **5.1.** 仅允许工单优先级**5**的工单转移到一个队列的ACL。

本示例为你展示一条ACL的基本结构。首先,ACL需要有一个名称。本案例中,ACL的名称是"100- Example-ACL"。注意:ACL在执行前会按数字排序,所以你要斟酌命名。

其次,你要有一个"Properties属性"部分作为工单的过滤器。这部分的所有条件都用来确定ACL是否适 用或不适用一个工单。在我们的示例中,如果工单在队列"RAW"中且优先级为"5-非常高"就匹配ACL, 这还会受窗口中数据变更的影响(例如:此时工单在队列"RAW"中且优先级为"3-正常"就不会匹配 ACL,但随后选择了优先级下拉菜单并将优先级变更为"5-非常高"后就匹配了ACL)。

最后,"Possible可能的"部分定义窗口中的修改内容。在本示例中,在工单窗口可用的队列只能选择 队列"Alert"。

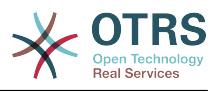

# 图 **5.1. ACL 100-Example-ACL**

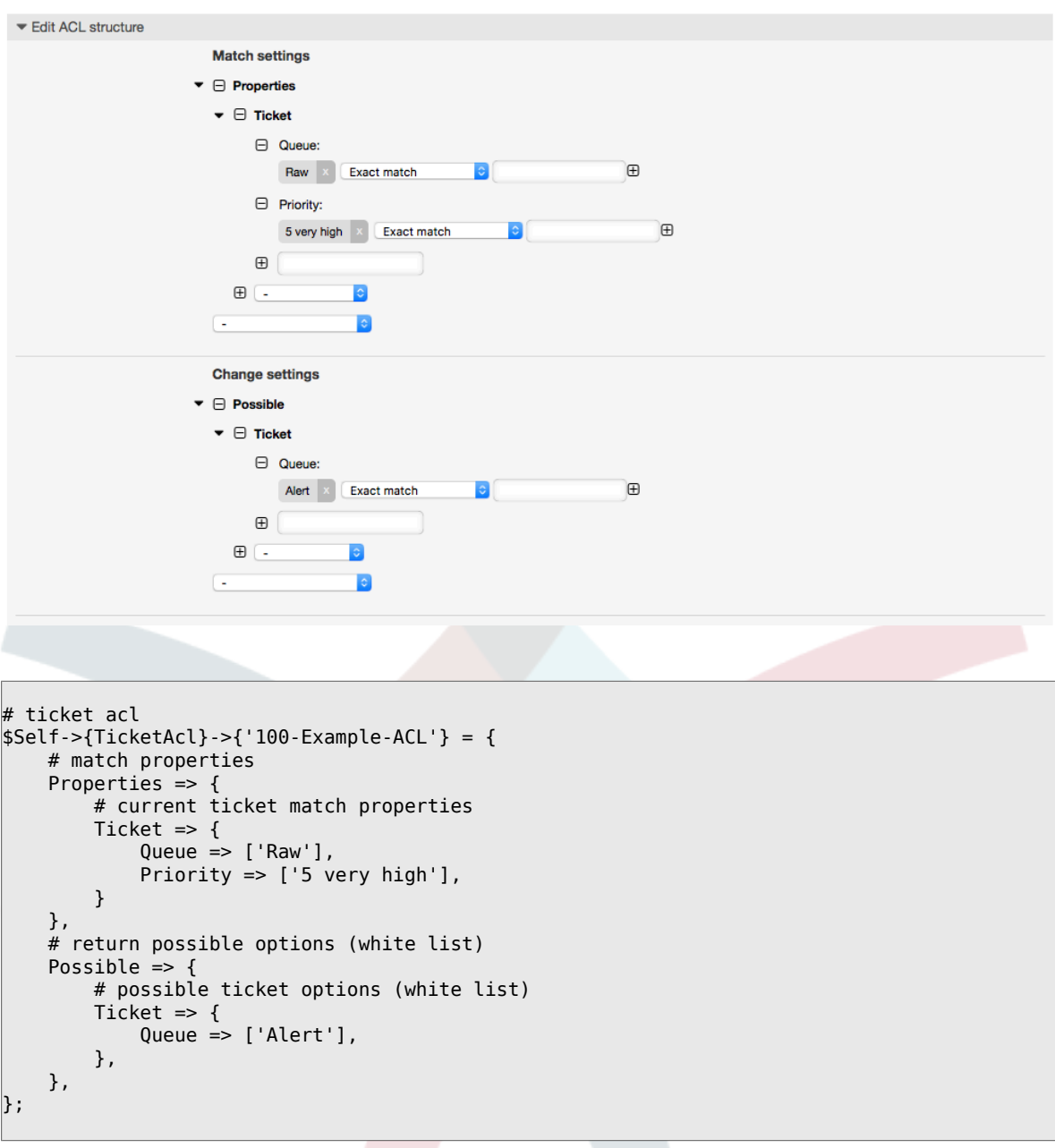

例 **5.2. ACL**仅允许已保存到数据库中的优先级为**5**的工单移到到一个队列。

本示例与上一个示例很相似,但本示例仅匹配已保存到数据库在队列"Raw"中且优先级为"5-非常高"的 工单。这种ACL在工单的修改内容真正更新到数据库之前不会在窗口中对工单有任何修改。

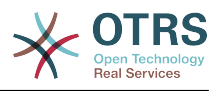

# 图 **5.2. ACL 102-Example-ACL**

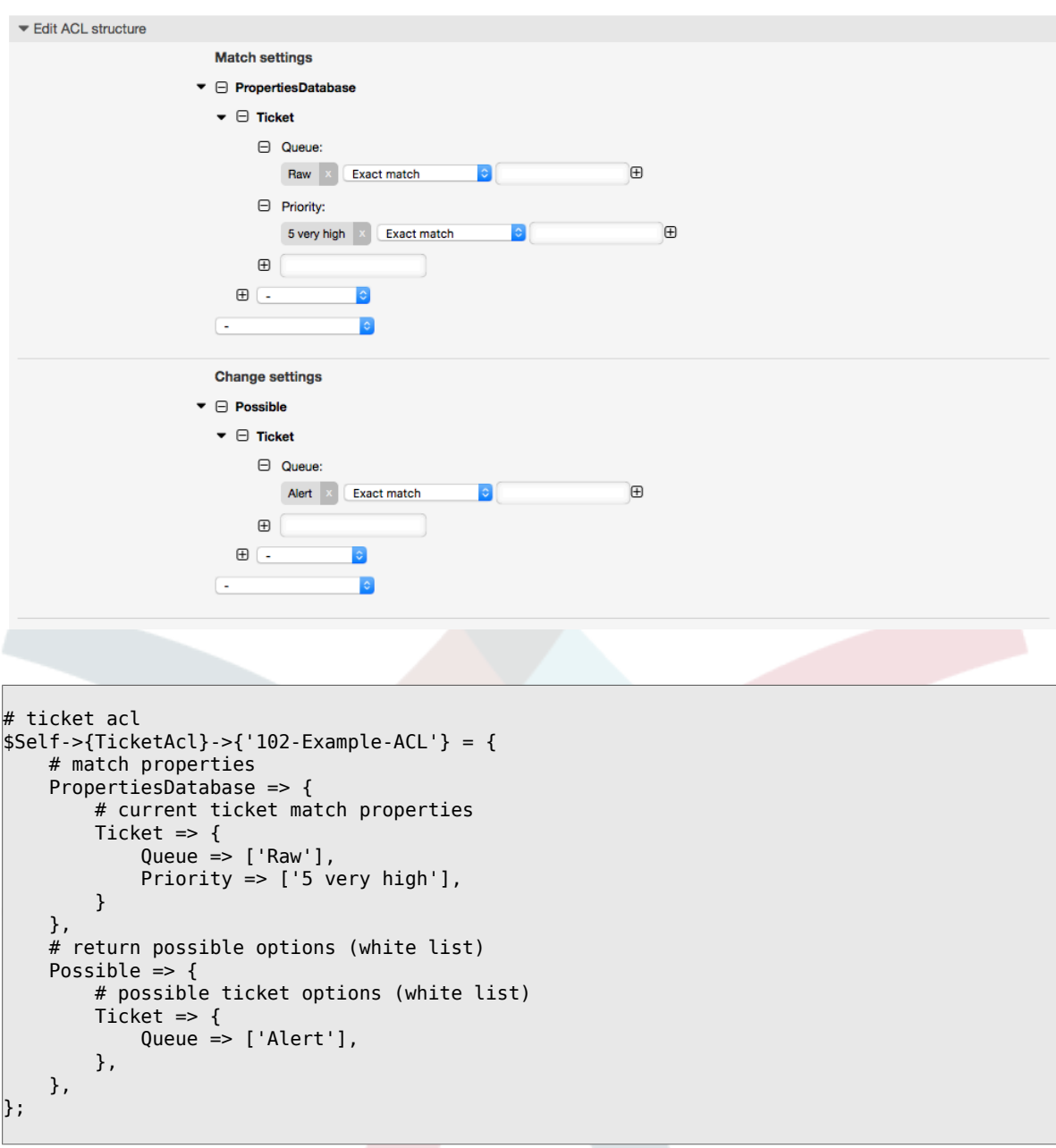

例 **5.3. ACL**禁止关闭'Raw'队列的工单,并隐藏"关闭"按钮。

在这里可以看到一个工单字段(状态)用多个可能值过滤选择。还可以限制某些工单能够执行的操 作。在本示例中,工单不能被关闭。

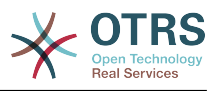

# 图 **5.3. ACL 102-Second-Example-ACL**

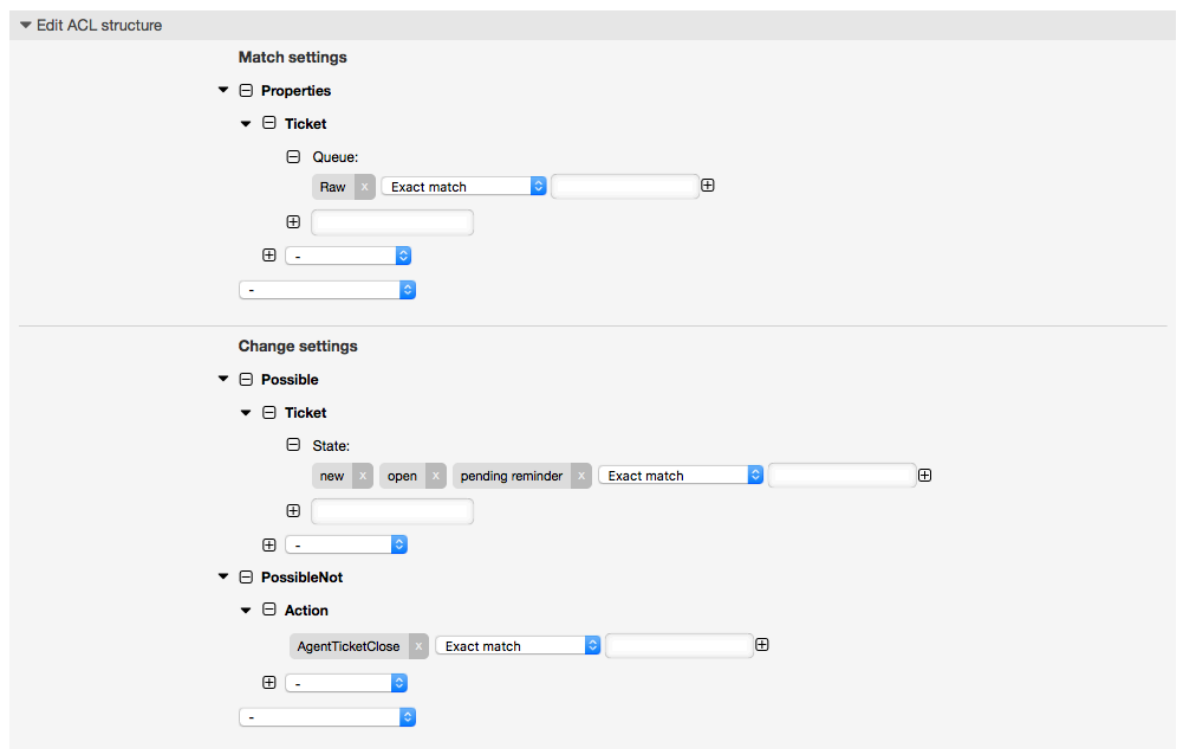

```
$Self->{TicketAcl}->{'102-Second-Example-ACL'} = {
     # match properties
     Properties => {
          # current ticket match properties
         Ticket \Rightarrow {
             Queue \Rightarrow ['Raw'],
          }
     },
     # return possible options (white list)
    Possible \Rightarrow {
          # possible ticket options (white list)
         Ticket \Rightarrow {
              State => ['new', 'open', 'pending reminder'],
         },
     },
     # return also not possible options (black list)
     PossibleNot => {
         # not possible action options
         Action => [ 'AgentTicketClose' ],
     },
};
```
#### 例 **5.4. ACL**总是移除'成功关闭'状态。

本示例展示如何定义取反过滤器(移除'成功关闭'状态)。还可以看到没有定义工单属性将匹配任意 工单,如ACL总是被应用到工单。如果你要默认隐藏某些值时很有用,只在特殊情况下启用这些值 (例如在特殊组中的服务人员)。

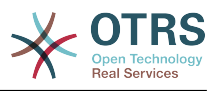

# 图 **5.4. ACL 103-Third-ACL-Example**

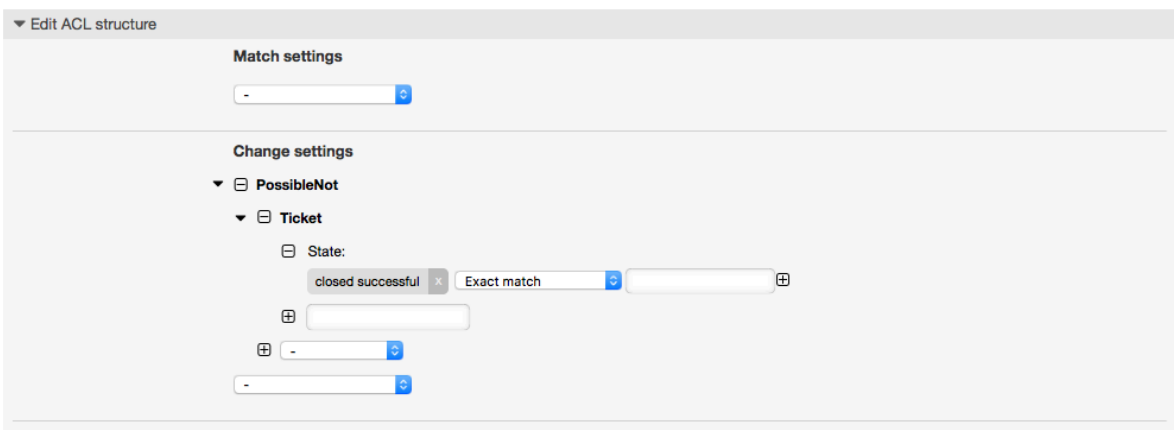

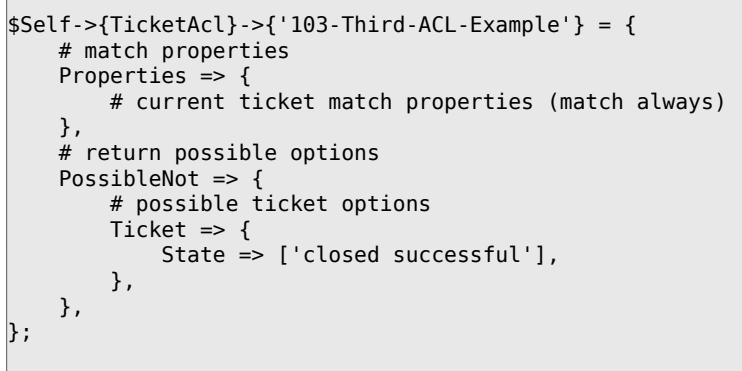

## 例 **5.5. ACL**为创建在以"HW"开头的队列中的工单仅显示硬件服务。

本示例还展示了如何使用正则表达式来匹配工单和过滤可用选项。

# 图 **5.5. ACL 104-Only-Hardware-Services-for-HW-Queues-ACL**

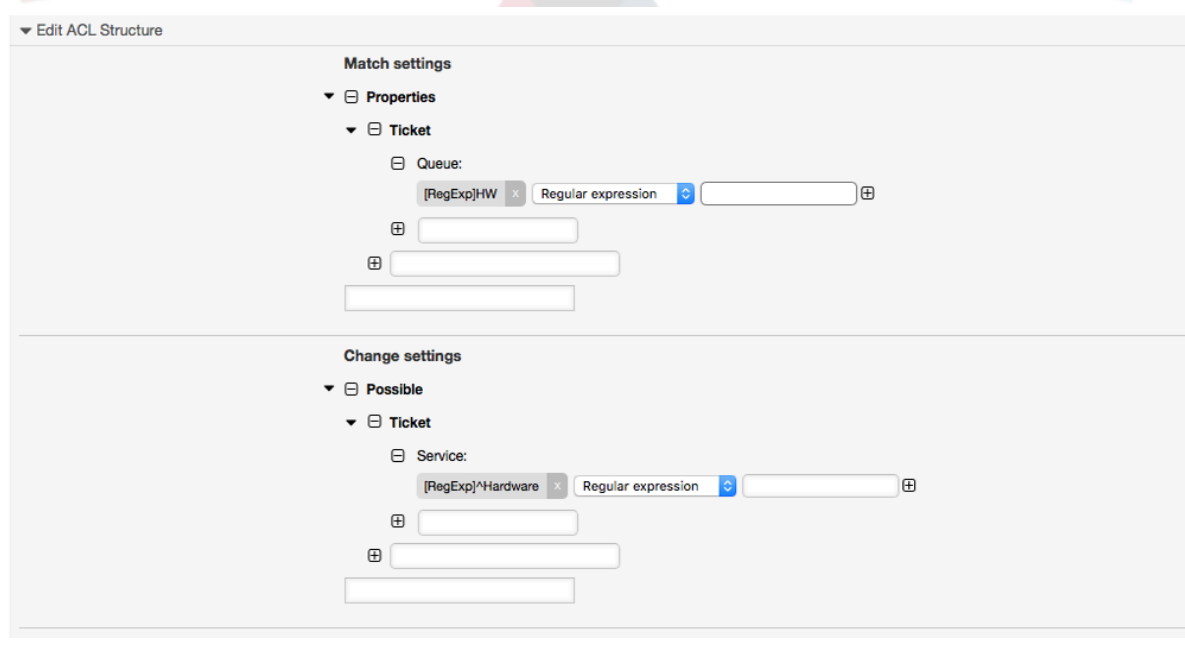

\$Self->{TicketAcl}->{'104-Only-Hardware-Services-for-HW-Queues-ACL'} = {
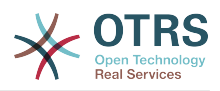

```
 # match properties
     # note we don't have "Ticket => {" because there's no ticket yet
     Properties => {
    Queue \Rightarrow {
        Name => ['[RegExp]HW'],
         }
     },
     # return possible options
     Possible => {
         # possible ticket options
        Ticket \Rightarrow {
             Service => ['[RegExp]^(Hardware)'],
         },
     },
};
```
## 例 **5.6. ACL**使用**CustomerID**禁用客户界面的一个流程。

#### 图 **5.6. ACL 105-Disallow-Process-For-CustomerID**

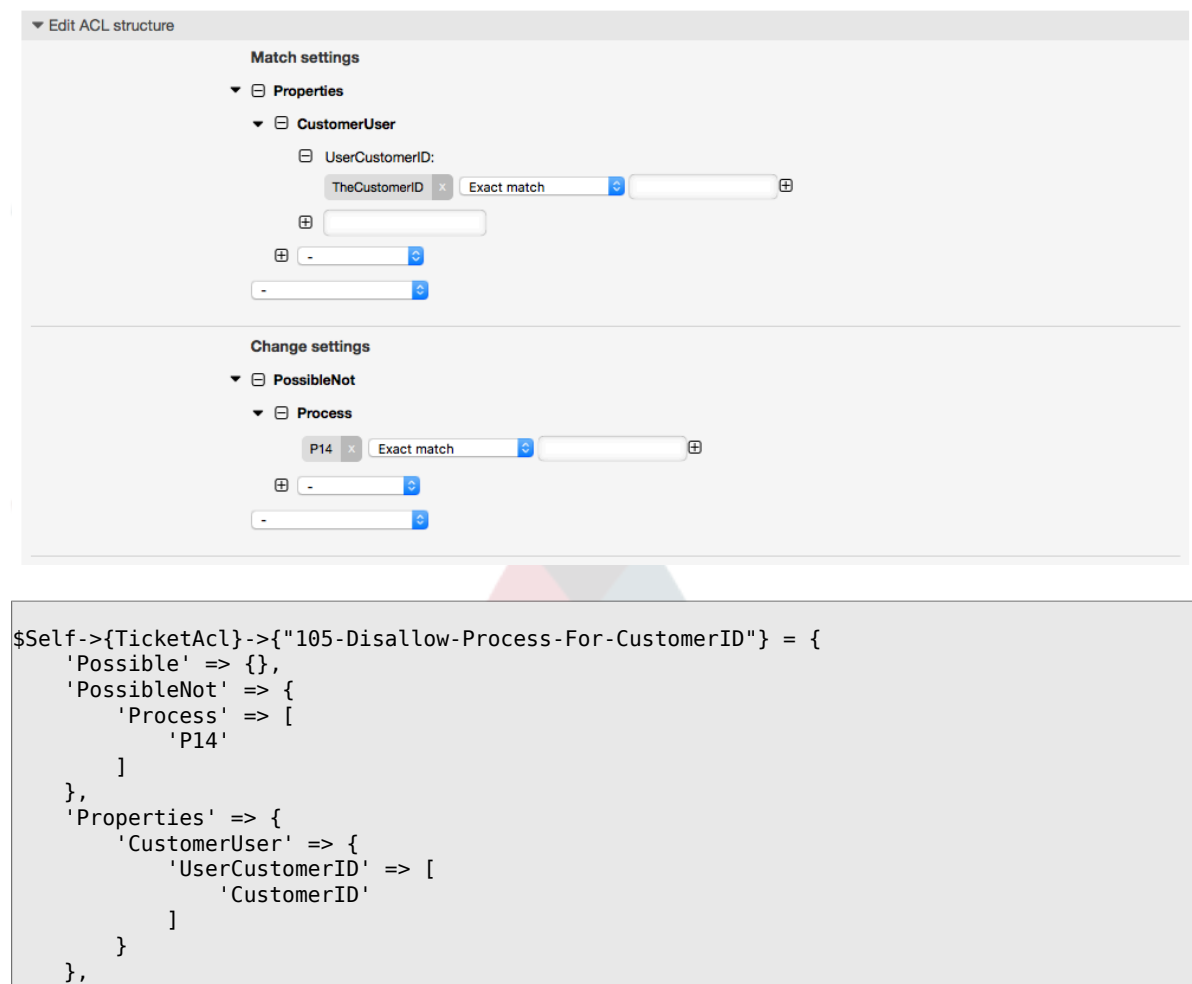

## **1.4. ACL**设置参考

 $\vert$ 

 'PropertiesDatabase' => {}, 'StopAfterMatch' => 0

下面的示例列出了能用于ACL的所有参数。

关于流程工单如何使用ACL的详细描述,请参[阅流程管理](#page-219-0)那一章[的访问控制列表\(ACL\)部分](#page-263-0)。

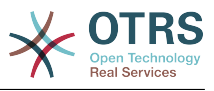

例 **5.7.** 所有可能的重要**ACL**设置的参考。

```
# ticket acl
$Self->{TicketAcl}->{'200-ACL-Reference'} = {
     # match properties (current values from the form)
    Properties \Rightarrow {
         # the used frontend module
         Frontend => {
             Action => ['AgentTicketPhone', 'AgentTicketEmail'],
             # or
             # (not to be used together with 'Action')
             Endoint => ['ExternalFrontend::TicketCreate'],
         },
         # the logged in agent
        User \Rightarrow {
             UserLogin => ['some login'],
            Group rw => [ 'hotline',
             ],
            Role \Rightarrow [
                 'admin',
            \cdot # ...
         },
         # the logged in customer
        CustomerUser \Rightarrow {
             UserLogin => ['some login'],
             UserCustomerID => ['some customer id'],
 Group_rw => [
 'hotline',
             ],
             # ...
         },
         # process properties
        Process => {<br>ProcessEntityID
                                   => ['Process-9c378d7cc59f0fce4cee7bb9995ee3eb'],
 # the Process that the current ticket is part of
           ActivityEntityID => ['Activity-f8b2fdebe54eeb7b147a5f8e1da5e35c'],
 # the current Activity of the ticket
             ActivityDialogEntityID => ['ActivityDialog-aff0ae05fe6803f38de8fff6cf33b7ce'], 
 # the current ActivityDialog that the Agent/Customer is using
         },
         # ticket properties
        \Omegaueue => {
 Name => ['Raw'],
 QueueID => ['some id'],
 GroupID => ['some id'],
 Email => ['some email'],
 RealName => ['OTRS System'],
             # ...
         },
        Service \Rightarrow {
 ServiceID => ['some id'],
 Name => ['some name'],
            ParentID \implies ['some id'], # ...
         },
        Type \Rightarrow {
            ID => ['some id'],
            Name \Rightarrow [ 'some name'],
             # ...
\begin{array}{ccc} \begin{array}{ccc} \end{array} & \end{array} Priority = {
            ID => ['some id'],
```
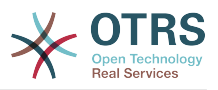

```
Name \Rightarrow ['some name'],
           # \ldots },
       SLA = \{<br>SLAID
                   \Rightarrow ['some id'],
 Name => ['some name'],
 Calendar => ['some calendar'],
           # ...
 },
        State = {<br>IDID \implies ['some id'],<br>
Name \implies ['some name']\Rightarrow ['some name'],
 TypeName => ['some state type name'],,
 TypeID => ['some state type id'],
           # . . .
        },
       Owner \Rightarrow {
            UserLogin => ['some login'],
           Group_{rw} \Rightarrow [ 'some group',
             ],
           Role \Rightarrow [
                 'admin',
             ],
            # ...
        },
       Responsible => {
            UserLogin => ['some login'],
           Group rw => [ 'some group',
             ],
           Role \implies [
                'admin',
            ],
            # ...
        },
       DynamicField => {
            # Names must be in DynamicField_<field_name> format.
            # Values in [ ... ] must always be the untranslated internal data keys
 # specified in the dynamic field definition and
 # not the data values shown to the user.
 DynamicField_Field1 => ['some value'],
 DynamicField_OtherField => ['some value'],
            DynamicField_TicketFreeText2 => ['some value'],
            # ...
        },
        # alternatively, ticket properties can be specified in the ticket hash
       Ticket => \{ 0ueue
 Queue => ['Raw'],
 State => ['new', 'open'],
 Priority => ['some priority'],
 Lock => ['lock'],
           \begin{array}{lll} \text{CustomerID} & \implies [\text{'some id'}], \\ \text{CustomerUserID} & \implies [\text{'some id'}], \end{array}\Rightarrow ['some id'],
 Owner => ['some owner'],
 DynamicField_Field1 => ['some value'],
            DynamicField_MyField => ['some value'],
            # ...
        },
    },
    # match properties (existing values from the database)
    PropertiesDatabase => {
        # See section "Properties", the same config can be used here.
       # \dots }
    # reset possible options (white list)
   Possible \Rightarrow {
        # possible ticket options (white list)
       Ticket \Rightarrow {
           Queue => ['Hotline', 'Coordination'],
```
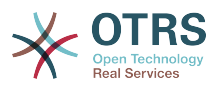

```
 State => ['some state'],
              Priority => ['5 very high'],
 DynamicField_Field1 => ['some value'],
 DynamicField_MyField => ['some value'],
              # ...
              NewOwner => ['some owner'],
              OldOwner => ['some owner'],
             # . . .
         },
         # Limit the number of possible ActivityDialogs the Agent/Customer
             can use in a process ticket.
         ActivityDialog => ['AD1', 'AD3'],
         # Limit the number of possible Processes that can be started
         Process => ['Process-9c378d7cc59f0fce4cee7bb9995ee3eb',
  'Process-12345678901234567890123456789012'],
         # possible action options (white list)
        Action => ['AgentTicketBounce',<br>'AgentTicketPhone'.
             'AgentTicketPhone'. # only used to show/hide the Split action<br>'AgentLinkObject', # only used to show/hide the Link action
                                        # only used to show/hide the Link action
              # ...
         ],
     },
     # add options (white list)
     PossibleAdd => {
         # See section "Possible"
         # ...
     },
     # remove options (black list)
     PossibleNot => {
         # See section "Possible"
        # \dots },
};
```
## 注意

匹配ACL时,如果传递了CustomerUserID参数,ACL机制会使用提供的CustomerUserID 来比较的ACL定义,以便收集客户用户的详细信息来填充客户用户哈希表,在'Properties'匹 配时还会覆盖工单哈希表中的客户信息。另一方面,在'PropertiesDatabase'匹配时也会计 算,但是用工单客户为依据来收集信息数据。

注意:在客户界面,始终会传递当前登录的客户用户的CustomerUserID。

要知道在工单搜索窗口(AgentTicketSearch和CustomerTicketSearch)唯一受ACL影响的就 是动态字段。这意味着在工单搜索窗口你不能限制其它任何属性比如工单类型、状态、队列 等等。

从OTRS 4开始,'操作'参数不再是一个哈希表,而是一个数组引用,并能使用任何修改器用 于'修改'部分。

# <span id="page-219-0"></span>**2.** 流程管理

# **2.1.** 介绍

This feature of OTRS allows you to model processes (work-flows) in the ticket system. The basic idea is to be able to define recurring processes, and to delegate work items to different people, as well as leading the progress of a process in different directions based on certain criteria.

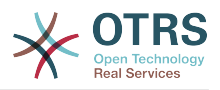

## **2.2.** 流程示例

让我们看一个例子,更易于阐述流程管理。我们将定义一个订书流程:

## **2.2.1.** 记录需求

Before an order can be placed, the demand for literature by an employee will be recorded. The following book is needed in our example:

标题: Prozessmanagement für Dummies 作者: Thilo Knuppertz ISBN: 3527703713

## **2.2.2.** 经理审批

部门经理需要确认需求。若经理拒绝,需要记录决定原因。若同意,流程将会跳转到采购部。

## **2.2.3.** 采购部处理

现在采购人员需要找出如何以最好的条件购买所需书籍。若书籍缺货,需要在工单中进行记录。如果 成功下单,将需要记录供应商、售价与交货时间。

## **2.2.4.** 收发室处理

这批货物将到达公司。进货部门负责检查货物,并记录货品到达日期。接着员工将被告知他们的订单 已经到达,并已准备好进行接收。

## **2.3.** 实施示例

If we assume that a ticket acts in this workflow like an accompanying document that can receive change notes, we already have a clear picture of process tickets.

通过示例流程分析,我们可以确定下列需要的条目:

- Possibilities to record data, let's call them *User Task Activity Dialogs*,
- Checks which can react to changed data automatically, let's call them *Sequence Flows*,
- Changes which can be applied to a process ticket after successful moving between the activities of a process ticket, let's call them *Sequence Flow Actions*.

我们同样还需要一些不那么复杂的额外项:

• A possibility to offer more than just one User Task Activity Dialog to be available. In our example this is needed when the manager must have the choice between "Approve" and "Deny". Let's call this *User Task Activity*.

Now, with User Task Activities, User Task Activity Dialogs, Sequence Flows and Sequence Flow Actions we have the necessary tools to model the individual steps of our example. What's still missing is an area where for each work-flow the order of the steps can be specified. Let's call this *Process*. To be able to refer to all these entities later, we will assign to them an abbreviation in parentheses. This abbreviation is based on an internal identification mechanism called EntityIDs.

EntityID以1~2个字母开头(取决于流程组件或实体),接着跟随连续编号,例如:

- 流程: 'P1', 'P2' ... 'Pn'.
- 活动: 'A1', 'A2' ... 'An'.
- User Task Activity Dialog: 'AD1', 'AD2' ... 'ADn'.

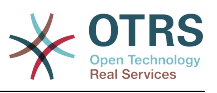

- Sequence Flow: 'SF1', 'SF2' ... 'SFn'.
- Sequence Flow Action: 'SFA1', 'SFA2' ... 'SFAn'.

Before the creation of the process and its parts, it is necessary to prepare the system, we will need to define some Queues, Users and Dynamic Fields as well as set some SysConfig options.

创建如下队列:

- 管理
- 员工
- 采购
- 邮局

创建如下用户:

- 经理
- 员工

创建如下动态字段:

• 标题

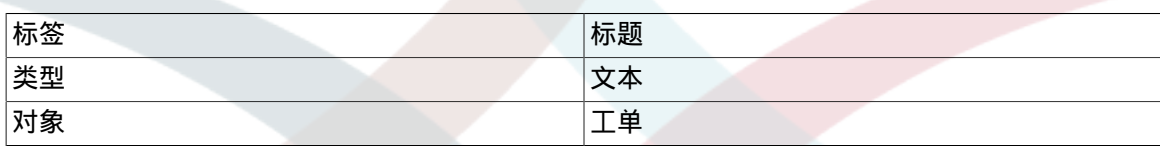

• 作者

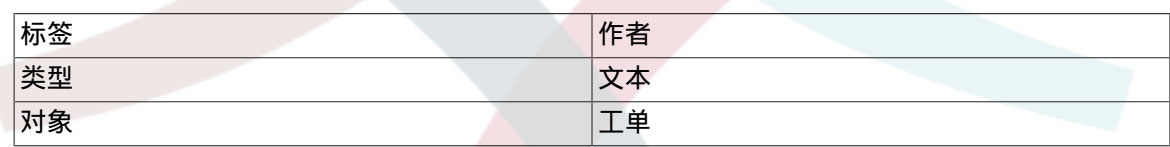

• ISBN

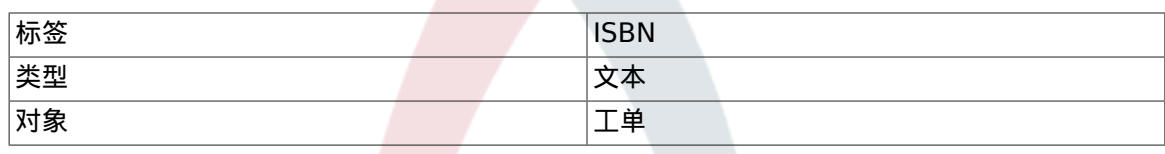

• 状态

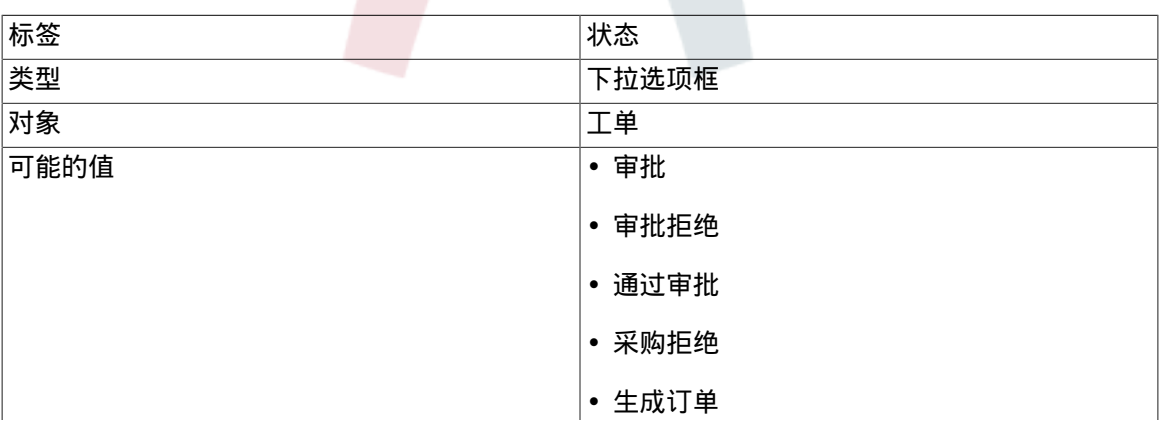

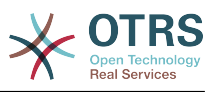

• 货品收到

Note: Please use exactly these possible values for "Key" and "Value" in the Dynamic Field setup.

• 供应商

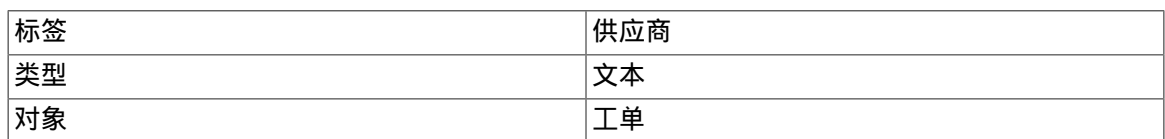

• 价格

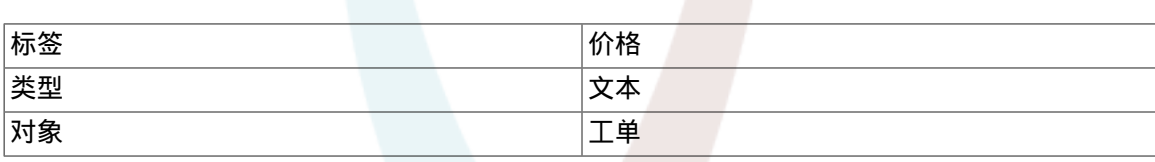

• 交货日期

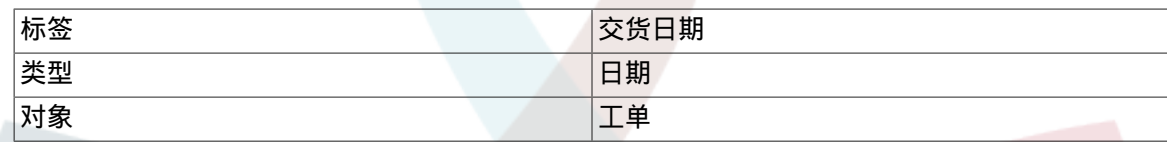

#### • 收货日期

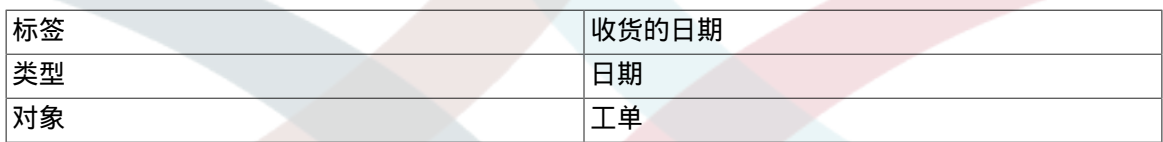

在系统配置(SysConfig)中设置:

- 'Ticket::Responsible': 是
- 'Ticket::Frontend::AgentTicketZoom###ProcessWidgetDynamicFieldGroups':

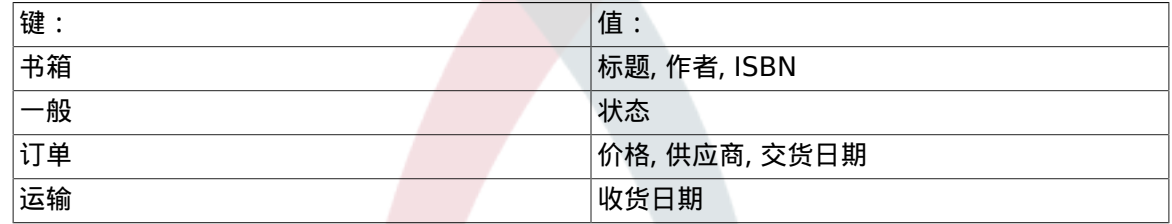

• 'Ticket::Frontend::AgentTicketZoom###ProcessWidgetDynamicField':

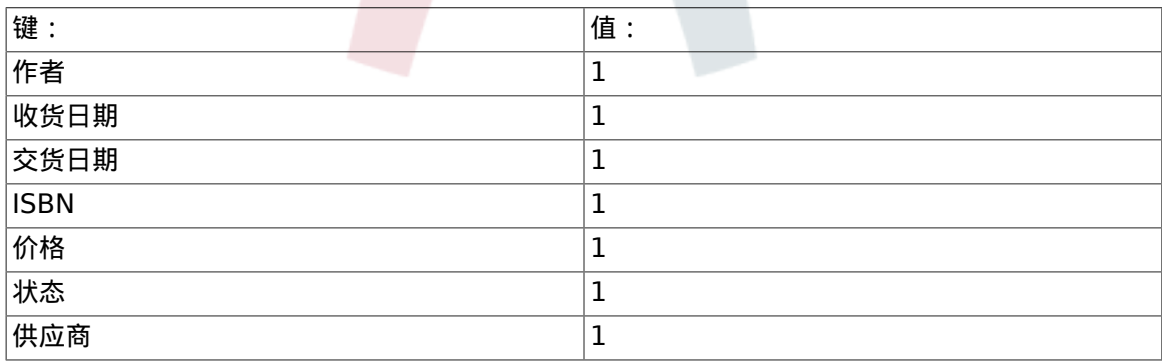

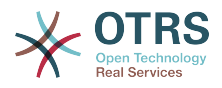

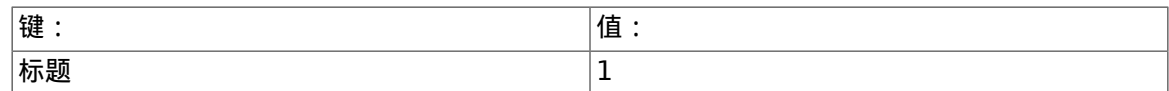

现在我们可以开始真正的流程管理配置了。下一步,我们将定义所需的独立实体。

## **2.3.1.** 流程(作为容器)

To create a new process it is necessary to click on the "Process Management" link in the 'Processes & Automation' section in the Admin panel, which will lead to the Process Management Overview screen. After the creation of the process, we can create all other entities (or process parts).

注意

Activities, User Task Activity Dialogs, Sequence Flows and Sequence Flow Actions defined in one process will be available for all the processes in the system.

#### 图 **5.7. OTRS**系统管理窗口 **-** 系统管理

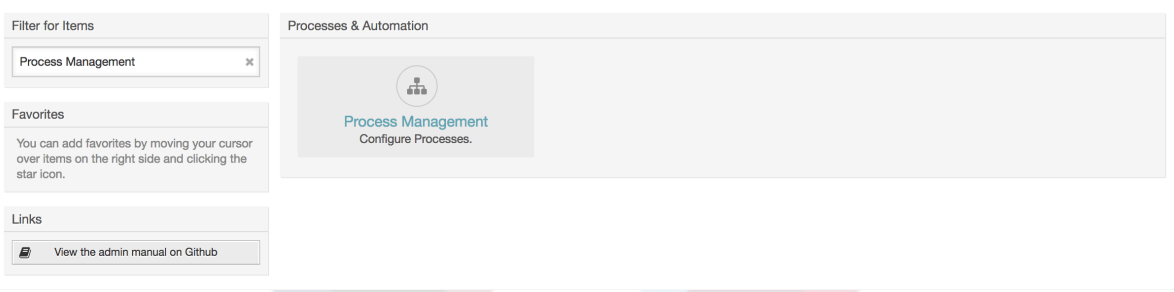

点击左侧操作框的"创建新的流程"按钮。

图 **5.8.** 创建新的流程按钮

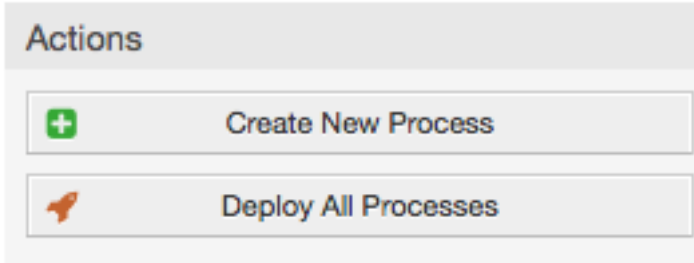

Fill the process information, set Process Name and the Description, but leave the process State as "inactive", until we finish all the tasks. Save the process.

## 图 **5.9.** 添加新流程

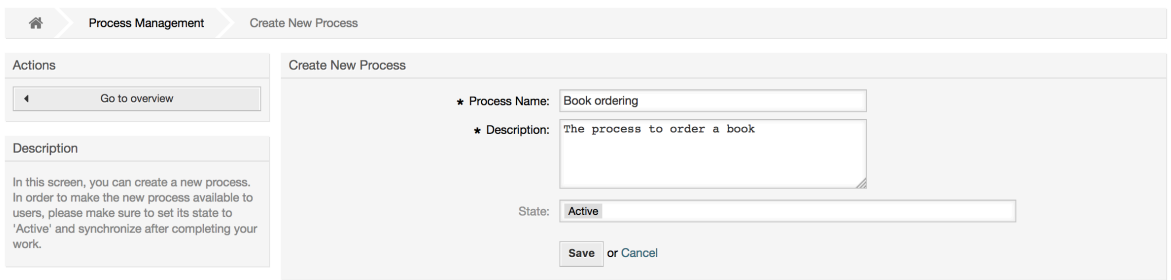

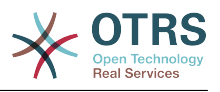

## **2.3.2. User Task Activity Dialogs**

Click on the new process name in the Process Management Overview Screen, then in the "Available Process Elements" click on "User Task Activity Dialogs" (this action will expand the user task activity dialog options and will collapse all others doing an accordion like effect). Finally, click on "Create New User Task Activity Dialog".

## 图 **5.10. Create New User Task Activity Dialog button**

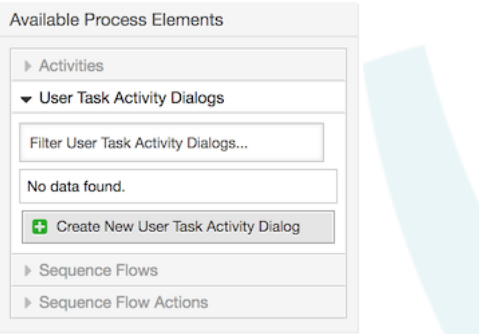

In the opened popup screen fill the "Dialog Name" as well as the "Description (short)" field. For this example, we will leave all other fields as the default. To assign fields to the User Task Activity Dialog, simply drag the required field from the "Available Fields" pool and drop it into the "Assigned Fields" pool. The order in the "Assigned Fields" pool is the order that the fields will have in the screen: in order to modify the order simply drag and drop a field within the pool to rearrange it in the correct place.

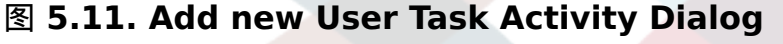

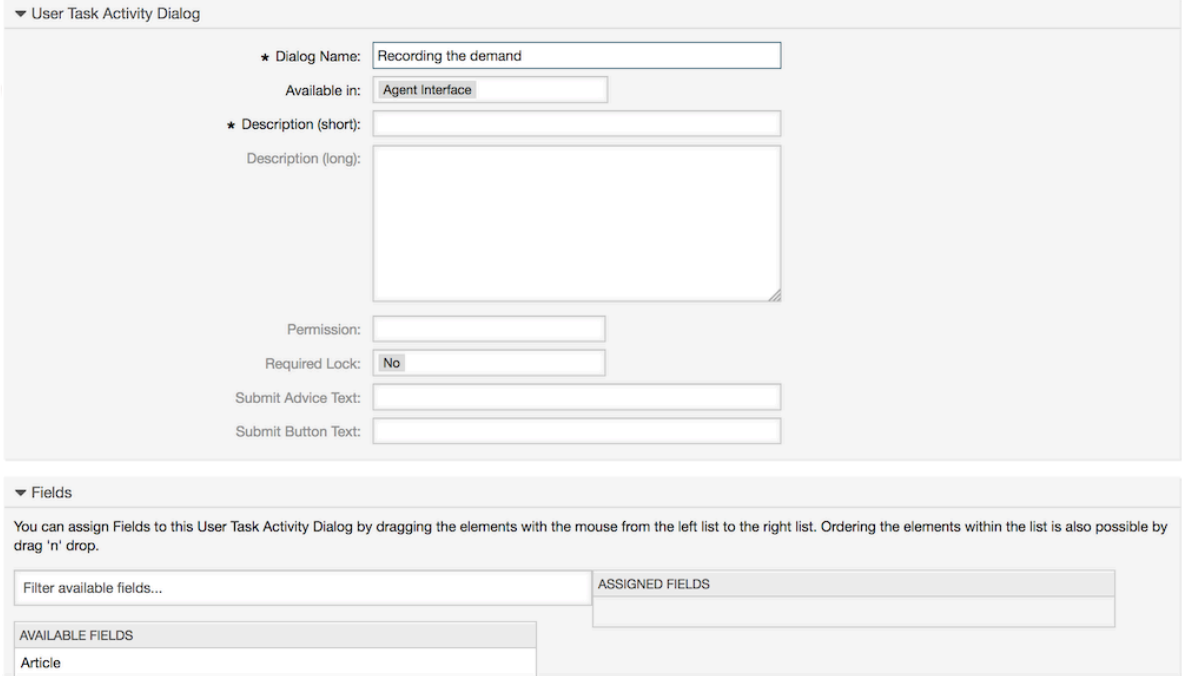

As soon as the fields are dropped into the "Assigned Fields" pool another popup screen is shown with some details about the field. We will leave the default options and only for Article fields we should make sure that the CommunicationChannel field is set to "Internal" and that the IsVisibleForCustomer is not active.

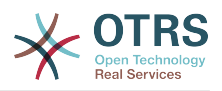

图 **5.12.** 编辑字段详细信息(信件)

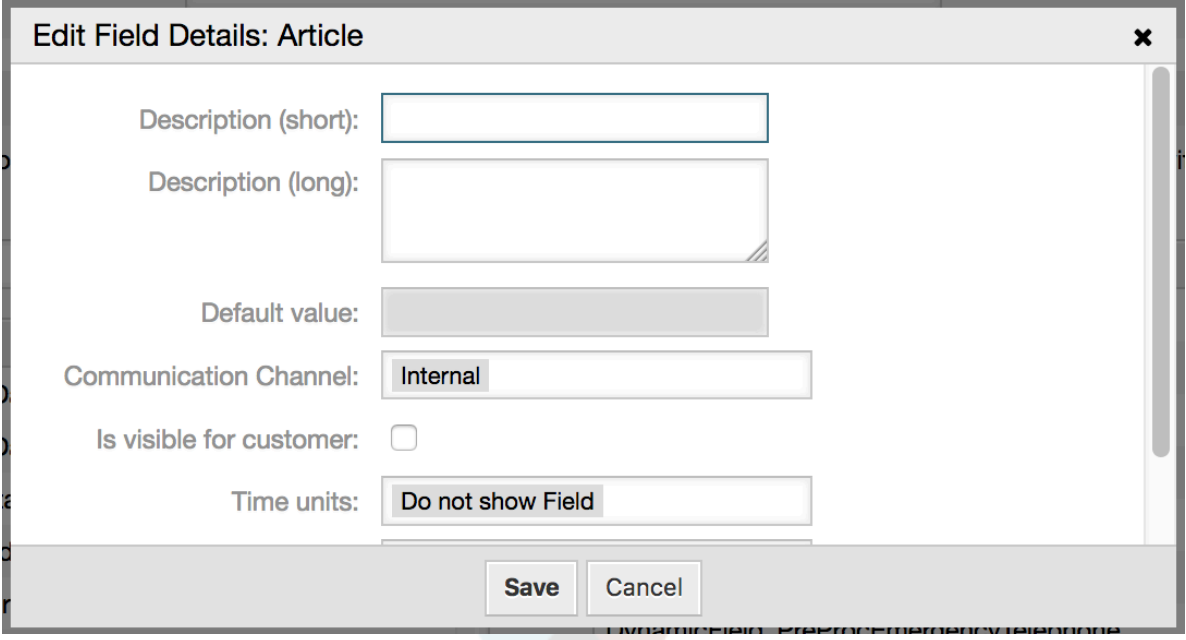

在所有字段都分配好之后,点击主弹出窗口的提交按钮,保存修改记录。

In this example we will use Article field for comments, but another option could be to create a TextArea type Dynamic Field. The rest of the mentioned fields in the lines below are the Dynamic Fields that we already defined before.

Please be aware that in this screen all the Dynamic Fields have the prefix "DynamicField " as in "DynamicField Title". Do not confuse this with the field "Title" that is actually the Ticket Title.

Create the following User Task Activity Dialogs:

• "记录需求" (AD1)

A user task activity dialog that contains all the required fields for the data to be collected for the order (Title, Author and ISBN), and a Status field with the possibility to choose "Approval".

• "审批拒绝" (AD2)

A user task activity dialog with a comment field (Article) and a Status field with the option "Approval denied".

• "通过审批" (AD3)

只需要一个状态字段,选项为"通过审批"。

• "采购拒绝" (AD4)

A user task activity dialog which makes it possible for purchasing to reject an impossible order (book out of stock). Here we also need a comment field and the Status field with the option "Order denied".

• "生成订单" (AD5)

A user task activity dialog with the fields Supplier, Price and Delivery date for purchasing and the Status field with the option "Order placed".

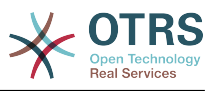

#### • "货品收到" (AD6)

A user task activity dialog for the mail room with a field for the Date of receipt and the Status field with the option "Shipment received".

To restrict the Status field for each user task activity dialog, we need to add some ACLs in the Kernel/Config.pm or to a new Perl file located in Kernel/Config/Files.

```
 $Self->{TicketAcl}->{'P1-AD1-1'} = {
     Properties => {
         Process \Rightarrow {
               ActivityDialogEntityID => ['AD1'],
          },
     },
     Possible => {
          Ticket => {
              DynamicField_Status => ['Approval'],
          },
     },
 };
 $Self->{TicketAcl}->{'P1-AD2-1'} = {
     Properties => {
         Process => {
               ActivityDialogEntityID => ['AD2'],
          },
     },
    Possible \Rightarrow {
         Ticket \Rightarrow {
              DynamicField Status => ['Approval denied'],
          },
     },
 };
 $Self->{TicketAcl}->{'P1-AD3-1'} = {
     Properties => {
         Process \Rightarrow {
             ActivityDialogEntityID => ['AD3'],
          },
     },
     Possible => {
         Ticket \Rightarrow {
             DynamicField Status => ['Approved'],
          },
     },
 };
 $Self->{TicketAcl}->{'P1-AD4-1'} = {
    Properties \Rightarrow {
         Process \Rightarrow {
               ActivityDialogEntityID => ['AD4'],
          },
     },
    Possible \Rightarrow {
         Ticket \Rightarrow {
              DynamicField Status => ['Order denied'],
          },
     },
 };
 $Self->{TicketAcl}->{'P1-AD5-1'} = {
     Properties => {
         Process \Rightarrow {
             ActivityDialogEntityID => ['AD5'],
          },
     },
    Possible \Rightarrow {
         Ticket => \{ DynamicField_Status => ['Order placed'],
          },
```
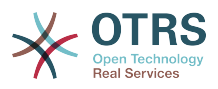

```
 },
    };
    $Self->{TicketAcl}->{'P1-AD6-1'} = {
        Properties => {
            Process => {
                ActivityDialogEntityID => ['AD6'],
            },
 },
 Possible => {
 Ticket => {
               DynamicField Status => ['Shipment received'],
            },
        },
    };
```
## **2.3.3. Sequence Flows**

In the "Available Process Elements" click on "Sequence Flows", then click on "Create New Sequence Flow".

## 图 **5.13. Create New Sequence Flow button**

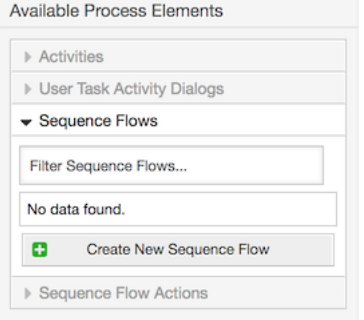

In the opened popup screen fill the "Sequence Flow Name", then in the sequence flow condition expressions, for this example, we will add just one condition expression and just one field. For both we can leave the Type of Linking as "and" and we will use the filled match type value as "String".

## 图 **5.14. Add new Sequence Flow**

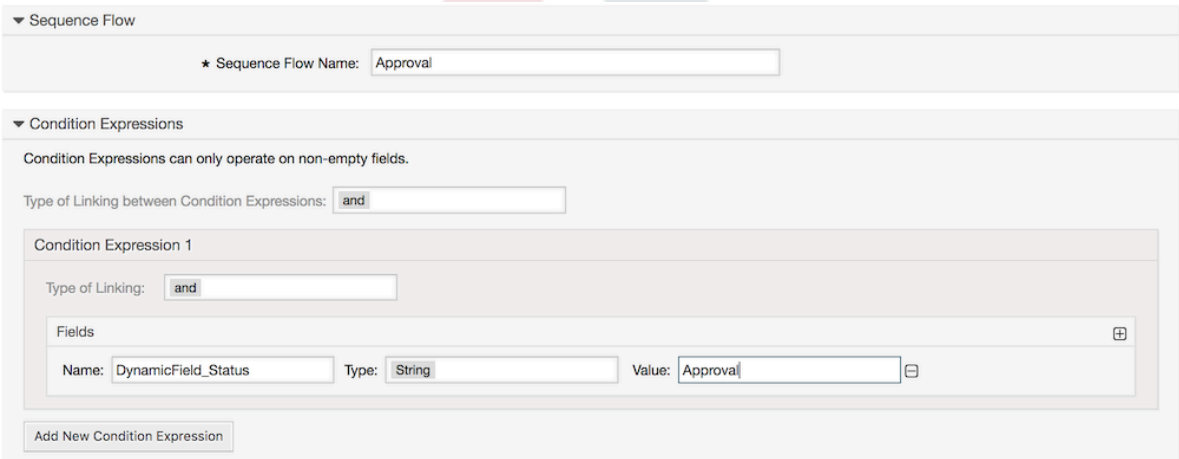

After all sequence flow condition expressions are set, click on the submit button to save the changes.

Create the following Sequence Flows:

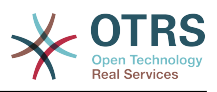

• "Approval" (SF1)

A sequence flow which checks if the Status field is set to "Approval".

• "Approval denied" (SF2)

A sequence flow which checks if the Status field is set to "Approval denied".

• "Approved" (SF3)

A sequence flow which checks if the Status field is set to "Approved".

• "Order denied" (SF4)

A sequence flow which checks if the Status field is set to "Order denied".

• "Order placed" (SF5)

A sequence flow which checks if the Status field is set to "Order placed".

• "Shipment received" (SF6)

A sequence flow which checks if the Status field is set to "Shipment received".

## **2.3.4. Sequence Flow Actions**

Click on "Sequence Flow Actions" in the "Available Process Elements", then click on "Create New Sequence Flow Action".

## 图 **5.15. Create New Sequence Flow Action button**

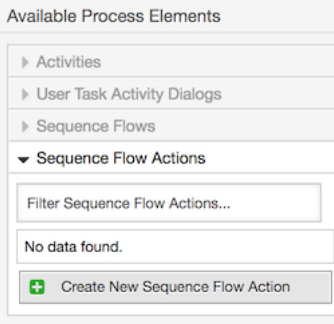

In the opened popup screen, fill the "Sequence Flow Action Name", and the "Sequence Flow Action module", then add the required and optional parameter names and values.

All the Sequence Flow Action Modules are shared with the Script Task Activities and they are located in Kernel/System/ProcessManagement/Modules. Following is the list of all bundled Sequence Flow Action Modules included in this release:

- DynamicFieldSet动态字段设置
- TicketArticleCreate工单信件创建
- 工单创建
- TicketCustomerSet工单客户设置
- TicketLockSet工单锁定设置
- TicketOwnerSet工单所有者设置
- TicketQueueSet工单队列设置
- TicketResponsibleSet工单负责人设置

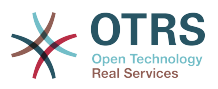

- TicketSendEmail
- TicketServiceSet工单服务设置
- TicketSLASet工单SLA设置
- TicketStateSet工单状态设置
- TicketTitleSet工单标题设置
- TicketTypeSet工单类型设置

Each module has its own specific parameters. Please review the [module documentation](#page-255-0) to learn all required and optional parameters.

## 注意

从OTRS 4.0.1开始,参数不再强制使用固定值,而是通过格式<OTRS Ticket property> 从原始工单继承。

从OTRS 4.0.6开始支持格式<OTRS\_TICKET\_property>, 老格式仍然可以使用, 但是会在将来 的版本中废弃。

注意

From OTRS 7.0.1, you can use new OTRS smart tags in the "Body" parameter of TicketCreate and TicketArticleCreate modules: <OTRS\_AGENT\_BODY\_RICHTEXT> and <OTRS\_CUSTOMER\_BODY\_RICHTEXT>.

For both tags you can specify a set of parameters to influence the content of the body, please check the [TicketCreate module documentation](#page-258-0) and [TicketArticleCreate module documentation](#page-256-0).

As already mentioned, both OTRS smart tags are only supported in TicketCreate and TicketArticleCreate modules.

## 图 **5.16. Add new Sequence Flow Action**

▼ Sequence Flow Action

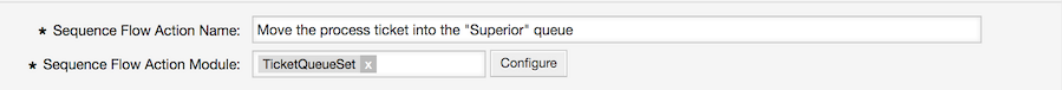

After setting the sequence flow action name and module, click on 'Save' button, and after a reload, 'Configure' button next to the selected module will appear. Click on it to set all parameters.

## 图 **5.17. Configure Sequence Flow Action**

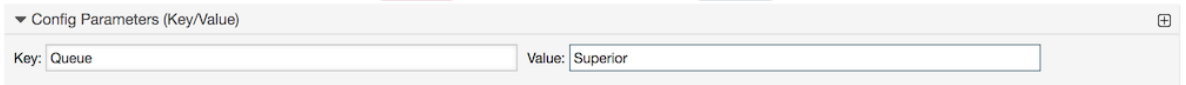

After all parameters and values are set click on the 'Save and Finish' button to save the parameters and return to the sequence flow action screen again, then click on 'Save and Finish' (again) to save all data and return to the main process screen.

Create the following Sequence Flow Actions:

• "Move the process ticket into the 'Management' queue" (SFA1)

This action is supposed to be executed when the sequence flow "Approval" (SF1) is applied.

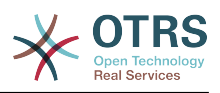

- "Change ticket responsible to 'manager'" (SFA2) To be executed when the sequence flow "Approval" (SF1) is applied.
- "Move process ticket into the 'Employees' queue" (SFA3) 当遇到如下情况时执行:
	- The sequence flow "Approval denied" (SF2) is applied
	- The sequence flow "Order denied" (SF4) is applied
	- The sequence flow "Shipment received" (SF6) is applied
- "Change ticket responsible to 'Employee'" (SFA4) 当遇到如下情况时执行:
	- The sequence flow "Approval denied" (SF2) is applied
	- The sequence flow "Order denied" (SF4) is applied
	- The sequence flow "Shipment received" (SF6) is applied
- "Move process ticket into the 'Purchasing' queue" (SFA5)

To be executed when the sequence flow "Approved" (SF3) is applied.

• "Move process ticket into the 'Post office' queue" (SFA6)

To be executed when the sequence flow "Order placed" (SF5) is applied.

• "Close ticket successfully" (SFA7)

当遇到如下情况时执行:

- The sequence flow "Shipment received" (SF6) is applied
- "Close ticket unsuccessfully" (SFA8)

当遇到如下情况时执行:

- The sequence flow "Approval denied" (SF2) is applied
- The sequence "Order denied" (SF4) is applied

As you can see, there are places where the same Sequence Flow Actions should be executed. Therefore it is reasonable to make it possible to link Sequence Flow Actions freely with Sequence Flow to be able to reuse them.

## **2.3.5.** 活动

There are three types of activities:

• Script Task Activities

This tasks executes a script module automatically when the activity is reached, these modules are shared with the Sequence Flow Actions.

• Service Task Activities

Triggers an invoker from a Generic Interface web service when the activity is reached.

• User Task Activities

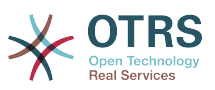

They could be seen as a bundle which can contain one or more User Task Activity Dialogs.

点击"可用的流程元素"中的"活动",接着点击"创建新活动"。

#### 图 **5.18.** 创建新活动按钮

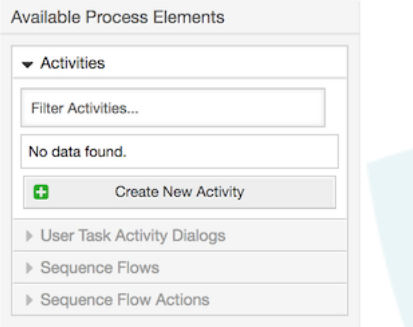

In the opened popup screen fill the "Activity Name", and be sure that "User task activity" is set in the "Activity type" field, then drag the required User Task Activity Dialogs from the "Available User Task Activity Dialogs" pool, and drop them into to the "Assigned User Task Activity Dialogs" pool. This dialog will be presented (in the ticket zoom screen) in the same order as it is defined on this screen translating from top to bottom, from left to right.

This order is especially important in the first Activity, since the first User Task Activity Dialog for this activity is the only one that is presented when the process starts.

#### 注意

Script and Service task activities at the very beginning of the processes will present a default dialog to trigger the process start by executing the script or invoker.

Create the following User Task Activities:

• "记录需求" (A1)

Contains the User Task Activity Dialog "Recording the demand" (AD1)

• "审批" (A2)

Contains the User Task Activity Dialogs "Approval denied" (AD2) as well as "Approved" (AD3)

• "订单" (A3)

Contains the User Task Activity Dialogs "Order rejected" (AD4) as well as "Order placed" (AD5)

• "即将到达" (A4)

Contains the User Task Activity Dialog "Shipment received" (AD6)

• "Process complete" (A5)

This is a User task Activity without possible User Task Activity Dialogs. It will be set after "Approval denied", "Order denied" or "Shipment received" and represents the end of the process.

Now we can clearly see that Activities are precisely defined states of a process ticket. After a successful Sequence flow a process ticket moves from one Activity to another.

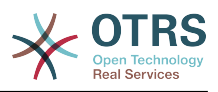

## **2.3.6.** 书籍采购流程路径

让我们用拼图所缺失的最后一块来结束我们的示例-将流程作为流记录器。在我们的例子中,就是完整 的订购工作流。其他流程可能还有办公用品订购或其他完全不同的流程。

The process has a starting point which consists of the start User Task Activity and the start User Task Activity Dialog. For any new book order, the start User Task Activity Dialog (first User Task Activity Dialog for the first User Task Activity) is the first screen that is displayed. If this is completed and saved, the Process ticket will be created and can follow the configured work-flow.

The process also contains the directions for how the process ticket can move through the Process. Let's call this the "Path". It consists of the start Activity, one or more Sequence Flows (possibly with Sequence Flow Actions), and other Activities.

Assuming that the User Task Activities have already assigned their User Task Activity Dialogs, drag an Activity from the accordion (in the left part of the screen) and drop it into the canvas area (below process information). Notice that an arrow from the process start (green circle) to the Activity is placed automatically. (This is the first User Task Activity and its first User Task Activity Dialog is the first screen that will be shown when the process starts).

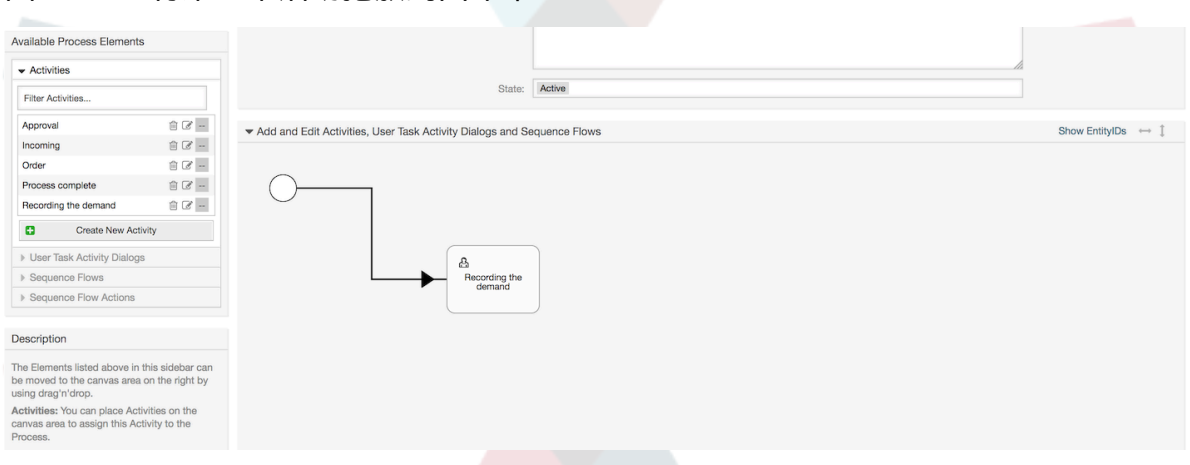

## 图 **5.19.** 将第一个活动拖放到画布中

Next, drag another Activity into the canvas too. Now we will have two Activities in the canvas. The first one is connected to the start point and the second has no connections. You can hover the mouse over each activity to reveal their own User Task Activity Dialogs (in case of other type of activities, relative information is shown such as the selected script or web service and invoker).

## 图 **5.20.** 拖动第二个活动到画布中

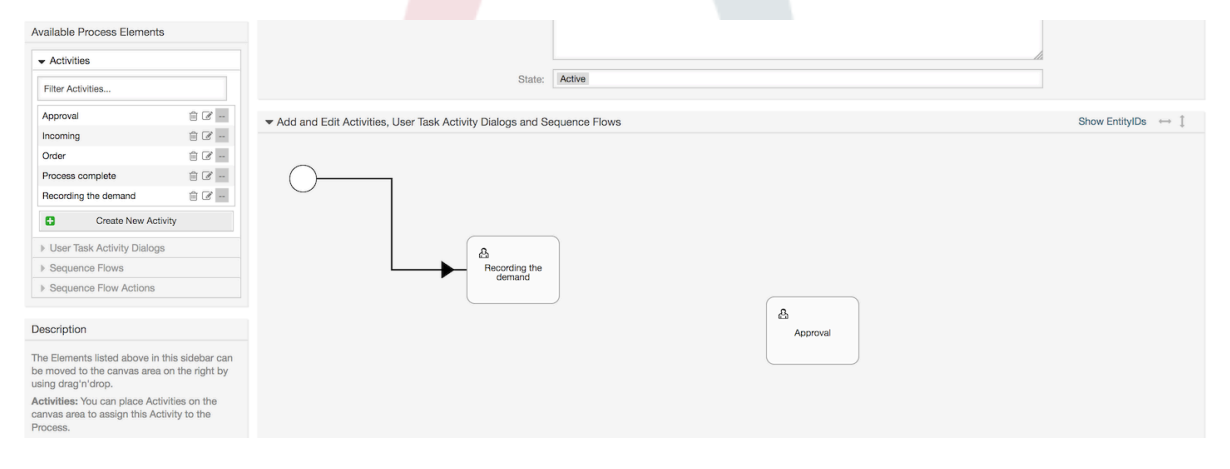

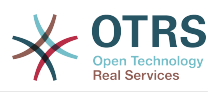

Then let's create the "Path" (connection) between these two Activities, for this we will use the Sequence Flows. Click on Sequence Flows in the accordion, drag a Sequence Flow and drop it inside the first Activity. Notice that the Activity changes its color indicating that the Sequence Flow is attached. As soon as the Sequence Flow is dropped, the end point of the Sequence FLow arrow will be placed next to the process start point. Drag the Sequence Flow arrow end point and drop it inside the other Activity to create the connection between the Activities.

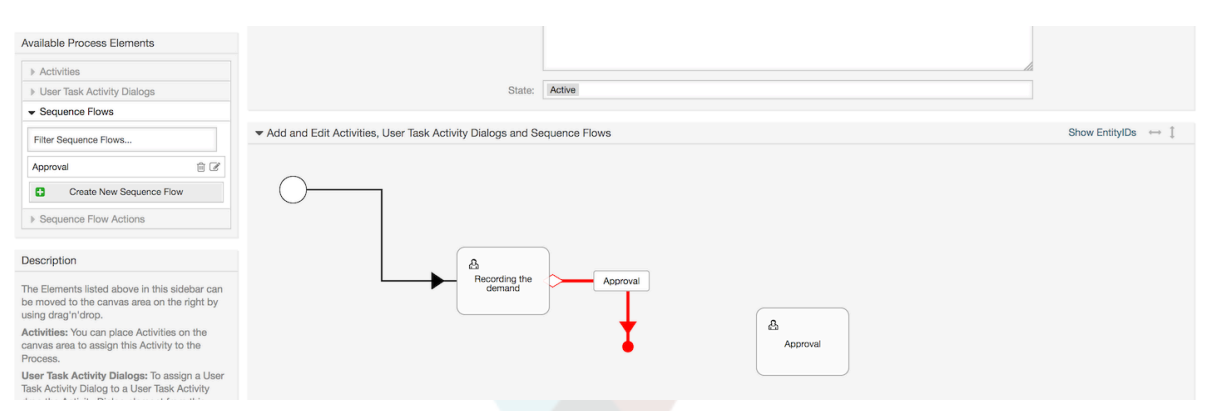

## 图 **5.21. Drag a Sequence Flow into the canvas**

Now that the "Path" between the Activities is defined, we need to assign the Sequence Flow Actions to the Sequence Flows. Double click the Sequence Flow label (on the canvas), this will open a new popup window.

## 图 **5.22. Connect Activities using Sequence Flows**

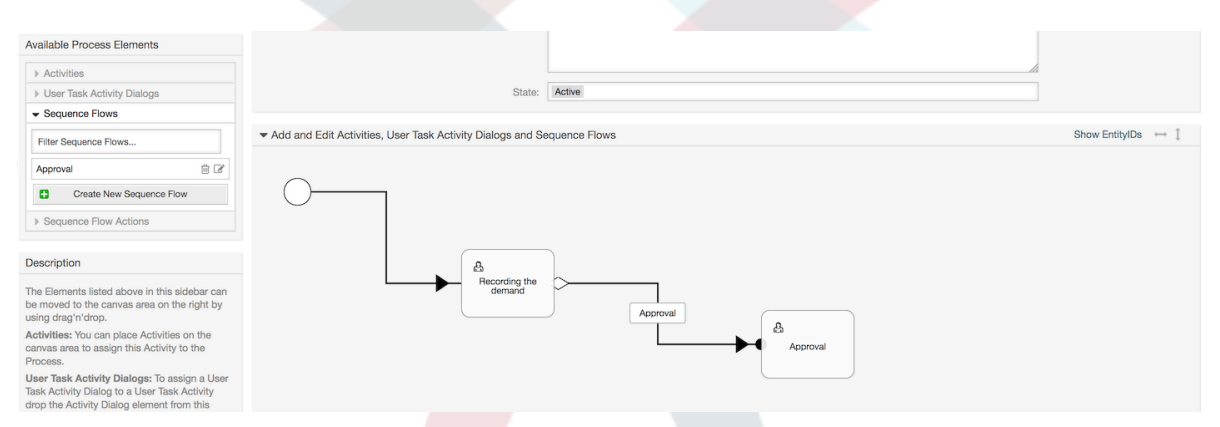

Drag the needed Sequence Flow Actions from Available Sequence Flow Actions pool and drop them into the Assigned Sequence Flow Actions pool and click on submit button.

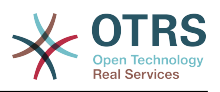

## 图 **5.23. Assign Sequence Flow Actions**

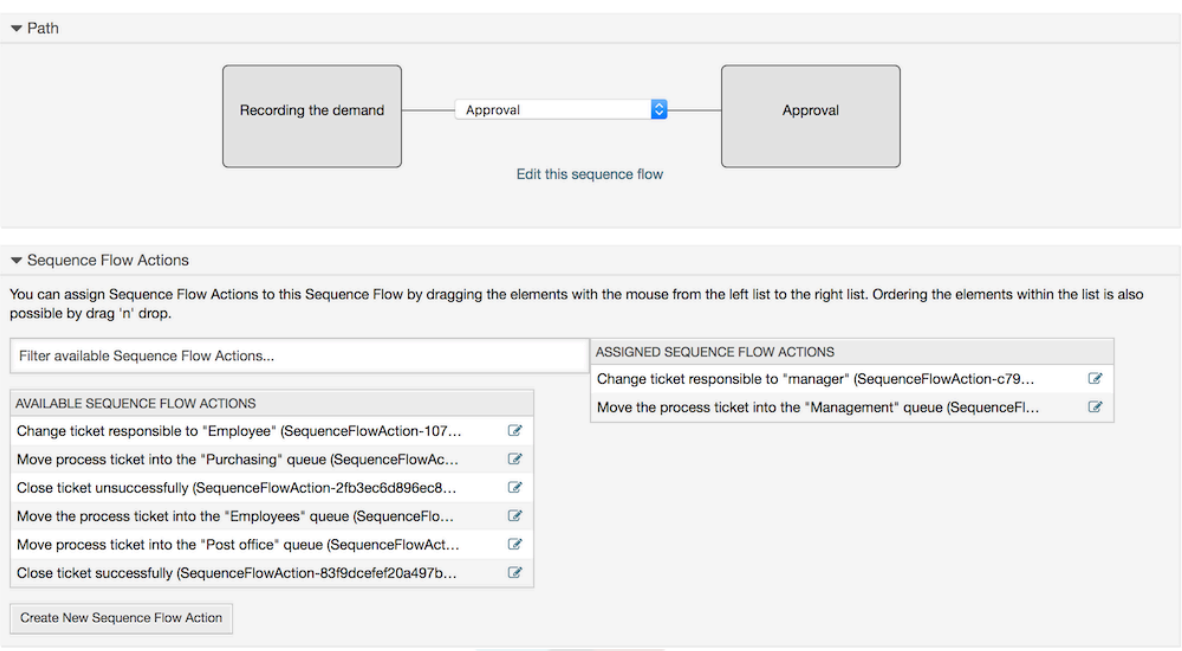

接着回到流程编辑主窗口,点击画布下的保存按钮,保存所有其他的修改。

Complete the "path" adding the following Activities, Sequence Flows and Sequence Flow Actions:

记录需求直到"批准"

- 起始点:活动"记录需求" (A1)
- Possible Sequence Flow: "Approval" (SF1)
	- If the sequence flow condition expression of this activity is fulfilled, the ticket will move to Activity: "Approval" (A2)
	- Additionally, the following Sequence Flow Actions are executed:
		- "Move the process ticket into the 'Management' queue" (SFA1)
		- "Change ticket responsible to 'manager'" (SFA2)

The Activity: "Recording the demand" (A1) is a defined step of the process ticket, where there is the possibility for the Sequence Flow: "Approval" (SF1). If this applies, the ticket will move to the next Activity: "Approval" (A2), and the Sequence Flow Actions: "Move the process ticket into the 'Management' queue" (SFA1) and "Change ticket responsible to 'manager'" (SFA2) are executed. In the Activity: "Approval" (A2), the User Task Activity Dialogs: "Approval denied" (AD2) and "Approved" (AD3) are available.

审批

- 起始点:活动"审批" (A2)
- Possible Sequence Flows:
	- "Approval denied" (SF2)
		- 如果匹配这个,流程工单就移动到活动"流程结束" (A5)。
		- Additionally, the following Sequence Flow Actions are executed:

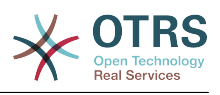

- "Move process ticket into the 'Employees' queue" (SFA3)
- "Change ticket responsible to 'Employee'" (SFA4)
- "Close ticket unsuccessfully" (SFA8)
- "Approved" (SF3)
	- 如果匹配这个,流程工单就移动到活动"订购" (A3)。
	- Additionally, the following Sequence Flow Action is executed:
		- "Move process ticket into the 'Purchasing' queue" (SFA5)

We can see that from the current Activity, which defines a step of the process ticket, there are one or more possibilities for moving to other Activities using a Sequence Flow which has exactly one target Activity (and possibly one or more Sequence Flow Actions).

订单

- 起始点:活动"订购" (A3)
- Possible Sequence Flows:
	- "Order denied" (SF4)
		- 如果匹配这个,流程工单就移动到活动"流程结束" (A5)。
		- Additionally, the following Sequence Flow Actions are executed:
			- "Move process ticket into the 'Employees' queue" (SFA3)
			- "Set ticket responsible to 'Employee'" (SFA4)
			- "Close ticket unsuccessfully" (SFA8)
	- "Order placed" (SF5)
		- 如果匹配这个,流程工单就移动到活动"即将到达" (A4)。
		- Additionally, the following Sequence Flow Action is executed:
			- "Move process ticket into the 'Post office' queue" (SFA6)

#### 即将到达

- 起始点:活动"即将到达" (A4)
- Possible Sequence Flows:
	- "Shipment received" (SF6)
		- 如果匹配这个,流程工单就移动到活动"流程结束" (A5)。
		- Additionally, the following Sequence Flow Actions are executed:
			- "Move process ticket into the 'Employees' queue" (SFA3)
			- "Set ticket responsible to 'Employee'" (SFA4)
			- "Close ticket successfully" (SFA7)

The complete Path for the book ordering Process will then looks like this:

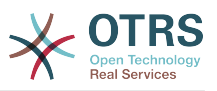

Show EntityIDs  $\leftrightarrow$  1

#### 图 **5.24.** 书籍采购完整的流程路径

Add and Edit Activities, User Task Activity Dialogs and Sequence Flows

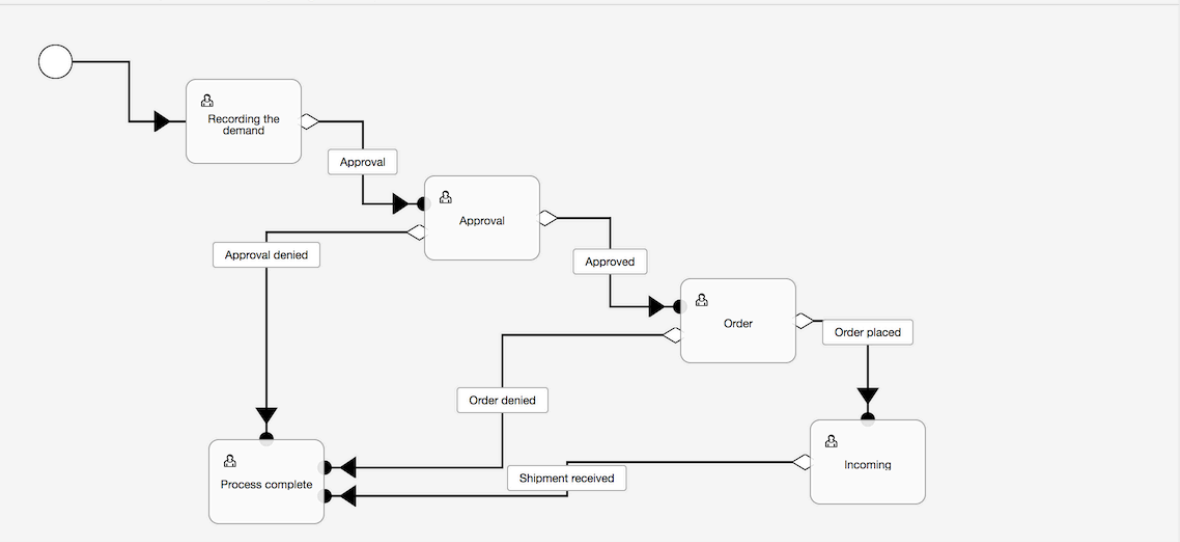

After you finish the process path please click on "Save and Finish" button in the lower part of the canvas and then click on "Synchronize All Processes" button. This will gather all processes information form the Database and create a cache file (in Perl language). This cache file is actually the processes configuration that the system will use to create or use process tickets.

任何流程变更(通过GUI界面)都需要重新同步缓存文件, 才可以确保将变更映射到系统。

也可以从一个YAML文件导入整个流程,但是在导入前,仍然需要创建每个流程需要的所有动态字 段、用户、队列等等。

注意:如果流程需要使用ACL,这些ACL也需要手动设置好。

下面是书籍采购流程示例的完整YAML文件内容:

```
---
Activities:
  \Delta1.
     ActivityDialogs:
       - AD1
     ChangeTime: 2012-11-23 14:49:22
     Config:
       ActivityDialog:
         1: AD1
     CreateTime: 2012-11-23 11:49:38
     EntityID: A1
     ID: 151
     Name: Recording the demand
     Type: UserTask
   A2:
     ActivityDialogs:
       - AD2
        - AD3
     ChangeTime: 2012-12-13 00:55:12
     Config:
       ActivityDialog:
         1: AD2
         2: AD3
     CreateTime: 2012-11-23 11:50:11
     EntityID: A2
     ID: 152
     Name: Approval
     Type: UserTask
   A3:
```
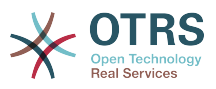

```
 ActivityDialogs:
       - AD4
       - AD5
     ChangeTime: 2012-11-23 18:12:14
     Config:
       ActivityDialog:
         1: AD4
         2: AD5
     CreateTime: 2012-11-23 11:50:35
     EntityID: A3
     ID: 153
     Name: Order
    Type: UserTask
   A4:
     ActivityDialogs:
       - AD6
     ChangeTime: 2012-11-23 18:12:35
     Config:
       ActivityDialog:
        1: AD6
     CreateTime: 2012-11-23 11:51:00
     EntityID: A4
     ID: 154
     Name: Incoming
    Type: UserTask
   A5:
     ActivityDialogs: []
     ChangeTime: 2012-11-23 11:51:33
     Config: {}
     CreateTime: 2012-11-23 11:51:33
     EntityID: A5
     ID: 155
     Name: Process complete
     Type: UserTask
ActivityDialogs:
  AD1:
     ChangeTime: 2012-12-06 02:16:21
     Config:
       DescriptionLong: ''
       DescriptionShort: Recoding the demand
       FieldOrder:
         - DynamicField_Author
         - DynamicField_ISBN
         - DynamicField_Title
         - DynamicField_Status
       Fields:
         DynamicField_Author:
           DefaultValue: ''
           DescriptionLong: ''
           DescriptionShort: ''
           Display: 1
         DynamicField_ISBN:
          DefaultValue: ''
 DescriptionLong: ''
 DescriptionShort: ''
           Display: 1
         DynamicField_Status:
          DefaultValue: ''
           DescriptionLong: ''
           DescriptionShort: ''
           Display: 1
         DynamicField_Title:
          DefaultValue: ''
           DescriptionLong: ''
           DescriptionShort: ''
           Display: 1
       Interface:
         - AgentInterface
       Permission: ''
       RequiredLock: 0
       SubmitAdviceText: ''
       SubmitButtonText: ''
```
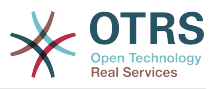

```
 CreateTime: 2012-11-23 14:34:43
    EntityID: AD1
    ID: 154
    Name: Recording the demand
  AD2:
    ChangeTime: 2012-11-23 14:57:41
    Config:
      DescriptionLong: ''
      DescriptionShort: Approval denied
       FieldOrder:
         - Article
         - DynamicField_Status
      Fields:
         Article:
           Config:
 CommunicationChannel: 'Internal'
 IsVisibleForCustomer: '0'
           DefaultValue: ''
           DescriptionLong: ''
           DescriptionShort: ''
           Display: 1
         DynamicField_Status:
          DefaultValue: '
           DescriptionLong: ''
           DescriptionShort: ''
           Display: 1
      Interface:
         - AgentInterface
      Permission: ''
      RequiredLock: 0
       SubmitAdviceText: ''
      SubmitButtonText: Deny Request
    CreateTime: 2012-11-23 14:36:39
    EntityID: AD2
    ID: 155
    Name: Approval denied
  AD3:
    ChangeTime: 2012-12-14 03:14:23
    Config:
      DescriptionLong: ''
       DescriptionShort: Approved
      FieldOrder:
          - DynamicField_Status
      Fields:
         DynamicField_Status:
          DefaultValue:
           DescriptionLong: ''
           DescriptionShort: ''
           Display: 1
      Interface:
          - AgentInterface
      Permission: ''
      RequiredLock: 0
      SubmitAdviceText: ''
       SubmitButtonText: Approve Request
    CreateTime: 2012-11-23 14:37:35
    EntityID: AD3
    ID: 156
    Name: Approved
  AD4:
    ChangeTime: 2012-11-23 14:58:52
    Config:
      DescriptionLong: ''
      DescriptionShort: Order rejected
      FieldOrder:
         - Article
         - DynamicField_Status
      Fields:
         Article:
           Config:
 CommunicationChannel: 'Internal'
 IsVisibleForCustomer: '0'
```
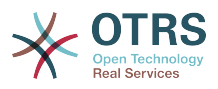

```
 DefaultValue: ''
           DescriptionLong: ''
           DescriptionShort: ''
           Display: 1
         DynamicField_Status:
          DefaultValue: ''
           DescriptionLong: ''
           DescriptionShort: ''
           Display: 1
       Interface:
         - AgentInterface
       Permission: ''
      RequiredLock: 0
       SubmitAdviceText: ''
       SubmitButtonText: Reject Order
     CreateTime: 2012-11-23 14:38:48
     EntityID: AD4
     ID: 157
     Name: Order rejected
  AD5:
     ChangeTime: 2012-12-06 02:20:12
     Config:
      DescriptionLong: ''
       DescriptionShort: Order placed
       FieldOrder:
         - DynamicField_DeliveryDate
 - DynamicField_Price
 - DynamicField_Supplier
        - DynamicField Status
       Fields:
         DynamicField_DeliveryDate:
          DefaultValue: ''
           DescriptionLong: ''
           DescriptionShort: ''
           Display: 1
         DynamicField_Price:
          DefaultValue: ''
           DescriptionLong: ''
           DescriptionShort: ''
           Display: 1
         DynamicField_Status:
          DefaultValue: ''
           DescriptionLong: ''
           DescriptionShort: ''
           Display: 1
         DynamicField_Supplier:
          DefaultValue:
           DescriptionLong: ''
           DescriptionShort: ''
           Display: 1
       Interface:
         - AgentInterface
       Permission: ''
       RequiredLock: 0
       SubmitAdviceText: ''
      SubmitButtonText: Place Order
     CreateTime: 2012-11-23 14:41:28
     EntityID: AD5
     ID: 158
     Name: Order placed
  AD6:
     ChangeTime: 2012-11-23 14:42:43
    Config:
      DescriptionLong: ''
       DescriptionShort: Shipment received
       FieldOrder:
         - DynamicField_DateOfReceipt
        - DynamicField<sup>-</sup>Status
       Fields:
         DynamicField_DateOfReceipt:
          DefaultValue: ''
           DescriptionLong: ''
```
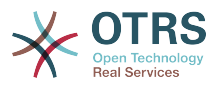

```
 DescriptionShort: ''
           Display: 1
         DynamicField_Status:
          DefaultValue: ''
           DescriptionLong: ''
           DescriptionShort: ''
           Display: 1
       Interface:
         - AgentInterface
      Permission:
       RequiredLock: 0
       SubmitAdviceText: ''
       SubmitButtonText: ''
     CreateTime: 2012-11-23 14:42:43
     EntityID: AD6
     ID: 159
     Name: Shipment received
Process:
   Activities:
     - A1
     - A2
     - A3
     - A4
     - A5
   ChangeTime: 2012-12-06 02:31:59
   Config:
     Description: The process to order a book
     Path:
       A1:
         SF1:
           ActivityEntityID: A2
           SequenceFlowAction:
             - SFA2
              - SFA1
       A2:
         SF2:
           ActivityEntityID: A5
           SequenceFlowAction:
            - SFA3
             - SFA4
             - SFA8
         SF3:
           ActivityEntityID: A3
           SequenceFlowAction:
              - SFA5
       A3:
         T4:
           ActivityEntityID: A5
           SequenceFlowAction:
              - SFA3
              - SFA4
              - SFA8
         SF5:
           ActivityEntityID: A4
           SequenceFlowAction:
              - SFA6
       A4:
         SF6:
           ActivityEntityID: A5
           SequenceFlowAction:
 - SFA3
 - SFA4
              - SFA7
       A5: {}
     StartActivity: A1
     StartActivityDialog: AD1
   CreateTime: 2012-11-23 11:45:12
   EntityID: P1
   ID: 94
   Layout:
     A1:
       left: 172
```
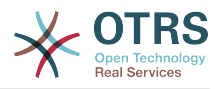

```
 top: 63
     A2:
       left: 402
       top: 156
     A3:
       left: 649
       top: 255
     A4:
       left: 774
       top: 391
     A5:
       left: 194
       top: 410
   Name: Book ordering
   State: Active
   StateEntityID: S1
   SequenceFlowActions:
    - SFA1
     - SFA2
     - SFA3
     - SFA4
     - SFA8
     - SFA5
     - SFA3
     - SFA4
     - SFA8
     - SFA6
     - SFA3
     - SFA4
     - SFA7
   SequenceFlows:
    - SF1
     - SF2
     - SF3
     - SF4
     - SF5
     - SF6
SequenceFlowActions:
   SFA1:
     ChangeTime: 2012-11-23 16:01:37
     Config:
       Config:
         Queue: Management
       Module: TicketQueueSet
     CreateTime: 2012-11-23 15:50:59
     EntityID: SFA1
     ID: 61
     Name: Move the process ticket into the "Management" queue
   SFA2:
     ChangeTime: 2012-11-23 16:02:12
     Config:
       Config:
         Responsible: manager
       Module: TicketResponsibleSet
     CreateTime: 2012-11-23 15:58:22
     EntityID: TA2
     ID: 62
     Name: Change ticket responsible to "manager"
   SFA3:
     ChangeTime: 2012-11-24 14:27:02
     Config:
       Config:
        Queue: Employees
       Module: TicketQueueSet
     CreateTime: 2012-11-23 16:02:54
     EntityID: TA3
     ID: 63
     Name: Move the process ticket into the "Employees" queue
   SFA4:
     ChangeTime: 2012-11-23 16:04:06
     Config:
       Config:
```
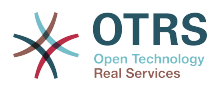

 Responsible: Employee Module: TicketResponsibleSet CreateTime: 2012-11-23 16:04:06 EntityID: TA4 ID: 64 Name: Change ticket responsible to "Employee" SFA5: ChangeTime: 2012-12-06 02:18:34 Config: Config: Queue: Purchasing Module: TicketQueueSet CreateTime: 2012-11-23 16:04:54 EntityID: TA5 ID: 65 Name: Move process ticket into the "Purchasing" queue SFA6: ChangeTime: 2012-12-06 02:18:48 Config: Config: Queue: Post office Module: TicketQueueSet CreateTime: 2012-11-23 16:06:20 EntityID: TA6 ID: 66 Name: Move process ticket into the "Post office" queue SFA7: ChangeTime: 2012-12-06 02:29:55 Config: Config: State: closed successful Module: TicketStateSet CreateTime: 2012-12-06 02:29:27 EntityID: TA7 ID: 67 Name: Close ticket successfully SFA8: ChangeTime: 2012-12-06 02:31:12 Config: Config: State: closed unsuccessful Module: TicketStateSet CreateTime: 2012-12-06 02:31:12 EntityID: TA8 ID: 68 Name: Close ticket unsuccessfully SequenceFlows: SF1: ChangeTime: 2012-11-23 15:12:20 Config: Condition: 1: Fields: DynamicField\_Status: Match: Approval Type: String Type: and ConditionLinking: and CreateTime: 2012-11-23 11:53:52 EntityID: T1 ID: 94 Name: Approval SF2: ChangeTime: 2012-11-23 15:12:50 Config: Condition: 1: Fields: DynamicField\_Status: Match: Approval denied Type: String Type: and

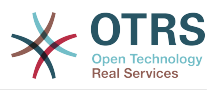

 ConditionLinking: and CreateTime: 2012-11-23 11:54:26 EntityID: T2 ID: 95 Name: Approval denied SF3: ChangeTime: 2012-11-23 15:13:29 Config: Condition: 1: Fields: DynamicField\_Status: Match: Approved Type: String Type: and ConditionLinking: and CreateTime: 2012-11-23 11:54:54 EntityID: T3 ID: 96 Name: Approved SF4: ChangeTime: 2012-11-23 15:14:08 Config: Condition: 1: Fields: DynamicField\_Status: Match: Order denied Type: String Type: and ConditionLinking: and CreateTime: 2012-11-23 11:55:25 EntityID: T4 ID: 97 Name: Order denied SF5: ChangeTime: 2012-11-23 18:30:33 Config: Condition: 1: Fields: DynamicField\_Status: Match: Order placed Type: String Type: and ConditionLinking: and CreateTime: 2012-11-23 11:56:15 EntityID: T5 ID: 98 Name: Order placed SF6: ChangeTime: 2012-11-23 15:15:30 Config: Condition: 1: Fields: DynamicField\_Status: Match: Shipment received Type: String Type: and ConditionLinking: and CreateTime: 2012-11-23 11:56:48 EntityID: T6 ID: 99 Name: Shipment received

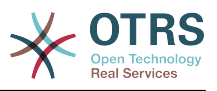

## **2.4.** 流程配置参考

## **2.4.1.** 流程

A Process models the path of a workflow/process. The waypoints on this path can be Activities or Sequence Flows, we'll talk about these later.

## **2.4.1.1.** 流程配置

While the Process configuration can be done directly in a perl file such as Kernel/ Config.pm this practice is discouraged since the GUI offers the majority of the needed features and is easier to maintain.

In case that is absolutely required to create a process directly in a perl file then it is strongly recommended to create new files like Kernel/Config/Files/MyProcess.pm. Notice that the GUI generates the file Kernel/Config/Files/ZZZProcessManagement, so please avoid using that specific filename, otherwise it will be overwritten when you sync processes.

Let's see an example process configuration (from the process cache file):

```
$Self->{'Process'} = {
      'P1' \implies \{<br>Name
            Name => 'Book order'<br>CreateTime => '16-02-2012
                                          => '16-02-2012 13:37:00',<br>=> '1',
            CreateBy<br>ChangeTime
                                            = \frac{17}{92}-2012 13:37:00',<br>= \frac{1}{1}',
            ChangeBy
            State = > 'Active',<br>StartActivity = 'Al',
            StartActivity
             StartActivityDialog => 'AD1',
            Path \Rightarrow {
'A1' => {
 'T1' => {
                               ActivityEntityID => 'A2',
                          },
\begin{array}{ccc} \begin{array}{ccc} \end{array} & & \end{array}'AS' \implies \{'T2' \implies \{ActivityEntityID => 'A3',
                          },
                    },
             },
       },
       \frac{1}{P^2}' => {<br>Name
            Name \begin{array}{ccc} \text{Name} & \text{S} & \text{I} & \text{I} & \text{I} & \text{I} \\ \text{CreateTime} & \text{I} & \text{I} & \text{I} & \text{I} & \text{I} \\ \text{I} & \text{I} & \text{I} & \text{I} & \text{I} & \text{I} \end{array}\Rightarrow '26-02-2012 13:37:00',<br>=> '1',
            CreateBy<br>ChangeTime
                                            = > 27-02-2012 13:37:00',<br>= > '1'.
            ChangeBy<br>State
                                            \Rightarrow 'Active',<br>=> 'A2'.
            StartActivity
             StartActivityDialog => 'AD2',
 Path => {
'A2' => {
                         'T3' => {
                                ActivityEntityID => 'A4',
                          },
                   },
             },
       }
};
```
## **2.4.1.2.** 名称

流程的名称,服务人员在创建流程工单时可以选择的流程名。

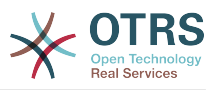

#### **2.4.1.3.** 创建时间

流程创建的时间。

**2.4.1.4.** 创建人

创建流程的用户UID。

**2.4.1.5.** 修改时间

流程被修改的时间。

**2.4.1.6.** 修改人

最后修改流程的用户UID。

**2.4.1.7.** 状态

定义的流程状态。可用值为:

- '激活'-可以在新的流程工单中使用的所有流程。
- '逐渐消失'-不能在新工单中使用,但是现有工单仍然在使用的流程。
- '未激活'-流程没有激活,不能在新工单或现有工单中使用。

## **2.4.1.8.** 起始活动

When creating a new process ticket, a StartActivity must be defined. As soon as the ticket is created, this Activity will be set and used as the base for the first sequence flow checks.

#### **2.4.1.9.** 起始活动对话框

For new process tickets, if the initial activity is of the type 'User task activity' then a StartActivityDialog must be defined. This will be shown when creating a new process ticket (after the process was selected). At this point, the ticket does not exist yet, it will be created after submitting the StartActivityDialog. In case of a non 'User task activity' a default activity dialog will be presented to start the process.

## **2.4.1.10.** 路径

The Path contains the structure of the Activities, and the possible Sequence Flows between them, for the current process. Additionally, path also contains the Sequence Flow Actions that happen when moving from one activity to another. They control the way that a process ticket can take. Example:

```
Al' => {
      'SF1' => {
           ActivityEntityID => 'A2',
\vert \hspace{.8cm} \vert,
      ^{\prime} SF2' => {
          ActivityEntityID => 'A3',
\vert \hspace{.8cm} \vert,
      SF3' \Rightarrow {
           ActivityEntityID => 'A4'
            SequenceFlowAction => ['SFA1', 'SFA2'],
      },
},
```
If a process ticket is in Activity A1, it has three possible ways to get to another Activity. In the Sequence Flows SF1 to SF3, sequence flow condition expressions are defined, that a process ticket must fulfill to move (transit) to another Activity.

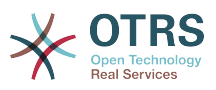

If in this case all the values of the process ticket and its dynamic fields that are needed for the Sequence Flow SF2 are correct, the ticket will be moved from Activity A1 to A3. After a User Task Activity Dialog is submitted, or any other change is made to the ticket, it will be checked for possible Sequence Flows from the current Activity. If multiple Sequence Flows are possible, the first one will be used (based on numerical sorting of the Sequence Flow EntityIDs).

Additionally, it is possible to assign Sequence Flow Actions to Sequence Flows in the Path configuration. These are modules which are executed after a successful move from one activity to the next one. They have to be specified in array form as in the example, we'll talk about the details later.

## **2.4.2.** 活动

An Activity can contain one or more Activity Dialogs, a module or a web service ID and an invoker depending on the activity type. Activities models a step in the process. For User Task Activities all their User Task Activity Dialogs of the current Activity are displayed in the ticket zoom and can be used until the Sequence Flow Condition Expressions of a Sequence Flow are fulfilled. For non User Task Activities a notification is shown to indicate that the Activity is a self executing task.

## **2.4.2.1.** 活动配置

```
让我们看一个活动配置样例:
```

```
$Self->{'Process::Activity'} =
{
      'AI' \implies \{<br>Name
                       => 'Activity 1 optional',
            CreateTime => '16-02-2012 13:37:00',
\sqrt{C} \sqrt{C} \sqrt{C} \sqrt{C} \sqrt{C} \sqrt{C} \sqrt{C} \sqrt{C} \sqrt{C} \sqrt{C} \sqrt{C} \sqrt{C} \sqrt{C} \sqrt{C} \sqrt{C} \sqrt{C} \sqrt{C} \sqrt{C} \sqrt{C} \sqrt{C} \sqrt{C} \sqrt{C} \sqrt{C} \sqrt{C} \sqrt{C} \sqrt{C} \sqrt{C} \sqrt{C ChangeTime => '17-02-2012 13:37:00',
           ChangeBy \Rightarrow '1',
           ActivityDialog \implies {
                1 \Rightarrow 401,
\begin{array}{ccc} \begin{array}{ccc} \end{array} & \end{array}Config \Rightarrow ''
           Type => 'UserTask',
      },
      ,<br>'A2' => {<br>Name
                      => 'Activity 2 optional',
            CreateTime => '16-02-2012 13:37:00',
           CreateBy \implies '1', ChangeTime => '17-02-2012 13:37:00',
 ChangeBy => '1',
            ActivityDialog => {
                1 = > |AD5'|,
                2 \implies 'AD6'3 \implies AD1',
 },
           Config \Rightarrow ''
            Type => 'UserTask',
\vert \hspace{.8cm} \vert,
 'A3' => {
            Name => 'Activity 3 optional',
           CreateTime = > '2018-01-30 03:44:30',CreateBy \implies '1', ChangeTime => '2018-01-30 03:44:30',
ChageBy \Rightarrow '1', ActivityDescription => 'This Activity fires an Invoker form a Web Service',
           ActivityErrorCode => '',
 ActivityDialog => '',
 WebServiceID => '1'
           Invoker => 'test_operation',<br>Interface => [
           Interface
```
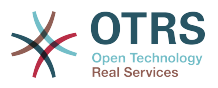

```
 'AgentInterface',
          ],
         Config \Rightarrow ''
          Type => 'ServiceTask',
     },
     A^4 => {
         Name => 'Activity 4 optional',
          CreateTime => '2018-01-30 03:44:30',
         CreateBy \Rightarrow '1'\frac{1}{2018}-01-30 03:44:30',
ChageBy \Rightarrow '1', ActivityDialog => '',
 ActivityDescription => 'This Activity executes a script module',
 ActivityErrorCode => '',
          Module => 'DynamicFieldSet',
         Config \Rightarrow {
            'DynamicField_NameX' => 'Hello',
\begin{array}{ccc} \begin{array}{ccc} \end{array} & \end{array} Interface => [
            'AgentInterface',
            'CustomerInterface',
          ],
          Type => 'ScriptTask',
     },
};
```
## **2.4.2.2.** 名称

活动的名称。

**2.4.2.3.** 创建时间

活动创建的时间。

**2.4.2.4.** 创建人

创建该活动用户UID。

**2.4.2.5.** 修改时间

最后修改的时间。

**2.4.2.6.** 修改人

最后修改该流程的用户UID。

#### **2.4.2.7.** 活动对话框

Activity Dialog contains the list of User Task Activity Dialogs which are available in this Activity (only for User Task Activities). All Activity Dialogs of the current Activity are displayed in the ticket zoom. Their order is set by the order in the configuration, here AD5 is shown before AD6 and AD1.

## **2.4.2.8. ActivityDescription**

Field used to store the purpose of an activity is only available for "Script Task" and "Service Task" Activities.

## **2.4.2.9. ActivityErrorCode**

It's used to send a custom error code in case of a failure, and if it's not defined error code '1' is used by default. This is only available for "Script Task" and "Service Task" Activities.

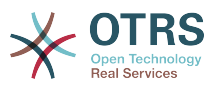

## **2.4.2.10. WebServiceID**

Holds the ID of the Web Service used by the activity. This is only available for "Service Task" Activities.

#### **2.4.2.11.** 调用程序

Stores the name of an Invoker from the selected Web Service used by the activity. This is only available for "Service Task" Activities.

#### **2.4.2.12.** Module(模块)

The name of a script module used by the activity, (located in Kernel/System/ ProcessManagement/Modules). This is only available for "Script Task" Activities.

#### **2.4.2.13.** Config(配置)

Configuration parameters for the selected script used by the activity. This is only available for "Script Task" Activities.

#### **2.4.2.14. Interface**

List of interfaces where the activity can start a processes (if it's the first activity). If value does not contain the name of the current interface, the process is not listed for selection. This is only available for "Service Task" and "Script Task" Activities.

#### **2.4.2.15.** 类型

Defines the type of the activity, possible values are: 'User task activity', 'Service task activity' and 'Script task activity'.

## **2.4.3.** 活动对话框

A User Task Activity Dialog is a representation or render of a User Task Activity as a screen. User Task Activity Dialogs can be shared among the User Task Activities.

#### **2.4.3.1.** 活动对话框配置

让我们看一个活动配置样例:

```
$Self->{'Process::ActivityDialog'} = {
     AD1' \implies \{<br>Name
                             => 'ActivityDialog 1 optional',
          DescriptionShort => 'Basic info',
          DescriptionLong => 'Please insert the necessary basic information for IT orders',
         CreateTime = \frac{128-02-2012}{13:37:00},<br>CreateRv = \frac{11}{1}.
         CreateBy<br>ChangeTime
                             = > \frac{1}{29}-02-2012 13:37:00',<br>= > '1',
         ChangeBy
         Fields \Rightarrow {
               PriorityID => {
                   DescriptionShort => 'Priority ID',
                   DescriptionLong => 'Enter the priority here',<br>Display => 2,
                  Display
               },
 },
         FieldOrder => [ 'PriorityID' ],
          SubmitAdviceText => 'Note: If you submit the form...',
          SubmitButtonText => 'Send request',
\vert \hspace{.8cm} \vert,
 'AD2' => {
         Name \Rightarrow 'ActivityDialog 2 optional',
          DescriptionShort => 'Basic info',
```
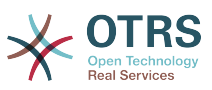

```
 DescriptionLong => 'Please insert the necessesary basic information for Book
 orders',
                         \Rightarrow '28-02-2012 13:37:00',<br>=> '1',
        CreateBy<br>ChangeTime
                         = > '29-02-2012 13:37:00',<br>= > '1',
        ChangeByFields \Rightarrow {
            StateID \Rightarrow {
 DescriptionShort => 'State ID',
 DescriptionLong => 'Enter the state here',
Display \implies 2,
 DefaultValue => '2',
             },
            Queue \Rightarrow {
                 DescriptionShort => 'Queue ID',
                DescriptionLong \Rightarrow 'Enter the queue here',<br>Display \Rightarrow 2,
                               ------<br>
=> 2,<br>
=> 'Raw',
                DefaultValue
             },
            Title \Rightarrow {
                 DescriptionShort => 'Title',
                 DescriptionLong => 'Enter the title here',
Display \implies 1,
 DefaultValue => 'Default Title',
\begin{array}{ccc} \begin{array}{ccc} \end{array} & & \end{array} DynamicField_Anzahl => {
 DescriptionShort => 'Amount',
 DescriptionLong => 'Enter the amount here',
Display \implies 2,
                Display \begin{array}{ccc} 0 & -1 & -1 \\ -2 & -2 & -1 \\ -2 & -1 & -1 \end{array} },
         },
 FieldOrder => [ 'DynamicField_Anzahl', 'StateID', 'Queue', 'Title' ],
 SubmitAdviceText => 'Note: If you submit the form...',
        SubmitButtonText => 'Send request',
    },
};
```
#### **2.4.3.2.** 名称

活动对话框的名称。

#### **2.4.3.3.** 创建时间

活动创建的时间。

#### **2.4.3.4.** 创建人

创建该活动对话框的用户UID。

#### **2.4.3.5.** 修改时间

最后修改的时间。

**2.4.3.6.** 修改人

最后修改这个活动对话框的用户UID。

#### **2.4.3.7.** 字段

包含所有能在活动对话框中显示的字段。目前能使用下列字段:

```
 Title
 State
 StateID
 Priority
```
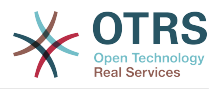

 PriorityID Lock LockID Queue QueueID Customer CustomerID CustomerNo CustomerUserID Owner OwnerID Type TypeID SLA SLAID Service ServiceID Responsible ResponsibleID PendingTime DynamicField\_\$FieldName # for all dynamic fields

单个字段配置的样例:

```
StateID \Rightarrow {
 DescriptionShort => 'State ID',
 DescriptionLong => 'Enter the state here',
     Display \qquad \Rightarrow 2,<br>DefaultValue \qquad \Rightarrow '2',DefaultValue
},
```
The field Article is a special case. If it is present in the Fields configuration, the Activity Dialog will contain a complete Rich-text editor with subject field and attachment handling. The entered text will then be added to the ticket as an article. Let's see an example Article field configuration:

```
Article => {
 DescriptionShort => 'Please insert your comment here.',
 DescriptionLong => '',
     Display \begin{array}{ccc} \text{Display} & \text{3} & \text{4} \\ \text{Confi} & \text{4} & \text{4} \\ \end{array}Config CommunicationChannel => 'Internal'
            IsVisibleForCustomer => '0'
            LabelSubject => '',
           LabelBody \implies },
},
```
让我们看看这个字段的配置选项:

**2.4.3.7.1.** DescriptionShort(简短描述)

(可选)显示在字段标题下方的简短描述。

**2.4.3.7.2.** DescriptionLong(详细描述)

(可选)鼠标移到到字段上时显示的详细描述信息,比如怎样填写这个字段的建议。

**2.4.3.7.3.** Display(显示)

Controls if the field is shown and/or mandatory. Possible values:

• 0:字段不可见。如果字段值应该自动设置,这就很有用。 在这种情况下,存储配置 的DefaultValue(默认值)。

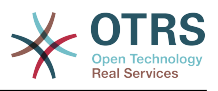

- 1:字段是可见的,但可选。
- 2:字段是可见且强制的。 以下字段只能是不可见或强制性的:

```
 QueueID
 Queue
State
StateID
 Lock
 LockID
 Priority
 PriorityID
 Type
 TypeID
```
这个字段配置为可选的,并且用户没有提交值,当用户提交活动对话框时将使用默认值保存。

**2.4.3.7.4.** DefaultValue(默认值)

用于带 ID (如QueueID, OwnerID)的字段,这是指该值的数据库ID。对于无 ID (如 Queue、Owner)的其他字段, DefaultValue(默认值) 必须包含该值本身。 例如:

```
Queue \Rightarrow {
       DescriptionShort => 'Queue',
       DescriptionLong => 'Enter the queue here',
      Display \qquad \qquad \Rightarrow 2,<br>DefaultValue \qquad \Rightarrow \qquad'Raw'.
      Definition\vert \cdot \vert
```
**2.4.3.8.** FieldOrder(字段顺序)

在这里配置字段显示的顺序。重要:不可见字段也必须在这里配置,因为只有配置了的字段才会考虑 保存,没有配置的字段不会被保存。

**2.4.3.9.** SubmitAdviceText ( 提交建议文本 )

(可选)显示在提交按钮右上方的文本,提供附加的帮助或建议信息。

**2.4.3.10.** SubmitButtonText (提交按钮文本)

(可选)提交按钮的可定制文本。

## **2.4.4. SequenceFlow**

A Sequence Flow decides, based on configurable Sequence Flow Condition Expressions, which path in the Process is taken, i.e. to which Activity a Process ticket can be moved.

#### **2.4.4.1. Sequence Flow configuration**

让我们看一个转换配置的样例:

```
$Self->{'Process::SequenceFlow'} = {
     'SF1' => {
       Name = 'Sequence Flow 1'.
        CreateTime = > '14-03-2012' 13:37:00', # optional<br>CreateBy = > '1', # optional
 CreateBy => '1', # optional
 ChangeTime => '15-03-2012 13:37:00', # optional
 ChangeBy => '15-03-2012 13:37:00', # optional
 Condition => {
           Cond1 \RightarrowFields \Rightarrow {
```
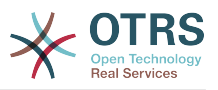

```
StateID \Rightarrow {
                        Type \Rightarrow 'String',
                        Match \Rightarrow '1',
                    },
               },
            },
        },
\vert \hspace{.8cm} \vert,
 'SF2' => {
       Name => 'SequenceFlow 2 optional',
 CreateTime => 'DATE', # optional
 CreateBy => 'USERID', # optional
 ChangeTime => 'DATE', # optional
 ChangeBy => 'USERID', # optional
        Condition \Rightarrow {
           Cond1 \Rightarrow \{<br>Queue
 Queue => 'Raw',
 DynamicField_Farbe => '2',
                 DynamicField_Anzahl => '1',
            },
        },
    },
};
```
## **2.4.4.2.** 名称

Name of the sequence flow.

### **2.4.4.3.** 创建时间

创建转换的时间。

### **2.4.4.4.** 创建人

UID of the user who created this Sequence Flow.

### **2.4.4.5.** 修改时间

最后修改转换的时间。

### **2.4.4.6.** 修改人

UID of the last user who changed this Sequence Flow.

### **2.4.4.7.** 条件

Contains all sequence flow condition expressions that are necessary for this Sequence Flow to take effect. Example:

```
Condition \Rightarrow {
     Type \Rightarrow 'and',
     Cond1 \Rightarrow {<br>Type
                    \Rightarrow 'and',
           Fields \Rightarrow {
                  StateID \Rightarrow {
                         Type => 'String',
                        Match \implies '1',\begin{array}{ccc} \end{array},
                  DynamicField Marke => \{Type = \sqrt{5} String',
                        Match => W',
            },
       },
      Cond2 \Rightarrow {
           Type \Rightarrow 'and',
```
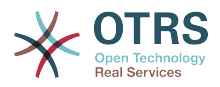

```
Fields \Rightarrow {
                 Queue \Rightarrow {
                       Type \Rightarrow 'String',Match => 'Raw',
                  },
            },
      },
},
```
Let's look at the Sequence Flow Condition Expression configuration in detail.

### **2.4.4.7.1. Type (Condition Expression Linking)**

Specifies the way the different condition expression elements are connected to each other. Possible values:

- and: This is the default. All condition expressions must be met for the sequence flow to take effect.
- or: At least one condition expression must match.
- xor: Exactly one condition expression must match, not more.

### **2.4.4.7.2. Cond1**

This is the name of an example condition expression. It can be freely chosen. Conditions are evaluated in sorted order.

### **2.4.4.7.3. Type (Field)**

Specifies the way how the individual field tests of this condition expression are connected to each other. Possible values:

- and: This is the default. All field tests must match for this condition expression to match.
- or(或):至少有一个字段测试必须匹配。
- xor(异或):必须只匹配一个字段测试,没有其它匹配。

#### **2.4.4.7.4.** 字段

指定要测试其值的特殊字段。在我们的例子中:

```
Fields \Rightarrow {
     StateID \Rightarrow {
            Type => 'String',
           Match \Rightarrow '1',
       },
```
#### **2.4.4.7.5. StateID**

字段名的例子。可以使用下列工单字段:

```
 Title
 State
 StateID
 Priority
 PriorityID
 Lock
 LockID
 Queue
 QueueID
 Customer
```
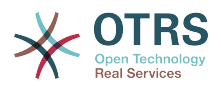

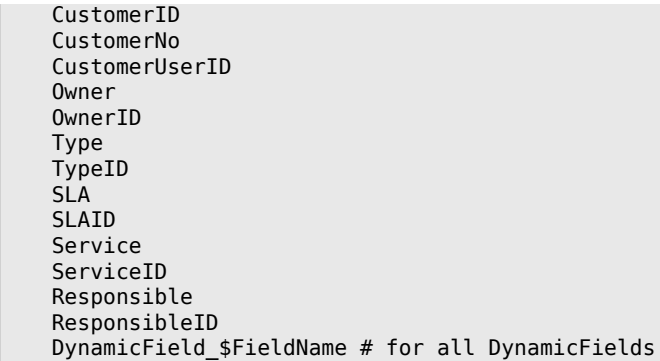

当测试一个含有'ID'(如SLAID)的字段时,这个字段的数据库ID将用于测试,而其它字段则使用实际 值来测试。

**2.4.4.7.6.** 类型

确定字段测试的类型,可能的值有:

- String(字符串) :将字段值与 Match(匹配) 中指定的字符串进行比较,如果它们完全一样则 匹配。
- Hash (哈希) : 将字段值 (hash ) 与 Match (匹配) 中指定的哈希进行比较, 所有哈希值必须相 同。
- Array (数组) :将字段值 (数组) 与 Match (匹配) 中指定的数组进行比较, 两个列表必须相 同。
- Regex: The field value can be tested with a regular expression. It is important to understand that Match contains *qr{}xms* as a base condition. Between the braces the actual regular expression will be inserted.
- Module: Allows you to use a perl module for condition expression checking. If it returns 1, the check was positive. You can find an example module in Kernel/System/ProcessManagement/SequenceFlow/ ConditionExpression/Validation/ValidateDemo.pm.

# **2.4.5. Sequence Flow Actions**

Sequence Flow Actions are actions which can be triggered after successfully applied sequence flows (when a process ticket moves from one activity to another). These Sequence Flow Actions can be used to perform different changes on the ticket, e.g. change the Queue or the Owner of the ticket. You can also create your own Sequence Flow Actions to perform other complex changes.

### **2.4.5.1. Sequence Flow Action configuration**

让我们看一个转换配置的样例:

```
$Self->{'Process::SequenceFlowAction'} = {
     SFA1' \Rightarrow Name => 'Queue Move',
           Module => 'TicketQueueSet',
          Config \Rightarrow {
               Queue => 'Junk',
               UserID \implies 123, },
     },
\vert \cdot \rangle
```
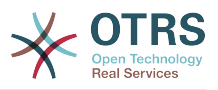

## **2.4.5.2.** 名称

The name of the Sequence Flow Action.

### **2.4.5.3.** Module(模块)

Specifies the Perl module to be used (from the list in Kernel/System/ ProcessManagement/ Modules).

## **2.4.5.4.** Config(配置)

This parameter contains all settings which are required for the module. Its content depends on the particular Sequence Flow Action module which is used, some modules might require even more complex configurations than just simple key - value pairs. Please see the documentation of the individual modules for details. In our example, only the Queue must be specified. Nevertheless we are also sending UserID parameter, by using the UserID value. The sequence flow action will be executed impersonating the user with the given UserID.

The use of UserID inside the Config parameter of a Sequence Flow Action is accepted by all Sequence Flow Actions Modules (since OTRS 3.2.4). In this example it could be particularly important if the user that triggers the Sequence Flow does not have permissions to move the ticket to the queue Junk, while the user with the UserID 123 might have.

### **2.4.5.5. Reusing Sequence Flow Action modules**

To use Sequence Flow Action modules multiple times, just specify several Sequence Flow Actions in your configuration. Example:

```
 $Self->{'Process::SequenceFlowAction'} = {
      'SFA1' => {
          Name => 'Queue Move Junk',
          Module => 'TicketQueueSet',
         Config \Rightarrow {
               Queue => 'Junk',
          },
     },
      SFA2' \Rightarrow {
         Name \sum => 'Oueue Move Raw'.
          Module => 'TicketQueueSet',
         Config \Rightarrow {
               Queue => 'Raw',
          },
     },
 };
```
Here the same module is used to move a process ticket into the Raw queue, and another time to move it into the Junk queue. The Sequence Flow Action which must be used for a particular Sequence Flow is determined from the Path setting of the Process configuration.

### **2.4.5.6. Available Sequence Flow Actions**

OTRS comes with several Sequence Flow Actions that can be used in your processes. Here you can find their documentation and how they need to be configured.

### **2.4.5.6.1. DynamicFieldSet**动态字段设置

```
在一个流程工单中设置一个或多个动态字段,示例:
```

```
$Self->{'Process::SequenceFlowAction'} = {
```
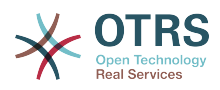

```
 'TA1' => {
          Name \left( \right) => 'Set DynamicField MasterSlave to Master and Approved to 1',
           Module => 'DynamicFieldSet',
          Config \Rightarrow {
                MasterSlave => 'Master',<br>Approved => '1',
                Approved
           },
      },
\vert \cdot
```
Name specifies the name of the configured Sequence Flow Action.

MasterSlave and Approved are given as examples of DynamicField names. The values of the fields (Master and 1) will be set by this Sequence Flow Action.

#### **2.4.5.6.2. TicketArticleCreate**工单信件创建

```
创建一个信件,%DataPayload参数取决于给定的通信通道,默认情况下使用Internal(内部)。 示
例:
```

```
$Self->{'Process::SequenceFlowAction'} = {
    TAI' \implies \{<br>Name
             \sum_{n=1}^{\infty} => 'Article Create Note',
         Module => 'TicketArticleCreate',
        Config \Rightarrow {
        Config => {<br>SenderType => 'agent',
                                                            # (required) agent|system|
customer
            IsVisibleForCustomer => 1, # 0 or 1 CommunicationChannel => 'Internal', # Internal|Phone|Email|...,
 default: Internal
            %DataPayload, * some parameters depending of
 each communication channel
             # specific for <OTRS_AGENT_BODY_RICHTEXT> / <OTRS_CUSTOMER_BODY_RICHTEXT> OTRS
 smart tags:<br>AgentBodyRichTextQuote
                                      \Rightarrow 0, \qquad # optional, 0 or 1, insert the
 last agent article as quote like 'AgentTicketCompose' frontend<br>CustomerBodyRichTextQuote => 0, # optional, 0 or 1, insert the
            CustomerBodyRichTextQuote => 0, last customer article as quote like 'AgentTicketCompose' frontend
             AgentBodyRichTextInlineImagesInclude => 0, # optional, 0 or 1, inline
 attachments of the last agent article are taken over to the new article
            CustomerBodyRichTextInlineImagesInclude => 0, # optional, 0 or 1, inline
 attachments of the last customer article are taken over to the new article
            AgentBodyRichTextAttachmentsInclude => 0, # optional, 0 or 1, all
 attachments of the last agent article are taken over to the new article
            CustomerBodyRichTextAttachmentsInclude => 0, # optional, 0 or 1, all
 attachments of the last customer article are taken over to the new article
        },
    },
};
```
The following is the %DataPayload for MIME based Communication channels (Email, Internal and Phone).

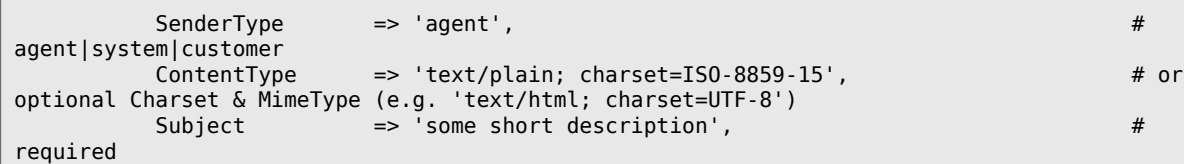

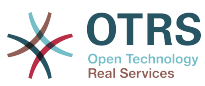

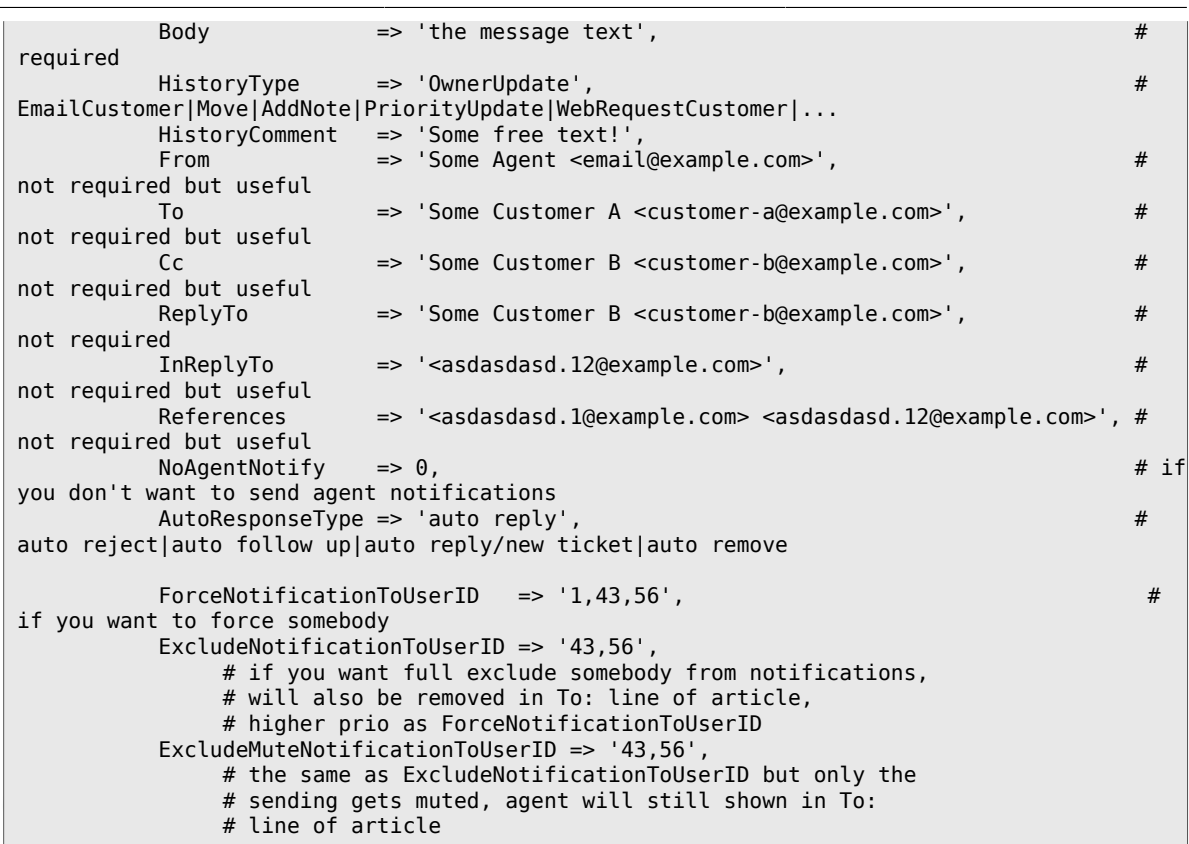

Name specifies the name of the configured Sequence Flow Action. It can be freely chosen, but should reflect the purpose of the configured action.

SenderType定义信件的发件人类型,可能的值有:服务人员、系统、客户。

IsVisibleForCustomer定义信件是否应显示在客户界面中。

CommunicationChannel(通信通道)定义要创建的信件类型,可能的值有:Email、Internal 和Phone。还可以通过OTRS软件包安装新的通信通道来扩展此列表。

ContentType定义信件的内容类型,可能的值有: text/plain; charset=ISO-8859-15或其它 任何有效的字符集和MIME类型。

Subject定义信件标题,必填。

Body定义信件的正文内容,必填。

HistoryType定义历史条目的类型,可能的值有:AddNote(添加备注)、 ArchiveFlagUpdate(归 档标记更新)、 Bounce (退回)、 CustomerUpdate (客户更新)、 EmailAgent (服务人员邮 件)、 EmailCustomer (客户邮件)、 EscalationResponseTimeNotifyBefore (升级响应时间通知之 前)、 EscalationResponseTimeStart(升级响应时间开始)、 EscalationResponseTimeStop(升级 响应时间停止)、 EscalationSolutionTimeNotifyBefore(升级解决时间通知之前)、 EscalationSolutionTimeStart(升级解决时间开始)、 EscalationSolutionTimeStop(升级解决 时间停止)、 EscalationUpdateTimeNotifyBefore(升级更新时间通知之前)、 EscalationUpdateTimeStart(升级更新时间开始)、 EscalationUpdateTimeStop(升级更新时间停<br>止)、 FollowUp(跟进)、 Forward(转发)、 Lock(锁定)、 LoopProtection(环路 止)、 FollowUp(跟进)、 Forward(转发)、 Lock(锁定)、 LoopProtection(环路<br>保护)、 Merged(合并)、 Misc(杂项)、 Move(移动)、 NewTicket(新建工单)、 保护)、 Merged(合并)、 Misc(杂项)、 Move(移动)、 NewTicket(新建工单)、<br>OwnerUpdate(所有者更新)、 PhoneCallAgent(服务人员电话)、 PhoneCallCustomer(客 PhoneCallAgent(服务人员电话)、 PhoneCallCustomer(客 户电话)、 PriorityUpdate(优先级更新)、 Remove(移除)、 ResponsibleUpdate(负<br>责人更新)、 SendAgentNotification(发送服务人员通知)、 SendAnswer(发送答复)、 责人更新)、 SendAgentNotification(发送服务人员通知)、 SendAnswer(发送答复)、<br>SendAutoFollowUp(发送自动跟进)、 SendAutoReiect(发送自动拒绝)、 SendAutoReply(发 SendAutoFollowUp(发送自动跟进)、 SendAutoReject(发送自动拒绝)、 送自动回复)、 SendCustomerNotification(发送客户通知)、 ServiceUpdate(服务更

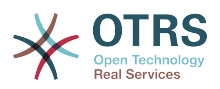

新)、 SetPendingTime(设置挂起时间)、 SLAUpdate(SLA更新)、 StateUpdate(状态更 新)、 Subscribe(关注)、 SystemRequest(系统请求)、 TicketDynamicFieldUpdate(工 单动态字段更新)、 TicketLinkAdd(添加工单链接)、 TicketLinkDelete(删除工单链接)、 TimeAccounting(工时管理)、 TypeUpdate(类型更新)、 Unlock(解锁)、 Unsubscribe(取消 关注)、 WebRequestCustomer(客户WEB请求)。

HistoryComment定义历史条目的内容。

From、 To、 Cc 和ReplyTo为上面指定的内容给出相应的电子邮件地址。

InReplyTo 和References指定邮件消息的一些标识。

NoAgentNotify - if set to 1, the email notification for an agent will not be sent.

AutoResponseType(自动响应类型)可以是下面的值:auto follow up(自动跟进)、auto reject(自动拒绝)、auto remove(自动移除)、auto reply(自动回复)、auto reply/new ticket(自动回复/新建工单)。

ForceNotificationToUserID、ExcludeNotificationToUserID和ExcludeMuteNotificationToUserID用 于分别指定始终会通知的UserID列表、不通知的UserID列表和列出但实际不发送通知电子邮件的 UserID列表。

OTRS smart tags like <OTRS\_CUSTOMER\_BODY> or <OTRS\_AGENT\_BODY> are now supported in the Sequence Flow Action TicketArticleCreate. Those smart tags could be used to create a new article and insert data from the process ticket to this article. The usage of the OTRS smart tags is identical to the text templates in *Ticket Notifications*.

#### **2.4.5.6.3.** 工单创建

创建一个有信件的工单,这个新工单能够链接到流程工单。例如:

```
$Self->{'Process::SequenceFlowAction'} = {
     TA1' => {
          Name => 'Ticket Create',
           Module => 'TicketCreate',
          Config \Rightarrow {
                # ticket required:
 Title => 'Some Ticket Title',
\begin{array}{ccc} \text{Queue} & =& \text{ 'Raw '}, & \text{ \qquad } \text{ # or Queue D} & =& \text{ 123,} \end{array}Lock => 'unlock'<br>Priority => '3 norma
 Priority => '3 normal', # or PriorityID => 2,
\begin{array}{lll} \text{State} & =& \text{new'}\,, \end{array} \begin{array}{lll} \text{# or StateID} & =& \text{5}\,, \end{array}CustomerID => '123465',
 CustomerUser => 'customer@example.com',
 OwnerID => 'someuserlogin', # or OwnerID => 123,
                # ticket optional:
 TN => $TicketObject->TicketCreateNumber(), # optional
\hbox{Type} \qquad \qquad \text{ =} \text{ >} \; \; \text{Incident} \; \; , \qquad \qquad \text{ \# or TypeID} \text{ =} \text{ >} \; \; \text{1, not required}Type \Rightarrow 'Incident', \qquad # or TypeID => 1, not required<br>Service \Rightarrow 'Service A', \qquad # or ServiceID => 1, not required<br>SLA \qquad => 'SLA A', \qquad # or SLAID => 1, not required
                                                                    # or SLAID => 1, not required<br># not required
               ResponsibleID => 123,
 ArchiveFlag => 'y', # (y|n) not required
 PendingTime => '2011-12-23 23:05:00', # optional (for pending states)
               PendingTimeDiff \Rightarrow 123, \qquad \qquad \qquad \qquad \qquad \qquad \qquad \qquad \qquad \qquad \qquad \qquad \qquad \qquad \qquad \qquad \qquad \qquad \qquad \qquad \qquad \qquad \qquad \qquad \qquad \qquad \qquad \qquad \qquad \qquad \qquad \qquad \q # article required:
               SenderType => 'agent', # agent|system|customer<br>CommunicationChannel => 'Internal' # Internal|Phone|Email|
                                                                      # Internal|Phone|Email|..., default:
  Internal
                IsVisibleForCustomer => '0'
                %DataPayload, # some parameters depending of each
  communication channel
```
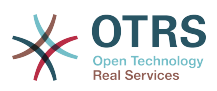

 # article optional:  $TimeUnit$   $\implies$  123 # other: DynamicField\_NameX => \$Value, LinkAs => \$LinkType,  $\qquad$   $\qquad$   $\q$  Child, etc. (respective original ticket) UserID  $\Rightarrow$  123,  $\qquad$   $\qquad$  override the UserID from the logged user # specific for <OTRS\_AGENT\_BODY\_RICHTEXT> / <OTRS\_CUSTOMER\_BODY\_RICHTEXT> OTRS smart tags:  $AgentBodyRichTextQuote => 0,$   $# optional, 0 or 1,$ insert the last agent article as quote like 'AgentTicketCompose' frontend<br>CustomerBodyRichTextQuote => 0, # optional, 0 or 1,  $CustomerBodyRichTextQuote => 0,$  insert the last customer article as quote like 'AgentTicketCompose' frontend AgentBodyRichTextInlineImagesInclude => 0, # optional, 0 or 1, inline attachments of the last agent article are taken over to the new article<br>CustomerBodyRichTextInlineImagesInclude =>  $\theta$ ,  $\theta$  ard 1,  $\theta$  or 1,  $CustomerBodyRichTextInlinelmaqesInclude => 0,$  inline attachments of the last customer article are taken over to the new article AgentBodyRichTextAttachmentsInclude => 0, # optional, 0 or 1, all attachments of the last agent article are taken over to the new article CustomerBodyRichTextAttachmentsInclude => 0,  $\qquad \qquad #$  optional, 0 or 1, all attachments of the last customer article are taken over to the new article }, }, };

Name specifies the name of the configured Sequence Flow Action. It can be freely chosen, but should reflect the purpose of the configured action.

Title 工单的标题。

Queue 或QueueID指定用于新建工单的队列名称或ID。

Lock或 LockID设置工单的锁定状态。

Priority or PriorityID specifies the name or ID of the priority to be used in the new ticket.

State or StateID specifies the name or ID of the state to be used in the new ticket.

CustomerID, the customer ID to be set for the new ticket.

CustomerUser工单分配的客户用户登录名。

OwnerID or OwnerID, specifies the login or ID of the agent that will be the new ticket owner.

TN是新建工单的自定义编号。

Type or TypeID specifies the name or ID of the ticket type to be used in the new ticket.

Service or ServiceID specifies the name or ID of the service to be used in the new ticket.

SLA or SLAID specifies the name or ID of the SLA to be used in the new ticket.

ResponsibleID是新建工单负责人的服务人员ID。

PendingTime是当该工单处于一种挂起状态类型时设置工单挂起时间的一个预定义日期。

PendingTimeDiff是当该工单处于一种挂起状态类型时设置工单挂起时间的一个动态日期(从当前 日期/时间开始的秒数)。

SenderType定义信件的发件人类型,可能的值有:服务人员、系统、客户。

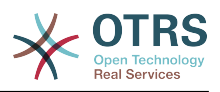

IsVisibleForCustomer定义信件是否应显示在客户界面中。

CommunicationChannel(通信通道)定义要创建的信件类型,可能的值有:Email、Internal 和Phone。还可以通过OTRS软件包安装新的通信通道来扩展此列表。

请检查不同信件渠道的附加参数。

TimeUnit投入在当前工单信件的时间,以秒、分、小时等表示。

DynamicField\_NameX其中DynamicField\_是必需的前缀,NameX是要在新建工单中设置的动态字 段的名称(在工单级别,而不是信件级别)。

LinkAs从新建工单的角度定义新工单与原工单的关系,比如普通、父、子等。

OTRS smart tags like <OTRS\_CUSTOMER\_BODY> or <OTRS\_CUSTOMER\_REALNAME> are now supported in the Sequence Flow Action TicketCreate. Those smart tags could be used to create a new ticket and insert data from the process ticket to this child ticket. The usage of the OTRS smart tags is identical to the text templates in *Ticket Notifications*.

**2.4.5.6.4. TicketCustomerSet**工单客户设置

设置一个流程工单的客户。例如:

```
$Self->{'Process::SequenceFlowAction'} = {
      'TA1' => {<br>Name
                   \bar{ } => 'Customer Set Customer to test',
            Module => 'TicketCustomerSet',
           Config \Rightarrow {<br>No
                No \implies 'test',<br>User \implies 'client
                          \Rightarrow 'client-user-123',
                 # or in other words
                                   \Rightarrow 'client123',
                 # CustomerUserID => 'client-user-123',
           },
      },
\vert \cdot \rangle
```
Name specifies the name of the configured Sequence Flow Action.

No或CustomerID设置客户的ID。

User或 CustomerUserID设置客户的用户名。

**2.4.5.6.5. TicketLockSet**工单锁定设置

```
变更一个流程工单的锁定状态。例如:
```

```
$Self->{'Process::SequenceFlowAction'} = {
      'TAI' \implies \{<br>Name
                     => 'Set Lock to lock',
            Module => 'TicketLockSet',
           Config \implies \{ \text{Lock } =\Rightarrow 'lock',
                  # or
                 LockID \implies 2,
            },
      },
\vert \cdot \rangle
```
Name specifies the name of the configured Sequence Flow Action.

Lock定义该流程工单的新的锁定。

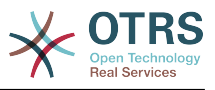

LockID定义新的锁定的内部ID。

### **2.4.5.6.6. TicketOwnerSet**工单所有者设置

变更一个流程工单的所有者。例如:

```
$Self->{'Process::SequenceFlowAction'} = {
     TAI' \implies \{<br>Name
                => 'Owner Set root@localhost',
          Module => 'TicketOwnerSet',
         Config \Rightarrow {
               Owner => 'root@localhost',
               # or
              0wnerID => 1,
          },
     },
};
```
Name specifies the name of the configured Sequence Flow Action.

Owner 指定新所有者的登录名。

OwnerID指定新所有者的内部ID。

### **2.4.5.6.7. TicketQueueSet**工单队列设置

移动工单到目标队列。例如:

```
$Self->{'Process::SequenceFlowAction'} = {
     TAI' \implies \{<br>Name
                 \Rightarrow 'Queue Move Raw',
           Module => 'TicketQueueSet',
          Config \Rightarrow {
               Queue \implies 'Raw',
                # or
                # QueueID => '2',
           },
     },
};
```
Name specifies the name of the configured Sequence FlowAction.

Queue指定目标队列的名称。

QueueID指定目标队列的内部ID。

#### **2.4.5.6.8. TicketResponsibleSet**工单负责人设置

变更一个流程工单的负责人。例如:

```
$Self->{'Process::SequenceFlowAction'} = {
     'TH1' => {
          Name => 'Responsible Set root@localhost',
          Module => 'TicketResponsibleSet',
         Config \Rightarrow {
              Responsible => 'root@localhost',
              # or
              ResponsibleID => 1,
          },
     },
\vert \cdot \rangle
```
Name specifies the name of the configured Sequence Flow Action.

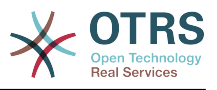

Responsible指定新负责人的登录名。

ResponsibleID指定新负责人的内部ID。

### **2.4.5.6.9. TicketServiceSet**工单服务设置

Assigns a service to a process ticket. The ticket requires to have a customer and the service must be assigned to that customer. Example:

```
$Self->{'Process::SequenceFlowAction'} = {
 'TA1' => {
         Name => 'Set MyService service',
         Module => 'TicketServiceSet',
        Config \Rightarrow {
            Service => 'MyService',
             # or
            ServiceID => 123,
         },
     },
};
```
Name specifies the name of the configured Sequence Flow Action.

Service定义该流程工单的新服务,需要服务全称(例如: GramdFatherService::FatherService::SonService)

ServiceID定义新服务的内部ID。

#### **2.4.5.6.10. TicketSLASet**工单**SLA**设置

Assigns a service level agreement to a process ticket. The ticket requires to have a service and the SLA must be assigned to that service. Example:

```
$Self->{'Process::SequenceFlowAction'} = {
     'TA1' => {
 Name => 'Set MySLA SLA',
 Module => 'TicketSLASet',
        Config \Rightarrow {
            SLA \Rightarrow 'MySLA',
             # or
            SLAID \implies 123,
         },
     },
};
```
Name specifies the name of the configured Sequence Flow Action.

SLA定义该流程工单的服务级别协议(SLA)。

SLAID定义新SLA的内部ID。

#### **2.4.5.6.11. TicketStateSet**工单状态设置

变更一个流程工单的状态。例如:

```
$Self->{'Process::Sequence Flow Action'} = {
 'TA1' => {
        Name \left( \right) => 'Set State to open',
          Module => 'TicketStateSet',
         Config \Rightarrow {
               State => 'open',
               # or
              StateID \Rightarrow 4,
```
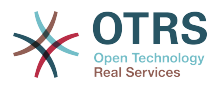

```
 PendingTimeDiff => 123,
         },
    },
};
```
Name specifies the name of the configured Sequence Flow Action.

State定义该流程工单的新状态。

StateID定义新状态的内部ID。

PendingTimeDiff used only for pending type states, defines the time difference in seconds relative (relative to the Sequence Flow Action execution time) to set ticket pending time (e.g. 3600 means that the pending time is 1 hr after the Sequence Flow Action is executed).

### **2.4.5.6.12. TicketTitleSet**工单标题设置

```
设置一个流程工单的标题。例如:
```

```
$Self->{'Process::SequenceFlowAction'} = {
     TAI' \implies \{<br>Name
                 => 'Set Ticket Title to Ticket-title',
         Module => Set TicketTitleSet',
         Config \Rightarrow {
               Title => 'Ticket-title',
          },
     },
};
```
Name specifies the name of the configured Sequence Flow Action.

Title指定该工单的新标题。

### **2.4.5.6.13. TicketTypeSet**工单类型设置

设置一个流程工单的工单类型。例如:

```
$Self->{'Process::SequenceFlowAction'} = {
      'TA1' => {
         Name \left( \right) => 'Set Ticket Type to default',
          Module => 'TicketTypeSet',
          Config => {
                        \Rightarrow 'default',
              # or # TypeID => '1',
          },
     },
};
```
Name specifies the name of the configured Sequence Flow Action.

Type指定工单类型的名称。

TypeID指定工单类型的内部ID。

# **2.4.6.** 访问控制列表(ACL)

With the help of ACLs, you can limit selectable values in process tickets. Please also see the [ACL reference](#page-216-0) for a description of the full ticket ACL syntax.

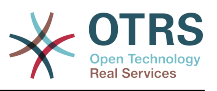

### **2.4.6.1. ACL** 配置

只可以在文件Kernel/Config.pm中定义ACL。例如:

```
$Self->{TicketAcl}->{'001-ACL-ProcessProperties'} = {
      Properties => {
          Process => {
              ProcessEntityID => ['P1'],<br>ActivityEntityID => ['A1'],
              ActivityEntityID
               ActivityDialogEntityID => ['AD1'],
           }
      },
    Possible \Rightarrow {
           ActivityDialog => ['AD1', 'AD3'],
\vert \hspace{.8cm} \vert,
     PossibleNot => {
           ActivityDialog => ['AD3'],
      },
};
```
## **2.4.6.2. 001-ACL-ProcessProperties**

ACL规则的名称。ACL规则的更多的信息,请查阅[ACL](#page-210-0)手册。

### **2.4.6.3.** 流程

这部分用于检查是否必须应用一个ACL。如果指定了值,就是应用了ACL规则,可以使用下列值:

### **2.4.6.3.1. ProcessEntityID** 流程实体**ID**

一个流程的ID,如果工单分配到这个流程,则匹配成功。

### **2.4.6.3.2. ActivityEntityID** 活动实体**ID**

流程工单目前分配的活动的ID。

### **2.4.6.3.3. ActivityDialogEntityID** 活动对话框实体**ID**

The ID of the User Task Activity Dialog that is currently open for a process ticket.

### **2.4.6.4. Possible/PossibleNot User Task Activity Dialog**

Here you can specify a list of User Task Activity Dialog IDs. This list will limit the possible User Task Activity Dialogs that are offered to the user in the ticket zoom mask.

Possible lists the User Task Activity Dialogs that are allowed. The setting above will only allow AD1 and AD3 of the list of configured User Task Activity Dialogs.

PossibleNot lists the User Task Activity Dialogs that are not allowed. In the example above, the setting will remove AD3 from the list of configured User Task Activity Dialogs.

If both Possible and PossibleNot are specified, the list of configured User Task Activity Dialogs will first be filtered by Possible, leaving only AD1 and AD3 in our example. Then PossibleNot will be applied and filter out AD3, so that only AD1 remains and is shown as a possible User Task Activity Dialog that the user can use.

If multiple ACL rules match, the intersection of all matching rules will be calculated to determine the possible User Task Activity Dialogs. Example:

Configured User Task Activity Dialogs: AD1, AD2, AD3, AD4, AD5, AD6, AD7.

```
$Self->{TicketAcl}->{'001-ACL-Status'} = {
```
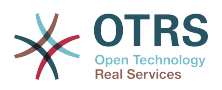

```
 Properties => {
         Ticket \Rightarrow {
              Status \Rightarrow 'new',
          }
      },
     Possible \Rightarrow {
          ActivityDialog => ['AD1', 'AD2', 'AD3', 'AD6', 'AD7'],
      },
};
$Self->{TicketAcl}->{'002-ACL-Queue'} = {
     Properties \Rightarrow {
         Ticket \Rightarrow {
              Queue => ['Raw'] }
     },
    Possible \Rightarrow f ActivityDialog => ['AD2', 'AD3', 'AD4', 'AD7'],
     },
};
$Self->{TicketAcl}->{'003-ACL-Priority'} = {
     Properties => {
         Ticket => {
               Priority => ['3 normal']
          }
\vert \hspace{.8cm} \vert,
      PossibleNot => {
          ActivityDialog => ['AD3', 'AD4'],
     },
};
```
如果流程工单具有状态 new ,在 Raw 队列中,并具有优先级 3 normal ,则所有三个ACL规则 都将匹配。

The first rule reduces the User Task Activity Dialogs from AD1, AD2, AD3, AD4, AD5, AD6, AD7 to AD1, AD2, AD3, AD6, AD7 and forbids AD4 and AD5.

The second rule will now further reduce the remaining User Task Activity Dialogs. In our example, AD2, AD3, AD7 will remain.

Now the third rule will further reduce the list by PossibleNot. AD3 is removed from the list. AD4 is not removed, since it was not on the list in the first place. At the end, AD2 and AD7 remain as possible User Task Activity Dialogs that the user can utilize.

It is also possible to limit the processes that can be displayed in the New process ticket screen. The functionality is similar to limiting the User Task Activity Dialogs with one exception: The ACLs could only be based on Users.

参阅下面的示例:

```
$Self->{TicketAcl}->{'200-ACL-Process'} = {
      # match properties
      Properties => {
          User \Rightarrow {
              UserID \implies [2, 3], },
      },
     Possible \Rightarrow {
         Process => ['P1', 'P2', 'P3'],
      },
      PossibleNot => {
         Process \Rightarrow ['P4'],
     },
\mathbf{R}:
```
\$Self->{TicketAcl}->{'201-ACL-Process'} = {

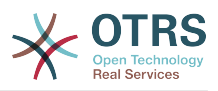

```
 # match properties
     Properties => {
          User \Rightarrow {
                Group_rw => [ 'MyGroup' ],
           },
      },
    Possible \Rightarrow {
         Process => ['P1', 'P2', 'P3'],
      },
     PossibleNot => {
         Process \Rightarrow ['P4'],
     },
};
```

```
$Self->{TicketAcl}~>>{'202-ACL-Process'} = {} # match properties
    Properties \Rightarrow {
        User \Rightarrow {
              Role => [ 'MyRole' ],
         },
     },
    Possible => {
        Process => ['P1', 'P2', 'P3'],
     },
 PossibleNot => {
 Process => ['P4'],
     },
};
```
# **2.5.** 导入即开即用的流程

# **2.5.1.** 导入

On the *AdminProcessManagement* screen you can find an *Ready2Adopt Processes* widget, where you can find best practice Ready2Adopt processes. Currently, there is only an *Application for leave* process available, but you can find additional Ready2Adopt processes in the **OTRS Business Solution™**.

# 图 **5.25. Import Ready2Adopt Processes widget**

```
Example processes
Here you can activate best practice example
processes. Please note that some additional
configuration may be required.
 Application for leave
Overwrite existing entities
 土
           Import example process
```
Select process from the drop-down menu and click on the *Import Ready2Adopt process* button. After the process is imported, don't forget to deploy changes.

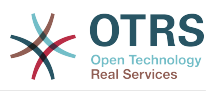

# **3. OTRS**前端界面的本地化

OTRS框架本地化的程序,创建一个新语言翻译的步骤,与翻译定制的程序一样,都可以在开发人员 手册 <http://otrs.github.io/doc>的["语言翻译"章节找到。](http://otrs.github.io/doc/manual/developer/stable/en/html/translate.html)

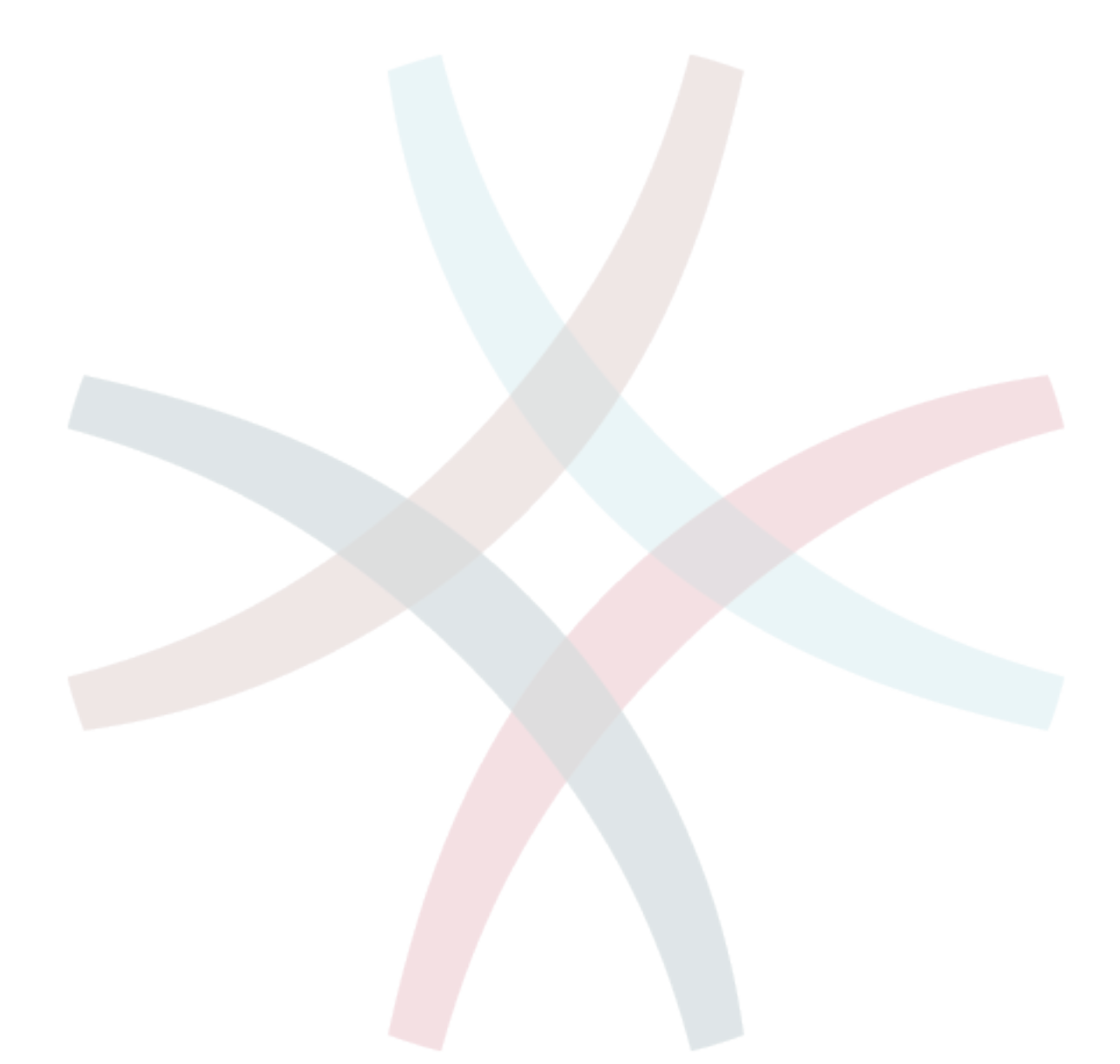

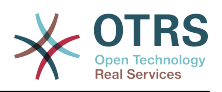

# 第 **6** 章 功能介绍

# **1. The Appointment Calendar**

# **1.1.** 介绍

# **1.1.1.** 功能介绍

预约日历功能允许服务人员管理和显示多个日历及其预约。

### **1.1.1.1.** 管理多个日历

通过管理界面,可以添加和编辑日历。

除日历名称之外,还可以指定颜色和访问组,以及日历的当前有效性。

### **1.1.1.2.** 导出和导入

Once different calendars are created, it is possible to export either the complete calendar definition (including the calendar appointments) in the well-known YAML format or just export the related appointments of a calendar to ICS format.

还可以使用以前导出的YAML文件导入完整的日历结构,以恢复日历定义,或者通过上传ICS文件将日 历预约导入现有日历。

这样可以备份和恢复单个日历或将其传输到其他OTRS安装环境或外部日历工具。

### **1.1.1.3.** 管理日历预约

如果至少有一个已经创建的日历且某些服务人员可以访问,则可以通过日历概览和日程概览来管理新 的或已经存在的预约。

在日历概览中,服务人员可以根据相关日历的权限级别显示、创建、编辑和/或删除不同日历的预 约。 可以在此屏幕中通过拖放来创建或编辑此类预约。

可以通过屏幕中的日历列表启用或禁用单个日历的可见性。

要在不同的日历和预约开始或结束的相关日期之间有一个很好的概览,可以选择不同的视图模式,如 每周视图、每月视图、不同的时间轴相关视图等。

Within the agenda overview, an agent is able to display the appointments of all available (accessible) calendars in a table-like overview. This overview is designed to have a detailed list of upcoming appointments in a structured table. Like in the calendar overview, appointments can be created, edited or deleted. This view supports a monthly, weekly and daily point of view on available appointments.

### **1.1.1.4.** 重复预约

如果需要归档重复预约,可以设置有关单个预约发生的详细信息。

除了每天、每周、每月等预先定义的频率外,还可以设置自定义重复,排除月份中的某些工作日或日 期,定义重复次数和/或预约停止重复后的结束日期。

### **1.1.1.5.** 通知

在预约的编辑屏幕中,可以设置一个日期来通知预约。

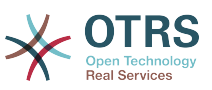

如在重复预约的设置中,可以使用预定义的模板进行通知(如5分钟之前、15分钟之前等)或设置自 定义时间点。

The custom settings for notifications allows to setup a relative point of time (like 5 minutes after the appointment has been started) or an explicit date/time expression.

### **1.1.1.6.** 基于事件的预约/日历通知

As in the well-known ticket notifications, this package comes up with an event based notification mechanism, that can be handled using an administration interface. Within that interface, notification event entries can be created, updated and/or deleted to react on different OTRS events with related filters, recipients and content templates.

可以使用OTRS智能标签动态填充通知内容,就如基于事件的工单通知一样。

### **1.1.1.7.** 托管工单预约

这个软件包提供了使用日历编辑屏幕中定义的特殊规则,根据工单数据在日历中自动创建和更新预约 的可能性。 可以使用任何工单日期/时间值(如挂起时间、升级时间或动态字段)来定义预约开始和 结束日期。

### **1.1.1.8.** 链接工单到预约

在预约的编辑屏幕内,可以链接现有工单。

工单可以通过他们的工单编号和/或标题进行搜索。

Links between tickets and appointments appear in the ticket zoom like every other linked objects in a related table.

这些链接可以通过预约概览中的现有预约创建,也可以通过工单详情中的链接功能创建。

也可以从工单详情中创建一个新预约,将相关的工单自动链接到新预约。

### **1.1.1.9. Dashboard widget for upcoming appointments**

Every agent can activate a dashboard widget *Appointments* in the dashboard.

这个小部件显示今天、明天和未来5天即将到来的日历预约。

# **1.2.** 用法

# **1.2.1.** 日历管理

通过管理界面,可以添加和编辑日历。

### 图 **6.1.** 日历管理概览

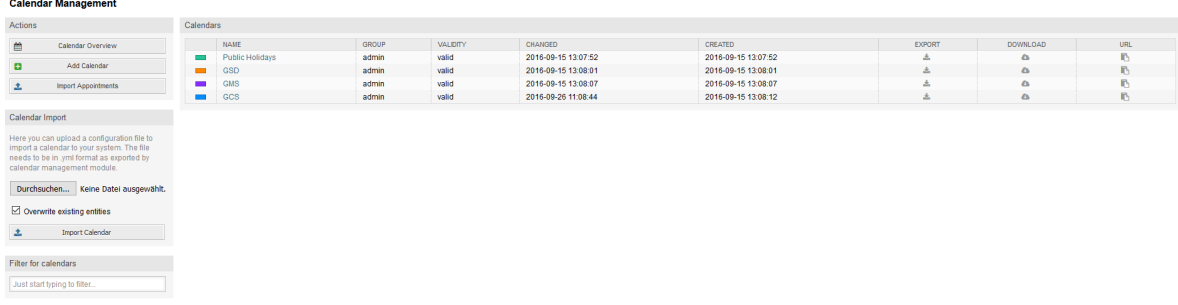

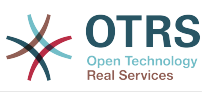

如果需要创建或编辑新的日历,则需要定义日历名称、颜色和日历所属的权限组。 服务人员需要使用 相关权限才能正确访问日历。

# 图 **6.2.** 日历编辑屏幕

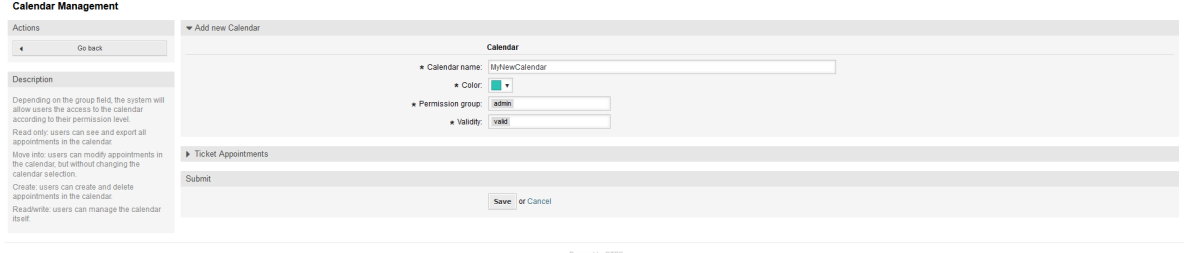

The color can be selected with the built-in color picker, like in the following screenshot. There are three ways to select a color with the color picker. After clicking on the preselected color, a window opens with a set of pre-defined colors ready to be used. If your preferred color is not available, you can click on the *More* button to open the advanced mode.

### 图 **6.3.** 日历编辑屏幕颜色选择器

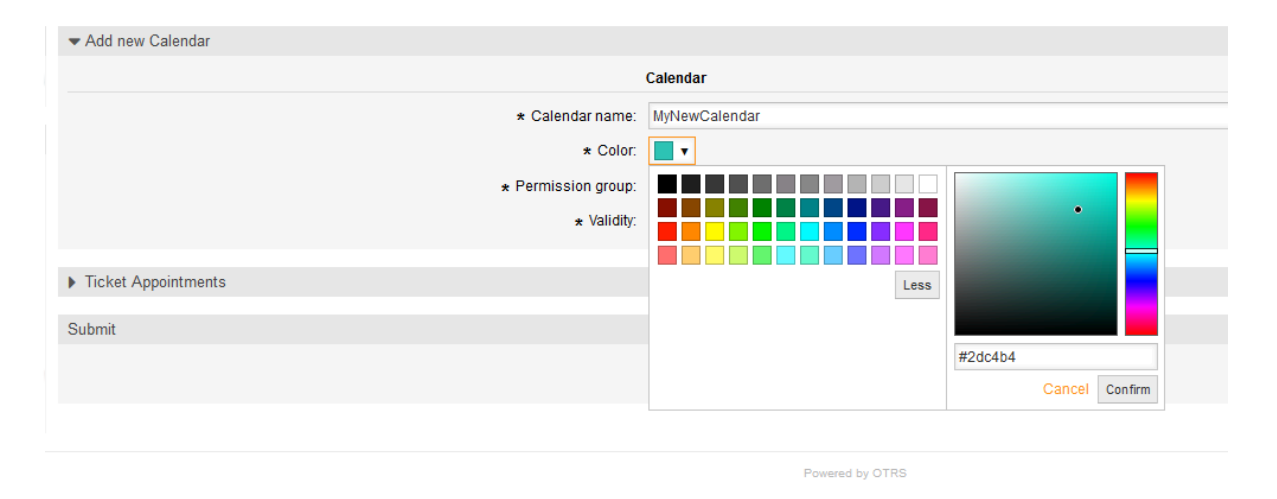

Within that mode, you can either select a certain color by using the color bar and the color field with your mouse or you're able to directly use a hexadecimal code of a desired color. By clicking on the *Less* button, you can shrink the color picker back again to the standard mode. Right after a click on the *Confirm* button, the new color is selected and visible in the preview field. Even if you selected a certain color within the advanced mode, the previous color will be selected again (and visible in the preview field) if you click on the *Cancel* button, but this just works if you didn't confirmed your selection yet. If that's the case (but you did not save the calendar yet), you may just reload your screen and see you current color setting again.

对于日历的所选权限组,一个服务人员要想能够访问,至少需要相关组中的读取权限。下面列出了访 问不同日历中某些功能级别的权限:

RO(只读)

相关的服务人员可以看到日历及其中的预约,但不能做任何更改。

**MOVE INTO (转移到)** 

相关的服务人员可以更新现有预约,但不能创建新的预约或删除现有预约。

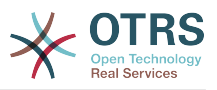

CREATE(创建)

相关的服务人员可以创建新预约。

RW(读写)

相关的服务人员可以删除预约。

有效性表示日历是否有效。 无效日历即使服务人员有访问权限,也不会显示在各类概览视图中。

# **1.2.2.** 导出日历和/或预约

Once different calendars are created, it is possible to export either the complete calendar definition (including the calendar appointments) in the well-known YAML format or just export the related appointments of a calendar to ICS format.

To export a complete calendar structure to the YAML format, the calendar list in the calendar management screen can be used. By clicking on the related link within column *Export*, a YAML structure named Export\_Calendar\_CalendarName.yml, including the calendar meta-data (calendar name, color, permission group, validity state) can be downloaded. The structure also includes all calendar appointments. This functionality can be used to simply backup a certain calendar and/or transfer it to a foreign OTRS instance.

To export just the calendar appointments in ICS format, the link within column *Download* can be used. After clicking on the related link, an ICS file named CalendarName.ics can be downloaded, including all appointments of the related calendar. This file can be used to backup just the appointments of a certain calendar and/or transfer it to either an existing calendar on a foreign OTRS instance or any other calendar tool, which supports the ICS standard, to display the appointments.

# **1.2.3.** 导入日历和/或预约

As an equivalent to the export function, it is possible to either import a complete calendar structure including related appointments in the YAML format, or just a set of appointments to an already existing calendar in the ICS format.

To import a complete calendar structure, the related *Calendar Import* widget on the left side of the calendar management screen can be used. Within this widget, a YML file can be selected and uploaded to import the calendar. The checkbox *Overwrite existing entities* indicates if a calendar with the same name as the imported one should be overwritten. If a calendar with the same name exists, but the checkbox is empty during the upload, a related error message will be displayed.

To import a set of appointments to an already existing calendar, the *Import Appointments* button can be clicked to access the appointment import screen.

# 图 **6.4.** 日历管理概览视图中的导入预约

#### **Appointment Import**

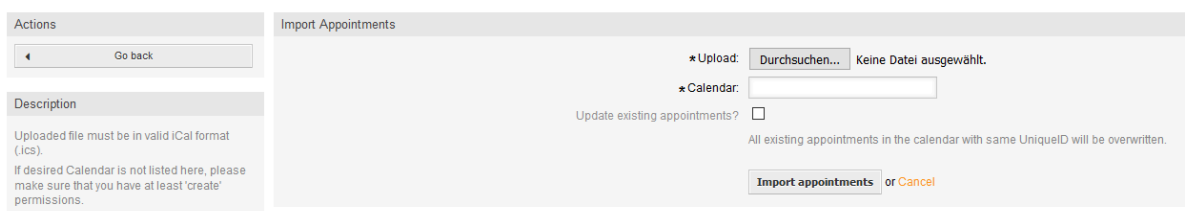

Here it's needed to select an ICS file to be used for the import. Right after that, a calendar needs to be selected from the related list to import the new appointments in. The

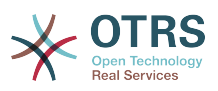

checkbox *Update existing appointments* indicates, if already existing appointments with the same UniqueID shall be overwritten or not. Appointments with the same UniqueID but already existing in the related calendar won't be omitted during the import process. They will be inserted again and will be available multiple times in case of doubt, if the option to overwrite appointments is not enabled.

# **1.2.4.** 日历概览

如果至少有一个已经创建的日历且某些服务人员可以访问,则可以通过日历概览和日程概览来管理新 的或已经存在的预约。

在日历概览中,服务人员能够显示、创建、编辑和/或删除不同日历的预约,具体取决于其在相关日 历上的权限级别,如上所述。

### 图 **6.5.** 日历概览屏幕

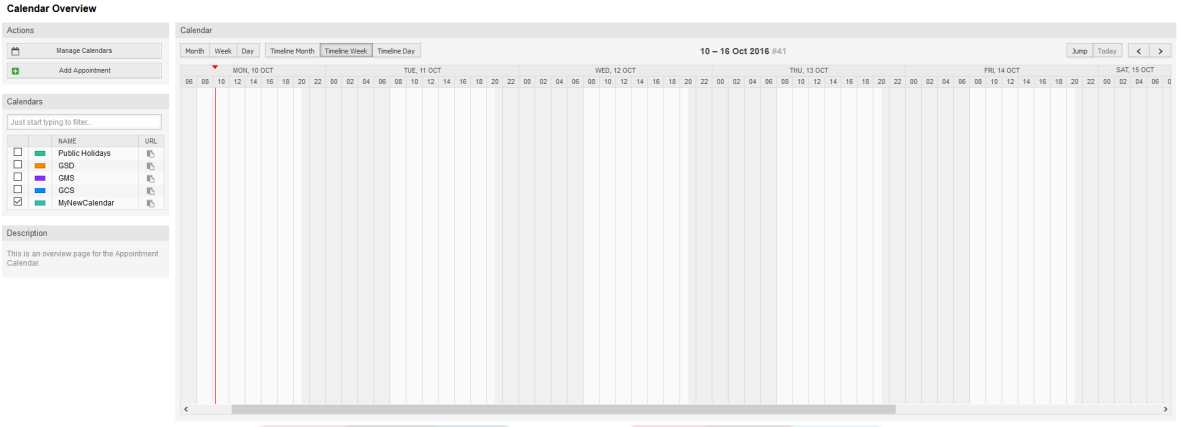

As visible in the following screenshot, the calendar overview contains the management tools for the calendars and appointments on the left side and the calendar view on the right side. With the buttons in the *Actions* widget it's possible to either access the calendar management directly or add a new appointment (if the agent has the permission).

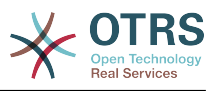

## 图 **6.6.** 日历概览屏幕中的侧边栏

### **Calendar Overview**

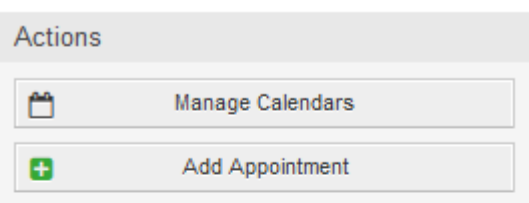

#### Calendars

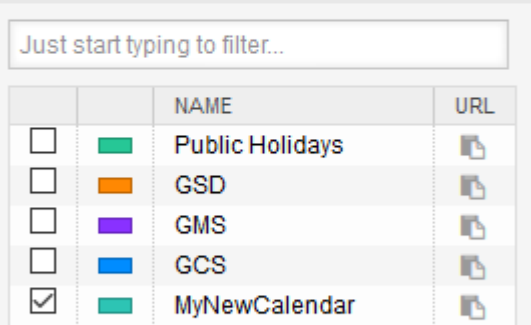

### Description

This is an overview page for the Appointment Calendar.

The *Calendars* widget contains all calendars accessible by the agent. The checkboxes are used to enable or disable the view of certain calendars, like it's the case in many foreign calendar tools.

Since all appointments of any active calendar for every agent will be provided by the server (and not stored or cached on the client), it can result in heavy load on the server if too many calendars are active at the same time. Therefore a system configuration option AppointmentCalendar::CalendarLimitOverview limits the maximum number of active calendars per agent. If the limit is reached by an agent, a related error message will be displayed, indicating there are too many active calendars.

URL列提供了用于订阅日历的外部链接。 此功能将在本文档后面介绍。

为了对不同的日历和预约的开始或结束相关日期进行很好的预约概览,我们提供多种视图模式供服务 人员使用。

### 图 **6.7.** 日历概览屏幕中的视图模式

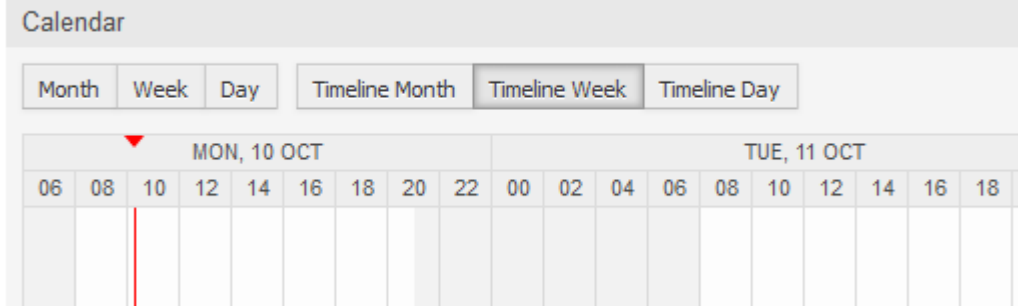

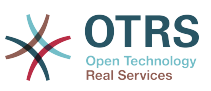

它们按不同时间范围的时间轴模式和非时间轴模式下分隔,以便对相关情况的不同预约能有最佳的视 图。 在大多数视图模式下,红线表示当前当前的时间。

The information in the middle of the top-bar shows the current time range the agent is in, for the current view. Within the timeline views, the current calendar week will be displayed in light gray, when possible. Within the non-timeline views, the current calendar week is displayed as a single column on the left side, if possible.

附上非时间轴周视图的屏幕截图:

# 图 **6.8.** 日历概览屏幕中的周视图

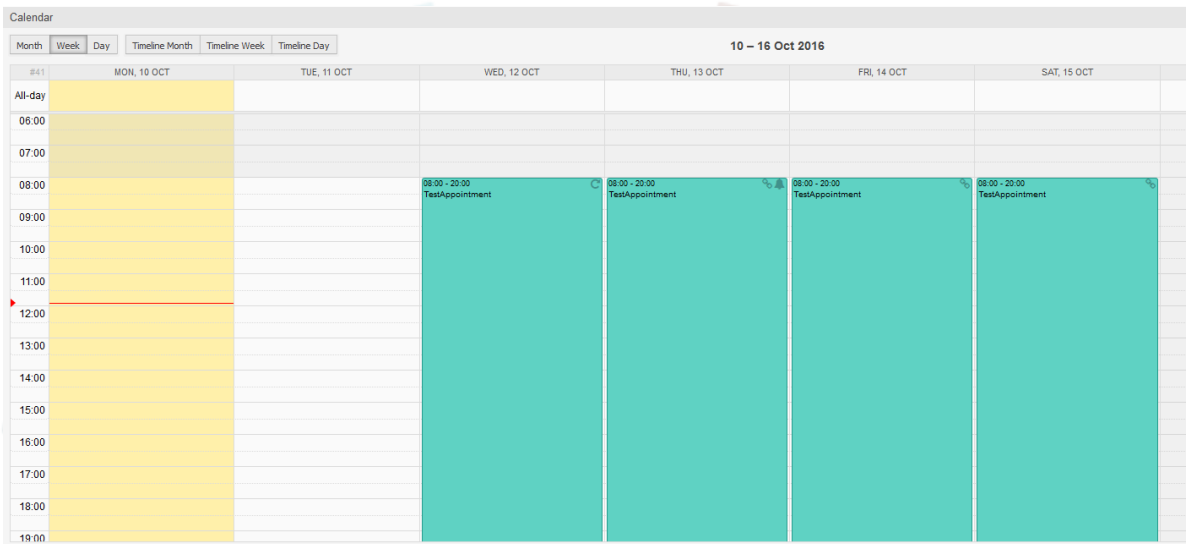

非时间轴月视图:

# 图 **6.9.** 日历概览屏幕中的月视图

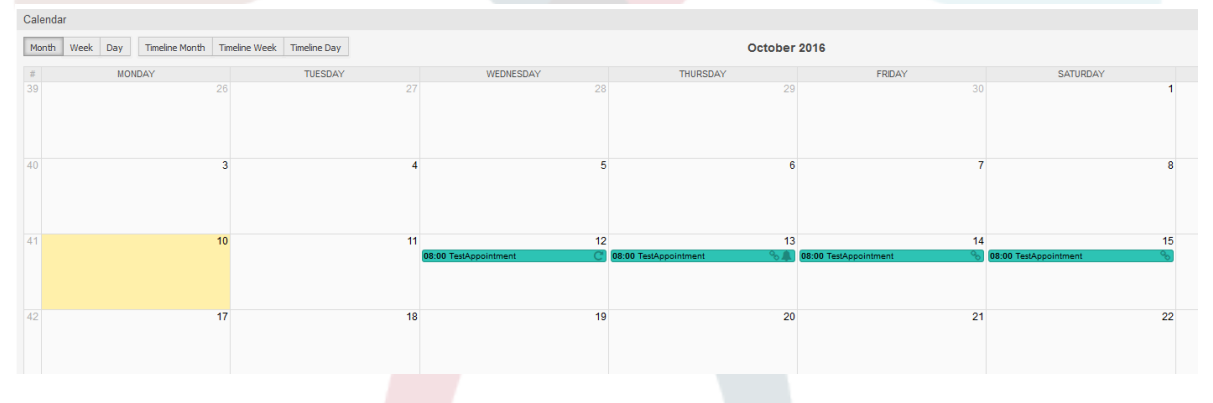

在右上方,服务人员可以访问导航控件。

图 **6.10.** 日历概览屏幕中的导航控件

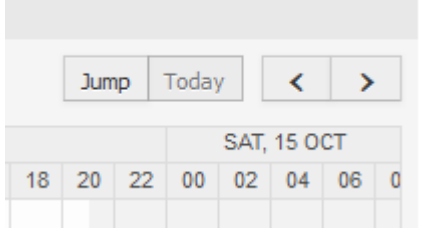

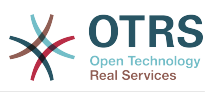

The left- and right-arrow buttons are used to navigate through the dates of the current time range. The *Today* button brings the agent back to the current date to save time.

The *Jump* button is used to access a certain date directly without a need to go every date in between to access a certain date (maybe one year earlier or later). A click on the button opens a date picker, which highlights all dates which have already appointments stored. A mouseover shows the number of appointments with to the current date. A click on a date brings the agent to the related time range and displays all appointments.

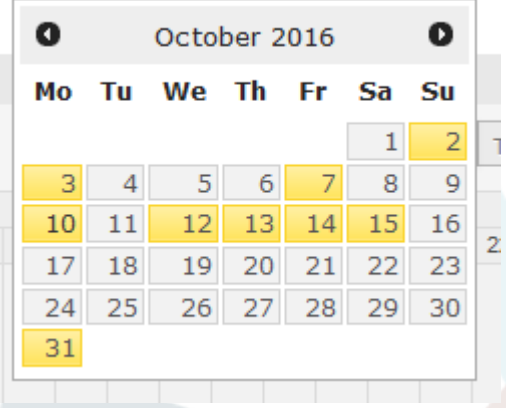

### 图 **6.11.** 日历概览屏幕中的"今天"和"跳转"按钮

在主要小部件的右侧(导航按钮上方)悬停鼠标会出现一个齿轮,用于访问可见性过滤器:

### 图 **6.12.** 日历概览屏幕中的用户偏好设置

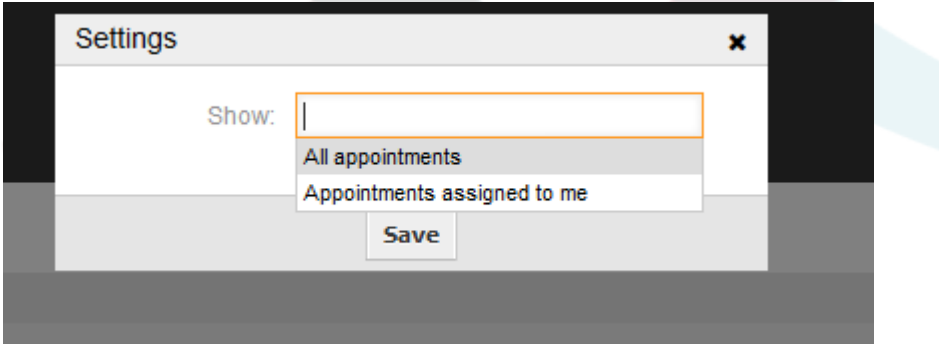

在这里可以选择是查看所有可用的预约,还是只查看直接分配给你的预约。

# **1.2.5.** 日程概览

在日程概览中,服务人员能够以类似表格的概览显示所有可用(可访问的)日历的预约。 此概述旨在<br>详细介绍结构化表中即将到来的预约。 像在日历概览中一样,可以创建、编辑或删除预约。 这个视 像在日历概览中一样,可以创建、编辑或删除预约。 这个视 图支持每月、每周和每天视角的可用预约。

### 图 **6.13.** 日程概览屏幕

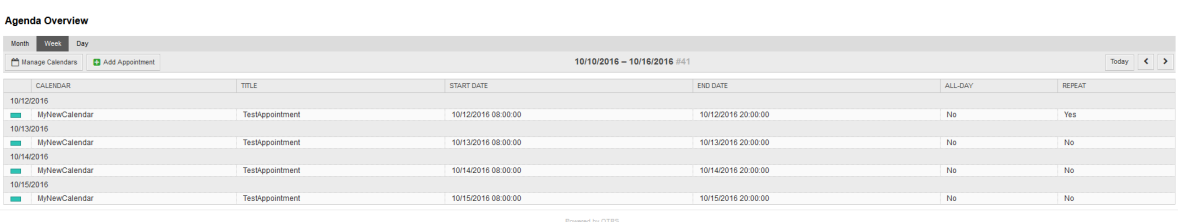

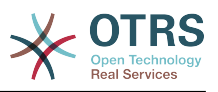

# **1.2.6.** 管理日历预约

Within the calendar overview, to add new appointments it's either possible to click on the *Add Appointment* button or click on the overview widget. It's also possible to drag over a range of the widget to setup a rough time span. Right after that, a modal dialog appears where the data can be inserted:

### 图 **6.14.** 预约编辑屏幕

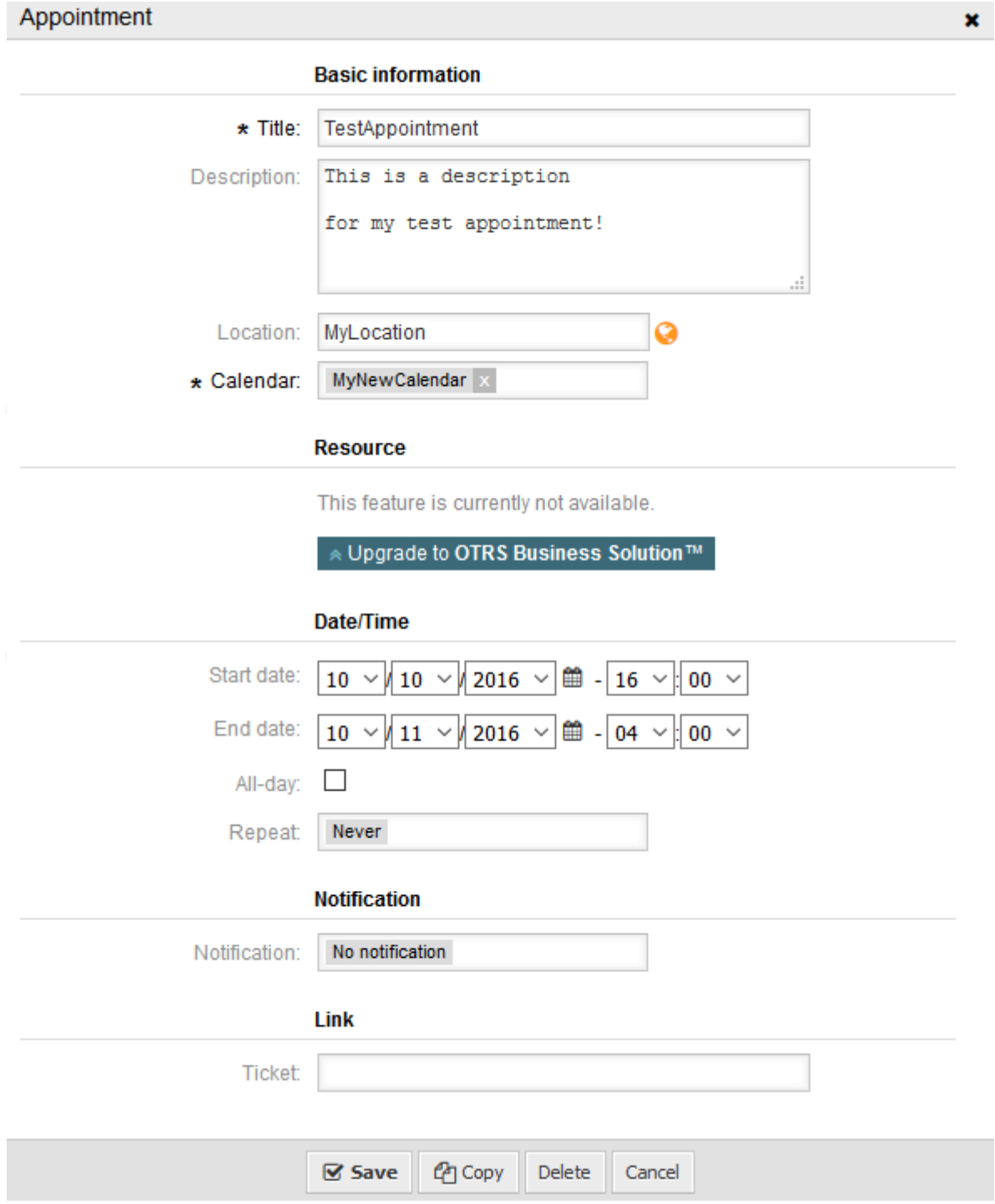

The only mandatory fields of the basic information are the appointment title and the related calendar to assign the appointment to. The description and location are optional fields. If the location contains a value, a related link icon will show

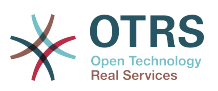

up next to the field which by default links to Google map to get a better picture of the location. This link is configurable through the system configuration option AgentAppointmentEdit::Location::Link.

Within the *Date/Time section*, the related start date and end date needs to be selected.

The *All-day* checkbox indicates that the appointment takes place on the whole day. If it's activated, time of the start date and the end date will be disabled and set to 00:00.

The *Repeat* option is used to define appointment recurrences and will be described separately, see section *Repeating appointments* below.

The *Notification* option is used to define appointment notifications and will be described separately, see section *Notifications* below.

The *Link* option is used to define appointment links to foreign objects (like tickets) and will be described separately, see section *Link tickets to appointments* below.

If the appointment already exists, the *Copy* and *Delete* buttons appear at the bottom of the modal dialog, provided that the current agent has the related permissions. The *Copy* button will just ignore the changes in the dialog and create a copy of the current appointment at the same time range with same information. The *Delete* button will delete related appointment, but the agent will face a question if they are really sure they want to delete the appointment, for security reasons.

一旦保存了预约,它将出现在概览页面中:

### 图 **6.15.** 日历概览屏幕中显示的预约

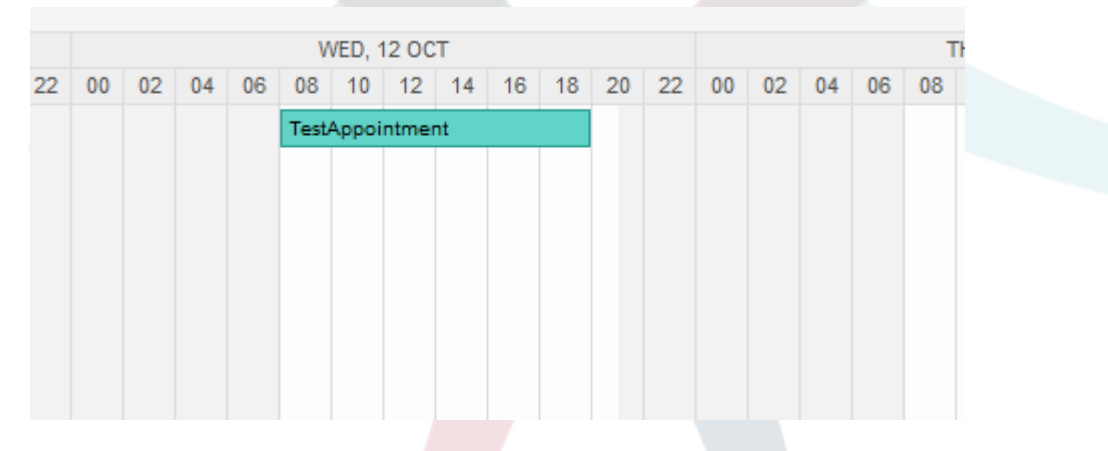

通过点击预约, 会再次打开模态对话框, 可以编辑预约。 如果服务人员具有正确的权限, 也可以通过 拖放来编辑预约,以将完整的预约移动到另一个位置(日期/时间),或者通过拖动在左侧或右侧的 相关手柄增加/减少预约的开始和/或结束时间。

如果鼠标的光标悬停在某个预约上,则会显示相关预约信息的提示框:

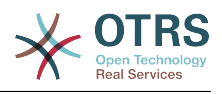

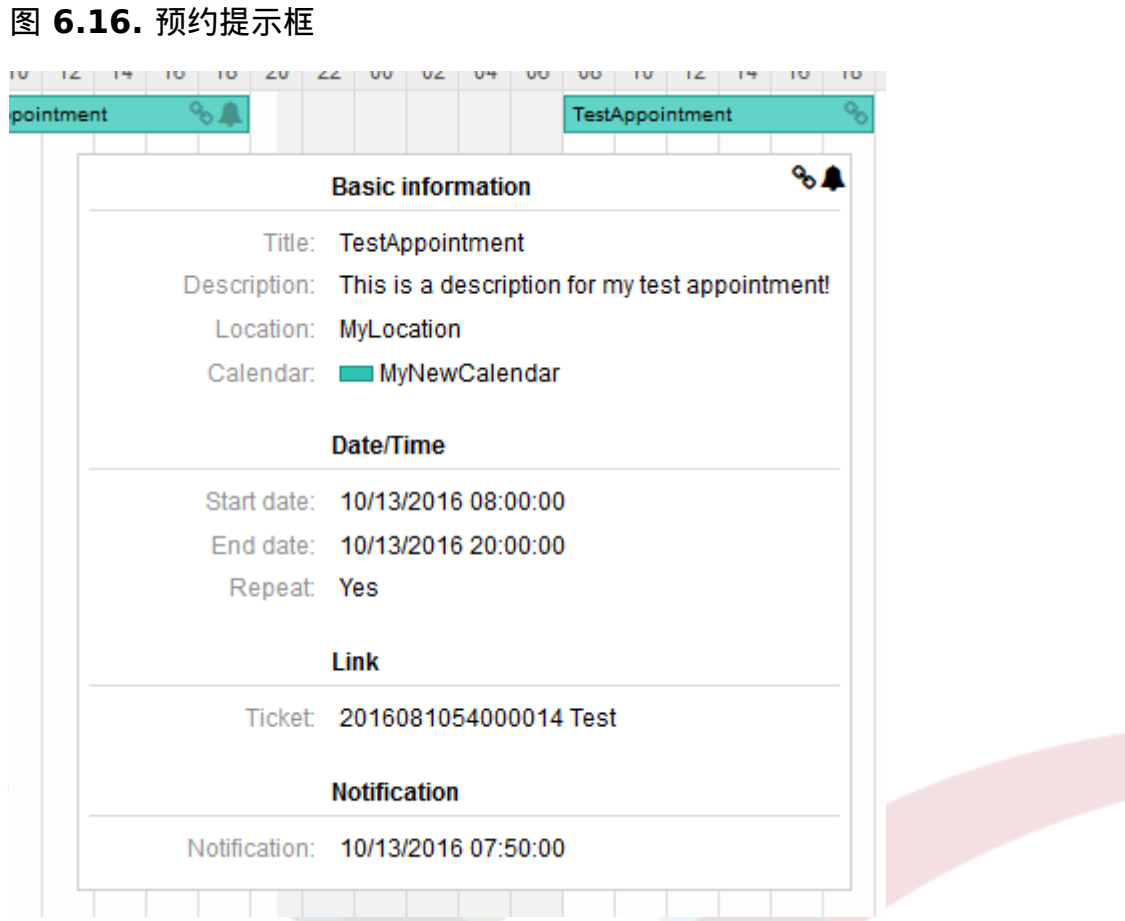

# **1.2.7.** 重复预约

If appointments needs to be created in a recurring manner, it is possible to setup detailed information about the occurrences of an appointment.

为了使其工作,可以使用预定义的发生频率,或定义自定义设置:

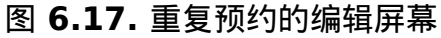

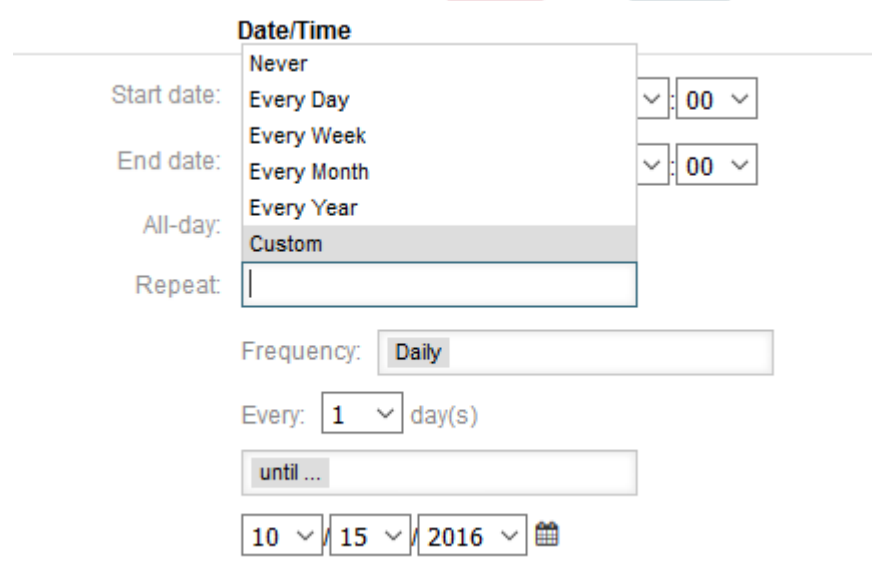

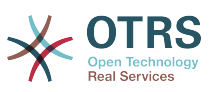

选择完成后,需要定义重复的运行时间。 可以选择重复的结束日期,或者要重复的次数。

做出所有决定并且成功保存设置后,该预约将被标记为重复预约。父项预约将标记为圆形箭头符号, 子项预约则标记为链条符号。

### 图 **6.18.** 日历概览屏幕中的重复预约

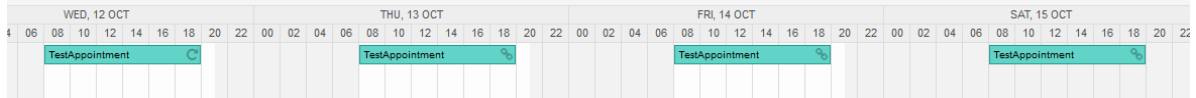

未来对父预约的更改都会自动影响到子预约,而不会有任何消息。 如果服务人员要更改其中一个子预 约,则会显示一条消息询问想要如何更新预约:

### 图 **6.19.** 重复预约的子预约编辑屏幕

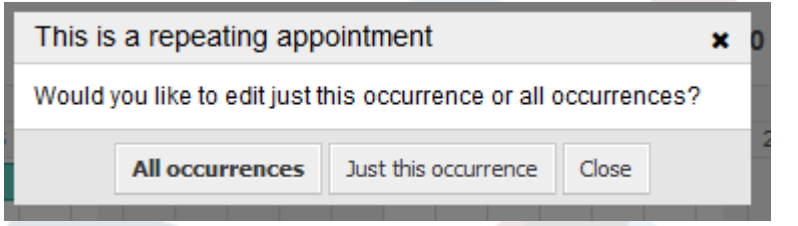

如果更新影响所有预约,行为将与更新父预约相同。 所有选项 (包括重复设置)都是可更改的。

If just the current (child) occurrence is affected, it's not possible to change the repeating settings, but a related message and a link to the parent appointment will be provided:

### 图 **6.20.** 子预约的重复设置

Repeat: This an ocurrence of a repeating appointment.

Click here to edit the parent appointment.

启用的重复选项将另外显示在相关预约的提示框中。

### **1.2.8.** 通知

在预约的编辑屏幕内,可以设置一个通知预约的日期。 如在重复预约的设置中,可以使用预定义的模 板进行通知(如5分钟之前、15分钟之前等)或设置自定义时间点:

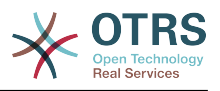

### 图 **6.21.** 重复预约编辑屏幕的通知设置

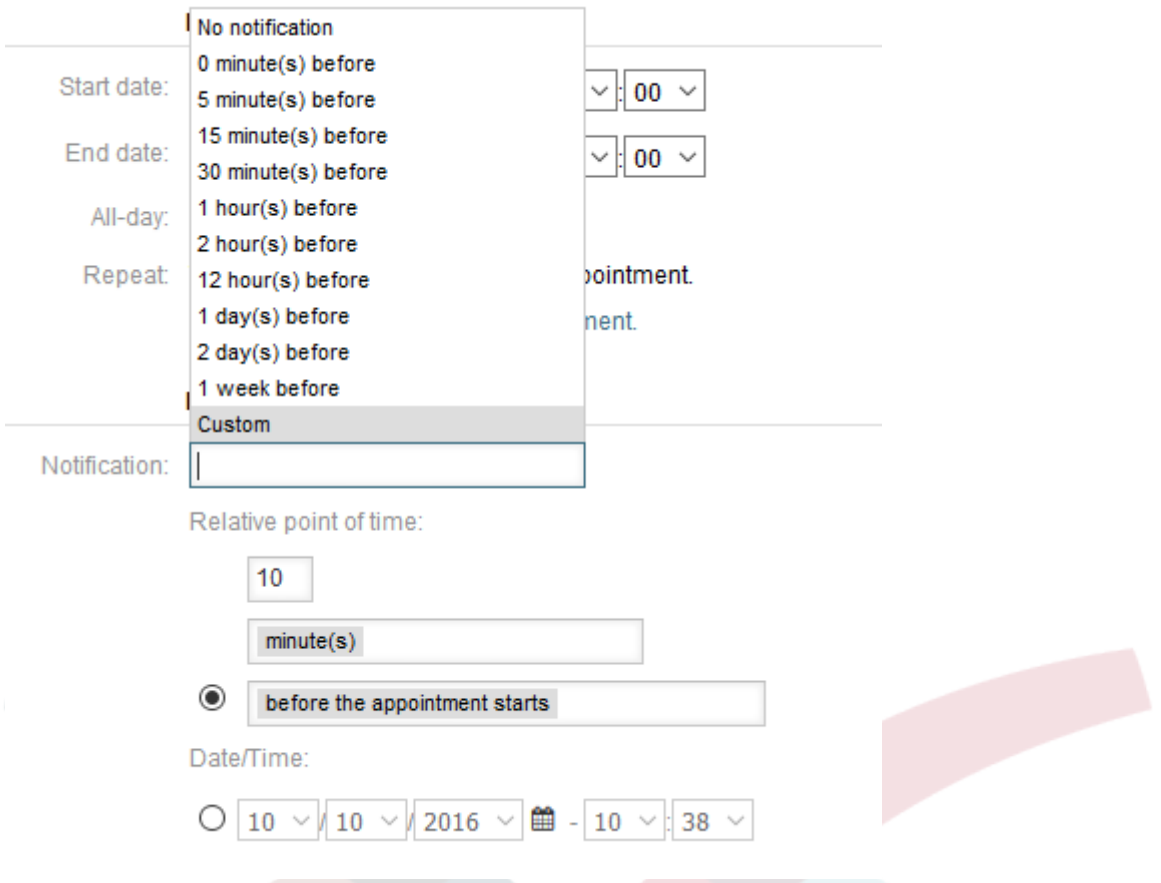

通知的自定义设置被分为相对时间点 ( 如预约开始后5分钟、预约结束前2小时等 ) 和明确的日期时间 值(可以使用日期选择器选择)。 相关部分需要通过单选按钮启用,因此禁用部分将被忽略。

如果预约有活动的通知设置,通知的日期/时间字符串将显示在提示框中。 除此之外,预约将标有一 个铃铛符号(无需鼠标悬停操作),表示预约有一个活动的通知。

# **1.2.9.** 基于事件的预约/日历通知

As in the well-known ticket notifications, this package comes up with an event based notification mechanism, that can be handled using an administration interface. Within that interface, notification event entries can be created, updated and/or deleted to react on different OTRS events with related filters, recipients and content templates.

During the installation of the package, one default entry *Appointment reminder notification* will be installed.

可以使用管理菜单访问通知模板的管理前端:

### 图 **6.22.** 日历/预约通知管理链接

**Appointment Notifications** Create and manage appointment notifications.

板,当然也可以删除。

在通知概览中,可以显示所有可用的通知模板。 在该概览中,可以创建、编辑、导入/导出这些模

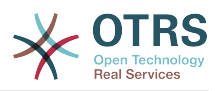

## 图 **6.23.** 日历/预约通知管理概览

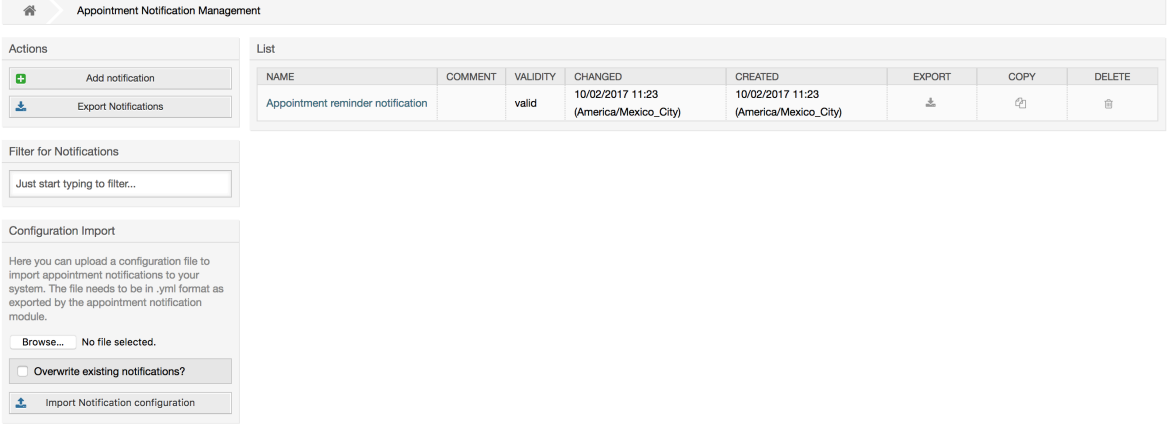

从左侧栏可以创建、导出或导入通知条目。 可以导出完整的可用条目集,或者可以使用已导出的文件 来导入通知条目。

### 图 **6.24.** 日历/通知概览屏幕的侧边栏

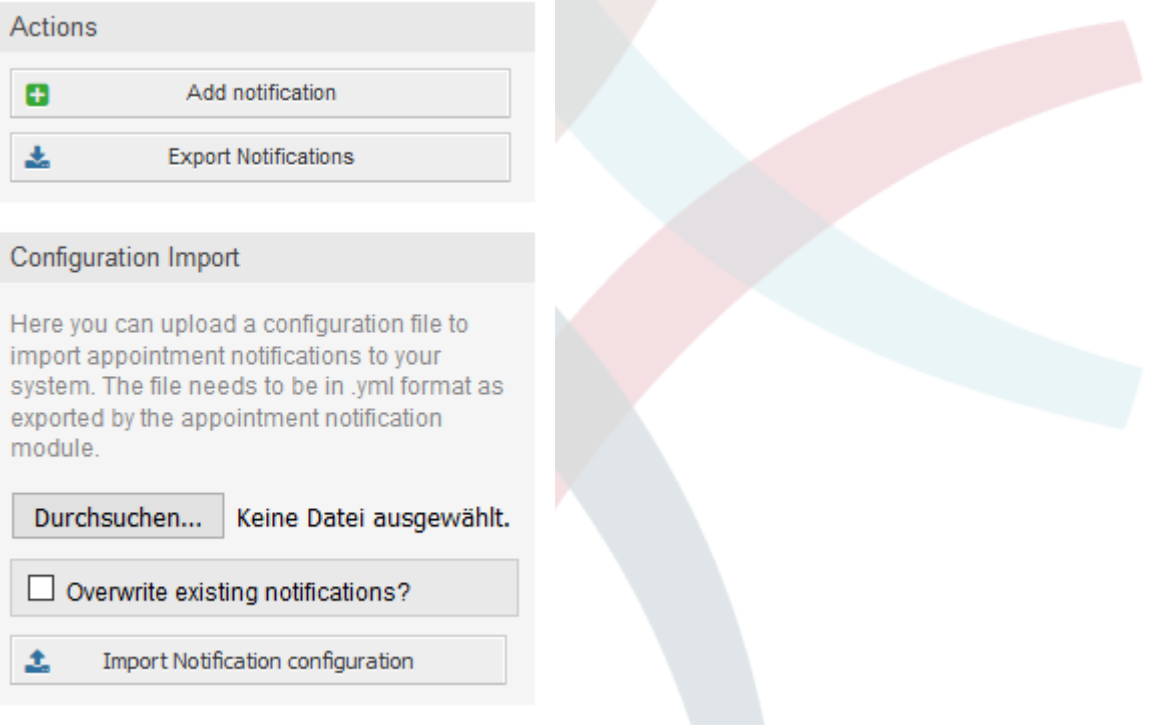

右侧的主表将显示可用的预约通知。 对于每一行,可以通过单击名称列来编辑条目,单击导出图标来 导出条目,单击复制图标来复制条目或删除图标来删除条目。 所有图标仅与单个条目相关(不像侧边 栏中的导出通知按钮)。

### 图 **6.25.** 日历/预约通知概览中的表格

 $\overline{1}$  fink

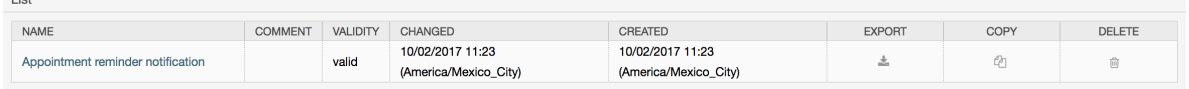

为了创建新的或更新现有条目,与工单通知一样,可以使用编辑屏幕。 在该屏幕中,需要定义一些基 本参数,如名称(OTRS系统中通知名称必须是唯一的,它甚至不能与工单通知中的名称冲突)。

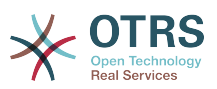

每个通知条目都可以作为服务人员偏好设置中的选项进行选择。 (可选)可以插入用户偏好设置中相 关通知条目的提示框消息,当鼠标悬停时会显示给用户。

如果需要,可以添加对条目的注释,将会显示在管理界面的概览屏幕中。 最后但并非最不重要的是, 可以选择有效状态(默认为有效)。

To let the template react on OTRS events, at least one of the available events need to be selected from the list in *Events* widget.

### 图 **6.26.** 预约/日历通知的事件定义

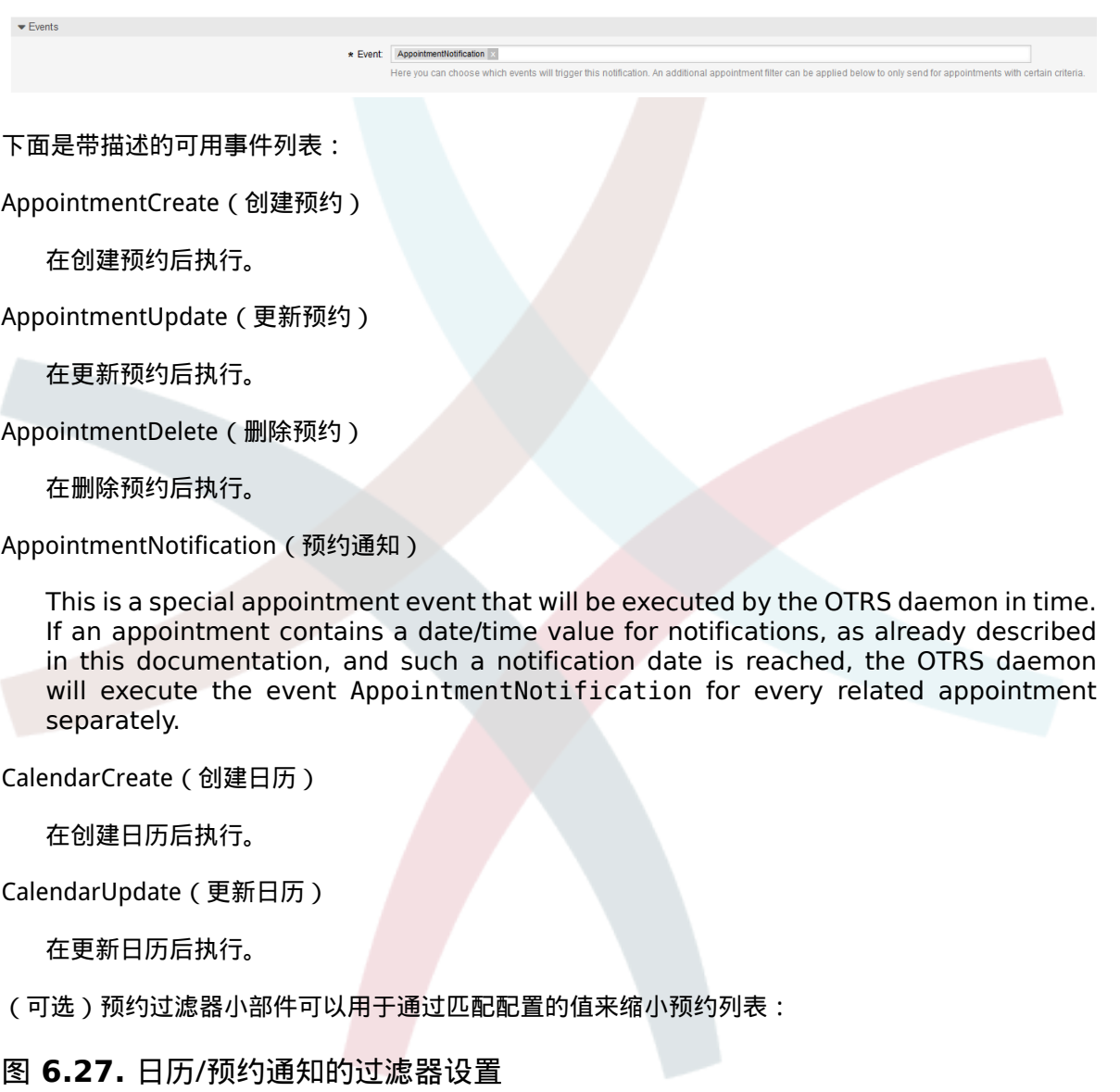

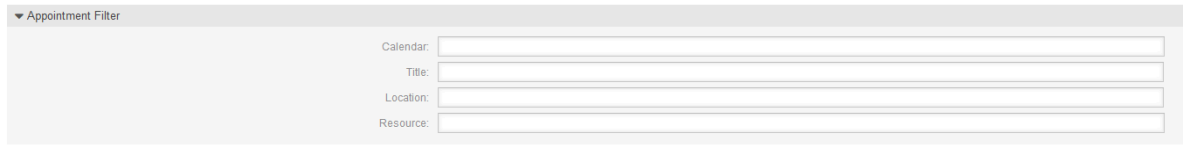

For example, here it's possible to select which calendar the related appointment needs to be part of, or a part or complete title or location of the appointment. Also, it's possible to choose from a list of teams or resources assigned to the appointments (available only with **OTRS Business Solution™**).

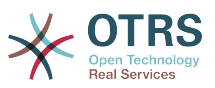

Within the *Recipient* widget, the related recipients can be selected which would receive generated notifications.

# 图 **6.28.** 日历/预约通知的收件人设置

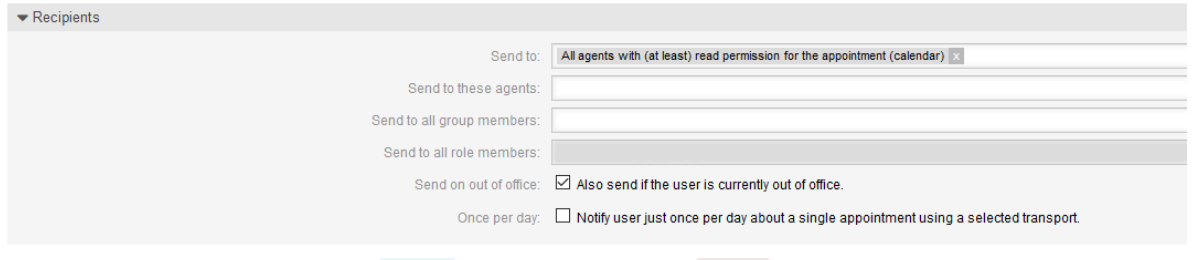

All resource related list entries are available only with **OTRS Business Solution™**.

Within the *Notification Methods* widget, an available transport can be selected (*Email*, *SMS* or *Web View*), as well as additional recipients and email templates.

# 图 **6.29.** 日历/预约通知的通知方法

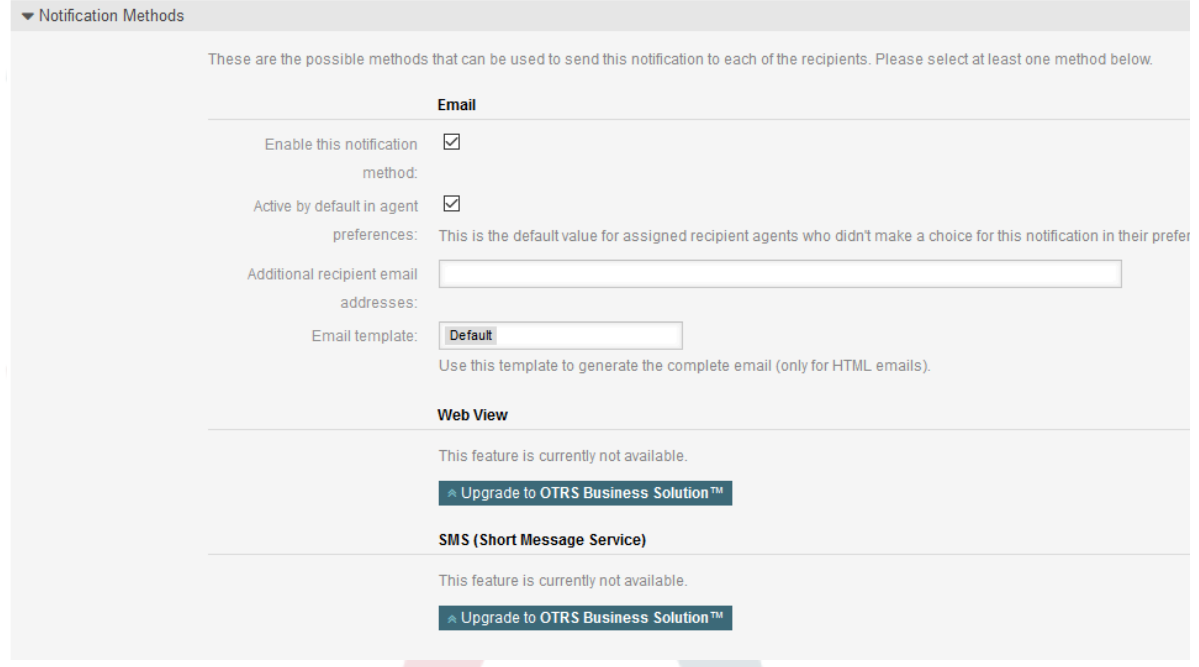

通知的主要内容可以在本地化的主题和正文字段中定义。如果需要, 可以在这里混合使用静态文本内 容与OTRS智能标签。 默认通知条目显示了正文和主题的外观样式。

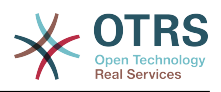

# 图 **6.30.** 日历/预约通知的通知正文

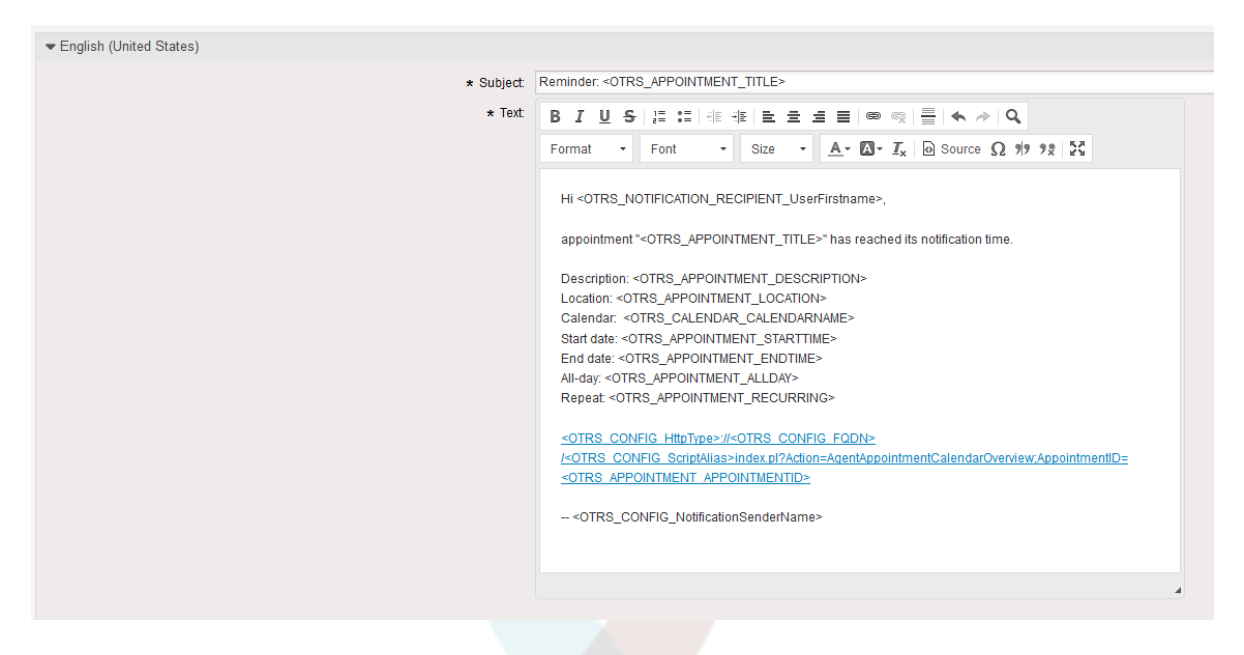

A full list of available smart tags is provided in the *Tag Reference* widget at the bottom of the page.

For every added notification entry which has the option *Show in agent preferences* enabled, a new option will be displayed in the related user preferences widget of every agent. With these options, every agent can select which types of notifications and by which available transport method they want to receive.

### 图 **6.31.** 显示在服务人员偏好设置中日历/预约通知选项

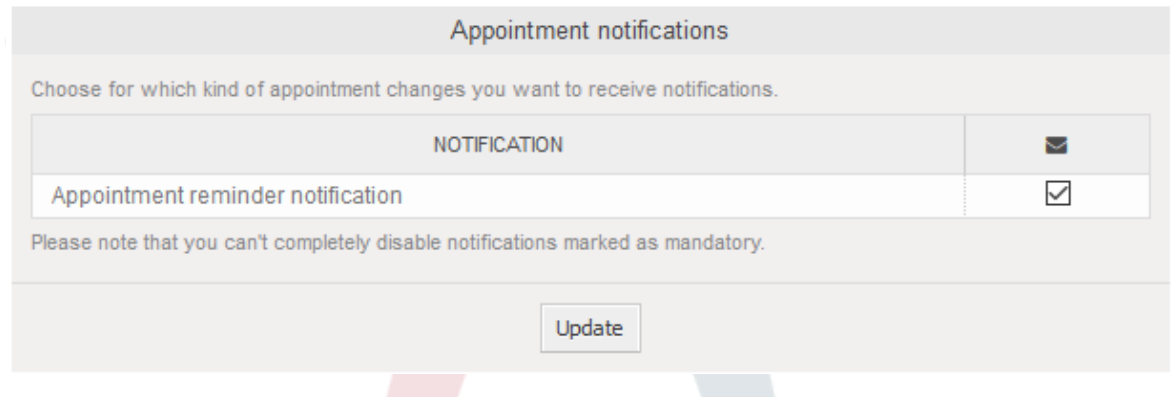

# **1.2.10.** 链接工单到预约

预约日历附带一个抽象层,使用OTRS内部链接对象将外部对象与预约联系起来。这些额外的对象可 以提供外部软件包,无需直接更新日历的代码。

基本上,在预约的编辑屏幕内,可以链接现有的工单。 通过自动完成字段可以按工单编号和/或工单 标题搜索工单。 服务人员点击一个搜索结果后,相关工单就会保存在结果框中,并在保存预约之后, 将该工单链接到预约。

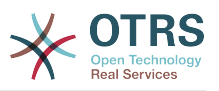

### 图 **6.32.** 预约编辑屏蔽的工单链接选项

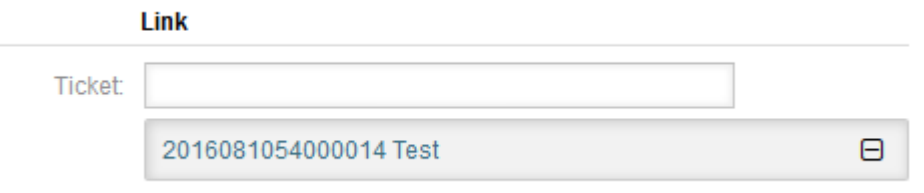

此外,可以将多个工单链接到一个预约。 由于使用普通的OTRS链接对象来创建这两个对象之间的链 接,因此该链接也将显示在工单详情屏幕中。

### 图 **6.33.** 工单详情屏幕中已链接的预约表格

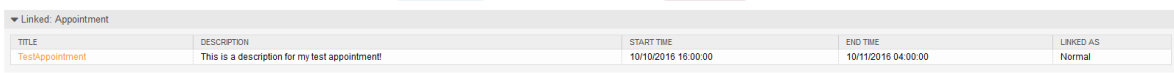

这些链接可以通过预约概览屏幕相关编辑对话框中的现有预约创建,也可以通过工单详情屏幕的链接 功能创建。

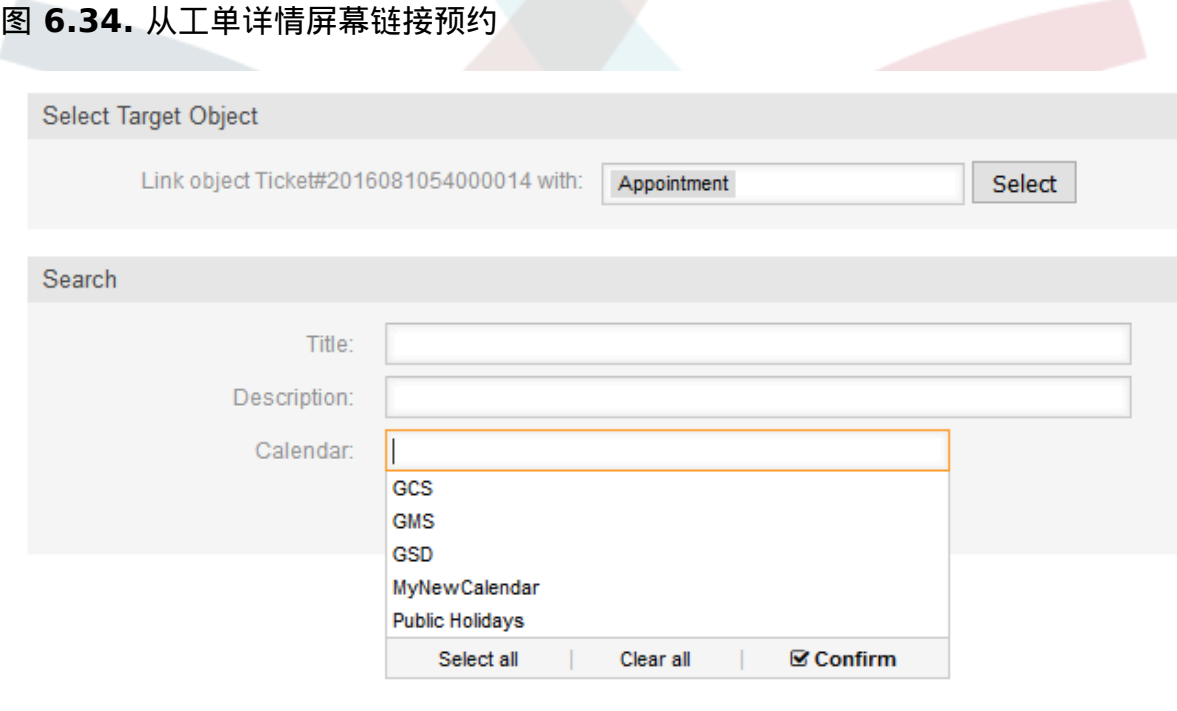

Via the ticket zoom screen, it's additionally possible to create a new appointment, which links the related ticket automatically to the newly created appointment. There is a new option *New Appointment* located in the ticket action menu *Miscellaneous*.

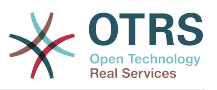

### 图 **6.35.** 工单详情屏幕新建预约链接

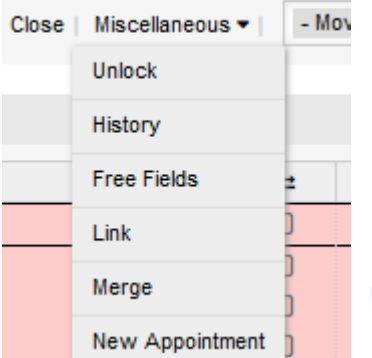

点击链接后,服务人员将转到日历概览,并自动打开一个新建预约对话框,该对话框已预先链接到相 关工单,可以像平常一样填写。

# **1.2.11.** 托管工单预约

为了一步返回日历管理,该软件包提供了在日历编辑屏幕中使用特殊的工单搜索规则自动在日历中创 建和更新预约的可能性。

工单可以具有特殊的日期/时间条目,如挂起时间、升级时间(首次响应时间、更新时间等)或已分 配的日期/时间类型动态字段。 在逻辑上,日历能够显示这些日期/时间条目,但是由于日历预约需要 具有由开始时间和结束时间组成的时间段,而挂起时间之类的时间仅指向一个日期/时间值,因此需 要为托管预约定义相关的结束时间。

Below the basic calendar configuration in the calendar edit screen, a special widget called *Ticket Appointments* takes care about the rules to be used for automatic appointment creation.

### 图 **6.36.** 日历编辑屏幕中的工单预约配置

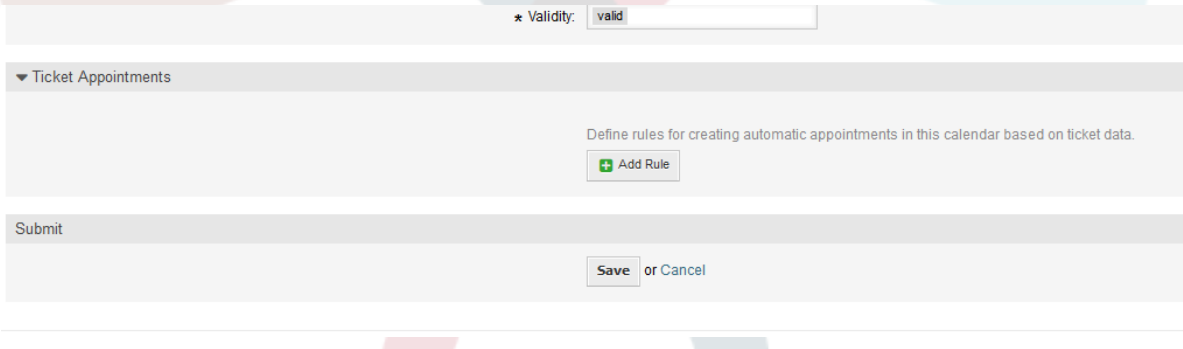

有必要定义规则以描述一个工单搜索,搜索结果用于在相关日历中自动创建和管理预约。 可以使用不 同的参数来定义多个规则,以便在同一个日历中组合多种类型的工单。

一个用于生成正确的工单搜索的规则由以下参数组成:

#### 开始时间

一个下拉列表,表示相关工单的特殊日期/时间值。 这可以是挂起时间、不同的升级时间或已分 配给工单的日期/时间类型的动态字段。

#### 结束日期

这可以是从所选开始时间(如+5分钟、+1小时等)计算的相对时间值,或日期/时间类型的动态 字段指向的一个绝对日期和时间值。

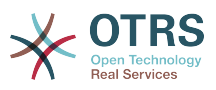

#### 队列

一个可多选的下拉列表,指示相关工单所在的队列。此字段是必填字段,不能留空。

#### 搜索属性

This is a list of additional (optional) search attributes to provide more detailed filter possibilities to the agent. It acts like the search attributes in ticket search screen of the agent interface. Single attributes can be selected, added to the form and filled out with filter values.

此类规则的配置概览如下图所示:

### 图 **6.37.** 日历编辑屏幕中的工单预约规则

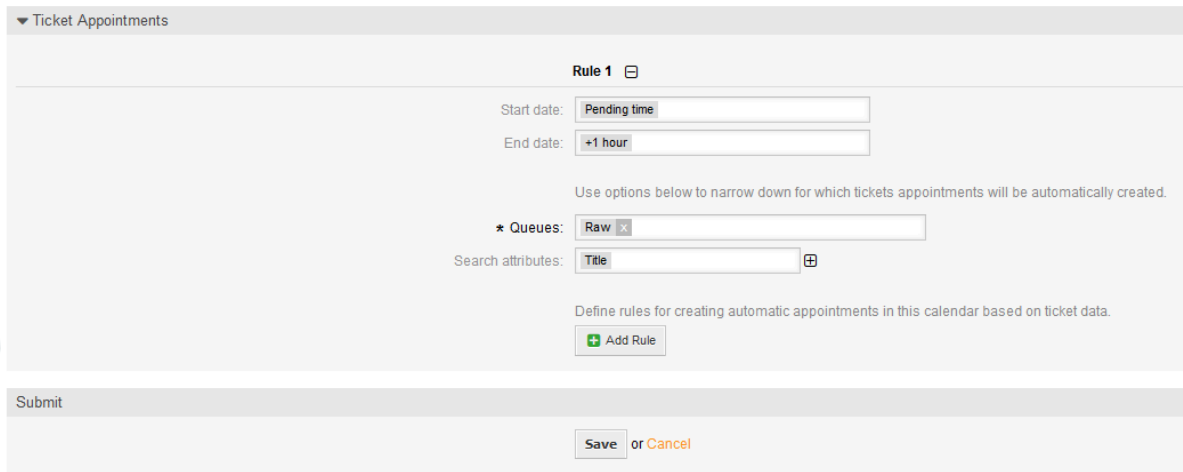

The rule in the screenshot will find all tickets that have a pending time and would add one hour to the related pending time to generate the end time and create appointments for the set of found tickets during the search. The tickets additionally needs to be located in queue *Raw*.

自动添加预约的一个示例,如下图所示:

### 图 **6.38.** 日历概览屏幕中的工单预约

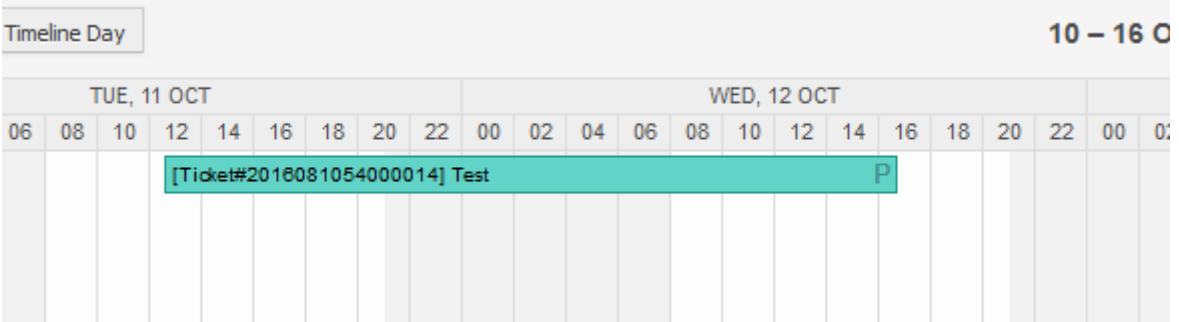

The *P* symbol indicates that this appointment includes a pending time as the start time value. The end time value is a dynamic field from type date/time in this example to display a bigger appointment for that test purpose.

不同类型的特殊预约相关的标识符号:

#### **P**

工单的挂起时间作为开始时间的预约。
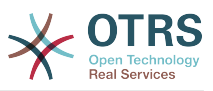

#### **E**

Appointments of tickets with escalation times as the start time (first response time, update time, solution time).

#### **D**

工单的日期/时间类型的动态字段时间作为开始时间的预约。

一个特殊预约的编辑屏幕如下图所示:

### 图 **6.39.** 一个特殊预约的编辑屏幕

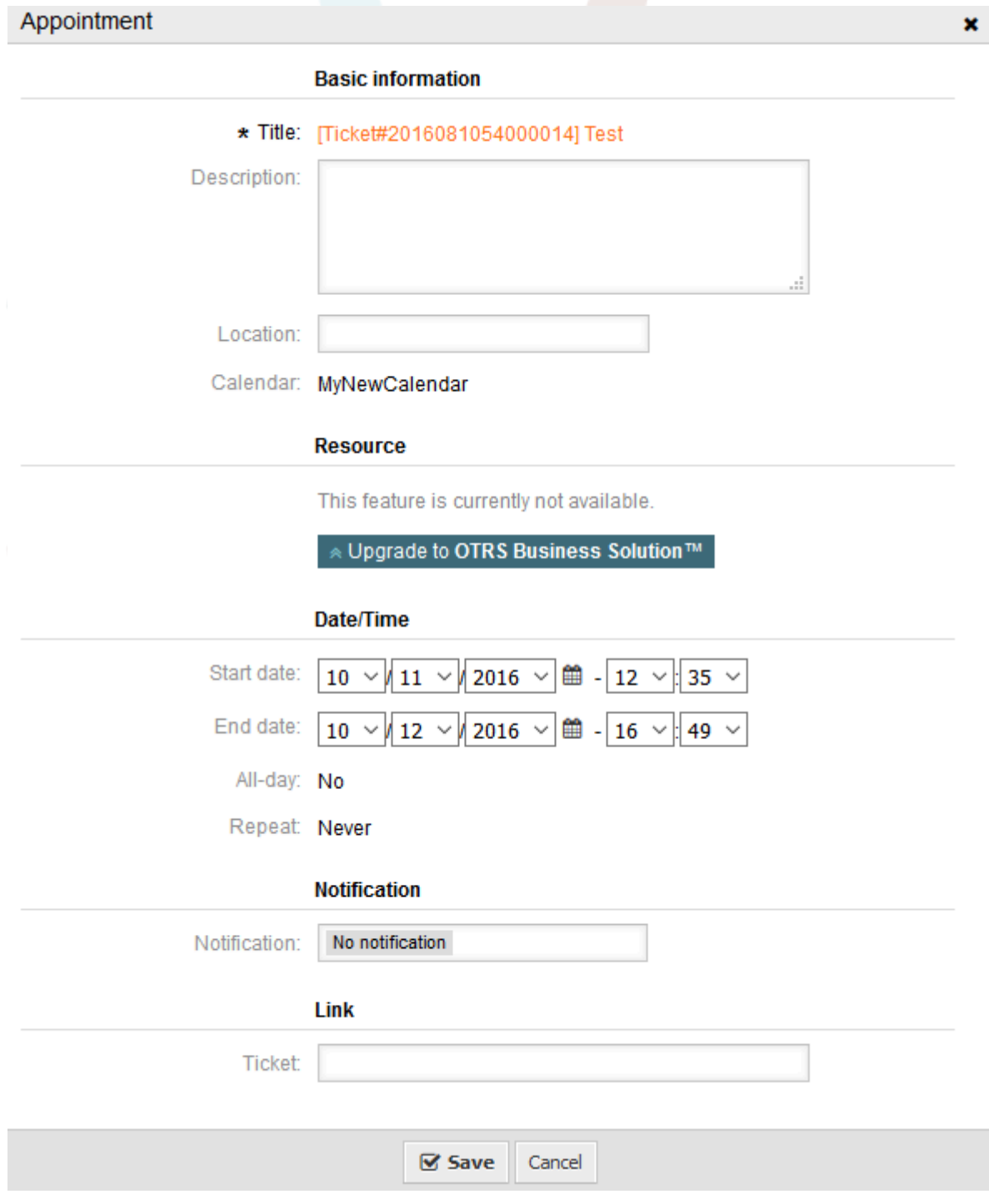

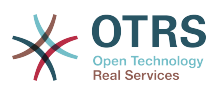

The appointment title will be displayed as ticket number and title and cannot be changed, since it's automatically created, updated and removed, depending on the related ticket. Title will be displayed as a link to the related ticket zoom screen.

当然,仍然可以定义基本信息,如描述和位置,这将存储在该单个预约中。 对于这样的预约,还可以 定义通知时间并链接其他工单。

这些开始时间值中的一些值是可变的,因此有些可以由相关服务人员更新,有些不能更新。

例如,挂起时间是可以使用相关工单的工单详情中的挂起操作来更改的值。动态字段值也可以轻松更 改。

诸如首次响应时间或更新时间的升级值是使用分配给相关工单的服务/ SLA条目计算的特殊值。

例如,如果使用日历概览更改自动创建的挂起时间类型的预约,则相关值也将在工单中更新,这与动 态字段类型的特殊预约相同。 因此,可以使用工单详情屏幕更新相关工单,也可以仅更新预约,这会 将所有需要的更改写回到工单。

不能使用相关预约来更新升级时间类型的预约,因为这些值不能由服务人员直接更改。 这样的预约在 相关值以及拖放功能/句柄上仅仅是只读的。

On every update on the calendar definition or the related tickets, the automatically created appointments will be updated as well. This work will be done by the OTRS daemon in the background. Therefore, it's necessary to have the daemon running for this feature to work properly!

### **1.2.12. Dashboard widget for upcoming appointments**

To have a quick overview about upcoming appointments, it's possible to enable a dashboard widget called *Appointments*.

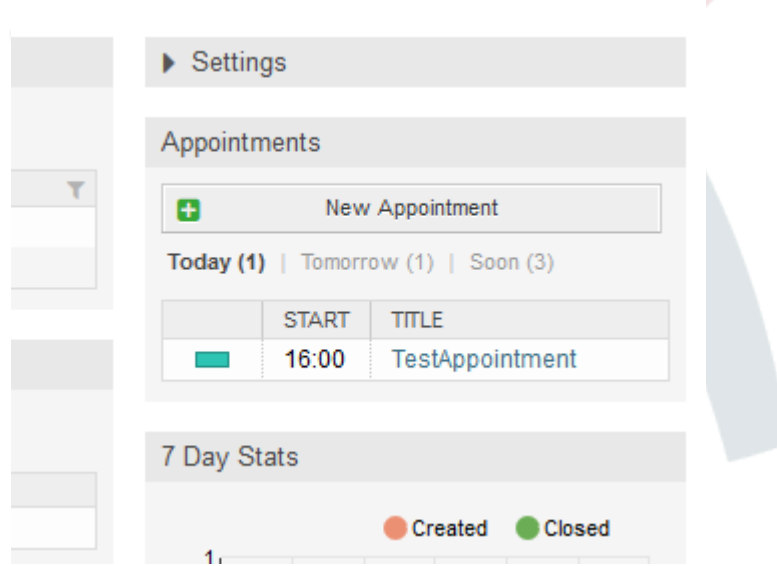

### 图 **6.40.** 即将到来的预约仪表板小部件中的"今天"过滤器

此小部件以简化的方式显示服务人员每个可访问的日历即将到来的预约。

It offers the possibility to create new appointments with a click on the *New Appointment* button, which forwards the agent to the calendar overview screen and opens a new appointment dialog.

小部件内容由三个过滤条目组成:

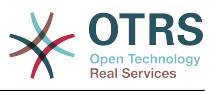

今天

显示当前日期即将到来的预约。

明天

显示下一天即将到来的预约。

#### 很快

很快意味着接下来5天,不包括今天和明天。

像其他仪表板小部件一样,服务人员可以通过点击过滤器名称在过滤器之间切换:

图 **6.41.** 即将到来的预约仪表板小部件中的"很快"过滤器

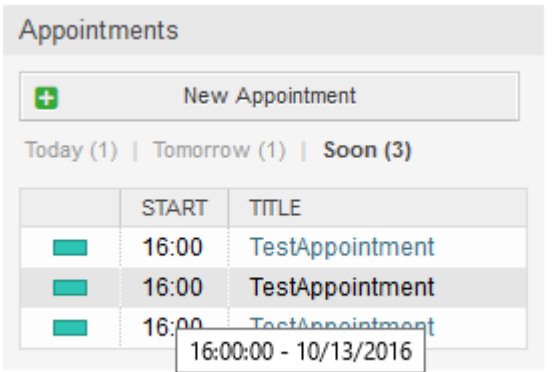

由于预约信息被简化并需要紧凑以便在小部件中正确显示,悬停在列上时相关的提示框中会显示每个 值的详细信息,如上一个屏幕截图所示。

基本上只有相关日历的颜色、预约的开始时间和预约标题会显示给服务人员。 如果需要,悬停在相关 列上时,将显示更多信息。 如果服务人员点击该预约, 浏览器将重定向到日历概览屏幕, 并打开相关 预约以显示全部信息。

# **2. The Ticket Timeline View**

## **2.1.** 描述

The ticket timeline view provides a chronological view of all actions which happened on a ticket (which includes articles, owner changes, incoming mails, etc). With the ticket timeline view, agents are able to get a good overview of a ticket in less time.

## **2.2.** 配置

### 系统配置

NoTimelineViewAutoArticle

Navigation: Frontend::Agent

Disables automatic opening of the last customer article in the timeline view in AgentTicketZoom.

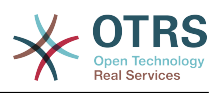

## **2.3.** 用法

### 图 **6.42. Switching to the Ticket Timeline View**

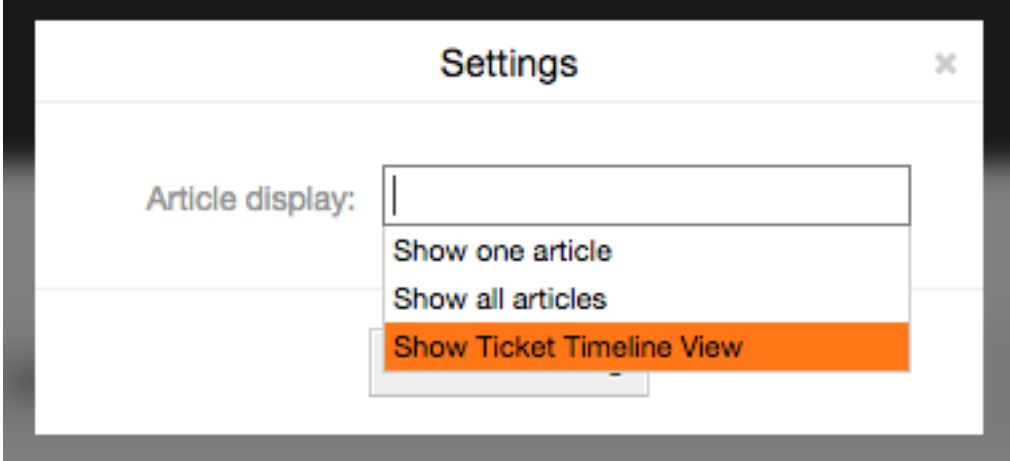

To access the ticket timeline view, use the gear icon in the top right corner of the article widget in the ticket zoom screen. You will be redirected to the timeline view and this view will be kept as a preference until you change back to another view.

In the ticket timeline view, you can work on the ticket as you're used to. You can inspect the time of each event in the timeline by hovering the little square next to each event with your mouse cursor. You can view the full content of articles by using the zoom icon on top of the certain articles box, where you will find all common article actions such as Reply, Split, Forward, etc.

### 图 **6.43. Using the Ticket Timeline View**

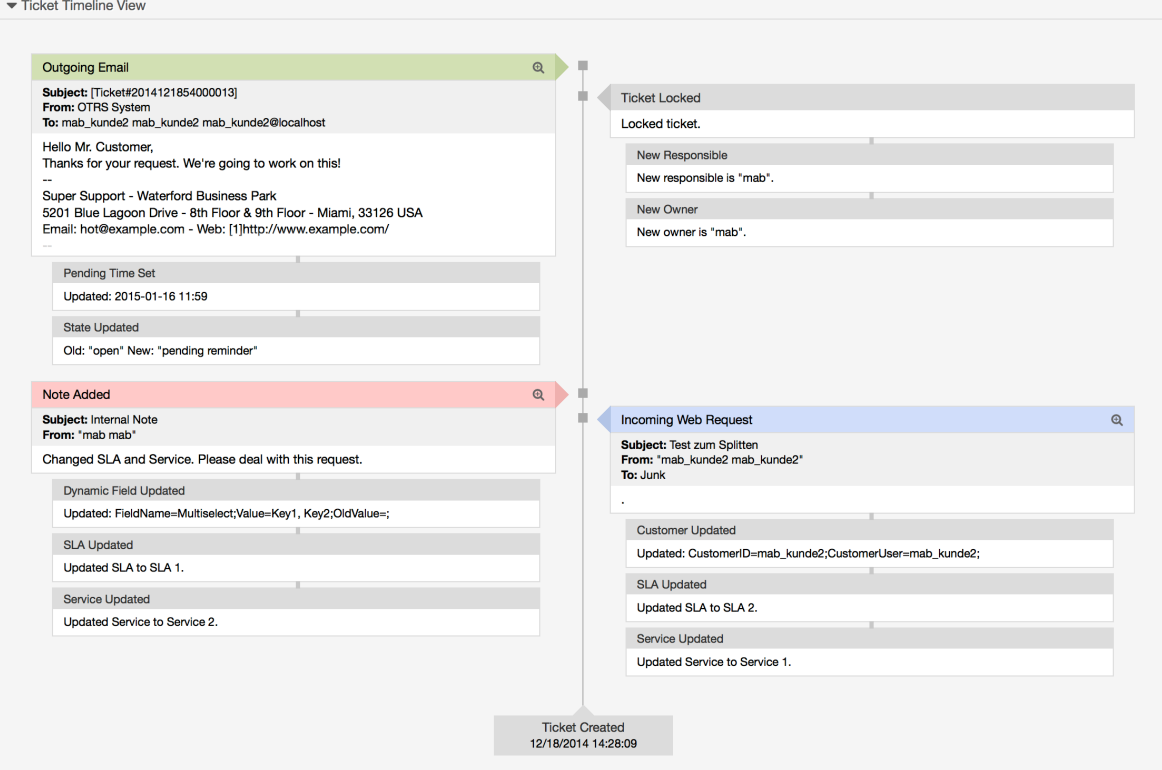

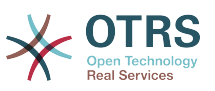

# **3. The Article Attachment Overview**

## **3.1.** 描述

The article attachment overview enables you to view a list of all attachments in a ticket. Attachments will be listed by attributes such as file name, file type, file size, date of addition and which article they belong to. From the overview screen, you can download certain attachments or create an archive file which contains multiple or all attachments of the ticket you're viewing.

## **3.2.** 配置

No further configuration needed.

## **3.3.** 用法

### 图 **6.44. Switching to the article attachment overview**

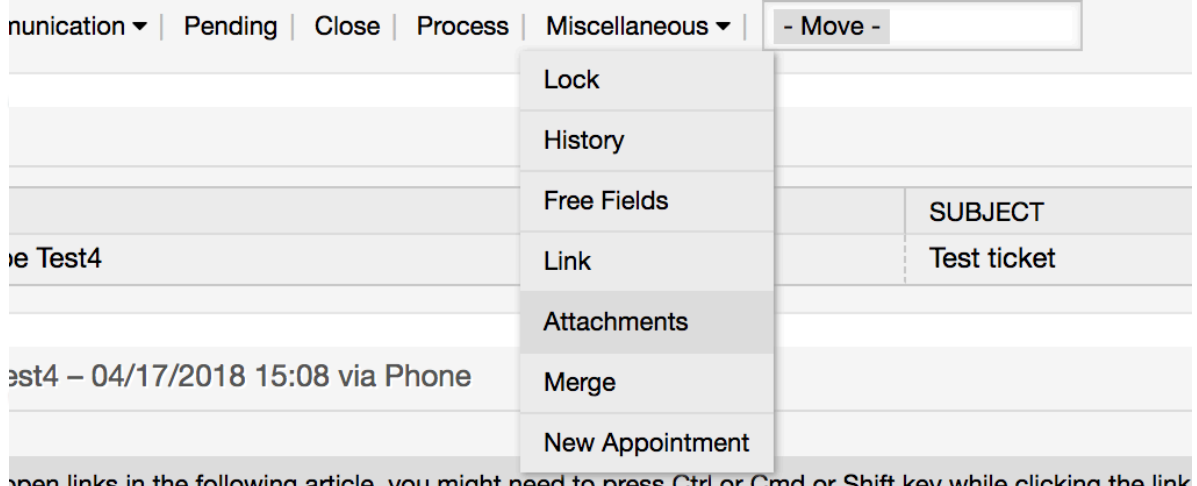

pen links in the following article, you might need to press Ctrl or Cmd or Shift key while clicking the link

Once a ticket has at least one attachment, a new menu entry, *Attachments*, will appear under the 'Miscellaneous' menu cluster. Clicking it will open a popup which contains a list of all attachments.

### 图 **6.45. Using the article attachment overview**

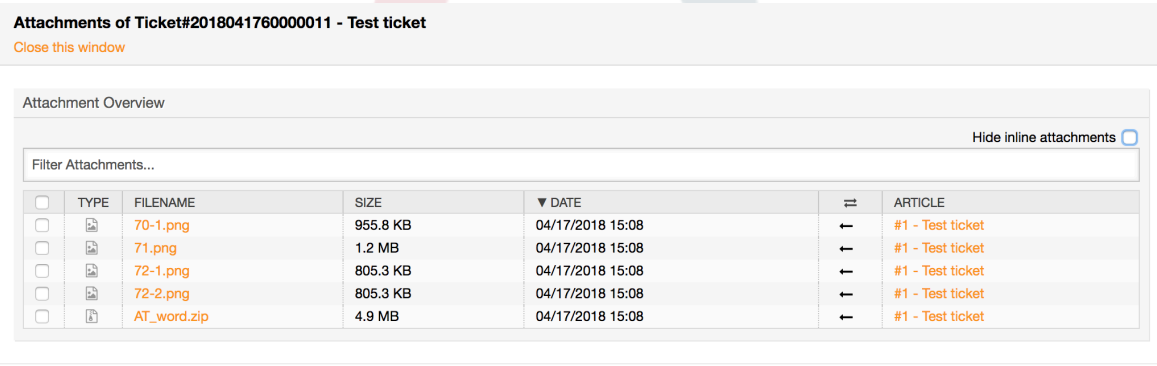

 $\mathcal G$  Close this window

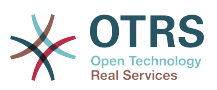

# **4. System Configuration User Specific Settings**

## **4.1.** 描述

This functionality allows agent users to define their own values for some system configuration settings. These values can be defined in the user preferences section in the new *Advanced* pane.

Administrators are able to review the user defined values for those settings and reset them if necessary and to forbid or allow user modifications on specific settings.

## **4.2.** 配置

No further configuration needed.

## **4.3.** 用法

### **4.3.1. Set user specific value**

Every agent can define a value for a setting using the *Personal preferences* screen. Once you are in this screen, select the *Advanced* option in the preferences panel.

### 图 **6.46. Accessing the user specific settings**

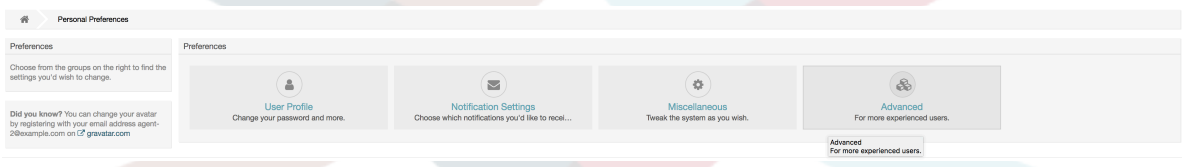

Using the navigation widget in the left side bar, select the desired group of settings. Then you can change the value for a specific setting and save it using the *check mark* button in the right side of the setting widget.

Once you modified a value, it is possible to revert this change using the *Reset to default* icon button present in the right top corner of the modified setting widget.

### 图 **6.47. Reverting a setting to default value**

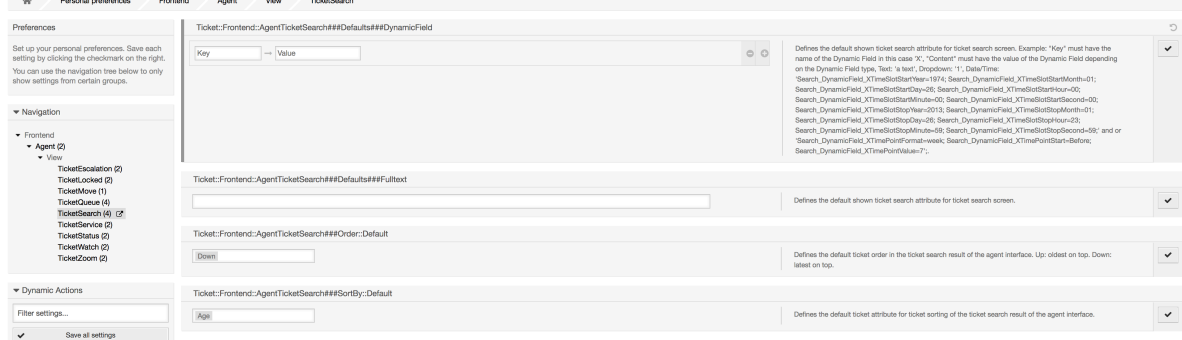

### **4.3.2. Review user specific settings**

When a setting is available for user modification, all users are able to set their own values. Depending on the nature of the setting, values can be very different among users, and

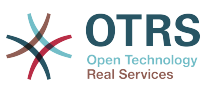

also compared to the original global value. OTRS includes an administrative tool to review and delete user set values if needed.

Click on the *Show user settings* button from the alternative menu on the settings that are enabled to show the *Review users setting values* screen.

### 图 **6.48. Access to user values of a particular setting**

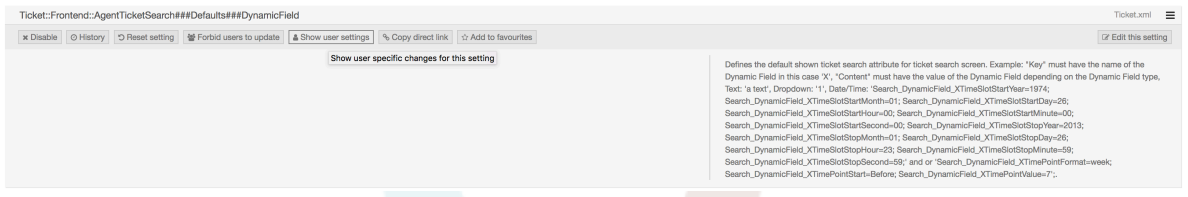

On this screen all of the user specific values for the selected setting will be shown. To delete a single value click on the trash can icon in the right corner of every setting widget, or delete all user values for this setting by clicking on the trash icon in the outer setting widget.

### 图 **6.49. Usage of the user specific values screen**

```
Heere Value For Ticket: Frontend: AgentTicketSearch###Defaulte###DynamicField
   On 16/10/2017 11:33 (Europe/London) by agent-2 agent-2
```
### **4.3.3. Reset globally and locally**

For the settings that are enabled to hold user values *Reset setting* button will either reset the setting completely or just the user values.

### 图 **6.50. Access to the setting reset dialog**

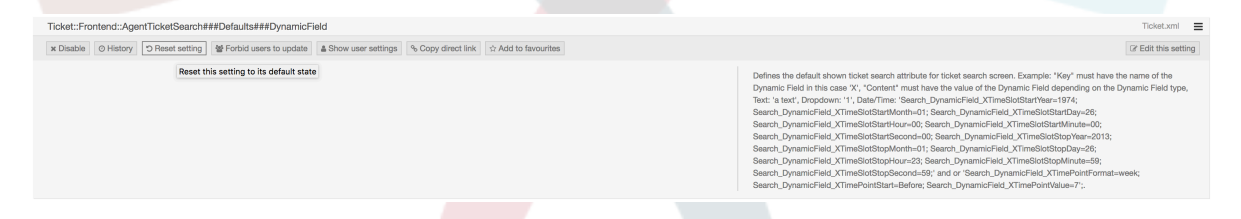

Clicking on the *Reset setting* button will display a dialog showing the possible reset options.

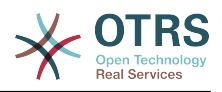

### 图 **6.51. Choosing the reset scope**

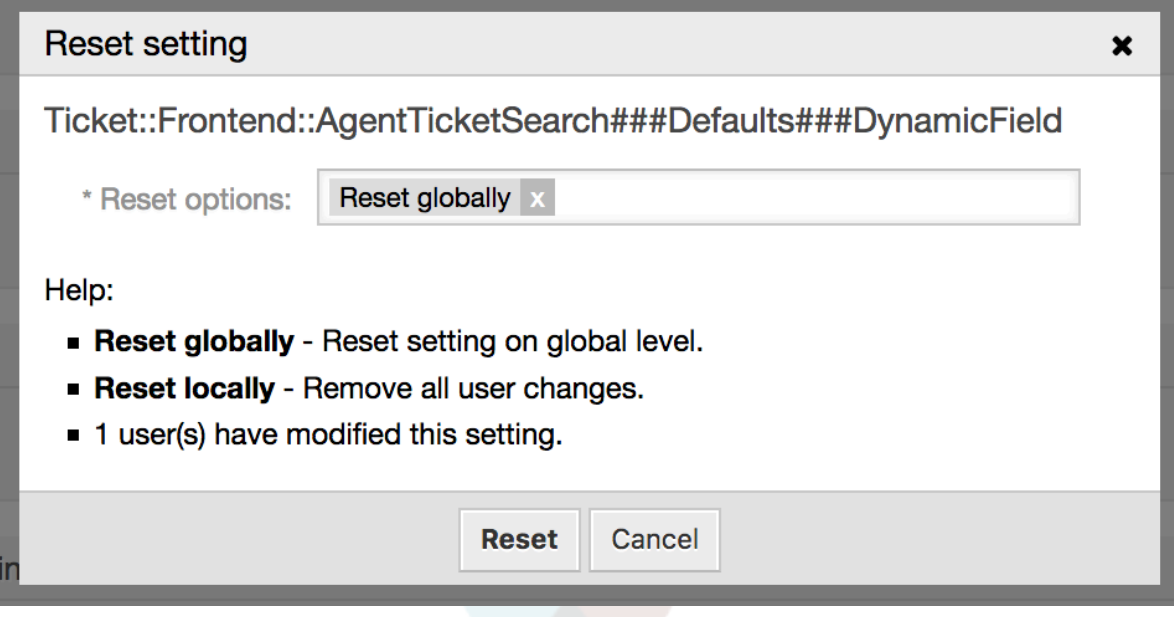

# **5. Notification Methods**

## **5.1.** 描述

Ticket and appointment calendar notifications can be sent to their recipients using one or multiple methods. Every notification can activate its preferred method to be sent, and by default all notifications are sent using the email method, where the information about the notification is embedded into an email for the recipient.

However, OTRS offers more transportation methods to send the notifications, please take a look below for their configuration and usage.

## **5.2. Notification Web View**

This transportation method is only intended for agents and instead of actually sending the notifications in any form, they are stored in the system database in order to be displayed in an special screen in the agent interface.

### **5.2.1. Setting up and Using the Notification Web View**

To set up the notification web view for agents, it's just as simple as clicking on its activation check-box for every notification.

### 图 **6.52. Enabling the Notification Web View**

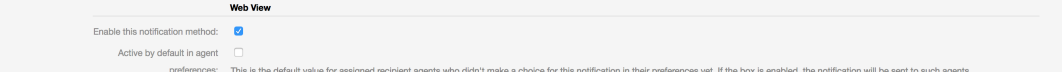

Once you've enabled the notification web view for a certain notification, agents will see a new icon on top of their screen in OTRS (within the tool-bar) every time a new notification arrives.

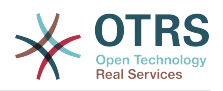

### 图 **6.53. Notification Web View Icon on the Tool-bar**

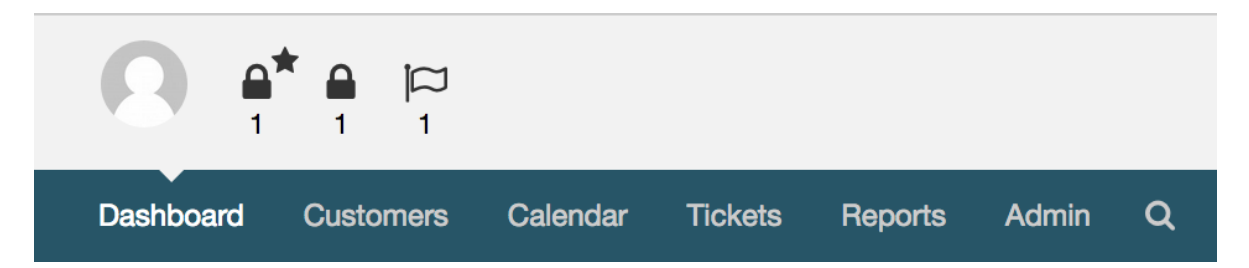

Clicking this icon, agents will get an overview of all of their notifications where they can read and dismiss them.

### 图 **6.54. Notification Web View Overview**

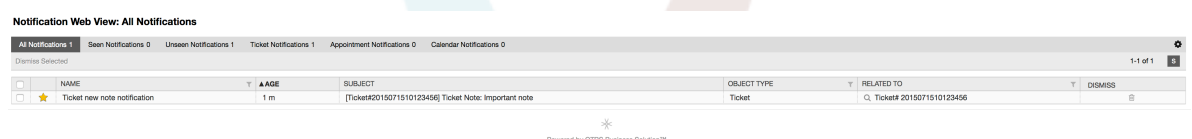

### 图 **6.55. Notification Web View Detail**

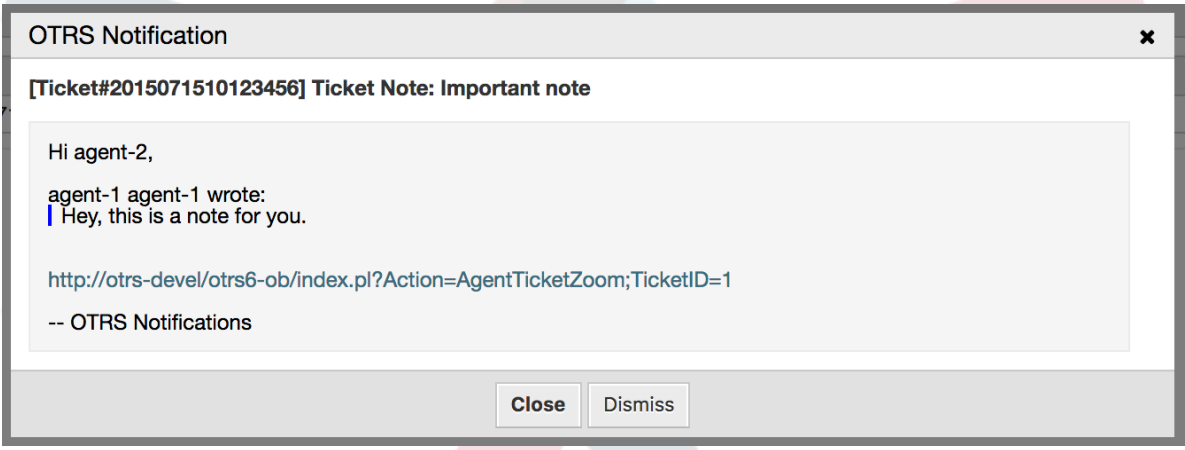

## **5.3. SMS Notifications**

SMS notification is technically a notification method besides the existing email method and can be activated for each notification (e.g. *Ticket new note notification* or *Ticket create notification*) on the *Notification Event* screen in the Admin interface.

### **5.3.1. Setting up SMS Notifications**

Before taking advantage of SMS notification transport method, you must first activate the SMS cloud service.

In order to use SMS as a way of notification for users and customers, you have to buy an SMS unit package. Please get in touch with sales@otrs.com on this matter. Once you've bought a package, you will be able to look up your current contingent of remaining SMS units on the admin screen for the SMS cloud service.

To make SMS available for notifications, you have to enable it for the notification of your choice in *Ticket Notification* or *Appointment Notification* screen in the Admin interface.

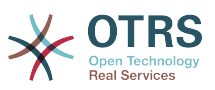

Besides the existing Email notification method, you can enable SMS notifications by enabling the checkbox as to be seen in the screenshot below.

Please be careful using the *Send by default* checkbox on SMS notifications. Enabling this checkbox will cause this notification to be sent by SMS to all agents with a phone number stored in the configured field. This could cause a high usage of your available SMS units!

On this screen, you can also add more generic phone numbers (e.g. for archiving purposes) which will receive all of the relevant notifications (besides the addressed agents). Please note that all of these recipients will be treated as customers (regarding article creation).

### 图 **6.56. Enabling SMS Notifications**

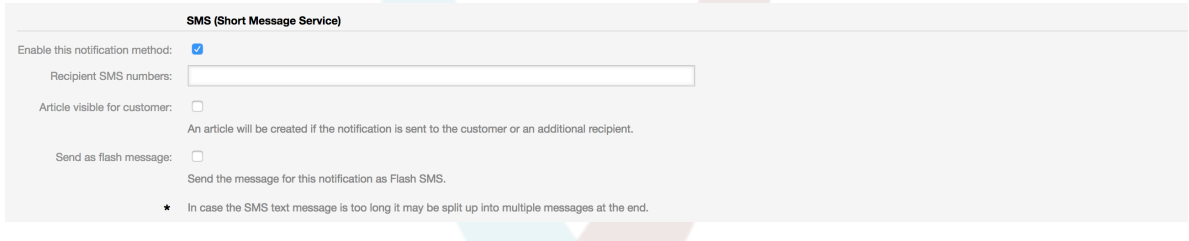

If you configured a notification to be visible in the agent preferences, agents will now be able to enable/disable SMS notifications manually on their own for this notification.

### 图 **6.57. Agent Preferences SMS Notification Settings**

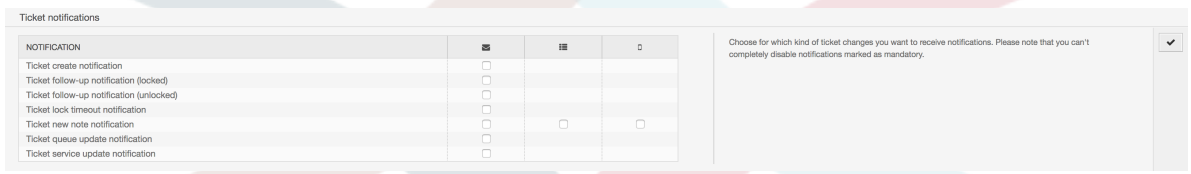

SMS notification text will be constructed on fly by combining both *Subject* and *Text* fields of the corresponding language. You can of course use supported OTRS tags in these fields, and additionally URLs can be shortened by activating URL shortening option in cloud service configuration.

#### 图 **6.58. SMS Notification Text Fields**

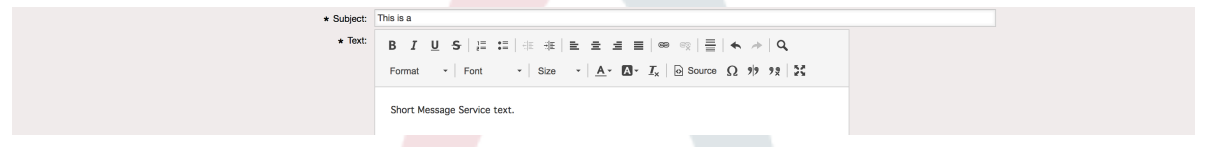

# **6. The SLA Field Selection Dialog**

## **6.1.** 描述

The field selection dialog enables you to configure alert messages customers should see when they select specific SLAs on ticket creation on the customer frontend. These popup messages could contain information about the SLA the customer is about to select and to give them the possibility to re-think their decision.

## **6.2.** 配置

No further configuration needed.

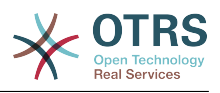

## **6.3.** 用法

## **6.3.1. Configuring the SLA message**

### 图 **6.59. SLA configuration**

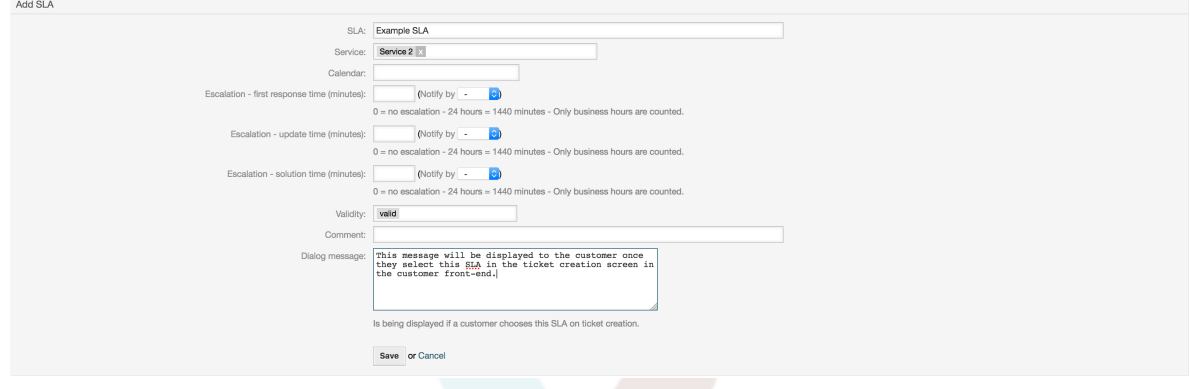

You can configure the message on each SLA by using the SLA administration screen.

### **6.3.2. How the message looks in the customer frontend**

### 图 **6.60. SLA message**

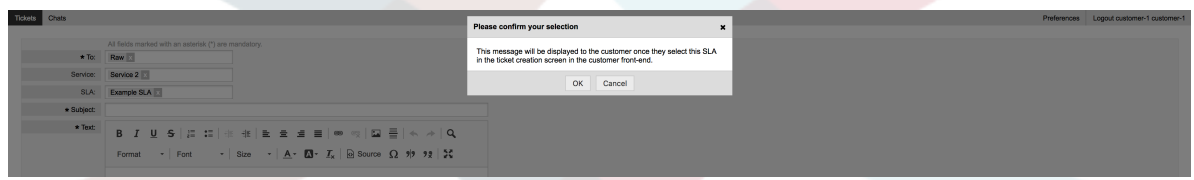

This is what the customer will see once he selects the SLA this message is configured for. He can either confirm or deny his selection, the latter one will reset the SLA selection afterwards.

# **7. SMS Communication Channel**

## **7.1.** 描述

This feature brings another communication channel to your OTRS instance: SMS (Short Message Service). It allows you to leverage SMS cloud service to send out messages and store them as article in tickets.

## **7.2. Activating SMS Cloud Service**

Before taking advantage of SMS cloud service, you must first activate it. To do so, please visit the *Cloud Services* screen in Admin interface, and click on SMS entry in table.

### 图 **6.61. Cloud Services Screen in Admin Interface**

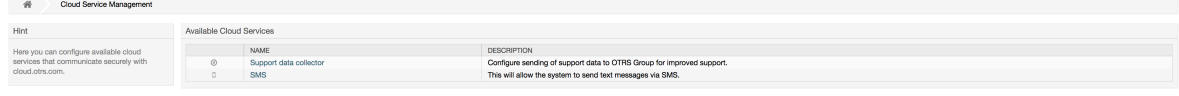

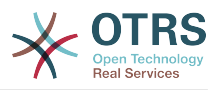

### 注意

In order to use SMS cloud service, you have to buy an SMS unit package. Please get in touch with sales@otrs.com on this matter. Once you've bought a package, you will be able to look up your current contingent of remaining SMS units in the sidebar of the cloud service configuration screen.

To activate SMS cloud service, make sure to accept the Data Protection agreement by selecting the checkbox.

### 图 **6.62. Activating SMS Cloud Service**

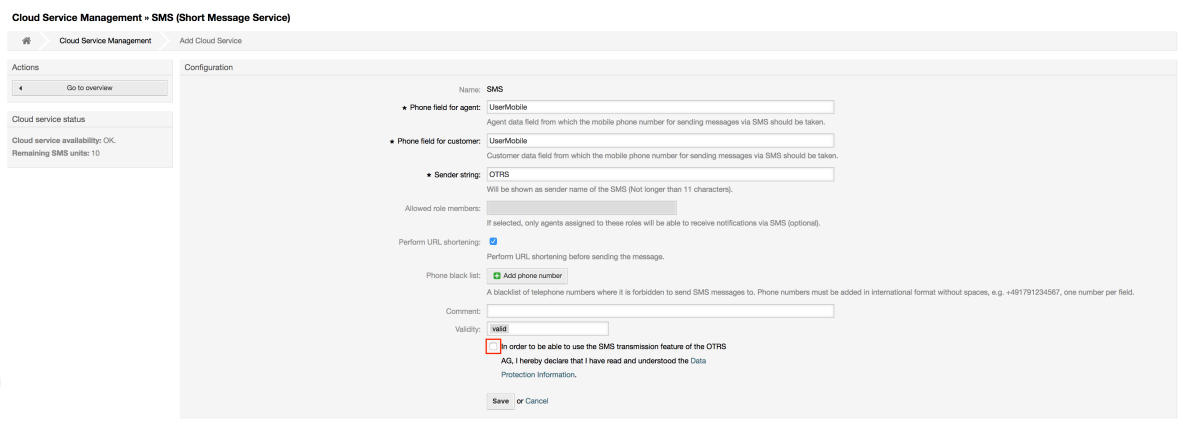

On this screen, you can also set up some additional parameters of the SMS cloud service, e.g. the sender string which should be used for the SMS text messages or the agent/ customer preference field name which should be used to take the mobile phone number from.

### 注意

If you change value for the customer preference field, make sure to update the configuration options of the address book in the system configuration to reflect this change:

- CustomerUser::Frontend::AgentCustomerUserAddressBook###SearchParameters###SMS
- CustomerUser::Frontend::AgentCustomerUserAddressBook###DefaultFields###SMS
- CustomerUser::Frontend::AgentCustomerUserAddressBook###ShowColumns###SMS

This will make sure your configuration stays in sync and phone numbers can be found/copied from correct fields.

*Allowed role members* is an optional white list of agent roles whose members will be able to receive SMS notifications. If undefined, all agents will have a possibility of receiving SMS notifications.

*Perform URL shortening* checkbox controls the feature of shortening links in SMS texts. If enabled, any link submitted as part of SMS text will be shortened by using OTRS cloud URL shortening service. Links will be shortened only if their length is larger than resulting shortened URL, in order to keep SMS costs down.

By adding specific phone numbers to the *Phone black list*, you can make sure these numbers will never receive any SMS text via cloud service (whether it's a notification or

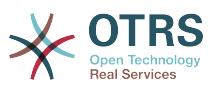

an article). Make sure to input phone numbers in international format, complete with plus sign (+) and country code, without any spaces.

## **7.3. Configuring SMS Templates**

In order to benefit from SMS templates, you must first configure them for specific screens and assign them to correct queues. You can find *SMS template management* screen in the Admin interface.

### 图 **6.63. Manage SMS Templates**

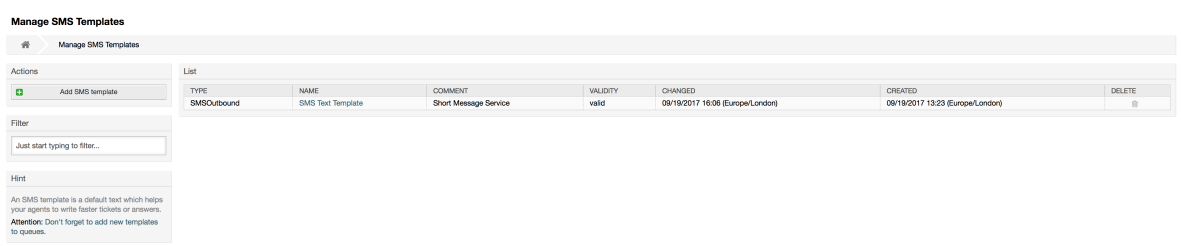

SMS templates behave similar to regular email templates. You define them first, and then assign to queues with which you would like to use them.

*Template Type* field determines for which screen the template will be visible:

Answer

Template will be visible for *Reply via SMS article* action.

Create

Template will be visible in *New SMS ticket* screen.

#### SMSOutbound

Template will be visible in *SMS Outbound* screen.

### 注意

Create type templates only supports these smart tags: < $OTRS$  CURRENT  $*>$  and  $<$ OTRS CONFIG  $*$ >.

When you define an SMS template, don't forget to add them to queues. You can do this by following link in the sidebar or via *SMS Templates ↔ Queues* link in the admin interface.

### 图 **6.64. Manage SMS Templates**

```
Change Queue Relations for SMS Template SMSOutbound - SMS Text Templat
\begin{tabular}{|c|c|c|c|} \hline \textbf{QUEUE} & \textbf{C} & \textbf{ACTIVE} \\\hline \end{tabular}Juni
 Postmaster D<br>Raw D
Save or Save and finish or Cance
```
## **7.4. Creating SMS Tickets**

To create a ticket with SMS article as a first one, please go to the *New SMS ticket* screen accessible via *Tickets* menu on the main tool-bar.

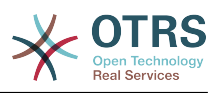

#### 图 **6.65. New SMS Ticket Screen**

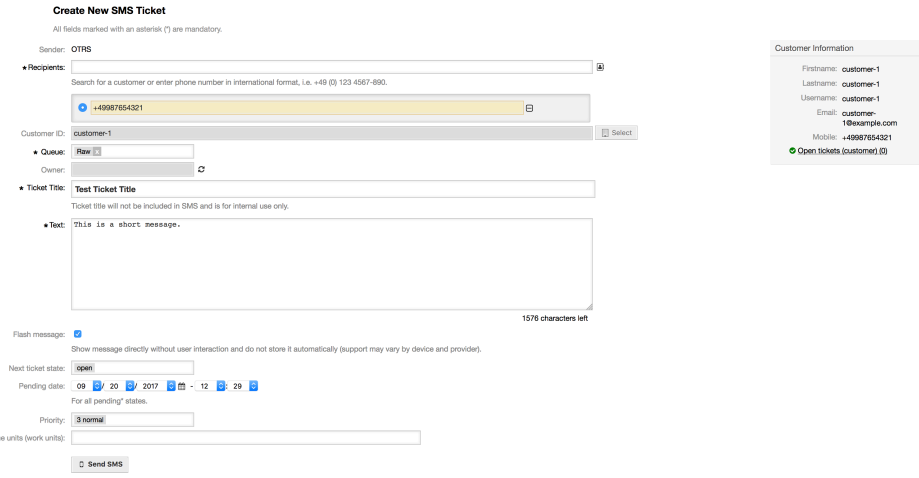

This screen behaves similar to new email and phone screens, with some notable exceptions. Instead of email addresses, *Recipients* field accepts only phone numbers in international format, complete with plus sign (+) and country code. You can also search for customer users via this field, provided they have a valid phone number stored in preference field which is configured in cloud service configuration screen.

You may also utilize address book by clicking on small icon next to the recipients field. Search form will allow you to find customer user you are looking for, and add their phone number to the list of recipients.

#### 注意

*Ticket Title* field will not be included in SMS and is for internal use only. Customer will receive message based exclusively on the contents of the *Text* field.

If you have configured SMS templates of type Create, and you have them assigned to currently chosen *Queue*, you will have the option of populating the *Text* field with preconfigured message.

*Flash message* checkbox controls if message will be showed directly on the device without user interaction and not stored automatically.

### 注意

Support for flash messages (also known as *Class 0* messages) may vary by device and provider. OTRS cannot guarantee if this flag will be honored by service provider or supported by receiving device.

By clicking *Send SMS* button, ticket will be created with an SMS article, provided SMS cloud service accepted the message. If any errors were encountered, you will be notified, and ticket will not be created.

## **7.5. Creating SMS Articles**

To add an SMS to an existing ticket, you can use *SMS Outbound* action on the main ticket tool-bar (*Communication* section).

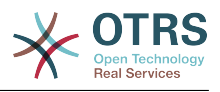

#### 图 **6.66. New SMS Ticket Screen**

Outbound SMS for Ticket#2018052260000018 - TEst All fields marked with an asterisk (\*) are mandatory Cancel & close

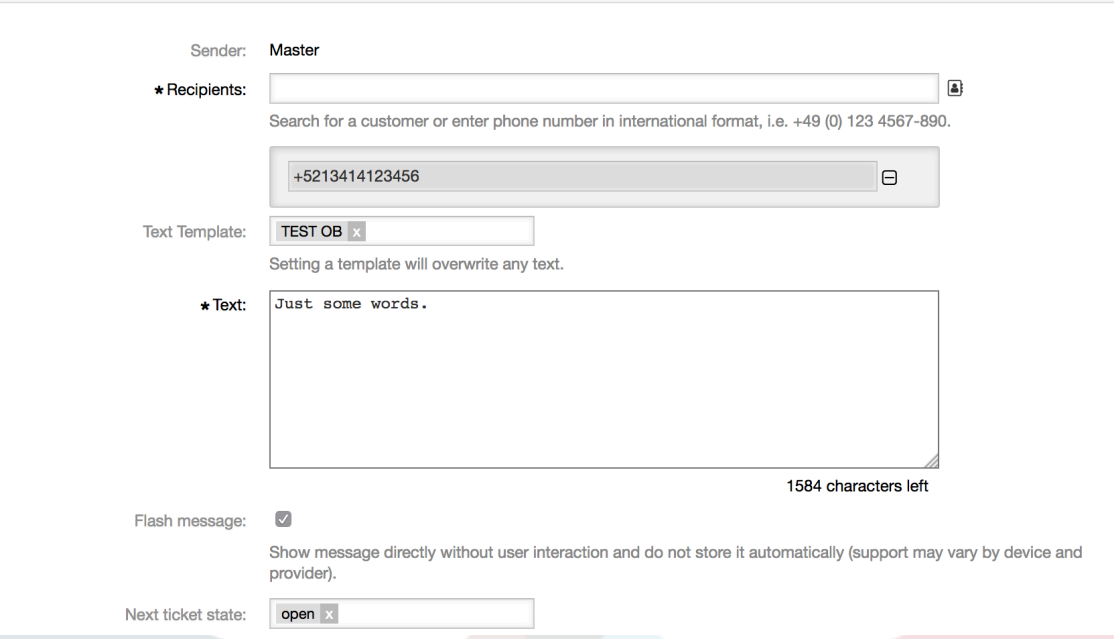

If you already have an article, you can also use *Reply via SMS* action on the article toolbar. Simply select the article in question, and either click on the button, or choose name of the template (if you have it configured for this screen).

### 图 **6.67. New SMS Ticket Screen**

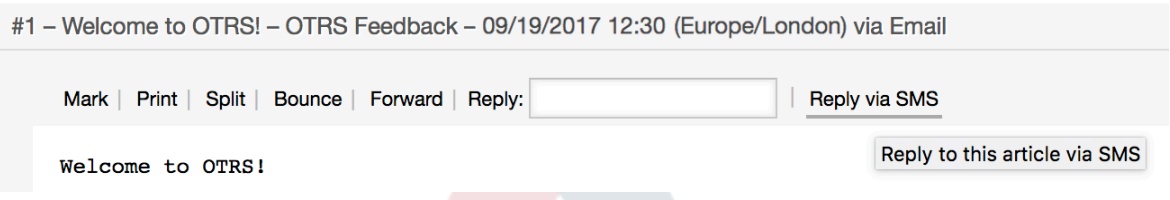

If customer user has defined phone number, it will be automatically inserted in the recipients list. It doesn't matter if article was created in a different communication channel (e.g. Email), it should be correctly recognized and substituted with valid phone number.

### 注意

Please note that SMS character counter might not be reflecting the final message size. This is especially true if message text contains OTRS tags or links and URL shorting feature is turned on. Since text replacement will occur during sending of the message, there is no way to guarantee final size, and counter should be taken only for informative purposes.

## **7.6. Displaying SMS Articles**

SMS articles can be displayed as they were sent out right in the ticket zoom screen. Their contents will reflect the final state of the message as queued by the SMS cloud service for sending (with all tags replaced and links shortened).

Recipients of an SMS article are listed inside the *Recipients* field. They can be shown in two formats: just phone numbers or phone numbers with name of corresponding customer

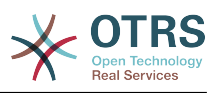

users. In addition to this field, *Transaction Numbers* will contain a reference message ID mapped to the recipients phone number. These numbers can be used for debugging purposes, since they can be connected to specific messages handled by the cloud service.

### 图 **6.68. SMS Article Display**

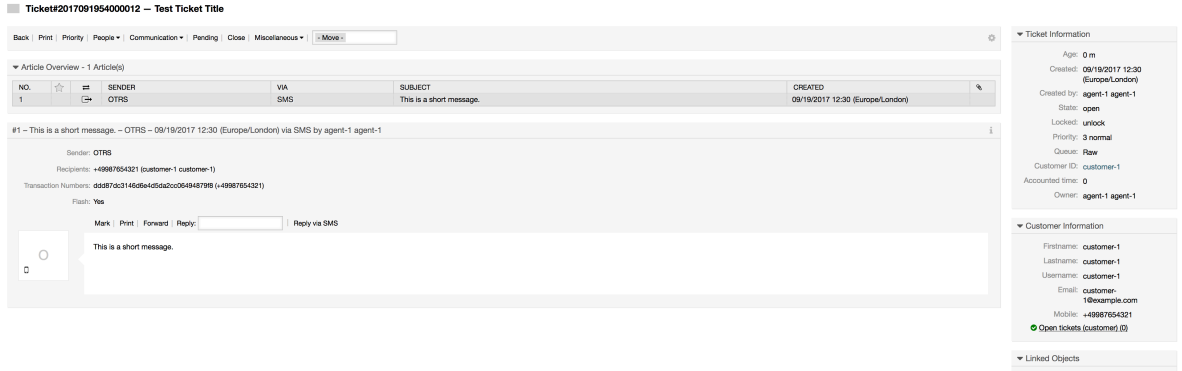

In addition to the article header field, transaction numbers can also be found in *Ticket History* screen. This screen will contain an entry for every message sent out via SMS cloud service, with corresponding transaction and phone number in it.

### 图 **6.69. SMS Ticket History Entries**

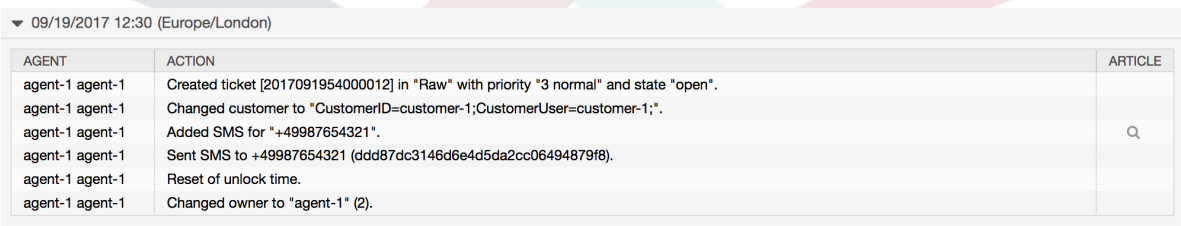

# **8. The Dynamic Field** *Contact with Data*

This feature allows to add contacts with data to tickets.

## **8.1.** 描述

### **8.1.1. Definition of Data Sources**

The data sources for this feature reside on the Dynamic Fields of the new *Contact with data* type, this mean that each dynamic field of this type is a new data source. The name of the dynamic field will become the name of the data source, as they are both the same.

For each data source (dynamic field) a list of contact attributes can be defined (each attribute can contain only one text based value). The contact attributes can be set as mandatory and searchable if needed. The sort order of the attributes can be also defined.

Contact attributes for each data source could contain any information about the contact as needed, such as different addresses, telephone, birthday, anniversaries, favorite food, hobbies, etc.

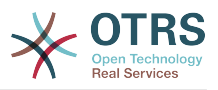

### 注意

The attributes Name and ValidID are always mandatory and they are not automatically added, so for each new data source these attributes must be added manually.

Within the data source definition (or dynamic field configuration) they must be represented by the keys Name and ValidID respectively while the values could be *Name* and *Validity* for example.

### **8.1.2. Contact Management**

After having at least one data source (Contact with data Dynamic Field) defined, contacts information can be added to the source to populate it.

Apart from the Name and ValidID, each data source could contain different contact information as defined by the data source (e.g. a data source could have an E-mail field while another could contain Telephone and/or Mobile fields).

The management (adding or updating) contact for the data sources is done by an special screen that can be called from the Ticket menu (*Edit contacts with data*) in the main navigation bar.

### **8.1.3. Adding Contacts to Tickets**

For each configured contact with data dynamic field, a contact created specifically for this dynamic field (or data source) can be chosen from any ticket create or ticket action screen where the dynamic filed has been previously configured.

The contact attributes will be shown in the ticket zoom screen.

### **8.1.4. Usage of Contacts in Search and Statistics**

Tickets can be found in search and statistics via the required attribute Name.

The Name can also be returned as a field value.

## **8.2.** 配置

#### 系统配置

AdminContactWithData::RunInitialWildcardSearch

Navigation: Frontend::Admin::View::ContactWithData

Defines if a search with placeholder should be executed when initially calling the contact management.

Frontend::Module###AdminContactWithData

Navigation: Frontend::Admin::ModuleRegistration

Allows to distribute contact and contact detail management permissions via group definition.

## **8.3.** 用法

An exemplary usage of contacts with data is as follows:

1. Create a new dynamic field of type *Contact with data*.

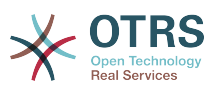

- 2. Set the possible contact attributes (possible values). Name and ValidID are required for any Contact with data Dynamic Field.
	- Add Name attribute (Key: Name, Value: *Name*).
	- Add ValidID attribute (Key: ValidID, Value: *Validity*).
	- Add any other attribute such as Telephone attribute (Key: Telephone, Value: *Phone*).
- 3. Add the list of mandatory attribute keys comma separated (Name and ValidID are not needed).
- 4. Set the attribute key order list comma separated as: Name,Telephone,ValidID.
- 5. Add the list of searchable attribute keys comma separated (Name is not needed).
- 6. Populate the data source by adding at least one contact in the newly created data source by using *Tickets → Edit contacts with data* screen from the main navigation bar.
- 7. Add the new dynamic field to the screen's configuration where it should be shown. For example in *New Phone Ticket* screen by updating the system configuration setting: Ticket::Frontend::AgentTicketPhone###DynamicField and do the same for Ticket::Frontend::AgentTicketZoom###DynamicField.
- 8. Go to *New phone ticket* screen, and notice that the new field is there. Add all ticket needed information.
- 9. Select an existing contact using autocomplete and choosing a contact.

10The assigned contact and its attributes will be shown in the ticket zoom screen.

- 11.It is possible to update the attributes of the contact by clicking the *Edit contact data* button that appears in the right side of the title of the contact data box (if the current user is a member of the groups defined in system configuration setting Frontend::Module###AdminDynamicFieldContactWithData).
- 12If is necessary to change the contact for this ticket, it can be done via any other ticket action where the dynamic field is configured for display.

# <span id="page-305-0"></span>**9. The Chat**

## **9.1.** 描述

The chat feature allows for chats between agents and customers using the OTRS frontend. Once enabled, customers (or public users) can start chats with agents and vice versa. Finished chats can be archived and attached to tickets, or can be downloaded as PDF by agents, customers and public users.

Each chat is assigned to a chat channel. Chat channels are like chat rooms. Each chat channel is assigned to a certain group which controls the permissions for this channel. If no chat channel is selected when a chat is created, this chat will be created in a default channel (which is automatically created if it doesn't exist).

## **9.2.** 配置

The following system configuration options are relevant for this feature. Please note that you can also define a list of fixed texts which are being displayed to public users and customers in the chat module. For more information on which texts can be changed, please have a look at the system configuration (Core::Chat).

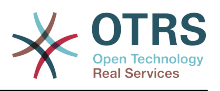

ChatEngine::Active

Controls whether or not the chat feature is enabled.

ChatEngine::ChatDirection::PublicToAgent

Controls whether or not public users should be able to start chats (please note that the frontend module configuration for the public chat frontend in PublicFrontend::Module###PublicChat has to be enabled, too).

ChatEngine::ChatDirection::CustomerToAgent

Controls whether or not customers should be able to start chats (please note that the frontend module configuration for the customer chat frontend in CustomerFrontend::Module###CustomerChat has to be enabled, too).

ChatEngine::ChatDirection::AgentToCustomer

Controls whether or not agents should be able to start chats with customers directly.

ChatEngine::ChatDirection::AgentToAgent

Controls whether or not agents should be able chat with each other.

ChatEngine::PermissionGroup::ChatReceivingAgents**,** ChatEngine::PermissionGroup::ChatNotificationAgents**,** ChatEngine::PermissionGroup::ChatStartingAgents

Defines groups for the certain features. Receiving: Groups which can receive and accept chat requests. Notification: Groups which can receive notifications about new/ pending chat requests. Starting: Groups which are allowed to start new chats at all.

ChatEngine::DefaultAgentName

A default name which should be displayed to customers and public users instead of the real name of the chatting agents. If empty or disabled, the real agent name will be shown.

ChatEngine::DefaultAgentNameNumbers

Controls whether or not numbers should be added to the agents default name in case more than one agent is in a chat to allow customers/public users to distinguish between the different agents (e.g. "Support Agent 1", "Support Agent 2" etc.).

ChatEngine::PublicInterface::AllowChatChannels

Defines, if chat channel selection should be enabled for public users. If set to "no", chats from public users will go to the default channel automatically (ChatEngine::DefaultChatChannel).

ChatEngine::PublicInterface::AvailabilityCheck

Defines, if chat channels should only be selectable in the public interface if at least one agent with [sufficient permissions](#page-307-0) is available in this channel.

ChatEngine::CustomerInterface::AllowChatChannels

Defines, if chat channel selection should be enabled for customer users. If set to "no", chats from customer users will go to the default channel automatically (ChatEngine::DefaultChatChannel).

ChatEngine::CustomerInterface::AvailabilityCheck

Defines, if chat channels should only be selectable in the customer interface if at least one agent with [sufficient permissions](#page-307-0) is available in this channel.

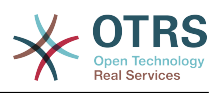

ChatEngine::CustomerThreshold

Amount of minutes which need to pass before a *no agent is available* message is being displayed to the customer/public user who started the chat request. The message can be configured using ChatEngine::Texts::CustomerFrontend::NoAgentsAvailable::NewTicket or ChatEngine::Texts::CustomerFrontend::NoAgentsAvailable::AddToExisiting (customer interface) and ChatEngine::Texts::PublicFrontend::NoAgentsAvailable (public interface).

ChatEngine::AgentOnlineThreshold

If an agent is not active in OTRS within this threshold, they will be automatically set to *unavailable for chat* (see [Agents: Set up availability\)](#page-308-0).

ChatEngine::DefaultChatChannel

Name of the default chat channel. This channel must not be created manually and can't be deleted. This channel is taken as target chat channel in case chat channel selection is disabled for any interface.

ChatEngine::ChatTTL

After how many hours a closed chat should be deleted from the database. Closed chats can still be viewed and downloaded by customers. After a chat has been deleted from the database, it will no longer be possible for customers to view or download it.

ChatEngine::ChatDecayTime

After how many days chats which are not closed should be deleted from the database automatically in order to keep the database clean. Please note that this setting can possibly delete chats which are still in use if they are older than the configured amount of days.

ChatEngine::ChatOrder

Defines, if new chats should be prepended or appended to the list of active chats in the active chats widget in the chat manager.

## **9.3. Setup**

In order to be able to create your first chat, you need to setup certain things in your OTRS instance.

### <span id="page-307-0"></span>**9.3.1. Admin: Create chat channels and assign permissions**

In the admin area in OTRS, you'll find a new entry *Chat Channel* (AdminChatChannel). Use this screen to add new channels. You'll need to assign an existing agent group to each channel you'll create. You can use the screens *Agents ↔ Groups* or *Agents ↔ Roles* to assign permissions. There are new chat-specific permissions which are described below.

#### **Available Chat Permissions**

CHAT\_OBSERVER

Users with this permission type will only be able to observe chats in this channel after they have been invited to them. They will not be able to accept or observe chats in

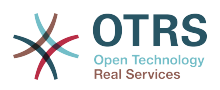

this channel on their own and if they are the only agents currently available in this channel, customers/public users will not be able to create a new chat in this channel. Observers can still invite other agents to a chat they currently observe.

#### CHAT\_PARTICIPANT

Users with this permission type will be able to take part in a chat, but only after they get invited to it. After they're in a chat, they can change the chat channel, discard the chat etc. They will not be able to accept a customer/public user chat request on their own.

#### CHAT\_OWNER

Users with this permission type will be able to accept chat customer/public requests and do all kinds of observer and participant actions on a chat.

### 注意

To use the chat in general, agents still need to have at least ro permissions to the groups set up in ChatEngine::PermissionGroup::ChatReceivingAgents and ChatEngine::PermissionGroup::ChatStartingAgents.

### **9.3.2. Agents: Select Active Chat Channels**

### 图 **6.70. Setting up preferred chat channels**

My Chat Channels 

As an agent, you'll need to select in which chat channels you want to be available. Customers will only be able to create a new chat request on a certain channel if at least one agent with owner permissions has selected this channel in their preferences and is set as available for external chats (see next section).

### <span id="page-308-0"></span>**9.3.3. Agents: Set up Availability**

### 图 **6.71. Setting up Chat Availability**

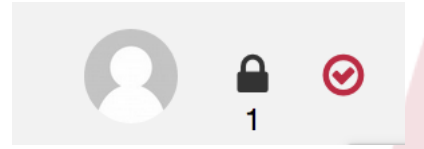

To be available for any chats, you'll need to use the chat tool-bar switch. It's a threeway switch with these states: unavailable for chats (empty circle), available for internal (agent-to-agent) chats (empty circle with tick sign), available for internal and external (customer-to-agent, public-to-agent) chats (filled circle with tick sign). Just click the toggle in order to change your availability.

### 注意

Your availability will be reset to *internal chats only* each time you log in to OTRS again.

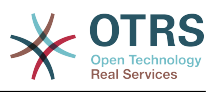

## **9.4. General Usage**

### **9.4.1. The Chat Manager**

### 图 **6.72. The Chat Managing Screen**

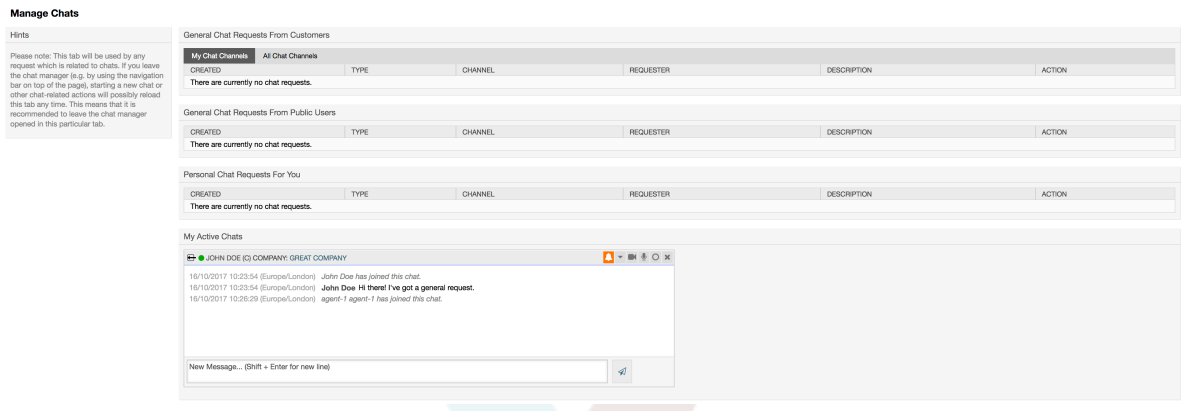

The chat manager is the central point of the chat feature. As an agent, here you can manage your chats and see and accept open requests. The chat manager provides a list of chat requests from customers, public users and other agents, as well as an overview over all active chats. Open the chat manager by using *Chat* in the main navigation of OTRS.

### **9.4.2. Starting New Chats**

• *Agent to agent*

To start a chat with another agent, you can use the user on-line widget from the dashboard. Agents who are able to use the chat, will have a chat icon next to their name which you can click on. Once clicked, a chat form will open which you can use to enter your first chat message to this agent. After the chat request has been sent to the other agent, you can watch the chat in the chat manager.

• *Agent to customer*

To start a chat with a customer, you can use the customer user widget from the customer information center when viewing a certain customer. On-line customers will have a chat icon next to their name which you can click on. Once clicked, a chat form will open which you can use to enter your first chat message to this customer user. After the chat request has been sent to the customer, you can watch the chat in the chat manager.

Another possibility is to create a chat from the ticket zoom. If the customer user who is selected in this ticket is currently on-line, you'll be able to use a chat icon next to their user name in the customer information box in right sidebar (see figure below).

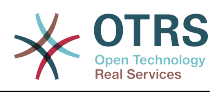

### 图 **6.73. Starting an A2C chat from ticket zoom**

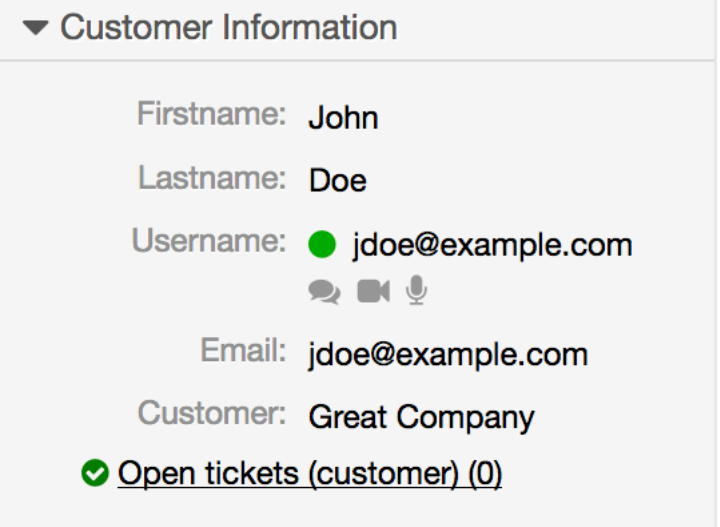

Additionally, you will be able to start chat with customer users by clicking on chat icons next to their name in the user on-line widget on the dashboard.

### 图 **6.74. Starting an A2C chat from dashboard**

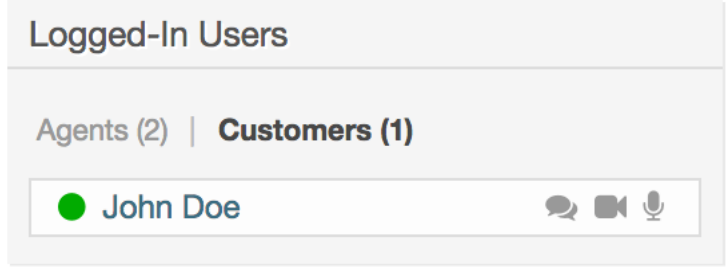

• *Customer to agent*

Customers are not able to start a chat directly with a certain agent, but only to create generic chat requests. To do this, customers can use the item *Chats → Create new chat* from the customer interface main navigation.

### 图 **6.75. Starting a C2A chat**

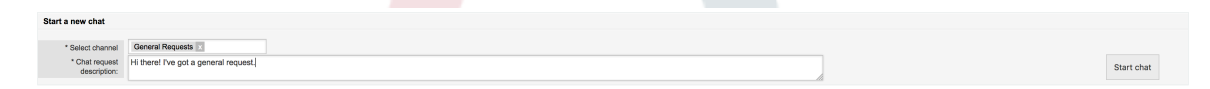

• *Public to agent*

Users of the public interface are also not able to start a chat directly with a certain agent, but only to create generic chat requests using the public chat module (public.pl? Action=PublicChat). If you would like to integrate the public chat module into your website, you can use the IsIframe parameter. The OTRS header and footer will then be removed from the view (public.pl?Action=PublicChat;IsIframe=1).

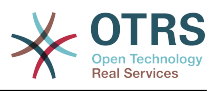

### **9.4.3. Handling Chat Requests**

If there is a new chat request in one of the channels you (as an agent) have permissions for, you'll receive a browser notification which allows you to go directly to the chat manager. After you've opened the chat manager, you can see a list of open requests of all types (see figure below).

### 图 **6.76. An Open Chat Request**

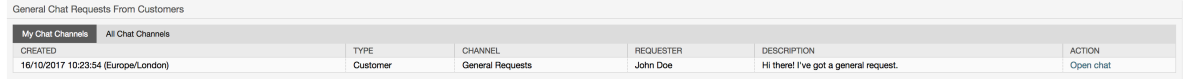

Use the *Open chat* button from the list to see the details of the request. Clicking the button will open an overlay which provides several actions on this request. Given that you've got sufficient permissions, you can accept the request or change the channel for this request. Changing the channel will follow the same rules as creating new request: you can only move the request to a channel which has active agents in it.

Changing the chat channel without accepting the request could be used to dispatch chats to the right department for example.

### 图 **6.77. Open Chat Request Details**

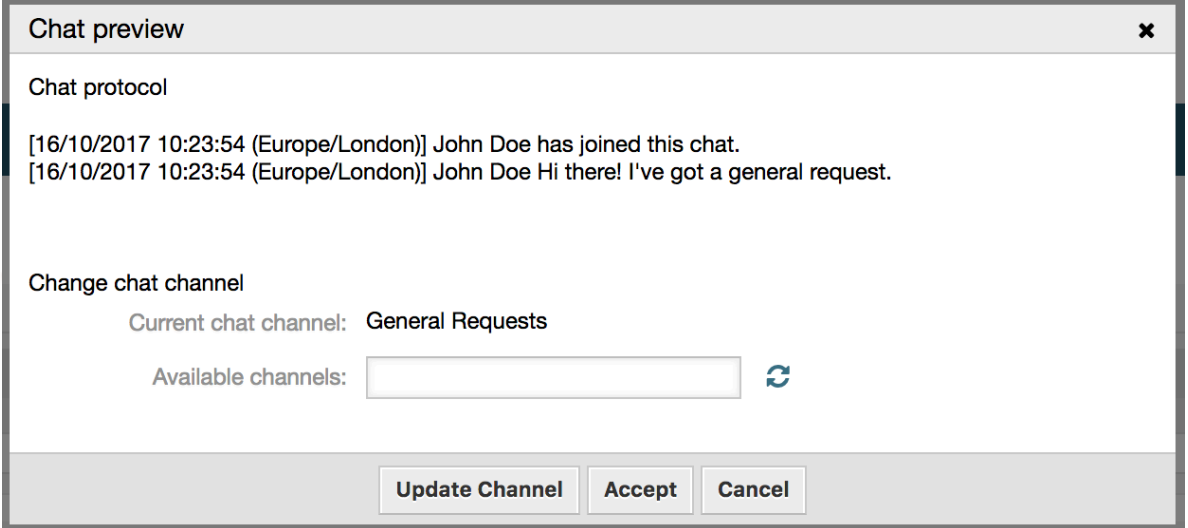

If you want to enter a chat, you can use the *Accept* button from the chat detail overlay box. The chat will then be removed from the list of requests, added to the list of your active chats and the customer/public user will receive a message that you've entered the chat.

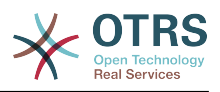

### **9.4.4. The Chat Widget**

### 图 **6.78. The chat widget**

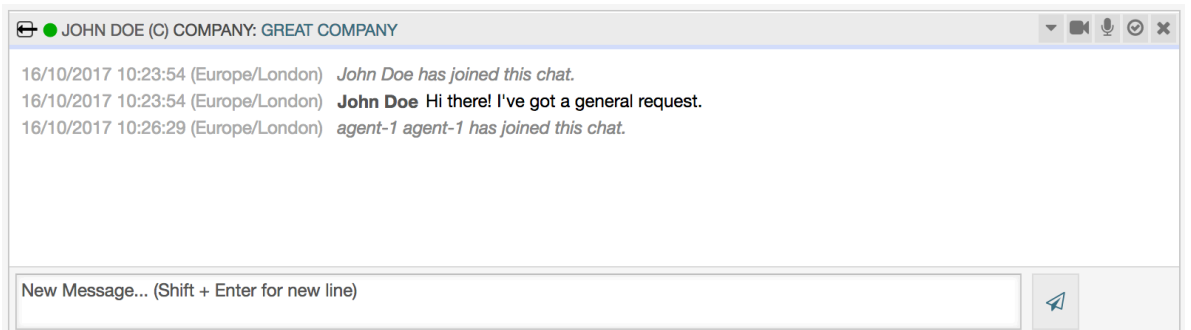

The chat widget is the main component you'll use when chatting with other people. It provides a history of all messages in the chat as well as list of possible actions (depending on your permission level).

To send messages, you can use the text field in the chat widget in your list of active chats. Once you are done with typing your message, submit it by either clicking the send icon next to the text field, or using tab and enter (consecutively). When the message has been sent, the cursor will jump back to the text field to allow for easily continuing to type.

Following you'll find a list of possible actions in the chat widget.

• *Action: Monitor & close*

From the chat widget head top right hand side, you can close the chat by clicking the "x" icon. Clicking the circle icon right next to the close icon, allows you to set up a personal monitoring for this chat, which is again a three-way switch (no monitoring = empty circle, only monitor customer activity  $=$  empty circle with tick icon, monitor all actions = filled circle with tick icon). When monitoring a chat, browser notifications will show up each time there is a new action in this chat.

Also from the header, you can expand a tool-bar of advanced chat actions for this chat using the triangle icon. The tool-bar also shows you the channel this chat takes place in and which role you have in this chat (e.g. Owner).

#### 图 **6.79. Monitor a chat**

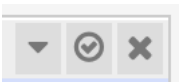

### 图 **6.80. Advanced chat actions**

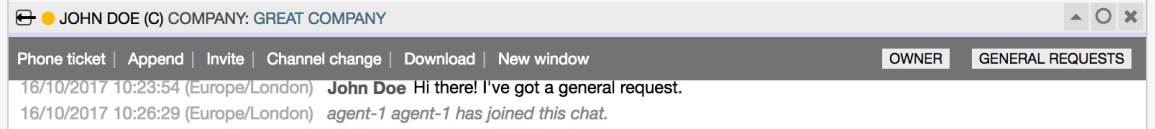

• *Action: Phone ticket*

Using the *Phone ticket* link from the advanced tool-bar, allows you to create a phone ticket to which the current chat will be appended to as an article. After you've successfully created the ticket, the chat will get closed automatically.

• *Action: Append*

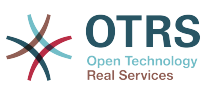

Allows you to append this chat as an article to a selected ticket. After the article has been created, the chat will get closed automatically.

• *Action: Invite*

Allows you to invite another agent to this chat. You can select from a list of available agents who you want to invite. Once you've invited the agent, a new agent-to-agent chat request will be sent to this agent. After the request has accepted, a new internal chat will be established between you and the invited agent. In this internal chat, the invited agent has two more actions available in the advanced actions tool-bar: [Observer](#page-313-0) and [Participant](#page-313-1).

• *Action: Channel change*

Using this link, you can change the channel for this chat. For the selection of the target channel the same rules apply as for initially selecting a chat channel.

• *Action: Download*

Lets you download the complete history of this chat as PDF.

• *Action: New window*

Opens this chat in a separate popup window. You can use this window in the same way as the chat widget and both the widget and the popup can be used at the same time.

<span id="page-313-0"></span>• *Action: Observer*

When you have been invited to a chat by another agent, you can decide if you want to join the chat as observer or participant (depending on your permission level). Once you click the action from your tool-bar, a new chat widget will be added to the list of your active chats which is the chat you have been invited to. If you join the chat as observer, you will only be able to read what others are contributing to the chat and you will be invisible to customers or public users. Agents will still receive a message that you joined the chat as observer. As an observer, you have the possibility to become a participant anytime by using the advanced action tool-bar in your chat widget (depending on your permission level).

<span id="page-313-1"></span>• *Action: Participant*

If you want to contribute something to the chat you have been invited to, you can join it as a participant. Customers/public users and agents will receive a message that you have entered the chat. As a participant, you can become an observer anytime by using the advanced action tool-bar in your chat widget.

### **9.4.5. User availability**

### 图 **6.81. The chat widget**

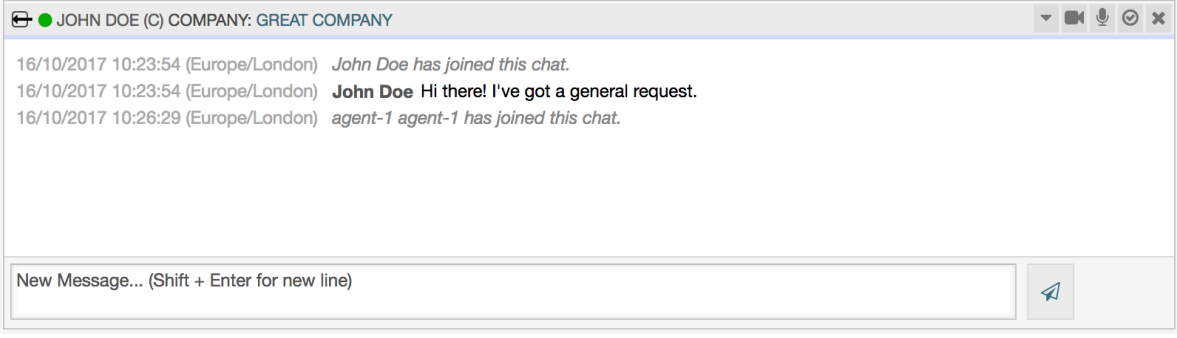

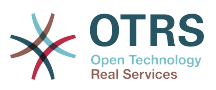

Every chat participant has colored icon (circle) before his/her name in the *Chat widget* header, which represents participant availability. Icon color represents participant state as follows:

- *Active* participant is active (available and on-line).
- *Away* participant is away (available, but there was no request sent to the server from this user for some time - default 5 minutes, see ChatEngine::AgentOnlineThreshold).
- *Inactive* participant is inactive (chat request is not accepted yet or participant left the chat).
- *Unavailable* participant is unavailable (set via *Availability* button).
- *Off-line* participant has logout or session has expired.

## **9.5. Advanced Usage**

### **9.5.1. Chat Integration in Web Pages**

You can easily integrate the public chat into a website. In the chat manager, administrators can access a button to open public chat integration configuration and snippet generator.

### 图 **6.82. Configure Chat Integration Button**

**Chat Integration** 

You can easily integrate the chat into a web page. Just set up a few parameters and copy the integration code to your clip board.

 $\langle$ />

**Configure Chat Integration** 

### **9.5.1.1.** 配置

Configuration tab contains several parameters that can be tweaked to suit your needs. While most of them are self-explanatory, *General Settings* section contains several important options:

#### **Display Chat if no agent is available**

If enabled, this option controls whether the chat will be displayed regardless of agent's presence in the system. If not enabled, if there are no agents currently on-line and available for chat, widget will be hidden.

#### **Fall-back URL**

This option is taken into account only if above option is enabled. If there are no agents present and after some time, users of the public chat will be presented with a message containing this link.

#### **Pre-selected channel**

Default chat channel selection for public chat requests. This chat channel will be preselected in the chat widget, but users will be able to change it if needed.

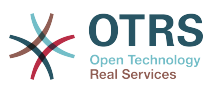

### 图 **6.83. Configuration Tab**

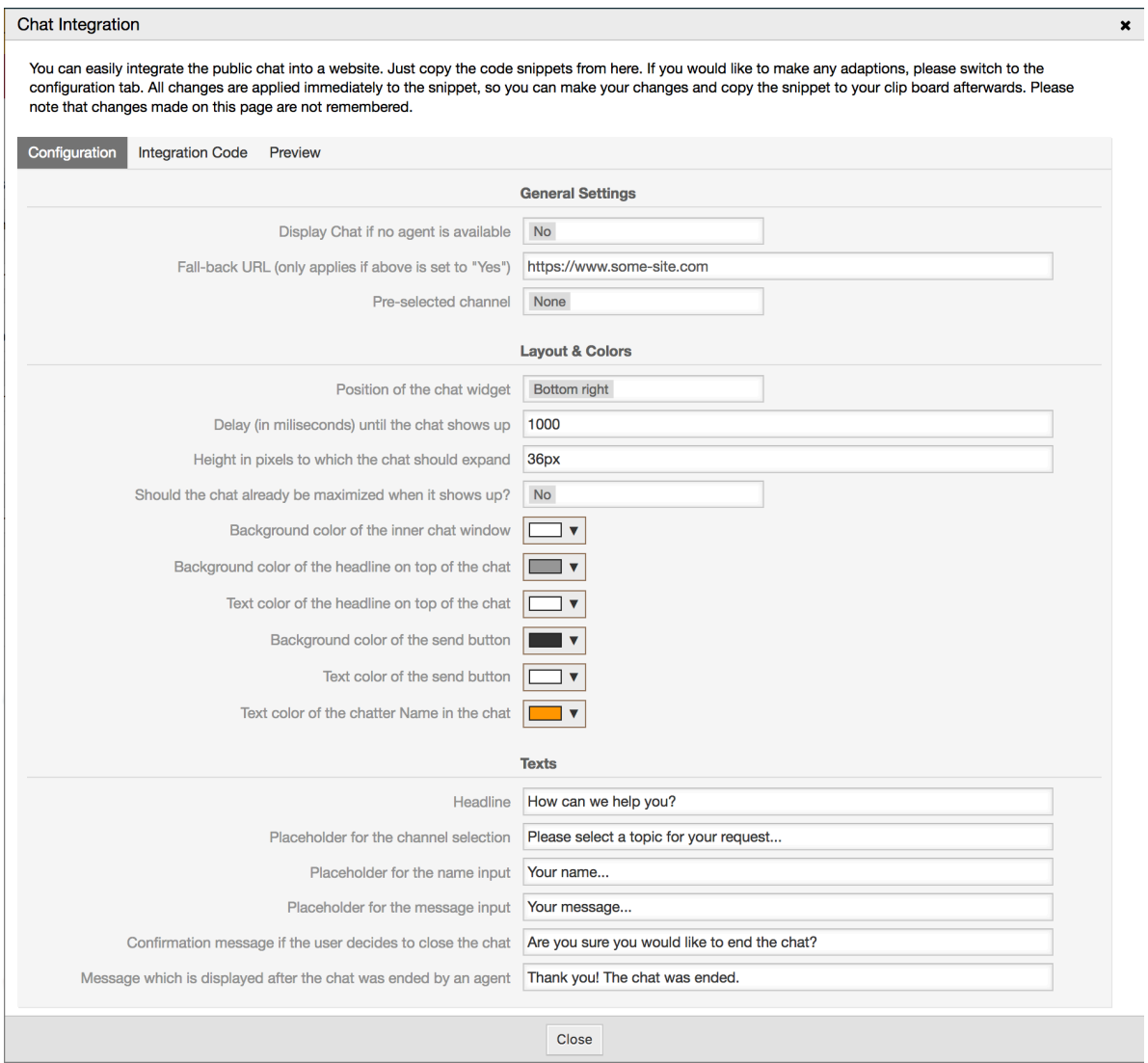

All other options pertains layout, colors and texts used by the chat widget. You can tweak them to match your overall website theme.

### 注意

Please note that changes made in the configuration tab will not be saved. Every time you open this dialog, all fields will be reset to default values.

### **9.5.1.2. Integration Code**

*Integration Code* tab contains necessary code snippets for insertion in a website, so public chat can work. All changes in the *Configuration* tab are applied immediately to the snippets, so you can make your changes and copy the code to your clipboard right afterwards.

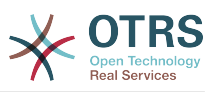

 $\mathbf{x}$ 

### 图 **6.84. Integration Code Tab**

#### Chat Integration

You can easily integrate the public chat into a website. Just copy the code snippets from here. If you would like to make any adaptions, please switch to the configuration tab. All changes are applied immediately to the snippet, so you can make your changes and copy the snippet to your clip board afterwards. Please note that changes made on this page are not remembered.

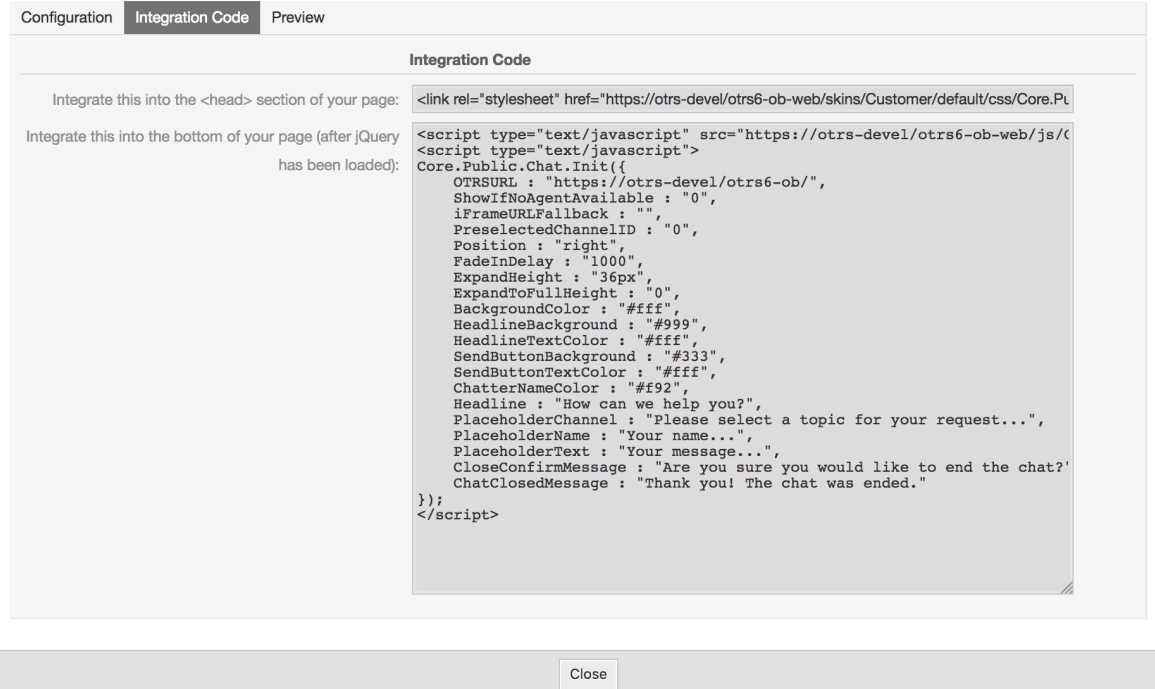

Code from the first field should be added to the <HEAD> section of your web page.

Code from the second field should be inserted into the bottom of the page: before closure of the <BODY> tag, but after the line that loads *jQuery* library.

#### 注意

Please note that your web page must also include *jQuery* library for the code snippets to work. This can be recognized by reference to the jquery.js or jquery.min.js file somewhere in the page.

#### **9.5.1.3. Preview**

Using the *Preview* tab you can see the chat widget in action. In the browser simulator below, you can see the chat widget look based on current configuration.

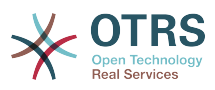

### 图 **6.85. Preview Tab**

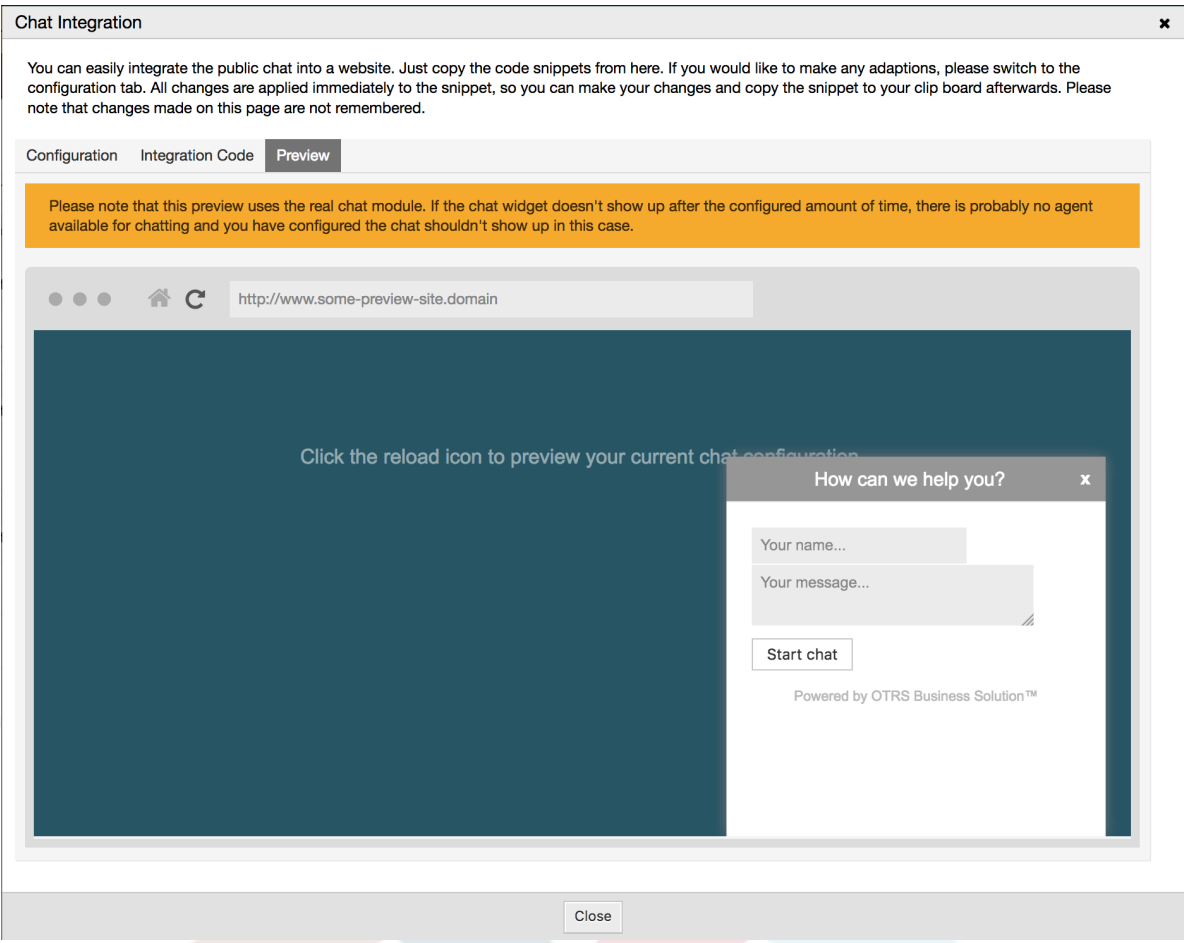

By clicking on the reload icon, you can refresh the simulation at any time.

### 注意

Please note that the preview uses the real chat module. If the chat widget doesn't show up after the configured amount of time, there are probably no agents available for chatting and you have configured the chat shouldn't show up in this case.

### **9.5.1.4. Troubleshooting**

- If you cannot see the chat widget, but everything seems in order, make sure you have at least one agent who is externally available for chat. Or switch on the *Display Chat if no agent is available* option in the *Configuration* tab, and refresh the code.
- If you get mixed-content warnings in your browser console, make sure that OTRS configuration option HttpType is properly set. For example, if you are running OTRS on SSL, this configuration option must be set to https. Your website must run on the same protocol for chat widget to work.
- If you get errors saying that \$ variable is undefined, make sure that *jQuery* library is included in your web page, and that chat related code is placed below it.

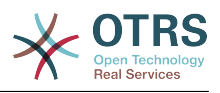

# **10. Video and Audio Calls**

## **10.1.** 描述

The video and audio calls feature provides real-time calls between two users right from the comfort of the OTRS frontend. The calls will be provided over a direct peer-to-peer connection established between two users, where possible. This feature depends heavily on the chat, which must be active for video and audio calls to be possible.

### 注意

Video and audio calls are based on a quite young technology called WebRTC. The implementation of WebRTC APIs in modern browsers is an ongoing effort. Currently, OTRS video and audio calls are supported only in the latest versions of Mozilla Firefox and Google Chrome (for Chrome a [HTTPS Enabled Web Server](#page-318-0) is required).

To use this feature correctly the OTRS system must have a valid contract with the OTRS group.

## **10.2.** 配置

The following system configuration options are relevant for this feature.

ChatEngine::Active

Controls whether or not the video and audio calling feature is enabled. Please note that the same switch will control [the chat](#page-305-0) feature too.

ChatEngine::PermissionGroup::VideoChatAgents

Defines the group for the video and audio calling features. Only agents with permission in this group will be able to make video and audio calls.

## **10.3. Setup**

In order to be able to start video and audio calls, you need to setup certain things in your OTRS instance.

## **10.3.1. Chat Setup**

You need a working chat setup in your system. Make sure to carefully read the [Setup](#page-308-0) section of the chat feature.

## <span id="page-318-0"></span>**10.3.2. HTTPS Enabled Web Server**

Currently, Google Chrome will allow access to a user's media streams only to web applications served over the HTTPS protocol (SSL) with valid signed certificates. Make sure you have set the **HttpType** config option to *https*, too. Setting up a web server to be accessible via HTTPS is outside of the scope of this manual.

## **10.3.3. Availability for calls**

To be available for video and audio calls, you have to make sure you are available for chats too. Please refer to the instructions in [Agents: Set up Availability](#page-308-0) for more information.

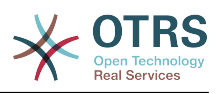

### **10.3.4. On-line User Dashboard Widget**

For a convenient way to start the calls, please activate the *On-line* widget on the Dashboard.

- 1. Go to the Dashboard and expand the *Settings* widget.
- 2. Check the *On-line* widget and make sure to click *Save settings*.

### 图 **6.86. Setting up the On-line widget on Dashboard**

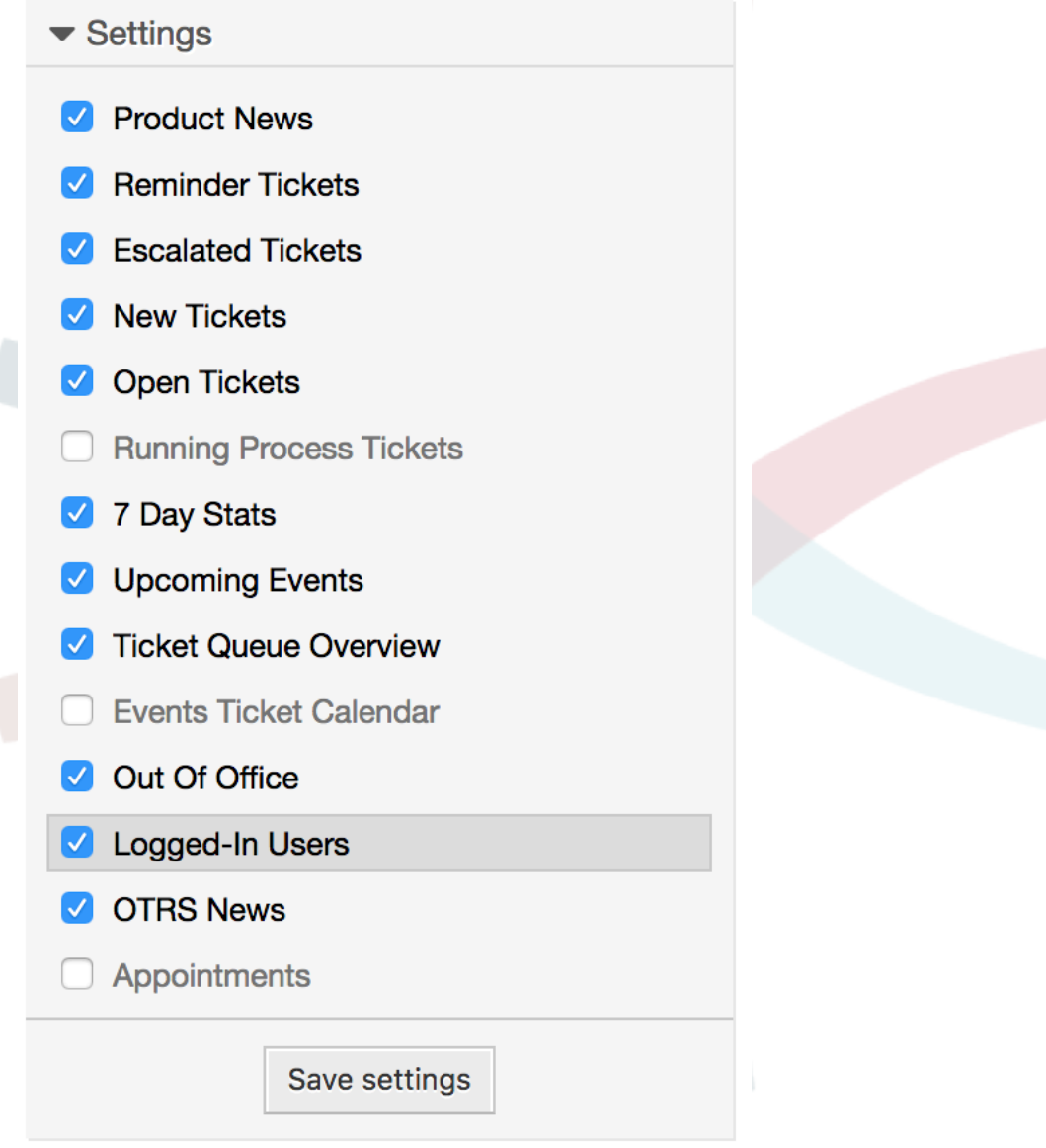

## **10.4.** 用法

### **10.4.1. Chat Requirement**

Video and audio calls are tied to existing chats. As an agent, you will be able to initiate calls inside and outside of chats. Customer users will be able to initiate calls only from an active chat.

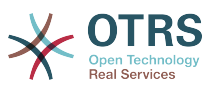

If a chat does not yet exist, it will be created when the call is initiated. In these "ad-hoc" chats, the chat parties are joined automatically. When a call is terminated, these chats will remain active until they are closed manually.

### **10.4.2. Making the Video Calls**

To make a call inside of an active chat, simply click on the small video camera button in the chat header.

### 图 **6.87. Making a call inside the chat**

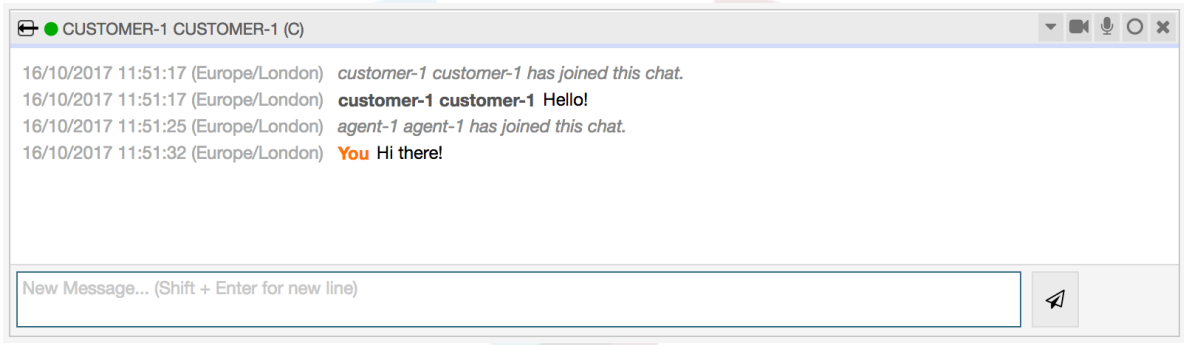

A popup window will open, and depending on your browser, you will be asked to share your video and audio streams. On systems with several cameras and microphones, you will be able to choose exactly the one you would like to use from the drop down list.

图 **6.88. Media Permission Request**

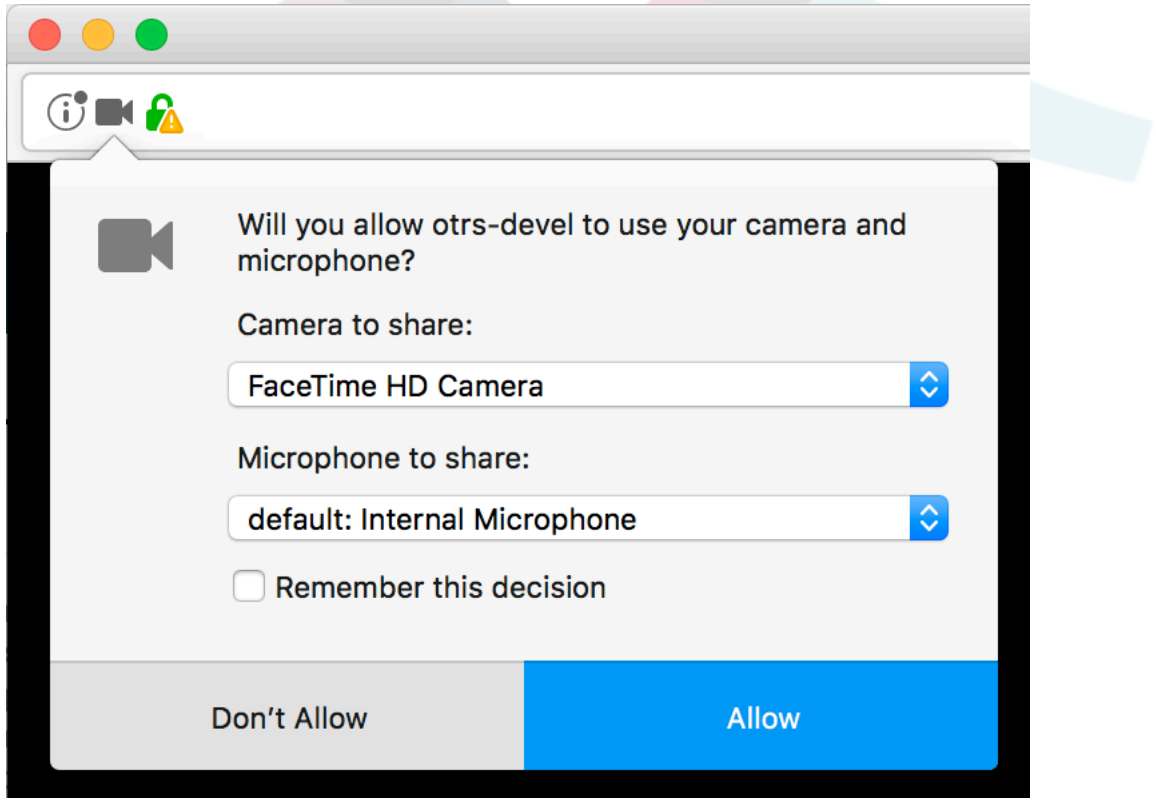

Once you confirm your choice, an invitation will be sent to the other party asking them to join. You will be notified of the progress via a message in the center of the screen.

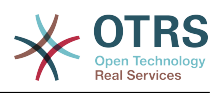

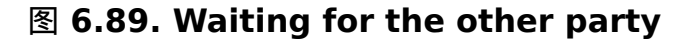

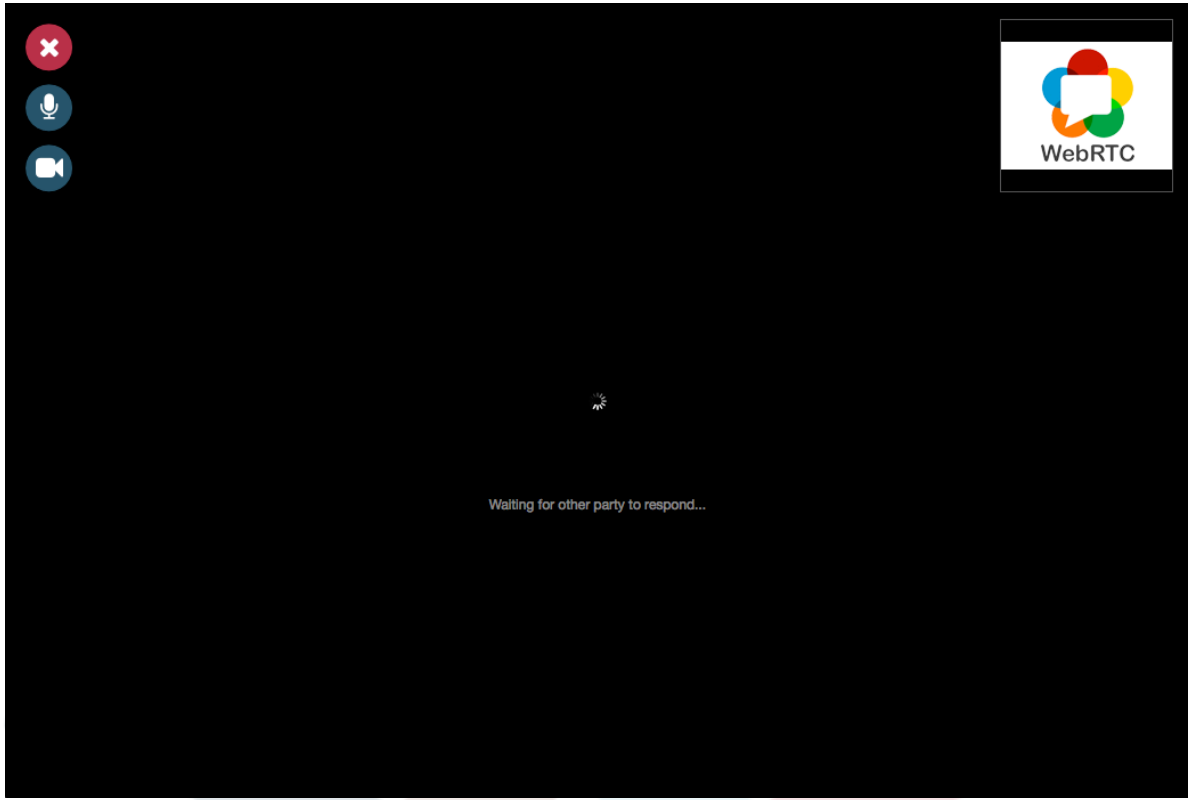

Please just wait a little while until the connection is established. Then you will be able to see and hear the other party.

### 图 **6.90. Established Connection**

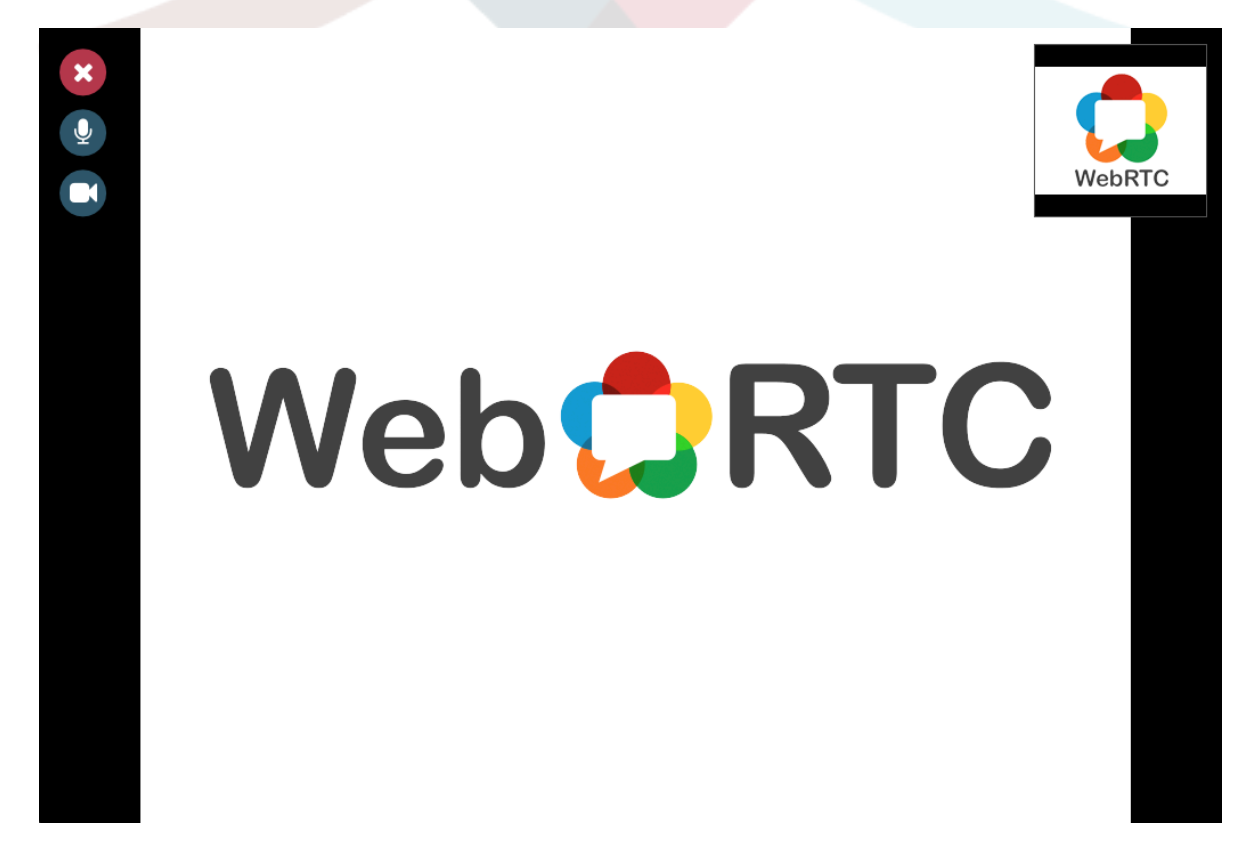

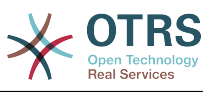

To control your streams, simply toggle the mute buttons on the left side.

### 图 **6.91. Mute Buttons**

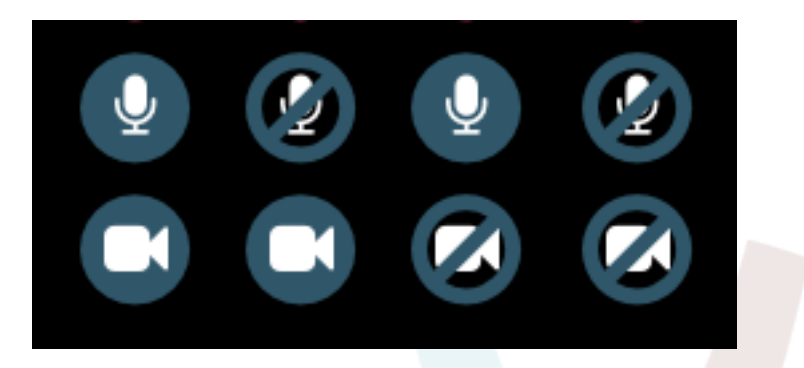

To leave a call, simply click on the big red *Close* button. The other party will be notified.

### **10.4.3. Audio Calls**

The only difference between video and audio calls is that audio calls will mute your video stream initially (which you will be able to turn on later in the call). The video stream will be muted for both parties by default, but they will be able to control it.

If the other party has muted their video stream, instead of the video you will see a large microphone icon in the center, along with their name. The icon will reflect the state of their audio stream, and if they mute it too, it will be crossed.

### 图 **6.92. Audio Only**

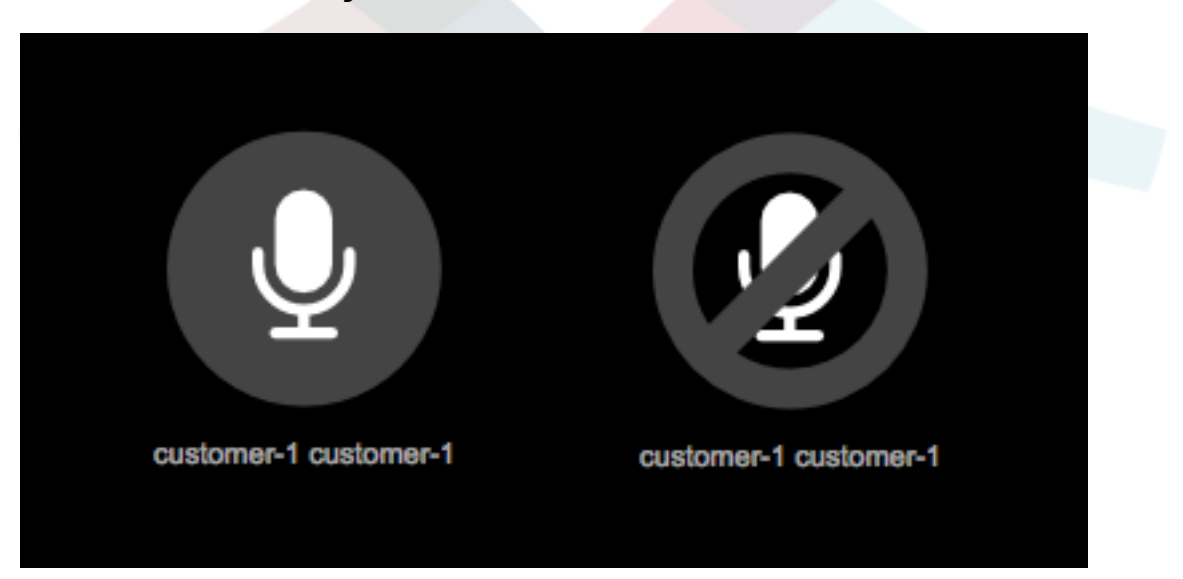

### **10.4.4. Call Invitations**

If you have made yourself available for chats (either internal or external), video and audio call invitations are received automatically by one of the active tabs in the same user session. When you receive an invitation, a modal dialog will be displayed on your screen, allowing you to accept or decline the invitation.

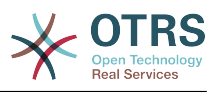

### 图 **6.93. Call Invitation**

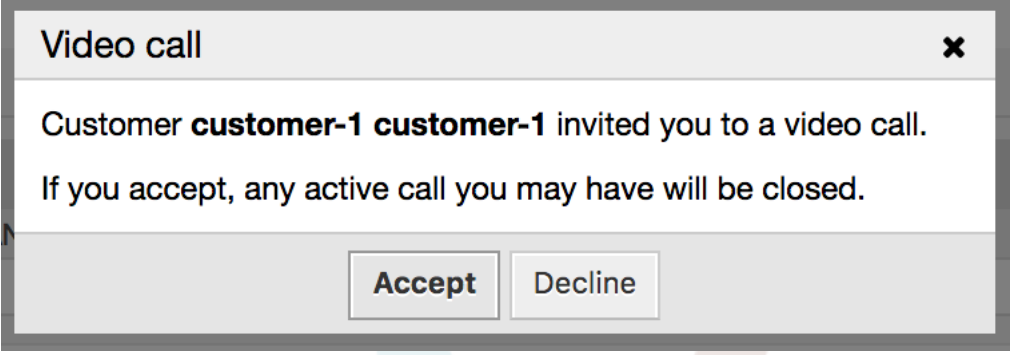

Your browser may also present you a notification with sound. This heavily depends on the used browser and operating system settings, and if permission has been granted to OTRS to trigger such notifications. A permission request will be displayed the first time you change your chat availability.

### 图 **6.94. Notification Permission Request**

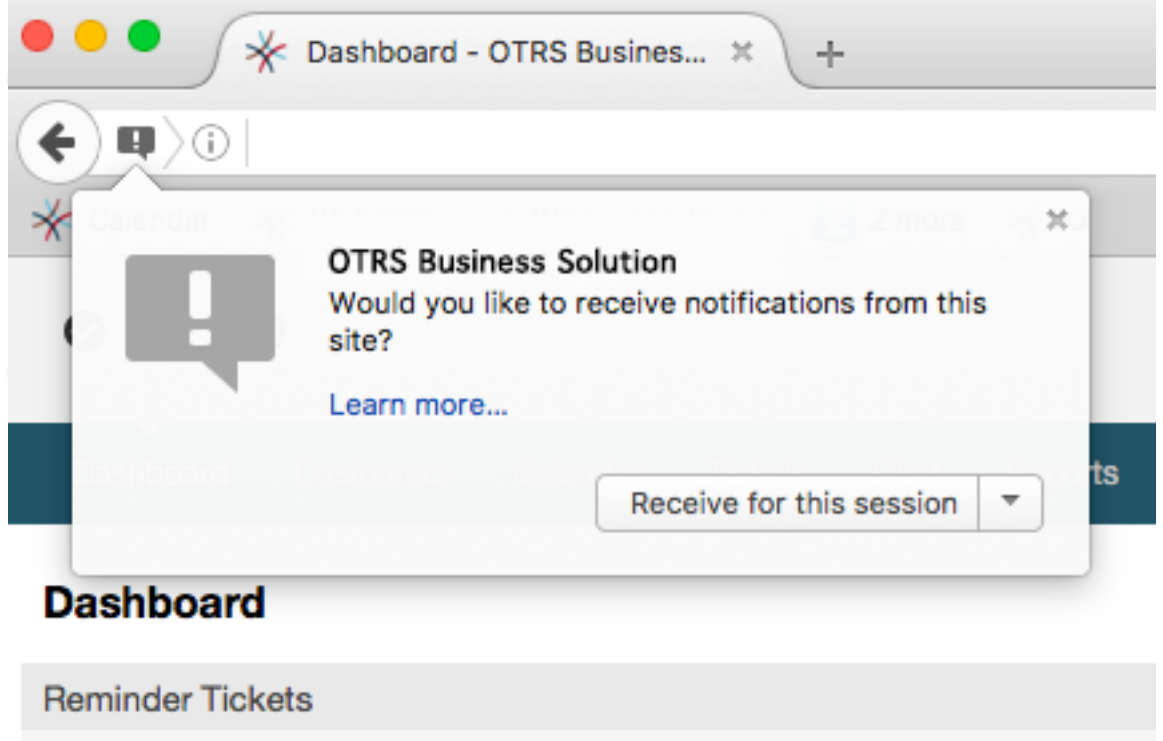

### **10.4.5. Other ways to start Video and Audio Calls**

• *Agent to Agent*

To start a video or audio call with another agent, with whom you do not have an active chat, you can use the *On-line* widget on the dashboard.
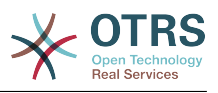

### 图 **6.95. Online widget on the Dashboard**

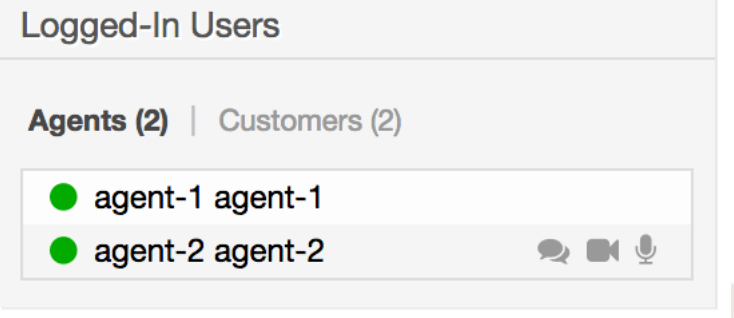

Agents who are able to receive calls will have a video camera and microphone icon next to their name which you can click on. Once clicked, a popup window will open, asking you to share your media streams. The connection will be established afterwards.

Calling other agents is possible also via Owner and Responsible fields in ticket zoom. In this case, check will also be done to make sure the other agent is available, before allowing the call to be initiated.

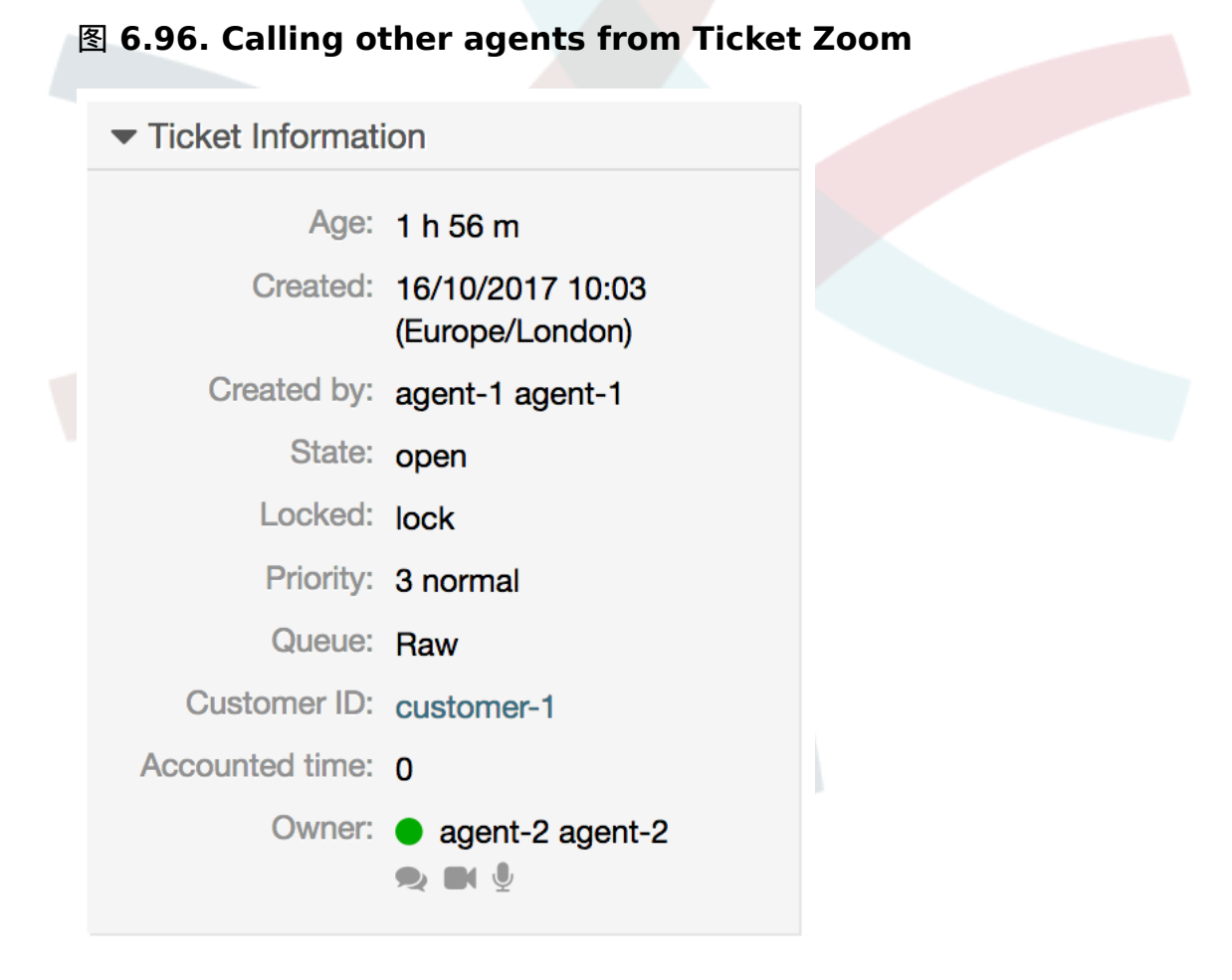

### • *Agent to Customer*

To start a video or audio call with a customer, with whom you do not have an active chat, you can use the customer user widget in the Customer Information Center when viewing a certain customer. Available customers will have call icons next to their name

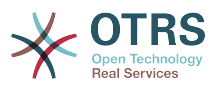

which you can click on. Once clicked, a popup window will open asking you to share your media streams. The connection will be established afterwards.

### 图 **6.97. Making a call from Customer Information Center**

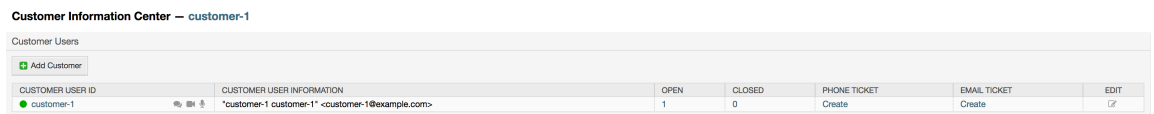

Another possibility is to make a call directly from the ticket zoom. If the customer user who is assigned to this ticket is currently on-line, you'll be able to use call buttons next to their user name in customer information box in right sidebar.

### 图 **6.98. Making a call from Ticket Zoom**

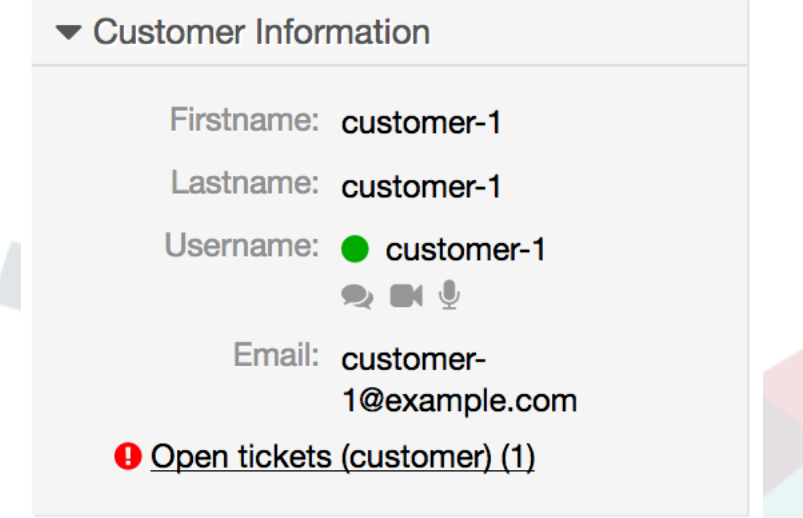

• *Customer to Agent*

Customer users will be able to initiate calls from an active chat only. To do this, customers can use the video and audio call links in the header of an active chat to initiate calls.

### 图 **6.99. Starting a Video Call from Customer interface**

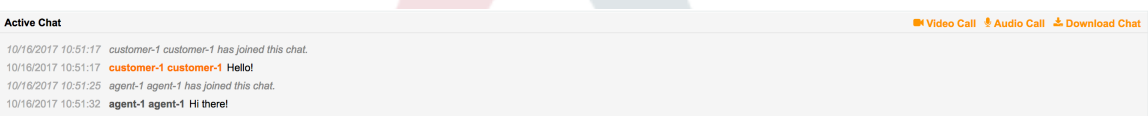

When customers click on a link, they will be asked for permission to their media streams, similar to agents. An invitation will be sent and the connection will be established if the agent on the other side accepts the request.

The difference between video and audio calls in the customer interface compared to the agent interface is minimal. Customers will see their calls inside the same window as the chat. Only one additional button is provided: Fullscreen. It will resize the video to the extent of the browser window. Other than that, everything as in the agent interface applies.

• *Public to Agent*

Users of the public interface are not able to make audio and video calls.

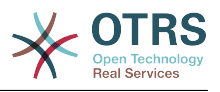

# **10.5. Connection**

In the best case scenario, video and audio calls will be streamed over a direct peer-to-peer connection between users' browsers. The requirement is that the user's network allows connection over a high port that WebRTC uses, and can advertise this to the other party. To this end, there are several mechanisms in place to aid in connecting.

• *STUN (Session Traversal Utilities for NAT)*

STUN is a standardized set of methods and a network protocol to allow an end host to discover its public IP address if it is located behind a NAT. OTRS provides a cloud service with STUN to all systems with a valid contract, and this data is shared with the other party to allow the connection to be established.

In case of a connection via STUN, only the connection data is stored on the OTRS servers, the connection itself is still directly between two users.

• *TURN (Traversal Using Relays around NAT) over UDP*

TURN is a protocol that assists in traversal of network address translators or firewalls for multimedia applications. OTRS also provides TURN cloud service which can help clients on networks masqueraded by symmetric NAT devices and it supports the connection of a user behind a NAT.

In case of a connection established via TURN server, media streams will be routed through the server (like a proxy). In this situation, all packets are securely transmitted to the other side. The access to the TURN server is encrypted and secured by often changed credentials, which are provided automatically.

• *TURN over TCP*

In case all UDP traffic is blocked between two users, the TURN server over TCP is a last resort for a successful connection. While TCP is not an ideal protocol for transmitting media packets, it's a last resort in an effort to connect two users and share their streams.

Same as with TURN over UDP, media streams will be routed through the server and sent to the other side. The infrastructure for all STUN and TURN services is highly scalable based on demand and can even be provided for different geographic locations, in order to provide the best possible throughput.

# **11. FAQ** 知识库

# **11.1.** 描述

The FAQ functionality provides an FAQ or rather a knowledge database.

It facilitates speeding-up the knowledge transfer between agents or (using a public web interface) between organizations and their customers, therefore effectively saving time.

# **11.2.** 配置

The following system configuration options are relevant for this feature.

DynamicFields::ObjectType###FAQ

DynamicField object registration.

FAQ::CacheTTL

Cache Time To Leave for FAQ items.

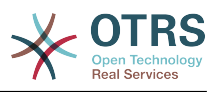

### FAQ::Default::Language

Default language for FAQ articles on single language mode.

FAQ::Default::RootCategoryComment

Default category name.

FAQ::Default::RootCategoryName

Default category name.

FAQ::Default::State

Default state for FAQ entry.

FAQ::FAQHook

The identifier for a FAQ, e.g. FAQ#, KB#, MyFAQ#. The default is FAQ#.

FAQ::MultiLanguage

Enable multiple languages on FAQ module.

### FAQ::TitleSize

Default maximum size of the titles in a FAQ article to be shown.

FAQ::Voting

Enable voting mechanism on FAQ module.

FAQ::ApprovalGroup

Group for the approval of FAQ articles.

FAQ::ApprovalQueue

Queue for the approval of FAQ articles.

FAQ::ApprovalRequired

New FAQ articles need approval before they get published.

### FAQ::ApprovalTicketBody

Ticket body for approval of FAQ article.

FAQ::ApprovalTicketDefaultState

Default state of tickets for the approval of FAQ articles.

### FAQ::ApprovalTicketPriority

Default priority of tickets for the approval of FAQ articles.

FAQ::ApprovalTicketSubject

Ticket subject for approval of FAQ article.

FAQ::ApprovalTicketType

Default type of tickets for the approval of FAQ articles.

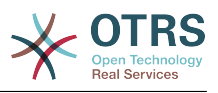

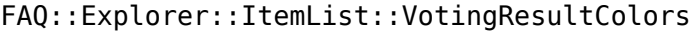

CSS color for the voting result.

FAQ::Explorer::ItemList::VotingResultDecimalPlaces

Decimal places of the voting result.

FAQ::Explorer::LastChange::Limit

Number of shown items in last changes.

FAQ::Explorer::LastChange::Show

Show last change items in defined interfaces.

FAQ::Explorer::LastChange::ShowSubCategoryItems

Show items of subcategories.

FAQ::Explorer::LastCreate::Limit

Number of shown items in last created.

FAQ::Explorer::LastCreate::Show

Show last created items in defined interfaces.

FAQ::Explorer::LastCreate::ShowSubCategoryItems

Show items of subcategories.

FAQ::Explorer::Path::Show

Show FAQ path yes/no.

FAQ::Explorer::QuickSearch::Show

Interfaces where the quick search should be shown.

FAQ::Explorer::Top10::Limit

Number of shown items in the top 10 feature.

FAQ::Explorer::Top10::Show

Show top 10 items in defined interfaces.

FAQ::Explorer::Top10::ShowSubCategoryItems

Show items of subcategories.

FAQ::Item::Field1

Definition of FAQ item free text field.

FAQ::Item::Field2

Definition of FAQ item free text field.

FAQ::Item::Field3

Definition of FAQ item free text field.

FAQ::Item::Field4

Definition of FAQ item free text field.

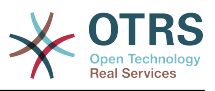

FAQ::Item::Field5

Definition of FAQ item free text field.

FAQ::Item::Field6

Definition of FAQ item free text field.

FAQ::Item::HTML

Show FAQ Article with HTML.

FAQ::Item::Voting::Rates

Rates for voting. Key must be in percent.

FAQ::Item::Voting::Show

Show voting in defined interfaces.

FAQ::Agent::RelatedArticles::Enabled

Enable the related article feature for the agent frontend.

FAQ::Customer::RelatedArticles::Enabled

Enable the related article feature for the customer frontend.

FAQ::KeywordArticeList::SearchLimit

Limit for the search to build the keyword FAQ article list.

FAQ::TicketCompose###IncludeInternal

Include internal fields on a FAQ based Ticket.

FAQ::TicketCompose###InsertMethod

Defines the information to be inserted in a FAQ based Ticket. "Full FAQ" includes text, attachments and inline images.

FAQ::TicketCompose###ShowFieldNames

Include the name of each field in a FAQ based Ticket.

FAQ::TicketCompose###ShowInsertLinkButton

Show "Insert FAQ Link" Button in AgentFAQZoomSmall for public FAQ Articles.

FAQ::TicketCompose###ShowInsertTextAndLinkButton

Show "Insert FAQ Text & Link" / "Insert Full FAQ & Link" Button in AgentFAQZoomSmall for public FAQ Articles.

FAQ::TicketCompose###ShowInsertTextButton

Show "Insert FAQ Text" / "Insert Full FAQ" Button in AgentFAQZoomSmall.

FAQ::TicketCompose###UpdateArticleSubject

Define if the FAQ title should be concatenated to article subject.

### LinkObject::PossibleLink###8301

This setting defines that a 'FAQ' object can be linked with other 'FAQ' objects using the 'Normal' link type.

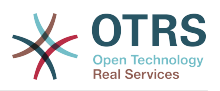

LinkObject::PossibleLink###8302

This setting defines that a 'FAQ' object can be linked with other 'FAQ' objects using the 'ParentChild' link type.

LinkObject::PossibleLink###8303

This setting defines that a 'FAQ' object can be linked with other 'Ticket' objects using the 'Normal' link type.

LinkObject::PossibleLink###8304

This setting defines that a 'FAQ' object can be linked with other 'Ticket' objects using the 'ParentChild' link type.

FAQ::Agent::StateTypes

List of state types which can be used in the agent interface.

Frontend::HeaderMetaModule###3-FAQSearch

Module to generate html OpenSearch profile for short FAQ search.

FAQ::Frontend::JournalOverview###Small

Defines an overview module to show the small view of a FAQ journal.

FAQ::Frontend::Overview###Small

Defines an overview module to show the small view of a FAQ list.

FAQ::Frontend::OverviewSmall###DynamicField

Dynamic fields shown in the FAQ small format overview screen of the agent interface.

FAQ::Frontend::AgentFAQRelatedArticles###DefaultLanguages

The default languages for the related FAQ articles.

FAQ::Frontend::AgentFAQRelatedArticles###Position

Defines the position where the related FAQ articles widget is located.

FAQ::Frontend::AgentFAQRelatedArticles###QueuesEnabled

List of queue names for which the related article feature is enabled.

FAQ::Frontend::AgentFAQRelatedArticles###ShowLimit

Output limit for the related FAQ articles.

LinkObject::ComplexTable###FAQ

Define which columns are shown in the linked FAQs widget (LinkObject::ViewMode = "complex"). Note: Only FAQ attributes and Dynamic Fields (DynamicField\_NameX) are allowed for DefaultColumns. Possible settings:  $0 =$  Disabled,  $1 =$  Available,  $2 =$ Enabled by default.

LinkObject::ComplexTable::SettingsVisibility###FAQ

Define Actions where a settings button is available in the linked objects widget (LinkObject::ViewMode = "complex"). Please note that these Actions must have registered the following IS and CSS files: Core.AllocationList.css,

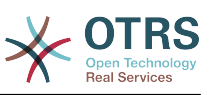

Core.UI.AllocationList.js, Core.UI.Table.Sort.js, Core.Agent.TableFilters.js and Core.Agent.LinkObject.js.

Frontend::Module###AgentFAQAdd

Frontend module registration for the agent interface.

Frontend::Module###AgentFAQCategory

Frontend module registration for the agent interface.

Frontend::Module###AgentFAQDelete

Frontend module registration for the agent interface.

Frontend::Module###AgentFAQEdit

Frontend module registration for the agent interface.

Frontend::Module###AgentFAQExplorer

Frontend module registration for the agent interface.

Frontend::Module###AgentFAQHistory

Frontend module registration for the agent interface.

Frontend::Module###AgentFAQJournal

Frontend module registration for the agent interface.

Frontend::Module###AgentFAQLanguage

Frontend module registration for the agent interface.

Frontend::Module###AgentFAQPrint

Frontend module registration for the agent interface.

Frontend::Module###AgentFAQRelatedArticles

Frontend module registration for the agent interface.

Frontend::Module###AgentFAQRichText

Frontend module registration for the agent interface.

Frontend::Module###AgentFAQSearch

Frontend module registration for the agent interface.

- Frontend::Module###AgentFAQSearchSmall
	- Frontend module registration for the agent interface.
- Frontend::Module###AgentFAQZoom

Frontend module registration for the agent interface.

Loader::Module::AgentFAQAdd###002-FAQ

Loader module registration for the agent interface.

Loader::Module::AgentFAQCategory###002-FAQ

Loader module registration for the agent interface.

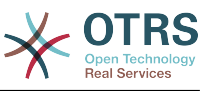

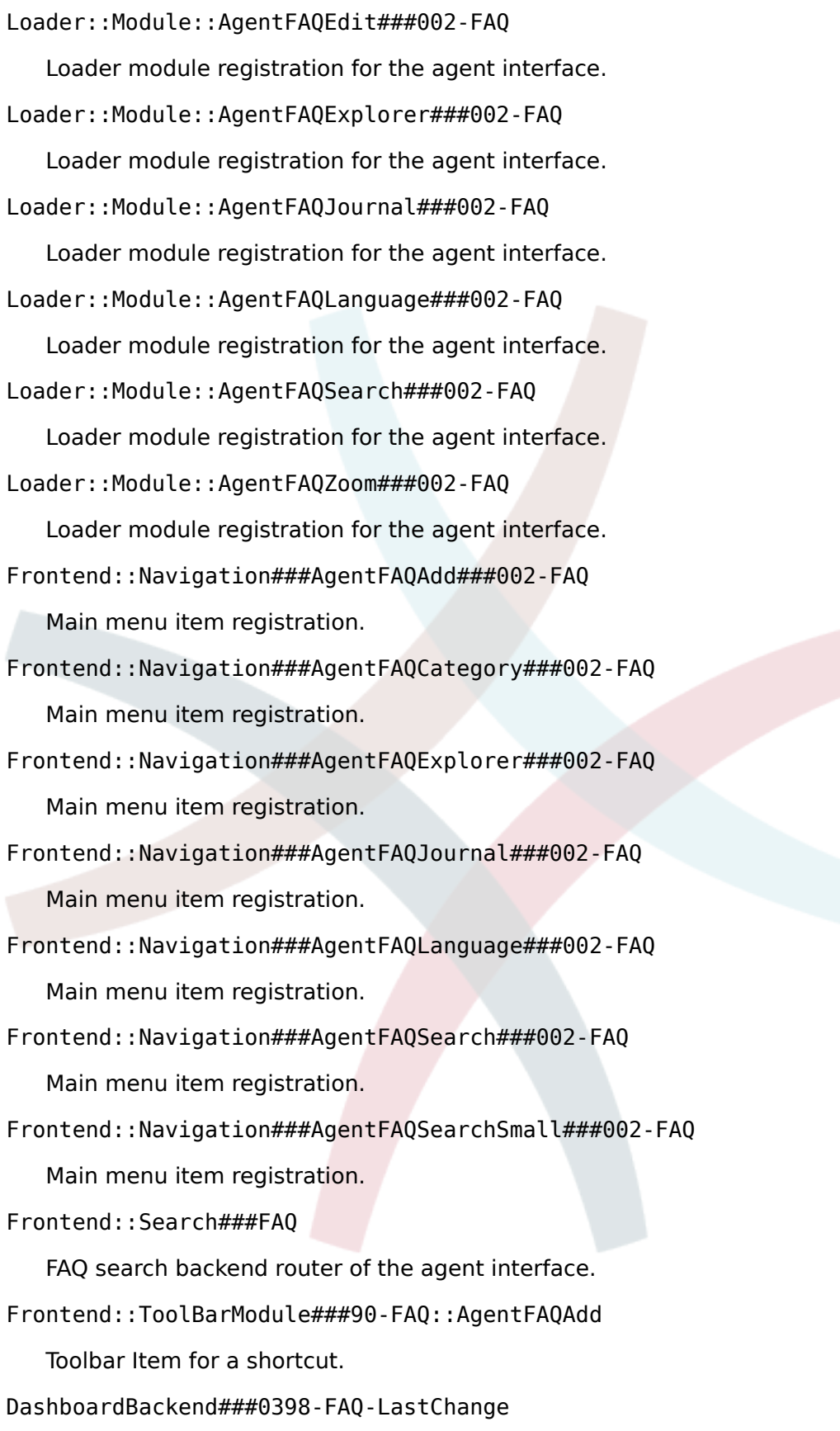

Defines the parameters for the dashboard backend. "Limit" defines the number of entries displayed by default. "Group" is used to restrict access to the plugin (e. g. Group: admin;group1;group2;). "Default" indicates if the plugin is enabled by default or if the user needs to enable it manually.

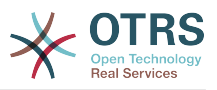

### DashboardBackend###0399-FAQ-LastCreate

Defines the parameters for the dashboard backend. "Limit" defines the number of entries displayed by default. "Group" is used to restrict access to the plugin (e. g. Group: admin;group1;group2;). "Default" indicates if the plugin is enabled by default or if the user needs to enable it manually.

FAQ::Frontend::AgentFAQAdd###DynamicField

Dynamic fields shown in the FAQ add screen of the agent interface.

FAQ::Frontend::AgentFAQAdd###RichTextHeight

Defines the height for the rich text editor component for this screen. Enter number (pixels) or percent value (relative).

FAQ::Frontend::AgentFAQAdd###RichTextWidth

Defines the width for the rich text editor component for this screen. Enter number (pixels) or percent value (relative).

FAQ::Frontend::AgentFAQEdit###DynamicField

Dynamic fields shown in the FAQ edit screen of the agent interface.

FAQ::Frontend::AgentFAQEdit###RichTextHeight

Defines the height for the rich text editor component for this screen. Enter number (pixels) or percent value (relative).

FAQ::Frontend::AgentFAQEdit###RichTextWidth

Defines the width for the rich text editor component for this screen. Enter number (pixels) or percent value (relative).

FAQ::Frontend::AgentFAQExplorer###Order::Default

Defines the default FAQ order in the FAQ Explorer result of the agent interface. Up: oldest on top. Down: latest on top.

FAQ::Frontend::AgentFAQExplorer###SearchLimit

Maximum number of FAQ articles to be displayed in the FAQ Explorer result of the agent interface.

FAQ::Frontend::AgentFAQExplorer###ShowColumns

Defines the shown columns in the FAQ Explorer. This option has no effect on the position of the column.

FAQ::Frontend::AgentFAQExplorer###ShowInvalidFAQItems

Show invalid items in the FAQ Explorer result of the agent interface.

FAQ::Frontend::AgentFAQExplorer###SortBy::Default

Defines the default FAQ attribute for FAQ sorting in the FAQ Explorer of the agent interface.

FAQ::Frontend::AgentFAQExplorer###TitleSize

Maximum size of the titles in a FAQ article to be shown in the FAQ Explorer in the agent interface.

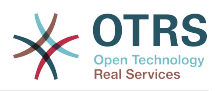

### FAQ::Frontend::AgentFAQJournal###JournalLimit

Maximum number of FAQ articles to be displayed in the FAQ journal in the agent interface.

FAQ::Frontend::AgentFAQJournal###ShowColumns

Defines the shown columns in the FAQ journal. This option has no effect on the position of the column.

FAQ::Frontend::AgentFAQJournal###TitleSize

Maximum size of the titles in a FAQ article to be shown in the FAQ journal in the agent interface.

FAQ::Frontend::AgentFAQPrint###DynamicField

Dynamic fields shown in the FAQ print screen of the agent interface.

FAQ::Frontend::AgentFAQSearch###Defaults###ApprovedSearch

Defines the default shown FAQ search attribute for FAQ search screen.

FAQ::Frontend::AgentFAQSearch###Defaults###CategoryIDs

Defines the default shown FAQ search attribute for FAQ search screen.

FAQ::Frontend::AgentFAQSearch###Defaults###CreatedUserIDs

Defines the default shown FAQ search attribute for FAQ search screen.

FAQ::Frontend::AgentFAQSearch###Defaults###Fulltext

Defines the default shown FAQ search attribute for FAQ search screen.

FAQ::Frontend::AgentFAQSearch###Defaults###ItemChangeTimePoint

Defines the default shown FAQ search attribute for FAQ search screen.

FAQ::Frontend::AgentFAQSearch###Defaults###ItemChangeTimeSlot Defines the default shown FAQ search attribute for FAQ search screen.

FAQ::Frontend::AgentFAQSearch###Defaults###ItemCreateTimePoint Defines the default shown FAQ search attribute for FAQ search screen.

FAQ::Frontend::AgentFAQSearch###Defaults###ItemCreateTimeSlot

Defines the default shown FAQ search attribute for FAQ search screen.

FAQ::Frontend::AgentFAQSearch###Defaults###Keyword

Defines the default shown FAQ search attribute for FAQ search screen.

FAQ::Frontend::AgentFAQSearch###Defaults###LanguageIDs

Defines the default shown FAQ search attribute for FAQ search screen.

FAQ::Frontend::AgentFAQSearch###Defaults###LastChangedUserIDs

Defines the default shown FAQ search attribute for FAQ search screen.

FAQ::Frontend::AgentFAQSearch###Defaults###Number

Defines the default shown FAQ search attribute for FAQ search screen.

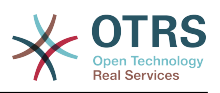

FAQ::Frontend::AgentFAQSearch###Defaults###RateSearchType

Defines the default shown FAQ search attribute for FAQ search screen.

FAQ::Frontend::AgentFAQSearch###Defaults###StateIDs

Defines the default shown FAQ search attribute for FAQ search screen.

FAQ::Frontend::AgentFAQSearch###Defaults###Title

Defines the default shown FAQ search attribute for FAQ search screen.

FAQ::Frontend::AgentFAQSearch###Defaults###ValidIDs

Defines the default shown FAQ search attribute for FAQ search screen.

FAQ::Frontend::AgentFAQSearch###Defaults###VoteSearchType

Defines the default shown FAQ search attribute for FAQ search screen.

FAQ::Frontend::AgentFAQSearch###DynamicField

Dynamic fields shown in the FAQ search screen of the agent interface.

FAQ::Frontend::AgentFAQSearch###Order::Default

Defines the default FAQ order of a search result in the agent interface. Up: oldest on top. Down: latest on top.

FAQ::Frontend::AgentFAQSearch###SearchCSVDynamicField

Dynamic Fields used to export the search result in CSV format.

FAQ::Frontend::AgentFAQSearch###SearchLimit

Maximum number of FAQ articles to be displayed in the result of a search in the agent interface.

FAQ::Frontend::AgentFAQSearch###ShowColumns

Defines the shown columns in the FAQ search. This option has no effect on the position of the column.

FAQ::Frontend::AgentFAQSearch###SortBy::Default

Defines the default FAQ attribute for FAQ sorting in a FAQ search of the agent interface.

FAQ::Frontend::AgentFAQSearch###TitleSize

Maximum size of the titles in a FAQ article to be shown in the FAQ Search in the agent interface.

FAQ::Frontend::AgentFAQZoom###DynamicField

Dynamic fields shown in the FAQ zoom screen of the agent interface.

FAQ::Frontend::AgentHTMLFieldHeightDefault

Set the default height (in pixels) of inline HTML fields in AgentFAQZoom.

FAQ::Frontend::AgentHTMLFieldHeightMax

Set the maximum height (in pixels) of inline HTML fields in AgentFAQZoom.

FAQ::Frontend::MenuModule###000-Back

Shows a link in the menu to go back in the FAQ zoom view of the agent interface.

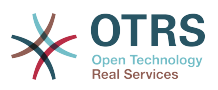

FAQ::Frontend::MenuModule###010-Edit

Shows a link in the menu to edit a FAQ in the its zoom view of the agent interface.

FAQ::Frontend::MenuModule###020-History

Shows a link in the menu to access the history of a FAQ in its zoom view of the agent interface.

FAQ::Frontend::MenuModule###030-Print

Shows a link in the menu to print a FAQ in the its zoom view of the agent interface.

FAQ::Frontend::MenuModule###040-Link

Shows a link in the menu that allows linking a FAQ with another object in the zoom view of such FAQ of the agent interface.

FAQ::Frontend::MenuModule###050-Delete

Shows a link in the menu that allows to delete a FAQ in its zoom view in the agent interface.

PreferencesGroups###FAQJournalOverviewSmallPageShown

Parameters for the pages (in which the FAQ items are shown) of the small FAQ journal overview.

PreferencesGroups###FAQOverviewSmallPageShown

Parameters for the pages (in which the FAQ items are shown) of the small FAQ overview.

Loader::Agent::CommonCSS###200-FAQ

List of CSS files to always be loaded for the agent interface.

Loader::Agent::CommonJS###200-FAQ

List of JS files to always be loaded for the agent interface.

Frontend::Output::OutputFilterTextAutoLink###FAQ

A filter for HTML output to add links behind a defined string. The element Image allows two input kinds. First the name of an image (e.g. faq.png). In this case the OTRS image path will be used. The second possibility is to insert the link to the image.

CustomerFrontend::HeaderMetaModule###3-FAQSearch

Module to generate HTML OpenSearch profile for short FAQ search in the customer interface.

FAQ::Customer::StateTypes

List of state types which can be used in the customer interface.

FAQ::Frontend::CustomerFAQOverview###DynamicField

Dynamic fields shown in the FAQ overview screen of the customer interface.

FAQ::Frontend::CustomerFAQRelatedArticles###DefaultLanguages

The default languages for the related FAQ articles.

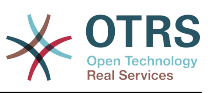

FAQ::Frontend::CustomerFAQRelatedArticles###QueuesEnabled List of queue names for which the related article feature is enabled. FAQ::Frontend::CustomerFAQRelatedArticles###ShowLimit Output limit for the related FAQ articles. FAQ::Frontend::CustomerFAQRelatedArticles###VoteStarsVisible Show the stars for the articles with a rating equal or greater like the defined value (set value '0' to deactivate the output). CustomerFrontend::Module###CustomerFAQExplorer Frontend module registration for the customer interface. CustomerFrontend::Module###CustomerFAQPrint Frontend module registration for the customer interface. CustomerFrontend::Module###CustomerFAQRelatedArticles Frontend module registration for the customer interface. CustomerFrontend::Module###CustomerFAQSearch Frontend module registration for the customer interface. CustomerFrontend::Module###CustomerFA0Zoom Frontend module registration for the customer interface. Loader::Module::CustomerFAQExplorer###002-FAQ Loader module registration for the agent interface. Loader::Module::CustomerFAQSearch###002-FAQ Loader module registration for the agent interface. Loader::Module::CustomerFAQZoom###002-FAQ Loader module registration for the agent interface. Loader::Module::CustomerTicketMessage###002-FAQ Loader module registration for the agent interface. CustomerFrontend::Navigation###CustomerFAQExplorer###002-FAQ Main menu item registration. CustomerFrontend::Navigation###CustomerFAQSearch###002-FAQ Main menu item registration. FAQ::Frontend::CustomerFAQExplorer###Order::Default Defines the default FAQ order in the FAQ Explorer result of the customer interface. Up: oldest on top. Down: latest on top. FAQ::Frontend::CustomerFAQExplorer###SearchLimit Maximum number of FAQ articles to be displayed in the FAQ Explorer result of the

customer interface.

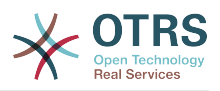

FAQ::Frontend::CustomerFAQExplorer###SearchPageShown

Number of FAQ articles to be displayed in the FAQ Explorer of the customer interface.

FAQ::Frontend::CustomerFAQExplorer###SortBy::Default

Defines the default FAQ attribute for FAQ sorting in the FAQ Explorer of the customer interface.

FAQ::Frontend::CustomerFAQExplorer###TitleSize

Maximum size of the titles in a FAQ article to be shown in the FAQ Explorer in the customer interface.

FAQ::Frontend::CustomerFAQPrint###DynamicField

Dynamic fields shown in the FAQ print screen of the customer interface.

FAQ::Frontend::CustomerFAQSearch###DynamicField

Dynamic fields shown in the FAQ search screen of the customer interface.

FAQ::Frontend::CustomerFAQSearch###Order::Default

Defines the default FAQ order of a search result in the customer interface. Up: oldest on top. Down: latest on top.

FAQ::Frontend::CustomerFAQSearch###SearchCSVDynamicField

Dynamic Fields used to export the search result in CSV format.

FAQ::Frontend::CustomerFAQSearch###SearchLimit

Maximum number of FAQ articles to be displayed in the result of a search in the customer interface.

FAQ::Frontend::CustomerFAQSearch###SearchPageShown

Number of FAQ articles to be displayed on each page of a search result in the customer interface.

FAQ::Frontend::CustomerFAQSearch###SortBy::Default

Defines the default FAQ attribute for FAQ sorting in a FAQ search of the customer interface.

FAQ::Frontend::CustomerFAQSearch###TitleSize

Maximum size of the titles in a FAQ article to be shown in the FAQ Search in the customer interface.

FAQ::Frontend::CustomerFAQZoom###DynamicField

Dynamic fields shown in the FAQ zoom screen of the customer interface.

FAQ::Frontend::CustomerHTMLFieldHeightDefault

Set the default height (in pixels) of inline HTML fields in CustomerFAQZoom (and PublicFAQZoom).

FAQ::Frontend::CustomerHTMLFieldHeightMax

Set the maximum height (in pixels) of inline HTML fields in CustomerFAQZoom (and PublicFAQZoom).

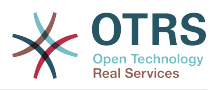

### FAQ::Public::StateTypes

List of state types which can be used in the public interface.

PublicFrontend::CommonParam###Action

Default value for the Action parameter for the public frontend. The Action parameter is used in the scripts of the system.

PublicFrontend::HeaderMetaModule###3-FAQSearch

Module to generate HTML OpenSearch profile for short FAQ search in the public interface.

FAQ::Frontend::PublicFAQOverview###DynamicField

Dynamic fields shown in the FAQ overview screen of the public interface.

Loader::Module::PublicFAQExplorer###002-FAQ

Loader module registration for the public interface.

Loader::Module::PublicFAQRSS###002-FAQ

Loader module registration for the public interface.

Loader::Module::PublicFAQSearch###002-FAQ

Loader module registration for the public interface.

Loader::Module::PublicFAQZoom###002-FAQ

Loader module registration for the public interface.

PublicFrontend::Module###PublicFAQ

Frontend module registration for the public interface.

PublicFrontend::Module###PublicFAQExplorer

Frontend module registration for the public interface.

PublicFrontend::Module###PublicFAQPrint

Frontend module registration for the public interface.

PublicFrontend::Module###PublicFAQRSS

Frontend module registration for the public interface.

PublicFrontend::Module###PublicFAQSearch

Frontend module registration for the public interface.

PublicFrontend::Module###PublicFAQZoom

Frontend module registration for the public interface.

PublicFrontend::Navigation###PublicFAQExplorer###002-FAQ Main menu item registration.

PublicFrontend::Navigation###PublicFAQSearch###002-FAQ Main menu item registration.

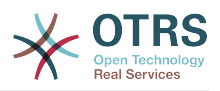

FAQ::Frontend::PublicFAQExplorer###Order::Default

Defines the default FAQ order in the FAQ Explorer result of the public interface. Up: oldest on top. Down: latest on top.

FAQ::Frontend::PublicFAQExplorer###SearchLimit

Maximum number of FAQ articles to be displayed in the FAQ Explorer result of the public interface.

FAQ::Frontend::PublicFAQExplorer###SearchPageShown

Number of FAQ articles to be displayed in the FAQ Explorer of the public interface.

FAQ::Frontend::PublicFAQExplorer###SortBy::Default

Defines the default FAQ attribute for FAQ sorting in the FAQ Explorer of the public interface.

FAQ::Frontend::PublicFAQExplorer###TitleSize

Maximum size of the titles in a FAQ article to be shown in the FAQ Explorer in the public interface.

FAQ::Frontend::PublicFAQPrint###DynamicField

Dynamic fields shown in the FAQ print screen of the public interface.

FAQ::Frontend::PublicFAQSearch###DynamicField

Dynamic fields shown in the FAQ search screen of the public interface.

FAQ::Frontend::PublicFAQSearch###Order::Default

Defines the default FAQ order of a search result in the public interface. Up: oldest on top. Down: latest on top.

FAQ::Frontend::PublicFAQSearch###SearchCSVDynamicField

Dynamic Fields used to export the search result in CSV format.

FAQ::Frontend::PublicFAQSearch###SearchLimit

Maximum number of FAQ articles to be displayed in the result of a search in the public interface.

FAQ::Frontend::PublicFAQSearch###SearchPageShown

Number of FAQ articles to be displayed on each page of a search result in the public interface.

FAQ::Frontend::PublicFAQSearch###SortBy::Default

Defines the default FAQ attribute for FAQ sorting in a FAQ search of the public interface.

FAQ::Frontend::PublicFAQSearch###TitleSize

Maximum size of the titles in a FAQ article to be shown in the FAQ Search in the public interface.

FAQ::Frontend::PublicFAQZoom###DynamicField

Dynamic fields shown in the FAQ zoom screen of the public interface.

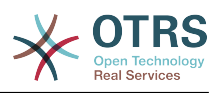

GenericInterface::Operation::Module###FAQ::LanguageList

GenericInterface module registration for the operation layer.

GenericInterface::Operation::Module###FAQ::PublicCategoryList

GenericInterface module registration for the operation layer.

GenericInterface::Operation::Module###FAQ::PublicFAQGet

GenericInterface module registration for the operation layer.

GenericInterface::Operation::Module###FAQ::PublicFAQSearch

GenericInterface module registration for the operation layer.

# **11.3. Included Features**

## **11.3.1. FAQ Explorer**

Intuitive navigation and flexible mapping of theme hierarchies within the FAQ Explorer enable easy navigation through the database.

### **11.3.2. WYSIWYG Editor**

Using the WYSIWYG Editor you can change the formatting of articles and include screenshots or images.

## **11.3.3. FAQ Articles**

FAQ articles with various attributes like "Symptom", "Problem", "Solution", "Title", "Language", "Category", "Keywords", "State", "Created" and "Changed"

## **11.3.4. FAQ Attachments**

You can add attachments to FAQ articles, which are available in the customer interface, too (e. g. user guides in pdf format).

### **11.3.5. Agent And Customer Interfaces**

Using the FAQ state you can determine the interface(s), in which an FAQ article should be displayed. Articles with their state set to "internal" are only visible for agents via the Agent Interface; Articles whose state is set to "external" are also displayed in the protected customer section, and articles tagged as "public" are available in the non-protected public area as well.

## **11.3.6. Comfortable Navigation / Clickable Keywords**

The key words feature enables comfortable navigation to alternative articles using clickable key words.

### **11.3.7. Linked Objects**

FAQ articles can be linked to other objects such as tickets, FAQ articles or (CMDB) configuration items.

## **11.3.8. Full-text And Quick Search**

You can execute a full-text and quick search in the entire knowledge database. You can also use OTRS operators for "AND" or "OR" relations.

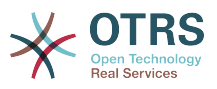

## **11.3.9. Top 10 Articles**

An overview showing the Top 10 most often accessed, most recently generated and most recently changed articles.

## **11.3.10. Ranking / Voting Of FAQ Articles**

A personal ranking / voting of FAQ articles providing other users with information about the quality of FAQ articles.

### **11.3.11. This might be helpful (agent and customer ticket creation)**

An additional widget for the customer ticket creation providing you helpful faq article related for the insert subject and text.

## **11.3.12. Inserting FAQ Articles In OTRS Replies**

You can insert FAQ articles (including images and attachments) in new tickets or replies you generate in OTRS.

### **11.3.13. Release Workflow**

Workflow to release FAQ articles that have been newly generated or changed.

## **11.3.14. RSS Feeds For Public FAQ Articles**

In the public area, an option is provided to subscribe to RSS Feeds providing information about changes in FAQ articles.

### **11.3.15. OpenSearch Format**

The FAQ Module supports Open Search format (enabling quick searches directly from the browser).

## **11.3.16. Create Links Using The Category Name**

It is possible to refer to FAQ items by creating a link for web browser using the category name instead of just the category ID

Category parameter is the full category path, each sub-category is separated by "::" (which is also called the "Category Long Name"). Imagine the following category tree:

```
 |--GrandParent
    | |--Parent
        | | |--|Son
```
To create a link to the "Son" category we need to specify the following path: Category=GrandParent::Parent::Son.

See the link examples below:

from: <http://localhost/otrs/index.pl?Action=AdminFAQExplorer;CategoryID=1>

to: <http://localhost/otrs/index.pl?Action=AdminFAQExplorer;Category=Misc>

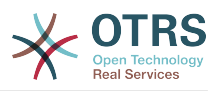

### Other Examples:

<http://localhost/otrs/index.pl?Action=AdminFAQExplorer;Category=My%20Category>

[http://localhost/otrs/index.pl?](http://localhost/otrs/index.pl?Action=CustomerFAQExplorer;Category=GranParent::Parent::Son) [Action=CustomerFAQExplorer;Category=GrandParent::Parent::Son](http://localhost/otrs/index.pl?Action=CustomerFAQExplorer;Category=GranParent::Parent::Son)

[http://localhost/otrs/index.pl?Action=PublicFAQExplorer;Category=My](http://localhost/otrs/index.pl?Action=PublicFAQExplorer;Category=My%20Category::SubCategory) [%20Category::Subcategory](http://localhost/otrs/index.pl?Action=PublicFAQExplorer;Category=My%20Category::SubCategory)

### **11.3.17. Generic Interface FAQ Connector For Public Interface**

Allow you to use the functions for FAQ public interface via OTRS Generic Interface by adding the following operations.

• LanguageList

This operation returns the list of all FAQ languages available in the system. The response of this operation is a list of languages including the ID and Name for each language.

• PublicCategoryList

This operation is used to get the system FAQ categories that have at least one public FAQ item, as a consequence also the category ancestors are also listed even if they don't have any public FAQ item. The output of this operation is a list of categories including ID and Name for each category.

• PublicFAQSearch

By using this operation is possible to perform a FAQ search for the public FAQ items using the same search parameters as in the public web interface. It will return a list of IDs for matched FAQ items.

• PublicFAQGet

This operation can be used to easily obtain one or more FAQ items. The response will one or more main containers called 'FAQItem' that has all the FAQ item information, including attachments, each attachment is represented by an 'Attachment' sub-containers and they could be more than one.

### **11.3.18. Dynamic Fields for FAQ**

Basic Dynamic Fields (Text, TextArea, Checkbox, Dropdown, Multiselect, Date and Date/ Time) has been implemented for FAQ items. It creation, behavior and configuration is similar to the Dynamic Fields for Ticket.

Already created Dynamic Fields can not be used for FAQ, new Dynamic Fields for FAQ (exclusively) has to be created (Same as Ticket and Article Dynamic Fields).

Dynamic Fields extend FAQ by adding multiple options to store and present information on FAQ Items, beyond the normal fields (e.g. Symptom, Problem, Solution, etc. ).

# **11.4.** 用法

This functionality use default system groups:

- All users are able to:
	- Use FAQ Explorer.

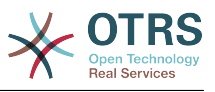

- Add, Edit, Delete, Zoom, Print and Link FAQ Articles.
- Use FAQ Journal.
- Use FAQ Search.
- admin.

Users in this group are able to:

- Add, Edit and Delete FAQ Categories.
- Add, Edit and Delete FAQ Languages.
- users.

Users in this group are able to:

• Approve FAQ Articles.

注意

The group to approve FAQ Articles can be changed using SysConfig.

All users regardless of their group membership will have a new menu called "FAQ" in the navigation bar that is in the top of the screen (after re-login), similar to the "Ticket" menu.

## **11.4.1. Create A New FAQ Article**

This example shows how to create a new FAQ article.

- 1. From the Navigation Bar, click on "FAQ" and then on "New" (from the opened FAQ menu option).
- 2. Fill the required information.

There are tree possible FAQ states: "internal": only agents can see the FAQ article, "external": agents and registered customer can see the FAQ article and "public": this FAQ articles are accessible from the OTRS public interface.

By default the system has the Category "Misc" and the Languages "en" for English and "de" for German. (more Categories and Languages can be added to the system).

On a clean system there are four multiple line fields (with other two more than can be added if needed), their names an visibility can be changed in the system configuration.

3. Click on the "Create" button.

This will create a new FAQ article that can be accessed from the FAQ Explorer

### 注意

By default the FAQ article does not need an approval procedure, if this functionality is enabled and the user is also a member of the FAQ Approval group, a selection to set the approval state is also shown in this screen.

### **11.4.2. Create a New Category**

This example shows how to create a new FAQ category.

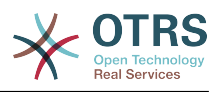

### 注意

Be sure that the logged user is a member of "admin" group.

1. From FAQ menu click on "Category Management".

A list of available categories is shown (from there is also possible to edit or delete them)

- 2. Click on "Add Category" from the Actions side bar.
- 3. Fill the required information.

Notice that a category can be a sub item from a wider category, this is helpful to organize FAQ articles in a hierarchical way (this hierarchies can be drilled drown from the FAQ Explorer).

4. Click on "Submit" button, and the new category will be ready to use.

## **11.4.3. Related Articles (This might be helpful during the customer ticket creation)**

A new widget in the customer ticket creation will be visible. The widget should help the customer to get directly a helpful solution without a ticket creation. The user must type a subject or text to get a list of helpful resources.

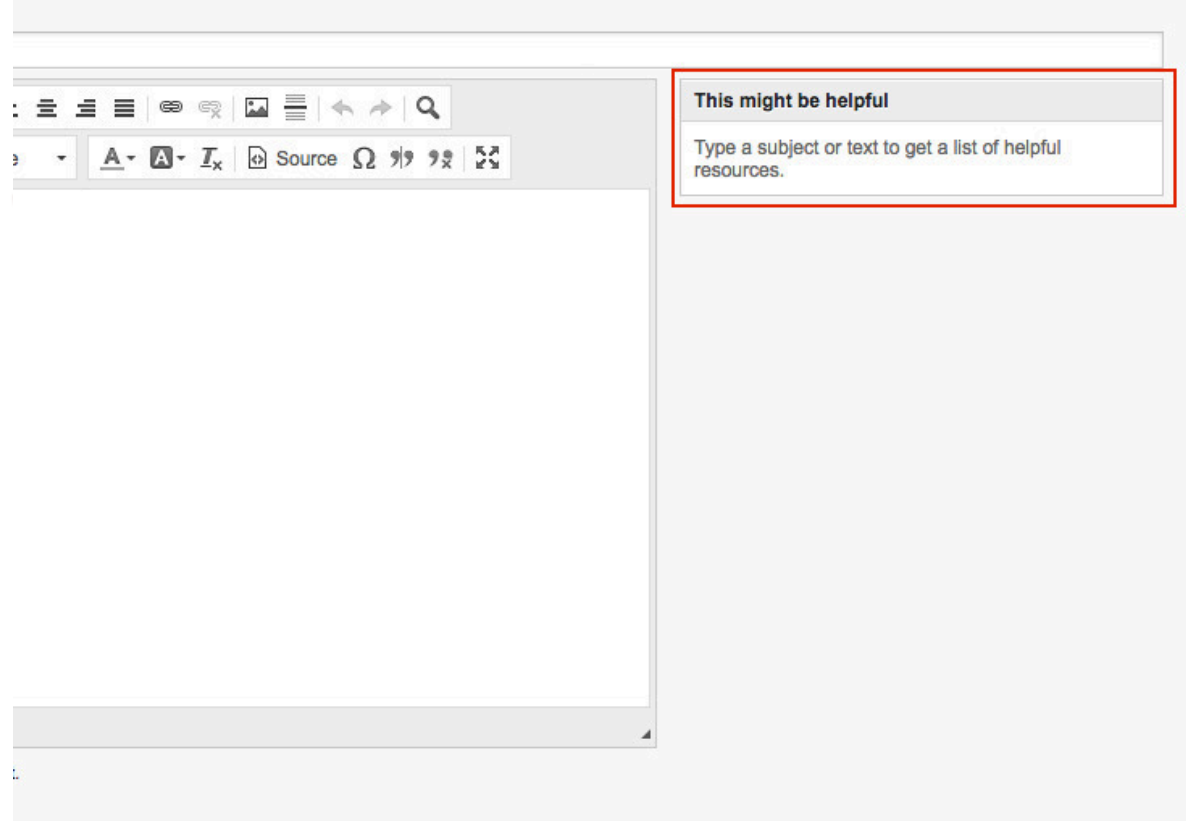

For the output of the helpful article list all external and public FAQ article will be considered (but only FAQ article with the default language or the user language).

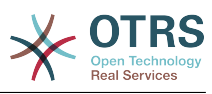

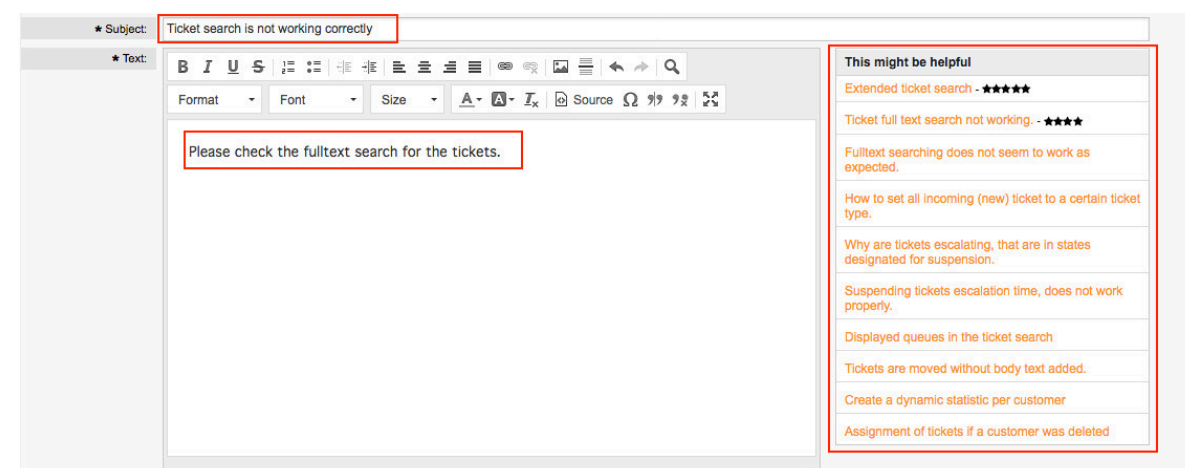

## **11.4.4. Related Articles (This might be helpful during the agent ticket creation)**

A widget in the agent ticket phone and email creation will be visible. The widget should help the agent to get directly a helpful solution for the current situation. The agent must type a subject or text to get a list of helpful resources.

For the output of the helpful article list all internal, external and public FAQ article will be considered (but only FAQ article with the default language or the user language).

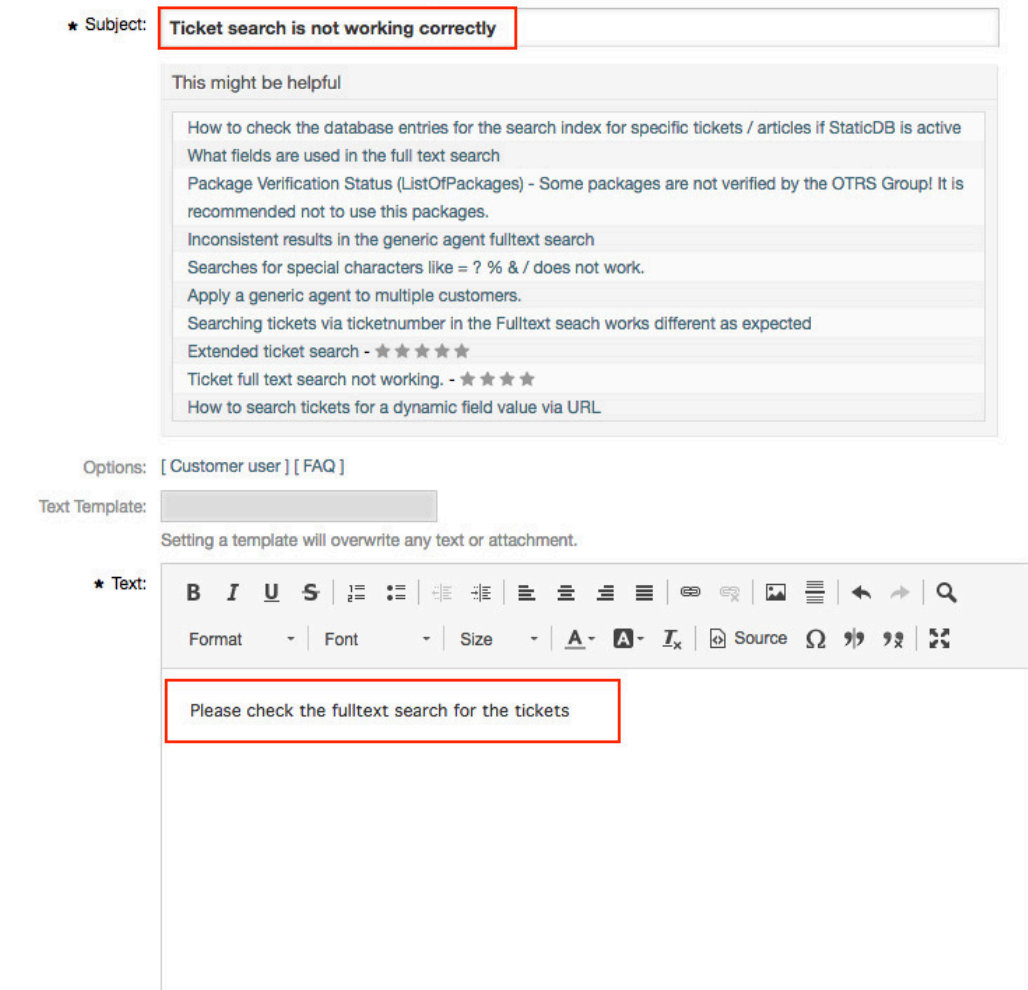

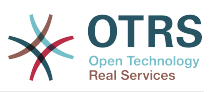

### **11.4.5. Collection/Sorting for the related (helpful) articles**

For the related FAQ article collection the insert content in the subject and text will be used. After every whitespace (for the subject only after 10 characters or if already some text in the text field exists) a check in the background collect possible new helpful FAQ article for the list. The keywords (every single word) from the insert subject and text will be compared with all keywords from the FAQ articles and all matched articles will be added to the result list. The matched articles will be ordered with a keyword quantifier, the last change time and the create time.

The occurrence of the words in the text and title will be counted and the quantifier will be calculated with the defined keywords in the FAQ articles. If the word is a keyword in a FAQ article the quantifier for this FAQ article will be increased (word counter + current FAQ article quantifier). Here is a example for the related FAQ article ordering:

```
We have some FAQ Article with the following keywords:<br>FAOArticle 1 with keywords: 'itsm', 'changemanagement', 'ticket'
 - FAQArticle 1 with keywords: 'itsm', 'changemanagement', 'ticket'
 - FAQArticle 2 with keywords: 'itsm', 'changemangement'
 - FAQArticle 3 with keywords: 'ticket'
     Some example words from the subject and text (with a counter for the occur in the
 subject and text):
          - changemanagement (5)
         - ticket (4)
         - itsm (1)
   Result for the collection (FAQArticleID => Calculated Quantifier):
        - FAQArticle 1 \Rightarrow 11 - (changemanagement (5) + ticket (4) + itsm (1) = Quantifier
 (11)- FAQArticle 2 => 6 - ( changemanagement (5) + itsm (1) = Quantifier (6) )
        - FAQArticle 3 \Rightarrow 4 - ( ticket (4) = Quantifier (4) )
```
If two articles have the same keyword quantifier the last change time and create time will also be used for the sorting.

To provide good helpful FAQ article for the ticket creation, you need good maintained keywords in the FAQ articles.

# **12. Share Search Templates**

# **12.1.** 描述

This functionality allows agent users to share their own search templates with all agents.

# **12.2.** 配置

系统配置

Ticket::Frontend::AgentTicketSearch###GlobalProfileGroup

Navigation: Frontend::Agent::View::TicketSearch

Defines the groups whose agents can set up global search templates.

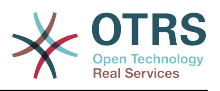

# **12.3.** 用法

## **12.3.1. AgentTicketSearch - Add share search profile**

Switch to the ticket search area (AgentTicketSearch). Now select a name for your search template and press "Add". You can then configure the search parameters as usual.

You will now also see the new option "Deploy template for each agent". If this option is set and you then perform your search, your search template is then available for every other agent.

### 图 **6.100. Deploy template for each agent**

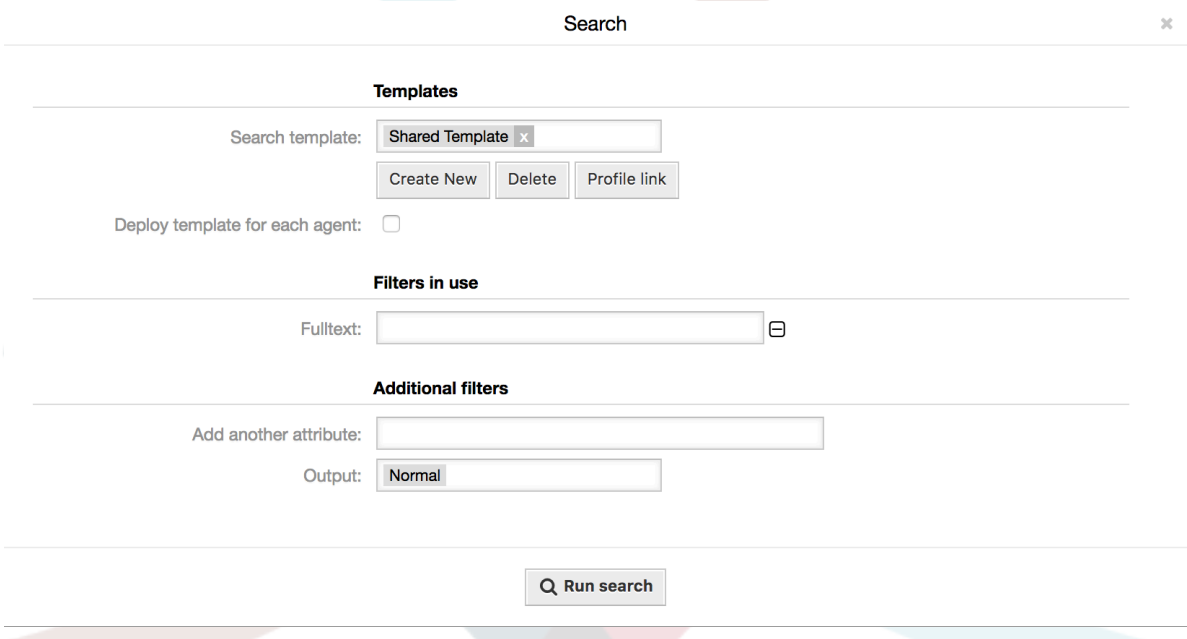

Groups can be defined using the SysConfig option "Ticket::Frontend::AgentTicketSearch####GlobalProfileGroup". Only agents in these groups can create "Global" search templates.

Global search templates can only be revoked by the agent who created the template.

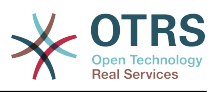

# 第 **7** 章 性能优化

下面是OTRS安装(包括配置)、编码、内存使用及其它方面的性能增强技术的清单。

# **1. OTRS**

提升OTRS性能有如下一些方法。

# **1.1. TicketIndexModule** 工单索引模块

工单队列视图的索引有两个后端模块:

Kernel::System::Ticket::IndexAccelerator::RuntimeDB

这是默认选项,并将从工单表中即时生成每个队列视图。 在有6万个处理工单之前,系统都不会 遇到性能问题。

Kernel::System::Ticket::IndexAccelerator::StaticDB

当您有超过80,000个处理中的工单时,应该使用最强大的模块。 它使用一个额外 的ticket\_index表,用基于工单数据的关键字填充。 在切换后端模块后使用bin/ otrs.Console.pl Maint::Ticket::QueueIndexRebuild生成初始索引。

你可以通过系统配置来修改使用的IndexAccelerator模块。

# **1.2.** 工单搜索索引

OTRS使用特殊的搜索索引对来自不同通信渠道的信件中的字段进行全文搜索。

要创建一个初始索引,请使用bin/otrs.Console.pl Maint::Ticket::FulltextIndex - rebuild。

### 注意

实际的信件索引通过后台的OTRS守护进程任务进行。 虽然刚刚添加到系统中的信件被标记 为立即进行索引,但其索引可能在几分钟后才可用。

有一些选项可用于微调搜索索引:

Ticket::SearchIndex::IndexArchivedTickets

定义归档工单是否将包含在搜索索引中(默认情况下关闭)。 建议在有归档工单的大型系统上保 持较小的索引。 如果这个选项关闭了,全文搜索将不搜索归档的工单。。

Ticket::SearchIndex::Attribute

属性 WordCountMax 定义将被处理以构建索引的最大字数。 例如,信件主体的前1000个词存 储在信件搜索索引中。 WordLengthMin和 WordLengthMax 属性用作字长边界。 只有长度在 这两个值之间的单词才存储在信件搜索索引中。

Ticket::SearchIndex::Filters

定义了三个默认过滤器:

- 第一个过滤器剥离特殊的字符,如:, & < > ? " ! \* | ; [ ] ( ) + \$ ^=
- 第二个过滤器剥离使用以下字符之一开始或结束的字词: ' : .
- •第三个过滤器剥离不包含字符的单词:a-z,A-Z,0-9,

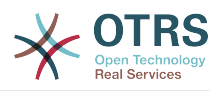

Ticket::SearchIndex::StopWords

有一些语言定义了所谓的停止词。 创建搜索索引时将跳过这些停止词。

# **1.3.** 信件存储 (电子邮件、电话和内部信件)

用于电话、电子邮件和内部信件的信件存储有两个不同的后端模块(通过 Ticket::Article::Backend::MIMEBase::ArticleStorage配置):

Kernel::System::Ticket::Article::Backend::MIMEBase::ArticleStorageDB

这个默认模块将附件存储在数据库中。

注意

在大型安装环境中不要使用它。

优点:可与多个前端服务器配合使用。

缺点:在数据库中需要大量的存储空间。

Kernel::System::Ticket::Article::Backend::MIMEBase::ArticleStorageFS

使用此模块将附件存储在本地文件系统上。

注意

在大型安装环境中推荐使用。

优点:它很快!

Con: If you have multiple front end servers, you must make sure the file system is shared between the servers. Place it on an NFS share or preferably a SAN or similar solution.

### 注意

你可以动态切换存储后端,切换后运行命令行工具bin/otrs.Console.pl Admin::Article::StorageSwitch来将文档从数据库放到文件系统中,或者从文件系统 放到数据库中。你可以使用*--target* 选项来指定目标后端。请注意:整个过程可能会花费相 当长的时间,取决于你拥有文档的数量以及可用的CPU能力和/或网络带宽。

shell> bin/otrs.Console.pl Admin::Article::StorageSwitch --target ArticleStorageFS

脚本: 切换存储后端,从数据库切换到文件系统。

如果要在数据库中保留旧附件,可以激活系统配置选 项Ticket::Article::Backend::MIMEBase::CheckAllStorageBackends以确保OTRS仍然 可以找到它们。

# **1.4.** 归档工单

由于OTRS可以用作审核系统,删除关闭的工单可能不是一个好主意。 因此,我们实现了一个可以让 您归档工单的功能。

匹配某个条件的工单可以标记为"已归档"。这些工单在使用常规的工单搜索或运行一个自动任务时无 法访问。系统本身不再需要处理大量的工单,而只考虑'最近'的工单就可以了。这在大型系统中能带 来巨大的性能提升。

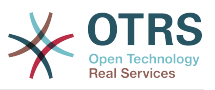

要使用归档功能,只需按照以下步骤操作:

1. 在系统配置中激活归档系统

在系统管理页面中,进入系统管理后选择Ticket(工单)组,在Core::Ticket中找到选 项Ticket::ArchiveSystem,默认设置为"否"。修改这个选项为"是"并保存。

2. 定义一个自动任务

在[系统管理页面](#page-49-0),选择'GenericAgent自动任务'并添加一个新任务。

a. 任务设置

为归档任务提供一个名称,并选择合适的选项来计划这个任务。

b. 工单过滤

工单过滤器就是搜索匹配选定条件的工单。要只归档前几个月关闭的工单,使用过滤器也许是 一个好主意。

c. 工单操作

在这部分设置标签为"归档选中的工单"字段为"archive tickets归档工单"。

d. 保存任务

在页面的结尾可以找到保存任务的按钮。

e. 影响的工单

系统在执行这个自动任务时会显示所有要归档的工单。

3. 工单搜索

当你搜索工单时,系统默认搜索未归档的工单。如果你要同时搜索已归档的工单,仅需在定义搜索 条件时添加'归档搜索'即可。

# **1.5.** 缓存

OTRS在目录/opt/otrs/var/tmp下缓存了大量的临时数据。请确保它使用了高性能的文件系统或 存储。如果你有足够的内存,还可以尝试把这个目录放入内存盘,如下面这样:

```
shell> /opt/otrs/bin/otrs.Console.pl Maint::Session::DeleteAll
shell> /opt/otrs/bin/otrs.Console.pl Maint::Cache::Delete
shell> sudo mount -o size=16G -t tmpfs none /opt/otrs/var/tmp
```
# 可在文件/etc/fstab中添加永久挂载点

### 注意

请注意:这个非永久存储会在服务器重启后丢失,所有的会话(如果你将它们存储在文件系 统)和缓存数据都将丢失。

还有一种基于集中内存缓存的缓存后端可从OTRS集团购买。

# **2.** 数据库

你使用的数据库不同,数据库性能问题也不一样。学习你采用的数据库的相关文档,或与你的数据库 管理员一起检查。

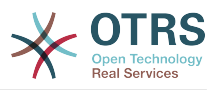

# **2.1. MySQL**

如果你使用默认的MySQL表类型MyISAM,并且删除了大型表的一部分或对有变长行的表(有 VARCHAR、BLOB、TEXT列的表)做了大量修改,你必须用"optimize"命令对表的数据文件做碎片整 理。

如果mysqld进程占用了大量的CPU时间,你就应该尝试执行optimize,来优化ticket(工 单)、ticket\_history(工单历史)和article(信件)表(参阅下面的脚本)。

```
shell> mysql -u user -p database
mysql> optimize table ticket;
mysql> optimize table ticket history;
mysql> optimize table article;
```
脚本:优化数据库表。

# **2.2. PostgreSQL**

PostgreSQL最好通过修改数据目录下的postgresql.conf文件来调优。关于如何调优的建议,请 参考下列文章:

- <http://www.revsys.com/writings/postgresql-performance.html>
- <http://varlena.com/GeneralBits/Tidbits/perf.html>
- http://varlena.com/GeneralBits/Tidbits/annotated conf e.html

如果仍然对PostgreSQL性能不满意,我们建议你加入PostgreSQL性能邮件列表:[http://](http://www.postgresql.org/community/lists/) [www.postgresql.org/community/lists/](http://www.postgresql.org/community/lists/),并在那里提问。PostgreSQL邮件列表上的伙计们都非常 友善,应能提供适合的帮助。

# **3. Web Server**

OTRS comes with a built-in web server that is correctly preconfigured for many production use cases. Please see the file Kernel/WebApp.conf for further tuning possibilities in highload environments, where for example the number of active worker processes needs to be increased.

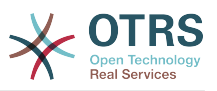

# 附录 **A.** 其他资源

#### **otrs.com**

OTRS网站地址为:[www.otrs.com,](https://www.otrs.com/)网站上有源代码、文档和OTRS新闻等。你还可以在这里找 到来自OTRS创建者-OTRS集团 关于专业服务和OTRS系统管理员培训研讨会的信息。

#### 邮件列表

### 表 **A.1.** 邮件列表

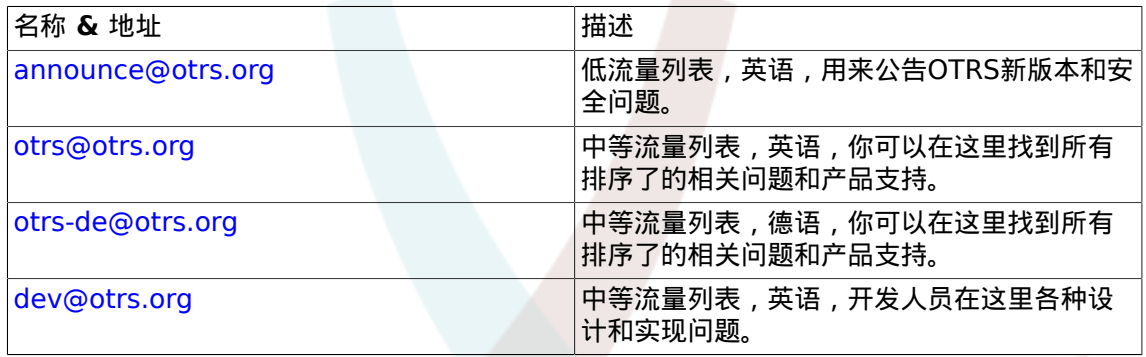

#### 翻译

你可以通过[Transifex](https://www.transifex.com/otrs/OTRS/)帮助翻译OTRS到你的语言。

### **Bug** 跟踪

请访问<http://bugs.otrs.org/>来报告软件缺陷(如下图)。请注意一个BUG和一个配置问题之间 的不同。配置问题是你在设置一个系统时遇到的问题,或者有关使用OTRS的一般问题。BUG报 告仅用于OTRS或其它开源的OTRS模块自身的源代码问题。对配置问题你可以使用OTRS[集团可](https://www.otrs.com/solutions/) [用的商业支持](https://www.otrs.com/solutions/),或公共邮件列表。

### 图 **A.1. Bug** 跟踪工具

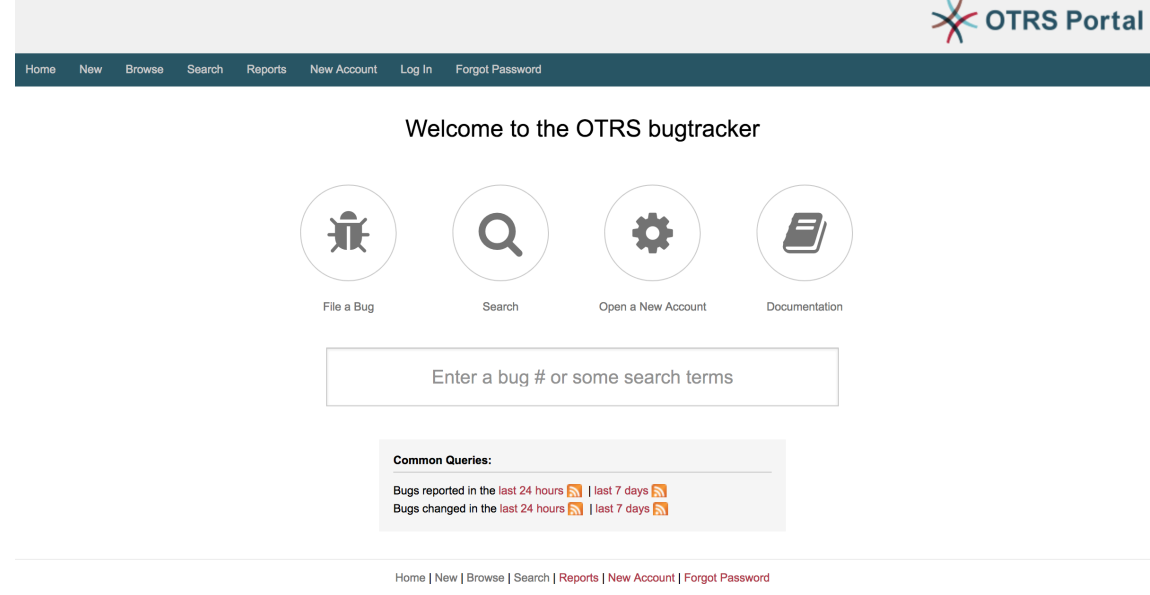

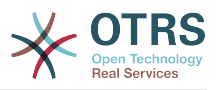

# 附录 **B.** 配置选项参考手册

# **1. CloudService**

### **CloudServices::Disabled**

定义本系统能否与OTRS集团提供云服务的服务器通信。如果设置为"禁用云服务",某些功能如系 统注册、发送支持数据、升级到OTRS Business Solution™(OTRS商业解决方案)、OTRS Verify™(OTRS验证)、仪表板中的OTRS新闻和产品新闻小部件等将失效。

这个设置默认没有激活。

默认值:

 $- - 0$ 

# **2. CloudService → Admin → ModuleRegistration**

**CloudService::Admin::Module###200-SMS**

云服务的传输层管理模块注册。

默认值:

```
---
ConfigDialog: AdminCloudServiceSMS
Description: This will allow the system to send text messages via SMS.
Icon: fa fa-mobile
Name: SMS
```
# **3. Core**

### **ConfigImportAllowed**

控制系统管理员能否在系统配置中导入一个已保存的配置。

不能使这个设置失效。

默认值:

--- '1'

### **DemoSystem**

以"演示"模式运行系统。如果启用了,服务人员能够修改偏好设置,如通过WEB界面选择语言和 主题,这些变更内容只对当前会话有效。服务人员不能修改密码。

不能使这个设置失效。

默认值:

 $- - 0$ 

### **FQDN**

定义本系统的正式域名。这个设置用于变量OTRS\_CONFIG\_FODN,在所有的消息表单中使用,以 创建系统内部到工单的链接。

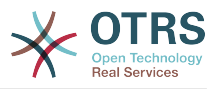

不能使这个设置失效。

默认值:

--- yourhost.example.com

### **Organization**

单位名称将作为X-Header包括在外发邮件中。

不能使这个设置失效。

默认值:

--- Example Company

### **ProductName**

定义本应用的名称,显示在WEB界面WEB浏览器的标签页和标题栏。

不能使这个设置失效。

默认值:

--- OTRS 7

### **Secure::DisableBanner**

如果启用了此选项,将从WEB界面、HTTP头信息和外发邮件的X-Headers头信息中移除OTRS 版本标签。注意:如果你要修改这个选项,请确保清空缓存。

不能使这个设置失效。

默认值:

 $- - 0$ 

### **SystemID**

定义本系统的标识符。每个工单编号和HTTP会话字符串均包含这个ID。这确保只有属于本系统 的工单才会被跟进处理(在两套OTRS实例间通信时有用)。

不能使这个设置失效。

默认值:

--- '10'

# **4. Core → AppointmentCalendar**

### **AgentAppointmentEdit::Location::Link###1-GoogleMaps**

定义一个图标,链接预约编辑屏幕中的当前位置到谷歌地图页面。

默认值:

```
---
CSSClass: GoogleMaps
IconName: fa-globe fa-lg
Target: _blank
Text: Location
URL: http://maps.google.com/maps?z=7&q=
```
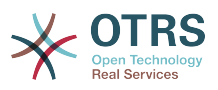

#### **AppointmentCalendar::CalendarColors**

在创建日历时可用于选择的16进制RGB颜色列表。请使用足够深色的颜色,以确保能够显示上面 白色的文本。

默认值:

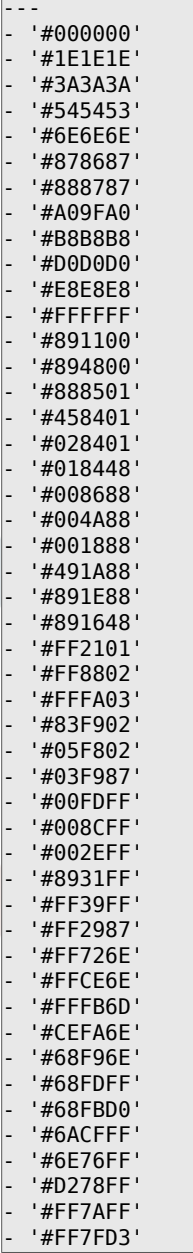

#### **AppointmentCalendar::CalendarLimitOverview**

日历概览屏幕能激活的日历最大数。请注意:大量的激活日历会对服务器产生太多的同步调用, 可能会有性能影响。

默认值:

 $-- '10'$ 

#### **AppointmentCalendar::Import::RecurringMonthsLimit**

OTRS不支持对没有结束日期或没有重复次数的预约做循环处理。在导入过程中,可能有ICS文件 包含了此类预约。作为替代,系统将所有的此类预约创建为已过去的预约,然后加上接下来的N 个月(默认120个月或10年)的重复预约。

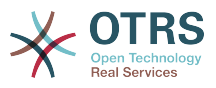

不能使这个设置失效。

默认值:

--- '120'

# **5. Core → AppointmentCalendar → Plugin**

**AppointmentCalendar::Plugin###0100-Ticket**

定义日历预约的工单插件。

默认值:

---

```
Module: Kernel::System::Calendar::Plugin::Ticket
Name: Ticket
URL: <OTRS_CONFIG_HttpType>://<OTRS_CONFIG_FQDN>/<OTRS_CONFIG_ScriptAlias>index.pl?
Action=AgentTicketZoom;TicketID=%s
```
# **6. Core → AppointmentCalendar → TicketAppointments**

### **AppointmentCalendar::TicketAppointmentSearchParam**

定义能传递到工单搜索功能的参数清单。

默认值:

```
---
CustomerID: CustomerID
CustomerUserLogin: Customer user
Locks: Lock state
MIMEBase_AttachmentName: Attachment Name
MIMEBase_Body: Body
MIMEBase_Cc: Cc
MIMEBase_From: From
MIMEBase_Subject: Subject
MIMEBase_To: To
OwnerIDs: Owner
Priorities: Priority
ResponsibleIDs: Responsible
SLAs: SLA
Services: Service
StateType: State type
States: State
Title: Title
Types: Type
```
### **AppointmentCalendar::TicketAppointmentType###0100-FirstResponseTime**

定义工单预约类型后端,用于工单升级时间。

默认值:

---

```
Event: TicketSLAUpdate|TicketQueueUpdate|TicketStateUpdate|TicketCreate|ArticleCreate
Key: FirstResponseTime
Mark: E
Module: Kernel::System::Calendar::Ticket::EscalationTime
```
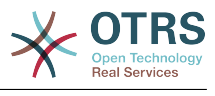

Name: First response time

### **AppointmentCalendar::TicketAppointmentType###0200-UpdateTime**

定义工单预约类型后端,用于工单升级时间。

#### 默认值:

```
---
Event: TicketSLAUpdate|TicketQueueUpdate|TicketStateUpdate|TicketCreate|ArticleCreate
Key: UpdateTime
Mark: E
Module: Kernel::System::Calendar::Ticket::EscalationTime
Name: Update time
```
### **AppointmentCalendar::TicketAppointmentType###0300-SolutionTime**

定义工单预约类型后端,用于工单升级时间。

默认值:

```
---
Event: TicketSLAUpdate|TicketQueueUpdate|TicketStateUpdate|TicketCreate|ArticleCreate
Key: SolutionTime
Mark: E
Module: Kernel::System::Calendar::Ticket::EscalationTime
Name: Solution time
```
#### **AppointmentCalendar::TicketAppointmentType###0400-PendingTime**

定义工单预约类型后端,用于工单挂起时间。

默认值:

---

```
Event: TicketPendingTimeUpdate
Key: PendingTime
Mark: P
Module: Kernel::System::Calendar::Ticket::PendingTime
Name: Pending time
```
### **AppointmentCalendar::TicketAppointmentType###0500-DynamicField**

定义工单预约类型后端,用于工单动态字段日期时间。

默认值:

---

```
Event: TicketDynamicFieldUpdate_.*
Key: DynamicField_%s
Mark: D
Module: Kernel::System::Calendar::Ticket::DynamicField
Name: DynamicField_%s
```
# **7. Core → Auth → Agent → TwoFactor**

### **AuthTwoFactorModule**

定义服务人员的双因素身份验证模块。

这个设置默认没有激活。

默认值:

--- Kernel::System::Auth::TwoFactor::GoogleAuthenticator

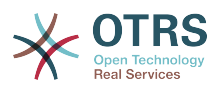

### **AuthTwoFactorModule::AllowEmptySecret**

定义是否允许因在个人偏好设置中没有存储共享密钥而不能使用双因素身份验证的服务人员登 录。

默认值:

--- '1'

### **AuthTwoFactorModule::AllowPreviousToken**

定义在身份验证时是否接受先前有效的链接令牌。这稍微降低了安全性但是给用户多了30秒时间 来输入他们的一次性密码。

默认值:

--- '1'

### **AuthTwoFactorModule::SecretPreferencesKey**

定义服务人员存储的共享密钥中的预设密钥。

不能使这个设置失效。

默认值:

--- UserGoogleAuthenticatorSecretKey

# **8. Core → Auth → Customer**

### **Customer::AuthModule**

定义客户身份验证的模块。

不能使这个设置失效。

默认值:

--- Kernel::System::CustomerAuth::DB

### **Customer::AuthModule::DB::CryptType**

如果为Customer::AuthModule(客户认证模块)选择了"DB(数据库)",则必须指定密码的加密 类型。

不能使这个设置失效。

默认值:

 $--$  sha2

### **Customer::AuthModule::DB::CustomerKey**

如果Customer::AuthModule(客户认证模块)选择"数据库",必须指定客户表中客户密钥的字段 名称。

不能使这个设置失效。

默认值:

--- login
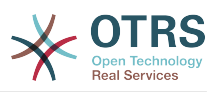

## **Customer::AuthModule::DB::CustomerPassword**

如果Customer::AuthModule(客户认证模块)选择"数据库",必须指定客户表中客户密码的字段 名称。

不能使这个设置失效。

默认值:

 $\left| \frac{\text{--}}{\text{--}} \right|$  pw

## **Customer::AuthModule::DB::DSN**

如果Customer::AuthModule (客户认证模块)选择"数据库",必须指定连接到客户表的DSN (数 据源名称)。

这个设置默认没有激活。

默认值:

--- DBI:mysql:database=customerdb;host=customerdbhost

## **Customer::AuthModule::DB::Password**

如果Customer::AuthModule(客户认证模块)选择"数据库",可以指定连接到客户表的密码。

这个设置默认没有激活。

默认值:

--- some password

## **Customer::AuthModule::DB::Table**

如果Customer::AuthModule(客户认证模块)选择"数据库",必须指定保存客户数据的表名。

不能使这个设置失效。

默认值:

--- customer user

## **Customer::AuthModule::DB::Type**

如果Customer::AuthModule(客户认证模块)选择"数据库",可以指定数据库驱动(一般使用自 动检测)。

这个设置默认没有激活。

默认值:

--- mysql

## **Customer::AuthModule::DB::User**

如果Customer::AuthModule(客户认证模块)选择"数据库",可以指定连接到客户表的用户名。

这个设置默认没有激活。

默认值:

--- some user

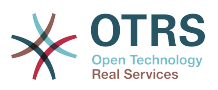

#### **Customer::AuthModule::DB::bcryptCost**

如果为CryptType(加密类型)选择了"bcrypt",请使用此处指定的bcrypt哈希cost 值。 目前最大支 持的cost 值为31。

不能使这个设置失效。

默认值:

--- '12'

#### **Customer::AuthModule::HTTPBasicAuth::Replace**

如果Customer::AuthModule (客户认证模块)选择"HTTPBasicAuth (HTTP基本认证)",您可以 指定剥去用户名称的主要部分(例如域名,如从example\_domain\user变为user)。

这个设置默认没有激活。

默认值:

--- example\_domain\\

## **Customer::AuthModule::HTTPBasicAuth::ReplaceRegExp**

如果Customer::AuthModule(客户认证模块)选择"HTTPBasicAuth(HTTP基本认证)",您可以 使用正则表达式剥去REMOTE\_USER的部分内容(如剥去尾部的域名)。正则表达式注释:\$1 将是新的登录名。

这个设置默认没有激活。

默认值:

 $- -$  ^(.+?) $@. + ?$ \$

#### **Customer::AuthModule::LDAP::AccessAttr**

如果Customer::AuthModule(客户认证模块)选择"LDAP",可以在这里指定访问属性。

这个设置默认没有激活。

默认值:

--- memberUid

#### **Customer::AuthModule::LDAP::AlwaysFilter**

如果选用了LDAP,您可以为每个LDAP查询添加一个过滤器,例如:(mail=\*)、 (objectclass=user) 或 (!objectclass=computer)。

这个设置默认没有激活。

默认值:

--- (!objectclass=computer)

## **Customer::AuthModule::LDAP::BaseDN**

如果Customer::AuthModule(客户认证模块)选择"LDAP",必须指定BaseDN(基础域名)。

这个设置默认没有激活。

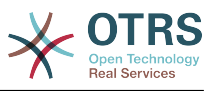

--- dc=example,dc=com

#### **Customer::AuthModule::LDAP::Die**

如果Customer::AuthModule(客户认证模块)选择"LDAP",您可以指定系统是否要停止的条件 (例如由于网络问题无法建立到服务器的连接)。

默认值:

--- '1'

#### **Customer::AuthModule::LDAP::GroupDN**

如果Customer::AuthModule(客户认证模块)选择"LDAP",您可以检查在posixGroup组中的用 户是否允许认证,例如:用户需要在组xyz才能使用OTRS。指定这个有权访问系统的组名。

这个设置默认没有激活。

默认值:

--- cn=otrsallow,ou=posixGroups,dc=example,dc=com

#### **Customer::AuthModule::LDAP::Host**

如果Customer::AuthModule(客户认证模块)选择"LDAP",可以指定LDAP主机。

这个设置默认没有激活。

默认值:

--- ldap.example.com

#### **Customer::AuthModule::LDAP::Params**

如果Customer::AuthModule(客户认证模块)选择"LDAP",并且perl模块Net::LDAP需要一些特 殊参数,您可以在这里指定它们。查阅"perldoc Net::LDAP"获取这些参数的更多信息。

这个设置默认没有激活。

默认值:

---

async: '0' port: '389' timeout: '120' version: '3'

## **Customer::AuthModule::LDAP::SearchUserDN**

如果Customer::AuthModule(客户认证模块)选择"LDAP",并且您的用户只能匿名访问LDAP 树,但您想搜索整个LDAP数据, 您可以使用一个有权限访问LDAP的用户来实现,在这里指定这 个特殊用户的用户名。

这个设置默认没有激活。

默认值:

--- cn=binduser,ou=users,dc=example,dc=com

#### **Customer::AuthModule::LDAP::SearchUserPw**

如果Customer::AuthModule(客户认证模块)选择"LDAP",并且您的用户只能匿名访问LDAP 树,但您想搜索整个LDAP数据, 您可以使用一个有权限访问LDAP的用户来实现,在这里指定这 个特殊用户的密码。

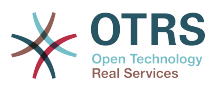

这个设置默认没有激活。

默认值:

--- some password

## **Customer::AuthModule::LDAP::UID**

如果Customer::AuthModule(客户认证模块)选择"LDAP",必须指定用户标识。

这个设置默认没有激活。

默认值:

--- uid

## **Customer::AuthModule::LDAP::UserAttr**

如果Customer::AuthModule(客户认证模块)选择"LDAP",可以指定用户属性。对LDAP posixGroups使用UID,对非LDAP posixGroups使用用户DN全称。

这个设置默认没有激活。

默认值:

--- UID

## **Customer::AuthModule::LDAP::UserSuffix**

如果Customer::AuthModule(客户认证模块)选择"LDAP",并且如果您想给每个客户登录名添 加一个前缀,则在这里指定,例如,你只想写入用户名user,但在您的LDAP目录存在 user@domain。

这个设置默认没有激活。

默认值:

--- '@domain.com'

## **Customer::AuthModule::Radius::Die**

如果Customer::AuthModule(客户认证模块)选择"Radius", 您可以指定系统是否要停止的条件 (例如由于网络问题无法建立到服务器的连接)。

默认值:

--- '1'

## **Customer::AuthModule::Radius::Host**

如果Customer::AuthModule(客户认证模块)选择"Radius",必须指定Radius主机。

这个设置默认没有激活。

默认值:

--- radiushost

## **Customer::AuthModule::Radius::Password**

如果Customer::AuthModule(客户认证模块)选择"Radius",必须指定验证Radius主机的密 码。

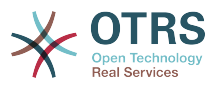

这个设置默认没有激活。

默认值:

--- radiussecret

# **9. Core → Auth → Customer → TwoFactor**

## **Customer::AuthTwoFactorModule**

定义客户的双因素身份验证模块。

这个设置默认没有激活。

默认值:

--- Kernel::System::CustomerAuth::TwoFactor::GoogleAuthenticator

## **Customer::AuthTwoFactorModule::AllowEmptySecret**

定义是否允许因在个人偏好设置中没有存储共享密钥而不能使用双因素身份验证的客户用户登 录。

默认值:

--- '1'

## **Customer::AuthTwoFactorModule::AllowPreviousToken**

定义在身份验证时是否接受先前有效的链接令牌。这稍微降低了安全性但是给用户多了30秒时间 来输入他们的一次性密码。

默认值:

--- '1'

## **Customer::AuthTwoFactorModule::SecretPreferencesKey**

定义客户存储的共享密钥中的预设密钥。

不能使这个设置失效。

默认值:

--- UserGoogleAuthenticatorSecretKey

## **10. Core → Autoload**

## **AutoloadPerlPackages###1000-Test**

软件包自动加载配置示例。

这个设置默认没有激活。

默认值:

---

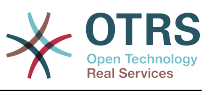

- Kernel::Autoload::Test

## **11. Core → Cache**

#### **Cache::InBackend**

如果启用了,缓存数据将会存储到缓存后端。

不能使这个设置失效。

默认值:

--- '1'

## **Cache::InMemory**

如果启用了,缓存数据将会保留在内存中。

不能使这个设置失效。

默认值:

--- '1'

## **Cache::Module**

选择使用的缓存后端。

不能使这个设置失效。

默认值:

```
--- Kernel::System::Cache::FileStorable
```
#### **Cache::SubdirLevels**

指定在创建缓存文件时使用多少级子目录,这可以防止一个目录中有太多的缓存文件。

不能使这个设置失效。

默认值:

 $- - 2$ 

## **12. Core → Chat**

## **ChatEngine::Active**

激活聊天支持

不能使这个设置失效。

默认值:

--- 0

## **ChatEngine::ChatDecayTime**

聊天删除前保留的天数。

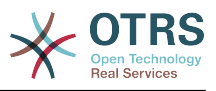

--- '365'

## **ChatEngine::ChatDirection::AgentToAgent**

从服务人员界面可以发起与一个服务人员的聊天。

不能使这个设置失效。

默认值:

--- '1'

## **ChatEngine::ChatDirection::AgentToCustomer**

从服务人员界面可以发起与一个客户的聊天。

不能使这个设置失效。

默认值:

--- '1'

## **ChatEngine::ChatDirection::CustomerToAgent**

Makes it possible to start a chat with an agent from the external interface as authenticated user.

不能使这个设置失效。

默认值:

--- '1'

## **ChatEngine::ChatDirection::PublicToAgent**

Makes it possible to start a chat with an agent from the external interface as unauthenticated user.

不能使这个设置失效。

默认值:

--- '1'

## **ChatEngine::ChatIntegration::VideoChatEnabled**

定义视频和音频呼叫功能是否对集成聊天启用。

不能使这个设置失效。

默认值:

--- '1'

## **ChatEngine::ChatOrder**

定义聊天窗口的顺序。

不能使这个设置失效。

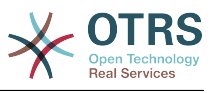

--- '1'

#### **ChatEngine::ChatTTL**

已关闭的聊天删除前保留的小时数。

默认值:

 $-- '24'$ 

#### **ChatEngine::DefaultAgentName**

外部人员界面中的默认服务人员名字。如果启用,当聊天时,该服务人员的真实名字将不会对用 户可见。

这个设置默认没有激活。

默认值:

--- Support Agent

#### **ChatEngine::DefaultAgentNameNumbers**

定义是否在默认服务人员姓名后追加数字,如果启用,将在默认服务人员姓名后加上数字(如 1、2、3……)。

不能使这个设置失效。

默认值:

--- '1'

#### **ChatEngine::DefaultChatChannel**

默认的聊天频道名称。如果该频道不存在,将自动创建它。请不要创建一个与默认聊天频道相同 名称的聊天频道。如果客户界面和公共用户界面启用了聊天频道,默认频道不会显示出来。所有 的服务人员之间的聊天都在默认频道中。

不能使这个设置失效。

默认值:

--- Default channel

#### **ChatEngine::ExternalFrontend::AllowChatChannels**

定义外部人员界面用户是否可以选择聊天通道。如果不能,聊天将会被创建在默认聊天通道中。

不能使这个设置失效。

默认值:

--- '1'

#### **ChatEngine::ExternalFrontend::AvailabilityCheck**

允许用户在外部人员界面选择唯一有可用服务人员的通道。

不能使这个设置失效。

默认值:

--- '1'

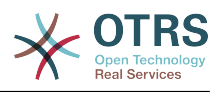

## **ChatEngine::ExternalFrontend::NoAnswerThreshold**

定义外部人员界面中,向用户显示无应答消息的等待时间(分钟)。

不能使这个设置失效。

默认值:

 $- - 5'$ 

## **ChatEngine::ExternalFrontend::VideoChatEnabled**

定义视频和音频呼叫功能是否对外部人员界面用户启用。

不能使这个设置失效。

默认值:

--- '1'

## **ChatEngine::PermissionGroup::ChatReceivingAgents**

能够接受聊天请求和聊天的服务人员组。

不能使这个设置失效。

默认值:

--- users

## **ChatEngine::PermissionGroup::ChatStartingAgents**

能够创建聊天请求的服务人员组。

不能使这个设置失效。

默认值:

--- users

## **ChatEngine::PermissionGroup::VideoChatAgents**

在聊天中能够使用视频通话功能的服务人员组。

不能使这个设置失效。

默认值:

--- users

## **Ticket::Agent::DisplayNotificationIfUnavailable**

如果启用,就会在每个页面上显示一条当前服务人员无法聊天的通知。

默认值:

--- '1'

## **Ticket::Agent::StartChatFromTicket###AllowChatOnlyIfCustomerAvailable**

If enabled, starting a chat from agent ticket zoom view will only be possible, if the ticket customer is on-line.

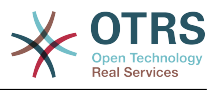

--- '1'

## **Ticket::Agent::StartChatFromTicket###Allowed**

设置服务人员工单详情视图能否发出聊天请求。

默认值:

--- '1'

## **Ticket::Agent::StartChatFromTicket###PermissionLevel**

从服务人员工单详情视图发起一个与客户的聊天所需的权限级别。

默认值:

--- ro

## **Ticket::Agent::StartChatFromTicket###RequiredLock**

定义从工单详情视图中开始与客户聊天时是否必须锁定工单。

默认值:

 $- - 0$ 

## **Ticket::Agent::StartChatWOTicket**

如果启用,服务人员无需工单就能发起与客户的聊天。

默认值:

--- '1'

## **Ticket::Agent::UnavailableForExternalChatsOnLogin**

如果启用本选项,将在登录时检查服务人员的可用性。如果用户可用外部人员聊天,就仅减少内 部聊天的可用性。

默认值:

 $- - 1$ <sup>'</sup>

# **13. Core → CommunicationChannel**

## **CommunicationChannel###Chat**

定义聊天通信渠道。

默认值:

```
---
Description: Chat communication channel.
Icon: fa-comment
Module: Kernel::System::CommunicationChannel::Chat
Name: Chat
```
## **CommunicationChannel###Email**

定义电子邮件通信通道。

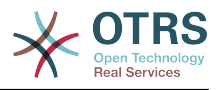

---

```
Description: Email communication channel.
Icon: fa-envelope
Module: Kernel::System::CommunicationChannel::Email
Name: Email
```
## **CommunicationChannel###Internal**

定义内部通信渠道。

默认值:

```
---
Description: Internal communication channel.
Icon: fa-cloud
Module: Kernel::System::CommunicationChannel::Internal
Name: OTRS
```
## **CommunicationChannel###Phone**

定义电话通信渠道。

默认值:

```
---
Description: Phone communication channel.
Icon: fa-phone
Module: Kernel::System::CommunicationChannel::Phone
Name: Phone
```
## **CommunicationChannel###SMS**

定义短信通信信道。

默认值:

```
---
Description: SMS communication channel.
Icon: fa-mobile
Module: Kernel::System::CommunicationChannel::SMS
Name: SMS
```
# **14. Core → CommunicationChannel → MIMEBase**

## **Ticket::Article::Backend::MIMEBase::ArticleDataDir**

如果为"ArticleStorage(信件存储)"选择了"FS(文件系统)",指定存储数据的目录。

不能使这个设置失效。

默认值:

--- <OTRS\_CONFIG\_Home>/var/article

## **Ticket::Article::Backend::MIMEBase::ArticleStorage**

保存信件的附件。"数据库"在数据库中存储所有数据(不推荐在存储大容量附件时使用)。"文件 系统"在文件系统中保存数据;这个选项更快但WEB服务器要以OTRS用户运行。即使是在生产环 境您也可以在这两种模式间切换,而不会丢失数据。备注:使用"文件系统"时不能搜索附件名。

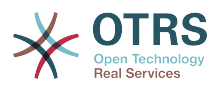

不能使这个设置失效。

默认值:

--- Kernel::System::Ticket::Article::Backend::MIMEBase::ArticleStorageDB

## **Ticket::Article::Backend::MIMEBase::CheckAllStorageBackends**

指定在搜索附件时是否检查所有的存储后端。这个选项只在安装时选择了一些附件保存在文件系 统、一些附件保存到数据库中时才需要设置。

不能使这个设置失效。

默认值:

--- 0

## **Ticket::Article::Backend::MIMEBase::IndexAttachmentNames**

指定(MIMEBase)文章附件是否将被索引和可搜索。

不能使这个设置失效。

默认值:

--- '1'

# **15. Core → CommunicationLog**

## **CommunicationLog::PurgeAfterHours::AllCommunications**

定义通信将被存储的小时数,无论其状态是什么。

不能使这个设置失效。

默认值:

--- '744'

## **CommunicationLog::PurgeAfterHours::SuccessfulCommunications**

定义成功的通信将被存储的小时数。

不能使这个设置失效。

默认值:

--- '168'

## **CommunicationLog::Transport###CloudService**

注册一个日志模块用于记录通信相关信息。

不能使这个设置失效。

```
---
Module: Kernel::System::CommunicationLog::Transport::CloudService
Name: CloudService
```
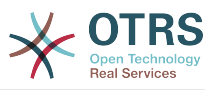

## **CommunicationLog::Transport###Email**

注册一个日志模块用于记录通信相关信息。

不能使这个设置失效。

默认值:

---

Module: Kernel::System::CommunicationLog::Transport::Email Name: Email

# **16. Core → Crypt → PGP**

## **PGP**

启用PGP支持。当启用PGP签名和加密邮件时,强烈推荐以OTRS用户运行WEB服务器,否则, 访问.pnugp目录会有权限问题。

不能使这个设置失效。

默认值:

 $- - 0$ 

#### **PGP::Bin**

定义PGP程序文件的路径。

这个设置默认没有激活。

默认值:

--- /usr/bin/gpg

#### **PGP::Key::Password**

设置PGP私钥的密码。

不能使这个设置失效。

默认值:

```
---
488A0B8F: SomePassword
D2DF79FA: SomePassword
```
#### **PGP::Log**

配置您自己的PGP日志文本。

不能使这个设置失效。

```
---
BADSIG: The PGP signature with the keyid has not been verified successfully.
ERRSIG: It was not possible to check the PGP signature, this may be caused by a missing
  public key or an unsupported algorithm.
EXPKEYSIG: The PGP signature was made by an expired key.
GOODSIG: Good PGP signature.
KEYREVOKED: The PGP signature was made by a revoked key, this could mean that the
 signature is forged.
```
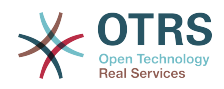

NODATA: No valid OpenPGP data found. NO\_PUBKEY: No public key found. REVKEYSIG: The PGP signature was made by a revoked key, this could mean that the signature is forged. SIGEXPIRED: The PGP signature is expired. SIG\_ID: Signature data. TRUST UNDEFINED: This key is not certified with a trusted signature!. VALIDSIG: The PGP signature with the keyid is good.

## **PGP::Method**

设置PGP用于使用和加密邮件的方法。 注意Inline(内联)方法与富文本t消息不兼容。

不能使这个设置失效。

默认值:

--- Detached

## **PGP::Options**

设置PGP程序的选项。

不能使这个设置失效。

默认值:

--- --homedir /opt/otrs/.gnupg/ --batch --no-tty --yes

## **PGP::Options::DigestPreference**

设置要用于PGP二进制文件的首选摘要。

默认值:

 $- -$  sha256

## **PGP::TrustedNetwork**

如果你信任所有的公共和私有PGP密钥(即使它们不是可信任签名认证的),则启用这个参数。

默认值:

--- 0

# **17. Core → Crypt → SMIME**

## **SMIME**

启用S/MIME支持。

不能使这个设置失效。

默认值:

--- 0

## **SMIME::Bin**

定义SSL程序文件的路径,可能需要HOME环境变量(\$ENV{HOME} = '/var/lib/wwwrun';)。

这个设置默认没有激活。

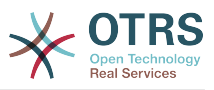

--- /usr/bin/openssl

## **SMIME::CacheTTL**

SSL证书属性的缓存时间(秒)。

不能使这个设置失效。

默认值:

--- '86400'

## **SMIME::CertPath**

指定存储SSL证书的目录。

这个设置默认没有激活。

默认值:

--- /etc/ssl/certs

## **SMIME::FetchFromCustomer**

在客户用户后端支持模块启用收取S/MIME(邮件)。

不能使这个设置失效。

默认值:

--- 0

## **SMIME::PrivatePath**

指定存储私有SSL证书的目录。

这个设置默认没有激活。

默认值:

--- /etc/ssl/private

## **18. Core → Customer**

## **Customer::DefaultUserID**

为客户触发的动作定义(服务人员)用户标识符。

不能使这个设置失效。

默认值:

--- '1'

## **CustomerDisableCompanyTicketAccess**

这个选项将拒绝客户用户访问不是由他本人创建的客户单位工单。

不能使这个设置失效。

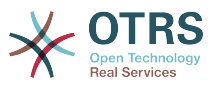

--- 0

## **CustomerGroupAlwaysGroups**

定义每个客户用户都会在其中的组(如果启用了CustomerGroupSupport-客户组支持,并且你 不想管理这些组的每个客户用户)。

不能使这个设置失效。

默认值:

--- - users

#### **CustomerGroupCompanyAlwaysGroups**

定义每个客户都会在其中的组(如果启用了CustomerGroupSupport-客户组支持,并且你不想 管理这些组的每个客户)。

不能使这个设置失效。

默认值:

--- - users

#### **CustomerGroupPermissionContext###001-CustomerID-same**

定义客户分按组分配的权限上下文。

不能使这个设置失效。

默认值:

```
---
Description: Gives customer users group based access to tickets from customer users
  of the same customer (ticket CustomerID is a CustomerID of the customer user).
Name: Same Customer
Value: Ticket::CustomerID::Same
```
#### **CustomerGroupPermissionContext###100-CustomerID-other**

定义客户分按组分配的权限上下文。

这个设置默认没有激活。

默认值:

```
---
```

```
Description: Provides customer users access to tickets even if the tickets are not
  assigned to a customer user of the same customer ID(s), based on permission groups.
Name: Other Customers
Value: Ticket::CustomerID::Other
```
#### **CustomerGroupSupport**

激活对客户和客户用户组的支持。

不能使这个设置失效。

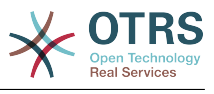

--- 0

#### **CustomerPreferences**

定义客户偏好设置表的参数。

不能使这个设置失效。

默认值:

---

```
Module: Kernel::System::CustomerUser::Preferences::DB
Params:
  Table: customer_preferences
   TableKey: preferences_key
   TableUserID: user_id
 TableValue: preferences value
```
## **19. Core → DB → Mirror**

**Core::MirrorDB::AdditionalMirrors###1**

配置任何您想要使用的额外只读镜像数据库。

这个设置默认没有激活。

默认值:

```
---
DSN: DBI:mysql:database=mirrordb;host=mirrordbhost
Password: some_password
User: some user
```
#### **Core::MirrorDB::AdditionalMirrors###2**

配置任何您想要使用的额外只读镜像数据库。

这个设置默认没有激活。

默认值:

```
---
DSN: DBI:mysql:database=mirrordb;host=mirrordbhost
Password: some password
User: some_user
```
#### **Core::MirrorDB::AdditionalMirrors###3**

配置任何您想要使用的额外只读镜像数据库。

这个设置默认没有激活。

默认值:

---

```
DSN: DBI:mysql:database=mirrordb;host=mirrordbhost
Password: some_password
User: some user
```
## **Core::MirrorDB::AdditionalMirrors###4**

配置任何您想要使用的额外只读镜像数据库。

这个设置默认没有激活。

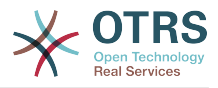

---

```
DSN: DBI:mysql:database=mirrordb;host=mirrordbhost
Password: some_password
User: some_user
```
#### **Core::MirrorDB::AdditionalMirrors###5**

配置任何您想要使用的额外只读镜像数据库。

这个设置默认没有激活。

默认值:

---

```
DSN: DBI:mysql:database=mirrordb;host=mirrordbhost
Password: some_password
User: some user
```
#### **Core::MirrorDB::DSN**

OTRS能够使用一个或多个只读镜像数据库以扩展操作(如全文搜索或生成统计报表)。您可以 在这里指定第一个镜像数据库的DSN(数据源名称)。

这个设置默认没有激活。

默认值:

--- DBI:mysql:database=mirrordb;host=mirrordbhost

#### **Core::MirrorDB::Password**

指定第一个镜像数据库的认证密码。

这个设置默认没有激活。

默认值:

--- some password

#### **Core::MirrorDB::User**

指定第一个镜像数据库的认证用户名。

这个设置默认没有激活。

默认值:

--- some user

## **20. Core → DocumentSearch → Driver**

#### **DocumentSearch::Drivers::Appointment::Enabled**

It controls availability for Appointment search driver.

不能使这个设置失效。

默认值:

--- '1'

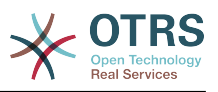

## **DocumentSearch::Drivers::ArticleChat::Enabled**

It controls availability for ArticleChat search driver.

不能使这个设置失效。

默认值:

 $- - 1'$ 

## **DocumentSearch::Drivers::ArticleMIME::Enabled**

It controls availability for ArticleMIME search driver.

不能使这个设置失效。

默认值:

--- '1'

## **DocumentSearch::Drivers::ArticleSMS::Enabled**

It controls availability for ArticleSMS search driver.

不能使这个设置失效。

默认值:

--- '1'

## **DocumentSearch::Drivers::CustomPageContent::Enabled**

It controls availability for Custom Page Content search driver.

不能使这个设置失效。

默认值:

--- '1'

## **DocumentSearch::Drivers::FAQ::Enabled**

它控制FAQ知识库搜索驱动的可用性。

不能使这个设置失效。

默认值:

--- '1'

## **DocumentSearch::Drivers::ServiceCatalogueContent::Enabled**

它控制客户服务目录内容搜索驱动的可用性。

不能使这个设置失效。

默认值:

--- '1'

## **DocumentSearch::Drivers::Ticket::Enabled**

它控制工单搜索驱动的可用性。

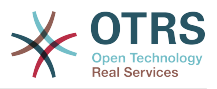

不能使这个设置失效。

默认值:

--- '1'

# **21. Core → Draft**

## **FormDraftTTL###Ticket**

定义指定类型的草稿自最近修改之后到被认为已过期之前的分钟数。

默认值:

--- '10080'

## **22. Core → DynamicFields → DriverRegistration**

## **DynamicFields::Driver###ActivityID**

动态字段后端注册。

默认值:

```
---
ConfigDialog: AdminDynamicFieldText
DisabledAdd: '1'
DisplayName: ActivityID
Module: Kernel::System::DynamicField::Driver::ProcessManagement::ActivityID
```
## **DynamicFields::Driver###Checkbox**

动态字段后端注册。

默认值:

```
---
ConfigDialog: AdminDynamicFieldCheckbox
DisplayName: Checkbox
Module: Kernel::System::DynamicField::Driver::Checkbox
```
## **DynamicFields::Driver###ContactWithData**

动态字段后端注册。

默认值:

```
---
ConfigDialog: AdminDynamicFieldContactWithData
DisplayName: Contact with data
Module: Kernel::System::DynamicField::Driver::ContactWithData
```
## **DynamicFields::Driver###Date**

动态字段后端注册。

默认值:

---

ConfigDialog: AdminDynamicFieldDateTime

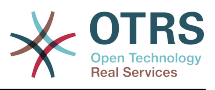

DisplayName: Date Module: Kernel::System::DynamicField::Driver::Date

## **DynamicFields::Driver###DateTime**

动态字段后端注册。

默认值:

```
---
ConfigDialog: AdminDynamicFieldDateTime
DisplayName: Date / Time
Module: Kernel::System::DynamicField::Driver::DateTime
```
## **DynamicFields::Driver###Dropdown**

动态字段后端注册。

默认值:

```
---
ConfigDialog: AdminDynamicFieldDropdown
DisplayName: Dropdown
Module: Kernel::System::DynamicField::Driver::Dropdown
```
## **DynamicFields::Driver###Multiselect**

动态字段后端注册。

默认值:

```
---
ConfigDialog: AdminDynamicFieldMultiselect
DisplayName: Multiselect
ItemSeparator: ', '
Module: Kernel::System::DynamicField::Driver::Multiselect
```
## **DynamicFields::Driver###ProcessID**

动态字段后端注册。

默认值:

```
---
ConfigDialog: AdminDynamicFieldText
DisabledAdd: '1'
DisplayName: ProcessID
Module: Kernel::System::DynamicField::Driver::ProcessManagement::ProcessID
```
## **DynamicFields::Driver###Text**

动态字段后端注册。

默认值:

```
---
ConfigDialog: AdminDynamicFieldText
DisplayName: Text
Module: Kernel::System::DynamicField::Driver::Text
```
## **DynamicFields::Driver###TextArea**

动态字段后端注册。

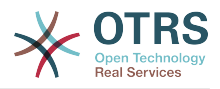

--- ConfigDialog: AdminDynamicFieldText DisplayName: Textarea Module: Kernel::System::DynamicField::Driver::TextArea

# **23. Core → DynamicFields → ObjectTypeRegistration**

## **DynamicFields::ObjectType###Article**

动态字段对象注册。

默认值:

```
---
DisplayName: Article
Module: Kernel::System::DynamicField::ObjectType::Article
Prio: '110'
```
## **DynamicFields::ObjectType###CustomerCompany**

#### 动态字段对象注册。

默认值:

```
---
DisplayName: Customer
Module: Kernel::System::DynamicField::ObjectType::CustomerCompany
Prio: '120'
UseObjectName: '1'
```
## **DynamicFields::ObjectType###CustomerUser**

动态字段对象注册。

默认值:

```
---
DisplayName: Customer User
Module: Kernel::System::DynamicField::ObjectType::CustomerUser
Prio: '130'
UseObjectName: '1'
```
## **DynamicFields::ObjectType###FAQ**

动态字段对象注册。

默认值:

```
---
DisplayName: FAQ
Module: Kernel::System::DynamicField::ObjectType::FAQ
Prio: '200'
```
## **DynamicFields::ObjectType###Ticket**

动态字段对象注册。

默认值:

---

```
DisplayName: Ticket
Module: Kernel::System::DynamicField::ObjectType::Ticket
```
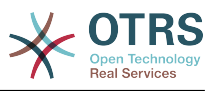

Prio: '100'

# **24. Core → Email**

## **AdminEmail**

定义系统管理员的邮件地址,它将显示在本系统的错误屏幕中。

不能使这个设置失效。

默认值:

--- support@<OTRS\_CONFIG\_FQDN>

## **CheckEmailAddresses**

让系统检查邮件地址的语法。

不能使这个设置失效。

默认值:

--- '1'

## **CheckEmailInvalidAddress**

定义一个正则表达式过滤不能在本系统中使用的所有邮件地址。

不能使这个设置失效。

默认值:

```
--- '@(example)\.(..|...)$'
```
## **CheckEmailValidAddress**

定义一个执行语法检查以排除某些地址的正则表达式(如果参数"检查邮件地址"设置为"是")。请 在这里为语句构成上无效但系统需要的邮件地址输入一个正则表达式(如root@localhost)。

不能使这个设置失效。

默认值:

--- ^(root@localhost|admin@localhost)\$

## **CheckMXRecord**

在发送邮件或提交电话工单/邮件工单前让系统检查邮件地址的MX记录。

不能使这个设置失效。

默认值:

--- '1'

## **CheckMXRecord::Nameserver**

定义专用的DNS服务器地址,如果需要,用于"检查MX记录"时查找。

这个设置默认没有激活。

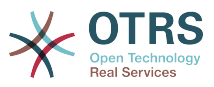

--- ns.example.com

## **Fetchmail::Bin**

定义打开fetchmail二进制文件的路径。请注意:二进制文件名必须为'fetchmail',如果不是,请 使用符号链接。

这个设置默认没有激活。

默认值:

--- /usr/bin/fetchmail

## **NotificationSenderEmail**

指定系统发送通知的邮件地址。这个邮件地址用来创建通知管理员的完整显示名称(如"OTRS通 知"otrs@your.example.com),您可以使用配置的变量OTRS\_CONFIG\_FQDN,或者选择另外的邮 件地址。

不能使这个设置失效。

默认值:

--- otrs@<OTRS CONFIG FQDN>

## **NotificationSenderName**

指定系统发送通知的姓名,这个发件人姓名用于创建通知管理员完整的显示名称(如"OTRS通 知"otrs@your.example.com)。

不能使这个设置失效。

默认值:

--- OTRS Notifications

## **Sendmail::DefaultHeaders**

定义外发电子邮件的默认标头。

这个设置默认没有激活。

默认值:

```
---
'Auto-Submitted:': auto-generated
'Precedence:': bulk
```
## **SendmailBcc**

通过BCC(密件抄送)发送所有外发邮件到指定地址。请只在备份情况下使用这个选项。

默认值:

--- ''

## **SendmailEncodingForce**

外发邮件强制编码为(7bit|8bit|可打印|base64)。

这个设置默认没有激活。

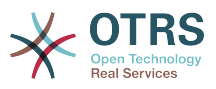

--- base64

#### **SendmailEnvelopeFrom**

如果设置了此参数,这个地址将用于外发消息(不是通知-通知在下面查看)的信件发件人头。如 果不指定地址,信件发件人头就为空。

这个设置默认没有激活。

默认值:

--- ''

#### **SendmailModule**

定义发送邮件的模块。"Sendmail"直接使用操作系统中的Sendmail程序;任何"SMTP"方式使用 指定的外部邮件服务器;"DoNotSendEmail(不发送邮件)"不会发送邮件,在测试系统时有用。

不能使这个设置失效。

默认值:

--- Kernel::System::Email::Sendmail

## **SendmailModule::AuthPassword**

如果发送邮件模块选用了"SMTP",并且邮件服务器需要认证,必须指定一个密码。

这个设置默认没有激活。

默认值:

--- MailserverPassword

## **SendmailModule::AuthUser**

如果发送邮件模块选用了"SMTP",并且邮件服务器需要认证,必须指定一个用户名。

这个设置默认没有激活。

默认值:

--- MailserverLogin

## **SendmailModule::CMD**

如果发送邮件模块选用了"Sendmail",必须指定Sendmail的位置和需要的配置。

不能使这个设置失效。

默认值:

--- /usr/sbin/sendmail -i -f

## **SendmailModule::Host**

如果发送邮件模块选用了"SMTP",并且邮件服务器需要认证,必须指定发送邮件的服务器。

不能使这个设置失效。

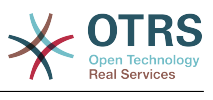

--- mail.example.com

## **SendmailModule::Port**

如果发送邮件模块选用了"SMTP",并且邮件服务器需要认证,必须指定邮件服务器监听的端口。

这个设置默认没有激活。

默认值:

--- '25'

#### **SendmailNotificationEnvelopeFrom**

如果设置了此参数,这个地址用于外发通知的信件发件人头信息。如果没有指定地址,则信件发 件人头信息为空(除非设置了SendmailNotificationEnvelopeFrom::FallbackToEmailFrom参 数)。

这个设置默认没有激活。

默认值:

--- ''

## **SendmailNotificationEnvelopeFrom::FallbackToEmailFrom**

如果没有指定SendmailNotificationEnvelopeFrom,这个选项可确保使用邮件的发件人地址而不 是空白的发件人(在某些邮件服务器的配置中需要此选项)。

这个设置默认没有激活。

默认值:

--- 0

## **25. Core → Email → PostMaster**

## **AutoResponseForWebTickets**

If this option is enabled, tickets created via the web interface, via external or agent interface, will receive an autoresponse if configured. If this option is not enabled, no autoresponses will be sent.

不能使这个设置失效。

默认值:

--- '1'

## **KeepStateHeader**

定义在过滤器中用来保持工单的当前状态的邮件标头。

默认值:

--- X-OTRS-FollowUp-State-Keep

## **LoopProtectionLog**

日志文件的路径(仅在邮件循环保护模块选择文件系统时适用且这是强制需要的)。

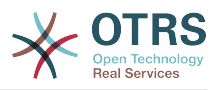

不能使这个设置失效。

默认值:

--- < OTRS CONFIG Home>/var/log/LoopProtection

## **LoopProtectionModule**

默认的邮件环路保护模块。

不能使这个设置失效。

默认值:

--- Kernel::System::PostMaster::LoopProtection::DB

## **PostMaster::CheckFollowUpModule###0000-BounceEmail**

对OTRS头'X-OTRS-Bounce'执行后续检查。

默认值:

--- Module: Kernel::System::PostMaster::FollowUpCheck::BounceEmail

## **PostMaster::CheckFollowUpModule###0100-Subject**

通过搜索主题中的有效工单号,检查一个邮件是否是跟进到已存在的工单。

默认值:

--- Module: Kernel::System::PostMaster::FollowUpCheck::Subject

## **PostMaster::CheckFollowUpModule###0200-References**

为主题中没有工单编号的邮件执行回复或引用头的跟进检查。

默认值:

--- Module: Kernel::System::PostMaster::FollowUpCheck::References

## **PostMaster::CheckFollowUpModule###0300-Body**

为主题中没有工单编号的邮件执行邮件正文内容的跟进检查。

这个设置默认没有激活。

默认值:

---

Module: Kernel::System::PostMaster::FollowUpCheck::Body

## **PostMaster::CheckFollowUpModule###0400-Attachments**

为主题中没有工单编号的邮件执行附件内容的跟进检查。

这个设置默认没有激活。

默认值:

---

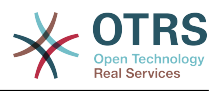

Module: Kernel::System::PostMaster::FollowUpCheck::Attachments

#### **PostMaster::CheckFollowUpModule###0500-RawEmail**

为主题中没有工单编号的邮件执行未加工的源邮件的跟进检查。

这个设置默认没有激活。

默认值:

---

Module: Kernel::System::PostMaster::FollowUpCheck::RawEmail

#### **PostMaster::NewTicket::AutoAssignCustomerIDForUnknownCustomers**

控制是否自动将未知客户的发件人地址复制为CustomerID 。

不能使这个设置失效。

默认值:

--- '1'

#### **PostMaster::PreCreateFilterModule###000-FollowUpArticleVisibilityCheck**

检查邮件是否应该被标记为内部(因为原始转发的内部电子邮件)的模块。 IsVisibleForCustomer ( 是否对客户可见 ) 和SenderType ( 发件人类型 ) 定义了到达电子邮件/信 件的值。

默认值:

```
---
IsVisibleForCustomer: '0'
Module: Kernel::System::PostMaster::Filter::FollowUpArticleVisibilityCheck
SenderType: customer
```
#### **PostMaster::PreFilterModule###000-DecryptBody**

过滤进入消息加密过的正文的模块。

这个设置默认没有激活。

默认值:

```
---
Module: Kernel::System::PostMaster::Filter::Decrypt
StoreDecryptedBody: '0'
```
#### **PostMaster::PreFilterModule###000-DetectAttachment**

用于检测是否存在附件的模块。

默认值:

---

Module: Kernel::System::PostMaster::Filter::DetectAttachment

## **PostMaster::PreFilterModule###000-DetectBounceEmail**

检查传入的电子邮件是否退回的模块。

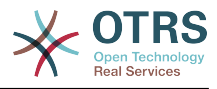

Module: Kernel::System::PostMaster::Filter::DetectBounceEmail

#### **PostMaster::PreFilterModule###000-ExternalTicketNumberRecognition1**

通过外部工单编号识别一个工单是否为已有工单的跟进。

这个设置默认没有激活。

默认值:

---

```
---
DynamicFieldName: Name_X
FromAddressRegExp: \s*@example.com
IsVisibleForCustomer: '1'
Module: Kernel::System::PostMaster::Filter::ExternalTicketNumberRecognition
Name: Some Description
NumberRegExp: \s*Incident-(\d.*)\s*
SearchInBody: '1'
SearchInSubject: '1'
SenderType: system
TicketStateTypes: new;open
```
#### **PostMaster::PreFilterModule###000-ExternalTicketNumberRecognition2**

```
通过外部工单编号识别一个工单是否为已有工单的跟进。
```
这个设置默认没有激活。

默认值:

```
---
DynamicFieldName: Name_X
FromAddressRegExp: \s*@example.com
IsVisibleForCustomer: '1'
Module: Kernel::System::PostMaster::Filter::ExternalTicketNumberRecognition
Name: Some Description
NumberRegExp: \s*Incident-(\d.*)\s*
SearchInBody: '1'
SearchInSubject: '1'
SenderType: system
TicketStateTypes: new;open
```
## **PostMaster::PreFilterModule###000-ExternalTicketNumberRecognition3**

通过外部工单编号识别一个工单是否为已有工单的跟进。

这个设置默认没有激活。

默认值:

```
---
DynamicFieldName: Name_X
FromAddressRegExp: \s*@example.com
IsVisibleForCustomer: '1'
Module: Kernel::System::PostMaster::Filter::ExternalTicketNumberRecognition
Name: Some Description
NumberRegExp: \s*Incident-(\d.*)\s*
SearchInBody: '1'
SearchInSubject: '1'
SenderType: system
TicketStateTypes: new;open
```
## **PostMaster::PreFilterModule###000-ExternalTicketNumberRecognition4**

通过外部工单编号识别一个工单是否为已有工单的跟进。

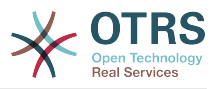

## 这个设置默认没有激活。

#### 默认值:

---

```
DynamicFieldName: Name_X
FromAddressRegExp: \s*@example.com
IsVisibleForCustomer: '1'
Module: Kernel::System::PostMaster::Filter::ExternalTicketNumberRecognition
Name: Some Description
NumberRegExp: \s*Incident-(\d.*)\s*
SearchInBody: '1'
SearchInSubject: '1'
SenderType: system
TicketStateTypes: new;open
```
## **PostMaster::PreFilterModule###000-MatchDBSource**

使用数据库过滤器的模块。

不能使这个设置失效。

默认值:

---

Module: Kernel::System::PostMaster::Filter::MatchDBSource

## **PostMaster::PreFilterModule###000-SMIMEFetchFromCustomer**

收取客户用户传入消息的SMIME证书的模块。

默认值:

---

Module: Kernel::System::PostMaster::Filter::SMIMEFetchFromCustomer

## **PostMaster::PreFilterModule###1-Match**

过滤和处理进入消息的模块,阻止或忽略所有发件人为noreply@开头地址的垃圾邮件。

这个设置默认没有激活。

默认值:

```
---
Match:
  From: noreply@
Module: Kernel::System::PostMaster::Filter::Match
Set:
  X-OTRS-Ignore: yes
```
#### **PostMaster::PreFilterModule###2-Match**

和处理进入消息的模块。工单自定义字段取得4个数字的号码,使用正则表达式匹配,如收件人 => '(.+?)@.+?',在set => 像[\*\*\*]g一样使用()。

这个设置默认没有激活。

```
---
Match:
 Subject: SomeNumber: (\d\d\d\d)
Module: Kernel::System::PostMaster::Filter::Match
Set:
 X-OTRS-DynamicField-TicketFreeKey1: SomeNumber
```
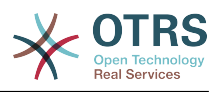

X-OTRS-DynamicField-TicketFreeText1: '[\*\*\*]'

## **PostMaster::PreFilterModule###3-NewTicketReject**

阻止所有来自@example.com地址、主题中无有效工单号的进入邮件。

这个设置默认没有激活。

默认值:

```
---
Match:
  From: '@example.com'
Module: Kernel::System::PostMaster::Filter::NewTicketReject
Set:
  X-OTRS-Ignore: yes
```
## **PostMaster::PreFilterModule###4-CMD**

命令行样例设置。忽略外部命令行返回在STDOUT(标准输出)上的一些输出的邮件(邮件将用 管道输入到some.bin的STDIN标准输入)。

这个设置默认没有激活。

默认值:

```
---
CMD: /usr/bin/some.bin
Module: Kernel::System::PostMaster::Filter::CMD
Set:
 X-OTRS-Ignore: yes
```
## **PostMaster::PreFilterModule###5-SpamAssassin**

Spam Assassin (是一种安装在邮件服务器上的邮件过滤器)样例设置, 忽略SpamAssassin标 记的邮件。

这个设置默认没有激活。

默认值:

```
---
CMD: '/usr/bin/spamassassin | grep -i "X-Spam-Status: yes"'
Module: Kernel::System::PostMaster::Filter::CMD
Set:
  X-OTRS-Ignore: yes
```
## **PostMaster::PreFilterModule###6-SpamAssassin**

Spam Assassin(是一种安装在邮件服务器上的邮件过滤器)样例设置,将标记的邮件移到垃圾 队列。

这个设置默认没有激活。

默认值:

```
---
CMD: '/usr/bin/spamassassin | grep -i "X-Spam-Status: yes"'
Module: Kernel::System::PostMaster::Filter::CMD
Set:
  X-OTRS-Queue: spam
```
## **PostMaster::PreFilterModule::NewTicketReject::Body**

定义拒绝邮件的正文文本。

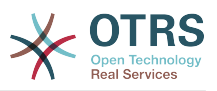

#### 不能使这个设置失效。

#### 默认值:

```
--- "\nDear Customer,\n\nUnfortunately we could not detect a valid ticket number\nin
 your subject, so this email can't be processed.\n\nPlease create a new ticket via
 the customer panel.\n\nThanks for your help!\n\n Your Helpdesk Team\n"
```
#### **PostMaster::PreFilterModule::NewTicketReject::Sender**

定义拒绝邮件的发件人。

这个设置默认没有激活。

默认值:

--- noreply@example.com

## **PostMaster::PreFilterModule::NewTicketReject::Subject**

定义拒绝邮件的主题。

不能使这个设置失效。

默认值:

--- Email Rejected

## **PostMasterMaxEmailSize**

通过POP3/POP3S/IMAP/IMAPS能够收取的邮件最大尺寸(单位:KB)。

不能使这个设置失效。

默认值:

--- '16384'

## **PostMasterReconnectMessage**

重连到邮件服务器前一次能收取邮件的最大数。

不能使这个设置失效。

默认值:

--- '20'

## **PostmasterAutoHTML2Text**

将HTML邮件转换为文本信息。

不能使这个设置失效。

默认值:

--- '1'

## **PostmasterBounceEmailAsFollowUp**

表明是否应该将始终退回邮件视为正常的跟进处理。

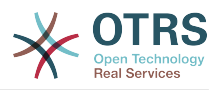

不能使这个设置失效。

默认值:

--- '1'

## **PostmasterDefaultPriority**

定义创建工单的默认优先级。

不能使这个设置失效。

默认值:

--- 3 normal

## **PostmasterDefaultQueue**

定义邮件管理员的默认队列。

不能使这个设置失效。

默认值:

--- Raw

## **PostmasterDefaultState**

定义新建工单的默认状态。

不能使这个设置失效。

默认值:

--- new

## **PostmasterFollowUpOnUnlockAgentNotifyOnlyToOwner**

如果一个工单未锁定发送服务人员的跟进通知只给所有者(默认会发送通知到所有服务人员)。

不能使这个设置失效。

默认值:

--- 0

## **PostmasterFollowUpState**

定义一个工单被跟进时工单的状态。

不能使这个设置失效。

默认值:

--- open

## **PostmasterFollowUpStateClosed**

定义一个工单被跟进但已经关闭时工单的状态。

这个设置默认没有激活。

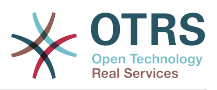

--- open

## **PostmasterHeaderFieldCount**

定义前端模块添加和更新邮箱管理员过滤器的标题字段,最多99个字段。

不能使这个设置失效。

默认值:

--- '12'

## **PostmasterMaxEmails**

一天中给自己的邮件地址发送自动邮件响应的最大数(邮件环路保护)。

不能使这个设置失效。

默认值:

--- '40'

## **PostmasterMaxEmailsPerAddress**

一天中给自己的邮件地址发送自动邮件响应的最大数,可按电子邮件地址进行配置(邮件环路保 护)。

默认值:

 $--$  {}

## **PostmasterUserID**

指定邮箱管理员数据库的用户ID。

不能使这个设置失效。

默认值:

--- '1'

## **PostmasterX-Header**

定义所有应被扫描的X-header(信头)。

不能使这个设置失效。

默认值:

--- - From - To - Cc Reply-To - ReplyTo Subject Message-ID Message-Id Resent-To Resent-From Precedence Mailing-List

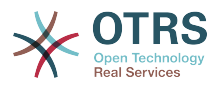

- List-Id - List-Archive Errors-To - References - In-Reply-To Auto-Submitted - X-Loop X-Spam - X-Spam-Flag - X-Spam-Level - X-Spam-Score - X-Spam-Status - X-No-Loop X-Priority **Importance** - X-Mailer User-Agent - Organization - X-Original-To Delivered-To - Envelope-To - X-Envelope-To - Return-Path - X-OTRS-AttachmentExists - X-OTRS-AttachmentCount - X-OTRS-Owner - X-OTRS-OwnerID - X-OTRS-Responsible - X-OTRS-ResponsibleID - X-OTRS-Loop - X-OTRS-Priority - X-OTRS-Queue - X-OTRS-Lock - X-OTRS-Ignore - X-OTRS-State - X-OTRS-State-PendingTime - X-OTRS-Type - X-OTRS-Service - X-OTRS-SLA - X-OTRS-Title - X-OTRS-CustomerNo - X-OTRS-CustomerUser - X-OTRS-SenderType - X-OTRS-IsVisibleForCustomer - X-OTRS-FollowUp-Owner - X-OTRS-FollowUp-OwnerID - X-OTRS-FollowUp-Responsible - X-OTRS-FollowUp-ResponsibleID - X-OTRS-FollowUp-Priority - X-OTRS-FollowUp-Queue - X-OTRS-FollowUp-Lock - X-OTRS-FollowUp-State - X-OTRS-FollowUp-State-PendingTime - X-OTRS-FollowUp-Type - X-OTRS-FollowUp-Service - X-OTRS-FollowUp-SLA - X-OTRS-FollowUp-SenderType - X-OTRS-FollowUp-IsVisibleForCustomer

- X-OTRS-FollowUp-Title
- X-OTRS-FollowUp-State-Keep
- X-OTRS-BodyDecrypted

## **SendNoAutoResponseRegExp**

如果这个正则表达式匹配了,自动响应不会发送任何消息。

不能使这个设置失效。

#### 默认值:

--- (MAILER-DAEMON|postmaster|abuse)@.+?\..+?

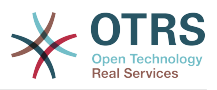

# **26. Core → Event → AppointmentCalendar**

## **AppointmentCalendar::EventModulePost###100-Notification**

预约日历事件模块,准备预约的通知消息。

默认值:

```
---
Event: (AppointmentCreate|AppointmentUpdate|AppointmentDelete|AppointmentNotification|
CalendarCreate|CalendarUpdate)
Module: Kernel::System::Calendar::Event::Notification
```
## **AppointmentCalendar::EventModulePost###200-TicketAppointments**

预约日历事件模块,更新工单的预约数据。

默认值:

```
---
Event: AppointmentUpdate
Module: Kernel::System::Calendar::Event::TicketAppointments
```
# **27. Core → Event → CustomPage**

## **CustomPage::EventModulePost###1000-IndexManagement**

Marks down the object involved on the event.

默认值:

```
---
Event: (CustomPageContentAdd|CustomPageContentUpdate|CustomPageContentDelete)
Module: Kernel::System::CustomPage::Event::CustomPageContentIndexManagement
Transaction: '0'
```
# **28. Core → Event → CustomerCompany**

## **CustomerCompany::EventModulePost###2000-UpdateCustomerUsers**

```
更新客户资料后更新客户用户的事件模块。
```
默认值:

---

```
Event: CustomerCompanyUpdate
Module: Kernel::System::CustomerCompany::Event::CustomerUserUpdate
Transaction: '0'
```
## **CustomerCompany::EventModulePost###2100- UpdateDynamicFieldObjectName**

更新客户单位动态字段的对象名称的事件模块。

默认值:

---

```
Event: CustomerCompanyUpdate
Module: Kernel::System::CustomerCompany::Event::DynamicFieldObjectNameUpdate
```
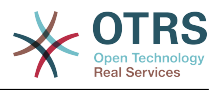

Transaction: '0'

## **CustomerCompany::EventModulePost###2300-UpdateTickets**

更新客户后更新工单的事件模块。

默认值:

```
---
Event: CustomerCompanyUpdate
Module: Kernel::System::CustomerCompany::Event::TicketUpdate
Transaction: '0'
```
## **CustomerCompany::EventModulePost###9900-GenericInterface**

```
对每个已配置的Web服务的每个事件(作为调用程序)执行配置的操作。
```
默认值:

---

```
Event: ''
Module: Kernel::GenericInterface::Event::Handler
Transaction: '1'
```
# **29. Core → Event → CustomerUser**

## **CustomerUser::EventModulePost###2000-UpdateDynamicFieldObjectName**

更新客户用户动态字段的对象名称的事件模块。

默认值:

```
---
Event: CustomerUserUpdate
Module: Kernel::System::CustomerUser::Event::DynamicFieldObjectNameUpdate
Transaction: '0'
```
## **CustomerUser::EventModulePost###2100-UpdateSearchProfiles**

登录用户变化时更新客户用户搜索模板的事件模块。

默认值:

---

```
Event: CustomerUserUpdate
Module: Kernel::System::CustomerUser::Event::SearchProfileUpdate
Transaction: '0'
```
## **CustomerUser::EventModulePost###2200-UpdateServiceMembership**

登录用户变化时更新客户用户服务关系的事件模块。

默认值:

---

```
Event: CustomerUserUpdate
Module: Kernel::System::CustomerUser::Event::ServiceMemberUpdate
Transaction: '0'
```
## **CustomerUser::EventModulePost###2300-UpdateTickets**

更新客户用户后更新工单的事件模块。

默认值:

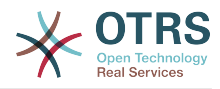

```
---
Event: CustomerUserUpdate
Module: Kernel::System::CustomerUser::Event::TicketUpdate
Transaction: '0'
```
## **CustomerUser::EventModulePost###9900-GenericInterface**

对每个已配置的Web服务的每个事件(作为调用程序)执行配置的操作。

默认值:

```
---
Event: ''
Module: Kernel::GenericInterface::Event::Handler
Transaction: '1'
```
# **30. Core → Event → DynamicField**

## **DynamicField::EventModulePost###9900-GenericInterface**

对每个已配置的Web服务的每个事件(作为调用程序)执行配置的操作。

默认值:

```
---
Event: ''
Module: Kernel::GenericInterface::Event::Handler
Transaction: '1'
```
# **31. Core → Event → FAQ**

## **FAQ::EventModulePost###1000-IndexManagement**

Marks down the object involved on the event.

默认值:

```
---
Event: ''
Module: Kernel::System::FAQ::Event::FAQIndexManagement
```
# **32. Core → Event → LinkObject**

## **LinkObject::EventModulePost###9900-GenericInterface**

对每个已配置的Web服务的每个事件(作为调用程序)执行配置的操作。

默认值:

```
---
Event: ''
Module: Kernel::GenericInterface::Event::Handler
Transaction: '1'
```
## **33. Core → Event → Package**

## **Package::EventModulePost###9000-SupportDataSend**

Package event module to file a scheduler task for update registration.

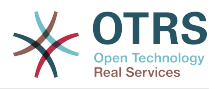

```
---
Event: (PackageInstall|PackageReinstall|PackageUpgrade|PackageUninstall)
Module: Kernel::System::Package::Event::SupportDataSend
Transaction: '1'
```
## **Package::EventModulePost###9100-TriggerWebserverReload**

Package event module to trigger a production web server reload, if allowed by the configuration.

默认值:

---

```
Event: (PackageInstall|PackageReinstall|PackageUpgrade|PackageUninstall)
Module: Kernel::System::Package::Event::TriggerWebserverReload
Transaction: '1'
```
## **Package::EventModulePost###9900-GenericInterface**

对每个已配置的Web服务的每个事件(作为调用程序)执行配置的操作。

默认值:

---

```
Event: ''
Module: Kernel::GenericInterface::Event::Handler
Transaction: '1'
```
## **34. Core → Event → Queue**

## **DynamicField::EventModulePost###1000-TicketIndexManagement**

Event module that performs an update statement on document search indices if a dynamic field was deleted.

默认值:

---

```
Event: DynamicFieldDelete
Module: Kernel::System::DynamicField::Event::IndexManagement
Transaction: '0'
```
## **Queue::EventModulePost###2300-UpdateQueue**

对TicketIndex(工单索引)执行更新语句以重命名队列名称(如果有重命名需要且实际使用了静 态数据库)的事件模块。

默认值:

```
---
Event: QueueUpdate
Module: Kernel::System::Queue::Event::TicketAcceleratorUpdate
Transaction: '0'
```
## **Queue::EventModulePost###2400-TicketIndexManagement**

Event module that performs an update statement on document search ticket index if group has been changed.

默认值:

---

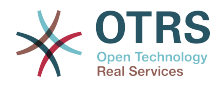

```
Event: QueueUpdate
Module: Kernel::System::Queue::Event::TicketIndexManagement
Transaction: '0'
```
## **Queue::EventModulePost###9900-GenericInterface**

对每个已配置的Web服务的每个事件(作为调用程序)执行配置的操作。

默认值:

```
---
Event: ''
Module: Kernel::GenericInterface::Event::Handler
Transaction: '1'
```
## **35. Core → Event → ServiceCatalogueItem**

**ServiceCatalogueItem::EventModulePost###1000- ServiceCatalogueIndexManagement**

Marks down the object involved on the event.

默认值:

```
---
Event: (ItemContentAdd|ItemContentUpdate|ItemContentDelete)
Module: Kernel::System::ServiceCatalogue::Event::ServiceCatalogueContentIndexManagement
Transaction: '0'
```
## **36. Core → Event → Ticket**

**AppointmentCalendar::EventModulePost###1000-IndexManagement**

Marks down the object involved on the event.

默认值:

```
---
Event: ''
Module: Kernel::System::Calendar::Event::IndexManagement
```
## **Ticket::EventModulePost###1000-IndexManagement**

Marks down the object involved on the event.

默认值:

```
---
Event: ''
Module: Kernel::System::Ticket::Event::IndexManagement
```
## **Ticket::EventModulePost###2300-ArchiveRestore**

从归档中恢复一个工单(只针对工单状态变更为任何可处理的状态的事件)。

默认值:

--- Event: TicketStateUpdate

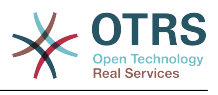

Module: Kernel::System::Ticket::Event::ArchiveRestore

#### **Ticket::EventModulePost###2600-AcceleratorUpdate**

更新工单索引加速器。

#### 默认值:

---

Event: TicketStateUpdate|TicketQueueUpdate|TicketLockUpdate Module: Kernel::System::Ticket::Event::TicketAcceleratorUpdate

#### **Ticket::EventModulePost###2700-ForceOwnerResetOnMove**

如果工单转移到另一个队列,重置并解锁工单所有者。

这个设置默认没有激活。

默认值:

```
---
Event: TicketQueueUpdate
Module: Kernel::System::Ticket::Event::ForceOwnerReset
```
#### **Ticket::EventModulePost###2800-ForceStateChangeOnLock**

工单锁定后强制选择与当前不同的另一个工单状态,定义键为当前状态,值为锁定后的下一个工 单状态。

这个设置默认没有激活。

默认值:

---

```
Event: TicketLockUpdate
Module: Kernel::System::Ticket::Event::ForceState
new: open
```
#### **Ticket::EventModulePost###3000-ResponsibleAutoSet**

在第一次工单所有者更新后自动设置工单的负责人(如果还没有设置)。

默认值:

```
---
Event: TicketOwnerUpdate
Module: Kernel::System::Ticket::Event::ResponsibleAutoSet
```
#### **Ticket::EventModulePost###3100-LockAfterCreate**

服务人员创建工单时,工单是否被自动锁定到该服务人员。

这个设置默认没有激活。

默认值:

---

```
Action: AgentTicketPhone|AgentTicketEmail
Event: TicketCreate
Module: Kernel::System::Ticket::Event::LockAfterCreate
Transaction: '1'
```
#### **Ticket::EventModulePost###3300-TicketPendingTimeReset**

```
如果工单状态变更到非挂起状态,设置挂起时间为0。
```
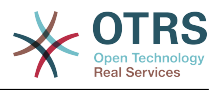

---

```
Event: TicketStateUpdate
Module: Kernel::System::Ticket::Event::TicketPendingTimeReset
```
## **Ticket::EventModulePost###3600-ForceUnlockOnMove**

工单转移到另一队列后强制解锁。

默认值:

---

Event: TicketQueueUpdate Module: Kernel::System::Ticket::Event::ForceUnlock

## **Ticket::EventModulePost###4000-TicketArticleNewMessageUpdate**

如果每个工单都已看过或创建了新的信件,更新工单"已看"标志。

默认值:

---

Event: ArticleCreate|ArticleFlagSet|ArticleCustomerFlagSet Module: Kernel::System::Ticket::Event::TicketNewMessageUpdate

#### **Ticket::EventModulePost###4100-DynamicFieldFromCustomerUser**

这个事件模块将客户用户的属性存储为工单动态字段,如何配置这个映射请查看 DynamicFieldFromCustomerUser::Mapping设置。

这个设置默认没有激活。

默认值:

---

```
Event: (TicketCreate|TicketCustomerUpdate)
Module: Kernel::System::Ticket::Event::DynamicFieldFromCustomerUser
```
#### **Ticket::EventModulePost###4300-EscalationStopEvents**

触发升级停止事件的工单事件模块。

默认值:

```
---
Event: TicketSLAUpdate|TicketQueueUpdate|TicketStateUpdate|ArticleCreate
Module: Kernel::System::Ticket::Event::TriggerEscalationStopEvents
Transaction: '0'
```
## **Ticket::EventModulePost###7000-NotificationEvent**

发送在系统管理界面"工单通知"中配置好的通知。

默认值:

```
---
Event: ''
Module: Kernel::System::Ticket::Event::NotificationEvent
Transaction: '1'
```
#### **Ticket::EventModulePost###950-TicketAppointments**

基于某些工单时间添加或更新自动日历预约的触发器。

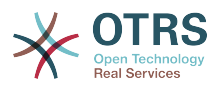

---

```
Event: TicketSLAUpdate|TicketQueueUpdate|TicketStateUpdate|TicketCreate|ArticleCreate|
TicketPendingTimeUpdate|TicketDynamicFieldUpdate_.*
Module: Kernel::System::Ticket::Event::TicketAppointments
Transaction: '1'
```
## **Ticket::EventModulePost###9600-TicketDynamicFieldDefault**

事件模块注册。为获得更好的性能你可以定义一个触发事件(例如:事件 => 工单创建),只有 工单的所有动态字段需要同一事件时才可能。

这个设置默认没有激活。

默认值:

---

```
Module: Kernel::System::Ticket::Event::TicketDynamicFieldDefault
Transaction: '1'
```
## **Ticket::EventModulePost###9700-GenericAgent**

事件模块注册。为获得更好的性能你可以定义一个触发事件(例如:事件 => 工单创建)。

默认值:

```
---
Event: ''
Module: Kernel::System::Ticket::Event::GenericAgent
Transaction: '1'
```
## **Ticket::EventModulePost###9800-TicketProcessSequenceFlows**

事件模块注册。为获得更好的性能你可以定义一个触发事件(例如:事件 => 工单创建)。

默认值:

```
---
Event: ''
Module: Kernel::System::Ticket::Event::TicketProcessSequenceFlows
Transaction: '1'
```
## **Ticket::EventModulePost###9900-GenericInterface**

对每个已配置的Web服务的每个事件(作为调用程序)执行配置的操作。

默认值:

```
---
Event: ''
Module: Kernel::GenericInterface::Event::Handler
Transaction: '1'
```
## **Ticket::EventModulePost###9990-EscalationIndex**

在工单属性更新后更新工单升级指标。

默认值:

---

```
Event: TicketSLAUpdate|TicketQueueUpdate|TicketStateUpdate|TicketCreate|ArticleCreate|
TicketDynamicFieldUpdate|TicketTypeUpdate|TicketServiceUpdate|TicketCustomerUpdate|
TicketPriorityUpdate|TicketMerge
Module: Kernel::System::Ticket::Event::TicketEscalationIndex
```
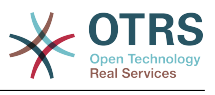

Transaction: '1'

## **37. Core → FAQ**

## **FAQ::Agent::StateTypes**

在服务人员界面中能够使用的状态类型列表。

不能使这个设置失效。

默认值:

--- - internal

external public

## **FAQ::CacheTTL**

FAQ文章能显示的时间。

不能使这个设置失效。

默认值:

--- '172800'

## **FAQ::Customer::StateTypes**

在客户界面中能够使用的状态类型列表。

不能使这个设置失效。

默认值:

--- - external - public

## **FAQ::Default::Language**

单语言模式下FAQ文章的默认语言。

这个设置默认没有激活。

默认值:

--- en

## **FAQ::Default::RootCategoryComment**

默认的目录名称。

不能使这个设置失效。

默认值:

--- default comment

## **FAQ::Default::RootCategoryName**

默认的目录名称。

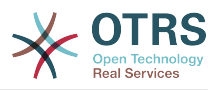

不能使这个设置失效。

默认值:

--- FAQ

## **FAQ::Default::State**

FAQ文章的默认状态。

不能使这个设置失效。

默认值:

--- internal (agent)

## **FAQ::FAQHook**

FAQ 的标识符, 例如 (常见问题解答)FAQ#, (知识库)KB#, 默认为 FAQ#。

不能使这个设置失效。

默认值:

 $- - FAQ#$ 

## **FAQ::MultiLanguage**

在FAQ模块中启用多种语言。

不能使这个设置失效。

默认值:

--- '1'

## **FAQ::Public::StateTypes**

在公共界面中能够使用的状态类型列表。

不能使这个设置失效。

默认值:

--- - public

## **FAQ::TitleSize**

FAQ文章默认显示标题的最大字符数。

不能使这个设置失效。

默认值:

--- '50'

## **FAQ::Voting**

在FAQ模块中启用投票机制。

不能使这个设置失效。

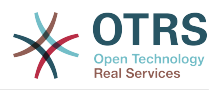

--- '1'

# **38. Core → FAQ → Approval**

## **FAQ::ApprovalGroup**

批准 FAQ 文章请求的群组。

不能使这个设置失效。

默认值:

--- users

## **FAQ::ApprovalQueue**

审批 FAQ 文章的队列。

不能使这个设置失效。

默认值:

--- FAQ Approval

## **FAQ::ApprovalRequired**

新建的FAQ文章在发布之前需要审批。

不能使这个设置失效。

默认值:

 $- - 0$ 

## **FAQ::ApprovalTicketBody**

FAQ 文章审批请求的工单正文。

不能使这个设置失效。

## 默认值:

```
--- "Hi,\n\na new FAQ article needs your approval before it can be published.\n\n
  \ FAQ# : <OTRS_FAQ_NUMBER>\n Title : <OTRS_FAQ_TITLE>\n Author :
 <OTRS FAQ AUTHOR>\n
 \ State : <OTRS_FAQ_STATE>\n\nIf you want to do this, click on this link:\n
\n<OTRS_CONFIG_HttpType>://<OTRS_CONFIG_FQDN>/<OTRS_CONFIG_ScriptAlias>index.pl?
Action=AgentFAQEdit;ItemID=<OTRS_FAQ_ITEMID>\n\nYour
  OTRS Notification Master\n "
```
## **FAQ::ApprovalTicketDefaultState**

FAQ 文章请求批准工单的默认状态。

不能使这个设置失效。

```
默认值:
```
--- new

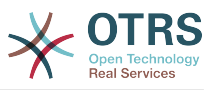

## **FAQ::ApprovalTicketPriority**

FAQ 文章审批请求工单的默认优先级。

不能使这个设置失效。

默认值:

--- 3 normal

## **FAQ::ApprovalTicketSubject**

FAQ 文章审批请求的工单标题。

不能使这个设置失效。

默认值:

--- FAQ approval required for FAQ# <OTRS FAQ NUMBER>

## **FAQ::ApprovalTicketType**

FAQ 文章请求批准工单的默认类型。

不能使这个设置失效。

默认值:

--- Unclassified

## **39. Core → FAQ → Explorer**

## **FAQ::Explorer::LastChange::Limit**

显示最近更改条目的数量。

不能使这个设置失效。

默认值:

--- '3'

## **FAQ::Explorer::LastChange::Show**

在定义的界面上显示最近更改的条目。

不能使这个设置失效。

默认值:

-- internal: internal (agent)

## **FAQ::Explorer::LastChange::ShowSubCategoryItems**

显示子目录的条目。

不能使这个设置失效。

默认值:

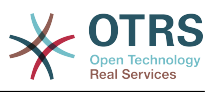

--- '1'

## **FAQ::Explorer::LastCreate::Limit**

显示最新创建条目的数量。

不能使这个设置失效。

默认值:

--- '3'

## **FAQ::Explorer::LastCreate::Show**

在定义的界面上显示最新创建的条目。

不能使这个设置失效。

默认值:

---

internal: internal (agent)

## **FAQ::Explorer::LastCreate::ShowSubCategoryItems**

显示子目录的条目。

不能使这个设置失效。

默认值:

--- '1'

## **FAQ::Explorer::Path::Show**

是/否显示 FAQ 路径。

不能使这个设置失效。

默认值:

--- '1'

## **FAQ::Explorer::QuickSearch::Show**

快速搜索时显示的界面

不能使这个设置失效。

默认值:

--- {}

## **FAQ::Explorer::Top10::Limit**

按Top10格式显示的条目数。

不能使这个设置失效。

默认值:

 $\left[- - - \right]$  '10'

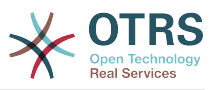

## **FAQ::Explorer::Top10::Show**

在定义的界面上显示点击量前十个条目。

不能使这个设置失效。

默认值:

-- internal: internal (agent)

## **FAQ::Explorer::Top10::ShowSubCategoryItems**

显示子目录的条目。

不能使这个设置失效。

默认值:

--- '1'

## **40. Core → FAQ → Item**

## **FAQ::Item::Field1**

定义 FAQ 条目的不受限文字字段.

不能使这个设置失效。

默认值:

```
---
Caption: Symptom
Prio: '100'
Show: public
```
## **FAQ::Item::Field2**

定义 FAQ 条目的不受限文字字段.

不能使这个设置失效。

默认值:

```
---
Caption: Problem
Prio: '200'
Show: public
```
## **FAQ::Item::Field3**

定义 FAQ 条目的不受限文字字段.

不能使这个设置失效。

默认值:

---

```
Caption: Solution
Prio: '300'
Show: public
```
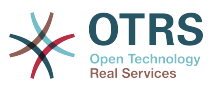

## **FAQ::Item::Field4**

定义 FAQ 条目的不受限文字字段.

不能使这个设置失效。

默认值:

--- Caption: Field4 Prio: '400' Show: ''

## **FAQ::Item::Field5**

定义 FAQ 条目的不受限文字字段.

不能使这个设置失效。

默认值:

--- Caption: Field5 Prio: '500' Show: ''

## **FAQ::Item::Field6**

定义 FAQ 条目的不受限文字字段.

不能使这个设置失效。

默认值:

--- Caption: Comment Prio: '600' Show: internal

## **FAQ::Item::HTML**

以 HTML 格式显示 FAQ 文章。

不能使这个设置失效。

默认值:

--- '1'

## **41. Core → FAQ → Item → Voting**

## **FAQ::Item::Voting::Show**

在定义的界面上显示文章评分。

不能使这个设置失效。

默认值:

---

external: external (customer) internal: internal (agent)

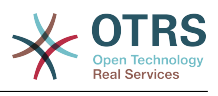

public: public (public)

# **42. Core → FAQ → RelatedArticles**

#### **FAQ::Agent::RelatedArticles::Enabled**

启用服务人员前端的相关文章功能。

不能使这个设置失效。

默认值:

--- '1'

## **FAQ::KeywordArticeList::SearchLimit**

为建立关键字FAQ文章列表的搜索限制。

不能使这个设置失效。

默认值:

--- '5000'

# **43. Core → FAQ → TicketCompose**

## **FAQ::TicketCompose###IncludeInternal**

在基于FAQ文章的工单中包含内部字段。

不能使这个设置失效。

默认值:

 $- - 0$ 

## **FAQ::TicketCompose###InsertMethod**

定义基于FAQ的工单中要插入的信息。"完整FAQ"包括文本、附件和内嵌图像。

不能使这个设置失效。

默认值:

--- Full

## **FAQ::TicketCompose###ShowFieldNames**

在基于FAQ文章的工单中包含每个字段的名称。

不能使这个设置失效。

默认值:

--- '1'

## **FAQ::TicketCompose###ShowInsertLinkButton**

对于公开的FAQ文章,在服务人员FAQ详情窗口中显示"插入FAQ链接"按钮。

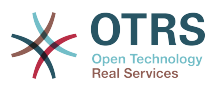

不能使这个设置失效。

默认值:

--- '1'

## **FAQ::TicketCompose###ShowInsertTextAndLinkButton**

对于公开的FAQ文章,在服务人员FAQ详情窗口中显示"插入FAQ文本和链接"/"插入完整FAQ和链 接"按钮。

不能使这个设置失效。

默认值:

--- '1'

## **FAQ::TicketCompose###ShowInsertTextButton**

在服务人员FAQ详情窗口中显示"插入FAQ文本"/"插入完整FAQ"按钮。

不能使这个设置失效。

默认值:

--- '1'

## **FAQ::TicketCompose###UpdateArticleSubject**

定义FAQ标题是否要加到文章主题中。

不能使这个设置失效。

默认值:

--- '1'

# **44. Core → GoogleChrome**

## **GoogleChrome::Bin**

定义指向谷歌Chrome浏览器或者Chromium浏览器程序文件的路径。

这个设置默认没有激活。

默认值:

--- /usr/bin/chromium

# **45. Core → LinkObject**

## **LinkObject::IgnoreLinkedTicketStateTypes**

定义在链接的工单列表中不出现的工单状态类型。

默认值:

--- - merged removed

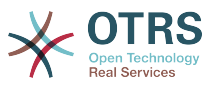

## **LinkObject::PossibleLink###0200**

将2个工单链接为"普通"。

默认值:

--- Object1: Ticket Object2: Ticket Type: Normal

#### **LinkObject::PossibleLink###0201**

将2个工单链接为"父子"。

默认值:

--- Object1: Ticket Object2: Ticket Type: ParentChild

#### **LinkObject::PossibleLink###1200**

将预约和工单链接为"普通"类型。

默认值:

--- Object1: Appointment Object2: Ticket Type: Normal

#### **LinkObject::PossibleLink###8301**

该设置定义了一个能通过"普通(Normal)"的链接类型与其他FAQ对象连接的FAQ对象。

默认值:

---

Object1: FAQ Object2: FAQ Type: Normal

## **LinkObject::PossibleLink###8302**

该设置定义了一个能通过"父子(ParentChild)"的链接类型与其他FAQ对象连接的FAQ对象。

默认值:

--- Object1: FAQ Object2: FAQ Type: ParentChild

#### **LinkObject::PossibleLink###8303**

该设置定义了一个能通过"普通(Normal)"的链接类型与其他工单对象连接的FAQ对象。

默认值:

---

Object1: FAQ Object2: Ticket Type: Normal

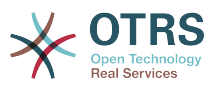

### **LinkObject::PossibleLink###8304**

该设置定义了一个能通过"父子(ParentChild)"的链接类型与其他工单对象连接的FAQ对象。

默认值:

--- Object1: FAQ Object2: Ticket Type: ParentChild

#### **LinkObject::ShowDeleteButton**

确定在每个详情遮罩窗口中是否应在每个链接旁边显示删除链接的按钮。

不能使这个设置失效。

默认值:

--- '1'

## **LinkObject::StrikeThroughLinkedTicketStateTypes**

对于这些状态类型,在链表中的工单编号将被划线。

默认值:

 $\Box$ 

- merged

#### **LinkObject::Type###Normal**

定义链接类型"普通"。如果源名称和目标名称相同,则结果链接是无方向链接,否则结果链接是 方向性链接。

不能使这个设置失效。

默认值:

```
---
SourceName: Normal
TargetName: Normal
```
#### **LinkObject::Type###ParentChild**

定义链接类型"父子"。如果源名称和目标名称相同,则结果链接是无方向链接,否则结果链接是 方向性链接。

不能使这个设置失效。

默认值:

---

```
SourceName: Parent
TargetName: Child
```
#### **LinkObject::TypeGroup###0001**

定义链接类型组。同一组的链接类型废除另外一个,例如:如果工单A以"普通"链接到工单B,则 这些工单不能添加另外的"父子"链接。

默认值:

---

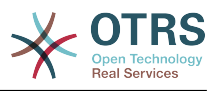

- Normal - ParentChild

## **LinkObject::ViewMode**

确定链接对象显示在每个遮罩屏幕的方式。

不能使这个设置失效。

默认值:

--- Simple

## **46. Core → Log**

## **CGILogPrefix**

指定在日志文件中表示CGI脚本条目的文本。

不能使这个设置失效。

默认值:

--- OTRS-CGI

#### **LogModule**

定义系统的日志模块。"File(文件)"将所有消息写入一个指定的日志文件,"SysLog(系统日 志)"使用操作系统的syslog守护进程如syslogd。

不能使这个设置失效。

默认值:

--- Kernel::System::Log::SysLog

## **LogModule::LogFile**

如果日志模块选用了"文件",必须指定日志文件名。如果文件不存在,系统会创建它。

不能使这个设置失效。

默认值:

--- /tmp/otrs.log

## **LogModule::LogFile::Date**

为OTRS日志文件添加实际年月的后缀,每月创建一个日志文件。

不能使这个设置失效。

默认值:

--- 0

## **LogModule::SysLog::Charset**

如果日志模块选用了"SysLog",可以指定记录日志的字符集。

不能使这个设置失效。

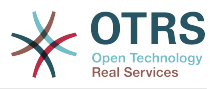

 $--$  utf-8

## **LogModule::SysLog::Facility**

如果日志模块选用了"SysLog",可以指定一个专用的日志程序模块。

不能使这个设置失效。

默认值:

--- user

#### **MinimumLogLevel**

设置最小日志级别。 如果选择'error',则只会记录错误。 使用'debug'可以获取所有日志消息。 日志级别的顺序是:'debug','info','notice'和'error'。

不能使这个设置失效。

默认值:

--- error

## **47. Core → MailQueue**

#### **MailQueue**

邮件队列配置设置。

不能使这个设置失效。

默认值:

---

```
IncrementAttemptDelayInMinutes: '2'
ItemMaxAttempts: '3'
```
## **48. Core → PDF**

## **PDF::LogoFile**

指定页面头部LOGO文件的路径(gif|jpg|png,700 X 100 像素)。

不能使这个设置失效。

默认值:

--- <OTRS\_CONFIG\_Home>/var/logo-otrs.png

## **PDF::MaxPages**

定义每个PDF文件的最大页数。

不能使这个设置失效。

默认值:

 $\left[- - - \right]$  '100'

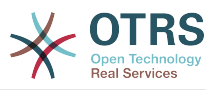

## **PDF::PageSize**

定义PDF页面的标准尺寸。

不能使这个设置失效。

默认值:

--- a4

## **PDF::TTFontFile###Monospaced**

定义PDF文档中等宽字体的TTF字体文件的路径和文件名。

不能使这个设置失效。

默认值:

--- DejaVuSansMono.ttf

## **PDF::TTFontFile###MonospacedBold**

定义PDF文档中粗体等宽字体的TTF字体文件的路径和文件名。

不能使这个设置失效。

默认值:

--- DejaVuSansMono-Bold.ttf

## **PDF::TTFontFile###MonospacedBoldItalic**

定义PDF文档中粗斜体等宽字体的TTF字体文件的路径和文件名。

不能使这个设置失效。

默认值:

--- DejaVuSansMono-BoldOblique.ttf

## **PDF::TTFontFile###MonospacedItalic**

定义PDF文档中斜体等宽字体的TTF字体文件的路径和文件名。

不能使这个设置失效。

默认值:

--- DejaVuSansMono-Oblique.ttf

## **PDF::TTFontFile###Proportional**

定义PDF文档中比例字体的TTF字体文件的路径和文件名。

不能使这个设置失效。

默认值:

--- DejaVuSans.ttf

## **PDF::TTFontFile###ProportionalBold**

定义PDF文档中粗体比例字体的TTF字体文件的路径和文件名。

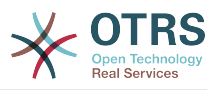

不能使这个设置失效。

默认值:

--- DejaVuSans-Bold.ttf

## **PDF::TTFontFile###ProportionalBoldItalic**

定义PDF文档中粗斜体比例字体的TTF字体文件的路径和文件名。

不能使这个设置失效。

默认值:

--- DejaVuSans-BoldOblique.ttf

## **PDF::TTFontFile###ProportionalItalic**

定义PDF文档中斜体比例字体的TTF字体文件的路径和文件名。

不能使这个设置失效。

默认值:

--- DejaVuSans-Oblique.ttf

## **49. Core → Package**

## **OTRSBusiness::ReleaseChannel**

指定获取OTRS商业版更新的通道。警告:开发版可能无法完成更新,您的系统可能经历无法恢 复的错误,并且系统在极端情况下可能变得无法响应!

不能使这个设置失效。

默认值:

--- '1'

## **Package::AllowLocalModifications**

如果启用这个设置,本地修改内容不会在软件包管理器和支持数据收集工具中高亮显示为错误。

这个设置默认没有激活。

默认值:

--- 0

## **Package::AllowNotVerifiedPackages**

如果启用了本设置,就可以安装未经 OTRS集团验证的软件包。这些软件包可能会威胁到您的整 个系统!

默认值:

--- 0

## **Package::FileUpload**

在软件包管理前端启用文件上传。

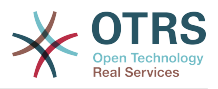

不能使这个设置失效。

默认值:

--- '1'

## **Package::Proxy**

通过代理获取软件包,覆盖"WebUserAgent::Proxy"设置。

这个设置默认没有激活。

默认值:

--- http://proxy.sn.no:8001/

## **Package::RepositoryAccessRegExp**

定义IP正则表达式以访问本地的软件仓库。您需要启用这个设置以访问本地的软件仓库,远程主 机上还需要设置package::RepositoryList。

这个设置默认没有激活。

默认值:

 $\left[--127\right], 0\right], 0\right], 1$ 

## **Package::RepositoryList**

定义在线软件仓库列表。另一个用于安装的软件仓库,例如:键="http://example.com/otrs/ public.pl?Action=PublicRepository;File=", 值="Some Name"。

这个设置默认没有激活。

默认值:

---

ftp://ftp.example.com/pub/otrs/misc/packages/: '[Example] ftp://ftp.example.com/'

## **Package::RepositoryRoot**

定义为额外软件包获取在线软件仓库列表的地址,将使用第一个可用的结果。

这个设置默认没有激活。

默认值:

--- []

## **Package::ShowFeatureAddons**

在软件包管理器中显示/不显示OTRS扩展功能。

默认值:

--- '1'

## **Package::Timeout**

设置软件下载的超时时间(单位:秒),覆盖参数"WebUserAgent::Timeout"。

不能使这个设置失效。

默认值:

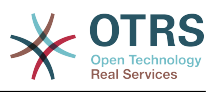

 $- - 120'$ 

## **50. Core → PerformanceLog**

## **PerformanceLog**

启用性能日志(记录页面响应时间)。这会影响系统性能。必须先启用参数 Frontend::Module###AdminPerformanceLog。

默认值:

--- 0

#### **PerformanceLog::File**

指定性能日志文件的路径。

不能使这个设置失效。

默认值:

--- < OTRS CONFIG Home>/var/log/Performance.log

## **PerformanceLog::FileMax**

定义日志文件的最大尺寸(单位:MB)。

不能使这个设置失效。

默认值:

 $- - 25'$ 

## **51. Core → Permission**

## **EditAnotherUsersPreferencesGroup**

指定用户需要rw(读写)权限的组,以便他们可以编辑其他用户的首选项。

不能使这个设置失效。

默认值:

--- admin

#### **SwitchToUser**

允许系统管理员作为其他用户登录(通过服务人员管理面板)。

不能使这个设置失效。

默认值:

--- 0

#### **System::Customer::Permission**

定义本系统客户可用的标准权限。如果需要更多的权限,您可以在这里输入。权限必须确实硬编 码以保证生效。请确保在添加前面任何提到的权限时,"rw(读写)"权限保持为最后一个条目。

不能使这个设置失效。

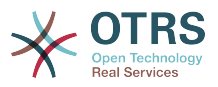

--- - ro<br>- rw - rw

#### **System::Permission**

系统中服务人员可用的标准权限,如果需要更多的权限,可以在这里输入。权限必须已定义好且 有效,一些好的权限已经内置:备注、关闭、挂起、客户、自定义字段、转移、编写、负责人、 转发和退回。请确保"rw(读写)始终是注册权限的最后一条。

不能使这个设置失效。

#### 默认值:

--- - ro - move\_into - create - note - owner - priority .<br>- chat observer - chat\_participant - chat\_owner - rw

## **52. Core → ProcessManagement**

#### **Process::ActivityTypes**

定义系统中可用的活动类型。

默认值:

---

ScriptTask: Script task activity ServiceTask: Service task activity UserTask: User task activity

## **Process::CacheTTL**

数据库进程后端的缓存时间(秒)。

不能使这个设置失效。

默认值:

--- '3600'

## **Process::DefaultLock**

这个选项定义流程工单的默认锁定。

不能使这个设置失效。

默认值:

--- unlock

## **Process::DefaultPriority**

这个选项定义流程工单的默认优先级。

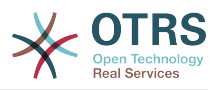

不能使这个设置失效。

默认值:

--- 3 normal

## **Process::DefaultQueue**

这个选项定义流程工单的默认队列。

不能使这个设置失效。

默认值:

--- Raw

## **Process::DefaultState**

这个选项定义流程工单的默认状态。

不能使这个设置失效。

默认值:

--- new

## **Process::DynamicFieldProcessManagementActivityID**

这个选项定义存储流程管理活动条目ID的动态字段。

不能使这个设置失效。

默认值:

--- ProcessManagementActivityID

## **Process::DynamicFieldProcessManagementActivityStatus**

This option defines the dynamic field in which the most recent Process Management activity status is stored.

不能使这个设置失效。

默认值:

--- ProcessManagementActivityStatus

## **Process::DynamicFieldProcessManagementProcessID**

这个选项定义存储流程管理流程条目ID的动态字段。

不能使这个设置失效。

默认值:

--- ProcessManagementProcessID

## **Process::Entity::Prefix**

自动生成的流程实体ID的默认前缀。

不能使这个设置失效。

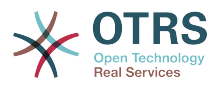

--- Activity: A ActivityDialog: AD Process: P SequenceFlow: SF SequenceFlowAction: SFA

## **Process::NavBarOutput::CacheTTL**

工单处理导航栏输出模块的缓存时间(秒)。

不能使这个设置失效。

默认值:

--- '900'

## **ProcessManagement::SequenceFlow::Debug::Enabled**

顺序流已启用的问题解决信息是否已记录。

不能使这个设置失效。

默认值:

 $- - 0$ 

## **ProcessManagement::SequenceFlow::Debug::Filter###00-Default**

顺序流问题解决条件筛选筛选。注:更多筛选条件可以以<OTRS\_TICKET\_Attribute>的格式添 加,比如<OTRS\_TICKET\_Priority>。

这个设置默认没有激活。

默认值:

```
---
<OTRS_TICKET_TicketNumber>: ''
SequenceFlowEntityID: ''
```
## **ProcessManagement::SequenceFlow::Debug::LogPriority**

定义信息被记录和呈现的优先级。

这个设置默认没有激活。

默认值:

 $--$  debug

## **53. Core → Queue**

## **QueuePreferences###ChatChannel**

聊天频道到队列的映射。

默认值:

---

Block: Option

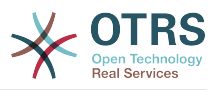

```
Cols: '50'
Desc: Chat channel that will be used for communication related to the tickets in this
   queue.
Label: Chat channel
Module: Kernel::Output::HTML::QueuePreferences::ChatChannel
PrefKey: ChatChannel
Rows: '5'
```
## **QueuePreferences###Comment2**

队列样例属性Comment2(注释2)的参数。

这个设置默认没有激活。

默认值:

---

```
Block: TextArea
Cols: '50'
Desc: Define the queue comment 2.
Label: Comment2
Module: Kernel::Output::HTML::QueuePreferences::Generic
PrefKey: Comment2
Rows: '5'
```
## **54. Core → ReferenceData**

## **ReferenceData::OwnCountryList**

这个设置允许您使用自己的国家列表覆盖内置的国家列表,如果您只想用到一小部分的国家时格 外有用。

这个设置默认没有激活。

默认值:

--- AT: Austria CH: Switzerland DE: Germany

## **55. Core → SLA**

## **SLAPreferences###Comment2**

SLA样例属性Comment2(注释2)的参数。

这个设置默认没有激活。

默认值:

---

```
Block: TextArea
Cols: '50'
Desc: Define the sla comment 2.
Label: Comment2
Module: Kernel::Output::HTML::SLAPreferences::Generic
PrefKey: Comment2
Rows: '5'
```
## **SLAPreferences###FieldSelectionDialogText**

Text which is being displayed on selection of this SLA on the new ticket screen.

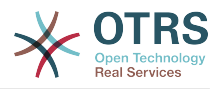

---

```
Block: TextArea
Cols: '51'
Desc: Is being displayed if a customer chooses this SLA on ticket creation.
Label: Dialog message
Module: Kernel::Output::HTML::SLAPreferences::Generic
PrefKey: FieldSelectionDialogText
Rows: '5'
```
## **56. Core → SMS**

## **SMS::MessageTextLimit**

定义每个消息可以通过短信发送的字符数的硬限制。

不能使这个设置失效。

默认值:

 $-- 1600'$ 

## **SMSTemplate::Types**

定义短信模板类型的列表。

不能使这个设置失效。

默认值:

```
---
Answer: Answer
Create: Create
SMSOutbound: SMSOutbound
```
## **57. Core → SOAP**

## **SOAP::Keep-Alive**

启用SOAP响应的持久连接头。

不能使这个设置失效。

默认值:

 $- - 0$ 

## **58. Core → Service**

## **ServicePreferences###Comment2**

服务样例属性Comment2(注释2)的参数。

这个设置默认没有激活。

默认值:

---

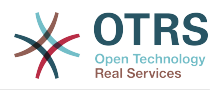

```
Block: TextArea
Cols: '50'
Desc: Define the service comment 2.
Label: Comment2
Module: Kernel::Output::HTML::ServicePreferences::Generic
PrefKey: Comment2
Rows: '5'
```
## **59. Core → Session**

## **AgentSessionLimit**

设置SessionMaxIdleTime中定义的时间范围内最大的活动服务人员数。

默认值:

--- '100'

## **AgentSessionLimitPriorWarning**

设置在SessionMaxIdleTime中定义的时间范围内最大的活动服务人员数,之后才能对登录的服 务人员显示先前的警告。

这个设置默认没有激活。

默认值:

--- '90'

## **AgentSessionPerUserLimit**

设置SessionMaxIdleTime中定义的时间范围内每个服务人员最大的活动会话数。

默认值:

 $- - 20'$ 

## **CustomerSessionLimit**

设置SessionMaxIdleTime中定义的时间范围内的最大的活动客户数。

默认值:

--- '100'

## **CustomerSessionPerUserLimit**

设置SessionMaxIdleTime中定义的时间范围内每个客户最大的活动会话数。

默认值:

--- '20'

## **SessionAgentOnlineThreshold**

定义由于不活动而将服务人员标记为"离开"的时间(单位:分钟)(例如:在"已登录的用户"小部 件或聊天中)。

不能使这个设置失效。

默认值:

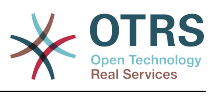

#### $- - 15$

#### **SessionCSRFProtection**

针对CSRF(跨站请求伪造)漏洞利用的保护(参阅http://en.wikipedia.org/wiki/Crosssite\_request\_forgery获取更多信息)。

不能使这个设置失效。

默认值:

--- '1'

## **SessionCheckRemoteIP**

开启远程IP地址检查。如果通过代理或拨号连接访问系统,应该关闭,因为远程IP在每次请求时 可能都不一样。

不能使这个设置失效。

默认值:

--- '1'

## **SessionCustomerOnlineThreshold**

定义由于不活动而将客户标记为"离开"的时间(单位:分钟)(例如:在"已登录的用户"小部件或 聊天中)。

不能使这个设置失效。

默认值:

--- '5'

## **SessionDeleteIfNotRemoteID**

如果会话ID被无效的远程IP地址使用则删除该会话。

不能使这个设置失效。

默认值:

--- '1'

## **SessionDeleteIfTimeToOld**

删除超时的会话请求。

不能使这个设置失效。

默认值:

--- '1'

#### **SessionDir**

如果会话模块选择"文件系统",必须指定保存会话数据的目录。

不能使这个设置失效。

默认值:

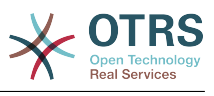

### **SessionMaxIdleTime**

设置一个会话被终止且用户登出前的非活动时间(单位:秒)。

不能使这个设置失效。

默认值:

--- '7200'

#### **SessionMaxTime**

定义一个会话ID的最大有效时间(单位:秒)。

不能使这个设置失效。

默认值:

--- '57600'

## **SessionModule**

定义存储会话数据的模块。使用"DB(数据库)"则前端服务器能从数据库服务器中拆分出 来。"FS(文件系统)"更快一些。

不能使这个设置失效。

默认值:

```
--- Kernel::System::AuthSession::DB
```
#### **SessionName**

定义会话中关键词的名称,如Session、SessionID或OTRS。

不能使这个设置失效。

默认值:

--- OTRSAgentInterface

#### **SessionTable**

如果会话模块选择"数据库",必须指定保存会话数据的数据库表名。

不能使这个设置失效。

默认值:

--- sessions

## **SessionUseCookieAfterBrowserClose**

在浏览器关闭后保存cookies。

不能使这个设置失效。

默认值:

--- 0

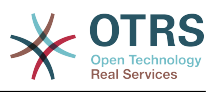

## **60. Core → Stats**

## **Stats::DynamicObjectRegistration###Ticket**

生成工单统计的模块。

默认值:

--- Module: Kernel::System::Stats::Dynamic::Ticket

## **Stats::DynamicObjectRegistration###TicketAccountedTime**

生成工单统计所用工时的模块。

默认值:

--- Module: Kernel::System::Stats::Dynamic::TicketAccountedTime

## **Stats::DynamicObjectRegistration###TicketList**

确定统计模块是否可以生成工单清单。

默认值:

---

Module: Kernel::System::Stats::Dynamic::TicketList

## **Stats::DynamicObjectRegistration###TicketSolutionResponseTime**

生成工单解决时间和响应时间统计的模块。

默认值:

---

Module: Kernel::System::Stats::Dynamic::TicketSolutionResponseTime

## **Stats::MaxXaxisAttributes**

定义X轴时间刻度属性的默认最大数。

这个设置默认没有激活。

默认值:

--- '1000'

## **Stats::StatsHook**

设置统计Hook。

不能使这个设置失效。

默认值:

--- Stat#

## **Stats::StatsStartNumber**

统计计数的开始数,这个数字在每个新的统计后增加。

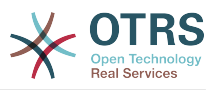

不能使这个设置失效。

默认值:

--- '10000'

# **61. Core → Stats → Reports**

## **StatsReportConfig::CacheTTL**

报表后台的缓存时间,以秒计。

不能使这个设置失效。

默认值:

--- '3600'

# **62. Core → SystemMaintenance**

## **SystemMaintenance::IsActiveDefaultLoginErrorMessage**

Sets the default error message for the login screen in the agent interface, it's shown when a running system maintenance period is active.

默认值:

--- We are performing scheduled maintenance. Login is temporarily not available.

## **SystemMaintenance::IsActiveDefaultLoginMessage**

Sets the default message for the login screen in the agent interface, it's shown when a running system maintenance period is active.

默认值:

--- We are performing scheduled maintenance. We should be back online shortly.

## **SystemMaintenance::IsActiveDefaultNotification**

设置系统处于维护期时显示通知的默认消息。

默认值:

--- We are performing scheduled maintenance.

## **SystemMaintenance::TimeNotifyUpcomingMaintenance**

设置在系统维护期多少分钟之前开始显示一个引起注意的通知。

默认值:

--- '30'

# **63. Core → Ticket**

## **AdminTemplate::SubjectMethod###KeepTicketNumber**

定义了主题方法"改写"的行为。如果该选项被启用,该工单号将不会被改写。

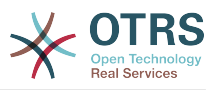

--- 0

## **AgentSelfNotifyOnAction**

设置服务人员是否收到自己的工单动作的邮件通知。

不能使这个设置失效。

默认值:

--- 0

## **CustomerNotifyJustToRealCustomer**

仅给映射的客户用户发送客户通知。

不能使这个设置失效。

默认值:

--- 0

## **DynamicFieldFromCustomerUser::Mapping**

定义客户用户数据(键)与工单动态字段(值)的映射。目的是在工单动态字段中存储客户用户 数据。动态字段必须存在于系统中且启用了AgentTicketFreeText (服务人员工单自由文本),这 样才能由服务人员手动设置/更新。动态字段不能在服务人员电话工单、邮件工单和客户工单中启 用,否则他们将优先于自动设置值。要使用这些映射,还要激活 Ticket::EventModulePost###4100-DynamicFieldFromCustomerUser的设置。

这个设置默认没有激活。

默认值:

---

UserFirstname: CustomerFirstname

#### **OTRSEscalationEvents::DecayTime**

发出事件后的持续时间,在这个时间段抑制新的升级通知和开始事件。

默认值:

--- '1440'

#### **StandardTemplate2QueueByCreating**

自动分配给新建队列的默认标准模板列表。

这个设置默认没有激活。

默认值:

 $\overline{\cdots}$  []

## **StandardTemplate::Types**

定义模板类型的列表。

默认值:

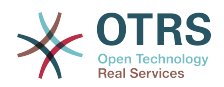

--- Answer: Answer Create: Create Email: Email Forward: Forward Note: Note PhoneCall: Phone call ProcessDialog: Process dialog

## **Ticket::ArchiveSystem**

激活工单归档系统,将一些工单移出日常范围以便拥有更快速的系统响应。要搜索这些工单,需 要在工单搜索时启用"归档搜索"。

不能使这个设置失效。

默认值:

--- 0

## **Ticket::ArchiveSystem::RemoveSeenFlags**

控制工单和信件归档后的可见标志是否被移除。

不能使这个设置失效。

默认值:

--- '1'

## **Ticket::ArchiveSystem::RemoveTicketWatchers**

工单归档时移除该工单的关注人信息。

不能使这个设置失效。

默认值:

--- '1'

## **Ticket::ChangeOwnerToEveryone**

```
变更工单所有者为所有人(ASP有用),一般只显示这个工单队列中有读写权限的服务人员。
```
不能使这个设置失效。

默认值:

--- 0

## **Ticket::CustomModule###001-CustomModule**

重载(重定义)Kernel::System::Ticket中的函数,以便容易添加定制内容。

这个设置默认没有激活。

默认值:

--- Kernel::System::Ticket::Custom

## **Ticket::CustomQueue**

定制队列的名称。定制队列是您的首选队列,能够在偏好设置中选择。
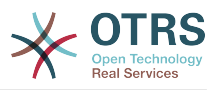

不能使这个设置失效。

默认值:

--- My Queues

# **Ticket::CustomService**

定制服务的名称。定制服务是您的首选服务,能够在偏好设置中选择。

不能使这个设置失效。

默认值:

--- My Services

# **Ticket::CustomerArchiveSystem**

在客户界面中,激活工单归档搜索功能。

不能使这个设置失效。

默认值:

 $- - 0$ 

# **Ticket::DefineEmailFrom**

定义邮件(来自于答复和邮件工单)发件人字段的显示样式。

不能使这个设置失效。

默认值:

--- SystemAddressName

# **Ticket::DefineEmailFromSeparator**

定义服务人员真实姓名和给定队列邮件地址之间的分隔符。

不能使这个设置失效。

默认值:

--- via

# **Ticket::Frontend::DefaultRecipientDisplayType**

服务人员界面里,工单详情视图中参与者(发送至、抄送至)名字的默认显示类型。

默认值:

--- Realname

# **Ticket::Frontend::DefaultSenderDisplayType**

服务人员界面里,工单详情视图中发送者(发送自)名字的默认显示类型。

默认值:

--- Realname

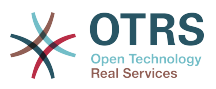

# **Ticket::GenericAgentRunLimit**

设置一个自动任务执行一次能处理的工单数限制。

默认值:

--- '4000'

# **Ticket::GenericAgentTicketSearch###ExtendedSearchCondition**

允许在自动任务界面搜索工单时扩展搜索条件,通过这个功能您可以按如下条件搜 索:"(key1&&key2)"或"(key1||key2)"。

不能使这个设置失效。

默认值:

--- '1'

# **Ticket::Hook**

工单的标识符,如Ticket#、Call#、MyTicket#,默认为Ticket#。

不能使这个设置失效。

默认值:

--- Ticket#

# **Ticket::HookDivider**

TicketHook和工单编号之间的分隔符,如":"。

不能使这个设置失效。

默认值:

--- ''

# **Ticket::IncludeUnknownTicketCustomers**

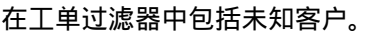

不能使这个设置失效。

默认值:

--- 0

## **Ticket::IndexModule**

索引加速器:选择您的后端工单视图加速器模块。"RuntimeDB(运行时数据库)"实时生成每个 队列视图(工单总数不超过60000个且系统打开的工单不超过6000个时没有性能问 题)。"StaticDB(静态数据库)是最强大的模块,它使用额外的类似于视图的工单索引表(工单 总数超过80000且系统打开的工单超过6000时推荐使用),使用命令"bin/otrs.Console.pl Maint::Ticket::QueueIndexRebuild"来初始化索引。

不能使这个设置失效。

默认值:

--- Kernel::System::Ticket::IndexAccelerator::RuntimeDB

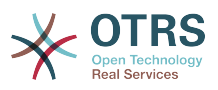

#### **Ticket::InvalidOwner::StateChange**

工单解锁后,自动更改所有者无效的工单的状态。从一个状态类型映射到一个新的工单状态。

默认值:

---

pending auto: open pending reminder: open

## **Ticket::MergeDynamicFields**

在合并工单过程中合并到主工单的动态字段列表,只有主工单中为空的动态字段才会被设置。

不能使这个设置失效。

默认值:

--- []

#### **Ticket::NewArticleIgnoreSystemSender**

忽略系统发件人信件类型 (如:自动响应或电子邮件通知), 在 工单详情屏幕或在大视图屏幕自 动扩展时将其标记为 '未读信件' 。

不能使这个设置失效。

默认值:

 $- - 0$ 

#### **Ticket::NumberGenerator**

选择工单编号生成器模块。 使用"AutoIncrement (自动增量)",系统ID和计数器一起使用"系 统ID.计数器"格式(例如1010138,1010139)使用增加工单编号。 使用"Date(日期)",工单<br>编号将由当前日期、系统ID和计数器生成。 该格式看起来像"年.月.日.系统ID.计数器"(例如 该格式看起来像"年.月.日.系统ID.计数器"(例如 200206231010138,200206231010139)。 使用"DateChecksum(日期校验和)",计数器将作为 校验和追加到日期和系统ID的字符串。 校验和将每天轮换。 该格式看起来像"年.月.日.系统ID.计 数器.校验和"(例如2002070110101520,2002070110101535)。

不能使这个设置失效。

默认值:

--- Kernel::System::Ticket::Number::DateChecksum

## **Ticket::NumberGenerator::CheckSystemID**

在跟进工单的工单编号检测时检查系统ID。如果不启用,系统ID将在使用系统后更改。

不能使这个设置失效。

默认值:

--- '1'

## **Ticket::NumberGenerator::Date::UseFormattedCounter**

启用最小的工单计数器大小(如果TicketNumberGenerator工单编号生成器选择为"日期")

不能使这个设置失效。

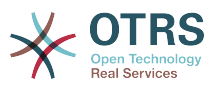

# 默认值:

--- 0

# **Ticket::NumberGenerator::MinCounterSize**

设置最小的工单计数器大小(如果工单编号生成器选用"自动增量")。默认是5(位数),意味着 计数器从10000开始。

不能使这个设置失效。

默认值:

--- '5'

# **Ticket::PendingAutoStateType**

确定挂起工单在到达时间限制后变更状态的可能状态。

不能使这个设置失效。

默认值:

---

- pending auto

# **Ticket::PendingNotificationNotToResponsible**

禁止发送提醒通知给工单负责人(需要启用Ticket::Responsible设置)。

不能使这个设置失效。

默认值:

--- 0

## **Ticket::PendingNotificationOnlyToOwner**

在到达提醒时间后发送解锁工单的提醒通知(只发送给工单所有者)。

不能使这个设置失效。

默认值:

--- 0

## **Ticket::PendingReminderStateType**

定义挂起工单提醒的状态类型。

不能使这个设置失效。

默认值:

---

- pending reminder

## **Ticket::Responsible**

启用工单负责人功能,以跟踪指定的工单。

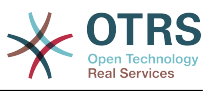

#### --- 0

#### **Ticket::ResponsibleAutoSet**

如果启用了工单负责人功能,自动设置工单所有者为其负责人。这个选项只适用于登录用户的手 动操作,不适用于自动操作如自动任务、邮箱管理员过滤和通用接口。

默认值:

--- '1'

#### **Ticket::Service**

允许定义工单的服务和SLA(例如:邮件、桌面、网络等等),以及SLA的升级属性(如果启用了 工单服务/SLA功能)。

不能使这个设置失效。

默认值:

--- 0

#### **Ticket::Service::Default::UnknownCustomer**

允许未知客户选择默认服务。

不能使这个设置失效。

默认值:

--- 0

## **Ticket::Service::KeepChildren**

在列表中保留所有的服务,即使他们是无效的子元素。

不能使这个设置失效。

默认值:

--- 0

#### **Ticket::StateAfterPending**

定义在工单状态(键)挂起时间到达后,哪个状态将被自动设置(值)。

不能使这个设置失效。

默认值:

---

```
pending auto close+: closed successful
pending auto close-: closed unsuccessful
```
#### **Ticket::SubjectFormat**

邮件主题的格式,"左"代表'[TicketHook#:12345] Some Subject',"右"代表'Some Subject [TicketHook#:12345]',"无"代表'Some Subject'(没有工单编号)。如果设置为"无",您应该验证 设置PostMaster::CheckFollowUpModule###0200-References是激活的,以识别邮件标头 的跟进。

不能使这个设置失效。

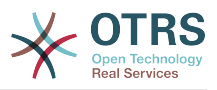

# 默认值:

--- Left

# **Ticket::SubjectFwd**

转发邮件中加在主题前的文字,如FW、Fwd或WG。

不能使这个设置失效。

默认值:

--- Fwd

# **Ticket::SubjectRe**

回复邮件中加在主题前的文字,如RE、AW或AS。

不能使这个设置失效。

默认值:

--- Re

# **Ticket::SubjectSize**

在邮件回复和一些概览视图屏幕信件主题的最大尺寸。

不能使这个设置失效。

默认值:

--- '100'

## **Ticket::Type**

启用工单类型功能。

不能使这个设置失效。

默认值:

--- 0

## **Ticket::Type::Default**

定义默认的工单类型。

不能使这个设置失效。

默认值:

--- Unclassified

# **Ticket::UnlockOnAway**

每当添加备注或所有者不在办公室时,解锁工单。

不能使这个设置失效。

默认值:

--- '1'

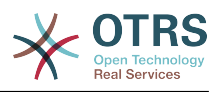

## **Ticket::UnlockStateType**

定义解锁的工单有效的状态。为解锁工单,可以使用脚本"bin/otrs.Console.pl Maint::Ticket::UnlockTimeout"。

不能使这个设置失效。

默认值:

--- - new - open

## **Ticket::ViewableLocks**

定义工单能看到的锁定状态。注意:修改这个设置后,请确保删除缓存以便使用新值。默认:未 锁定,临时锁定。

不能使这个设置失效。

默认值:

```
---
- '''unlock'''
 - '''tmp_lock'''
```
# **Ticket::ViewableSenderTypes**

定义工单默认可见的发送人类型(默认:客户)。

不能使这个设置失效。

默认值:

--- - '''customer'''

# **Ticket::ViewableStateType**

定义一个工单有效的状态类型。

不能使这个设置失效。

默认值:

```
---
```
- new
- open
- pending reminder pending auto

## **Ticket::Watcher**

启用或禁用工单关注人功能,以便非所有者或负责人也能跟踪工单情况。

不能使这个设置失效。

默认值:

--- 0

## **Ticket::WatcherGroup**

仅对列表中的组启用工单关注人功能。

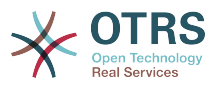

这个设置默认没有激活。

默认值:

--- - admin - users

# **64. Core → Ticket → ACL**

# **ACL::CacheTTL**

数据库ACL后端的缓存时间(秒)。

不能使这个设置失效。

默认值:

--- '3600'

# **ACLKeysLevel1Change**

定义ACL结构第一级的'动作'有哪些可用条目。

默认值:

```
---
Possible: Possible
PossibleAdd: PossibleAdd
PossibleNot: PossibleNot
```
# **ACLKeysLevel1Match**

定义ACL结构第一级的'动作'有哪些可用条目。

默认值:

```
---
Properties: Properties
PropertiesDatabase: PropertiesDatabase
```
# **ACLKeysLevel2::Possible**

定义ACL结构第二级的'动作'有哪些可用条目。

# 默认值:

--- Action: Action ActivityDialog: ActivityDialog Endpoint: Endpoint Process: Process Ticket: Ticket

# **ACLKeysLevel2::PossibleAdd**

定义ACL结构第二级的'动作'有哪些可用条目。

默认值:

---

Action: Action ActivityDialog: ActivityDialog

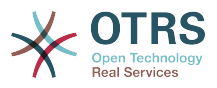

Endpoint: Endpoint Process: Process Ticket: Ticket

# **ACLKeysLevel2::PossibleNot**

定义ACL结构第二级的'动作'有哪些可用条目。

默认值:

--- Action: Action ActivityDialog: ActivityDialog Endpoint: Endpoint Process: Process Ticket: Ticket

#### **ACLKeysLevel2::Properties**

定义ACL结构第二级的'动作'有哪些可用条目。

默认值:

---

CustomerUser: CustomerUser DynamicField: DynamicField Frontend: Frontend Owner: Owner Priority: Priority Process: Process Queue: Queue Responsible: Responsible SLA: SLA Service: Service State: State Ticket: Ticket Type: Type User: User

#### **ACLKeysLevel2::PropertiesDatabase**

定义ACL结构第二级的'动作'有哪些可用条目。

默认值:

```
---
CustomerUser: CustomerUser
DynamicField: DynamicField
Owner: Owner
Priority: Priority
Process: Process
Queue: Queue
Responsible: Responsible
SLA: SLA
Service: Service
State: State
Ticket: Ticket
Type: Type
User: User
```
#### **ACLKeysLevel3::Actions###100-Default**

定义ACL结构第三级的'动作'有哪些可用条目。

默认值:

--- - AgentTicketBounce

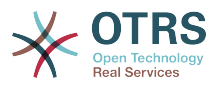

- AgentTicketClose
- AgentTicketCompose - AgentTicketCustomer
- AgentTicketForward
- AgentTicketEmail
- AgentTicketEmailOutbound
- AgentTicketEmailResend
- AgentTicketFreeText
- AgentTicketHistory
- AgentTicketLink AgentTicketLock
- AgentTicketMerge
- AgentTicketMove
- AgentTicketNote
- AgentTicket0wner
- AgentTicketPending
- AgentTicketPhone
- AgentTicketPhoneInbound
- AgentTicketPhoneOutbound
- AgentTicketPlain
- AgentTicketPrint
- AgentTicketPriority AgentTicketProcess
- AgentTicketResponsible
- AgentTicketSearch
- AgentTicketWatcher
- AgentTicketZoom
- AgentLinkObject
- AgentSplitSelection

## **Ticket::Acl::Module###1-Ticket::Acl::Module**

ACL模块仅在所有子工单都关闭后才允许关闭父工单(除非所有子工单都已经关闭,否则父工单 显示的"状态"均不可用)

这个设置默认没有激活。

默认值:

```
---
Module: Kernel::System::Ticket::Acl::CloseParentAfterClosedChilds
State:
- closed successful
```
- closed unsuccessful

## **TicketACL::Debug::Enabled**

如果启用了此选项,将记录ACL的调试信息。

不能使这个设置失效。

默认值:

--- 0

## **TicketACL::Debug::Filter###00-Default**

调试ACL的过滤器。注意:可以按以下格式添加更多的工单属性 <OTRS TICKET 属性>,例 如:<OTRS\_TICKET\_Priority>。

这个设置默认没有激活。

#### 默认值:

--- <OTRS\_TICKET\_TicketNumber>: '' ACLName: ''

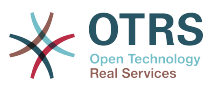

# **TicketACL::Debug::LogPriority**

定义信息被记录和呈现的优先级。

这个设置默认没有激活。

默认值:

--- debug

# **TicketACL::Default::Action**

工单操作的默认ACL值。

不能使这个设置失效。

默认值:

 $--$  {}

# **65. Core → Ticket → DynamicFieldDefault**

# **Ticket::TicketDynamicFieldDefault###Element1**

配置默认的TicketDynamicField(工单动态字段)设置,"Name(名称)"定义要使用的动态字 段,"Value(值)"是要设置的数值,"Event(事件)"定义触发的事件。请检查开发手册(http:// otrs.github.io/doc/)的"Ticket Event Module(工单事件模块)"章节。

这个设置默认没有激活。

默认值:

--- Event: TicketCreate Name: Field1 Value: Default

# **Ticket::TicketDynamicFieldDefault###Element10**

配置默认的TicketDynamicField(工单动态字段)设置,"Name(名称)"定义要使用的动态字 段, "Value ( 值) "是要设置的数值, "Event ( 事件) "定义触发的事件。请检查开发手册 ( http:// otrs.github.io/doc/)的"Ticket Event Module(工单事件模块)"章节。

这个设置默认没有激活。

默认值:

```
---
Event: ''
Name:
Value: ''
```
# **Ticket::TicketDynamicFieldDefault###Element11**

配置默认的TicketDynamicField(工单动态字段)设置,"Name(名称)"定义要使用的动态字 段, "Value (值)"是要设置的数值, "Event (事件)"定义触发的事件。请检查开发手册 (http:// otrs.github.io/doc/)的"Ticket Event Module(工单事件模块)"章节。

这个设置默认没有激活。

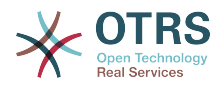

```
---
Event: ''
Name: ''
Value: ''
```
## **Ticket::TicketDynamicFieldDefault###Element12**

配置默认的TicketDynamicField(工单动态字段)设置,"Name(名称)"定义要使用的动态字 段, "Value ( 值 ) "是要设置的数值, "Event ( 事件 ) "定义触发的事件。请检查开发手册 ( http:// otrs.github.io/doc/)的"Ticket Event Module(工单事件模块)"章节。

这个设置默认没有激活。

默认值:

--- Event: '' Name: '' Value: ''

## **Ticket::TicketDynamicFieldDefault###Element13**

配置默认的TicketDynamicField(工单动态字段)设置,"Name(名称)"定义要使用的动态字 段, "Value (值)"是要设置的数值, "Event (事件)"定义触发的事件。请检查开发手册 (http:// otrs.github.io/doc/)的"Ticket Event Module (工单事件模块)"章节。

这个设置默认没有激活。

默认值:

--- Event: '' Name: '' Value: ''

## **Ticket::TicketDynamicFieldDefault###Element14**

配置默认的TicketDynamicField(工单动态字段)设置,"Name(名称)"定义要使用的动态字 段, "Value (值)"是要设置的数值, "Event (事件)"定义触发的事件。请检查开发手册 (http:// otrs.github.io/doc/)的"Ticket Event Module(工单事件模块)"章节。

这个设置默认没有激活。

默认值:

--- Event: '' Name: '' Value: ''

## **Ticket::TicketDynamicFieldDefault###Element15**

配置默认的TicketDynamicField(工单动态字段)设置,"Name(名称)"定义要使用的动态字 段, "Value (值)"是要设置的数值, "Event (事件)"定义触发的事件。请检查开发手册 (http:// otrs.github.io/doc/)的"Ticket Event Module(工单事件模块)"章节。

这个设置默认没有激活。

默认值:

---

Event: '' Name: '' Value: ''

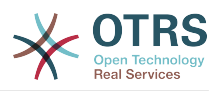

## **Ticket::TicketDynamicFieldDefault###Element16**

配置默认的TicketDynamicField(工单动态字段)设置,"Name(名称)"定义要使用的动态字 段,"Value (值)"是要设置的数值,"Event (事件)"定义触发的事件。请检查开发手册(http:// otrs.github.io/doc/)的"Ticket Event Module (工单事件模块)"章节。

这个设置默认没有激活。

默认值:

--- Event: '' Name: '' Value: ''

#### **Ticket::TicketDynamicFieldDefault###Element2**

配置默认的TicketDynamicField(工单动态字段)设置,"Name(名称)"定义要使用的动态字 段, "Value (值)"是要设置的数值, "Event (事件)"定义触发的事件。请检查开发手册 (http:// otrs.github.io/doc/)的"Ticket Event Module (工单事件模块)"章节。

这个设置默认没有激活。

默认值:

```
---
Event: ''
Name: ''
Value: ''
```
#### **Ticket::TicketDynamicFieldDefault###Element3**

配置默认的TicketDynamicField(工单动态字段)设置,"Name(名称)"定义要使用的动态字 段,"Value(值)"是要设置的数值,"Event(事件)"定义触发的事件。请检查开发手册(http:// otrs.github.io/doc/)的"Ticket Event Module(工单事件模块)"章节。

这个设置默认没有激活。

默认值:

---

Event: '' Name: '' Value: ''

## **Ticket::TicketDynamicFieldDefault###Element4**

配置默认的TicketDynamicField(工单动态字段)设置,"Name(名称)"定义要使用的动态字 段,"Value (值)"是要设置的数值,"Event (事件)"定义触发的事件。请检查开发手册(http:// otrs.github.io/doc/)的"Ticket Event Module (工单事件模块)"章节。

这个设置默认没有激活。

默认值:

--- Event: '' Name: Value: ''

#### **Ticket::TicketDynamicFieldDefault###Element5**

配置默认的TicketDynamicField(工单动态字段)设置,"Name(名称)"定义要使用的动态字 段, "Value (值)"是要设置的数值, "Event (事件)"定义触发的事件。请检查开发手册 (http:// otrs.github.io/doc/)的"Ticket Event Module(工单事件模块)"章节。

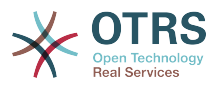

这个设置默认没有激活。

### 默认值:

--- Event: '' Name: Value: ''

# **Ticket::TicketDynamicFieldDefault###Element6**

配置默认的TicketDynamicField(工单动态字段)设置,"Name(名称)"定义要使用的动态字 段, "Value ( 值 ) "是要设置的数值, "Event ( 事件 ) "定义触发的事件。请检查开发手册 ( http:// otrs.github.io/doc/)的"Ticket Event Module (工单事件模块)"章节。

这个设置默认没有激活。

默认值:

--- Event: '' Name: '' Value: ''

# **Ticket::TicketDynamicFieldDefault###Element7**

配置默认的TicketDynamicField(工单动态字段)设置,"Name(名称)"定义要使用的动态字 段,"Value (值)"是要设置的数值,"Event (事件)"定义触发的事件。请检查开发手册(http:// otrs.github.io/doc/)的"Ticket Event Module (工单事件模块)"章节。

这个设置默认没有激活。

默认值:

--- Event: '' Name: '' Value: ''

## **Ticket::TicketDynamicFieldDefault###Element8**

配置默认的TicketDynamicField(工单动态字段)设置,"Name(名称)"定义要使用的动态字 段,"Value (值)"是要设置的数值,"Event (事件)"定义触发的事件。请检查开发手册(http:// otrs.github.io/doc/)的"Ticket Event Module(工单事件模块)"章节。

这个设置默认没有激活。

默认值:

--- Event: '' Name: '' Value: ''

# **Ticket::TicketDynamicFieldDefault###Element9**

配置默认的TicketDynamicField(工单动态字段)设置,"Name(名称)"定义要使用的动态字 段, "Value ( 值) "是要设置的数值, "Event ( 事件) "定义触发的事件。请检查开发手册 ( http:// otrs.github.io/doc/)的"Ticket Event Module (工单事件模块)"章节。

这个设置默认没有激活。

默认值:

---

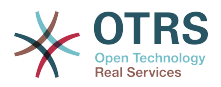

Event: '' Name: '' Value: ''

# **66. Core → Ticket → FulltextSearch**

# **Ticket::SearchIndex::Attribute**

基本的全文索引设置。执行"bin/otrs.Console.pl Maint::Ticket::FulltextIndexRebuild"以生成一 个新索引。

不能使这个设置失效。

默认值:

```
---
WordCountMax: '1000'
WordLengthMax: '30'
WordLengthMin: '3'
```
## **Ticket::SearchIndex::Filters**

全文索引正则表达式过滤器用来删除部分文本。

不能使这个设置失效。

默认值:

```
---
- '[,\&\<\>\?"\!\*\|;\[\]\(\)\+\$\^=]'
- ^[':.]|[':.]$
 \sim[\sim\w]+$
```
## **Ticket::SearchIndex::ForceUnfilteredStorage**

强制将原始信件文本存储在信件搜索索引中,而不执行过滤器或应用停用词列表。 这将增加搜索 索引的大小,从而可能减慢全文搜索。

不能使这个设置失效。

默认值:

--- 0

# **Ticket::SearchIndex::IndexArchivedTickets**

定义全文搜索是否索引已归档的工单。

不能使这个设置失效。

默认值:

--- 0

## **Ticket::SearchIndex::StopWords###Custom**

全文索引可定制的停用词,这些词将从搜索索引中移除。

这个设置默认没有激活。

默认值:

---

- MyStopWord

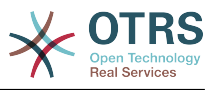

# **Ticket::SearchIndex::StopWords###de**

全文索引的德语停止词,这些词将从搜索索引中移除。

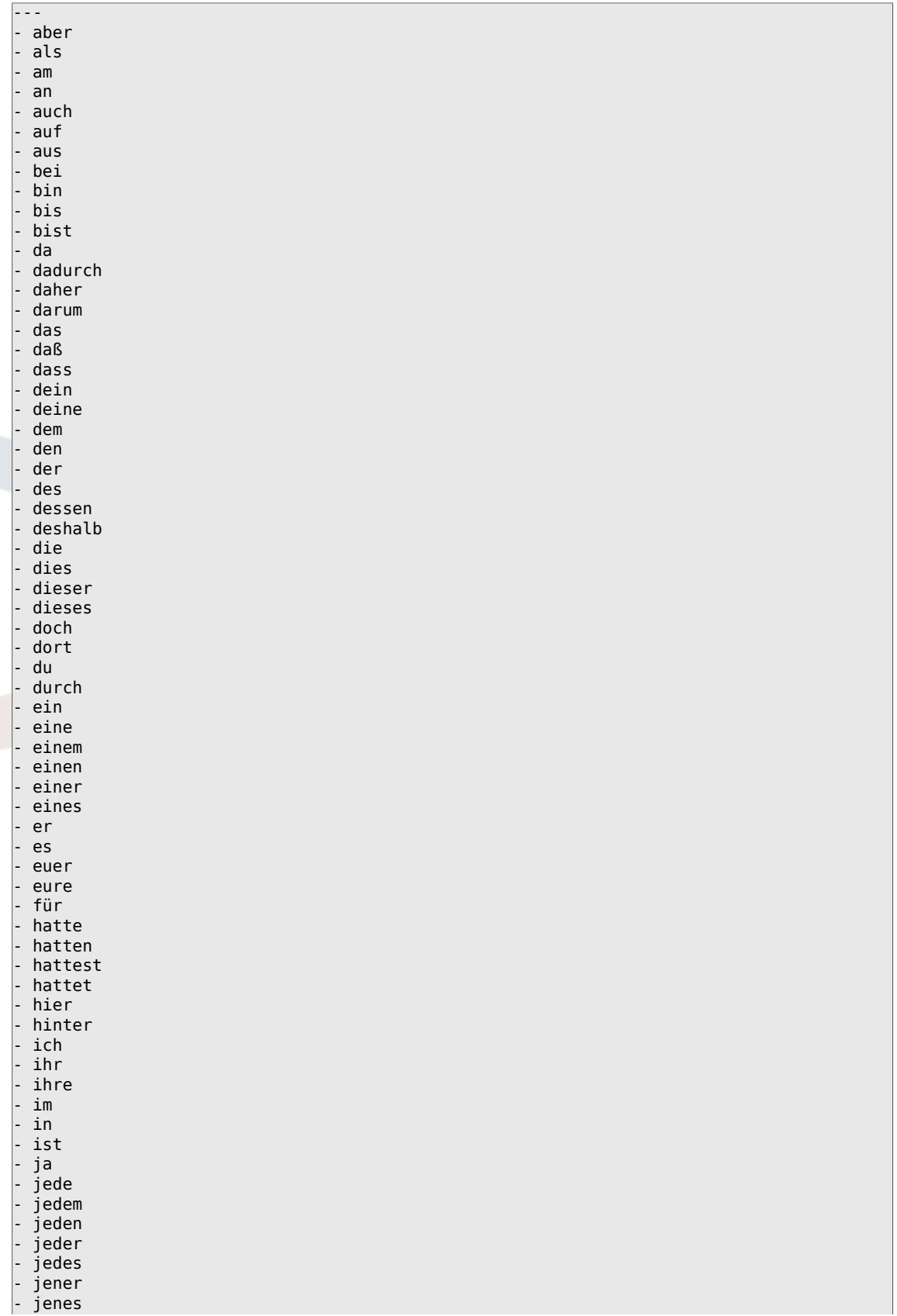

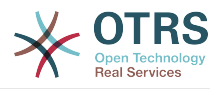

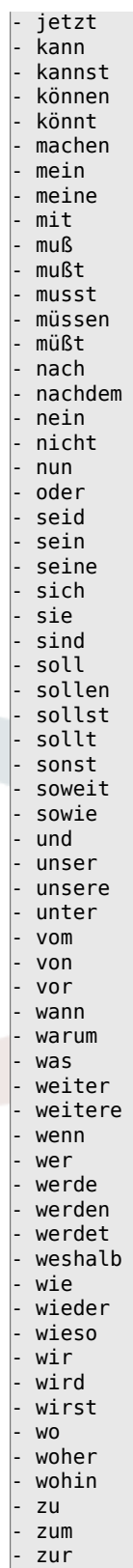

- über

# **Ticket::SearchIndex::StopWords###en**

全文索引的英语停止词,这些词将从搜索索引中移除。

默认值:

---

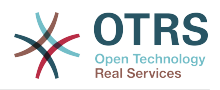

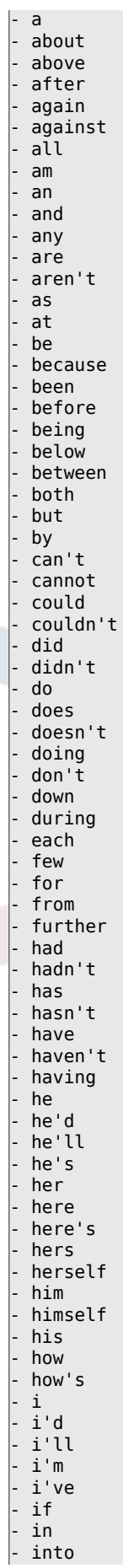

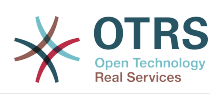

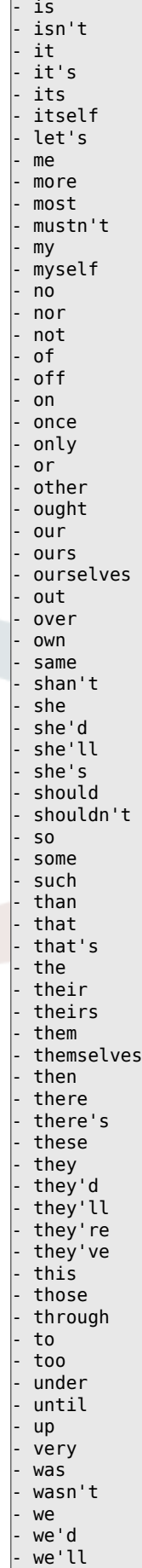

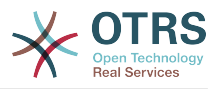

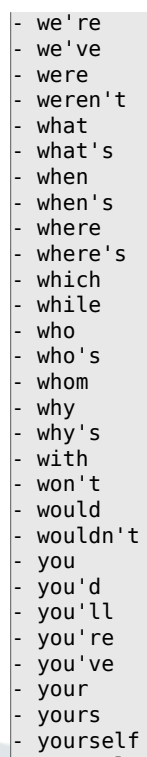

# - yourselves

# **Ticket::SearchIndex::StopWords###es**

全文索引的西班牙语停止词,这些词将从搜索索引中移除。

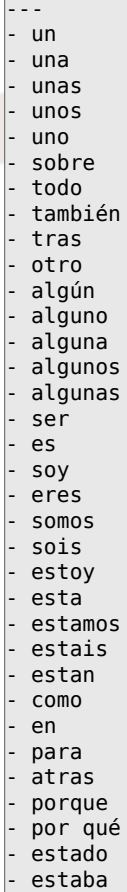

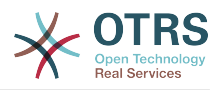

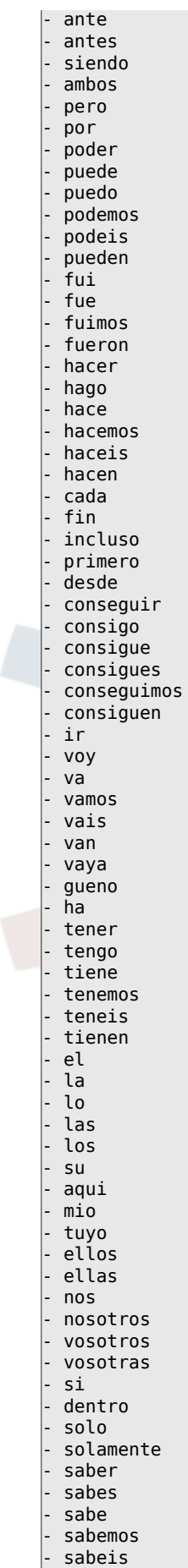

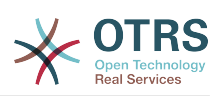

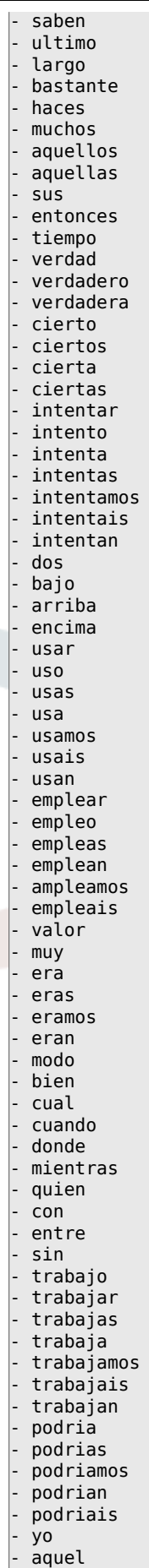

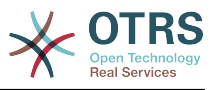

# **Ticket::SearchIndex::StopWords###fr**

全文索引的法语停止词,这些词将从搜索索引中移除。

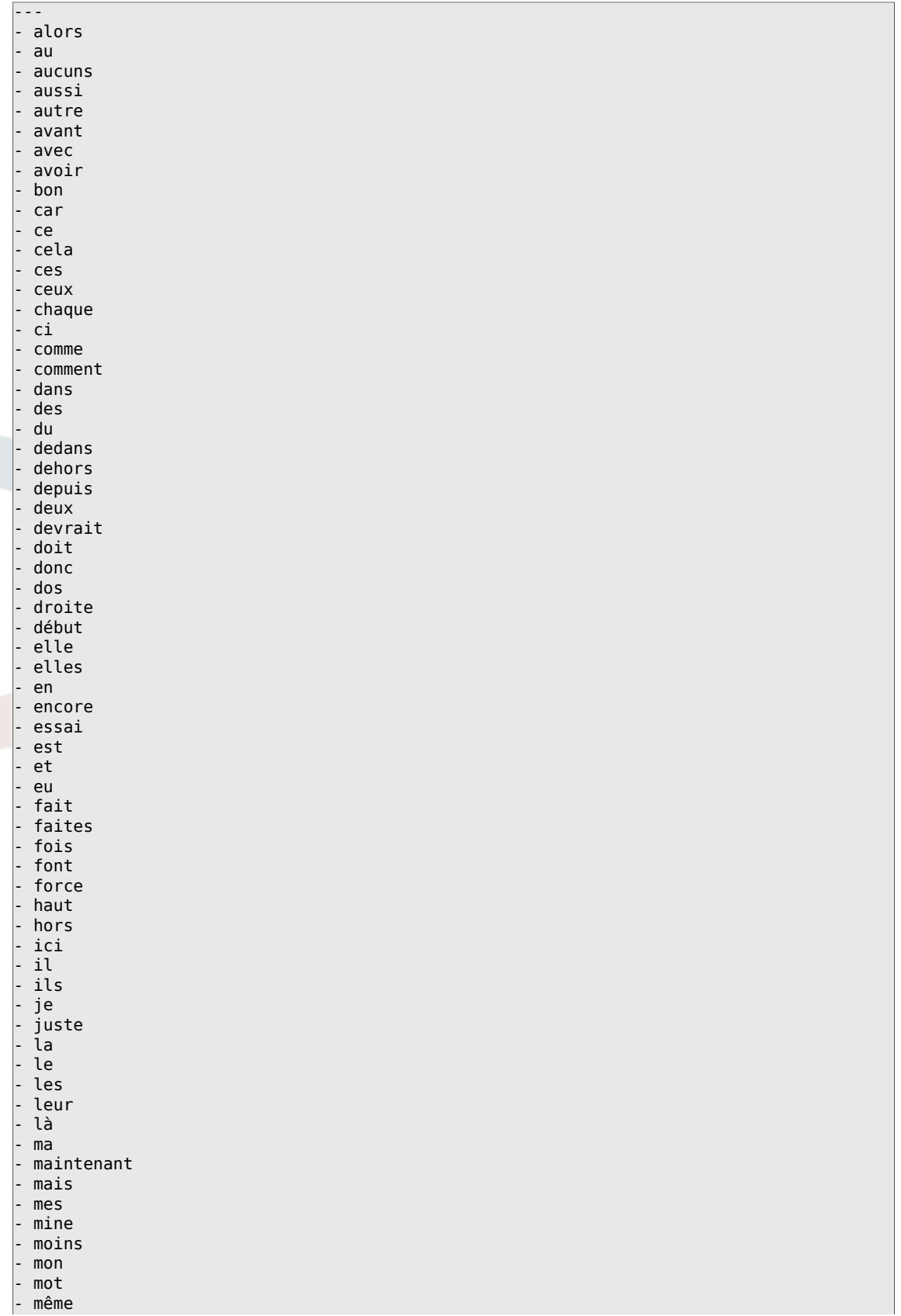

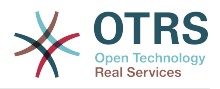

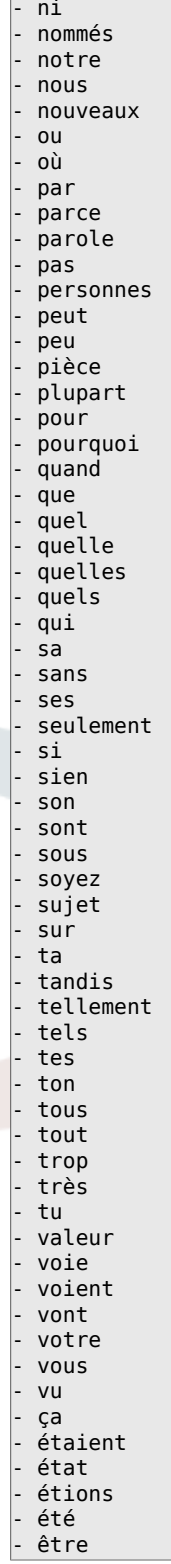

# **Ticket::SearchIndex::StopWords###it**

全文索引的意大利语停止词,这些词将从搜索索引中移除。

默认值:

--- - a - adesso - ai

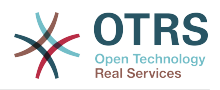

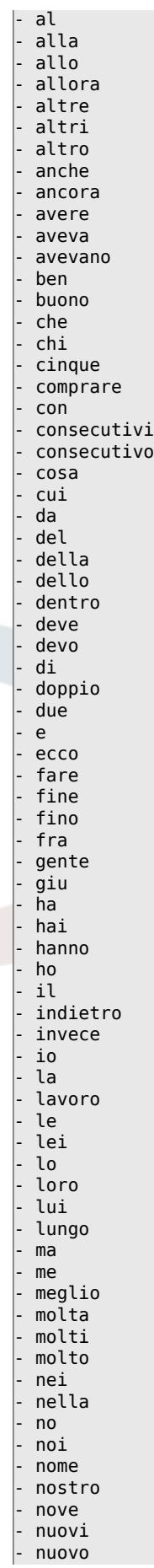

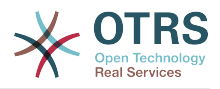

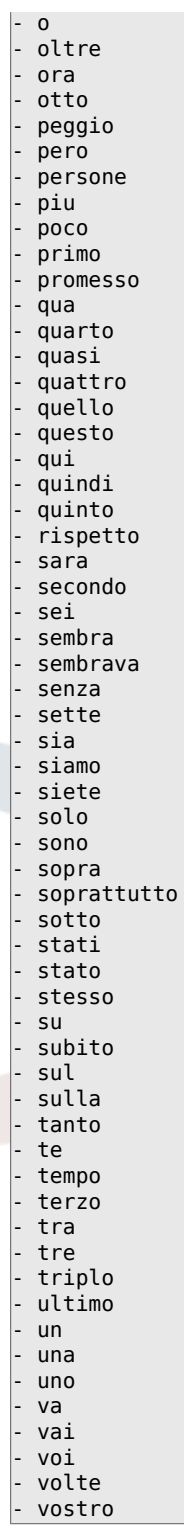

# **Ticket::SearchIndex::StopWords###nl**

全文索引的荷兰语停止词。这些词将从搜索索引中移除。

默认值:

--- - de - zijn - een - en

- in

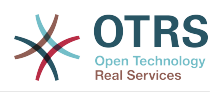

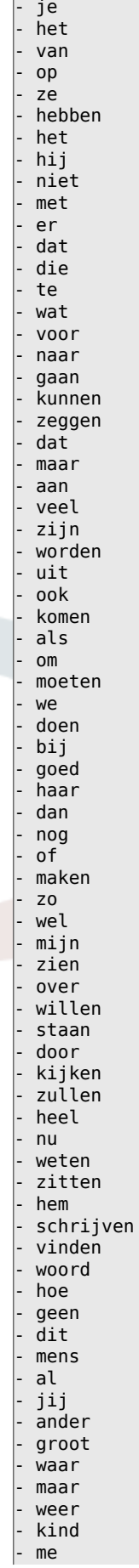

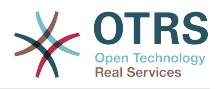

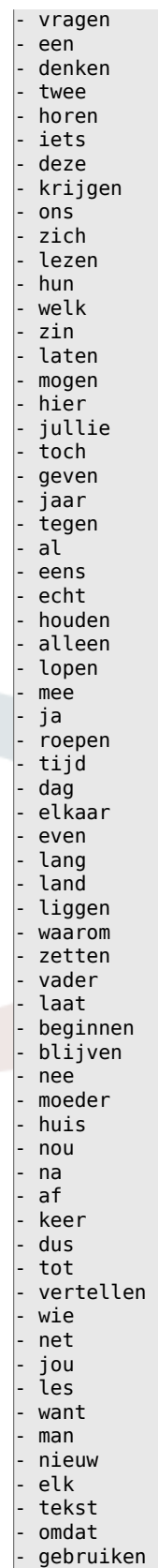

# - u

# **Ticket::SearchIndex::WarnOnStopWordUsage**

在全文搜索使用了停止词时显示一个警告并阻止搜索。

不能使这个设置失效。

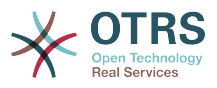

# 默认值:

--- 0

# **Ticket::SearchIndexModule**

帮助扩展信件全文搜索(发件人、收件人、抄送、主题和正文搜索)。它将在信件创建后剥离所 有信件并建立索引,提升全文搜索50%的效率。可使用命令"bin/otrs.Console.pl Maint::Ticket::FulltextIndexRebuild"来创建初始索引。

不能使这个设置失效。

默认值:

--- Kernel::System::Ticket::ArticleSearchIndex::DB

# **67. Core → Ticket → Permission**

## **CustomerTicket::Permission###1-GroupCheck**

检查客户访问工单组权限的模块。

默认值:

---

```
Granted: '0'
Module: Kernel::System::Ticket::CustomerPermission::GroupCheck
Required: '1'
```
# **CustomerTicket::Permission###2-CustomerUserIDCheck**

如果工单的客户ID匹配客户的客户用户ID,则授予访问权限的模块。

#### 默认值:

```
---
Granted: '1'
Module: Kernel::System::Ticket::CustomerPermission::CustomerUserIDCheck
Required: '0'
```
## **CustomerTicket::Permission###3-CustomerIDCheck**

如果工单的客户ID匹配客户的客户ID,则授予访问权限的模块。

默认值:

---

```
Granted: '1'
Module: Kernel::System::Ticket::CustomerPermission::CustomerIDCheck
Required: '0'
```
# **CustomerTicket::Permission###4-CustomerGroupCheck**

如果客户的客户ID具有必要的组权限,则授予访问权限的模块。

默认值:

```
---
Granted: '1'
Module: Kernel::System::Ticket::CustomerPermission::CustomerGroupCheck
Required: '0'
```
## **Ticket::Permission###1-OwnerCheck**

授予访问工单所有者权限的模块。

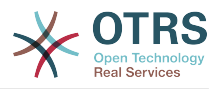

```
---
Granted: '1'
Module: Kernel::System::Ticket::Permission::OwnerCheck
Required: '0'
```
### **Ticket::Permission###2-ResponsibleCheck**

授予到工单负责人访问权限的模块。

默认值:

```
---
Granted: '1'
Module: Kernel::System::Ticket::Permission::ResponsibleCheck
Required: '0'
```
#### **Ticket::Permission###3-GroupCheck**

检查访问工单组权限的模块。

默认值:

```
---
Granted: '1'
Module: Kernel::System::Ticket::Permission::GroupCheck
Required: '0'
```
#### **Ticket::Permission###4-WatcherCheck**

授予访问工单关注人服务人员人权限的模块。

默认值:

```
---
Granted: '1'
Module: Kernel::System::Ticket::Permission::WatcherCheck
Required: '0'
```
#### **Ticket::Permission###5-CreatorCheck**

授予访问工单创建人权限的模块。

这个设置默认没有激活。

默认值:

```
---
Granted: '1'
Module: Kernel::System::Ticket::Permission::CreatorCheck
Required: '0'
```
### **Ticket::Permission###6-InvolvedCheck**

授予访问曾经涉及一个工单的服务人员权限的模块(基于工单历史条目)。

这个设置默认没有激活。

默认值:

```
---
Granted: '1'
Module: Kernel::System::Ticket::Permission::InvolvedCheck
Required: '0'
```
## **Ticket::Permission::CreatorCheck::Queues**

(可选)创建人检查权限模块的队列限制。如果设置了此参数,只有指定队列的工单才授予权 限。

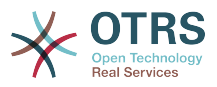

## 这个设置默认没有激活。

默认值:

```
---
Misc: note
Postmaster: ro, move, note
Raw: rw
```
# **Ticket::Permission::InvolvedCheck::Queues**

(可选)相关人检查权限模块的队列限制。如果设置了此参数,只有指定队列的工单才授予权 限。

这个设置默认没有激活。

默认值:

```
---
Misc: note
Postmaster: ro, move, note
Raw: rw
```
# **Ticket::Permission::OwnerCheck::Queues**

(可选)所有者检查权限模块的队列限制。如果设置了此参数,只有指定队列的工单才授予权 限。

这个设置默认没有激活。

默认值:

```
---
Misc: note
Postmaster: ro, move, note
Raw: rw
```
## **Ticket::Permission::ResponsibleCheck::Queues**

(可选)负责人检查权限模块的队列限制。如果设置了此参数,只有指定队列的工单才授予权 限。

这个设置默认没有激活。

默认值:

```
---
Misc: note
Postmaster: ro, move, note
Raw: rw
```
# **68. Core → Time**

## **CalendarWeekDayStart**

定义日期选择器中一周的起始日。

不能使这个设置失效。

默认值:

--- '1'

## **MaximumCalendarNumber**

一个日历显示在下拉选择框中的最大数字。

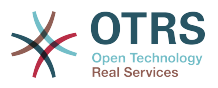

这个设置默认没有激活。

默认值:

--- '50'

#### **OTRSTimeZone**

将OTRS内部使用的时区设置如在数据库中存储日期和时间。 警告:此设置一旦设置就不能更 改,包含日期/时间的工单或其他数据已据此创建。

不能使这个设置失效。

默认值:

--- UTC

# **ShowUserTimeZoneSelectionNotification**

如果启用,那么尚未选择时区的用户将被通知选择时区。 注意:如果(1)用户尚未选择时区, 并且(2)OTRSTimeZone和UserDefaultTimeZone相同,(3)未设置为UTC,则不会显示通 知。

不能使这个设置失效。

默认值:

 $- - 1'$ 

#### **TimeInputFormat**

定义表单中数据的输入格式(选项或输入字段)。

不能使这个设置失效。

默认值:

--- Option

## **TimeInputMinutesStep**

在时间选择中定义可用时间单位。选择"1分钟"为单位可以使得自由输入1-59来指示1-59分钟。 选择"30分钟"为单位则表示只可以输入整数个或半个小时。

不能使这个设置失效。

默认值:

--- '1'

## **TimeShowAlwaysLong**

如果启用,则以长格式显示时间(天、小时、分钟);如果不启用,则以短格式显示时间(天、 小时)。

不能使这个设置失效。

默认值:

--- 0

## **TimeShowCompleteDescription**

如果启用,则显示时间的完整描述(天、小时、分钟);如果不启用,则只显示时间的首字母 (d-天,h-时,m-分)。

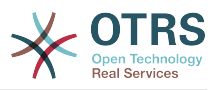

不能使这个设置失效。

默认值:

--- 0

### **TimeVacationDays**

添加永久假期。

不能使这个设置失效。

默认值:

```
---
'1':
 '1': New Year's Day
'12':
  '24': Christmas Eve
  '25': First Christmas Day
  '26': Second Christmas Day
  '31': New Year's Eve
'5':
 '1': International Workers' Day
```
# **TimeVacationDaysOneTime**

添加一次性假期。

不能使这个设置失效。

默认值:

--- '2004': '1': '1': test

## **TimeWorkingHours**

定义每周天数和小时数,以便计算工作时间。

不能使这个设置失效。

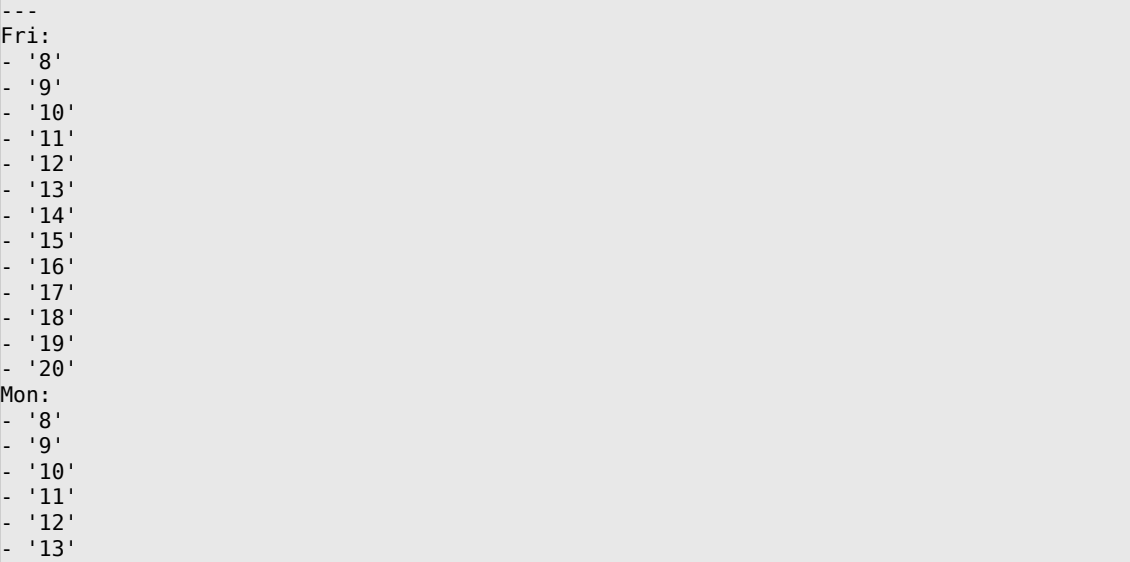

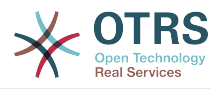

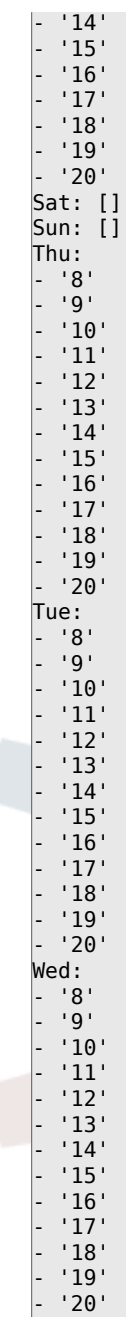

## **TimeZone**

此设置已弃用。 替代方式是设置OTRSTimeZone。

这个设置默认没有激活。

默认值:

--- '+0'

# **UserDefaultTimeZone**

设置将分配给新创建的用户的时区,并将用于尚未设置时区的用户。 这是默认使用的时区,用于 转换OTRS时区与用户时区之间的日期和时间。

不能使这个设置失效。

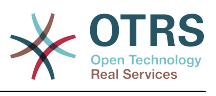

--- UTC

# **69. Core → Time → Calendar1**

# **CalendarWeekDayStart::Calendar1**

为选定的日历定义日期选择器中一周的起始日。

不能使这个设置失效。

默认值:

 $-- '1'$ 

## **TimeVacationDays::Calendar1**

为指定日历添加永久假期。

不能使这个设置失效。

默认值:

```
---
'1':
  '1': New Year's Day
'12':
  '24': Christmas Eve
 '25': First Christmas Day
 '26': Second Christmas Day
  '31': New Year's Eve
'5':
  '1': International Workers' Day
```
## **TimeVacationDaysOneTime::Calendar1**

为指定日历添加一次假期。

不能使这个设置失效。

默认值:

--- '2004': '1': '1': test

## **TimeWorkingHours::Calendar1**

定义指定日历每周天数和小时数,以便计算工作时间。

不能使这个设置失效。

默认值:

---

Fri: - '8' - '9' - '10' - '11' - '12' - '13' - '14' - '15' - '16'

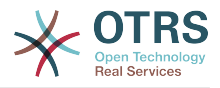

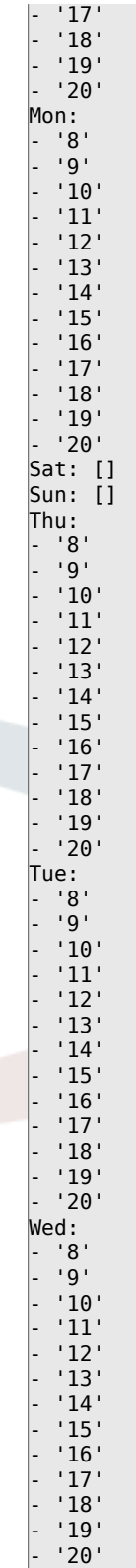

# **TimeZone::Calendar1**

定义一个指定日历(可能在以后分配给一个指定的队列)的时区。

这个设置默认没有激活。

默认值:

--- UTC
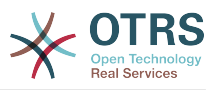

## **TimeZone::Calendar1Name**

定义指定的日历名称。

不能使这个设置失效。

默认值:

--- Calendar Name 1

# **70. Core → Time → Calendar2**

## **CalendarWeekDayStart::Calendar2**

为选定的日历定义日期选择器中一周的起始日。

不能使这个设置失效。

默认值:

--- '1'

## **TimeVacationDays::Calendar2**

为指定日历添加永久假期。

不能使这个设置失效。

默认值:

```
---
'1':
  '1': New Year's Day
'12':
  '24': Christmas Eve
  '25': First Christmas Day
  '26': Second Christmas Day
  '31': New Year's Eve
'5':
  '1': International Workers' Day
```
## **TimeVacationDaysOneTime::Calendar2**

为指定日历添加一次假期。

不能使这个设置失效。

默认值:

--- '2004': '1': '1': test

## **TimeWorkingHours::Calendar2**

定义指定日历每周天数和小时数,以便计算工作时间。

不能使这个设置失效。

默认值:

--- Fri: - '8' - '9' - '10'

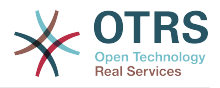

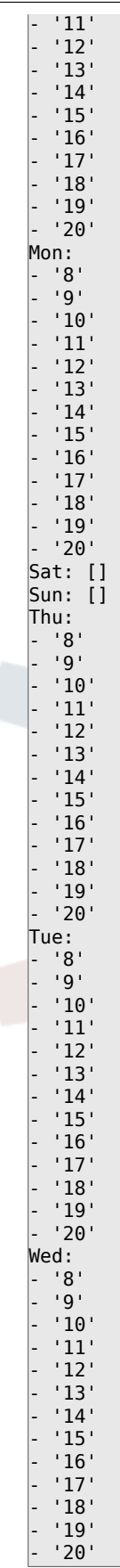

## **TimeZone::Calendar2**

定义一个指定日历(可能在以后分配给一个指定的队列)的时区。

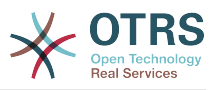

这个设置默认没有激活。

默认值:

 $\overline{\phantom{a}}$  - - UTC

## **TimeZone::Calendar2Name**

定义指定的日历名称。

不能使这个设置失效。

默认值:

--- Calendar Name 2

# **71. Core → Time → Calendar3**

## **CalendarWeekDayStart::Calendar3**

为选定的日历定义日期选择器中一周的起始日。

不能使这个设置失效。

默认值:

--- '1'

## **TimeVacationDays::Calendar3**

为指定日历添加永久假期。

不能使这个设置失效。

默认值:

```
---
'1':
 '1': New Year's Day
'12':
   '24': Christmas Eve
   '25': First Christmas Day
  '26': Second Christmas Day
  '31': New Year's Eve
5<sup>'</sup>:
  '1': International Workers' Day
```
## **TimeVacationDaysOneTime::Calendar3**

为指定日历添加一次假期。

不能使这个设置失效。

默认值:

--- '2004': '1': '1': test

## **TimeWorkingHours::Calendar3**

定义指定日历每周天数和小时数,以便计算工作时间。

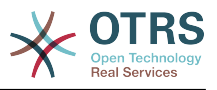

## 不能使这个设置失效。

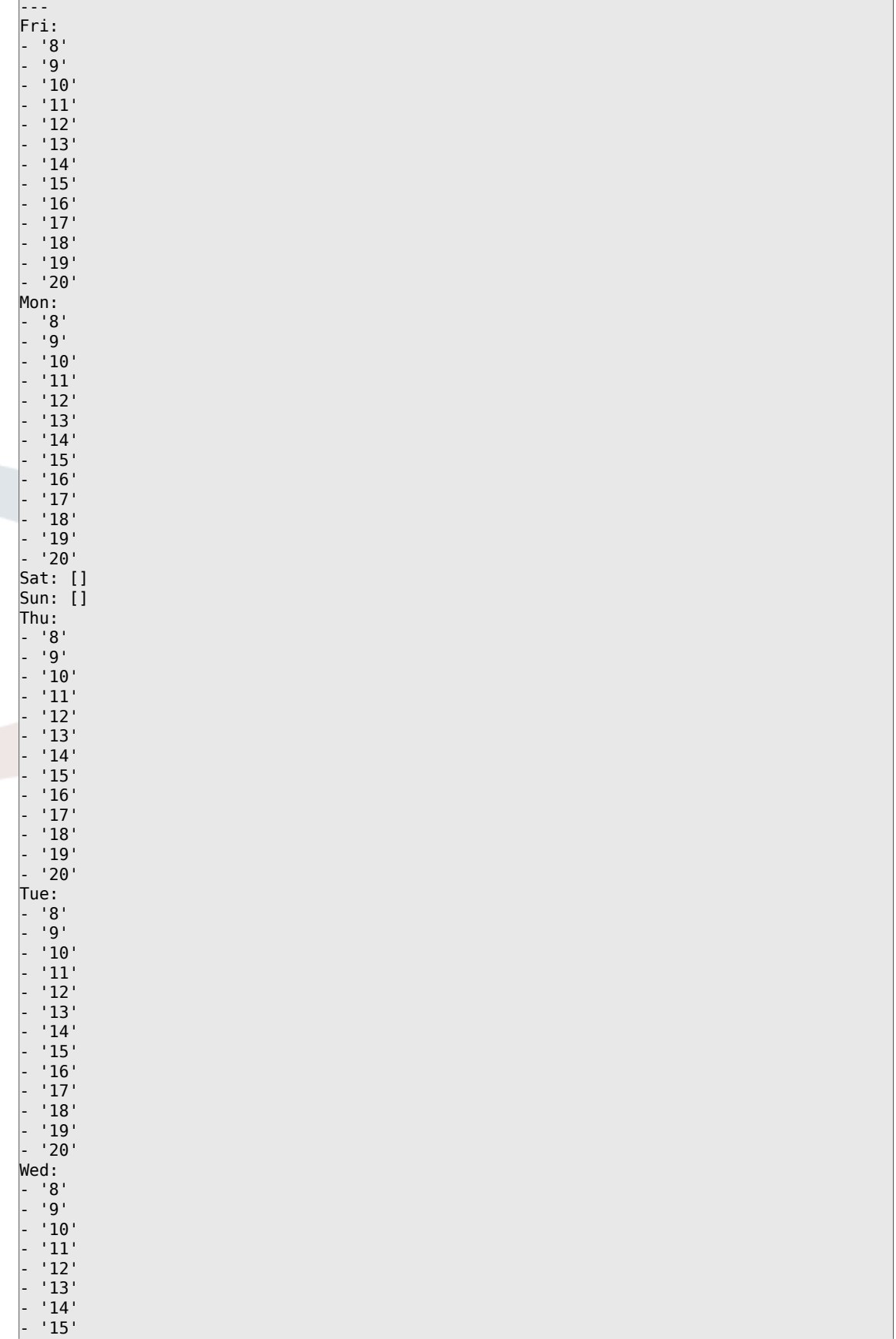

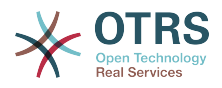

 $^{\prime}$  16 $^{\prime}$ - '17' - '18' - '19' - '20'

#### **TimeZone::Calendar3**

定义一个指定日历(可能在以后分配给一个指定的队列)的时区。

这个设置默认没有激活。

默认值:

--- UTC

## **TimeZone::Calendar3Name**

定义指定的日历名称。

不能使这个设置失效。

默认值:

--- Calendar Name 3

# **72. Core → Time → Calendar4**

#### **CalendarWeekDayStart::Calendar4**

为选定的日历定义日期选择器中一周的起始日。

不能使这个设置失效。

默认值:

--- '1'

### **TimeVacationDays::Calendar4**

为指定日历添加永久假期。

不能使这个设置失效。

默认值:

```
---
'1':
  '1': New Year's Day
12:
  '24': Christmas Eve
  '25': First Christmas Day
 '26': Second Christmas Day
 '31': New Year's Eve
5': '1': International Workers' Day
```
#### **TimeVacationDaysOneTime::Calendar4**

为指定日历添加一次假期。

不能使这个设置失效。

默认值:

--- '2004':

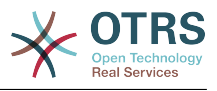

 '1': '1': test

## **TimeWorkingHours::Calendar4**

定义指定日历每周天数和小时数,以便计算工作时间。

不能使这个设置失效。

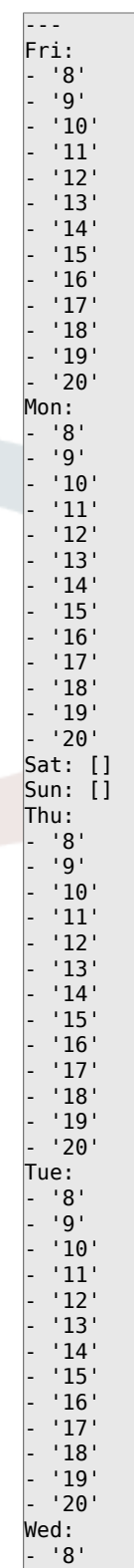

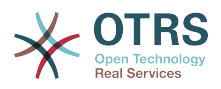

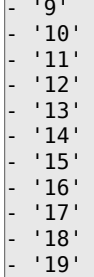

- '20'

## **TimeZone::Calendar4**

定义一个指定日历(可能在以后分配给一个指定的队列)的时区。

这个设置默认没有激活。

默认值:

--- UTC

#### **TimeZone::Calendar4Name**

定义指定的日历名称。

不能使这个设置失效。

默认值:

--- Calendar Name 4

## **73. Core → Time → Calendar5**

## **CalendarWeekDayStart::Calendar5**

为选定的日历定义日期选择器中一周的起始日。

不能使这个设置失效。

默认值:

 $\left[- - - \frac{1}{2}\right]$ 

## **TimeVacationDays::Calendar5**

为指定日历添加永久假期。

不能使这个设置失效。

默认值:

```
---
'1':
 '1': New Year's Day
12<sup>\cdot</sup>:
   '24': Christmas Eve
  '25': First Christmas Day
  '26': Second Christmas Day
   '31': New Year's Eve
5':
  '1': International Workers' Day
```
## **TimeVacationDaysOneTime::Calendar5**

为指定日历添加一次假期。

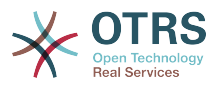

## 不能使这个设置失效。

## 默认值:

--- '2004': '1': '1': test

## **TimeWorkingHours::Calendar5**

定义指定日历每周天数和小时数,以便计算工作时间。

不能使这个设置失效。

默认值:

l,

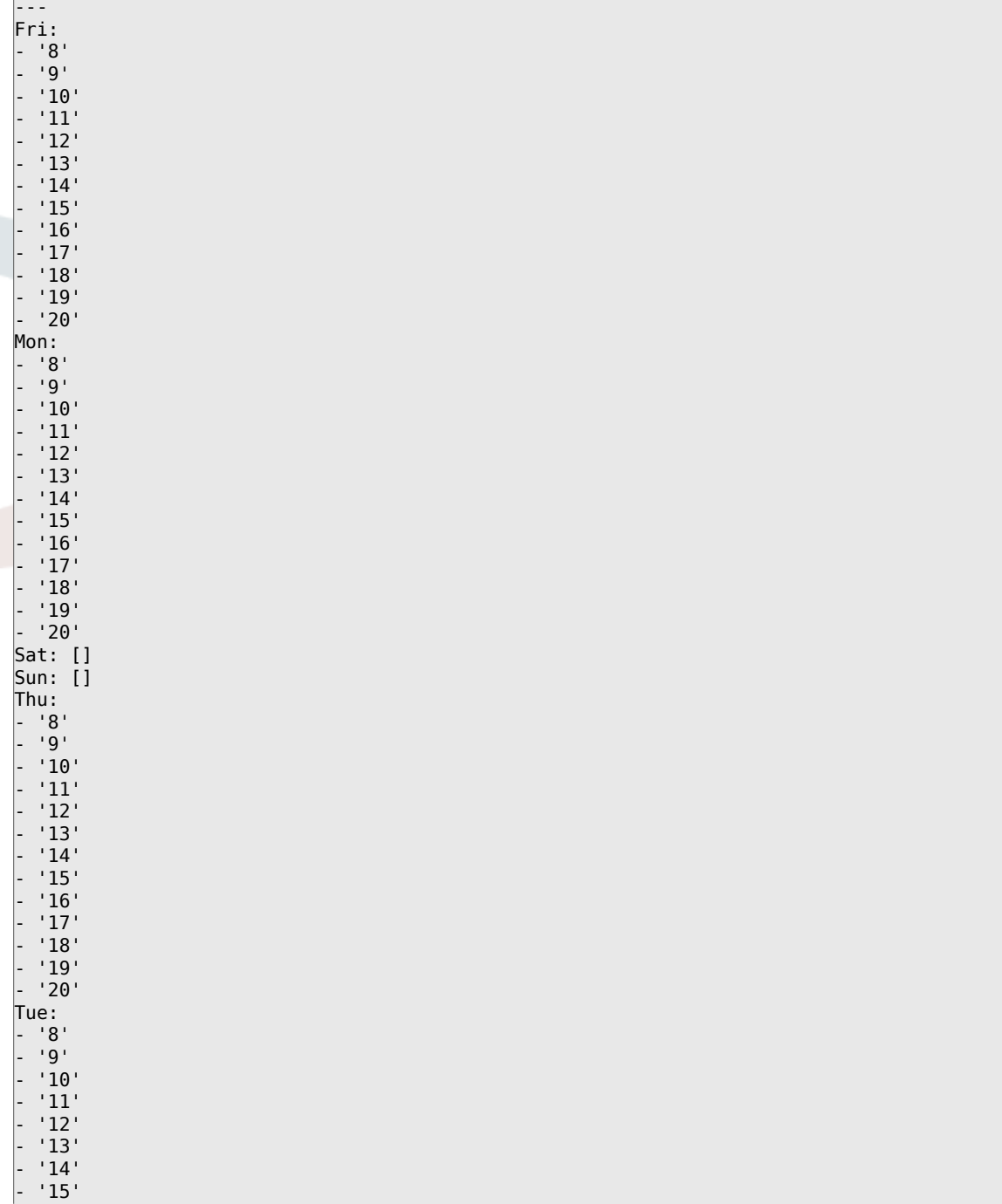

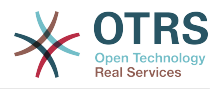

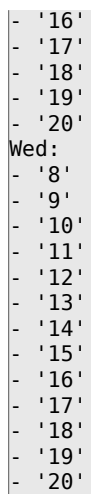

#### **TimeZone::Calendar5**

定义一个指定日历(可能在以后分配给一个指定的队列)的时区。

这个设置默认没有激活。

默认值:

--- UTC

#### **TimeZone::Calendar5Name**

定义指定的日历名称。

不能使这个设置失效。

默认值:

--- Calendar Name 5

# **74. Core → Time → Calendar6**

#### **CalendarWeekDayStart::Calendar6**

```
为选定的日历定义日期选择器中一周的起始日。
```
不能使这个设置失效。

默认值:

--- '1'

## **TimeVacationDays::Calendar6**

为指定日历添加永久假期。

不能使这个设置失效。

```
---
'1':
  '1': New Year's Day
'12':
  '24': Christmas Eve
  '25': First Christmas Day
   '26': Second Christmas Day
```
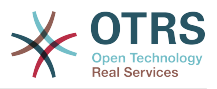

'31': New Year's Eve

'5': '1': International Workers' Day

## **TimeVacationDaysOneTime::Calendar6**

为指定日历添加一次假期。

不能使这个设置失效。

默认值:

--- '2004': '1': '1': test

## **TimeWorkingHours::Calendar6**

定义指定日历每周天数和小时数,以便计算工作时间。

不能使这个设置失效。

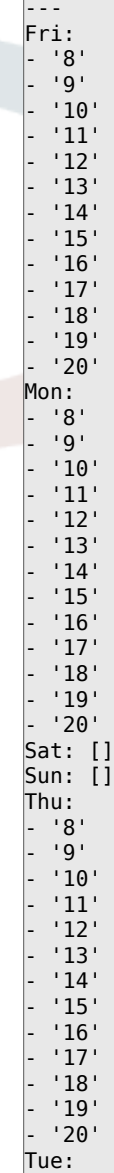

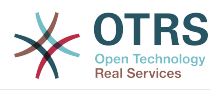

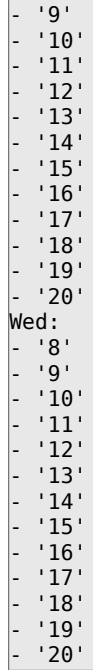

 $|-$  '8'

## **TimeZone::Calendar6**

定义一个指定日历(可能在以后分配给一个指定的队列)的时区。

这个设置默认没有激活。

默认值:

--- UTC

#### **TimeZone::Calendar6Name**

定义指定的日历名称。

不能使这个设置失效。

默认值:

--- Calendar Name 6

## **75. Core → Time → Calendar7**

#### **CalendarWeekDayStart::Calendar7**

为选定的日历定义日期选择器中一周的起始日。

不能使这个设置失效。

默认值:

--- '1'

## **TimeVacationDays::Calendar7**

为指定日历添加永久假期。

不能使这个设置失效。

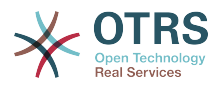

```
---
'1':
 '1': New Year's Day
12:
  '24': Christmas Eve
 '25': First Christmas Day
 '26': Second Christmas Day
  '31': New Year's Eve
'5':
   '1': International Workers' Day
```
## **TimeVacationDaysOneTime::Calendar7**

为指定日历添加一次假期。

不能使这个设置失效。

默认值:

--- '2004': '1': '1': test

## **TimeWorkingHours::Calendar7**

定义指定日历每周天数和小时数,以便计算工作时间。

不能使这个设置失效。

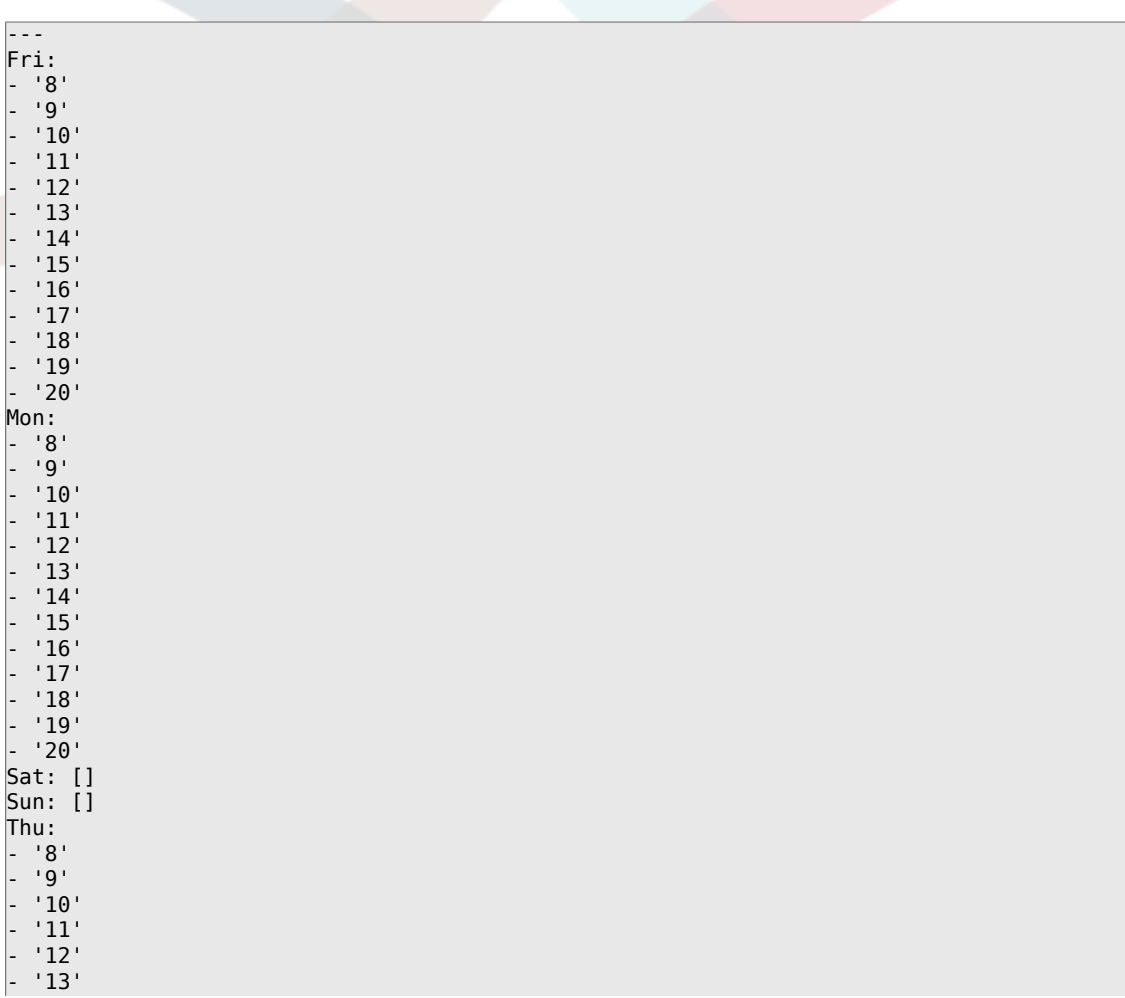

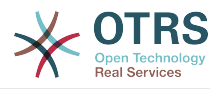

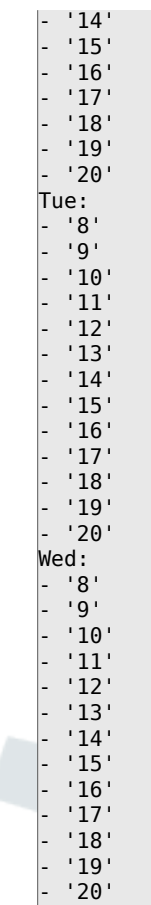

## **TimeZone::Calendar7**

定义一个指定日历(可能在以后分配给一个指定的队列)的时区。

这个设置默认没有激活。

默认值:

--- UTC

## **TimeZone::Calendar7Name**

定义指定的日历名称。

不能使这个设置失效。

默认值:

--- Calendar Name 7

# **76. Core → Time → Calendar8**

## **CalendarWeekDayStart::Calendar8**

为选定的日历定义日期选择器中一周的起始日。

不能使这个设置失效。

默认值:

--- '1'

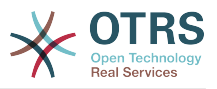

## **TimeVacationDays::Calendar8**

为指定日历添加永久假期。

不能使这个设置失效。

默认值:

```
---
'1':
 '1': New Year's Day
'12':
  '24': Christmas Eve
  '25': First Christmas Day
 '26': Second Christmas Day
 '31': New Year's Eve
'5':
  '1': International Workers' Day
```
## **TimeVacationDaysOneTime::Calendar8**

为指定日历添加一次假期。

不能使这个设置失效。

默认值:

```
---
'2004':
 '1':
 '1': test
```
## **TimeWorkingHours::Calendar8**

定义指定日历每周天数和小时数,以便计算工作时间。

不能使这个设置失效。

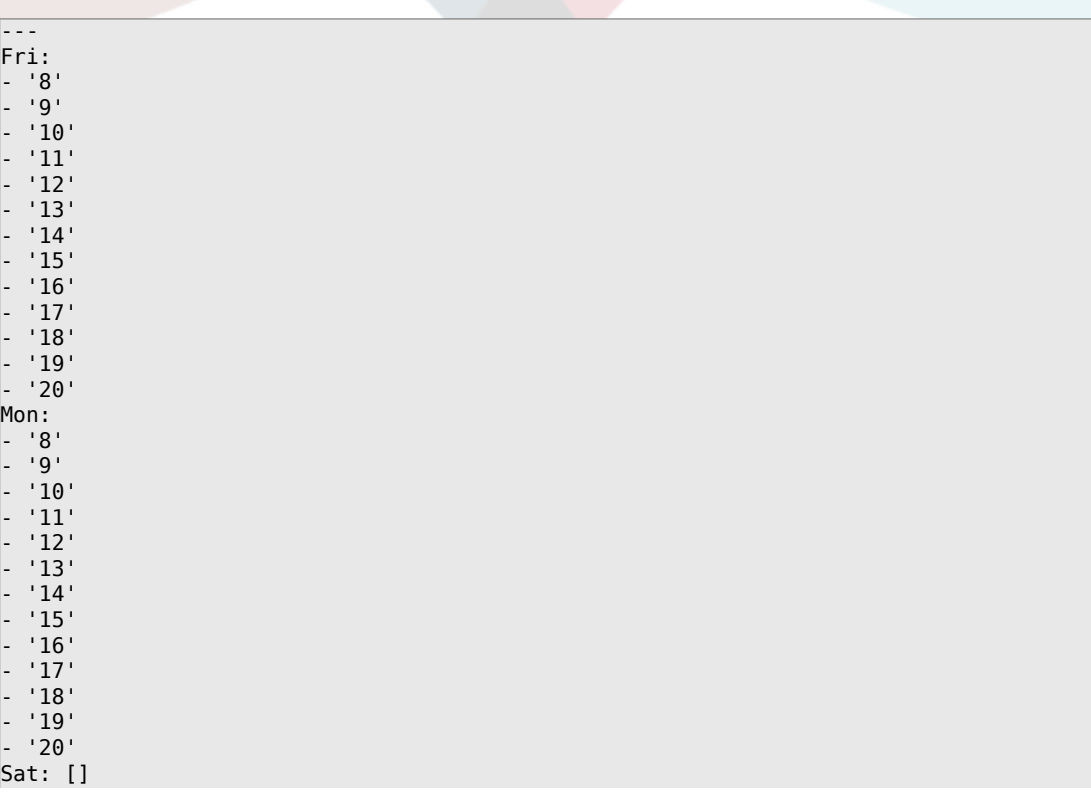

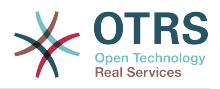

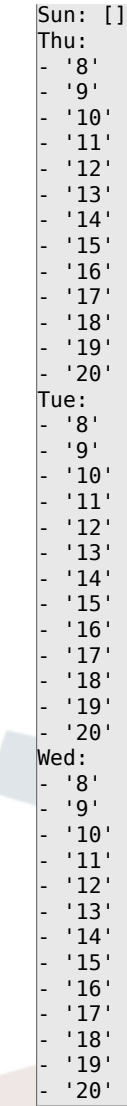

## **TimeZone::Calendar8**

定义一个指定日历(可能在以后分配给一个指定的队列)的时区。

这个设置默认没有激活。

默认值:

--- UTC

## **TimeZone::Calendar8Name**

定义指定的日历名称。

不能使这个设置失效。

默认值:

--- Calendar Name 8

# **77. Core → Time → Calendar9**

## **CalendarWeekDayStart::Calendar9**

为选定的日历定义日期选择器中一周的起始日。

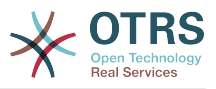

不能使这个设置失效。

默认值:

--- '1'

## **TimeVacationDays::Calendar9**

为指定日历添加永久假期。

不能使这个设置失效。

默认值:

```
---
'1':
 '1': New Year's Day
'12':
  '24': Christmas Eve
  '25': First Christmas Day
  '26': Second Christmas Day
  '31': New Year's Eve
'5':
  '1': International Workers' Day
```
## **TimeVacationDaysOneTime::Calendar9**

为指定日历添加一次假期。

不能使这个设置失效。

默认值:

```
---
'2004':
   '1':
    '1': test
```
#### **TimeWorkingHours::Calendar9**

定义指定日历每周天数和小时数,以便计算工作时间。

不能使这个设置失效。

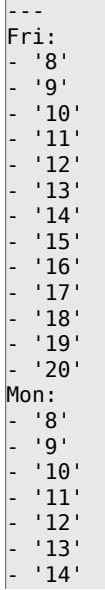

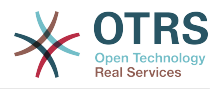

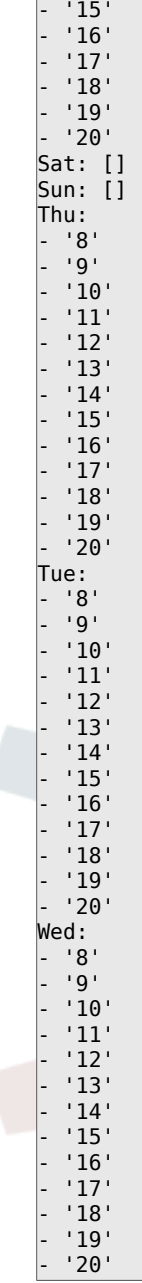

## **TimeZone::Calendar9**

定义一个指定日历(可能在以后分配给一个指定的队列)的时区。

这个设置默认没有激活。

默认值:

--- UTC

#### **TimeZone::Calendar9Name**

定义指定的日历名称。

不能使这个设置失效。

默认值:

--- Calendar Name 9

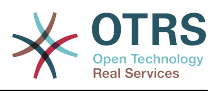

## **78. Core → Web**

## **Frontend::Module###AdminSystemConfigurationUser**

服务人员界面的前端模块注册。

默认值:

```
---
Description: This module is part of the admin area of OTRS.
Group:
- admin
GroupRo: []
NavBarName: Admin
Title: System Configuration User Settings
```
# **79. Core → WebUserAgent**

## **WebUserAgent::DisableSSLVerification**

关闭SSL证书验证,例如在使用HTTPS透明代理时。使用这个设置风险自负!

不能使这个设置失效。

默认值:

 $- - 0$ 

#### **WebUserAgent::Proxy**

定义通过代理到HTTP/FTP的连接。

这个设置默认没有激活。

默认值:

--- http://proxy.sn.no:8001/

#### **WebUserAgent::Timeout**

设置http/ftp下载的超时时间(单位:秒)。

不能使这个设置失效。

默认值:

 $-- '15'$ 

# **80. Daemon**

## **Daemon::PID::Path**

如果启用,守护程序将使用此目录创建其PID文件。 注意:请在任何更改之前停止守护程序,并 且只有在不使用<\$OTRSHome>/var/run/时才使用此设置。

这个设置默认没有激活。

默认值:

--- /opt/otrs/var/run/

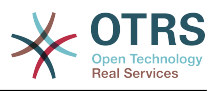

## **81. Daemon → Log**

## **Daemon::Log::DaysToKeep**

定义保留守护进程日志文件的天数。

这个设置默认没有激活。

默认值:

--- '1'

## **Daemon::Log::RotationType**

要使用的守护程序日志循环类型:选择"OTRS"以使OTRS系统处理文件循环,或选择"外部"以使用 第三方循环机制(如logrotate)。 注意:外部循环机制需要使用其自身的配置。

不能使这个设置失效。

默认值:

 $--$  otrs

#### **Daemon::Log::STDERR**

如果启用了此选项,守护进程的标准错误流将重定向到一个日志文件。

不能使这个设置失效。

默认值:

--- '1'

#### **Daemon::Log::STDOUT**

如果启用了此选项,守护进程的标准输出流将重定向到一个日志文件。

不能使这个设置失效。

默认值:

--- 0

## **82. Daemon → ModuleRegistration**

#### **DaemonModules###SchedulerCronTaskManager**

cron任务管理器调度程序的守护进程注册。

不能使这个设置失效。

默认值:

---

Module: Kernel::System::Daemon::DaemonModules::SchedulerCronTaskManager

#### **DaemonModules###SchedulerFutureTaskManager**

未来任务管理器调度程序的守护进程注册。

不能使这个设置失效。

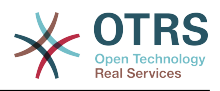

Module: Kernel::System::Daemon::DaemonModules::SchedulerFutureTaskManager

#### **DaemonModules###SchedulerGenericAgentTaskManager**

自动任务管理器调度程序的守护进程注册。

不能使这个设置失效。

默认值:

---

---

Module: Kernel::System::Daemon::DaemonModules::SchedulerGenericAgentTaskManager

#### **DaemonModules###SchedulerTaskWorker**

任务worker调度程序的守护进程注册。

不能使这个设置失效。

默认值:

---

Module: Kernel::System::Daemon::DaemonModules::SchedulerTaskWorker

#### **DaemonModules###SystemConfigurationSyncManager**

The daemon registration for the configuration deployment sync manager.

不能使这个设置失效。

默认值:

--- Module: Kernel::System::Daemon::DaemonModules::SystemConfigurationSyncManager

# **83. Daemon → SchedulerCronTaskManager → Task**

#### **Daemon::SchedulerCronTaskManager::Task###AccessTokenDeleteExpired**

删除过期的接入令牌。

默认值:

```
---
Function: Execute
MaximumParallelInstances: '1'
Module: Kernel::System::Console::Command::Maint::AccessToken
Params:
 - --purge
Schedule: 00 01 * * *
TaskName: AccessTokenDeleteExpired
```
#### **Daemon::SchedulerCronTaskManager::Task###AccessTokenGenerateNewKey**

Generate new access-token key, and from now on all new tokens will use this key, and also purges the older ones.

默认值:

---

Function: Execute MaximumParallelInstances: '1'

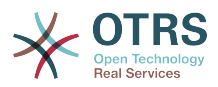

```
Module: Kernel::System::Console::Command::Maint::AccessToken::Keys
Params:
   --generate
  - --keep
-13<sup>'</sup>
Schedule: 00 04 * * *
TaskName: AccessTokenGenerateNewKey
```
#### **Daemon::SchedulerCronTaskManager::Task###ArticleSearchIndexRebuild**

检查信件搜索索引中需要更新的信件。

默认值:

```
---
Function: Execute
MaximumParallelInstances: '1'
Module: Kernel::System::Console::Command::Maint::Ticket::FulltextIndexRebuildWorker
Params:
 - --children
 - '4'
- --limit
- '20000'Schedule: '* * * * *'
TaskName: ArticleSearchIndexRebuild
```
**Daemon::SchedulerCronTaskManager::Task###CommunicationLogDelete**

检查要删除的通信日志条目。

默认值:

```
---
Function: Execute
MaximumParallelInstances: '1'
Module: Kernel::System::Console::Command::Maint::Log::CommunicationLog
Params:
- --purge
Schedule: 00 03 * * *
TaskName: CommunicationLogDelete
```
**Daemon::SchedulerCronTaskManager::Task###ConfigurationDeploymentCleanup**

删除旧的系统配置部署(星期日上午)。

不能使这个设置失效。

默认值:

```
---
Function: ConfigurationDeployCleanup
MaximumParallelInstances: '1'
Module: Kernel::System::SysConfig
Params: []
Schedule: 40 \theta * * 0TaskName: ConfigurationDeploymentCleanup
```
#### **Daemon::SchedulerCronTaskManager::Task###ContractCheck**

检查该系统的合约状态。

不能使这个设置失效。

默认值:

---

Function: Execute MaximumParallelInstances: '1'

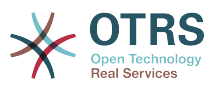

```
Module: Kernel::System::Console::Command::Maint::SystemContract::ContractStatusCheck
Params: []
Schedule: '*/5 * * * *'
TaskName: ContractCheck
```
#### **Daemon::SchedulerCronTaskManager::Task###CoreCacheCleanup**

#### 删除核心模块过期的缓存。

默认值:

---

```
Function: CleanUp
MaximumParallelInstances: '1'
Module: Kernel::System::Cache
Params:
- Expired
 - '1'
Schedule: 20 0 * * 0
TaskName: CoreCacheCleanup
```
#### **Daemon::SchedulerCronTaskManager::Task###Custom1**

执行定制的命令或模块。注意:如果使用模块,需要使用函数。

这个设置默认没有激活。

默认值:

```
---
Function: ''
MaximumParallelInstances: '1'
Module: ''
Params: []
Schedule: '* * * * *'
TaskName: Custom1
```
#### **Daemon::SchedulerCronTaskManager::Task###Custom2**

执行定制的命令或模块。注意:如果使用模块,需要使用函数。

这个设置默认没有激活。

默认值:

---

```
Function: ''
MaximumParallelInstances: '1'
Module:
Params: []
Schedule: '* * * * *'
TaskName: Custom2
```
#### **Daemon::SchedulerCronTaskManager::Task###Custom3**

执行定制的命令或模块。注意:如果使用模块,需要使用函数。

这个设置默认没有激活。

```
---
Function: ''
MaximumParallelInstances: '1'
Module: ''
Params: []
Schedule: '* * * * *'
TaskName: Custom3
```
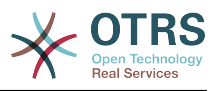

#### **Daemon::SchedulerCronTaskManager::Task###Custom4**

执行定制的命令或模块。注意:如果使用模块,需要使用函数。

这个设置默认没有激活。

默认值:

```
---
Function: ''
MaximumParallelInstances: '1'
Module: ''
Params: []
Schedule: '* * * * *'
TaskName: Custom4
```
#### **Daemon::SchedulerCronTaskManager::Task###Custom5**

执行定制的命令或模块。注意:如果使用模块,需要使用函数。

这个设置默认没有激活。

默认值:

```
---
Function: ''
MaximumParallelInstances: '1'
Module: ''
Params: []
Schedule: '* * * * *'
TaskName: Custom5
```
#### **Daemon::SchedulerCronTaskManager::Task###Custom6**

执行定制的命令或模块。注意:如果使用模块,需要使用函数。

这个设置默认没有激活。

默认值:

```
---
Function: ''
MaximumParallelInstances: '1'
Module:
Params: []
Schedule: '* * * * *'
TaskName: Custom6
```
#### **Daemon::SchedulerCronTaskManager::Task###Custom7**

执行定制的命令或模块。注意:如果使用模块,需要使用函数。

这个设置默认没有激活。

默认值:

```
---
Function: ''
MaximumParallelInstances: '1'
Module: ''
Params: []
Schedule: '* * * * *'
TaskName: Custom7
```
#### **Daemon::SchedulerCronTaskManager::Task###Custom8**

执行定制的命令或模块。注意:如果使用模块,需要使用函数。

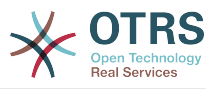

#### 这个设置默认没有激活。

#### 默认值:

```
---
Function: ''
MaximumParallelInstances: '1'
Module:
Params: []
Schedule: '* * * * *'
TaskName: Custom8
```
#### **Daemon::SchedulerCronTaskManager::Task###Custom9**

执行定制的命令或模块。注意:如果使用模块,需要使用函数。

这个设置默认没有激活。

默认值:

```
---
Function: ''
MaximumParallelInstances: '1'
Module: ''
Params: []
Schedule: '* * * * *'
TaskName: Custom9
```
#### **Daemon::SchedulerCronTaskManager::Task###EscalationCheck**

工单升级事件和工单升级通知事件的触发器。

默认值:

---

```
Function: Execute
MaximumParallelInstances: '1'
Module: Kernel::System::Console::Command::Maint::Ticket::EscalationCheck
Params: []
Schedule: '*/5 * * * *'
TaskName: EscalationCheck
```
#### **Daemon::SchedulerCronTaskManager::Task###FetchMail**

通过fetchmail获取邮件。

这个设置默认没有激活。

默认值:

```
---
Function: Fetch
MaximumParallelInstances: '1'
Module: Kernel::System::FetchMail
Params: []
Schedule: '*/5 * * * *'
TaskName: FetchMail
```
#### **Daemon::SchedulerCronTaskManager::Task###FetchMailSSL**

通过fetchmail获取邮件(使用SSL)。

这个设置默认没有激活。

默认值:

---

Function: Fetch

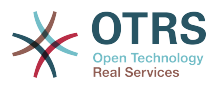

```
MaximumParallelInstances: '1'
Module: Kernel::System::FetchMail
Params:
- SSL
 \cdot<sup>1</sup>
Schedule: '*/5 * * * *'
TaskName: FetchMailSSL
```
#### **Daemon::SchedulerCronTaskManager::Task###GenerateDashboardStats**

生成仪表板统计。

默认值:

---

```
Function: Execute
MaximumParallelInstances: '1'
Module: Kernel::System::Console::Command::Maint::Stats::Dashboard::Generate
Params: []
Schedule: 5 * * * *
TaskName: GenerateDashboardStats
```
## **Daemon::SchedulerCronTaskManager::Task###GenericAgentFile1**

运行基于文件的自动任务(注意:需要在-configuration-module参数中指定模块名, 如"Kernel::System::GenericAgent")。

这个设置默认没有激活。

默认值:

```
---
Function: Execute
MaximumParallelInstances: '1'
Module: Kernel::System::Console::Command::Maint::GenericAgent::Run
Params:
 - --configuration-module
- <ModuleName>
Schedule: '*/20 * * * *'
TaskName: GenericAgentFile1
```
#### **Daemon::SchedulerCronTaskManager::Task###GenericAgentFile2**

运行基于文件的自动任务(注意:需要在-configuration-module参数中指定模块名, 如"Kernel::System::GenericAgent")。

这个设置默认没有激活。

默认值:

---

```
Function: Execute
MaximumParallelInstances: '1'
Module: Kernel::System::Console::Command::Maint::GenericAgent::Run
Params:
  - --configuration-module
 - <ModuleName>
Schedule: */20 * * * * *TaskName: GenericAgentFile2
```
#### **Daemon::SchedulerCronTaskManager::Task###GenericAgentFile3**

运行基于文件的自动任务(注意:需要在-configuration-module参数中指定模块名, 如"Kernel::System::GenericAgent")。

这个设置默认没有激活。

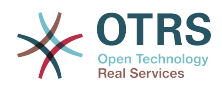

--- Function: Execute MaximumParallelInstances: '1' Module: Kernel::System::Console::Command::Maint::GenericAgent::Run Params: - --configuration-module - <ModuleName> Schedule: '\*/20 \* \* \* \*' TaskName: GenericAgentFile3

#### **Daemon::SchedulerCronTaskManager::Task###GenericAgentFile4**

运行基于文件的自动任务(注意:需要在-configuration-module参数中指定模块名, 如"Kernel::System::GenericAgent")。

#### 这个设置默认没有激活。

默认值:

```
---
Function: Execute
MaximumParallelInstances: '1'
Module: Kernel::System::Console::Command::Maint::GenericAgent::Run
Params:
  --configuration-module
- <ModuleName>
Schedule: '*/20 * * * *'
TaskName: GenericAgentFile4
```
## **Daemon::SchedulerCronTaskManager::Task###GenericAgentFile5**

运行基于文件的自动任务(注意:需要在-configuration-module参数中指定模块名, 如"Kernel::System::GenericAgent")。

#### 这个设置默认没有激活。

默认值:

```
---
Function: Execute
MaximumParallelInstances: '1'
Module: Kernel::System::Console::Command::Maint::GenericAgent::Run
Params:
 - --configuration-module
- <ModuleName>
Schedule: '*/20 * * * *'
TaskName: GenericAgentFile5
```
#### **Daemon::SchedulerCronTaskManager::Task###GeneticInterfaceDebugLogCleanup**

从客户后端更新已有的SMIME证书。注意:需要在系统配置中启用SMIME和 SMIME::FetchFromCustomer,且客户后端模块需要配置为收取UserSMIMECertificate 属性。

默认值:

```
---
Function: Execute
MaximumParallelInstances: '1'
Module: Kernel::System::Console::Command::Maint::GenericInterface::DebugLog::Cleanup
Params:
   -created-before-days
-14<sup>'</sup>
Schedule: 02 03 * * *
TaskName: GeneticInterfaceDebugLogCleanup
```
#### **Daemon::SchedulerCronTaskManager::Task###IndexMaintenance**

Verify indices structure and index missing documents.

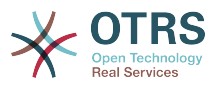

#### 不能使这个设置失效。

#### 默认值:

```
---
Function: Execute
MaximumParallelInstances: '1'
Module: Kernel::System::Console::Command::Maint::DocumentSearch::IndexWorker
Params:
 - --verify-index
Schedule: '*/1 * * * *'
TaskName: IndexMaintenance
```
## **Daemon::SchedulerCronTaskManager::Task###LoaderCacheDelete**

每周删除过期的加载器缓存(星期天早晨)。

默认值:

```
---
Function: CacheDelete
MaximumParallelInstances: '1'
Module: Kernel::System::Loader
Params: []
Schedule: 30 \theta * * 0TaskName: LoaderCacheDelete
```
#### **Daemon::SchedulerCronTaskManager::Task###MailAccountFetch**

#### 从配置的邮件帐户获取进入邮件。

默认值:

```
---
Function: Execute
MaximumParallelInstances: '1'
Module: Kernel::System::Console::Command::Maint::PostMaster::MailAccountFetch
Params: []
Schedule: '*/10 * * * *'
TaskName: MailAccountFetch
```
#### **Daemon::SchedulerCronTaskManager::Task###MailQueueSend**

检查要发送的排队外发邮件。

默认值:

```
---
Function: Execute
MaximumParallelInstances: '1'
Module: Kernel::System::Console::Command::Maint::Email::MailQueue
Params:
  --send
Schedule: '* * * * *'
TaskName: MailQueueSend
```
## **Daemon::SchedulerCronTaskManager::Task###NotificationViewDeleteExpired**

从通知视图页面中删除过期的通知。

```
---
Function: Execute
MaximumParallelInstances: '1'
Module: Kernel::System::Console::Command::Maint::NotificationView::DeleteExpired
Params:
 - --user-type
- Customer
```
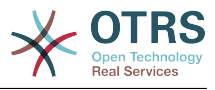

```
Schedule: 00 02 * * *
TaskName: NotificationViewDeleteExpired
```
## **Daemon::SchedulerCronTaskManager::Task###RegistrationUpdateSend**

发送注册信息到OTRS集团。

不能使这个设置失效。

默认值:

```
---
Function: Execute
MaximumParallelInstances: '1'
Module: Kernel::System::Console::Command::Maint::Registration::UpdateSend
Params: []
Schedule: 30 * * * * *TaskName: RegistrationUpdateSend
```
## **Daemon::SchedulerCronTaskManager::Task###RemoveClosedChats**

移除超过ChatEngine::ChatTTL设置的已关闭聊天。

默认值:

---

```
Function: Execute
MaximumParallelInstances: '1'
Module: Kernel::System::Console::Command::Maint::Chat::Cleanup::Closed
Params: []
Schedule: 7 23 * * *
TaskName: RemoveClosedChats
```
## **Daemon::SchedulerCronTaskManager::Task###RemoveOldChats**

移除旧的聊天。

这个设置默认没有激活。

默认值:

---

```
Function: Execute
MaximumParallelInstances: '1'
Module: Kernel::System::Console::Command::Maint::Chat::Cleanup::Old
Params: []
Schedule: 15 \times 3 \times 9TaskName: RemoveClosedChats
```
#### **Daemon::SchedulerCronTaskManager::Task###RenewCustomerSMIMECertificates**

从客户后端更新已有的SMIME证书。注意:需要在系统配置中启用SMIME和 SMIME::FetchFromCustomer,且客户后端模块需要配置为收取UserSMIMECertificate 属性。

默认值:

---

```
Function: Execute
MaximumParallelInstances: '1'
Module: Kernel::System::Console::Command::Maint::SMIME::CustomerCertificate::Renew
Params: []
Schedule: 02 02 * * *
TaskName: RenewCustomerSMIMECertificates
```
#### **Daemon::SchedulerCronTaskManager::Task###SessionDeleteExpired**

删除过期的会话。

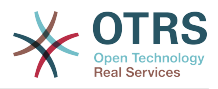

默认值:

---

```
Function: Execute
MaximumParallelInstances: '1'
Module: Kernel::System::Console::Command::Maint::Session::DeleteExpired
Params: []
Schedule: 55 */2 * * *
TaskName: SessionDeleteExpired
```
#### **Daemon::SchedulerCronTaskManager::Task###SpoolMailsReprocess**

从spool目录中重新处理的邮件不能被导入到第一的位置。

默认值:

```
---
Function: Execute
MaximumParallelInstances: '1'
Module: Kernel::System::Console::Command::Maint::PostMaster::SpoolMailsReprocess
Params: []
Schedule: 10 0 * * *
TaskName: SpoolMailsReprocess
```
#### **Daemon::SchedulerCronTaskManager::Task###StatsReportsGenerateCron**

Generate statistics reports.

#### 不能使这个设置失效。

默认值:

```
---
Function: Execute
MaximumParallelInstances: '1'
Module: Kernel::System::Console::Command::Maint::Stats::Reports::GenerateCron
Params: []
Schedule: '*/10 * * * *'
TaskName: StatsReportsGenerateCron
```
#### **Daemon::SchedulerCronTaskManager::Task###SupportDataCollectAsynchronous**

收集异步插件模块的支持数据。

不能使这个设置失效。

默认值:

```
---
Function: Execute
MaximumParallelInstances: '1'
Module: Kernel::System::Console::Command::Maint::SupportData::CollectAsynchronous
Params: []
Schedule: 1 * * * * *TaskName: SupportDataCollectAsynchronous
```
#### **Daemon::SchedulerCronTaskManager::Task###TicketAcceleratorRebuild**

为AgentTicketQueue(服务人员工单队列)重建工单索引。

```
---
Function: TicketAcceleratorRebuild
MaximumParallelInstances: '1'
Module: Kernel::System::Ticket
Params: []
Schedule: 01 01 * * *
```
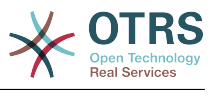

```
TaskName: TicketAcceleratorRebuild
```
## **Daemon::SchedulerCronTaskManager::Task###TicketDraftDeleteExpired**

#### 删除过期的工单草稿条目。

默认值:

```
---
Function: Execute
MaximumParallelInstances: '1'
Module: Kernel::System::Console::Command::Maint::FormDraft::Delete
Params:
  - --object-type
- Ticket
 - --expired
Schedule: 55 * * * * *TaskName: TicketDraftDeleteExpired
```
## **Daemon::SchedulerCronTaskManager::Task###TicketNumberCounterCleanup**

```
删除旧的工单编号计数器(每10分钟)。
```
不能使这个设置失效。

默认值:

```
---
Function: TicketNumberCounterCleanup
MaximumParallelInstances: '1'
Module: Kernel::System::Ticket::Number::AutoIncrement
Params: []
Schedule: '*/10 * * * *'
TaskName: TicketNumberCounterCleanup
```
## **Daemon::SchedulerCronTaskManager::Task###TicketPendingCheck**

处理挂起的工单。

默认值:

```
---
Function: Execute
MaximumParallelInstances: '1'
Module: Kernel::System::Console::Command::Maint::Ticket::PendingCheck
Params: []
Schedule: 45 */2 * * *
TaskName: TicketPendingCheck
```
## **Daemon::SchedulerCronTaskManager::Task###TicketUnlockTimeout**

过了解锁超时时间后解锁工单。

默认值:

---

```
Function: Execute
MaximumParallelInstances: '1'
Module: Kernel::System::Console::Command::Maint::Ticket::UnlockTimeout
Params: []
Schedule: 35 * * * * *TaskName: TicketUnlockTimeout
```
#### **Daemon::SchedulerCronTaskManager::Task###WebUploadCacheCleanup**

每小时删除过期的上传缓存。

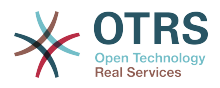

--- Function: FormIDCleanUp MaximumParallelInstances: '1' Module: Kernel::System::Web::UploadCache Params: [] Schedule: 46 \* \* \* \* TaskName: WebUploadCacheCleanup

# **84. Daemon → SchedulerGenericAgentTaskManager**

**Daemon::SchedulerGenericAgentTaskManager::SleepTime**

定义工单被任务处理前的睡眠时间(微秒)。

不能使这个设置失效。

默认值:

--- 0

## **Daemon::SchedulerGenericAgentTaskManager::TicketLimit**

定义每个任务影响的最大工单数。

不能使这个设置失效。

默认值:

--- '4000'

## **85. Daemon → SchedulerGenericInterfaceTaskManager**

**Daemon::SchedulerGenericInterfaceTaskManager::FutureTaskTimeDiff**

定义通用接口失败的任务重新安排的默认秒数(从当前时间开始)。

不能使这个设置失效。

默认值:

--- '300'

# **86. Daemon → SchedulerTaskWorker**

## **Daemon::SchedulerTaskWorker::MaximumWorkers**

定义一次可执行的最大任务数。注:5之下的选项可能会导致任务执行速度缓慢,不推荐使用。

不能使这个设置失效。

默认值:

--- '5'

## **Daemon::SchedulerTaskWorker::NotificationRecipientEmail**

指定从调度程序任务获取通知消息的邮件地址。

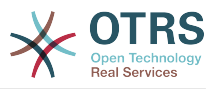

不能使这个设置失效。

默认值:

--- root@localhost

## **87. Frontend → Admin**

## **Events###Appointment**

在图形用户界面中显示的所有预约事件列表。

不能使这个设置失效。

默认值:

- --- - AppointmentCreate
- AppointmentUpdate
- AppointmentDelete
- AppointmentNotification

#### **Events###Article**

在图形用户界面中显示的信件事件列表。

不能使这个设置失效。

默认值:

```
---
- ArticleCreate
- ArticleUpdate
- ArticleSend
- ArticleBounce
- ArticleAgentNotification
- ArticleCustomerNotification
- ArticleAutoResponse
- ArticleFlagSet
- ArticleFlagDelete
- ArticleCustomerFlagSet
- ArticleCustomerFlagDelete
- ArticleAgentNotification
- ArticleCustomerNotification
- ArticleEmailSendingQueued
```
- ArticleEmailSendingSent
- ArticleEmailSendingError

#### **Events###Calendar**

在图形用户界面中显示的所有日历事件列表。

不能使这个设置失效。

默认值:

--- CalendarCreate

```
- CalendarUpdate
```
#### **Events###CustomerCompany**

在图形用户界面中显示的所有客户单位事件列表。

不能使这个设置失效。

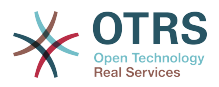

--- - CustomerCompanyAdd CustomerCompanyUpdate

#### **Events###CustomerUser**

在图形用户界面中显示的所有客户用户事件列表。

不能使这个设置失效。

默认值:

- ---
- CustomerUserAdd
- CustomerUserUpdate

## **Events###DynamicField**

在图形用户界面中显示的所有动态字段事件列表。

不能使这个设置失效。

默认值:

- --- - DynamicFieldAdd
- DynamicFieldUpdate
- DynamicFieldDelete

#### **Events###LinkObject**

在图形用户界面中显示的所有链接对象列表。

不能使这个设置失效。

默认值:

--- - LinkObjectLinkAdd

- LinkObjectLinkDelete

#### **Events###Package**

在图形用户界面中显示的所有软件包事件列表。

不能使这个设置失效。

#### 默认值:

- --- - PackageInstall
- PackageReinstall
- PackageUpgrade
- PackageUninstall

## **Events###Queue**

在图形用户界面中显示的队列事件列表。

不能使这个设置失效。

默认值:

--- - QueueCreate

- QueueUpdate

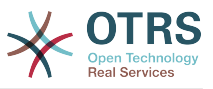

#### **Events###Ticket**

在图形用户界面中显示的工单事件列表。

不能使这个设置失效。

默认值:

- --- - TicketCreate
- TicketDelete
- TicketTitleUpdate
- TicketUnlockTimeoutUpdate
- TicketQueueUpdate
- TicketTypeUpdate
- TicketServiceUpdate
- TicketSLAUpdate
- TicketCustomerUpdate TicketPendingTimeUpdate
- TicketLockUpdate
- TicketArchiveFlagUpdate
- TicketStateUpdate
- TicketOwnerUpdate
- TicketResponsibleUpdate
- TicketPriorityUpdate
- HistoryAdd
- HistoryDelete
- TicketAccountTime
- TicketMerge
- TicketSubscribe
- TicketUnsubscribe
- TicketFlagSet
- TicketCustomerFlagSet
- TicketFlagDelete
- TicketCustomerFlagDelete
- EscalationResponseTimeNotifyBefore
- EscalationUpdateTimeNotifyBefore
- EscalationSolutionTimeNotifyBefore
- EscalationResponseTimeStart - EscalationUpdateTimeStart
- EscalationSolutionTimeStart
- EscalationResponseTimeStop
- EscalationUpdateTimeStop
- EscalationSolutionTimeStop
- NotificationNewTicket
- NotificationFollowUp
- NotificationLockTimeout
- NotificationOwnerUpdate
- NotificationResponsibleUpdate
- NotificationAddNote
- NotificationMove
- NotificationPendingReminder
- NotificationEscalation
- NotificationEscalationNotifyBefore
- NotificationServiceUpdate

# **88. Frontend → Admin → ModuleRegistration**

#### **Frontend::Module###Admin**

服务人员界面的前端模块注册。

默认值:

---

Description: Admin Area. Group:

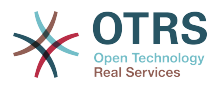

- admin GroupRo: [] NavBarName: Admin Title: ''

#### **Frontend::Module###AdminACL**

服务人员界面的前端模块注册。

默认值:

---

```
Description: This module is part of the admin area of OTRS.
Group:
- admin
GroupRo: []
NavBarName: Admin
Title: Access Control Lists (ACL)
```
#### **Frontend::Module###AdminAppointmentCalendarManage**

服务人员界面的前端模块注册。

默认值:

```
---
Description: Calendar manage screen.
Group:
- admin
GroupRo: []
NavBarName: Calendar
Title: Manage Calendars
```
#### **Frontend::Module###AdminAppointmentNotificationEvent**

服务人员界面的前端模块注册。

默认值:

```
---
Description: This module is part of the admin area of OTRS.
Group:
- admin
GroupRo: []
NavBarName: Admin
Title: Appointment Notifications
```
#### **Frontend::Module###AdminAttachment**

服务人员界面的前端模块注册。

默认值:

```
---
Description: This module is part of the admin area of OTRS.
Group:
- admin
GroupRo: []
NavBarName: Admin
Title: Attachments
```
#### **Frontend::Module###AdminAutoResponse**

服务人员界面的前端模块注册。

默认值:

---

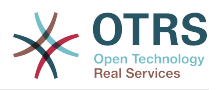

```
Description: This module is part of the admin area of OTRS.
Group:
 admin
GroupRo: []
NavBarName: Admin
Title: Auto Responses
```
#### **Frontend::Module###AdminChatChannel**

服务人员界面的前端模块注册。

默认值:

---

```
Description: This module is part of the admin area of OTRS Business Solution™.
Group:
- admin
GroupRo: []
NavBarName: Admin
Title: Chat Channel
```
#### **Frontend::Module###AdminCloudServiceSMS**

服务人员界面的前端模块注册。

默认值:

```
---
Description: This module is part of the admin area of OTRS.
Group:
- admin
GroupRo: []
NavBarName: ''
Title: SMS
```
#### **Frontend::Module###AdminCloudServices**

服务人员界面的前端模块注册。

默认值:

```
---
Description: This module is part of the admin area of OTRS.
Group:
- admin
GroupRo: []
NavBarName: Admin
Title: Cloud Services
```
#### **Frontend::Module###AdminCommunicationLog**

服务人员界面的前端模块注册。

默认值:

---

```
Description: This module is part of the admin area of OTRS.
Group:
- admin
GroupRo: []
NavBarName: Admin
Title: Communication Log GUI
```
#### **Frontend::Module###AdminContactWithData**

服务人员界面的前端模块注册。
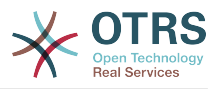

--- Description: Admin contact with data. Group: - admin GroupRo: [] NavBarName: Ticket Title: Admin Contact With Data

## **Frontend::Module###AdminCustomPage**

服务人员界面的前端模块注册。

默认值:

---

```
Description: This module is part of the admin area of OTRS.
Group:
 - admin
GroupRo: []
NavBarName: Admin
Title: Admin Custom Page
```
## **Frontend::Module###AdminCustomerCompany**

服务人员界面的前端模块注册。

默认值:

```
---
Description: Edit Customer Companies.
Group:
- admin
- users
GroupRo: []
NavBarName: Customers
Title: Customer Companies
```
# **Frontend::Module###AdminCustomerGroup**

服务人员界面的前端模块注册。

默认值:

```
---
Description: This module is part of the admin area of OTRS.
Group:
- admin
GroupRo: []
NavBarName: Admin
Title: Customers ↔ Groups
```
## **Frontend::Module###AdminCustomerUser**

服务人员界面的前端模块注册。

默认值:

```
---
Description: Edit Customer Users.
Group:
- admin
- users
GroupRo: []
NavBarName: Customers
Title: Customer Users
```
## **Frontend::Module###AdminCustomerUserCustomer**

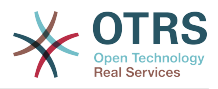

```
---
Description: This module is part of the admin area of OTRS.
Group:
- admin
GroupRo: []
NavBarName: Admin
Title: Customer Users ↔ Customers
```
#### **Frontend::Module###AdminCustomerUserGroup**

#### 服务人员界面的前端模块注册。

默认值:

```
---
Description: This module is part of the admin area of OTRS.
Group:
- admin
GroupRo: []
NavBarName: Admin
Title: Customer Users ↔ Groups
```
#### **Frontend::Module###AdminCustomerUserService**

#### 服务人员界面的前端模块注册。

默认值:

```
---
Description: This module is part of the admin area of OTRS.
Group:
- admin
GroupRo: []
NavBarName: Admin
Title: Customer Users ↔ Services
```
## **Frontend::Module###AdminDynamicField**

服务人员界面的前端模块注册。

默认值:

---

```
Description: This module is part of the admin area of OTRS.
Group:
- admin
GroupRo: []
NavBarName: Admin
Title: Dynamic Fields GUI
```
## **Frontend::Module###AdminDynamicFieldCheckbox**

服务人员界面的前端模块注册。

默认值:

---

```
Description: This module is part of the admin area of OTRS.
Group:
- admin
GroupRo: []
NavBarName: ''
Title: Dynamic Fields Checkbox Backend GUI
```
## **Frontend::Module###AdminDynamicFieldContactWithData**

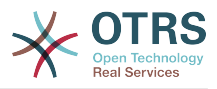

```
---
Description: This module is part of the admin area of OTRS Business Solution™.
Group:
- admin
GroupRo: []
NavBarName: ''
Title: Dynamic Fields Contact Data Backend GUI
```
## **Frontend::Module###AdminDynamicFieldDateTime**

服务人员界面的前端模块注册。

默认值:

```
---
Description: This module is part of the admin area of OTRS.
Group:
- admin
GroupRo: []
NavBarName: ''
Title: Dynamic Fields Date Time Backend GUI
```
## **Frontend::Module###AdminDynamicFieldDropdown**

服务人员界面的前端模块注册。

默认值:

```
---
Description: This module is part of the admin area of OTRS.
Group:
- admin
GroupRo: []
NavBarName: ''
Title: Dynamic Fields Drop-down Backend GUI
```
# **Frontend::Module###AdminDynamicFieldInvalid**

服务人员界面的前端模块注册。

默认值:

---

```
Description: This module is part of the admin area of OTRS.
Group:
- admin
GroupRo: []
NavBarName: ''
Title: Dynamic Fields Invalid Backend GUI
```
## **Frontend::Module###AdminDynamicFieldMultiselect**

服务人员界面的前端模块注册。

默认值:

---

```
Description: This module is part of the admin area of OTRS.
Group:
- admin
GroupRo: []
NavBarName: ''
Title: Dynamic Fields Multiselect Backend GUI
```
## **Frontend::Module###AdminDynamicFieldText**

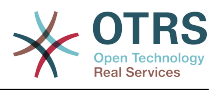

```
---
Description: This module is part of the admin area of OTRS.
Group:
- admin
GroupRo: []
NavBarName: ''
Title: Dynamic Fields Text Backend GUI
```
#### **Frontend::Module###AdminEmail**

服务人员界面的前端模块注册。

默认值:

```
---
Description: This module is part of the admin area of OTRS.
Group:
- admin
GroupRo: []
NavBarName: Admin
Title: Admin Notification
```
#### **Frontend::Module###AdminExternalHomePage**

服务人员界面的前端模块注册。

默认值:

```
---
Description: This module is part of the admin area of OTRS.
Group:
- admin
GroupRo: []
NavBarName: Admin
Title: Admin External Home Page
```
# **Frontend::Module###AdminExternalLayout**

服务人员界面的前端模块注册。

默认值:

---

```
Description: This module is part of the admin area of OTRS.
Group:
- admin
GroupRo: []
NavBarName: Admin
Title: Admin External Interface Layout
```
#### **Frontend::Module###AdminGenericAgent**

服务人员界面的前端模块注册。

默认值:

---

```
Description: This module is part of the admin area of OTRS.
Group:
- admin
GroupRo: []
NavBarName: Admin
Title: GenericAgent
```
#### **Frontend::Module###AdminGenericInterfaceDebugger**

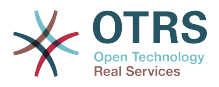

```
---
Description: Admin
Group:
- admin
GroupRo: []
NavBarName: ''
Title: GenericInterface Debugger GUI
```
# **Frontend::Module###AdminGenericInterfaceErrorHandlingDefault**

服务人员界面的前端模块注册。

默认值:

```
---
Description: Admin
Group:
- admin
GroupRo: []
NavBarName: ''
Title: GenericInterface ErrorHandling GUI
```
# **Frontend::Module###AdminGenericInterfaceErrorHandlingRequestRetry**

服务人员界面的前端模块注册。

默认值:

```
---
Description: Admin
Group:
- admin
GroupRo: []
NavBarName: ''
Title: GenericInterface ErrorHandling GUI
```
# **Frontend::Module###AdminGenericInterfaceInvokerDefault**

服务人员界面的前端模块注册。

默认值:

```
---
Description: Admin
Group:
- admin
GroupRo: []
NavBarName: ''
Title: GenericInterface Invoker GUI
```
# **Frontend::Module###AdminGenericInterfaceInvokerEvent**

服务人员界面的前端模块注册。

默认值:

```
---
Description: Admin
Group:
- admin
GroupRo: []
NavBarName: ''
Title: GenericInterface Invoker Event GUI
```
# **Frontend::Module###AdminGenericInterfaceMappingSimple**

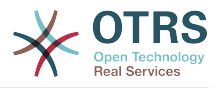

```
---
Description: Admin
Group:
- admin
GroupRo: []
NavBarName: ''
Title: GenericInterface Web Service Mapping GUI
```
# **Frontend::Module###AdminGenericInterfaceMappingXSLT**

#### 服务人员界面的前端模块注册。

默认值:

```
---
Description: Admin
Group:
- admin
GroupRo: []
NavBarName: ''
Title: GenericInterface Web Service Mapping GUI
```
# **Frontend::Module###AdminGenericInterfaceOperationDefault**

#### 服务人员界面的前端模块注册。

默认值:

```
---
Description: Admin
Group:
- admin
GroupRo: []
NavBarName: ''
Title: GenericInterface Operation GUI
```
# **Frontend::Module###AdminGenericInterfaceOperationRPC**

服务人员界面的前端模块注册。

默认值:

```
---
Description: Admin
Group:
- admin
GroupRo: []
NavBarName: ''
Title: GenericInterface RPC Operation GUI
```
# **Frontend::Module###AdminGenericInterfaceTransportHTTPREST**

服务人员界面的前端模块注册。

默认值:

```
---
Description: Admin
Group:
- admin
GroupRo: []
NavBarName: ''
Title: GenericInterface TransportHTTPREST GUI
```
## **Frontend::Module###AdminGenericInterfaceTransportHTTPSOAP**

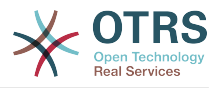

```
---
Description: Admin
Group:
- admin
GroupRo: []
NavBarName: ''
Title: GenericInterface TransportHTTPSOAP GUI
```
# **Frontend::Module###AdminGenericInterfaceWebservice**

#### 服务人员界面的前端模块注册。

默认值:

```
---
Description: Admin
Group:
- admin
GroupRo: []
NavBarName: Admin
Title: GenericInterface Web Service GUI
```
# **Frontend::Module###AdminGenericInterfaceWebserviceHistory**

#### 服务人员界面的前端模块注册。

默认值:

```
---
Description: Admin
Group:
- admin
GroupRo: []
NavBarName: ''
Title: GenericInterface Web Service History GUI
```
## **Frontend::Module###AdminGroup**

服务人员界面的前端模块注册。

默认值:

---

```
Description: This module is part of the admin area of OTRS.
Group:
- admin
GroupRo: []
NavBarName: Admin
Title: Groups
```
## **Frontend::Module###AdminInit**

服务人员界面的前端模块注册。

默认值:

---

```
Description: This module is part of the admin area of OTRS.
Group:
- admin
GroupRo: []
NavBarName: ''
Title: Initialization
```
## **Frontend::Module###AdminLog**

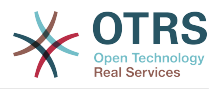

```
---
Description: This module is part of the admin area of OTRS.
Group:
- admin
GroupRo: []
NavBarName: Admin
Title: System Log
```
## **Frontend::Module###AdminMailAccount**

服务人员界面的前端模块注册。

默认值:

```
---
Description: This module is part of the admin area of OTRS.
Group:
- admin
GroupRo: []
NavBarName: Admin
Title: Mail Accounts
```
## **Frontend::Module###AdminNotificationEvent**

服务人员界面的前端模块注册。

默认值:

```
---
Description: This module is part of the admin area of OTRS.
Group:
- admin
GroupRo: []
NavBarName: Admin
Title: Ticket Notifications
```
## **Frontend::Module###AdminPGP**

服务人员界面的前端模块注册。

默认值:

---

```
Description: This module is part of the admin area of OTRS.
Group:
- admin
GroupRo: []
NavBarName: Admin
Title: PGP Key Management
```
## **Frontend::Module###AdminPackageManager**

服务人员界面的前端模块注册。

默认值:

```
---
Description: Software Package Manager.
Group:
- admin
GroupRo: []
NavBarName: Admin
Title: Package Manager
```
## **Frontend::Module###AdminPerformanceLog**

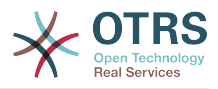

---

```
Description: This module is part of the admin area of OTRS.
Group:
- admin
GroupRo: []
NavBarName: Admin
Title: Performance Log
```
# **Frontend::Module###AdminPostMasterFilter**

服务人员界面的前端模块注册。

默认值:

```
---
Description: This module is part of the admin area of OTRS.
Group:
- admin
GroupRo: []
NavBarName: Admin
Title: PostMaster Filters
```
#### **Frontend::Module###AdminPriority**

服务人员界面的前端模块注册。

默认值:

```
---
Description: This module is part of the admin area of OTRS.
Group:
- admin
GroupRo: []
NavBarName: Admin
Title: Priorities
```
## **Frontend::Module###AdminProcessManagement**

服务人员界面的前端模块注册。

默认值:

---

```
Description: This module is part of the admin area of OTRS.
Group:
- admin
GroupRo: []
NavBarName: Admin
Title: Process Management
```
## **Frontend::Module###AdminProcessManagementActivity**

服务人员界面的前端模块注册。

默认值:

---

```
Description: This module is part of the admin area of OTRS.
Group:
- admin
GroupRo: []
NavBarName: ''
Title: Process Management Activity GUI
```
## **Frontend::Module###AdminProcessManagementActivityDialog**

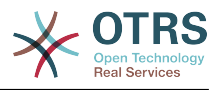

```
---
Description: This module is part of the admin area of OTRS.
Group:
- admin
GroupRo: []
NavBarName: ''
Title: Process Management Activity Dialog GUI
```
#### **Frontend::Module###AdminProcessManagementPath**

#### 服务人员界面的前端模块注册。

默认值:

```
---
Description: This module is part of the admin area of OTRS.
Group:
- admin
GroupRo: []
NavBarName: ''
Title: Process Management Path GUI
```
#### **Frontend::Module###AdminProcessManagementSequenceFlow**

#### 服务人员界面的前端模块注册。

默认值:

```
---
Description: This module is part of the admin area of OTRS.
Group:
- admin
GroupRo: []
NavBarName: ''
Title: Process Management Sequence Flow GUI
```
## **Frontend::Module###AdminProcessManagementSequenceFlowAction**

服务人员界面的前端模块注册。

默认值:

---

```
Description: This module is part of the admin area of OTRS.
Group:
- admin
GroupRo: []
NavBarName: ''
Title: Process Management Sequence Flow Action GUI
```
#### **Frontend::Module###AdminQueue**

服务人员界面的前端模块注册。

默认值:

---

```
Description: This module is part of the admin area of OTRS.
Group:
- admin
GroupRo: []
NavBarName: Admin
Title: Queues
```
#### **Frontend::Module###AdminQueueAutoResponse**

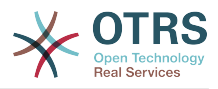

```
---
Description: This module is part of the admin area of OTRS.
Group:
- admin
GroupRo: []
NavBarName: Admin
Title: Queues ↔ Auto Responses
```
#### **Frontend::Module###AdminQueueSMSTemplates**

服务人员界面的前端模块注册。

默认值:

```
---
Description: This module is part of the admin area of OTRS.
Group:
- admin
GroupRo: []
NavBarName: Admin
Title: SMS Templates ↔ Queues
```
#### **Frontend::Module###AdminQueueTemplates**

服务人员界面的前端模块注册。

默认值:

```
---
Description: This module is part of the admin area of OTRS.
Group:
- admin
GroupRo: []
NavBarName: Admin
Title: Templates ↔ Queues
```
#### **Frontend::Module###AdminRegistration**

服务人员界面的前端模块注册。

默认值:

---

```
Description: This module is part of the admin area of OTRS.
Group:
- admin
GroupRo: []
NavBarName: Admin
Title: System Registration
```
#### **Frontend::Module###AdminRole**

服务人员界面的前端模块注册。

默认值:

---

```
Description: This module is part of the admin area of OTRS.
Group:
- admin
GroupRo: []
NavBarName: Admin
Title: Roles
```
#### **Frontend::Module###AdminRoleGroup**

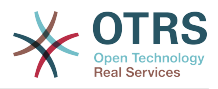

```
---
Description: This module is part of the admin area of OTRS.
Group:
- admin
GroupRo: []
NavBarName: Admin
Title: Roles ↔ Groups
```
## **Frontend::Module###AdminRoleUser**

服务人员界面的前端模块注册。

默认值:

```
---
Description: This module is part of the admin area of OTRS.
Group:
- admin
GroupRo: []
NavBarName: Admin
Title: Agents ↔ Roles
```
#### **Frontend::Module###AdminSLA**

服务人员界面的前端模块注册。

默认值:

```
---
Description: This module is part of the admin area of OTRS.
Group:
- admin
GroupRo: []
NavBarName: Admin
Title: Service Level Agreements
```
## **Frontend::Module###AdminSMIME**

服务人员界面的前端模块注册。

默认值:

---

```
Description: This module is part of the admin area of OTRS.
Group:
- admin
GroupRo: []
NavBarName: Admin
Title: S/MIME Management
```
## **Frontend::Module###AdminSMSTemplate**

服务人员界面的前端模块注册。

默认值:

---

```
Description: This module is part of the admin area of OTRS.
Group:
- admin
GroupRo: []
NavBarName: Admin
Title: SMS Templates
```
#### **Frontend::Module###AdminSalutation**

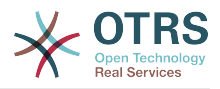

```
---
Description: This module is part of the admin area of OTRS.
Group:
- admin
GroupRo: []
NavBarName: Admin
Title: Salutations
```
## **Frontend::Module###AdminSelectBox**

服务人员界面的前端模块注册。

默认值:

```
---
Description: This module is part of the admin area of OTRS.
Group:
- admin
GroupRo: []
NavBarName: Admin
Title: SQL Box
```
#### **Frontend::Module###AdminService**

服务人员界面的前端模块注册。

默认值:

```
---
Description: This module is part of the admin area of OTRS.
Group:
- admin
GroupRo: []
NavBarName: Admin
Title: Services
```
## **Frontend::Module###AdminServiceCatalogue**

服务人员界面的前端模块注册。

默认值:

---

```
Description: This module is part of the admin area of OTRS.
Group:
- admin
GroupRo: []
NavBarName: Admin
Title: Admin Customer Service Catalogue.
```
## **Frontend::Module###AdminServiceCatalogueCategories**

服务人员界面的前端模块注册。

默认值:

---

```
Description: This module is part of the admin area of OTRS.
Group:
- admin
GroupRo: []
NavBarName: Admin
Title: Admin Customer Service Catalogue Categories
```
#### **Frontend::Module###AdminServiceCatalogueItems**

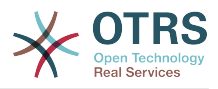

```
---
Description: This module is part of the admin area of OTRS.
Group:
- admin
GroupRo: []
NavBarName: Admin
Title: Admin Customer Service Catalogue Items
```
#### **Frontend::Module###AdminSession**

服务人员界面的前端模块注册。

默认值:

```
---
Description: This module is part of the admin area of OTRS.
Group:
- admin
GroupRo: []
NavBarName: Admin
Title: Session Management
```
#### **Frontend::Module###AdminSignature**

服务人员界面的前端模块注册。

默认值:

```
---
Description: This module is part of the admin area of OTRS.
Group:
- admin
GroupRo: []
NavBarName: Admin
Title: Signatures
```
## **Frontend::Module###AdminState**

服务人员界面的前端模块注册。

默认值:

---

```
Description: This module is part of the admin area of OTRS.
Group:
- admin
GroupRo: []
NavBarName: Admin
Title: States
```
## **Frontend::Module###AdminSupportDataCollector**

服务人员界面的前端模块注册。

默认值:

---

```
Description: This module is part of the admin area of OTRS.
Group:
- admin
GroupRo: []
NavBarName: Admin
Title: Support Data Collector
```
#### **Frontend::Module###AdminSystemAddress**

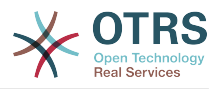

--- Description: This module is part of the admin area of OTRS. Group: - admin GroupRo: [] NavBarName: Admin Title: Email Addresses

## **Frontend::Module###AdminSystemConfiguration**

服务人员界面的前端模块注册。

不能使这个设置失效。

默认值:

--- Description: Admin. Group: - admin GroupRo: [] NavBarName: Admin Title: System Configuration

# **Frontend::Module###AdminSystemConfigurationDeployment**

服务人员界面的前端模块注册。

默认值:

---

```
Description: Manage System Configuration Deployments.
Group:
- admin
- users
GroupRo: []
NavBarName: SystemConfiguration
Title: System Configuration Deployment
```
## **Frontend::Module###AdminSystemConfigurationGroup**

服务人员界面的前端模块注册。

不能使这个设置失效。

默认值:

```
---
Description: Admin.
Group:
- admin
GroupRo: []
NavBarName: Admin
Title: System Configuration Group
```
## **Frontend::Module###AdminSystemMaintenance**

服务人员界面的前端模块注册。

默认值:

---

```
Description: This module is part of the admin area of OTRS.
Group:
- admin
GroupRo: []
NavBarName: Admin
```
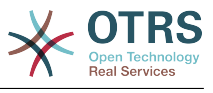

Title: System Maintenance

## **Frontend::Module###AdminTemplate**

服务人员界面的前端模块注册。

默认值:

```
---
Description: This module is part of the admin area of OTRS.
Group:
- admin
GroupRo: []
NavBarName: Admin
Title: Templates
```
# **Frontend::Module###AdminTemplateAttachment**

服务人员界面的前端模块注册。

默认值:

```
---
Description: This module is part of the admin area of OTRS.
Group:
- admin
GroupRo: []
NavBarName: Admin
Title: Templates ↔ Attachments
```
# **Frontend::Module###AdminType**

服务人员界面的前端模块注册。

默认值:

---

```
Description: This module is part of the admin area of OTRS.
Group:
- admin
GroupRo: []
NavBarName: Admin
Title: Types
```
## **Frontend::Module###AdminUser**

服务人员界面的前端模块注册。

默认值:

```
---
Description: Create and manage agents.
Group:
- admin
GroupRo: []
NavBarName: Admin
Title: Agents
```
## **Frontend::Module###AdminUserGroup**

服务人员界面的前端模块注册。

默认值:

---

```
Description: This module is part of the admin area of OTRS.
Group:
- admin
GroupRo: []
```
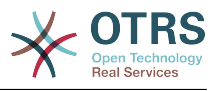

NavBarName: Admin Title: Agents ↔ Groups

## **Frontend::Module###AgentDaemonInfo**

服务人员界面的前端模块注册。

默认值:

```
---
Description: Admin
Group:
- admin
GroupRo: []
NavBarName: ''
Title: Shows information on how to start OTRS Daemon
```
# **Frontend::NavBarModule###11-AdminContactWithData**

服务人员前端模块注册(如果没有配置源字段,则禁用"编辑联系人数据"链接)。

默认值:

---

Module: Kernel::Output::HTML::NavBar::AdminContactWithData

# **89. Frontend → Admin → ModuleRegistration → AdminOverview**

# **Frontend::NavigationModule###Admin**

服务人员界面系统管理模块导航。

默认值:

```
---
Block: ''
Description: Admin modules overview.
Group:
- admin
GroupRo: []
IconBig: ''
IconSmall: ''
Module: Kernel::Output::HTML::NavBar::ModuleAdmin
Name: ''
```
## **Frontend::NavigationModule###AdminACL**

服务人员界面系统管理模块导航。

默认值:

```
---
Block: Automation
Description: Configure and manage ACLs.
Group:
- admin
GroupRo: []
IconBig: fa-check-square-o
IconSmall: ''
Module: Kernel::Output::HTML::NavBar::ModuleAdmin
Name: Access Control Lists (ACL)
```
# **Frontend::NavigationModule###AdminAppointmentCalendarManage**

服务人员界面系统管理模块导航。

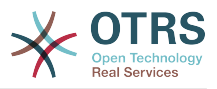

---

```
Block: Administration
Description: Create and manage calendars.
Group:
- admin
GroupRo: []
IconBig: fa-calendar
IconSmall: ''
Module: Kernel::Output::HTML::NavBar::ModuleAdmin
Name: Calendars
```
# **Frontend::NavigationModule###AdminAppointmentNotificationEvent**

## 服务人员界面系统管理模块导航。

默认值:

```
---
Block: Communication
Description: Create and manage appointment notifications.
Group:
- admin
GroupRo: []
IconBig: fa-bell-o
IconSmall: ''
Module: Kernel::Output::HTML::NavBar::ModuleAdmin
Name: Appointment Notifications
```
## **Frontend::NavigationModule###AdminAttachment**

#### 服务人员界面系统管理模块导航。

默认值:

```
---
Block: Ticket
Description: Create and manage attachments.
Group:
- admin
GroupRo: []
IconBig: fa-paperclip
IconSmall:
Module: Kernel::Output::HTML::NavBar::ModuleAdmin
Name: Attachments
```
## **Frontend::NavigationModule###AdminAutoResponse**

#### 服务人员界面系统管理模块导航。

默认值:

---

```
Block: Ticket
Description: Create and manage responses that are automatically sent.
Group:
- admin
GroupRo: []
IconBig: fa-reply
IconSmall: ''
Module: Kernel::Output::HTML::NavBar::ModuleAdmin
Name: Auto Responses
```
## **Frontend::NavigationModule###AdminChatChannel**

服务人员界面系统管理模块导航。

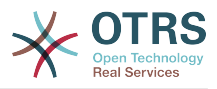

--- Block: Administration Description: Create and manage chat channels. Group: - admin GroupRo: [] IconBig: fa-comments-o IconSmall: '' Module: Kernel::Output::HTML::NavBar::ModuleAdmin Name: Chat Channel

# **Frontend::NavigationModule###AdminCloudServices**

## 服务人员界面系统管理模块导航。

默认值:

--- Block: OTRSGroup Description: Manage OTRS Group cloud services. Group: - admin GroupRo: [] IconBig: fa-cloud IconSmall: '' Module: Kernel::Output::HTML::NavBar::ModuleAdmin Name: Cloud Services

# **Frontend::NavigationModule###AdminCommunicationLog**

#### 服务人员界面系统管理模块导航。

默认值:

```
---
Block: Communication
Description: Display communication log entries.
Group:
- admin
GroupRo: []
IconBig: fa-table
IconSmall: ''
Module: Kernel::Output::HTML::NavBar::ModuleAdmin
Name: Communication Log
```
## **Frontend::NavigationModule###AdminCustomPage**

服务人员界面系统管理模块导航。

#### 默认值:

```
---
Block: External
Description: Manage Custom Pages.
Group:
- admin
GroupRo: []
IconBig: fa-file-text-o
IconSmall: ''
Module: Kernel::Output::HTML::NavBar::ModuleAdmin
Name: Custom Pages
```
#### **Frontend::NavigationModule###AdminCustomerCompany**

服务人员界面系统管理模块导航。

默认值:

---

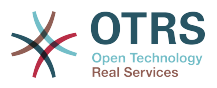

Block: Users Description: Create and manage customers. Group: - admin - users GroupRo: [] IconBig: fa-building-o IconSmall: '' Module: Kernel::Output::HTML::NavBar::ModuleAdmin Name: Customers

# **Frontend::NavigationModule###AdminCustomerGroup**

## 服务人员界面系统管理模块导航。

默认值:

```
---
Block: Users
Description: Link customers to groups.
Group:
- admin
GroupRo: []
IconBig: fa-building-o
IconSmall: fa-users
Module: Kernel::Output::HTML::NavBar::ModuleAdmin
Name: Customers ↔ Groups
```
# **Frontend::NavigationModule###AdminCustomerUser**

#### 服务人员界面系统管理模块导航。

#### 默认值:

```
---
Block: Users
Description: Create and manage customer users.
Group:
- admin
- users
GroupRo: []
IconBig: fa-male
IconSmall: ''
Module: Kernel::Output::HTML::NavBar::ModuleAdmin
Name: Customer User
```
## **Frontend::NavigationModule###AdminCustomerUserCustomer**

#### 服务人员界面系统管理模块导航。

默认值:

---

```
Block: Users
Description: Link customer users to customers.
Group:
- admin
GroupRo: []
IconBig: fa-male
IconSmall: fa-building-o
Module: Kernel::Output::HTML::NavBar::ModuleAdmin
Name: Customer Users ↔ Customers
```
## **Frontend::NavigationModule###AdminCustomerUserGroup**

## 服务人员界面系统管理模块导航。

默认值:

---

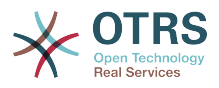

Block: Users Description: Link customer users to groups. Group: - admin GroupRo: [] IconBig: fa-male IconSmall: fa-users Module: Kernel::Output::HTML::NavBar::ModuleAdmin Name: Customer Users ↔ Groups

## **Frontend::NavigationModule###AdminCustomerUserService**

#### 服务人员界面系统管理模块导航。

默认值:

--- Block: Users Description: Link customer users to services. Group: - admin GroupRo: [] IconBig: fa-male IconSmall: fa-wrench Module: Kernel::Output::HTML::NavBar::ModuleAdmin Name: Customer Users ↔ Services

## **Frontend::NavigationModule###AdminDynamicField**

#### 服务人员界面系统管理模块导航。

默认值:

```
---
Block: Automation
Description: Create and manage dynamic fields.
Group:
- admin
GroupRo: []
IconBig: fa-align-left
IconSmall: ''
Module: Kernel::Output::HTML::NavBar::ModuleAdmin
Name: Dynamic Fields
```
## **Frontend::NavigationModule###AdminEmail**

服务人员界面系统管理模块导航。

## 默认值:

```
---
Block: Communication
Description: Send notifications to users.
Group:
- admin
GroupRo: []
IconBig: fa-quote-right
IconSmall: ''
Module: Kernel::Output::HTML::NavBar::ModuleAdmin
Name: Admin Notification
```
## **Frontend::NavigationModule###AdminExternalHomePage**

服务人员界面系统管理模块导航。

默认值:

--- Block: External

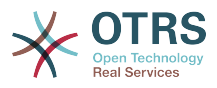

Description: Manage the Home Page. Group: admin GroupRo: [] IconBig: fa-home IconSmall: '' Module: Kernel::Output::HTML::NavBar::ModuleAdmin Name: Home Page

# **Frontend::NavigationModule###AdminExternalLayout**

#### 服务人员界面系统管理模块导航。

默认值:

```
---
Block: External
Description: Manage the Layout.
Group:
- admin
GroupRo: []
IconBig: fa-paint-brush
IconSmall: ''
Module: Kernel::Output::HTML::NavBar::ModuleAdmin
Name: Layout
```
# **Frontend::NavigationModule###AdminGenericAgent**

#### 服务人员界面系统管理模块导航。

默认值:

---

```
Block: Automation
Description: Manage tasks triggered by event or time based execution.
Group:
- admin
GroupRo: []
IconBig: fa-database
IconSmall: ''
Module: Kernel::Output::HTML::NavBar::ModuleAdmin
Name: GenericAgent
```
## **Frontend::NavigationModule###AdminGenericInterfaceWebservice**

服务人员界面系统管理模块导航。

默认值:

---

```
Block: Automation
Description: Create and manage web services.
Group:
- admin
GroupRo: []
IconBig: ''
IconSmall: ''
Module: Kernel::Output::HTML::NavBar::ModuleAdmin
Name: Web Services
```
## **Frontend::NavigationModule###AdminGroup**

服务人员界面系统管理模块导航。

默认值:

---

```
Block: Users
Description: Create and manage groups.
```
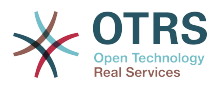

Group: - admin GroupRo: [] IconBig: fa-users IconSmall: '' Module: Kernel::Output::HTML::NavBar::ModuleAdmin Name: Groups

## **Frontend::NavigationModule###AdminLog**

服务人员界面系统管理模块导航。

默认值:

---

```
Block: Administration
Description: View system log messages.
Group:
- admin
GroupRo: []
IconBig: fa-file-text-o
IconSmall: ''
Module: Kernel::Output::HTML::NavBar::ModuleAdmin
Name: System Log
```
# **Frontend::NavigationModule###AdminMailAccount**

服务人员界面系统管理模块导航。

默认值:

```
---
Block: Communication
Description: Manage POP3 or IMAP accounts to fetch email from.
Group:
- admin
GroupRo: []
IconBig: fa-envelope-o
IconSmall: ''
Module: Kernel::Output::HTML::NavBar::ModuleAdmin
Name: PostMaster Mail Accounts
```
# **Frontend::NavigationModule###AdminNotificationEvent**

服务人员界面系统管理模块导航。

默认值:

```
---
Block: Communication
Description: Create and manage ticket notifications.
Group:
- admin
GroupRo: []
IconBig: fa-bell-o
IconSmall: ''
Module: Kernel::Output::HTML::NavBar::ModuleAdmin
Name: Ticket Notifications
```
## **Frontend::NavigationModule###AdminPGP**

服务人员界面系统管理模块导航。

```
---
Block: Communication
Description: Manage PGP keys for email encryption.
Group:
```
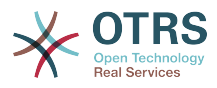

```
- admin
GroupRo: []
IconBig: fa-user-secret
IconSmall: ''
Module: Kernel::Output::HTML::NavBar::ModuleAdmin
Name: PGP Keys
```
## **Frontend::NavigationModule###AdminPackageManager**

#### 服务人员界面系统管理模块导航。

默认值:

```
---
Block: Administration
Description: Update and extend your system with software packages.
Group:
- admin
GroupRo: []
IconBig: fa-plug
IconSmall: ''
Module: Kernel::Output::HTML::NavBar::ModuleAdmin
Name: Package Manager
```
## **Frontend::NavigationModule###AdminPerformanceLog**

#### 服务人员界面系统管理模块导航。

默认值:

---

```
Block: Administration
Description: View performance benchmark results.
Group:
- admin
GroupRo: []
IconBig: fa-bar-chart
IconSmall: ''
Module: Kernel::Output::HTML::NavBar::ModuleAdmin
Name: Performance Log
```
## **Frontend::NavigationModule###AdminPostMasterFilter**

#### 服务人员界面系统管理模块导航。

默认值:

```
---
Block: Communication
Description: Filter incoming emails.
Group:
- admin
GroupRo: []
IconBig: fa-filter
IconSmall: ''
Module: Kernel::Output::HTML::NavBar::ModuleAdmin
Name: PostMaster Filters
```
## **Frontend::NavigationModule###AdminPriority**

#### 服务人员界面系统管理模块导航。

默认值:

---

```
Block: Ticket
Description: Create and manage ticket priorities.
Group:
- admin
```
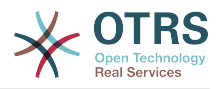

```
GroupRo: []
IconBig: fa-list-ol
IconSmall: ''
Module: Kernel::Output::HTML::NavBar::ModuleAdmin
Name: Priorities
```
#### **Frontend::NavigationModule###AdminProcessManagement**

服务人员界面系统管理模块导航。

默认值:

---

Block: Automation Description: Configure Processes. Group: - admin GroupRo: [] IconBig: fa-sitemap IconSmall: '' Module: Kernel::Output::HTML::NavBar::ModuleAdmin Name: Process Management

#### **Frontend::NavigationModule###AdminQueue**

服务人员界面系统管理模块导航。

默认值:

```
---
Block: Ticket
Description: Create and manage queues.
Group:
- admin
GroupRo: []
IconBig: fa-folder
IconSmall: ''
Module: Kernel::Output::HTML::NavBar::ModuleAdmin
Name: Queues
```
**Frontend::NavigationModule###AdminQueueAutoResponse**

服务人员界面系统管理模块导航。

默认值:

```
---
Block: Ticket
Description: Link queues to auto responses.
Group:
- admin
GroupRo: []
IconBig: fa-reply
IconSmall: fa-folder
Module: Kernel::Output::HTML::NavBar::ModuleAdmin
Name: Queues ↔ Auto Responses
```
## **Frontend::NavigationModule###AdminQueueSMSTemplates**

服务人员界面系统管理模块导航。

```
---
Block: Ticket
Description: Link SMS templates to queues.
Group:
- admin
GroupRo: []
```
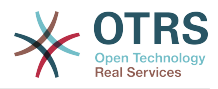

IconBig: fa-mobile IconSmall: fa-folder Module: Kernel::Output::HTML::NavBar::ModuleAdmin Name: SMS Templates ↔ Queues

#### **Frontend::NavigationModule###AdminQueueTemplates**

#### 服务人员界面系统管理模块导航。

默认值:

---

```
Block: Ticket
Description: Link templates to queues.
Group:
- admin
GroupRo: []
IconBig: fa-file-text-o
IconSmall: fa-folder
Module: Kernel::Output::HTML::NavBar::ModuleAdmin
Name: Templates ↔ Queues
```
#### **Frontend::NavigationModule###AdminRegistration**

服务人员界面系统管理模块导航。

默认值:

```
---
Block: OTRSGroup
Description: Manage system registration.
Group:
- admin
GroupRo: []
IconBig: fa-edit
IconSmall: ''
Module: Kernel::Output::HTML::NavBar::ModuleAdmin
Name: System Registration
```
## **Frontend::NavigationModule###AdminRole**

服务人员界面系统管理模块导航。

默认值:

```
---
Block: Users
Description: Create and manage roles.
Group:
- admin
GroupRo: []
IconBig: fa-circle-o
IconSmall: ''
Module: Kernel::Output::HTML::NavBar::ModuleAdmin
Name: Roles
```
#### **Frontend::NavigationModule###AdminRoleGroup**

服务人员界面系统管理模块导航。

```
---
Block: Users
Description: Link roles to groups.
Group:
- admin
GroupRo: []
IconBig: fa-circle-o
```
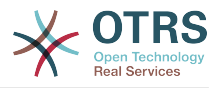

IconSmall: fa-users Module: Kernel::Output::HTML::NavBar::ModuleAdmin Name: Roles ↔ Groups

# **Frontend::NavigationModule###AdminRoleUser**

服务人员界面系统管理模块导航。

默认值:

```
---
Block: Users
Description: Link agents to roles.
Group:
- admin
GroupRo: []
IconBig: fa-user
IconSmall: fa-circle-o
Module: Kernel::Output::HTML::NavBar::ModuleAdmin
Name: Agents ↔ Roles
```
#### **Frontend::NavigationModule###AdminSLA**

服务人员界面系统管理模块导航。

默认值:

```
---
Block: Ticket
Description: Create and manage Service Level Agreements (SLAs).
Group:
- admin
GroupRo: []
IconBig: fa-ticket
IconSmall: ''
Module: Kernel::Output::HTML::NavBar::ModuleAdmin
Name: Service Level Agreements
```
## **Frontend::NavigationModule###AdminSMIME**

#### 服务人员界面系统管理模块导航。

默认值:

```
---
Block: Communication
Description: Manage S/MIME certificates for email encryption.
Group:
- admin
GroupRo: []
IconBig: fa-user-secret
IconSmall: ''
Module: Kernel::Output::HTML::NavBar::ModuleAdmin
Name: S/MIME Certificates
```
## **Frontend::NavigationModule###AdminSMSTemplate**

#### 服务人员界面系统管理模块导航。

默认值:

---

```
Block: Ticket
Description: Create and manage SMS templates.
Group:
- admin
GroupRo: []
IconBig: fa-mobile
IconSmall: ''
```
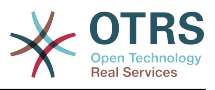

```
Module: Kernel::Output::HTML::NavBar::ModuleAdmin
Name: SMS Templates
```
## **Frontend::NavigationModule###AdminSalutation**

#### 服务人员界面系统管理模块导航。

#### 默认值:

---

```
Block: Ticket
Description: Create and manage salutations.
Group:
- admin
GroupRo: []
IconBig: fa-comment-o
IconSmall: ''
Module: Kernel::Output::HTML::NavBar::ModuleAdmin
Name: Salutations
```
## **Frontend::NavigationModule###AdminSelectBox**

#### 服务人员界面系统管理模块导航。

默认值:

---

```
Block: Administration
Description: Execute SQL statements.
Group:
- admin
GroupRo: []
IconBig: fa-terminal
IconSmall: ''
Module: Kernel::Output::HTML::NavBar::ModuleAdmin
Name: SQL Box
```
## **Frontend::NavigationModule###AdminService**

#### 服务人员界面系统管理模块导航。

默认值:

---

```
Block: Ticket
Description: Create and manage services.
Group:
- admin
GroupRo: []
IconBig: fa-wrench
IconSmall: ''
Module: Kernel::Output::HTML::NavBar::ModuleAdmin
Name: Services
```
## **Frontend::NavigationModule###AdminServiceCatalogue**

#### 服务人员界面系统管理模块导航。

```
---
Block: External
Description: Manage Customer Service Catalogue.
Group:
- admin
GroupRo: []
IconBig: fa-sitemap
IconSmall: ''
Module: Kernel::Output::HTML::NavBar::ModuleAdmin
```
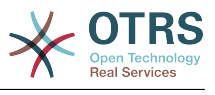

#### **Frontend::NavigationModule###AdminSession**

#### 服务人员界面系统管理模块导航。

#### 默认值:

```
---
Block: Administration
Description: Manage existing sessions.
Group:
- admin
GroupRo: []
IconBig: fa-clock-o
IconSmall: ''
Module: Kernel::Output::HTML::NavBar::ModuleAdmin
Name: Session Management
```
#### **Frontend::NavigationModule###AdminSignature**

#### 服务人员界面系统管理模块导航。

默认值:

```
---
Block: Ticket
Description: Create and manage signatures.
Group:<br>|- admin
- admin
GroupRo: []
IconBig: fa-file-text-o
IconSmall: ''
Module: Kernel::Output::HTML::NavBar::ModuleAdmin
Name: Signatures
```
#### **Frontend::NavigationModule###AdminState**

#### 服务人员界面系统管理模块导航。

默认值:

---

```
Block: Ticket
Description: Create and manage ticket states.
Group:
- admin
GroupRo: []
IconBig: fa-ticket
IconSmall: ''
Module: Kernel::Output::HTML::NavBar::ModuleAdmin
Name: States
```
#### **Frontend::NavigationModule###AdminSupportDataCollector**

服务人员界面系统管理模块导航。

```
---
Block: OTRSGroup
Description: Manage support data.
Group:
- admin
GroupRo: []
IconBig: fa-search
IconSmall: ''
Module: Kernel::Output::HTML::NavBar::ModuleAdmin
Name: Support Data Collector
```
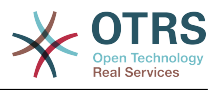

## **Frontend::NavigationModule###AdminSystemAddress**

服务人员界面系统管理模块导航。

```
默认值:
```

```
---
Block: Communication
Description: Set sender email addresses for this system.
Group:
- admin
GroupRo: []
IconBig: fa-at
IconSmall: ''
Module: Kernel::Output::HTML::NavBar::ModuleAdmin
Name: Email Addresses
```
# **Frontend::NavigationModule###AdminSystemConfiguration**

#### 服务人员界面系统管理模块导航。

不能使这个设置失效。

默认值:

```
---
Block: Administration
Description: Edit the system configuration settings.
Group:
- admin
GroupRo: []
IconBig:
IconSmall: ''
Module: Kernel::Output::HTML::NavBar::ModuleAdmin
Name: System Configuration
```
# **Frontend::NavigationModule###AdminSystemMaintenance**

#### 服务人员界面系统管理模块导航。

默认值:

```
\BoxBlock: Administration
Description: Schedule a maintenance period.
Group:
- admin
GroupRo: []
IconBig: fa-wrench
IconSmall:
Module: Kernel::Output::HTML::NavBar::ModuleAdmin
Name: System Maintenance
```
## **Frontend::NavigationModule###AdminTemplate**

#### 服务人员界面系统管理模块导航。

```
---
Block: Ticket
Description: Create and manage templates.
Group:
- admin
GroupRo: []
IconBig: fa-file-text-o
IconSmall: ''
Module: Kernel::Output::HTML::NavBar::ModuleAdmin
```
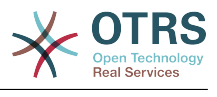

Name: Templates

#### **Frontend::NavigationModule###AdminTemplateAttachment**

#### 服务人员界面系统管理模块导航。

#### 默认值:

```
---
Block: Ticket
Description: Link templates to attachments.
Group:
- admin
GroupRo: []
IconBig: fa-paperclip
IconSmall: fa-file-text-o
Module: Kernel::Output::HTML::NavBar::ModuleAdmin
Name: Templates ↔ Attachments
```
#### **Frontend::NavigationModule###AdminType**

#### 服务人员界面系统管理模块导航。

默认值:

```
---
Block: Ticket
Description: Create and manage ticket types.
Group:<br>|- admin
- admin
GroupRo: []
IconBig: fa-ticket
IconSmall: ''
Module: Kernel::Output::HTML::NavBar::ModuleAdmin
Name: Types
```
#### **Frontend::NavigationModule###AdminUser**

#### 服务人员界面系统管理模块导航。

默认值:

---

```
Block: Users
Description: Create and manage agents.
Group:
- admin
GroupRo: []
IconBig: fa-user
IconSmall: ''
Module: Kernel::Output::HTML::NavBar::ModuleAdmin
Name: Agents
```
#### **Frontend::NavigationModule###AdminUserGroup**

服务人员界面系统管理模块导航。

```
---
Block: Users
Description: Link agents to groups.
Group:
- admin
GroupRo: []
IconBig: fa-user
IconSmall: fa-users
Module: Kernel::Output::HTML::NavBar::ModuleAdmin
Name: Agents ↔ Groups
```
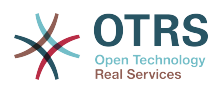

# **90. Frontend → Admin → ModuleRegistration → Loader**

## **Loader::Module::Admin###001-Framework**

服务人员界面的加载器模块注册。

默认值:

```
---
CSS:
- Core.Agent.Admin.css
JavaScript:
- Core.Agent.Admin.js
- Core.UI.AllocationList.js
- Core.Agent.TableFilters.js
```
# **Loader::Module::AdminACL###002-Ticket**

服务人员界面的加载器模块注册。

默认值:

---  $\csc$ - Core.Agent.Admin.ACL.css JavaScript: - Core.Agent.Admin.ACL.js

# **Loader::Module::AdminAppointmentCalendarManage###002-Calendar**

服务人员界面的加载器模块注册。

默认值:

```
---
CSS:
```

```
- Core.AppointmentCalendar.Manage.css
```
- thirdparty/spectrum-1.8.0/spectrum.css
- JavaScript:
- thirdparty/clipboardjs-1.7.1/clipboard.min.js
- thirdparty/spectrum-1.8.0/spectrum.js
- Core.Agent.Admin.AppointmentCalendar.Manage.js

## **Loader::Module::AdminAppointmentNotificationEvent###002-Calendar**

服务人员界面的加载器模块注册。

默认值:

--- CSS: - Core.Agent.Admin.NotificationEvent.css JavaScript: - Core.Agent.Admin.NotificationEvent.js

# **Loader::Module::AdminAttachment###002-Ticket**

服务人员界面的加载器模块注册。

默认值:

--- JavaScript:

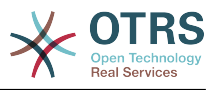

- Core.Agent.Admin.Attachment.js

## **Loader::Module::AdminAutoResponse###002-Ticket**

服务人员界面的加载器模块注册。

默认值:

```
---
JavaScript:
- Core.Agent.Admin.AutoResponse.js
```
# **Loader::Module::AdminCloudServiceSMS###001-Framework**

## 服务人员界面的加载器模块注册。

默认值:

```
---
CSS:
- Core.Agent.Admin.CloudService.SMS.css
JavaScript:
- Core.Agent.Admin.CloudServiceSMS.js
```
# **Loader::Module::AdminCloudServices###001-Framework**

#### 服务人员界面的加载器模块注册。

默认值:

```
---
CSS:
- Core.Agent.Admin.CloudServices.css
```
# **Loader::Module::AdminCommunicationLog###001-Framework**

服务人员界面的加载器模块注册。

默认值:

```
---
CSS:
- Core.Agent.Admin.CommunicationLog.css
JavaScript:
```

```
- Core.Agent.Admin.CommunicationLog.js
```

```
- thirdparty/jquery-tablesorter-2.28.14/jquery.tablesorter.js
```

```
- Core.UI.Table.Sort.js
```
## **Loader::Module::AdminCustomPage###001-Framework**

服务人员界面的加载器模块注册。

默认值:

```
---
JavaScript:
 Core.Agent.Admin.CustomPage.js
- Core.UI.InputFields.js
```
## **Loader::Module::AdminCustomerCompany###001-Framework**

服务人员界面的加载器模块注册。

```
---
JavaScript:
- Core.Agent.Admin.CustomerCompany.js
```
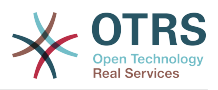

# **Loader::Module::AdminCustomerGroup###001-Framework**

服务人员界面的加载器模块注册。

默认值:

```
---
JavaScript:
- Core.Agent.Admin.CustomerGroup.js
```
# **Loader::Module::AdminCustomerUser###001-Framework**

服务人员界面的加载器模块注册。

默认值:

```
---
JavaScript:
 Core.Agent.TicketAction.is
- Core.Agent.Admin.CustomerUser.js
```
# **Loader::Module::AdminCustomerUserCustomer###001-Framework**

服务人员界面的加载器模块注册。

默认值:

```
---
JavaScript:
- Core.Agent.Admin.CustomerUserService.js
```
# **Loader::Module::AdminCustomerUserGroup###001-Framework**

服务人员界面的加载器模块注册。

默认值:

```
---
JavaScript:
- Core.Agent.Admin.CustomerGroup.js
```
# **Loader::Module::AdminCustomerUserService###001-Framework**

服务人员界面的加载器模块注册。

默认值:

```
---
JavaScript:
- Core.Agent.Admin.CustomerUserService.js
```
# **Loader::Module::AdminDynamicField###002-Ticket**

服务人员界面的加载器模块注册。

默认值:

```
---
CSS:
 - Core.Agent.Admin.DynamicField.css
JavaScript:
- Core.Agent.Admin.DynamicField.js
- Core.Agent.Admin.SysConfig.Entity.js
```
## **Loader::Module::AdminDynamicFieldCheckbox###002-Ticket**

服务人员界面的加载器模块注册。

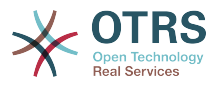

---

JavaScript:

- Core.Agent.Admin.DynamicField.js
- Core.Agent.Admin.DynamicFieldCheckbox.js
- Core.Agent.Admin.SysConfig.Entity.js

#### **Loader::Module::AdminDynamicFieldContactWithData###002-Ticket**

服务人员界面的加载器模块注册。

默认值:

--- CSS: - Core.Agent.Admin.DynamicField.css JavaScript: - Core.Agent.Admin.DynamicField.js - Core.Agent.Admin.DynamicFieldDropdown.js - Core.Agent.Admin.SysConfig.Entity.js

## **Loader::Module::AdminDynamicFieldDateTime###002-Ticket**

服务人员界面的加载器模块注册。

默认值:

```
---
\csc- Core.Agent.Admin.DynamicField.css
JavaScript:
- Core.Agent.Admin.DynamicField.js
 - Core.Agent.Admin.DynamicFieldDateTime.js
- Core.Agent.Admin.SysConfig.Entity.js
```
## **Loader::Module::AdminDynamicFieldDropdown###002-Ticket**

服务人员界面的加载器模块注册。

默认值:

```
---
CSS:
- Core.Agent.Admin.DynamicField.css
JavaScript:
- Core.Agent.Admin.DynamicField.js
- Core.Agent.Admin.DynamicFieldDropdown.js
- Core.Agent.Admin.SysConfig.Entity.js
```
## **Loader::Module::AdminDynamicFieldInvalid###002-Ticket**

```
服务人员界面的加载器模块注册。
```
默认值:

--- CSS: - Core.Agent.Admin.DynamicField.css JavaScript: - Core.Agent.Admin.DynamicField.js - Core.Agent.Admin.SysConfig.Entity.js

## **Loader::Module::AdminDynamicFieldMultiselect###002-Ticket**

服务人员界面的加载器模块注册。

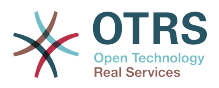

```
---
CSS:
- Core.Agent.Admin.DynamicField.css
JavaScript:
  Core.Agent.Admin.DynamicField.js
 - Core.Agent.Admin.DynamicFieldMultiselect.js
- Core.Agent.Admin.SysConfig.Entity.js
```
#### **Loader::Module::AdminDynamicFieldText###002-Ticket**

服务人员界面的加载器模块注册。

默认值:

--- JavaScript:

- Core.Agent.Admin.DynamicField.js - Core.Agent.Admin.DynamicFieldText.js

Core.Agent.Admin.SysConfig.Entity.js

#### **Loader::Module::AdminExternalHomePage###001-Framework**

服务人员界面的加载器模块注册。

默认值:

```
---
CSS:
- Core.Agent.Admin.ExternalHomePage.css
- thirdparty/spectrum-1.8.0/spectrum.css
JavaScript:
- thirdparty/spectrum-1.8.0/spectrum.js
- Core.UI.InputFields.js
- Core.Agent.Admin.ExternalHomePage.js
```
#### **Loader::Module::AdminExternalLayout###001-Framework**

服务人员界面的加载器模块注册。

默认值:

```
---
CSS:
- Core.Agent.Admin.ExternalHomePage.css
- Core.Agent.Admin.ExternalLayout.css
```

```
- thirdparty/spectrum-1.8.0/spectrum.css
```

```
JavaScript:
```

```
- thirdparty/spectrum-1.8.0/spectrum.js
```

```
Core.UI.InputFields.js
```

```
- Core.Agent.Admin.ExternalLayout.js
```
## **Loader::Module::AdminGenericAgent###002-Ticket**

```
服务人员界面的加载器模块注册。
```
默认值:

```
---
JavaScript:
- Core.Agent.Admin.GenericAgent.js
```
## **Loader::Module::AdminGenericInterfaceDebugger###002-GenericInterface**

服务人员界面的加载器模块注册。

默认值:

--- CSS:
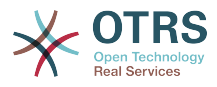

```
- Core.Agent.Admin.GenericInterface.css
JavaScript:
- Core.Agent.Admin.GenericInterfaceDebugger.js
```
## **Loader::Module::AdminGenericInterfaceErrorHandlingDefault###002- GenericInterface**

服务人员界面的加载器模块注册。

默认值:

--- CSS: - Core.Agent.Admin.GenericInterface.css JavaScript: - Core.Agent.Admin.GenericInterfaceErrorHandling.js

### **Loader::Module::AdminGenericInterfaceErrorHandlingRequestRetry###002- GenericInterface**

服务人员界面的加载器模块注册。

默认值:

```
---
CSS:
- Core.Agent.Admin.GenericInterface.css
JavaScript:
- Core.Agent.Admin.GenericInterfaceErrorHandling.js
- Core.Agent.Admin.GenericInterfaceErrorHandlingRequestRetry.js
```
### **Loader::Module::AdminGenericInterfaceInvokerDefault###002- GenericInterface**

服务人员界面的加载器模块注册。

默认值:

```
---
css:
- Core.Agent.Admin.GenericInterface.css
JavaScript:
- Core.Agent.Admin.GenericInterfaceInvoker.js
```
## **Loader::Module::AdminGenericInterfaceInvokerEvent###002- GenericInterface**

服务人员界面的加载器模块注册。

默认值:

---

```
CSS:
- Core.Agent.Admin.GenericInterface.css
JavaScript:
- Core.Agent.Admin.GenericInterfaceInvokerEvent.js
```
## **Loader::Module::AdminGenericInterfaceMappingSimple###002- GenericInterface**

服务人员界面的加载器模块注册。

```
---
CSS:
- Core.Agent.Admin.GenericInterface.css
```
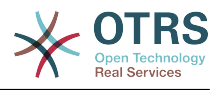

JavaScript: - Core.Agent.Admin.GenericInterfaceMapping.js

### **Loader::Module::AdminGenericInterfaceMappingXSLT###002- GenericInterface**

服务人员界面的加载器模块注册。

默认值:

--- CSS: - Core.Agent.Admin.GenericInterface.css JavaScript: - Core.Agent.Admin.GenericInterfaceMappingXSLT.js

## **Loader::Module::AdminGenericInterfaceOperationDefault###002- GenericInterface**

服务人员界面的加载器模块注册。

默认值:

```
---
CSS:
- Core.Agent.Admin.GenericInterface.css
JavaScript:
- Core.Agent.Admin.GenericInterfaceOperation.js
```
## **Loader::Module::AdminGenericInterfaceOperationRPC###001- GenericInterface**

服务人员界面的加载器模块注册。

默认值:

```
---
CSS:
- Core.Agent.Admin.GenericInterface.css
JavaScript:
 - Core.Agent.Admin.GenericInterfaceOperation.js
```
#### **Loader::Module::AdminGenericInterfaceTransportHTTPREST###002- GenericInterface**

服务人员界面的加载器模块注册。

默认值:

---

```
CSS:
 - Core.Agent.Admin.GenericInterface.css
JavaScript:
- Core.Agent.Admin.GenericInterfaceTransportHTTPREST.js
```
#### **Loader::Module::AdminGenericInterfaceTransportHTTPSOAP###002- GenericInterface**

服务人员界面的加载器模块注册。

```
---
CSS:
- Core.Agent.Admin.GenericInterface.css
- Core.Agent.SortedTree.css
JavaScript:
- Core.Agent.Admin.GenericInterfaceTransportHTTPSOAP.js
```
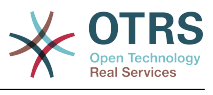

- Core.Agent.SortedTree.js

### **Loader::Module::AdminGenericInterfaceWebservice###002-GenericInterface**

服务人员界面的加载器模块注册。

默认值:

```
---
CSS:
- Core.Agent.Admin.GenericInterface.css
JavaScript:
- Core.Agent.Admin.GenericInterfaceWebservice.js
```
### **Loader::Module::AdminGenericInterfaceWebserviceHistory###002- GenericInterface**

服务人员界面的加载器模块注册。

默认值:

```
---
\csc- Core.Agent.Admin.GenericInterface.css
JavaScript:
- Core.Agent.Admin.GenericInterfaceWebserviceHistory.js
```
## **Loader::Module::AdminGroup###001-Framework**

#### 服务人员界面的加载器模块注册。

默认值:

```
---
JavaScript:
- Core.Agent.Admin.Group.js
```
#### **Loader::Module::AdminLog###001-Framework**

服务人员界面的加载器模块注册。

默认值:

```
---
JavaScript:
- Core.Agent.Admin.Log.js
```
## **Loader::Module::AdminMailAccount###001-Framework**

服务人员界面的加载器模块注册。

默认值:

---

```
JavaScript:
- Core.Agent.Admin.MailAccount.js
```
## **Loader::Module::AdminNotificationEvent###002-Ticket**

服务人员界面的加载器模块注册。

```
---
CSS:
- Core.Agent.Admin.NotificationEvent.css
JavaScript:
- Core.Agent.Admin.NotificationEvent.js
```
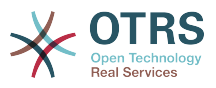

### **Loader::Module::AdminPGP###001-Framework**

服务人员界面的加载器模块注册。

默认值:

```
---
JavaScript:
- Core.Agent.Admin.PGP.js
```
## **Loader::Module::AdminPackageManager###001-Framework**

服务人员界面的加载器模块注册。

默认值:

```
---
CSS:
- Core.Agent.Admin.PackageManager.css
JavaScript:
- Core.Agent.Admin.PackageManager.js
```
## **Loader::Module::AdminPerformanceLog###001-Framework**

服务人员界面的加载器模块注册。

默认值:

```
---
CSS:
- Core.Agent.Admin.PerformanceLog.css
```
## **Loader::Module::AdminPostMasterFilter###001-Framework**

服务人员界面的加载器模块注册。

默认值:

```
---
CSS:
- Core.Agent.Admin.PostMasterFilter.css
JavaScript:
- Core.Agent.Admin.PostMasterFilter.js
```
#### **Loader::Module::AdminPriority###002-Ticket**

服务人员界面的加载器模块注册。

默认值:

---

```
JavaScript:
 Core.Agent.Admin.Priority.js
 Core.Agent.Admin.SysConfig.Entity.js
```
#### **Loader::Module::AdminProcessManagement###002-ProcessManagement**

服务人员界面的加载器模块注册。

```
---
CSS:
- Core.Agent.Admin.ProcessManagement.css
- Core.AllocationList.css
JavaScript:
- thirdparty/jsplumb-1.6.4/jsplumb.js
 - thirdparty/farahey-0.5/farahey.js
- thirdparty/jsplumb-labelspacer/label-spacer.js
```
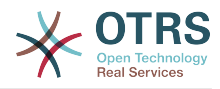

- Core.Agent.Admin.ProcessManagement.js

- Core.Agent.Admin.ProcessManagement.Canvas.js

```
- Core.UI.AllocationList.js
```
**Loader::Module::AdminProcessManagementActivity###002- ProcessManagement**

服务人员界面的加载器模块注册。

默认值:

--- CSS: - Core.Agent.Admin.ProcessManagement.css - Core.AllocationList.css JavaScript: - Core.Agent.Admin.ProcessManagement.js

- Core.Agent.Admin.ProcessManagement.ModuleConfiguration.MultiLanguageRichText.js

- Core.UI.AllocationList.js

#### **Loader::Module::AdminProcessManagementActivityDialog###002- ProcessManagement**

服务人员界面的加载器模块注册。

默认值:

```
---
CSS:
 - Core.Agent.Admin.ProcessManagement.css
 - Core.AllocationList.css
JavaScript:
 - Core.Agent.Admin.ProcessManagement.js
- Core.UI.AllocationList.js
```
## **Loader::Module::AdminProcessManagementPath###002-ProcessManagement**

服务人员界面的加载器模块注册。

默认值:

--- CSS: - Core.Agent.Admin.ProcessManagement.css - Core.AllocationList.css

```
JavaScript:
```
- Core.Agent.Admin.ProcessManagement.js

```
- Core.UI.AllocationList.js
```
**Loader::Module::AdminProcessManagementSequenceFlow###002- ProcessManagement**

服务人员界面的加载器模块注册。

默认值:

---

```
CSS:
 - Core.Agent.Admin.ProcessManagement.css
JavaScript:
- Core.Agent.Admin.ProcessManagement.js
```
#### **Loader::Module::AdminProcessManagementSequenceFlowAction###002- ProcessManagement**

服务人员界面的加载器模块注册。

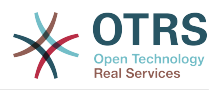

```
---
CSS:
- Core.Agent.Admin.ProcessManagement.css
JavaScript:
- Core.Agent.Admin.ProcessManagement.ModuleConfiguration.MultiLanguageRichText.js
- Core.Agent.Admin.ProcessManagement.js
```
#### **Loader::Module::AdminQueue###002-Ticket**

服务人员界面的加载器模块注册。

默认值:

```
---
JavaScript:
 Core.Agent.Admin.Queue.js
- Core.Agent.Admin.SysConfig.Entity.js
```
#### **Loader::Module::AdminQueueAutoResponse###002-Ticket**

服务人员界面的加载器模块注册。

默认值:

```
---
JavaScript:
 - Core.Agent.Admin.QueueAutoResponse.js
```
#### **Loader::Module::AdminQueueSMSTemplates###001-Framework**

服务人员界面的加载器模块注册。

默认值:

```
---
JavaScript:
- Core.Agent.Admin.QueueSMSTemplates.js
```
#### **Loader::Module::AdminQueueTemplates###002-Ticket**

服务人员界面的加载器模块注册。

默认值:

```
---
JavaScript:
- Core.Agent.Admin.QueueTemplates.js
```
#### **Loader::Module::AdminRegistration###001-Framework**

服务人员界面的加载器模块注册。

默认值:

```
---
CSS:
- Core.Agent.Admin.Registration.css
JavaScript:
- Core.Agent.Admin.Registration.js
```
#### **Loader::Module::AdminRole###001-Framework**

服务人员界面的加载器模块注册。

默认值:

--- JavaScript:

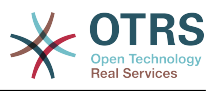

- Core.Agent.Admin.Role.js

### **Loader::Module::AdminRoleGroup###001-Framework**

服务人员界面的加载器模块注册。

默认值:

```
---
JavaScript:
- Core.Agent.Admin.RoleGroup.js
```
## **Loader::Module::AdminRoleUser###001-Framework**

服务人员界面的加载器模块注册。

默认值:

--- JavaScript: - Core.Agent.Admin.RoleUser.js

## **Loader::Module::AdminSLA###002-Ticket**

服务人员界面的加载器模块注册。

默认值:

```
---
JavaScript:
- Core.Agent.Admin.SLA.js
```
## **Loader::Module::AdminSMIME###001-Framework**

服务人员界面的加载器模块注册。

默认值:

```
---
JavaScript:
- Core.Agent.Admin.SMIME.js
```
#### **Loader::Module::AdminSMSTemplate###001-Framework**

服务人员界面的加载器模块注册。

默认值:

```
---
JavaScript:
- Core.Agent.Admin.SMSTemplate.js
```
#### **Loader::Module::AdminSalutation###002-Ticket**

服务人员界面的加载器模块注册。

默认值:

```
---
JavaScript:
- Core.Agent.Admin.Salutation.js
```
#### **Loader::Module::AdminSelectBox###001-Framework**

服务人员界面的加载器模块注册。

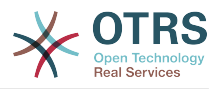

--- JavaScript: Core.Agent.Admin.SelectBox.js

## **Loader::Module::AdminService###002-Ticket**

服务人员界面的加载器模块注册。

默认值:

```
---
JavaScript:
- Core.Agent.Admin.Service.js
```
## **Loader::Module::AdminServiceCatalogue###001-Framework**

服务人员界面的加载器模块注册。

默认值:

```
---
CSS:
- Core.Agent.Admin.ServiceCatalogue.css
```
## **Loader::Module::AdminServiceCatalogueCategories###001-Framework**

服务人员界面的加载器模块注册。

默认值:

```
---
JavaScript:
```

```
- Core.Agent.Admin.ServiceCatalogue.Categories.js
```
## **Loader::Module::AdminServiceCatalogueItems###001-Framework**

服务人员界面的加载器模块注册。

默认值:

```
---
JavaScript:
```

```
- Core.Agent.Admin.ServiceCatalogue.Items.js
```
## **Loader::Module::AdminSession###001-Framework**

服务人员界面的加载器模块注册。

```
默认值:
```
---

```
JavaScript:
- Core.Agent.Admin.Session.js
```
#### **Loader::Module::AdminSignature###002-Ticket**

服务人员界面的加载器模块注册。

默认值:

---

```
JavaScript:
- Core.Agent.Admin.Signature.js
```
#### **Loader::Module::AdminState###002-Ticket**

服务人员界面的加载器模块注册。

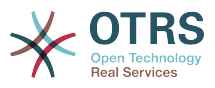

```
---
JavaScript:
 Core.Agent.Admin.State.is
 - Core.Agent.Admin.SysConfig.Entity.js
```
## **Loader::Module::AdminSupportDataCollector###001-Framework**

服务人员界面的加载器模块注册。

默认值:

```
---
CSS:
 - Core.Agent.Admin.SupportDataCollector.css
JavaScript:
- Core.Agent.Admin.SupportDataCollector.js
```
## **Loader::Module::AdminSystemAddress###002-Ticket**

服务人员界面的加载器模块注册。

默认值:

```
---
JavaScript:
- Core.Agent.Admin.SystemAddress.js
```
## **Loader::Module::AdminSystemConfiguration###001-Framework**

服务人员界面的加载器模块注册。

不能使这个设置失效。

默认值:

```
---
CSS:
- Core.Agent.Admin.SystemConfiguration.css
JavaScript:
- thirdparty/clipboardjs-1.7.1/clipboard.min.js
- Core.SystemConfiguration.js
- Core.SystemConfiguration.Date.js
- Core.SystemConfiguration.DateTime.js
 - Core.SystemConfiguration.VacationDays.js
 - Core.SystemConfiguration.VacationDaysOneTime.js
```

```
- Core.SystemConfiguration.WorkingHours.js
```

```
Core.Form.js
```

```
Core.Agent.Admin.SystemConfiguration.js
```
#### **Loader::Module::AdminSystemConfigurationDeployment###001-Framework**

服务人员界面的加载器模块注册。

默认值:

--- CSS: - Core.Agent.Admin.SystemConfiguration.css JavaScript: - thirdparty/clipboardjs-1.7.1/clipboard.min.js Core.SystemConfiguration.js - Core.Agent.Admin.SystemConfiguration.js

#### **Loader::Module::AdminSystemConfigurationGroup###001-Framework**

服务人员界面的加载器模块注册。

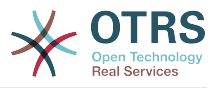

## 不能使这个设置失效。

## 默认值:

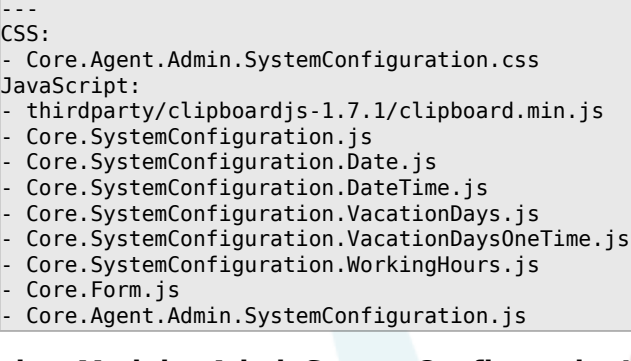

#### **Loader::Module::AdminSystemConfigurationUser###001-Framework**

#### 服务人员界面的加载器模块注册。

默认值:

```
---
CSS:
```

```
- Core.Agent.Admin.SystemConfiguration.css
```

```
JavaScript:
- thirdparty/clipboardjs-1.7.1/clipboard.min.js
```

```
- Core.SystemConfiguration.js
```

```
- Core.Form.js
```

```
- Core.Agent.Admin.SystemConfiguration.js
```

```
- Core.Agent.Admin.SystemConfigurationUser.js
```
## **Loader::Module::AdminSystemMaintenance###001-Framework**

#### 服务人员界面的加载器模块注册。

默认值:

```
---
JavaScript:
- Core.Agent.Admin.SystemMaintenance.js
```
# **Loader::Module::AdminTemplate###002-Ticket**

服务人员界面的加载器模块注册。

默认值:

```
---
JavaScript:
- Core.Agent.Admin.Template.js
```
# **Loader::Module::AdminTemplateAttachment###002-Ticket**

服务人员界面的加载器模块注册。

默认值:

```
---
JavaScript:
- Core.Agent.Admin.TemplateAttachment.js
```
# **Loader::Module::AdminType###002-Ticket**

服务人员界面的加载器模块注册。

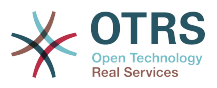

```
---
JavaScript:
  Core.Agent.Admin.Type.js
 Core.Agent.Admin.SysConfig.Entity.js
```
### **Loader::Module::AdminUserGroup###001-Framework**

服务人员界面的加载器模块注册。

默认值:

--- JavaScript: - Core.Agent.Admin.UserGroup.js

# **91. Frontend → Admin → ModuleRegistration → MainMenu**

**Frontend::Navigation###Admin###001-Framework**

注册主菜单条目。

默认值:

---

```
- AccessKey: a
  Block: ItemArea
  Description: Admin modules overview.
  Group:
   - admin
  GroupRo: []
  Link: Action=Admin
 LinkOption:
  Name: Admin
  NavBar: Admin
  Prio: '10000'
  Type: Menu
```
**Frontend::Navigation###AdminACL###002-Ticket**

注册主菜单条目。

这个设置默认没有激活。

默认值:

--- []

## **Frontend::Navigation###AdminAppointmentCalendarManage###002- Calendar**

注册主菜单条目。

默认值:

---

```
- AccessKey: ''
  Block: ItemArea
  Description: Manage different calendars.
  Group:
  - admin
  GroupRo: []
  Link: Action=AdminAppointmentCalendarManage
  LinkOption: ''
  Name: Manage Calendars
```
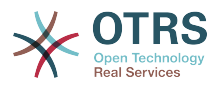

 NavBar: Calendar Prio: '9000' Type: ''

## **Frontend::Navigation###AdminAppointmentNotificationEvent###002- Calendar**

注册主菜单条目。

这个设置默认没有激活。

默认值:

--- []

## **Frontend::Navigation###AdminAttachment###002-Ticket**

注册主菜单条目。

这个设置默认没有激活。

默认值:

--- []

## **Frontend::Navigation###AdminAutoResponse###002-Ticket**

注册主菜单条目。

这个设置默认没有激活。

默认值:

 $\overline{\cdots}$  []

## **Frontend::Navigation###AdminChatChannel###002-Ticket**

注册主菜单条目。

这个设置默认没有激活。

默认值:

 $\overline{\cdots}$  []

#### **Frontend::Navigation###AdminCloudServiceSMS###001-Framework**

注册主菜单条目。

这个设置默认没有激活。

默认值:

--- []

#### **Frontend::Navigation###AdminCloudServices###001-Framework**

注册主菜单条目。

这个设置默认没有激活。

默认值:

--- []

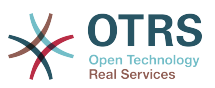

### **Frontend::Navigation###AdminCommunicationLog###001-Framework**

注册主菜单条目。

这个设置默认没有激活。

默认值:

--- []

### **Frontend::Navigation###AdminContactWithData###002-Ticket**

注册主菜单条目。

默认值:

```
---
 AccessKey: ''
 Block:
  Description: Edit contacts with data.
  Group:
   - admin
  GroupRo: []
  Link: Action=AdminContactWithData
  LinkOption: ''
  Name: Edit contacts with data
  NavBar: Ticket
  Prio: '900'
  Type: ''
```
## **Frontend::Navigation###AdminCustomPage###001-Framework**

注册主菜单条目。

这个设置默认没有激活。

默认值:

--- []

#### **Frontend::Navigation###AdminCustomerCompany###001-Framework**

注册主菜单条目。

默认值:

```
---
- AccessKey: ''
  Block: ItemArea
  Description: Create and manage customers.
  Group:
  - admin
   - users
  GroupRo: []
  Link: Action=AdminCustomerCompany;Nav=Agent
  LinkOption: ''
  Name: Customer Administration
  NavBar: Customers
  Prio: '9100'
  Type: ''
```
#### **Frontend::Navigation###AdminCustomerGroup###001-Framework**

注册主菜单条目。

这个设置默认没有激活。

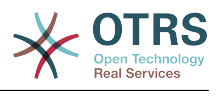

--- []

## **Frontend::Navigation###AdminCustomerUser###001-Framework**

注册主菜单条目。

默认值:

```
---
- AccessKey: ''
  Block: ItemArea
  Description: Create and manage customer users.
  Group:
   - admin
   - users
  GroupRo: []
  Link: Action=AdminCustomerUser;Nav=Agent
 LinkOption:
  Name: Customer User Administration
  NavBar: Customers
  Prio: '9000'
  Type: ''
```
#### **Frontend::Navigation###AdminCustomerUserCustomer###001-Framework**

注册主菜单条目。

这个设置默认没有激活。

默认值:

--- []

### **Frontend::Navigation###AdminCustomerUserGroup###001-Framework**

注册主菜单条目。

这个设置默认没有激活。

默认值:

--- []

#### **Frontend::Navigation###AdminCustomerUserService###001-Framework**

注册主菜单条目。

这个设置默认没有激活。

默认值:

--- []

#### **Frontend::Navigation###AdminDynamicField###002-Ticket**

注册主菜单条目。

这个设置默认没有激活。

默认值:

--- []

#### **Frontend::Navigation###AdminEmail###001-Framework**

注册主菜单条目。

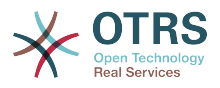

这个设置默认没有激活。

默认值:

 $\boxed{ \cdot \cdot \cdot \cdot \cdot}$ 

## **Frontend::Navigation###AdminExternalHomePage###001-Framework**

注册主菜单条目。

这个设置默认没有激活。

默认值:

--- []

## **Frontend::Navigation###AdminExternalLayout###001-Framework**

注册主菜单条目。

这个设置默认没有激活。

默认值:

--- []

## **Frontend::Navigation###AdminGenericAgent###002-Ticket**

注册主菜单条目。

这个设置默认没有激活。

默认值:

--- []

#### **Frontend::Navigation###AdminGenericInterfaceDebugger###002- GenericInterface**

注册主菜单条目。

这个设置默认没有激活。

默认值:

--- []

#### **Frontend::Navigation###AdminGenericInterfaceWebservice###002- GenericInterface**

注册主菜单条目。

这个设置默认没有激活。

默认值:

--- []

#### **Frontend::Navigation###AdminGroup###001-Framework**

注册主菜单条目。

这个设置默认没有激活。

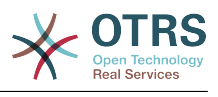

--- []

## **Frontend::Navigation###AdminLog###001-Framework**

注册主菜单条目。

这个设置默认没有激活。

默认值:

--- []

## **Frontend::Navigation###AdminMailAccount###001-Framework**

注册主菜单条目。

这个设置默认没有激活。

默认值:

--- []

## **Frontend::Navigation###AdminNotificationEvent###002-Ticket**

注册主菜单条目。

这个设置默认没有激活。

默认值:

 $\overline{\cdots}$  []

## **Frontend::Navigation###AdminPGP###001-Framework**

注册主菜单条目。

这个设置默认没有激活。

默认值:

--- []

## **Frontend::Navigation###AdminPackageManager###001-Framework**

注册主菜单条目。

这个设置默认没有激活。

默认值: --- []

# **Frontend::Navigation###AdminPerformanceLog###001-Framework**

注册主菜单条目。

这个设置默认没有激活。

默认值:

--- []

## **Frontend::Navigation###AdminPostMasterFilter###001-Framework**

注册主菜单条目。

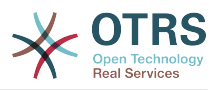

这个设置默认没有激活。

默认值:

 $\boxed{ \cdot \cdot \cdot \cdot \cdot}$ 

## **Frontend::Navigation###AdminPriority###002-Ticket**

注册主菜单条目。

这个设置默认没有激活。

默认值:

--- []

#### **Frontend::Navigation###AdminProcessManagement###002- ProcessManagement**

注册主菜单条目。

这个设置默认没有激活。

默认值:

--- []

## **Frontend::Navigation###AdminQueue###002-Ticket**

注册主菜单条目。

这个设置默认没有激活。

默认值:

--- []

# **Frontend::Navigation###AdminQueueAutoResponse###002-Ticket**

注册主菜单条目。

这个设置默认没有激活。

默认值:

--- []

#### **Frontend::Navigation###AdminQueueSMSTemplates###001-Framework**

注册主菜单条目。

这个设置默认没有激活。

默认值:

--- []

#### **Frontend::Navigation###AdminQueueTemplates###002-Ticket**

注册主菜单条目。

这个设置默认没有激活。

默认值:

--- []

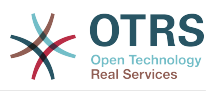

## **Frontend::Navigation###AdminRegistration###001-Framework**

注册主菜单条目。

这个设置默认没有激活。

默认值:

 $- - 1$ ]

## **Frontend::Navigation###AdminRole###001-Framework**

注册主菜单条目。

这个设置默认没有激活。

默认值:

--- []

## **Frontend::Navigation###AdminRoleGroup###001-Framework**

注册主菜单条目。

这个设置默认没有激活。

默认值:

 $- - 11$ 

## **Frontend::Navigation###AdminRoleUser###001-Framework**

注册主菜单条目。

这个设置默认没有激活。

默认值:

--- []

## **Frontend::Navigation###AdminSLA###002-Ticket**

注册主菜单条目。

这个设置默认没有激活。

默认值:

--- []

## **Frontend::Navigation###AdminSMIME###001-Framework**

注册主菜单条目。

这个设置默认没有激活。

默认值:

--- []

## **Frontend::Navigation###AdminSMSTemplate###001-Framework**

注册主菜单条目。

这个设置默认没有激活。

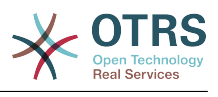

--- []

## **Frontend::Navigation###AdminSalutation###002-Ticket**

注册主菜单条目。

这个设置默认没有激活。

默认值:

--- []

## **Frontend::Navigation###AdminSelectBox###001-Framework**

注册主菜单条目。

这个设置默认没有激活。

默认值:

--- []

## **Frontend::Navigation###AdminService###002-Ticket**

注册主菜单条目。

这个设置默认没有激活。

默认值:

--- []

# **Frontend::Navigation###AdminServiceCatalogue###001-Framework**

注册主菜单条目。

这个设置默认没有激活。

默认值:

 $- - 11$ 

## **Frontend::Navigation###AdminServiceCatalogueCategories###001- Framework**

注册主菜单条目。

这个设置默认没有激活。

默认值:

--- []

## **Frontend::Navigation###AdminServiceCatalogueItems###001-Framework**

注册主菜单条目。

这个设置默认没有激活。

默认值:

--- []

## **Frontend::Navigation###AdminSession###001-Framework**

注册主菜单条目。

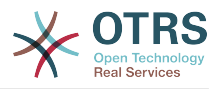

这个设置默认没有激活。

默认值:

 $\boxed{ \cdot \cdot \cdot \cdot \cdot}$ 

**Frontend::Navigation###AdminSignature###002-Ticket**

注册主菜单条目。

这个设置默认没有激活。

默认值:

--- []

## **Frontend::Navigation###AdminState###002-Ticket**

注册主菜单条目。

这个设置默认没有激活。

默认值:

--- []

## **Frontend::Navigation###AdminSupportDataCollector###001-Framework**

注册主菜单条目。

这个设置默认没有激活。

默认值:

--- []

## **Frontend::Navigation###AdminSystemAddress###002-Ticket**

注册主菜单条目。

这个设置默认没有激活。

默认值:

--- []

## **Frontend::Navigation###AdminSystemConfiguration###001-Framework**

注册主菜单条目。

这个设置默认没有激活。

默认值:

--- []

## **Frontend::Navigation###AdminSystemConfigurationDeployment###001- Framework**

注册主菜单条目。

这个设置默认没有激活。

默认值:

--- []

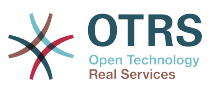

## **Frontend::Navigation###AdminSystemConfigurationGroup###001- Framework**

注册主菜单条目。

这个设置默认没有激活。

默认值:

--- []

## **Frontend::Navigation###AdminSystemMaintenance###001-Framework**

注册主菜单条目。

这个设置默认没有激活。

默认值:

--- []

## **Frontend::Navigation###AdminTemplate###002-Ticket**

注册主菜单条目。

这个设置默认没有激活。

默认值:

--- []

## **Frontend::Navigation###AdminTemplateAttachment###002-Ticket**

注册主菜单条目。

这个设置默认没有激活。

默认值:

--- []

## **Frontend::Navigation###AdminType###002-Ticket**

注册主菜单条目。

这个设置默认没有激活。

默认值:

--- []

#### **Frontend::Navigation###AdminUser###001-Framework**

注册主菜单条目。

这个设置默认没有激活。

默认值:

--- []

#### **Frontend::Navigation###AdminUserGroup###001-Framework**

注册主菜单条目。

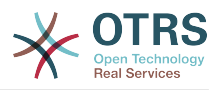

这个设置默认没有激活。

默认值:

--- []

# **92. Frontend → Admin → View → ContactWithData**

## **AdminContactWithData::RunInitialWildcardSearch**

访问AdminContactWithData(管理联系信息)模块时运行一次全部现有联系信息的搜索。

不能使这个设置失效。

默认值:

--- '1'

# **93. Frontend → Admin → View → CustomPage**

## **Frontend::Admin::AdminCustomPage###RichText**

查看和编辑工单通知时使用富文本。

默认值:

--- '1'

# **Frontend::Admin::AdminCustomPage###RichTextHeight**

定义本屏幕富文本编辑器组件的高度。输入数值(像素值)或百分比值(相对值)。

这个设置可以在用户偏好设置中被覆盖,但默认不会处于活动状态。。

默认值:

--- '320'

# **Frontend::Admin::AdminCustomPage###RichTextWidth**

定义本屏幕中富文本编辑器组件的宽度。输入数值(像素值)或百分比值(相对值)。

这个设置可以在用户偏好设置中被覆盖,但默认不会处于活动状态。。

默认值:

 $- - 820'$ 

# **94. Frontend → Admin → View → CustomerCompany**

# **AdminCustomerCompany::RunInitialWildcardSearch**

访问管理客户单位模块时执行一个初始的已有全部客户单位的搜索。

不能使这个设置失效。

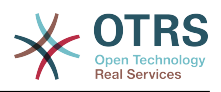

--- '1'

# **95. Frontend → Admin → View → CustomerUser**

## **AdminCustomerUser::RunInitialWildcardSearch**

访问管理客户用户模块时执行一个初始的已有全部客户用户的搜索。

不能使这个设置失效。

默认值:

--- '1'

## **AdminCustomerUser::UseAutoComplete**

控制自动填充字段是否用于管理客户用户界面中的客户ID选择。

不能使这个设置失效。

默认值:

 $- - 0$ 

# **96. Frontend → Admin → View → NotificationEvent**

**AppointmentNotification::Transport###Email**

为这个通知传输定义所有的参数。

默认值:

```
---
AgentEnabledByDefault: '1'
Icon: fa fa-envelope
Module: Kernel::System::Calendar::Event::Transport::Email
Name: Email
Prio: '100'
```
## **AppointmentNotification::Transport###NotificationView**

为这个通知传输定义所有的参数。

默认值:

---

```
AgentEnabledByDefault: '0'
Icon: fa fa-th-list
Module: Kernel::System::Calendar::Event::Transport::NotificationView
Name: Web View
Prio: '110'
```
## **AppointmentNotification::Transport###SMS**

为这个通知传输定义所有的参数。

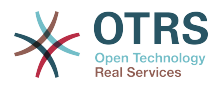

```
---
AgentEnabledByDefault: '0'
Icon: fa fa-mobile
Module: Kernel::System::Calendar::Event::Transport::SMS
Name: SMS (Short Message Service)
Prio: '120'
```
### **Frontend::Admin::AdminAppointmentNotificationEvent###EventObjectTypes**

定义事件对象类型,以便通过AdminAppointmentNotificationEvent(管理预约通知事件)处 理。

默认值:

--- Calendar

- Appointment

#### **Frontend::Admin::AdminAppointmentNotificationEvent###RichText**

查看和编辑工单通知时使用富文本。

默认值:

--- '1'

## **Frontend::Admin::AdminAppointmentNotificationEvent###RichTextHeight**

定义本屏幕富文本编辑器组件的高度。输入数值(像素值)或百分比值(相对值)。

默认值:

--- '320'

## **Frontend::Admin::AdminAppointmentNotificationEvent###RichTextWidth**

定义本屏幕中富文本编辑器组件的宽度。输入数值(像素值)或百分比值(相对值)。

默认值:

 $- - 620'$ 

## **Frontend::Admin::AdminNotificationEvent###RichText**

查看和编辑工单通知时使用富文本。

默认值:

--- '1'

## **Frontend::Admin::AdminNotificationEvent###RichTextHeight**

定义本屏幕富文本编辑器组件的高度。输入数值(像素值)或百分比值(相对值)。

这个设置可以在用户偏好设置中被覆盖,但默认不会处于活动状态。。

默认值:

--- '320'

#### **Frontend::Admin::AdminNotificationEvent###RichTextWidth**

定义本屏幕中富文本编辑器组件的宽度。输入数值(像素值)或百分比值(相对值)。

这个设置可以在用户偏好设置中被覆盖,但默认不会处于活动状态。。

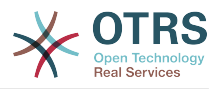

--- '620'

## **Notification::CharactersPerLine**

定义HTML信件预览时的每行字符数,替换事件通知模块的模板生成器设置。

不能使这个设置失效。

默认值:

--- '80'

#### **Notification::Transport###Email**

为这个通知传输定义所有的参数。

默认值:

```
---
AgentEnabledByDefault: '1'
Icon: fa fa-envelope
Module: Kernel::System::Ticket::Event::NotificationEvent::Transport::Email
Name: Email
Prio: '100'
```
#### **Notification::Transport###NotificationView**

为这个通知传输定义所有的参数。

默认值:

```
---
AgentEnabledByDefault: '0'
Icon: fa fa-th-list
Module: Kernel::System::Ticket::Event::NotificationEvent::Transport::NotificationView
Name: Web View
Prio: '110'
```
## **Notification::Transport###SMS**

为这个通知传输定义所有的参数。

默认值:

```
---
AgentEnabledByDefault: '0'
Icon: fa fa-mobile
Module: Kernel::System::Ticket::Event::NotificationEvent::Transport::SMS
Name: SMS (Short Message Service)
Prio: '120'
```
# **97. Frontend → Admin → View → SelectBox**

#### **AdminSelectBox::AllowDatabaseModification**

控制系统管理员能否通过SQL查询屏幕修改数据库。

不能使这个设置失效。

默认值:

--- 0

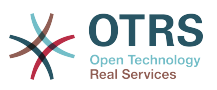

# **98. Frontend → Admin → View → SysConfig**

## **ConfigLevel**

设置系统管理员的配置级别。取决于配置级别,一些系统配置选项不会显示。配置级别递升序次 为:专家、高级、新手。更高的配置级别是(例如新手是最高级别),更低级别是管理员在某种 程度上只是偶尔配置一下就不再使用了。

不能使这个设置失效。

默认值:

 $-- '100'$ 

# **99. Frontend → Agent**

#### **AgentLoginLogo**

服务人员界面显示在登录窗口顶部的LOGO,图片的URL地址可以是皮肤图片目录的相对路径, 也可以是远程WEB服务器的完整地址。

默认值:

---

```
StyleHeight: 70px
URL: skins/Agent/default/img/loginlogo_default.png
```
#### **AgentLogo**

服务人员界面显示在顶部的LOGO,图片的URL地址可以是皮肤图片目录的相对URL,也可以是远 程WEB服务器的完整URL。

默认值:

```
---
StyleHeight: 50px
StyleRight: 30px
StyleTop: 20px
StyleWidth: 120px
URL: skins/Agent/default/img/loginlogo_default.png
```
#### **AgentLogoCustom###default**

服务人员界面"默认"皮肤显示在顶部的LOGO,查看"AgentLogo"以获得更多描述。

这个设置默认没有激活。

默认值:

```
---
StyleHeight: 50px
StyleRight: 30px
StyleTop: 20px
StyleWidth: 120px
URL: skins/Agent/default/img/loginlogo_default.png
```
#### **AgentLogoCustom###highcontrast**

服务人员界面"High Contrast(高对比度)"皮肤显示在顶部的LOGO,查看"AgentLogo"以获得更 多描述。

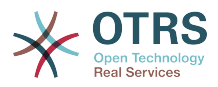

--- StyleHeight: 50px StyleRight: 25px StyleTop: 20px StyleWidth: 50px URL: skins/Agent/highcontrast/img/otrs-signet-white.png

#### **AgentLogoCustom###slim**

服务人员界面"修身版"皮肤显示在顶部的LOGO,查看"AgentLogo"以获得更多描述。

默认值:

---

```
StyleHeight: 30px
StyleRight: 15px
StyleTop: 13px
StyleWidth: 30px
URL: skins/Agent/default/img/otrs-signet.png
```
#### **AutoComplete::Agent###CustomerSearch**

定义自动完成功能的配置选项。

默认值:

```
---
AutoCompleteActive: '1'
ButtonText: Search Customer
MaxResultsDisplayed: '20'
MinQueryLength: '2'
QueryDelay: '100'
```
#### **AutoComplete::Agent###Default**

定义自动完成功能的配置选项。

默认值:

```
---
AutoCompleteActive: '1'
ButtonText: Search
MaxResultsDisplayed: '20'
MinQueryLength: '2'
QueryDelay: '100'
```
#### **AutoComplete::Agent###DynamicFieldContactWithData**

定义自动完成功能的配置选项。

不能使这个设置失效。

默认值:

```
---
AutoCompleteActive: '1'
ButtonText: Search
MaxResultsDisplayed: '20'
MinQueryLength: '2'
QueryDelay: '100'
```
#### **AutoComplete::Agent###UserSearch**

定义自动完成功能的配置选项。

```
默认值:
```
---

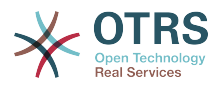

AutoCompleteActive: '1' ButtonText: Search User MaxResultsDisplayed: '20' MinQueryLength: '2' QueryDelay: '100'

### **CustomerDBLink**

定义一个客户数据库的外部链接(例如:'ht tp://yourhost/customer.php?CID=[% Data.CustomerID %]' 或 ")

不能使这个设置失效。

默认值:

```
--- '[% Env("CGIHandle") %]?Action=AgentCustomerInformationCenter;CustomerID=[%
 Data.CustomerID
  | uri %]'
```
## **CustomerDBLinkClass**

定义到外部客户数据库的目标属性,例如:'AsPopup PopupType\_TicketAction'。

不能使这个设置失效。

默认值:

--- ''

#### **CustomerDBLinkTarget**

定义到外部客户数据库的目标属性,例如:'target="cdb"'。

不能使这个设置失效。

默认值:

--- ''

#### **DefaultOverviewColumns**

```
在工单概览中显示的一般工单数据(低效运行)。 请注意,工单编号不能被禁用,因为它是必要
的。
```
不能使这个设置失效。

```
---
Age: '2'
Changed: '1'
Created: '1'
CustomerCompanyName: '1'
CustomerID: '2'
CustomerName: '1'
CustomerUserID: '1'
EscalationResponseTime: '1'
EscalationSolutionTime: '1'
EscalationTime: '1'
EscalationUpdateTime: '1'
Lock: '2'
Owner: '2'
PendingTime: '1'
Priority: '1'
Queue: '2'
Responsible: '1'
SLA: '1'
Sender: '2'
```
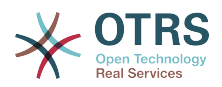

Service: '1' State: '2' Subject: '1' TicketNumber: '2' Title: '2' Type: '1'

#### **Frontend::AvatarEngine**

定义服务人员工单详情中的服务人员头像和的发件人图片使用哪个头像引擎。 如果选择"无",则 用缩写替代。 请注意,选择除"无"之外的任何内容都会将特定用户的加密过的电子邮件地址传输 到外部服务。

不能使这个设置失效。

默认值:

--- Gravatar

#### **Frontend::CommonParam###Action**

定义服务人员界面如果URL地址没有给定操作参数时使用的默认前端模块。

不能使这个设置失效。

默认值:

--- AgentDashboard

#### **Frontend::CommonParam###QueueID**

在服务人员界面中系统使用的默认队列ID。

不能使这个设置失效。

默认值:

 $- - 0$ 

#### **Frontend::CommonParam###TicketID**

在服务人员界面中系统使用的默认工单ID。

不能使这个设置失效。

默认值:

--- ''

#### **Frontend::CustomerUser::Item###1-GoogleMaps**

定义一个客户条目,以在客户信息块的尾部生成一个谷歌地图图标。

这个设置可以在用户偏好设置中被覆盖,但默认不会处于活动状态。。

```
---
Attributes: UserStreet;UserCity;UserCountry;
CSS: Core.Agent.CustomerUser.GoogleMaps.css
CSSClass: GoogleMaps
IconName: fa-globe
Module: Kernel::Output::HTML::CustomerUser::Generic
Required: UserStreet;UserCity;
Target: blank
Text: Location
```
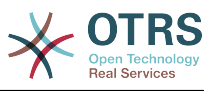

```
URL: http://maps.google.com/maps?z=7&q=
```
#### **Frontend::CustomerUser::Item###15-OpenTickets**

显示处理中工单信息块的客户信息(图标)。设置参数CustomerUserLogin为1,则基于登录名 而不是客户ID搜索工单。

这个设置可以在用户偏好设置中被覆盖,但默认不会处于活动状态。。

默认值:

--- Action: AgentTicketSearch Attributes: StateType=Open; CSS: Core.Agent.CustomerUser.OpenTicket.css CSSClassNoOpenTicket: NoOpenTicket CSSClassOpenTicket: OpenTicket CustomerUserLogin: '0' IconNameNoOpenTicket: fa-check-circle IconNameOpenTicket: fa-exclamation-circle Module: Kernel::Output::HTML::CustomerUser::GenericTicket Subaction: Search Target: \_blank Text: Open tickets (customer)

#### **Frontend::CustomerUser::Item###16-OpenTicketsForCustomerUserLogin**

显示处理中工单信息块的客户信息(图标)。设置参数CustomerUserLogin为1,则基于登录名 而不是客户ID搜索工单。

这个设置默认没有激活。

默认值:

```
---
Action: AgentTicketSearch
Attributes: StateType=Open;
CSS: Core.Agent.CustomerUser.OpenTicket.css
CSSClassNoOpenTicket: NoOpenTicket
CSSClassOpenTicket: OpenTicket
CustomerUserLogin: '1'
IconNameNoOpenTicket: fa-check-circle
IconNameOpenTicket: fa-exclamation-circle
Module: Kernel::Output::HTML::CustomerUser::GenericTicket
Subaction: Search
Target: blank
Text: Open tickets (customer user)
```
#### **Frontend::CustomerUser::Item###17-ClosedTickets**

显示已关闭工单信息块的客户信息(图标)。设置参数CustomerUserLogin为1,则基于登录名 而不是客户ID搜索工单。

这个设置默认没有激活。

```
---
Action: AgentTicketSearch
Attributes: StateType=Closed;
CSS: Core.Agent.CustomerUser.OpenTicket.css
CSSClassNoOpenTicket: NoOpenTicket
CSSClassOpenTicket: OpenTicket
CustomerUserLogin: '0'
IconNameNoOpenTicket: fa-power-off
IconNameOpenTicket: fa-power-off
Module: Kernel::Output::HTML::CustomerUser::GenericTicket
Subaction: Search
Target: _blank
```
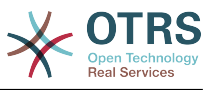

#### **Frontend::CustomerUser::Item###18-ClosedTicketsForCustomerUserLogin**

显示已关闭工单信息块的客户信息(图标)。设置参数CustomerUserLogin为1,则基于登录名 而不是客户ID搜索工单。

这个设置默认没有激活。

默认值:

```
---
Action: AgentTicketSearch
Attributes: StateType=Closed;
CSS: Core.Agent.CustomerUser.OpenTicket.css
CSSClassNoOpenTicket: NoOpenTicket
CSSClassOpenTicket: OpenTicket
CustomerUserLogin: '1'
IconNameNoOpenTicket: fa-power-off
IconNameOpenTicket: fa-power-off
Module: Kernel::Output::HTML::CustomerUser::GenericTicket
Subaction: Search
Target: blank
Text: Closed tickets (customer user)
```
#### **Frontend::CustomerUser::Item###2-Google**

定义一个客户条目,以在客户信息块的尾部生成一个谷歌图标。

这个设置默认没有激活。

默认值:

---

```
Attributes: UserFirstname; UserLastname;
CSS: Core.Agent.CustomerUser.Google.css
CSSClass: Google
IconName: fa-google
Module: Kernel::Output::HTML::CustomerUser::Generic
Required: UserFirstname;UserLastname;
Target: blank
Text: Google
URL: http://google.com/search?q=
```
#### **Frontend::CustomerUser::Item###2-LinkedIn**

定义一个客户条目,以在客户信息块的尾部生成一个LinkedIn图标。

这个设置默认没有激活。

默认值:

```
---
Attributes: UserFirstname;UserLastname;
CSS: Core.Agent.CustomerUser.LinkedIn.css
CSSClass: LinkedIn
IconName: fa-linkedin
Module: Kernel::Output::HTML::CustomerUser::Generic
Required: UserFirstname;UserLastname;
Target: _blank
Text: LinkedIn
URL: http://www.linkedin.com/commonSearch?type=people&keywords=
```
#### **Frontend::CustomerUser::Item###3-XING**

定义一个客户条目,以在客户信息块的尾部生成一个XING图标。

这个设置默认没有激活。

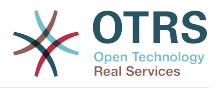

--- Attributes: UserFirstname; UserLastname; CSS: Core.Agent.CustomerUser.Xing.css CSSClass: Xing IconName: fa-xing Module: Kernel::Output::HTML::CustomerUser::Generic Required: UserFirstname;UserLastname; Target: \_blank Text: XING URL: https://www.xing.com/app/search?op=search;keywords=

## **Frontend::Gravatar::ArticleDefaultImage**

如果没有分配邮件地址的gravatar(个人全球统一标识),则定义信件视图应该使用哪个头像作 为默认图像。 查看 http://gravatar.com/site/implement/images/ 以了解更多信息。

不能使这个设置失效。

默认值:

--- mm

#### **Frontend::Gravatar::DefaultImage**

如果没有分配给服务人员的邮件地址的gravatar(个人全球统一标识),则定义当前服务人员应 该使用哪个头像作为默认图像。 查看 http://gravatar.com/site/implement/images/ 以了解更 多信息。

不能使这个设置失效。

默认值:

 $- -$  mm

#### **Frontend::HeaderMetaModule###100-Refresh**

定义生成定期页面刷新代码的模块。

不能使这个设置失效。

默认值:

---

Module: Kernel::Output::HTML::HeaderMeta::Refresh

#### **Frontend::HeaderMetaModule###2-TicketSearch**

在服务人员界面为简化工单搜索生成HTML开放式搜索模板的模块。

默认值:

```
---
Action: AgentTicketSearch
```
Module: Kernel::Output::HTML::HeaderMeta::AgentTicketSearch

#### **Frontend::HeaderMetaModule###3-FAQSearch**

在服务人员界面中,用于简短的FAQ搜索而生成HTML开放式搜索配置文件的模块。

```
---
Action: AgentFAQSearch
Module: Kernel::Output::HTML::HeaderMeta::AgentFAQSearch
```
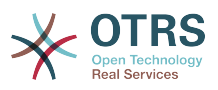

## **InfoFile**

显示在模块Kernel::Modules::AgentInfo中的文件,位于Kernel/Output/HTML/Templates/ Standard/AgentInfo.t t。

不能使这个设置失效。

默认值:

--- AgentInfo

## **InfoKey**

定义与Kernel::Modules::AgentInfo模块一起检查的键。如果这个用户偏好键设置为真,这个消 息是被系统接受的。

不能使这个设置失效。

默认值:

--- wpt22

## **LoginURL**

为服务人员界面定义一个备用登入URL。

这个设置默认没有激活。

默认值:

--- http://host.example.com/login.html

## **LogoutURL**

为服务人员界面定义一个备用登出URL。

这个设置默认没有激活。

默认值:

--- http://host.example.com/thanks-for-using-otrs.html

#### **LostPassword**

在服务人员界面中,激活忘记密码功能。

不能使这个设置失效。

默认值:

--- '1'

## **ModernizeFormFields**

服务人员界面在合适的地方(输入字段)使用新式选择和自动完成字段。

不能使这个设置失效。

默认值:

--- '1'

## **NewTicketInNewWindow::Enabled**

如果启用了此选项,电话工单和邮件工单将在新窗口中打开。

不能使这个设置失效。

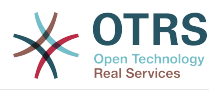

--- 0

#### **NoTimelineViewAutoArticle**

在服务人员工单详情的时间轴视图中禁用自动打开最近的客户信件。

不能使这个设置失效。

默认值:

--- 0

### **NotificationBodyLostPassword**

定义发送给服务人员关于新密码的通知邮件的正文。

不能使这个设置失效。

默认值:

```
--- "Hi <OTRS_USERFIRSTNAME>,\n\n\nHere's your new OTRS password.\n\nNew password:
     <OTRS_NEWPW>\n\nYou can log in via the following URL:\n\n<OTRS_CONFIG_HttpType>://
<OTRS_CONFIG_FQDN>/<OTRS_CONFIG_ScriptAlias>index.pl\n
\begin{array}{ccc} \n\sqrt{2} & \sqrt{2} & \
```
#### **NotificationBodyLostPasswordToken**

定义发送给服务人员关于请求的新密码的链接的通知邮件的正文。

不能使这个设置失效。

默认值:

```
--- "Hi <OTRS USERFIRSTNAME>,\n\nYou or someone impersonating you has requested to
  change your OTRS\npassword.\n\nIf you want to do this, click on the link below.
  You will receive another email containing the password.\n
\n<OTRS_CONFIG_HttpType>://<OTRS_CONFIG_FQDN>/<OTRS_CONFIG_ScriptAlias>index.pl?
Action=LostPassword;Token=<0TRS_TOKEN>\n\nIf
 you did not request a new password, please ignore this email. \n
```
#### **NotificationSubjectLostPassword**

定义发送给服务人员关于新密码的通知邮件的主题。

不能使这个设置失效。

默认值:

--- New OTRS password

#### **NotificationSubjectLostPasswordToken**

定义发送给服务人员关于请求的新密码的链接的通知邮件的主题。

不能使这个设置失效。

默认值:

--- New OTRS password request

#### **OpenMainMenuOnHover**

如果启用了此选项,在鼠标移动到主菜单位置时打开一级子菜单(而不是需要点击后再打开)。 不能使这个设置失效。

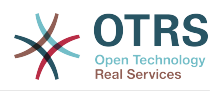

--- 0

### **PossibleNextActions**

定义错误屏幕可用的下一步操作列表,可以根据需要添加外部链接(必须提供完整路径)。

默认值:

--- '[% Env(''CGIHandle'') %]?Action=AgentDashboard': Go to dashboard!

### **PreApplicationModule###AgentInfo**

定义一个有用的模块以载入指定的用户选项或显示新闻。

这个设置默认没有激活。

默认值:

--- Kernel::Modules::AgentInfo

### **ShowMotd**

在服务人员界面登录屏幕显示当天消息(MOTD)。

不能使这个设置失效。

默认值:

--- 0

## **Ticket::Frontend::AccountTime**

激活工时管理。

不能使这个设置失效。

默认值:

--- '1'

#### **Ticket::Frontend::BulkAccountedTime**

定义在批量操作中是否设置所有工单的工时管理。

不能使这个设置失效。

默认值:

 $-- '1'$ 

#### **Ticket::Frontend::CustomerInfoCompose**

在工单编写屏幕显示客户用户信息(电话和邮件)。

不能使这个设置失效。

默认值:

 $- - 1'$ 

#### **Ticket::Frontend::CustomerInfoComposeMaxSize**

在编写工单屏幕客户信息表格(电话和邮件)的最大尺寸(单位:字符)。

不能使这个设置失效。

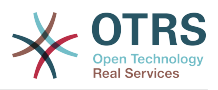

--- '22'

## **Ticket::Frontend::CustomerInfoZoomMaxSize**

工单详情视图客户信息表格的最大尺寸(单位:字符)。

不能使这个设置失效。

默认值:

--- '22'

## **Ticket::Frontend::DynamicFieldsZoomMaxSizeArticle**

工单详情视图信件动态字段的最大长度(单位:字符)。

不能使这个设置失效。

默认值:

--- '160'

## **Ticket::Frontend::DynamicFieldsZoomMaxSizeSidebar**

工单详情视图侧边栏动态字段的最大长度(单位:字符)。

不能使这个设置失效。

默认值:

--- '18'

## **Ticket::Frontend::InformAgentMaxSize**

服务人员界面已通知的服务人员屏幕的最大尺寸(单位:行)。

不能使这个设置失效。

默认值:

--- '3'

## **Ticket::Frontend::InvolvedAgentMaxSize**

服务人员界面相关的服务人员屏幕的最大尺寸(单位:行)。

不能使这个设置失效。

默认值:

--- '3'

## **Ticket::Frontend::ListType**

以树形或列表形式显示系统中存在的父/子队列的清单。

不能使这个设置失效。

默认值:

--- tree

#### **Ticket::Frontend::MaxQueueLevel**

定义队列的最大深度。
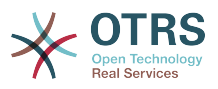

不能使这个设置失效。

默认值:

--- '5'

## **Ticket::Frontend::NeedAccountedTime**

定义在服务人员界面工时管理是否是强制的。如果启用了,所有工单操作必须输入一个备注(不 管是否启用了工单备注,也不管个别工单操作屏幕本来就是强制的)。

不能使这个设置失效。

默认值:

--- 0

## **Ticket::Frontend::NewOwnerSelection**

在服务人员界面电话和邮件工单屏幕显示所有者选择器。

不能使这个设置失效。

默认值:

--- '1'

## **Ticket::Frontend::NewQueueOwnSelection**

确定服务人员界面收件人(电话工单)和发件人(邮件工单)哪些选项有效。

这个设置默认没有激活。

默认值:

--- '1': First Queue '2': Second Queue

#### **Ticket::Frontend::NewQueueSelectionString**

确定服务人员界面电话工单显示为收件人(To:)和邮件工单显示为发件人(From:)的字符串。 如果NewQueueSelectionType参数设置为"队列","<Queue>"显示队列名称,如果 NewQueueSelectionType参数设置"系统邮件地址","<Realname> <<Email>>"显示收件人的名 称和邮件地址。

不能使这个设置失效。

默认值:

 $- - *Queue*$ 

#### **Ticket::Frontend::NewQueueSelectionType**

定义服务人员界面电话工单的收件人和邮件工单的发件人("队列"显示所有队列,"系统邮件地 址"显示所有的系统邮件)。

不能使这个设置失效。

默认值:

--- Queue

#### **Ticket::Frontend::NewResponsibleSelection**

在服务人员界面电话/邮件工单中显示负责人选择。

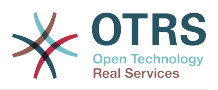

不能使这个设置失效。

默认值:

--- '1'

## **Ticket::Frontend::PendingDiffTime**

如果设置一个挂起状态,添加到实际时间的秒数(默认:86400 = 1天)。

不能使这个设置失效。

默认值:

--- '86400'

## **Ticket::Frontend::RedirectAfterCloseDisabled**

当工单关闭时,取消到最近浏览页/仪表板的重定向。

不能使这个设置失效。

默认值:

--- 0

#### **Ticket::Frontend::ShowCustomerTickets**

在AgentTicketPhone(服务人员电话工单)、AgentTicketEmail(服务人员邮件工单)和 AgentTicketCustomer(服务人员客户工单)模块显示客户历史工单信息。

不能使这个设置失效。

默认值:

--- '1'

### **Ticket::Frontend::TextAreaEmail**

编写邮件屏幕允许的宽度。

不能使这个设置失效。

默认值:

--- '82'

### **Ticket::Frontend::TextAreaNote**

编写备注屏幕允许的宽度。

不能使这个设置失效。

默认值:

--- '78'

#### **Ticket::Frontend::TimeUnits**

设置首选的时间单位(如 工作日、小时、分钟)。

不能使这个设置失效。

默认值:

--- ' (work units)'

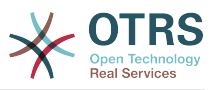

## **Ticket::Frontend::UserDefaultQueue**

定义服务人员界面新建工单的默认队列。

这个设置默认没有激活。

默认值:

--- Postmaster

# **100. Frontend → Agent → ArticleComposeModule**

## **Ticket::Frontend::ArticleComposeModule###1-EmailSecurity**

定义要使用的电子邮件安全选项(PGP或S/MIME)的模块。

不能使这个设置失效。

默认值:

```
---
Module: Kernel::Output::HTML::ArticleCompose::Security
ParamType: Single
```
## **Ticket::Frontend::ArticleComposeModule###2-SignEmail**

撰写签名(PGP或S/MIME)消息的模块。

不能使这个设置失效。

默认值:

```
---
Module: Kernel::Output::HTML::ArticleCompose::Sign
ParamType: Single
```
## **Ticket::Frontend::ArticleComposeModule###3-CryptEmail**

加密已撰写的消息(PGP或S/MIME)的模块。

不能使这个设置失效。

默认值:

```
---
Module: Kernel::Output::HTML::ArticleCompose::Crypt
ParamType: Multiple
```
## **101. Frontend → Agent → FAQJournalOverview**

#### **FAQ::Frontend::JournalOverview###Small**

定义一个显示FAQ日志简洁视图的概览模块。

```
---
Module: Kernel::Output::HTML::FAQJournalOverview::Small
Name: Small
NameShort: S
```
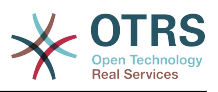

## **102. Frontend → Agent → FAQOverview**

## **FAQ::Frontend::Overview###Small**

定义一个显示FAQ列表简洁视图的概览模块。

默认值:

---

```
Module: Kernel::Output::HTML::FAQOverview::Small
Name: Small
NameShort: S
```
## **FAQ::Frontend::OverviewSmall###DynamicField**

在服务人员界面FAQ概览简洁格式窗口中显示的动态字段。

默认值:

--- {}

## **103. Frontend → Agent → FAQRelatedArticles**

## **FAQ::Frontend::AgentFAQRelatedArticles###DefaultLanguages**

相关FAQ文章的默认语言。

默认值:

--- - en

#### **FAQ::Frontend::AgentFAQRelatedArticles###Position**

定义相关的FAQ文章小部件所在的位置。

不能使这个设置失效。

默认值:

--- '1'

## **FAQ::Frontend::AgentFAQRelatedArticles###QueuesEnabled**

启用相关文章功能的队列名称列表。

这个设置默认没有激活。

默认值:

--- - Raw

## **FAQ::Frontend::AgentFAQRelatedArticles###ShowLimit**

相关FAQ文章的输出限制。

不能使这个设置失效。

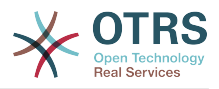

--- '10'

# **104. Frontend → Agent → FrontendNotification**

**Frontend::NotifyModule###1000-CloudServicesDisabled**

定义云服务被禁用时显示一个通知消息的模块。

不能使这个设置失效。

默认值:

```
---
Group: admin
Module: Kernel::Output::HTML::Notification::AgentCloudServicesDisabled
```
## **Frontend::NotifyModule###1100-SystemContract**

定义显示在系统合同中不同场合不同界面的通知的模块。

不能使这个设置失效。

默认值:

```
---
Group: admin
```

```
Module: Kernel::Output::HTML::Notification::AgentSystemContract
```
## **Frontend::NotifyModule###2000-UID-Check**

定义服务人员界面如果以管理员帐户登录系统(正常情况下您不应该用管理员帐户工作)就显示 一个通知的模块。

不能使这个设置失效。

默认值:

--- Module: Kernel::Output::HTML::Notification::UIDCheck

## **Frontend::NotifyModule###2500-AgentSessionLimit**

定义服务人员界面如果服务人员会话数达到预警值时就显示一个通知的模块。

不能使这个设置失效。

默认值:

--- Module: Kernel::Output::HTML::Notification::AgentSessionLimit

#### **Frontend::NotifyModule###3000-ShowAgentOnline**

定义服务人员界面显示当前登录的所有服务人员的模块。

这个设置默认没有激活。

```
---
Module: Kernel::Output::HTML::Notification::AgentOnline
ShowEmail: '1'
```
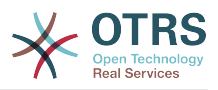

## **Frontend::NotifyModule###4000-ShowCustomerOnline**

定义服务人员界面显示当前登录的所有客户人员的模块。

这个设置默认没有激活。

### 默认值:

```
---
Module: Kernel::Output::HTML::Notification::CustomerOnline
ShowEmail: '1'
```
### **Frontend::NotifyModule###5000-SystemConfigurationIsDirty-Check**

如果修改过系统配置设置但还没有部署,定义在服务人员界面中显示一条通知的模块。

不能使这个设置失效。

默认值:

```
---
Group: admin
```
Module: Kernel::Output::HTML::Notification::SystemConfigurationIsDirtyCheck

#### **Frontend::NotifyModule###5000-Ticket::TicketEscalation**

显示通知和升级信息的模块(ShownMax:显示升级的最大数,EscalationInMinutes:显示将 在...分钟内升级的工单,CacheTime:经计算的升级缓冲秒数)

这个设置默认没有激活。

默认值:

```
---
CacheTime: '40'
EscalationInMinutes: '120'
Module: Kernel::Output::HTML::Notification::AgentTicketEscalation
ShownMax: '25'
```
#### **Frontend::NotifyModule###513-ChatAvailability-Check**

定义在服务人员界面显示一个通知的模块,用于服务人员不能与客户聊天的时候(仅当 Ticket::Agent::AvailableForChatsAfterLogin设置为"否"时)。

不能使这个设置失效。

默认值:

--- Module: Kernel::Output::HTML::Notification::ChatAvailabilityCheck

#### **Frontend::NotifyModule###5200-SystemConfigurationInvalid-Check**

如果部署了无效的系统配置设置,定义在服务人员界面中显示一条通知的模块。

不能使这个设置失效。

默认值:

```
---
Group: admin
```
Module: Kernel::Output::HTML::Notification::SystemConfigurationInvalidCheck

#### **Frontend::NotifyModule###523-ChatPreferredChannels-Check**

定义在服务人员界面显示一个通知的模块,用于服务人员能够使用外部人员聊天,但是忘记设置 优先频道的时候。

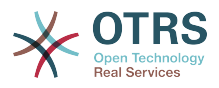

## 不能使这个设置失效。

默认值:

--- Module: Kernel::Output::HTML::Notification::ChatPreferredChannelsCheck

## **Frontend::NotifyModule###5500-OutofOffice-Check**

定义服务人员界面如果服务人员在"不在办公室"期间登录系统就显示一个通知的模块。

不能使这个设置失效。

默认值:

---

Module: Kernel::Output::HTML::Notification::OutofOfficeCheck

## **Frontend::NotifyModule###6000-SystemMaintenance-Check**

定义服务人员界面如果服务人员在系统维护期间登录系统就显示一个通知的模块。

不能使这个设置失效。

默认值:

---

Module: Kernel::Output::HTML::Notification::SystemMaintenanceCheck

## **Frontend::NotifyModule###6050-SystemConfiguration-OutOfSync-Check**

如果系统配置不同步,定义在服务人员界面中显示一条通知的模块。

不能使这个设置失效。

默认值:

--- AllowedDelayMinutes: '5'

Module: Kernel::Output::HTML::Notification::SystemConfigurationOutOfSyncCheck

#### **Frontend::NotifyModule###7000-AgentTimeZone-Check**

如果服务人员还没有选择一个时区,定义在服务人员界面中显示一条通知的模块。

不能使这个设置失效。

默认值:

--- Module: Kernel::Output::HTML::Notification::AgentTimeZoneCheck

#### **Frontend::NotifyModule###8000-Daemon-Check**

定义服务人员界面如果OTRS守护进程没有运行就显示一个通知的模块。

默认值:

---

Module: Kernel::Output::HTML::Notification::DaemonCheck

## **Frontend::NotifyModule###8000-PackageManager-CheckNotVerifiedPackages**

如果启用了安装未经验证的软件包,则定义在服务人员界面中显示通知的模块(仅系统管理员会 显示)。

不能使这个设置失效。

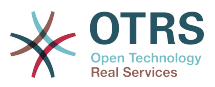

---

Module: Kernel::Output::HTML::Notification::PackageManagerCheckNotVerifiedPackages

#### **Frontend::NotifyModule###9000-Generic**

定义在服务人员界面中显示一般通知的模块。无论是"文本" ( 如果已经配置好 ) 还是"文件"内容 都会被显示。用"优先级"键来为通知规定格式。如果使用"链接"键,通知文本将会被折叠成一个链 接,然后链去一个特定的地址。您可以使用"目标"键定义链接的目标属性。

这个设置默认没有激活。

默认值:

```
---
File: <OTRS_CONFIG_Home>/var/notify.txt
Link: https://www.otrs.com
Module: Kernel::Output::HTML::Notification::Generic
Priority: Warning
Target: blank
Text: The OTRS Website
```
## **105. Frontend → Agent → LinkObject**

## **LinkObject::ComplexTable###Appointment**

```
定义链接的预约小部件(LinkObject::ViewMode = "complex")要显示的列。可用的设置值为:
0 =  禁用, 1 =  可用, 2 =  默认启用。
```
默认值:

```
---
DefaultColumns:
  CalendarName: '1'
 Changed: '1'
 Created: '1'
  Description: '2'
 EndTime: '2'
 Location: '1'
  NotificationTime: '1'
  StartTime: '2'
Module: Kernel::Output::HTML::LinkObject::Appointment.pm
Priority:
  CalendarName: '100'
 Changed: '160'
 Created: '170'
  Description: '110'
  EndTime: '130'
   Location: '140'
  NotificationTime: '150'
  StartTime: '120'
```
## **LinkObject::ComplexTable###FAQ**

定义链接的知识库小部件(LinkObject::ViewMode = "complex")要显示的列。注意:只有知识 库属性和动态字段(DynamicField NameX)才能作为默认列,可用的设置值为: 0 = 禁用, 1 = 可用, 2 = 默认启用。

```
---
DefaultColumns:
   Approved: '1'
   CategoryName: '1'
   Changed: '1'
  ContentType: '1'
```
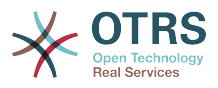

```
 Created: '2'
 FAQNumber: '2'
 Language: '1'
  State: '2'
  Title: '2'
Module: Kernel::Output::HTML::LinkObject::FAQ.pm
Priority:
  Approved: '160'
 CategoryName: '140'
 Changed: '180'
  ContentType: '170'
  Created: '130'
 FAQNumber: '100'
 Language: '150'
   State: '120'
  Title: '110'
```
## **LinkObject::ComplexTable###Ticket**

定义链接的工单小部件中显示哪些列(LinkObject::ViewMode = "complex")。 注意:只有工单 属性和动态字段(DynamicField\_NameX)才允许使用DefaultColumns(默认字段)。

```
---
DefaultColumns:
   Age: '1'
   Changed: '1'
   Created: '2'
   CustomerCompanyName: '1'
   CustomerID: '1'
   CustomerName: '1'
   CustomerUserID: '1'
   EscalationResponseTime: '1'
   EscalationSolutionTime: '1'
   EscalationTime: '1'
   EscalationUpdateTime: '1'
 Lock: '1'
 Owner: '1'
   PendingTime: '1'
 Priority: '1'
 Queue: '2'
   Responsible: '1'
   SLA: '1'
   Service: '1'
   State: '2'
   TicketNumber: '2'
 Title: '2'
 Type: '1'
Module: Kernel::Output::HTML::LinkObject::Ticket.pm
Priority:
   Age: '110'
 Changed: '120'
 Created: '310'
   CustomerCompanyName: '320'
   CustomerID: '240'
   CustomerName: '250'
   CustomerUserID: '260'
   EscalationResponseTime: '160'
   EscalationSolutionTime: '150'
   EscalationTime: '140'
   EscalationUpdateTime: '170'
   Lock: '200'
   Owner: '220'
 PendingTime: '130'
 Priority: '300'
   Queue: '210'
   Responsible: '230'
   SLA: '290'
   Service: '280'
   State: '190'
   TicketNumber: '100'
```
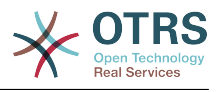

 Title: '180' Type: '270'

### **LinkObject::ComplexTable::SettingsVisibility###Appointment**

定义链接对象小部件(LinkObject::ViewMode = \"complex\")设置按钮中的操作。请注意,这 些操作必须已经在以下JS和CSS文件中注册: Core.AllocationList.css、Core.UI.AllocationList.js、 Core.UI.Table.Sort.js、Core.Agent.TableFilters.js。

默认值:

--- - AgentTicketZoom

## **LinkObject::ComplexTable::SettingsVisibility###FAQ**

定义链接对象小部件(LinkObject::ViewMode = \"complex\")设置按钮中的操作。请注意,这 些操作必须已经在以下JS和CSS文件中注册: Core.AllocationList.css、Core.UI.AllocationList.js、 Core.UI.Table.Sort.js、Core.Agent.TableFilters.js和Core.Agent.LinkObject.js。

默认值:

--- - AgentFAQZoom

## **LinkObject::ComplexTable::SettingsVisibility###Ticket**

```
定义链接对象小部件(LinkObject::ViewMode = \"complex\")设置按钮中的操作。请注意,这
些操作必须已经在以下JS和CSS文件中注册:
Core.AllocationList.css、Core.UI.AllocationList.js、
Core.UI.Table.Sort.js、Core.Agent.TableFilters.js。
```
默认值:

--- - AgentTicketZoom

# **106. Frontend → Agent → MIMEViewer**

#### **MIME-Viewer###application/excel**

指定在WEB界面查看微软Excel文件的转换器路径。

这个设置默认没有激活。

默认值:

--- xlhtml

#### **MIME-Viewer###application/msword**

指定在WEB界面查看微软Word文件的转换器路径。

这个设置默认没有激活。

默认值:

--- wvWare

#### **MIME-Viewer###application/pdf**

指定在WEB界面查看PDF文档的转换器路径。

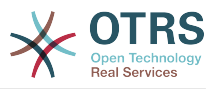

这个设置默认没有激活。

默认值:

--- pdftohtml -stdout -i

## **MIME-Viewer###text/xml**

指定在WEB界面查看XML文件的转换器路径。

这个设置默认没有激活。

默认值:

--- <OTRS\_CONFIG\_Home>/scripts/tools/xml2html.pl

# **107. Frontend → Agent → ModuleRegistration**

**Frontend::Module###AdminAppointmentImport**

服务人员界面的前端模块注册。

默认值:

```
---
Description: Import appointments screen.
Group:
- admin
GroupRo: []
NavBarName: ''
Title: Import Appointments
```
**Frontend::Module###AgentAppointmentAgendaOverview**

服务人员界面的前端模块注册。

默认值:

```
---
Description: Overview of all appointments.
Group: []
GroupRo: []
NavBarName: Calendar
Title: Agenda Overview
```
#### **Frontend::Module###AgentAppointmentCalendarOverview**

服务人员界面的前端模块注册。

默认值:

```
---
Description: Appointment Calendar overview page.
Group: []
GroupRo: []
NavBarName: Calendar
Title: Overview
```
#### **Frontend::Module###AgentAppointmentEdit**

服务人员界面的前端模块注册。

默认值:

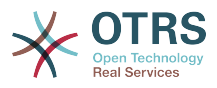

```
Description: Appointment edit screen.
Group: []
GroupRo: []
NavBarName: ''
Title: Edit appointment
```
## **Frontend::Module###AgentAppointmentList**

服务人员界面的前端模块注册。

默认值:

```
---
Description: Appointment list.
Group: []
GroupRo: []
NavBarName: ''
Title: Appointment list
```
#### **Frontend::Module###AgentAppointmentPluginSearch**

服务人员界面的前端模块注册。

默认值:

```
---
Description: Plugin search module for autocomplete.
Group: []
GroupRo: []
NavBarName: ''
Title: Plugin search
```
#### **Frontend::Module###AgentChat**

服务人员界面的前端模块注册。

默认值:

```
---
Description: Agent chat screen.
Group: []
GroupRo: []
NavBarName: Chat
Title: Chat
```
#### **Frontend::Module###AgentChatAppend**

服务人员界面的前端模块注册。

默认值:

---

Description: Append Chat to Ticket. Group: [] GroupRo: [] NavBarName: Ticket Title: Append Chat to Ticket

#### **Frontend::Module###AgentChatAvailability**

服务人员界面的前端模块注册。

```
---
Description: Chat availability.
Group: []
GroupRo: []
NavBarName: ''
Title: Chat Availability
```
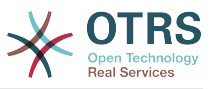

#### **Frontend::Module###AgentChatDownload**

服务人员界面的前端模块注册。

默认值:

```
---
Description: Chat download.
Group: []
GroupRo: []
NavBarName: ''
Title: Chat Download
```
## **Frontend::Module###AgentChatPopup**

服务人员界面的前端模块注册。

默认值:

```
---
Description: Chat popup.
Group: []
GroupRo: []
NavBarName: ''
Title: Chat Popup
```
## **Frontend::Module###AgentChatPreview**

服务人员界面的前端模块注册。

默认值:

```
---
Description: Chat preview.
Group: []
GroupRo: []
NavBarName: ''
Title: Chat Preview
```
**Frontend::Module###AgentContactWithDataSearch**

服务人员界面的前端模块注册。

默认值:

```
---
Description: Agent contact with data search.
Group: []
GroupRo: []
NavBarName: Ticket
Title: Agent Contact With Data Search
```
## **Frontend::Module###AgentCustomerInformationCenter**

服务人员界面的前端模块注册。

默认值:

```
---
Description: Customer Information Center.
Group: []
GroupRo: []
NavBarName: Customers
Title: ''
```
#### **Frontend::Module###AgentCustomerInformationCenterSearch**

服务人员界面的前端模块注册。

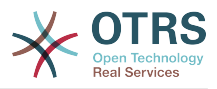

```
---
Description: Customer Information Center Search.
Group: []
GroupRo: []
NavBarName: ''
Title: ''
```
## **Frontend::Module###AgentCustomerSearch**

#### 服务人员界面的前端模块注册。

默认值:

```
---
Description: Agent Customer Search.
Group: []
GroupRo: []
NavBarName: Ticket
Title: Agent Customer Search
```
#### **Frontend::Module###AgentCustomerSearchSMS**

服务人员界面的前端模块注册。

默认值:

```
---
Description: Agent Customer Search SMS.
Group: []
GroupRo: []
NavBarName: Ticket
Title: Agent Customer Search SMS
```
#### **Frontend::Module###AgentCustomerUserAddressBook**

服务人员界面的前端模块注册。

默认值:

```
---
Description: Search customer user.
Group: []
GroupRo: []
NavBarName: Ticket
Title: Search Customer User
```
#### **Frontend::Module###AgentCustomerUserInformationCenter**

服务人员界面的前端模块注册。

默认值:

```
---
Description: Customer User Information Center.
Group: []
GroupRo: []
NavBarName: Customer Users
Title: ''
```
#### **Frontend::Module###AgentCustomerUserInformationCenterSearch**

服务人员界面的前端模块注册。

```
默认值:
```
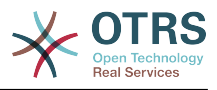

```
Description: Customer User Information Center Search.
Group: []
GroupRo: []
NavBarName: ''
Title:
```
#### **Frontend::Module###AgentDashboard**

服务人员界面的前端模块注册。

默认值:

```
---
Description: Agent dashboard.
Group: []
GroupRo: []
NavBarName: Dashboard
Title: Agent Dashboard
```
## **Frontend::Module###AgentDocumentSearch**

服务人员界面的前端模块注册。

默认值:

---

```
Description: Document Search
Group: []
GroupRo: []
NavBarName: Document Search
Title: ''
```
## **Frontend::Module###AgentFAQAdd**

服务人员界面的前端模块注册。

默认值:

```
---
Description: FAQ Area.
Group: []
GroupRo: []
NavBarName: FAQ
Title: FAQ
```
## **Frontend::Module###AgentFAQCategory**

服务人员界面的前端模块注册。

默认值:

```
---
Description: FAQ Area.
Group:
- admin
GroupRo: []
NavBarName: FAQ
Title: FAQ
```
## **Frontend::Module###AgentFAQDelete**

服务人员界面的前端模块注册。

```
---
Description: FAQ Delete.
Group: []
GroupRo: []
```
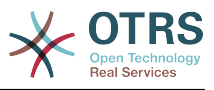

NavBarName: FAQ Title: Delete

#### **Frontend::Module###AgentFAQEdit**

服务人员界面的前端模块注册。

默认值:

--- Description: FAQ Edit. Group: [] GroupRo: [] NavBarName: FAQ Title: Edit

## **Frontend::Module###AgentFAQExplorer**

服务人员界面的前端模块注册。

默认值:

--- Description: FAQ Area. Group: [] GroupRo: [] NavBarName: FAQ Title: FAQ

## **Frontend::Module###AgentFAQHistory**

服务人员界面的前端模块注册。

默认值:

--- Description: FAQ History. Group: [] GroupRo: [] NavBarName: FAQ Title: History

#### **Frontend::Module###AgentFAQJournal**

服务人员界面的前端模块注册。

默认值:

--- Description: FAQ Area. Group: [] GroupRo: [] NavBarName: FAQ Title: FAQ

## **Frontend::Module###AgentFAQLanguage**

服务人员界面的前端模块注册。

默认值:

--- Description: FAQ Area. Group: - admin GroupRo: [] NavBarName: FAQ Title: FAQ

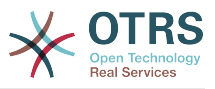

#### **Frontend::Module###AgentFAQPrint**

服务人员界面的前端模块注册。

默认值:

```
---
Description: FAQ Print.
Group: []
GroupRo: []
NavBarName: FAQ
Title: Print
```
## **Frontend::Module###AgentFAQRelatedArticles**

服务人员界面的前端模块注册。

默认值:

```
---
Description: Agent FAQ Related Articles.
Group: []
GroupRo: []
NavBarName: ''
Title: Agent FAQ Related Articles
```
## **Frontend::Module###AgentFAQRichText**

服务人员界面的前端模块注册。

默认值:

```
---
Description: FAQ AJAX Responder for Richtext.
Group: []
GroupRo: []
NavBarName: ''
Title: FAQ AJAX Responder
```
#### **Frontend::Module###AgentFAQSearch**

服务人员界面的前端模块注册。

默认值:

```
---
Description: FAQ Area.
Group: []
GroupRo: []
NavBarName: FAQ
Title: FAQ
```
## **Frontend::Module###AgentFAQSearchSmall**

服务人员界面的前端模块注册。

默认值:

```
---
Description: Search FAQ Small.
Group: []
GroupRo: []
NavBarName: FAQ
Title: FAQ
```
#### **Frontend::Module###AgentFAQZoom**

服务人员界面的前端模块注册。

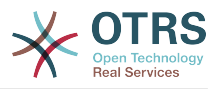

--- Description: FAQ Area. Group: [] GroupRo: [] NavBarName: FAQ Title: FAQ

## **Frontend::Module###AgentInfo**

服务人员界面的前端模块注册。

默认值:

```
---
Description: Generic Info module.
Group: []
GroupRo: []
NavBarName: ''
Title: Info
```
## **Frontend::Module###AgentLinkObject**

服务人员界面的前端模块注册。

默认值:

```
---
Description: Link Object.
Group: []
GroupRo: []
NavBarName: ''
Title: Link Object
```
#### **Frontend::Module###AgentNotificationView**

服务人员界面的前端模块注册。

默认值:

```
---
Description: Notification web view.
Group: []
GroupRo: []
NavBarName: Notification web view
Title: Notification Web View
```
#### **Frontend::Module###AgentPreferences**

服务人员界面的前端模块注册。

默认值:

```
---
Description: Agent Preferences.
Group: []
GroupRo: []
NavBarName: Preferences
Title: ''
```
#### **Frontend::Module###AgentSplitSelection**

服务人员界面的前端模块注册。

默认值:

```
Description: Ticket split dialog.
```
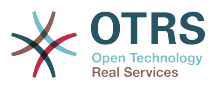

```
Group: []
GroupRo: []
NavBarName: ''
Title: ''
```
#### **Frontend::Module###AgentStatistics**

服务人员界面的前端模块注册。

默认值:

```
---
Description: Agent Statistics.
Group:
- stats
GroupRo:
- stats
NavBarName: Reports
Title: Statistics
```
## **Frontend::Module###AgentStatisticsReports**

服务人员界面的前端模块注册。

默认值:

```
---
Description: Statistics reports.
Group:
- stats
GroupRo:
- stats
NavBarName: Statistics Reports
Title: Statistics Reports
```
#### **Frontend::Module###AgentSystemContract**

服务人员界面的前端模块注册。

默认值:

```
---
Description: Agent
Group: []
GroupRo: []
NavBarName: ''
Title: System Contract
```
## **Frontend::Module###AgentTicketArticleContent**

服务人员界面的前端模块注册。

默认值:

```
---
Description: To view HTML attachments.
Group: []
GroupRo: []
NavBarName: Ticket
Title: ''
```
### **Frontend::Module###AgentTicketAttachment**

服务人员界面的前端模块注册。

默认值:

```
Description: To download attachments.
```
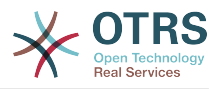

Group: [] GroupRo: [] NavBarName: Ticket Title: ''

#### **Frontend::Module###AgentTicketAttachmentView**

服务人员界面的前端模块注册。

默认值:

```
---
Description: Ticket attachments.
Group: []
GroupRo: []
NavBarName: Ticket
Title: Attachments
```
#### **Frontend::Module###AgentTicketBounce**

服务人员界面的前端模块注册。

默认值:

```
---
Description: Ticket Compose Bounce Email.
Group: []
GroupRo: []
NavBarName: Ticket
Title: Bounce
```
## **Frontend::Module###AgentTicketBulk**

服务人员界面的前端模块注册。

默认值:

```
---
Description: Ticket bulk module.
Group: []
GroupRo: []
NavBarName: Ticket
Title: Bulk Action
```
#### **Frontend::Module###AgentTicketClose**

服务人员界面的前端模块注册。

默认值:

```
---
Description: Ticket Close.
Group: []
GroupRo: []
NavBarName: Ticket
Title: Close
```
#### **Frontend::Module###AgentTicketCompose**

服务人员界面的前端模块注册。

```
---
Description: Ticket Compose email Answer.
Group: []
GroupRo: []
NavBarName: Ticket
Title: Compose
```
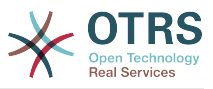

### **Frontend::Module###AgentTicketCustomer**

服务人员界面的前端模块注册。

默认值:

```
---
Description: Ticket Customer.
Group: []
GroupRo: []
NavBarName: Ticket
Title: Customer
```
## **Frontend::Module###AgentTicketEmail**

服务人员界面的前端模块注册。

默认值:

```
---
Description: Create new email ticket.
Group: []
GroupRo: []
NavBarName: Ticket
Title: New email ticket
```
## **Frontend::Module###AgentTicketEmailOutbound**

服务人员界面的前端模块注册。

默认值:

```
---
Description: Ticket Outbound Email.
Group: []
GroupRo: []
NavBarName: Ticket
Title: Email Outbound
```
#### **Frontend::Module###AgentTicketEmailResend**

服务人员界面的前端模块注册。

默认值:

```
---
Description: Resend Ticket Email.
Group: []
GroupRo: []
NavBarName: Ticket
Title: Email Resend
```
## **Frontend::Module###AgentTicketEscalationView**

服务人员界面的前端模块注册。

默认值:

---

```
Description: Overview of all escalated tickets.
Group: []
GroupRo: []
NavBarName: Ticket
Title: Escalation view
```
#### **Frontend::Module###AgentTicketForward**

服务人员界面的前端模块注册。

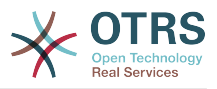

--- Description: Ticket Forward Email. Group: [] GroupRo: [] NavBarName: Ticket Title: Forward

## **Frontend::Module###AgentTicketFreeText**

服务人员界面的前端模块注册。

默认值:

```
---
Description: Ticket FreeText.
Group: []
GroupRo: []
NavBarName: Ticket
Title: Free Fields
```
#### **Frontend::Module###AgentTicketHistory**

服务人员界面的前端模块注册。

默认值:

```
---
Description: Ticket History.
Group: []
GroupRo: []
NavBarName: Ticket
Title: History
```
#### **Frontend::Module###AgentTicketLock**

服务人员界面的前端模块注册。

默认值:

```
---
Description: Ticket Lock.
Group: []
GroupRo: []
NavBarName: Ticket
Title: Lock
```
#### **Frontend::Module###AgentTicketLockedView**

服务人员界面的前端模块注册。

默认值:

```
---
Description: Locked Tickets.
Group: []
GroupRo: []
NavBarName: Ticket
Title: Locked Tickets
```
## **Frontend::Module###AgentTicketMerge**

服务人员界面的前端模块注册。

默认值:

---

Description: Ticket Merge.

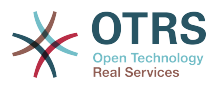

Group: [] GroupRo: [] NavBarName: Ticket Title: Merge

#### **Frontend::Module###AgentTicketMove**

服务人员界面的前端模块注册。

默认值:

--- Description: Ticket Move. Group: [] GroupRo: [] NavBarName: Ticket Title: Move

#### **Frontend::Module###AgentTicketNote**

服务人员界面的前端模块注册。

默认值:

```
---
Description: Ticket Note.
Group: []
GroupRo: []
NavBarName: Ticket
Title: Note
```
## **Frontend::Module###AgentTicketOwner**

服务人员界面的前端模块注册。

默认值:

```
---
Description: Ticket Owner.
Group: []
GroupRo: []
NavBarName: Ticket
Title: Owner
```
## **Frontend::Module###AgentTicketPending**

服务人员界面的前端模块注册。

默认值:

```
---
Description: Ticket Pending.
Group: []
GroupRo: []
NavBarName: Ticket
Title: Pending
```
#### **Frontend::Module###AgentTicketPhone**

服务人员界面的前端模块注册。

```
---
Description: Create new phone ticket.
Group: []
GroupRo: []
NavBarName: Ticket
Title: New phone ticket
```
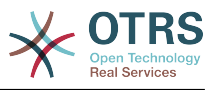

#### **Frontend::Module###AgentTicketPhoneInbound**

服务人员界面的前端模块注册。

默认值:

```
---
Description: Incoming Phone Call.
Group: []
GroupRo: []
NavBarName: Ticket
Title: Phone-Ticket
```
## **Frontend::Module###AgentTicketPhoneOutbound**

服务人员界面的前端模块注册。

默认值:

```
---
Description: Phone Call.
Group: []
GroupRo: []
NavBarName: Ticket
Title: Phone-Ticket
```
## **Frontend::Module###AgentTicketPlain**

服务人员界面的前端模块注册。

默认值:

```
---
Description: Ticket plain view of an email.
Group: []
GroupRo: []
NavBarName: Ticket
Title: Plain
```
## **Frontend::Module###AgentTicketPrint**

服务人员界面的前端模块注册。

默认值:

```
---
Description: Ticket Print.
Group: []
GroupRo: []
NavBarName: Ticket
Title: Print
```
## **Frontend::Module###AgentTicketPriority**

服务人员界面的前端模块注册。

默认值:

```
---
Description: Ticket Priority.
Group: []
GroupRo: []
NavBarName: Ticket
Title: Priority
```
#### **Frontend::Module###AgentTicketProcess**

服务人员界面的前端模块注册。

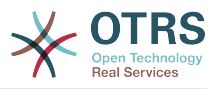

```
---
Description: Create new process ticket.
Group: []
GroupRo: []
NavBarName: Ticket
Title: New process ticket
```
## **Frontend::Module###AgentTicketQueue**

#### 服务人员界面的前端模块注册。

默认值:

```
---
Description: Overview of all open Tickets.
Group: []
GroupRo: []
NavBarName: Ticket
Title: QueueView
```
#### **Frontend::Module###AgentTicketResponsible**

服务人员界面的前端模块注册。

默认值:

```
---
Description: Ticket Responsible.
Group: []
GroupRo: []
NavBarName: Ticket
Title: Responsible
```
#### **Frontend::Module###AgentTicketResponsibleView**

服务人员界面的前端模块注册。

默认值:

```
---
Description: Responsible Tickets.
Group: []
GroupRo: []
NavBarName: Ticket
Title: Responsible Tickets
```
#### **Frontend::Module###AgentTicketSMS**

服务人员界面的前端模块注册。

默认值:

```
---
Description: Create new SMS ticket.
Group: []
GroupRo: []
NavBarName: Ticket
Title: New SMS ticket
```
#### **Frontend::Module###AgentTicketSMSOutbound**

服务人员界面的前端模块注册。

```
默认值:
```
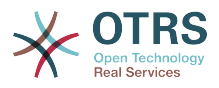

Description: Ticket Outbound SMS. Group: [] GroupRo: [] NavBarName: Ticket Title: SMS Outbound

### **Frontend::Module###AgentTicketSearch**

服务人员界面的前端模块注册。

默认值:

```
---
Description: Search Ticket.
Group: []
GroupRo: []
NavBarName: Ticket
Title: Search
```
## **Frontend::Module###AgentTicketService**

服务人员界面的前端模块注册。

默认值:

```
---
Description: Overview of all open Tickets.
Group: []
GroupRo: []
NavBarName: Ticket
Title: ServiceView
```
## **Frontend::Module###AgentTicketStatusView**

服务人员界面的前端模块注册。

默认值:

```
---
Description: Overview of all open tickets.
Group: []
GroupRo: []
NavBarName: Ticket
Title: Status view
```
### **Frontend::Module###AgentTicketWatchView**

服务人员界面的前端模块注册。

默认值:

```
---
Description: Watched Tickets.
Group: []
GroupRo: []
NavBarName: Ticket
Title: Watched Tickets
```
### **Frontend::Module###AgentTicketWatcher**

服务人员界面的前端模块注册。

默认值:

--- Description: A TicketWatcher Module. Group: [] GroupRo: [] NavBarName: Ticket-Watcher

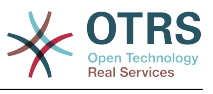

Title: Ticket Watcher

#### **Frontend::Module###AgentTicketZoom**

服务人员界面的前端模块注册。

默认值:

--- Description: Ticket Zoom. Group: [] GroupRo: [] NavBarName: Ticket Title: Zoom

#### **Frontend::Module###AgentUserSearch**

服务人员界面的前端模块注册。

默认值:

--- Description: Agent User Search. Group: [] GroupRo: [] NavBarName: Ticket Title: Agent User Search

#### **Frontend::Module###AgentVideoChat**

服务人员界面的前端模块注册。

默认值:

---

```
Description: Video and audio call screen.
Group: []
GroupRo: []
NavBarName: ''
```
#### **Frontend::Module###AgentZoom**

服务人员界面的前端模块注册。

默认值:

```
---
Description: Compat module for AgentZoom to AgentTicketZoom.
Group: []
GroupRo: []
NavBarName: Ticket
Title: ''
```
#### **Frontend::Module###AjaxAttachment**

服务人员界面的前端模块注册。

默认值:

```
---
Description: AJAX attachment.
Group: []
GroupRo: []
NavBarName: ''
Title: AJAX Attachment
```
#### **Frontend::Module###Logout**

服务人员界面的前端模块注册。

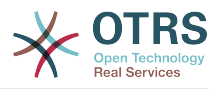

```
---
Description: Logout
Group: []
GroupRo: []
NavBarName: ''
Title: ''
```
## **Frontend::Module###PictureUpload**

服务人员界面的前端模块注册。

不能使这个设置失效。

默认值:

```
---
Description: Picture upload module.
Group: []
GroupRo: []
NavBarName: Ticket
Title: Picture Upload
```
## **Frontend::NavBarModule###000-CustomerChat**

服务人员前端模块注册(如果聊天功能未激活或服务人员不在聊天组中则禁用聊天链接)。

默认值:

--- Module: Kernel::Output::HTML::NavBar::AgentChat

## **Frontend::NavBarModule###1-TicketProcesses**

前端模块注册(如果没有可用流程,禁用工单流程屏幕)。

默认值:

---

Module: Kernel::Output::HTML::NavBar::AgentTicketProcess

## **Frontend::NavBarModule###2-AdminFavourites**

前端模块注册(作为"系统管理"的子导航项目显示个人收藏夹)。

默认值:

---

Module: Kernel::Output::HTML::NavBar::AdminFavourites

## **Frontend::NavBarModule###5-TicketSMS**

前端模块注册(如果没有激活云服务,禁用短信工单窗口)。

默认值:

---

Module: Kernel::Output::HTML::NavBar::AgentTicketSMS

#### **Frontend::NavBarModule###6-CustomerCompany**

前端模块注册(如果没有使用客户单位功能,禁用客户单位链接)。

默认值:

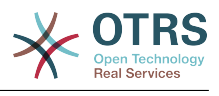

Module: Kernel::Output::HTML::NavBar::CustomerCompany

## **Frontend::NavBarModule###7-AgentTicketService**

前端模块注册(如果没有使用工单服务功能,禁用服务人员工单服务链接)。

### 默认值:

---

Module: Kernel::Output::HTML::NavBar::AgentTicketService

## **108. Frontend → Agent → ModuleRegistration → Loader**

**Loader::Module::AgentAppointmentAgendaOverview###002-Calendar**

服务人员界面的加载器模块注册。

默认值:

#### --- CSS:

- thirdparty/fullcalendar-3.4.0/fullcalendar.min.css
- Core.AppointmentCalendar.css
- Core.AppointmentCalendar.Agenda.css
- JavaScript:
- thirdparty/momentjs-2.18.1/moment.min.js
- thirdparty/fullcalendar-3.4.0/fullcalendar.min.js
- Core.Agent.AppointmentCalendar.js

### **Loader::Module::AgentAppointmentCalendarOverview###002-Calendar**

#### 服务人员界面的加载器模块注册。

默认值:

#### --- CSS:

- thirdparty/fullcalendar-3.4.0/fullcalendar.min.css
- thirdparty/fullcalendar-scheduler-1.6.2/scheduler.min.css
- Core.AppointmentCalendar.css
- JavaScript:
- thirdparty/momentjs-2.18.1/moment.min.js
- thirdparty/fullcalendar-3.4.0/fullcalendar.min.js
- thirdparty/fullcalendar-scheduler-1.6.2/scheduler.min.js
- Core.Agent.AppointmentCalendar.js
- thirdparty/clipboardjs-1.7.1/clipboard.min.js

#### **Loader::Module::AgentChat###002-Ticket**

#### 服务人员界面的加载器模块注册。

```
默认值:
```

```
---
\mathsf{CSS}:
- thirdparty/spectrum-1.8.0/spectrum.css
 Core.Agent.Chat.css
JavaScript:
 - thirdparty/spectrum-1.8.0/spectrum.js
- Core.Agent.Chat.js
```
#### **Loader::Module::AgentChatAppend###002-Ticket**

服务人员界面的加载器模块注册。

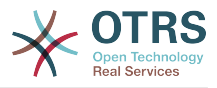

```
---
CSS:
- Core.Agent.Chat.Append.css
JavaScript:
- Core.Agent.CustomerSearch.js
- Core.Agent.Chat.Append.js
```
## **Loader::Module::AgentChatPopup###002-Ticket**

#### 服务人员界面的加载器模块注册。

默认值:

```
---
CSS:
- Core.Agent.Chat.css
JavaScript:
- Core.Agent.Chat.js
```
#### **Loader::Module::AgentChatPreview###002-Ticket**

服务人员界面的加载器模块注册。

默认值:

```
---
JavaScript:
```

```
Core.Agent.Chat.js
```

```
Core.UI.AllocationList.js
```

```
- Core.Agent.TableFilters.js
```
## **Loader::Module::AgentCustomerInformationCenter###001-Framework**

服务人员界面的加载器模块注册。

默认值:

```
---
\csc- Core.AllocationList.css
JavaScript:
- Core.UI.AllocationList.js
- Core.Agent.Dashboard.js
- Core.Agent.TableFilters.js
- Core.Agent.CustomerInformationCenter.js
```
## **Loader::Module::AgentCustomerUserAddressBook###001-Framework**

服务人员界面的加载器模块注册。

默认值:

```
---
CSS:
- Core.Agent.CustomerUserAddressBook.css
JavaScript:
- Core.Agent.CustomerUserAddressBook.js
```
## **Loader::Module::AgentCustomerUserInformationCenter###001-Framework**

服务人员界面的加载器模块注册。

默认值:

--- CSS:

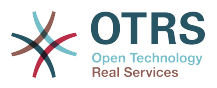

```
- Core.AllocationList.css
JavaScript:
 Core.UI.AllocationList.js
 Core.Agent.Dashboard.js
 Core.Agent.TableFilters.js
 - Core.Agent.CustomerUserInformationCenter.js
```
#### **Loader::Module::AgentDashboard###001-Framework**

服务人员界面的加载器模块注册。

默认值:

```
---
CSS:
 Core.Agent.Dashboard.css
 Core.AllocationList.css
- thirdparty/fullcalendar-3.4.0/fullcalendar.min.css
 - thirdparty/nvd3-1.7.1/nv.d3.css
JavaScript:
 - thirdparty/momentjs-2.18.1/moment.min.js
 - thirdparty/fullcalendar-3.4.0/fullcalendar.min.js
 - thirdparty/d3-3.5.6/d3.min.js
 - thirdparty/nvd3-1.7.1/nvd3.min.js
 - thirdparty/nvd3-1.7.1/models/OTRSLineChart.js
 - thirdparty/nvd3-1.7.1/models/OTRSMultiBarChart.js
 - thirdparty/nvd3-1.7.1/models/OTRSStackedAreaChart.js
 - thirdparty/canvg-1.4/rgbcolor.js
- thirdparty/canvg-1.4/StackBlur.js
- thirdparty/canvg-1.4/canvg.js
- thirdparty/StringView-8/stringview.js
 - Core.UI.AdvancedChart.js
 Core.UI.AllocationList.js
 Core.Agent.TableFilters.js
 Core.Agent.Dashboard.js
- Core.Agent.Statistics.ParamsWidget.js
```
#### **Loader::Module::AgentFAQAdd###002-FAQ**

服务人员界面的加载器模块注册。

默认值:

---

```
CSS:
- Core.Agent.FAQ.Detail.css
JavaScript:
 Core.Agent.FAQ.js
```
#### **Loader::Module::AgentFAQCategory###002-FAQ**

服务人员界面的加载器模块注册。

默认值:

---

JavaScript: - Core.Agent.FAQ.ConfirmationDialog.js

#### **Loader::Module::AgentFAQEdit###002-FAQ**

服务人员界面的加载器模块注册。

默认值:

--- CSS: - Core.Agent.FAQ.Detail.css JavaScript:

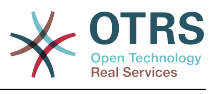

- Core.Agent.FAQ.js

#### **Loader::Module::AgentFAQExplorer###002-FAQ**

服务人员界面的加载器模块注册。

默认值:

```
---
CSS:
- Core.Agent.FAQ.Detail.css
JavaScript:
- Core.Agent.FAQ.js
```
## **Loader::Module::AgentFAQJournal###002-FAQ**

服务人员界面的加载器模块注册。

默认值:

 $--$  {}

#### **Loader::Module::AgentFAQLanguage###002-FAQ**

服务人员界面的加载器模块注册。

默认值:

```
---
JavaScript:
 - Core.Agent.FAQ.ConfirmationDialog.js
```
#### **Loader::Module::AgentFAQSearch###002-FAQ**

服务人员界面的加载器模块注册。

默认值:

---

JavaScript: - Core.Agent.FAQ.js

#### **Loader::Module::AgentFAQZoom###002-FAQ**

服务人员界面的加载器模块注册。

默认值:

```
---
CSS:
 Core.Agent.FAQ.Detail.css
- Core.AllocationList.css
JavaScript:
 - Core.Agent.FAQ.ConfirmationDialog.js
- Core.Agent.FAQ.TicketCompose.js
- Core.Agent.FAQ.FAQZoom.js
 Core.UI.AllocationList.js
- Core.UI.Table.Sort.js
- Core.Agent.TableFilters.js
- Core.Agent.LinkObject.js
```
#### **Loader::Module::AgentLinkObject###001-Framework**

服务人员界面的加载器模块注册。

```
默认值:
```
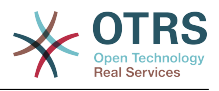

JavaScript: - Core.Agent.LinkObject.SearchForm.js

### **Loader::Module::AgentNotificationView###001-Framework**

服务人员界面的加载器模块注册。

默认值:

```
---
CSS:
- Core.AllocationList.css
 - Core.Agent.NotificationView.css
JavaScript:
- Core.UI.AllocationList.js
 Core.Agent.TableFilters.js
- Core.Agent.NotificationView.js
```
## **Loader::Module::AgentPreferences###001-Framework**

服务人员界面的加载器模块注册。

默认值:

```
---
CSS:
- Core.Agent.Preferences.css
 Core.Agent.Admin.SystemConfiguration.css
JavaScript:
- Core.UI.AllocationList.js
- Core.Agent.TableFilters.js
- Core.Agent.Preferences.js
- Core.SystemConfiguration.js
```
- Core.SystemConfiguration.Date.js

#### **Loader::Module::AgentStatistics###001-Framework**

服务人员界面的加载器模块注册。

默认值:

```
---
CSS:
- thirdparty/nvd3-1.7.1/nv.d3.css
- Core.Agent.Statistics.css
JavaScript:
- thirdparty/d3-3.5.6/d3.min.js
 - thirdparty/nvd3-1.7.1/nvd3.min.js
 - thirdparty/nvd3-1.7.1/models/OTRSLineChart.js
 - thirdparty/nvd3-1.7.1/models/OTRSMultiBarChart.js
 - thirdparty/nvd3-1.7.1/models/OTRSStackedAreaChart.js
 - thirdparty/canvg-1.4/rgbcolor.js
  - thirdparty/canvg-1.4/StackBlur.js
 - thirdparty/canvg-1.4/canvg.js
 - thirdparty/StringView-8/stringview.js
 Core.Agent.Statistics.is
 Core.UI.AdvancedChart.js
- Core.Agent.Statistics.ParamsWidget.js
```
#### **Loader::Module::AgentStatisticsReports###001-Framework**

服务人员界面的加载器模块注册。

```
---
CSS:
 - thirdparty/nvd3-1.7.1/nv.d3.css
- Core.Agent.StatisticsReports.css
JavaScript:
```
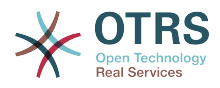

 $-$  thirdparty/d3-3.5.6/d3.min.js - thirdparty/nvd3-1.7.1/nvd3.min.js - thirdparty/nvd3-1.7.1/models/OTRSLineChart.js - thirdparty/nvd3-1.7.1/models/OTRSMultiBarChart.js - thirdparty/nvd3-1.7.1/models/OTRSStackedAreaChart.js - Core.UI.AdvancedChart.js - Core.Agent.StatisticsReports.js

#### **Loader::Module::AgentSystemContract###001-Framework**

服务人员界面的加载器模块注册。

默认值:

--- CSS: - Core.Agent.SystemContract.css

#### **Loader::Module::AgentTicketAttachmentView###002-Ticket**

#### 服务人员界面的加载器模块注册。

默认值:

```
---
CSS:
- Core.Agent.AttachmentView.css
JavaScript:
 - thirdparty/jquery-tablesorter-2.28.14/jquery.tablesorter.js
 Core.UI.Table.Sort.js
- Core.Agent.TicketAttachmentView.js
```
#### **Loader::Module::AgentTicketBounce###002-Ticket**

服务人员界面的加载器模块注册。

默认值:

```
---
JavaScript:
- Core.Agent.TicketBounce.js
```
#### **Loader::Module::AgentTicketBulk###002-Ticket**

服务人员界面的加载器模块注册。

默认值:

```
---
JavaScript:
- Core.Agent.TicketAction.js
- Core.Agent.TicketBulk.js
```
#### **Loader::Module::AgentTicketClose###002-Ticket**

服务人员界面的加载器模块注册。

默认值:

```
---
JavaScript:
 Core.Agent.TicketAction.js
 - Core.Agent.TicketActionCommon.js
- Core.Agent.TicketFormDraft.js
```
#### **Loader::Module::AgentTicketCompose###002-Ticket**

服务人员界面的加载器模块注册。

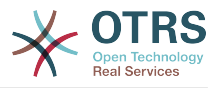

---

JavaScript:

- Core.Agent.CustomerSearch.js
- Core.Agent.CustomerSearchAutoComplete.js
- Core.Agent.TicketAction.js
- Core.Agent.TicketCompose.js
- Core.Agent.TicketFormDraft.js

#### **Loader::Module::AgentTicketCustomer###002-Ticket**

#### 服务人员界面的加载器模块注册。

默认值:

--- JavaScript:

- Core.Agent.CustomerSearch.js
- Core.Agent.CustomerSearchAutoComplete.js
- Core.Agent.TicketAction.js
- Core.Agent.TicketSplit.js

#### **Loader::Module::AgentTicketEmail###002-FAQ**

#### 服务人员界面的加载器模块注册。

默认值:

```
---
JavaScript:
 Core.Agent.FAQ.RelatedArticles.js
```
## **Loader::Module::AgentTicketEmail###002-Ticket**

服务人员界面的加载器模块注册。

默认值:

```
---
JavaScript:
```

```
Core.Agent.CustomerSearch.js
```
- Core.Agent.CustomerSearchAutoComplete.js
- Core.Agent.TicketAction.js
- Core.Agent.TicketEmail.js
- Core.Agent.TicketSplit.js

#### **Loader::Module::AgentTicketEmailOutbound###002-Ticket**

服务人员界面的加载器模块注册。

默认值:

---

```
JavaScript:
```

```
- Core.Agent.CustomerSearch.js
```
- Core.Agent.CustomerSearchAutoComplete.js
- Core.Agent.TicketAction.js
- Core.Agent.TicketEmailOutbound.js
- Core.Agent.TicketFormDraft.js

#### **Loader::Module::AgentTicketEmailResend###002-Ticket**

服务人员界面的加载器模块注册。

```
默认值:
```
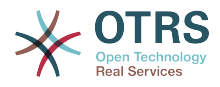

JavaScript:

```
- Core.Agent.CustomerSearch.js
```

```
- Core.Agent.CustomerSearchAutoComplete.js
```

```
Core.Agent.TicketAction.js
```

```
- Core.Agent.TicketEmailResend.js
```
## **Loader::Module::AgentTicketEscalationView###002-Ticket**

服务人员界面的加载器模块注册。

默认值:

```
---
CSS:
- Core.AllocationList.css
JavaScript:
- Core.UI.AllocationList.js
- Core.Agent.TableFilters.js
  Core.Agent.Overview.js
- Core.Agent.TicketSplit.js
```
## **Loader::Module::AgentTicketForward###002-Ticket**

服务人员界面的加载器模块注册。

默认值:

```
---
JavaScript:
```

```
Core.Agent.CustomerSearch.js
```

```
- Core.Agent.CustomerSearchAutoComplete.js
```

```
- Core.Agent.TicketAction.js
```

```
- Core.Agent.TicketForward.js
```

```
- Core.Agent.TicketFormDraft.js
```
## **Loader::Module::AgentTicketFreeText###002-Ticket**

服务人员界面的加载器模块注册。

默认值:

```
---
JavaScript:
```

```
- Core.Agent.TicketAction.js
```

```
- Core.Agent.TicketActionCommon.js
```

```
- Core.Agent.TicketFormDraft.js
```
## **Loader::Module::AgentTicketHistory###002-Ticket**

服务人员界面的加载器模块注册。

默认值:

```
---
CSS:
- Core.Agent.TicketHistory.css
JavaScript:
- Core.Agent.TicketHistory.js
```
## **Loader::Module::AgentTicketLockedView###002-Ticket**

服务人员界面的加载器模块注册。

```
---
CSS:
- Core.AgentTicketQueue.css
```
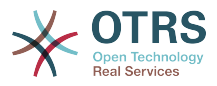

```
- Core.AllocationList.css
JavaScript:
- Core.UI.AllocationList.js
 Core.Agent.TableFilters.js
 Core.Agent.Overview.js
- Core.Agent.TicketSplit.js
```
## **Loader::Module::AgentTicketMerge###002-Ticket**

服务人员界面的加载器模块注册。

默认值:

--- JavaScript: - Core.Agent.TicketMerge.js

#### **Loader::Module::AgentTicketMove###002-Ticket**

服务人员界面的加载器模块注册。

默认值:

```
---
JavaScript:
- Core.Agent.TicketAction.js
- Core.Agent.TicketMove.js
- Core.Agent.TicketFormDraft.js
```
#### **Loader::Module::AgentTicketNote###002-Ticket**

服务人员界面的加载器模块注册。

默认值:

```
---
JavaScript:
- Core.Agent.TicketAction.js
- Core.Agent.TicketActionCommon.js
- Core.Agent.TicketFormDraft.js
```
#### **Loader::Module::AgentTicketOwner###002-Ticket**

服务人员界面的加载器模块注册。

默认值:

```
---
JavaScript:
 Core.Agent.TicketAction.js
 - Core.Agent.TicketActionCommon.js
- Core.Agent.TicketFormDraft.js
```
#### **Loader::Module::AgentTicketPending###002-Ticket**

服务人员界面的加载器模块注册。

默认值:

```
---
JavaScript:
- Core.Agent.TicketAction.js
 - Core.Agent.TicketActionCommon.js
- Core.Agent.TicketFormDraft.js
```
#### **Loader::Module::AgentTicketPhone###002-FAQ**

服务人员界面的加载器模块注册。

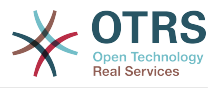

## 默认值:

```
---
JavaScript:
- Core.Agent.FAQ.RelatedArticles.js
```
## **Loader::Module::AgentTicketPhone###002-Ticket**

服务人员界面的加载器模块注册。

默认值:

--- JavaScript:

- Core.Agent.CustomerSearch.js
- Core.Agent.CustomerSearchAutoComplete.js
- Core.Agent.TicketAction.js
- Core.Agent.TicketPhone.js
- Core.Agent.TicketSplit.js

#### **Loader::Module::AgentTicketPhoneInbound###002-Ticket**

服务人员界面的加载器模块注册。

默认值:

```
---
JavaScript:
- Core.Agent.TicketAction.js
 - Core.Agent.TicketPhoneCommon.js
- Core.Agent.TicketFormDraft.js
```
#### **Loader::Module::AgentTicketPhoneOutbound###002-Ticket**

服务人员界面的加载器模块注册。

默认值:

```
---
JavaScript:
- Core.Agent.TicketAction.js
 - Core.Agent.TicketPhoneCommon.js
- Core.Agent.TicketFormDraft.js
```
#### **Loader::Module::AgentTicketPriority###002-Ticket**

服务人员界面的加载器模块注册。

默认值:

```
---
JavaScript:
- Core.Agent.TicketAction.js
 - Core.Agent.TicketActionCommon.js
- Core.Agent.TicketFormDraft.js
```
#### **Loader::Module::AgentTicketProcess###002-ProcessManagement**

服务人员界面的加载器模块注册。

```
---
CSS:
- Core.Agent.TicketProcess.css
JavaScript:
- Core.Agent.CustomerSearch.js
 - Core.Agent.CustomerSearchAutoComplete.js
- Core.Agent.TicketAction.js
```
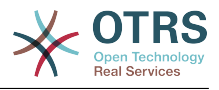

```
- Core.Agent.TicketProcess.js
- Core.TicketProcess.js
```
#### **Loader::Module::AgentTicketQueue###002-Ticket**

服务人员界面的加载器模块注册。

默认值:

```
---
CSS:
- Core.AgentTicketQueue.css
- Core.AllocationList.css
JavaScript:
- Core.UI.AllocationList.js
- Core.Agent.TableFilters.js
 - Core.Agent.Overview.js
- Core.Agent.TicketSplit.js
```
#### **Loader::Module::AgentTicketResponsible###002-Ticket**

服务人员界面的加载器模块注册。

默认值:

```
---
JavaScript:
- Core.Agent.TicketAction.js
 - Core.Agent.TicketActionCommon.js
 - Core.Agent.TicketFormDraft.js
```
#### **Loader::Module::AgentTicketResponsibleView###002-Ticket**

服务人员界面的加载器模块注册。

默认值:

```
---
CSS:
- Core.AllocationList.css
JavaScript:
- Core.UI.AllocationList.js
- Core.Agent.TableFilters.js
- Core.Agent.Overview.js
- Core.Agent.TicketSplit.js
```
#### **Loader::Module::AgentTicketSMS###001-Framework**

服务人员界面的加载器模块注册。

默认值:

```
---
JavaScript:
  - thirdparty/libphonenumber-js/libphonenumber-js.min.js
  Core.Agent.CustomerSearchSMS.js
 Core.Agent.TicketAction.js
- Core.Agent.TicketSMS.js
```
## **Loader::Module::AgentTicketSMSOutbound###001-Framework**

服务人员界面的加载器模块注册。

默认值:

---

```
JavaScript:
```

```
- thirdparty/libphonenumber-js/libphonenumber-js.min.js
```

```
- Core.Agent.CustomerSearchSMS.js
```
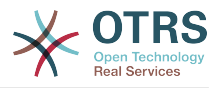

- Core.Agent.TicketAction.js Core.Agent.TicketSMS.js - Core.Agent.TicketFormDraft.js

## **Loader::Module::AgentTicketSearch###002-Ticket**

服务人员界面的加载器模块注册。

默认值:

--- CSS: - Core.AllocationList.css JavaScript: - Core.UI.AllocationList.js - Core.Agent.TableFilters.js - Core.Agent.Overview.js - Core.Agent.TicketSplit.js

## **Loader::Module::AgentTicketService###002-Ticket**

服务人员界面的加载器模块注册。

默认值:

```
---
CSS:
- Core.AgentTicketService.css
 - Core.AllocationList.css
JavaScript:
- Core.UI.AllocationList.js
- Core.Agent.TableFilters.js
- Core.Agent.Overview.js
- Core.Agent.TicketSplit.js
```
#### **Loader::Module::AgentTicketStatusView###002-Ticket**

服务人员界面的加载器模块注册。

默认值:

```
---
CSS:
- Core.AllocationList.css
JavaScript:
- Core.UI.AllocationList.js
 - Core.Agent.TableFilters.js
  Core.Agent.Overview.js
- Core.Agent.TicketSplit.js
```
#### **Loader::Module::AgentTicketWatchView###002-Ticket**

服务人员界面的加载器模块注册。

默认值:

```
---
CSS:
- Core.AgentTicketQueue.css
- Core.AllocationList.css
JavaScript:
- Core.UI.AllocationList.js
 Core.Agent.TableFilters.js
 Core.Agent.Overview.is
- Core.Agent.TicketSplit.js
```
#### **Loader::Module::AgentTicketZoom###002-Ticket**

服务人员界面的加载器模块注册。

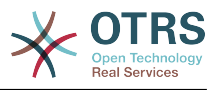

## 默认值:

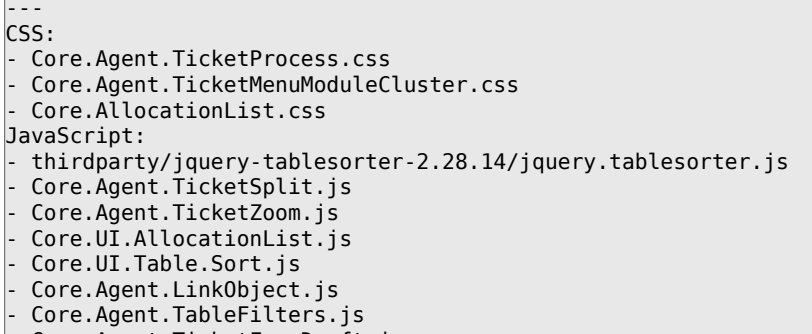

- Core.Agent.TicketFormDraft.js
- Core.Agent.TicketZoom.TimelineView.js

#### **Loader::Module::AgentTicketZoom###010-TicketSMS**

服务人员界面的加载器模块注册。

默认值:

```
---
JavaScript:
- Core.Agent.TicketSMS.js
```
## **Loader::Module::AgentVideoChat###002-Ticket**

服务人员界面的加载器模块注册。

默认值:

```
---
CSS:
- Core.Agent.Chat.VideoChat.css
```
## **109. Frontend → Agent → ModuleRegistration → MainMenu**

**Frontend::Navigation###AgentAppointmentAgendaOverview###002- Calendar**

注册主菜单条目。

#### 默认值:

```
---
 AccessKey: ''
  Block: ItemArea
  Description: Overview of all appointments.
  Group: []
  GroupRo: []
  Link: Action=AgentAppointmentAgendaOverview
 LinkOption:
  Name: Agenda Overview
  NavBar: Calendar
 Prio: '6500'
 Type: ''
```
**Frontend::Navigation###AgentAppointmentCalendarOverview###002- Calendar**

注册主菜单条目。

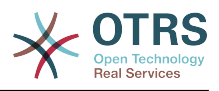

#### 默认值:

--- AccessKey: '' Block: ItemArea Description: Appointment Calendar overview page. Group: [] GroupRo: [] Link: Action=AgentAppointmentCalendarOverview LinkOption: '' Name: Calendar NavBar: Calendar Prio: '75' Type: Menu AccessKey: '' Block: ItemArea Description: Appointment Calendar overview page. Group: [] GroupRo: [] Link: Action=AgentAppointmentCalendarOverview LinkOption: Name: Calendar Overview NavBar: Calendar Prio: '6000' Type: '' AccessKey: '' Block: ItemArea Description: Resource Overview (OTRSCalendarResourcePlanning) Group: [] GroupRo: [] Link: Action=AgentAppointmentCalendarOverview LinkOption: class="PackageRequired" data-package-name="OTRSCalendarResourcePlanning" Name: Resource Overview NavBar: Calendar Prio: '7000' Type: '' AccessKey: '' Block: ItemArea Description: Create new appointment. Group: [] GroupRo: [] Link: Action=AgentAppointmentCalendarOverview;Subaction=AppointmentCreate LinkOption: Name: New Appointment NavBar: Calendar Prio: '8000' Type: ''

#### **Frontend::Navigation###AgentAppointmentList###002-Calendar**

注册主菜单条目。

这个设置默认没有激活。

默认值:

--- []

#### **Frontend::Navigation###AgentChat###002-Ticket**

注册主菜单条目。

```
---
- AccessKey: ''
  Block: ItemArea
  Description: ''
  Group: []
  GroupRo: []
  Link: Action=AgentChat
```
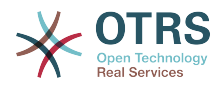

```
 LinkOption: ''
 Name: Chat
 NavBar: Chat
 Prio: '500'
 Type: Menu
```
## **Frontend::Navigation###AgentCustomerInformationCenter###001- Framework**

注册主菜单条目。

默认值:

---

```
- AccessKey: c
  Block: ItemArea
  Description: Customer Information Center search.
  Group: []
  GroupRo: []
  Link: Action=AgentCustomerInformationCenter
  LinkOption: onclick="window.setTimeout(function()
{Core.Agent.CustomerInformationCenterSearch.OpenSearchDialog();},
   0); return false;'
  Name: Customer Information Center
  NavBar: Customers
 Prio: '50'
 Type: ''
 AccessKey: ''
  Block: ItemArea
  Description: Customer Information Center search.
  Group: []
  GroupRo: []
  Link: Action=AgentCustomerInformationCenter
 LinkOption:
  Name: Customers
  NavBar: Customers
 Prio: '60'
 Type: Menu
```
#### **Frontend::Navigation###AgentCustomerInformationCenterSearch###001- Framework**

注册主菜单条目。

这个设置默认没有激活。

默认值:

--- []

## **Frontend::Navigation###AgentCustomerUserInformationCenter###001- Framework**

注册主菜单条目。

默认值:

---

```
AccessKey: y
  Block: ItemArea
  Description: Customer User Information Center search.
  Group: []
  GroupRo: []
  Link: Action=AgentCustomerUserInformationCenter
  LinkOption: onclick="window.setTimeout(function()
{Core.Agent.CustomerUserInformationCenterSearch.OpenSearchDialog();},
    0); return false;"
  Name: Customer User Information Center
  NavBar: Customers
```
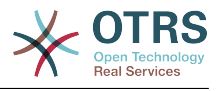

 Prio: '55' Type: ''

## **Frontend::Navigation###AgentDashboard###001-Framework**

注册主菜单条目。

默认值:

---

```
AccessKey: d
 Block: ItemArea
 Description: Dashboard overview.
 Group: []
 GroupRo: []
 Link: Action=AgentDashboard
 LinkOption: ''
 Name: Dashboard
 NavBar: Dashboard
 Prio: '50'
 Type: Menu
```
## **Frontend::Navigation###AgentFAQAdd###002-FAQ**

注册主菜单条目。

默认值:

---

```
- AccessKey: b
 Block:
  Description: New FAQ Article.
  Group: []
  GroupRo: []
  Link: Action=AgentFAQAdd
  LinkOption: ''
  Name: New
 NavBar: FAQ
 Prio: '920'
 Type: ''
```
## **Frontend::Navigation###AgentFAQCategory###002-FAQ**

注册主菜单条目。

默认值:

---

```
- AccessKey: g
 Block:
  Description: Category Management.
  Group:
   - admin
  GroupRo: []
  Link: Action=AgentFAQCategory
 LinkOption:
  Name: Category Management
  NavBar: FAQ
 Prio: '950'
 Type: ''
```
#### **Frontend::Navigation###AgentFAQExplorer###002-FAQ**

注册主菜单条目。

默认值:

--- AccessKey: f

```
 Block: ItemArea
```
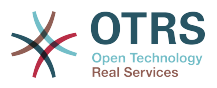

 Description: FAQ Area Group: [] GroupRo: [] Link: Action=AgentFAQExplorer LinkOption: '' Name: FAQ NavBar: FAQ Prio: '350' Type: Menu AccessKey: x Block: '' Description: FAQ Explorer Group: [] GroupRo: [] Link: Action=AgentFAQExplorer LinkOption: '' Name: Explorer NavBar: FAQ Prio: '910' Type: ''

## **Frontend::Navigation###AgentFAQJournal###002-FAQ**

注册主菜单条目。

默认值:

---

```
- AccessKey: j
  Block: ''
  Description: FAQ Journal
  Group: []
  GroupRo: []
  Link: Action=AgentFAQJournal
  LinkOption: ''
  Name: Journal
  NavBar: FAQ
 Prio: '930'
 Type: ''
```
## **Frontend::Navigation###AgentFAQLanguage###002-FAQ**

注册主菜单条目。

默认值:

```
---
 AccessKey: l
   Block: ''
   Description: Language Management.
  Group:
   - admin
   GroupRo: []
   Link: Action=AgentFAQLanguage
   LinkOption: ''
   Name: Language Management
   NavBar: FAQ
 Prio: '940'
 Type: ''
```
## **Frontend::Navigation###AgentFAQSearch###002-FAQ**

注册主菜单条目。

```
---
 AccessKey: z
  Block: ''
  Description: Search FAQ.
```
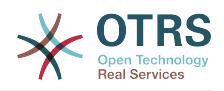

 Group: [] GroupRo: [] Link: Action=AgentFAQSearch LinkOption: onclick="Core.Agent.Search.OpenSearchDialog('AgentFAQSearch'); if (event.stopPropagation) { event.stopPropagation(); } else { window.event.cancelBubble = true; } return false;" Name: Search NavBar: FAQ Prio: '960' Type: ''

## **Frontend::Navigation###AgentFAQSearchSmall###002-FAQ**

注册主菜单条目。

这个设置默认没有激活。

默认值:

--- []

## **Frontend::Navigation###AgentLinkObject###001-Framework**

注册主菜单条目。

这个设置默认没有激活。

默认值:

--- []

## **Frontend::Navigation###AgentNotificationView###001-Framework**

注册主菜单条目。

默认值:

```
---
- AccessKey: ''
 Block:
  Description: View notifications
  Group: []
 GroupRo: []
 Link: Action=AgentNotificationView
  LinkOption: ''
  Name: Notification web view
  NavBar: ''
  Prio: '910'
  Type: ''
```
**Frontend::Navigation###AgentPreferences###001-Framework**

## 注册主菜单条目。

这个设置默认没有激活。

默认值:

--- []

#### **Frontend::Navigation###AgentStatistics###001-Framework**

注册主菜单条目。

默认值:

---

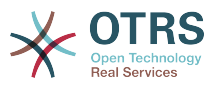

```
- AccessKey: ''
   Block: ItemArea
   Description: Statistics overview.
   Group:
   - stats
   GroupRo:
   stats
   Link: Action=AgentStatistics;Subaction=Overview
  LinkOption:
   Name: Reports
   NavBar: Reports
   Prio: '8500'
   Type: Menu
  AccessKey: ''
   Block: ''
   Description: Statistics overview.
   Group:
   - stats
   GroupRo:
    - stats
   Link: Action=AgentStatistics;Subaction=Overview
   LinkOption: ''
   Name: Statistics
   NavBar: Reports
   Prio: '200'
   Type: ''
```
## **Frontend::Navigation###AgentStatisticsReports###001-Framework**

#### 注册主菜单条目。

默认值:

```
---
- AccessKey: ''
   Block: ''
   Description: ''
  Group:
   - stats
  GroupRo:
   - stats
  Link: Action=AgentStatisticsReports;Subaction=Overview
  LinkOption:
   Name: Reports
   NavBar: Reports
 Prio: '100'
 Type: ''
```
## **Frontend::Navigation###AgentTicketEmail###002-Ticket**

注册主菜单条目。

默认值:

---

```
AccessKey: m
Block:
 Description: Create new email ticket and send this out (outbound).
 Group: []
 GroupRo: []
 Link: Action=AgentTicketEmail
 LinkOption: ''
 Name: New email ticket
 NavBar: Ticket
 Prio: '210'
 Type: ''
```
## **Frontend::Navigation###AgentTicketEscalationView###002-Ticket**

注册主菜单条目。

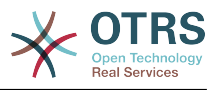

默认值:

---

```
AccessKey: e
 Block: ''
 Description: Overview Escalated Tickets.
 Group: []
 GroupRo: []
 Link: Action=AgentTicketEscalationView
 LinkOption: ''
 Name: Escalation view
 NavBar: Ticket
 Prio: '120'
 Type: ''
```
## **Frontend::Navigation###AgentTicketLockedView###002-Ticket**

注册主菜单条目。

这个设置默认没有激活。

默认值:

--- []

## **Frontend::Navigation###AgentTicketPhone###002-Ticket**

注册主菜单条目。

默认值:

```
---
- AccessKey: n
 Block:
  Description: Create new phone ticket (inbound).
  Group: []
  GroupRo: []
  Link: Action=AgentTicketPhone
 LinkOption:
  Name: New phone ticket
  NavBar: Ticket
 Prio: '200'
 Type: ''
```
#### **Frontend::Navigation###AgentTicketProcess###002-ProcessManagement**

注册主菜单条目。

默认值:

---

```
AccessKey: p
 Block:
  Description: Create New process ticket.
  Group: []
  GroupRo: []
  Link: Action=AgentTicketProcess
  LinkOption: ''
  Name: New process ticket
  NavBar: Ticket
 Prio: '220'
 Type: ''
```
## **Frontend::Navigation###AgentTicketQueue###002-Ticket**

注册主菜单条目。

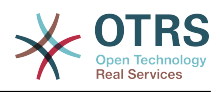

- AccessKey: o Block: Description: Overview of all Tickets per assigned Queue. Group: [] GroupRo: [] Link: Action=AgentTicketQueue LinkOption: '' Name: Queue view NavBar: Ticket Prio: '100' Type: '' AccessKey: t Block: ItemArea Description: Overview of all Tickets per assigned Queue. Group: [] GroupRo: [] Link: Action=AgentTicketQueue LinkOption: Name: Tickets NavBar: Ticket Prio: '200' Type: Menu

#### **Frontend::Navigation###AgentTicketResponsibleView###002-Ticket**

注册主菜单条目。

这个设置默认没有激活。

默认值:

---

--- []

#### **Frontend::Navigation###AgentTicketSMS###001-Framework**

注册主菜单条目。

默认值:

---

```
AccessKey: ''
Block:
 Description: Create new SMS ticket and send it out (outbound).
 Group: []
 GroupRo: []
 Link: Action=AgentTicketSMS
LinkOption:
 Name: New SMS ticket
 NavBar: Ticket
 Prio: '230'
 Type: ''
```
#### **Frontend::Navigation###AgentTicketSearch###002-Ticket**

注册主菜单条目。

```
---
 AccessKey: s
 Block:
  Description: Search Tickets.
  Group: []
  GroupRo: []
  Link: Action=AgentTicketSearch
  LinkOption: onclick="window.setTimeout(function()
{Core.Agent.Search.OpenSearchDialog('AgentTicketSearch');},
 0); return false;"
 Name: Search
```
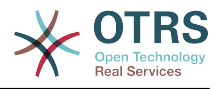

 NavBar: Ticket Prio: '300' Type: ''

## **Frontend::Navigation###AgentTicketService###002-Ticket**

## 注册主菜单条目。

默认值:

```
---
 AccessKey: i
  Block: ''
  Description: Overview of all open Tickets.
  Group: []
  GroupRo: []
  Link: Action=AgentTicketService
 LinkOption:
  Name: Service view
  NavBar: Ticket
 Prio: '105'
 Type: ''
```
#### **Frontend::Navigation###AgentTicketStatusView###002-Ticket**

注册主菜单条目。

默认值:

---

```
- AccessKey: v
 Block:
  Description: Overview of all open Tickets.
  Group: []
  GroupRo: []
  Link: Action=AgentTicketStatusView
  LinkOption: ''
  Name: Status view
  NavBar: Ticket
 Prio: '110'
 Type: ''
```
#### **Frontend::Navigation###AgentTicketWatchView###002-Ticket**

```
注册主菜单条目。
```
这个设置默认没有激活。

默认值:

--- []

## **110. Frontend → Agent → TicketOverview**

#### **Ticket::Frontend::Overview###Medium**

允许拥有一个基本版式的工单概览视图(如果CustomerInfo => 1还将显示客户信息)。

默认值:

---

```
CustomerInfo: '0'
Module: Kernel::Output::HTML::TicketOverview::Medium
ModulePriority: '200'
Name: Medium
```
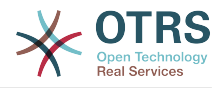

NameShort: M OverviewMenuModules: '1' TicketActionsPerTicket: '1'

#### **Ticket::Frontend::Overview###Preview**

显示工单概览的预览(如果参数CustomerInfo值为1,还将显示客户信息,参数 CustomerInfoMaxSize定义了显示客户信息的最大字符数)。

默认值:

---

```
CustomerInfo: '0'
CustomerInfoMaxSize: '18'
DefaultPreViewLines: '25'
DefaultViewNewLine: '90'
Module: Kernel::Output::HTML::TicketOverview::Preview
ModulePriority: '300'
Name: Large
NameShort: L
OverviewMenuModules: '1'
StripEmptyLines: '0'
TicketActionsPerTicket: '1'
```
#### **Ticket::Frontend::Overview###Small**

允许拥有一个简洁版式的工单概览视图(如果CustomerInfo => 1还将显示客户信息)。

默认值:

```
---
CustomerInfo: '1'
Module: Kernel::Output::HTML::TicketOverview::Small
ModulePriority: '100'
Name: Small
NameShort: S
```
#### **Ticket::Frontend::Overview::PreviewArticleLimit**

设置工单概览预览版式中可见的信件数。

不能使这个设置失效。

默认值:

--- '5'

#### **Ticket::Frontend::Overview::PreviewArticleSenderTypes**

定义工单预览时显示的信件发送人类型。

这个设置默认没有激活。

默认值:

```
---
agent: '1'
customer: '1'
system: '1'
```
#### **Ticket::Frontend::Overview::PreviewIsVisibleForCustomerExpanded**

定义对相关客户可见的第一个信件是否应扩展显示,如果没有定义,则会扩展显示最新的信件。

这个设置默认没有激活。

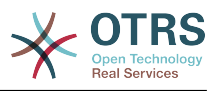

 $- - 0$ 

## **Ticket::Frontend::OverviewMedium###DynamicField**

在服务人员界面的工单概览基本版式屏幕中显示的动态字段。

默认值:

 $--$  {}

#### **Ticket::Frontend::OverviewPreview###DynamicField**

在服务人员界面的工单预览格式概览屏幕中显示的动态字段。

默认值:

--- {}

#### **Ticket::Frontend::OverviewSmall###DynamicField**

在服务人员界面的工单概览简洁版式屏幕中显示的动态字段。

默认值:

--- {}

## **111. Frontend → Agent → TicketOverview → MenuModule**

#### **Ticket::Frontend::OverviewMenuModule###001-Sort**

这个设置显示所有概览屏幕(而不是仅队列视图)中的排序属性。

默认值:

--- Module: Kernel::Output::HTML::TicketOverviewMenu::Sort

#### **Ticket::Frontend::PreMenuModule###100-Lock**

在服务人员界面工单概览视图中,为"锁定/解锁工单"显示一个链接。

默认值:

```
---
Action: AgentTicketLock
Module: Kernel::Output::HTML::TicketMenu::Lock
Name: Lock
PopupType:
Target: ''
```
#### **Ticket::Frontend::PreMenuModule###200-Zoom**

在服务人员界面所有工单概览视图,为"工单详情"菜单显示一个链接。

```
---
Action: AgentTicketZoom
Description: Look into a ticket!
Link: Action=AgentTicketZoom;TicketID=[% Data.TicketID | html %]
Module: Kernel::Output::HTML::TicketMenu::Generic
Name: Zoom
PopupType: ''
Target: ''
```
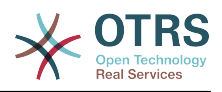

#### **Ticket::Frontend::PreMenuModule###210-History**

在服务人员界面所有工单概览视图,为"查看工单历史"菜单显示一个链接。

默认值:

---

```
Action: AgentTicketHistory
Description: Show the ticket history
Link: Action=AgentTicketHistory;TicketID=[% Data.TicketID | html %]
Module: Kernel::Output::HTML::TicketMenu::Generic
Name: History
PopupType: TicketHistory
Target:
```
#### **Ticket::Frontend::PreMenuModule###300-Priority**

在服务人员界面所有工单概览视图,为"设置工单优先级"菜单显示一个链接。

默认值:

```
---
Action: AgentTicketPriority
Description: Change the priority for this ticket
Link: Action=AgentTicketPriority;TicketID=[% Data.TicketID | html %]
Module: Kernel::Output::HTML::TicketMenu::Generic
Name: Priority
PopupType: TicketAction
Target:
```
#### **Ticket::Frontend::PreMenuModule###420-Note**

在服务人员界面所有工单概览视图,为"添加工单备注"菜单显示一个链接。

默认值:

---

```
Action: AgentTicketNote
Description: Add a note to this ticket
Link: Action=AgentTicketNote;TicketID=[% Data.TicketID | html %]
Module: Kernel::Output::HTML::TicketMenu::Generic
Name: Note
PopupType: TicketAction
Target:
```
#### **Ticket::Frontend::PreMenuModule###440-Close**

在服务人员界面所有工单概览视图,为"关闭工单"菜单显示一个链接。

默认值:

```
---
Action: AgentTicketClose
Description: Close this ticket
Link: Action=AgentTicketClose;TicketID=[% Data.TicketID | html %]
Module: Kernel::Output::HTML::TicketMenu::Generic
Name: Close
PopupType: TicketAction
Target:
```
#### **Ticket::Frontend::PreMenuModule###445-Move**

在服务人员界面所有工单概览视图,为"转移工单"菜单显示一个链接。

```
---
Action: AgentTicketMove
Description: Change queue!
Module: Kernel::Output::HTML::TicketMenu::Move
```
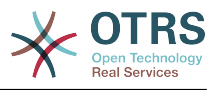

Name: Move

## **Ticket::Frontend::PreMenuModule###450-Delete**

在服务人员界面所有工单概览视图,为"删除工单"菜单显示一个链接。可以通过使用 键"Group(组)"和值如"rw:group1;move\_into:group2"来实现显示/不显示这个链接的额外访问 控制。

这个设置默认没有激活。

默认值:

---

```
Action: AgentTicketMove
Description: Delete this ticket
Link: Action=AgentTicketMove;TicketID=[% Data.TicketID %];DestQueue=Delete
Module: Kernel::Output::HTML::TicketMenu::Generic
Name: Delete
PopupType:
Target:
```
#### **Ticket::Frontend::PreMenuModule###460-Junk**

在服务人员界面工单各种概览视图中,为"设置工单为垃圾"菜单显示一个链接。可以通过使用 键"Group(组)"和值如"rw:group1;move\_into:group2"来实现显示/不显示这个链接的额外访问 控制。

这个设置默认没有激活。

默认值:

```
---
Action: AgentTicketMove
Description: Mark as Spam!
Link: Action=AgentTicketMove;TicketID=[% Data.TicketID %];DestQueue=Junk
Module: Kernel::Output::HTML::TicketMenu::Generic
Name: Spam
PopupType:
Target:
```
#### **TicketOverviewMenuSort###SortAttributes**

定义服务人员选择结果顺序的工单属性。

默认值:

--- Age: '1' Title: '1'

# **112. Frontend → Agent → ToolBar**

## **Frontend::ToolBarModule###110-Ticket::AgentTicketQueue**

工具栏条目的快捷键。可以通过使用键"Group (组) "和值如"rw:group1;move\_into:group2"来实 现显示/不显示这个链接的额外访问控制。

这个设置默认没有激活。

```
---
AccessKey: q
Action: AgentTicketQueue
CssClass: QueueView
Icon: fa fa-folder
Link: Action=AgentTicketQueue
```
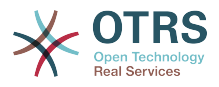

Module: Kernel::Output::HTML::ToolBar::Link Name: Queue view Priority: '1010010'

## **Frontend::ToolBarModule###12-ChatRequests**

服务人员界面检查聊天请求的通知模块。

#### 默认值:

--- AccessKey: '' CssClass: ChatRequests Icon: fa fa-comments-o Module: Kernel::Output::HTML::ToolBar::ChatRequests Priority: '1030040'

## **Frontend::ToolBarModule###12-NotificationWebView::AgentNotificationView**

一个通知网页视图的工具栏条目。

默认值:

---

AccessKey: u Action: AgentNotificationView CssClass: NotificationView Icon: fa fa-flag-o Link: Action=AgentNotificationView Module: Kernel::Output::HTML::ToolBar::NotificationView Name: 'Notifications Unseen:' Priority: '1040010'

## **Frontend::ToolBarModule###120-Ticket::AgentTicketStatus**

工具栏条目的快捷键。可以通过使用键"Group(组)"和值如"rw:group1;move\_into:group2"来实 现显示/不显示这个链接的额外访问控制。

这个设置默认没有激活。

默认值:

---

```
AccessKey: ''
Action: AgentTicketStatusView
CssClass: StatusView
Icon: fa fa-list-ol
Link: Action=AgentTicketStatusView
Module: Kernel::Output::HTML::ToolBar::Link
Name: Status view
Priority: '1010020'
```
#### **Frontend::ToolBarModule###13-ChatAvailability**

服务人员界面可用性。

默认值:

```
---
AccessKey: ''
CssClass: ChatAvailability
Icon: fa fa-circle-o
Module: Kernel::Output::HTML::ToolBar::ChatAvailability
Priority: '1030042'
```
#### **Frontend::ToolBarModule###130-Ticket::AgentTicketEscalation**

工具栏条目的快捷键。可以通过使用键"Group (组) "和值如"rw:group1;move\_into:group2"来实 现显示/不显示这个链接的额外访问控制。

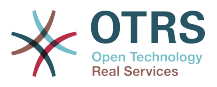

#### 这个设置默认没有激活。

#### 默认值:

---

AccessKey: w Action: AgentTicketEscalationView CssClass: EscalationView Icon: fa fa-exclamation Link: Action=AgentTicketEscalationView Module: Kernel::Output::HTML::ToolBar::Link Name: Escalation view Priority: '1010030'

## **Frontend::ToolBarModule###140-Ticket::AgentTicketPhone**

工具栏条目的快捷键。可以通过使用键"Group (组) "和值如"rw:group1;move\_into:group2"来实 现显示/不显示这个链接的额外访问控制。

这个设置默认没有激活。

默认值:

--- AccessKey: '' Action: AgentTicketPhone CssClass: PhoneTicket Icon: fa fa-phone Link: Action=AgentTicketPhone Module: Kernel::Output::HTML::ToolBar::Link Name: New phone ticket Priority: '1020010'

## **Frontend::ToolBarModule###150-Ticket::AgentTicketEmail**

工具栏条目的快捷键。可以通过使用键"Group (组) "和值如"rw:group1;move\_into:group2"来实 现显示/不显示这个链接的额外访问控制。

这个设置默认没有激活。

默认值:

```
---
AccessKey: ''
Action: AgentTicketEmail
CssClass: EmailTicket
Icon: fa fa-envelope
Link: Action=AgentTicketEmail
Module: Kernel::Output::HTML::ToolBar::Link
Name: New email ticket
Priority: '1020020'
```
## **Frontend::ToolBarModule###160-Ticket::AgentTicketProcess**

工具栏条目的快捷键。可以通过使用键"Group (组) "和值如"rw:group1;move\_into:group2"来实 现显示/不显示这个链接的额外访问控制。

这个设置默认没有激活。

```
---
AccessKey: ''
Action: AgentTicketProcess
CssClass: ProcessTicket
Icon: fa fa-sitemap
Link: Action=AgentTicketProcess
Module: Kernel::Output::HTML::ToolBar::Link
```
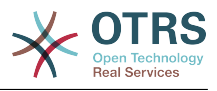

Name: New process ticket Priority: '1020030'

## **Frontend::ToolBarModule###170-Ticket::TicketResponsible**

查看服务人员负责工单数的服务人员界面通知模块。可以通过使用键"Group(组)"和值 如"rw:group1;move\_into:group2"来实现显示/不显示这个链接的额外访问控制。

默认值:

```
---
AccessKey: r
AccessKeyNew: ''
AccessKeyReached: ''
CssClass: Responsible
CssClassNew: Responsible New
CssClassReached: Responsible Reached
Icon: fa fa-user
IconNew: fa fa-user
IconReached: fa fa-user
Module: Kernel::Output::HTML::ToolBar::TicketResponsible
Priority: '1030010'
```
## **Frontend::ToolBarModule###180-Ticket::TicketWatcher**

查看服务人员关注工单数的服务人员界面通知模块。可以通过使用键"Group(组)"和值 如"rw:group1;move\_into:group2"来实现显示/不显示这个链接的额外访问控制。

默认值:

```
---
AccessKey: ''
AccessKeyNew: ''
AccessKeyReached: ''
CssClass: Watcher
CssClassNew: Watcher New
CssClassReached: Watcher Reached
Icon: fa fa-eye
IconNew: fa fa-eye
IconReached: fa fa-eye
Module: Kernel::Output::HTML::ToolBar::TicketWatcher
Priority: '1030020'
```
## **Frontend::ToolBarModule###190-Ticket::TicketLocked**

查看锁定工单数的服务人员界面通知模块。可以通过使用键"Group(组)"和值 如"rw:group1;move\_into:group2"来实现显示/不显示这个链接的额外访问控制。

#### 默认值:

```
---
AccessKey: k
AccessKeyNew: ''
AccessKeyReached: ''
CssClass: Locked
CssClassNew: Locked New
CssClassReached: Locked Reached
Icon: fa fa-lock
IconNew: fa fa-lock
IconReached: fa fa-lock
Module: Kernel::Output::HTML::ToolBar::TicketLocked
Priority: '1030030'
```
#### **Frontend::ToolBarModule###200-Ticket::AgentTicketService**

查看服务人员所属服务工单数的服务人员界面通知模块。可以通过使用键"Group(组)"和值 如"rw:group1;move\_into:group2"来实现显示/不显示这个链接的额外访问控制。

这个设置默认没有激活。

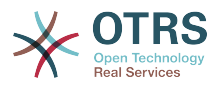

## 默认值:

---

CssClass: ServiceView Icon: fa fa-wrench Module: Kernel::Output::HTML::ToolBar::TicketService Priority: '1030035'

#### **Frontend::ToolBarModule###210-Ticket::TicketSearchProfile**

通过导航栏访问搜索模板的服务人员界面模块。可以通过使用键"Group(组)"和值 如"rw:group1;move\_into:group2"来实现显示/不显示这个链接的额外访问控制。

这个设置默认没有激活。

默认值:

--- Block: ToolBarSearchProfile Description: Search template MaxWidth: '40' Module: Kernel::Output::HTML::ToolBar::TicketSearchProfile Name: Search template Priority: '1990010'

#### **Frontend::ToolBarModule###220-Ticket::TicketSearchFulltext**

通过导航栏访问全文搜索的服务人员界面模块。可以通过使用键"Group(组)"和值 如"rw:group1;move\_into:group2"来实现显示/不显示这个链接的额外访问控制。

#### 这个设置默认没有激活。

默认值:

```
---
Block: ToolBarSearchFulltext
Description: Fulltext...
Module: Kernel::Output::HTML::ToolBar::Generic
Name: Fulltext
Priority: '1990020'
Size: '10'
```
#### **Frontend::ToolBarModule###230-CICSearchCustomerID**

通过导航栏访问客户信息中心的服务人员界面模块。可以通过使用键"Group(组)"和值 如"rw:group1;move\_into:group2"来实现显示/不显示这个链接的额外访问控制。

这个设置默认没有激活。

默认值:

```
---
Block: ToolBarCICSearchCustomerID
Description: CustomerID...
Module: Kernel::Output::HTML::ToolBar::Generic
Name: CustomerID
Priority: '1990030'
Size: '10'
```
#### **Frontend::ToolBarModule###240-CICSearchCustomerUser**

通过导航栏访问客户信息中心的服务人员界面模块。可以通过使用键"Group(组)"和值 如"rw:group1;move\_into:group2"来实现显示/不显示这个链接的额外访问控制。

这个设置默认没有激活。

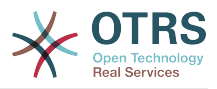

--- Block: ToolBarCICSearchCustomerUser Description: Customer user... Module: Kernel::Output::HTML::ToolBar::Generic Name: Customer User Priority: '1990040' Size: '10'

**Frontend::ToolBarModule###90-FAQ::AgentFAQAdd**

## 快捷键的工具栏条目。

这个设置默认没有激活。

默认值:

--- AccessKey: '' Action: AgentFAQAdd CssClass: FAQ Icon: fa fa-question Link: Action=AgentFAQAdd Module: Kernel::Output::HTML::ToolBar::Link Name: Add FAQ article Priority: '1020090'

## **113. Frontend → Agent → View → CustomerInformationCenter**

## **AgentCustomerInformationCenter::Backend###0050-CIC-CustomerUserList**

服务人员界面客户用户列表视图仪表板后端的参数。"Limit(限制)定义默认显示的条目 数。"GROUP(组)用于到本插件的访问权限限制(如 Group:admin;group1;group2)。"Default(默认)"代表这个插件是默认启用还是需要用户手动 启用。"CacheTTLLocal"表明本插件的缓存过期时间(单位:分钟)。

默认值:

--- Attributes: '' Block: ContentLarge CacheTTLLocal: '0.5' Default: '1 Description: All customer users of a CustomerID Group: Limit: '10' Module: Kernel::Output::HTML::Dashboard::CustomerUserList Permission: ro Title: Customer Users

## **AgentCustomerInformationCenter::Backend###0100-CIC-TicketPendingReminder**

服务人员界面工单挂起提醒的仪表板后端的参数。"Limit (限制) " 是默认的显示条目 数,"GROUP"(组)用于到本插件的访问权限限制(如 Group:admin;group1;group2)。"Default(默认)"代表这个插件是默认启用还是需要用户手动 启用。"CacheTTL"表明本插件的缓存过期时间(单位:分钟)。 注意:只有工单属性和动态字段 (DynamicField\_NameX)才允许使用DefaultColumns(默认字段)。

默认值:

---

Attributes: TicketPendingTimeOlderMinutes=1;StateType=pending reminder;SortBy=PendingTime;OrderBy=Down;

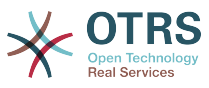

```
Block: ContentLarge
CacheTTLLocal: '0.5'
Default: '1'
DefaultColumns:
   Age: '2'
 Changed: '1'
 Created: '1'
   CustomerCompanyName: '1'
   CustomerID: '1'
   CustomerName: '1'
   CustomerUserID: '1'
   EscalationResponseTime: '1'
   EscalationSolutionTime: '1'
   EscalationTime: '1'
   EscalationUpdateTime: '1'
 Lock: '1'
 Owner: '1'
   PendingTime: '1'
   Priority: '1'
   Queue: '1'
   Responsible: '1'
   SLA: '1'
   Service: '1'
   State: '1'
   TicketNumber: '2'
  Title: '2'
  Type: '1'
Description: All tickets with a reminder set where the reminder date has been reached
Filter: Locked
Group: ''
Limit: '10'
Module: Kernel::Output::HTML::Dashboard::TicketGeneric
Permission: ro
Time: UntilTime
Title: Reminder Tickets
```
#### **AgentCustomerInformationCenter::Backend###0110-CIC-TicketEscalation**

服务人员界面工单升级概览的仪表板后端的参数。"Limit(限制)" 是默认的显示条目 数,"GROUP"(组)用于到本插件的访问权限限制(如 Group:admin;group1;group2)。"Default(默认)"代表这个插件是默认启用还是需要用户手动 启用。"CacheTTL"表明本插件的缓存过期时间(单位:分钟)。 注意:只有工单属性和动态字段 (DynamicField\_NameX)才允许使用DefaultColumns(默认字段)。

```
---
Attributes: TicketEscalationTimeOlderMinutes=1;SortBy=EscalationTime;OrderBy=Down;
Block: ContentLarge
CacheTTLLocal: '0.5'
Default: '1'
DefaultColumns:
  Age: '2'
 Changed: '1'
 Created: '1'
   CustomerCompanyName: '1'
  CustomerID: '1'
   CustomerName: '1'
   CustomerUserID: '1'
   EscalationResponseTime: '1'
   EscalationSolutionTime: '1'
   EscalationTime: '1'
   EscalationUpdateTime: '1'
 Lock: '1'
 Owner: '1'
  PendingTime: '1'
   Priority: '1'
   Queue: '1'
   Responsible: '1'
   SLA: '1'
  Service: '1'
```
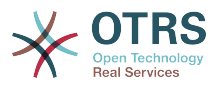

 State: '1' TicketNumber: '2' Title: '2' Type: '1' Description: All escalated tickets Filter: All Group: '' Limit: '10' Module: Kernel::Output::HTML::Dashboard::TicketGeneric Permission: ro Time: EscalationTime Title: Escalated Tickets

## **AgentCustomerInformationCenter::Backend###0120-CIC-TicketNew**

服务人员界面新建工单概览的仪表板后端的参数。"Limit(限制)" 是默认的显示条目 数,"GROUP"(组)用于到本插件的访问权限限制(如 Group:admin;group1;group2)。"Default(默认)"代表这个插件是默认启用还是需要用户手动 启用。"CacheTTL"表明本插件的缓存过期时间(单位:分钟)。"Mandatory(强制)"确定插件 是否始终显示且不能被服务人员移除。 注意:只有工单属性和动态字段 (DynamicField\_NameX)才允许使用DefaultColumns(默认字段)。

默认值:

--- Attributes: StateType=new; Block: ContentLarge CacheTTLLocal: '0.5' Default: '1' DefaultColumns: Age: '2' Changed: '1' Created: '1' CustomerCompanyName: '1' CustomerID: '1' CustomerName: '1' CustomerUserID: '1' EscalationResponseTime: '1' EscalationSolutionTime: '1' EscalationTime: '1' EscalationUpdateTime: '1' Lock: '1' Owner: '1' PendingTime: '1' Priority: '1' Queue: '1' Responsible: '1' SLA: '1' Service: '1' State: '1' TicketNumber: '2' Title: '2' Type: '1' Description: All new tickets, these tickets have not been worked on yet Filter: All Group: Limit: '10' Module: Kernel::Output::HTML::Dashboard::TicketGeneric Permission: ro Time: Age Title: New Tickets

#### **AgentCustomerInformationCenter::Backend###0130-CIC-TicketOpen**

服务人员界面处理工单概览的仪表板后端的参数。"Limit(限制)" 是默认的显示条目 数,"GROUP"(组)用于到本插件的访问权限限制(如 Group:admin;group1;group2)。"Default(默认)"代表这个插件是默认启用还是需要用户手动 启用。"CacheTTL"表明本插件的缓存过期时间(单位:分钟)。 注意:只有工单属性和动态字段 (DynamicField\_NameX)才允许使用DefaultColumns(默认字段)。

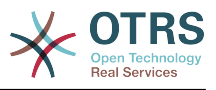

默认值:

```
---
Attributes: StateType=open;
Block: ContentLarge
CacheTTLLocal: '0.5'
Default: '1'
DefaultColumns:
   Age: '2'
 Changed: '1'
 Created: '1'
   CustomerCompanyName: '1'
   CustomerID: '1'
   CustomerName: '1'
   CustomerUserID: '1'
   EscalationResponseTime: '1'
   EscalationSolutionTime: '1'
   EscalationTime: '1'
   EscalationUpdateTime: '1'
   Lock: '1'
   Owner: '1'
   PendingTime: '1'
   Priority: '1'
   Queue: '1'
   Responsible: '1'
   SLA: '1'
   Service: '1'
   State: '1'
   TicketNumber: '2'
  Title: '2'
  Type: '1'
Description: All open tickets, these tickets have already been worked on, but need
  a response
Filter: All
Group:
Limit: '10'
Module: Kernel::Output::HTML::Dashboard::TicketGeneric
Permission: ro
Time: Age
Title: Open Tickets / Need to be answered
```
#### **AgentCustomerInformationCenter::Backend###0500-CIC-CustomerIDStatus**

服务人员界面客户ID状态小部件的仪表板后端的参数。"GROUP(组)用于到本插件的访问权限 限制(如 Group:admin;group1;group2)。"Default(默认)"代表这个插件是默认启用还是需要 用户手动启用。"CacheTTLLocal"表明本插件的缓存过期时间(单位:分钟)。

默认值:

---

```
Attributes: ''
Block: ContentSmall
CacheTTLLocal: '0.5'
Default: '1'
Description: Company Status
Group: ''
Module: Kernel::Output::HTML::Dashboard::CustomerIDStatus
Permission: ro
Title: Company Status
```
## **AgentCustomerInformationCenter::MainMenu###010-EditCustomerID**

主菜单注册。

这个设置默认没有激活。

默认值:

--- Link: '[% Env("Baselink") %]Action=AdminCustomerCompany;Subaction=Change;CustomerID=[%

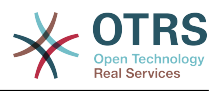

 Data.CustomerID | uri %];Nav=0' Name: Edit customer company

## **114. Frontend → Agent → View → CustomerUserAddressBook**

**CustomerUser::Frontend::Overview###AddressBook**

定义一个概览模块以显示客户用户列表的通讯录视图。

不能使这个设置失效。

默认值:

--- Module: Kernel::Output::HTML::CustomerUser::OverviewAddressBook Name: AddressBook

# **115. Frontend → Agent → View → CustomerUserInformationCenter**

**AgentCustomerUserInformationCenter::Backend###0050-CUIC-CustomerIDList**

服务人员界面客户ID列表概览的仪表板后端的参数。"Limit (限制) " 是默认的显示条目 数,"GROUP"(组)用于到本插件的访问权限限制(如 Group:admin;group1;group2)。"Default(默认)"代表这个插件是默认启用还是需要用户手动 启用。"CacheTTL"表明本插件的缓存过期时间(单位:分钟)。

默认值:

--- Attributes: '' Block: ContentLarge CacheTTLLocal: '0.5' Default: '1' Description: All CustomerIDs of a customer user. Group: '' Limit: '10' Module: Kernel::Output::HTML::Dashboard::CustomerIDList Permission: ro Title: Customer IDs

#### **AgentCustomerUserInformationCenter::Backend###0100-CUIC-TicketPendingReminder**

服务人员界面工单挂起提醒概览的仪表板后端的参数。"Limit(限制)" 是默认的显示条目 数,"GROUP"(组)用于到本插件的访问权限限制(如

Group:admin;group1;group2)。"Default(默认)"代表这个插件是默认启用还是需要用户手动 启用。"CacheTTL"表明本插件的缓存过期时间(单位:分钟)。"Mandatory(强制)"确定插件 是否始终显示且不能被服务人员移除。 注意:只有工单属性和动态字段 (DynamicField\_NameX)才允许使用DefaultColumns(默认字段)。可能的设置:0 = 禁用,1 = 可用,2 = 默认启用。 "AccessibleTickets(可访问的工单)"确定本插件是仅显示直接分配给某 个客户用户的工单(= 0),还是显示该客户的所有可访问的工单(= 1)。

默认值:

--- Attributes: TicketPendingTimeOlderMinutes=1;StateType=pending reminder;SortBy=PendingTime;OrderBy=Down; Block: ContentLarge

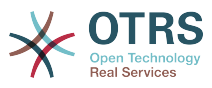

```
CacheTTLLocal: '0.5'
Default: '1'
DefaultColumns:
   Age: '2'
   Changed: '1'
   Created: '1'
   CustomerCompanyName: '1'
   CustomerID: '1'
   CustomerName: '1'
   CustomerUserID: '1'
   EscalationResponseTime: '1'
   EscalationSolutionTime: '1'
   EscalationTime: '1'
   EscalationUpdateTime: '1'
   Lock: '1'
   Owner: '1'
   PendingTime: '1'
   Priority: '1'
   Queue: '1'
   Responsible: '1'
   SLA: '1'
   Service: '1'
   State: '1'
   TicketNumber: '2'
   Title: '2'
   Type: '1'
Description: All tickets with a reminder set where the reminder date has been reached
Filter: Locked
Group: ''
Limit: '10'
Module: Kernel::Output::HTML::Dashboard::TicketGeneric
Permission: ro
Time: UntilTime
Title: Reminder Tickets
```
## **AgentCustomerUserInformationCenter::Backend###0110-CUIC-TicketEscalation**

服务人员界面工单升级概览的仪表板后端的参数。"Limit(限制)" 是默认的显示条目 数,"GROUP"(组)用于到本插件的访问权限限制(如

Group:admin;group1;group2)。"Default(默认)"代表这个插件是默认启用还是需要用户手动 启用。"CacheTTL"表明本插件的缓存过期时间(单位:分钟)。 注意:只有工单属性和动态字段 (DynamicField\_NameX)才允许使用DefaultColumns(默认字段)。可能的设置:0 = 禁用,1 = 可用,2 = 默认启用。 "AccessibleTickets(可访问的工单)"确定本插件是仅显示直接分配给某 个客户用户的工单(= 0),还是显示该客户的所有可访问的工单(= 1)。

```
默认值:
```
Queue: '1'

```
---
Attributes: TicketEscalationTimeOlderMinutes=1;SortBy=EscalationTime;OrderBy=Down;
Block: ContentLarge
CacheTTLLocal: '0.5'
Default: '1'
DefaultColumns:
   Age: '2'
 Changed: '1'
 Created: '1'
   CustomerCompanyName: '1'
   CustomerID: '1'
   CustomerName: '1'
   CustomerUserID: '1'
   EscalationResponseTime: '1'
   EscalationSolutionTime: '1'
   EscalationTime: '1'
   EscalationUpdateTime: '1'
   Lock: '1'
   Owner: '1'
   PendingTime: '1'
 Priority: '1'
```
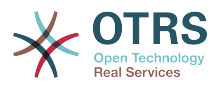

 Responsible: '1' SLA: '1' Service: '1' State: '1' TicketNumber: '2' Title: '2' Type: '1' Description: All escalated tickets Filter: All Group: Limit: '10' Module: Kernel::Output::HTML::Dashboard::TicketGeneric Permission: ro Time: EscalationTime Title: Escalated Tickets

## **AgentCustomerUserInformationCenter::Backend###0120-CUIC-TicketNew**

服务人员界面新建工单概览的仪表板后端的参数。"Limit(限制 )" 是默认的显示条目 数,"GROUP"(组)用于到本插件的访问权限限制(如 Group:admin;group1;group2)。"Default(默认)"代表这个插件是默认启用还是需要用户手动 启用。"CacheTTL"表明本插件的缓存过期时间(单位:分钟)。 注意:只有工单属性和动态字段 (DynamicField\_NameX)才允许使用DefaultColumns(默认字段)。可能的设置:0 = 禁用,1 = 可用, 2 = 默认启用。 "AccessibleTickets ( 可访问的工单 ) "确定本插件是仅显示直接分配给某 个客户用户的工单(= 0),还是显示该客户的所有可访问的工单(= 1)。

默认值:

```
---
Attributes: StateType=new;
Block: ContentLarge
CacheTTLLocal: '0.5'
Default: '1'
DefaultColumns:
   Age: '2'
   Changed: '1'
   Created: '1'
   CustomerCompanyName: '1'
   CustomerID: '1'
   CustomerName: '1'
   CustomerUserID: '1'
   EscalationResponseTime: '1'
   EscalationSolutionTime: '1'
   EscalationTime: '1'
   EscalationUpdateTime: '1'
 Lock: '1'
 Owner: '1'
   PendingTime: '1'
 Priority: '1'
 Queue: '1'
   Responsible: '1'
   SLA: '1'
   Service: '1'
   State: '1'
   TicketNumber: '2'
   Title: '2'
  Type: '1'
Description: All new tickets, these tickets have not been worked on yet
Filter: All
Group: ''
Limit: '10'
Module: Kernel::Output::HTML::Dashboard::TicketGeneric
Permission: ro
Time: Age
Title: New Tickets
```
#### **AgentCustomerUserInformationCenter::Backend###0130-CUIC-TicketOpen**

服务人员界面处理工单概览的仪表板后端的参数。"Limit(限制)" 是默认的显示条目 数,"GROUP"(组)用于到本插件的访问权限限制(如

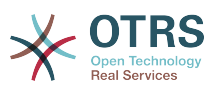

Group:admin;group1;group2)。"Default(默认)"代表这个插件是默认启用还是需要用户手动 启用。"CacheTTL"表明本插件的缓存过期时间(单位:分钟)。"Mandatory(强制)"确定插件 是否始终显示且不能被服务人员移除。 注意:只有工单属性和动态字段 (DynamicField\_NameX)才允许使用DefaultColumns(默认字段)。可能的设置:0 = 禁用,1 = 可用,2 = 默认启用。 "AccessibleTickets(可访问的工单)"确定本插件是仅显示直接分配给某 个客户用户的工单(= 0),还是显示该客户的所有可访问的工单(= 1)。

默认值:

--- Attributes: StateType=open; Block: ContentLarge CacheTTLLocal: '0.5' Default: '1' DefaultColumns: Age: '2' Changed: '1' Created: '1' CustomerCompanyName: '1' CustomerID: '1' CustomerName: '1' CustomerUserID: '1' EscalationResponseTime: '1' EscalationSolutionTime: '1' EscalationTime: '1' EscalationUpdateTime: '1' Lock: '1' Owner: '1' PendingTime: '1' Priority: '1' Queue: '1' Responsible: '1' SLA: '1' Service: '1' State: '1' TicketNumber: '2' Title: '2' Type: '1' Description: All open tickets, these tickets have already been worked on, but need a response Filter: All Group: '' Limit: '10' Module: Kernel::Output::HTML::Dashboard::TicketGeneric Permission: ro Time: Age Title: Open Tickets / Need to be answered

## **116. Frontend → Agent → View → CustomerUserSearch**

**CustomerUser::Frontend::AgentCustomerUserAddressBook###DefaultFields**

定义客户用户通讯录搜索(客户用户或客户单位)中的默认过滤器字段。 对于客户单位字段,必 须添加一个前缀"CustomerCompany\_"。

不能使这个设置失效。

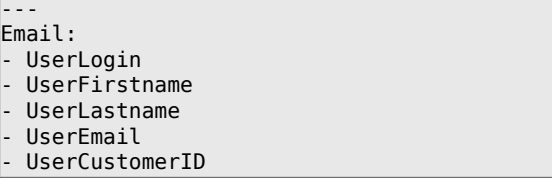

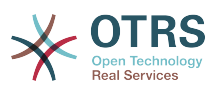

## **CustomerUser::Frontend::AgentCustomerUserAddressBook###DefaultFields###SMS**

定义客户用户通讯录搜索(客户用户或客户单位)中的默认过滤器字段。 对于客户单位字段,必 须添加一个前缀"CustomerCompany\_"。

不能使这个设置失效。

默认值:

- --- - UserFirstname
- UserLastname
- UserLogin
- UserMobile
- UserCustomerID

#### **CustomerUser::Frontend::AgentCustomerUserAddressBook###SearchParameters**

定义AgentCustomerUserAddressBook(服务人员界面客户用户通讯录)屏幕的搜索参数。 使 用'CustomerTicketTextField'设置,可以指定收件人字段的值。

不能使这个设置失效。

默认值:

```
---
Email:
  CustomerTicketTextField: UserMailString
  Order::Default: Up
 PageShown: '50'
 SearchLimit: '10000'
  SortBy::Default: UserLogin
```
## **CustomerUser::Frontend::AgentCustomerUserAddressBook###SearchParameters###SMS**

定义AgentCustomerUserAddressBook(服务人员界面客户用户通讯录)屏幕的搜索参数。 使 用'CustomerTicketTextField'设置,可以指定收件人字段的值。

不能使这个设置失效。

```
默认值:
```

```
---
CustomerTicketTextField: UserMobile
Order::Default: Up
PageShown: '50'
SearchLimit: '10000'
SortBy::Default: UserLogin
```
## **CustomerUser::Frontend::AgentCustomerUserAddressBook###ShowColumns**

定义在服务人员界面客户用户通讯录搜索结果屏幕中显示的列和位置。

不能使这个设置失效。

默认值:

--- Email: - UserFirstname - UserLastname UserLogin - UserEmail - UserCustomerID

**CustomerUser::Frontend::AgentCustomerUserAddressBook###ShowColumns###SMS**

定义在服务人员界面客户用户通讯录搜索结果屏幕中显示的列和位置。

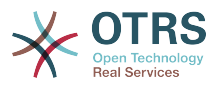

## 不能使这个设置失效。

## 默认值:

- --- - UserFirstname
- UserLastname
- UserLogin
- UserMobile
- UserCustomerID

## **117. Frontend → Agent → View → Dashboard**

## AgentCustomerInformationCenter::Backend###0600-CIC-**CustomerCompanyInformation**

服务人员界面客户单位信息的仪表板后端的参数。"GROUP(组)用于到本插件的访问权限限制 (如 Group:admin;group1;group2)。"Default(默认)"代表这个插件是默认启用还是需要用户 手动启用。"CacheTTL"表明本插件的缓存过期时间(单位:分钟)。

默认值:

```
---
Attributes: ''
Block: ContentSmall
Default: '1'
Description: Customer Information
Group: ''
Module: Kernel::Output::HTML::Dashboard::CustomerCompanyInformation
Title: Customer Information
```
## **AgentCustomerUserInformationCenter::Backend###0100-CUIC-CustomerUserInformation**

服务人员界面客户用户信息的仪表板后端的参数。"GROUP"(组)用于到本插件的访问权限限制 (如 Group:admin;group1;group2)。"Default(默认)"代表这个插件是默认启用还是需要用户 手动启用。"CacheTTL"表明本插件的缓存过期时间(单位:分钟)。

默认值:

```
---
Attributes: ''
Block: ContentSmall
Default: '1'
Description: Customer User Information
Group:
Module: Kernel::Output::HTML::Dashboard::CustomerUserInformation
Title: Customer User Information
```
## **AgentCustomerUserInformationCenter::Backend###0600-CUIC-CustomerCompanyInformation**

服务人员界面客户单位信息的仪表板后端的参数。"GROUP(组)用于到本插件的访问权限限制 (如 Group:admin;group1;group2)。"Default(默认)"代表这个插件是默认启用还是需要用户 手动启用。"CacheTTL"表明本插件的缓存过期时间(单位:分钟)。

默认值:

---

Attributes: '' Block: ContentSmall Default: '1' Description: Customer Information

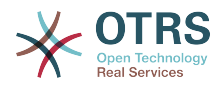

Group: '' Module: Kernel::Output::HTML::Dashboard::CustomerCompanyInformation Title: Customer Information

#### **DashboardBackend###0000-ProductNotify**

定义仪表板后端参数。"GROUP(组)"用于到本插件的访问权限限制(如 Group:admin;group1;group2)。"Default(默认)"代表这个插件是默认启用还是需要用户手动 启用。"CacheTTLLocal"表明本插件的缓存过期时间(单位:分钟)。"Mandatory(强制)"确定 插件是否始终显示且不能被服务人员移除。

默认值:

--- Block: ContentLarge CacheTTLLocal: '1440' Default: '1' Description: News about OTRS releases! Group: admin Mandatory: '0' Module: Kernel::Output::HTML::Dashboard::ProductNotify Title: Product News

#### **DashboardBackend###0100-TicketPendingReminder**

服务人员界面工单挂起提醒概览的仪表板后端的参数。"Limit(限制)" 是默认的显示条目 数,"GROUP"(组)用于到本插件的访问权限限制(如 Group:admin;group1;group2)。"Default(默认)"代表这个插件是默认启用还是需要用户手动 启用。"CacheTTL"表明本插件的缓存过期时间(单位:分钟)。"Mandatory(强制)"确定插件 是否始终显示且不能被服务人员移除。 注意:只有工单属性和动态字段 (DynamicField\_NameX)才允许使用DefaultColumns(默认字段)。

```
---
Attributes: TicketPendingTimeOlderMinutes=1;StateType=pending
 reminder;SortBy=PendingTime;OrderBy=Down;
Block: ContentLarge
CacheTTLLocal: '0.5'
Default: '1'
DefaultColumns:
   Age: '2'
   Changed: '1'
   Created: '1'
   CustomerCompanyName: '1'
   CustomerID: '1'
   CustomerName: '1'
   CustomerUserID: '1'
   EscalationResponseTime: '1'
   EscalationSolutionTime: '1'
   EscalationTime: '1'
   EscalationUpdateTime: '1'
  Lock: '1<sup>'</sup>
   Owner: '1'
   PendingTime: '1'
 Priority: '1'
 Queue: '1'
   Responsible: '1'
   SLA: '1'
   Service: '1'
   State: '1'
   TicketNumber: '2'
   Title: '2'
   Type: '1'
Description: All tickets with a reminder set where the reminder date has been reached
Filter: Locked
Group: ''
Limit: '10'
Mandatory: '0'
```
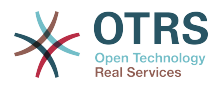

Module: Kernel::Output::HTML::Dashboard::TicketGeneric Permission: rw Time: UntilTime Title: Reminder Tickets

## **DashboardBackend###0110-TicketEscalation**

服务人员界面工单升级概览的仪表板后端的参数。"Limit(限制)" 是默认的显示条目 数,"GROUP"(组)用于到本插件的访问权限限制(如 Group:admin;group1;group2)。"Default(默认)"代表这个插件是默认启用还是需要用户手动 启用。"CacheTTL"表明本插件的缓存过期时间(单位:分钟 )。"Mandatory ( 强制 ) "确定插件<br>是否始终显示且不能被服务人员移除。 注意:只有工单属性和动态字段 是否始终显示且不能被服务人员移除。 (DynamicField\_NameX)才允许使用DefaultColumns(默认字段)。

默认值:

```
---
Attributes: TicketEscalationTimeOlderMinutes=1;SortBy=EscalationTime;OrderBy=Down;
Block: ContentLarge
CacheTTLLocal: '0.5'
Default: '1'
DefaultColumns:
   Age: '2'
   Changed: '1'
   Created: '1'
   CustomerCompanyName: '1'
   CustomerID: '1'
   CustomerName: '1'
   CustomerUserID: '1'
 EscalationResponseTime: '1'
 EscalationSolutionTime: '1'
   EscalationTime: '1'
   EscalationUpdateTime: '1'
 Lock: '1'
 Owner: '1'
   PendingTime: '1'
 Priority: '1'
 Queue: '1'
   Responsible: '1'
   SLA: '1'
   Service: '1'
   State: '1'
   TicketNumber: '2'
 Title: '2'
 Type: '1'
Description: All escalated tickets
Filter: All
Group: ''
Limit: '10'
Mandatory: '0'
Module: Kernel::Output::HTML::Dashboard::TicketGeneric
Permission: rw
Time: EscalationTime
Title: Escalated Tickets
```
#### **DashboardBackend###0120-TicketNew**

服务人员界面新建工单概览的仪表板后端的参数。"Limit (限制) " 是默认的显示条目 数,"GROUP"(组)用于到本插件的访问权限限制(如 Group:admin;group1;group2)。"Default(默认)"代表这个插件是默认启用还是需要用户手动 启用。"CacheTTL"表明本插件的缓存过期时间(单位:分钟)。"Mandatory(强制)"确定插件 是否始终显示且不能被服务人员移除。 注意:只有工单属性和动态字段 (DynamicField\_NameX)才允许使用DefaultColumns(默认字段)。

默认值:

--- Attributes: StateType=new;

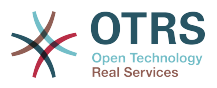

```
Block: ContentLarge
CacheTTLLocal: '0.5'
Default: '1'
DefaultColumns:
   Age: '2'
 Changed: '1'
 Created: '1'
   CustomerCompanyName: '1'
   CustomerID: '1'
   CustomerName: '1'
   CustomerUserID: '1'
   EscalationResponseTime: '1'
   EscalationSolutionTime: '1'
   EscalationTime: '1'
   EscalationUpdateTime: '1'
 Lock: '1'
 Owner: '1'
   PendingTime: '1'
   Priority: '1'
   Queue: '1'
   Responsible: '1'
   SLA: '1'
   Service: '1'
   State: '1'
   TicketNumber: '2'
  Title: '2'
  Type: '1'
Description: All new tickets, these tickets have not been worked on yet
Filter: All
Group: ''
Limit: '10'
Mandatory: '0'
Module: Kernel::Output::HTML::Dashboard::TicketGeneric
Permission: rw
Time: Age
Title: New Tickets
```
#### **DashboardBackend###0130-TicketOpen**

服务人员界面处理工单概览的仪表板后端的参数。"Limit (限制) " 是默认的显示条目 数,"GROUP"(组)用于到本插件的访问权限限制(如 Group:admin;group1;group2)。"Default(默认)"代表这个插件是默认启用还是需要用户手动 启用。"CacheTTL"表明本插件的缓存过期时间(单位:分钟)。"Mandatory(强制)"确定插件 是否始终显示且不能被服务人员移除。 注意:只有工单属性和动态字段 (DynamicField\_NameX)才允许使用DefaultColumns(默认字段)。

```
---
Attributes: StateType=open;
Block: ContentLarge
CacheTTLLocal: '0.5'
Default: '1'
DefaultColumns:
   Age: '2'
   Changed: '1'
   Created: '1'
   CustomerCompanyName: '1'
   CustomerID: '1'
   CustomerName: '1'
   CustomerUserID: '1'
   EscalationResponseTime: '1'
   EscalationSolutionTime: '1'
   EscalationTime: '1'
   EscalationUpdateTime: '1'
   Lock: '1'
   Owner: '1'
   PendingTime: '1'
   Priority: '1'
   Queue: '1'
   Responsible: '1'
```
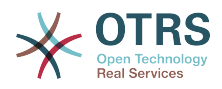

 SLA: '1' Service: '1' State: '1' TicketNumber: '2' Title: '2' Type: '1' Description: All open tickets, these tickets have already been worked on. Filter: All Group: '' Limit: '10' Mandatory: '0' Module: Kernel::Output::HTML::Dashboard::TicketGeneric Permission: rw Time: Age Title: Open Tickets

#### **DashboardBackend###0140-RunningTicketProcess**

服务人员界面执行中的流程工单概览的仪表板后端的参数。"Limit(限制)" 是默认的显示条目 数,"GROUP"(组)用于到本插件的访问权限限制(如 Group:admin;group1;group2)。"Default(默认)"代表这个插件是默认启用还是需要用户手动 启用。"CacheTTL"表明本插件的缓存过期时间(单位:分钟)。"Mandatory(强制)"确定插件 是否始终显示且不能被服务人员移除。

默认值:

```
---
Attributes: StateType=new;StateType=open;StateType=pending reminder;StateType=pending
  auto
Block: ContentLarge
CacheTTLLocal: '0.5'
Default: '0'
DefaultColumns:
   Age: '2'
   Changed: '1'
   CustomerID: '1'
   CustomerName: '1'
   CustomerUserID: '1'
   DynamicField_ProcessManagementActivityID: '2'
   DynamicField_ProcessManagementProcessID: '2'
 EscalationResponseTime: '1'
 EscalationSolutionTime: '1'
  EscalationTime: '1'
   EscalationUpdateTime: '1'
 Lock: '1'
 Owner: '1'
   PendingTime: '1'
 Priority: '1'
 Queue: '1'
   Responsible: '1'
   SLA: '1'
   Service: '1'
   State: '1'
  TicketNumber: '2'
  Title: '2'
  Type: '1'
Description: All tickets with a reminder set where the reminder date has been reached
Group:
IsProcessWidget: '1'
Limit: '10'
Mandatory: '0'
Module: Kernel::Output::HTML::Dashboard::TicketGeneric
Permission: rw
Time: UntilTime
Title: Running Process Tickets
```
## **DashboardBackend###0200-Image**

定义仪表板后端参数。"GROUP(组)"用于到本插件的访问权限限制(如 Group:admin;group1;group2)。"Default(默认)"代表这个插件是默认启用还是需要用户手动
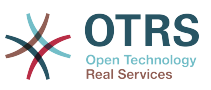

启用。"CacheTTL"定义本插件的缓存过期时间(单位:分钟)。"Mandatory(强制)"确定插件 是否始终显示且不能被服务人员移除。

这个设置默认没有激活。

默认值:

--- Block: ContentLarge Default: '1' Description: Some picture description! Group: '' Height: '140' Link: http://otrs.org/ LinkTitle: http://otrs.org/ Mandatory: '0' Module: Kernel::Output::HTML::Dashboard::Image Title: A picture URL: http://www.otrs.com/wp-uploads//2013/10/OTRS\_Logo-300x170.png Width: '198'

#### **DashboardBackend###0210-MOTD**

在服务人员仪表板中显示当天的消息(MOTD)。 "组"用于限制对插件的访问(例如,组: admin; group1; group2;)。 "默认"表示插件是默认启用,还是需要用户手动启用插件。 "强 制"确定插件是否始终显示,不能被服务人员移除。

这个设置默认没有激活。

默认值:

---

Block: ContentLarge Default: '1' Group: '' Mandatory: '0' Module: Kernel::Output::HTML::Dashboard::MOTD Title: Message of the Day

## **DashboardBackend###0250-TicketStats**

服务人员界面工单统计的仪表板后端的参数。"Limit(限制)" 是默认的显示条目 数,"GROUP"(组)用于到本插件的访问权限限制(如 Group:admin;group1;group2)。"Default(默认)"代表这个插件是默认启用还是需要用户手动 启用。"CacheTTL"表明本插件的缓存过期时间(单位:分钟)。"Mandatory(强制)"确定插件 是否始终显示且不能被服务人员移除。

默认值:

---

Block: ContentSmall CacheTTLLocal: '30' Changed: '1' Closed: '1' Default: '1' Group: '' Mandatory: '0' Module: Kernel::Output::HTML::Dashboard::TicketStatsGeneric Permission: rw Title: 7 Day Stats

## **DashboardBackend###0260-TicketCalendar**

服务人员界面即将发生的事件小部件的仪表板后端的参数。"Limit(限制)" 是默认的显示条目 数,"GROUP"(组)用于到本插件的访问权限限制(如 Group:admin;group1;group2)。"Default(默认)"代表这个插件是默认启用还是需要用户手动 启用。"CacheTTL"表明本插件的缓存过期时间(单位:分钟)。"Mandatory(强制)"确定插件 是否始终显示且不能被服务人员移除。

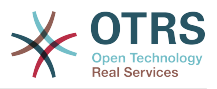

---

Block: ContentSmall CacheTTL: '2' Default: '1' Group: '' Limit: '6' Mandatory: '0' Module: Kernel::Output::HTML::Dashboard::Calendar OwnerOnly: '' Permission: rw Title: Upcoming Events

## **DashboardBackend###0270-TicketQueueOverview**

服务人员界面执行中的队列概览小部件的仪表板后端的参数。"GROUP"(组)用于到本插件的访 问权限限制(如 Group:admin;group1;group2)。"QueuePermissionGroup(队列权限组)"不 是必需的,只有在启用了权限组且队列属于此权限组时才会显示队列。"States (状态)"是状态的 列表,该键是小部件中状态的排序顺序。"Default(默认)"代表这个插件是默认启用还是需要用 户手动启用。"CacheTTL"表明本插件的缓存过期时间(单位:分钟)。"Mandatory(强制)"确 定插件是否始终显示且不能被服务人员移除。

默认值:

```
---
Block: ContentLarge
CacheTTLLocal: '2'
Default: '1'
Description: Provides a matrix overview of the tickets per state per queue
Group: ''
Mandatory: '0'
Module: Kernel::Output::HTML::Dashboard::TicketQueueOverview
Permission: rw
QueuePermissionGroup: ''
Sort: SortBy=Age;OrderBy=Up
States:
   '1': new
   '4': open
   '6': pending reminder
Title: Ticket Queue Overview
```
# **DashboardBackend###0280-DashboardEventsTicketCalendar**

服务人员界面工单事件日历的仪表板后端的参数。"Limit(限制)" 是默认的显示条目 数,"GROUP"(组)用于到本插件的访问权限限制(如 Group:admin;group1;group2)。"Default(默认)"代表这个插件是默认启用还是需要用户手动 启用。"CacheTTL"表明本插件的缓存过期时间(单位:分钟)。"Mandatory(强制)"确定插件 是否始终显示且不能被服务人员移除。

默认值:

```
---
Block: ContentLarge
CacheTTL: '0'
Default: '0'
Group: ''
Mandatory: '0'
Module: Kernel::Output::HTML::Dashboard::EventsTicketCalendar
Title: Events Ticket Calendar
```
## **DashboardBackend###0300-IFrame**

定义仪表板后端参数。"GROUP(组)"用于到本插件的访问权限限制(如 Group:admin;group1;group2)。"Default(默认)"代表这个插件是默认启用还是需要用户手动 启用。"CacheTTL"定义本插件的缓存过期时间(单位:分钟)。"Mandatory(强制)"确定插件 是否始终显示且不能被服务人员移除。

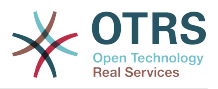

### 这个设置默认没有激活。

#### 默认值:

--- Align: left Block: ContentLarge Default: '1' Description: Some description! Frameborder: '1' Group: Height: '800' Link: http://otrs.org/ LinkTitle: OTRS.org/ Mandatory: '0' Marginheight: '5' Marginwidth: '5' Module: Kernel::Output::HTML::Dashboard::IFrame Scrolling: auto Title: A Website URL: http://www.otrs.org/ Width: '1024'

## **DashboardBackend###0390-UserOutOfOffice**

定义仪表板后端参数。"Limit(限制")定义默认显示的条目数。"GROUP(组)"用于到本插件的 访问权限限制(如 Group:admin;group1;group2)。"Default(默认)"代表这个插件是默认启用 还是需要用户手动启用。"CacheTTLLocal"定义本插件的缓存过期时间(单位:分 钟)。"Mandatory(强制)"确定插件是否始终显示且不能被服务人员移除。

默认值:

```
---
Block: ContentSmall
CacheTTLLocal: '5'
Default: '1'
Description: Out of Office users.
Group: ''
Limit: '10'
Mandatory: '0'
Module: Kernel::Output::HTML::Dashboard::UserOutOfOffice
SortBy: UserFullname
Title: Out Of Office
```
## **DashboardBackend###0398-FAQ-LastChange**

定义仪表板的后端参数。"限制"定义默认显示条目的数量。"组"用于控制能访问此模块的组(如: admin;group1;group2组)。"默认"表示此模块默认为可用或需要用户手动启用。

#### 默认值:

---

```
Block: ContentSmall
Default: '1'
Description: ''
Group: ''
Mandatory: '0'
Module: Kernel::Output::HTML::Dashboard::FAQ
Title: Latest updated FAQ articles
Type: LastChange
```
#### **DashboardBackend###0399-FAQ-LastCreate**

定义仪表板的后端参数。"限制"定义默认显示条目的数量。"组"用于控制能访问此模块的组(如: admin;group1;group2组)。"默认"表示此模块默认为可用或需要用户手动启用。

#### 默认值:

---

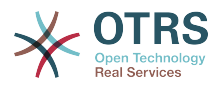

Block: ContentSmall Default: '1' Description: '' Group: '' Mandatory: '0' Module: Kernel::Output::HTML::Dashboard::FAQ Title: Latest created FAQ articles Type: LastCreate

## **DashboardBackend###0400-UserOnline**

定义仪表板后端参数。"Limit(限制")定义默认显示的条目数。"GROUP(组)"用于到本插件的 访问权限限制(如 Group:admin;group1;group2)。"Default(默认)"代表这个插件是默认启用 还是需要用户手动启用。"CacheTTLLocal"定义本插件的缓存过期时间(单位:分 钟)。"Mandatory(强制)"确定插件是否始终显示且不能被服务人员移除。

### 默认值:

--- Block: ContentSmall CacheTTLLocal: '5' Default: '0' Description: Logged in users. Filter: Agent Group: '' Limit: '10' Mandatory: '0' Module: Kernel::Output::HTML::Dashboard::UserOnline ShowEmail: '0' SortBy: UserFullname Title: Logged-In Users

## **DashboardBackend###0405-News**

定义仪表板后端参数。"Limit(限制")定义默认显示的条目数。"GROUP(组)"用于到本插件的 访问权限限制(如 Group:admin;group1;group2)。"Default(默认)"代表这个插件是默认启用 还是需要用户手动启用。"CacheTTL"表明本插件的缓存过期时间(单位:分 钟)。"Mandatory(强制)"确定插件是否始终显示且不能被服务人员移除。

## 默认值:

---

Block: ContentSmall CacheTTL: '360' Default: '1' Description: News about OTRS. Group: '' Limit: '6' Mandatory: '0' Module: Kernel::Output::HTML::Dashboard::News Title: OTRS News

## **DashboardBackend###0410-RSS**

定义仪表板后端参数。"Limit(限制")定义默认显示的条目数。"GROUP(组)"用于到本插件的 访问权限限制(如 Group:admin;group1;group2)。"Default(默认)"代表这个插件是默认启用 还是需要用户手动启用。"CacheTTL"表明本插件的缓存过期时间(单位:分 钟)。"Mandatory(强制)"确定插件是否始终显示且不能被服务人员移除。

这个设置默认没有激活。

默认值:

--- Block: ContentSmall CacheTTL: '360' Default: '1'

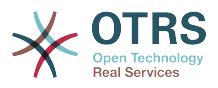

Description: Custom RSS feed. Group: Limit: '6' Mandatory: '0' Module: Kernel::Output::HTML::Dashboard::RSS Title: Custom RSS Feed URL: http://www.otrs.com/en/rss.xml URL\_de: http://www.otrs.com/de/rss.xml URL\_es: http://www.otrs.com/es/rss.xml URL\_nl: http://www.otrs.com/nl/rss.xml URL\_ru: http://www.otrs.com/ru/rss.xml URL\_zh: http://www.otrs.com/cn/rss.xml

## **DashboardBackend###0420-CmdOutput**

定义仪表板后端参数。"Cmd"用于指定带有参数的命令。"GROUP(组)"用于到本插件的访问权 限限制(如 Group:admin;group1;group2)。"Default(默认)"代表这个插件是默认启用还是需 要用户手动启用。"CacheTTL"表明本插件的缓存过期时间(单位:分钟)。"Mandatory(强 制)"确定插件是否始终显示且不能被服务人员移除。

这个设置默认没有激活。

默认值:

--- Block: ContentSmall CacheTTL: '60' Cmd: /bin/echo Configure me please. Default: '0' Description: Show command line output. Group: Mandatory: '0' Module: Kernel::Output::HTML::Dashboard::CmdOutput Title: Sample command output

## **DashboardBackend###0500-AppointmentCalendar**

定义仪表板后端参数。"Limit(限制")定义默认显示的条目数。"GROUP(组)"用于到本插件的 访问权限限制(如 Group:admin;group1;group2)。"Default(默认)"代表这个插件是默认启用 还是需要用户手动启用。"CacheTTLLocal"定义本插件的缓存过期时间(单位:分 钟)。"Mandatory(强制)"确定插件是否始终显示且不能被服务人员移除。

默认值:

```
---
Block: ContentSmall
CacheTTLLocal: '5'
Default: '0'
Description: Appointments
Filter: Today
Group: ''
IdleMinutes: '60'
Limit: '10'
Mandatory: '0'
Module: Kernel::Output::HTML::Dashboard::AppointmentCalendar
ShowEmail: '0'
SortBy: UserFullname
Title: Appointments
```
# **118. Frontend → Agent → View → Dashboard → EventsTicketCalendar**

## **DashboardEventsTicketCalendar###CalendarWidth**

定义日历的宽度(%),默认为95%。

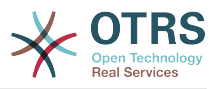

不能使这个设置失效。

默认值:

--- '95'

## **DashboardEventsTicketCalendar###Queues**

定义将工单作为日历事件显示的队列。

不能使这个设置失效。

默认值:

--- - Raw

# **DashboardEventsTicketCalendar::DynamicFieldEndTime**

定义结束时间的动态字段名称。这个字段需要手动加入到系统作为工单的一种"日期/时间",并且 要在工单创建屏幕和/或其它任何工单操作屏幕激活。

默认值:

--- TicketCalendarEndTime

## **DashboardEventsTicketCalendar::DynamicFieldStartTime**

定义开始时间的动态字段名称。这个字段需要手动加入到系统作为工单的一种"日期/时间",并且 要在工单创建屏幕和/或其它任何工单操作屏幕激活。

默认值:

--- TicketCalendarStartTime

# **DashboardEventsTicketCalendar::DynamicFieldsForEvents**

定义显示在日历事件中的动态字段。

不能使这个设置失效。

默认值:

```
---
 - TicketCalendarStartTime
```
- TicketCalendarEndTime

# **DashboardEventsTicketCalendar::TicketFieldsForEvents**

定义要显示为日历事件的工单字段。"键"定义工单字段或工单属性,"值"定义显示的名称。

不能使这个设置失效。

```
---
CustomerID: Customer ID
CustomerUserID: Customer user
Priority: Priority
Queue: Queue
SLA: SLA
Service: Service
State: State
Title: Title
Type: Type
```
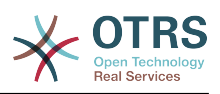

# **119. Frontend → Agent → View → Dashboard → TicketFilters**

# **OnlyValuesOnTicket**

定义过滤器的值是否应从所有可用的工单中检索。如果启用了,则只有实际用在工单中的值才能 用于过滤。请注意:客户用户列表将像这样始终被检索。

不能使这个设置失效。

默认值:

--- '1'

# **120. Frontend → Agent → View → FAQAdd**

# **FAQ::Frontend::AgentFAQAdd###DynamicField**

在服务人员界面添加FAQ窗口中显示的动态字段。

默认值:

 $--$  {}

# **FAQ::Frontend::AgentFAQAdd###RichTextHeight**

定义本屏幕富文本编辑器组件的高度。输入数值(像素值)或百分比值(相对值)。

默认值:

--- '320'

# **FAQ::Frontend::AgentFAQAdd###RichTextWidth**

定义本屏幕中富文本编辑器组件的宽度。输入数值(像素值)或百分比值(相对值)。

默认值:

--- '620'

# **121. Frontend → Agent → View → FAQEdit**

# **FAQ::Frontend::AgentFAQEdit###DynamicField**

在服务人员界面编辑FAQ窗口中显示的动态字段。

默认值:

--- {}

# **FAQ::Frontend::AgentFAQEdit###RichTextHeight**

定义本屏幕富文本编辑器组件的高度。输入数值(像素值)或百分比值(相对值)。 默认值:

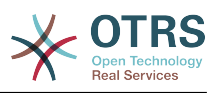

--- '320'

# **FAQ::Frontend::AgentFAQEdit###RichTextWidth**

定义本屏幕中富文本编辑器组件的宽度。输入数值(像素值)或百分比值(相对值)。

默认值:

--- '620'

# **122. Frontend → Agent → View → FAQExplorer**

# **FAQ::Frontend::AgentFAQExplorer###Order::Default**

定义在服务人员界面的FAQ浏览器中显示FAQ的顺序。向上:最早的在最上面,向下:最新的在 最上面。

不能使这个设置失效。

默认值:

--- Down

## **FAQ::Frontend::AgentFAQExplorer###SearchLimit**

在服务人员界面中,FAQ浏览器能够显示FAQ文章的最大数量。

不能使这个设置失效。

默认值:

--- '200'

# **FAQ::Frontend::AgentFAQExplorer###ShowColumns**

定义在FAQ浏览器中要显示的列。这个选项不会影响列的位置。

不能使这个设置失效。

默认值:

--- Category: '0' Changed: '0' Language: '1' State: '1' Title: '1' Valid: '1'

# **FAQ::Frontend::AgentFAQExplorer###ShowInvalidFAQItems**

在服务人员界面中,在FAQ浏览器结果中显示无效条目。

不能使这个设置失效。

默认值:

--- 0

## **FAQ::Frontend::AgentFAQExplorer###SortBy::Default**

定义在服务人员界面的FAQ浏览器中排序的默认FAQ属性。

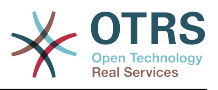

不能使这个设置失效。

默认值:

--- FAQID

# **FAQ::Frontend::AgentFAQExplorer###TitleSize**

在服务人员界面中,FAQ浏览器显示FAQ文章标题的最长字符数。

这个设置默认没有激活。

默认值:

--- '50'

# **123. Frontend → Agent → View → FAQJournal**

# **FAQ::Frontend::AgentFAQJournal###JournalLimit**

在服务人员界面中,FAQ日志能够显示FAQ文章的最大数量。

不能使这个设置失效。

默认值:

--- '200'

# **FAQ::Frontend::AgentFAQJournal###ShowColumns**

定义在FAQ日志中要显示的列。这个选项不会影响列的位置。

不能使这个设置失效。

默认值:

```
---
Category: '1'
Name: '1'
Time: '1'
Title: '1'
Valid: '1'
```
# **FAQ::Frontend::AgentFAQJournal###TitleSize**

在服务人员界面中,FAQ日志视图显示FAQ文章标题的最长字符数。

这个设置默认没有激活。

默认值:

--- '50'

# **124. Frontend → Agent → View → FAQPrint**

# **FAQ::Frontend::AgentFAQPrint###DynamicField**

在服务人员界面打印FAQ窗口中显示的动态字段。

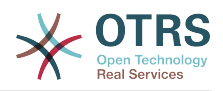

--- {}

# **125. Frontend → Agent → View → FAQSearch**

# **FAQ::Frontend::AgentFAQSearch###Defaults###ApprovedSearch**

定义FAQ搜索窗口中默认的用于搜索的FAQ属性。

这个设置默认没有激活。

默认值:

--- ''

# **FAQ::Frontend::AgentFAQSearch###Defaults###CategoryIDs**

定义FAQ搜索窗口中默认的用于搜索的FAQ属性。

这个设置默认没有激活。

默认值:

--- ''

# **FAQ::Frontend::AgentFAQSearch###Defaults###CreatedUserIDs**

定义FAQ搜索窗口中默认的用于搜索的FAQ属性。

这个设置默认没有激活。

默认值:

--- '' **FAQ::Frontend::AgentFAQSearch###Defaults###Fulltext**

定义FAQ搜索窗口中默认的用于搜索的FAQ属性。

默认值:

--- ''

# **FAQ::Frontend::AgentFAQSearch###Defaults###ItemChangeTimePoint**

定义FAQ搜索窗口中默认的用于搜索的FAQ属性。

这个设置默认没有激活。

默认值:

--- ''

# **FAQ::Frontend::AgentFAQSearch###Defaults###ItemChangeTimeSlot**

定义FAQ搜索窗口中默认的用于搜索的FAQ属性。

这个设置默认没有激活。

默认值:

--- ''

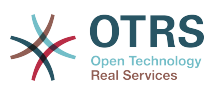

# **FAQ::Frontend::AgentFAQSearch###Defaults###ItemCreateTimePoint**

定义FAQ搜索窗口中默认的用于搜索的FAQ属性。

这个设置默认没有激活。

默认值:

--- ''

# **FAQ::Frontend::AgentFAQSearch###Defaults###ItemCreateTimeSlot**

定义FAQ搜索窗口中默认的用于搜索的FAQ属性。

这个设置默认没有激活。

默认值:

--- ''

## **FAQ::Frontend::AgentFAQSearch###Defaults###Keyword**

定义FAQ搜索窗口中默认的用于搜索的FAQ属性。

这个设置默认没有激活。

默认值:

--- ''

# **FAQ::Frontend::AgentFAQSearch###Defaults###LanguageIDs**

定义FAQ搜索窗口中默认的用于搜索的FAQ属性。

这个设置默认没有激活。

默认值:

--- ''

# **FAQ::Frontend::AgentFAQSearch###Defaults###LastChangedUserIDs**

定义FAQ搜索窗口中默认的用于搜索的FAQ属性。

这个设置默认没有激活。

默认值:

--- ''

# **FAQ::Frontend::AgentFAQSearch###Defaults###Number**

定义FAQ搜索窗口中默认的用于搜索的FAQ属性。

这个设置默认没有激活。

默认值:

--- ''

# **FAQ::Frontend::AgentFAQSearch###Defaults###RateSearchType**

定义FAQ搜索窗口中默认的用于搜索的FAQ属性。

这个设置默认没有激活。

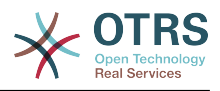

--- ''

# **FAQ::Frontend::AgentFAQSearch###Defaults###StateIDs**

定义FAQ搜索窗口中默认的用于搜索的FAQ属性。

这个设置默认没有激活。

默认值:

--- ''

## **FAQ::Frontend::AgentFAQSearch###Defaults###Title**

定义FAQ搜索窗口中默认的用于搜索的FAQ属性。

这个设置默认没有激活。

默认值:

--- ''

## **FAQ::Frontend::AgentFAQSearch###Defaults###ValidIDs**

定义FAQ搜索窗口中默认的用于搜索的FAQ属性。

这个设置默认没有激活。

默认值:

--- ''

# **FAQ::Frontend::AgentFAQSearch###Defaults###VoteSearchType**

定义FAQ搜索窗口中默认的用于搜索的FAQ属性。

这个设置默认没有激活。

默认值:

--- ''

# **FAQ::Frontend::AgentFAQSearch###DynamicField**

在服务人员界面搜索FAQ窗口中显示的动态字段。

默认值:

--- {}

## **FAQ::Frontend::AgentFAQSearch###Order::Default**

定义在服务人员界面的FAQ搜索结果中的显示顺序。向上:最早的在最上面,向下:最新的在最 上面。

不能使这个设置失效。

默认值:

--- Down

## **FAQ::Frontend::AgentFAQSearch###SearchCSVDynamicField**

用于输出搜索结果为CSV格式的动态字段。

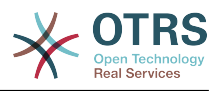

 $\overline{\cdots}$  {}

# **FAQ::Frontend::AgentFAQSearch###SearchLimit**

在服务人员界面中,FAQ搜索结果能够显示的最大数量。

不能使这个设置失效。

默认值:

--- '200'

## **FAQ::Frontend::AgentFAQSearch###ShowColumns**

定义在FAQ搜索结果中要显示的列。这个选项不会影响列的位置。

不能使这个设置失效。

默认值:

--- Category: '1' Changed: '1' Language: '1' State: '1' Title: '1' Valid: '1'

# **FAQ::Frontend::AgentFAQSearch###SortBy::Default**

定义在服务人员界面的FAQ搜索结果中排序的默认FAQ属性。

不能使这个设置失效。

默认值:

--- FAQID

# **FAQ::Frontend::AgentFAQSearch###TitleSize**

在服务人员界面中,FAQ搜索结果显示FAQ文章标题的最长字符数。

这个设置默认没有激活。

默认值:

--- '50'

# **126. Frontend → Agent → View → FAQZoom**

# **FAQ::Frontend::AgentFAQZoom###DynamicField**

在服务人员界面FAQ详情窗口中显示的动态字段。

默认值:

 $\overline{\cdots}$  {}

# **FAQ::Frontend::AgentHTMLFieldHeightDefault**

在"AgentFAQZoom"中,设置内置HTML字段的默认高度(单位:像素)。

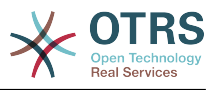

不能使这个设置失效。

默认值:

--- '100'

# **FAQ::Frontend::AgentHTMLFieldHeightMax**

在服务人员FAQ详情中,设置内置HTML字段的最大高度(按像素)。

不能使这个设置失效。

默认值:

--- '2500'

# **127. Frontend → Agent → View → FAQZoom → MenuModule**

**FAQ::Frontend::MenuModule###000-Back**

在服务人员界面中,在该FAQ的详情窗口菜单中显示后退的链接。

默认值:

```
---
Action: ''
Description: Back
Link: '[% Env("LastScreenOverview") %]'
Module: Kernel::Output::HTML::FAQMenu::Generic
Name: Back
Target: Back
```
# **FAQ::Frontend::MenuModule###010-Edit**

在服务人员界面中,在该FAQ的详情窗口菜单中显示编辑FAQ的链接。

默认值:

```
---
Action: AgentFAQEdit
Description: Edit this FAQ
Link: Action=AgentFAQEdit; ItemID=[% Data.ItemID | html %]; ScreenType=Popup
Module: Kernel::Output::HTML::FAQMenu::Generic
Name: Edit
Target: PopUp
```
# **FAQ::Frontend::MenuModule###020-History**

在服务人员界面中,在该FAQ的详情窗口菜单中显示访问FAQ历史的链接。

默认值:

```
---
Action: AgentFAQHistory
Description: History of this FAQ
Link: Action=AgentFAQHistory;ItemID=[% Data.ItemID | html %]
Module: Kernel::Output::HTML::FAQMenu::Generic
Name: History
Target: PopUp
```
## **FAQ::Frontend::MenuModule###030-Print**

在服务人员界面的详情窗口菜单中,显示打印FAQ的链接。

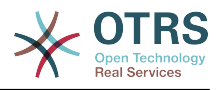

```
---
Action: AgentFAQPrint
Description: Print this FAQ
Link: Action=AgentFAQPrint;ItemID=[% Data.ItemID | html %]
LinkParam: target="print_FAQ"
Module: Kernel::Output::HTML::FAQMenu::Generic
Name: Print
Target: PopUp
```
## **FAQ::Frontend::MenuModule###040-Link**

在服务人员界面中,在该FAQ详情窗口菜单中显示允许将FAQ链接到另一个对象的链接。

默认值:

```
---
Action: AgentLinkObject
Description: Link another object to this FAQ item
Link: Action=AgentLinkObject;SourceObject=FAQ;SourceKey=[% Data.ItemID | html %]
Module: Kernel::Output::HTML::FAQMenu::Generic
Name: Link
Target: PopUp
```
## **FAQ::Frontend::MenuModule###050-Delete**

在服务人员界面中,在该FAQ的详情窗口菜单中显示允许删除FAQ的链接。

默认值:

```
---
Action: AgentFAQDelete
Description: Delete this FAQ
Link: Action=AgentFAQDelete; ItemID=[% Data.ItemID | html %]
Module: Kernel::Output::HTML::FAQMenu::Delete
Name: Delete
Target: ConfirmationDialog
```
# **128. Frontend → Agent → View → LinkObject**

**Frontend::AgentLinkObject::WildcardSearch**

在打开链接对象遮罩屏幕后搜索一次所有活动对象。

不能使这个设置失效。

默认值:

--- 0

# **129. Frontend → Agent → View → NotificationView**

**Notification::Transport::NotificationView::DaysToKeep**

定义在通知网页视图显示一个通知的天数(设置为0意味着始终显示)。

默认值:

--- '30'

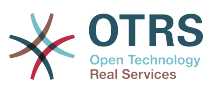

## **NotificationView::Frontend::AgentNotificationView###DefaultColumns**

可以用在服务人员界面的通知Web视图中过滤的列。

不能使这个设置失效。

#### 默认值:

```
---
Age: '2'
Name: '2'
ObjectReference: '2'
ObjectType: '2'
Subject: '2'
```
# **NotificationView::Frontend::BulkFeature**

启用服务人员界面通知网页视图批量操作功能,以一次性处理多个通知。

不能使这个设置失效。

默认值:

--- '1'

## **NotificationView::Frontend::BulkFeatureGroup**

仅对列表中的组启用服务人员界面通知网页视图批量操作功能。

这个设置默认没有激活。

默认值:

```
---
 - admin
- users
```
## **NotificationView::Frontend::Overview###Small**

允许拥有简洁格式通知的网页视图。

默认值:

```
---
Module: Kernel::Output::HTML::NotificationView::Small
ModulePriority: '100'
Name: Small
NameShort: S
```
## **NotificationView::ObjectType###Appointment**

#### 定义预约通知的设置。

默认值:

---

```
FilterPrio: '1020'
Hook: '[% Translate("Appointment") | html %]:'
Link: Action=AgentAppointmentCalendarOverview;AppointmentID=[% Data.ObjectID | html
 \frac{1}{6}Name: Appointment Notifications
```
## **NotificationView::ObjectType###Calendar**

定义日历通知的设置。

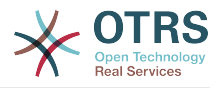

```
---
FilterPrio: '1030'
Hook: '[% Translate("Calendar") | html %]:'
Link: Action=AgentAppointmentCalendarManage;Subaction=Edit;CalendarID=[% Data.ObjectID
  | html %]
Name: Calendar Notifications
```
## **NotificationView::ObjectType###Ticket**

定义工单通知的设置。

默认值:

---

```
FilterPrio: '1010'
Hook: '[% Config("Ticket::Hook") | html %]'
Link: Action=AgentTicketZoom;TicketID=[% Data.ObjectID | html %]
Name: Ticket Notifications
```
# **130. Frontend → Agent → View → Preferences**

## **AgentPreferencesGroups**

为偏好设置项定义分组。

不能使这个设置失效。

默认值:

```
---
- Description: Change your password and more.
  Icon: fa-user
  Key: UserProfile
  Name: User Profile
  Prio: '1000'
 Description: Choose which notifications you'd like to receive.
  Icon: fa-envelope
  Key: NotificationSettings
  Name: Notification Settings
  Prio: '1001'
 Description: Change the system appearance and more.
  Icon: fa-cog
  Key: Miscellaneous
  Name: Miscellaneous
  Prio: '1002'
 Description: For more experienced users.
  Icon: fa-cubes
  Key: Advanced
  Name: Advanced
  Prio: '1003'
```
## **PreferencesGroups###AppointmentNotificationEvent**

预约通知的传输选项。 请注意:将'Active(激活)'设置为0只会阻止服务人员在个人偏好设置中 编辑此组的设置,但仍然允许管理员以其他用户的名义编辑这些设置。 使用'PreferenceGroup'来 控制这些设置应该显示在用户界面的哪个区域。

```
---
Active: '1'
Desc: Choose for which kind of appointment changes you want to receive notifications.
Label: Appointment notifications
Module: Kernel::Output::HTML::Preferences::AppointmentNotificationEvent
PrefKey: AdminAppointmentNotifcationEventTransport
```
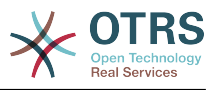

PreferenceGroup: NotificationSettings Prio: '8001'

#### **PreferencesGroups###Avatar**

定义用户头像。 请注意:将'Active(激活)'设置为0只会阻止服务人员在个人偏好设置中编辑此 组的设置,但仍然允许管理员以其他用户的名义编辑这些设置。 使用'PreferenceGroup'来控制这 些设置应该显示在用户界面的哪个区域。

#### 默认值:

---

Active: '1' Block: Avatar Desc: Change your avatar image. Key: Avatar Label: Avatar Module: Kernel::Output::HTML::Preferences::Avatar PreferenceGroup: UserProfile Prio: '1000'

#### **PreferencesGroups###CSVSeparator**

使最终用户能够覆盖转换文件中定义的CSV文件分隔符。 请注意:将'Active(激活)'设置为0只 会阻止服务人员在个人偏好设置中编辑此组的设置,但仍然允许管理员以其他用户的名义编辑这 些设置。 使用'PreferenceGroup'来控制这些设置应该显示在用户界面的哪个区域。

#### 这个设置默认没有激活。

默认值:

```
---
Active: '1'
Data:
  \mathbb{Z}_3 ''
   ',': ','
   ;: ;
   \t: tab
   '|': '|'
DataSelected: '0'
Desc: Select the separator character used in CSV files (stats and searches). If you
   don't select a separator here, the default separator for your language will be used.
Key: CSV Separator
Label: CSV Separator
Module: Kernel::Output::HTML::Preferences::Generic
PrefKey: UserCSVSeparator
PreferenceGroup: Miscellaneous
Prio: '4000'
```
#### **PreferencesGroups###Comment**

定义此条目的配置参数,以显示在偏好设置视图中。 请注意:将'Active(激活)'设置为0只会阻 止服务人员在个人偏好设置中编辑此组的设置,但仍然允许管理员以其他用户的名义编辑这些设 置。 使用'PreferenceGroup'来控制这些设置应该显示在用户界面的哪个区域。

```
---
Active: '0'
Block: Input
Data: '[% Env("UserComment") %]'
Desc: This is a Description for Comment on Framework.
Key: Comment
Label: Comment
Module: Kernel::Output::HTML::Preferences::Generic
PrefKey: UserComment
PreferenceGroup: Miscellaneous
Prio: '6000'
```
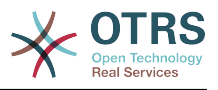

## **PreferencesGroups###CommunicationLogPageShown**

通信日志概览页面(用于显示通信日志条目)的参数。

#### 默认值:

---

```
Active: '0'
Data:
   '10': '10'
   '15': '15'
   '20': '20'
 '25': '25'
 '30': '30'
   '35': '35'
   '50': '50'
DataSelected: '25'
Desc: Communication log limit per page for Communication Log Overview.
Key: ''
Label: CommunicationLog Overview Limit
Module: Kernel::Output::HTML::Preferences::Generic
PrefKey: AdminCommunicationLogPageShown
PreferenceGroup: Miscellaneous
Prio: '8100'
```
## **PreferencesGroups###CreateNextMask**

服务人员界面的偏好设置视图中CreateNextMask对象的参数。请注意:将'Active ( 激活 ) '设置 为0只会阻止服务人员在个人偏好设置中编辑此组的设置,但仍然允许管理员以其他用户的名义 编辑这些设置。 使用'PreferenceGroup'来控制这些设置应该显示在用户界面的哪个区域。

默认值:

```
---
Active: '1'
Data:
   '0': Create Ticket
   AgentTicketZoom: Ticket Zoom
DataSelected: ''
Desc: Configure which screen should be shown after a new ticket has been created.
Kev:
Label: Screen after new ticket
Module: Kernel::Output::HTML::Preferences::Generic
PrefKey: UserCreateNextMask
PreferenceGroup: Miscellaneous
Prio: '3000'
```
## **PreferencesGroups###CustomChatChannelExternal**

服务人员界面偏好设置视图用于聊天频道对象的参数。

默认值:

```
---
Active: '1'
Desc: Your selection of your preferred external chat channels. You will be notified
  about external chat requests in these chat channels.
Label: My Chat Channels
Module: Kernel::Output::HTML::Preferences::CustomChatChannel
Permission: ro
PrefKey: ExternalChannels
PreferenceGroup: NotificationSettings
Prio: '10000'
```
## **PreferencesGroups###CustomQueue**

服务人员界面的偏好设置视图中CustomQueue 对象的参数。请注意:将'Active(激活)'设置为 0只会阻止服务人员在个人偏好设置中编辑此组的设置,但仍然允许管理员以其他用户的名义编 辑这些设置。 使用'PreferenceGroup'来控制这些设置应该显示在用户界面的哪个区域。

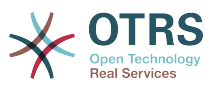

---

Active: '1' Desc: Your queue selection of your preferred queues. You also get notified about those queues via email if enabled. Key: '' Label: My Queues Module: Kernel::Output::HTML::Preferences::CustomQueue Permission: ro PreferenceGroup: NotificationSettings Prio: '1000'

## **PreferencesGroups###CustomService**

服务人员界面的偏好设置视图中CustomService 对象的参数。请注意:将'Active ( 激活 ) '设置 为0只会阻止服务人员在个人偏好设置中编辑此组的设置,但仍然允许管理员以其他用户的名义 编辑这些设置。 使用'PreferenceGroup'来控制这些设置应该显示在用户界面的哪个区域。

默认值:

```
---
Active: '1'
Desc: Your service selection of your preferred services. You also get notified about
  those services via email if enabled.
Key: ''
Label: My Services
Module: Kernel::Output::HTML::Preferences::CustomService
PreferenceGroup: NotificationSettings
Prio: '1000'
```
## **PreferencesGroups###DocumentSearchPageShown**

Parameters for the pages (in which the document are shown) of the document search.

默认值:

--- Active: '0' Data: '10': '10' '15': '15' '20': '20' '25': '25' '30': '30' '35': '35' '50': '50' DataSelected: '10' Desc: Document limit per page for Document Search Results. Key: Label: Document Search Results Page Limit Module: Kernel::Output::HTML::Preferences::Generic PrefKey: AgentDocumentSearchPageShown PreferenceGroup: Miscellaneous Prio: '8100'

#### **PreferencesGroups###DynamicField**

定义此条目的配置参数,以显示在偏好设置视图中。 请注意:将'Active(激活)'设置为0只会阻 止服务人员在个人偏好设置中编辑此组的设置,但仍然允许管理员以其他用户的名义编辑这些设 置。 使用'PreferenceGroup'来控制这些设置应该显示在用户界面的哪个区域。

这个设置默认没有激活。

默认值:

---

Active: '1' Block: Input

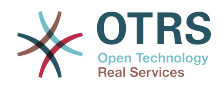

Data: '[% Env("UserDynamicField\_NameX") %]' Desc: This is a Description for DynamicField on Framework. Key: Default value for NameX Label: NameX Module: Kernel::Output::HTML::Preferences::Generic PrefKey: UserDynamicField\_NameX PreferenceGroup: Miscellaneous Prio: '7000'

### **PreferencesGroups###DynamicFieldsOverviewPageShown**

动态字段概览页面(用来显示动态字段)的参数。请注意:将'Active ( 激活 ) '设置为0只会阻止 服务人员在个人偏好设置中编辑此组的设置,但仍然允许管理员以其他用户的名义编辑这些设 置。 使用'PreferenceGroup'来控制这些设置应该显示在用户界面的哪个区域。

默认值:

--- Active: '0' Data: '10': '10' '15': '15' '20': '20' '25': '25' '30': '30' '35': '35' DataSelected: '25' Desc: Dynamic fields limit per page for Dynamic Fields Overview. Key: '' Label: Dynamic Fields Overview Limit Module: Kernel::Output::HTML::Preferences::Generic PrefKey: AdminDynamicFieldsOverviewPageShown PreferenceGroup: Miscellaneous Prio: '8000'

#### **PreferencesGroups###FAQJournalOverviewSmallPageShown**

显示FAQ条目的微型FAQ日志概览的页面参数。

默认值:

```
---
Active: '0'
Data:
 '10': '10'
 '15': '15'
 '20': '20'
 '25': '25'
 '30': '30'
 '35': '35'
DataSelected: '25'
Desc: Select how many items should be shown in Journal Overview "Small" by default.
Key: Limit.
Label: FAQ Journal Overview "Small" Limit
Module: Kernel::Output::HTML::Preferences::Generic
PrefKey: UserFAQJournalOverviewSmallPageShown
PreferenceGroup: Miscellaneous
Prio: '8000'
```
#### **PreferencesGroups###FAQOverviewSmallPageShown**

显示FAQ条目的FAQ概览简洁视图的页面参数。

默认值:

--- Active: '0' Data: '10': '10' '15': '15'

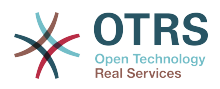

 '20': '20' '25': '25' '30': '30' '35': '35' DataSelected: '25' Desc: Select how many items should be shown in Overview "Small" by default. Key: Limit. Label: FAQ Overview "Small" Limit Module: Kernel::Output::HTML::Preferences::Generic PrefKey: UserFAQOverviewSmallPageShown PreferenceGroup: Miscellaneous Prio: '8000'

### **PreferencesGroups###GoogleAuthenticatorSecretKey**

定义此条目的配置参数,以显示在偏好设置视图中。 请注意:将'Active(激活)'设置为0只会阻 止服务人员在个人偏好设置中编辑此组的设置,但仍然允许管理员以其他用户的名义编辑这些设 置。 使用'PreferenceGroup'来控制这些设置应该显示在用户界面的哪个区域。

#### 默认值:

--- Active: '0' Block: Input Desc: Enter your shared secret to enable two factor authentication. Key: Shared Secret Label: Google Authenticator Module: Kernel::Output::HTML::Preferences::Generic PrefKey: UserGoogleAuthenticatorSecretKey PreferenceGroup: UserProfile Prio: '0600' ValidateRegex: ^([A-Z2-7]{16}|)\$ ValidateRegexMessage: The secret you supplied is invalid. The secret must only contain letters (A-Z, uppercase) and numbers (2-7) and must consist of 16 characters.

#### **PreferencesGroups###Language**

定义此条目的配置参数,以显示在偏好设置视图中。 请注意:将'Active(激活)'设置为0只会阻 止服务人员在个人偏好设置中编辑此组的设置,但仍然允许管理员以其他用户的名义编辑这些设 置。 使用'PreferenceGroup'来控制这些设置应该显示在用户界面的哪个区域。

#### 默认值:

---

Active: '1' Desc: Select the main interface language. Key: '' Label: Language Module: Kernel::Output::HTML::Preferences::Language NeedsReload: '1' PrefKey: UserLanguage PreferenceGroup: UserProfile Prio: '1000'

#### **PreferencesGroups###NotificationEvent**

工单通知的传输选项。 请注意:将'Active(激活)'设置为0只会阻止服务人员在个人偏好设置中 编辑此组的设置,但仍然允许管理员以其他用户的名义编辑这些设置。 使用'PreferenceGroup'来 控制这些设置应该显示在用户界面的哪个区域。

```
---
Active: '1'
Desc: Choose for which kind of ticket changes you want to receive notifications. Please
   note that you can't completely disable notifications marked as mandatory.
Label: Ticket notifications
Module: Kernel::Output::HTML::Preferences::NotificationEvent
PrefKey: AdminNotifcationEventTransport
```
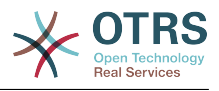

```
PreferenceGroup: NotificationSettings
Prio: '8000'
```
### **PreferencesGroups###NotificationViewFilterSettings**

#### 通知网页视图过滤器的参数。

#### 默认值:

```
---
Active: '0'
Desc: Column ticket filters for Notification web view type "Small".
Kev:
Label: Enabled filters.
Module: Kernel::Output::HTML::Preferences::ColumnFilters
PrefKey: UserFilterColumnsEnabled
PreferenceGroup: Miscellaneous
Prio: '8100'
```
#### **PreferencesGroups###NotificationViewSmallPageShown**

#### 简洁通知视图页面(显示通知的页面)的参数。

默认值:

--- Active: '0' Data: '10': '10' '15': '15' '20': '20' '25': '25' '30': '30' '35': '35' DataSelected: '25' Desc: Notification limit per page for Notification web view "Small". Kev: Label: Notification web view "Small" Limit Module: Kernel::Output::HTML::Preferences::Generic PrefKey: UserNotificationViewSmallPageShown PreferenceGroup: Miscellaneous Prio: '8000'

#### **PreferencesGroups###OutOfOffice**

定义此条目的配置参数,以显示在偏好设置视图中。 请注意:将'Active(激活)'设置为0只会阻 止服务人员在个人偏好设置中编辑此组的设置,但仍然允许管理员以其他用户的名义编辑这些设 置。 使用'PreferenceGroup'来控制这些设置应该显示在用户界面的哪个区域。

#### 默认值:

---

```
Active: '1'
Block: OutOfOffice
Desc: If you're going to be out of office, you may wish to let other users know by
  setting the exact dates of your absence.
Key:
Label: Out Of Office Time
Module: Kernel::Output::HTML::Preferences::OutOfOffice
PrefKey: UserOutOfOffice
PreferenceGroup: UserProfile
Prio: '4000'
```
#### **PreferencesGroups###Password**

定义在偏好设置中这个条目的配置参数。'PasswordRegExp'保证密码不匹配一个正则表达 式;'PasswordMinSize'定义密码的最小字符数;如果至少需要2个小写字母和2个大写字母就设置 合适的选项为"1",'PasswordMin2Characters'定义密码如果要包含至少2个字母字符(设置为0或 1);'PasswordNeedDigit'控制是否至少包含1个数字(设置为0或

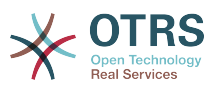

1);'PasswordMaxLoginFailed'设置最大登录失败数,一个服务人员在登录失败次数达到这个数 后会临时无效。请注意:将'Active(激活)'设置为0只会阻止服务人员根据他们的个人偏好编辑 此组的设置,但仍然允许管理员以其他用户的名义编辑其偏好设置。 使用'PreferenceGroup'来控 制这些设置应该显示在用户界面的哪个区域。

默认值:

---

```
Active: '1'
Area: Agent
Desc: Set a new password by filling in your current password and a new one.
Label: Change password
Module: Kernel::Output::HTML::Preferences::Password
PasswordMaxLoginFailed: '0'
PasswordMin2Characters: '0'
PasswordMin2Lower2UpperCharacters: '0'
PasswordMinSize: '0'
PasswordNeedDigit: '0'
PasswordRegExp: ''
PreferenceGroup: UserProfile
Prio: '0500'
```
#### **PreferencesGroups###RefreshTime**

服务人员界面的偏好设置视图中RefreshTime (刷新时间)对象的参数。请注意:将'Active(激 活)'设置为0只会阻止服务人员在个人偏好设置中编辑此组的设置,但仍然允许管理员以其他用 户的名义编辑这些设置。 使用'PreferenceGroup'来控制这些设置应该显示在用户界面的哪个区 域。

默认值:

```
---
Active: '1'
Data:
   '0': off
   '10': 10 minutes
   '15': 15 minutes
 '2': ' 2 minutes'
 '5': ' 5 minutes'
  '7': ' 7 minutes'
DataSelected: '0'
Desc: If enabled, the different overviews (Dashboard, LockedView, QueueView) will
   automatically refresh after the specified time.
Key:
Label: Overview Refresh Time
Module: Kernel::Output::HTML::Preferences::Generic
PrefKey: UserRefreshTime
PreferenceGroup: Miscellaneous
Prio: '2000'
```
## **PreferencesGroups###Skin**

定义此条目的配置参数,以显示在偏好设置视图中。 请注意:将'Active(激活)'设置为0只会阻 止服务人员在个人偏好设置中编辑此组的设置,但仍然允许管理员以其他用户的名义编辑这些设 置。 使用'PreferenceGroup'来控制这些设置应该显示在用户界面的哪个区域。

```
---
Active: '1'
Desc: Select your preferred layout for the software.
Key:
Label: Skin
Module: Kernel::Output::HTML::Preferences::Skin
NeedsReload: '1'
PrefKey: UserSkin
PreferenceGroup: Miscellaneous
Prio: '100'
```
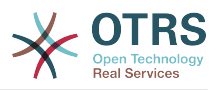

#### **PreferencesGroups###Theme**

定义此条目的配置参数,以显示在偏好设置视图中。 请注意:将'Active(激活)'设置为0只会阻 止服务人员在个人偏好设置中编辑此组的设置,但仍然允许管理员以其他用户的名义编辑这些设 置。 使用'PreferenceGroup'来控制这些设置应该显示在用户界面的哪个区域。

默认值:

--- Active: '1' Desc: Select your preferred theme for OTRS. Key: Label: Theme Module: Kernel::Output::HTML::Preferences::Theme NeedsReload: '1' PrefKey: UserTheme PreferenceGroup: Miscellaneous Prio: '3000'

## **PreferencesGroups###TicketOverviewFilterSettings**

工单概览简洁版式的列过滤器参数。 请注意:将'Active(激活)'设置为0只会阻止服务人员 在个人偏好设置中编辑此组的设置,但仍然允许管理员以其他用户的名义编辑这些设置。 使 用'PreferenceGroup'来控制这些设置应该显示在用户界面的哪个区域。

默认值:

--- Active: '0' Desc: Column ticket filters for Ticket Overviews type "Small". Key: Label: Enabled filters. Module: Kernel::Output::HTML::Preferences::ColumnFilters PrefKey: UserFilterColumnsEnabled PreferenceGroup: Miscellaneous Prio: '8100'

#### **PreferencesGroups###TicketOverviewMediumPageShown**

工单概览基本版式页面(用来显示工单)的参数。请注意:将'Active ( 激活 ) '设置为0只会阻止 服务人员在个人偏好设置中编辑此组的设置,但仍然允许管理员以其他用户的名义编辑这些设 置。 使用'PreferenceGroup'来控制这些设置应该显示在用户界面的哪个区域。

默认值:

--- Active: '0' Data: '10': '10' '15': '15' '20': '20' '25': '25' '30': '30' '35': '35' DataSelected: '20' Desc: Ticket limit per page for Ticket Overview "Medium". Key: '' Label: Ticket Overview "Medium" Limit Module: Kernel::Output::HTML::Preferences::Generic PrefKey: UserTicketOverviewMediumPageShown PreferenceGroup: Miscellaneous Prio: '8100'

#### **PreferencesGroups###TicketOverviewPreviewPageShown**

工单概览预览版式页面(用来显示工单)的参数。请注意:将'Active ( 激活 ) '设置为0只会阻止 服务人员在个人偏好设置中编辑此组的设置,但仍然允许管理员以其他用户的名义编辑这些设 置。 使用'PreferenceGroup'来控制这些设置应该显示在用户界面的哪个区域。

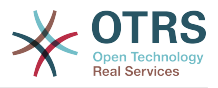

--- Active: '0' Data: '10': '10' '15': '15' '20': '20' '25': '25' '30': '30' '35': '35' DataSelected: '15' Desc: Ticket limit per page for Ticket Overview "Preview". Key: Label: Ticket Overview "Preview" Limit Module: Kernel::Output::HTML::Preferences::Generic PrefKey: UserTicketOverviewPreviewPageShown PreferenceGroup: Miscellaneous Prio: '8200'

#### **PreferencesGroups###TicketOverviewSmallPageShown**

工单概览简洁版式页面(用来显示工单)的参数。请注意:将'Active(激活)'设置为0只会阻止 服务人员在个人偏好设置中编辑此组的设置,但仍然允许管理员以其他用户的名义编辑这些设 置。 使用'PreferenceGroup'来控制这些设置应该显示在用户界面的哪个区域。

默认值:

```
---
Active: '0'
Data:
 '10': '10'
 '15': '15'
 '20': '20'
   '25': '25'
 '30': '30'
 '35': '35'
DataSelected: '25'
Desc: Ticket limit per page for Ticket Overview "Small".
Key:
Label: Ticket Overview "Small" Limit
Module: Kernel::Output::HTML::Preferences::Generic
PrefKey: UserTicketOverviewSmallPageShown
PreferenceGroup: Miscellaneous
Prio: '8000'
```
#### **PreferencesGroups###TimeZone**

定义此条目的配置参数,以显示在偏好设置视图中。 请注意:将'Active(激活)'设置为0只会阻 止服务人员在个人偏好设置中编辑此组的设置,但仍然允许管理员以其他用户的名义编辑这些设 置。 使用'PreferenceGroup'来控制这些设置应该显示在用户界面的哪个区域。

默认值:

---

```
Active: '1'
Desc: Select your personal time zone. All times will be displayed relative to this
  time zone.
Key:
Label: Time Zone
Module: Kernel::Output::HTML::Preferences::TimeZone
PrefKey: UserTimeZone
PreferenceGroup: UserProfile
Prio: '3500'
```
#### **PreferencesTable**

定义存储用户偏好设置的表的名称。

不能使这个设置失效。

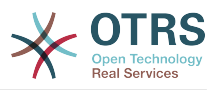

--- user preferences

## **PreferencesTableKey**

定义在偏好设置表中存储密钥的字段。

不能使这个设置失效。

默认值:

--- preferences key

## **PreferencesTableUserID**

定义在偏好设置表中存储用户标识符的列名称。

不能使这个设置失效。

默认值:

--- user\_id

## **PreferencesTableValue**

定义在偏好设置表中存储数据的列名称。

不能使这个设置失效。

默认值:

```
--- preferences value
```
# **131. Frontend → Agent → View → Stats**

# **Stats::CustomerIDAsMultiSelect**

在多选框字段中显示所有的客户ID(如果客户ID过多则不可用)。

不能使这个设置失效。

默认值:

--- '1'

## **Stats::CustomerUserLoginsAsMultiSelect**

在一个多选框字段中显示所有的客户用户(如果客户用户过多则不好用)。

不能使这个设置失效。

默认值:

--- 0

# **Stats::DefaultSelectedDynamicObject**

定义动态对象下拉菜单的默认选择项(表单:一般设定)。

不能使这个设置失效。

默认值:

--- Ticket

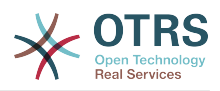

## **Stats::DefaultSelectedFormat**

定义统计格式下拉菜单的默认选择项(表单:一般设定)。请插入格式键(参考 Stats::Format)。

不能使这个设置失效。

默认值:

- --- - Print
- CSV
- **Excel**
- D3::BarChart
- D3::LineChart
- D3::StackedAreaChart

#### **Stats::DefaultSelectedPermissions**

定义权限下拉菜单的默认选择项(表单:一般设定)。

不能使这个设置失效。

默认值:

- stats

---

## **Stats::ExchangeAxis**

```
允许服务人员交换生成的统计的X轴和Y轴。
```
不能使这个设置失效。

默认值:

--- 0

#### **Stats::Format**

定义所有可能的统计输出格式。

不能使这个设置失效。

默认值:

---

```
CSV: CSV
D3::BarChart: 'Graph: Bar Chart'
D3::LineChart: 'Graph: Line Chart'
D3::StackedAreaChart: 'Graph: Stacked Area Chart'
Excel: Excel
Print: Print
```
### **Stats::SearchLimit**

定义统计的搜索限制。

不能使这个设置失效。

默认值:

--- '1000'

#### **Stats::SearchPageShown**

定义概览视图中每页统计的默认最大数。

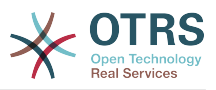

不能使这个设置失效。

默认值:

--- '50'

# **Stats::UseAgentElementInStats**

允许服务人员生成其个人相关的统计。

不能使这个设置失效。

默认值:

--- 0

# **Stats::UseInvalidAgentInStats**

允许失效的服务人员生成个人相关的统计。

不能使这个设置失效。

默认值:

--- '1'

# **132. Frontend → Agent → View → TicketBounce**

# **Ticket::Frontend::AgentTicketBounce###Permission**

服务人员界面使用退回工单屏幕必需的权限。

不能使这个设置失效。

默认值:

--- bounce

# **Ticket::Frontend::AgentTicketBounce###RequiredLock**

定义服务人员界面在工单退回屏幕是否需要工单锁定(如果工单还没有锁定,则工单被锁定且当 前服务人员被自动设置为工单所有者)。

默认值:

--- '1'

# **Ticket::Frontend::AgentTicketBounce###StateDefault**

定义服务人员界面在工单退回屏幕退回工单后的默认下一个工单状态。

这个设置可以在用户偏好设置中被覆盖,但默认不会处于活动状态。。

默认值:

--- closed successful

# **Ticket::Frontend::AgentTicketBounce###StateType**

定义服务人员界面工单退回操作屏幕退回工单后的下一个工单状态。

不能使这个设置失效。

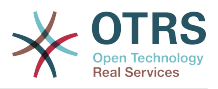

---

- open closed

# **Ticket::Frontend::BounceText**

定义服务人员界面工单退回屏幕退回客户/发送人默认的工单退回通知。

不能使这个设置失效。

默认值:

```
--- Your email with ticket number "<OTRS TICKET>" is bounced to "<OTRS BOUNCE TO>".
  Contact this address for further information.
```
# **133. Frontend → Agent → View → TicketBulk**

# **Ticket::Frontend::AgentTicketBulk###DynamicField**

Dynamic fields shown in the ticket bulk screen of the agent interface.

默认值:

 $\boxed{ \cdot \cdot \cdot \ \{ } }$ 

# **Ticket::Frontend::AgentTicketBulk###IsVisibleForCustomerDefault**

定义默认情况下客户是否可以看到服务人员界面工单批量操作屏幕中的备注。

默认值:

--- 0

# **Ticket::Frontend::AgentTicketBulk###Owner**

设置服务人员界面工单批量操作屏幕的工单所有者。

这个设置可以在用户偏好设置中被覆盖,但默认不会处于活动状态。。

默认值:

--- '1'

# **Ticket::Frontend::AgentTicketBulk###Priority**

在服务人员界面工单批量操作屏幕是否显示工单优先级的选项。

这个设置可以在用户偏好设置中被覆盖,但默认不会处于活动状态。。

默认值:

--- '1'

# **Ticket::Frontend::AgentTicketBulk###PriorityDefault**

定义服务人员界面工单批量操作屏幕默认的工单优先级。

这个设置默认没有激活。

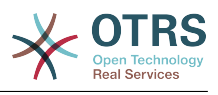

 $--$  3 normal

## **Ticket::Frontend::AgentTicketBulk###RequiredLock**

选择批量操作后自动锁定并设置当前服务人员为工单所有者。

默认值:

--- '1'

## **Ticket::Frontend::AgentTicketBulk###Responsible**

设置服务人员界面工单批量操作屏幕的服务人员负责人。

这个设置可以在用户偏好设置中被覆盖,但默认不会处于活动状态。。

默认值:

--- '1'

## **Ticket::Frontend::AgentTicketBulk###State**

设置服务人员界面工单批量处理屏幕的工单状态。

这个设置可以在用户偏好设置中被覆盖,但默认不会处于活动状态。。

默认值:

--- '1'

## **Ticket::Frontend::AgentTicketBulk###StateDefault**

定义服务人员界面在工单批量操作屏幕的默认下一个工单状态。

这个设置默认没有激活。

默认值:

 $\overline{\phantom{a}}$ -- open

## **Ticket::Frontend::AgentTicketBulk###StateType**

定义服务人员界面在工单批量操作屏幕的下一个工单状态。

不能使这个设置失效。

默认值:

```
---
 - open
 closed
 pending reminder
 pending auto
```
## **Ticket::Frontend::AgentTicketBulk###TicketType**

设置服务人员界面工单批量操作屏幕的工单类型。

这个设置可以在用户偏好设置中被覆盖,但默认不会处于活动状态。。

默认值:

--- '1'

## **Ticket::Frontend::BulkFeature**

启用工单批量操作,以在服务人员前端一次性操作多个工单。

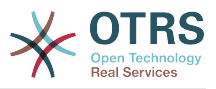

不能使这个设置失效。

默认值:

--- '1'

# **Ticket::Frontend::BulkFeatureGroup**

仅对列表中的组启用批量操作功能。

这个设置默认没有激活。

默认值:

--- - admin users

# **134. Frontend → Agent → View → TicketClose**

# **Ticket::Frontend::AgentTicketClose###Body**

设置服务人员界面关闭工单屏幕添加备注的的默认正文文本。

这个设置可以在用户偏好设置中被覆盖,但默认不会处于活动状态。。

默认值:

--- ''

# **Ticket::Frontend::AgentTicketClose###DynamicField**

在服务人员界面的工单关闭屏幕中显示的动态字段。

默认值:

 $\left[- - - \{ \}$ 

# **Ticket::Frontend::AgentTicketClose###FormDraft**

允许在服务人员界面关闭工单屏幕将当前工作保存为草稿。

默认值:

--- '1'

# **Ticket::Frontend::AgentTicketClose###HistoryComment**

为工单关闭操作屏幕定义历史注释信息,以用于服务人员界面的工单历史。

默认值:

--- '%%Close'

# **Ticket::Frontend::AgentTicketClose###HistoryType**

为工单关闭操作屏幕定义历史类型,以用于服务人员界面的工单历史。

默认值:

--- AddNote

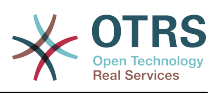

### **Ticket::Frontend::AgentTicketClose###InformAgent**

在服务人员界面关闭工单屏幕,显示这个工单所有可能的服务人员(需要具有这个队列或工单的 备注权限)列表,用于确定谁将收到关于这个备注的通知。

不能使这个设置失效。

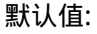

 $- - 0$ 

## **Ticket::Frontend::AgentTicketClose###InvolvedAgent**

在服务人员界面关闭工单屏幕,显示这个工单相关的所有服务人员列表。

不能使这个设置失效。

默认值:

--- 0

# **Ticket::Frontend::AgentTicketClose###IsVisibleForCustomerDefault**

定义默认情况下客户是否可以看到服务人员界面关闭工单屏幕中的备注。

默认值:

 $- - 0$ 

## **Ticket::Frontend::AgentTicketClose###Note**

在服务人员界面允许在工单关闭界面添加备注,可以被 Ticket::Frontend::NeedAccountedTime设置覆盖。

这个设置可以在用户偏好设置中被覆盖,但默认不会处于活动状态。。

默认值:

 $\sqrt{1!}$ 

## **Ticket::Frontend::AgentTicketClose###NoteMandatory**

设置是否必须由服务人员填写备注,能够被参数Ticket::Frontend::NeedAccountedTime覆 盖。

这个设置可以在用户偏好设置中被覆盖,但默认不会处于活动状态。。

默认值:

--- '1'

## **Ticket::Frontend::AgentTicketClose###Owner**

设置服务人员界面关闭工单屏幕的工单所有者。

这个设置可以在用户偏好设置中被覆盖,但默认不会处于活动状态。。

默认值:

 $- - 0$ 

## **Ticket::Frontend::AgentTicketClose###OwnerMandatory**

设置是否必须由服务人员选择工单所有者。

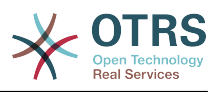

这个设置可以在用户偏好设置中被覆盖,但默认不会处于活动状态。。

默认值:

 $- - 0$ 

## **Ticket::Frontend::AgentTicketClose###Permission**

服务人员界面使用关闭工单屏幕必需的权限。

不能使这个设置失效。

默认值:

--- close

## **Ticket::Frontend::AgentTicketClose###Priority**

在服务人员界面关闭工单屏幕是否显示工单优先级的选项。

不能使这个设置失效。

默认值:

--- 0

## **Ticket::Frontend::AgentTicketClose###PriorityDefault**

定义服务人员界面关闭工单屏幕默认的工单优先级。

这个设置默认没有激活。

默认值:

 $--$  3 normal

## **Ticket::Frontend::AgentTicketClose###Queue**

设置服务人员界面工单关闭屏幕的队列。

这个设置可以在用户偏好设置中被覆盖,但默认不会处于活动状态。。

默认值:

 $- - 0$ 

## **Ticket::Frontend::AgentTicketClose###QueueMandatory**

设置是否必须由服务人员选择队列。

默认值:

--- 0

## **Ticket::Frontend::AgentTicketClose###RequiredLock**

定义服务人员界面在工单关闭屏幕是否需要工单锁定(如果工单还没有锁定,则工单被锁定且当 前服务人员被自动设置为工单所有者)。

默认值:

--- '1'

#### **Ticket::Frontend::AgentTicketClose###Responsible**

设置服务人员界面工单关闭屏幕的服务人员负责人。

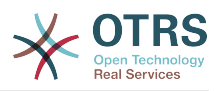

这个设置可以在用户偏好设置中被覆盖,但默认不会处于活动状态。。

## 默认值:

--- 0

## **Ticket::Frontend::AgentTicketClose###ResponsibleMandatory**

设置是否必须由服务人员选择工单负责人。

这个设置可以在用户偏好设置中被覆盖,但默认不会处于活动状态。。

默认值:

--- 0

## **Ticket::Frontend::AgentTicketClose###RichTextHeight**

定义本屏幕富文本编辑器组件的高度。输入数值(像素值)或百分比值(相对值)。

这个设置可以在用户偏好设置中被覆盖,但默认不会处于活动状态。。

默认值:

--- '100'

## **Ticket::Frontend::AgentTicketClose###RichTextWidth**

定义本屏幕中富文本编辑器组件的宽度。输入数值(像素值)或百分比值(相对值)。

这个设置可以在用户偏好设置中被覆盖,但默认不会处于活动状态。。

默认值:

 $- - 820'$ 

## **Ticket::Frontend::AgentTicketClose###SLAMandatory**

设置是否必须由服务人员选择SLA。

这个设置可以在用户偏好设置中被覆盖,但默认不会处于活动状态。。

默认值:

--- 0

## **Ticket::Frontend::AgentTicketClose###Service**

设置服务人员界面工单关闭屏幕的服务(需要启用Ticket::Service)。

这个设置可以在用户偏好设置中被覆盖,但默认不会处于活动状态。。

默认值:

--- 0

# **Ticket::Frontend::AgentTicketClose###ServiceMandatory**

设置是否必须由服务人员选择服务。

这个设置可以在用户偏好设置中被覆盖,但默认不会处于活动状态。。

默认值:

 $- - 0$ 

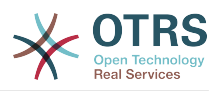

## **Ticket::Frontend::AgentTicketClose###State**

设置服务人员界面关闭工单屏幕的工单状态。

这个设置可以在用户偏好设置中被覆盖,但默认不会处于活动状态。。

默认值:

--- '1'

# **Ticket::Frontend::AgentTicketClose###StateDefault**

定义服务人员界面在关闭工单屏幕添加备注后的默认下一个工单状态。

这个设置可以在用户偏好设置中被覆盖,但默认不会处于活动状态。。

默认值:

--- closed successful

## **Ticket::Frontend::AgentTicketClose###StateMandatory**

设置是否必须由服务人员选择状态。

默认值:

 $- - 0$ 

# **Ticket::Frontend::AgentTicketClose###StateType**

定义服务人员界面工单关闭屏幕添加备注后的下一个工单状态。

不能使这个设置失效。

默认值:

--- - closed

# **Ticket::Frontend::AgentTicketClose###Subject**

设置服务人员界面关闭工单屏幕添加备注的默认主题。

这个设置可以在用户偏好设置中被覆盖,但默认不会处于活动状态。。

默认值:

--- ''

# **Ticket::Frontend::AgentTicketClose###TicketType**

设置服务人员界面工单关闭屏幕的工单类型(需要启用Ticket::Type)。

这个设置可以在用户偏好设置中被覆盖,但默认不会处于活动状态。。

默认值:

--- 0

# **Ticket::Frontend::AgentTicketClose###Title**

在服务人员界面关闭工单屏幕显示工单标题字段。

这个设置可以在用户偏好设置中被覆盖,但默认不会处于活动状态。。
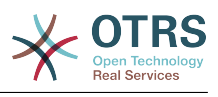

 $- - 0$ 

# **135. Frontend → Agent → View → TicketCompose**

### **Ticket::Frontend::AgentTicketCompose###DynamicField**

在服务人员界面的工单撰写屏幕中显示的动态字段。

默认值:

--- {}

# **Ticket::Frontend::AgentTicketCompose###FormDraft**

允许在服务人员界面工单撰写屏幕将当前工作保存为草稿。

默认值:

--- '1'

### **Ticket::Frontend::AgentTicketCompose###IsVisibleForCustomerDefault**

定义默认情况下客户是否可以看到服务人员界面工单撰写屏幕中的消息。

不能使这个设置失效。

默认值:

--- '1'

#### **Ticket::Frontend::AgentTicketCompose###Permission**

服务人员界面使用编写工单屏幕必需的权限。

不能使这个设置失效。

默认值:

--- compose

# **Ticket::Frontend::AgentTicketCompose###RequiredLock**

定义服务人员界面在工单编写屏幕是否需要工单锁定 ( 如果工单还没有锁定, 则工单被锁定且当 前服务人员被自动设置为工单所有者)。

默认值:

--- '1'

# **Ticket::Frontend::AgentTicketCompose###RichTextHeight**

定义本屏幕富文本编辑器组件的高度。输入数值(像素值)或百分比值(相对值)。

默认值:

--- '320'

#### **Ticket::Frontend::AgentTicketCompose###RichTextWidth**

定义本屏幕中富文本编辑器组件的宽度。输入数值(像素值)或百分比值(相对值)。

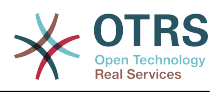

 $- -$  '620'

#### **Ticket::Frontend::AgentTicketCompose###StateDefault**

定义服务人员界面在工单编写屏幕编写或答复工单后的默认下一个工单状态。

这个设置可以在用户偏好设置中被覆盖,但默认不会处于活动状态。。

默认值:

 $- -$  open

#### **Ticket::Frontend::AgentTicketCompose###StateType**

定义服务人员界面工单编写屏幕编写/答复一个工单后下一个可能的状态。

不能使这个设置失效。

默认值:

---

- open

closed

pending auto

# pending reminder

#### **Ticket::Frontend::ComposeAddCustomerAddress**

在服务人员界面中,在编写工单时添加客户邮件地址到收件人,如果信件类型为内部邮件则不添 加客户邮件地址。

不能使这个设置失效。

默认值:

--- '1'

#### **Ticket::Frontend::ComposeReplaceSenderAddress**

服务人员界面工单编写屏幕,用客户当前的邮件地址替换编写回复时的原始发件人。

不能使这个设置失效。

默认值:

 $- - 0$ 

#### **Ticket::Frontend::Quote**

定义服务人员界面工单编写屏幕使用的普通文本邮件引用字符。如果这个设置为空或不激活,原 始邮件将不会被引用而是追加到回复内容中。

默认值:

--- '>'

#### **Ticket::Frontend::ResponseFormat**

定义服务人员界面工单编写屏幕响应的发件人格式([% Data.OrigFrom | html %]是发件人, [% Data.OrigFromName |html %] 是仅有发件人真实姓名。

不能使这个设置失效。

默认值:

--- '[% Data.Salutation | html %]

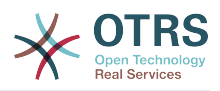

 [% Data.StdResponse | html %] [% Data.Signature | html %] [% Data.CreateTime | Localize("TimeShort") %] - [% Data.OrigFromName | html %] [% Translate("wrote") | html %]: [% Data.Body | html %]

# **Ticket::Frontend::ResponseQuoteMaxLines**

定义添加到响应中引用的最大行数。

这个设置默认没有激活。

默认值:

--- '99'

# **136. Frontend → Agent → View → TicketCustomer**

# **Ticket::Frontend::AgentTicketCustomer###Permission**

```
服务人员界面修改一个工单的客户必需的权限。
```
不能使这个设置失效。

默认值:

--- customer

# **Ticket::Frontend::AgentTicketCustomer###RequiredLock**

定义服务人员界面在变更工单客户屏幕是否需要工单锁定(如果工单还没有锁定,则工单被锁定 且当前服务人员被自动设置为工单所有者)。

默认值:

--- 0

# **Ticket::Frontend::AgentTicketCustomer::CustomerIDReadOnly**

控制在服务人员界面中CustomerID 是否为只读。

不能使这个设置失效。

默认值:

--- '1'

# **137. Frontend → Agent → View → TicketEmailNew**

# **Ticket::Frontend::AgentTicketEmail###Body**

设置服务人员界面新建邮件工单的默认文本。

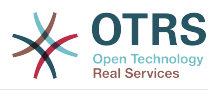

不能使这个设置失效。

默认值:

--- ''

# **Ticket::Frontend::AgentTicketEmail###DynamicField**

在服务人员界面的工单电子邮件屏幕中显示的动态字段。

默认值:

 $--$  {}

# **Ticket::Frontend::AgentTicketEmail###HistoryComment**

为工单邮件操作屏幕定义历史注释信息,以用于服务人员界面的工单历史。

不能使这个设置失效。

默认值:

--- ''

### **Ticket::Frontend::AgentTicketEmail###HistoryType**

为工单邮件操作屏幕定义历史类型,以用于服务人员界面的工单历史。

不能使这个设置失效。

默认值:

--- EmailAgent

# **Ticket::Frontend::AgentTicketEmail###IsVisibleForCustomer**

设置在服务人员界面中新建电子邮件工单默认的信件对客户可见性。

不能使这个设置失效。

默认值:

 $- - 1$ '

# **Ticket::Frontend::AgentTicketEmail###Priority**

设置服务人员界面新建邮件工单的默认优先级。

不能使这个设置失效。

默认值:

--- 3 normal

# **Ticket::Frontend::AgentTicketEmail###RichTextHeight**

定义本屏幕富文本编辑器组件的高度。输入数值(像素值)或百分比值(相对值)。

这个设置可以在用户偏好设置中被覆盖,但默认不会处于活动状态。。

默认值:

--- '320'

# **Ticket::Frontend::AgentTicketEmail###RichTextWidth**

定义本屏幕中富文本编辑器组件的宽度。输入数值(像素值)或百分比值(相对值)。

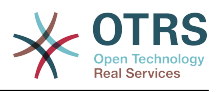

这个设置可以在用户偏好设置中被覆盖,但默认不会处于活动状态。。

#### 默认值:

 $-- '620'$ 

#### **Ticket::Frontend::AgentTicketEmail###SLAMandatory**

设置是否必须由服务人员选择SLA。

这个设置可以在用户偏好设置中被覆盖,但默认不会处于活动状态。。

默认值:

--- 0

# **Ticket::Frontend::AgentTicketEmail###SenderType**

设置服务人员界面新建邮件工单的默认发件人类型。

不能使这个设置失效。

默认值:

 $--$  agent

# **Ticket::Frontend::AgentTicketEmail###ServiceMandatory**

设置是否必须由服务人员选择服务。

这个设置可以在用户偏好设置中被覆盖,但默认不会处于活动状态。。

默认值:

--- 0

# **Ticket::Frontend::AgentTicketEmail###SplitLinkType**

设置在服务人员界面拆分工单默认的链接类型。

默认值:

--- Direction: Target LinkType: ParentChild

# **Ticket::Frontend::AgentTicketEmail###StateDefault**

设置服务人员界面创建邮件工单后的默认下一状态。

不能使这个设置失效。

默认值:

--- open

# **Ticket::Frontend::AgentTicketEmail###StateType**

确定在服务人员界面创建新邮件工单后下一个可能的工单状态。

不能使这个设置失效。

--- - open

```
- pending auto
```
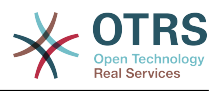

- pending reminder - closed

#### **Ticket::Frontend::AgentTicketEmail###Subject**

设置服务人员界面新建邮件工单的默认主题,例如"邮件外发"。

不能使这个设置失效。

默认值:

--- ''

# **Ticket::Frontend::AgentTicketEmail::CustomerIDReadOnly**

控制在服务人员界面中CustomerID 是否为只读。

不能使这个设置失效。

默认值:

--- '1'

# **138. Frontend → Agent → View → TicketEmailOutbound**

# **Ticket::Frontend::AgentTicketEmailOutbound###DynamicField**

在服务人员界面的电子邮件外发屏幕中显示的动态字段。

默认值:

--- {}

# **Ticket::Frontend::AgentTicketEmailOutbound###FormDraft**

允许在服务人员界面外发邮件屏幕将当前工作保存为草稿。

默认值:

--- '1'

# **Ticket::Frontend::AgentTicketEmailOutbound###IsVisibleForCustomerDefault**

定义默认情况下客户是否可以看到服务人员界面电子邮件外发屏幕中的消息。

默认值:

--- 0

# **Ticket::Frontend::AgentTicketEmailOutbound###Permission**

服务人员界面使用外发邮件屏幕必需的权限。

不能使这个设置失效。

默认值:

--- compose

# **Ticket::Frontend::AgentTicketEmailOutbound###RequiredLock**

定义服务人员界面在工单外出邮件屏幕是否需要工单锁定(如果工单还没有锁定,则工单被锁定 且当前服务人员被自动设置为工单所有者)。

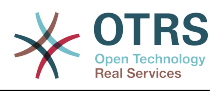

默认值:

--- '1'

# **Ticket::Frontend::AgentTicketEmailOutbound###RichTextHeight**

定义本屏幕富文本编辑器组件的高度。输入数值(像素值)或百分比值(相对值)。

这个设置可以在用户偏好设置中被覆盖,但默认不会处于活动状态。。

默认值:

--- '300'

### **Ticket::Frontend::AgentTicketEmailOutbound###RichTextWidth**

定义本屏幕中富文本编辑器组件的宽度。输入数值(像素值)或百分比值(相对值)。

这个设置可以在用户偏好设置中被覆盖,但默认不会处于活动状态。。

默认值:

--- '620'

### **Ticket::Frontend::AgentTicketEmailOutbound###StateDefault**

定义服务人员界面在工单外出邮件屏幕发送消息后的默认下一个工单状态。

这个设置可以在用户偏好设置中被覆盖,但默认不会处于活动状态。。

默认值:

 $- -$  open

# **Ticket::Frontend::AgentTicketEmailOutbound###StateType**

定义服务人员界面工单外出邮件屏幕发送一个消息后下一个可能的状态。

默认值:

```
---
 - open
```
closed

pending reminder

```
pending auto
```
# **139. Frontend → Agent → View → TicketEmailResend**

#### **Ticket::Frontend::AgentTicketEmailResend###IsVisibleForCustomerDefault**

定义默认情况下客户是否可以看到服务人员界面电子邮件重发屏幕中的消息。

默认值:

--- '1'

#### **Ticket::Frontend::AgentTicketEmailResend###Permission**

服务人员界面使用重发邮件重发屏幕必需的权限。

不能使这个设置失效。

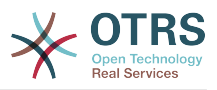

# 默认值:

--- compose

# **Ticket::Frontend::AgentTicketEmailResend###RequiredLock**

定义服务人员界面在工单重发邮件窗口是否需要工单锁定(如果工单还没有锁定,则工单被锁定 且当前服务人员被自动设置为工单所有者)。

默认值:

--- '1'

# **Ticket::Frontend::AgentTicketEmailResend###RichTextHeight**

定义本屏幕富文本编辑器组件的高度。输入数值(像素值)或百分比值(相对值)。

默认值:

--- '300'

# **Ticket::Frontend::AgentTicketEmailResend###RichTextWidth**

定义本屏幕中富文本编辑器组件的宽度。输入数值(像素值)或百分比值(相对值)。

默认值:

 $- - 820'$ 

# **140. Frontend → Agent → View → TicketEscalation**

**Ticket::Frontend::AgentTicketEscalationView###DefaultColumns**

可以在服务人员界面工单升级视图中过滤的列。 注意:只允许使用工单属性、动态字段 (DynamicField\_NameX)和客户属性(例如 CustomerUserPhone, CustomerCompanyName,...)。

```
---
Age: '2'
Changed: '1'
Created: '1'
CustomerCompanyName: '1'
CustomerID: '2'
CustomerName: '1'
CustomerUserID: '1'
EscalationResponseTime: '1'
EscalationSolutionTime: '1'
EscalationTime: '2'
EscalationUpdateTime: '1'
Lock: '2'
Owner: '2'
PendingTime: '1'
Priority: '1'
Queue: '2'
Responsible: '1'
SLA: '1'
Sender: '2'
Service: '1'
State: '2'
Subject: '1'
TicketNumber: '2'
Title: '2'
```
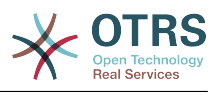

Type: '1'

### **Ticket::Frontend::AgentTicketEscalationView###Order::Default**

定义服务人员界面工单升级视图的默认工单顺序(在优先级排序之后)。上:最老的在最上面, 下:最近的在最上面。

不能使这个设置失效。

默认值:

 $--$  Up

### **Ticket::Frontend::AgentTicketEscalationView###SortBy::Default**

定义服务人员界面工单升级视图工单排序的默认工单属性。

不能使这个设置失效。

默认值:

--- EscalationTime

### **Ticket::Frontend::AgentTicketEscalationView###TicketPermission**

定义服务人员界面升级视图显示工单所必需的权限。

不能使这个设置失效。

默认值:

 $-- rw$ 

# **Ticket::Frontend::AgentTicketEscalationView###ViewableTicketsPage**

在服务人员界面工单升级视图显示所有处理中的工单(即使工单已被锁定)。

不能使这个设置失效。

默认值:

--- '50'

# **141. Frontend → Agent → View → TicketForward**

#### **Ticket::Frontend::AgentTicketForward###DynamicField**

在服务人员界面的工单转发屏幕中显示的动态字段。

默认值:

 $--$  {}

#### **Ticket::Frontend::AgentTicketForward###FormDraft**

允许在服务人员界面工单转发屏幕将当前工作保存为草稿。

默认值:

--- '1'

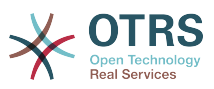

#### **Ticket::Frontend::AgentTicketForward###IsVisibleForCustomerDefault**

定义默认情况下客户是否可以看到服务人员界面工单转发屏幕中的消息。

默认值:

--- '1'

#### **Ticket::Frontend::AgentTicketForward###Permission**

服务人员界面使用工单转发屏幕必需的权限。

不能使这个设置失效。

默认值:

--- forward

#### **Ticket::Frontend::AgentTicketForward###RequiredLock**

定义服务人员界面在工单转发屏幕是否需要工单锁定(如果工单还没有锁定,则工单被锁定且当 前服务人员被自动设置为工单所有者)。

默认值:

--- '1'

#### **Ticket::Frontend::AgentTicketForward###RichTextHeight**

定义本屏幕富文本编辑器组件的高度。输入数值(像素值)或百分比值(相对值)。

这个设置可以在用户偏好设置中被覆盖,但默认不会处于活动状态。。

默认值:

--- '100'

#### **Ticket::Frontend::AgentTicketForward###RichTextWidth**

定义本屏幕中富文本编辑器组件的宽度。输入数值(像素值)或百分比值(相对值)。

这个设置可以在用户偏好设置中被覆盖,但默认不会处于活动状态。。

默认值:

 $- - 820'$ 

#### **Ticket::Frontend::AgentTicketForward###StateDefault**

定义服务人员界面在工单转发屏幕转发工单后的默认下一个工单状态。

这个设置可以在用户偏好设置中被覆盖,但默认不会处于活动状态。。

默认值:

--- closed successful

#### **Ticket::Frontend::AgentTicketForward###StateType**

定义服务人员界面工单转发屏幕转发一个工单后下一个可能的状态。

默认值:

- open

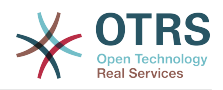

- closed - pending reminder

- pending auto

# **142. Frontend → Agent → View → TicketFreeText**

### **Ticket::Frontend::AgentTicketFreeText###Body**

定义服务人员界面工单自定义字段界面的默认备注正文。

这个设置可以在用户偏好设置中被覆盖,但默认不会处于活动状态。。

默认值:

--- ''

### **Ticket::Frontend::AgentTicketFreeText###DynamicField**

在服务人员界面的工单自定义字段屏幕中显示的动态字段。

默认值:

 $--$  {}

### **Ticket::Frontend::AgentTicketFreeText###FormDraft**

允许在服务人员界面关闭自定义字段屏幕将当前工作保存为草稿。

默认值:

--- '1'

# **Ticket::Frontend::AgentTicketFreeText###HistoryComment**

为工单自定义字段屏幕定义历史注释信息,以用于服务人员界面的工单历史。

默认值:

--- '%%FreeText'

# **Ticket::Frontend::AgentTicketFreeText###HistoryType**

为工单自定义字段操作屏幕定义历史类型,以用于服务人员界面的工单历史。

默认值:

--- AddNote

# **Ticket::Frontend::AgentTicketFreeText###InformAgent**

在服务人员界面工单自定义字段屏幕,显示这个工单所有可能的服务人员(需要具有这个队列或 工单的备注权限)列表,用于确定谁将收到关于这个备注的通知。

不能使这个设置失效。

默认值:

 $-- 0$ 

# **Ticket::Frontend::AgentTicketFreeText###InvolvedAgent**

在服务人员界面工单自定义字段屏幕,显示这个工单相关的所有服务人员列表。

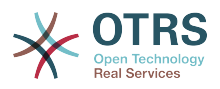

不能使这个设置失效。

默认值:

--- 0

### **Ticket::Frontend::AgentTicketFreeText###IsVisibleForCustomerDefault**

定义默认情况下客户是否可以看到服务人员界面工单自定义字段屏幕中的备注。

默认值:

--- 0

# **Ticket::Frontend::AgentTicketFreeText###Note**

在服务人员界面允许在工单自定义字段界面添加备注,可以被 Ticket::Frontend::NeedAccountedTime设置覆盖。

这个设置可以在用户偏好设置中被覆盖,但默认不会处于活动状态。。

默认值:

--- 0

### **Ticket::Frontend::AgentTicketFreeText###NoteMandatory**

设置是否必须由服务人员填写备注,能够被参数Ticket::Frontend::NeedAccountedTime覆 盖。

这个设置可以在用户偏好设置中被覆盖,但默认不会处于活动状态。。

默认值:

--- 0

# **Ticket::Frontend::AgentTicketFreeText###Owner**

设置服务人员界面工单自定义字段屏幕的工单所有者。

这个设置可以在用户偏好设置中被覆盖,但默认不会处于活动状态。。

默认值:

 $- - 0$ 

# **Ticket::Frontend::AgentTicketFreeText###OwnerMandatory**

设置是否必须由服务人员选择工单所有者。

这个设置可以在用户偏好设置中被覆盖,但默认不会处于活动状态。。

默认值:

--- 0

# **Ticket::Frontend::AgentTicketFreeText###Permission**

服务人员界面使用工单自定义字段屏幕必需的权限。

不能使这个设置失效。

默认值:

--- rw

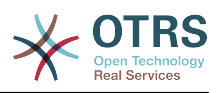

#### **Ticket::Frontend::AgentTicketFreeText###Priority**

在服务人员界面工单自定义字段屏幕是否显示工单优先级的选项。

不能使这个设置失效。

默认值:

--- 0

# **Ticket::Frontend::AgentTicketFreeText###PriorityDefault**

定义服务人员界面工单自定义字段屏幕默认的工单优先级。

这个设置默认没有激活。

默认值:

--- 3 normal

# **Ticket::Frontend::AgentTicketFreeText###Queue**

设置服务人员界面工单自定义字段屏幕的队列。

这个设置可以在用户偏好设置中被覆盖,但默认不会处于活动状态。。

默认值:

 $- - 0$ 

# **Ticket::Frontend::AgentTicketFreeText###QueueMandatory**

设置是否必须由服务人员选择队列。

默认值:

--- 0

# **Ticket::Frontend::AgentTicketFreeText###RequiredLock**

定义服务人员界面在工单自定义字段屏幕是否需要工单锁定(如果工单还没有锁定,则工单被锁 定且当前服务人员被自动设置为工单所有者)。

默认值:

--- 0

# **Ticket::Frontend::AgentTicketFreeText###Responsible**

设置服务人员界面工单自定义字段屏幕的服务人员负责人。

这个设置可以在用户偏好设置中被覆盖,但默认不会处于活动状态。。

默认值:

 $- - 0$ 

# **Ticket::Frontend::AgentTicketFreeText###ResponsibleMandatory**

设置是否必须由服务人员选择工单负责人。

这个设置可以在用户偏好设置中被覆盖,但默认不会处于活动状态。。

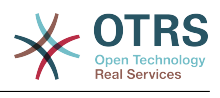

--- 0

### **Ticket::Frontend::AgentTicketFreeText###RichTextHeight**

定义本屏幕富文本编辑器组件的高度。输入数值(像素值)或百分比值(相对值)。

这个设置可以在用户偏好设置中被覆盖,但默认不会处于活动状态。。

默认值:

--- '100'

#### **Ticket::Frontend::AgentTicketFreeText###RichTextWidth**

定义本屏幕中富文本编辑器组件的宽度。输入数值(像素值)或百分比值(相对值)。

这个设置可以在用户偏好设置中被覆盖,但默认不会处于活动状态。。

默认值:

--- '620'

# **Ticket::Frontend::AgentTicketFreeText###SLAMandatory**

设置是否必须由服务人员选择SLA。

这个设置可以在用户偏好设置中被覆盖,但默认不会处于活动状态。。

默认值:

--- 0

### **Ticket::Frontend::AgentTicketFreeText###Service**

设置服务人员界面工单自定义字段屏幕的服务(需要启用Ticket::Service)。

这个设置可以在用户偏好设置中被覆盖,但默认不会处于活动状态。。

默认值:

--- '1'

# **Ticket::Frontend::AgentTicketFreeText###ServiceMandatory**

设置是否必须由服务人员选择服务。

这个设置可以在用户偏好设置中被覆盖,但默认不会处于活动状态。。

默认值:

--- 0

# **Ticket::Frontend::AgentTicketFreeText###State**

设置服务人员界面工单自定义字段屏幕的工单状态。

这个设置可以在用户偏好设置中被覆盖,但默认不会处于活动状态。。

默认值:

--- 0

# **Ticket::Frontend::AgentTicketFreeText###StateDefault**

定义服务人员界面在工单自定义字段屏幕添加备注后的默认下一个工单状态。

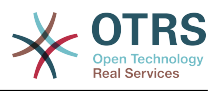

这个设置默认没有激活。

默认值:

--- open

### **Ticket::Frontend::AgentTicketFreeText###StateMandatory**

设置是否必须由服务人员选择状态。

默认值:

--- 0

# **Ticket::Frontend::AgentTicketFreeText###StateType**

定义服务人员界面工单自定义字段操作屏幕添加备注后的下一个工单状态。

不能使这个设置失效。

默认值:

```
---
```

```
- open
closed
```

```
- pending reminder
```

```
pending auto
```
# **Ticket::Frontend::AgentTicketFreeText###Subject**

定义服务人员界面工单自定义字段屏幕工单备注的默认主题。

这个设置可以在用户偏好设置中被覆盖,但默认不会处于活动状态。。

默认值:

--- ''

# **Ticket::Frontend::AgentTicketFreeText###TicketType**

设置服务人员界面工单自定义字段屏幕的工单类型(需要启用Ticket::Type)。

这个设置可以在用户偏好设置中被覆盖,但默认不会处于活动状态。。

默认值:

--- '1'

# **Ticket::Frontend::AgentTicketFreeText###Title**

在服务人员界面工单自定义字段屏幕显示工单标题标题字段。

这个设置可以在用户偏好设置中被覆盖,但默认不会处于活动状态。。

默认值:

--- '1'

# **143. Frontend → Agent → View → TicketHistory**

# **Ticket::Frontend::HistoryOrder**

在服务人员界面显示工单历史(倒序)。

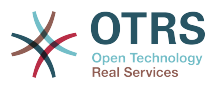

不能使这个设置失效。

#### 默认值:

--- normal

#### **Ticket::Frontend::HistoryTypes###000-Framework**

控制如何显示工单历史条目为可读值。

不能使这个设置失效。

默认值:

--- AddNote: Added note (%s). ArchiveFlagUpdate: Changed archive state to "%s". Bounce: Bounced to "%s". CustomerUpdate: Changed customer to "%s". EmailAgent: Sent email to customer. EmailCustomer: Added email. %s EmailResend: Resent email to "%s". EscalationResponseTimeNotifyBefore: Notified about response time escalation. EscalationResponseTimeStart: Started response time escalation. EscalationResponseTimeStop: Stopped response time escalation. EscalationSolutionTimeNotifyBefore: Notified about solution time escalation. EscalationSolutionTimeStart: Started solution time escalation. EscalationSolutionTimeStop: Stopped solution time escalation. EscalationUpdateTimeNotifyBefore: Notified about update time escalation. EscalationUpdateTimeStart: Started update time escalation. EscalationUpdateTimeStop: Stopped update time escalation. FollowUp: Added follow-up to ticket [%s]. %s Forward: Forwarded to "%s". Lock: Locked ticket. LoopProtection: 'Loop protection: no auto-response sent to "%s".' Merged: Merged Ticket (%s/%s) to (%s/%s). Misc: '%s' Move: Changed queue to "%s" (%s) from "%s" (%s). NewTicket: Created ticket [%s] in "%s" with priority "%s" and state "%s". OwnerUpdate: Changed owner to "%s" (%s). PhoneCallAgent: Added phone call to customer. PhoneCallCustomer: Added phone call from customer. PriorityUpdate: Changed priority from "%s" (%s) to "%s" (%s). Remove: '%s' ResponsibleUpdate: Changed responsible to "%s" (%s). SLAUpdate: Changed SLA to "%s" (%s). SendAgentNotification: Sent "%s" notification to "%s" via "%s". SendAnswer: Sent email to "%s". SendAutoFollowUp: Sent auto follow-up to "%s". SendAutoReject: Sent auto reject to "%s". SendAutoReply: Sent auto reply to "%s". SendCustomerNotification: Sent notification to "%s". ServiceUpdate: Changed service to "%s" (%s). SetPendingTime: Changed pending time to "%s". StateUpdate: Changed state from "%s" to "%s". Subscribe: Added subscription for user "%s". SystemRequest: Added system request (%s). TicketDynamicFieldUpdate: Changed dynamic field %s from "%s" to "%s". TicketLinkAdd: Added link to ticket "%s". TicketLinkDelete: Deleted link to ticket "%s". TimeAccounting: Added %s time unit(s), for a total of %s time unit(s). TitleUpdate: Changed title from "%s" to "%s". TypeUpdate: Changed type from "%s" (%s) to "%s" (%s). Unlock: Unlocked ticket. Unsubscribe: Removed subscription for user "%s". WebRequestCustomer: Added web request from customer.

#### **Ticket::Frontend::HistoryTypes###001-Framework**

控制如何显示工单历史条目为可读值。

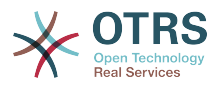

不能使这个设置失效。

#### 默认值:

---

```
AddSMS: Added SMS for "%s".
```
# **144. Frontend → Agent → View → TicketLocked**

**Ticket::Frontend::AgentTicketLockedView###DefaultColumns**

可以在服务人员界面锁定的工单视图中过滤的列。 注意:只允许使用工单属性、动态字段 (DynamicField\_NameX)和客户属性(例如 CustomerUserPhone, CustomerCompanyName, ...).

默认值:

```
---
Age: '2'
Changed: '1'
Created: '1'
CustomerCompanyName: '1'
CustomerID: '2'
CustomerName: '1'
CustomerUserID: '1'
EscalationResponseTime: '1'
EscalationSolutionTime: '1'
EscalationTime: '1'
EscalationUpdateTime: '1'
Lock: '2'
Owner: '2'
PendingTime: '1'
Priority: '1'
Queue: '2'
Responsible: '1'
SLA: '1'
Sender: '2'
Service: '1'
State: '2'
Subject: '1'
TicketNumber: '2'
Title: '2'
Type: '1'
```
# **Ticket::Frontend::AgentTicketLockedView###Order::Default**

定义服务人员界面锁定的工单视图的默认工单顺序。上:最老的在最上面,下:最近的在最上 面。

不能使这个设置失效。

默认值:

--- Up

# **Ticket::Frontend::AgentTicketLockedView###SortBy::Default**

定义服务人员界面锁定的工单视图工单排序的默认工单属性。

不能使这个设置失效。

默认值:

--- Age

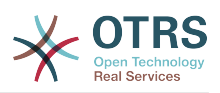

# **145. Frontend → Agent → View → TicketMerge**

#### **Ticket::Frontend::AgentTicketMerge###Permission**

服务人员界面使用合并工单屏幕必需的权限。

不能使这个设置失效。

默认值:

--- rw

#### **Ticket::Frontend::AgentTicketMerge###RequiredLock**

定义服务人员界面在工单合并屏幕是否需要工单锁定(如果工单还没有锁定,则工单被锁定且当 前服务人员被自动设置为工单所有者)。

默认值:

--- '1'

#### **Ticket::Frontend::AgentTicketMerge###RichTextHeight**

定义本屏幕富文本编辑器组件的高度。输入数值(像素值)或百分比值(相对值)。

这个设置可以在用户偏好设置中被覆盖,但默认不会处于活动状态。。

默认值:

--- '100'

#### **Ticket::Frontend::AgentTicketMerge###RichTextWidth**

定义本屏幕中富文本编辑器组件的宽度。输入数值(像素值)或百分比值(相对值)。

这个设置可以在用户偏好设置中被覆盖,但默认不会处于活动状态。。

默认值:

--- '620'

#### **Ticket::Frontend::AutomaticMergeSubject**

工单被合并时,自动添加一个备注到不再活动的工单,您可以在这里定义这个备注的主题(这个 主题不能被服务人员修改)。

不能使这个设置失效。

默认值:

--- Ticket Merged

#### **Ticket::Frontend::AutomaticMergeText**

工单被合并时,自动添加一个备注到不再活动的工单,您可以在这里定义这个备注的正文(这个 文本不能被服务人员修改)。

不能使这个设置失效。

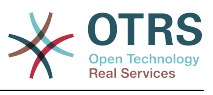

--- Merged Ticket <OTRS TICKET> to <OTRS MERGE TO TICKET>.

#### **Ticket::Frontend::MergeText**

工单被合并时,通过设置"通知发送人"复选框选项,客户能收到邮件通知,您可以在这个文本框 中定义一个预先格式化的文本(服务人员可在以后修改)。

不能使这个设置失效。

默认值:

--- Your email with ticket number "<OTRS\_TICKET>" is merged to "<OTRS\_MERGE\_TO\_TICKET>".

# **146. Frontend → Agent → View → TicketMove**

#### **Ticket::Frontend::AgentTicketMove###Body**

设置服务人员界面工单转移屏幕添加备注的的默认正文文本。

这个设置可以在用户偏好设置中被覆盖,但默认不会处于活动状态。。

默认值:

 $- -$  ''

#### **Ticket::Frontend::AgentTicketMove###DynamicField**

在服务人员界面的工单转移屏幕中显示的动态字段。

默认值:

 $\boxed{--}$  {}

#### **Ticket::Frontend::AgentTicketMove###FormDraft**

允许在服务人员界面工单转移屏幕将当前工作保存为草稿。

默认值:

--- '1'

#### **Ticket::Frontend::AgentTicketMove###NextScreen**

确定工单转移队列后的下一个屏幕。LastScreenOverview将返回到最后的概览屏幕(例如:搜索 结果、队列视图、仪表板),TicketZoom将返回到工单详情视图。

不能使这个设置失效。

默认值:

--- TicketZoom

#### **Ticket::Frontend::AgentTicketMove###Note**

在服务人员界面允许在工单自定义字段界面添加备注,可以被 Ticket::Frontend::NeedAccountedTime设置覆盖。

这个设置可以在用户偏好设置中被覆盖,但默认不会处于活动状态。。

默认值:

--- 0

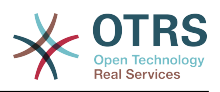

#### **Ticket::Frontend::AgentTicketMove###NoteMandatory**

设置是否必须由服务人员填写备注,能够被参数Ticket::Frontend::NeedAccountedTime覆 盖。

这个设置可以在用户偏好设置中被覆盖,但默认不会处于活动状态。。

默认值:

--- 0

#### **Ticket::Frontend::AgentTicketMove###Priority**

在服务人员界面转移工单屏幕是否显示工单优先级的选项。

不能使这个设置失效。

默认值:

--- 0

# **Ticket::Frontend::AgentTicketMove###RequiredLock**

在服务人员界面处理转移工单后自动锁定并设置当前服务人员为工单所有者。

默认值:

--- '1'

# **Ticket::Frontend::AgentTicketMove###RichTextHeight**

定义本屏幕富文本编辑器组件的高度。输入数值(像素值)或百分比值(相对值)。

这个设置可以在用户偏好设置中被覆盖,但默认不会处于活动状态。。

默认值:

 $- - 100'$ 

# **Ticket::Frontend::AgentTicketMove###RichTextWidth**

定义本屏幕中富文本编辑器组件的宽度。输入数值(像素值)或百分比值(相对值)。

这个设置可以在用户偏好设置中被覆盖,但默认不会处于活动状态。。

默认值:

 $- - 820'$ 

#### **Ticket::Frontend::AgentTicketMove###State**

允许服务人员界面移动工单界面设置新的工单状态。

这个设置可以在用户偏好设置中被覆盖,但默认不会处于活动状态。。

默认值:

--- '1'

# **Ticket::Frontend::AgentTicketMove###StateMandatory**

设置是否必须由服务人员选择状态。

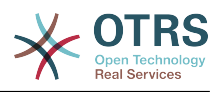

--- 0

#### **Ticket::Frontend::AgentTicketMove###StateType**

定义服务人员界面转移工单屏幕转移工单到另一队列后的下一个工单状态。

不能使这个设置失效。

默认值:

--- - open

closed

#### **Ticket::Frontend::AgentTicketMove###Subject**

设置服务人员界面工单转移屏幕添加备注的默认主题。

这个设置可以在用户偏好设置中被覆盖,但默认不会处于活动状态。。

默认值:

--- ''

# **Ticket::Frontend::MoveType**

确定在服务人员界面转移工单到可能的队列列表是否在下拉列表中或新窗口显示。如果设置为"新 窗口",您可以为这个工单添加一个移动备注。

不能使这个设置失效。

默认值:

 $--$  form

# **147. Frontend → Agent → View → TicketNote**

#### **Ticket::Frontend::AgentTicketNote###Body**

设置服务人员界面工单备注屏幕添加备注的的默认正文文本。

这个设置可以在用户偏好设置中被覆盖,但默认不会处于活动状态。。

默认值:

--- ''

# **Ticket::Frontend::AgentTicketNote###DynamicField**

在服务人员界面的工单备注屏幕中显示的动态字段。

默认值:

--- {}

#### **Ticket::Frontend::AgentTicketNote###FormDraft**

允许在服务人员界面工单备注屏幕将当前工作保存为草稿。

默认值:

--- '1'

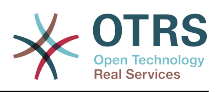

#### **Ticket::Frontend::AgentTicketNote###HistoryComment**

为工单备注操作屏幕定义历史注释信息,以用于服务人员界面的工单历史。

默认值:

--- '%%Note'

#### **Ticket::Frontend::AgentTicketNote###HistoryType**

为工单备注操作屏幕定义历史类型,以用于服务人员界面的工单历史。

默认值:

--- AddNote

#### **Ticket::Frontend::AgentTicketNote###InformAgent**

在服务人员界面工单备注屏幕,显示这个工单所有可能的服务人员(需要具有这个队列或工单的 备注权限)列表,用于确定谁将收到关于这个备注的通知。

不能使这个设置失效。

默认值:

 $- - 0$ 

#### **Ticket::Frontend::AgentTicketNote###InvolvedAgent**

在服务人员界面工单备注屏幕,显示这个工单相关的所有服务人员列表。

不能使这个设置失效。

默认值:

--- 0

#### **Ticket::Frontend::AgentTicketNote###IsVisibleForCustomerDefault**

定义默认情况下客户是否可以看到服务人员界面工单备注屏幕中的备注。

默认值:

--- 0

#### **Ticket::Frontend::AgentTicketNote###Note**

在服务人员界面允许在工单备注界面添加备注,可以被 Ticket::Frontend::NeedAccountedTime设置覆盖。

这个设置可以在用户偏好设置中被覆盖,但默认不会处于活动状态。。

默认值:

--- '1'

#### **Ticket::Frontend::AgentTicketNote###NoteMandatory**

设置是否必须由服务人员填写备注,能够被参数Ticket::Frontend::NeedAccountedTime覆 盖。

这个设置可以在用户偏好设置中被覆盖,但默认不会处于活动状态。。

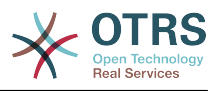

--- '1'

#### **Ticket::Frontend::AgentTicketNote###Owner**

设置服务人员界面工单备注屏幕的工单所有者。

这个设置可以在用户偏好设置中被覆盖,但默认不会处于活动状态。。

默认值:

--- 0

#### **Ticket::Frontend::AgentTicketNote###OwnerMandatory**

设置是否必须由服务人员选择工单所有者。

这个设置可以在用户偏好设置中被覆盖,但默认不会处于活动状态。。

默认值:

--- 0

### **Ticket::Frontend::AgentTicketNote###Permission**

服务人员界面使用工单备注屏幕必需的权限。

不能使这个设置失效。

默认值:

--- note

#### **Ticket::Frontend::AgentTicketNote###Priority**

在服务人员界面工单备注屏幕是否显示工单优先级的选项。

不能使这个设置失效。

默认值:

--- 0

#### **Ticket::Frontend::AgentTicketNote###PriorityDefault**

定义服务人员界面工单备注屏幕默认的工单优先级。

这个设置默认没有激活。

默认值:

--- 3 normal

#### **Ticket::Frontend::AgentTicketNote###Queue**

设置服务人员界面工单备注屏幕的队列。

这个设置可以在用户偏好设置中被覆盖,但默认不会处于活动状态。。

默认值:

--- 0

#### **Ticket::Frontend::AgentTicketNote###QueueMandatory**

设置是否必须由服务人员选择队列。

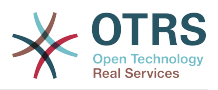

#### 默认值:

 $- - 0$ 

### **Ticket::Frontend::AgentTicketNote###RequiredLock**

定义服务人员界面在工单备注屏幕是否需要工单锁定(如果工单还没有锁定,则工单被锁定且当 前服务人员被自动设置为工单所有者)。

默认值:

--- 0

### **Ticket::Frontend::AgentTicketNote###Responsible**

设置服务人员界面工单备注屏幕的服务人员负责人。

这个设置可以在用户偏好设置中被覆盖,但默认不会处于活动状态。。

默认值:

 $- - 0$ 

### **Ticket::Frontend::AgentTicketNote###ResponsibleMandatory**

设置是否必须由服务人员选择工单负责人。

这个设置可以在用户偏好设置中被覆盖,但默认不会处于活动状态。。

默认值:

--- 0

#### **Ticket::Frontend::AgentTicketNote###RichTextHeight**

定义本屏幕富文本编辑器组件的高度。输入数值(像素值)或百分比值(相对值)。

这个设置可以在用户偏好设置中被覆盖,但默认不会处于活动状态。。

默认值:

--- '100'

#### **Ticket::Frontend::AgentTicketNote###RichTextWidth**

定义本屏幕中富文本编辑器组件的宽度。输入数值(像素值)或百分比值(相对值)。

这个设置可以在用户偏好设置中被覆盖,但默认不会处于活动状态。。

默认值:

 $-- '620'$ 

#### **Ticket::Frontend::AgentTicketNote###SLAMandatory**

设置是否必须由服务人员选择SLA。

这个设置可以在用户偏好设置中被覆盖,但默认不会处于活动状态。。

默认值:

--- 0

#### **Ticket::Frontend::AgentTicketNote###Service**

设置服务人员界面工单备注屏幕的服务(需要启用Ticket::Service)。

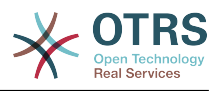

这个设置可以在用户偏好设置中被覆盖,但默认不会处于活动状态。。

### 默认值:

--- 0

#### **Ticket::Frontend::AgentTicketNote###ServiceMandatory**

设置是否必须由服务人员选择服务。

这个设置可以在用户偏好设置中被覆盖,但默认不会处于活动状态。。

默认值:

--- 0

### **Ticket::Frontend::AgentTicketNote###State**

设置服务人员界面工单备注屏幕的工单状态。

这个设置可以在用户偏好设置中被覆盖,但默认不会处于活动状态。。

默认值:

--- 0

### **Ticket::Frontend::AgentTicketNote###StateDefault**

定义服务人员界面在工单备注屏幕添加备注后的默认下一个工单状态。

这个设置默认没有激活。

默认值:

--- open

#### **Ticket::Frontend::AgentTicketNote###StateMandatory**

设置是否必须由服务人员选择状态。

默认值:

--- 0

# **Ticket::Frontend::AgentTicketNote###StateType**

定义服务人员界面工单备注屏幕添加备注后的下一个工单状态。

不能使这个设置失效。

默认值:

```
---
 - open
```
closed

```
pending reminder
```

```
- pending auto
```
# **Ticket::Frontend::AgentTicketNote###Subject**

设置服务人员界面工单备注屏幕添加备注的默认主题。

这个设置可以在用户偏好设置中被覆盖,但默认不会处于活动状态。。

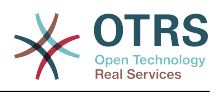

--- ''

# **Ticket::Frontend::AgentTicketNote###TicketType**

设置服务人员界面工单备注屏幕的工单类型(需要启用Ticket::Type)。

这个设置可以在用户偏好设置中被覆盖,但默认不会处于活动状态。。

默认值:

--- 0

# **Ticket::Frontend::AgentTicketNote###Title**

在服务人员界面工单备注屏幕显示工单标题字段。

这个设置可以在用户偏好设置中被覆盖,但默认不会处于活动状态。。

默认值:

--- 0

# **148. Frontend → Agent → View → TicketOwner**

# **Ticket::Frontend::AgentTicketOwner###Body**

设置服务人员界面工单所有者屏幕添加备注的的默认正文文本。

默认值: --- ''

# **Ticket::Frontend::AgentTicketOwner###DynamicField**

在服务人员界面的工单所有者屏幕中显示的动态字段。

默认值:

--- {}

# **Ticket::Frontend::AgentTicketOwner###FormDraft**

允许在服务人员界面工单所有者屏幕将当前工作保存为草稿。

默认值:

--- '1'

# **Ticket::Frontend::AgentTicketOwner###HistoryComment**

为工单所有者操作屏幕定义历史注释信息,以用于服务人员界面的工单历史。

默认值:

--- '%%Owner'

# **Ticket::Frontend::AgentTicketOwner###HistoryType**

为工单所有者操作屏幕定义历史类型,以用于服务人员界面的工单历史。

默认值:

--- AddNote

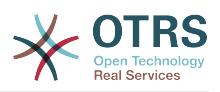

#### **Ticket::Frontend::AgentTicketOwner###InformAgent**

在服务人员界面工单所有者屏幕,显示这个工单所有可能的服务人员(需要具有这个队列或工单 的备注权限)列表,用于确定谁将收到关于这个备注的通知。

不能使这个设置失效。

默认值:

--- 0

#### **Ticket::Frontend::AgentTicketOwner###InvolvedAgent**

在服务人员界面工单所有者屏幕,显示这个工单相关的所有服务人员列表。

不能使这个设置失效。

默认值:

 $- - 0$ 

#### **Ticket::Frontend::AgentTicketOwner###IsVisibleForCustomerDefault**

定义默认情况下客户是否可以看到服务人员界面工单所有者屏幕中的备注。

默认值:

 $- - 0$ 

#### **Ticket::Frontend::AgentTicketOwner###Note**

在服务人员界面允许在工单所有者界面添加备注,可以被 Ticket::Frontend::NeedAccountedTime设置覆盖。

默认值:

--- '1'

#### **Ticket::Frontend::AgentTicketOwner###NoteMandatory**

设置是否必须由服务人员填写备注,能够被参数Ticket::Frontend::NeedAccountedTime覆 盖。

默认值:

--- '1'

#### **Ticket::Frontend::AgentTicketOwner###Owner**

设置服务人员界面工单所有者屏幕的工单所有者。

默认值:

--- '1'

#### **Ticket::Frontend::AgentTicketOwner###OwnerMandatory**

设置是否必须由服务人员选择工单所有者。

默认值:

--- '1'

#### **Ticket::Frontend::AgentTicketOwner###Permission**

服务人员界面使用工单所有者屏幕必需的权限。

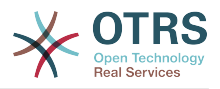

不能使这个设置失效。

默认值:

--- owner

### **Ticket::Frontend::AgentTicketOwner###Priority**

在服务人员界面工单所有者屏幕是否显示工单优先级的选项。

不能使这个设置失效。

默认值:

--- 0

# **Ticket::Frontend::AgentTicketOwner###PriorityDefault**

定义服务人员界面工单所有者屏幕默认的工单优先级。

这个设置默认没有激活。

默认值:

--- 3 normal

# **Ticket::Frontend::AgentTicketOwner###Queue**

设置服务人员界面工单所有者屏幕的队列。

默认值:

--- 0

# **Ticket::Frontend::AgentTicketOwner###QueueMandatory**

设置是否必须由服务人员选择队列。

默认值:

 $- - 0$ 

# **Ticket::Frontend::AgentTicketOwner###RequiredLock**

定义服务人员界面在工单所有者屏幕是否需要工单锁定(如果工单还没有锁定,则工单被锁定且 当前服务人员被自动设置为工单所有者)。

默认值:

--- 0

# **Ticket::Frontend::AgentTicketOwner###Responsible**

设置服务人员界面工单所有者屏幕的服务人员负责人。

默认值:

--- 0

# **Ticket::Frontend::AgentTicketOwner###ResponsibleMandatory**

设置是否必须由服务人员选择工单负责人。

默认值:

--- 0

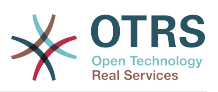

# **Ticket::Frontend::AgentTicketOwner###RichTextHeight**

定义本屏幕富文本编辑器组件的高度。输入数值(像素值)或百分比值(相对值)。

默认值:

--- '100'

### **Ticket::Frontend::AgentTicketOwner###RichTextWidth**

定义本屏幕中富文本编辑器组件的宽度。输入数值(像素值)或百分比值(相对值)。

默认值:

 $- - 820'$ 

# **Ticket::Frontend::AgentTicketOwner###SLAMandatory**

设置是否必须由服务人员选择SLA。

默认值:

--- 0

### **Ticket::Frontend::AgentTicketOwner###Service**

设置服务人员界面工单所有者屏幕的服务(需要启用Ticket::Service)。

默认值:

 $- - 0$ 

# **Ticket::Frontend::AgentTicketOwner###ServiceMandatory**

设置是否必须由服务人员选择服务。

默认值:

 $- - 0$ 

# **Ticket::Frontend::AgentTicketOwner###State**

设置服务人员界面工单详情的所有者屏幕的工单状态。

默认值:

--- 0

# **Ticket::Frontend::AgentTicketOwner###StateDefault**

定义服务人员界面在工单所有者屏幕添加备注后的默认下一个工单状态。

默认值:

 $\overline{- -}$  open

# **Ticket::Frontend::AgentTicketOwner###StateMandatory**

设置是否必须由服务人员选择状态。

默认值:

 $- - 0$ 

# **Ticket::Frontend::AgentTicketOwner###StateType**

定义服务人员界面工单所有者操作屏幕添加备注后的下一个工单状态。

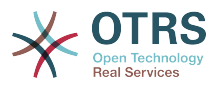

### 不能使这个设置失效。

#### 默认值:

--- - open

```
pending reminder
```
pending auto

# **Ticket::Frontend::AgentTicketOwner###Subject**

设置服务人员界面转移工单屏幕添加备注的默认主题。

默认值:

--- ''

# **Ticket::Frontend::AgentTicketOwner###TicketType**

设置服务人员界面工单所有者屏幕的工单类型(需要启用Ticket::Type)。

默认值:

--- 0

# **Ticket::Frontend::AgentTicketOwner###Title**

在服务人员界面工单所有者屏幕显示工单标题字段。

默认值:

--- 0

# **149. Frontend → Agent → View → TicketPending**

# **Ticket::Frontend::AgentTicketPending###Body**

设置服务人员界面工单挂起屏幕添加备注的的默认正文文本。

默认值:

--- ''

# **Ticket::Frontend::AgentTicketPending###DynamicField**

在服务人员界面的工单挂起屏幕中显示的动态字段。

默认值:

--- {}

# **Ticket::Frontend::AgentTicketPending###FormDraft**

允许在服务人员界面工单挂起屏幕将当前工作保存为草稿。

默认值:

--- '1'

# **Ticket::Frontend::AgentTicketPending###HistoryComment**

为工单挂起操作屏幕定义历史注释信息,以用于服务人员界面的工单历史。

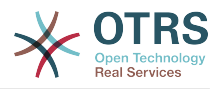

默认值:

--- '%Pending'

# **Ticket::Frontend::AgentTicketPending###HistoryType**

为工单挂起操作屏幕定义历史类型,以用于服务人员界面的工单历史。

默认值:

--- AddNote

#### **Ticket::Frontend::AgentTicketPending###InformAgent**

在服务人员界面工单挂起屏幕,显示这个工单所有可能的服务人员(需要具有这个队列或工单的 备注权限)列表,用于确定谁将收到关于这个备注的通知。

不能使这个设置失效。

默认值:

--- 0

### **Ticket::Frontend::AgentTicketPending###InvolvedAgent**

在服务人员界面工单挂起屏幕,显示这个工单相关的所有服务人员列表。

不能使这个设置失效。

默认值:

--- 0

# **Ticket::Frontend::AgentTicketPending###IsVisibleForCustomerDefault**

定义默认情况下客户是否可以看到服务人员界面工单挂起屏幕中的备注。

默认值:

 $- - 0$ 

#### **Ticket::Frontend::AgentTicketPending###Note**

在服务人员界面允许在工单详情的挂起界面添加备注,可以被 Ticket::Frontend::NeedAccountedTime设置覆盖。

默认值:

--- '1'

#### **Ticket::Frontend::AgentTicketPending###NoteMandatory**

设置是否必须由服务人员填写备注,能够被参数Ticket::Frontend::NeedAccountedTime覆 盖。

默认值:

--- '1'

#### **Ticket::Frontend::AgentTicketPending###Owner**

设置服务人员界面工单挂起屏幕的工单所有者。

默认值:

--- 0

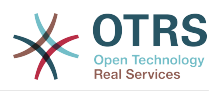

### **Ticket::Frontend::AgentTicketPending###OwnerMandatory**

设置是否必须由服务人员选择工单所有者。

默认值:

--- 0

### **Ticket::Frontend::AgentTicketPending###Permission**

服务人员界面使用工单挂起屏幕必需的权限。

不能使这个设置失效。

默认值:

--- pending

# **Ticket::Frontend::AgentTicketPending###Priority**

在服务人员界面工单挂起屏幕是否显示工单优先级的选项。

不能使这个设置失效。

默认值:

 $- - 0$ 

# **Ticket::Frontend::AgentTicketPending###PriorityDefault**

定义服务人员界面工单挂起屏幕默认的工单优先级。

这个设置默认没有激活。

默认值:

 $--$  3 normal

# **Ticket::Frontend::AgentTicketPending###Queue**

设置服务人员界面工单挂起屏幕的队列。

默认值:

 $- - 0$ 

# **Ticket::Frontend::AgentTicketPending###QueueMandatory**

设置是否必须由服务人员选择队列。

默认值:

--- 0

#### **Ticket::Frontend::AgentTicketPending###RequiredLock**

定义服务人员界面在工单挂起屏幕是否需要工单锁定(如果工单还没有锁定,则工单被锁定且当 前服务人员被自动设置为工单所有者)。

默认值:

--- '1'

#### **Ticket::Frontend::AgentTicketPending###Responsible**

设置服务人员界面工单挂起屏幕的服务人员负责人。

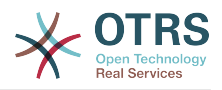

默认值:

--- 0

# **Ticket::Frontend::AgentTicketPending###ResponsibleMandatory**

设置是否必须由服务人员选择工单负责人。

默认值:

 $- - 0$ 

### **Ticket::Frontend::AgentTicketPending###RichTextHeight**

定义本屏幕富文本编辑器组件的高度。输入数值(像素值)或百分比值(相对值)。

默认值:

--- '100'

### **Ticket::Frontend::AgentTicketPending###RichTextWidth**

定义本屏幕中富文本编辑器组件的宽度。输入数值(像素值)或百分比值(相对值)。

默认值:

 $- - 620'$ 

### **Ticket::Frontend::AgentTicketPending###SLAMandatory**

设置是否必须由服务人员选择SLA。

默认值:

 $- - 0$ 

#### **Ticket::Frontend::AgentTicketPending###Service**

设置服务人员界面工单挂起屏幕的服务(需要启用Ticket::Service)。

默认值:

--- 0

### **Ticket::Frontend::AgentTicketPending###ServiceMandatory**

设置是否必须由服务人员选择服务。

默认值:

--- 0

#### **Ticket::Frontend::AgentTicketPending###State**

设置服务人员界面工单详情的挂起屏幕的工单状态。

默认值:

--- '1'

#### **Ticket::Frontend::AgentTicketPending###StateDefault**

定义服务人员界面在工单挂起屏幕添加备注后的默认下一个工单状态。

默认值:

--- pending reminder

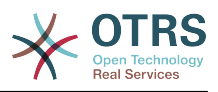

# **Ticket::Frontend::AgentTicketPending###StateMandatory**

设置是否必须由服务人员选择状态。

默认值:

--- 0

# **Ticket::Frontend::AgentTicketPending###StateType**

定义服务人员界面工单挂起操作屏幕添加备注后的下一个工单状态。

不能使这个设置失效。

默认值:

-- pending reminder .<br>pending auto

# **Ticket::Frontend::AgentTicketPending###Subject**

设置服务人员界面挂起工单屏幕添加备注的默认主题。

默认值:

--- ''

# **Ticket::Frontend::AgentTicketPending###TicketType**

设置服务人员界面工单挂起屏幕的工单类型(需要启用Ticket::Type)。

默认值:

--- 0

# **Ticket::Frontend::AgentTicketPending###Title**

在服务人员界面工单挂起屏幕显示工单标题字段。

默认值:

--- 0

# **150. Frontend → Agent → View → TicketPhoneInbound**

# **Ticket::Frontend::AgentTicketPhoneInbound###Body**

定义服务人员界面在工单电话接入屏幕电话工单的默认备注正文文本。

不能使这个设置失效。

默认值:

--- ''

# **Ticket::Frontend::AgentTicketPhoneInbound###DynamicField**

在服务人员界面的工单电话接入屏幕中显示的动态字段。

默认值:

--- {}

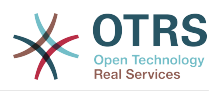

# **Ticket::Frontend::AgentTicketPhoneInbound###FormDraft**

允许在服务人员界面工单电话接入屏幕将当前工作保存为草稿。

默认值:

--- '1'

### **Ticket::Frontend::AgentTicketPhoneInbound###HistoryComment**

为工单电话接入操作屏幕定义历史注释信息,以用于服务人员界面的工单历史。

不能使这个设置失效。

默认值:

--- ''

# **Ticket::Frontend::AgentTicketPhoneInbound###HistoryType**

为工单电话接入操作屏幕定义历史类型,以用于服务人员界面的工单历史。

不能使这个设置失效。

默认值:

--- PhoneCallCustomer

### **Ticket::Frontend::AgentTicketPhoneInbound###Permission**

服务人员界面使用工单接入电话屏幕必需的权限。

不能使这个设置失效。

默认值:

--- phone

#### **Ticket::Frontend::AgentTicketPhoneInbound###RequiredLock**

定义服务人员界面在工单客户来电屏幕是否需要工单锁定(如果工单还没有锁定,则工单被锁定 且当前服务人员被自动设置为工单所有者)。

默认值:

--- 0

#### **Ticket::Frontend::AgentTicketPhoneInbound###RichTextHeight**

定义本屏幕富文本编辑器组件的高度。输入数值(像素值)或百分比值(相对值)。

默认值:

--- '200'

#### **Ticket::Frontend::AgentTicketPhoneInbound###RichTextWidth**

定义本屏幕中富文本编辑器组件的宽度。输入数值(像素值)或百分比值(相对值)。

默认值:

 $- - 475'$ 

#### **Ticket::Frontend::AgentTicketPhoneInbound###SenderType**

定义服务人员界面工单电话接入屏幕中电话工单默认的发送人类型。

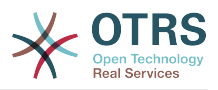

不能使这个设置失效。

默认值:

--- customer

# **Ticket::Frontend::AgentTicketPhoneInbound###State**

定义服务人员界面工单电话接入屏幕添加电话备注后默认的工单下一状态。

默认值:

--- open

# **Ticket::Frontend::AgentTicketPhoneInbound###StateType**

服务人员界面工单电话接入屏幕在添加一个电话备注后工单可能的下一状态。

不能使这个设置失效。

默认值:

```
---
 - open
```

```
pending auto
pending reminder
```
closed

# **Ticket::Frontend::AgentTicketPhoneInbound###Subject**

定义服务人员界面工单电话接入屏幕电话工单的默认主题。

不能使这个设置失效。

默认值:

--- ''

# **151. Frontend → Agent → View → TicketPhoneNew**

# **Ticket::Frontend::AgentTicketPhone###Body**

设置服务人员界面新建电话工单的默认备注文本,例如:"通过客户来电新建的工单"。

不能使这个设置失效。

默认值:

--- ''

# **Ticket::Frontend::AgentTicketPhone###DynamicField**

在服务人员界面的工单电话屏幕中显示的动态字段。

默认值:

--- {}

# **Ticket::Frontend::AgentTicketPhone###HistoryComment**

为工单电话操作屏幕定义历史注释信息,以用于服务人员界面的工单历史。

不能使这个设置失效。
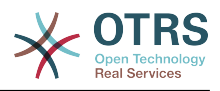

--- ''

### **Ticket::Frontend::AgentTicketPhone###HistoryType**

为工单电话操作屏幕定义历史类型,以用于服务人员界面的工单历史。

不能使这个设置失效。

默认值:

--- PhoneCallCustomer

# **Ticket::Frontend::AgentTicketPhone###IsVisibleForCustomer**

设置在服务人员界面中新建电话工单默认的信件对客户可见性。

不能使这个设置失效。

默认值:

 $- - 1$ '

### **Ticket::Frontend::AgentTicketPhone###Priority**

设置服务人员界面新建电话工单的默认优先级。

不能使这个设置失效。

默认值:

--- 3 normal

# **Ticket::Frontend::AgentTicketPhone###RichTextHeight**

定义本屏幕富文本编辑器组件的高度。输入数值(像素值)或百分比值(相对值)。

默认值:

--- '320'

### **Ticket::Frontend::AgentTicketPhone###RichTextWidth**

定义本屏幕中富文本编辑器组件的宽度。输入数值(像素值)或百分比值(相对值)。

默认值:

--- '620'

### **Ticket::Frontend::AgentTicketPhone###SLAMandatory**

设置是否必须由服务人员选择SLA。

默认值:

--- 0

### **Ticket::Frontend::AgentTicketPhone###SenderType**

设置服务人员界面新建电话工单的默认发件人类型。

不能使这个设置失效。

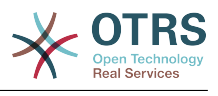

--- customer

### **Ticket::Frontend::AgentTicketPhone###ServiceMandatory**

设置是否必须由服务人员选择服务。

默认值:

--- 0

### **Ticket::Frontend::AgentTicketPhone###SplitLinkType**

设置服务人员界面拆分工单的默认链接类型。

默认值:

--- Direction: Target LinkType: ParentChild

#### **Ticket::Frontend::AgentTicketPhone###StateDefault**

设置服务人员界面新建电话工单的默认下一状态。

不能使这个设置失效。

默认值:

 $\overline{\phantom{a}--\phantom{a}}$  open

#### **Ticket::Frontend::AgentTicketPhone###StateType**

确定在服务人员界面创建新电话工单后下一个可能的工单状态。

不能使这个设置失效。

默认值:

---

- open
- pending auto
- pending reminder
- closed

### **Ticket::Frontend::AgentTicketPhone###Subject**

设置服务人员界面新建电话工单的默认主题,例如"客户来电"。

不能使这个设置失效。

默认值:

--- ''

### **Ticket::Frontend::AgentTicketPhone::AllowMultipleFrom**

控制在服务人员界面中新建电话工单能否设置不止一个"发件人"条目。

不能使这个设置失效。

默认值:

--- '1'

### **Ticket::Frontend::AgentTicketPhone::CustomerIDReadOnly**

控制在服务人员界面中CustomerID 是否为只读。

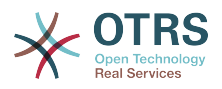

不能使这个设置失效。

默认值:

--- '1'

# **152. Frontend → Agent → View → TicketPhoneOutbound**

**Ticket::Frontend::AgentTicketPhoneOutbound###Body**

定义服务人员界面在工单拨出电话屏幕电话工单的默认备注正文文本。

不能使这个设置失效。

默认值:

--- ''

# **Ticket::Frontend::AgentTicketPhoneOutbound###DynamicField**

在服务人员界面的工单电话拨出屏幕中显示的动态字段。

默认值:  $--$  {}

**Ticket::Frontend::AgentTicketPhoneOutbound###FormDraft**

允许在服务人员界面工单电话拨出屏幕将当前工作保存为草稿。

默认值:

--- '1'

**Ticket::Frontend::AgentTicketPhoneOutbound###HistoryComment**

为工单电话拨出操作屏幕定义历史注释信息,以用于服务人员界面的工单历史。

不能使这个设置失效。

默认值:

--- ''

# **Ticket::Frontend::AgentTicketPhoneOutbound###HistoryType**

为工单电话拨出操作屏幕定义历史类型,以用于服务人员界面的工单历史。

不能使这个设置失效。

默认值:

--- PhoneCallAgent

# **Ticket::Frontend::AgentTicketPhoneOutbound###Permission**

服务人员界面使用工单拨出电话屏幕必需的权限。

不能使这个设置失效。

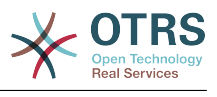

 $\overline{- -}$  phone

### **Ticket::Frontend::AgentTicketPhoneOutbound###RequiredLock**

定义服务人员界面在工单致电客户屏幕是否需要工单锁定(如果工单还没有锁定,则工单被锁定 且当前服务人员被自动设置为工单所有者)。

默认值:

--- '1'

### **Ticket::Frontend::AgentTicketPhoneOutbound###RichTextHeight**

定义本屏幕富文本编辑器组件的高度。输入数值(像素值)或百分比值(相对值)。

默认值:

--- '200'

### **Ticket::Frontend::AgentTicketPhoneOutbound###RichTextWidth**

定义本屏幕中富文本编辑器组件的宽度。输入数值(像素值)或百分比值(相对值)。

默认值:

--- '475'

### **Ticket::Frontend::AgentTicketPhoneOutbound###SenderType**

定义服务人员界面工单电话拨出屏幕中电话工单默认的发送人类型。

不能使这个设置失效。

默认值:

 $\overline{\phantom{a}}$ -- agent

### **Ticket::Frontend::AgentTicketPhoneOutbound###State**

定义服务人员界面工单拨出电话屏幕添加电话备注后默认的工单下一状态。

默认值:

--- closed successful

### **Ticket::Frontend::AgentTicketPhoneOutbound###StateType**

服务人员界面工单电话拨出屏幕在添加一个电话备注后工单可能的下一状态。

不能使这个设置失效。

默认值:

```
---
 - open
```

```
pending auto
```
pending reminder

- closed

### **Ticket::Frontend::AgentTicketPhoneOutbound###Subject**

定义服务人员界面工单拨出电话屏幕电话工单的默认主题。

不能使这个设置失效。

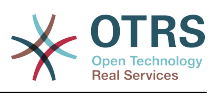

--- ''

# **153. Frontend → Agent → View → TicketPrint**

# **Ticket::Frontend::AgentTicketPrint###DynamicField**

在服务人员界面的工单打印屏幕中显示的动态字段。

默认值:

 $--$  {}

# **154. Frontend → Agent → View → TicketPriority**

# **Ticket::Frontend::AgentTicketPriority###Body**

设置服务人员界面工单优先级屏幕添加备注的的默认正文文本。

默认值: --- ''

# **Ticket::Frontend::AgentTicketPriority###DynamicField**

在服务人员界面的工单优先级屏幕中显示的动态字段。

默认值:

--- {}

# **Ticket::Frontend::AgentTicketPriority###FormDraft**

允许在服务人员界面工单优先级屏幕将当前工作保存为草稿。

默认值:

--- '1'

# **Ticket::Frontend::AgentTicketPriority###HistoryComment**

为工单优先级操作屏幕定义历史注释信息,以用于服务人员界面的工单历史。

默认值:

--- '%%Priority'

# **Ticket::Frontend::AgentTicketPriority###HistoryType**

为工单优先级操作屏幕定义历史类型,以用于服务人员界面的工单历史。

默认值:

--- AddNote

# **Ticket::Frontend::AgentTicketPriority###InformAgent**

在服务人员界面工单优先级屏幕,显示这个工单所有可能的服务人员(需要具有这个队列或工单 的备注权限)列表,用于确定谁将收到关于这个备注的通知。

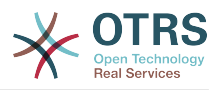

不能使这个设置失效。

默认值:

--- 0

# **Ticket::Frontend::AgentTicketPriority###InvolvedAgent**

在服务人员界面工单优先级屏幕,显示这个工单相关的所有服务人员列表。

不能使这个设置失效。

默认值:

--- 0

# **Ticket::Frontend::AgentTicketPriority###IsVisibleForCustomerDefault**

定义默认情况下客户是否可以看到服务人员界面工单优先级屏幕中的备注。

默认值:

--- 0

# **Ticket::Frontend::AgentTicketPriority###Note**

在服务人员界面允许在工单详情的优先级界面添加备注,可以被 Ticket::Frontend::NeedAccountedTime设置覆盖。

默认值:

--- '1'

# **Ticket::Frontend::AgentTicketPriority###NoteMandatory**

设置是否必须由服务人员填写备注,能够被参数Ticket::Frontend::NeedAccountedTime覆 盖。

默认值:

--- '1'

# **Ticket::Frontend::AgentTicketPriority###Owner**

设置服务人员界面工单优先级屏幕的工单所有者。

默认值:

 $- - 0$ 

# **Ticket::Frontend::AgentTicketPriority###OwnerMandatory**

设置是否必须由服务人员选择工单所有者。

默认值:

--- 0

# **Ticket::Frontend::AgentTicketPriority###Permission**

服务人员界面使用工单优先级屏幕必需的权限。

不能使这个设置失效。

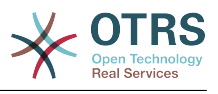

--- priority

### **Ticket::Frontend::AgentTicketPriority###Priority**

在服务人员界面工单优先级屏幕是否显示工单优先级的选项。

默认值:

 $- - 1'$ 

### **Ticket::Frontend::AgentTicketPriority###PriorityDefault**

定义服务人员界面工单优先级屏幕默认的工单优先级。

这个设置默认没有激活。

默认值:

 $--$  3 normal

### **Ticket::Frontend::AgentTicketPriority###Queue**

设置服务人员界面工单优先级屏幕的队列。

默认值:

 $- - 0$ 

# **Ticket::Frontend::AgentTicketPriority###QueueMandatory**

设置是否必须由服务人员选择队列。

默认值:

--- 0

### **Ticket::Frontend::AgentTicketPriority###RequiredLock**

定义服务人员界面在工单优先级屏幕是否需要工单锁定(如果工单还没有锁定,则工单被锁定且 当前服务人员被自动设置为工单所有者)。

默认值:

--- '1'

### **Ticket::Frontend::AgentTicketPriority###Responsible**

```
设置服务人员界面工单优先级屏幕的服务人员负责人。
```
默认值:

--- 0

# **Ticket::Frontend::AgentTicketPriority###ResponsibleMandatory**

设置是否必须由服务人员选择工单负责人。

默认值:

--- 0

### **Ticket::Frontend::AgentTicketPriority###RichTextHeight**

定义本屏幕富文本编辑器组件的高度。输入数值(像素值)或百分比值(相对值)。

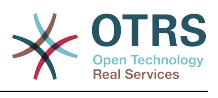

 $- - 100'$ 

### **Ticket::Frontend::AgentTicketPriority###RichTextWidth**

定义本屏幕中富文本编辑器组件的宽度。输入数值(像素值)或百分比值(相对值)。

默认值:

 $- - 820'$ 

### **Ticket::Frontend::AgentTicketPriority###SLAMandatory**

设置是否必须由服务人员选择SLA。

默认值:

 $- - 0$ 

# **Ticket::Frontend::AgentTicketPriority###Service**

设置服务人员界面工单优先级屏幕的服务(需要启用Ticket::Service)。

默认值:

 $- - 0$ 

# **Ticket::Frontend::AgentTicketPriority###ServiceMandatory**

设置是否必须由服务人员选择服务。

默认值:

--- 0

# **Ticket::Frontend::AgentTicketPriority###State**

设置服务人员界面工单详情的优先级屏幕的工单状态。

默认值:

 $- - 0$ 

# **Ticket::Frontend::AgentTicketPriority###StateDefault**

定义服务人员界面在工单优先级屏幕添加备注后的默认下一个工单状态。

默认值:

--- open

# **Ticket::Frontend::AgentTicketPriority###StateMandatory**

设置是否必须由服务人员选择状态。

默认值:

 $- - 0$ 

# **Ticket::Frontend::AgentTicketPriority###StateType**

定义服务人员界面工单优先级操作屏幕添加备注后的下一个工单状态。

不能使这个设置失效。

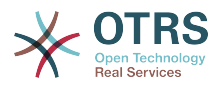

--- - open pending reminder

pending auto

### **Ticket::Frontend::AgentTicketPriority###Subject**

设置服务人员界面工单优先级屏幕添加备注的默认主题。

默认值:

--- ''

### **Ticket::Frontend::AgentTicketPriority###TicketType**

设置服务人员界面工单优先级屏幕的工单类型(需要启用Ticket::Type)。

默认值:

 $- - 0$ 

### **Ticket::Frontend::AgentTicketPriority###Title**

在服务人员界面工单优先级屏幕显示工单标题字段。

默认值:

 $- - 0$ 

# **155. Frontend → Agent → View → TicketProcess**

### **Ticket::Frontend::AgentTicketProcess###SplitLinkType**

设置在服务人员界面拆分工单默认的链接类型。

默认值:

```
---
Direction: Target
LinkType: ParentChild
```
### **Ticket::Frontend::AgentTicketProcess###StateType**

确定在服务人员界面处理工单下一个可能的工单状态。

不能使这个设置失效。

默认值:

```
---
- new
```
- open

- pending auto
- pending reminder

```
- closed
```
### **Ticket::Frontend::AgentTicketProcess::CustomerIDReadOnly**

控制在服务人员界面中CustomerID 是否为只读。

不能使这个设置失效。

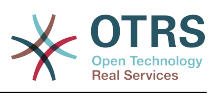

--- '1'

# **156. Frontend → Agent → View → TicketQueue**

### **Ticket::Frontend::AgentTicketQueue###Blink**

包含最早工单的队列激活闪烁提醒机制。

这个设置可以在用户偏好设置中被覆盖。

默认值:

--- 0

#### **Ticket::Frontend::AgentTicketQueue###DefaultColumns**

可以在服务人员界面工单队列视图中过滤的列。 注意:只允许使用工单属性、动态字段 (DynamicField\_NameX)和客户属性(例如 CustomerUserPhone, CustomerCompanyName,...)。

默认值:

---

Age: '2' Changed: '1' Created: '1' CustomerCompanyName: '1' CustomerID: '2' CustomerName: '1' CustomerUserID: '1' EscalationResponseTime: '1' EscalationSolutionTime: '1' EscalationTime: '1' EscalationUpdateTime: '1' Lock: '2' Owner: '2' PendingTime: '1' Priority: '1' Queue: '2' Responsible: '1' SLA: '1' Sender: '2' Service: '1' State: '2' Subject: '1' TicketNumber: '2' Title: '2' Type: '1'

# **Ticket::Frontend::AgentTicketQueue###HideEmptyQueues**

显示队列(即使队列里只有已锁定的工单)。

不能使这个设置失效。

默认值:

--- 0

# **Ticket::Frontend::AgentTicketQueue###HighlightAge1**

为包含尚未触碰的工单的高亮队列设置老化时间(单位:分钟)(一线)。

不能使这个设置失效。

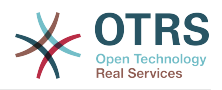

--- '1440'

# **Ticket::Frontend::AgentTicketQueue###HighlightAge2**

为包含尚未处理的工单的高亮队列设置老化时间(单位:分钟)(二线)。

不能使这个设置失效。

默认值:

--- '2880'

# **Ticket::Frontend::AgentTicketQueue###Order::Default**

定义在工单队列视图中在优先级排序后默认的排序顺序。

不能使这个设置失效。

默认值:

 $--$  Up

### **Ticket::Frontend::AgentTicketQueue###PreSort::ByPriority**

定义队列视图是否按优先级预先排序。

不能使这个设置失效。

默认值:

--- '1'

### **Ticket::Frontend::AgentTicketQueue###QueueSort**

队列视图选择一个队列后按升序或降序排序工单(在工单以优先级排序之后)。值:0 = 升序 (最老的在最上面,默认),1 = 降序(最近的在最上面),键为队列ID,值为0或1。

这个设置默认没有激活。

默认值:

--- '3': '0' '7': '1'

### **Ticket::Frontend::AgentTicketQueue###SortBy::Default**

定义在工单队列视图中默认的排序条件。

不能使这个设置失效。

默认值:

--- Age

### **Ticket::Frontend::AgentTicketQueue###StripEmptyLines**

在工单队列视图工单预览时去掉空白行。

不能使这个设置失效。

默认值:

--- 0

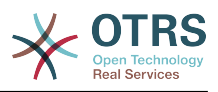

# **Ticket::Frontend::AgentTicketQueue###UseSubQueues**

选择队列的时候默认包括子队列的工单。

默认值:

--- 0

# **Ticket::Frontend::AgentTicketQueue###ViewAllPossibleTickets**

在工单队列视图中显示所有RO(只读)和RW(读写)队列。

不能使这个设置失效。

默认值:

 $- - 0$ 

# **Ticket::Frontend::AgentTicketQueue###VisualAlarms**

启用基于工单年龄的突出显示队列。

默认值:

--- 0

# **157. Frontend → Agent → View → TicketResponsible**

# **Ticket::Frontend::AgentTicketResponsible###Body**

设置服务人员界面工单负责人屏幕添加备注的的默认正文文本。

默认值: --- ''

**Ticket::Frontend::AgentTicketResponsible###DynamicField**

在服务人员界面的工单负责人屏幕中显示的动态字段。

默认值:

 $\overline{\cdots}$  {}

# **Ticket::Frontend::AgentTicketResponsible###FormDraft**

允许在服务人员界面工单负责人屏幕将当前工作保存为草稿。

默认值:

--- '1'

# **Ticket::Frontend::AgentTicketResponsible###HistoryComment**

为工单负责人操作屏幕定义历史注释信息,以用于服务人员界面的工单历史。

默认值:

--- '%%Responsible'

# **Ticket::Frontend::AgentTicketResponsible###HistoryType**

为工单负责人操作屏幕定义历史类型,以用于服务人员界面的工单历史。

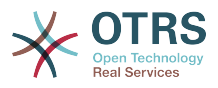

--- AddNote

### **Ticket::Frontend::AgentTicketResponsible###InformAgent**

在服务人员界面工单负责人屏幕,显示这个工单所有可能的服务人员(需要具有这个队列或工单 的备注权限)列表,用于确定谁将收到关于这个备注的通知。

不能使这个设置失效。

默认值:

--- 0

### **Ticket::Frontend::AgentTicketResponsible###InvolvedAgent**

在服务人员界面工单负责人屏幕,显示这个工单相关的所有服务人员列表。

不能使这个设置失效。

默认值:

--- 0

### **Ticket::Frontend::AgentTicketResponsible###IsVisibleForCustomerDefault**

定义默认情况下客户是否可以看到服务人员界面工单负责人屏幕中的备注。

默认值:

--- 0

### **Ticket::Frontend::AgentTicketResponsible###Note**

在服务人员界面允许在工单负责人界面添加备注,可以被 Ticket::Frontend::NeedAccountedTime设置覆盖。

默认值:

--- '1'

# **Ticket::Frontend::AgentTicketResponsible###NoteMandatory**

设置是否必须由服务人员填写备注,能够被参数Ticket::Frontend::NeedAccountedTime覆 盖。

默认值:

--- '1'

# **Ticket::Frontend::AgentTicketResponsible###Owner**

设置服务人员界面工单负责人屏幕的工单所有者。

默认值:

--- 0

### **Ticket::Frontend::AgentTicketResponsible###OwnerMandatory**

设置是否必须由服务人员选择工单所有者。

默认值:

--- 0

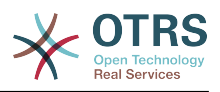

### **Ticket::Frontend::AgentTicketResponsible###Permission**

服务人员界面使用工单负责人屏幕必需的权限。

不能使这个设置失效。

默认值:

--- responsible

### **Ticket::Frontend::AgentTicketResponsible###Priority**

在服务人员界面工单负责人屏幕显示工单优先级选项。

不能使这个设置失效。

默认值:

 $- - 0$ 

# **Ticket::Frontend::AgentTicketResponsible###PriorityDefault**

定义服务人员界面工单负责人屏幕默认的工单优先级。

这个设置默认没有激活。

默认值:

 $--$  3 normal

# **Ticket::Frontend::AgentTicketResponsible###Queue**

设置服务人员界面工单负责人屏幕的队列。

默认值:

--- 0

# **Ticket::Frontend::AgentTicketResponsible###QueueMandatory**

设置是否必须由服务人员选择队列。

默认值:

 $- - 0$ 

### **Ticket::Frontend::AgentTicketResponsible###RequiredLock**

定义服务人员界面在工单负责人屏幕是否需要工单锁定 ( 如果工单还没有锁定, 则工单被锁定且 当前服务人员被自动设置为工单所有者)。

默认值:

--- 0

### **Ticket::Frontend::AgentTicketResponsible###Responsible**

设置服务人员界面工单负责人屏幕的服务人员负责人。

默认值:

--- '1'

### **Ticket::Frontend::AgentTicketResponsible###ResponsibleMandatory**

设置是否必须由服务人员选择工单负责人。

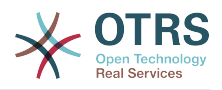

--- '1'

### **Ticket::Frontend::AgentTicketResponsible###RichTextHeight**

定义本屏幕富文本编辑器组件的高度。输入数值(像素值)或百分比值(相对值)。

默认值:

 $-- 100'$ 

### **Ticket::Frontend::AgentTicketResponsible###RichTextWidth**

定义本屏幕中富文本编辑器组件的宽度。输入数值(像素值)或百分比值(相对值)。

默认值:

 $--$  '620'

### **Ticket::Frontend::AgentTicketResponsible###SLAMandatory**

设置是否必须由服务人员选择SLA。

默认值:

--- 0

### **Ticket::Frontend::AgentTicketResponsible###Service**

设置服务人员界面工单负责人屏幕的服务(需要启用Ticket::Service)。

默认值:

 $- - 0$ 

### **Ticket::Frontend::AgentTicketResponsible###ServiceMandatory**

设置是否必须由服务人员选择服务。

默认值:

--- 0

### **Ticket::Frontend::AgentTicketResponsible###State**

设置服务人员界面工单负责人屏幕的工单状态。

默认值:

--- 0

### **Ticket::Frontend::AgentTicketResponsible###StateDefault**

定义服务人员界面在工单负责人屏幕添加备注后的默认下一个工单状态。

默认值:

--- open

### **Ticket::Frontend::AgentTicketResponsible###StateMandatory**

设置是否必须由服务人员选择状态。

默认值:

--- 0

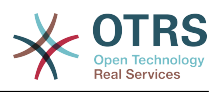

### **Ticket::Frontend::AgentTicketResponsible###StateType**

定义服务人员界面工单负责人操作屏幕添加备注后的下一个工单状态。

不能使这个设置失效。

默认值:

```
---
- open
 pending reminder
```

```
- pending auto
```
### **Ticket::Frontend::AgentTicketResponsible###Subject**

设置服务人员界面工单负责人屏幕添加备注的默认主题。

默认值:

--- ''

### **Ticket::Frontend::AgentTicketResponsible###TicketType**

设置服务人员界面工单负责人屏幕的工单类型(需要启用Ticket::Type)。

默认值:

 $\boxed{\cdot - - 0}$ 

# **Ticket::Frontend::AgentTicketResponsible###Title**

在服务人员界面工单负责人屏幕显示工单标题字段。

默认值:

--- '1'

# **Ticket::Frontend::AgentTicketResponsibleView###DefaultColumns**

```
可以在服务人员界面工单负责人视图中过滤的列。 注意:只允许使用工单属性、动态字段
(DynamicField_NameX)和客户属性(例如
CustomerUserPhone, CustomerCompanyName,...)。
```

```
---
Age: '2'
Changed: '1'
Created: '1'
CustomerCompanyName: '1'
CustomerID: '2'
CustomerName: '1'
CustomerUserID: '1'
EscalationResponseTime: '1'
EscalationSolutionTime: '1'
EscalationTime: '1'
EscalationUpdateTime: '1'
Lock: '2'
Owner: '2'
PendingTime: '1'
Priority: '1'
Queue: '2'
Responsible: '1'
SLA: '1'
Sender: '2'
Service: '1'
State: '2'
Subject: '1'
```
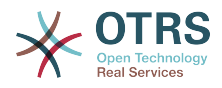

TicketNumber: '2' Title: '2' Type: '1'

### **Ticket::Frontend::AgentTicketResponsibleView###Order::Default**

定义服务人员界面工单负责人视图的默认工单顺序。上:最老的在最上面,下:最近的在最上 面。

不能使这个设置失效。

默认值:

 $--$  Up

### **Ticket::Frontend::AgentTicketResponsibleView###SortBy::Default**

定义服务人员界面工单负责人视图工单排序的默认工单属性。

不能使这个设置失效。

默认值:

--- Age

# **158. Frontend → Agent → View → TicketSMSNew**

### **Ticket::Frontend::AgentTicketSMS###DynamicField**

服务人员界面短信工单窗口中显示的动态字段。

默认值:

 $\boxed{--}$  {}

# **Ticket::Frontend::AgentTicketSMS###IsVisibleForCustomer**

设置服务人员界面新建短信工单的信件对客户的默认可见性。

不能使这个设置失效。

默认值:

--- '1'

### **Ticket::Frontend::AgentTicketSMS###Priority**

设置服务人员界面新建短信工单的默认优先级。

不能使这个设置失效。

默认值:

--- 3 normal

### **Ticket::Frontend::AgentTicketSMS###SLAMandatory**

设置是否必须由服务人员选择SLA。

默认值:

--- 0

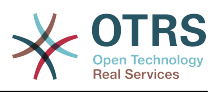

### **Ticket::Frontend::AgentTicketSMS###SenderType**

设置服务人员界面新建短信工单的默认发件人类型。

不能使这个设置失效。

默认值:

--- agent

### **Ticket::Frontend::AgentTicketSMS###ServiceMandatory**

设置是否必须由服务人员选择服务。

默认值:

--- 0

# **Ticket::Frontend::AgentTicketSMS###StateDefault**

设置服务人员界面创建短信工单后的默认下一状态。

不能使这个设置失效。

默认值:

--- open

### **Ticket::Frontend::AgentTicketSMS###StateType**

确定在服务人员界面创建新短信工单后下一个可能的工单状态。

不能使这个设置失效。

默认值:

```
---
- open
 pending auto
 pending reminder
```
closed

### **Ticket::Frontend::AgentTicketSMS###Subject**

```
设置服务人员界面新建短信工单的默认文本。
```
不能使这个设置失效。

默认值:

--- ''

### **Ticket::Frontend::AgentTicketSMS###Text**

设置服务人员界面新建短信工单的默认标题文本。

不能使这个设置失效。

默认值:

--- ''

# **Ticket::Frontend::AgentTicketSMS::CustomerIDReadOnly**

控制在服务人员界面中CustomerID 是否为只读。

不能使这个设置失效。

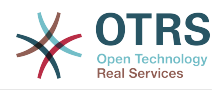

--- '1'

# **159. Frontend → Agent → View → TicketSMSOutbound**

**Ticket::Frontend::AgentTicketSMSOutbound###DynamicField**

服务人员界面外发短信窗口中显示的动态字段。

默认值:

 $\overline{\cdot \cdot \cdot}$  {}

# **Ticket::Frontend::AgentTicketSMSOutbound###FormDraft**

允许将服务人员界面的外发短信窗口中的当前工作保存为草稿。

默认值:

--- '1'

# **Ticket::Frontend::AgentTicketSMSOutbound###IsVisibleForCustomerDefault**

定义默认情况下客户是否可以看到服务人员界面外发短信窗口中的消息。

默认值:

--- '1'

# **Ticket::Frontend::AgentTicketSMSOutbound###Permission**

服务人员界面使用外发短信窗口必需的权限。

不能使这个设置失效。

默认值:

--- compose

# **Ticket::Frontend::AgentTicketSMSOutbound###RequiredLock**

定义服务人员界面在工单外发短信窗口是否需要工单锁定(如果工单还没有锁定,则工单被锁定 且当前服务人员被自动设置为工单所有者)。

默认值:

--- '1'

# **Ticket::Frontend::AgentTicketSMSOutbound###StateDefault**

定义服务人员界面在工单外发短信窗口发送消息后的默认下一个工单状态。

默认值:

--- open

# **Ticket::Frontend::AgentTicketSMSOutbound###StateType**

定义服务人员界面工单外发短信窗口发送一个消息后下一个可能的状态。

默认值:

---

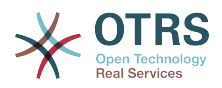

```
- open
- closed
 pending reminder
```
pending auto

# **160. Frontend → Agent → View → TicketSearch**

**Ticket::Frontend::AgentTicketSearch###ArticleCreateTime**

服务人员界面工单搜索时包括工单创建时间。

默认值:

--- 0

### **Ticket::Frontend::AgentTicketSearch###DefaultColumns**

可以在服务人员界面工单搜索结果视图中过滤的列。 注意:只允许使用工单属性、动态字段 (DynamicField\_NameX)和客户属性(例如 CustomerUserPhone, CustomerCompanyName,...)。

默认值:

```
---
Age: '2'
Changed: '1'
Created: '1'
CustomerCompanyName: '1'
CustomerID: '2'
CustomerName: '1'
CustomerUserID: '1'
EscalationResponseTime: '1'
EscalationSolutionTime: '1'
EscalationTime: '1'
EscalationUpdateTime: '1'
Lock: '2'
Owner: '2'
PendingTime: '1'
Priority: '1'
Queue: '2'
Responsible: '1'
SLA: '1'
Sender: '2'
Service: '1'
State: '2'
Subject: '1'
TicketNumber: '2'
Title: '2'
Type: '1'
```
**Ticket::Frontend::AgentTicketSearch###Defaults###ArticleCreateTimePoint**

定义工单搜索屏幕中默认显示的工单搜索属性。

这个设置默认没有激活。

默认值:

--- ''

### **Ticket::Frontend::AgentTicketSearch###Defaults###ArticleCreateTimeSlot**

定义工单搜索屏幕中默认显示的工单搜索属性。

这个设置默认没有激活。

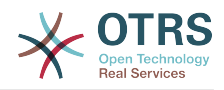

--- ''

### **Ticket::Frontend::AgentTicketSearch###Defaults###CustomerID**

定义工单搜索屏幕中默认显示的工单搜索属性。

这个设置默认没有激活。

默认值:

--- ''

# **Ticket::Frontend::AgentTicketSearch###Defaults###CustomerUserLogin**

定义工单搜索屏幕中默认显示的工单搜索属性。

这个设置默认没有激活。

默认值:

--- ''

### **Ticket::Frontend::AgentTicketSearch###Defaults###DynamicField**

定义工单搜索屏幕中默认显示的工单搜索属性。"键"必须在动态字段名称后加"X","值"必须是动 态字段类型相关的值,文本:'a text',下拉菜单:'1',日期/时 间: 'Search\_DynamicField\_XTimeSlotStartYear=1974;Search\_DynamicField\_XTimeSlotStartMonth=01;Search\_Dy earch\_DynamicField\_XTimeSlotStopMonth=01; Search\_DynamicField\_XTimeSlotStopDay=26; Search\_DynamicField\_XTimeSlotStopHour=23; Search\_DynamicField\_XTimeSlotStopMinute=59; Search\_DynamicField\_XTimeSlotStopSecond=59;'或 者'Search\_DynamicField\_XTimePointFormat=week;Search\_DynamicField\_XTimePointStart=Before;Search\_Dynar

这个设置可以在用户偏好设置中被覆盖。

默认值:

 $--$  {}

### **Ticket::Frontend::AgentTicketSearch###Defaults###Fulltext**

定义工单搜索屏幕中默认显示的工单搜索属性。

这个设置可以在用户偏好设置中被覆盖。

默认值:

--- ''

### **Ticket::Frontend::AgentTicketSearch###Defaults###MIMEBase\_Body**

定义工单搜索屏幕中默认显示的工单搜索属性。

这个设置默认没有激活。

默认值:

--- ''

### **Ticket::Frontend::AgentTicketSearch###Defaults###MIMEBase\_Cc**

定义工单搜索屏幕中默认显示的工单搜索属性。

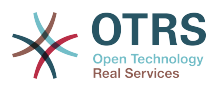

这个设置默认没有激活。

默认值:

--- ''

### **Ticket::Frontend::AgentTicketSearch###Defaults###MIMEBase\_From**

定义工单搜索屏幕中默认显示的工单搜索属性。

这个设置默认没有激活。

默认值: --- ''

### **Ticket::Frontend::AgentTicketSearch###Defaults###MIMEBase\_Subject**

定义工单搜索屏幕中默认显示的工单搜索属性。

这个设置默认没有激活。

默认值:

--- ''

### **Ticket::Frontend::AgentTicketSearch###Defaults###MIMEBase\_To**

定义工单搜索屏幕中默认显示的工单搜索属性。

这个设置默认没有激活。

默认值:

--- ''

# **Ticket::Frontend::AgentTicketSearch###Defaults###QueueIDs**

定义工单搜索屏幕中默认显示的工单搜索属性。

这个设置默认没有激活。

默认值:

--- []

### **Ticket::Frontend::AgentTicketSearch###Defaults###SLAIDs**

定义工单搜索屏幕中默认显示的工单搜索属性。

这个设置默认没有激活。

默认值:

--- []

# **Ticket::Frontend::AgentTicketSearch###Defaults###SearchInArchive**

定义工单搜索屏幕中默认显示的工单搜索属性(所有工单/归档工单/未归档工单)。

这个设置默认没有激活。

默认值:

--- ''

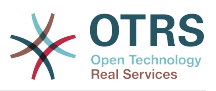

### **Ticket::Frontend::AgentTicketSearch###Defaults###ServiceIDs**

定义工单搜索屏幕中默认显示的工单搜索属性。

这个设置默认没有激活。

默认值:

--- []

### **Ticket::Frontend::AgentTicketSearch###Defaults###StateIDs**

定义工单搜索屏幕中默认显示的工单搜索属性。

这个设置默认没有激活。

默认值:

 $\overline{\cdots}$  []

# **Ticket::Frontend::AgentTicketSearch###Defaults###TicketChangeTimePoint**

定义工单搜索屏幕中默认显示的工单搜索属性。

这个设置默认没有激活。

默认值:

--- ''

# **Ticket::Frontend::AgentTicketSearch###Defaults###TicketChangeTimeSlot**

定义工单搜索屏幕中默认显示的工单搜索属性。

这个设置默认没有激活。

默认值:

--- ''

# **Ticket::Frontend::AgentTicketSearch###Defaults###TicketCloseTimePoint**

定义工单搜索屏幕中默认显示的工单搜索属性。

这个设置默认没有激活。

默认值:

--- ''

# **Ticket::Frontend::AgentTicketSearch###Defaults###TicketCloseTimeSlot**

定义工单搜索屏幕中默认显示的工单搜索属性。

这个设置默认没有激活。

默认值:

--- ''

# **Ticket::Frontend::AgentTicketSearch###Defaults###TicketCreateTimePoint**

工单搜索屏幕用于搜索属性的默认数据。示

例:"TicketCreateTimePointFormat=year;TicketCreateTimePointStart=Last;TicketCreateTimePoint=2;"。

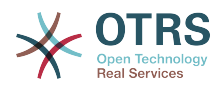

### 这个设置默认没有激活。

### 默认值:

--- ''

### **Ticket::Frontend::AgentTicketSearch###Defaults###TicketCreateTimeSlot**

工单搜索屏幕用于搜索属性的默认数据。示

例: "TicketCreateTimeStartYear=2015;TicketCreateTimeStartMonth=10;TicketCreateTimeStartDay=4;TicketCrea

这个设置默认没有激活。

默认值:

--- ''

# **Ticket::Frontend::AgentTicketSearch###Defaults###TicketEscalationTimePoint**

定义工单搜索屏幕中默认显示的工单搜索属性。

这个设置默认没有激活。

默认值:

--- ''

# **Ticket::Frontend::AgentTicketSearch###Defaults###TicketEscalationTimeSlot**

定义工单搜索屏幕中默认显示的工单搜索属性。

这个设置默认没有激活。

默认值:

--- ''

# **Ticket::Frontend::AgentTicketSearch###Defaults###TicketNumber**

定义工单搜索屏幕中默认显示的工单搜索属性。

这个设置默认没有激活。

默认值:

--- ''

# **Ticket::Frontend::AgentTicketSearch###Defaults###Title**

定义工单搜索屏幕中默认显示的工单搜索属性。

这个设置默认没有激活。

默认值:

--- ''

# **Ticket::Frontend::AgentTicketSearch###DynamicField**

在服务人员界面的工单搜索屏幕中显示的动态字段。

默认值:

--- {}

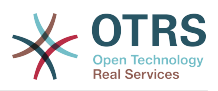

### **Ticket::Frontend::AgentTicketSearch###ExtendedSearchCondition**

允许在服务人员界面搜索工单时扩展搜索条件,通过这个功能您可以按如下条件搜索: 带"(\*key1\*&&\*key2\*)"或"(\*key1\*||\*key2\*)"条件的工单标题。

不能使这个设置失效。

默认值:

--- '1'

### **Ticket::Frontend::AgentTicketSearch###GlobalProfileGroup**

定义可以设定全局搜索模板的服务人员群组。

默认值:

--- - admin

### **Ticket::Frontend::AgentTicketSearch###Order::Default**

定义服务人员界面工单搜索结果的默认工单顺序。上:最老的在最上面,下:最近的在最上面。

不能使这个设置失效。

默认值:

--- Down

### **Ticket::Frontend::AgentTicketSearch###SearchArticleCSVTree**

在搜索结果中输出整个信件树(这会影响系统性能)。

不能使这个设置失效。

默认值:

 $- - 0$ 

# **Ticket::Frontend::AgentTicketSearch###SearchCSVData**

用于将搜索结果输出为CSV格式的数据。

不能使这个设置失效。

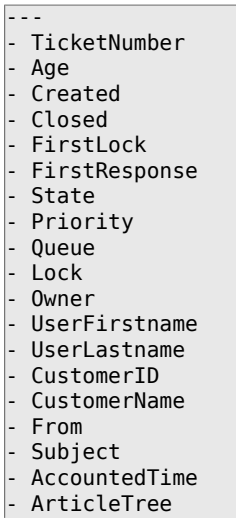

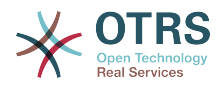

- SolutionInMin - SolutionDiffInMin - FirstResponseInMin - FirstResponseDiffInMin

**Ticket::Frontend::AgentTicketSearch###SearchCSVDynamicField**

用于输出搜索结果为CSV格式的动态字段。

默认值:

 $\overline{\cdots}$  {}

### **Ticket::Frontend::AgentTicketSearch###SearchLimit**

服务人员界面搜索结果显示的最大工单数。

不能使这个设置失效。

默认值:

 $- - 2000'$ 

### **Ticket::Frontend::AgentTicketSearch###SearchPageShown**

服务人员界面搜索结果每页显示的工单数。

不能使这个设置失效。

默认值:

--- '40'

### **Ticket::Frontend::AgentTicketSearch###SearchViewableTicketLines**

服务人员界面搜索工具显示每个工单的行数。

不能使这个设置失效。

默认值:

 $-- '10'$ 

### **Ticket::Frontend::AgentTicketSearch###SortBy::Default**

定义服务人员界面工单搜索结果工单排序的默认工单属性。

不能使这个设置失效。

默认值:

--- Age

# **161. Frontend → Agent → View → TicketService**

### **Ticket::Frontend::AgentTicketService###DefaultColumns**

可以在服务人员界面工单服务视图中过滤的列。 注意:只允许使用工单属性、动态字段 (DynamicField\_NameX)和客户属性(例如 CustomerUserPhone, CustomerCompanyName,...)。

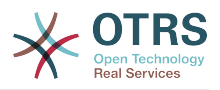

--- Age: '2' Changed: '1' Created: '1' CustomerCompanyName: '1' CustomerID: '2' CustomerName: '1' CustomerUserID: '1' EscalationResponseTime: '1' EscalationSolutionTime: '1' EscalationTime: '1' EscalationUpdateTime: '1' Lock: '2' Owner: '2' PendingTime: '1' Priority: '1' Queue: '2' Responsible: '1' SLA: '1' Sender: '2' Service: '2' State: '2' Subject: '1' TicketNumber: '2' Title: '2' Type: '1'

# **Ticket::Frontend::AgentTicketService###Order::Default**

定义在工单服务视图中在优先级排序后默认的排序顺序。

不能使这个设置失效。

默认值:

 $--$  Up

### **Ticket::Frontend::AgentTicketService###PreSort::ByPriority**

定义服务视图是否按优先级预先排序。

不能使这个设置失效。

默认值:

--- '1'

### **Ticket::Frontend::AgentTicketService###ServiceSort**

服务视图选择一个队列后按升序或降序排序工单(在工单以优先级排序之后)。值:0 = 升序 (最老的在最上面,默认),1 = 降序(最近的在最上面),键为队列ID,值为0或1。

这个设置默认没有激活。

默认值:

--- '3': '0' '7': '1'

#### **Ticket::Frontend::AgentTicketService###SortBy::Default**

定义在工单服务视图中默认的排序条件。

不能使这个设置失效。

默认值:

--- Age

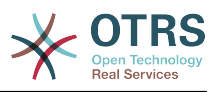

### **Ticket::Frontend::AgentTicketService###StripEmptyLines**

在工单服务视图工单预览时去掉空白行。

不能使这个设置失效。

默认值:

--- 0

### **Ticket::Frontend::AgentTicketService###ViewAllPossibleTickets**

在工单服务视图中显示所有RO(只读)和RW(读写)服务。

不能使这个设置失效。

默认值:

--- 0

# **162. Frontend → Agent → View → TicketStatus**

### **Ticket::Frontend::AgentTicketStatusView###DefaultColumns**

可以在服务人员界面工单状态视图中过滤的列。 注意:只允许使用工单属性、动态字段 (DynamicField\_NameX)和客户属性(例如 CustomerUserPhone, CustomerCompanyName,...)。

默认值:

```
---
Age: '2'
Changed: '1'
Created: '1'
CustomerCompanyName: '1'
CustomerID: '2'
CustomerName: '1'
CustomerUserID: '1'
EscalationResponseTime: '1'
EscalationSolutionTime: '1'
EscalationTime: '1'
EscalationUpdateTime: '1'
Lock: '2'
Owner: '2'
PendingTime: '1'
Priority: '1'
Queue: '2'
Responsible: '1'
SLA: '1'
Sender: '2'
Service: '1'
State: '2'
Subject: '1'
TicketNumber: '2'
Title: '2'
Type: '1'
```
# **Ticket::Frontend::AgentTicketStatusView###Order::Default**

定义服务人员界面工单状态视图的默认工单顺序(在优先级排序之后)。上:最老的在最上面, 下:最近的在最上面。

不能使这个设置失效。

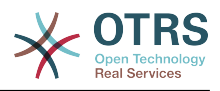

--- Down

# **Ticket::Frontend::AgentTicketStatusView###SortBy::Default**

定义服务人员界面工单状态视图工单排序的默认工单属性。

不能使这个设置失效。

默认值:

--- Age

# **Ticket::Frontend::AgentTicketStatusView###ViewableTicketsPage**

每页显示的工单数量。

不能使这个设置失效。

默认值:

--- '50'

# **163. Frontend → Agent → View → TicketWatch**

**Ticket::Frontend::AgentTicketWatchView###DefaultColumns**

可以在服务人员界面工单关注视图中过滤的列。 注意:只允许使用工单属性、动态字段 (DynamicField\_NameX)和客户属性(例如 CustomerUserPhone, CustomerCompanyName,...)。

默认值:

```
---
Age: '2'
Changed: '1'
Created: '1'
CustomerCompanyName: '1'
CustomerID: '2'
CustomerName: '1'
CustomerUserID: '1'
EscalationResponseTime: '1'
EscalationSolutionTime: '1'
EscalationTime: '1'
EscalationUpdateTime: '1'
Lock: '2'
Owner: '2'
PendingTime: '1'
Priority: '1'
Queue: '2'
Responsible: '1'
SLA: '1'
Sender: '2'
Service: '1'
State: '2'
Subject: '1'
TicketNumber: '2'
Title: '2'
Type: '1'
```
# **Ticket::Frontend::AgentTicketWatchView###Order::Default**

定义服务人员界面工单关注视图的默认工单顺序。上:最老的在最上面,下:最近的在最上面。

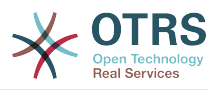

不能使这个设置失效。

默认值:

--- Up

# **Ticket::Frontend::AgentTicketWatchView###SortBy::Default**

定义服务人员界面工单关注视图工单排序的默认工单属性。

不能使这个设置失效。

默认值:

--- Age

# **164. Frontend → Agent → View → TicketZoom**

# **Ticket::Frontend::AgentTicketZoom###DynamicField**

在服务人员界面的工单详情屏幕中显示在侧边栏中的动态字段。

默认值:

 $\boxed{ \cdot \cdot \cdot \} }$ 

# **Ticket::Frontend::AgentTicketZoom###ProcessDisplay**

为流程工单显示设置值覆盖默认值。

不能使这个设置失效。

默认值:

```
---
NavBarName: Processes
WidgetTitle: Process Information
```
# **Ticket::Frontend::AgentTicketZoom###ProcessWidgetDynamicField**

在服务人员界面的工单详情屏幕中显示在流程小部件中的动态字段。

不能使这个设置失效。

默认值:

 $--$  {}

# **Ticket::Frontend::AgentTicketZoom###ProcessWidgetDynamicFieldGroups**

流程小部件的动态字段组。键是组名,值是要显示的动态字段。例如:'键 => My Group','值: Name\_X, NameY'。

不能使这个设置失效。

默认值:

 $--$  {}

# **Ticket::Frontend::AgentTicketZoom###Widgets###0100-TicketInformation**

服务人员工单详情页面小工具,在边框中显示工单数据。

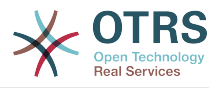

---

```
Async: '1'
Location: Sidebar
Module: Kernel::Output::HTML::TicketZoom::TicketInformation
```
### **Ticket::Frontend::AgentTicketZoom###Widgets###0200- CustomerInformation**

服务人员工单详情页面小工具,在边框中显示该工单的客户信息。

默认值:

```
---
Async: '1'
Location: Sidebar
Module: Kernel::Output::HTML::TicketZoom::CustomerInformation
```
#### **Ticket::Frontend::AgentTicketZoom###Widgets###0210-ContactWithData**

服务人员工单详情页面小工具,在边框中显示联系方式数据型动态字段。

不能使这个设置失效。

默认值:

```
---
Async: '1'
Location: Sidebar
Module: Kernel::Output::HTML::TicketZoom::ContactWithData
```
### **Ticket::Frontend::AgentTicketZoom###Widgets###0300-LinkTable**

服务人员工单详情页面小工具,显示连接至该工单的客体列表。

默认值:

---

```
Async: '1'
Location: Main
Module: Kernel::Output::HTML::TicketZoom::LinkTable
```
### **Ticket::Frontend::AgentTicketZoom###Widgets###0400-ProcessInformation**

服务人员工单详情页面小工具,显示该工单的流程信息。

默认值:

```
---
Async: '1'
Location: Process
Module: Kernel::Output::HTML::TicketZoom::ProcessInformation
```
### **Ticket::Frontend::AgentZoomExpand**

在服务人员工单详情视图中展开显示这个工单所有的信件。

不能使这个设置失效。

默认值:

 $- - 0$ 

### **Ticket::Frontend::ArticleAttachmentModule###1-Download**

在服务人员界面信件详情视图中,为下载信件附件显示一个链接。

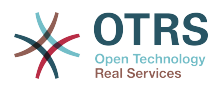

# 不能使这个设置失效。

默认值:

---

Module: Kernel::Output::HTML::ArticleAttachment::Download

### **Ticket::Frontend::ArticleAttachmentModule###2-HTML-Viewer**

在服务人员界面信件详情视图中,为通过HTML在线查看器访问信件附件显示一个链接。

不能使这个设置失效。

默认值:

--- Module: Kernel::Output::HTML::ArticleAttachment::HTMLViewer

### **Ticket::Frontend::ArticlePreViewModule###1-PGP**

服务人员界面检查PGP的信件通知模块。

不能使这个设置失效。

默认值:

--- Module: Kernel::Output::HTML::ArticleCheck::PGP

### **Ticket::Frontend::ArticlePreViewModule###2-SMIME**

服务人员界面检查S/MIME的信件通知模块。

不能使这个设置失效。

默认值:

---

Module: Kernel::Output::HTML::ArticleCheck::SMIME

# **Ticket::Frontend::ArticleViewModule###1-PGP**

服务人员界面检查PGP的信件通知模块。

不能使这个设置失效。

默认值:

--- Module: Kernel::Output::HTML::ArticleCheck::PGP

# **Ticket::Frontend::ArticleViewModule###1-SMIME**

如果启用S/MIME且有可用键时在工单详情视图检查进入邮件的服务人员界面模块。

不能使这个设置失效。

默认值:

---

Module: Kernel::Output::HTML::ArticleCheck::SMIME

# **Ticket::Frontend::HTMLArticleHeightDefault**

设置服务人员工单详情屏幕内嵌HTML信件的默认高度(单位:像素)。

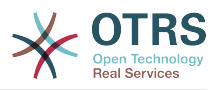

不能使这个设置失效。

默认值:

--- '100'

### **Ticket::Frontend::HTMLArticleHeightMax**

设置服务人员工单详情屏幕内嵌HTML信件的最大高度(单位:像素)。

不能使这个设置失效。

默认值:

--- '2500'

### **Ticket::Frontend::MaxArticlesPerPage**

在工单详情屏幕一个页面上能显示的最大信件数。

不能使这个设置失效。

默认值:

--- '1000'

# **Ticket::Frontend::MaxArticlesZoomExpand**

在工单详情屏幕一个页面上能展开的最大信件数。

不能使这个设置失效。

默认值:

 $- - 400'$ 

# **Ticket::Frontend::PlainView**

为以纯文本查看邮件工单显示一个链接。

不能使这个设置失效。

默认值:

--- 0

# **Ticket::Frontend::TicketArticleFilter**

在详情视图中激活信件过滤器以指定显示的信件。

不能使这个设置失效。

默认值:

--- 0

# **Ticket::Frontend::ZoomCollectMeta**

通过在Ticket::Frontend::ZoomCollectMetaFilters中配置的过滤器确定是否收集信件元信息。

这个设置可以在用户偏好设置中被覆盖,但默认不会处于活动状态。。

默认值:

--- 0

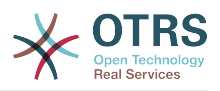

### **Ticket::Frontend::ZoomCollectMetaFilters###CVE-Google**

定义一个在服务人员工单详情屏幕从信件文本中搜集CVE编号的过滤器,并在靠近信件的一个自 定义区块中显示结果。如果想要在鼠标移到到链接元素上时显示内容预览,就填写URLPreview 字段。它可以与URL中的地址相同,也可以是另外一个URL。请注意:一些网站不能在iframe框 架中显示(如Google),这样就无法在预览模式中正常显示内容。

这个设置默认没有激活。

默认值:

--- Meta: Name: CVE Google Search Target: blank URL: http://google.com/search?q=<MATCH1>-<MATCH2>-<MATCH3> URLPreview: RegExp:  $\left| - \left( \text{CVE} | \text{CAN} \rangle \cdot (\text{d} \{3,4\}) \right) - \left( \text{d} \{2,3\} \right) \right|$ 

### **Ticket::Frontend::ZoomCollectMetaFilters###CVE-Mitre**

定义一个在服务人员工单详情屏幕从信件文本中搜集CVE编号的过滤器,并在靠近信件的一个自 定义区块中显示结果。如果想要在鼠标移到到链接元素上时显示内容预览,就填写URLPreview 字段。它可以与URL中的地址相同,也可以是另外一个URL。请注意:一些网站不能在iframe框 架中显示(如Google),这样就无法在预览模式中正常显示内容。

#### 这个设置默认没有激活。

默认值:

```
---
Meta:
   Name: CVE Mitre
    Target: _blank
   URL: http://cve.mitre.org/cgi-bin/cvename.cgi?name=<MATCH1>-<MATCH2>-<MATCH3>
   URLPreview: http://cve.mitre.org/cgi-bin/cvename.cgi?name=<MATCH1>-<MATCH2>-<MATCH3>
RegExp:
\left| - \left( \text{CVE} \right| \text{CAN} \right) \setminus - \left( \text{d} \{3,4\} \right) \setminus - \left( \text{d} \{2,3\} \right) \right|
```
### **Ticket::Frontend::ZoomCustomerTickets**

在工单详情视图中显示与当前工单具有相同的客户ID的所有工单数。

默认值:

--- 0

### **Ticket::Frontend::ZoomExpandSort**

在服务人员界面工单详情视图,按正常排序或反向排序显示信件。

不能使这个设置失效。

默认值:

--- reverse

### **Ticket::Frontend::ZoomRichTextForce**

以富文本格式显示信件(即使富文本编写被禁用)。

不能使这个设置失效。

默认值:

--- '1'

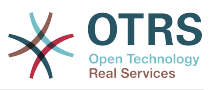

### **Ticket::ZoomAttachmentDisplayCount**

如果信件有附件,在工单详情视图显示附件数。

不能使这个设置失效。

默认值:

--- '20'

### **Ticket::ZoomTimeDisplay**

在工单详情视图中显示所用工时。

不能使这个设置失效。

默认值:

--- 0

# **165. Frontend → Agent → View → TicketZoom → ArticleAction**

### **Ticket::Frontend::Article::Actions###Chat**

定义聊天信件的可用信件操作。

不能使这个设置失效。

默认值:

```
---
AgentTicketCompose:
  Module: Kernel::Output::HTML::ArticleAction::AgentTicketCompose
  Prio: '100'
  Valid: '1'
AgentTicketForward:
  Module: Kernel::Output::HTML::ArticleAction::AgentTicketForward
  Prio: '200'
  Valid: '1'
AgentTicketPrint:
 Module: Kernel::Output::HTML::ArticleAction::AgentTicketPrint
 Prio: '500'
  Valid: '1'
MarkAsImportant:
  Module: Kernel::Output::HTML::ArticleAction::MarkAsImportant
  Prio: '700'
  Valid: '1'
```
### **Ticket::Frontend::Article::Actions###Chat###AgentTicketSMSOutbound**

定义短信信件的可用操作。

不能使这个设置失效。

默认值:

---

```
Module: Kernel::Output::HTML::ArticleAction::AgentTicketSMSOutbound
Prio: '50'
Valid: '1'
```
#### **Ticket::Frontend::Article::Actions###Email**

定义电子邮件信件的可用信件操作。

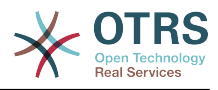

# 不能使这个设置失效。

### 默认值:

---

```
AgentTicketBounce:
  Module: Kernel::Output::HTML::ArticleAction::AgentTicketBounce
  Prio: '300'
  Valid: '1'
AgentTicketCompose:
  Module: Kernel::Output::HTML::ArticleAction::AgentTicketCompose
 Prio: '100'
 Valid: '1'
AgentTicketEmailResend:
  Module: Kernel::Output::HTML::ArticleAction::AgentTicketEmailResend
 Prio: '900'
 Valid: '1'
AgentTicketForward:
  Module: Kernel::Output::HTML::ArticleAction::AgentTicketForward
  Prio: '200'
  Valid: '1'
AgentTicketMessageLog:
  Module: Kernel::Output::HTML::ArticleAction::AgentTicketMessageLog
  Prio: '550'
  Valid: '1'
AgentTicketNote:
  Module: Kernel::Output::HTML::ArticleAction::AgentTicketNote
   Prio: '800'
  Valid: '1'
AgentTicketPhone:
  Module: Kernel::Output::HTML::ArticleAction::AgentTicketPhone
  Prio: '400'
  Valid: '1'
AgentTicketPlain:
  Module: Kernel::Output::HTML::ArticleAction::AgentTicketPlain
  Prio: '600'
  Valid: '1'
AgentTicketPrint:
  Module: Kernel::Output::HTML::ArticleAction::AgentTicketPrint
   Prio: '500'
  Valid: '1'
MarkAsImportant:
 Module: Kernel::Output::HTML::ArticleAction::MarkAsImportant
 Prio: '700'
  Valid: '1'
```
# **Ticket::Frontend::Article::Actions###Email###AgentTicketSMSOutbound**

### 定义短信信件的可用操作。

不能使这个设置失效。

默认值:

---

```
Module: Kernel::Output::HTML::ArticleAction::AgentTicketSMSOutbound
Prio: '50'
Valid: '1'
```
### **Ticket::Frontend::Article::Actions###Internal**

定义内部信件的可用信件操作。

不能使这个设置失效。

默认值:

---

```
AgentTicketBounce:
```
Module: Kernel::Output::HTML::ArticleAction::AgentTicketBounce
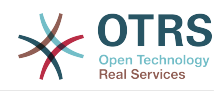

```
 Prio: '300'
   Valid: '1'
AgentTicketCompose:
 Module: Kernel::Output::HTML::ArticleAction::AgentTicketCompose
 Prio: '100'
  Valid: '1'
AgentTicketForward:
  Module: Kernel::Output::HTML::ArticleAction::AgentTicketForward
 Prio: '200'
 Valid: '1'
AgentTicketNote:
  Module: Kernel::Output::HTML::ArticleAction::AgentTicketNote
   Prio: '800'
Valid: '1'<br>AgentTicketPhone:
AgentTicketPhone:
 Module: Kernel::Output::HTML::ArticleAction::AgentTicketPhone
 Prio: '400'
  Valid: '1'
AgentTicketPlain:
  Module: Kernel::Output::HTML::ArticleAction::AgentTicketPlain
  Prio: '600'
  Valid: '1'
AgentTicketPrint:
   Module: Kernel::Output::HTML::ArticleAction::AgentTicketPrint
  Prio: '500'
  Valid: '1'
MarkAsImportant:
  Module: Kernel::Output::HTML::ArticleAction::MarkAsImportant
   Prio: '700'
  Valid: '1'
```
## **Ticket::Frontend::Article::Actions###Internal###AgentTicketSMSOutbound**

#### 定义短信信件的可用操作。

不能使这个设置失效。

默认值:

---

```
Module: Kernel::Output::HTML::ArticleAction::AgentTicketSMSOutbound
Prio: '50'
Valid: '1'
```
# **Ticket::Frontend::Article::Actions###Invalid**

```
定义无效信件的可用信件操作。
```
不能使这个设置失效。

默认值:

```
---
GetHelpLink:
  Module: Kernel::Output::HTML::ArticleAction::GetHelpLink
  Prio: '100'
  Valid: '1'
ReinstallPackageLink:
   Module: Kernel::Output::HTML::ArticleAction::ReinstallPackageLink
   Prio: '200'
  Valid: '1'
```
## **Ticket::Frontend::Article::Actions###Phone**

定义电话信件的可用信件操作。

不能使这个设置失效。

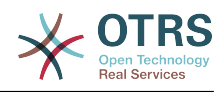

```
---
AgentTicketBounce:
  Module: Kernel::Output::HTML::ArticleAction::AgentTicketBounce
  Prio: '300'
  Valid: '1'
AgentTicketCompose:
  Module: Kernel::Output::HTML::ArticleAction::AgentTicketCompose
   Prio: '100'
   Valid: '1'
AgentTicketForward:
  Module: Kernel::Output::HTML::ArticleAction::AgentTicketForward
   Prio: '200'
  Valid: '1'
AgentTicketNote:
  Module: Kernel::Output::HTML::ArticleAction::AgentTicketNote
   Prio: '800'
   Valid: '1'
AgentTicketPhone:
  Module: Kernel::Output::HTML::ArticleAction::AgentTicketPhone
  Prio: '400'
  Valid: '1'
AgentTicketPlain:
  Module: Kernel::Output::HTML::ArticleAction::AgentTicketPlain
   Prio: '600'
  Valid: '1'
AgentTicketPrint:
  Module: Kernel::Output::HTML::ArticleAction::AgentTicketPrint
   Prio: '500'
  Valid: '1'
MarkAsImportant:
   Module: Kernel::Output::HTML::ArticleAction::MarkAsImportant
  Prio: '700'
  Valid: '1'
```
## **Ticket::Frontend::Article::Actions###Phone###AgentTicketSMSOutbound**

#### 定义短信信件的可用操作。

不能使这个设置失效。

默认值:

```
---
Module: Kernel::Output::HTML::ArticleAction::AgentTicketSMSOutbound
Prio: '50'
Valid: '1'
```
# **Ticket::Frontend::Article::Actions###SMS**

定义短信信件的可用操作。

不能使这个设置失效。

默认值:

```
AgentTicketCompose:
  Module: Kernel::Output::HTML::ArticleAction::AgentTicketCompose
   Prio: '100'
   Valid: '1'
AgentTicketForward:
  Module: Kernel::Output::HTML::ArticleAction::AgentTicketForward
 Prio: '200'
 Valid: '1'
AgentTicketPrint:
  Module: Kernel::Output::HTML::ArticleAction::AgentTicketPrint
 Prio: '500'
 Valid: '1'
AgentTicketSMSOutbound:
 Module: Kernel::Output::HTML::ArticleAction::AgentTicketSMSOutbound
```
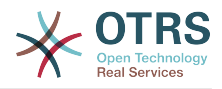

```
 Prio: '50'
   Valid: '1'
MarkAsImportant:
   Module: Kernel::Output::HTML::ArticleAction::MarkAsImportant
   Prio: '700'
   Valid: '1'
```
# **166. Frontend → Agent → View → TicketZoom → MenuModule**

**Ticket::Frontend::MenuModule###000-Back**

在服务人员界面工单详情视图中,为"返回"菜单显示一个链接。可以通过使用键"Group(组)"和 值如"rw:group1;move\_into:group2"来实现显示/不显示这个链接的额外访问控制。 为了给菜单条 目分组,使用键"ClusterName(菜单组名称)",其值可为您想在界面上看到的任何菜单组名称 (系统默认为Miscellaneous-杂项),使用键"ClusterPriority(菜单组优先级)"来配置工具栏 中菜单组的显示顺序。

默认值:

```
---
Action: ''
ClusterName: ''
ClusterPriority: ''
Description: Go back
Link: '[% Env("LastScreenOverview") %];TicketID=[% Data.TicketID | html %]'
Module: Kernel::Output::HTML::TicketMenu::Generic
Name: Back
PopupType:
Target: ''
```
## **Ticket::Frontend::MenuModule###100-Lock**

在服务人员界面工单详情视图中,为"锁定/解锁工单"菜单显示一个链接。可以通过使用 键"Group(组)"和值如"rw:group1;move\_into:group2"来实现显示/不显示这个链接的额外访问 控制。 为了给菜单条目分组,使用键"ClusterName(菜单组名称)",其值可为您想在界面上看 到的任何菜单组名称(系统默认为Miscellaneous-杂项),使用键"ClusterPriority(菜单组优先 级)"来配置工具栏中菜单组的显示顺序。

默认值:

--- Action: AgentTicketLock ClusterName: Miscellaneous ClusterPriority: '800' Description: Lock / unlock this ticket Module: Kernel::Output::HTML::TicketMenu::Lock Name: Lock Target:

## **Ticket::Frontend::MenuModule###200-History**

在服务人员界面工单详情视图中,为"访问工单历史"菜单显示一个链接。可以通过使用 键"Group(组)"和值如"rw:group1;move\_into:group2"来实现显示/不显示这个链接的额外访问 控制。 为了给菜单条目分组,使用键"ClusterName(菜单组名称)",其值可为您想在界面上看 到的任何菜单组名称(系统默认为Miscellaneous-杂项),使用键"ClusterPriority(菜单组优先 级)"来配置工具栏中菜单组的显示顺序。

默认值:

--- Action: AgentTicketHistory ClusterName: Miscellaneous ClusterPriority: '800'

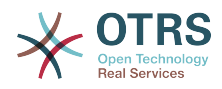

```
Description: Show the history for this ticket
Link: Action=AgentTicketHistory;TicketID=[% Data.TicketID | html %]
Module: Kernel::Output::HTML::TicketMenu::Generic
Name: History
PopupType: TicketHistory
Target:
```
#### **Ticket::Frontend::MenuModule###210-Print**

在服务人员界面工单详情视图中,为"打印工单/信件"菜单显示一个链接。可以通过使用 键"Group(组)"和值如"rw:group1;move\_into:group2"来实现显示/不显示这个链接的额外访问 控制。 为了给菜单条目分组,使用键"ClusterName(菜单组名称)",其值可为您想在界面上看 到的任何菜单组名称(系统默认为Miscellaneous-杂项),使用键"ClusterPriority(菜单组优先 级)"来配置工具栏中菜单组的显示顺序。

默认值:

--- Action: AgentTicketPrint ClusterName: '' ClusterPriority: Description: Print this ticket Link: Action=AgentTicketPrint;TicketID=[% Data.TicketID | html %] LinkParam: target="print" Module: Kernel::Output::HTML::TicketMenu::Generic Name: Print PopupType: TicketAction Target:

#### **Ticket::Frontend::MenuModule###300-Priority**

在服务人员界面工单详情视图中,为"查看工单优先级"菜单显示一个链接。可以通过使用 键"Group(组)"和值如"rw:group1;move\_into:group2"来实现显示/不显示这个链接的额外访问 控制。 为了给菜单条目分组,使用键"ClusterName(菜单组名称)",其值可为您想在界面上看 到的任何菜单组名称(系统默认为Miscellaneous-杂项),使用键"ClusterPriority(菜单组优先 级)"来配置工具栏中菜单组的显示顺序。

默认值:

---

```
Action: AgentTicketPriority
ClusterName: ''
ClusterPriority: ''
Description: Change the priority for this ticket
Link: Action=AgentTicketPriority;TicketID=[% Data.TicketID | html %]
Module: Kernel::Output::HTML::TicketMenu::Generic
Name: Priority
PopupType: TicketAction
Target:
```
#### **Ticket::Frontend::MenuModule###310-FreeText**

在服务人员界面工单详情视图中,为"工单自定义字段"菜单显示一个链接。可以通过使用 键"Group(组)"和值如"rw:group1;move\_into:group2"来实现显示/不显示这个链接的额外访问 控制。 为了给菜单条目分组,使用键"ClusterName(菜单组名称)",其值可为您想在界面上看 到的任何菜单组名称(系统默认为Miscellaneous-杂项),使用键"ClusterPriority(菜单组优先 级)"来配置工具栏中菜单组的显示顺序。

#### 默认值:

```
Action: AgentTicketFreeText
ClusterName: Miscellaneous
ClusterPriority: '800'
Description: Change the free fields for this ticket
Link: Action=AgentTicketFreeText;TicketID=[% Data.TicketID | html %]
Module: Kernel::Output::HTML::TicketMenu::Generic
```
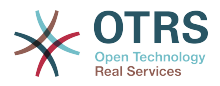

Name: Free Fields PopupType: TicketAction Target:

#### **Ticket::Frontend::MenuModule###320-Link**

在服务人员界面工单详情视图中,为"链接工单到另一对象"菜单显示一个链接。可以通过使用 键"Group(组)"和值如"rw:group1;move\_into:group2"来实现显示/不显示这个链接的额外访问 控制。 为了给菜单条目分组,使用键"ClusterName(菜单组名称)",其值可为您想在界面上看 到的任何菜单组名称(系统默认为Miscellaneous-杂项),使用键"ClusterPriority(菜单组优先 级)"来配置工具栏中菜单组的显示顺序。

默认值:

--- Action: AgentLinkObject ClusterName: Miscellaneous ClusterPriority: '800' Description: Link this ticket to other objects Link: Action=AgentLinkObject;SourceObject=Ticket;SourceKey=[% Data.TicketID | html  $\approx$ ] Module: Kernel::Output::HTML::TicketMenu::Generic Name: Link PopupType: TicketAction Target: ''

#### **Ticket::Frontend::MenuModule###400-Owner**

在服务人员界面工单详情视图中,为"修改工单所有者"菜单显示一个链接。可以通过使用 键"Group(组)"和值如"rw:group1;move\_into:group2"来实现显示/不显示这个链接的额外访问 控制。 为了给菜单条目分组,使用键"ClusterName(菜单组名称)",其值可为您想在界面上看 到的任何菜单组名称(系统默认为Miscellaneous-杂项),使用键"ClusterPriority(菜单组优先 级)"来配置工具栏中菜单组的显示顺序。

默认值:

--- Action: AgentTicketOwner ClusterName: People ClusterPriority: '430' Description: Change the owner for this ticket Link: Action=AgentTicketOwner;TicketID=[% Data.TicketID | html %] Module: Kernel::Output::HTML::TicketMenu::Generic Name: Owner PopupType: TicketAction Target: ''

#### **Ticket::Frontend::MenuModule###410-Responsible**

在服务人员界面工单详情视图中,为"修改工单负责人"菜单显示一个链接。可以通过使用 键"Group(组)"和值如"rw:group1;move\_into:group2"来实现显示/不显示这个链接的额外访问 控制。 为了给菜单条目分组,使用键"ClusterName(菜单组名称)",其值可为您想在界面上看 到的任何菜单组名称(系统默认为Miscellaneous-杂项),使用键"ClusterPriority(菜单组优先 级)"来配置工具栏中菜单组的显示顺序。

```
---
Action: AgentTicketResponsible
ClusterName: People
ClusterPriority: '430'
Description: Change the responsible for this ticket
Link: Action=AgentTicketResponsible;TicketID=[% Data.TicketID | html %]
Module: Kernel::Output::HTML::TicketMenu::Responsible
Name: Responsible
PopupType: TicketAction
Target:
```
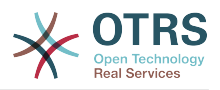

#### **Ticket::Frontend::MenuModule###420-Attachments**

显示该工单所有可用的附件。

默认值:

---

Action: AgentTicketAttachmentView ClusterName: Miscellaneous ClusterPriority: '999' Description: View all attachments of the current ticket. Link: Action=AgentTicketAttachmentView;TicketID=[% Data.TicketID | html %] Module: Kernel::Output::HTML::TicketMenu::AttachmentView Name: Attachments PopupType: TicketAction Target:

## **Ticket::Frontend::MenuModule###420-Customer**

在服务人员界面工单详情视图中,为"修改请求工单的客户"菜单显示一个链接。可以通过使用 键"Group(组)"和值如"rw:group1:move\_into:group2"来实现显示/不显示这个链接的额外访问 控制。 为了给菜单条目分组,使用键"ClusterName(菜单组名称)",其值可为您想在界面上看 到的任何菜单组名称(系统默认为Miscellaneous-杂项),使用键"ClusterPriority(菜单组优先 级)"来配置工具栏中菜单组的显示顺序。在服务人员界面工单详情视图中,为锁定/解锁工单菜 单显示一个链接。可以通过使用键"Group(组)"和值如"rw:group1;move\_into:group2"来实现显 示/不显示这个链接的额外访问控制。 为了给菜单条目分组,使用键"ClusterName(菜单组名 称)",其值可为您想在界面上看到的任何菜单组名称(系统默认为Miscellaneous-杂项),使 用键"ClusterPriority(菜单组优先级)"来配置工具栏中菜单组的显示顺序。

默认值:

--- Action: AgentTicketCustomer ClusterName: People ClusterPriority: '430' Description: Change the customer for this ticket Link: Action=AgentTicketCustomer;TicketID=[% Data.TicketID | html %] Module: Kernel::Output::HTML::TicketMenu::Generic Name: Customer PopupType: TicketAction Target:

#### **Ticket::Frontend::MenuModule###420-Note**

在服务人员界面工单详情视图中,为"添加工单备注"菜单显示一个链接。可以通过使用 键"Group(组)"和值如"rw:group1;move\_into:group2"来实现显示/不显示这个链接的额外访问 控制。 为了给菜单条目分组,使用键"ClusterName(菜单组名称)",其值可为您想在界面上看 到的任何菜单组名称(系统默认为Miscellaneous-杂项),使用键"ClusterPriority(菜单组优先 级)"来配置工具栏中菜单组的显示顺序。

默认值:

---

```
Action: AgentTicketNote
ClusterName: Communication
ClusterPriority: '435'
Description: Add a note to this ticket
Link: Action=AgentTicketNote;TicketID=[% Data.TicketID | html %]
Module: Kernel::Output::HTML::TicketMenu::Generic
Name: Note
PopupType: TicketAction
Target:
```
## **Ticket::Frontend::MenuModule###425-Phone Call Outbound**

在服务人员界面工单详情视图中,为"添加致电客户"菜单显示一个链接。可以通过使用 键"Group(组)"和值如"rw:group1:move\_into:group2"来实现显示/不显示这个链接的额外访问

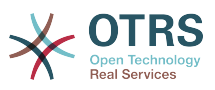

控制。 为了给菜单条目分组,使用键"ClusterName(菜单组名称)",其值可为您想在界面上看 到的任何菜单组名称(系统默认为Miscellaneous-杂项),使用键"ClusterPriority(菜单组优先 级)"来配置工具栏中菜单组的显示顺序。

默认值:

--- Action: AgentTicketPhoneOutbound ClusterName: Communication ClusterPriority: '435' Description: Add an outbound phone call to this ticket Link: Action=AgentTicketPhoneOutbound;TicketID=[% Data.TicketID | html %] Module: Kernel::Output::HTML::TicketMenu::Generic Name: Phone Call Outbound PopupType: TicketAction Target:

## **Ticket::Frontend::MenuModule###426-Phone Call Inbound**

在服务人员界面工单详情视图中,为"添加客户来电"菜单显示一个链接。可以通过使用 键"Group(组)"和值如"rw:group1;move\_into:group2"来实现显示/不显示这个链接的额外访问 控制。 为了给菜单条目分组,使用键"ClusterName(菜单组名称)",其值可为您想在界面上看 到的任何菜单组名称(系统默认为Miscellaneous-杂项),使用键"ClusterPriority(菜单组优先 级)"来配置工具栏中菜单组的显示顺序。

默认值:

---

Action: AgentTicketPhoneInbound ClusterName: Communication ClusterPriority: '435' Description: Add an inbound phone call to this ticket Link: Action=AgentTicketPhoneInbound;TicketID=[% Data.TicketID | html %] Module: Kernel::Output::HTML::TicketMenu::Generic Name: Phone Call Inbound PopupType: TicketAction Target:

# **Ticket::Frontend::MenuModule###427-Email Outbound**

在服务人员界面工单详情视图中,为"发送工单的外发邮件"菜单显示一个链接。可以通过使用 键"Group(组)"和值如"rw:group1;move\_into:group2"来实现显示/不显示这个链接的额外访问 控制。 为了给菜单条目分组,使用键"ClusterName(菜单组名称)",其值可为您想在界面上看 到的任何菜单组名称(系统默认为Miscellaneous-杂项),使用键"ClusterPriority(菜单组优先 级)"来配置工具栏中菜单组的显示顺序。

#### 默认值:

--- Action: AgentTicketEmailOutbound ClusterName: Communication ClusterPriority: '435' Description: Send new outgoing mail from this ticket Link: Action=AgentTicketEmailOutbound;TicketID=[% Data.TicketID | html %] Module: Kernel::Output::HTML::TicketMenu::Generic Name: E-Mail Outbound PopupType: TicketAction Target:

## **Ticket::Frontend::MenuModule###429-SMS Outbound**

在服务人员界面工单详情视图中,为"发送工单的外发短信"菜单显示一个链接。可以通过使用 键"Group(组)"和值如"rw:group1;move\_into:group2"来实现显示/不显示这个链接的额外访问 控制。 为了给菜单条目分组,使用键"ClusterName(菜单组名称)",其值可为您想在界面上看 到的任何菜单组名称(系统默认为Miscellaneous-杂项),使用键"ClusterPriority(菜单组优先 级)"来配置工具栏中菜单组的显示顺序。

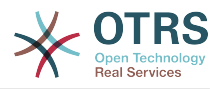

## 默认值:

--- Action: AgentTicketSMSOutbound ClusterName: Communication ClusterPriority: '435' Description: Send new outgoing SMS from this ticket Link: Action=AgentTicketSMSOutbound;TicketID=[% Data.TicketID | html %] Module: Kernel::Output::HTML::TicketMenu::SMS Name: SMS Outbound PopupType: TicketAction Target: ''

#### **Ticket::Frontend::MenuModule###430-Merge**

在服务人员界面工单详情视图中,为"合并工单"菜单显示一个链接。可以通过使用 键"Group(组)"和值如"rw:group1;move\_into:group2"来实现显示/不显示这个链接的额外访问 控制。 为了给菜单条目分组,使用键"ClusterName(菜单组名称)",其值可为您想在界面上看 到的任何菜单组名称(系统默认为Miscellaneous-杂项),使用键"ClusterPriority(菜单组优先 级)"来配置工具栏中菜单组的显示顺序。

默认值:

---

Action: AgentTicketMerge ClusterName: Miscellaneous ClusterPriority: '800' Description: Merge this ticket and all articles into another ticket Link: Action=AgentTicketMerge;TicketID=[% Data.TicketID | html %] Module: Kernel::Output::HTML::TicketMenu::Generic Name: Merge PopupType: TicketAction Target: ''

#### **Ticket::Frontend::MenuModule###440-Pending**

在服务人员界面工单详情视图中,为"挂起工单"菜单显示一个链接。可以通过使用 键"Group(组)"和值如"rw:group1;move\_into:group2"来实现显示/不显示这个链接的额外访问 控制。 为了给菜单条目分组,使用键"ClusterName(菜单组名称)",其值可为您想在界面上看 到的任何菜单组名称(系统默认为Miscellaneous-杂项),使用键"ClusterPriority(菜单组优先 级)"来配置工具栏中菜单组的显示顺序。

默认值:

---

Action: AgentTicketPending ClusterName: '' ClusterPriority: '' Description: Set this ticket to pending Link: Action=AgentTicketPending;TicketID=[% Data.TicketID | html %] Module: Kernel::Output::HTML::TicketMenu::Generic Name: Pending PopupType: TicketAction Target: ''

#### **Ticket::Frontend::MenuModule###448-Watch**

在服务人员界面工单详情视图中,为"关注/取消关注工单"菜单显示一个链接。可以通过使用 键"Group(组)"和值如"rw:group1;move\_into:group2"来实现显示/不显示这个链接的额外访问 控制。 为了给菜单条目分组,使用键"ClusterName(菜单组名称)",其值可为您想在界面上看 到的任何菜单组名称(系统默认为Miscellaneous-杂项),使用键"ClusterPriority(菜单组优先 级)"来配置工具栏中菜单组的显示顺序。

默认值:

--- Action: AgentTicketWatcher

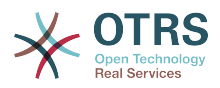

ClusterName: '' ClusterPriority: '' Description: Watch this ticket Module: Kernel::Output::HTML::TicketMenu::TicketWatcher Name: Watch Target: ''

## **Ticket::Frontend::MenuModule###450-Close**

在服务人员界面工单详情视图中,为"关闭工单"菜单显示一个链接。可以通过使用 键"Group(组)"和值如"rw:group1;move\_into:group2"来实现显示/不显示这个链接的额外访问 控制。 为了给菜单条目分组,使用键"ClusterName(菜单组名称)",其值可为您想在界面上看 到的任何菜单组名称(系统默认为Miscellaneous-杂项),使用键"ClusterPriority(菜单组优先 级)"来配置工具栏中菜单组的显示顺序。

默认值:

--- Action: AgentTicketClose ClusterName: '' ClusterPriority: '' Description: Close this ticket Link: Action=AgentTicketClose;TicketID=[% Data.TicketID | html %] Module: Kernel::Output::HTML::TicketMenu::Generic Name: Close PopupType: TicketAction Target:

## **Ticket::Frontend::MenuModule###460-Delete**

在服务人员界面工单详情视图中,为"删除工单"菜单显示一个链接。可以通过使用 键"Group(组)"和值如"rw:group1;move\_into:group2"来实现显示/不显示这个链接的额外访问 控制。 为了给菜单条目分组,使用键"ClusterName(菜单组名称)",其值可为您想在界面上看 到的任何菜单组名称(系统默认为Miscellaneous-杂项),使用键"ClusterPriority(菜单组优先 级)"来配置工具栏中菜单组的显示顺序。

这个设置默认没有激活。

默认值:

```
---
Action: AgentTicketMove
ClusterName: ''
ClusterPriority: ''
Description: Delete this ticket
Link: Action=AgentTicketMove;TicketID=[% Data.TicketID %];DestQueue=Delete
Module: Kernel::Output::HTML::TicketMenu::Generic
Name: Delete
PopupType:
Target:
```
## **Ticket::Frontend::MenuModule###470-Junk**

在服务人员界面工单详情视图中,为"设置工单为垃圾"菜单显示一个链接。可以通过使用 键"Group(组)"和值如"rw:group1;move\_into:group2"来实现显示/不显示这个链接的额外访问 控制。 为了给菜单条目分组,使用键"ClusterName(菜单组名称)",其值可为您想在界面上看 到的任何菜单组名称(系统默认为Miscellaneous-杂项),使用键"ClusterPriority(菜单组优先 级)"来配置工具栏中菜单组的显示顺序。

这个设置默认没有激活。

默认值:

---

Action: AgentTicketMove ClusterName: ''

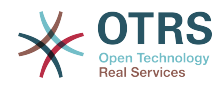

```
ClusterPriority: ''
Description: Mark this ticket as junk!
Link: Action=AgentTicketMove;TicketID=[% Data.TicketID %];DestQueue=Junk
Module: Kernel::Output::HTML::TicketMenu::Generic
Name: Spam
PopupType:
Target: ''
```
#### **Ticket::Frontend::MenuModule###480-Process**

在服务人员界面工单详情视图中,为"注册工单到一个流程"菜单显示一个链接。

默认值:

---

```
Action: AgentTicketProcess
Cluster:
Description: Enroll process for this ticket
Link: Action=AgentTicketProcess;IsProcessEnroll=1;TicketID=[% Data.TicketID | html
 \frac{1}{6}Module: Kernel::Output::HTML::TicketMenu::Process
Name: Process
PopupType: TicketAction
Target:
```
#### **Ticket::Frontend::MenuModule###500-ExternalLink**

在服务人员界面的工单详情视图中显示到外部人员页面的链接。 可以通过使用键"Group"和内容 如"rw: group1; move into: group2"来完成额外的访问控制, 以显示或不显示此链接。

这个设置默认没有激活。

默认值:

```
---
Action: ''
ClusterName: Miscellaneous
ClusterPriority:
Description: Open an external link!
ExternalLink: '1'
Link: http://external-application.test/app/index.php?TicketID=[% Data.TicketID
 %]&queue_id=[%
 Data.OueueID %1
Module: Kernel::Output::HTML::TicketMenu::Generic
Name: External Link
PopupType:
Target: _blank
```
#### **Ticket::Frontend::MenuModule###550-Appointment**

在服务人员界面工单详情屏幕,在菜单上显示一个链接,以创建一个日历预约并直接链接到此工 单。可通过键"Group"和值如"rw:group1;move\_into:group2"进行额外的访问控制,以显示或不显 示这个链接。如果要放到菜单组中,使用键"ClusterName",值可以是界面上能看到的任意名 称。使用键"ClusterPriority"来配置菜单组在工具栏中显示的顺序。

默认值:

```
Action: AgentAppointmentCalendarOverview
ClusterName: Miscellaneous
ClusterPriority: '800'
Description: Create a new calendar appointment linked to this ticket
Link:
 Action=AgentAppointmentCalendarOverview;Subaction=AppointmentCreate;PluginKey=0100-
Ticket;ObjectID=[%
  Data.TicketID | uri %]
Module: Kernel::Output::HTML::TicketMenu::Generic
Name: New Appointment
PopupType:
```
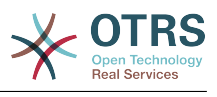

Target: ''

# **167. Frontend → Base**

#### **AttachmentDownloadType**

允许选择是在浏览器中显示附件(inline)或只是提供附件下载(at tachment)。

不能使这个设置失效。

默认值:

--- attachment

#### **DefaultLanguage**

定义默认的前端语言。所有可能的值由系统中可用的语言文件确定(查看下一个设置)。

不能使这个设置失效。

默认值:

--- en

#### **DefaultTheme**

定义服务人员应用的默认前端(HTML)主题。如果需要,您可以自行添加自定义主题。请参考 位于链接 http://otrs.github.io/doc/ 的管理员手册。

不能使这个设置失效。

默认值:

--- Standard

#### **DefaultTheme::HostBased**

It is possible to configure different themes to be used on a per-domain basis within the application. Using a regular expression (regex), you can configure a Key/Content pair to match a domain. The value in "Key" should match the domain, and the value in "Content" should be a valid theme on your system. Please see the example entries for the proper form of the regex.

这个设置默认没有激活。

默认值:

-- host1\.example\.com: SomeTheme1 host2\.example\.com: SomeTheme2

#### **DefaultUsedLanguages**

定义本系统可用的所有语言。在这里只指定语言的英文名称。

不能使这个设置失效。

默认值:

-- ar\_SA: Arabic (Saudi Arabia) bg: Bulgarian ca: Catalan

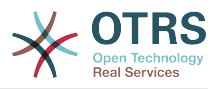

cs: Czech da: Danish de: German el: Greek en: English (United States) en\_CA: English (Canada) en\_GB: English (United Kingdom) es: Spanish es\_CO: Spanish (Colombia) es\_MX: Spanish (Mexico) et: Estonian fa: Persian fi: Finnish fr: French fr CA: French (Canada) gl: Galician he: Hebrew hi: Hindi hr: Croatian hu: Hungarian id: Indonesian it: Italian ja: Japanese ko: Korean lt: Lithuanian lv: Latvian ms: Malay nb NO: Norwegian nl: Dutch pl: Polish pt: Portuguese pt BR: Portuguese (Brasil) ru: Russian sk\_SK: Slovak sl: Slovenian sr Cyrl: Serbian Cyrillic sr\_Latn: Serbian Latin sv: Swedish sw: Swahili th\_TH: Thai tr: Turkish uk: Ukrainian vi\_VN: Vietnam zh\_CN: Chinese (Simplified) zh\_TW: Chinese (Traditional)

## **DefaultUsedLanguagesNative**

定义本系统可用的所有语言。在这里只指定语言的本地化名称。

#### 不能使这个设置失效。

#### 默认值:

--- العَرَبِية :SA\_ar bg: Български ca: Català cs: Česky da: Dansk de: Deutsch el: Ελληνικά en: English (United States) en CA: English (Canada) en\_GB: English (United Kingdom) es: Español es\_CO: Español (Colombia) es\_MX: Español (México) et: Eesti فارسى :fa fi: Suomi fr: Français

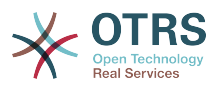

fr\_CA: Français (Canada) gl: Galego  $he:$  ##### hi: ###### hr: Hrvatski hu: Magyar id: Bahasa Indonesia it: Italiano ja: 日本語 ko: 한국어 lt: Lietuvių kalba lv: Latvijas ms: Melayu nb\_NO: Norsk bokmål nl: Nederlandse pl: Polski pt: Português pt BR: Português Brasileiro ru: Русский sk\_SK: Slovenčina sl: Slovenščina sr\_Cyrl: Српски sr\_Latn: Srpski sv: Svenska sw: Kiswahili th\_TH: ####### tr: Türkçe uk: Українська vi VN: Vi#t Nam zh\_CN: 简体中文 zh\_TW: 正體中文

## **DefaultViewLines**

设置文本消息显示的行数(例如:队列视图中工单的行)。

不能使这个设置失效。

默认值:

 $- - 8000'$ 

## **DefaultViewNewLine**

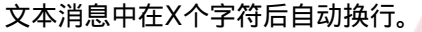

不能使这个设置失效。

默认值:

--- '90'

## **DisableContentSecurityPolicy**

禁用HHTP头"Content-Security-Policy"以便允许载入扩展的脚本内容。禁用这个HTTP头可能引 起安全问题! 仅在您知道您在干什么时才禁用它!

默认值:

--- 0

## **DisableIFrameOriginRestricted**

禁用HHTP头"X-Frame-Options: SAMEORIGIN" 以便允许OTRS可以包含在其它网址的IFrame 框架中。禁用这个HTTP头可能有安全问题!仅在您知道您在干什么时才禁用它!

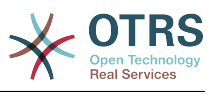

--- 0

#### **FirstnameLastnameOrder**

指定服务人员显示姓和名的先后顺序。

不能使这个设置失效。

默认值:

--- 0

## **Frontend::AjaxDebug**

启用后,如果发生了任何的AJAX错误,就在前端传递扩展的调试信息。

不能使这个设置失效。

默认值:

--- 0

## **Frontend::DebugMode**

启用或禁用前端界面的调试模式。

默认值:

 $- - 0$ 

## **Frontend::MenuDragDropEnabled**

开启主菜单的拖放功能。

不能使这个设置失效。

默认值:

--- '1'

## **Frontend::PrefixPath**

Needed for operation behind a reverse proxy with a prefix path. Specify with leading, but without trailing slash (e.g. '/prefix/path').

不能使这个设置失效。

默认值:

--- ''

## **Frontend::RichText**

查看和编辑以下内容时使用富文本:信件、问候语、签名、标准模板、自动响应和通知。

不能使这个设置失效。

默认值:

--- '1'

## **Frontend::RichText::DefaultCSS**

定义用于富文本编辑器的默认CSS。

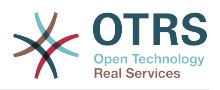

不能使这个设置失效。

默认值:

```
--- 'font-family:Geneva,Helvetica,Arial,sans-serif; font-size: 12px;'
```
#### **Frontend::RichText::EnhancedMode**

定义是否使用增强模式(启用表格、替换、下标、上标、从WORD粘贴等功能)。

不能使这个设置失效。

默认值:

--- 0

## **Frontend::RichTextHeight**

定义富文本编辑器组件的高度。输入数值(像素值)或百分比值(相对值)。

不能使这个设置失效。

默认值:

--- '320'

#### **Frontend::RichTextPath**

定义富文本编辑器的URL地址。

不能使这个设置失效。

默认值:

--- <OTRS\_CONFIG\_Frontend::PrefixPath>/htdocs/js/thirdparty/ckeditor-4.7.0/

#### **Frontend::RichTextWidth**

定义富文本编辑器组件的宽度。输入数值(像素值)或百分比值(相对值)。

不能使这个设置失效。

默认值:

 $-- '620'$ 

#### **Frontend::TemplateCache**

启用或禁用模板缓存。警告:不要在生产环境禁用模板缓存,因为这会引起巨大的性能下降!这 个设置只在调试时才禁用!

不能使这个设置失效。

默认值:

--- '1'

#### **Frontend::Themes**

激活系统中的可用主题。值1-代表激活,0-代表不激活。

默认值:

---

Lite: '0'

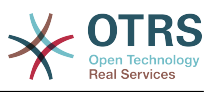

Standard: '1'

#### **HTTPSForceRedirect**

是否强制将所有请求从http重定向到https协议。启用此选项之前,请检查Web服务器是否正确 配置了https协议。

不能使这个设置失效。

默认值:

--- 0

#### **HttpType**

定义本系统的WEB服务器使用的协议类型。如果要用HTTPS协议代替明文的HTTP协议,就在这 里指定。 因为这个设置并不影响WEB服务器的设置或行为,所以不会改变访问本系统的方式。 如果设置错误,也不会阻止您登录系统。这个设置只是作为一个变量OTRS CONFIG HttpType 使用,可以在系统使用的所有消息的表单中找到,用来创建在系统内到工单的链接。

不能使这个设置失效。

默认值:

 $--$  http

#### **OutOfOfficeMessageTemplate**

定义不在办公室的消息模板。有两个字符串参数(%s):结束日期和剩余天数。

默认值:

--- '\*\*\* out of office until %s (%s d left) \*\*\*'

#### **WebMaxFileUpload**

定义通过浏览器上传文件的最大尺寸(单位:字节)。警告:这个选项设置过小将使您的OTRS 实例出现许多遮罩屏幕导致停止工作(可能是需要用户输入的任何遮罩屏幕)。

不能使这个设置失效。

默认值:

 $-- '24000000'$ 

#### **WebUploadCacheModule**

选择处理WEB界面上传文件的模块。"数据库"存储所有上传文件到数据库中,"文件系统"存储所 有上传文件到文件系统中。

不能使这个设置失效。

默认值:

--- Kernel::System::Web::UploadCache::DB

# **168. Frontend → Base → Loader**

#### **Loader::Agent::CommonCSS###000-Framework**

服务人员界面始终载入的CSS文件列表。

不能使这个设置失效。

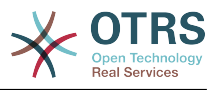

默认值:

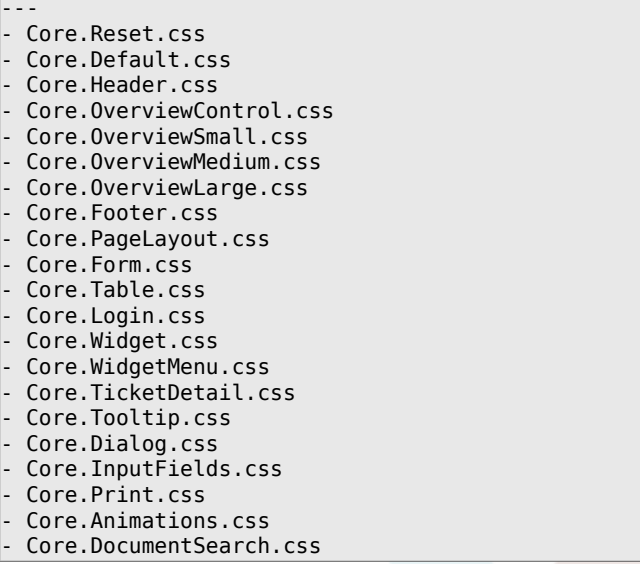

## **Loader::Agent::CommonCSS###001-Daemon**

服务人员界面始终载入的CSS文件列表。

不能使这个设置失效。

默认值:

---

```
- Core.Agent.Daemon.css
```
## **Loader::Agent::CommonCSS###200-FAQ**

服务人员界面始终载入的CSS文件列表。

不能使这个设置失效。

默认值:

---

- Core.Agent.FAQ.Default.css

## **Loader::Agent::CommonJS###000-Framework**

服务人员界面始终载入的JS文件列表。

不能使这个设置失效。

```
---
- thirdparty/jquery-3.2.1/jquery.js
 - thirdparty/jquery-browser-detection/jquery-browser-detection.js
- thirdparty/jquery-ui-1.12.1/jquery-ui.js
- thirdparty/jquery-ui-touch-punch-0.2.3/jquery.ui.touch-punch.js
 - thirdparty/jquery-validate-1.16.0/jquery.validate.js
 - thirdparty/jquery-pubsub/pubsub.js
 - thirdparty/jquery-jstree-3.3.4/jquery.jstree.js
 - thirdparty/nunjucks-3.0.1/nunjucks.js
 Core.Init.js
 Core.JavaScriptEnhancements.js
 Core.Debug.js
 Core.Exception.js
 Core.Data.js
```
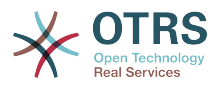

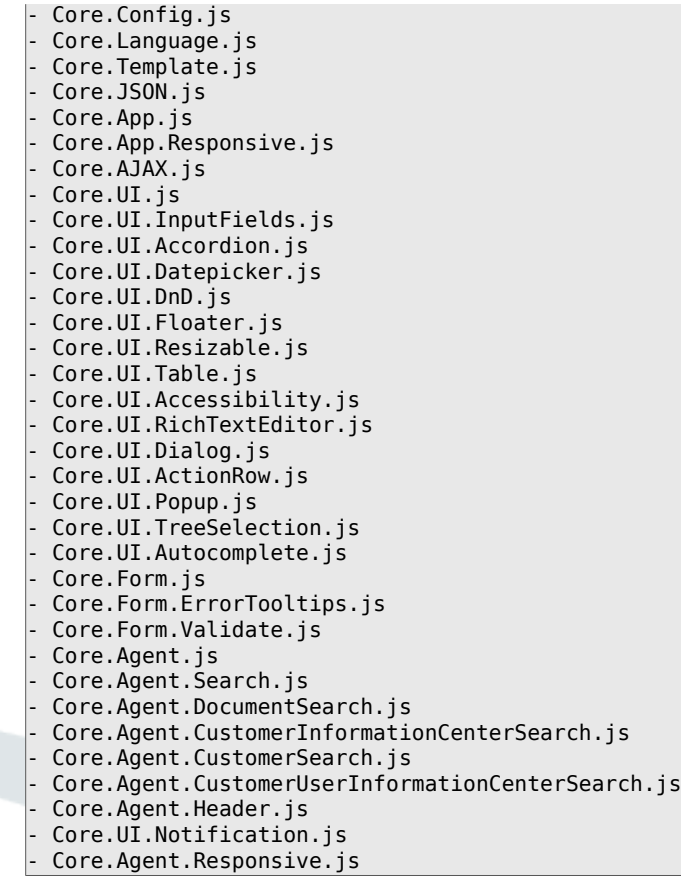

# **Loader::Agent::CommonJS###001-Daemon**

服务人员界面始终载入的JS文件列表。

不能使这个设置失效。

默认值:

---

- Core.Agent.Daemon.js

## **Loader::Agent::CommonJS###001-JQueryMigrate**

服务人员界面始终载入的JS文件列表。

这个设置默认没有激活。

默认值:

--- - thirdparty/jquery-migrate-3.0.0/jquery-migrate.js

#### **Loader::Agent::CommonJS###002-Ticket**

服务人员界面始终载入的JS文件列表。

不能使这个设置失效。

```
---
- Core.Agent.Chat.Toolbar.js
```

```
- Core.VideoChat.js
```

```
- thirdparty/adapter.js-6.4.0/adapter.js
```
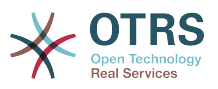

## **Loader::Agent::CommonJS###100-CKEditor**

服务人员界面始终载入的JS文件列表。

不能使这个设置失效。

默认值:

--- - thirdparty/ckeditor-4.7.0/ckeditor.js

## **Loader::Agent::CommonJS###200-DynamicFieldContactWithData**

服务人员界面始终载入的JS文件列表。

不能使这个设置失效。

默认值:

--- - Core.Agent.DynamicFieldContactWithDataSearch.js

# **Loader::Agent::CommonJS###200-FAQ**

服务人员界面始终载入的JS文件列表。

不能使这个设置失效。

默认值:

--- - Core.Agent.FAQ.TicketCompose.js

## **Loader::Agent::DefaultSelectedSkin**

服务人员界面皮肤的内部名称,请在Frontend::Agent::Loader::Agent::Skin中检查可用的皮 肤。

不能使这个设置失效。

默认值:

--- default

## **Loader::Agent::DefaultSelectedSkin::HostBased**

配置不同皮肤是可能的,例如:区分系统中基于域名的不同服务人员。您可以使用一个正则表达 式配置一个键/内容组合来匹配一个域名。"键"应该匹配域名,"值"是一个系统中有效的皮肤。请 参照样例条目修改正则表达式的合适格式。

这个设置默认没有激活。

默认值:

---

```
host1\.example\.com: SomeSkin1
host2\.example\.com: SomeSkin2
```
## **Loader::Agent::ResponsiveCSS###000-Framework**

服务人员界面始终载入的响应CSS文件列表。

不能使这个设置失效。

默认值:

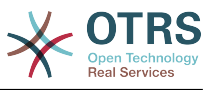

- Core.Responsive.css

## **Loader::Agent::Skin###000-default**

服务人员界面的默认皮肤。

默认值:

---

Description: The Default skin of OTRS. HomePage: www.otrs.org InternalName: default VisibleName: OTRS

#### **Loader::Agent::Skin###001-slim**

服务人员界面的默认皮肤(修身版)。

默认值:

```
---
Description: A more compact version of the OTRS skin which tries to save screen space
  for power users.
HomePage: www.otrs.org
InternalName: slim
VisibleName: Slim
```
#### **Loader::Agent::Skin###002-high-contrast**

用于视力受损用户的高对比度皮肤。

默认值:

```
---
Description: High contrast skin for visually impaired users.
HomePage: www.otrs.com
InternalName: highcontrast
VisibleName: High Contrast
```
#### **Loader::Enabled::CSS**

如果启用,OTRS将以最小化的形式提供所有CSS文件。

不能使这个设置失效。

默认值:

--- '1'

## **Loader::Enabled::JS**

如果启用了此选项,OTRS将用压缩格式传送所有的JavaScript文件。

不能使这个设置失效。

默认值:

--- '1'

# **169. Frontend → Base → NavBarModule**

## **Frontend::AdminModuleGroups###001-Framework**

为管理员概览屏幕定义可用组。

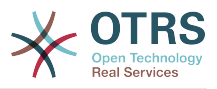

## 不能使这个设置失效。

## 默认值:

---

```
Administration:
   Order: '6000'
  Title: Administration
Automation:
  Order: '4000'
  Title: Processes & Automation
Communication:
   Order: '2000'
  Title: Communication & Notifications
External:
   Order: '4500'
  Title: External Interface
Miscellaneous:
   Order: '7000'
  Title: Miscellaneous
OTRSGroup:
  Order: '5000'
   Title: OTRS Group Services
Ticket:
  Order: '1000'
   Title: Ticket Settings
Users:
   Order: '3000'
   Title: Users, Groups & Roles
```
# **170. Frontend → Base → OutputFilter**

#### **Frontend::Output::FilterText###AAAURL**

定义信件中处理文本的过滤器,以便高亮URL地址。

默认值:

```
---
Module: Kernel::Output::HTML::FilterText::URL
Templates:
  AgentTicketZoom: '1'
```
## **Frontend::Output::FilterText###OutputFilterTextAutoLink**

定义信件中处理文本的过滤器,以便高亮预定义的关键词。

这个设置默认没有激活。

默认值:

---

```
Module: Kernel::Output::HTML::FilterText::AutoLink
Templates:
  AgentTicketZoom: '1'
```
#### **Frontend::Output::OutputFilterTextAutoLink###Bugtraq**

定义HTML输出结果中在BUG追踪号码后面添加链接的过滤器。图像元素允许两种输入方式:第 一种是用图像的名称(如faq.png),在这种情况下会使用OTRS的图像路径;第二种是插入图像 的链接。

这个设置默认没有激活。

默认值:

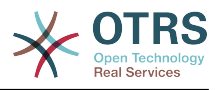

```
RegExp:
 Bugtrag[\s\wt]^{*}2ID[\s\wt]^{*}:[\s\w\t]*?(\d{2,8})
- Bugtraq[\s\w\t]*?ID[\s\w\t]*?(\d{2,8})
- Bugtraq[\s\w\t]*?:[\s\w\t]*?(\d{2,8})
- Bugtraq[\s\w\t]*?(\d{2,8})
- BID[\s\w\t]*?:[\s\w\t]*?(\d{2,8})
-BID[\S\w\t\frac{*}{3}\A)Templates:
  AgentTicketZoom: '1'
URL1:
  Description: Security Focus
   Image: http://www.securityfocus.com/favicon.ico
  Target: _blank
  URL: http://www.securityfocus.com/bid/<MATCH1>/info
URL2:
  Description: Google
   Image: http://www.google.de/favicon.ico
  Target: _blank
  URL: http://google.com/search?q=<MATCH>
```
## **Frontend::Output::OutputFilterTextAutoLink###CVE**

定义HTML输出结果中在CVE号码后面添加链接的过滤器。图像元素允许两种输入方式:第一种 是用图像的名称(如faq.png),在这种情况下会使用OTRS的图像路径;第二种是插入图像的链 接。

这个设置默认没有激活。

默认值:

```
---
RegExp:
-CVE|CAN) \-(\d{3,4}) \(-\d{2,}Templates:
   AgentTicketZoom: '1'
URL1:
   Description: Mitre
   Image: http://cve.mitre.org/favicon.ico
  Target: blank
  URL: http://cve.mitre.org/cgi-bin/cvename.cgi?name=<MATCH1>-<MATCH2>-<MATCH3>
URL<sub>2</sub>:
   Description: Google
   Image: http://www.google.de/favicon.ico
  Target: _blank
  URL: http://google.com/search?q=<MATCH1>-<MATCH2>-<MATCH3>
URL3:
   Description: US-CERT NVD
   Image: http://nvd.nist.gov/favicon.ico
  Target: blank
   URL: http://nvd.nist.gov/nvd.cfm?cvename=<MATCH1>-<MATCH2>-<MATCH3>
```
## **Frontend::Output::OutputFilterTextAutoLink###FAQ**

在HTML输出结果中为预定义字符串添加链接的过滤器。图像元素允许两种输入方式:第一种是 用图像的名称(如faq.png),在这种情况下会使用OTRS的图像路径;第二种是插入图像的链 接。

这个设置默认没有激活。

```
---
RegExp:
- (FAQ)[#\s]*?1(\d{4})
URL1:
  Description: FAQ
  Image: /otrs-web/skins/Agent/default/img/help-small.png
  Target: blank
  URL: /otrs/index.pl?Action=AgentFAQZoom;ItemID=<MATCH2>
```
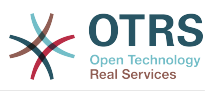

## **Frontend::Output::OutputFilterTextAutoLink###MSBulletins**

定义HTML输出结果中在微软公告号码后面添加链接的过滤器。图像元素允许两种输入方式:第 -种是用图像的名称(如faq.png),在这种情况下会使用OTRS的图像路径;第二种是插入图像 的链接。

这个设置默认没有激活。

默认值:

```
---
RegExp:
- MS[^A-Za-z]{0,5}(\d\d).?(\d{2,4})
Templates:
  AgentTicketZoom: '1'
URL1:
  Description: Microsoft Technet
  Image: http://www.microsoft.com/favicon.ico
  Target: blank
  URL: http://www.microsoft.com/technet/security/bulletin/MS<MATCH1>-<MATCH2>.mspx
URI 2:
  Description: Google
  Image: http://www.google.de/favicon.ico
 Target: blank
  URL: http://google.com/search?q=MS<MATCH1>-<MATCH2>
```
## **Frontend::Output::OutputFilterTextAutoLink###Setting1**

在HTML输出结果中为预定义字符串添加链接的过滤器。图像元素允许两种输入方式: 第一种是 用图像的名称(例如:faq.png),在这种情况下会使用OTRS的图像路径;第二种是插入图像的 链接。

这个设置默认没有激活。

默认值:

```
---
RegExp:
- RegExp
Templates:
   AgentTicketZoom: '1'
URL1:
  Description: Description
   Image: right-small.png
 Target: _blank
 URL: URL
URL2:
   Description: Description
   Image: Image
   Target: _blank
   URL: URL
```
## **Frontend::Output::OutputFilterTextAutoLink###Setting2**

在HTML输出结果中为预定义字符串添加链接的过滤器。图像元素允许两种输入方式:第一种是 用图像的名称(如faq.png),在这种情况下会使用OTRS的图像路径;第二种是插入图像的链 接。

这个设置默认没有激活。

```
---
RegExp:
- RegExp
Templates:
  AgentTicketZoom: '1'
URL_1:
```
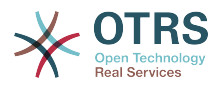

 Description: Description Image: right-small.png Target: \_blank URL: URL URL2: Description: Description Image: Image Target: \_blank URL: URL URL3: Description: Description Image: Image Target: \_blank URL: URL

# **171. Frontend → External**

## **ExternalFrontend::CustomizationColors**

List of colors in hexadecimal RGB which will be available for selection during customization of the external interface. Make sure the colors are dark enough so white text can be overlayed on them.

默认值:

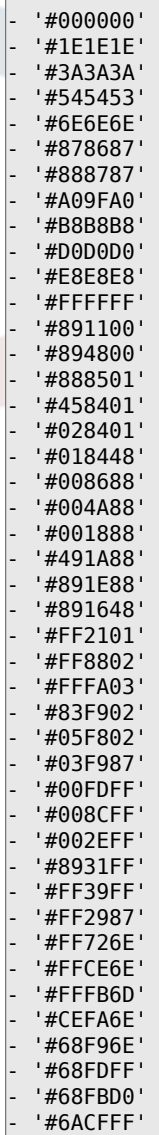

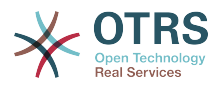

- '#6E76FF' - '#D278FF' - '#FF7AFF'

#### - '#FF7FD3'

#### **ExternalFrontend::DefaultLanguage**

定义决定外部人员界面默认语言的方法。"自动检测"会按照用户的浏览器配置来设置语言。"系统 默认"会使用默认语言设置中配置好的值。请注意,一旦用户没有使用默认语言,他们的选择将被 视为之后的默认设置。

不能使这个设置失效。

默认值:

--- Browser

#### **ExternalFrontend::LanguageFallback**

为外部人员界面定义预设语言。

不能使这个设置失效。

默认值:

--- en

## **ExternalFrontend::Languages**

List of languages which will be available in external frontend. Please, make sure that it contains value selected in ExternalFrontend::LanguageFallback.

不能使这个设置失效。

默认值:

--- - en - en\_CA - en<sup>-</sup>GB - de - es es\_MX - hu zh CN pt\_BR - fr

## **ExternalFrontend::StateMap**

定义外部人员界面中的状态名称关系图。

默认值:

--- {}

# **172. Frontend → External → Auth**

## **ExternalFrontend::Auth::LoginURL**

为外部人员界面定义一个备用登入URL。 这个设置默认没有激活。

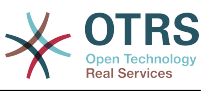

--- http://host.example.com/cgi-bin/login.pl

#### **ExternalFrontend::Auth::LogoutURL**

为外部人员界面定义一个备用登出URL。

这个设置默认没有激活。

默认值:

--- http://host.example.com/cgi-bin/logout.pl

# **173. Frontend → External → Menu**

## **ExternalFrontend::Menu###Bottom**

外部人员界面中的底部菜单项注册。可以通过添加新项和指明参数来新建菜单链接。"群组"和"群 组只读"数组可以分别用来限制特定群组有读写和只读权限的成员对连接显示的可见情况。"名 称"定义并显示连接文本,"描述"会被显示在鼠标放在上面时出现的小工具框中。"链接"表示一个 应用路线路径或者链去一个外部网站的链接。请注意,您一次只可以定义一条。"是否公开"的定 义是,如果链接对被未经授权的用户可见,那么这里设置为"1","群组"和"群组只读"参数会被忽 略。"目标路径"会定义链接的目标属性,请使用"\_blank"来指示在新标签页中打开。"优先级"决定 了链接的顺序,数字小的显示在前面。

```
---
 Description: Knowledge base.
  Group: []
  GroupRo: []
  IsPublic: '1'
  Link: /knowledge-base
  Name: Knowledge Base
  Prio: '100'
  Target: ''
 Description: Service catalogue.
  Group: []
  GroupRo: []
  IsPublic: '0'
  Link: /service-catalogue
  Name: Service Catalogue
  Prio: '200'
  Target: ''
 Description: Privacy policy example.
  Group: []
  GroupRo: []
  IsPublic: '1'
  Link: /c/privacy-policy-example
  Name: Privacy Policy Example
  Prio: '300'
  Target: ''
 Description: Imprint example.
  Group: []
 GroupRo: []
 IsPublic: ''
  Link: /c/imprint-example
 Name: Imprint Example
 Prio: '400'
  Target: ''
 Description: Copyright notice.
  Group: []
 GroupRo: []
 IsPublic: '1'
  Link: https://otrs.com
  Name: Copyright 2018 OTRS
  Prio: '500'
  Target: ''
```
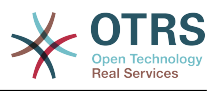

## **ExternalFrontend::Menu###Main**

Main menu item registration for the external interface. Additional menu links are defined by adding new items and specifying their parameters. 'Group' and 'GroupRo' arrays can be used to limit display of the links to members of certain groups with RW and RO permissions respectively. 'Name' defines the displayed link text and 'Description' will be shown in a tooltip on hover. 'Link' is meant for an application route path or a link to an external site. Please note you can only define one of them at the time. 'IsPublic' defines if the link will be shown to unauthenticated users and in case this is set to '1', 'Group' and 'GroupRo' parameters will be ignored. 'Target' will define link's target attribute, please use ' blank' for opening in a new tab. 'Prio' determines the order of the links, with smaller numbers displayed first.

```
默认值:
```

```
---
 Description: Knowledge base.
  Group: []
  GroupRo: []
  IsPublic: '1'
  Link: /knowledge-base
  Name: Knowledge Base
  Prio: '100'
  Target: ''
 Description: Service catalogue.
  Group: []
  GroupRo: []
  IsPublic: '0'
  Link: /service-catalogue
  Name: Service Catalogue
  Prio: '200'
 Target:
 Description: Custom link 2.
  Group: []
  GroupRo: []
  IsPublic: '1'
  Link: /error
  Name: Custom Link 2
  Prio: '300'
  Target: ''
 Description: Custom link 3.
  Group: []
  GroupRo: []
  IsPublic: ''
  Link: /ticket/overview
 Name: Custom Link 3
 Prio: '400'
  Target: ''
```
# **ExternalFrontend::Menu###Top**

Top menu item registration for the external interface. Additional menu links are defined by adding new items and specifying their parameters. 'Group' and 'GroupRo' arrays can be used to limit display of the links to members of certain groups with RW and RO permissions respectively. 'Name' defines the displayed link text and 'Description' will be shown in a tooltip on hover. 'Link' is meant for an application route path or a link to an external site. Please note you can only define one of them at the time. 'IsPublic' defines if the link will be shown to unauthenticated users and in case this is set to '1', 'Group' and 'GroupRo' parameters will be ignored. 'Target' will define link's target attribute, please use ' blank' for opening in a new tab. 'Prio' determines the order of the links, with smaller numbers displayed first.

```
---
- Description: Custom Link 1.
```

```
 Group: []
```
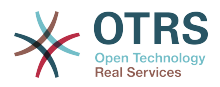

```
 GroupRo: []
 IsPublic: '1'
 Link: /home
 Name: Custom Link 1
 Prio: '100'
 Target: ''
```
# **174. Frontend → External → PrivacyNotice**

# **ExternalFrontend::PrivacyNotice**

定义外部人员界面的隐私通知设置。对于所有用户来讲,在接受隐私条款之前,该通知都将对其 可见。

```
---
de:
  ButtonText: Ok
  Link: https://www.example.com/your-cookie-consent
  LinkTarget: blank
  LinkText: Datenschutz-Vereinbarung
   Text: Diese Website verwendet Cookies. Mit der Nutzung dieser Website akzeptieren
     Sie unsere %s.
en:
  ButtonText: Ok
  Link: https://www.example.com/your-cookie-consent
  LinkTarget: blank
  LinkText: data protection
  Text: This site uses cookies. By using this site you accept our %s agreement.
en CA:
  ButtonText: Ok
   Link: https://www.example.com/your-cookie-consent
   LinkTarget: _blank
   LinkText: data protection
  Text: This site uses cookies. By using this site you accept our %s agreement.
en GB:
  ButtonText: Ok
  Link: https://www.example.com/your-cookie-consent
  LinkTarget:
  LinkText: data protection
  Text: This site uses cookies. By using this site you accept our %s agreement.
es:
  ButtonText: Ok
  Link: https://www.example.com/your-cookie-consent
   LinkTarget: _blank
   LinkText: protección de datos
  Text: Este sitio utiliza cookies. Al continuar navegando, usted acepta nuestro acuerdo
     de %s.
es_MX:
   ButtonText: Ok
  Link: https://www.example.com/your-cookie-consent
 LinkTarget: blank
   LinkText: protección de datos
  Text: Este sitio utiliza cookies. Al continuar navegando, usted acepta nuestro acuerdo
     de %s.
fr:
  ButtonText: Ok
  Link: https://www.example.com/your-cookie-consent
   LinkTarget: _blank
   LinkText: de protection des données
  Text: Ce site utilise des cookies. En utilisant ce site, vous acceptez notre accord
   %S.hu:
  ButtonText: Rendben
   Link: https://www.example.com/your-cookie-consent
  LinkTarget: _blank
```
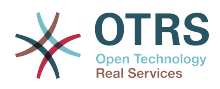

 LinkText: adatvédelmi Text: Ez az oldal sütiket használ. Az oldal használatával elfogadja az %s irányelveinket. pt\_BR: ButtonText: Ok Link: https://www.example.com/your-cookie-consent LinkTarget: blank LinkText: proteção de dados Text: Este site utiliza cookies. Ao usar este site, aceita o nosso acordo de %s. zh CN: ButtonText: 好的 Link: https://www.example.com/your-cookie-consent LinkTarget: \_blank LinkText: 数据保护 Text: 该网站使用cookies。使用本网站表示您接受我们的%s条款。

# **175. Frontend → External → Route**

## **ExternalFrontend::Route###001-Framework**

定义外部人员界面中的应用路线。可以通过添加新项和指明参数来新建路线。"群组"和"群组只 读"数组可以分别用来限制特定群组有读写和只读权限的成员对路线的接入。"路径"定义了路线的 相对路径,同时"别名"可以用来指明备用路径。"组件"是负责显示路线内容的Vue组件的路径,这 里是指对于应用文件夹"组件/路线"而言的相对路径。"是否公开"的定义是,如果线路可以被未经 授权的用户接入,那么这里设置为"1","群组"和"群组只读"参数会被忽略。"柱"可以用来指示包含 动态部分的路径,并且它们的值会作为柱返回给该组件(用"1"来开启这个功能)。

```
---
- Alias: /home
   Component: HomePage
   Group: []
   GroupRo: []
   IsPublic: '1'
 Path: /
 Props: ''
 Alias: /c/:slug
   Component: CustomPage
   Group: []
   GroupRo: []
   IsPublic: '1'
   Path: /content/:slug
   Props: '1'
  Alias: '*'
   Component: ErrorPage
   Group: []
   GroupRo: []
   IsPublic: '1'
   Path: /error
   Props: '1'
  Alias: ''
   Component: AccountResetPage
   Group: []
   GroupRo: []
   IsPublic: '1'
   Path: /account/reset/:token
 Props: '1'
- Alias: ''
   Component: TicketOverview
 Group: []
 GroupRo: []
 IsPublic: '0'
   Path: /ticket/overview/:filter?
 Props: '1'
- Alias: ''
   Component: Search
   Group: []
  GroupRo: []
```
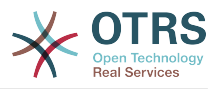

```
 IsPublic: '1'
  Path: /search/:searchQuery?
 Props: '1'
- Alias: ''
  Component: PersonalPreferences
  Group: []
  GroupRo: []
  IsPublic: '0'
  Path: /account/personal-preferences/:category?
 Props: '1'
- Alias: ''
  Component: TicketCreate
  Group: []
 GroupRo: []
 IsPublic: '0'
  Path: /ticket/create/:mode?
 Props: '1'
- Alias: ''
  Component: TicketDetailView
  Group: []
  GroupRo: []
  IsPublic: '0'
  Path: /ticket/number/:ticketNumber
 Props: '1'
- Alias: ''
  Component: ServiceCatalogue
  Group: []
  GroupRo: []
  IsPublic: '0'
 Path: /service-catalogue/:categoryId?
 Props: '1'
 Alias: /knowledge-base/
  Component: KnowledgeBaseOverview
  Group: []
 GroupRo: []
 IsPublic: '1'
  Path: /knowledge-base/category/:categoryId?
 Props: '1'
- Alias: ''
  Component: KnowledgeBaseDetailView
  Group: []
  GroupRo: []
  IsPublic: '1'
  Path: /knowledge-base/article/:articleId
 Props: '1'
- Alias: ''
  Component: PersonalNotifications
  Group: []
  GroupRo: []
  IsPublic: '0'
 Path: /personal-notifications
 Props: '1'
```
# **ExternalFrontend::Route###999-Development**

定义外部人员界面中的应用路线。可以通过添加新项和指明参数来新建路线。"群组"和"群组只 读"数组可以分别用来限制特定群组有读写和只读权限的成员对路线的接入。"路径"定义了路线的 相对路径,同时"别名"可以用来指明备用路径。"组件"是负责显示路线内容的Vue组件的路径,这 里是指对于应用文件夹"组件/路线"而言的相对路径。"是否公开"的定义是,如果线路可以被未经 授权的用户接入,那么这里设置为"1","群组"和"群组只读"参数会被忽略。"柱"可以用来指示包含 动态部分的路径,并且它们的值会作为柱返回给该组件(用"1"来开启这个功能)。

#### 默认值:

--- - Alias: '' Component: DesignSandbox Group: [] GroupRo: [] IsPublic: '1' Path: /sandbox

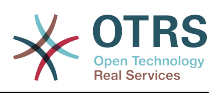

Props: ''

# **176. Frontend → External → View → KnowledgeBaseDetail**

# **ExternalFrontend::KnowledgeBaseDetailView###DynamicField**

Dynamic fields shown in the knowlegde base detail view of the external interface.

默认值:

--- {}

# **177. Frontend → External → View → Preferences**

**CustomerPersonalPreference###Avatar**

在客户偏好设置中定义这个条目的所有参数。

默认值:

---

```
Active: '1'
Desc: Upload your avatar image.
Key: Avatar
Label: Avatar
Module: Kernel::WebApp::Util::UserPreferenceType::Avatar
PrefKey: UserAvatar
PreferenceGroup: General
Prio: '0100'
```
# **CustomerPersonalPreference###GoogleAuthenticatorSecretKey**

定义在个人偏好设置视图中显示这个条目的配置参数。

默认值:

---

```
Active: '1'
Block: Input
Desc: Enter your shared secret to enable two factor authentication.
Key: Shared Secret
Label: Google Authenticator
Module: Kernel::WebApp::Util::UserPreferenceType::Generic
PrefKey: UserGoogleAuthenticatorSecretKey
PreferenceGroup: Security
Prio: '1100'
ValidateRegex: ^([A-Z2-7]{16})$
ValidateRegexMessage: The secret you supplied is invalid. The secret must only contain
  letters (A-Z, uppercase) and numbers (2-7) and must consist of 16 characters.
```
## **CustomerPersonalPreference###Language**

在客户偏好设置中定义这个条目的所有参数。

默认值:

```
Active: '1'
Desc: Select the main interface language.
Key: Language
Label: Language
```
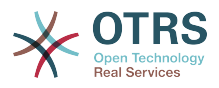

Module: Kernel::WebApp::Util::UserPreferenceType::Select::Language PrefKey: UserLanguage PreferenceGroup: General Prio: '2000'

#### **CustomerPersonalPreference###PGP**

在客户偏好设置中定义这个条目的所有参数。

默认值:

---

Active: '1' Desc: Upload your PGP key. Key: PGP Key Label: PGP Key Module: Kernel::WebApp::Util::UserPreferenceType::File::PGP PrefKey: UserPGPKey PreferenceGroup: Security Prio: '10000'

#### **CustomerPersonalPreference###Password**

定义在客户偏好设置中这个条目的所有参数。'PasswordRegExp'保证密码不匹配一个正则表达 式; 'PasswordMinSize'定义密码的最小字符数; 如果至少需要2个小写字母和2个大写字母就设置 合适的选项为"1",'PasswordMin2Characters'定义密码如果要包含至少2个字母字符(设置为0或 1);'PasswordNeedDigit'控制是否至少包含1个数字(设置为0或1)。

#### 默认值:

```
---
Active: '1'
Area: Customer
Desc: Set a new password by filling in your current password and a new one.
Label: Change password
Module: Kernel::WebApp::Util::UserPreferenceType::Password
PasswordMin2Characters: '0'
PasswordMin2Lower2UpperCharacters: '0'
PasswordMinSize: '0'
PasswordNeedDigit: '0'
PasswordRegExp:
PreferenceGroup: Security
Prio: '1000'
```
## **CustomerPersonalPreference###SMIME**

在客户偏好设置中定义这个条目的所有参数。

#### 默认值:

```
---
Active: '1'
Desc: Upload your S/MIME certificate.
Key: S/MIME Certificate
Label: S/MIME Certificate
Module: Kernel::WebApp::Util::UserPreferenceType::File::SMIME
PrefKey: UserSMIMEKey
PreferenceGroup: Security
Prio: '11000'
```
#### **CustomerPersonalPreference###TimeZone**

在客户偏好设置中定义这个条目的所有参数。

#### 默认值:

```
Active: '1'
Desc: Select your personal time zone. All times will be displayed relative to this
```
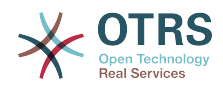

 time zone. Key: Time Zone Label: Time Zone Module: Kernel::WebApp::Util::UserPreferenceType::Select::TimeZone PrefKey: UserTimeZone PreferenceGroup: General Prio: '2500'

#### **CustomerPersonalPreference::Groups###0001-Framework**

客户偏好设置类别。

不能使这个设置失效。

默认值:

---

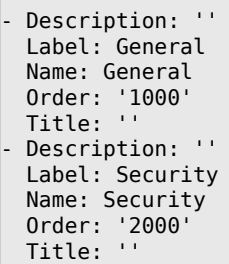

# **178. Frontend → External → View → TicketCreate**

## **ExternalFrontend::TicketCreate###DynamicField**

Dynamic fields options shown in the ticket message screen of the customer interface. NOTE: If you want to display these fields also in the ticket detail view of the external interface, you have to enable them in ExternalFrontend::TicketDetailView###DynamicField.

默认值:

 $--$  {}

## **ExternalFrontend::TicketCreate###HistoryComment**

在客户界面中新的历史条目的注释。

不能使这个设置失效。

默认值:

--- ''

# **ExternalFrontend::TicketCreate###HistoryType**

定义客户界面中的默认历史类型。

不能使这个设置失效。

默认值:

--- WebRequestCustomer

## **ExternalFrontend::TicketCreate###KnowledgeBase::RelatedArticles::DefaultLanguages**

The default languages for the related knowledge base articles.

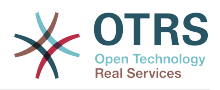

## 默认值:

--- - en

# **ExternalFrontend::TicketCreate###KnowledgeBase::RelatedArticles::Enabled**

Enable the related knowledge base article feature for the external interface.

不能使这个设置失效。

默认值:

--- '1'

# **ExternalFrontend::TicketCreate###KnowledgeBase::RelatedArticles::QueuesEnabled**

List of queue names for which the related knowledge base article feature is enabled.

这个设置默认没有激活。

默认值:

--- - Raw

# **ExternalFrontend::TicketCreate###KnowledgeBase::RelatedArticles::ShowLimit**

Output limit for the related knowledge base articles.

不能使这个设置失效。

默认值:

 $- - 15'$ 

# **ExternalFrontend::TicketCreate###NextScreenAfterNewTicket**

确定在客户界面创建新客户工单后的下一个屏幕。

不能使这个设置失效。

默认值:

--- TicketOverview

# **ExternalFrontend::TicketCreate###Priority**

在客户界面允许设置工单的优先级。

不能使这个设置失效。

默认值:

--- 0

# **ExternalFrontend::TicketCreate###PriorityDefault**

在客户界面中,创建客户工单的默认优先级。

默认值:

--- 3 normal

# **ExternalFrontend::TicketCreate###Queue**

允许在客户界面设置工单的队列,如果此处未启用,则需要配置QueueDefault(默认队列)。

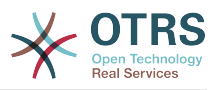

不能使这个设置失效。

默认值:

--- 0

# **ExternalFrontend::TicketCreate###QueueDefault**

在客户界面中,创建客户工单的默认队列。

默认值:

--- Postmaster

## **ExternalFrontend::TicketCreate###SLA**

在客户界面允许设置工单的SLA。

不能使这个设置失效。

默认值:

--- 0

# **ExternalFrontend::TicketCreate###SLAMandatory**

设置是否必须由客户选择SLA。

默认值:

 $- - 0$ 

# **ExternalFrontend::TicketCreate###SenderType**

客户界面新工单的发件人类型。

不能使这个设置失效。

默认值:

--- customer

# **ExternalFrontend::TicketCreate###Service**

在客户界面允许设置工单所属的服务。

不能使这个设置失效。

默认值:

--- 0

# **ExternalFrontend::TicketCreate###ServiceMandatory**

设置是否必须由客户选择服务。

默认值:

--- 0

# **ExternalFrontend::TicketCreate###StateDefault**

定义客户界面中新建客户工单的默认状态。 不能使这个设置失效。 默认值:

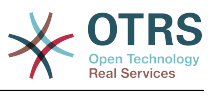

 $\left| - - - \right|$  new

## **ExternalFrontend::TicketCreate###TicketType**

允许在客户界面设置工单类型,如果此处未启用,则需要配置TicketTypeDefault(默认工单类 型)。

不能使这个设置失效。

默认值:

--- 0

# **ExternalFrontend::TicketCreate###TicketTypeDefault**

定义客户界面新建客户工单屏幕默认的工单类型。

默认值:

--- Unclassified

# **179. Frontend → External → View → TicketDetail**

## **ExternalFrontend::TicketDetailView###AccountedTimeDisplay**

在外部人员界面的工单详情视图显示文章的计数时间。

不能使这个设置失效。

默认值:

 $- - 0$ 

# **ExternalFrontend::TicketDetailView###AttributesView**

Shows the enabled ticket attributes in the external interface ( $0 =$  Disabled and  $1 =$ Enabled).

不能使这个设置失效。

默认值:

```
---
Owner: '0'
Priority: '1'
Queue: '1'
Responsible: '0'
SI A: '0'Service: '0'
State: '1'
Type: '0'
```
# **ExternalFrontend::TicketDetailView###DynamicField**

Dynamic fields shown in the ticket detail view of the external interface.

默认值:

 $--$  {}

# **ExternalFrontend::TicketDetailView###FollowUpDynamicField**

Dynamic fields options shown in the ticket reply section in the ticket detail view of the external interface.
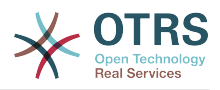

## 默认值:

--- {}

## **ExternalFrontend::TicketDetailView###HistoryComment**

定义工单详情视图的历史记录评注,该评注用于显示在外部人员界面的工单历史中。

不能使这个设置失效。

默认值:

--- ''

## **ExternalFrontend::TicketDetailView###HistoryType**

定义工单详情视图中的历史记录类型,该类型用于显示在外部人员界面的工单历史中。

不能使这个设置失效。

默认值:

--- FollowUp

## **ExternalFrontend::TicketDetailView###NextScreenAfterFollowUp**

定义外部人员界面中,工单详情视图在跟进之后的下一页面。

不能使这个设置失效。

默认值:

```
--- TicketOverview
```
## **ExternalFrontend::TicketDetailView###Priority**

允许客户在外部人员界面更改工单优先级。

默认值:

 $- - 0$ 

## **ExternalFrontend::TicketDetailView###PriorityDefault**

在外部人员界面中,定义工单详情视图上的跟进客户工单默认优先级。

不能使这个设置失效。

默认值:

--- 3 normal

### **ExternalFrontend::TicketDetailView###SenderType**

在外部人员界面中,定义工单详情视图上的工单默认发送者类型。

不能使这个设置失效。

默认值:

--- customer

### **ExternalFrontend::TicketDetailView###State**

允许在外部人员界面的客户工单中选取下一刻状态。 默认值:

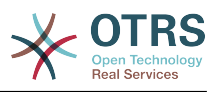

--- 0

### **ExternalFrontend::TicketDetailView###StateDefault**

在外部人员界面中,定义工单收到客户跟进消息后的默认状态。

不能使这个设置失效。

默认值:

--- open

### **ExternalFrontend::TicketDetailView###StateType**

在外部人员界面定义客户工单的下一可能状态。

不能使这个设置失效。

默认值:

--- - open

- closed

## **180. Frontend → External → View → TicketOverview**

### **ExternalFrontend::TicketOverview###ColumnHeader**

Shows either the last customer article's subject or the ticket title in the external interface.

默认值:

--- TicketTitle

## **ExternalFrontend::TicketOverview###DynamicField**

Dynamic fields shown in the ticket overview screen of the external interface.

默认值:

 $--$  {}

### **ExternalFrontend::TicketOverview###Owner**

Show the current owner in the external interface.

不能使这个设置失效。

默认值:

 $- - 0$ 

### **ExternalFrontend::TicketOverview###Queue**

Show the current queue in the external interface.

不能使这个设置失效。

默认值:

--- 0

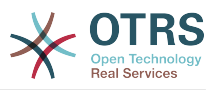

## **ExternalFrontend::TicketOverview###State**

Show the current state in the external interface.

不能使这个设置失效。

默认值:

--- '1'

## **181. GenericInterface**

**GenericInterface::WebserviceConfig::CacheTTL**

WEB服务配置后端的缓存时间(秒)。

不能使这个设置失效。

默认值:

--- '86400'

## **182. GenericInterface → ErrorHandling → ModuleRegistration**

**GenericInterface::ErrorHandling::Module###RequestRetry**

错误处理模块的通用接口模块注册。

默认值:

```
---
CommunicationTypeFilter: Requester
ConfigDialog: AdminGenericInterfaceErrorHandlingRequestRetry
Name: RequestRetry
```
## **183. GenericInterface → Invoker → ModuleRegistration**

**GenericInterface::Invoker::Module###Test::Test**

调用程序层的通用接口模块注册。

这个设置默认没有激活。

默认值:

```
---
ConfigDialog: AdminGenericInterfaceInvokerDefault
Controller: Test
Name: Test
```
**GenericInterface::Invoker::Module###Test::TestSimple**

调用程序层的通用接口模块注册。

这个设置默认没有激活。

默认值:

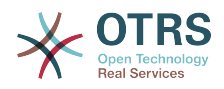

```
ConfigDialog: AdminGenericInterfaceInvokerDefault
Controller: Test
Name: TestSimple
```
## **184. GenericInterface → Mapping → ModuleRegistration**

```
GenericInterface::Mapping::Module###Simple
```
映射层的通用接口模块注册。

默认值:

---

--- ConfigDialog: AdminGenericInterfaceMappingSimple

### **GenericInterface::Mapping::Module###Test**

映射层的通用接口模块注册。

这个设置默认没有激活。

默认值:

---

ConfigDialog: ''

## **GenericInterface::Mapping::Module###XSLT**

映射层的通用接口模块注册。

默认值:

---

ConfigDialog: AdminGenericInterfaceMappingXSLT

## **185. GenericInterface → Operation**

**GenericInterface::Operation::Common::CachedAuth::AgentCacheTTL**

在通用接口服务人员认证的缓存时间(秒)。

不能使这个设置失效。

默认值:

--- '300'

## **GenericInterface::Operation::Common::CachedAuth::CustomerCacheTTL**

```
在通用接口客户认证的缓存时间(秒)。
```
不能使这个设置失效。

默认值:

--- '300'

## **GenericInterface::Operation::ResponseLoggingMaxSize**

定义通用接口响应记录日志到表gi\_debugger\_entry\_content的最大尺寸(单位:KB)。

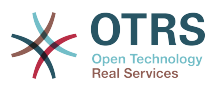

不能使这个设置失效。

默认值:

--- '200'

## **186. GenericInterface → Operation → Generic → RPC**

### **GenericInterface::Operation::Generic::RPC**

Enables the usage of operation Generic::RPC.

不能使这个设置失效。

默认值:

--- 0

### **GenericInterface::Operation::Generic::RPC::Modules###001-Default**

Registration of allowed modules used by operation Generic::RPC. Just modules below Kernel::System and Custom::Kernel::System (and Kernel::Config) are allowed for executions.

默认值:

---

- Kernel::Config
- Kernel::System::CustomerCompany
- Kernel::System::CustomerUser
- Kernel::System::Encode
- Kernel::System::Group - Kernel::System::LinkObject
- Kernel::System::Log
- Kernel::System::Main
- Kernel::System::PID
- Kernel::System::Queue
- Kernel::System::AuthSession
- Kernel::System::Ticket

## **187. GenericInterface → Operation → ModuleRegistration**

### **GenericInterface::Operation::Module###FAQ::LanguageList**

操作层的通用接口模块注册。

默认值:

```
---
ConfigDialog: AdminGenericInterfaceOperationDefault
Controller: FAQ
Name: LanguageList
```
### **GenericInterface::Operation::Module###FAQ::PublicCategoryList**

### 操作层的通用接口模块注册。

默认值:

---

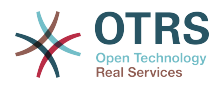

ConfigDialog: AdminGenericInterfaceOperationDefault Controller: FAQ Name: PublicCategoryList

### **GenericInterface::Operation::Module###FAQ::PublicFAQGet**

#### 操作层的通用接口模块注册。

#### 默认值:

```
---
ConfigDialog: AdminGenericInterfaceOperationDefault
Controller: FAQ
Name: PublicFAQGet
```
#### **GenericInterface::Operation::Module###FAQ::PublicFAQSearch**

#### 操作层的通用接口模块注册。

默认值:

```
---
ConfigDialog: AdminGenericInterfaceOperationDefault
Controller: FAQ
Name: PublicFAQSearch
```
#### **GenericInterface::Operation::Module###Generic::RPC**

#### 操作层的通用接口模块注册。

默认值:

```
---
ConfigDialog: AdminGenericInterfaceOperationRPC
Controller: Generic
Name: RPC
```
### **GenericInterface::Operation::Module###Session::SessionCreate**

操作层的通用接口模块注册。

默认值:

```
---
ConfigDialog: AdminGenericInterfaceOperationDefault
Controller: Session
Name: SessionCreate
```
#### **GenericInterface::Operation::Module###Session::SessionGet**

操作层的通用接口模块注册。

默认值:

---

```
ConfigDialog: AdminGenericInterfaceOperationDefault
Controller: Session
Name: SessionGet
```
#### **GenericInterface::Operation::Module###Test::Test**

操作层的通用接口模块注册。

这个设置默认没有激活。

默认值:

---

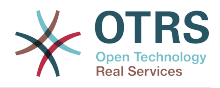

ConfigDialog: AdminGenericInterfaceOperationDefault Controller: Test Name: Test

### **GenericInterface::Operation::Module###Ticket::TicketCreate**

#### 操作层的通用接口模块注册。

#### 默认值:

```
---
ConfigDialog: AdminGenericInterfaceOperationDefault
Controller: Ticket
Name: TicketCreate
```
#### **GenericInterface::Operation::Module###Ticket::TicketGet**

操作层的通用接口模块注册。

默认值:

```
---
ConfigDialog: AdminGenericInterfaceOperationDefault
Controller: Ticket
Name: TicketGet
```
#### **GenericInterface::Operation::Module###Ticket::TicketHistoryGet**

操作层的通用接口模块注册。

默认值:

```
---
ConfigDialog: AdminGenericInterfaceOperationDefault
Controller: Ticket
Name: TicketHistoryGet
```
### **GenericInterface::Operation::Module###Ticket::TicketSearch**

操作层的通用接口模块注册。

默认值:

```
---
ConfigDialog: AdminGenericInterfaceOperationDefault
Controller: Ticket
Name: TicketGet
```
### **GenericInterface::Operation::Module###Ticket::TicketUpdate**

操作层的通用接口模块注册。

默认值:

```
---
ConfigDialog: AdminGenericInterfaceOperationDefault
Controller: Ticket
Name: TicketUpdate
```
## **188. GenericInterface → Operation → TicketCreate**

**GenericInterface::Operation::TicketCreate###AutoResponseType**

定义这个信件操作的默认自动响应类型。

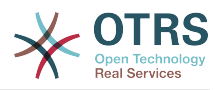

不能使这个设置失效。

默认值:

--- auto reply

### **GenericInterface::Operation::TicketCreate###HistoryComment**

为本次操作定义历史注释信息,以用于服务人员界面的工单历史。

不能使这个设置失效。

默认值:

--- '%%GenericInterface Create'

## **GenericInterface::Operation::TicketCreate###HistoryType**

定义本次操作中的历史类型,以用于服务人员界面的工单历史。

不能使这个设置失效。

默认值:

--- NewTicket

## **GenericInterface::Operation::TicketCreate###IsVisibleForCustomer**

```
定义这个信件操作对客户的默认可见性。
```
不能使这个设置失效。

默认值:

--- '1'

## **189. GenericInterface → Operation → TicketSearch**

## **GenericInterface::Operation::TicketSearch###Order::Default**

定义本次操作中工单搜索结果的默认工单顺序。上:最老的在最上面,下:最近的在最上面。

不能使这个设置失效。

默认值:

--- Down

## **GenericInterface::Operation::TicketSearch###SearchLimit**

本次操作结果显示的最大工单数。

不能使这个设置失效。

默认值:

--- '500'

## **GenericInterface::Operation::TicketSearch###SortBy::Default**

定义本次操作中工单搜索结果工单排序的默认工单属性。

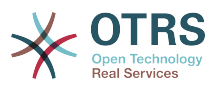

不能使这个设置失效。

默认值:

--- Age

## **190. GenericInterface → Operation → TicketUpdate**

## **GenericInterface::Operation::TicketUpdate###AutoResponseType**

定义这个信件操作的默认自动响应类型。

不能使这个设置失效。

默认值:

--- auto follow up

## **GenericInterface::Operation::TicketUpdate###HistoryComment**

为本次操作定义历史注释信息,以用于服务人员界面的工单历史。

不能使这个设置失效。

默认值:

--- '%%GenericInterface Note'

## **GenericInterface::Operation::TicketUpdate###HistoryType**

定义本次操作中的历史类型,以用于服务人员界面的工单历史。

不能使这个设置失效。

默认值:

--- AddNote

## **GenericInterface::Operation::TicketUpdate###IsVisibleForCustomer**

定义这个信件操作对客户的默认可见性。

不能使这个设置失效。

默认值:

--- '1'

## **191. GenericInterface → Transport → ModuleRegistration**

## **GenericInterface::Transport::Module###HTTP::REST**

传输层的通用接口模块注册。

默认值:

--- ConfigDialog: AdminGenericInterfaceTransportHTTPREST

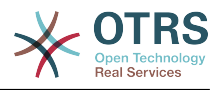

Name: REST Protocol: HTTP

#### **GenericInterface::Transport::Module###HTTP::SOAP**

#### 传输层的通用接口模块注册。

默认值:

---

```
ConfigDialog: AdminGenericInterfaceTransportHTTPSOAP
Name: SOAP
Protocol: HTTP
```
### **GenericInterface::Transport::Module###HTTP::Test**

传输层的通用接口模块注册。

这个设置默认没有激活。

默认值:

---

```
ConfigDialog: AdminGenericInterfaceTransportHTTPTest
Name: Test
Protocol: HTTP
```
## **192. WebApp**

## **WebApp::DefaultRedirect**

定义默认的重定向链接。使用"/external/"给外部人员界面,或者"/otrs/index.pl"给服务人员界 面,或者一个绝对URL链接,如果您想要重定向去外部网站的话。

不能使这个设置失效。

默认值:

--- /external

### **WebApp::SSO::RemoteUserSecret**

Shared secret for SSO. Reverse proxies must pass a REMOTE USER and a REMOTE\_USER\_SECRET header with the value of this setting, only then REMOTE\_USER will be accepted and usable for HTTPBasicAuth.

这个设置默认没有激活。

默认值:

--- ''

#### **WebApp::Server::AutomaticReloadFile**

Defines the path to a file that should signal the need to reload the web server. It will only work correctly with the default value; change this only if you intend to use this file for other purposes (like triggering a cluster-wide web server reload - in this case you have to handle the actual reloads on your own).

不能使这个设置失效。

默认值:

--- < OTRS CONFIG Home>/var/run/otrs.WebServer.pid.needs-reload

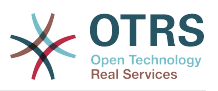

### **WebApp::Server::TriggerAutomaticReloads**

If active, certain operations like package changes and external interface setting changes will trigger a hot reload of the production web server on the current node. This can be turned off if you plan to restart the web server manually or if another mechanism is used to perform the needed restarts.

不能使这个设置失效。

默认值:

--- '1'

## **193. WebApp → API → Customer → Account**

### **WebApp::API::Customer::Account::EmailBlacklist**

如果激活此选项,没有正则表达式能够匹配允许用户注册的邮件地址。

这个设置默认没有激活。

默认值:

--- - \@your\.domain\.example\$

### **WebApp::API::Customer::Account::EmailWhitelist**

如果激活此选项,一个正则表达式能够匹配允许用户注册的邮件地址。

这个设置默认没有激活。

默认值:

--- - \@your\.domain\.example\$

### **WebApp::API::Customer::Account::Recover**

Enables customers to recover their own accounts via the external interface.

不能使这个设置失效。

默认值:

--- '1'

### **WebApp::API::Customer::Account::RecoverBody**

定义客户获取密码找回操作说明的电子邮件的内容,包括一条请求新密码的链接。

不能使这个设置失效。

默认值:

```
"Hi <OTRS_USERFIRSTNAME>,\n\nYou or someone impersonating you has requested to
  change your OTRS password.\n\nIf you want to do this, click on this link. You will
  receive another email containing the password.\n\n<OTRS_CONFIG_HttpType>://
<OTRS_CONFIG_FQDN><OTRS_CONFIG_Frontend::PrefixPath>/external/account/reset/<OTRS_TOKEN>
\n\nIf
 you did not request a new password, please ignore this email.\n "
```
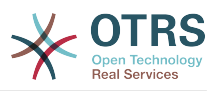

### **WebApp::API::Customer::Account::RecoverSubject**

定义发送给客户的找回密码说明电子邮件的主题。

不能使这个设置失效。

默认值:

--- New OTRS password request

### **WebApp::API::Customer::Account::Register**

Enables customers to create their own accounts via the external interface.

不能使这个设置失效。

默认值:

--- '1'

### **WebApp::API::Customer::Account::RegisterBody**

定义发送给客户关于新帐户信息的通知邮件的正文文本。

不能使这个设置失效。

默认值:

--- "Hi <OTRS USERFIRSTNAME>,\n\nYou or someone impersonating you has created a new OTRS account for you.\n\nFull name: <OTRS\_USERFIRSTNAME> <OTRS\_USERLASTNAME>\nUser name: <OTRS USERLOGIN>\nPassword: <OTRS\_USERPASSWORD>\n\nYou can log in via the following URL. We encourage you to change your password in the user preferences after logging in.\n\n<OTRS\_CONFIG\_HttpType>:// <OTRS\_CONFIG\_FQDN><OTRS\_CONFIG\_Frontend::PrefixPath>/external\n

### **WebApp::API::Customer::Account::RegisterSubject**

定义发送给客户关于新帐户的通知邮件的主题。

不能使这个设置失效。

 $\qquad \qquad \blacksquare$ 

默认值:

--- New OTRS Account!

#### **WebApp::API::Customer::Account::ResetBody**

定义客户获取新密码的电子邮件的内容。

不能使这个设置失效。

默认值:

```
--- "Hi <OTRS_USERFIRSTNAME>,\n\nYour new password is: <OTRS_NEWPW>\n\nYou can log
  in via the following URL. We encourage you to change your password in the user
  preferences
 after logging in.\n\n<OTRS CONFIG HttpType>://
<OTRS_CONFIG_FQDN><OTRS_CONFIG_Frontend::PrefixPath>/external\n
\qquad \qquad \blacksquare
```
### **WebApp::API::Customer::Account::ResetSubject**

定义发送给客户的新密码电子邮件的主题。

不能使这个设置失效。

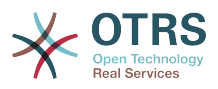

默认值:

--- New OTRS password

## **194. WebApp → APIClient**

### **WebApp::APIClient###CloseTimeout**

Defines timeout in milliseconds for the closing of a WebSocket connection in the frontend applications. Value of '0' will disable the timeout. Please note that changes to this setting require a restart of the web server (bin/otrs.WebServer.pl --deploy-assets).

不能使这个设置失效。

默认值:

 $- - 0$ 

### **WebApp::APIClient###MaxReconnectionDelay**

定义前台应用中,WebSocket协议连接重新建立时的最大延迟,以毫秒计。请注意,更改此设置 需要重新启动一次Web服务器(bin/otrs.WebServer.pl --deploy-assets)。

不能使这个设置失效。

默认值:

 $-- 10000'$ 

### **WebApp::APIClient###OpenTimeout**

Defines timeout in milliseconds for the opening of a WebSocket connection in the frontend applications. Value of '0' will disable the timeout. Please note that changes to this setting require a restart of the web server (bin/otrs.WebServer.pl --deploy-assets).

不能使这个设置失效。

默认值:

--- 0

### **WebApp::APIClient###PrimaryProtocol**

在前台应用中定义主API(应用程序协议)客户端交流协议。请注意,特定情况下,WebSocket协 议选项将会自动重置为XHR(比如上传文件时)。请注意,更改此设置需要重新启动一次Web服 务器(bin/otrs.WebServer.pl --deploy-assets)。

不能使这个设置失效。

默认值:

--- ws

### **WebApp::APIClient###ReconnectionDelayIncrement**

定义前台应用中,WebSocket协议连接每一次尝试重新连接的增量延迟,以毫秒计。请注意,更 改此设置需要重新启动一次Web服务器(bin/otrs.WebServer.pl --deploy-assets)。

不能使这个设置失效。

默认值:

--- '1000'

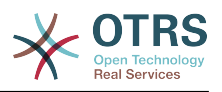

### **WebApp::APIClient###ResponseTimeout**

Defines timeout in milliseconds for the responses of WebSocket requests in the frontend applications. Value of '0' will disable the timeout. Please note that changes to this setting require a restart of the web server (bin/otrs.WebServer.pl --deploy-assets).

不能使这个设置失效。 默认值: --- '30000'

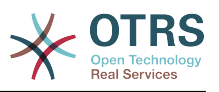

# 附录 **C. GNU** 自由文档许可证

版本1.1 , 2000年3月

Copyright (C) 2000 Free Software Foundation, Inc. 51 Franklin St, Fifth Floor, Boston, MA 02110-1301 USA Everyone is permitted to copy and distribute verbatim copies of this license document, but changing it is not allowed.

## **0.** 导言

本协议着意于保证手册、教程或其它功能、用途的文档的自由: 以确保任何人不管在商业领域还是非 商业领域都可以复制和(修改或没有修改并)重新发布这些文档的自由。其次,本协议保护文档作者和 发布者由他们的工作获得的信誉不会因他人对其文档的修改而受损。

本协议是一种"copyleft",其含义为:文档的派生产物必须与原文档同样是自由的。本文档是 GNU 通用 公共协议(为自由软件设计的一种copyleft协议)的补充。

我们设计本协议供自由软件的手册使用,因为自由软件需要自由文档:一个自由的程序附带的手册当 然要享有与该软件同等的自由。不过本协议并不仅限于对程序的手册使用,所有的文档作品都可以使 用本协议。我们鼓励那些指导性质或参考书性质的文档作品使用本协议。

## **1.** 适用范围与约定

本协议适用于任何媒体上的任何手册或其它文档,文档版权所有者只需在文档中声明使用本协议的条 款发布。该声明允许了在后文中的规定下,在世界范围、免版税、无时限地使用该作品。以下的"文 档"都是指此类(使用GFDL发布的)手册或作品。公众的任何一个人都是本协议的许可对象,这里将 用"你"来称呼。如果你复制、修改或发布了这些(某种意义上也可以说是在版权法保护下的)文档,就表 明你已经接受了本协议。

文档的"Modified Version(修正版)"是指任何包含全部或部分文档的作品,不论是照搬照抄还是经过加 工修改或是翻译成其它语言。

"Secondary Section(附属章节)"是指定的附录或文档的前序部分,专门描述有关文档主题的文档出版 者或作者的相关信息 (或对一些相关情况进行说明)并且包含文档主题不会直接提及的内容。 (如果文档 是数学教材的一部分,附属章节或许连一点数学都不会提到。) 这些相关信息可以是与主题有关的历 史关联、相关事物或者相关的法律、商业、哲理、道德或政治立场。

"Invariant Sections(固定章节)"是某些指定了标题的附属章节,固定章节做为文档的一部分也象声明 提到的那样,在本协议的保护下发布。

"Cover Texts(封皮文字)"是那些简短的小段文字列,就象封面或封底的文字。封皮文字做为文档的一 部分也象声明提到的那样,在本协议的保护下发布。封面文字一般最多5个词语,封底文字一般最多 25个词语。

文档的"Transparent透明"副本是指可以用计算机处理的副本,表现为其格式符合一般通用规范,这样 就适于直接用通用文本编辑器或通用绘画程序(对由像素构成的图片)或那些被广泛应用的图像编辑器 (用来绘图)修改文档,并且其格式适于输入文本格式器或可转换为适于输入文本格式器的透明格式。 如果某副本(不论有没有标记)为反对或防止读者的后续修正而采用其它格式,那么就是不兼容的。如 果图片格式的使用有任何实质性专利条文的限制,那么该图片格式就是不透明的。不"透明"的文档副 本我们称为"Opaque不兼容"。

文档副本适用的透明格式包括没有标记的纯ASCII码、Texinfo格式、LaTeX格式、 SGML格式或XML 格式这些公认有效的文件(格式)类型定义,还有与标准兼容的精简HTML、PostScript或PDF这些便于 编辑的格式。图片适用的透明格式包括PNG、XCF和JPG。不透明格式包括用专有文档处理器才能阅读 编辑的专有格式、使用非公认的文件格式定义和/或使用非公认的处理工具的SGML格式或XML格式, 还有那些机器生成的HTML及某些文档处理器产生的PostScript或PDF等只用于输出的格式。

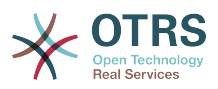

"Title Page(扉页)"是指刊印成册的书的扉页本身及附加下列有必要明显地保留的页面:本协议要求在 扉页出现的材料。像那些版式中没有扉页的作品,"Title Page"是指在作品正文之前最显著的标题附近 的文字。

## **2.** 原样复制

在提供本协议和版权声明,同时在许可声明中指明文档及其所有副本均在本协议保护下,并且不加入 任何其它条件到文档的协议的前提下,你可以在任何媒体复制和发布该文档,不论是用于商业或非商 业。你不可以对你 制作或发布 的副本进行技术处理以 妨碍或控制 阅读或再复 制。 不过,你可以因交换副本而接受他人给你的一些补偿。如果你发布的副本数量大到一定程度,你 还必须看看下面的第3节。

在与上述相同的情形下,你还可以出借文档副本和公开展示文档副本。

## **3.** 大量发布

如果你发布了印制的文档副本数量超过100份,你必须把副本用清晰明了地印有文档的许可声明所要 求的封皮文字的封皮封装好,这些封皮文字包括封面文字和封底文字。封面和封底还都必须写明你是 该副本的发布者。封面必须印上完整的书名,书名的每个字都必须同样地显著。你可以在封面添一些 其它素材做为补充。在满足了遵循对封皮改动的限制、维持文档标题等这些条件下,副本在某方面上 可以被视同原样复制的副本。

如果封面或封底必要的文字太多而导致看起来不清晰明了,那么你可以把优先的条目(尽量适合地)列 在封面或封底,剩下的那些接在邻近的页面里。

如果你发布了印制的文档副本数量超过100份,你必须把副本用清晰明了地印有文档的许可声明所要 求的封皮文字的封皮封装好,这些封皮文字包括封面文字和封底文字。封面和封底还都必须写明你是 该副本的发布者。封面必须印上完整的书名,书名的每个字都必须同样地显著。你可以在封面添一些 其它素材做为补充。在满足了遵循对封皮改动的限制、维持文档标题等这些条件下,副本在某方面上 可以被视同原样复制的副本。

在你对文档副本进行大量再发布前取得与文档作者良好的联系,这虽然不是必须的,但是是有必要 的,这样你就有机会得到他们提供的文档的最新版本。

## **4.** 修正

你可以在上文2、3两节的条件下复制和发布文档的修正版,只要你严格地在本协议下发布承担了原来 文档的任务的 修正版,这样就允许任何持有该修正版一份副本的人可对修正版进行发行和修改。而 且,你必须对修正版做如下一些事情:

- A. 在扉页(如果有封皮,则封皮和扉页都要)使用的书名要与原来文档的书名明显地区别开来,以及那 些先前版本(哪些是需要区别的呢?如果原来文档有历史小节,那么历史小节中列出的都是)。如果 最初的发行人允许的话,你也可以使用相同的书名。
- B. 扉页上必须列出作者、对修正版文档的修改负责的个人或团体或机构、文档的至少五个主要作者 (如果主要作者少于五个,就全部写上),除非他们允许你不这么做。
- C. 扉页上必须列出作者、对修正版文档的修改负责的个人或团体或机构、文档的至少五个主要作者 (如果主要作者少于五个,就全部写上),除非他们允许你不这么做。
- D.保留原有文档的所有版权声明不变。
- E. 在其它版权声明附近为你所做的修正添加适当的版权声明。
- F. 在版权声明后面立即接上允许公众在本协议下使用修正版文档的许可声明,其形式如下面附录所 示。
- G.在文档的许可声明里保留所有固定章节和封皮文字所要求的许可声明。

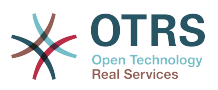

H.放上这些许可证的一份原件。

- I. 保留题为"历史"的章节,不要改动其标题,并且给它添加一条包括修改版的书名、日期、作者、发 布者的条目,就像扉页里给出的那样。如果原文档没有题为"历史"的章节,你就建立该章节,创建 一条包括原文档的书名、日期、作者、发布者的条目,如原文档的扉页里给出的那样,然后再象上 面规定那样,添一条描述修改版的条目。
- J. 如果文档中给出了访问兼容文档的链接,你应该保护网址的有效,并且该网址还应该提供该文档的 前承版本。这些链结可以在"历史"章节给出。如果前承文档发布已超过四年或者原作者在文档中提 到不必指明前承版本,那么你可以在作品中略去其链结。
- K. 原文档中的任何题为"鸣谢"或"贡献"的章节都必须维持其标题和章节中对每位贡献者的谢词的原旨 和感情。
- L. 维持原文档的固定章节的标题和内容不变。当然,章节标号不属于章节标题的一部分(可以改动)。
- M.删除原文档中任何题为"注记"的章节。这些章节可能是之针对原文档的。

N.不要把任何已有章节标题改为"注记",或改为与固定章节有冲突的标题。

如果文档修正版包含了新的没有从原文档摘取素材的有附属章节资格的前序章节或附录,你可以在自 己的选择下指定这些章节的全部或一些为固定章节。你需要为修正版的许可声明中的固定章节序列添 加标题。这些标题必须与其它章节的标题明显地区别开来。

你可以添加题为"注记"的章节,只要包含各方面对你的修正版的评议,例如:综合评论或被某组织认 可的某标准的权威定义的原文。

你可以在修正版封皮文字序列末尾添加5个词左右的书名和25个词左右的封底文字。一个实体(进行出 版的个人或组织)可能只会添加(或通过整理形成)一段封面文字和封底文字。如果文档已经包含同样用 于封皮的封皮文字(先前由你添加或由你代理的实体整理),你就不要再另外添加了;不过在添加旧封 皮的原发布者的明确许可下你可以把旧的替换掉。

本协议不允许文档作者和发布者用他们的名字公开声称或暗示对任何修正版的认可。

## **5.** 合并文档

你可以在本协议下依据第4节里对修正版定义的条款把文档与其它文档合并起来发布,只要你在合并 文档里原封不动地包含所有原始文档的所有固定章节,并在你的合并文档的许可声明中将其全部列为 固定章节,而且保留其所有免责声明。

合并后文档只需包含一份本协议,重复的多处固定章节应该用单独的章节替代。如果重复的固定章节 只是标题相同,但内容是不同的,就在每一小段标题末端的括号里添加已知的原作者或原发布者(的名 字),或给每小段一个唯一的标号。在合并文档的许可声明里的固定章节中的章节标题也要做相应的调 整。

在合并文档里,你必须把不同原文档的"历史"章节合并成一个"历史"章节;同样需要合并的章节有"鸣 谢"、"贡献"。你还必需把所有"注记"章节删除。

## **6.** 文档合集

如果你对每份文档不论在哪方面都遵循了本协议的原样复制条款,那么你可以在本协议下发布你以该 文档和其他文档制作的合集,并以一个单独的副本来替代合集中各文档里分别使用的本协议副本。

你可以从该合集中提取一个单独的文档,并在本协议下单独发布,只要你在该提取出的文档中加入一 份本协议的副本,并在文档的其他所有方面都遵循本协议的原样复制的条款。

## **7.** 独立作品汇集

文档和其它独立的不受本协议约束的派生文档或作品编纂在一个大文库中或大媒体上,如果汇编作品 的版权对该汇编作品用户的权利限制没有超出那些独立作品的许可范围,该汇编作品称

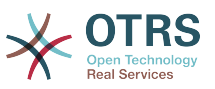

为"aggregate(汇集)"。当文档被包含在汇集中的时候,本协议不对汇集中该文档的非直承(不是以本协 议发布的)作品起作用。

如果第3节中对封皮文字的要求适用于文档的该副本,那么如果文档在汇集中所占的比例小于全文的 一半,文档的封皮文字可以被置于汇集内该文档的内封页上,或是电子文档中的等效部分(如果文档以 电子版发布)。否则,必须将其现于封装整个汇集的印好的封皮上。

## **8.** 翻译

我们认为翻译是一种修改,所以你可以按照第4节的条款发布文档的翻译版本。如果要将文档的固定 章节用译文取代,需要得到版权持有者的许可,但你可以将部分或全部固定章节的译文附加在原始版 本的后面。你可以包含一份本协议、所有许可声明及免责声明的译文,只要你同时包含其原始英文版 本即可。当译文和原文有歧义的时候,以原文为准。

## **9.** 协议终止

除非你明确遵循本协议,否则你不可以对文档进行复制、修改、分授许可及发布。对文档的任何其它 (违反本协议的)意图的复制、修改、分授许可及发布是无效的,并且这将自动终止你在本协议下享有 的权利。不过,从你这里获得文档副本或权利的群体的协议不会被终止,只要他们完全遵循本协议。

## **10.** 本协议的未来修订版

自由软件基金会有时会发布新的 GNU自由文档协议修订版。新版本将会和当前版本体现类似的精 神,但在处理某些新的问题和利害关系的细节上会有所不同。参阅 <http://www.gnu.org/copyleft/> 。

本协议的每个版本都有一个唯一的版本号。如果文档指定遵循一个特定的本协议版本"或任何后续版 本",你可以选择遵循指定版本或自由软件基金会发布的任何后续(非草案)版本的条款和条件。如果文 档没有指定本许可证的版本,那么你可以选择遵循任何自由软件基金会已发布的(非草案)版本。

## **.** 你的文档怎样使用**GNU**自由文档许可证

要使用本许可证发布你写的文档,请在文档中包含本协议的一个副本,并在紧接扉页之后加入如下版 权声明与许可声明:

Copyright (c) YEAR YOUR NAME. Permission is granted to copy, distribute and/or modify this document under the terms of the GNU Free Documentation License, Version 1.1 or any later version published by the Free Software Foundation; with the Invariant Sections being LIST THEIR TITLES, with the Front-Cover Texts being LIST, and with the Back-Cover Texts being LIST. A copy of the license is included in the section entitled "GNU Free Documentation License".

如果你没有固定章节,请用"with no Invariant Sections"替换"with the Invariant Sections being LIST THEIR TITLES",如果你没有封面文字,请用"no Front-Cover Texts"替换"Front-Cover Texts being LIST" ;封底文字也同样按此处理。

如果你的文件中包含有并非微不足道的程序代码范例,我们建议以你选择的自由软件授权比如GNU General Public License 来并行地发布这些范例,从而允许它们作为自由软件使用。